# **NIST SPECIAL PUBLICATION 1800-15A**

# Securing Small-Business and Home Internet of Things (IoT) Devices Mitigating Network-Based Attacks Using Manufacturer Usage Description (MUD)

**Volume A: Executive Summary**

**Donna Dodson Tim Polk Murugiah Souppaya NIST** 

**William C. Barker** Dakota Consulting

**Parisa Grayeli Susan Symington** The MITRE Corporation

November 2019

PRELIMINARY DRAFT

This publication is available free of charge from: <https://www.nccoe.nist.gov/projects/building-blocks/mitigating-iot-based-ddos>

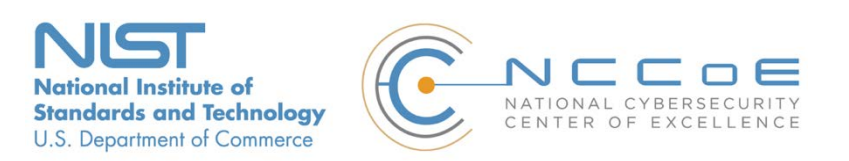

# Executive Summary

2 The demand for internet-connected "smart" home and small-business devices is growing rapidly, but so too are concerns regarding potential subversion of these devices. The National Cybersecurity Center of Excellence (NCCoE) and its collaborators have demonstrated the practicality and effectiveness of using the Internet Engineering Task Force'[s Manufacturer Usage Description \(MUD\)](https://tools.ietf.org/html/rfc8520) architecture to frustrate subversion of connected devices. The goal of MUD is that Internet of Things (IoT) devices behave only as intended by their manufacturers. MUD provides a standard way for manufacturers to specify the network communications that a device requires to perform its intended function. MUD enables networks to automatically permit each IoT device to send and receive only the traffic it requires to perform as intended and to prohibit all other communication with the device. 11 This NCCoE project demonstrates that when an IoT device connects to a home or small-business network, MUD can be used to automatically permit the device to send and receive only the traffic it requires to perform its intended function. 14 Prohibiting unauthorized traffic to and from a device reduces the opportunity for the device to be compromised by a network-based attack and reduces the ability of compromised devices to participate in network-based attacks such as distributed denial of service (DDoS) campaigns. **Even if an IoT device becomes compromised, MUD prevents it from being used in any attack**  that would require the device to send traffic to an unauthorized destination. 19 A DDoS attack can significantly harm an organization that is dependent on the internet to conduct its business. A DDoS attack uses multiple devices in disparate locations to send repeated requests to network servers to overload them and render them inaccessible. 22 Recently, IoT devices have been exploited to launch DDoS attacks. IoT devices are often recruited by attackers because the devices may have unpatched or easily discoverable software flaws, and many have minimal security, are unprotected, or are difficult to secure. **A DDoS attack may result in revenue losses and potential liability exposure, which can degrade a**  company's reputation and erode customer trust. Victims of a DDoS attack can include: o **businesses that rely on the internet,** who may suffer if their customers cannot reach them o **IoT device manufacturers,** who may suffer reputational damage if their devices are exploited o **service providers,** who may suffer service degradation that affects their customers o **users of IoT devices,** who may suffer service degradation and potentially incur extra costs due to increased activity by their compromised machines This National Institute of Standards and Technology (NIST) Cybersecurity Practice Guide demonstrates how to use MUD to reduce the vulnerability of IoT devices to network-based threats as well as reduce the potential for harm from exploited IoT devices. It also shows IoT device developers and

- manufacturers, network equipment developers and manufacturers, and service providers who employ
- MUD-capable components how to integrate and use MUD and other tools to satisfy IoT users' security.

#### **CHALLENGE**

- The term *IoT* is often applied to the aggregate of single-purpose, internet-connected devices, like
- thermostats, security monitors, and lighting control systems. The IoT is undergoing hypergrowth.
- [Gartner](https://www.gartner.com/en/newsroom/press-releases/2017-02-07-gartner-says-8-billion-connected-things-will-be-in-use-in-2017-up-31-percent-from-2016) predicts there will be 20.4 billion IoT devices by 2020 and that the total will reach [25 billion by](https://www.gartner.com/en/newsroom/press-releases/2018-11-07-gartner-identifies-top-10-strategic-iot-technologies-and-trends)
- [2021.](https://www.gartner.com/en/newsroom/press-releases/2018-11-07-gartner-identifies-top-10-strategic-iot-technologies-and-trends) Full-featured devices, such as laptops and phones, are protected from most known threats by
- state-of-the-art security software, but many IoT devices are challenging to secure because they are
- designed to be inexpensive and to perform a single function. These factors result in processing, timing,
- memory, and power constraints. Users often do not know what devices are on their networks and lack
- means for controlling access to them over their life cycles. However, the consequences of not
- addressing security concerns of IoT devices can be catastrophic. For instance, in typical networking
- environments, adversaries can detect and attack an IoT device within minutes of it being connected. If it
- has a known vulnerability, this weakness can be exploited at scale, enabling them to commandeer sets
- of compromised devices, called *botnets*, to launch large-scale DDoS and other network-based attacks.

#### **SOLUTION**

- This project demonstrates how MUD strengthens security for IoT devices on home and small-business
- networks by helping prevent them from being both victims and perpetrators of network-based attacks.
- This practice guide describes four MUD implementations, three of which are complete:
- Build 1 uses products from Cisco Systems to support MUD, from DigiCert to provide certificates, from Forescout to perform non-MUD-related discovery of devices, and from Molex to provide a MUD-capable IoT device.
- Build 2 uses products from MasterPeace Solutions Ltd. to support MUD, perform non-MUD- related device discovery, and apply traffic rules to all devices based on a device's manufacturer and model. It uses certificates from DigiCert, and it integrates with services provided by Global Cyber Alliance and ThreatSTOP to prevent devices from connecting to domains that have been identified as potentially malicious based on current threat intelligence.
- 63 Build 3, still under development, uses equipment supplied by CableLabs to support MUD. It will leverage the Wi-Fi Alliance Easy Connect specification to securely onboard devices to the network. It will also use software-defined networking to create separate trust zones (e.g., network segments) to which devices are assigned according to their intended network function.
- Build 4 uses DigiCert certificates and software developed by the NIST Advanced Networking Technologies Division as a working prototype that demonstrates feasibility and scalability of the MUD specification.
- While the NCCoE used a suite of commercial products to address this challenge, this guide does not endorse these particular products, nor does it guarantee compliance with any regulatory initiatives. Your organization's information security experts should identify the products that will best integrate with your existing tools and IT system infrastructure. Your organization can adopt this solution or one that adheres to these guidelines in whole, or you can use this guide as a starting point for tailoring and
- implementing parts of a solution.

#### **BENEFITS**

- The NCCoE's practice guide to securing small-business and home IoT devices can help:
- 78 organizations that rely on the internet understand how MUD can be used to protect internet availability and performance against network-based attacks
- 80 IoT device manufacturers see how MUD can protect against reputational damage resulting from their devices being easily exploited to support DDoS or other network-based attacks
- 82 service providers benefit from reduction of the IoT devices that can be easily used to participate in DDoS attacks against their networks and degrade service for their customers
- **users of IoT devices understand how MUD-capable products protect their internal networks and**  thereby help them avoid suffering increased costs and bandwidth saturation that could result from having their machines compromised and used to launch network-based attacks

#### **SHARE YOUR FEEDBACK**

- 88 You can view or download the guide at [https://www.nccoe.nist.gov/projects/building-blocks/mitigating-](https://www.nccoe.nist.gov/projects/building-blocks/mitigating-iot-based-ddos)
- [iot-based-ddos.](https://www.nccoe.nist.gov/projects/building-blocks/mitigating-iot-based-ddos) Help the NCCoE make this guide better by sharing your thoughts with us as you read the
- guide. If you adopt this solution for your own organization, please share your experience and advice
- with us. We recognize that technical solutions alone will not fully enable the benefits of our solution, so
- we encourage organizations to share lessons learned and best practices for transforming the processes
- associated with implementing this guide. To provide comments or to learn more by arranging a
- demonstration of this example implementation, contact the NCCoE a[t mitigating-iot-ddos-](mailto:mitigating-iot-ddos-nccoe@nist.gov)
- [nccoe@nist.gov.](mailto:mitigating-iot-ddos-nccoe@nist.gov)
- 

# **TECHNOLOGY PARTNERS/COLLABORATORS**

- Organizations participating in this project submitted their capabilities in response to an open call in the
- Federal Register for all sources of relevant security capabilities from academia and industry (vendors
- and integrators). The following respondents with relevant capabilities or product components (identified
- as "Technology Partners/Collaborators" herein) signed a Cooperative Research and Development
- Agreement (CRADA) to collaborate with NIST in a consortium to build this example solution.

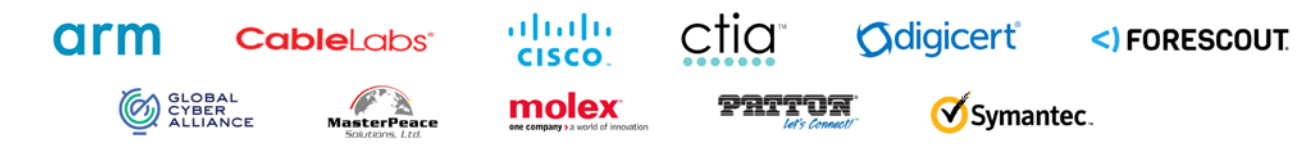

Certain commercial entities, equipment, products, or materials may be identified by name or company

logo or other insignia in order to acknowledge their participation in this collaboration or to describe an

- experimental procedure or concept adequately. Such identification is not intended to imply special
- status or relationship with NIST or recommendation or endorsement by NIST or NCCoE; neither is it
- intended to imply that the entities, equipment, products, or materials are necessarily the best available
- for the purpose.

The National Cybersecurity Center of Excellence (NCCoE), a part of the National Institute of Standards and Technology (NIST), is a collaborative hub where industry organizations, government agencies, and academic institutions work together to address businesses' most pressing cybersecurity challenges. Through this collaboration, the NCCoE develops modular, easily adaptable example cybersecurity solutions demonstrating how to apply standards and best practices using commercially available technology.

**LEARN MORE**

Visi[t https://www.nccoe.nist.gov](https://www.nccoe.nist.gov/) [nccoe@nist.gov](mailto:nccoe@nist.gov) 301-975-0200

# **NIST SPECIAL PUBLICATION 1800-15B**

# Securing Small-Business and Home Internet of Things (IoT) Devices Mitigating Network-Based Attacks Using Manufacturer Usage Description (MUD)

**Volume B: Approach, Architecture, and Security Characteristics**

**Douglas Montgomery Tim Polk Mudumbai Ranganathan Murugiah Souppaya NIST** 

**Darshak Thakore Mark Walker** Cablel abs

**Eliot Lear Brian Weis Cisco** 

**William C. Barker** Dakota Consulting

**Dean Coclin Clint Wilson DigiCert** 

**Tim Jones Forescout** 

**Adnan Baykal** Global Cyber Alliance **Drew Cohen Kevin Yeich**  MasterPeace Solutions

**Yemi Fashina Parisa Grayeli Joshua Harrington Joshua Klosterman Blaine Mulugeta Susan Symington** The MITRE Corporation

**Jaideep Singh Molex** 

November 2019

PRELIMINARY DRAFT

This publication is available free of charge from <https://www.nccoe.nist.gov/projects/building-blocks/mitigating-iot-based-ddos>

**National Institute of Standards and Technology U.S. Department of Commerce** 

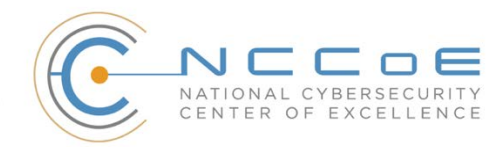

#### **DISCLAIMER**

Certain commercial entities, equipment, products, or materials may be identified by name or company logo or other insignia in order to acknowledge their participation in this collaboration or to describe an experimental procedure or concept adequately. Such identification is not intended to imply special status or relationship with NIST or recommendation or endorsement by NIST or NCCoE; neither is it intended to imply that the entities, equipment, products, or materials are necessarily the best available for the purpose.

National Institute of Standards and Technology Special Publication 1800-15B, Natl. Inst. Stand. Technol. Spec. Publ. 1800-15B, 169 pages, (November 2019), CODEN: NSPUE2

#### **FEEDBACK**

You can improve this guide by contributing feedback. As you review and adopt this solution for your own organization, we ask you and your colleagues to share your experience and advice with us.

Comments on this publication may be submitted to: [mitigating-iot-ddos-nccoe@nist.gov.](mailto:mitigating-iot-ddos-nccoe@nist.gov)

Public comment period: November 21, 2019 through January 21, 2020

All comments are subject to release under the Freedom of Information Act.

National Cybersecurity Center of Excellence National Institute of Standards and Technology 100 Bureau Drive Mailstop 2002 Gaithersburg, MD 20899 Email[: nccoe@nist.gov](mailto:nccoe@nist.gov)

# **NATIONAL CYBERSECURITY CENTER OF EXCELLENCE**

- The National Cybersecurity Center of Excellence (NCCoE), a part of the National Institute of Standards
- and Technology (NIST), is a collaborative hub where industry organizations, government agencies, and
- academic institutions work together to address businesses' most pressing cybersecurity issues. This
- public-private partnership enables the creation of practical cybersecurity solutions for specific
- industries, as well as for broad, cross-sector technology challenges. Through consortia under
- Cooperative Research and Development Agreements (CRADAs), including technology partners—from
- Fortune 50 market leaders to smaller companies specializing in information technology security—the
- NCCoE applies standards and best practices to develop modular, easily adaptable example cybersecurity
- solutions using commercially available technology. The NCCoE documents these example solutions in
- the NIST Special Publication 1800 series, which maps capabilities to the NIST Cybersecurity Framework
- and details the steps needed for another entity to re-create the example solution. The NCCoE was
- established in 2012 by NIST in partnership with the State of Maryland and Montgomery County,
- Maryland.

To learn more about the NCCoE, visit [https://www.nccoe.nist.gov/.](https://www.nccoe.nist.gov/) To learn more about NIST, visit

[https://www.nist.gov.](https://www.nist.gov/)

#### **NIST CYBERSECURITY PRACTICE GUIDES**

- NIST Cybersecurity Practice Guides (Special Publication 1800 series) target specific cybersecurity
- challenges in the public and private sectors. They are practical, user-friendly guides that facilitate the
- adoption of standards-based approaches to cybersecurity. They show members of the information
- security community how to implement example solutions that help them align more easily with relevant
- standards and best practices, and provide users with the materials lists, configuration files, and other
- information they need to implement a similar approach.
- The documents in this series describe example implementations of cybersecurity practices that
- businesses and other organizations may voluntarily adopt. These documents do not describe regulations
- or mandatory practices, nor do they carry statutory authority.

#### **ABSTRACT**

- The goal of the Internet Engineering Task Force's Manufacturer Usage Description (MUD) specification is
- for Internet of Things (IoT) devices to behave as intended by the manufacturers of the devices. This is
- done by providing a standard way for manufacturers to indicate the network communications that a
- device requires to perform its intended function. When MUD is used, the network will automatically
- permit the IoT device to send and receive only the traffic it requires to perform as intended, and the
- network will prohibit all other communication with the device, thereby increasing the device's resilience
- to network-based attacks. In this project, the NCCoE has demonstrated the ability to ensure that when
- an IoT device connects to a home or small-business network, MUD can be used to automatically permit
- the device to send and receive only the traffic it requires to perform its intended function. This NIST
- Cybersecurity Practice Guide explains how MUD protocols and tools can reduce the vulnerability of IoT
- devices to botnets and other network-based threats as well as reduce the potential for harm from
- exploited IoT devices. It also shows IoT device developers and manufacturers, network equipment
- developers and manufacturers, and service providers who employ MUD-capable components how to
- integrate and use MUD to satisfy IoT users' security requirements.

#### **KEYWORDS**

 *botnets; Internet of Things; IoT; Manufacturer Usage Description; MUD; router; server; software update server; threat signaling.* 

#### **DOCUMENT CONVENTIONS**

- The terms "shall" and "shall not" indicate requirements to be followed strictly to conform to the
- publication and from which no deviation is permitted.
- The terms "should" and "should not" indicate that, among several possibilities, one is recommended as
- particularly suitable without mentioning or excluding others or that a certain course of action is
- preferred but not necessarily required or that (in the negative form) a certain possibility or course of
- action is discouraged but not prohibited.
- The terms "may" and "need not" indicate a course of action permissible within the limits of the publication.
- The terms "can" and "cannot" indicate a possibility and capability, whether material, physical, or causal.
- Acronyms used in figures can be found in the Acronyms appendix.

## **CALL FOR PATENT CLAIMS**

- This public review includes a call for information on essential patent claims (claims whose use would be
- required for compliance with the guidance or requirements in this Information Technology Laboratory
- [ITL] draft publication). Such guidance and/or requirements may be directly stated in this ITL publication
- or by reference to another publication. This call also includes disclosure, where known, of the existence
- of pending U.S. or foreign patent applications relating to this ITL draft publication and of any relevant
- unexpired U.S. or foreign patents.
- ITL may require from the patent holder, or a party authorized to make assurances on its behalf, in
- written or electronic form, either:
- 1. assurance in the form of a general disclaimer to the effect that such party does not hold and does not currently intend holding any essential patent claim(s); or
- 2. assurance that a license to such essential patent claim(s) will be made available to applicants desiring to utilize the license for the purpose of complying with the guidance or requirements in this ITL draft publication either:
- a. under reasonable terms and conditions that are demonstrably free of any unfair dis-crimination or
- b. without compensation and under reasonable terms and conditions that are demonstra-bly free of any unfair discrimination
- Such assurance shall indicate that the patent holder (or third party authorized to make assurances on its
- behalf) will include in any documents transferring ownership of patents subject to the assurance,
- provisions sufficient to ensure that the commitments in the assurance are binding on the transferee,

and that the transferee will similarly include appropriate provisions in the event of future transfers with

- 78 the goal of binding each successor-in-interest.
- The assurance shall also indicate that it is intended to be binding on successors-in-interest regardless of
- whether such provisions are included in the relevant transfer documents.
- 81 Such statements should be addressed to [mitigating-iot-ddos-nccoe@nist.gov.](mailto:mitigating-iot-ddos-nccoe@nist.gov)

# 82 **ACKNOWLEDGMENTS**

83 We are grateful to the following individuals for their generous contributions of expertise and time.

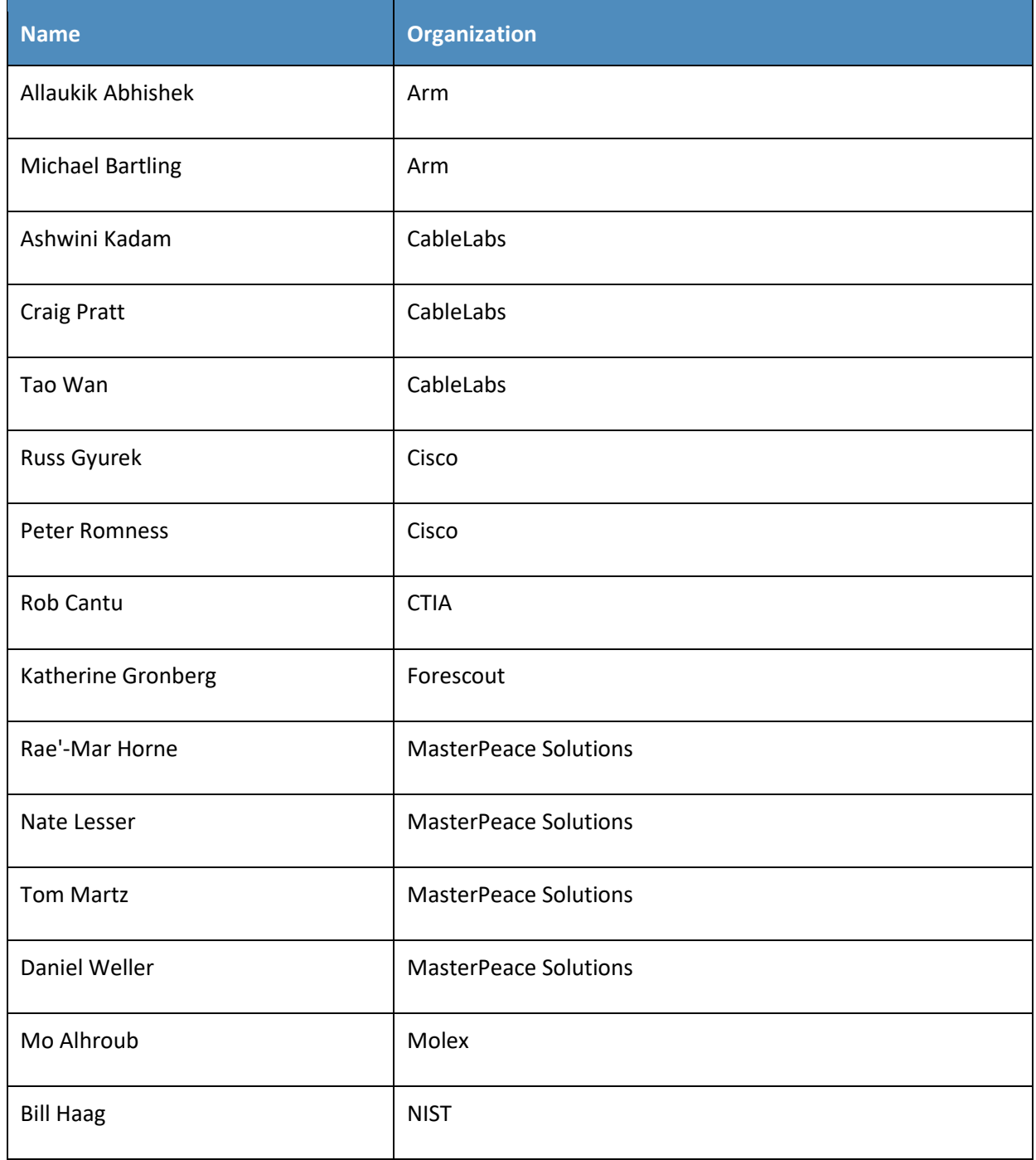

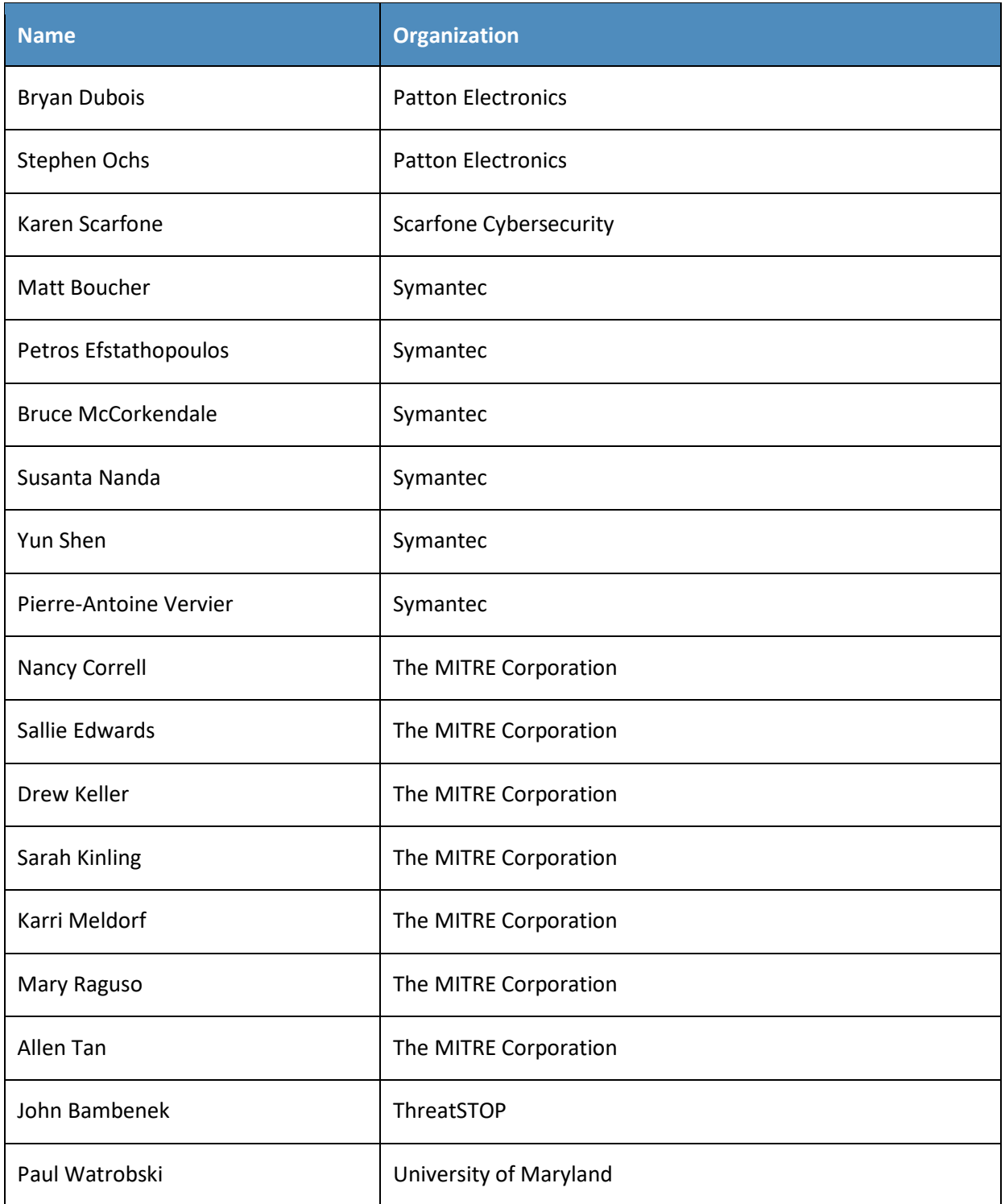

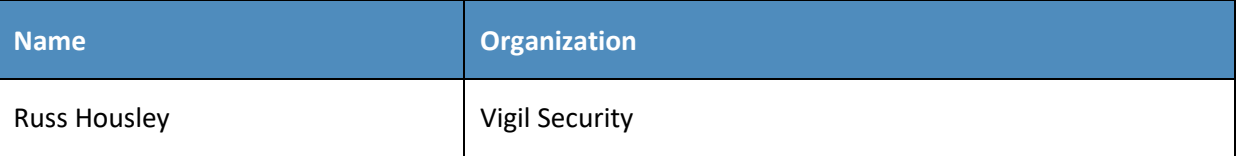

84 The Technology Partners/Collaborators who participated in this project submitted their capabilities in

85 response to a notice in the Federal Register. Respondents with relevant capabilities or product

86 components were invited to sign a Cooperative Research and Development Agreement (CRADA) with

87 NIST, allowing them to participate in a consortium to build these example solutions. We worked with:

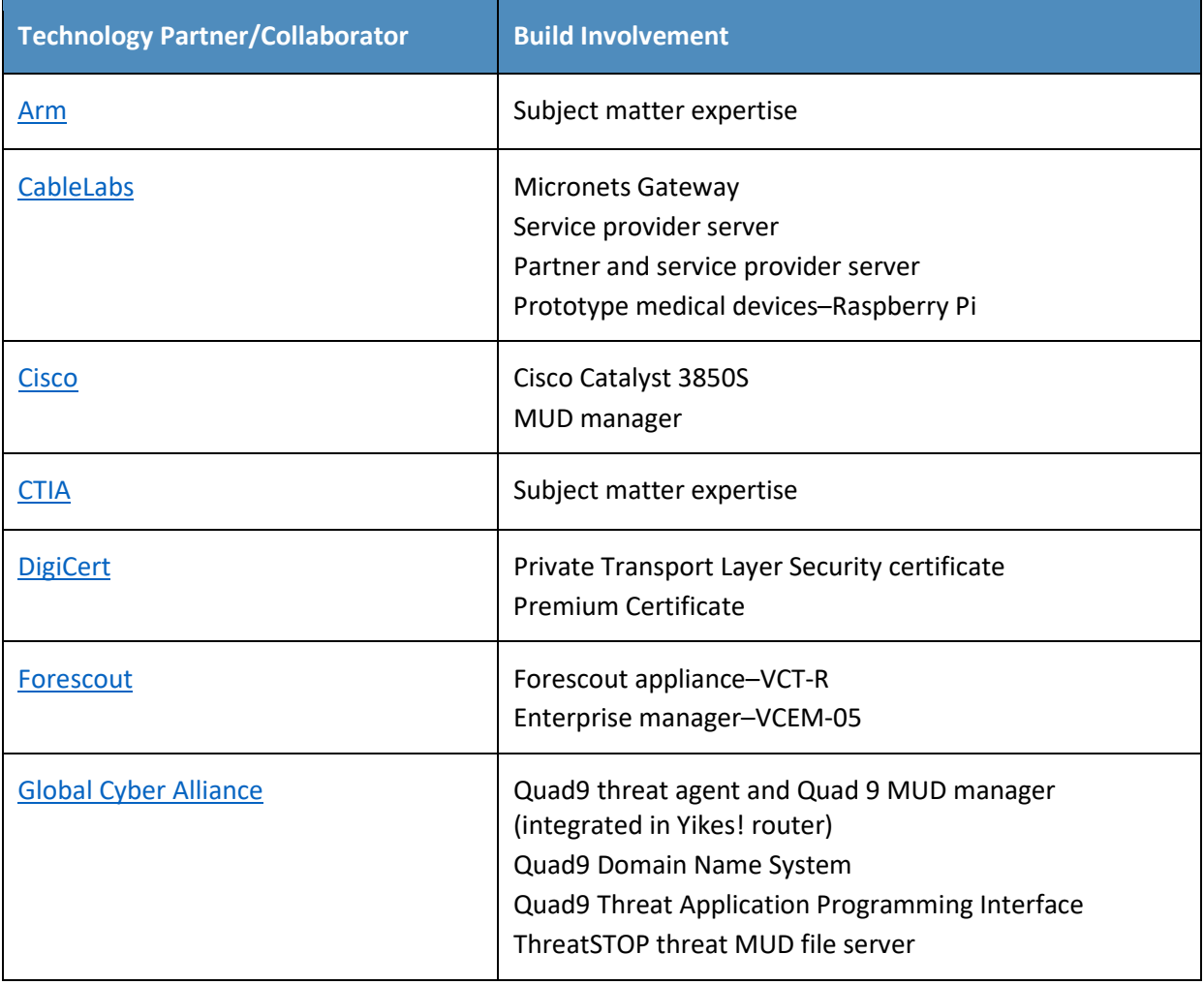

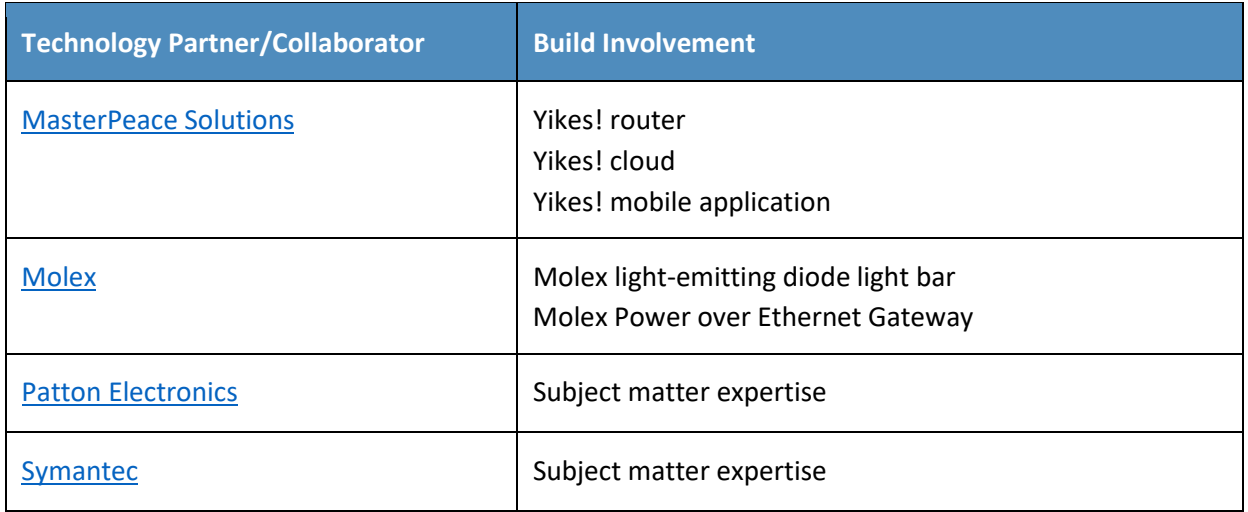

#### **Contents**

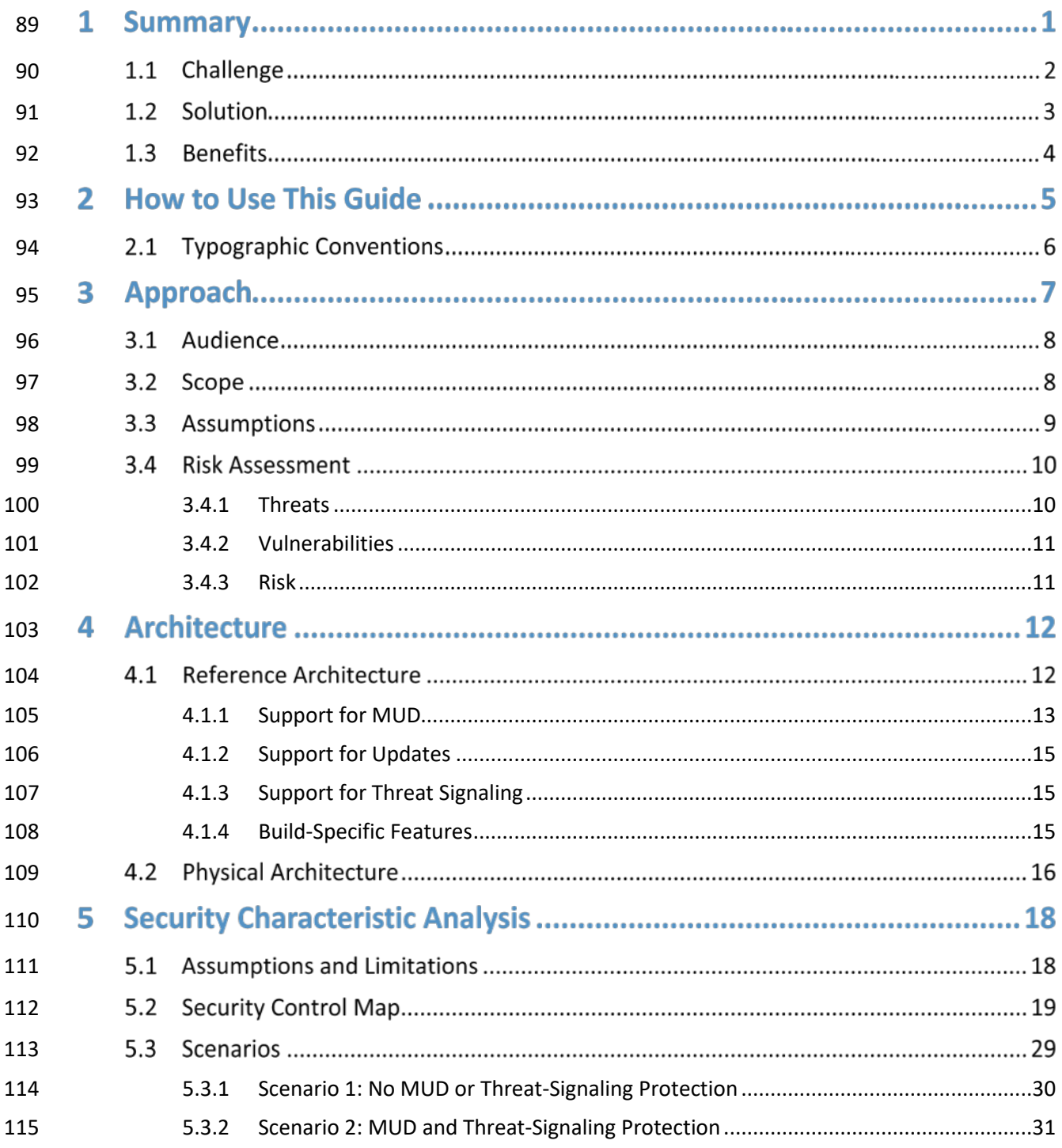

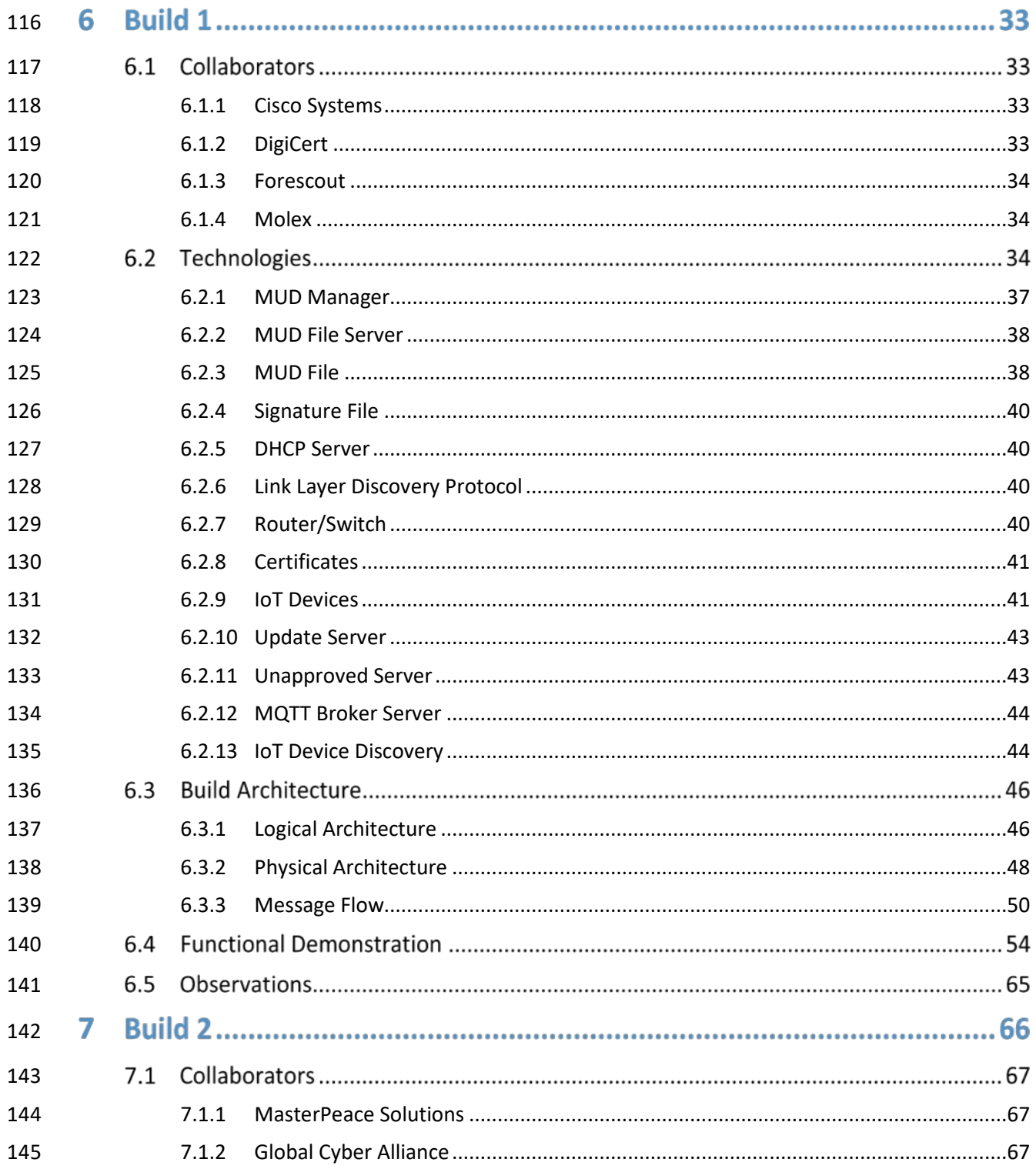

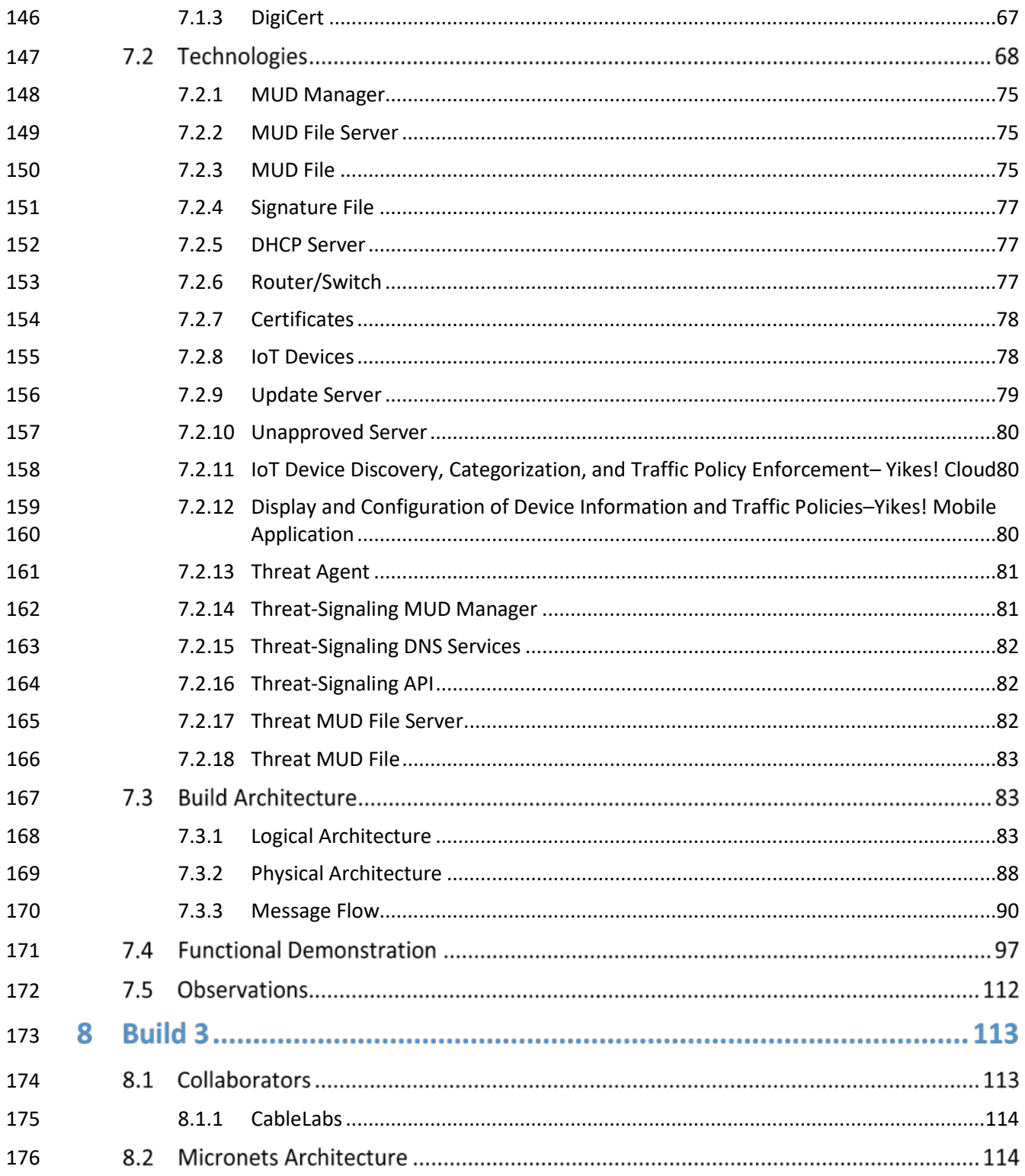

PRELIMINARY DRAFT

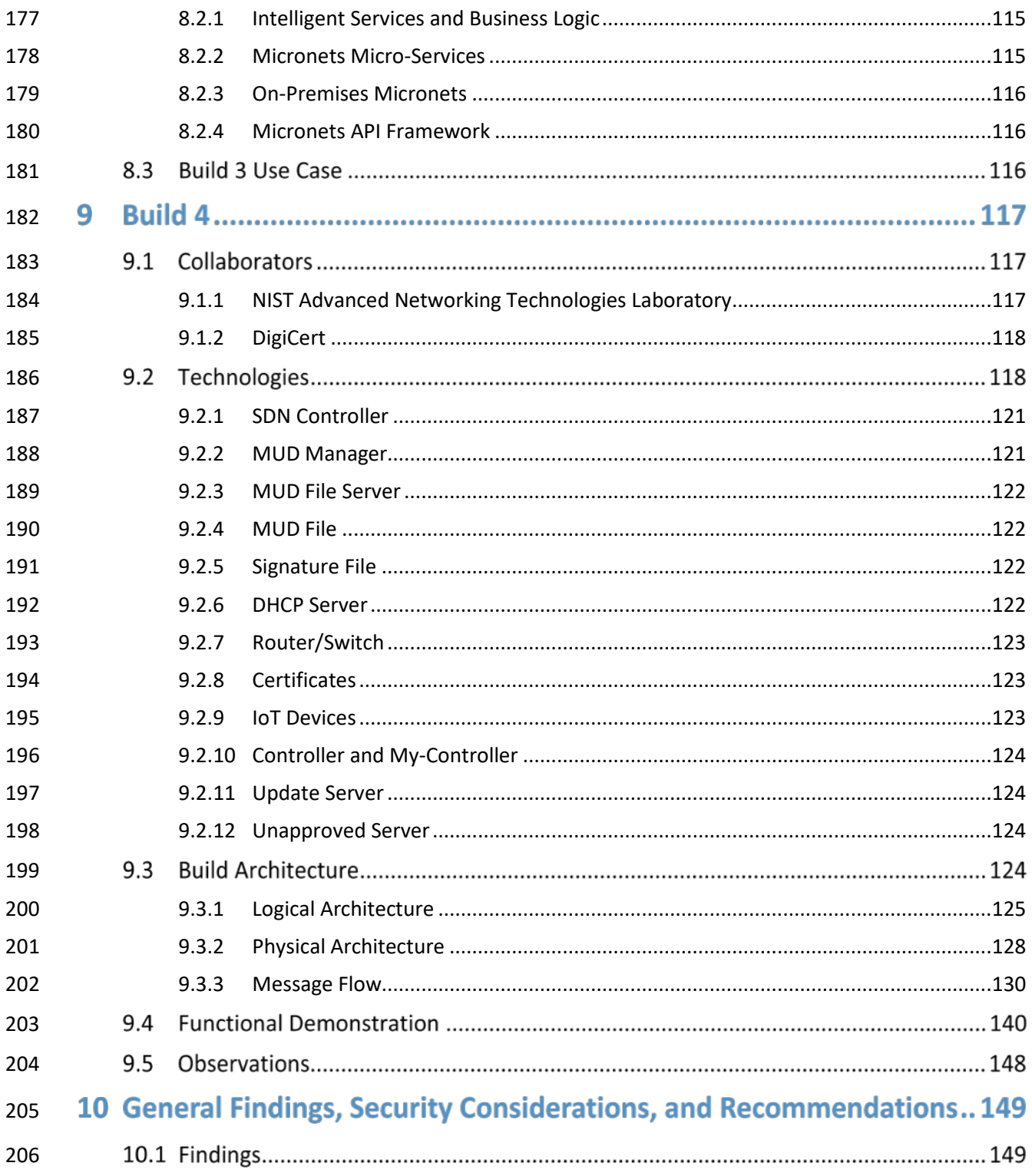

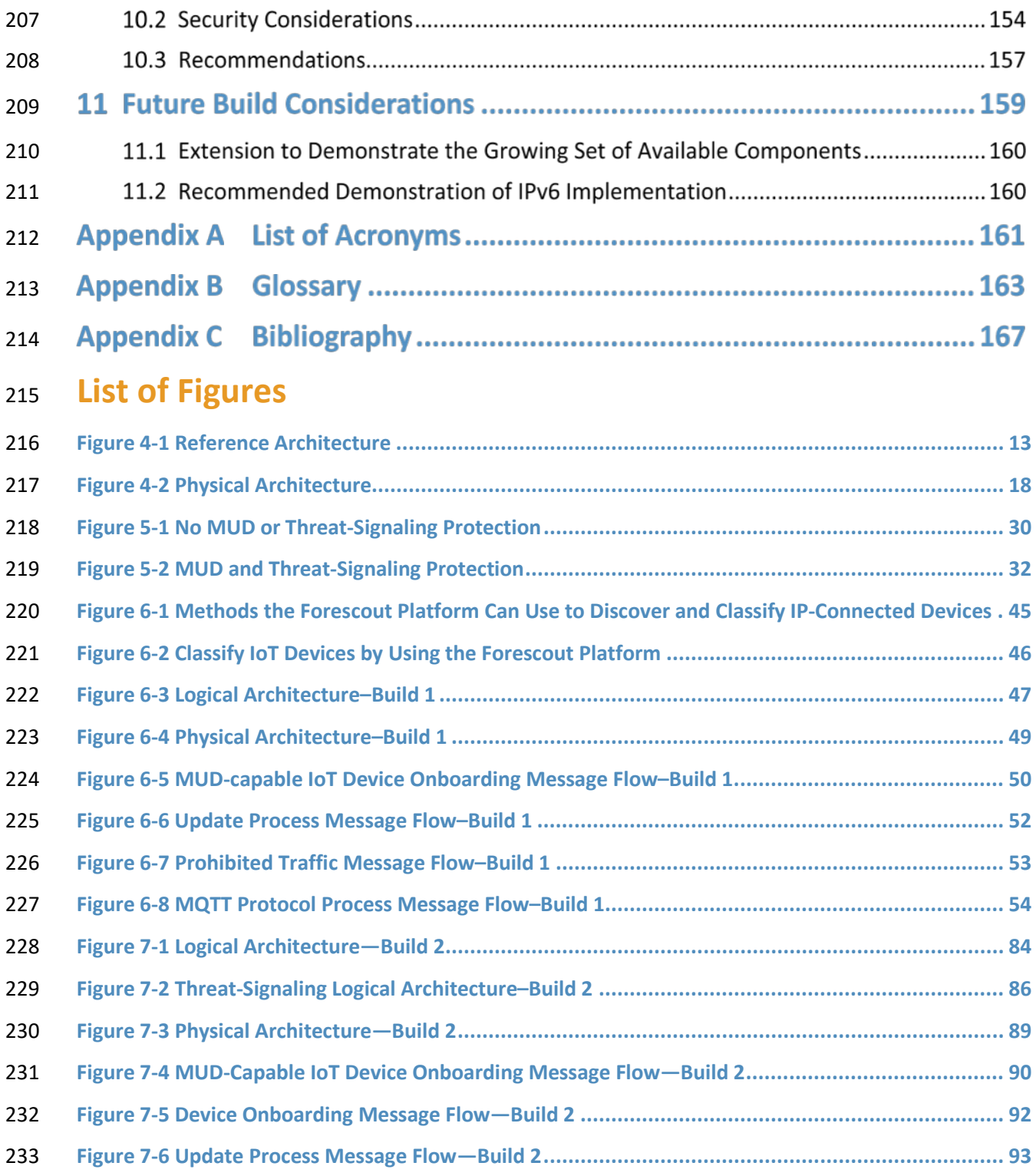

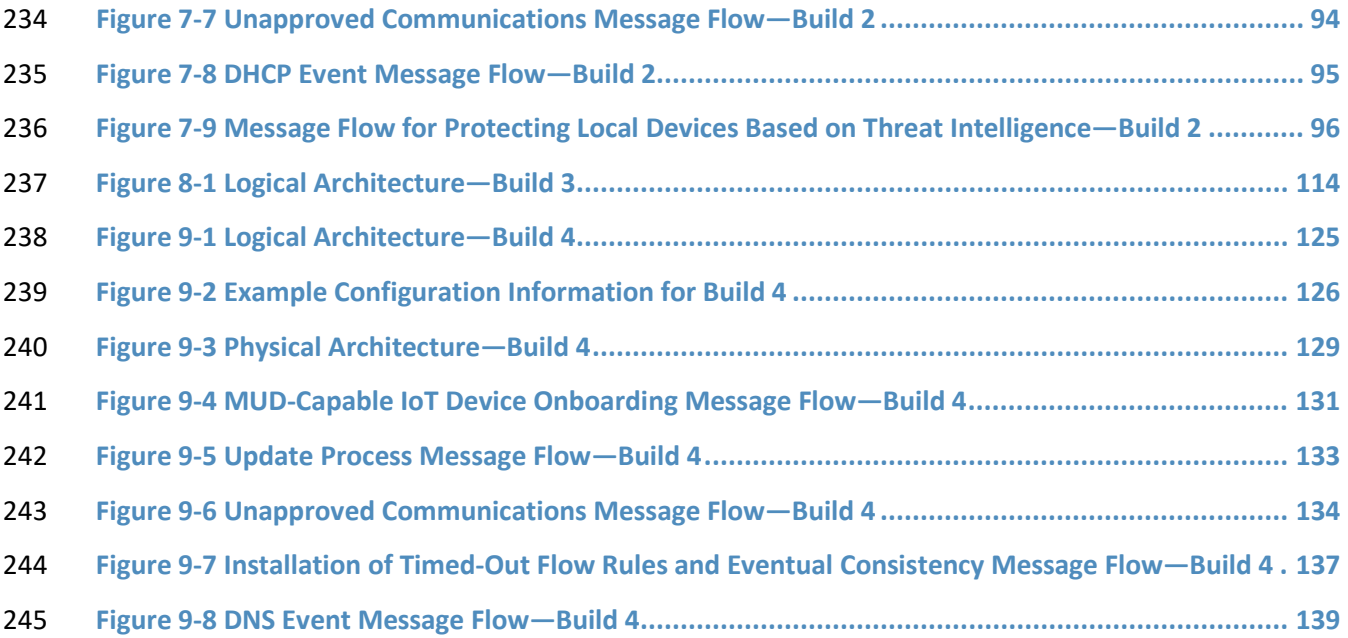

# **List of Tables**

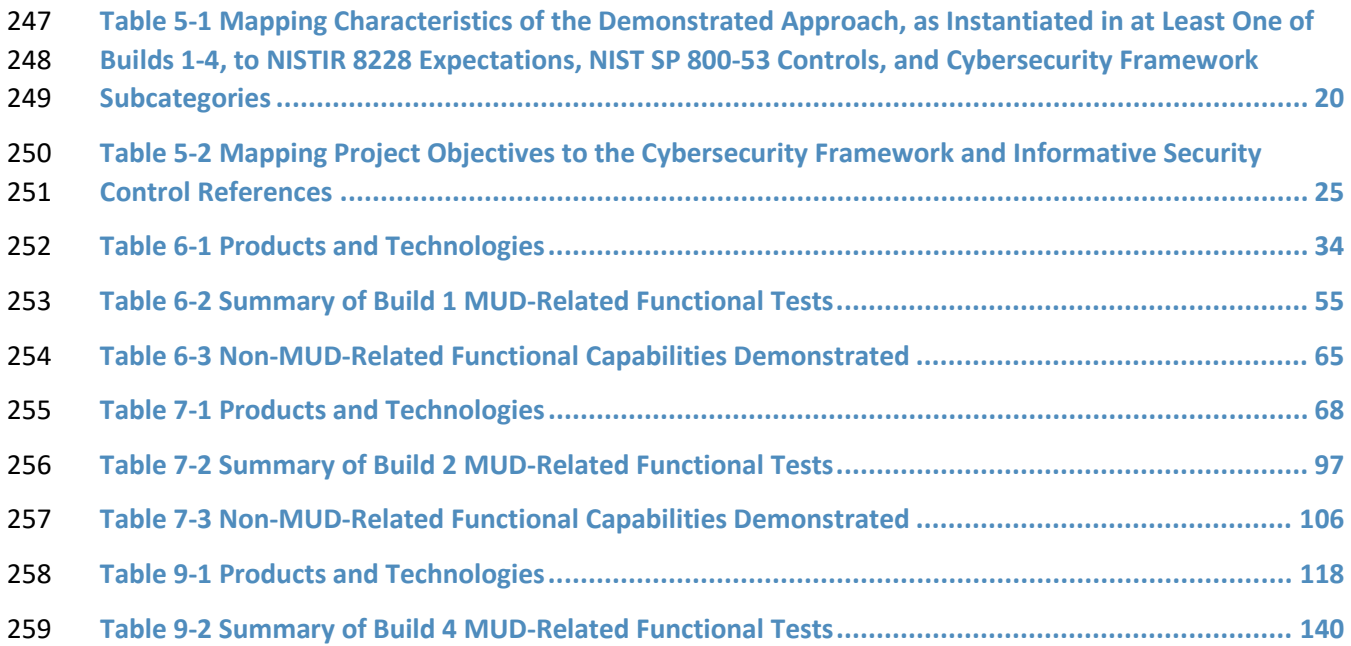

# **1 Summary**

261 The Manufacturer Usage Description Specification (Internet Engineering Task Force [IETF] Request for

- [Comments \[RFC\] 8520\)](https://tools.ietf.org/html/rfc8520) provides a means for increasing the likelihood that Internet of Things (IoT)
- devices will behave as intended by the manufacturers of the devices. This is done by providing a
- standard way for manufacturers to indicate the network communications that the device requires to
- perform its intended function. When the Manufacturer Usage Description (MUD) is used, the network
- will automatically permit the IoT device to send and receive only the traffic it requires to perform as
- intended, and the network will prohibit all other communication with the device, thereby increasing the
- device's resilience to network-based attacks. This project is focused on the use of IoT devices in home
- and small-business environments. Its objective is to show how MUD can be used practically and effectively to reduce the vulnerability of IoT devices to network-based threats, and how MUD can be
- used to limit the usefulness of any compromised IoT devices to malicious actors.
- This volume describes a reference architecture that is designed to achieve the project's objective, the

273 laboratory architecture employed for the demonstrations, and the security characteristics supported by

the reference design. Three implementations of the reference design are demonstrated. A fourth

implementation is under development. These implementations are referred to as *builds*, and this

- volume describes three of them in detail:
- **Build 1 uses products from Cisco Systems, DigiCert, Forescout, and Molex.**
- **Build 2 uses products from MasterPeace Solutions Ltd., Global Cyber Alliance (GCA),** ThreatSTOP, and DigiCert.
- **Build 3 uses products from CableLabs. Because it is still under development, it is not described** in detail in this version of the practice guide.
- Build 4 uses software developed at the National Institute of Standards and Technology (NIST) Advanced Networking Technologies laboratory and products from DigiCert.

 The primary technical elements of this project include components that are designed and configured to support the MUD protocol. We describe these components as being *MUD-capable*. The components used include MUD-capable network gateways, routers, and switches that support wired and wireless network access; MUD managers; MUD file servers; MUD-capable Dynamic Host Configuration Protocol (DHCP) servers; update servers; threat-signaling servers; and MUD files and their corresponding signature files. We also used devices that are not capable of supporting the MUD protocol, which we call *non-MUD-capable* or *legacy* devices, to demonstrate the security benefits of the demonstrated approach that are independent of the MUD protocol, such as threat signaling. Non-MUD-capable devices used include laptops, phones, and IoT devices that cannot emit a uniform resource locator (URL)

for a MUD file as described in the MUD specification.

 The demonstrated approach, which deploys MUD as an additional security tool rather than as a replacement for other security mechanisms, shows that MUD can make it more difficult to compromise IoT devices on a home or small-business network by using a network-based attack. While MUD can be used to protect networks of any size, the scenarios examined by this National Cybersecurity Center of Excellence (NCCoE) project involve IoT devices being used in home and small-business networks. Owners of such networks cannot be assumed to have extensive network administration experience. This makes plug-and-play deployment a requirement. Although the focus of this project is on home and small-business network applications, the home and small-business network users are not the guide's intended audience. This guide is intended primarily for IoT device developers and manufacturers, network equipment developers and manufacturers, and service providers whose services may employ MUD-capable components. MUD-capable IoT devices and network equipment are not yet widely available, so home and small-business network owners are dependent on these groups to make it possible for them to obtain and benefit from MUD-capable equipment and associated services.

#### **1.1 Challenge**

 The term *IoT* is often applied to the aggregate of single-purpose, internet-connected devices, such as thermostats, security monitors, lighting control systems, and smart television sets. The IoT is 310 experiencing what some might describe as hypergrowth. Gartner forecasts that there will be 20.4 billion [IoT devices by 2020](https://www.gartner.com/en/newsroom/press-releases/2017-02-07-gartner-says-8-billion-connected-things-will-be-in-use-in-2017-up-31-percent-from-2016) and that the total will reac[h 25 billion by 2021,](https://www.gartner.com/en/newsroom/press-releases/2018-11-07-gartner-identifies-top-10-strategic-iot-technologies-and-trends) whil[e Forbes](https://www.forbes.com/sites/louiscolumbus/2017/12/10/2017-roundup-of-internet-of-things-forecasts/) forecasts the market to be \$457 billion by 2020 (a 28.5 percent compounded annual growth rate). As IoT devices become more commonplace in homes and businesses, security concerns are also increasing. IoT devices may have unpatched or easily discoverable software flaws, and many have minimal security, are unprotected, or are difficult to secure. The full-featured devices such as web servers, personal or business computers, and mobile devices with which users are familiar often have state-of-the-art security software protecting them from most known threats. Conversely, many IoT devices are challenging to secure because they are designed to be inexpensive and to perform a single function—resulting in processing, timing, memory, and power constraints. Nevertheless, the consequences of not addressing security concerns of IoT devices can be catastrophic. For instance, in typical networking environments, malicious actors can detect an IoT device within minutes of it being connected and then, unbeknownst to the user, launch an attack on that device. They can also commandeer a group of compromised devices, called a *botnet,* that can be used to launch large-scale attacks. One example of such an attack is a distributed denial of service (DDoS) attack, which involves multiple computing devices in disparate locations sending repeated requests to a server with the intent to overload it and ultimately render it inaccessible. On October 12, 2016, a botnet consisting of more than 100,000 devices, calle[d Mirai,](https://www.theguardian.com/technology/2016/oct/26/ddos-attack-dyn-mirai-botnet) launched a large DDoS attack on the internet infrastructure firm Dyn. Mirai interfered with Dyn's ability to provide domain name system (DNS) services to many large websites, effectively taking those websites offline for much of a day.

A DDoS or other network-based attack may result in substantial revenue losses and potential liability

 exposure, which can degrade a company's reputation and erode customer trust. Victims of a DDoS attack can include

- **businesses that rely on the internet, who may suffer if their customers cannot reach them**
- IoT device manufacturers, who may suffer reputational damage if their devices are exploited
- **Superse** service providers, who may suffer service degradation that affects their customers
- **users of IoT devices, who may suffer service degradation and potentially incur extra costs due to** increased activity by their compromised machines

#### **1.2 Solution**

 This project demonstrates how to use MUD to strengthen security while deploying IoT devices on home and small-business networks. The demonstrated approach uses MUD to constrain the communication abilities of MUD-capable IoT devices, thereby reducing the potential for these devices to be attacked as well as reducing the potential for them to be used to launch network-based attacks—both attacks that could be launched across the internet and attacks on the MUD-capable IoT device's local network. Using MUD combats IoT-based, network-based attacks by providing a standardized and automated method for making access control information available to network control devices capable of prohibiting unauthorized traffic to and from IoT devices. When MUD is used, the network will automatically permit the IoT device to send and receive the traffic it requires to perform as intended, and the network will prohibit all other communication with the device. Even if an IoT device becomes compromised, MUD prevents it from being used in any attack that would require the device to send traffic to an unauthorized destination. 351 In developing the demonstrated approach, the NCCoE sought existing technologies that use the MUD [specification \(RFC 8520\).](https://tools.ietf.org/html/rfc8520) The NCCoE envisions using MUD as one of many possible tools that can be deployed, in accordance with best practices, to improve IoT security. This practice guide describes three implementations of the MUD specification that support MUD-capable IoT devices. It describes how one build (Build 2) uses threat signaling to prevent both MUD-capable and non-MUD-capable IoT devices

- from connecting to internet locations that are known to be potentially malicious. It also describes the
- importance of using update servers to perform periodic updates to all IoT devices so that the devices
- will be protected with up-to-date software patches. It shows IoT device developers and manufacturers,
- network equipment developers and manufacturers, and service providers who employ MUD-capable components how to integrate and use MUD to help make home and small-business networks more
- secure.

# **1.3 Benefits**

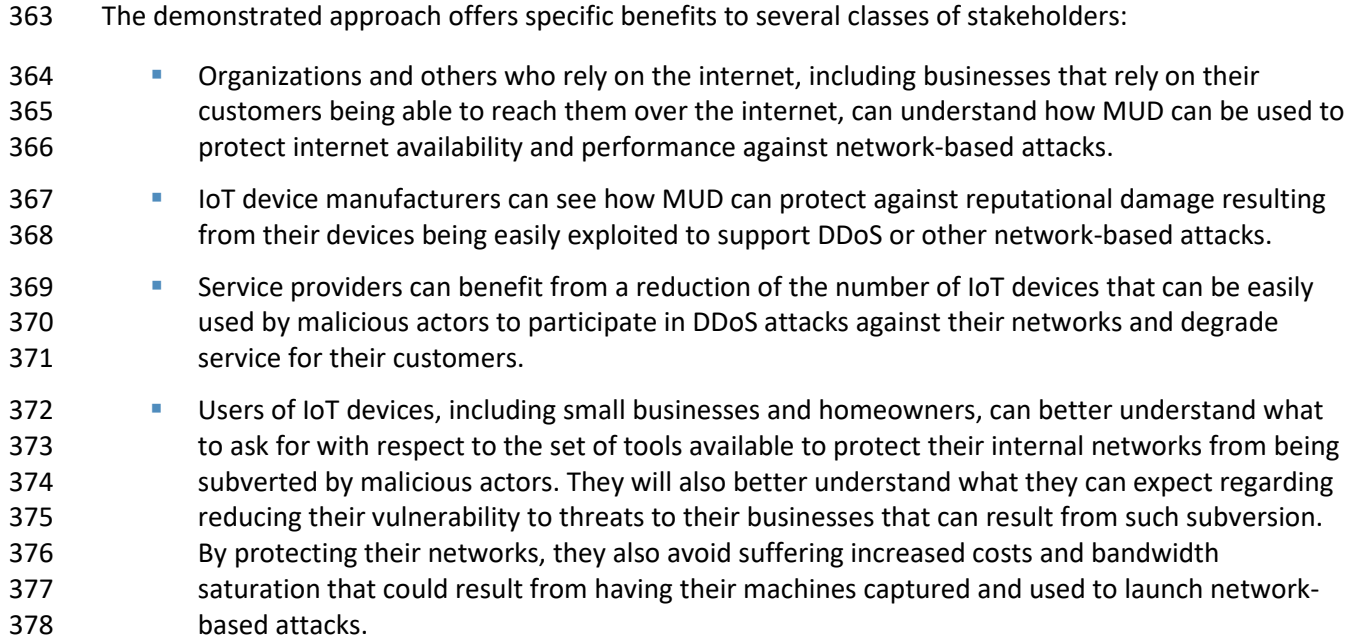

# **2 How to Use This Guide**

 This NIST Cybersecurity Practice Guide demonstrates a standards-based reference design and provides users with the information they need to replicate deployment of the MUD protocol to mitigate the threat of IoT devices being used to perform DDoS and other network-based attacks. This reference design is modular and can be deployed in whole or in part.

This guide contains three volumes:

- NIST SP 1800-15A: *Executive Summary*
- NIST SP 1800-15B: *Approach, Architecture, and Security Characteristics*—what we built and why **(you are here)**
- NIST SP 1800-15C: *How-To Guides*—instructions for building the example solutions

 It is intended for IoT device developers and manufacturers, network equipment developers and manufacturers, and service providers who employ MUD-capable components. Depending on your role in your organization, you might use this guide in different ways:

- **Business decision makers, including chief security and technology officers,** will be interested in the *Executive Summary,* NIST SP 1800-15A, which describes the following topics:
- challenges that enterprises face in mitigating IoT-based DDoS threats
- example solution built at the NCCoE
- benefits of adopting the demonstrated approach

 **Technology or security program managers** who are concerned with how to identify, understand, assess, and mitigate risk will be interested in this part of the guide, NIST SP 1800-15B*,* which describes what we did and why. The following sections will be of particular interest:

- Section [3.4.3,](#page-29-1) Risk, provides a description of the risk analysis we performed
- 401 Section [5.2,](#page-37-0) Security Control Map, maps the security characteristics of this example solution to cybersecurity standards and best practices

 You might share the *Executive Summary,* NIST SP 1800-15A, with your leadership team members to help them understand the importance of adopting standards-based mitigation of network-based distributed denial of service by using MUD protocols.

**IT professionals** who want to implement an approach like this will find the whole practice guide useful.

- You can use the how-to portion of the guide, NIST SP 1800-15C, to replicate all or parts of the builds
- created in our lab. The how-to guide provides specific product installation, configuration, and
- integration instructions for implementing the example solutions. We do not re-create the product
- manufacturers' documentation, which is generally widely available. Rather, we show how we
- incorporated the products together in our environment to create each example solution.
- 412 This guide assumes that IT professionals have experience implementing security products within the
- 413 enterprise. While we have used a suite of commercial and open-source products to address this
- 414 challenge, this guide does not endorse these particular products. Your organization can adopt this
- 415 solution or one that adheres to these guidelines in whole, or you can use this guide as a starting point
- 416 for tailoring and implementing parts of the MUD protocol. Your organization's security experts should
- 417 identify the products that will best integrate with your existing tools and IT system infrastructure. We
- 418 hope you will seek products that are congruent with applicable standards and best practices. Section [5,](#page-36-1)
- 419 Security Characteristic Analysis, maps the characteristics of the demonstrated approach to the
- 420 cybersecurity controls provided by this reference solution.
- 421 A NIST Cybersecurity Practice Guide does not describe "the" solution, but a possible solution. This is a
- 422 draft guide. We seek feedback on its contents and welcome your input. Comments, suggestions, and
- 423 success stories will improve subsequent versions of this guide. Please contribute your thoughts to [miti-](mailto:mitigating-iot-ddos-nccoe@nist.gov)
- 424 [gating-iot-ddos-nccoe@nist.gov.](mailto:mitigating-iot-ddos-nccoe@nist.gov)

# 425 **2.1 Typographic Conventions**

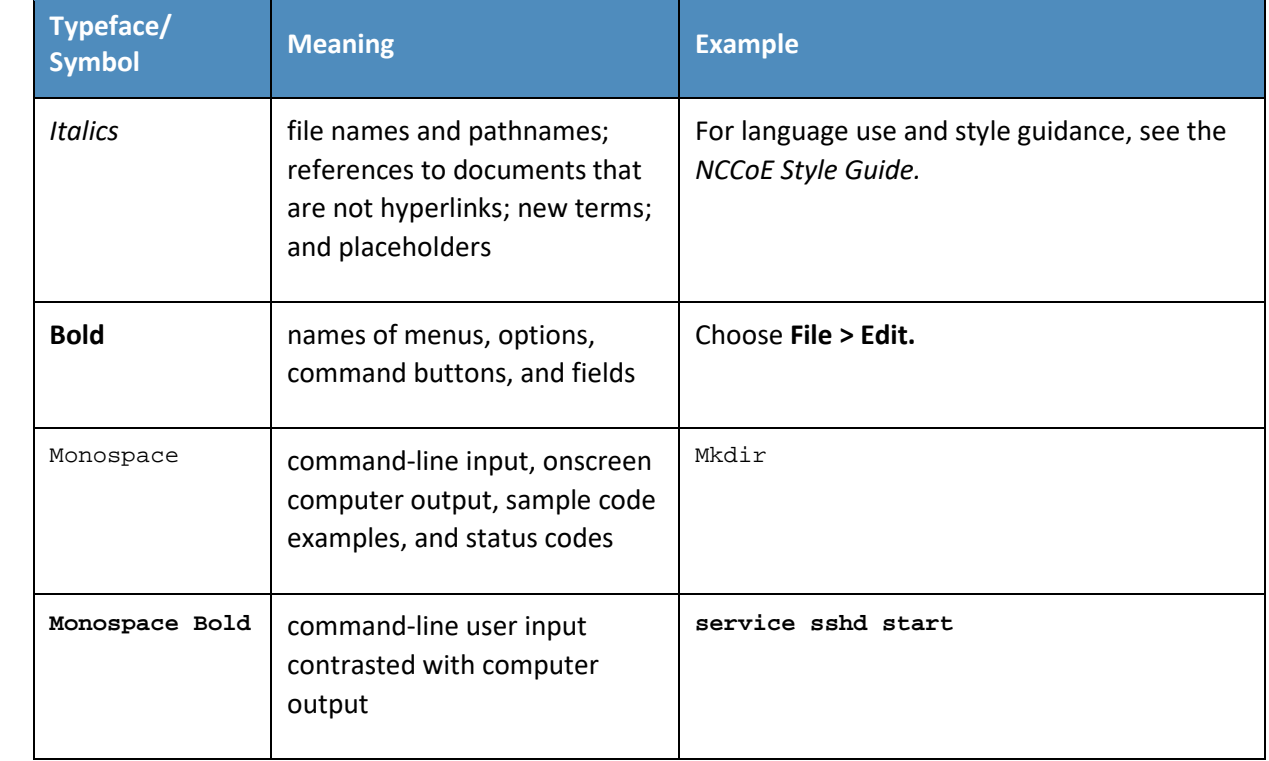

426 The following table presents typographic conventions used in this volume.

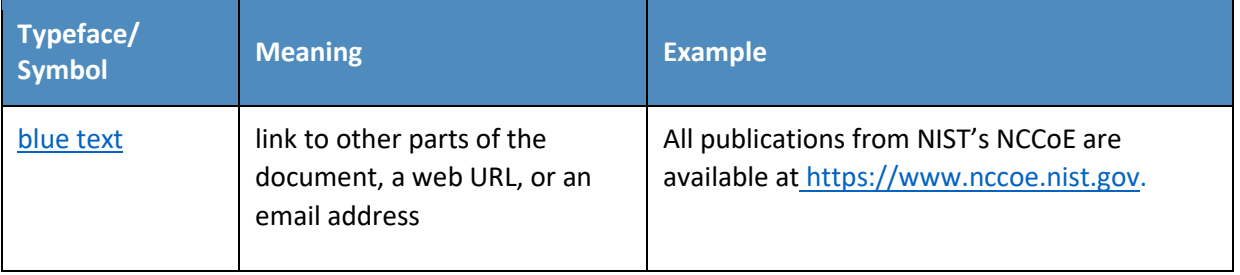

# **3 Approach**

 The NCCoE issued an open invitation to technology providers to participate in demonstrating an approach to deploying IoT devices in home and small-business networks in a manner that provides 430 higher security than is typically achieved in today's environments. In this project, the MUD specification [\(RFC 8520\)](https://tools.ietf.org/html/rfc8520) is applied to home and small-business networks that are composed of both IoT and fully featured devices (e.g., personal computers and mobile devices). Use of MUD constrains the communication abilities of MUD-capable IoT devices, thereby reducing the potential for these devices to be attacked as well as the potential for them to be used to launch attacks. Network gateway components and IoT devices leverage MUD to ensure that IoT devices send and receive only the traffic they require to perform their intended function. The resulting constraints on the MUD-capable IoT device's communication abilities reduce the potential for MUD-capable devices to be the victims of network-based attacks, as well as reducing the ability for these devices to be used in a DDoS or other network-based attack. In addition, in one build (Build 2), network-wide access controls based on threat signaling are provided to protect legacy IoT devices, MUD-capable IoT devices, and fully featured devices (e.g., personal computers). Automatic secure updates are also recommended for all devices. The NCCoE prepared a Federal Register Notice inviting technology providers to provide products and/or expertise to compose prototypes. Components sought included MUD-capable routers or switches; MUD managers; MUD file servers; MUD-capable DHCP servers; IoT devices capable of emitting a MUD URL; and network access control based on threat signaling. Cooperative Research and Development Agreements (CRADAs) were established with qualified respondents, and build teams were assembled. The build teams fleshed out the initial architectures, and the collaborators' components were composed into example implementations, i.e., builds. The build teams documented the architecture and design of each build. As each build progressed, the team documented the steps taken to install and configure each component of the build. The team then conducted functional testing of the builds, including demonstrating the ability to retrieve a device's MUD file and use it to determine what traffic the device will be permitted to send and receive. We verified that attempts to perform prohibited communications would be blocked. The team conducted a risk assessment and a security characteristics analysis and documented the results, including mapping the security contributions of the demonstrated

approach to the *Framework for Improving Critical Infrastructure Cybersecurity* (NIST [Cybersecurity](https://nvlpubs.nist.gov/nistpubs/CSWP/NIST.CSWP.04162018.pdf) 

[Framework\)](https://nvlpubs.nist.gov/nistpubs/CSWP/NIST.CSWP.04162018.pdf) and other relevant standards. Finally, the NCCoE worked with industry collaborators to suggest considerations for enhancing future support for MUD.

#### **3.1 Audience**

 The focus of this project is on home and small-business deployments. Its solution is targeted to address the needs of home and small-business networks, which have users who cannot be assumed to have extensive network administration experience and who therefore require plug-and-play functionality. Although the focus of this project is on home and small-business network applications, home and small- business network users are not intended to be this guide's primary audience. This guide is intended for the following types of organizations that provide products and services to homes and small businesses:

- **IDT device developers and manufacturers**
- network equipment developers and manufacturers
- **Service providers that employ MUD-capable components**

#### **3.2 Scope**

- The scope of this NCCoE project is IoT deployments in those home and small-business applications
- where plug-and-play deployment is required. The demonstrated approach includes MUD-capable IoT
- devices that interact with traditional computing devices, as permitted by their MUD files, and also
- interact with external systems to access update servers and various cloud services. It employs both
- MUD-capable and non-MUD-capable IoT devices, such as smart lighting controllers, cameras,
- smartphones, printers, baby monitors, digital video recorders, and smart assistants.
- The primary focus of this project is on the technical feasibility of implementing MUD to mitigate
- network-based attacks. We show use of threat signaling to protect both MUD-capable devices and
- devices that are not MUD capable from known threats.
- The reference architecture for the demonstrated approach includes support for automatic secure
- software updates. All builds include a server that is meant to represent an update server to which MUD
- will permit devices to connect. However, demonstrations of actual IoT device software updates and
- patching were not included in the scope of the project.
- Providing security protections for each of the components deployed in the demonstrated approach is
- important. However, demonstrating these protections are outside the scope of this project. It is
- assumed that network owners deploying the architecture will implement best practices for securing it.
- Also, governance, operational, life cycle, cost, legal, and privacy issues are outside the project's current
- scope.

# **3.3 Assumptions**

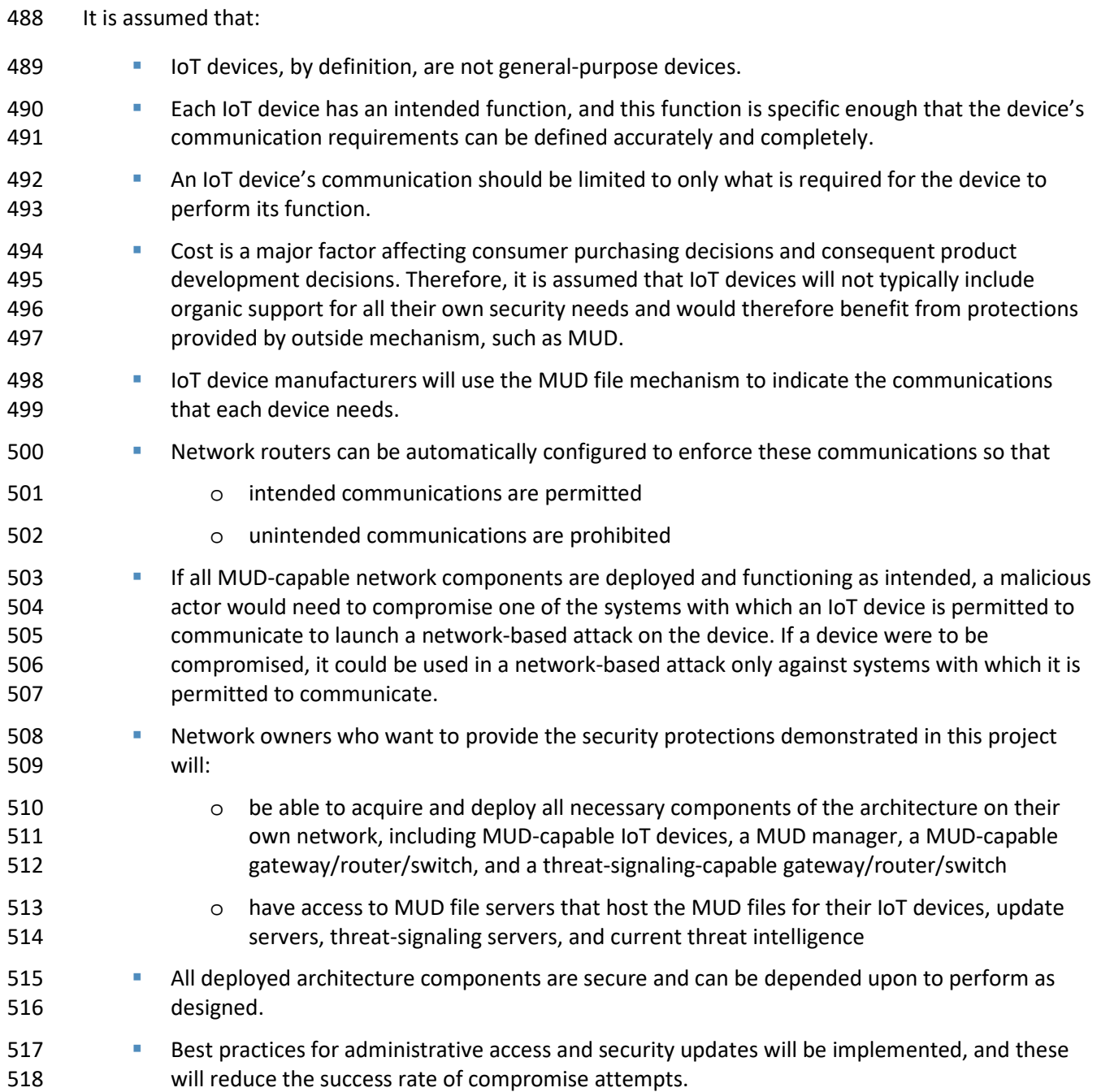

#### **3.4 Risk Assessment**

 NIST SP 800-30 Revision 1, *[Guide for Conducting Risk Assessments](https://nvlpubs.nist.gov/nistpubs/Legacy/SP/nistspecialpublication800-30r1.pdf)*, states that risk is "a measure of the extent to which an entity is threatened by a potential circumstance or event, and typically a function of: (i) the adverse impacts that would arise if the circumstance or event occurs; and (ii) the likelihood of oc- currence." The guide further defines risk assessment as "the process of identifying, estimating, and pri- oritizing risks to organizational operations (including mission, functions, image, reputation), organiza- tional assets, individuals, other organizations, and the Nation, resulting from the operation of an infor- mation system. Part of risk management incorporates threat and vulnerability analyses, and considers mitigations provided by security controls planned or in place."

- The NCCoE recommends that any discussion of risk management, particularly at the enterprise level,
- begins with a comprehensive review of NIST SP 800-37 Revision 2, *[Risk Management Framework for In-](https://nvlpubs.nist.gov/nistpubs/SpecialPublications/NIST.SP.800-37r2.pdf)*
- *[formation Systems and Organizations](https://nvlpubs.nist.gov/nistpubs/SpecialPublications/NIST.SP.800-37r2.pdf)*—material that is available to the public. The [Risk Management](http://csrc.nist.gov/groups/SMA/fisma/Risk-Management-Framework/)
- [Framework \(RMF\)](http://csrc.nist.gov/groups/SMA/fisma/Risk-Management-Framework/) guidance, as a whole, proved to be invaluable in giving us a baseline to assess risks,
- from which we developed the project, the security characteristics of the builds, and this guide.
- *Considerations for Managing Internet of Things (IoT) Cybersecurity and Privacy Risks,* NIST Interagency
- or Internal Report [\(NISTIR\)](https://csrc.nist.gov/publications/detail/nistir/8228/final) 8228, identified security and privacy considerations and expectations that,
- together with the *Framework for Improving Critical Infrastructure Cybersecurity* (NIST Cybersecurity
- Framework) and *Security and Privacy Controls for Federal Information Systems and Organizations* [\(NIST](https://csrc.nist.gov/csrc/media/publications/sp/800-53/rev-5/draft/documents/sp800-53r5-draft.pdf)
- [SP 800-53\)](https://csrc.nist.gov/csrc/media/publications/sp/800-53/rev-5/draft/documents/sp800-53r5-draft.pdf) informed our risk assessment and subsequent recommendations from which we developed
- the security characteristics of the builds, and this guide.

#### <span id="page-28-0"></span>3.4.1 Threats

- Historically, internet devices have enjoyed full connectivity at the network and transport layers. Any pair
- of devices with valid internet protocol (IP) addresses was, in general, able to communicate by using
- transmission control protocol (TCP) for connection-oriented communications or user datagram protocol
- (UDP) for connectionless protocols. Full connectivity was a practical architectural option for fully
- featured devices (e.g., servers and personal computers) because the identity of communicating hosts
- depended largely on the needs of inherently unpredictable human users. Requiring a reconfiguration of
- hosts to permit communications to meet the needs of system users as they evolved was not a scalable
- solution. However, a combination of whitelisting device capabilities and blacklisting devices or domains
- that are considered suspicious allowed network administrators to mitigate some threats.
- With the evolution of internet hosts from multiuser systems to personal devices, this security
- posture became impractical, and the emergence of IoT has made it unsustainable. In typical networking
- environments, a malicious actor can detect an IoT device and launch an attack on that device from any
- system on the internet. Once compromised, that device can be used to attack any other system on the
- internet. Anecdotal evidence indicates that a new device will be detected and will experience its first
- attack within minutes of deployment. Because the devices being deployed often have known security
- flaws, the success rate for compromising detected systems is very high. Typically, malware is designed
- to compromise a list of specific devices, making such attacks very scalable. Once compromised, an IoT
- device can be used to compromise other internet-connected devices, launch attacks on any victim
- device on the internet, or launch attacks on devices within the local network hosting the device.

#### <span id="page-29-0"></span>3.4.2 Vulnerabilities

- The vulnerability of IoT devices in this environment is a consequence of full connectivity, exacerbated by
- the large number of security vulnerabilities in complex software systems. Modern systems ship with
- millions of lines of code, creating a target-rich environment for malicious actors. Some vendors provide
- patches for security vulnerabilities and an efficient means for securely updating their products. However, patches are often unavailable or nearly impossible to install on many other products,
- including many IoT devices. In addition, poorly designed and implemented default configuration
- baselines and administrative access controls, such as hard-coded or widely known default passwords,
- provide a large attack surface for malicious actors. Many IoT devices include those types of
- vulnerabilities. The Mirai malware, which launched a large DDoS attack on the internet infrastructure
- 
- firm Dyn that took many of the Internet's top destinations offline for much of a day, relied heavily on hard-coded administrative access to assemble botnets consisting of more than 100,000 devices.

# <span id="page-29-1"></span>3.4.3 Risk

 The demonstrated approach implements a set of protocols designed to permit users and product support staff to constrain access to MUD-capable IoT devices. A network that includes IoT devices will be vulnerable to exploitation if some but not all IoT devices are MUD-capable. MUD may help prevent a compromised IoT device from doing harm to other systems on the network, and a device acting out of profile may indicate that it is compromised. However, MUD does not necessarily help owners to find and identify already-compromised systems, and it does not help owners correct compromised systems without replacing or reprogramming existing system components. For example, if a system is compromised so that it emits a new URL referencing a MUD file that permits malicious actors to send traffic to and from the IoT device, MUD may not be able to help owners detect such compromised systems and stop the communications that should be prohibited. However, if a system is compromised but it is still emitting the correct MUD URL, MUD can detect and stop any unauthorized communications that the device attempts. Such attempts would also indicate potential compromises. If a network is set up so that it uses legacy IoT devices that do not emit MUD URLs, these devices could

be associated with MUD URLs or with MUD files themselves by using alternative means, such as a

- device serial number or a public key. If the device is compromised and attempts unauthorized
- communication, the attempt should be detected, and the device would be subjected to the constraints
- specified in its MUD file. Under these circumstances, MUD can permit the owner to find and identify
- already-compromised systems. Moreover, where threat signaling is employed, a compromised system
- that reaches back to a known malicious IP address can be detected, and the connection can be refused.

# **4 Architecture**

 The project architecture is intended for home and small-business networks that are composed of both IoT components and fully featured devices (e.g., personal computers). The architecture is designed to provide three forms of protection:

- use of the MUD specification to automatically permit an IoT device to send and receive only the traffic it requires to perform as intended, thereby reducing the potential for the device to be the victim of a communications-based malware exploit or other network-based attack, and reducing the potential for the device, if compromised, to be used in a DDoS or other network-based attack
- use of network-wide access controls based on threat signaling to protect legacy (non-MUD- capable) IoT devices and fully featured devices, in addition to MUD-capable IoT devices, from connecting to domains that are known current threats
- **a automated secure software updates to all devices to ensure that operating system patches are** installed promptly

## **4.1 Reference Architecture**

 [Figure 4-1](#page-31-1) depicts the logical architecture of the reference design. It consists of three main components: support for MUD, support for threat signaling, and support for periodic updates.

#### 608 **Figure 4-1 Reference Architecture**

<span id="page-31-1"></span>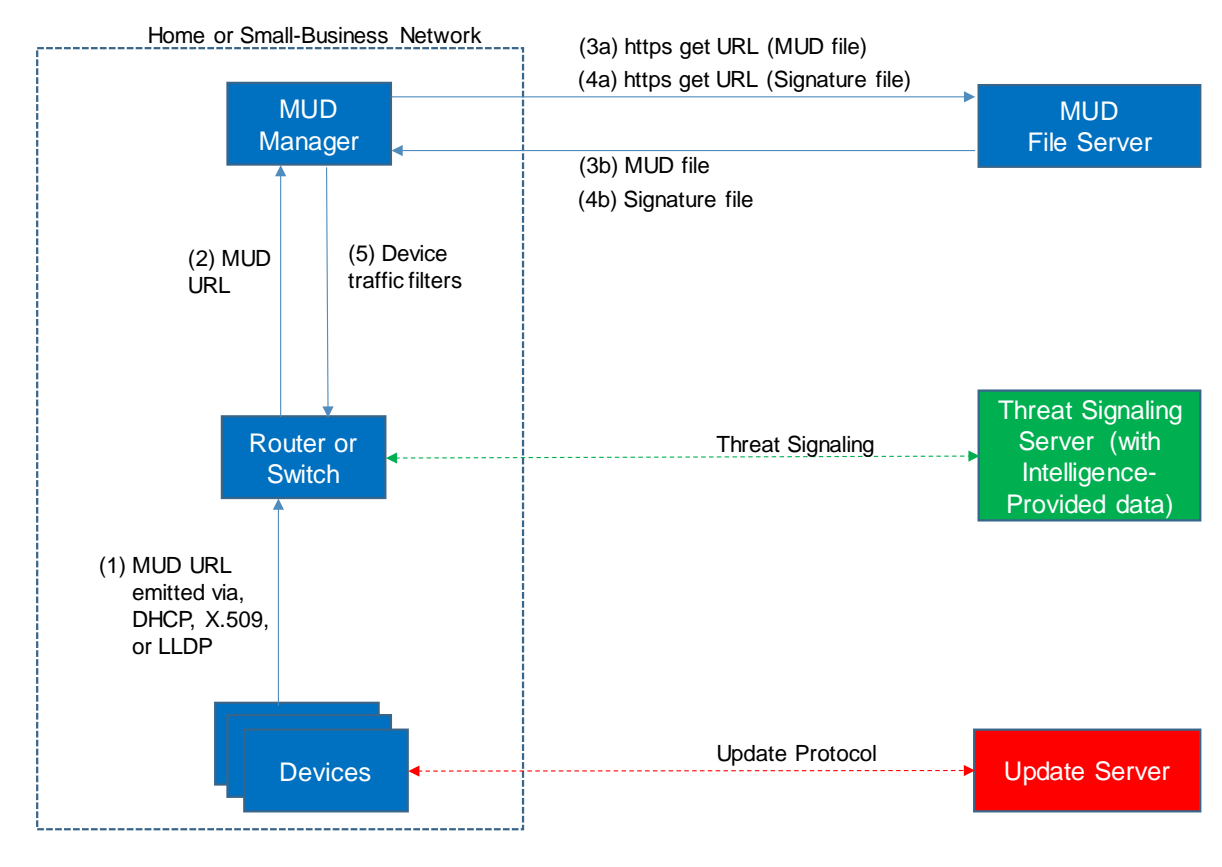

609

# <span id="page-31-0"></span>610 4.1.1 Support for MUD

- 611 A new functional component, the MUD manager, is introduced to augment the existing networking
- 612 functionality offered by the home/small-business network router or switch. Note that the MUD
- 613 manager is a logical component. Physically, the functionality that the MUD manager provides can and
- 614 often is combined with that of the network router in a single device.
- 615 IoT devices must somehow be associated with a MUD file. The MUD specification describes three
- 616 possible mechanisms through which the IoT device can provide the MUD file URL to the network:
- 617 inserting the MUD URL into DHCP address requests that they generate when they attach to the network
- 618 (e.g., when powered on), providing the MUD URL in a Link Layer Discovery Protocol (LLDP) frame, or
- 619 providing the MUD URL as a field in an X.509 certificate that the device provides to the network via a
- 620 protocol such as Tunnel Extensible Authentication Protocol (TEAP). Each of these MUD URL emission
- 621 mechanisms is listed as a possibility in [Figure 4-1.](#page-31-1) In addition, the MUD specification provides flexibility
- 622 to enable other mechanisms by which MUD file URLs can be associated with IoT devices.
- 623 [Figure 4-1](#page-31-1) uses labeled arrows to depict the steps involved in supporting MUD:

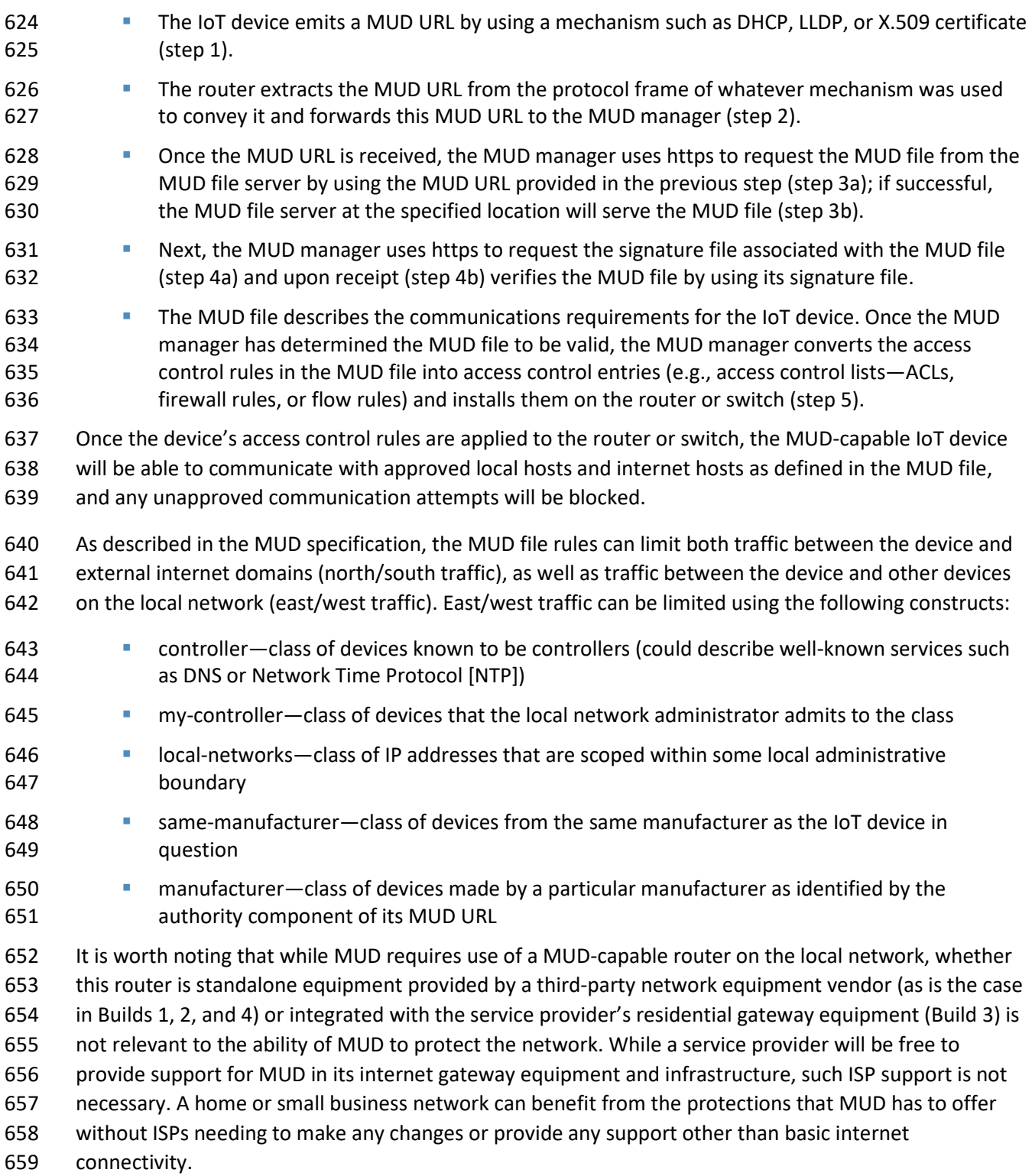

## <span id="page-33-0"></span>4.1.2 Support for Updates

 To provide additional security, the reference architecture also supports periodic updates. All builds include a server that is meant to represent an update server to which MUD will permit devices to connect. Each device on an operational network should be configured to periodically contact its update server to download and apply security patches, ensuring that it is running the most up-to-date and secure code available. To ensure that such updates are possible, an IoT device's MUD file must explicitly permit the IoT device to receive traffic from the update server. Although regular manufacturer updates are crucial to security, the builds described in this practice guide demonstrate only the ability for IoT devices to receive faux updates from a notional update server. Communications between IoT devices and their corresponding update servers are not standardized.

# <span id="page-33-1"></span>4.1.3 Support for Threat Signaling

To provide additional protection for both MUD-capable and non-MUD-capable devices, the reference

architecture also envisions support for threat signaling. The router or switch can receive threat feeds

from a notional threat-signaling server to use as a basis for restricting certain types of network traffic.

For example, both MUD-capable and non-MUD-capable devices can be prevented from connecting to

 internet domains that have been identified as being potentially malicious. Communications between the threat-signaling server and the router/switch are not standardized.

## <span id="page-33-2"></span>4.1.4 Build-Specific Features

The reference architecture depicted i[n Figure 4-1](#page-31-1) is intentionally general. Each build instantiates this

reference architecture in a unique way, depending on the equipment used and the capabilities

supported. While all three builds support MUD and the ability to receive faux updates from a notional

update server, only Build 2 currently supports threat signaling. In addition, Build 1 and Build 2 include

 nonstandard device discovery technology to discover, inventory, profile, and classify attached devices. Such classification can be used to validate that the access that is being granted to each device is

consistent with that device's manufacturer and model. In Build 2, a device's manufacturer and model

can be used as a basis for identifying and enforcing that device's traffic profile.

- The four builds of the reference architecture that have been undertaken, three of which are complete and have been demonstrated, are as follows:
- **Build 1 uses products from Cisco Systems, DigiCert, Forescout, and Molex. The Cisco MUD**  manager is used to support MUD, and the Forescout virtual appliances and enterprise manager are used to perform non-MUD-related device discovery on the network. Molex Power over Ethernet (PoE) Gateway and Light Engine is used as a MUD-capable IoT device. Certificates from DigiCert are also used.
- **Build 2 uses products from MasterPeace Solutions Ltd., GCA, ThreatSTOP, and DigiCert. The** MasterPeace Solutions Yikes! router, cloud service, and mobile application support MUD as

 well as perform device discovery on the network and apply additional traffic rules to both MUD-capable and non-MUD-capable devices based on device manufacturer and model. The Yikes! router also integrates with the GCA Quad9 DNS service and the ThreatSTOP threat MUD file server to prevent devices (MUD-capable or not) from connecting to domains that have been identified as potentially malicious based on current threat intelligence. Certificates from DigiCert are also used.

- Build 3, which is still under development, uses products supplied by CableLabs to support MUD. It will leverage the Wi-Fi Alliance Easy Connect specification to securely onboard devices to the network. It will also use software-defined networking to create separate trust zones (e.g., network segments) to which devices are assigned according to their intended network function. Although limited functionality of a preliminary version of this build was demonstrated as part of this project, Build 3 is not yet complete. Therefore, it has not yet been subjected to functional evaluation or demonstration. A brief preview of the architecture and functional elements planned for Build 3 is provided in this practice guide. Full documentation of Build 3 is planned for inclusion in the next phase of this project.
- **Build 4 uses software developed at the NIST Advanced Networking Technologies laboratory.**  This software supports MUD and is intended to serve as a working prototype of the MUD RFC 712 to demonstrate feasibility and scalability. Certificates from DigiCert are also used.

 The logical architectures and detailed descriptions of Builds 1, 2, and 4 can be found in Section [6](#page-51-2) (Build 714 1), Sectio[n 7](#page-84-0) (Build 2), and Section [9](#page-135-1) (Build 4). Build 3 is described briefly in Section [8.](#page-131-0)

# **4.2 Physical Architecture**

 [Figure 4-2](#page-36-0) depicts the high-level physical architecture of the NCCoE laboratory environment. This implementation currently supports four builds and has the flexibility to implement additional builds in the future. As depicted, the NCCoE laboratory network is connected to the internet via the NIST data center. Access to and from the NCCoE network is protected by a firewall. The NCCoE network includes a shared virtual environment that houses an update server, a MUD file server, an unapproved server (i.e., a server that is not listed as a permissible communications source or destination in any MUD file), a Message Queuing Telemetry Transport (MQTT) broker server, and a Forescout enterprise manager. These components are hosted at the NCCoE and are used across builds where applicable. The Transport Layer Security (TLS) certificate and Premium Certificate used by the MUD file server are provided by DigiCert. All four builds, as depicted in the diagram, have been implemented, but only three are complete:

- Build 1 network components consist of a Cisco Catalyst 3850-S switch, a Cisco MUD manager, a
- FreeRADIUS server, and a virtualized Forescout appliance on the local network. Build 1 also requires support from all components that are in the shared virtual environment, including the Forescout enterprise manager.
- 731 Build 2 network components consist of a MasterPeace Solutions Ltd. Yikes! router on the local network. Build 2 requires support from the MUD file server, Yikes! cloud, and a Yikes! mobile application that are resident on the Build 2 cloud. The Yikes! router includes threat-signaling capabilities (not depicted) that have been integrated with it. Build 2 also requires support from 735 threat-signaling cloud services that consist of the ThreatSTOP threat MUD file server, Quad9 threat application programming interface (API), and Quad9 DNS service. Build 2 uses only the update server and unapproved server components that are in the shared virtual environment.
- Build 3 is still under development and is expected to be completed by the next phase of this project. As of this writing, this build's network components consist of a CableLabs Micronets Gateway/wireless access point (AP) that resides on the local network and that operates in conjunction with various service provider components and partner/service provider offerings 742 that reside in the Micronets virtual environment.
- Build 4 network components consist of a software-defined networking (SDN)-capable gateway/switch on the local network, and an SDN controller/MUD manager and approved and unapproved servers that are located remotely from the local network. Build 4 also uses the MUD file server that is resident in the shared virtual environment.

 IoT devices used in all four builds include both MUD-capable and non-MUD-capable. The MUD-capable IoT devices used, which vary across builds, include Raspberry Pi, ARTIK, u-blox, Intel UP Squared, BeagleBone Black, NXP i.MX 8M (devkit), and the Molex Light Engine controlled by PoE Gateway. Non- MUD-capable devices used, which also vary across builds, include a wireless access point, cameras, a printer, smartphones, lighting devices, a smart assistant device, a baby monitor, and a digital video recorder. Each of the completed builds and the roles that their components play in their architectures are explained in more detail in Section [6](#page-51-2) (Build 1), Section [7](#page-84-0) (Build 2), and Sectio[n 9](#page-135-1) (Build 4). Build 3 is described briefly in Section [8.](#page-131-0)
#### **Figure 4-2 Physical Architecture**

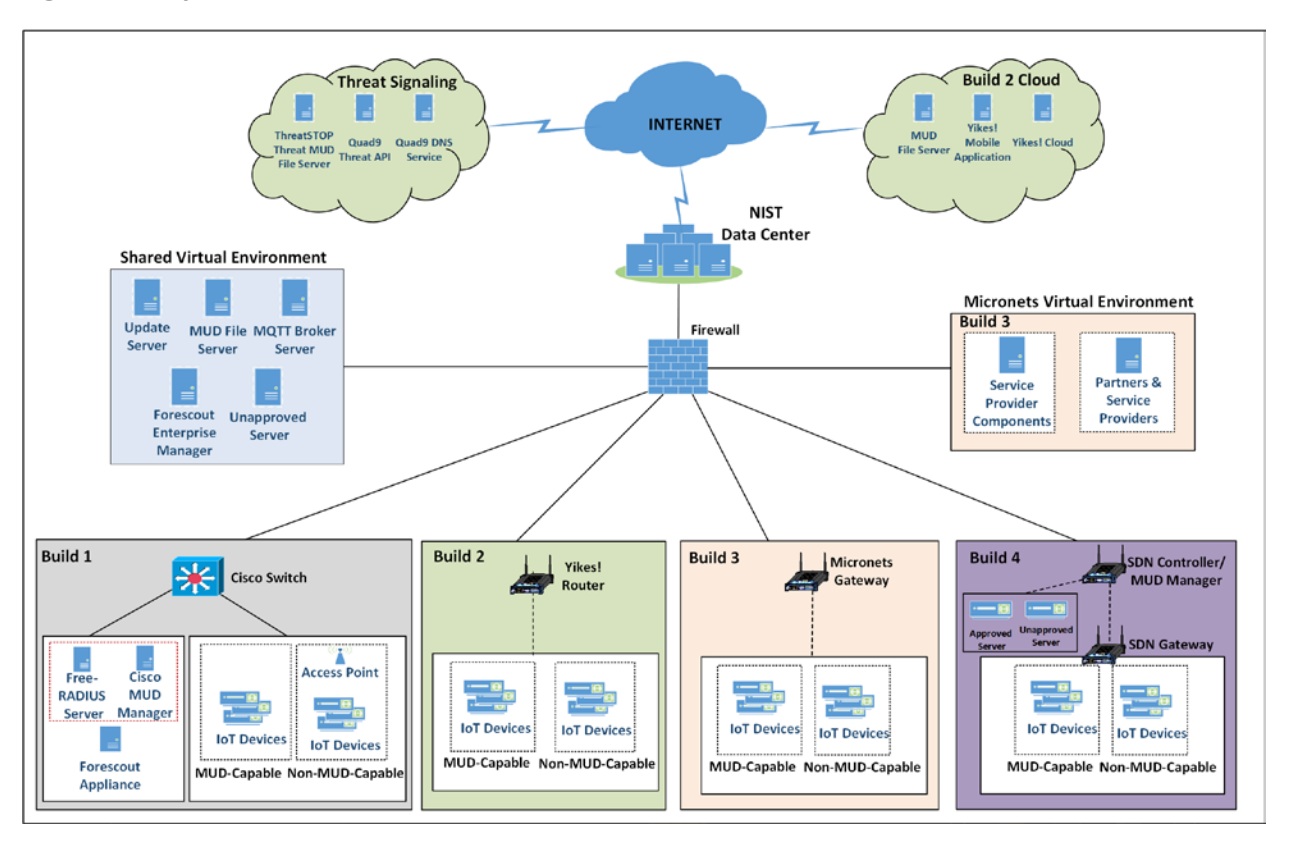

# **5 Security Characteristic Analysis**

The purpose of the security characteristic analysis is to understand the extent to which the project

meets its objective of demonstrating the ability to identify IoT components to MUD managers and

manage access to those components while limiting unauthorized access to and from the components. In

addition, it seeks to understand the security benefits of the demonstrated approach.

## **5.1 Assumptions and Limitations**

- The security characteristic analysis has the following limitations:
- **I** It is neither a comprehensive test of all security components nor a red-team exercise.
- **I** It cannot identify all weaknesses.
- **IF It does not include the lab infrastructure. It is assumed that devices are hardened. Testing**  these devices would reveal only weaknesses in implementation that would not be relevant to those adopting this reference architecture.

### **5.2 Security Control Map**

One aspect of the security characteristic analysis involved assessing how well the reference design

addresses the security characteristics that it was intended to support. The NIST Cybersecurity

Framework Subcategories were used to provide structure to the security assessment. We consulted the

specific sections of each standard that are cited in reference to a Subcategory. The cited sections

provide validation points that the example implementations would be expected to exhibit. Using the

Cybersecurity Framework Subcategories as a basis for organizing our analysis allowed us to

776 systematically consider how well the reference design supports the intended security characteristics.

 The characteristics analysis was conducted in the context of home network and small-business usage scenarios.

 The capabilities demonstrated by the architectural elements described in Sectio[n 4](#page-30-0) and used in the home networks and small-business environments are primarily intended to address requirements, best

practices, and capabilities described in the following NIST documents: *Framework for Improving Critical* 

 *Infrastructure Cybersecurity* [\(NIST Cybersecurity Framework\)](https://nvlpubs.nist.gov/nistpubs/CSWP/NIST.CSWP.04162018.pdf), *Security and Privacy Controls for Federal Information Systems and Organizations* (NIST Special Publication [SP] [800-53\)](https://csrc.nist.gov/csrc/media/publications/sp/800-53/rev-5/draft/documents/sp800-53r5-draft.pdf), and *Considerations for* 

*Managing Internet of Things (IoT) Cybersecurity and Privacy Risks* (NIST Interagency [or Internal Report](https://doi.org/10.6028/NIST.IR.8228)

[8228\)](https://doi.org/10.6028/NIST.IR.8228). NISTIR 8228 identifies a set of 25 security and privacy expectations for IoT devices and

subsystems. These include expectations regarding meeting device protection, data protection, and

privacy protection goals. The reference architecture directly addresses the PR.AC-1, PR.AC-2, PR.AC-3,

PR.AC-7, and PR.PT-3 Cybersecurity Framework Subcategories and supports activities addressing the

ID.AM-1, ID.AM-2, ID.AM-3, ID.RA-2, ID.RA-3, PR.AC-5, PR.AC-4, PR.DS-5, PR.DS-6, PR.IP-1, PR.IP-3, and

DE.CM-8 Subcategories. Also, the security platform directly addresses NIST SP 800-53 controls AC-3, AC-

18, CM-7, SC-5, SC-7, SC-23, and SI-2, and it supports activities addressing NIST SP 800-53 controls AC-4,

AC-6, AC-24, CM-7, CM-8, IA-2, IA-5, IA-8, PA-4, PM-5, RA-5, SC-8, and SI-5. In addition, seven of the

NISTIR 8228 expectations are addressed by the example implementation. [Table 5-1](#page-38-0) describes how

MUD-specific example implementation characteristics address NISTIR 8228 expectations, NIST SP 800-

53 controls, and NIST Cybersecurity Framework Subcategories.

<span id="page-38-0"></span>796 **Table 5-1 Mapping Characteristics of the Demonstrated Approach, as Instantiated in at Least One of** 

797 **Builds 1-4, to NISTIR 8228 Expectations, NIST SP 800-53 Controls, and NIST Cybersecurity Framework**

### 798 **Subcategories**

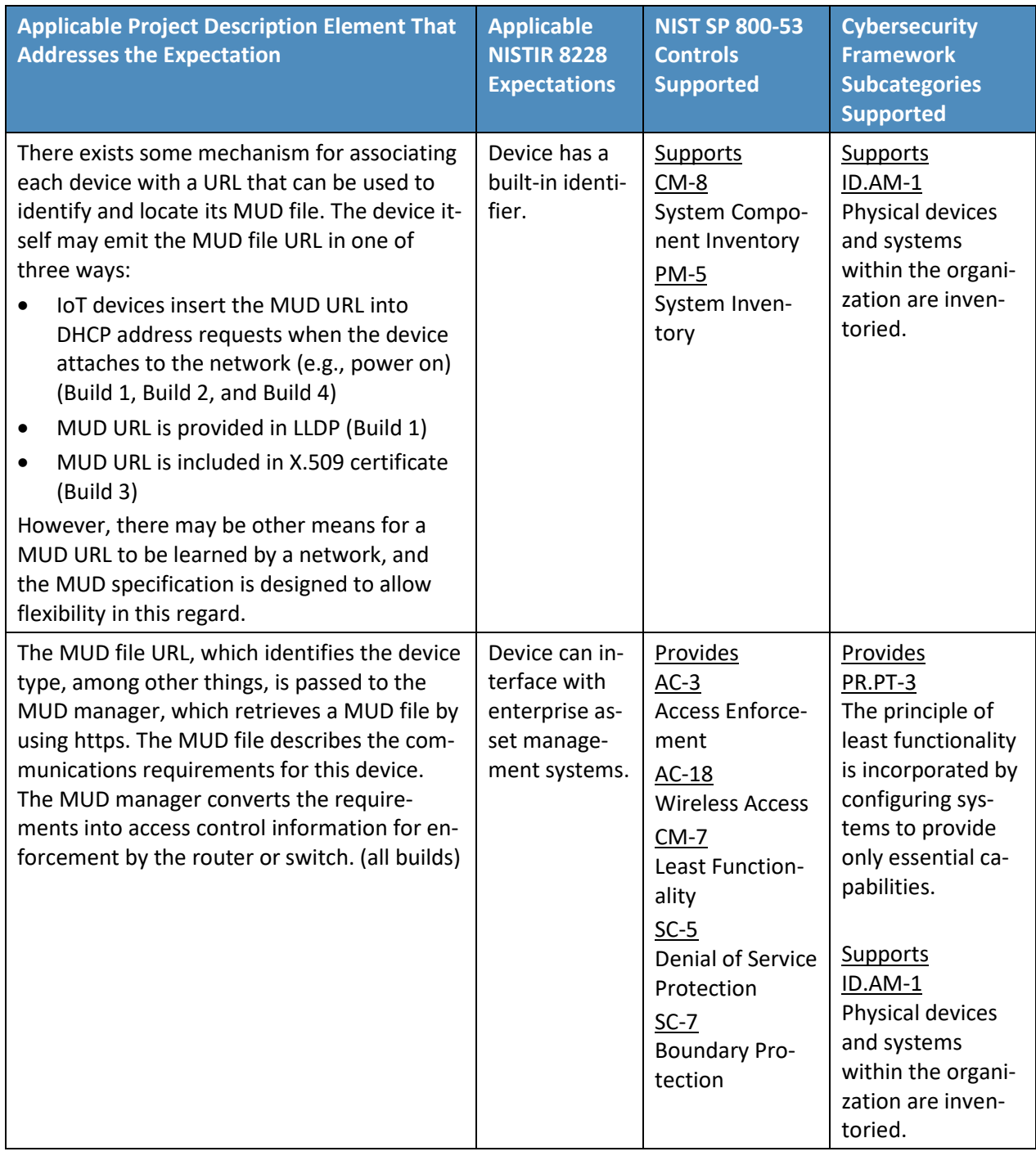

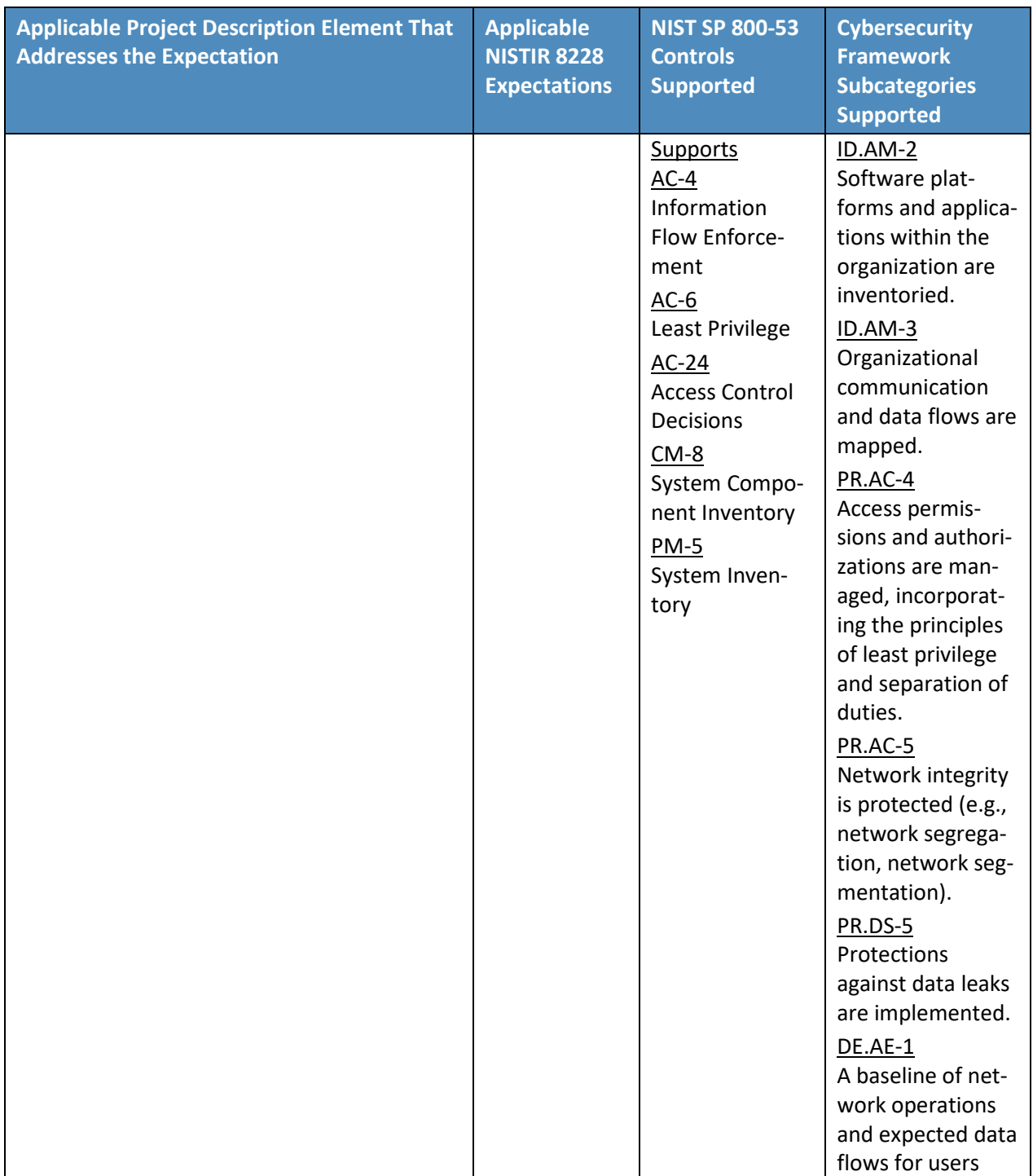

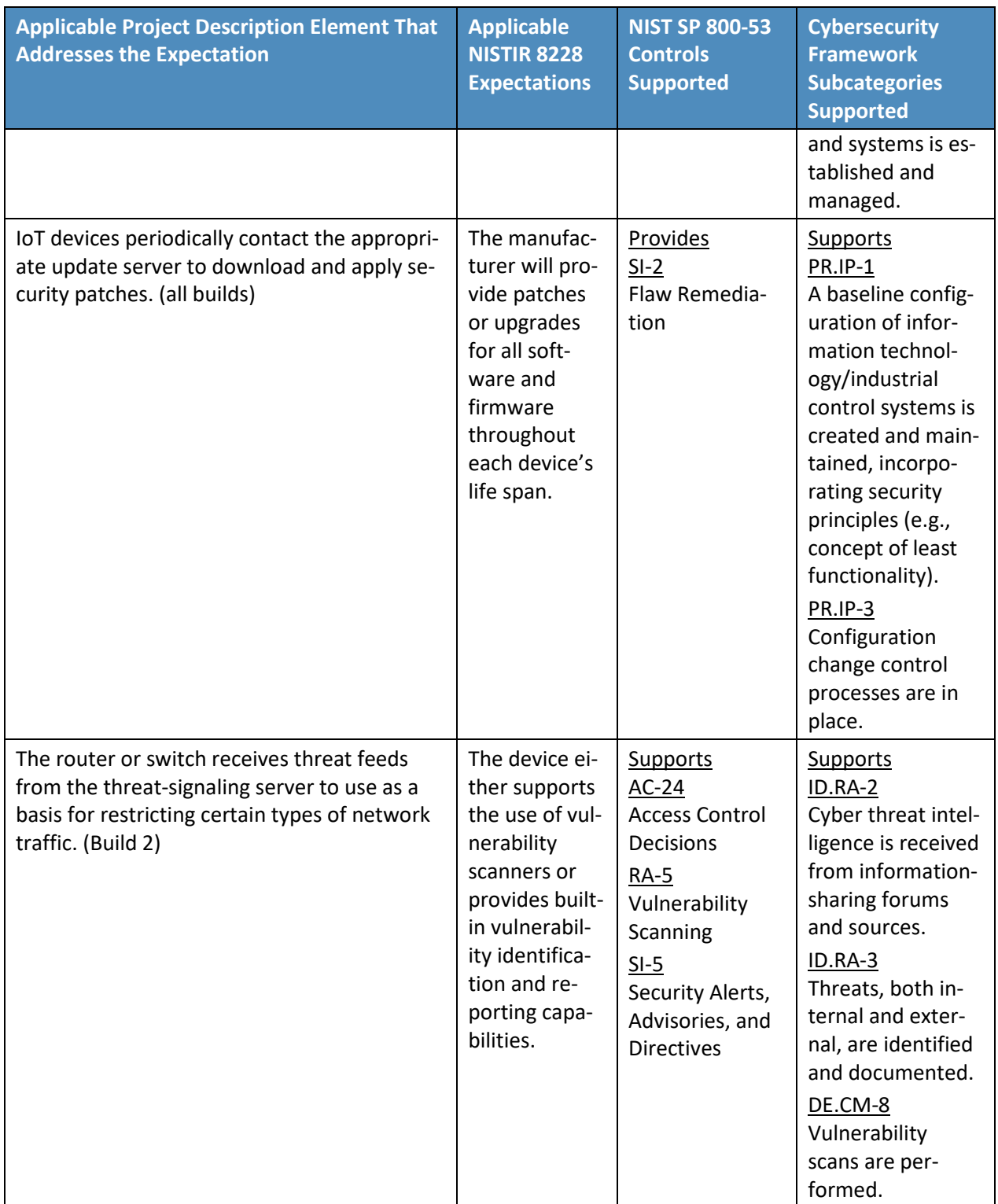

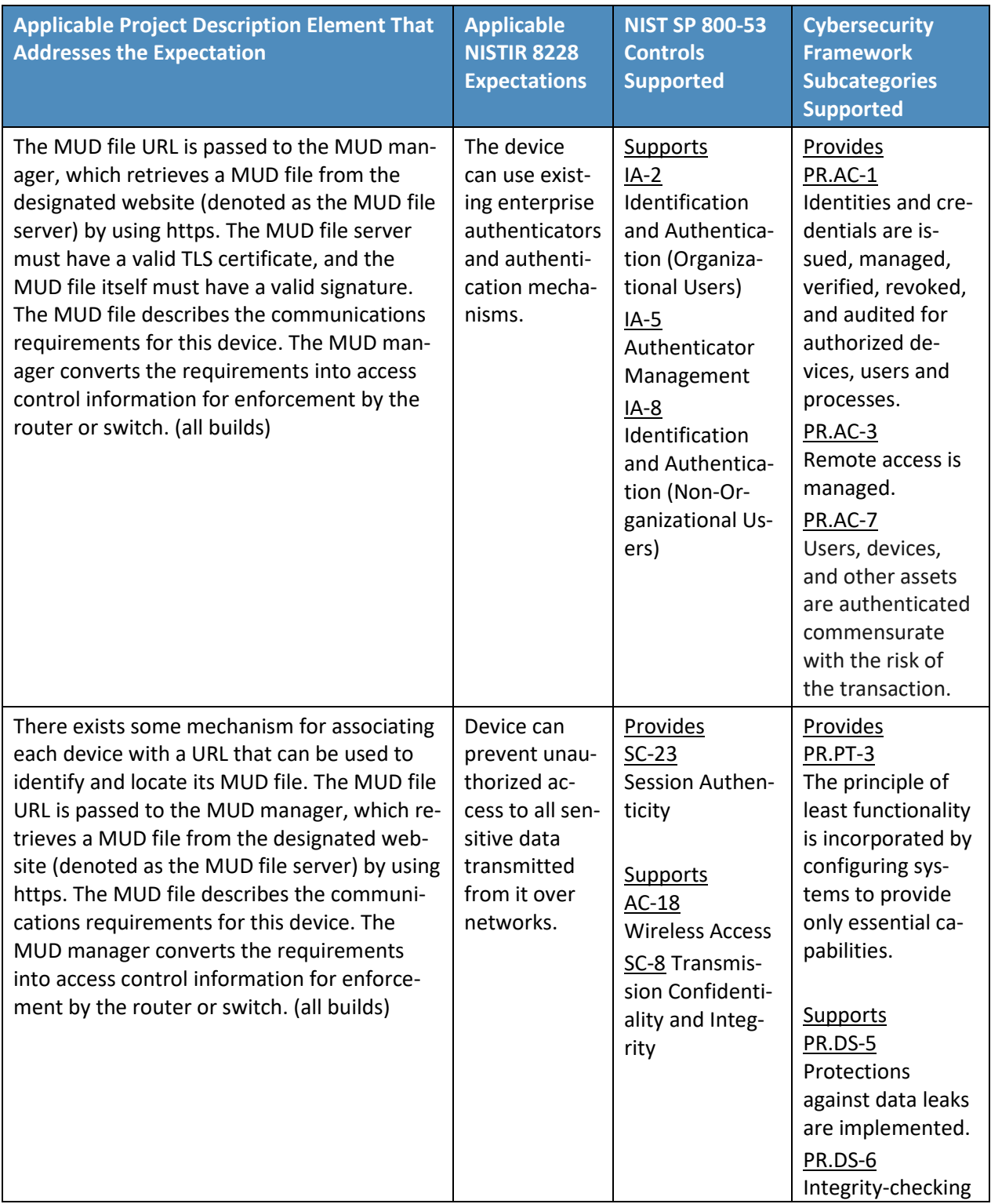

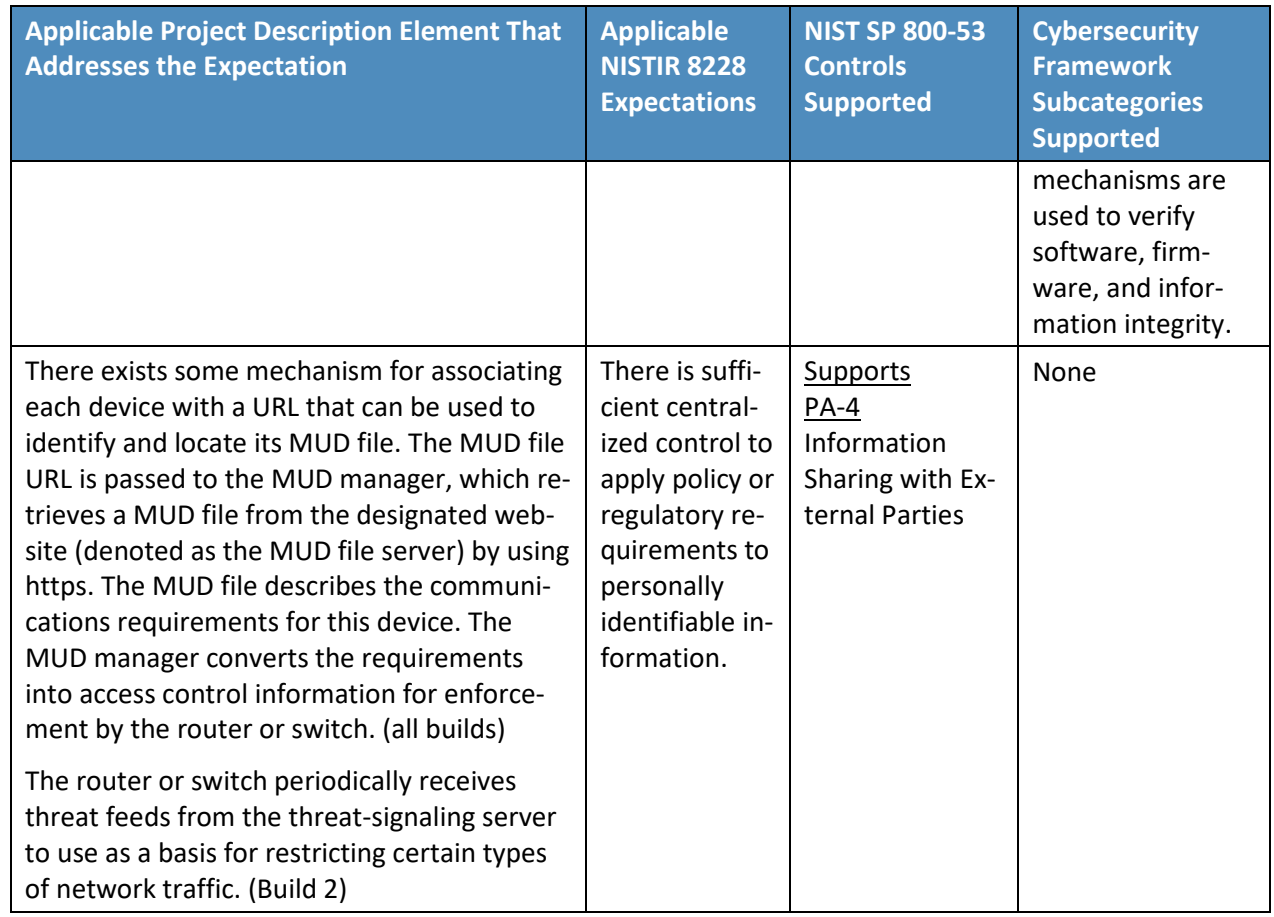

- 799 [Table 5-2](#page-43-0) details Cybersecurity Framework Identify, Protect, and Detect Categories and Subcategories
- 800 that the example implementations directly address or for which the example implementations may
- 801 serve a supporting role. Those Subcategories that are directly addressed are highlighted in green. In-
- 802 formative references are made for each subcategory. The following sources are used for informative
- 803 references: Center for Internet Security (CIS), Control Objectives for Information and Related Technol-
- 804 ogy (COBIT), International Society of Automation (ISA), International Organization for Standardiza-
- 805 tion/International Electrotechnical Commission (ISO/IEC), and NIST SP 800-53. While some of the refer-
- 806 ences provide general guidance that informs implementation of referenced Cybersecurity Framework
- 807 Core Functions, the NIST SP and Federal Information Processing Standard (FIPS) references provide spe-
- 808 cific recommendations that should be considered when composing and configuring security platforms.
- 809 (Note that not all of the informative references apply to this example implementation.)

# <span id="page-43-0"></span>810 **Table 5-2 Mapping Project Objectives to the Cybersecurity Framework and Informative Security**

## 811 **Control References**

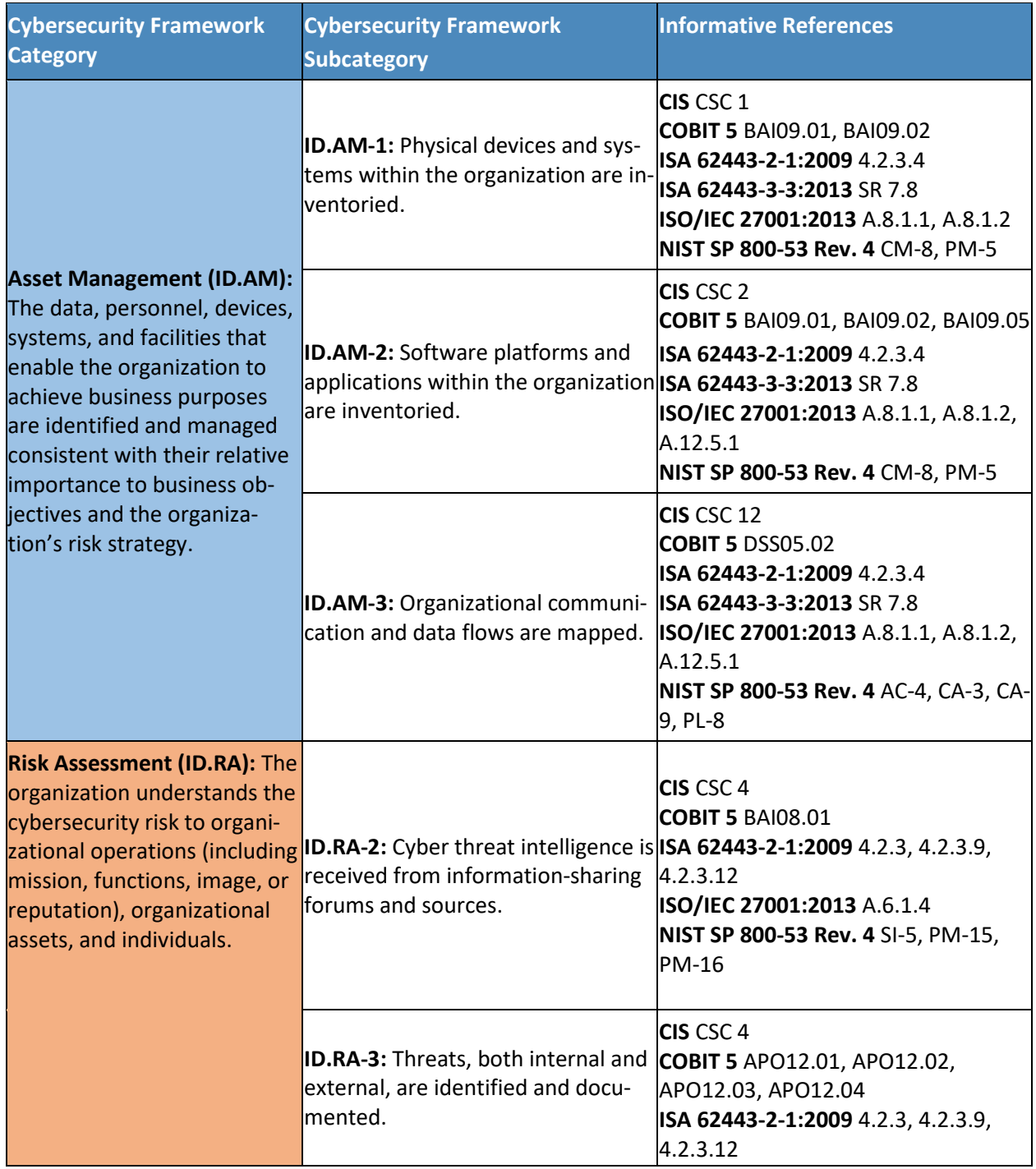

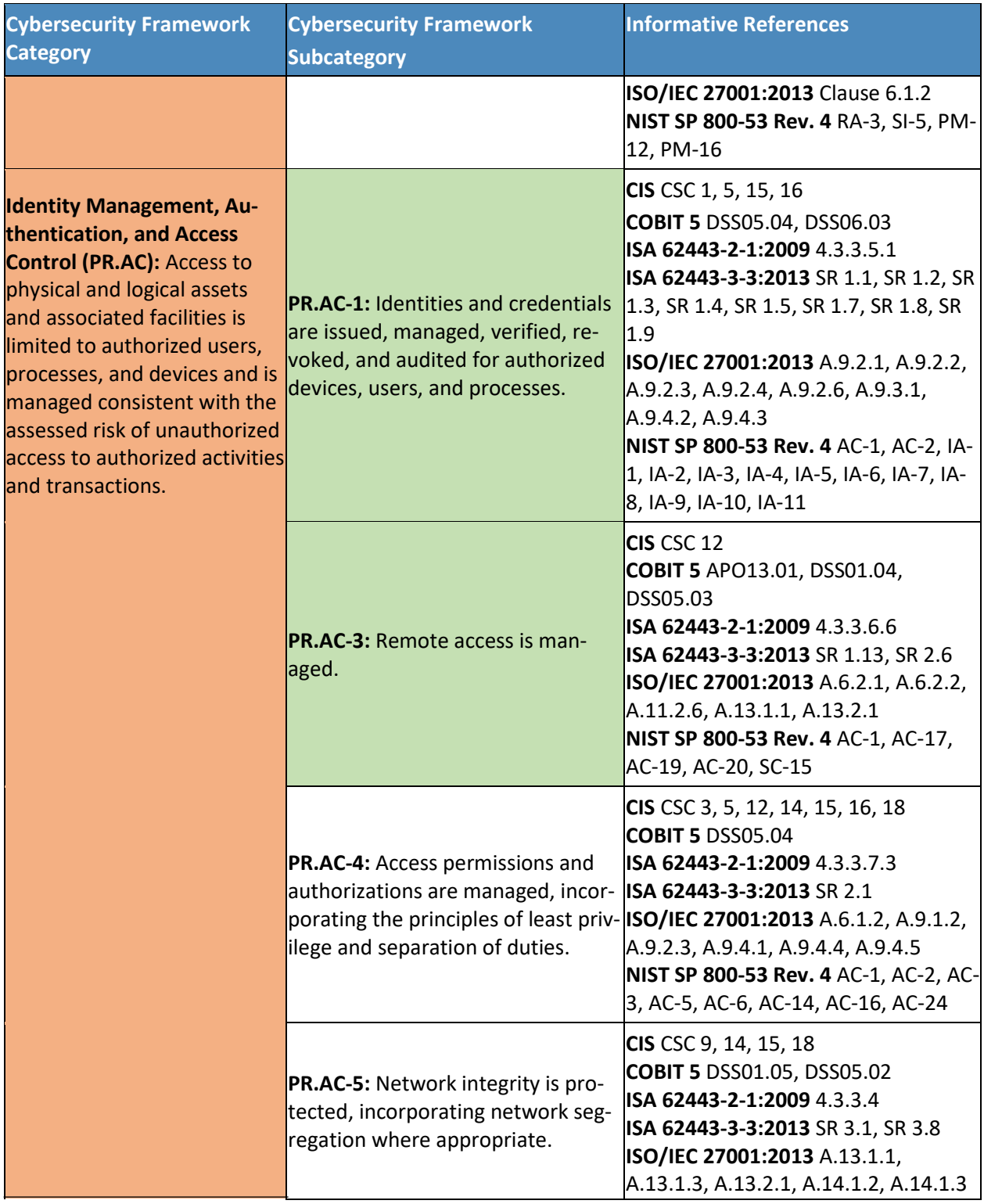

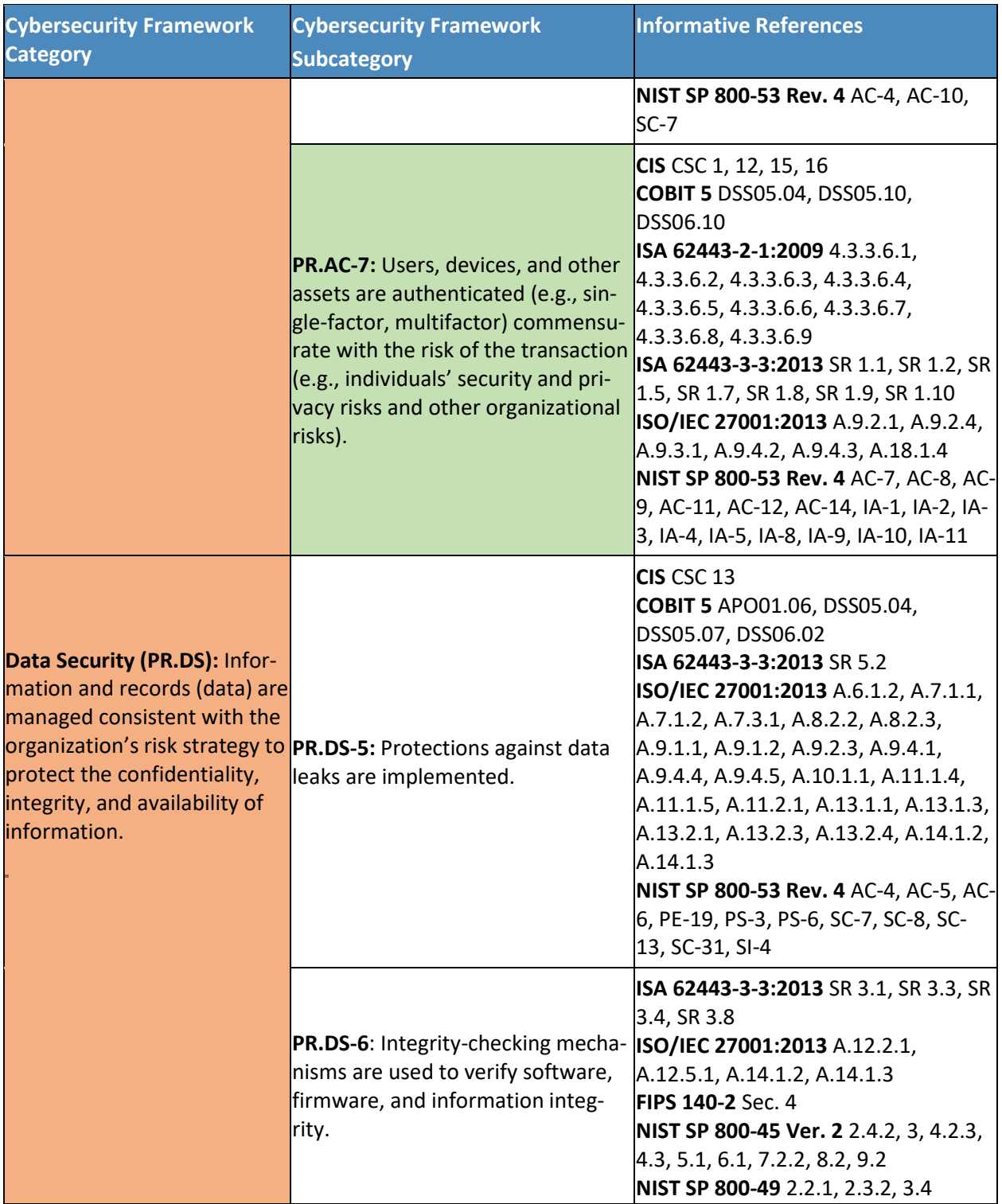

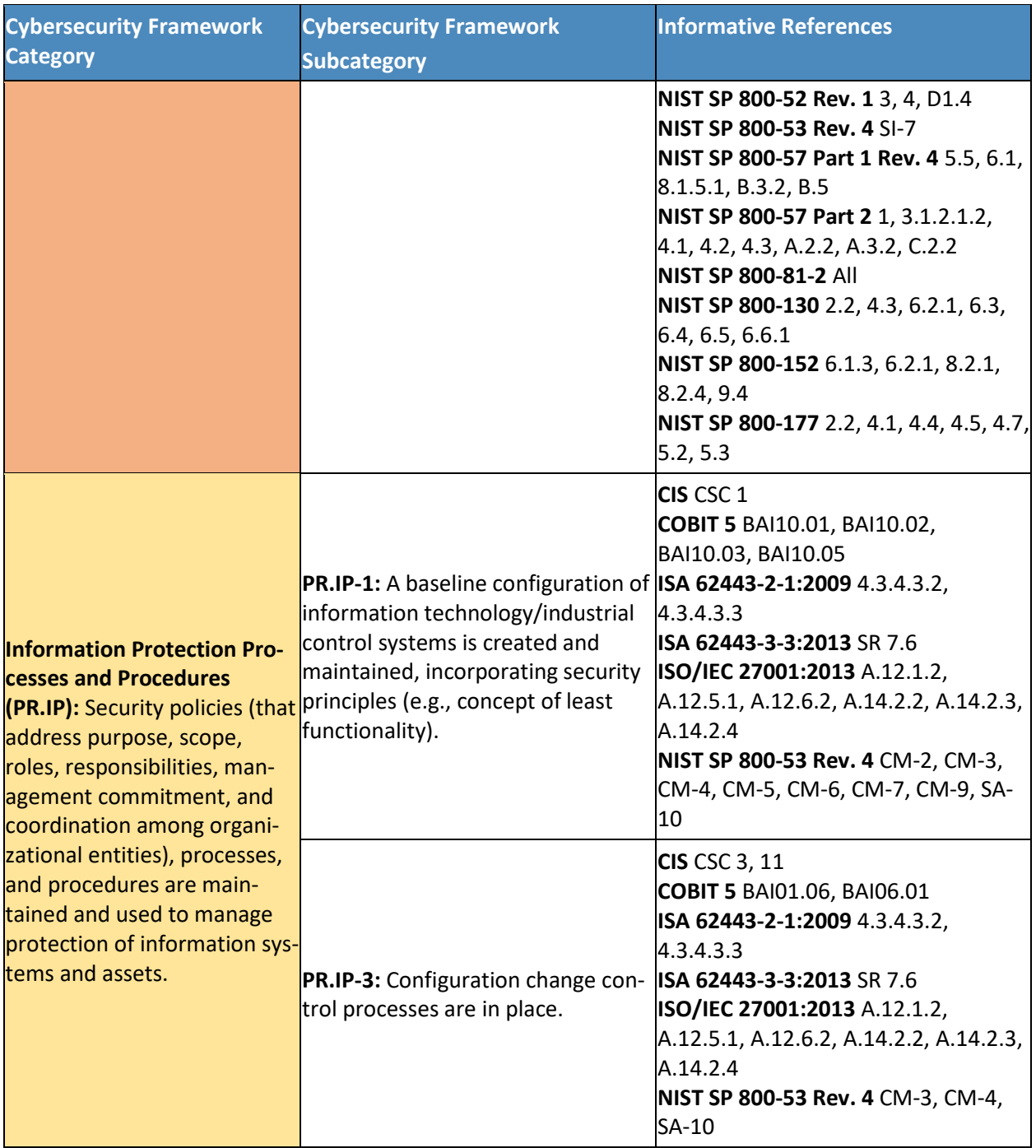

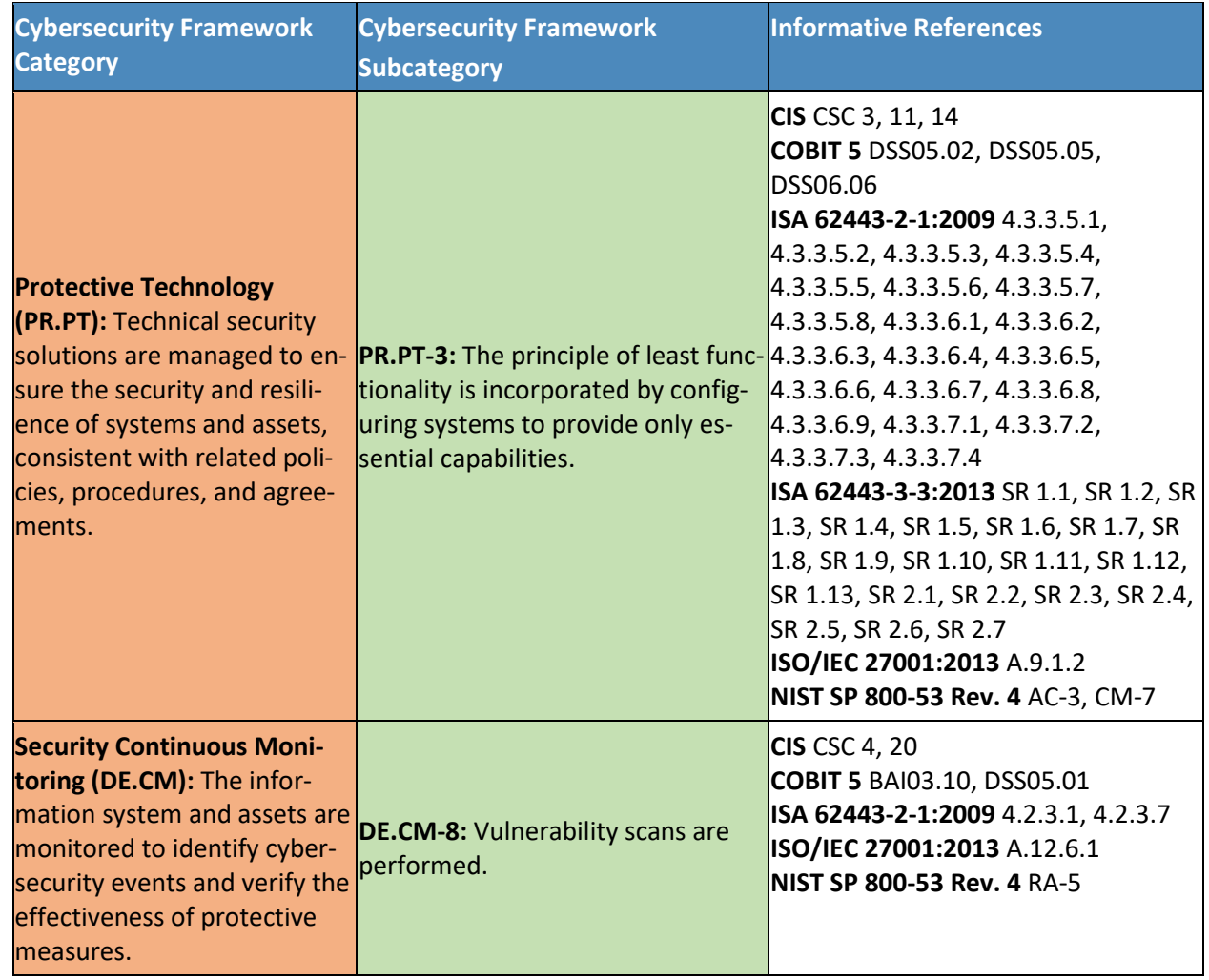

- 812 Additional resources required to develop this solution are identified in [Appendix C.](#page-185-0) The core standards,
- 813 secure update standards, industry best practices for software quality, and best practices for
- 814 identification and authentication are generally stable, well understood, and available in the commercial
- 815 off-the-shelf market. Standards associated with the MUD protocol are in an advanced level of
- 816 development by the IETF.

### 817 **5.3 Scenarios**

- 818 This section presents two scenarios involving home and small-business networks that have IoT devices.
- 819 In the first scenario, MUD is not deployed on the network, so IoT devices are vulnerable to being port
- 820 scanned and are not restricted from exchanging traffic with either external sites or other devices on the
- 821 local network. IoT devices in this first scenario are highly vulnerable to attack. Threat signaling is not

822 deployed either, so none of the devices on the local network are being protected from traffic sent from 823 known malicious actors.

824 In the second scenario, both MUD and threat signaling are deployed on the network. The MUD files are

825 being used to restrict traffic from being sent between the local IoT devices and some external internet

826 domains (i.e., north/south traffic) as well as traffic among the local IoT devices themselves (i.e.,

827 east/west traffic). MUD ensures that the IoT devices are permitted to exchange traffic with only

- 828 external domains and internal devices that are explicitly specified in their MUD file. Use of threat
- 829 signaling protects all devices, not just IoT devices, from communicating with sites that are known to be 830 malicious.

## 831 5.3.1 Scenario 1: No MUD or Threat-Signaling Protection

832 In the No MUD or Threat-Signaling Protection scenario, as shown in [Figure 5-1,](#page-48-0) the home/small-business

833 network (depicted by the light blue rectangular box) does not have MUD deployed to provide security

- 834 for its IoT devices, nor does it use threat signaling.
- 835 **Figure 5-1 No MUD or Threat-Signaling Protection**

<span id="page-48-0"></span>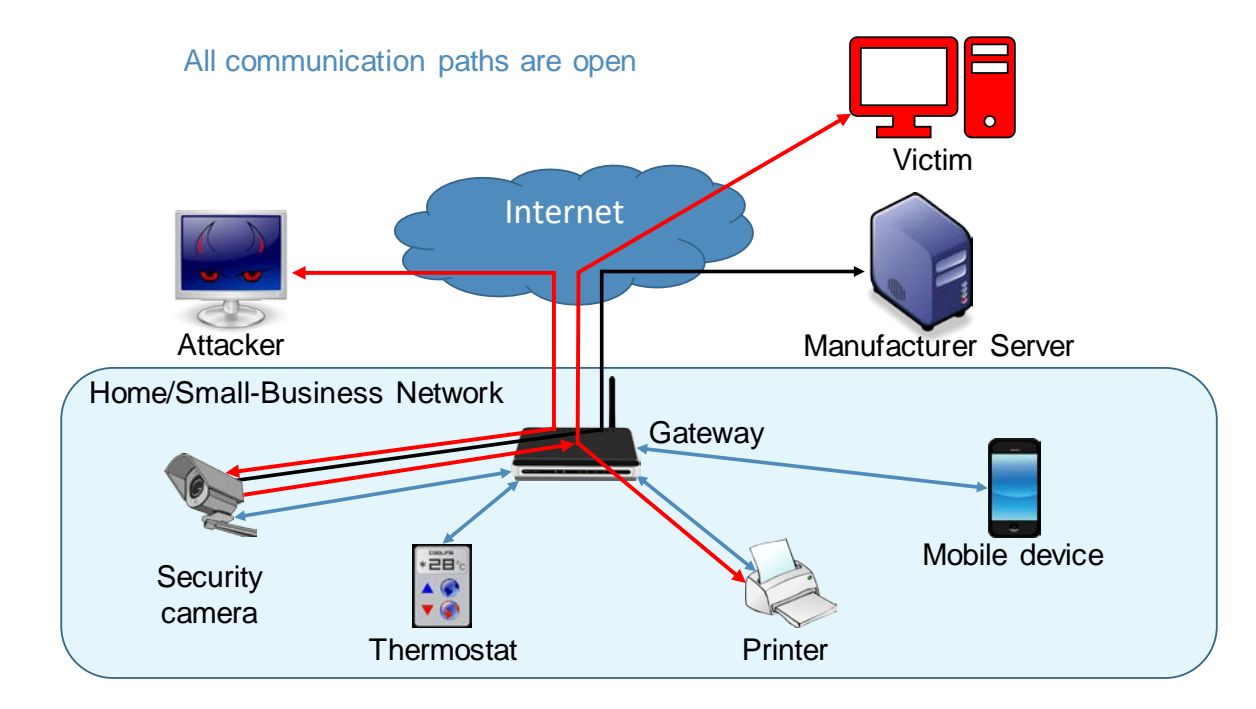

836

837 All communication paths are open. The IoT devices on the network can be port scanned (and perhaps

838 hijacked) by an attacker on the internet. IoT devices are permitted to communicate to and from

839 intended services, such as a manufacturer update server as desired. However, the IoT devices are also

840 reachable by malicious external devices and by compromised devices that are on their local network,

- 841 making them vulnerable to attacks from these malicious and compromised devices. In addition, if an IoT
- device on the local network becomes compromised, there are no protections in place to stop it from
- launching an attack on outside or local devices, creating additional potential victims. As shown in [Figure](#page-48-0)
- [5-1,](#page-48-0) an external malicious actor can attack a security camera on the local network, compromise that
- camera, and use it to launch additional attacks on both local and remote targets.

## 5.3.2 Scenario 2: MUD and Threat-Signaling Protection

 In the MUD and Threat-Signaling Protection scenario, as shown i[n Figure 5-2,](#page-50-0) the home/small-business network (depicted by the light blue rectangle) has both MUD and threat signaling deployed. (For simplicity, the components of the MUD deployment such as the MUD manager and MUD file server are not depicted, nor are the components of the threat-signaling deployment.) The MUD file for each MUD- capable IoT device lists the domains of all external services with which the MUD-capable device is permitted to exchange traffic. All external domains that are not explicitly permitted in the MUD file are denied. Therefore, each MUD-capable IoT device on the network can freely communicate with its intended external services, but all other attempted communications between that MUD-capable IoT device and external sites are blocked. The MUD-capable IoT device cannot be port scanned or receive traffic from external malicious domains if communication with those domains is not explicitly permitted in the IoT device's MUD file, even if those domains are not known to be malicious. Furthermore, even if the MUD-capable IoT device is compromised in some way after it has connected to the local network, it will not be permitted to attack any external domains if communication with those domains is not explicitly permitted in the MUD-capable IoT device's MUD file.

<span id="page-50-0"></span>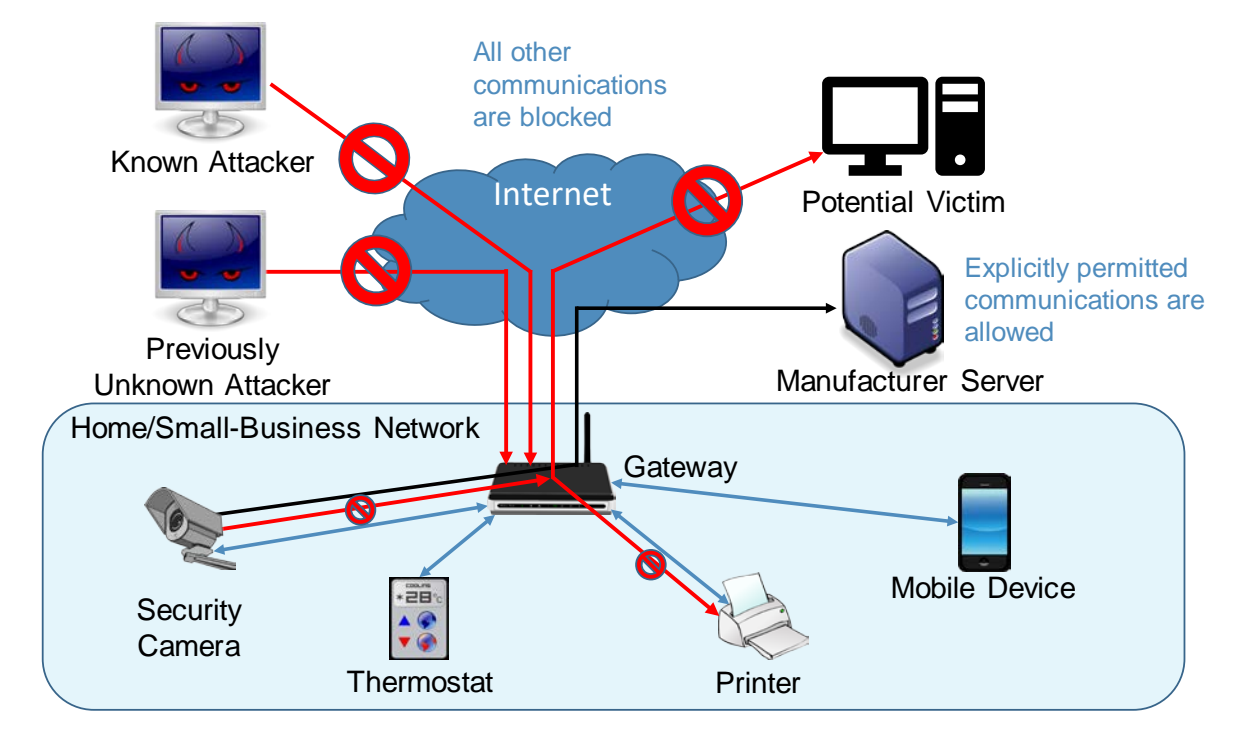

#### 861 **Figure 5-2 MUD and Threat-Signaling Protection**

#### 862

863 In [Figure 5-2,](#page-50-0) the symbol prohibiting traffic sent from the previously unknown attacker depicts the fact 864 that MUD prevents MUD-capable devices from receiving traffic from external sites that are not listed in 865 those device's MUD files. The symbol prohibiting traffic sent from the security camera to the potential 866 external victim depicts the fact that MUD prevents MUD-capable devices from sending traffic to 867 external targets that are not explicitly permitted in their MUD files.

- 
- 868 One of the external sites with which a MUD-capable IoT device is permitted to communicate is a
- 869 manufacturer update server, from which the IoT device receives regular software updates to ensure
- 870 that it installs the most recent security patches as needed.
- 871 In addition to listing external domains with which each MUD-capable device is permitted to
- 872 communicate, the MUD file for each MUD-capable device restricts the local devices each MUD-capable
- 873 IoT device is permitted to exchange traffic with based on characteristics such as those devices'
- 874 manufacturer or model or whether those other devices are controllers for the IoT device in question. If
- 875 a local device is not from the specified manufacturer, for example, it will not be permitted to exchange
- 876 traffic with the MUD-capable IoT device. So, if a device on the local network attempts to attack another
- 877 device on the local network that is MUD-capable, the traffic will not be received by that MUD-capable
- 878 device if the attacking device is not from a manufacturer specified in the MUD-capable device's MUD
- 879 file. Conversely, if a MUD-capable IoT device becomes compromised, it will not be permitted to attack
- 880 any local devices that are not from a manufacturer specified in the MUD-capable IoT device's MUD file.

881 In [Figure 5-2,](#page-50-0) the symbol prohibiting traffic received at the printer depicts the fact that MUD prevents

MUD-capable devices from receiving traffic from all local devices that are not permitted in their MUD

files. The symbol prohibiting traffic sent from the security camera to the printer depicts the fact that

MUD prevents MUD-capable devices from sending traffic to other local devices that are not explicitly

permitted in their MUD files.

In addition to MUD, threat signaling is deployed. Threat signaling prevents all devices on the local

887 network from communicating with external domains that are known to be malicious. It protects not just

- MUD-capable IoT devices but also non-MUD-capable IoT devices and fully functional devices such as cell
- phones and laptops. This protection is depicted in [Figure 5-2](#page-50-0) by the symbol prohibiting receipt of traffic
- sent from the known malicious actor.

# **6 Build 1**

892 The Build 1 implementation uses products from Cisco Systems, DigiCert, Forescout, and Molex. Cisco

equipment is used to support MUD. Build 1 uses the Cisco MUD manager, which is available as open-

source software; and the Cisco Catalyst 3850-S switch, which has been customized to work with the

MUD manager, to provide switching, DHCP, and LLDP services. Build 1 also uses the Forescout virtual

appliances and enterprise manager to perform discovery of all types of devices on the network—both

MUD-capable and non-MUD-capable. Build 1 uses Molex PoE Gateway and Light Engine as a MUD-

898 capable IoT device. Build 1 also uses certificates from DigiCert.

## **6.1 Collaborators**

Collaborators that participated in this build are described briefly in the subsections below.

## 6.1.1 Cisco Systems

Cisco Systems is a provider of enterprise, telecommunications, and industrial networking solutions. The

work in this project is being undertaken within Cisco's Enterprise Central Software Group with an eye

toward improving the product offering over time. Cisco has provided a proof-of-concept MUD manager

as well as a Catalyst 3850-S switch with Power over Ethernet. Learn more about Cisco Systems at

[https://www.cisco.com.](https://www.cisco.com/)

## 6.1.2 DigiCert

- DigiCert is a major provider of scalable TLS/Secure Sockets Layer (SSL), and PKI solutions for identity and
- encryption. The company is known for its expertise in identity and encryption for web servers
- 910 and [Internet of Things](https://www.digicert.com/internet-of-things.htm) devices. DigiCert supports [TLS/SSL](https://www.digicert.com/secure-site-ssl/ssl/) and other digital certificates for PKI
- 911 deployments at any scale through its certificate life-cycle management platform[, CertCentral®.](https://www.digicert.com/certcentral/) The
- company provides enterprise-grade certificate management platforms, responsive customer support,
- 913 and advanced security solutions. Learn more about DigiCert a[t https://www.digicert.com.](https://www.digicert.com/)

### 914 6.1.3 Forescout

- 915 Forescout Technologies is an industry leader in device visibility and control. Forescout's unified security
- 916 platform enables enterprises and government agencies to gain complete situational awareness of their
- 917 extended enterprise environment and orchestrate actions to reduce cyber and operational risk.
- 918 Forescout products deploy quickly with agentless, real-time discovery and classification of every
- 919 connected device, as well as continuous posture assessment. As of June 30, 2019, 3400 customers in
- 920 more than 85 countries rely on Forescout's infrastructure-agnostic solution to reduce the risk of
- 921 business disruption from security incidents or breaches, demonstrate security compliance, and increase
- 922 security operations productivity. Learn more about Forescout a[t https://www.forescout.com.](https://www.forescout.com/)

### 923 6.1.4 Molex

- 924 Molex brings together innovation and technology to deliver electronic solutions to customers
- 925 worldwide. With a presence in more than 40 countries, Molex offers a full suite of solutions and services
- 926 for many markets, including data communications, consumer electronics, industrial, automotive,
- 927 commercial vehicle, and medical. Learn more about Molex a[t https://www.molex.com.](https://www.molex.com/)

### 928 **6.2 Technologies**

- 929 [Table 6-1](#page-52-0) lists all the products and technologies used in Build 1 and provides a mapping among the
- 930 generic component term, the specific product used to implement that component, and the security
- 931 control(s) that the product provides. Some functional Subcategories are described as being directly
- 932 provided by a component. Others are supported but not directly provided by a component. Refer to
- 933 [Table 5-1](#page-38-0) for an explanation of the NIST Cybersecurity Framework Subcategory codes.

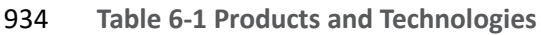

<span id="page-52-0"></span>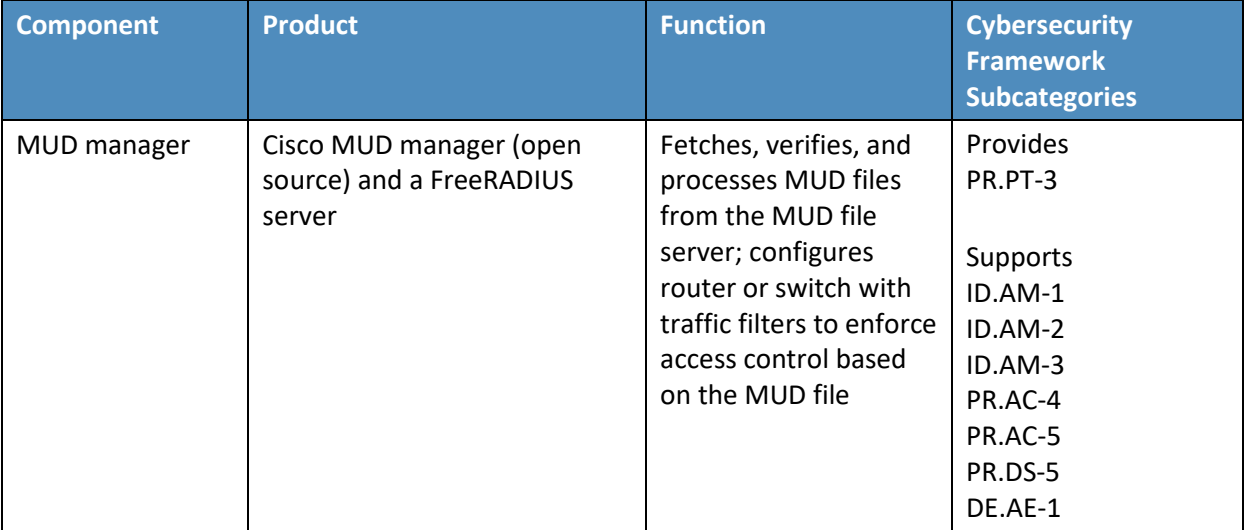

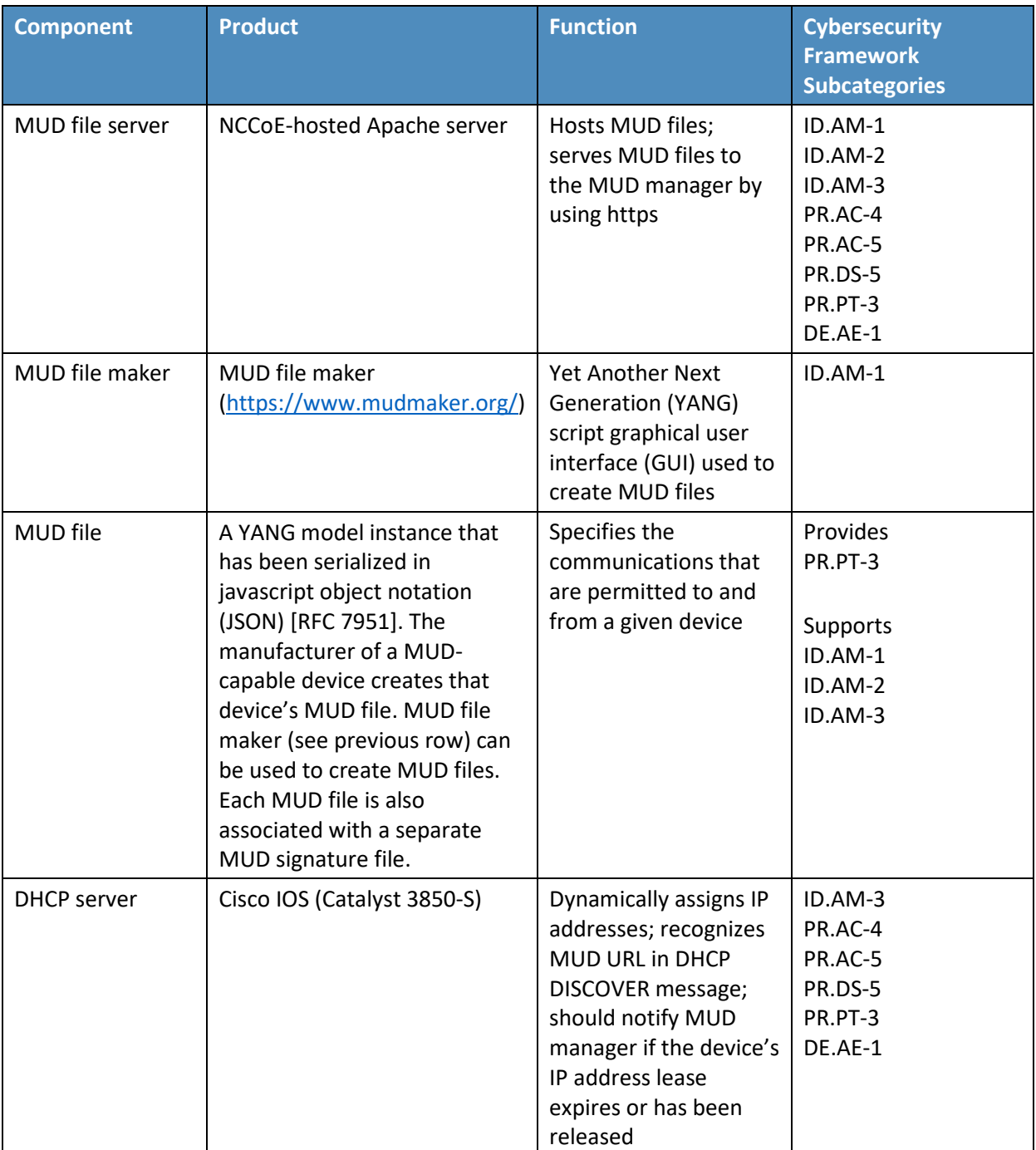

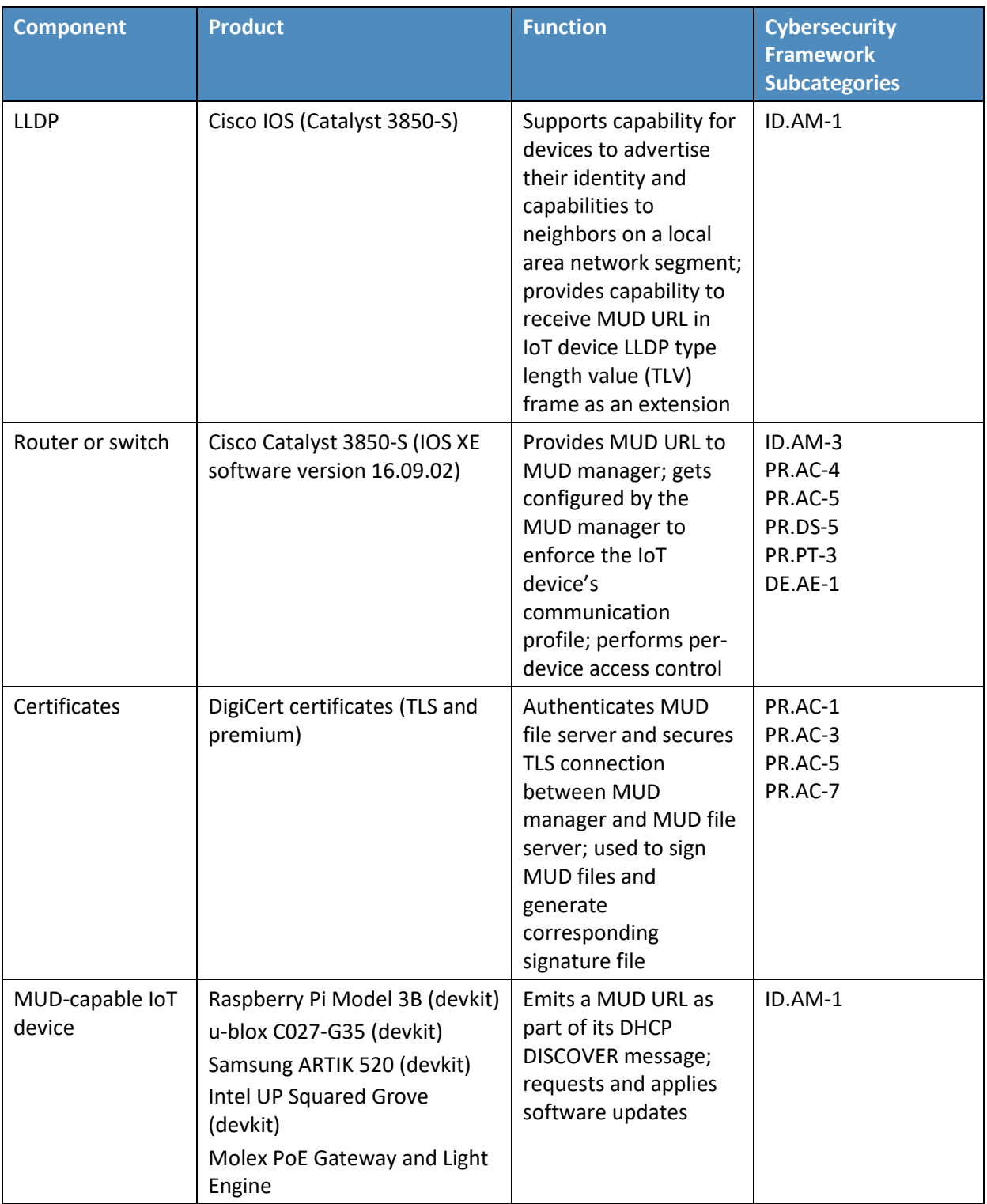

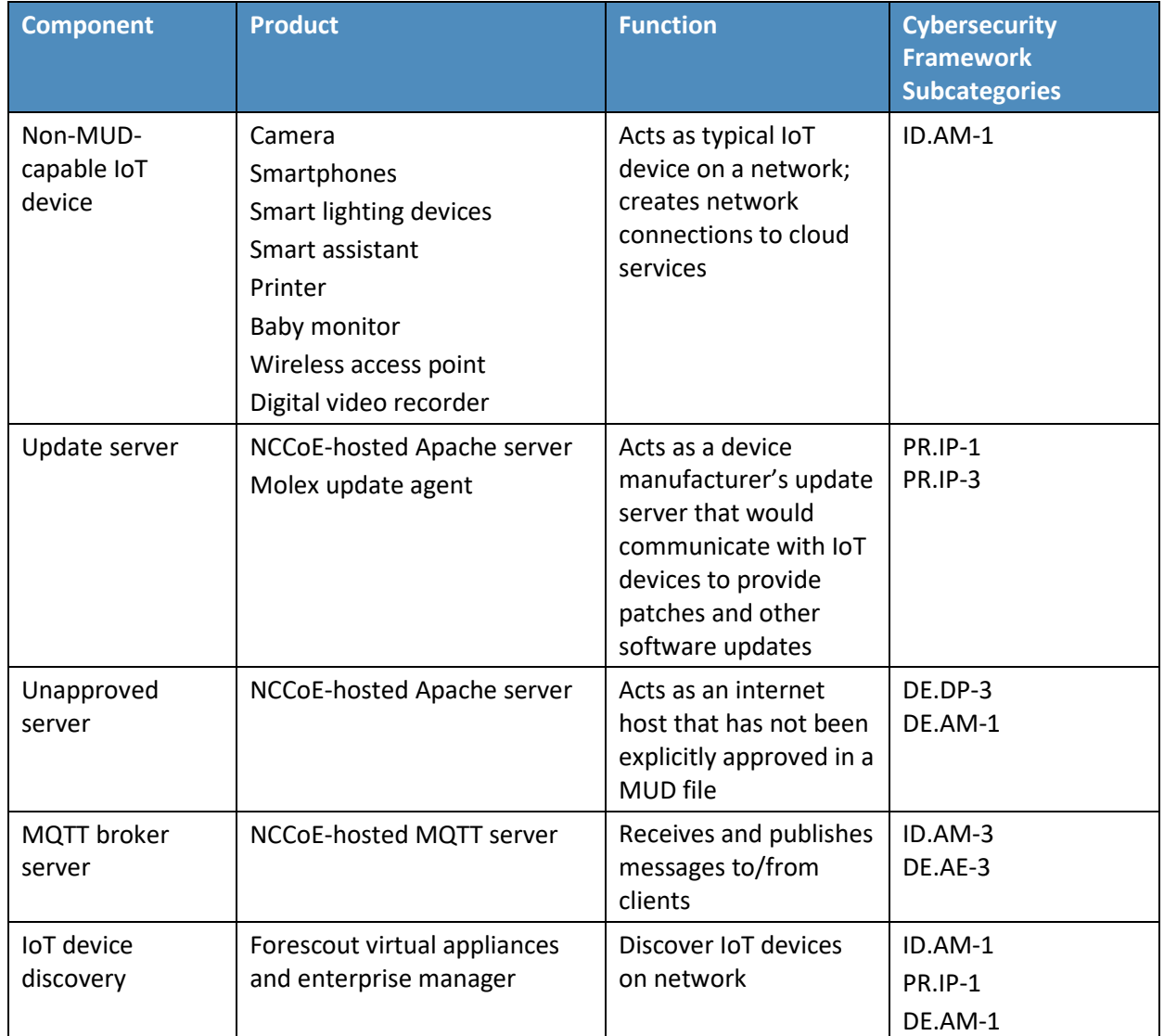

935 Each of these components is described more fully in the following sections.

## 936 6.2.1 MUD Manager

- 937 The MUD manager is a key component of the architecture. It fetches, verifies, and processes MUD files
- 938 from the MUD file server. It then configures the router or switch with an access list to control
- 939 communications based on the contents of the MUD files.
- 940 The Cisco MUD manager is an open-source implementation. For this project, the Cisco MUD manager
- 941 was used to support IoT devices that emit their MUD URLs via DHCP messages and other IoT devices
- 942 that emit their MUD URLs via the Institute of Electrical and Electronics Engineers (IEEE) 802.1AB LLDP.
- The Cisco MUD manager is supported by an open-source implementation of an authentication,
- authorization, and accounting (AAA) server that communicates by using the remote authentication dial-
- in user service (RADIUS) protocol (i.e., a RADIUS server) called FreeRADIUS. When the MUD URL is
- emitted via DHCP or LLDP, it is extracted from the corresponding message, and the switch thereafter
- provides these MUD URLs to the MUD manager via RADIUS messages. The MUD manager then retrieves
- MUD files associated with those URLs and configures the Catalyst 3850-S switch to enforce the IoT
- devices' communication profiles based on these MUD files. The switch implements an IP access control
- list-based policy for src-dnsname, dst-dnsname, my-controller, and controller constructs that are
- specified in the MUD file, and it uses virtual local area networks (VLANs) to enforce same-manufacturer,
- manufacturer, and local-networks constructs that are specified in the MUD file. The system supports
- both lateral east/west protection and appropriate access to internet sites (north/south protection).
- When supporting MUD URL emission by LLDP TLV, LLDP TLV must be enabled on both the Cisco switch
- and the IoT device. A policy-map configuration and a corresponding template are used to cause Media

Access Control (MAC) authentication bypass (MAB) to happen. This will trigger an access-session

- attribute that will cause LLDP TLVs (including the MUD URL) to be forwarded in an accounting message
- to the RADIUS server.
- Some manual preconfiguration of VLANs on the switch is required. The Cisco MUD manager supports a
- default policy for IPv4. It implements a static mapping between domain names and IP addresses inside a configuration file.
- The version of the Cisco MUD manager used in this project is a proof-of-concept implementation that is
- intended to introduce advanced users and engineers to the MUD concept. It is not a fully automated
- MUD manager implementation, and some protocol features are not present. These are described in
- Section [10.1,](#page-167-0) Findings.

## 6.2.2 MUD File Server

 In the absence of a commercial MUD file server for this project, the NCCoE implemented its own MUD file server by using an Apache web server. This file server signs and stores the MUD files along with their corresponding signature files for the IoT devices used in the project. Upon receiving a GET request for the MUD files and signatures, it serves the request to the MUD manager by using https.

## 6.2.3 MUD File

- Using the MUD file maker component referenced above in [Table 6-1,](#page-52-0) it is possible to create a MUD file with the following contents:
- **Internet communication class—access to cloud services and other specific internet hosts:**
- host: updateserver (hosted internally at the NCCoE)
- o protocol: TCP

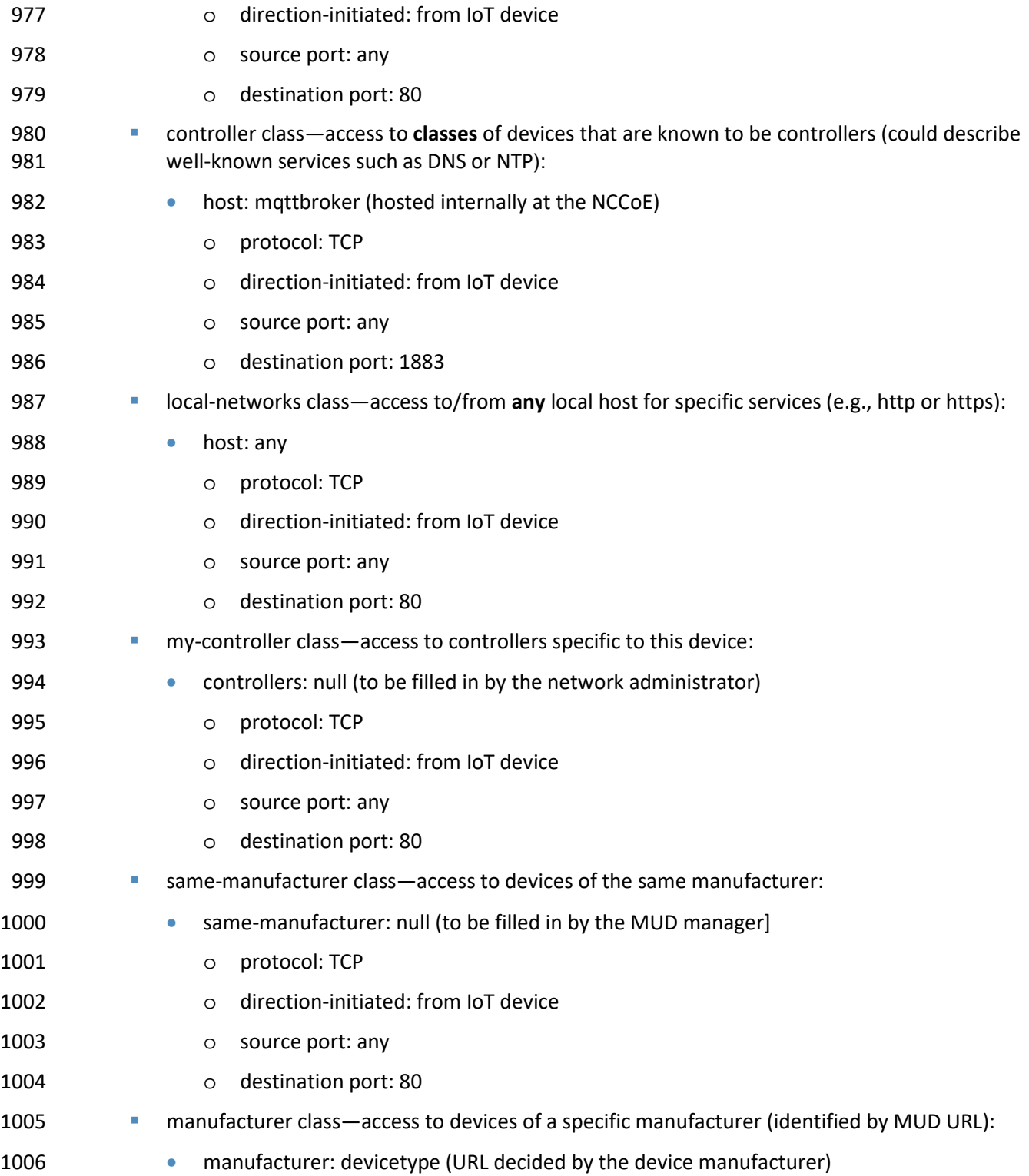

- o protocol: TCP
- o direction-initiated: from IoT device
- 1009 o source port: any
- 1010 o destination port: 80

## 6.2.4 Signature File

- According to the IETF MUD specification, "a MUD file MUST be signed using CMS as an opaque binary
- object." The MUD file *(ciscopi2.json)* was signed with the OpenSSL tool by using the command described
- in the specification (which will be detailed in Volume C of this publication). A Premium Certificate,
- requested from DigiCert, was leveraged to generate the signature file *(ciscopi2.p7s).* Once created, the
- 1016 signature file is stored on the MUD file server.

### 6.2.5 DHCP Server

- The DHCP server in the architecture is MUD-capable. In addition to dynamically assigning IP addresses,
- it recognizes the DHCP option (161) and extracts the MUD URL from the IoT device's DHCP message.
- The MUD URL is provided to the MUD manager. The DHCP server is typically embedded in a
- router/switch. This project uses the DHCP server that is embedded in the Cisco Catalyst 3850-S.
- Cisco IOS provides a basic DHCP server that is useful in small/medium-business and home network
- environments, where centralized address management is not required. As described in the previous
- section, the DHCP server in this case is configured to allocate addresses for the test network, provide a
- default router, and configure a domain name server. It is **not** used to deliver MUD URLs to the MUD
- manager.

## 6.2.6 Link Layer Discovery Protocol

 The Cisco Catalyst 3850-S switch also supports a MUD-capable version of the LLDP that provides the MUD URL in the LLDP TLV frame as an extension. When a MUD-capable IoT device uses LLDP to convey its MUD URL, the Cisco Catalyst 3850-S extracts the MUD URL from the LLDP frame and provides it to 1031 the MUD manager via a RADIUS message.

## 6.2.7 Router/Switch

- This project uses the Cisco Catalyst 3850-S switch. The Cisco Catalyst 3850-S is an enterprise-class layer 3 switch capable of Universal PoE for digital building solutions. The optional PoE feature means it can be
- configured to supply power to capable devices over Ethernet through its ports. In addition to providing
- DHCP services, the switch acts as a broker for connected IoT devices for AAA through the FreeRADIUS
- server. The LLDP is enabled on ports that MUD-capable devices are plugged into to help facilitate
- recognition of connected IoT device features, capabilities, and neighbor relationships at layer 2.
- Additionally, an access session policy is configured on the switch to enable port control for multihost
- authentication and port monitoring. The combined effect of these switch configurations is a dynamic
- access list, which has been generated by the MUD manager, being active on the switch to permit or
- deny access to and from MUD-capable IoT devices. The version of the Cisco Catalyst switch used in this
- project is a proof-of-concept implementation that is intended to introduce advanced users and
- engineers to the MUD concept. Some protocol features are not present. These are described in Section
- [10.1,](#page-167-0) Findings.

# 6.2.8 Certificates

 DigiCert's CertCentral web-based platform allows provisioning and managing publicly trusted X.509 certificates for TLS and code signing as well as a variety of other purposes. After establishing an account, clients can log in, request, renew, and revoke certificates by using only a browser. Multiple roles can be assigned within an account, and a discovery tool can be used to inventory all certificates within the enterprise. In addition to certificate-specific features, the platform offers baseline enterprise software- as-a-service capabilities, including role-based access control, Security Assertion Markup Language (SAML), single sign-on, and security policy management and enforcement. All account features come with full parity between the web portal and a publicly available API. For this implementation, two certificates were provisioned: a private TLS certificate for the MUD file server to support the https connection from the MUD manager to the MUD file server, and a Premium Certificate for signing the MUD files.

## 6.2.9 IoT Devices

 This section describes the IoT devices used in the laboratory implementation. There are two distinct categories of devices: devices that can emit a MUD URL in compliance with the MUD specification, i.e., MUD-capable IoT devices; and devices that are not capable of emitting a MUD URL in compliance with 1062 the MUD specification, i.e., non-MUD-capable IoT devices.

## 1063 6.2.9.1 MUD-Capable IoT Devices

 The project used several MUD-capable IoT devices: NCCoE Raspberry Pi (devkit), u-blox C027-G35 (devkit), Samsung ARTIK 520 (devkit), Intel UP Squared Grove (devkit), Molex PoE Gateway, and Molex Light Engine. The devkits were modified by the NCCoE to simulate IoT devices. All of the MUD-capable IoT devices demonstrate the ability to emit a MUD URL as part of a DHCP transaction or LLDP message 1068 and to request and apply software updates.

### 6.2.9.1.1 Molex PoE Gateway and Light Engine

- This set of IoT devices was developed by Molex. The PoE Gateway acts as a network endpoint and
- manages lights, sensors, and other devices. One of the devices managed by the PoE Gateway is a light
- engine that was provided by Molex.

#### 6.2.9.1.2 NCCoE Raspberry Pi (Devkit)

 The Raspberry Pi devkit runs the Raspbian 9 operating system. It is configured to include a MUD URL that it emits during a typical DHCP transaction. The NCCoE developed a Python script that allowed the Raspberry Pi to receive and process on and off commands by using the MQTT protocol, which were sent to the light-emitting diode (LED) bulb connected to the Raspberry Pi.

#### 6.2.9.1.3 NCCoE u-blox C027-G35 (Devkit)

 The u-blox C027-G35 devkit runs the ARM Mbed operating system. The NCCoE modified several of the Mbed-OS libraries to configure the devkit to include a MUD URL that it emits during a typical DHCP transaction. The u-blox devkit is also configured to initiate network connections to test network traffic throughout the MUD process.

#### 6.2.9.1.4 NCCoE Samsung ARTIK 520 (Devkit)

 The Samsung ARTIK 520 devkit runs the Fedora 24 operating system. It is configured to include a MUD URL that it emits during a typical DHCP transaction. The same Python script mentioned earlier was used to simulate a smart lock. This Python script allowed the ARTIK devkit to receive on and off commands by using the MQTT protocol.

#### 6.2.9.1.5 NCCoE Intel UP Squared Grove (Devkit)

 The Intel UP Squared Grove devkit runs the Ubuntu 16.04 LTS operating system. It is configured to include a MUD URL that it emits during a typical DHCP transaction. The same Python script mentioned earlier was used to simulate a smart lighting device. This allowed the UP Squared Grove devkit to receive on and off commands by using the MQTT protocol.

#### 1093 6.2.9.2 Non-MUD-Capable IoT Devices

 The laboratory implementation also includes a variety of legacy, non-MUD-capable IoT devices that are not capable of emitting a MUD URL. These include cameras, smartphones, lighting, a smart assistant, a printer, a baby monitor, a wireless access point, and a digital video recorder (DVR).

#### 6.2.9.2.1 Cameras

- The three cameras utilized in the laboratory implementation are produced by two different
- manufacturers. They stream video and audio either to another device on the network or to a cloud
- service. These cameras are controlled and managed by a smartphone.

#### 6.2.9.2.2 Smartphones

Two types of smartphones are used for setting up, interacting with, and controlling IoT devices.

#### 6.2.9.2.3 Lighting

- Two types of smart lighting devices are used in the laboratory implementation. These smart lighting
- components are controlled and managed by a smartphone.

#### 6.2.9.2.4 Smart Assistant

 A smart assistant is utilized in the laboratory implementation. The device is used to demonstrate and 1108 test the wide range of network traffic generated by a smart assistant.

6.2.9.2.5 Printer

A smart printer is connected to the laboratory network wirelessly to demonstrate smart printer usage.

#### 6.2.9.2.6 Baby Monitor

 A baby monitor with remote control plus video and audio capabilities is connected wirelessly to the laboratory network. This baby monitor is controlled and managed by a smartphone.

#### 6.2.9.2.7 Wireless Access Point

 A smart wireless access point is used in the laboratory implementation to demonstrate the network activity and functionality of this type of device.

#### 6.2.9.2.8 Digital Video Recorder

 A smart DVR is connected to the laboratory implementation network. This is also controlled and managed by a smartphone.

## 6.2.10 Update Server

 The update server is designed to represent a device manufacturer or trusted third-party server that 1122 provides patches and other software updates to the IoT devices. This project used an NCCoE-hosted update server that provides faux software update files.

### 1124 6.2.10.1 NCCoE Update Server

 The NCCoE implemented its own update server by using an Apache web server. This file server hosts faux software update files to be served as software updates to the IoT device devkits. When the server receives an http request, it sends the corresponding faux update file.

#### 1128 6.2.10.2 Molex Update Agent

 The process for updating the firmware on a Molex PoE Gateway is currently a manual process, with the firmware update taking place over the CoAP, UDP, and trivial file transfer protocol protocols. The update process is initiated by an update agent on the local network connecting to the PoE Gateway and sending the firmware update information.

### 6.2.11 Unapproved Server

- The NCCoE implemented its own unapproved server by using an Apache web server. This web server
- acts as an unapproved internet host, i.e., an internet host that is not explicitly approved in the MUD file.
- This was created to test the communication between a MUD-capable IoT device and an internet host
- that is not included in the MUD file and should thus be denied. To verify that the traffic filters were

 applied as expected, communication to and from the unapproved server and the MUD-capable IoT device was tested.

### 6.2.12 MQTT Broker Server

 The NCCoE implemented an MQTT broker server by using the open-source tool Mosquitto. The server communicates messages among multiple clients. For this project, it allows mobile devices to set up with the appropriate application to communicate with the MQTT-enabled IoT devices in the build. The messages exchanged by the devices are on and off messages, which allow the mobile device to control 1145 the LED light on the IoT device.

### 6.2.13 IoT Device Discovery

 This project uses Forescout appliance and enterprise manager to provide an IoT device discovery service for the demonstration network. The Forescout appliance can discover, inventory, profile, and classify all attached devices to validate that the access that is being granted to each device is consistent with that device's type. Forescout can also continuously monitor the actions of these assets as they join and leave the network. While Forescout provides a wide range of data collection capabilities, items this project focuses on include:

- **device information**
- 1154 device type
- 1155 manufacturer
- **•** connection type
- 1157 hardware information
- 1158 MAC and IP addresses
- 1159 operating system
- 1160 o network services
- **network configuration**
- 1162 wired or wireless

 The Forescout appliance detects IoT devices in real time as they connect to the network. It uses both passive monitoring and integration with the network infrastructure. As a device connects to the network, Forescout may learn about that device via a variety of different techniques to discover and classify it without requiring agents, as shown i[n Figure 6-1.](#page-63-0) The methods demonstrated in this project included Forescout passive discovery of devices by using switch polling, importation of MAC classification data, and TCP fingerprinting. Due to the passive nature of the device discovery, neither 1169 performance nor reliability of the IoT devices is impacted.

<span id="page-63-0"></span>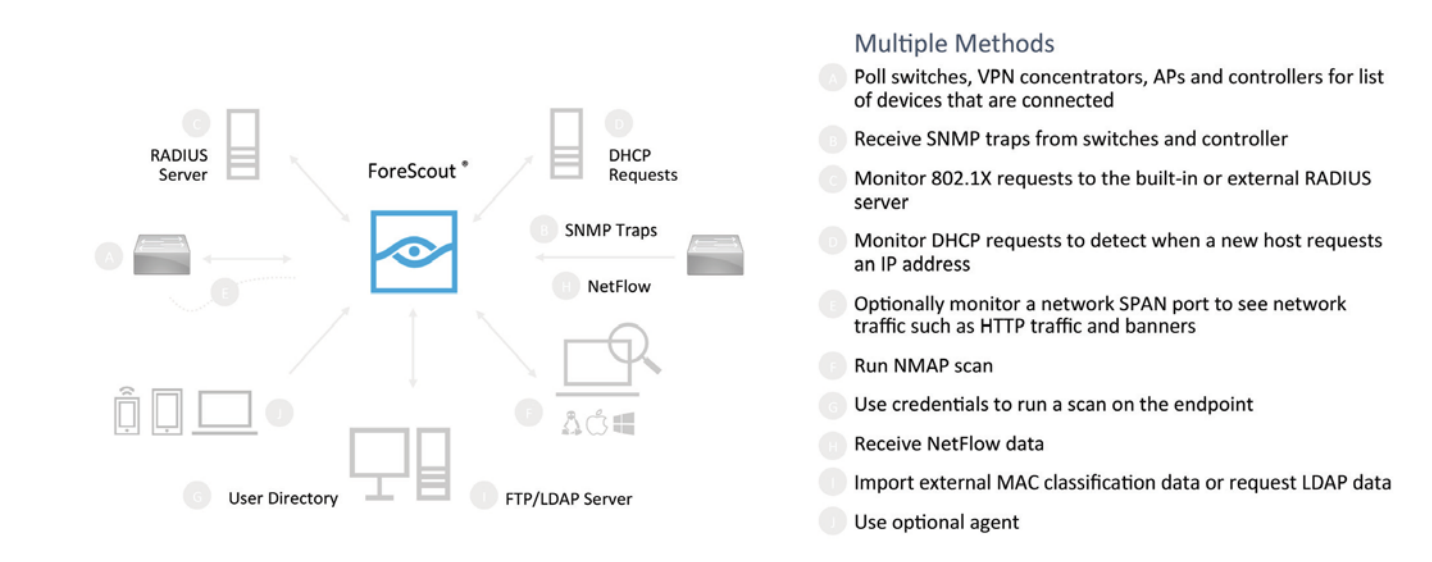

#### **Figure 6-1 Methods the Forescout Platform Can Use to Discover and Classify IP-Connected Devices**

#### 

Forescout is deployed as virtual appliances on the NCCoE laboratory network and managed by a single

- enterprise manager. After discovering IoT devices and collecting relevant information, classification is the next step.
- To automatically classify discovered devices, the Forescout platform includes Forescout Device Cloud.
- Device Cloud allows users to benefit from crowdsourced device insight to auto-classify their devices, as
- shown in [Figure 6-2.](#page-64-0) It also auto-classifies the devices by their type and function, operating system and
- version, and manufacturer and model. Users can leverage new and updated auto-classification profiles
- published by Forescout. In addition, they can create custom classification policies to auto-classify
- devices unique to their environments. At the time of this writing, the Forescout appliance cannot
- identify whether an IoT device on the network is MUD-capable.

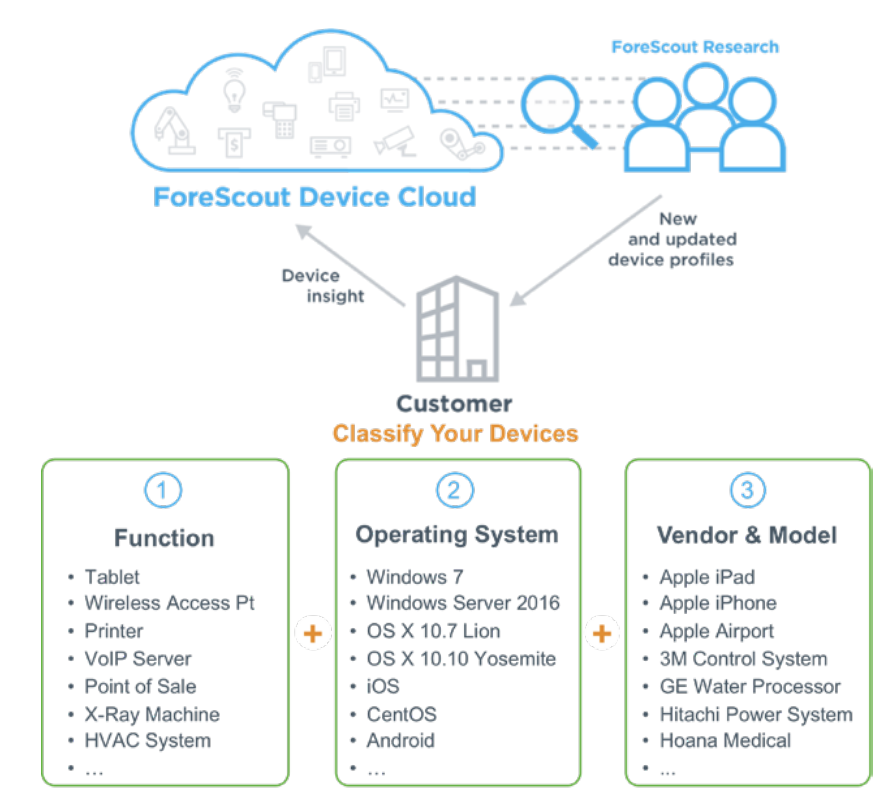

#### <span id="page-64-0"></span>**Figure 6-2 Classify IoT Devices by Using the Forescout Platform**

## **6.3 Build Architecture**

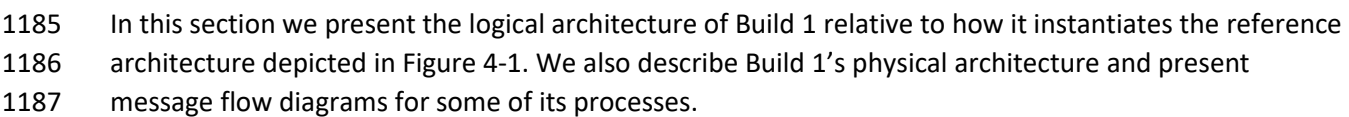

## 6.3.1 Logical Architecture

 [Figure 6-3](#page-65-0) depicts the logical architecture of Build 1. Build 1 is designed with a single device serving as the MUD manager and FreeRADIUS server that interfaces with the Catalyst 3850-S switch over TCP/IP. It supports two mechanisms for MUD URL emission: DHCP and LLDP. Only the steps performed when using DHCP emission are depicted in [Figure 6-3.](#page-65-0) The Catalyst 3850-S switch contains a DHCP server that 1193 is configured to extract MUD URLs from IPv4 DHCP transactions.

- **Upon connecting a MUD-capable device, the MUD URL is emitted via either DHCP or LLDP (step** 1).
- **The Catalyst 3850-S switch sends the MUD URL to the FreeRADIUS server (step 2a); this is** passed from the FreeRADIUS server to the MUD manager (step 2b).
- 1198 Once the MUD URL is received, the MUD manager fetches the MUD file from the MUD file 1199 server by using the MUD URL provided in the previous step (step 3a); if successful, the MUD 1200 file server at the specified location will serve the MUD file (step 3b).
- 1201 **Next, the MUD manager requests the signature file associated with the MUD file (step 4a) and** 1202 upon receipt (step 4b) verifies the MUD file by using its signature file.
- 1203 **••** Once the MUD file has been verified successfully, the MUD manager passes the device's traffic 1204 filters to the FreeRADIUS server (step 5a), which in turn sends the device's traffic filters to the 1205 router or switch, where they are applied (step 5b).
- 1206 **The device is finally assigned an IP address (step 6).**
- 1207 Once the device's traffic filters are applied to the router or switch, the MUD-capable IoT device will be
- 1208 able to communicate with approved local hosts and internet hosts as defined in the MUD file, and any
- 1209 unapproved communication attempts will be blocked.
- 1210 **Figure 6-3 Logical Architecture–Build 1**

1211

<span id="page-65-0"></span>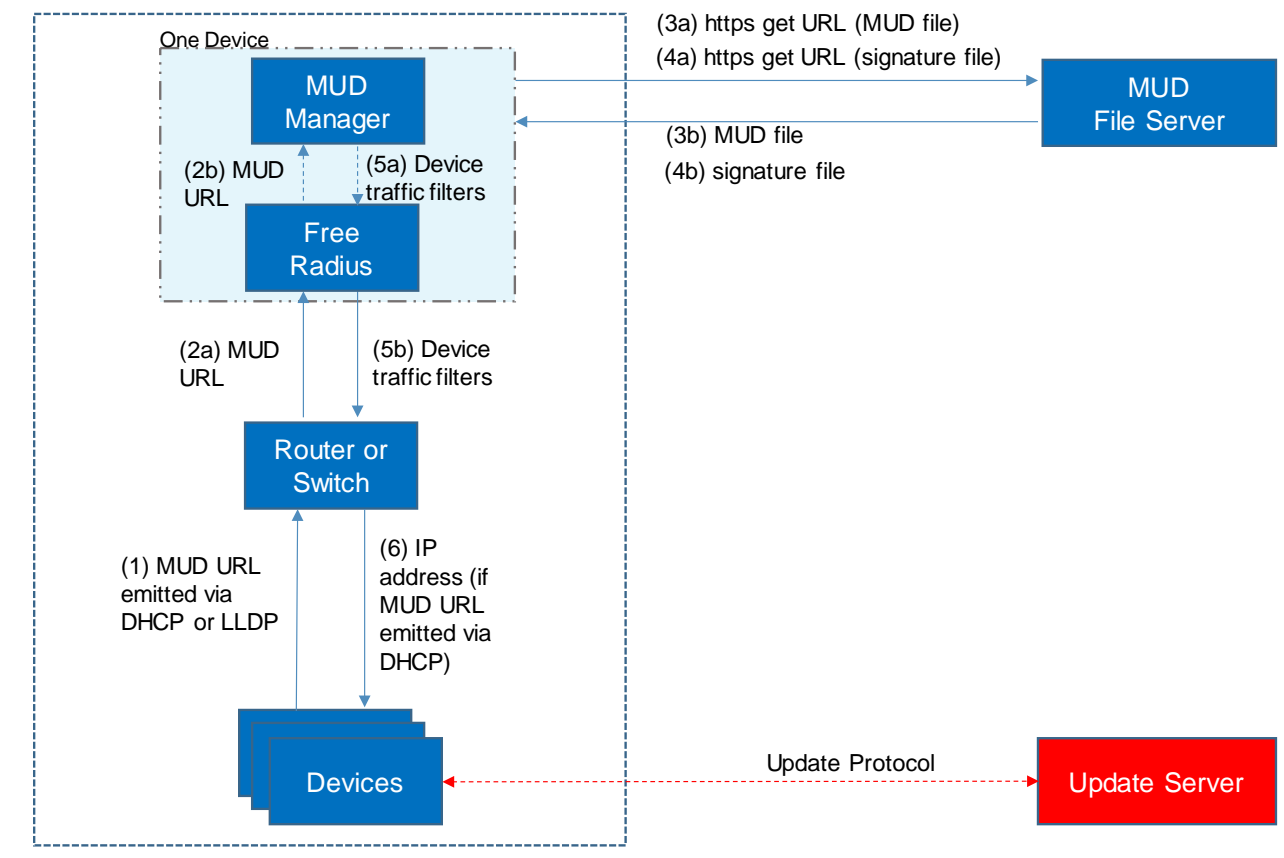

#### Home or Small-Business Network

## 6.3.2 Physical Architecture

 [Figure 6-4](#page-67-0) describes the physical architecture of Build 1. The Catalyst 3850-S switch is configured to host four VLANs. The first VLAN, VLAN 1, hosts many IoT devices. Three separate instances of DHCP servers are configured for VLANs 1, 3, and 4 to dynamically assign IPv4 addresses to each IoT device that connects to the switch on each of these VLANs. VLAN 2 is configured on the Catalyst switch to host the Cisco MUD manager, the FreeRADIUS server, and the Forescout appliance. VLAN 3 and VLAN 4 are configured to host IoT devices from the same manufacturer. Specifically, VLAN 3 hosts two Raspberry Pi devices, while VLAN 4 hosts two u-blox devices. The network infrastructure as configured utilizes the IPv4 protocol for communication both internally and to the internet.

- In addition, Build 1 utilized a portion of the virtual environment that was shared across builds. Services
- hosted in this environment included an update server, MUD file server, MQTT broker, Forescout
- enterprise manager, and unapproved server.

1224 **Figure 6-4 Physical Architecture–Build 1**

<span id="page-67-0"></span>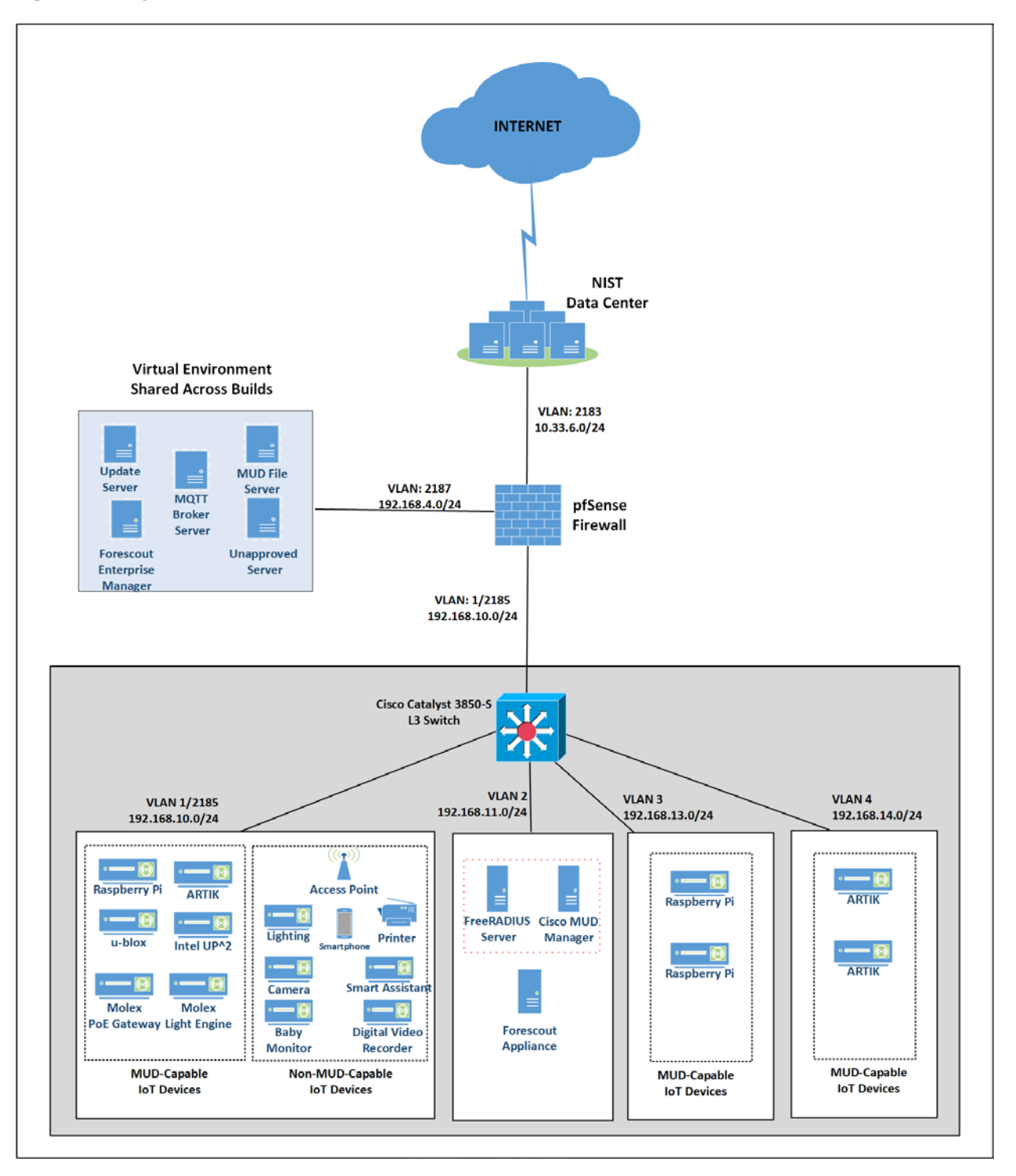

1225

- 1226 A full description of Cisco's proof-of-concept MUD manager implementation can be found at
- 1227 [https://github.com/CiscoDevNet/MUD-Manager.](https://github.com/CiscoDevNet/MUD-Manager) The Cisco MUD manager is built as a callout from
- 1228 FreeRADIUS and uses MongoDB to store policy information. The MUD manager is configured from a
- 1229 JSON file that will vary slightly based on the installation. This configuration file provides several static
- 1230 bindings and directives as to whether both egress and ingress ACLs should be applied, and it identifies
- 1231 the definition of the local network class on the network.

### 1232 6.3.3 Message Flow

1233 This section presents the message flows used in Build 1 during several different processes of note.

### 1234 6.3.3.1 Onboarding MUD-Capable Devices

- 1235 Figure 6-5 shows the message flow of the process of onboarding a MUD-capable IoT device that emits a
- 1236 MUD URL via DHCPv4.
- 1237 **Figure 6-5 MUD-Capable IoT Device Onboarding Message Flow–Build 1**

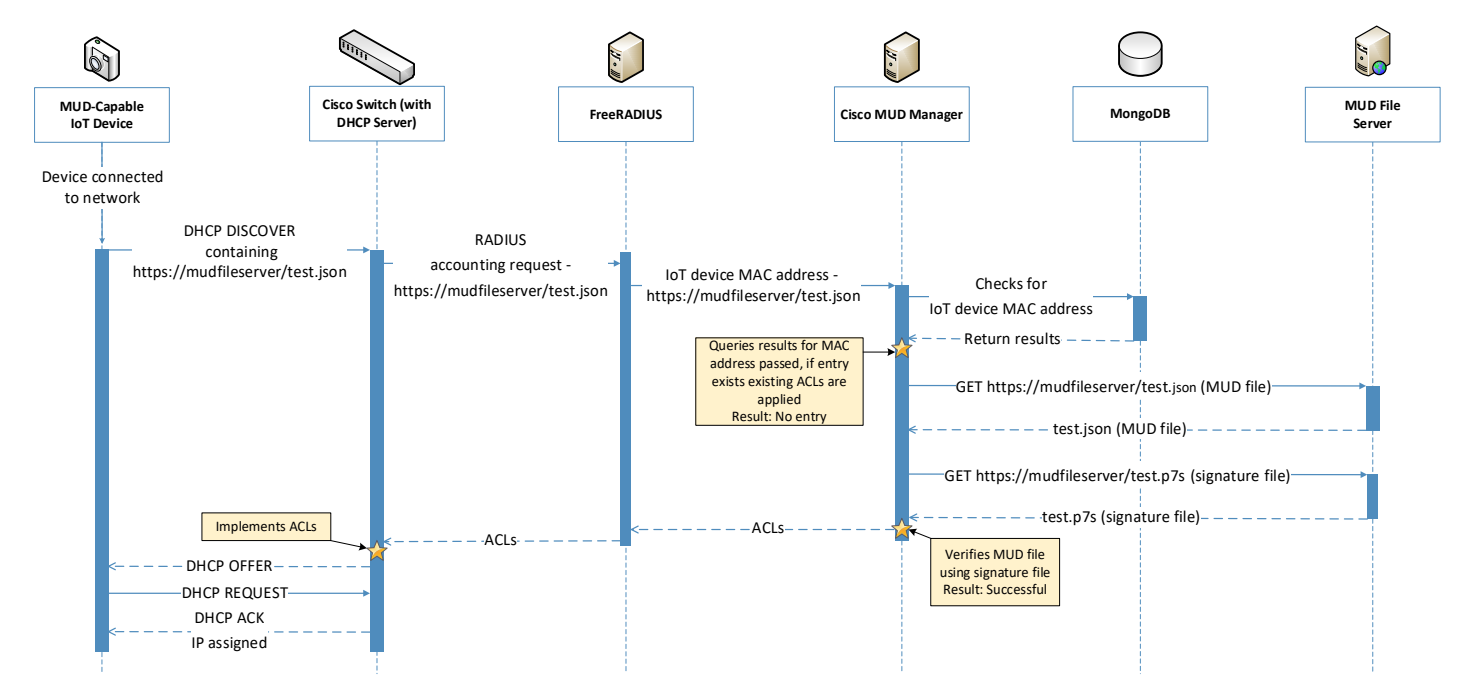

1238

- 1239 As shown in Figure 6-5, the message flow is as follows:
- 1240 A MUD-capable IoT device is connected to the network.
- 1241 The MUD-capable IoT device begins a DHCPv4 transaction in which DHCP option 161, the 1242 Internet Assigned Numbers Authority (IANA)-assigned value for MUD, is transmitted as part of

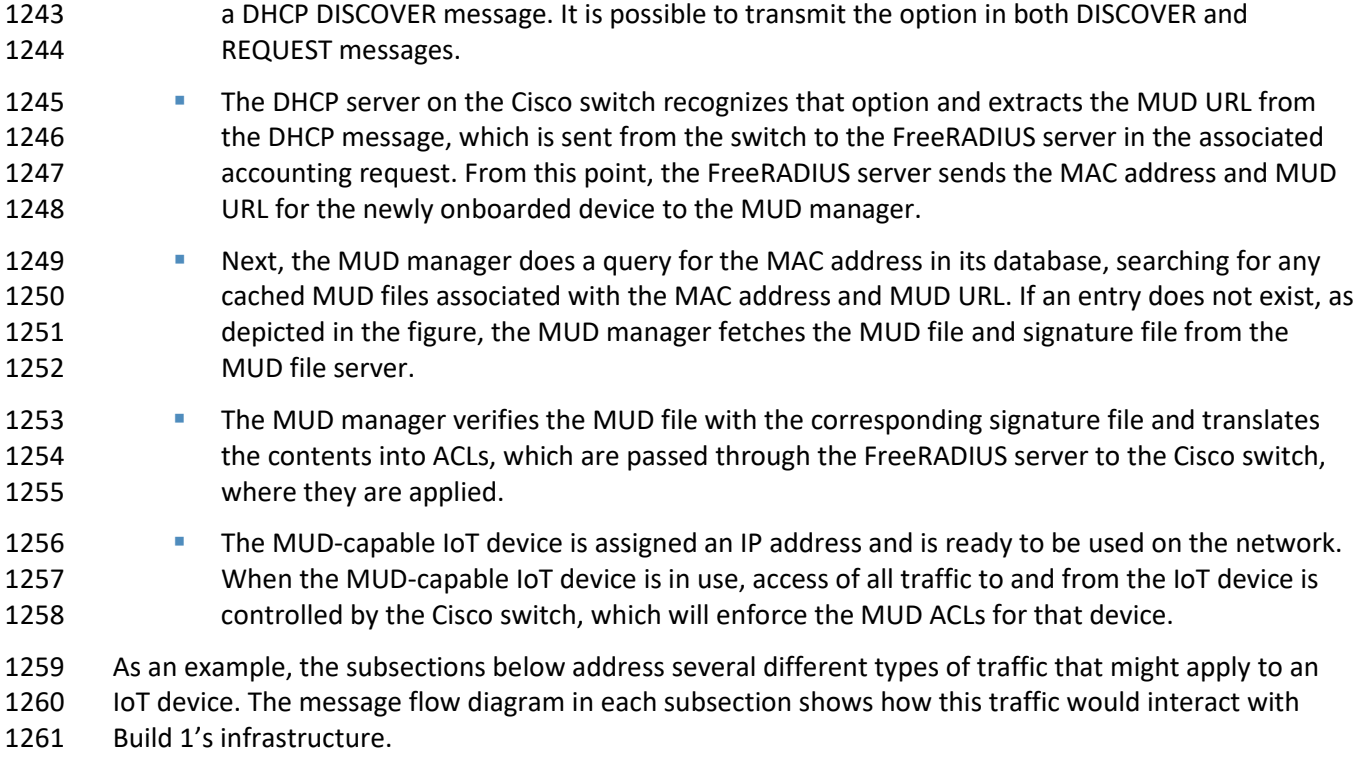

## 1262 6.3.3.2 *Updates*

- After a device has been permitted to connect to the home/small-business network, it should
- periodically check for updates. The message flow for updating the IoT device is shown in [Figure 6-6](#page-70-0) [Update Process Message Flow–Build 1.](#page-70-0)

<span id="page-70-0"></span>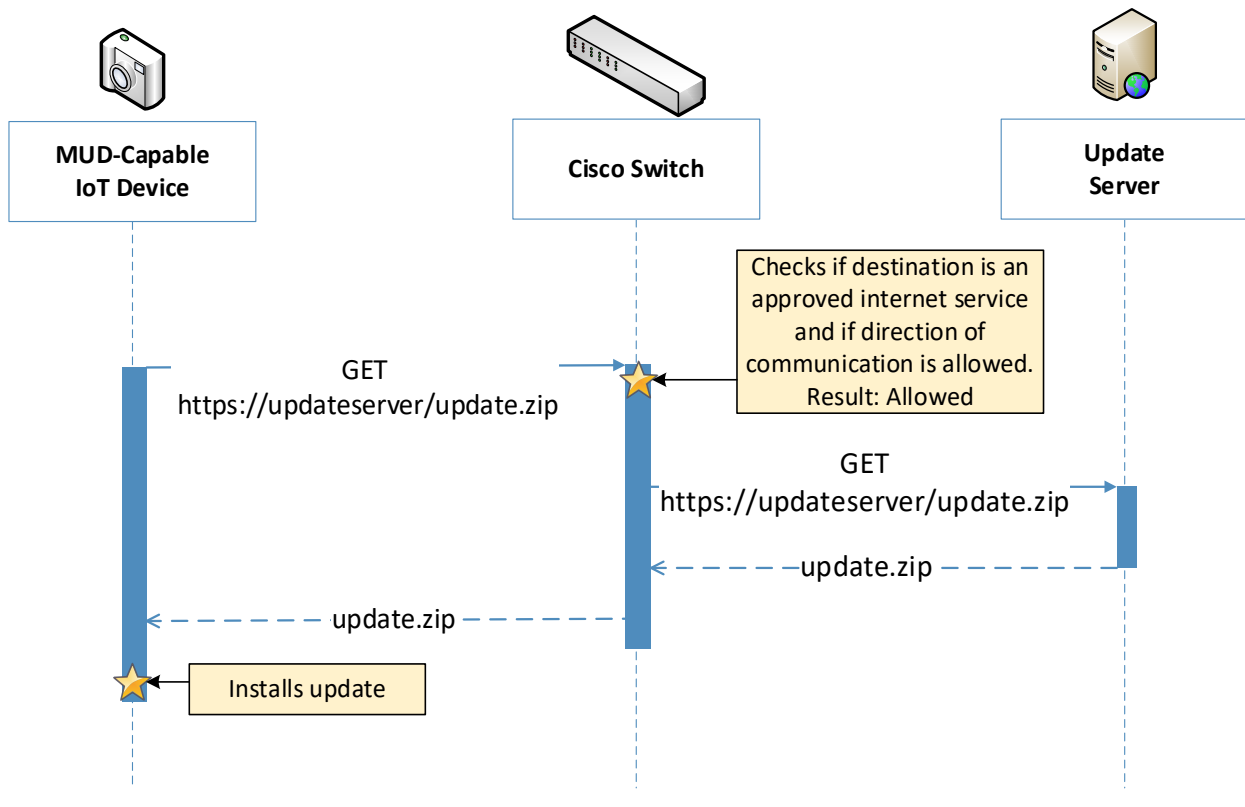

1266 **Figure 6-6 Update Process Message Flow–Build 1**

1267

- 1268 As shown in Figure 6-6 [Update Process Message Flow–Build 1,](#page-70-0) the message flow is as follows:
- 1269 **A MUD-capable IoT device initiates an https request to the update server.**
- 1270 **The Cisco switch checks its ACLs to determine if the destination and direction of** 1271 communication should be allowed for the IoT device and allows the request after verification.
- 1272 **The update server completes the process by sending the requested update package to the IoT** 1273 device.

#### 1274 6.3.3.3 Prohibited Traffic

1275 [Figure 6-7](#page-71-0) shows the message flows used to handle prohibited traffic in Build 1's infrastructure.

<span id="page-71-0"></span>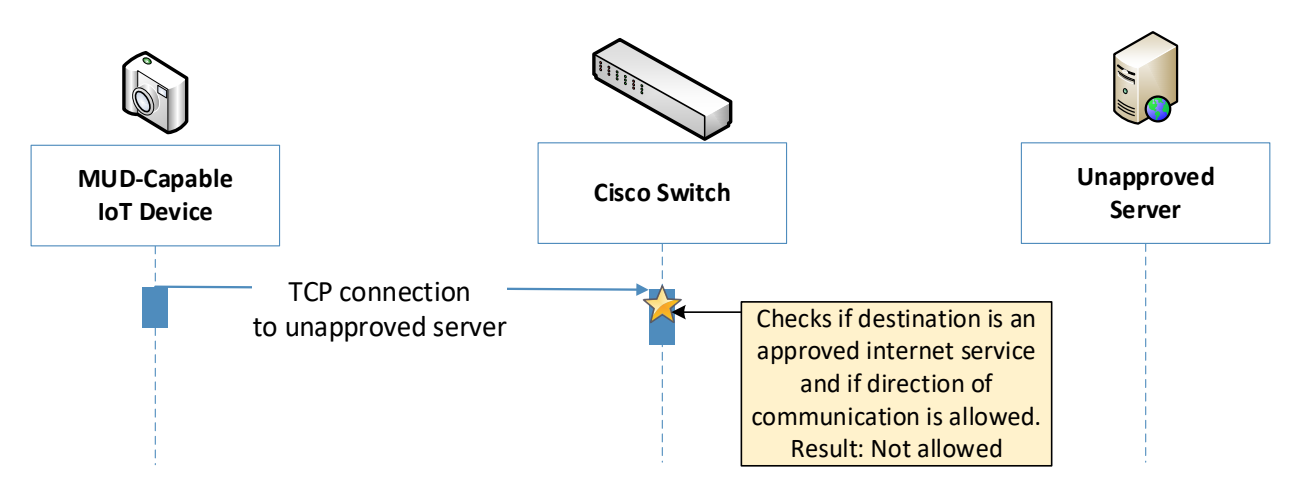

1276 **Figure 6-7 Prohibited Traffic Message Flow–Build 1**

#### 1277

- 1278 As shown in [Figure 6-7,](#page-71-0) when an IoT device attempts to send traffic to an external domain, the message 1279 flow is as follows:
- 1280 **The MUD-capable IoT device initiates a TCP request to an unapproved server.**
- 1281 **The Cisco switch checks its ACLs to determine if the destination and direction of** 1282 communication should be allowed for the IoT device and blocks the unapproved 1283 communication.
- 1284 At the time of publication, ingress access control was not yet supported in Build 1. That is, if an
- 1285 unapproved server attempts to send traffic to an IoT device on the local network, this traffic will
- 1286 currently not be blocked. However, responses from the IoT device will still be blocked. Specifics can be
- 1287 found in Section [10.1,](#page-167-0) Findings.

#### 1288 6.3.3.4 MQTT Protocol Example

1289 [Figure 6-8](#page-72-0) shows the message flows used to handle MQTT communication in Build 1's infrastructure.
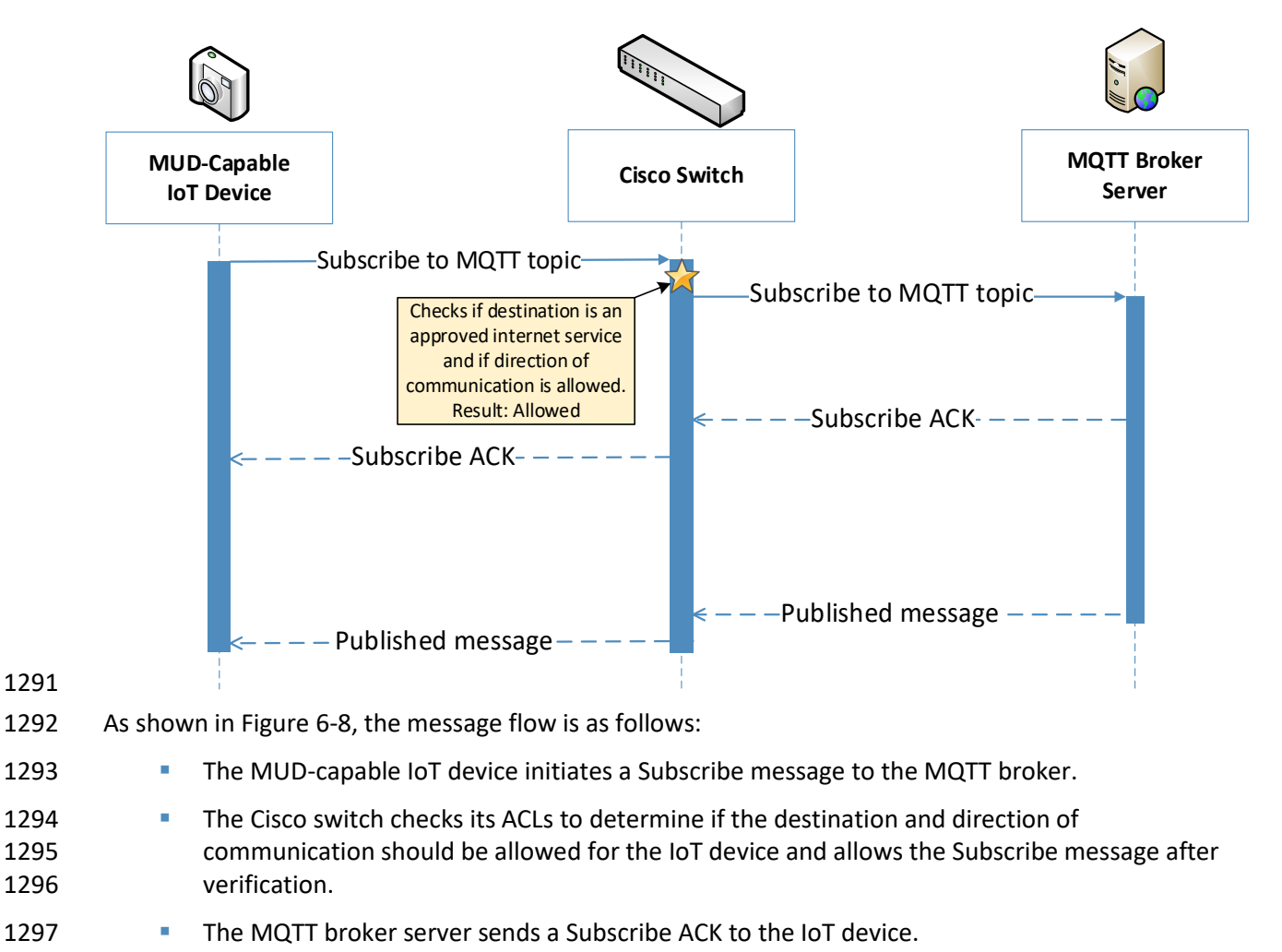

#### <span id="page-72-0"></span>1290 **Figure 6-8 MQTT Protocol Process Message Flow–Build 1**

1298 **The MQTT broker server sends a Published message to the IoT device.** 

#### 1299 **6.4 Functional Demonstration**

- 1300 A functional evaluation and a demonstration of Build 1 were conducted that involved two types of 1301 activities:
- 1302 Evaluation of conformance to the MUD RFC. Build 1 was tested to determine the extent to 1303 which it correctly implements basic functionality defined within the MUD RFC.
- 1304 **Demonstration of additional (non-MUD-related) capabilities. It did not verify the example** 1305 implementation's behavior for conformance to a standard or specification or any other 1306 expected set of capabilities; rather, it demonstrated advertised capabilities of the example
- 1307 implementation related to its ability to increase device and network security in ways that are 1308 independent of the MUD RFC. These capabilities may provide security for both non-MUD-1309 capable and MUD-capable devices. Examples of this type of activity include device discovery, 1310 attribute identification, and monitoring.
- 1311 [Table 6-2](#page-73-0) summarizes the tests that were performed to evaluate Build 1's MUD-related capabilities, and
- 1312 [Table 6-3](#page-83-0) summarizes the exercises that were performed to demonstrate Build 1's non-MUD-related
- 1313 capabilities. Both tables list each test or exercise identifier, the test or exercise's expected and observed
- 1314 outcomes, and the applicable Cybersecurity Framework Subcategories and NIST SP 800-53 controls for
- 1315 which each test or exercise is designed to verify support. The tests and exercises that are listed in the
- 1316 table are detailed in a separate supplement for functional demonstration results. Boldface text is used
- 1317 to highlight the gist of the information that is being conveyed.
	- **Test Applicable Cybersecurity Framework Subcategories and NIST SP 800-53 Controls Test Summary Expected Outcome Observed Outcome** IoT-1 **ID.AM-1:** Physical devices and systems within the organization are inventoried. **NIST SP 800-53 Rev. 4** CM-8, PM-5 **ID.AM-2:** Software platforms and applications within the organization are inventoried. **NIST SP 800-53 Rev. 4** CM-8, PM-5 **ID.AM-3:** Organizational communication and data flows are mapped. **NIST SP 800-53 Rev. 4** AC-4, CA-3, CA-9, PL-8 **PR.DS-5:** Protections against data leaks are implemented. **NIST SP 800-53 Rev. 4** AC-4, AC-5, AC-6, PE-19, PS-3, PS-6, SC-7, SC-8, SC-13, SC-31, SI-4 **DE.AE-1:** A baseline of network operations and expected data A **MUD-capable IoT device is configured to emit a MUD URL within a DHCP message.** The DHCP server extracts the MUD URL, which is sent to the MUD manager. The MUD manager requests the MUD file and signature from the MUD file server, and the MUD file server serves the MUD file to the MUD manager. The MUD file explicitly permits traffic to/from some internet services and hosts and implicitly denies traffic to/from all other internet services. **The MUD manager translates the**  Upon connection to the network, the MUD-capable IoT device has its MUD **policy enforcement point (PEP) router/switch automatically configured according to the MUD file's route filtering policies.** Pass
- <span id="page-73-0"></span>1318 **Table 6-2 Summary of Build 1 MUD-Related Functional Tests**

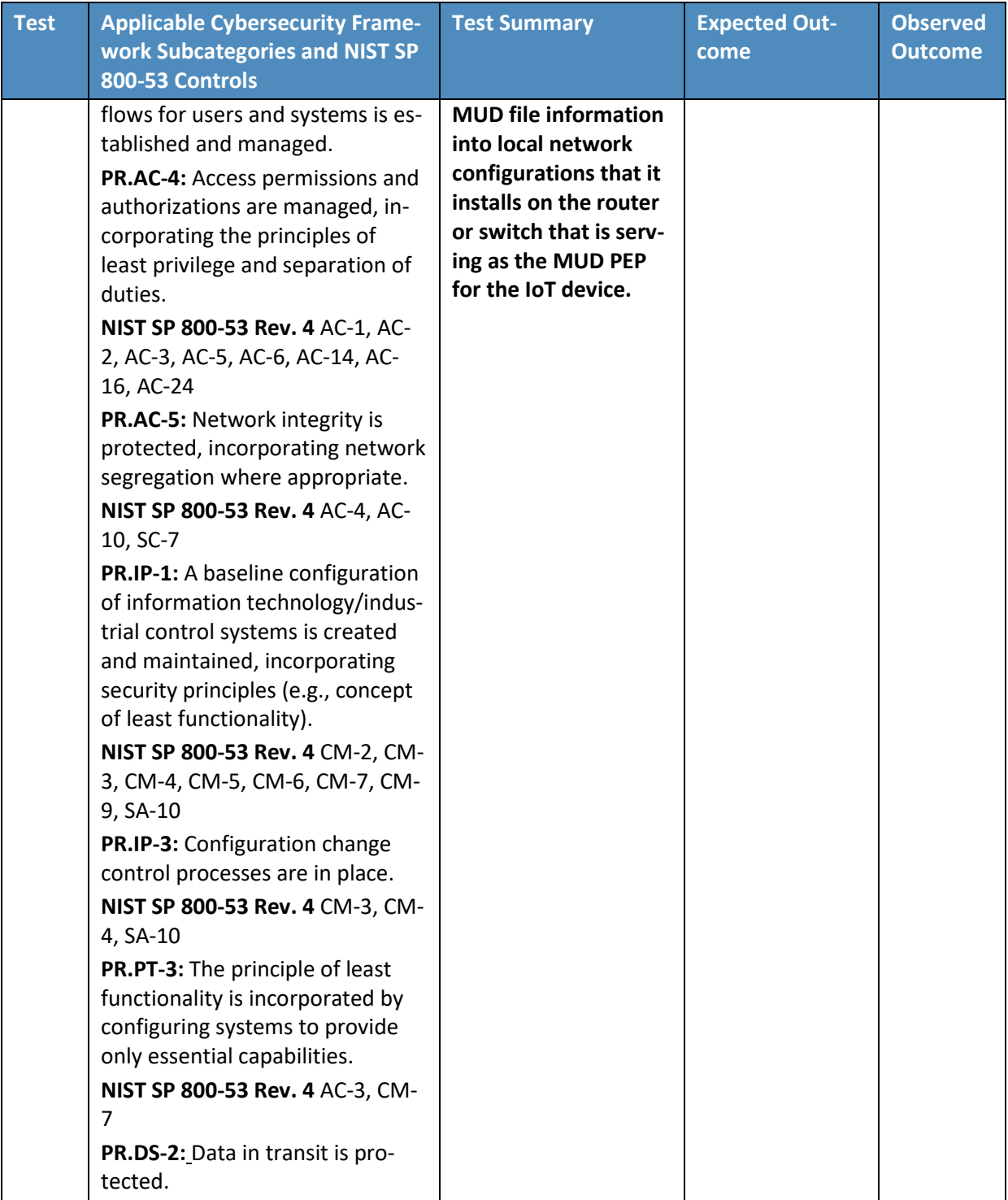

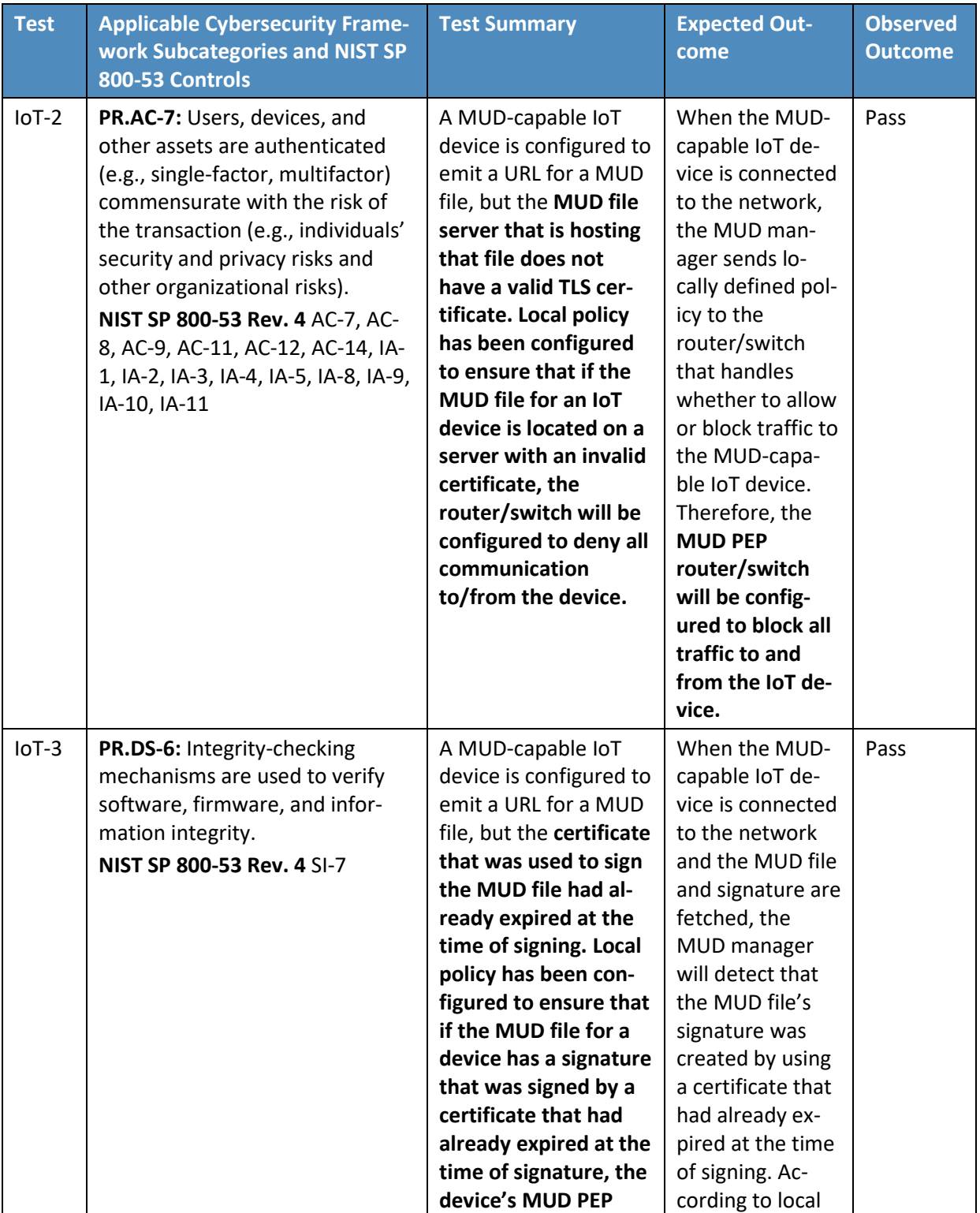

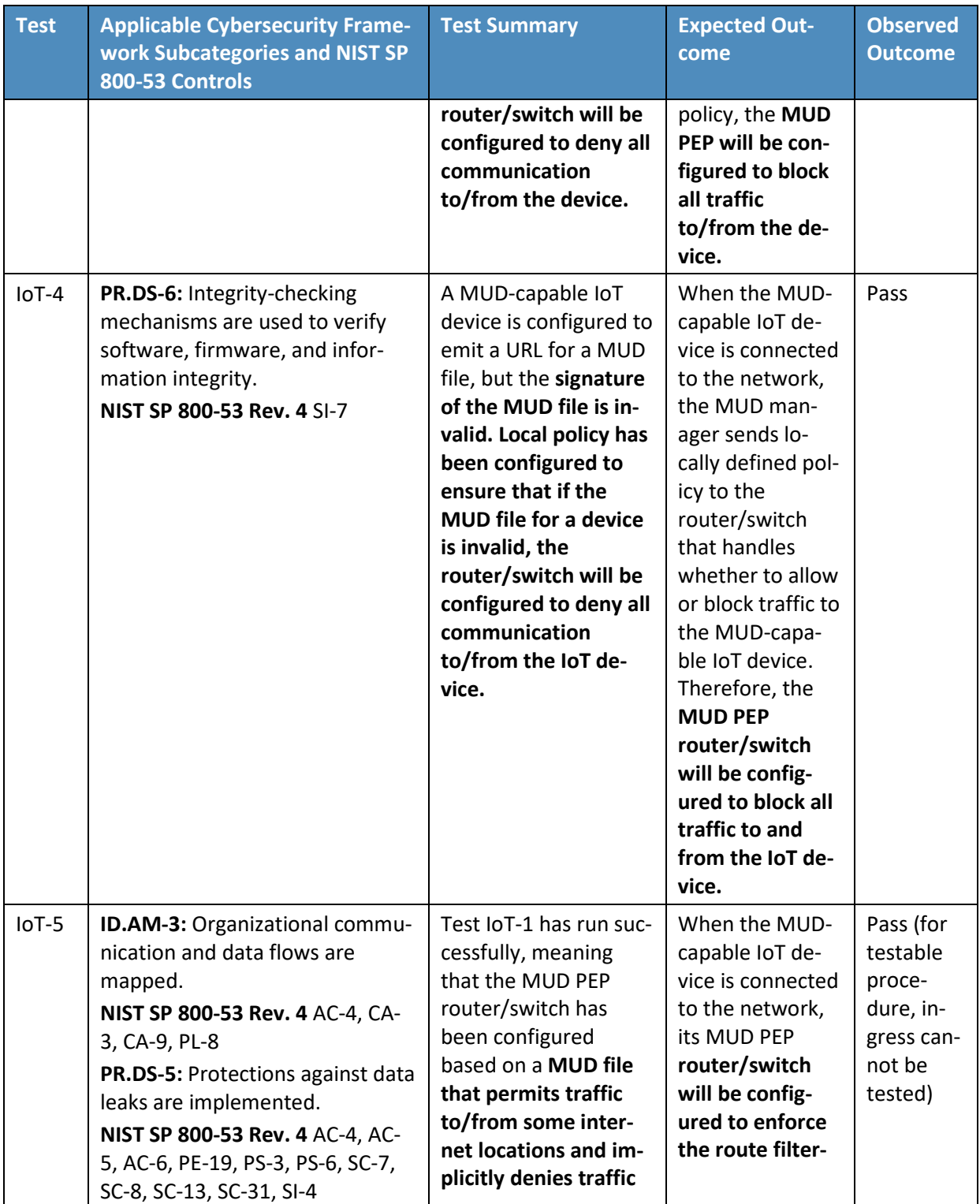

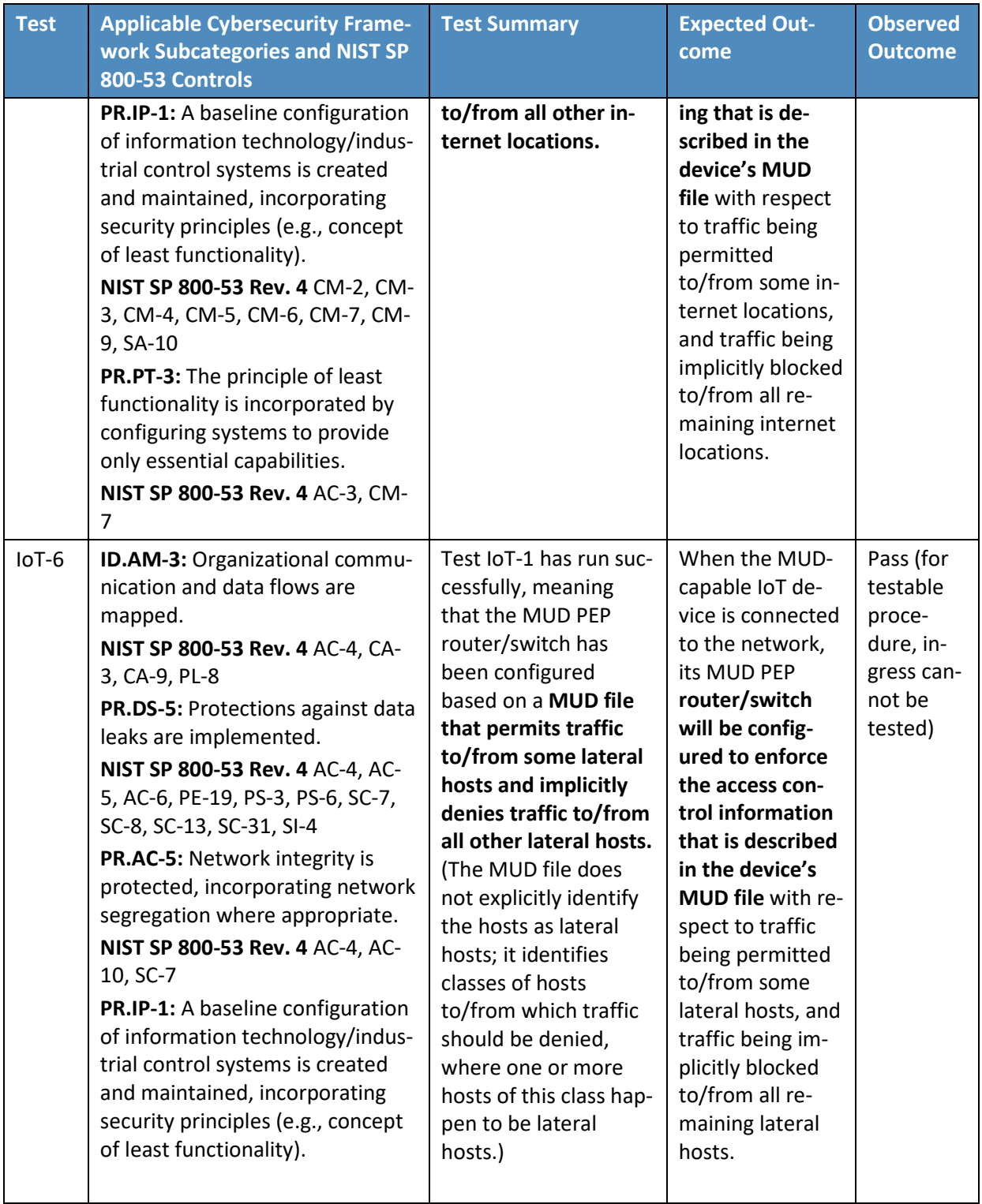

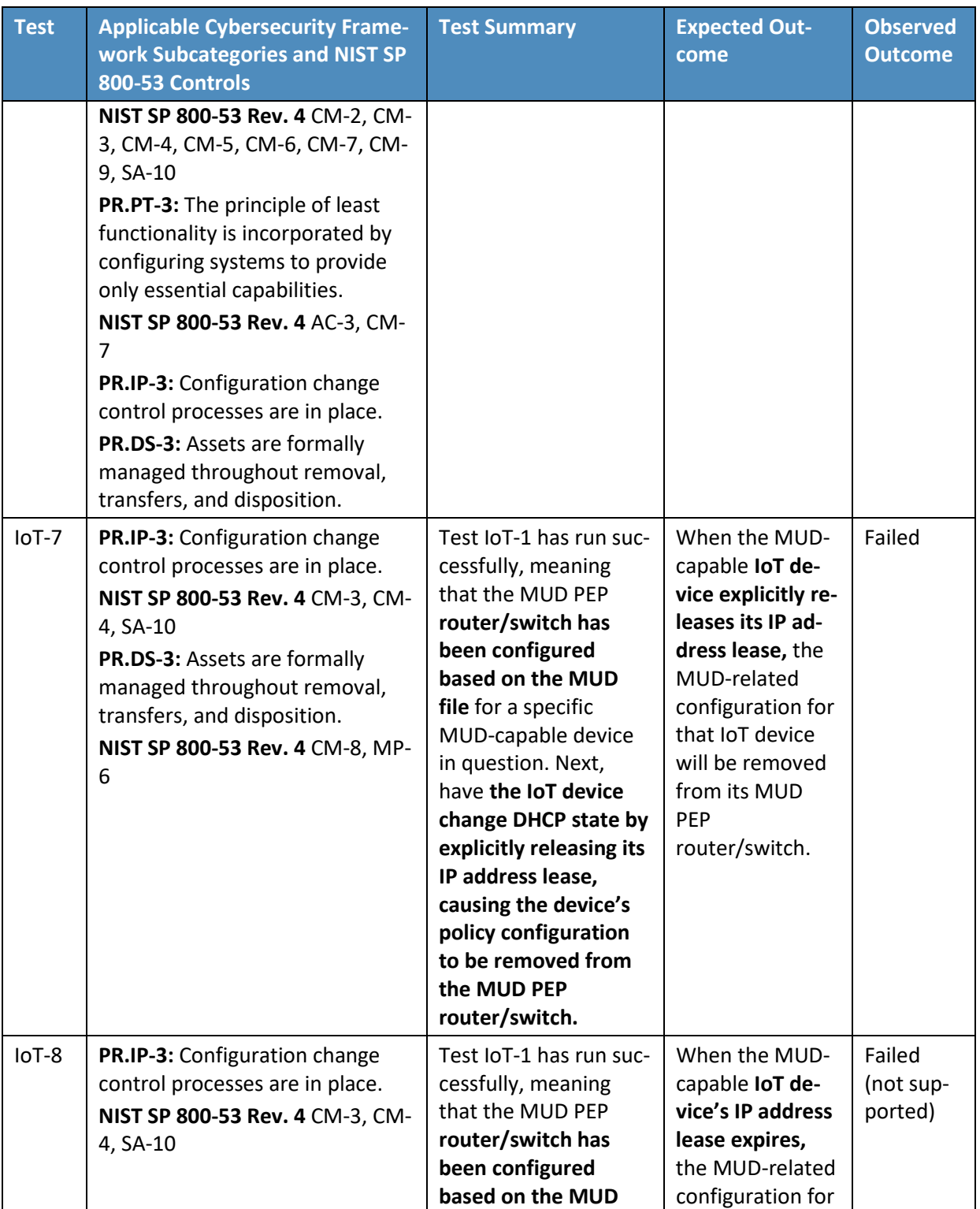

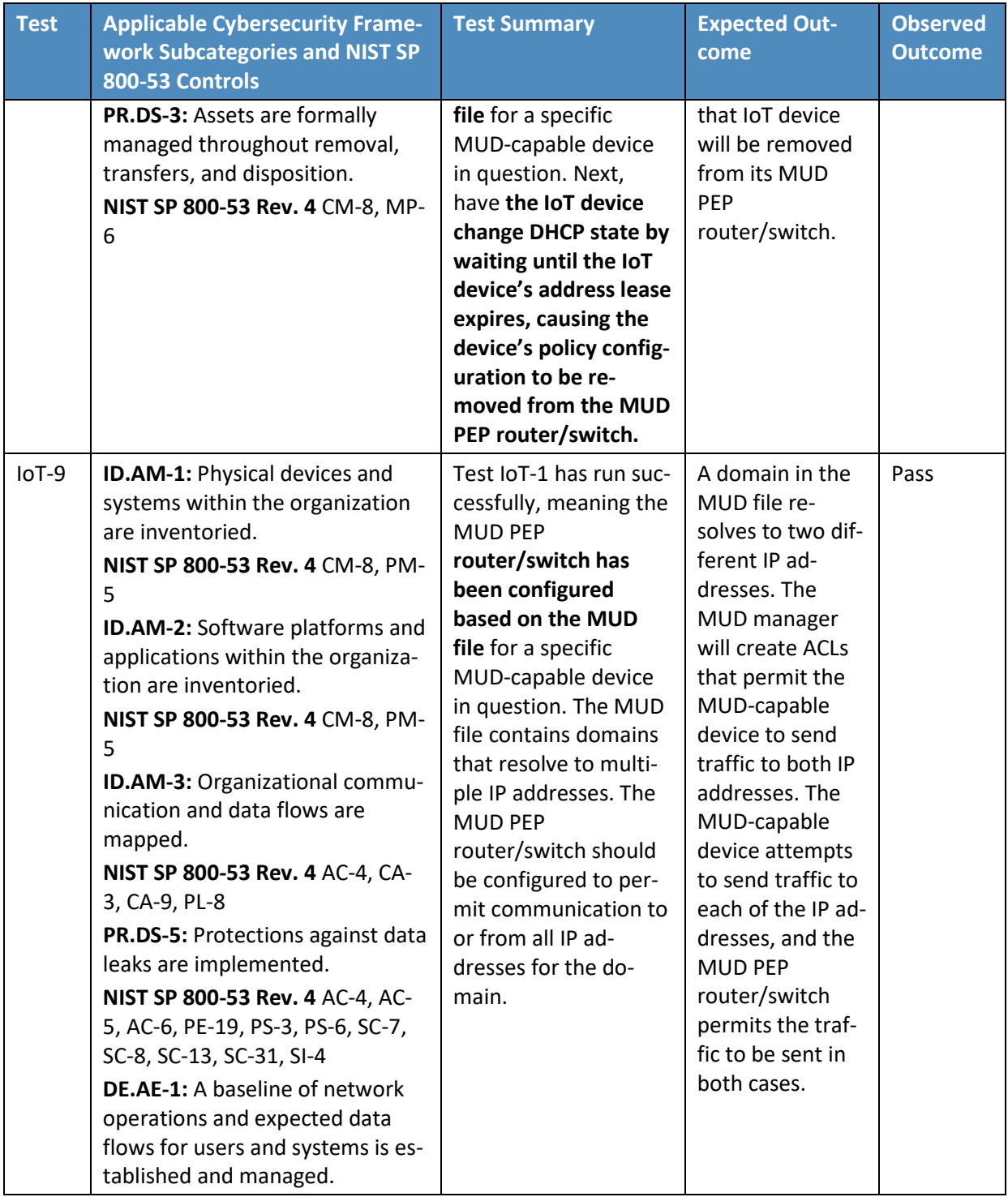

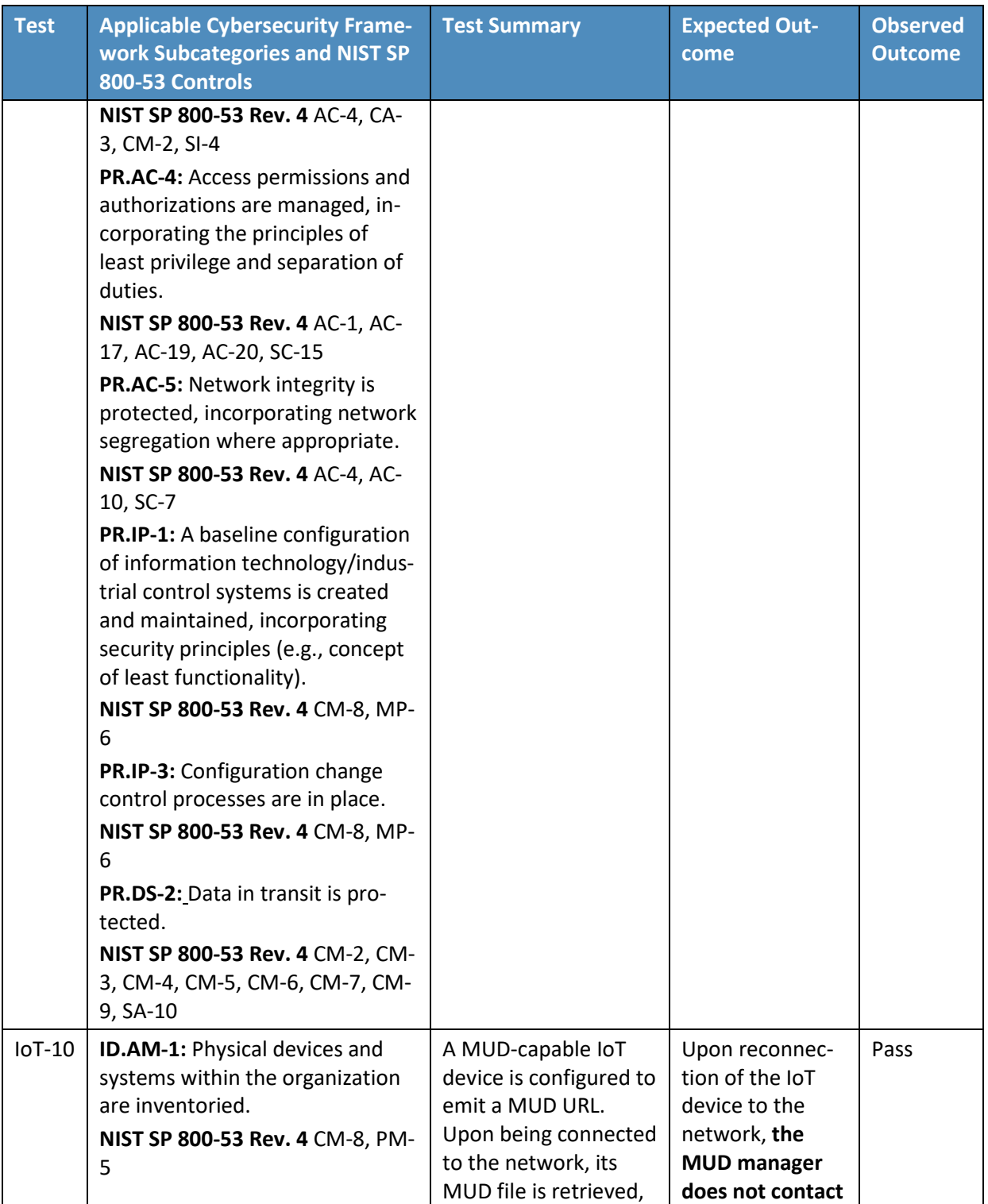

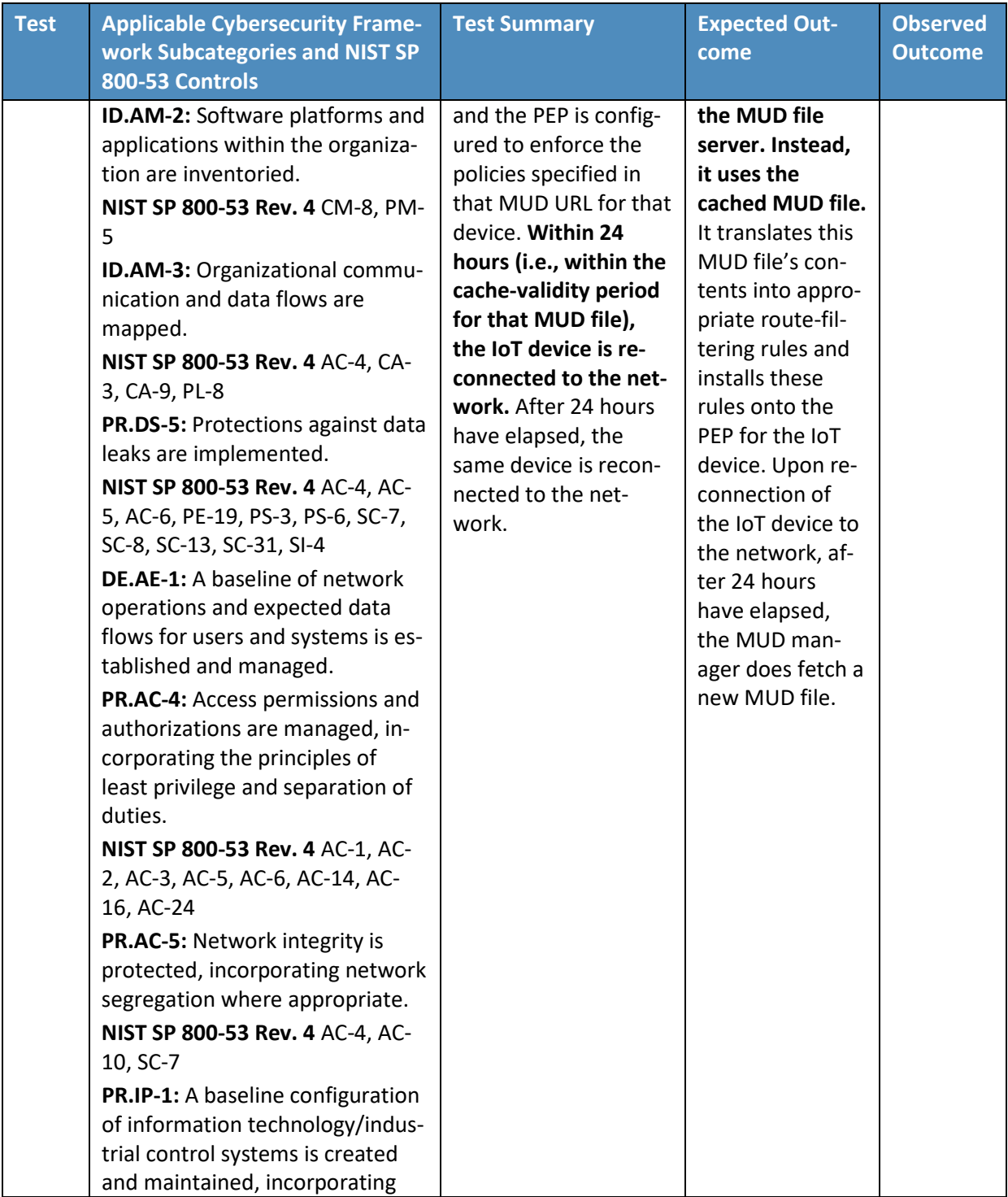

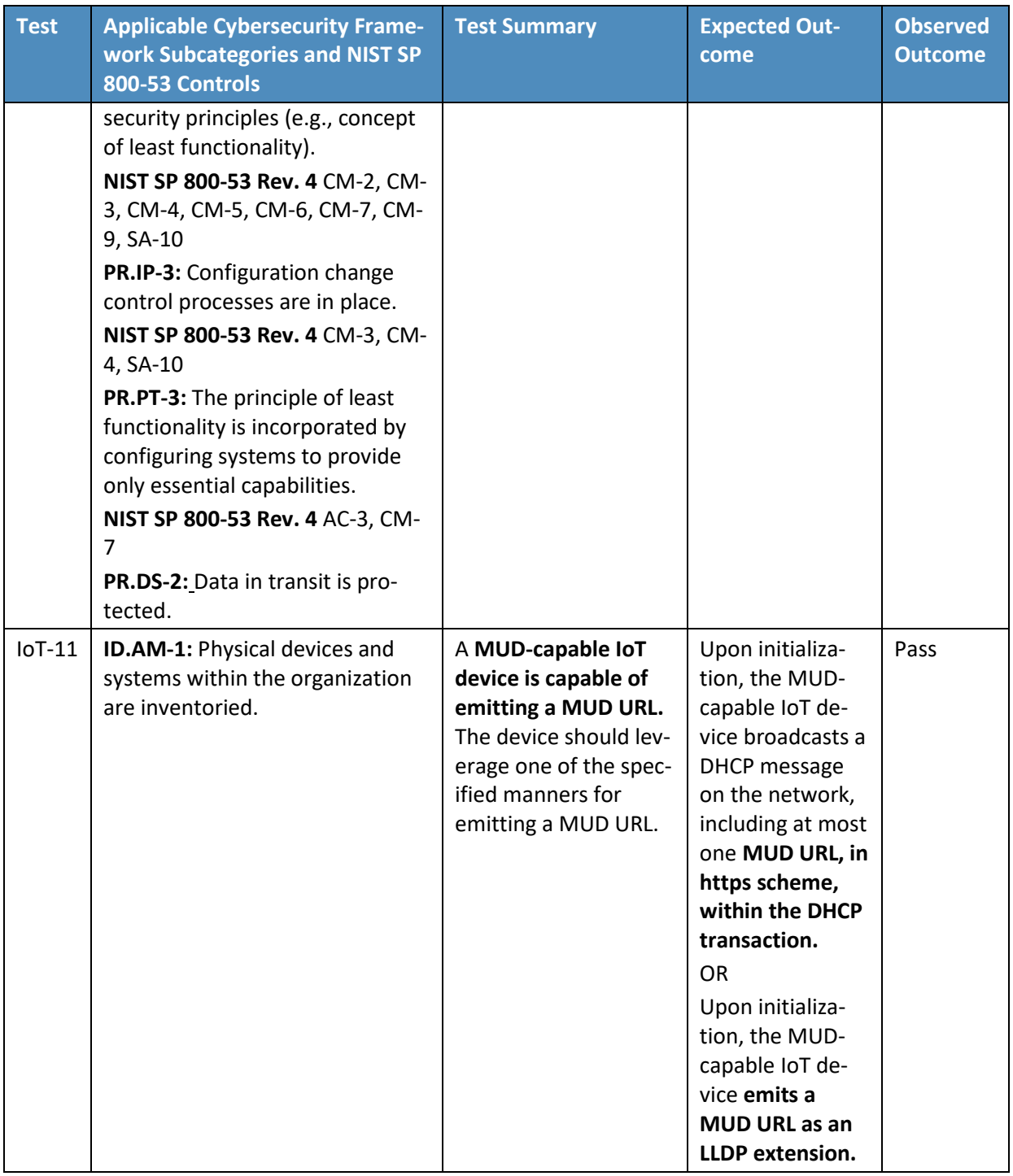

- 1319 In addition to supporting MUD, Build 1 demonstrates capabilities with respect to device discovery,
- 1320 attribute identification, and monitoring, as shown in [Table 6-3.](#page-83-0)
- 1321 **Table 6-3 Non-MUD-Related Functional Capabilities Demonstrated**

<span id="page-83-0"></span>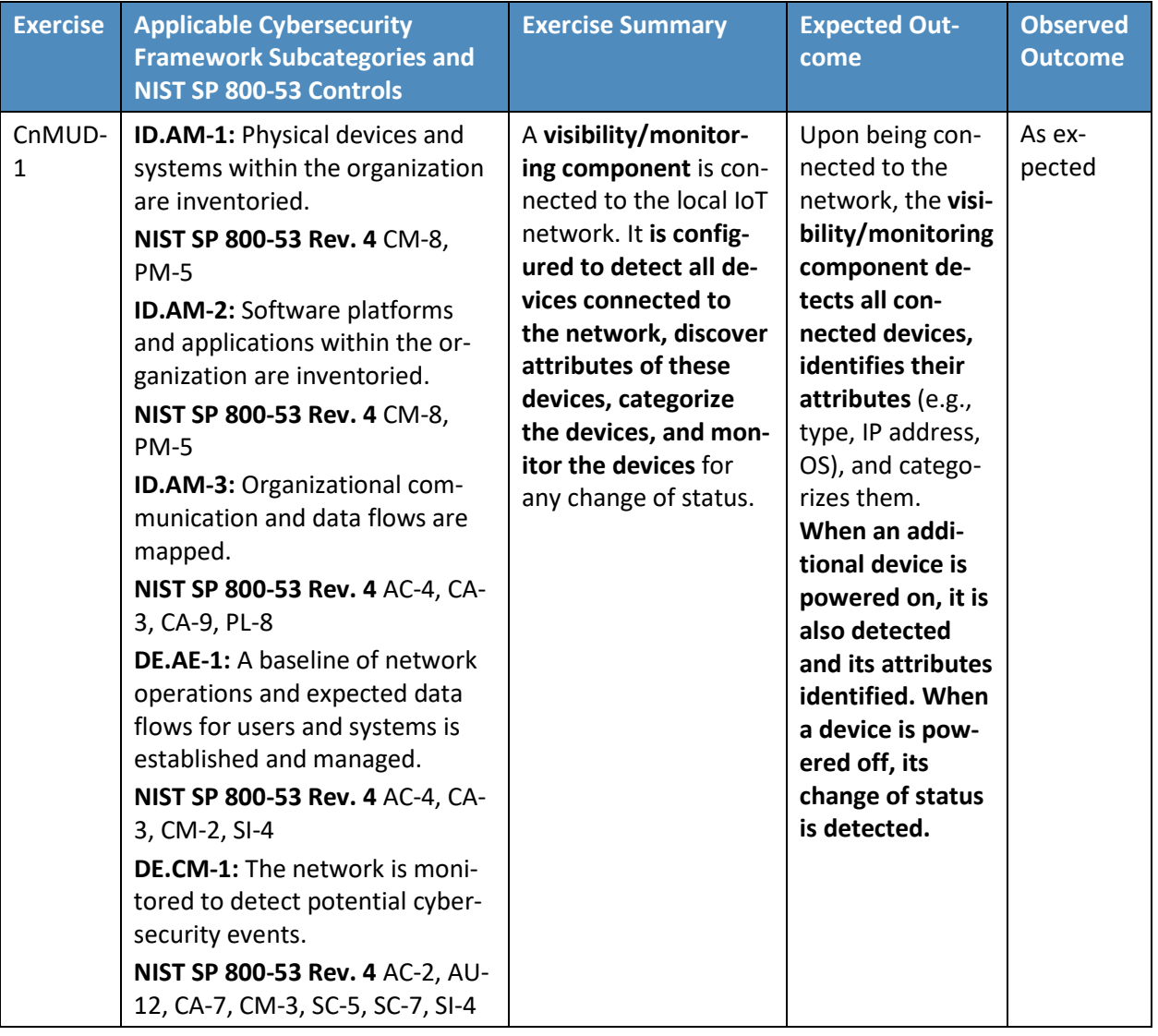

1322

# 1323 **6.5 Observations**

1324 We observed the following limitations to Build 1 that are informing improvements to its current proof-

1325 of-concept implementation:

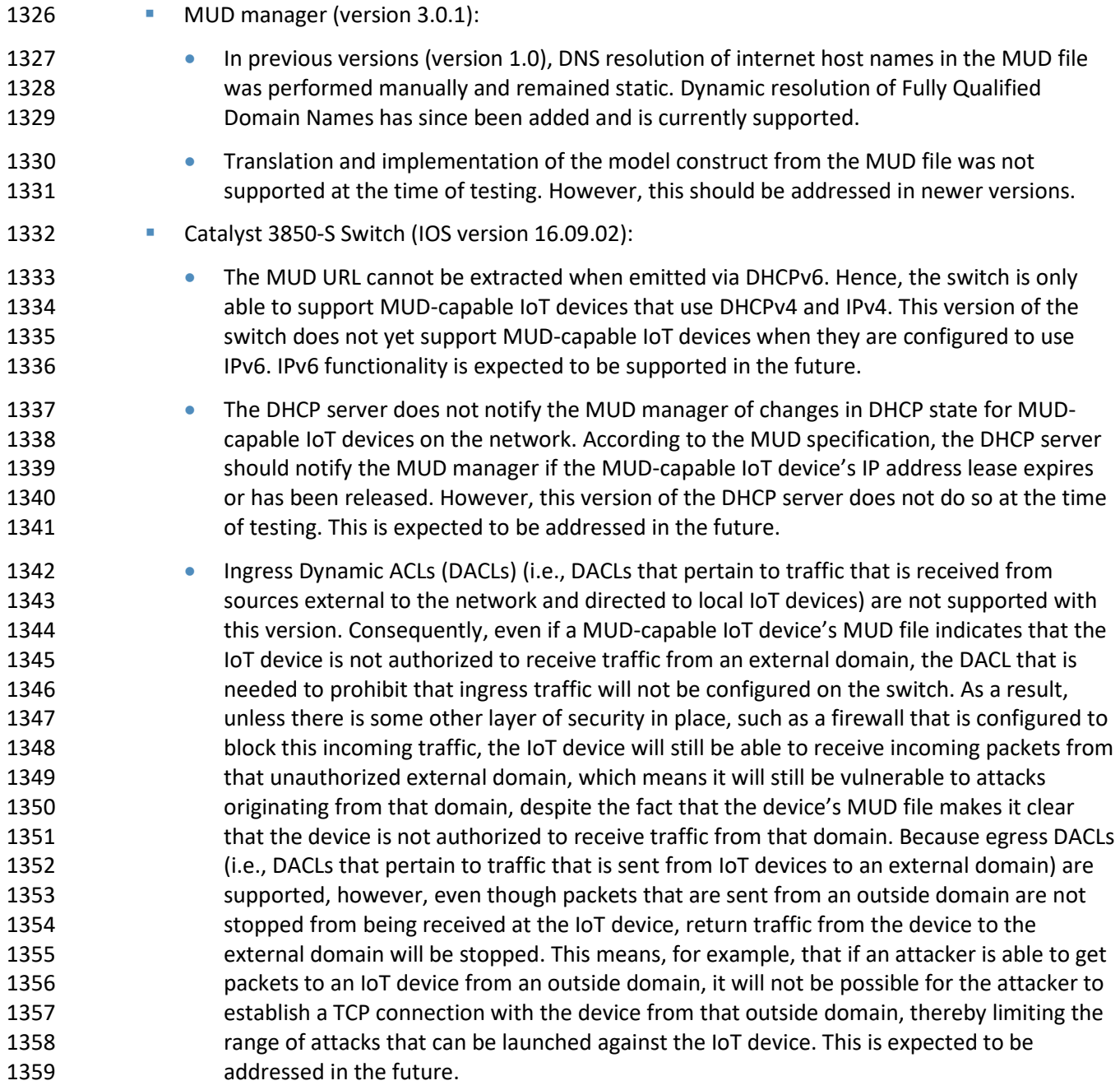

# **7 Build 2**

 The Build 2 implementation uses a product from MasterPeace Solutions called Yikes! to support MUD. Yikes! is a commercial router/cloud service solution focused on consumer and small-business markets. It

- consists of a Yikes! router, a cloud service, and a mobile application that interfaces with the cloud
- service. In addition to supporting MUD, the Yikes! router and cloud service are used to perform device
- discovery on the network and to apply additional traffic rules to both MUD-capable and non-MUD-
- capable devices based on device manufacturer and model.

 Also integrated with the Yikes! router in Build 2 is open-source software called Quad9 Active Threat Response (Q9Thrt), which builds on the Quad9 DNS service provided by Global Cyber Alliance. Q9Thrt enables the Yikes! router to take advantage of threat-signaling intelligence that is available through the Quad9 DNS service. Build 2 can use this information to block access, first to domains and, subsequently, to related IP addresses, that have been determined to be dangerous. This threat-signaling capability can be used to protect both MUD-capable and non-MUD-capable devices. Build 2 also uses certificates from DigiCert.

# **7.1 Collaborators**

Collaborators that participated in this build are described briefly in the subsections below.

# 7.1.1 MasterPeace Solutions

 MasterPeace Solutions Ltd. is a cybersecurity company in Columbia, Maryland that focuses on serving federal intelligence community agencies. MasterPeace also operates the MasterPeace LaunchPad start-

up studio, chartered with launching cyber-oriented technology product companies. A current

- LaunchPad start-up portfolio company, Yikes!, has developed a solution that includes both a MUD
- manager and cloud-based support for non-MUD IoT device security. Yikes! was created to bring
- automated enterprise-level security to consumer and small-business networks. Those networks are
- typically flat (unsegmented), predominantly connected via Wi-Fi-enabled devices, and managed by
- individuals who possess relatively little IT or cyber background compared with enterprise IT and cyber
- teams. Learn more about MasterPeace at [https://www.masterpeaceltd.com.](https://www.masterpeaceltd.com/)

# 7.1.2 Global Cyber Alliance

- The GCA is an international, cross-sector effort dedicated to eradicating cyber risk and improving our connected world. It achieves its mission by uniting global communities, implementing concrete solutions, and measuring the effect. GCA, a 501(c)3, was founded in September 2015 by the Manhattan District Attorney's Office, the City of London Police, and the Center for Internet Security. Learn more
- about GCA at [https://www.globalcyberalliance.org.](https://www.globalcyberalliance.org/)

# 7.1.3 DigiCert

See Section [6.1.2](#page-51-0) for a description of DigiCert.

# 1394 **7.2 Technologies**

 [Table 7-1](#page-86-0) lists all of the products and technologies used in Build 2 and provides a mapping among the generic component term, the specific product used to implement that component, and the security control(s) that the product provides. Some functional Subcategories are described as being directly provided by a component. Others are supported but not directly provided by a component. Refer to [Table 5-1](#page-38-0) for an explanation of the NIST Cybersecurity Framework Subcategory codes.

1400 **Table 7-1 Products and Technologies**

<span id="page-86-0"></span>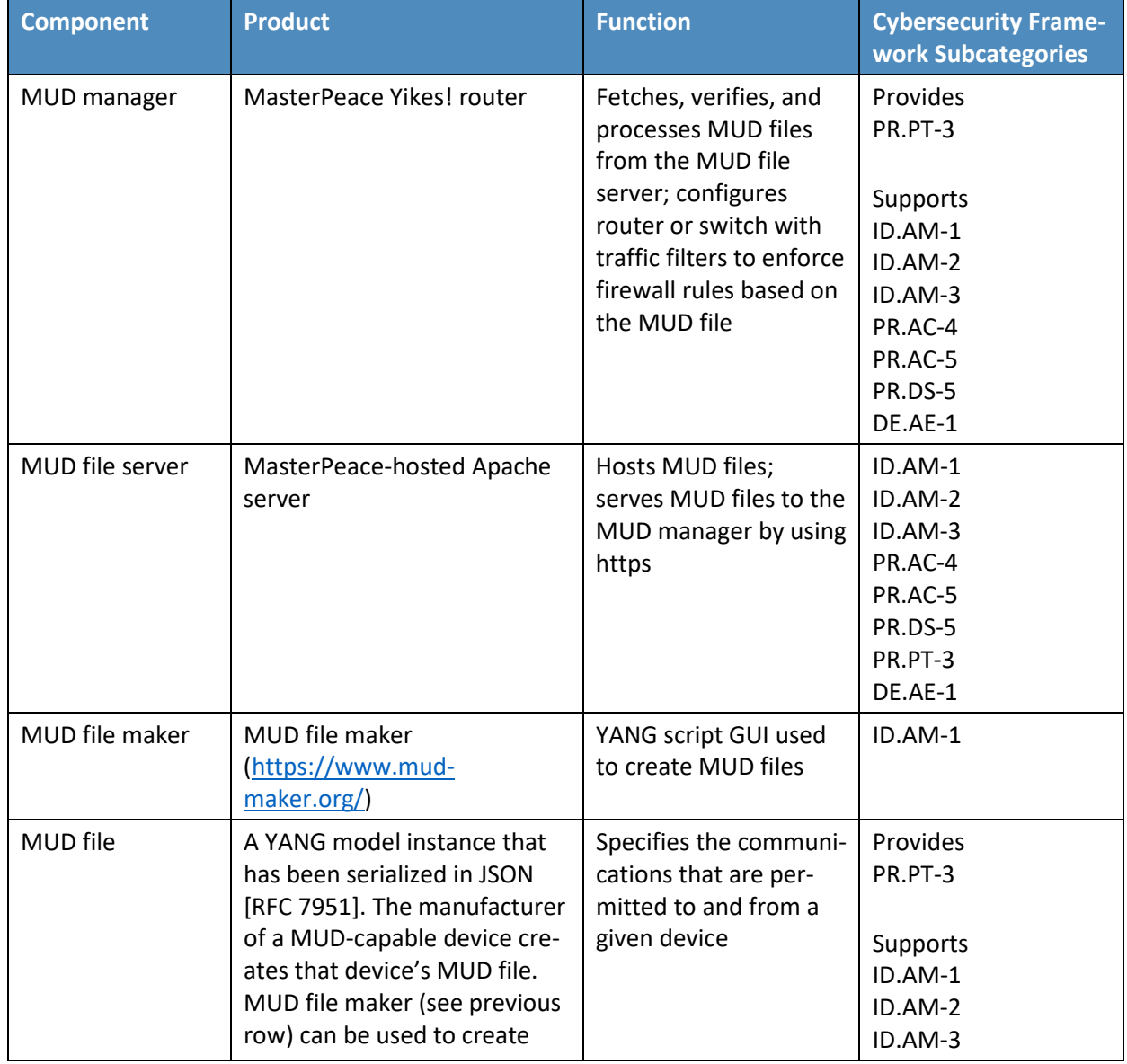

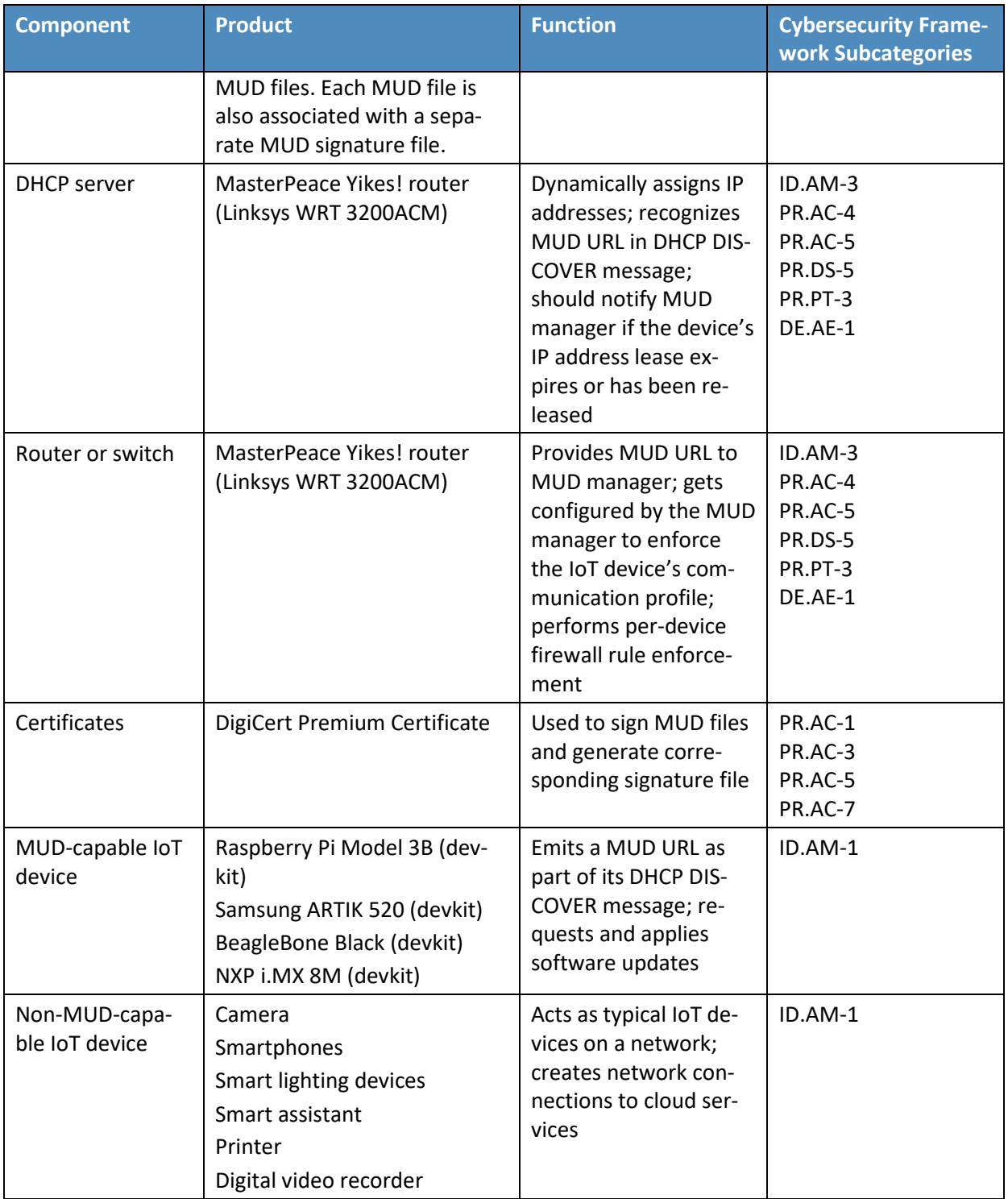

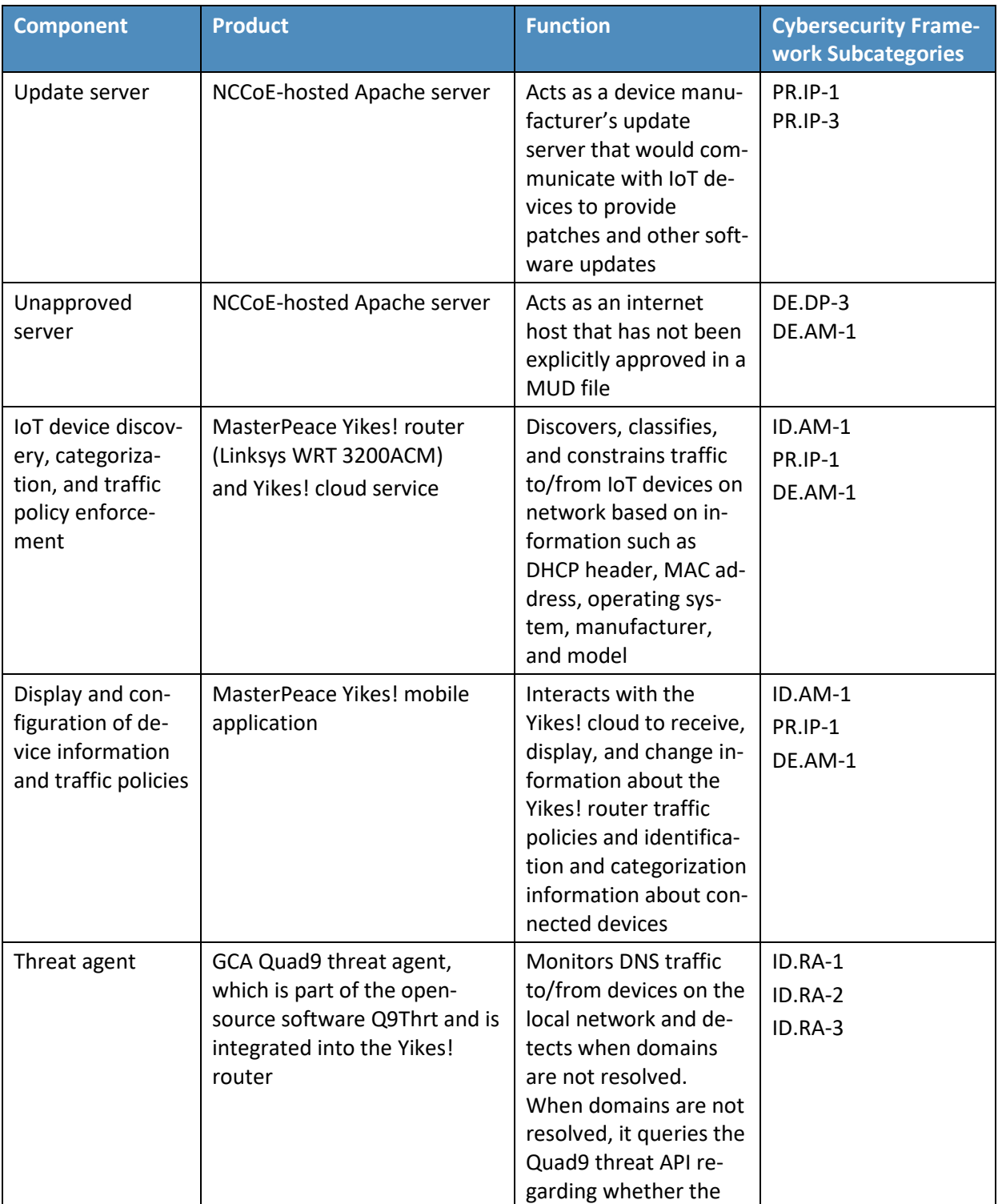

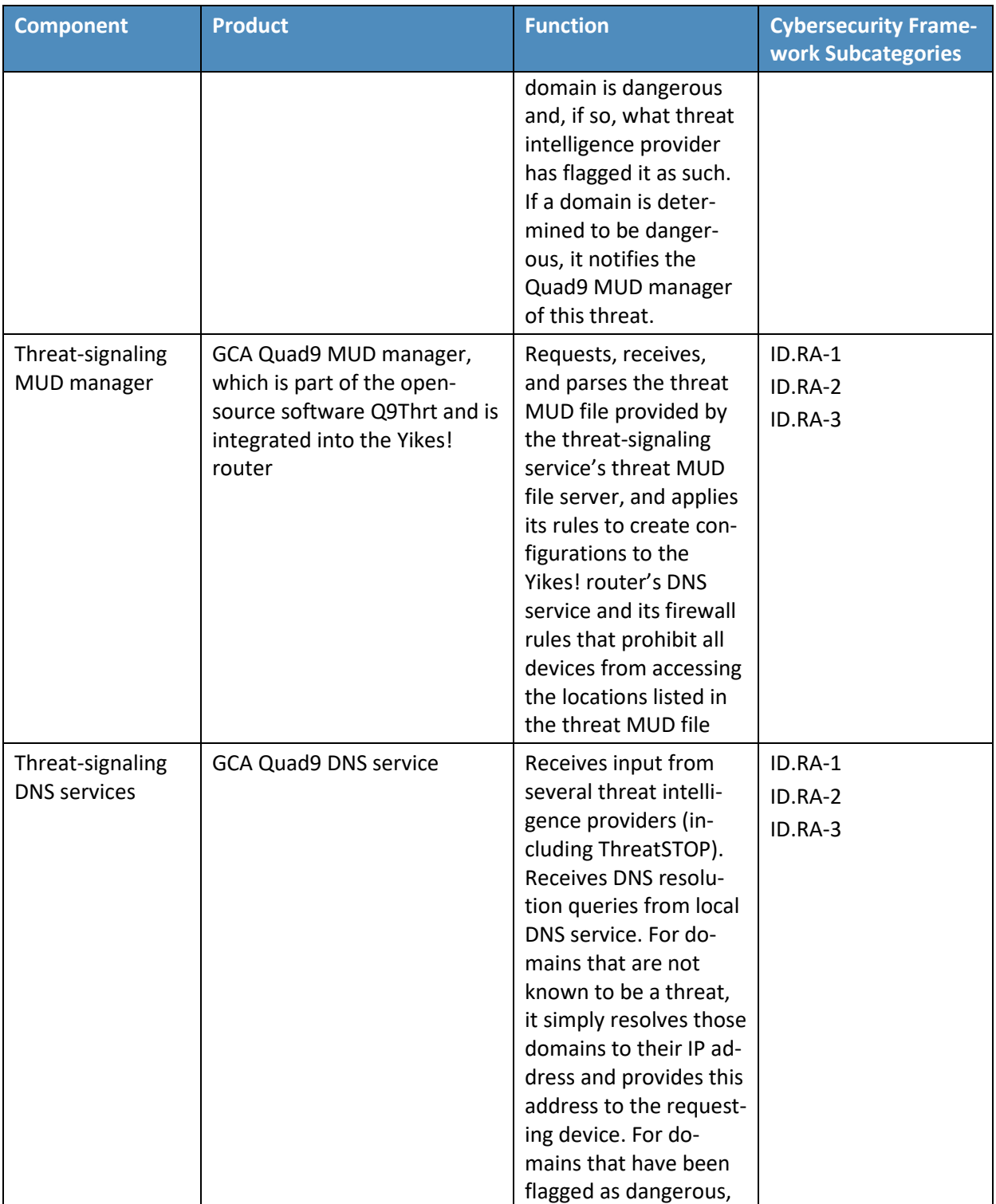

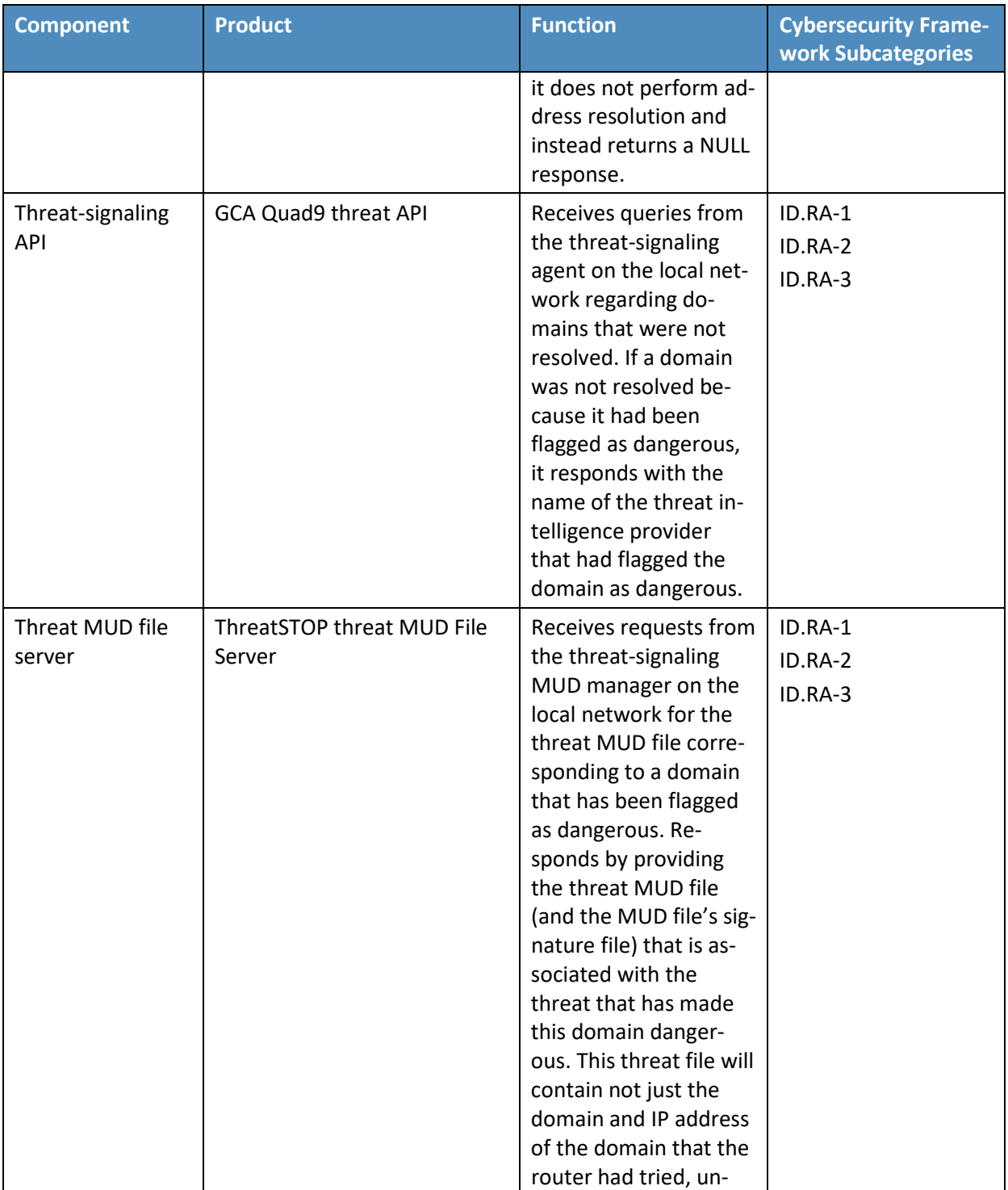

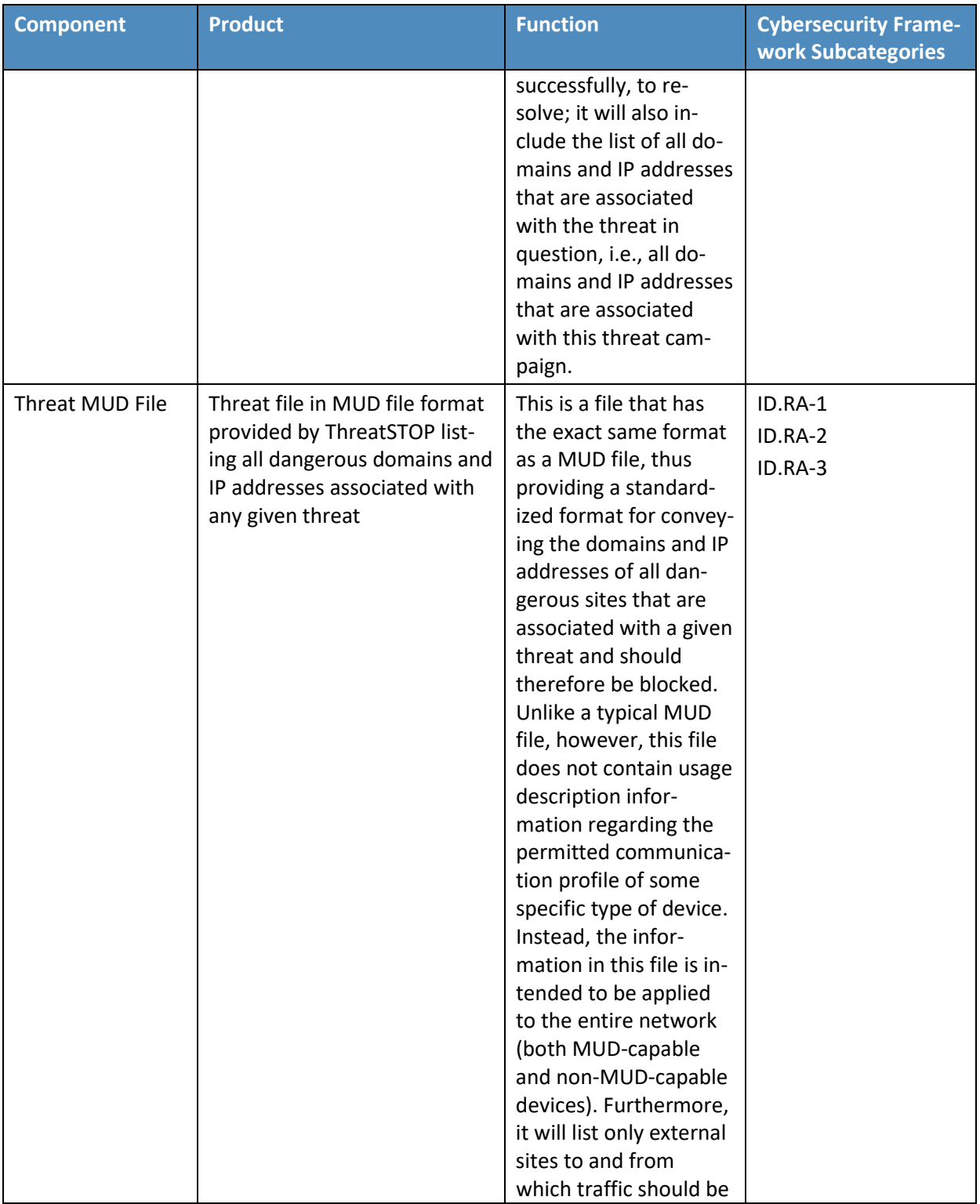

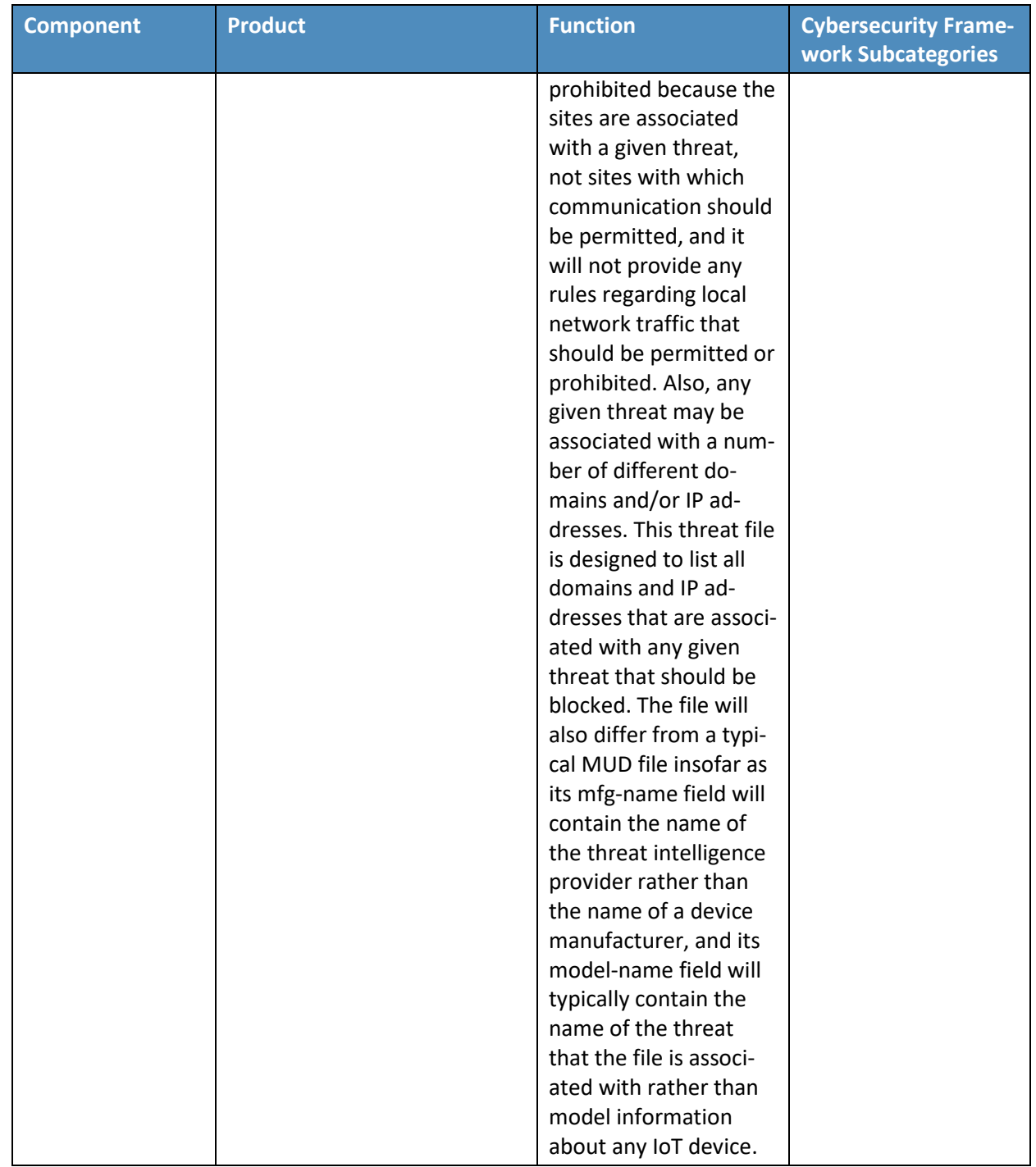

# 1401 Each of these components is described more fully in the following sections.

### 7.2.1 MUD Manager

 The MUD manager is a key component of the architecture. It fetches, verifies, and processes MUD files from the MUD file server. It then configures the router with firewall rules to control communications based on the contents of the MUD files. The Yikes! MUD manager is a logical component within the physical Yikes! router. The Yikes! router supports IoT devices that emit their MUD URLs via DHCP messages. When the MUD URL is emitted via DHCP, it is extracted from the DHCP message and provided to the MUD manager, which then retrieves the MUD file and signature file associated with that URL and configures the Yikes! router to enforce the IoT device's communication profile based on the MUD file. The router implements firewall rules for src-dnsname, dst-dnsname, my-controller, controller, same-manufacturer, manufacturer, and local-networks constructs that are specified in the MUD file. The system supports both lateral east/west protection and appropriate access to internet sites (north/south protection).

- By default, Yikes! prohibits each device on the network from communicating with all other devices on
- the network unless explicitly permitted either by the MUD file or by local policy rules that are 1416 configurable within the Yikes! router.
- 
- The version of the Yikes! MUD manager used in this project is a prerelease implementation that is
- intended to introduce home and small-business network users to the MUD concept. It is intended to be
- a fully automated MUD manager implementation that includes all MUD protocol features.

# 7.2.2 MUD File Server

- In the absence of a commercial MUD file server for use in this project, the NCCoE used a MUD file server
- hosted by MasterPeace that is accessible via the internet. This file server stores the MUD files along
- with their corresponding signature files for the IoT devices used in the project. Upon receiving a GET
- request for the MUD files and signatures, it serves the request to the MUD manager by using https.

# 7.2.3 MUD File

- Using the MUD file maker component referenced above in [Table 7-1,](#page-86-0) it is possible to create a MUD file with the following contents:
- **Internet communication class—access to cloud services and other specific internet hosts:**
- 1429 host[: www.osmud.org](http://www.osmud.org/)
- o protocol: TCP
- o direction-initiated: from IoT device
- 1432 o source port: any
- o destination port: 443

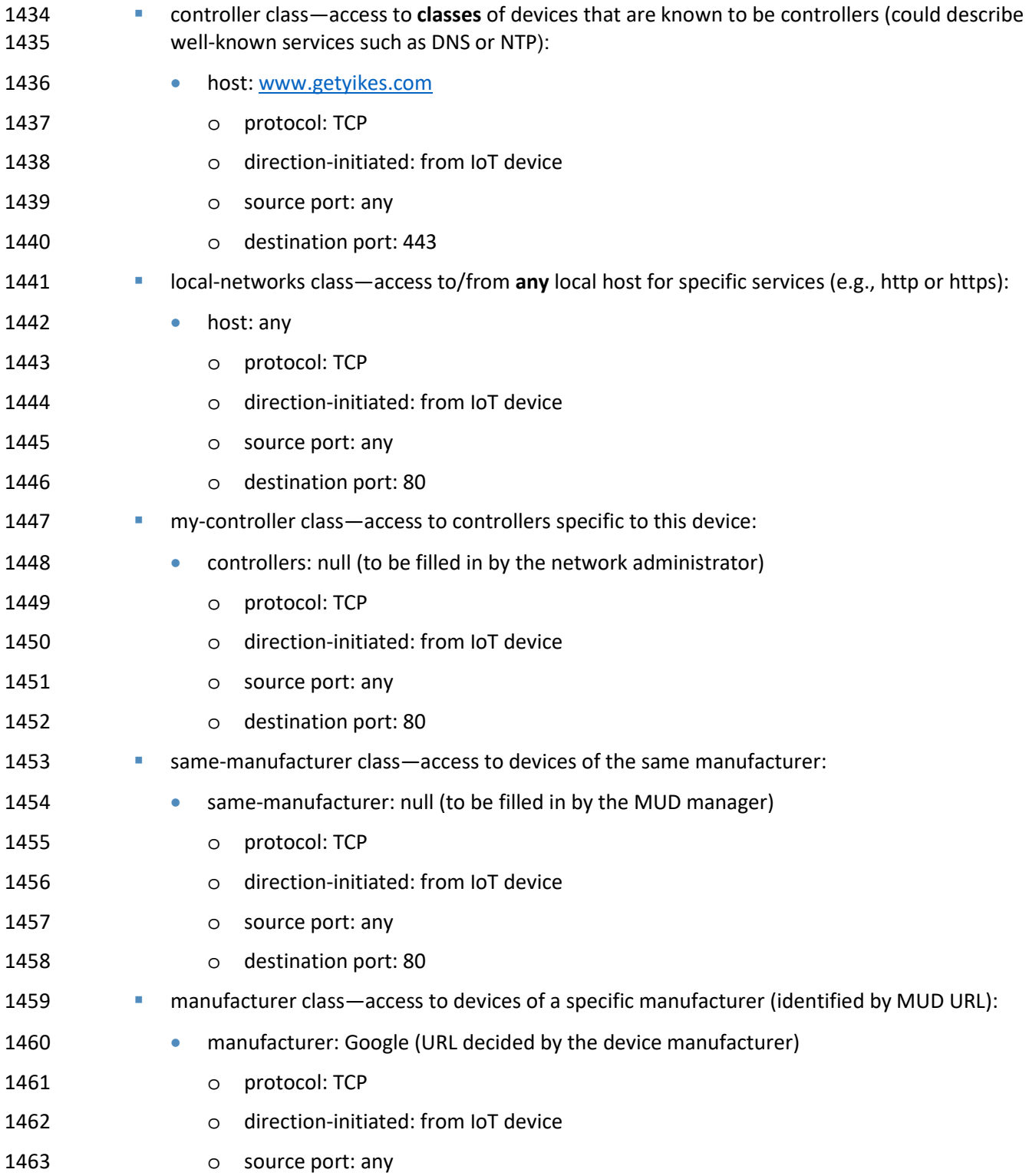

#### 1464 o destination port: 80

### 7.2.4 Signature File

 According to the IETF MUD specification, "a MUD file MUST be signed using CMS as an opaque binary object." All the MUD files in use (e.g*., yikesmain.json*) were signed with the OpenSSL tool by using the command described in the specification (detailed in Volume C of this publication). A Premium Certificate, requested from DigiCert, was leveraged to generate the signature file (e.g.*, yikesmain.p7s*)*.* Once created, the signature file is stored on the MUD file server.

# 7.2.5 DHCP Server

 The DHCP server in the architecture is MUD-capable and, like the MUD manager, is a logical component within the Yikes! router. In addition to dynamically assigning IP addresses, it recognizes the DHCP option (161) and extracts the MUD URL from the IoT device's DHCP message. It then provides the MUD URL to the MUD manager. The DHCP server provided by the Yikes! router is useful in small/medium-business and home network environments where centralized address management is not required.

# 7.2.6 Router/Switch

This project uses the MasterPeace Yikes! router. The Yikes! router is a customized original equipment

manufacturer product, which at the time of this implementation is a preproduction product developed

 on a Linksys WRT 3200ACM router. It is a self-contained router, Wi-Fi access point, and firewall that communicates locally with Wi-Fi devices and wired devices. The Yikes! router initially isolates all devices

- connected to the router from each other. When devices connect to the router, the Yikes! router
- provides the device's DHCP header, MAC address, operating system, and connection characteristics to
- the Yikes! cloud service, which attempts to identify and categorize each device based on this
- information. The Yikes! router receives from the Yikes! cloud service rules for north/south and
- east/west filtering based on the Yikes! cloud processing (see Section [7.2.11\)](#page-98-0) and any custom user
- settings that may have been configured in the Yikes! mobile application (see Section [7.2.12\)](#page-98-1). These rules
- may apply to both MUD-capable and non-MUD-capable devices.
- In addition to this category-based traffic policy enforcement that the Yikes! router provides for all devices, the Yikes! router also provides MUD support for MUD-capable IoT devices that emit MUD URLs via DHCP. Future work may be done to support MUD-capable devices that emit MUD URLs via X.509 or LLDP. The Yikes! router receives the MUD URL emitted by the device, retrieves the MUD file associated with that URL, and configures traffic filters (firewall rules) on the router to enforce the communication limitations specified in the MUD file for each device. The Yikes! router requires access to the internet to 1495 support secure API access to the Yikes! cloud service.
- Last, the Yikes! router also provides integrated support for threat signaling by incorporating GCA Quad9 threat agent (see Section [7.2.13\)](#page-99-0) and GCA Quad9 MUD manager (see Section [7.2.14\)](#page-99-1) capabilities. Both

 the Quad9 threat agent and the Quad9 MUD manager are components of the open-source software Q9Thrt. See Section [7.3.1.3](#page-104-0) for a description of Build 2's threat-signaling architecture and more information on Q9Thrt.

# 7.2.7 Certificates

 DigiCert provisioned a Premium Certificate for signing the MUD files. The Premium Certificate supports the key extensions required to sign and verify Cryptographic Message Syntax (CMS) structures as required in the MUD specification. Further information about DigiCert's CertCentral web-based platform, which allows for provisioning and managing publicly trusted X.509 certificates, can be found in Sectio[n 6.2.8.](#page-59-0)

# 7.2.8 IoT Devices

This section describes the IoT devices used in the laboratory implementation. There are two distinct

categories of devices: devices that can emit a MUD URL in compliance with the MUD specification, i.e.,

MUD-capable IoT devices; and devices that are not capable of emitting a MUD URL in compliance with

the MUD specification, i.e., non-MUD-capable IoT devices.

### 1512 7.2.8.1 MUD-Capable IoT Devices

The project used several MUD-capable IoT devices: NCCoE Raspberry Pi (devkit), Samsung ARTIK 520

(devkit), BeagleBone Black (devkit), and NXP i.MX 8m (devkit). The devkits were modified by the NCCoE

- to simulate MUD capability within IoT devices. All of the MUD-capable IoT devices demonstrate the
- ability to emit a MUD URL as part of a DHCP transaction and to request and apply software updates.

#### 7.2.8.1.1 NCCoE Raspberry Pi (Devkit)

- The Raspberry Pi devkit runs the Raspbian 9 operating system. It is configured to include a MUD URL that it emits during a typical DHCP transaction.
- 7.2.8.1.2 NCCoE Samsung ARTIK 520 (Devkit)
- The Samsung ARTIK 520 devkit runs the Fedora 24 operating system. It is configured to include a MUD URL that it emits during a typical DHCP transaction.

#### 7.2.8.1.3 NCCoE BeagleBone Black (Devkit)

 The BeagleBone Black devkit runs the Debian 9.5 operating system. It is configured to include a MUD URL that it emits during a typical DHCP transaction.

#### 7.2.8.1.4 NCCoE NXP i.MX 8m (Devkit)

- The NXP i.MX 8m devkit runs the Yocto Linux operating system. The NCCoE modified a Wi-Fi start-up
- 1528 script on the device to configure it to emit a MUD URL during a typical DHCP transaction.

### 1529 7.2.8.2 Non-MUD-Capable IoT Devices

 The laboratory implementation also includes a variety of legacy, non-MUD-capable IoT devices that are not capable of emitting a MUD URL. These include cameras, smartphones, smart lighting, a smart assistant, a printer, and a DVR.

7.2.8.2.1 Cameras

 The three cameras utilized in the laboratory implementation are produced by two different manufacturers. They stream video and audio either to another device on the network or to a cloud service. These cameras are controlled and managed by a smartphone.

#### 7.2.8.2.2 Smartphones

Two types of smartphones are used for setting up, interacting with, and controlling IoT devices.

#### 7.2.8.2.3 Lighting

 Two types of smart lighting devices are used in the laboratory implementation. These smart lighting components are controlled and managed by a smartphone.

#### 7.2.8.2.4 Smart Assistant

 A smart assistant is utilized in the laboratory implementation. The device is used to demonstrate and test the wide range of network traffic generated by a smart assistant.

#### 7.2.8.2.5 Printer

A smart printer is connected to the laboratory network wirelessly to demonstrate smart printer usage.

#### 7.2.8.2.6 Digital Video Recorder

 A smart DVR is connected to the laboratory implementation network. This is also controlled and managed by a smartphone.

# 7.2.9 Update Server

 The update server is designed to represent a device manufacturer or trusted third-party server that provides patches and other software updates to the IoT devices. This project used an NCCoE-hosted update server that provides faux software update files.

# 1554 7.2.9.1 NCCoE Update Server

- The NCCoE implemented its own update server by using an Apache web server. This file server hosts
- faux software update files to be served as software updates to the IoT device devkits. When the server
- receives an http request, it sends the corresponding faux update file.

### 7.2.10 Unapproved Server

 As with Build 1, the NCCoE implemented and used its own unapproved server for Build 2. Details can be found in Section [6.2.11.](#page-61-0)

# <span id="page-98-0"></span> 7.2.11 IoT Device Discovery, Categorization, and Traffic Policy Enforcement– Yikes! Cloud

 The Yikes! cloud uses proprietary techniques and machine learning to analyze information about each device that is provided to it by the Yikes! router. The Yikes! cloud uses the DHCP header, MAC address, operating system, and connection characteristics of devices to automatically classify each device, including make, model, and Yikes! device category. Yikes! has a comprehensive list of categories that includes these examples:

- mobile: phone, tablet, e-book, smart watch, wearable, car
- **home and office: computer, laptop, printer, IP phone, scanner**
- **smart home: IP camera, smart device, smart plug, light, voice assistant, thermostat, doorbell,** baby monitor
- **network: router, Wi-Fi extender**
- **Subset Exercise 1573 Server: network attached storage, server**
- **engineering: Raspberry Pi, Arduino**

 The Yikes! cloud then uses the Yikes! category to define specific east/west rules for that device and every other device on the Yikes! router's network. It also looks up the device in the Yikes! proprietary

- IoT device library, and, if available, provides specialized north/south filtering rules for that device. The
- east/west and north/south rules are then configured on the Yikes! router for local enforcement.
- The Yikes! cloud also provides information about the device, whether it is MUD-capable, its
- categorization, and filtering rules to the Yikes! mobile application (see Section [7.2.12\)](#page-98-1). This information
- is presented to the user in a graphical user interface, and the user can make specific changes. These changes are also configured on the Yikes! router for enforcement.

# <span id="page-98-1"></span> 7.2.12 Display and Configuration of Device Information and Traffic Policies–Yikes! Mobile Application

- Yikes! also provides a mobile application for additional capabilities, which at the time of publication was
- accessed through a web user interface (UI). The Yikes! mobile application allows users further fine-grained device filtering control. The Yikes! mobile application interacts with the Yikes! cloud to receive
- and display information about the traffic policies that are configured on the Yikes! router as well as the
- identification and categorization information about devices connected to the network. The Yikes!

 mobile application enables device information that is populated automatically by the Yikes! cloud to be overridden, and it enables users to configure traffic policies to be enforced by the router.

# <span id="page-99-0"></span>7.2.13 Threat Agent

 Build 2 has a threat-signaling agent integrated into the Yikes! router. This threat-signaling agent is part of the open-source software called Q9Thrt, which builds on and extends the Quad9 DNS service provided by GCA. More information on Q9Thrt may be found a[t https://github.com/osmud/q9thrt.](https://github.com/osmud/q9thrt)

# 1596 7.2.13.1 GCA Quad9 Threat Agent

 The GCA Quad9 threat agent monitors DNS traffic to/from devices on the local network and detects when domains are not resolved by the Quad9 DNS service. When a domain is not resolved, it could mean one of two things: either the domain has been flagged as potentially unsafe, or the domain does not exist (perhaps because it was mistyped, for example). The Quad9 threat agent eavesdrops on DNS responses that are sent from the Quad9 DNS service in the cloud to the Yikes! router's local DNS services. If the Quad9 threat agent detects a null response, it queries the Quad9 threat API to inquire as to whether the domain is dangerous and, if so, which threat intelligence provider has flagged it as such. If it receives a response indicating that a domain has been determined to be unsafe, it informs the Quad9 MUD manager (see Sectio[n 7.2.18\)](#page-101-0) component (which is also integrated into the Yikes! router).

# <span id="page-99-1"></span>7.2.14 Threat-Signaling MUD Manager

 Build 2 has a second MUD manager integrated into the Yikes! router that is designed to retrieve and parse the threat MUD file (see Sectio[n 7.2.18\)](#page-101-0) retrieved from the threat intelligence provider. This threat-signaling MUD manager is part of the open-source software called GCA Q9Thrt, which builds on and extends the Quad9 DNS service provided by GCA. More information on Q9Thrt may be found at [https://github.com/osmud/q9thrt.](https://github.com/osmud/q9thrt)

# 1612 7.2.14.1 GCA Quad9 MUD Manager

 The GCA Quad9 MUD manager retrieves and parses threat MUD files. Threat MUD files are files that are written in MUD file format that list the domains and IP addresses of locations on the internet that have been determined to be unsafe and should be blocked because they are associated with a known threat. When the Quad9 threat agent (which is also integrated into the Yikes! router) learns that a threat has been found, it informs the Quad9 MUD manager and provides the Quad9 MUD manager with the URL of the threat MUD file. The Quad9 MUD manager uses https to request the threat MUD file and the threat MUD file's signature file. Assuming the signature file indicates that the threat MUD file is valid, the Quad9 MUD manager parses the threat MUD file and uses the threat MUD file rules to configure both the firewall and the local DNS services in the Yikes! router. It configures the firewall to prohibit all devices from accessing the domains and IP addresses listed in the threat MUD file, and it configures the

 local DNS services to return null responses when asked to resolve domain names listed in the threat MUD file.

# 7.2.15 Threat-Signaling DNS Services

 Build 2 accesses external DNS services that receive input from several internet threat intelligence providers and are thus able to respond to domain name resolution requests for unsafe domains by signaling that the requested domain is potentially unsafe. These DNS services are provided by GCA.

### 1629 7.2.15.1 GCA Quad9 DNS Service

 GCA Quad9 DNS service receives input from several threat intelligence providers, making them aware of which domains have been determined to be unsafe. One of the threat intelligence providers that

provides input to Quad9 DNS service is ThreatSTOP. For domains that are not known to be a threat,

Quad9 DNS service behaves like any other DNS service would by resolving those domain names to their

IP address(es) and providing those addresses to the requesting device. For domains that have been

flagged as dangerous, however, Quad9 DNS service does not perform domain name resolution; instead,

it returns a null response to the requesting device.

# 7.2.16 Threat-Signaling API

 Build 2 accesses an external threat-signaling API that, when queried regarding specific domain names, responds by indicating whether the domain has been determined to be unsafe and, if so, the name of the threat intelligence provider responsible for the threat information. This threat-signaling API is provided by GCA.

# 1642 7.2.16.1 GCA Quad9 Threat API

 When a device on the local network makes a DNS request for a domain that does not get resolved, this means either that the domain does not exist or that it is unsafe. To determine which is the case for any given domain, the Quad9 threat agent on the Yikes! router queries the Quad 9 Threat API regarding that domain. If the domain is considered unsafe, the Quad9 threat API responds with the name of the threat intelligence provider that had flagged the domain as dangerous and other information that is needed to retrieve the associated threat MUD file.

# 7.2.17 Threat MUD File Server

Build 2 accesses an external threat MUD file server containing threat MUD files (see Section [7.2.18\)](#page-101-0) for

- threats that a threat intelligence provider has identified and documented. The threat MUD file server
- used in Build 2 hosts threat MUD files provided by the threat intelligence provider ThreatSTOP.

# 1653 7.2.17.1 ThreatSTOP Threat MUD File Server

 When the Quad9 MUD manager on the Yikes! router is informed by the Quad9 threat agent that a threat has been found, the Quad9 MUD manager contacts the ThreatSTOP threat MUD file server to retrieve the threat MUD file associated with that threat. This threat MUD file server hosts threat MUD files (see Section [7.2.18\)](#page-101-0) for threats that ThreatSTOP has identified and documented. When it receives a request from the Quad9 MUD manager for a threat file corresponding to a domain, the ThreatSTOP threat MUD file server responds by providing the threat file that is associated with the threat that has made this domain unsafe. This threat file will contain not just the domain and IP address of the domain that the router had tried unsuccessfully to resolve; it will also include all domains and IP addresses that are associated with the threat in question.

# <span id="page-101-0"></span>7.2.18 Threat MUD File

 Build 2 uses threat MUD files provided by the threat intelligence provider ThreatSTOP. Threat MUD files have the same format as MUD files, thus providing a standardized format for conveying the domains and IP addresses of all dangerous sites that are associated with a given threat and should therefore be blocked. Unlike a typical MUD file, however, a threat MUD file does not contain manufacturer usage description information regarding the communication profile of some specific type of device. Instead, the information in this file is intended to be applied to the entire network (both MUD-capable and non- MUD-capable devices). Furthermore, the threat MUD file will list only external sites to and from which traffic should be prohibited because the sites are associated with a given threat, not sites with which communication should be permitted, and it will not provide any rules regarding local network traffic that should be permitted or prohibited. Also, any given threat may be associated with several different domains and/or IP addresses. The threat MUD file is designed to list all domains and IP addresses that are associated with any given threat that should be blocked. The file will also differ from a typical MUD file insofar as its mfg-name field will typically contain the name of the threat intelligence provider rather than the name of a device manufacturer, and its model-name field will typically contain the name of the threat that the file is associated with rather than model information about a particular IoT device.

# **7.3 Build Architecture**

 In this section we present the logical architecture of Build 2 relative to how it instantiates the reference architecture depicted i[n Figure 4-1.](#page-31-0) We also describe Build 2's physical architecture and present message flow diagrams for some of its processes.

# 7.3.1 Logical Architecture

 [Figure 7-1](#page-102-0) depicts the logical architecture of Build 2. [Figure](#page-102-0) 7-1 uses numbered arrows to depict in detail the flow of messages needed to support onboarding a MUD-capable device. The other key aspects of

1686 the Build 2 architecture (i.e., the Yikes! cloud, the Yikes! mobile application, threat signaling, and the 1687 update server) are depicted but not described in the same depth as MUD.

 Yikes! is designed to run as a router with a connection to the Yikes! cloud and to be managed via the Yikes! mobile application. The Yikes! cloud provides traffic rules to the Yikes! router that apply to devices based on device category. The Yikes! router also supports threat-signaling capabilities that enable it to refrain from connecting to domains that threat intelligence services have flagged as potentially dangerous. The logical architecture for Build 2 also includes the notion of ensuring that all IoT devices can access update servers so they can remain up-to-date with the latest security patches. MUD, Yikes! cloud, and threat-signaling support are each described in their respective subsections 1695 below.

#### 1696 **Figure** 7**-**1 **Logical Architecture—Build 2**

<span id="page-102-0"></span>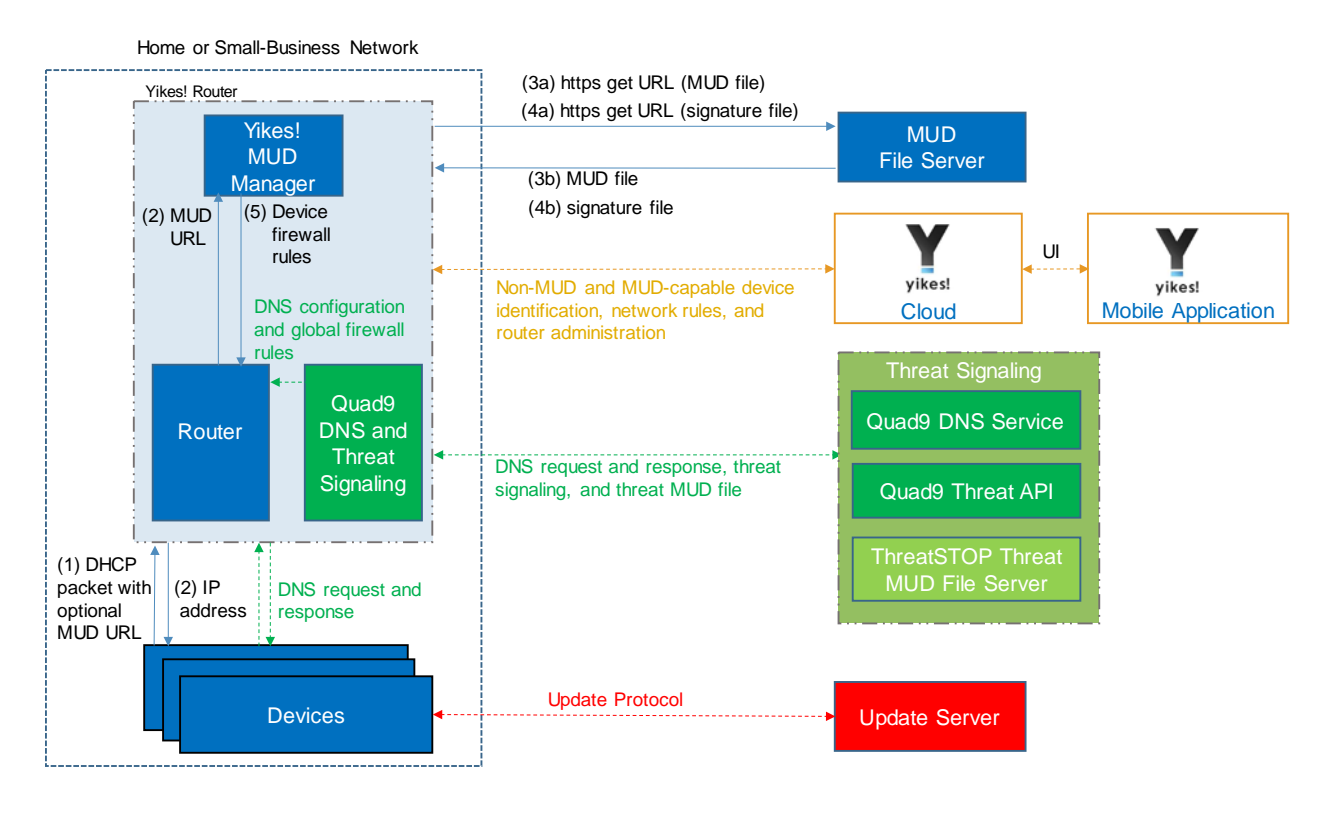

1697 1698

# $1699$   $7.3.1.1$  MUD Capability

 As shown in [Figure 7-1,](#page-102-0) the Yikes! router includes integrated support for MUD in the form of a Yikes! MUD manager component and a MUD-capable DHCP server (not depicted). Support for MUD also requires access to a MUD file server that hosts MUD files for the MUD-capable IoT devices being onboarded.

 The Yikes! router currently supports DHCP as the mechanism for MUD URL emission. It contains a DHCP server that is configured to extract MUD URLs from IPv4 DHCP transactions.

 As shown in [Figure 7-1,](#page-102-0) the flow of messages needed to support onboarding a MUD-capable device is as follows:

- **••** Upon connecting a MUD-capable device, the MUD URL is emitted via DHCP (step 1).
- **The Yikes! DHCP server on the router receives the request from the device and assigns it an IP** address (step 2).
- 1711 At the same time, the DHCP server sends the MUD URL to the Yikes! MUD manager (step 2).
- **••** Once the MUD URL is received, the MUD manager uses it to fetch the MUD file from the MUD file server (step 3a); if successful, the MUD file server at the specified location will serve the MUD file (step 3b).
- **Next, the MUD manager requests the signature file associated with the MUD file (step 4a) and** upon receipt (step 4b) verifies the MUD file by using its signature file.
- **Assuming the MUD file has been verified successfully, the MUD manager translates the traffic** 1718 rules that are in the MUD file into firewall rules that it installs onto the Yikes! router (step 5). Once the firewall rules are installed on the router, the MUD-capable IoT device will be able to communicate with approved local hosts and internet hosts as defined in the MUD file, and any unapproved communication attempts will be blocked.

# 1722 7.3.1.2 Yikes! Cloud Capability

The Yikes! cloud includes the ability to identify and categorize both MUD-capable and non-MUD-

- capable devices that join the network, and it serves as the repository of traffic policies that can be
- applied to categories of devices regardless of whether those devices are MUD-capable. The Yikes!
- router communicates with the Yikes! cloud via a secure API. This communication is required for the router to send information related to the network to the Yikes! cloud service as well as to receive
- network rules and router administration from the Yikes! cloud. Network rules and router administration
- are configured through the Yikes! mobile application.
- 1730 It is possible that both Yikes! cloud traffic policies and MUD file traffic policies could both apply to any given device in the network. For any given device, if these policies conflict, MUD file policies are given precedence over Yikes! traffic policies. If the policies do not conflict, they are both applied to the device. If a device is not MUD-capable, the Yikes! cloud policies that apply to it will be applied. If a device is MUD-capable but its MUD file is not applied (because, for example, the TLS certificate of the MUD file server is not valid or the MUD file is determined to be invalid), the Yikes! cloud rules that apply to the MUD-capable device will still be applied.

# <span id="page-104-0"></span>1737 7.3.1.3 Threat-Signaling Capability

 Build 2 integrates a threat-signaling capability that protects both MUD-capable and non-MUD-capable devices from the latest cybersecurity threats that have been detected by threat intelligence services. It prevents devices from accessing external domains and IP addresses that are associated with known current cybersecurity threats.

- 1742 [Figure 7-2](#page-104-1) depicts a detailed view of Build 2's threat-signaling architecture. As shown, GCA's Quad9
- 1743 threat agent and Quad9 MUD manager (which are both part of Q9Thrt) are integrated into the Yikes!
- 1744 router to support threat signaling. Additionally, the Yikes! router requires the use of several external
- 1745 components to support threat signaling: Quad9 DNS service, which receives threat information feeds
- 1746 from a variety of threat intelligence services; Quad9 threat API, which confirms a threat as well as
- 1747 information regarding how to find the threat MUD file for that threat; and the ThreatSTOP threat MUD
- 1748 file server, which provides the threat MUD file for the threat.
- 1749 **Figure 7-2 Threat-Signaling Logical Architecture–Build 2**

<span id="page-104-1"></span>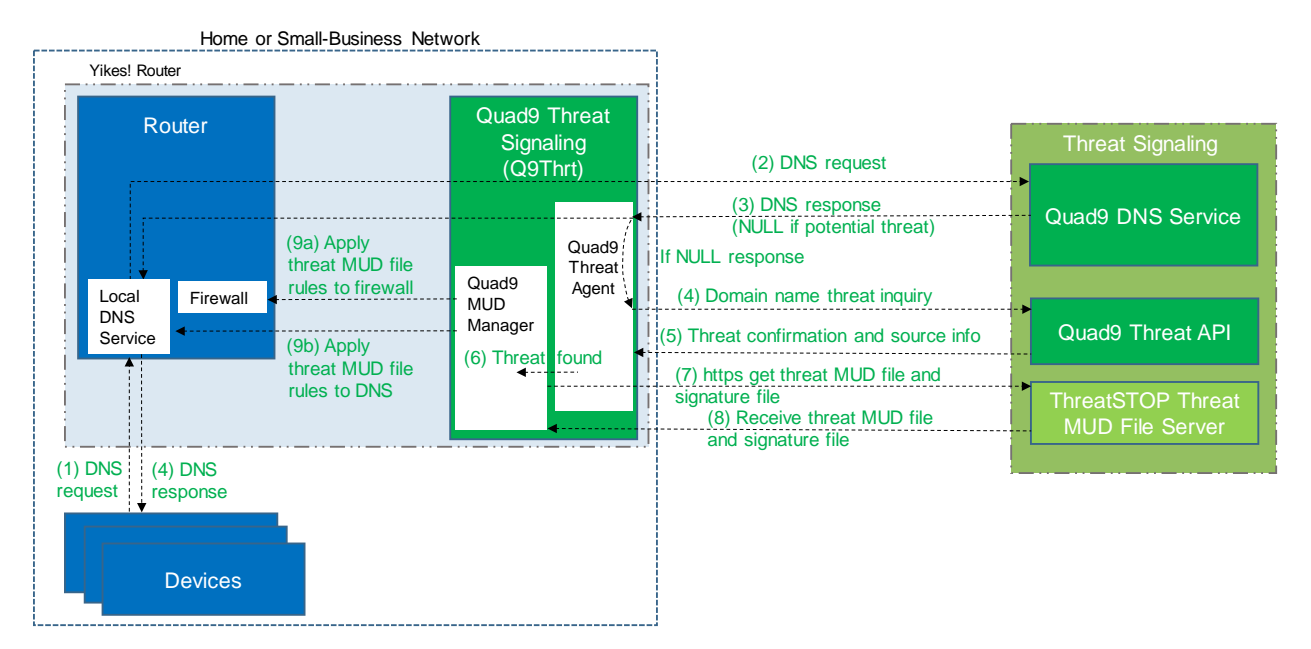

1750

- 1751 The messages that are exchanged among architectural components to support threat signaling are
- 1752 depicted by arrows and numbered in sequence i[n Figure 7-2.](#page-104-1) The result of this message flow is to
- 1753 protect a local device from connecting to a domain that has been identified as unsafe by a threat
- 1754 intelligence service from which Quad9 DNS service receives information which, in this case, is 1755 ThreatSTOP.
- 1756 As depicted i[n Figure 7-2,](#page-104-1) the steps are as follows:

**A local device (which may or may not be an IoT device and may or may not be MUD-capable)** 1758 sends a DNS resolution requests to its local DNS service, which is hosted on the Yikes! router (step 1). **II** If the local DNS service cannot resolve the request itself, it will forward the request to the Quad9 DNS service (step 2). **The Quad9 DNS service will return a DNS response to the Yikes! router's local DNS service. The**  Quad9 DNS service receives input from several threat intelligence providers (not depicted in the diagram), so it is aware of whether the domain in question has been identified to be unsafe. If the domain has not been identified as unsafe, the Quad9 DNS service will respond with the IP address(es) corresponding to the domain (as would any normal DNS service). If the domain has been flagged as unsafe, however, the Quad9 DNS service will not resolve the domain. Instead, it will return an empty (null) DNS response message to the local DNS service (step 3). **The local DNS service will forward the DNS response to the device that originally made the DNS** 1771 resolution request (step 4). **Meanwhile, the Quad9 Threat Agent that is running on the Yikes! router monitors all DNS**  requests and responses. When it sees a domain that does not get resolved, it sends a query to the Quad9 Threat API asking whether the domain is dangerous and, if so, what threat intelligence provider had flagged it as such and with what threat it is associated (step 4). **The Quad9 Threat API responds with this information, which, in this case, informs the threat**  agent that the domain is indeed dangerous and if it wants more information about the blocked domain, it should contact ThreatSTOP (a threat intelligence provider) and request a particular 1779 threat MUD file. This threat MUD file will list domains and IP addresses that should be blocked because they are all associated with the same threat campaign as this threat (step 5). **The Quad9 threat agent provides this information to the Quad9 MUD manager (step 6). The Quad9 MUD manager requests the threat MUD file (and the threat MUD file's signature**  file) from the ThreatSTOP threat MUD file server (step 7). **The Quad9 MUD manager receives the threat MUD file (and the threat MUD file's signature**  file) from the ThreatSTOP threat MUD file server and uses the signature file to verify that the 1786 threat MUD file is valid (step 8). 1787 • Assuming the threat MUD file is valid, the Quad9 MUD manager uses the threat MUD file to configure the router's firewall to block all domains and IP addresses listed in this threat MUD file (step 9a). **The Quad9 MUD manager also configures the router's local DNS services to provide empty**  responses for DNS requests that are made for all domain names that are listed in the threat MUD file (step 9b).

- Threat-signaling rules have higher precedence than MUD rules, which, in turn, have higher precedence
- than Yikes! category rules. This means that if a domain is flagged as dangerous by threat-signaling
- intelligence, none of the devices on the local network will be permitted to communicate with it—even
- MUD-capable devices whose MUD files list that domain as permissible.
- Threat-signaling rules time out after 24 hours, at which time the firewall rules associated with those rules are removed from the router. If, after 24 hours, a device tries to connect to that domain but is still considered dangerous, the firewall rules will no longer be in place in the router to prevent access to the domain. However, when the device attempts to access the domain, the same DNS resolution process as depicted i[n Figure 7-2](#page-104-1) will be performed all over again: when the device requests resolution of the domain name, the Quad9 DNS service will return an empty DNS response message, and the threat MUD file for that domain will be retrieved and its rules installed on the router firewall for another 24 hours.

# 7.3.2 Physical Architecture

- [Figure](#page-107-0) 7-3 depicts the physical architecture of Build 2. A single DHCP server instance is configured for the local network to dynamically assign IPv4 addresses to each IoT device that connects to the Yikes! router. This single subnet hosts both MUD-capable and non-MUD-capable IoT devices. The network infrastructure as configured utilizes the IPv4 protocol for communication both internally and to the internet.
- In addition, this build uses a portion of the virtual environment that is shared across builds. Services hosted in this environment include an update server and an unapproved server.
- Internet-accessible cloud services are also supported in Build 2. This includes a MUD file server and
- Yikes! cloud services. To support threat-signaling functionality, a ThreatSTOP threat MUD file server,
- Quad9 threat API, and Quad9 DNS service were utilized.

<span id="page-107-0"></span>1815 **Figure 7-3 Physical Architecture—Build 2**

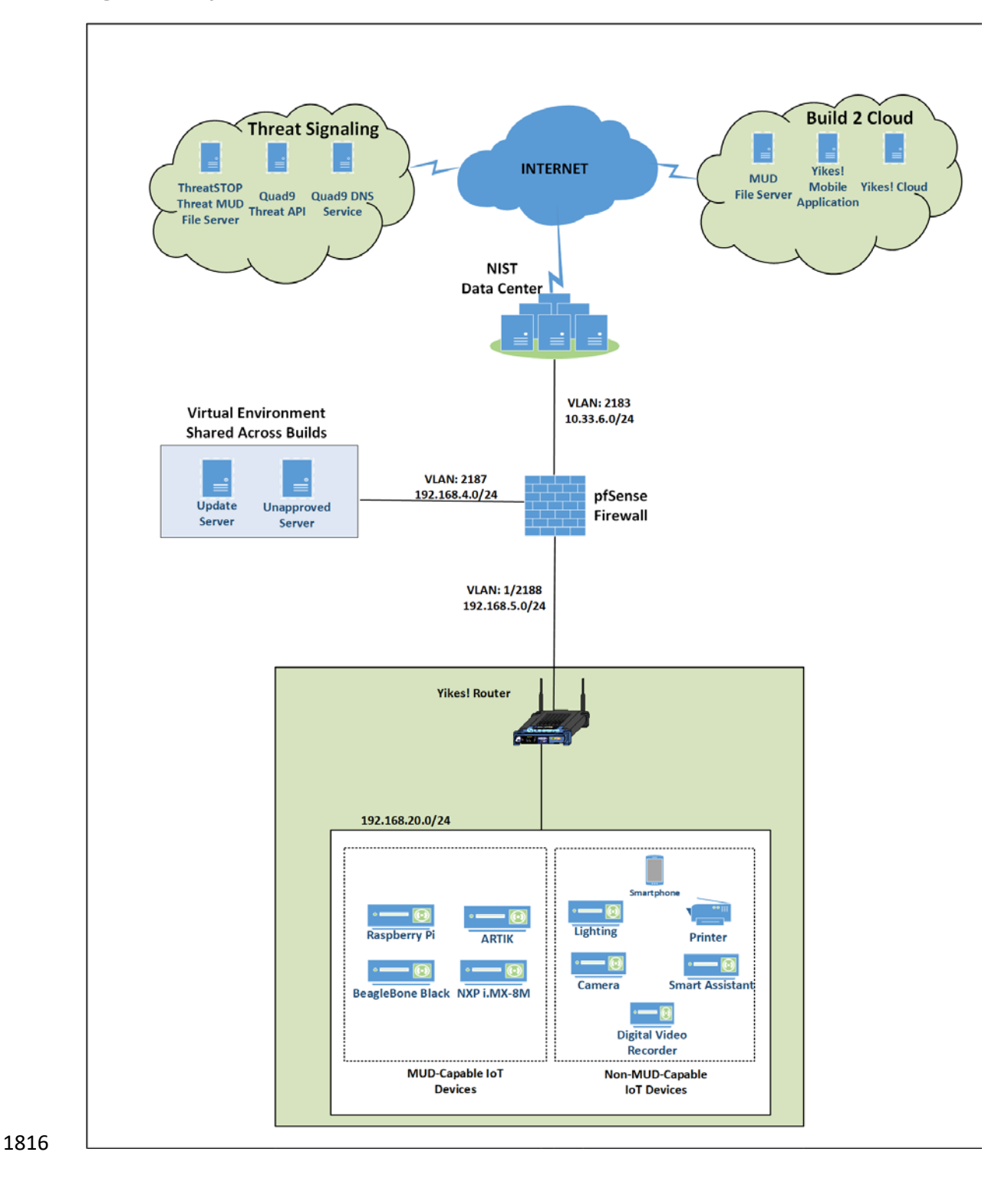
#### 1817 7.3.3 Message Flow

1823

- 1818 This section presents the message flows used in Build 2 during several different processes of note.
- 1819 7.3.3.1 Onboarding MUD-Capable Devices
- 1820 Figure 7-4 MUD-Capable IoT Device Onboarding Message Flow Build 2 depicts the message flows
- 1821 involved in the process of onboarding a MUD-capable IoT device in Build 2.
- 1822 **Figure 7-4 MUD-Capable IoT Device Onboarding Message Flow—Build 2**

<span id="page-108-0"></span>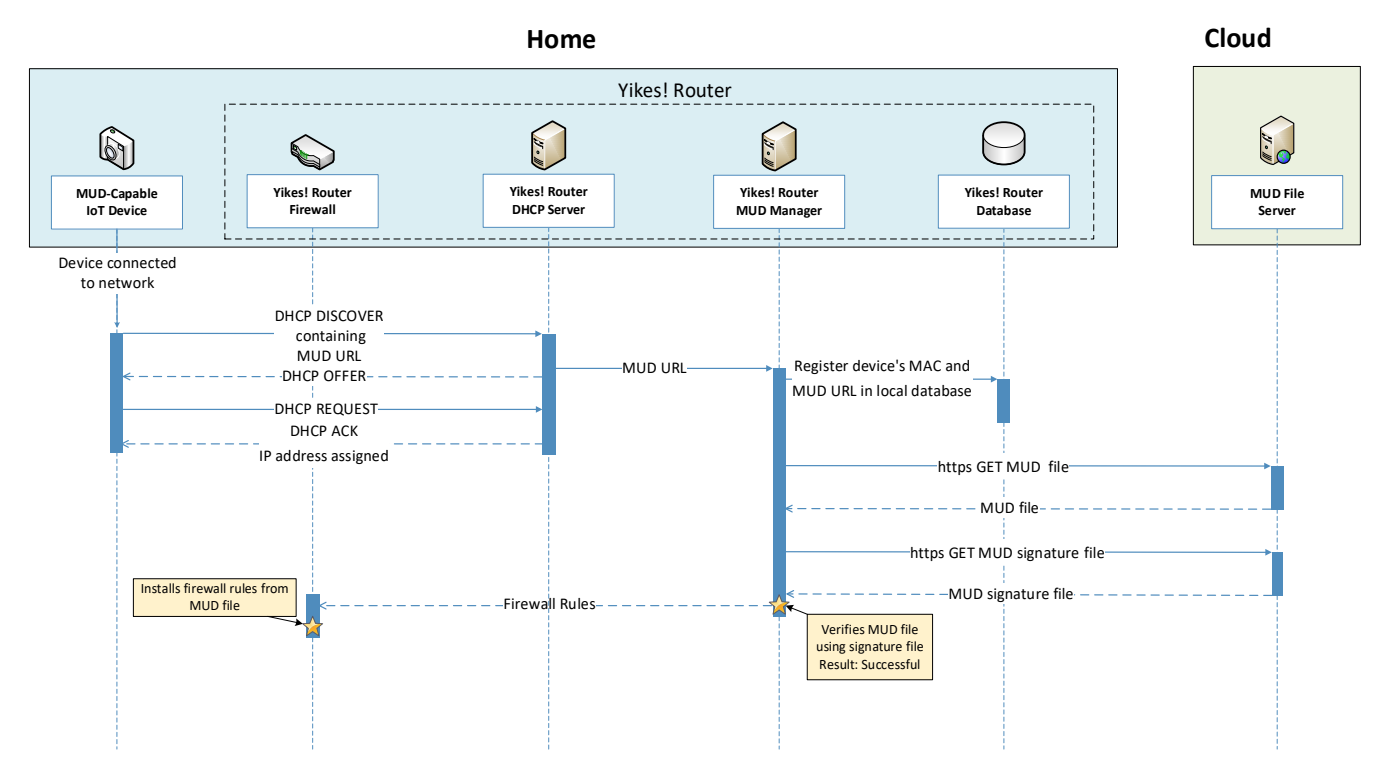

 The components used to support Build 2 are deployed across the home/small-business network (shown in blue) and the cloud (shown in green). A single device called the Yikes! router on the home/small- business network hosts five logical components: the Yikes! router firewall, the Yikes! router DHCP server, the Yikes! router MUD manager, the Yikes! router database, and the Yikes! router agent. (The Yikes! agent is not depicted in Figure 7-4 [MUD-Capable IoT Device Onboarding Message Flow—Build 2](#page-108-0) because it is not involved in onboarding the MUD-capable device.) The MUD file server is in the cloud, as are the device's update server and the Yikes! cloud service. (Again, only the MUD file server is depicted in Figure 7-4 [MUD-Capable IoT Device Onboarding Message Flow—Build 2](#page-108-0) because it is the only cloud component that is involved in onboarding the MUD-capable device.)

 As shown in Figure 7-4 [MUD-Capable IoT Device Onboarding Message Flow—Build 2,](#page-108-0) the message flow is as follows:

- When a MUD-capable IoT device is connected to the home/small-business network in Build 2, 1836 it exchanges DHCP protocol messages with the DHCP server on the router to obtain an IP 1837 address. The IoT device provides its MUD file URL within the DHCP DISCOVER message, as specified in the MUD RFC.
- **The DHCP server forwards the MUD file URL and the MAC address of the connecting device to** 1840 the MUD manager.
- **The MUD manager registers the MAC address and MUD file URL of the device in the database** 1842 that is located on the router.
- **The MUD manager fetches the MUD file and the MUD file signature file from the MUD file** server.
- **After verifying that the MUD file is valid, the MUD manager installs the access control rules** that correspond to the MUD file rules onto the router's firewall.

#### 1847 7.3.3.2 Onboarding All Devices

- [Figure 7-5](#page-110-0) depicts the message flows involved in the process of onboarding all devices in Build 2 (both MUD-capable and non-MUD-capable devices), which are as follows:
- When a device is connected to the home/small-business network in Build 2, it exchanges DHCP protocol messages with the DHCP server to obtain an IP address. If it is a MUD-capable device, 1852 it also includes a MUD URL in this DHCP protocol exchange, and the onboarding message flow depicted in [Figure 7-4](#page-108-0) occurs in addition to the following message flow that is depicted in [Figure 7-5.](#page-110-0) If it is a non-MUD-capable device, it does not include a MUD URL in this DHCP protocol exchange, and only the following message flow occurs.
- **The DHCP server forwards information relevant to the connecting device such as IP address,** MAC address, and DHCP header to the Yikes! router agent.
- **The Yikes! router agent, in turn, forwards this information to the Yikes! cloud so the cloud can** 1859 try to identify and classify the device.
- **The Yikes! cloud sends the Yikes! router agent its determination of the device's category and** associated traffic rules.
- **The Yikes! router agent then configures the router with firewall rules for the device based on** 1863 the device's category. Note that for this process to work, it is assumed that the Yikes! cloud has been preconfigured with various categories and traffic profile rules pertaining to each category. These rules can be configured by a user at any time by using the Yikes! mobile application.
- 1867 Note that if a device is MUD-capable and its MUD file rules conflict with its Yikes! category 1868 rules, both the device MUD rules and Yikes! category rules are installed, but the MUD rules
- 1869 take precedence and are enforced first.

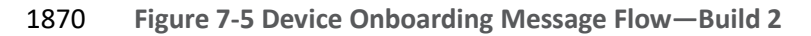

<span id="page-110-0"></span>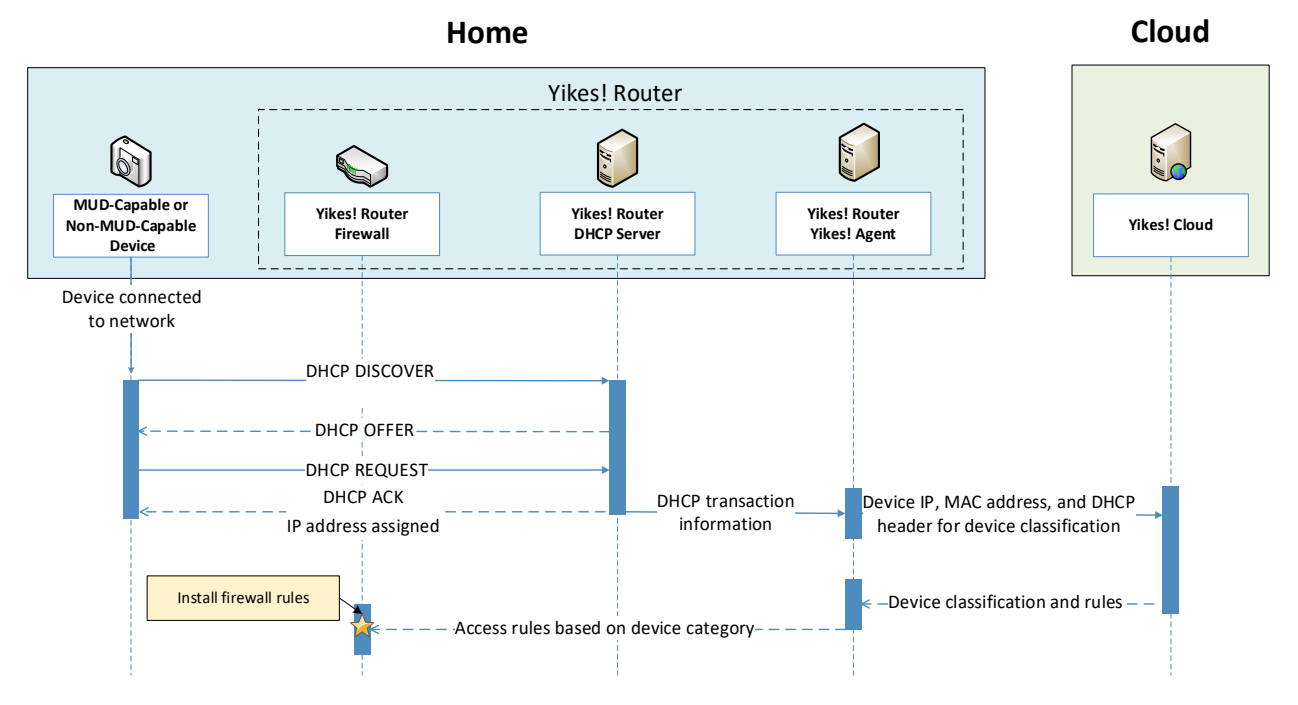

### 1872 7.3.3.3 Updates

1871

- 1873 After a device has been permitted to connect to the home/small-business network, it should
- 1874 periodically check for updates. The message flow for updating the IoT device is shown i[n Figure 7-6](#page-111-0)
- 1875 [Update Process Message Flow—Build 2.](#page-111-0)

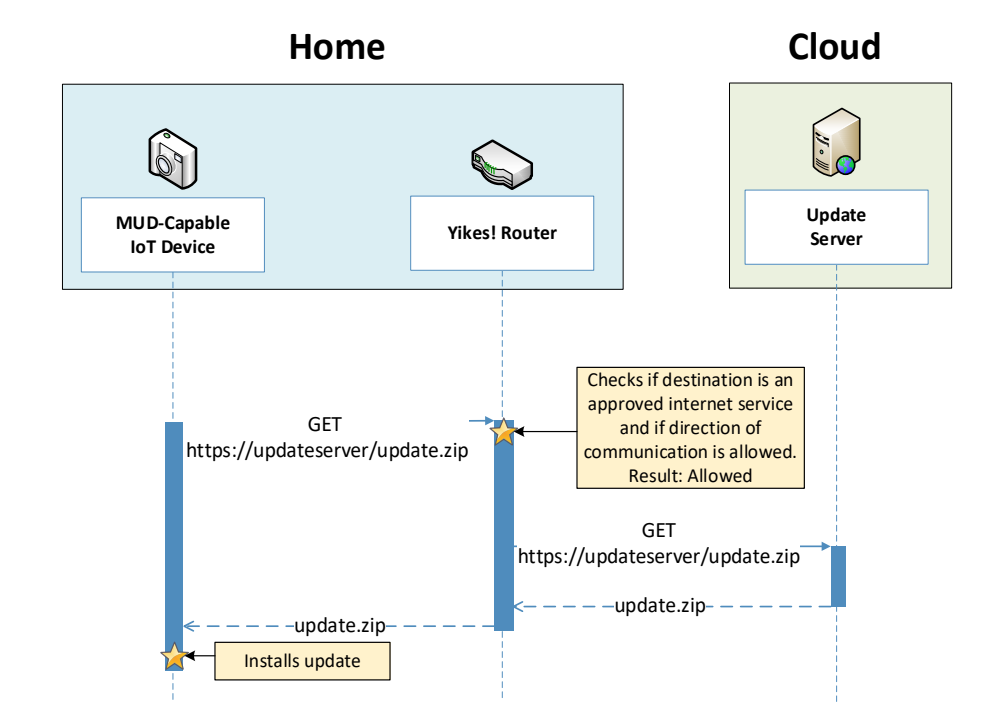

#### <span id="page-111-0"></span>1876 **Figure 7-6 Update Process Message Flow—Build 2**

1877

- 1878 As shown in Figure 7-6 [Update Process Message Flow—Build 2,](#page-111-0) the message flow is as follows:
- 1879 **The device generates an https GET request to its update server.**
- 1880 **The Yikes! router will consult the firewall rules for this device to verify that it is permitted to** 1881 send traffic to the update server. Assuming there were explicit rules in the device's MUD file 1882 enabling it to send messages to this update server, the Yikes! router will forward the request to 1883 the update server.
- 1884 **The update server will respond with a zip file containing the updates.**
- 1885 **The Yikes! router will forward this zip file to the device for installation.**

#### 1886 7.3.3.4 Prohibited Traffic

- 1887 [Figure 7-7](#page-112-0) shows an attempt to send traffic that is prohibited by the MUD file and so is blocked by the 1888 Yikes! router.
- 1889 **A connection attempt is made from a local IoT device to an unapproved server.** (The 1890 unapproved server is located at a domain to which the MUD file does not explicitly permit the 1891 **IoT** device to send traffic.)
- 1892 This connection attempt is blocked because there is no firewall rule in the Yikes! router that 1893 permits traffic from the IoT device to the unapproved server.

<span id="page-112-0"></span>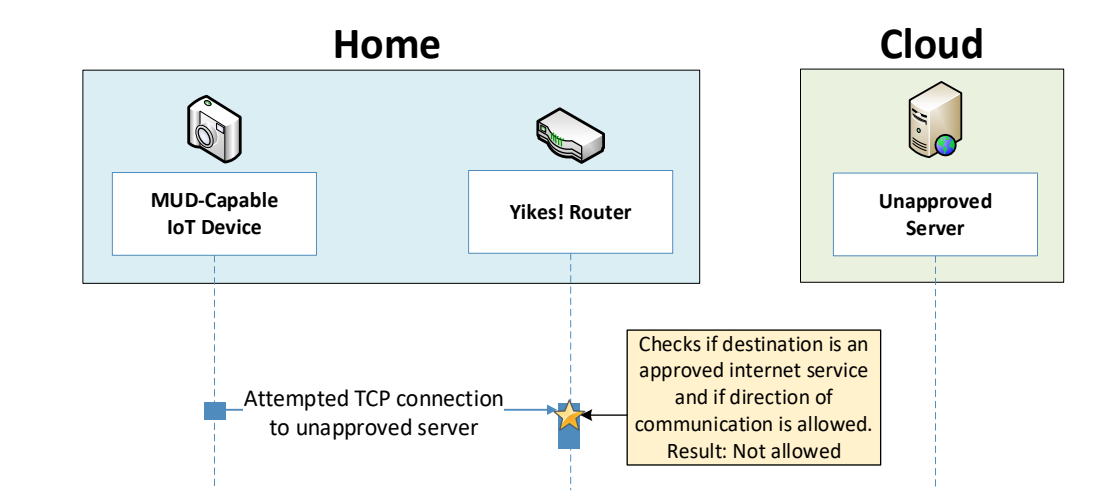

#### 1894 **Figure 7-7 Unapproved Communications Message Flow—Build 2**

#### 1895

### 1896 7.3.3.5 DHCP Events

 Figure 7-8 shows the message flow when a change of DHCP state occurs, for example, when a device's IP address is assigned to a newly onboarded device, a lease expires, or a lease is explicitly released by the device. The Yikes! agent is triggered to send a notification to the Yikes! cloud to update or refresh the Yikes! cloud rules on the router when a DHCP event occurs. This update refreshes the firewall rules defined at the device category level that have been configured through the Yikes! cloud to be applied onto the Yikes! router[. Figure 7-8](#page-113-0) shows the following message flow:

- 1903 **The DHCP event triggers a notification that is sent to the Yikes! router Yikes! agent.**
- 1904 **The Yikes! router Yikes! agent forwards the notification to the Yikes! cloud service.**
- 1905 The Yikes! cloud service responds by sending a refresh of all Yikes! cloud rules to the Yikes! 1906 router agent.
- 1907 The Yikes! router Yikes! agent installs these refreshed rules onto the Yikes! router firewall.

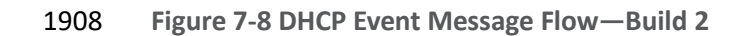

<span id="page-113-0"></span>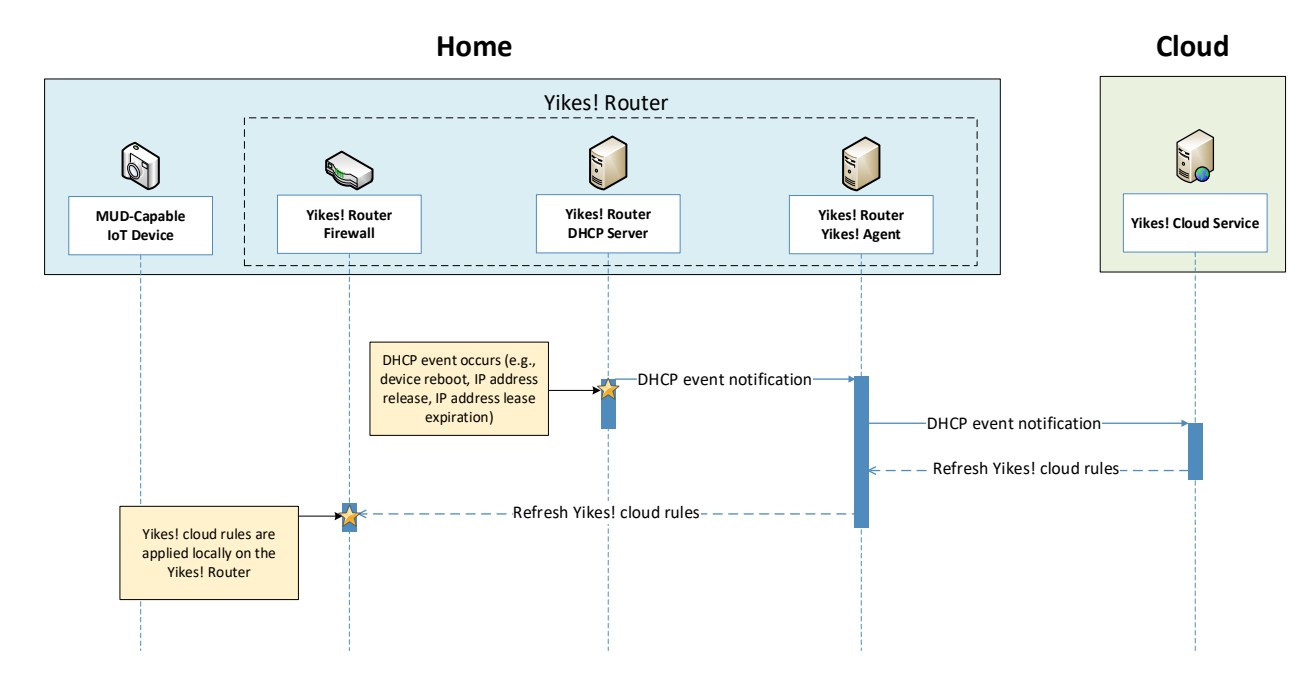

### 1910 7.3.3.6 Threat Signaling

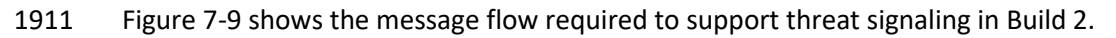

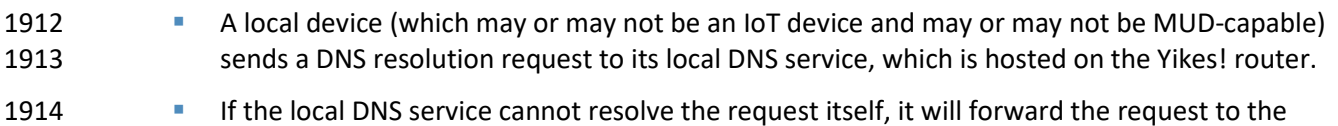

- 1915 Quad9 DNS service.
- 1916 **The Quad9 DNS service receives input from several threat intelligence providers (not depicted** 1917 in the diagram) so the providers are aware of whether the domain in question has been 1918 identified to be unsafe. If the domain has not been identified as unsafe, the Quad9 DNS service 1919 will respond with the IP address(es) corresponding to the domain (as would any normal DNS 1920 service). If the domain has been flagged as unsafe, however, the Quad9 DNS service will not 1921 resolve the domain. Instead, it will return an empty (null) DNS response message to the local 1922 DNS service.
- 1923 **The local DNS service will forward the DNS response to the device that originally made the DNS** 1924 resolution request.
- 1925 Meanwhile, the Quad9 threat agent that is running on the Yikes! router monitors all DNS 1926 requests and responses. When it sees a domain that does not get resolved, it sends a query to 1927 the Quad9 threat API asking whether the domain is dangerous and, if so, which threat

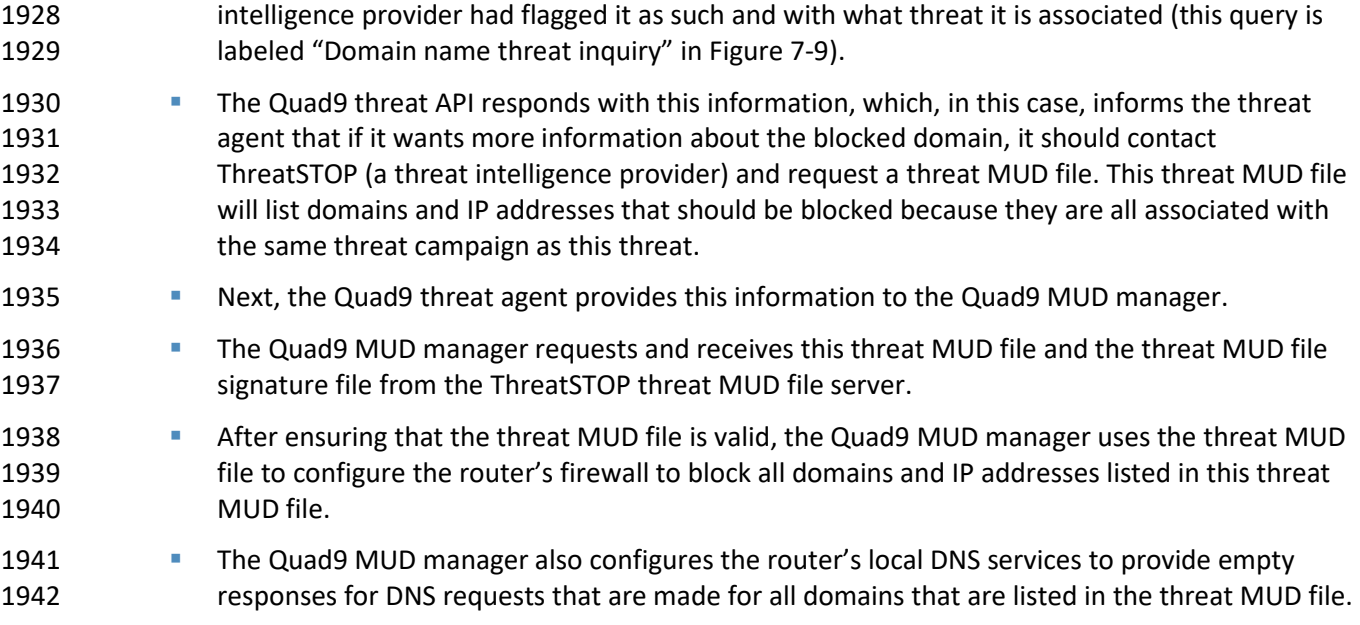

1943 **Figure 7-9 Message Flow for Protecting Local Devices Based on Threat Intelligence—Build 2**

<span id="page-114-0"></span>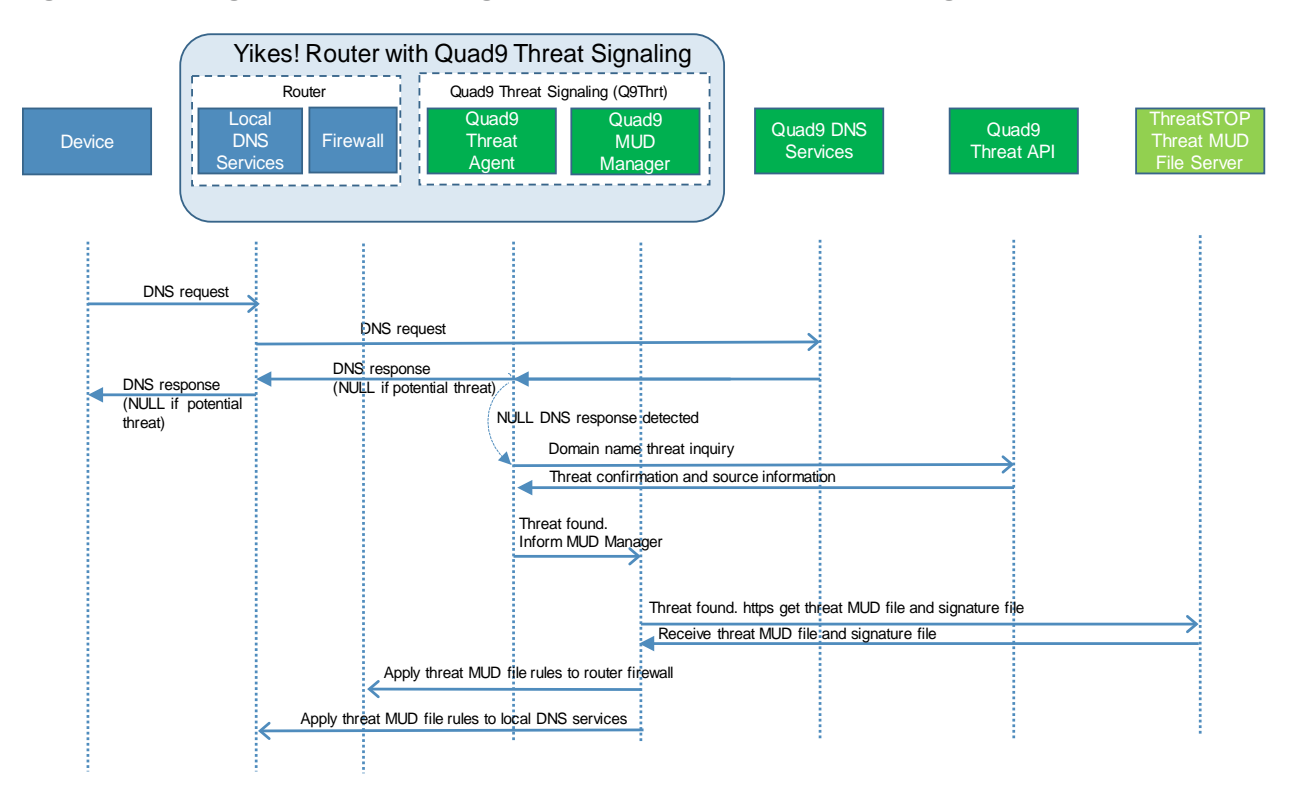

1944

## 1945 **7.4 Functional Demonstration**

1946 A functional evaluation and a demonstration of Build 2 were conducted that involved two types of 1947 activities:

- 1948 Evaluation of conformance to the MUD RFC—Build 2 was tested to determine the extent to 1949 which it correctly implements basic functionality defined within the MUD RFC.
- 1950 **Demonstration of additional (non-MUD-related) capabilities—It did not verify the example** 1951 implementation's behavior for conformance to a standard or specification; rather, it 1952 demonstrated advertised capabilities of the example implementation related to its ability to 1953 increase device and network security in ways that are independent of the MUD RFC. These 1954 capabilities may provide security for both non-MUD-capable and MUD-capable devices. 1955 Examples of this type of activity include device discovery, identification and classification, and 1956 support for threat signaling.
- 1957 [Table 7-2](#page-115-0) summarizes the tests used to evaluate Build 2's MUD-related capabilities, and [Table 7-3](#page-124-0) 1958 summarizes the exercises used to demonstrate Build 2's non-MUD-related capabilities. Both tables list 1959 each test or exercise identifier, a summary of the test or exercise, the test or exercise's expected and 1960 observed outcomes, and the applicable Cybersecurity Framework Subcategories and NIST SP 800-53 1961 controls for which each test or exercise verifies support. The tests and exercises listed in the table are 1962 detailed in a separate supplement for functional demonstration results. Boldface text is used to
- 1963 highlight the gist of the information that is being conveyed.
- 1964 **Table 7-2 Summary of Build 2 MUD-Related Functional Tests**

<span id="page-115-0"></span>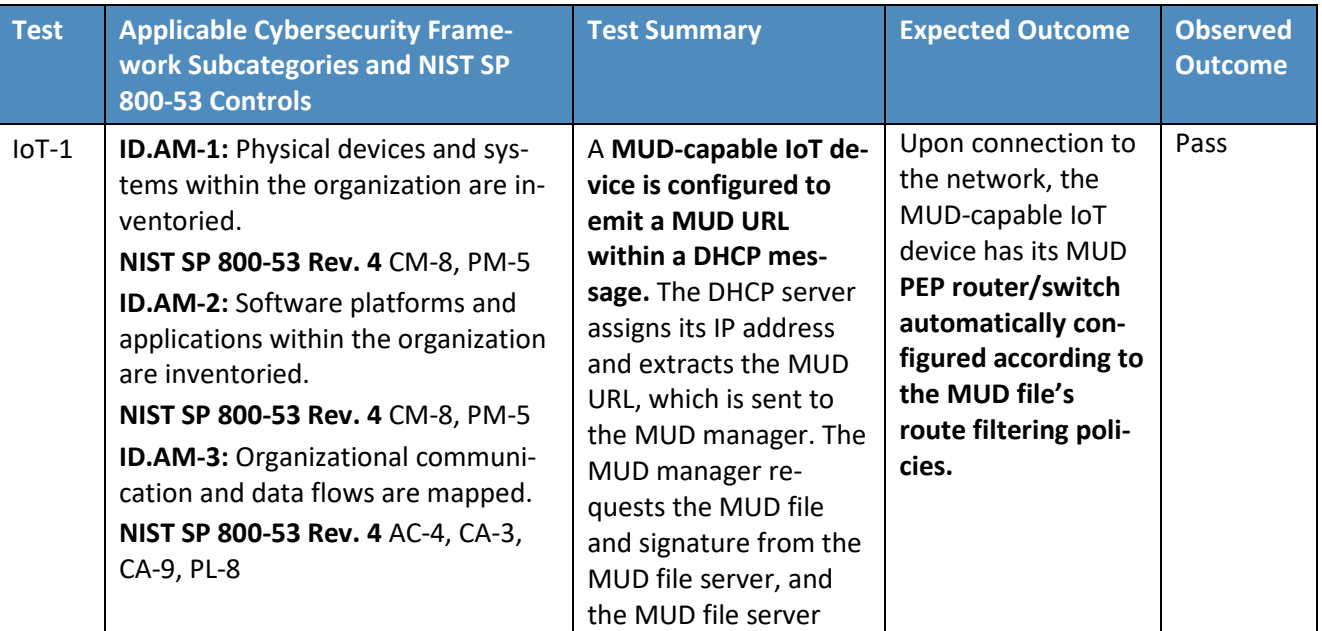

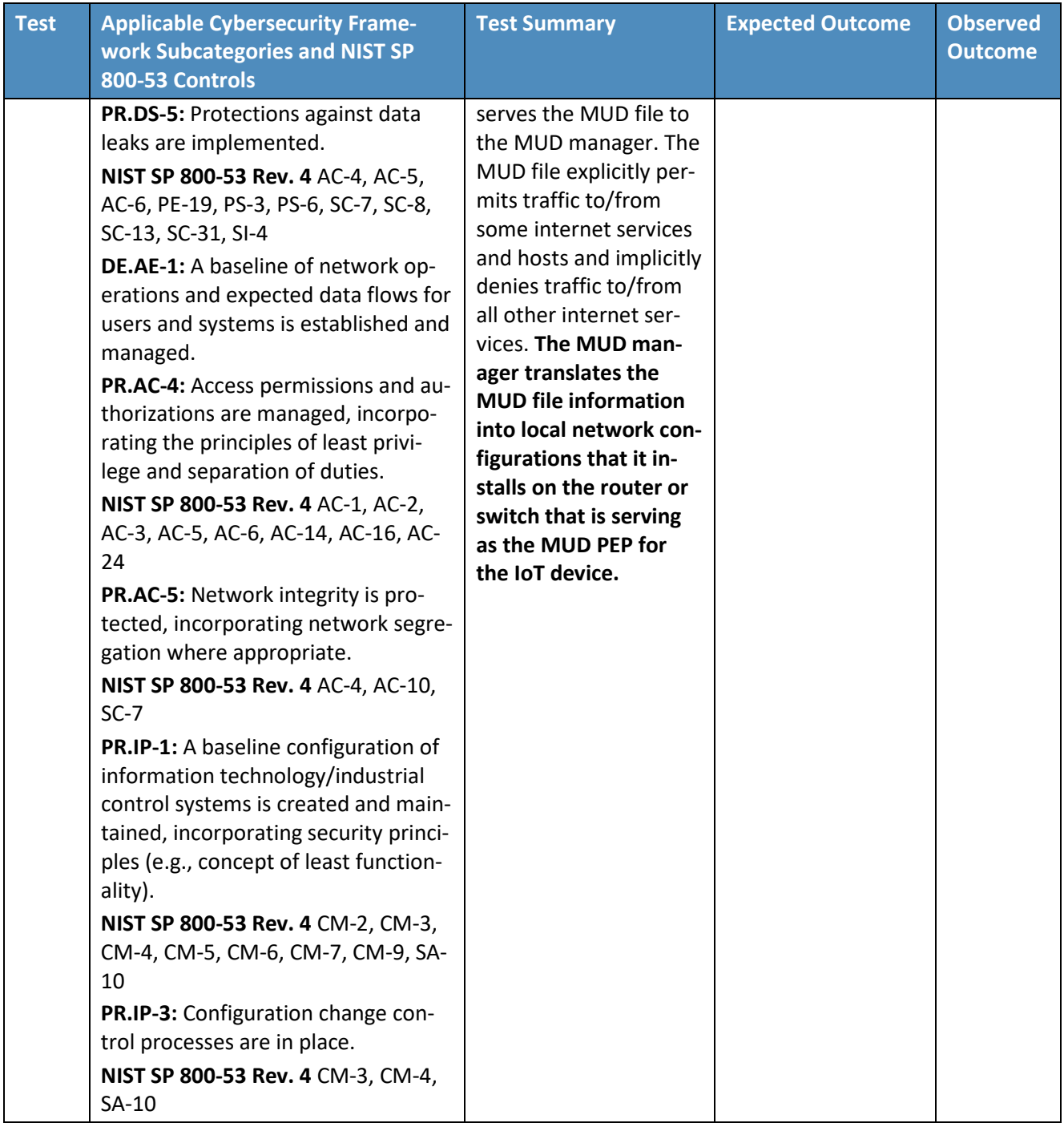

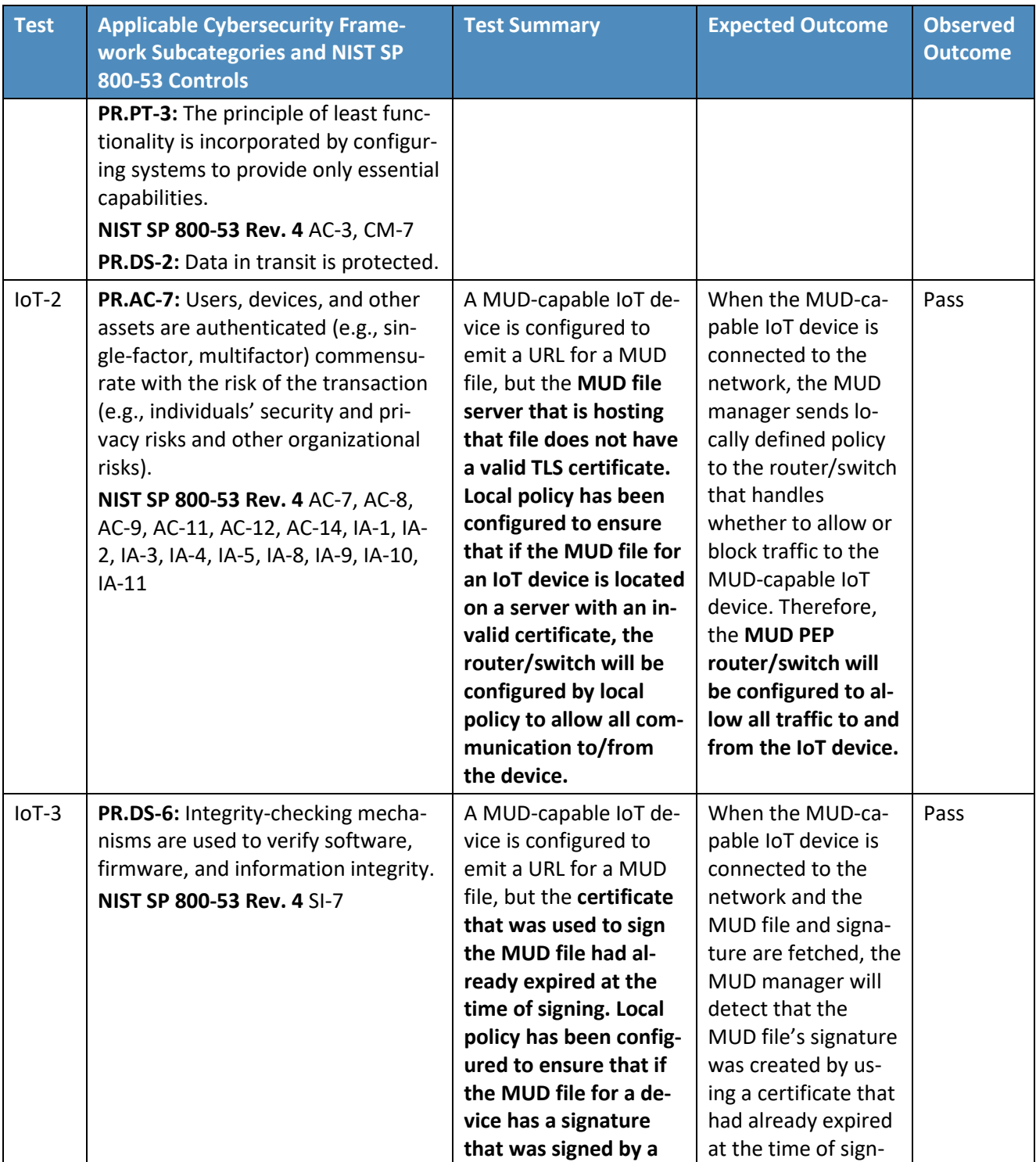

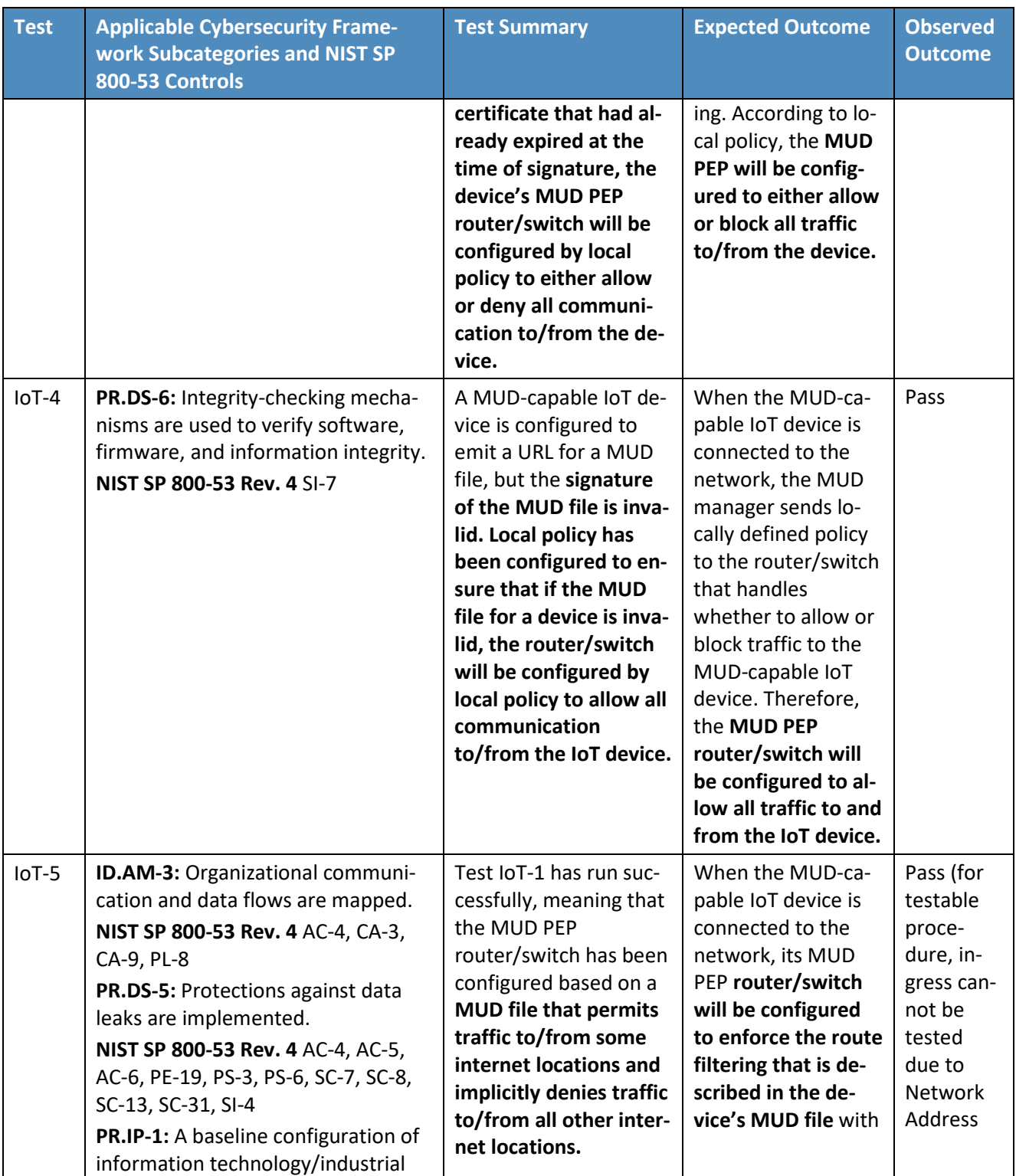

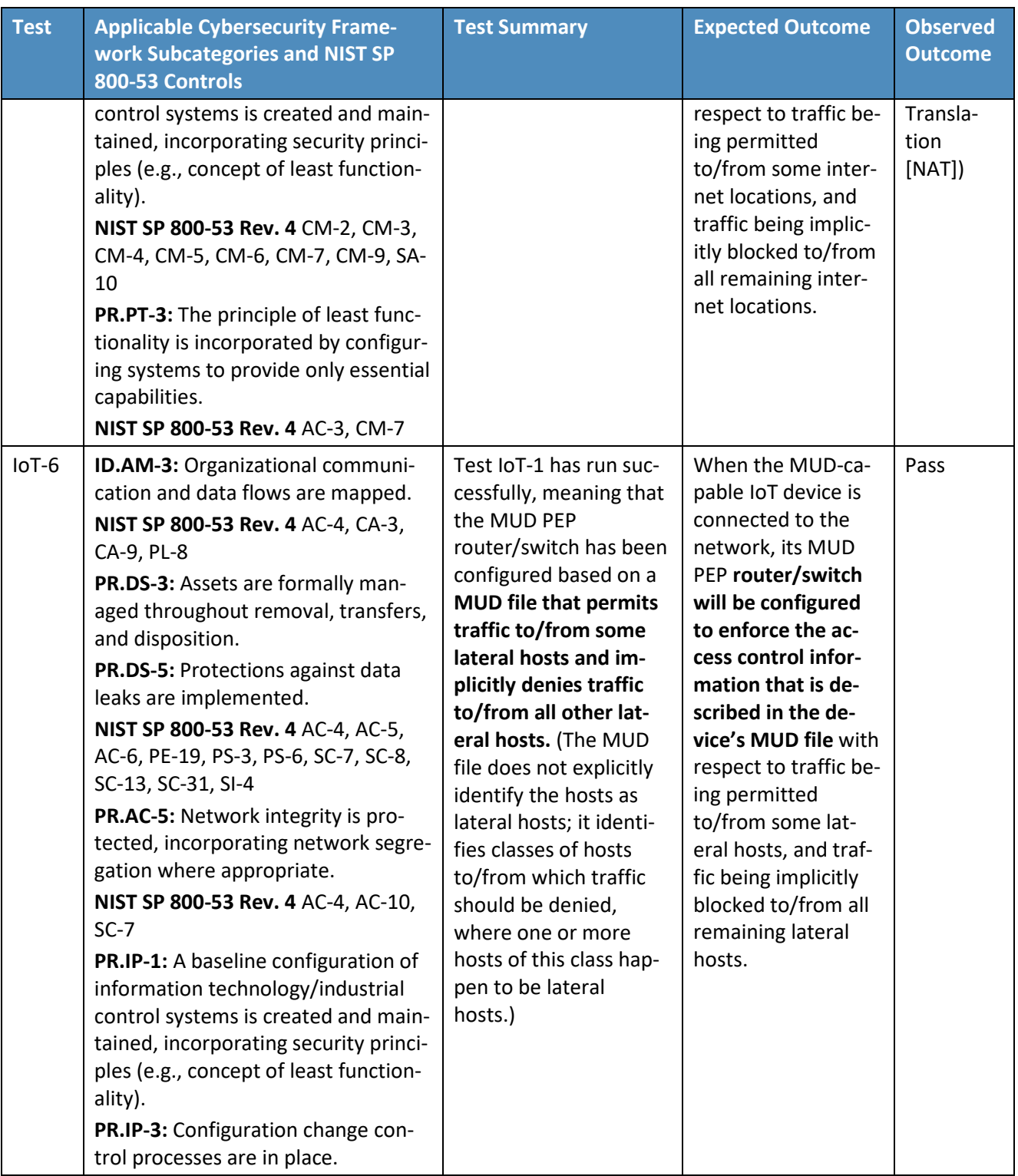

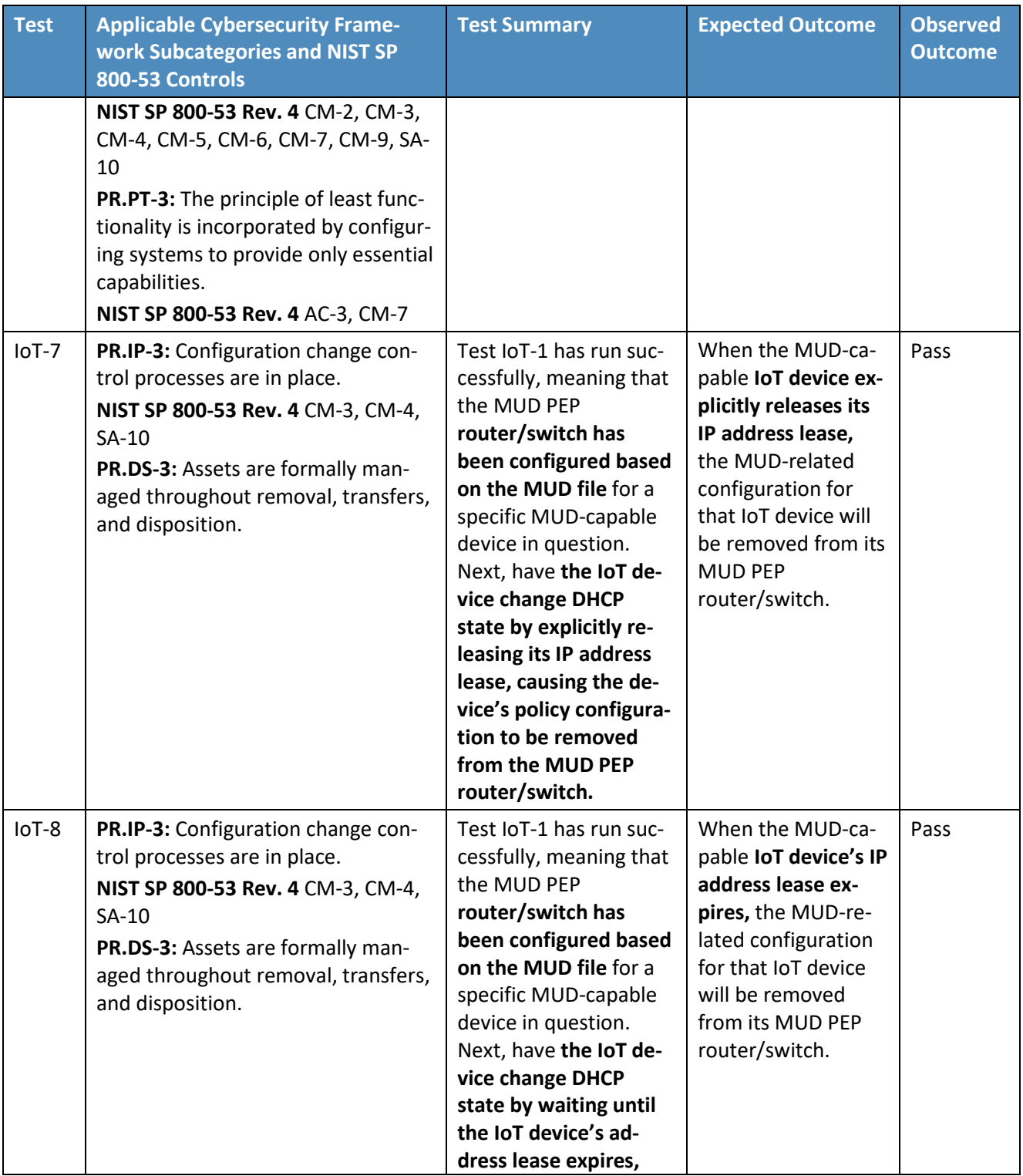

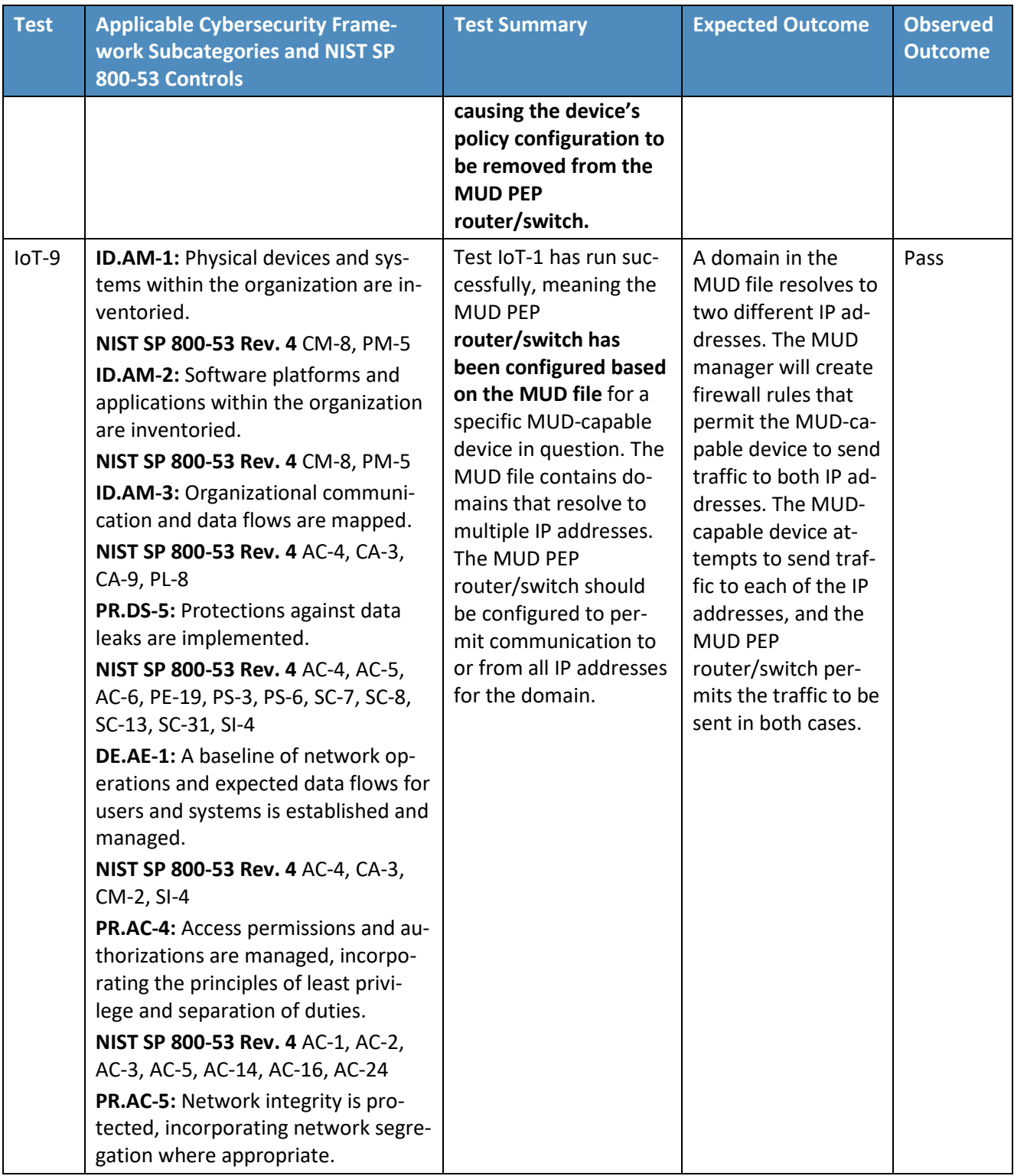

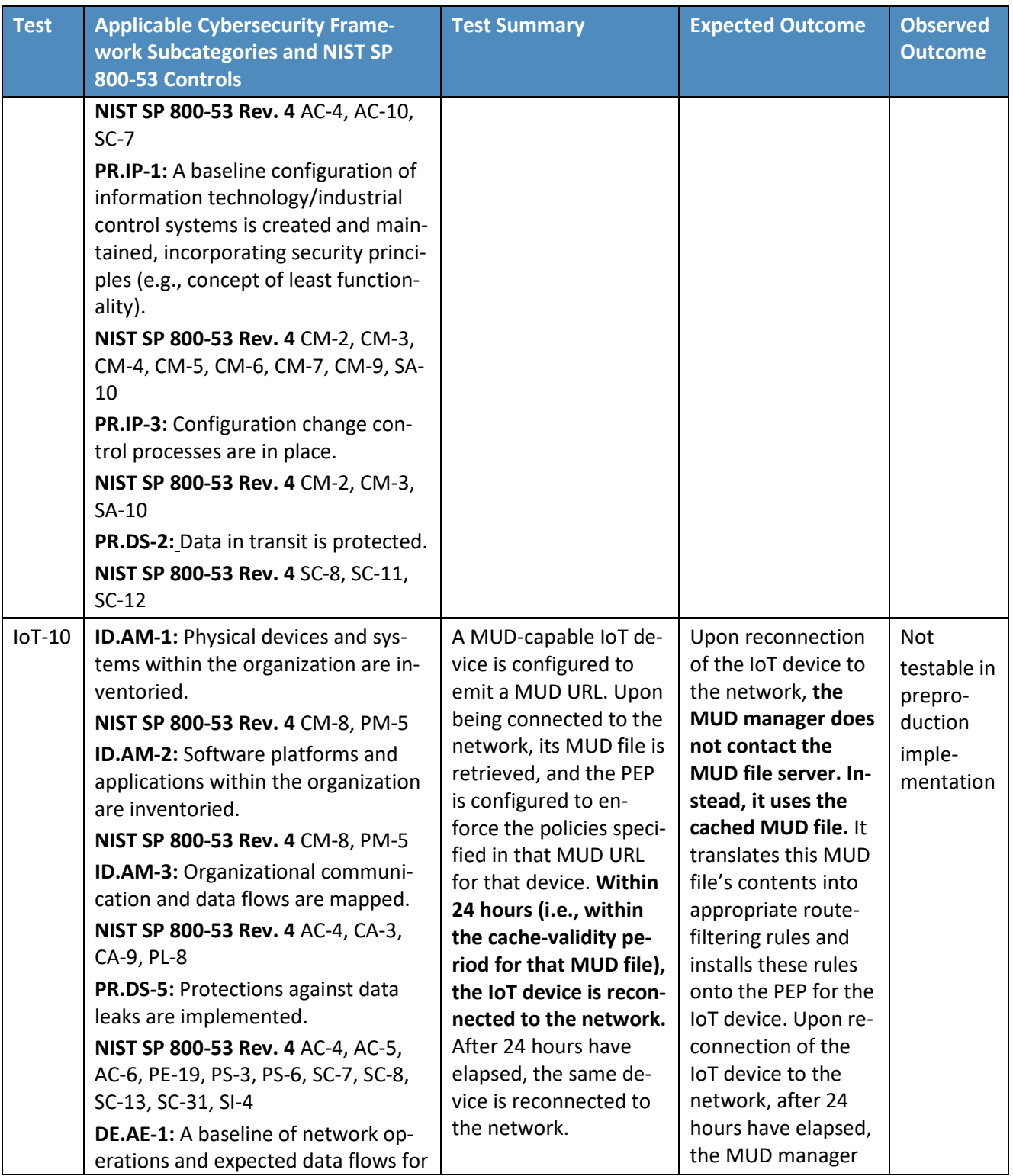

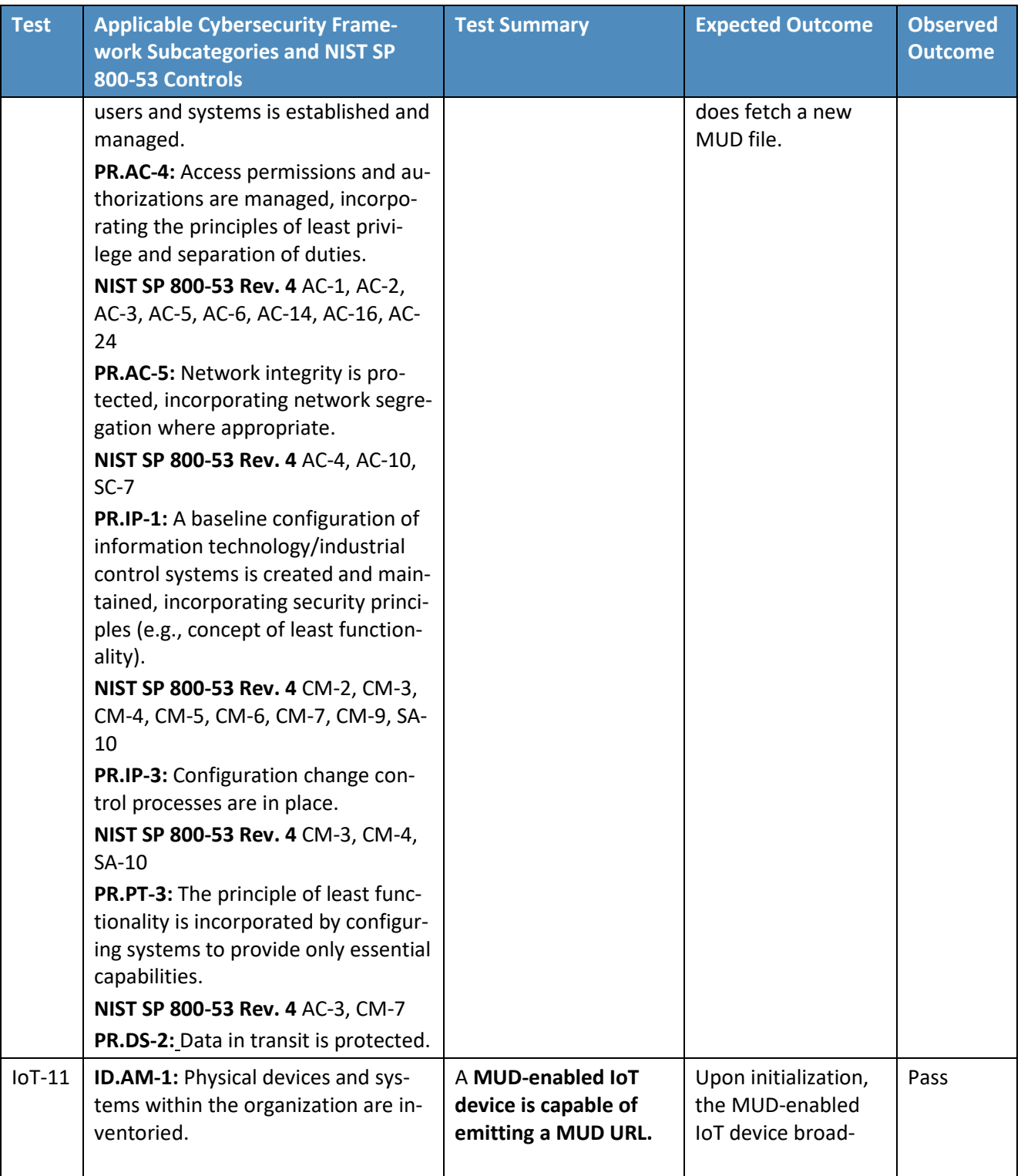

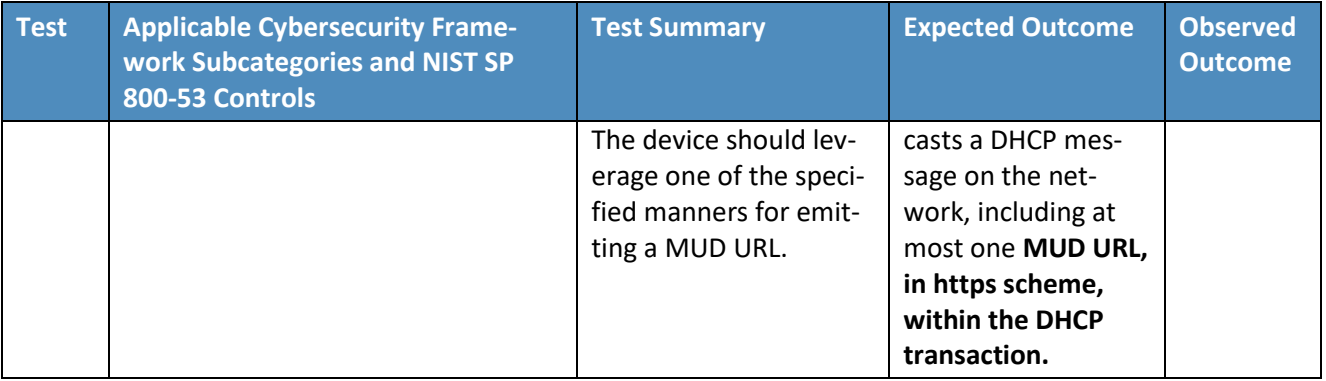

1966 In addition to supporting MUD, Build 2 can identify a device's make (i.e., manufacturer) and model,

1967 categorize devices based on their make and model, and associate device categories with traffic policies

1968 that affect both internal and external traffic transmissions, as shown in Table 7-3.

#### 1969 **Table 7-3 Non-MUD-Related Functional Capabilities Demonstrated**

<span id="page-124-0"></span>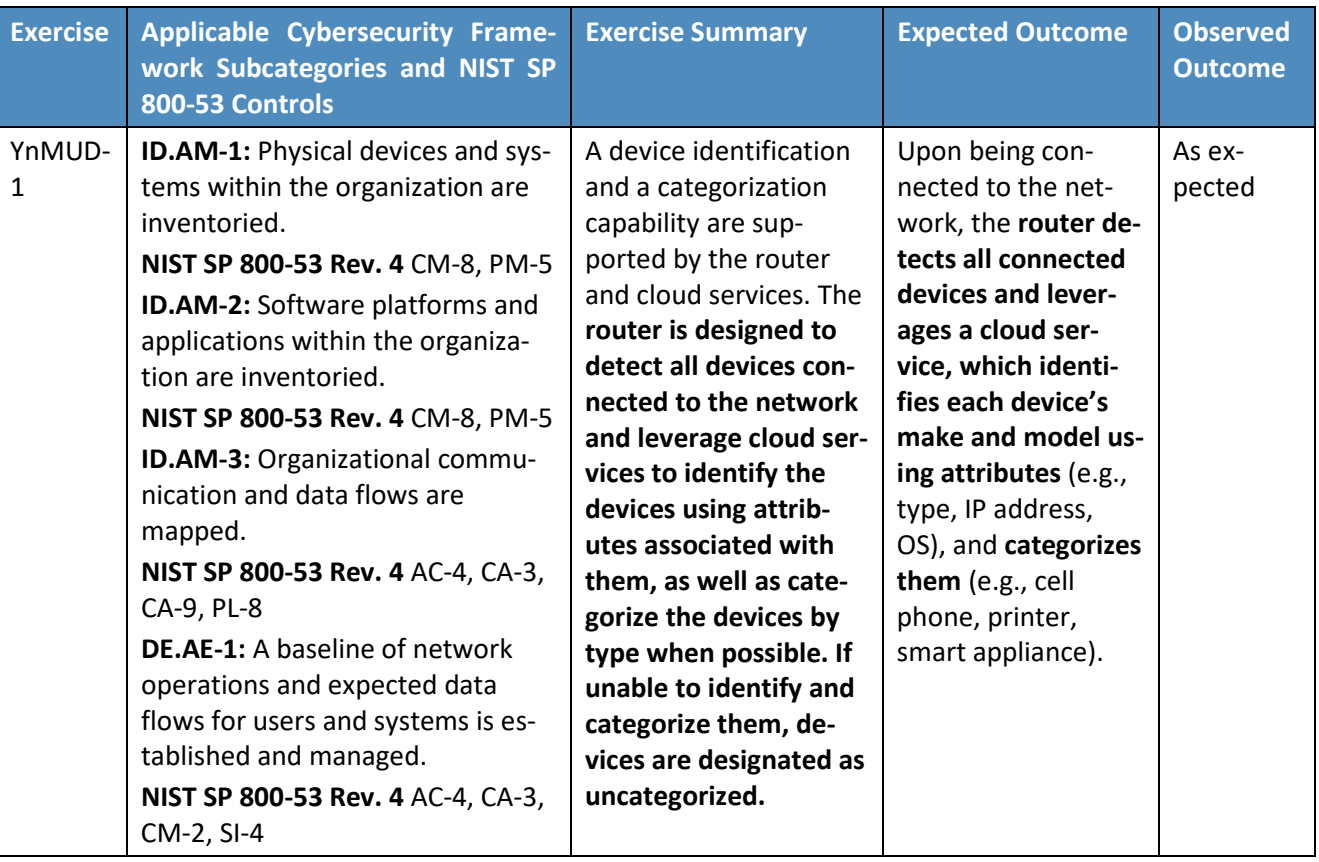

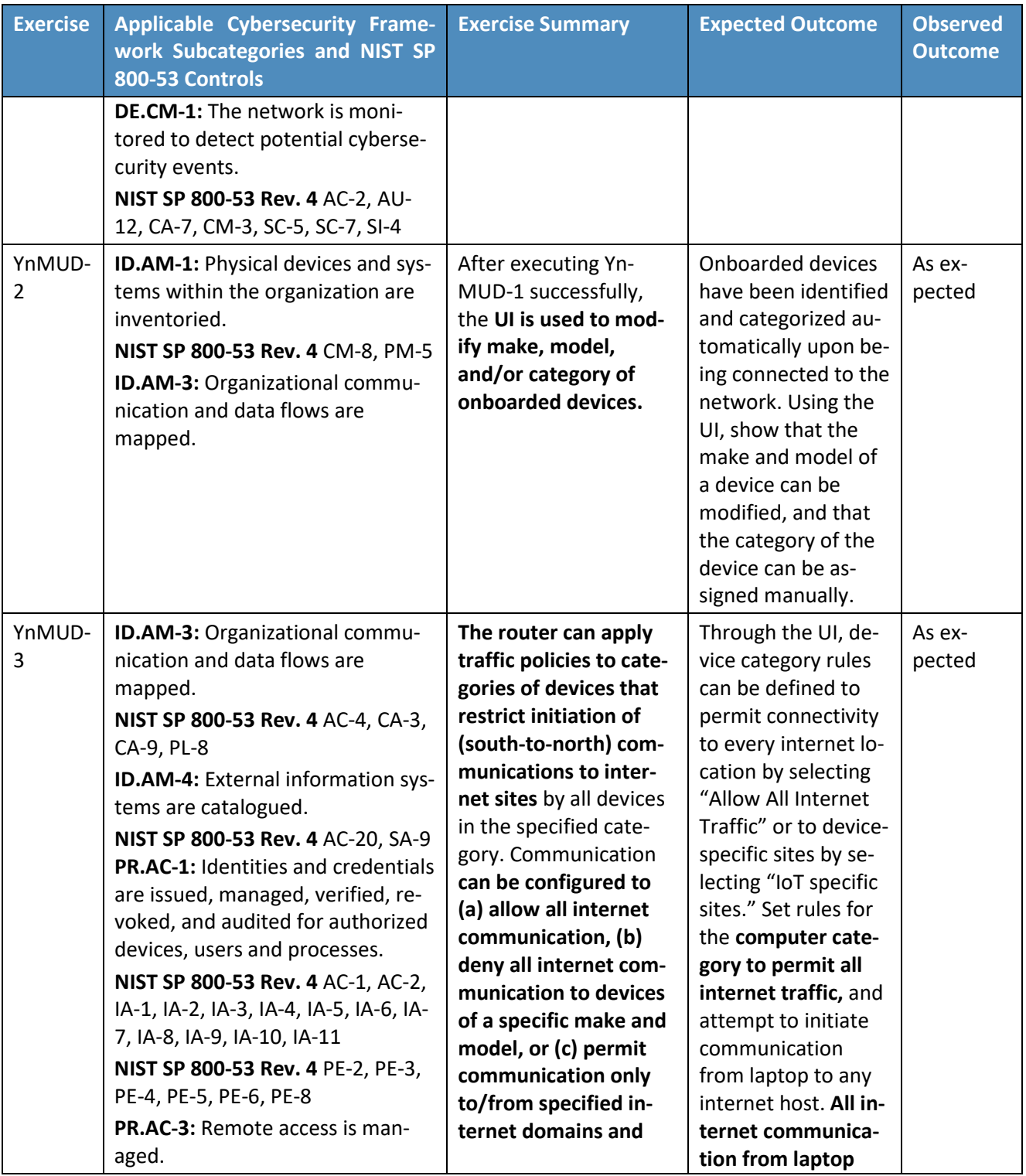

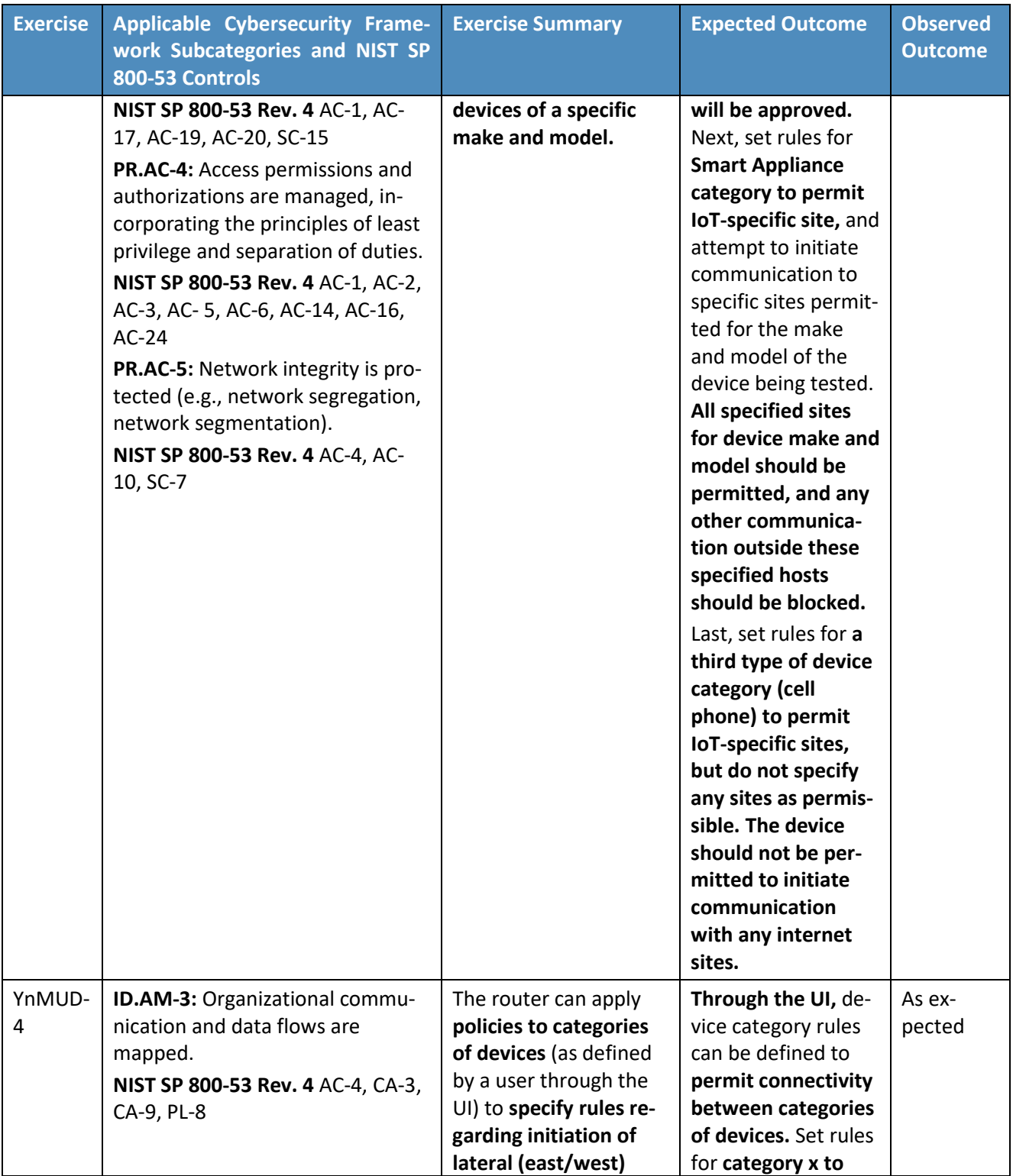

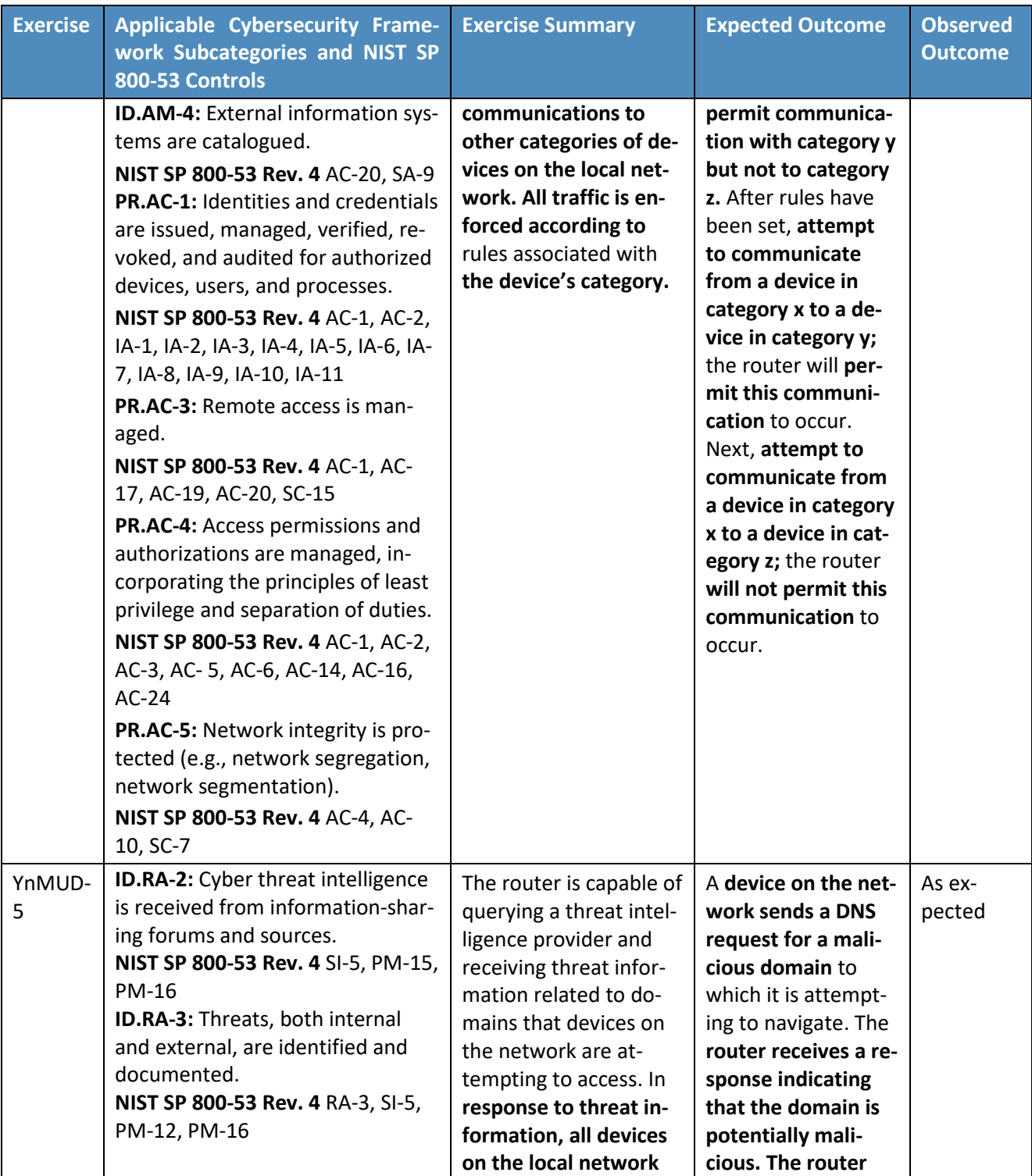

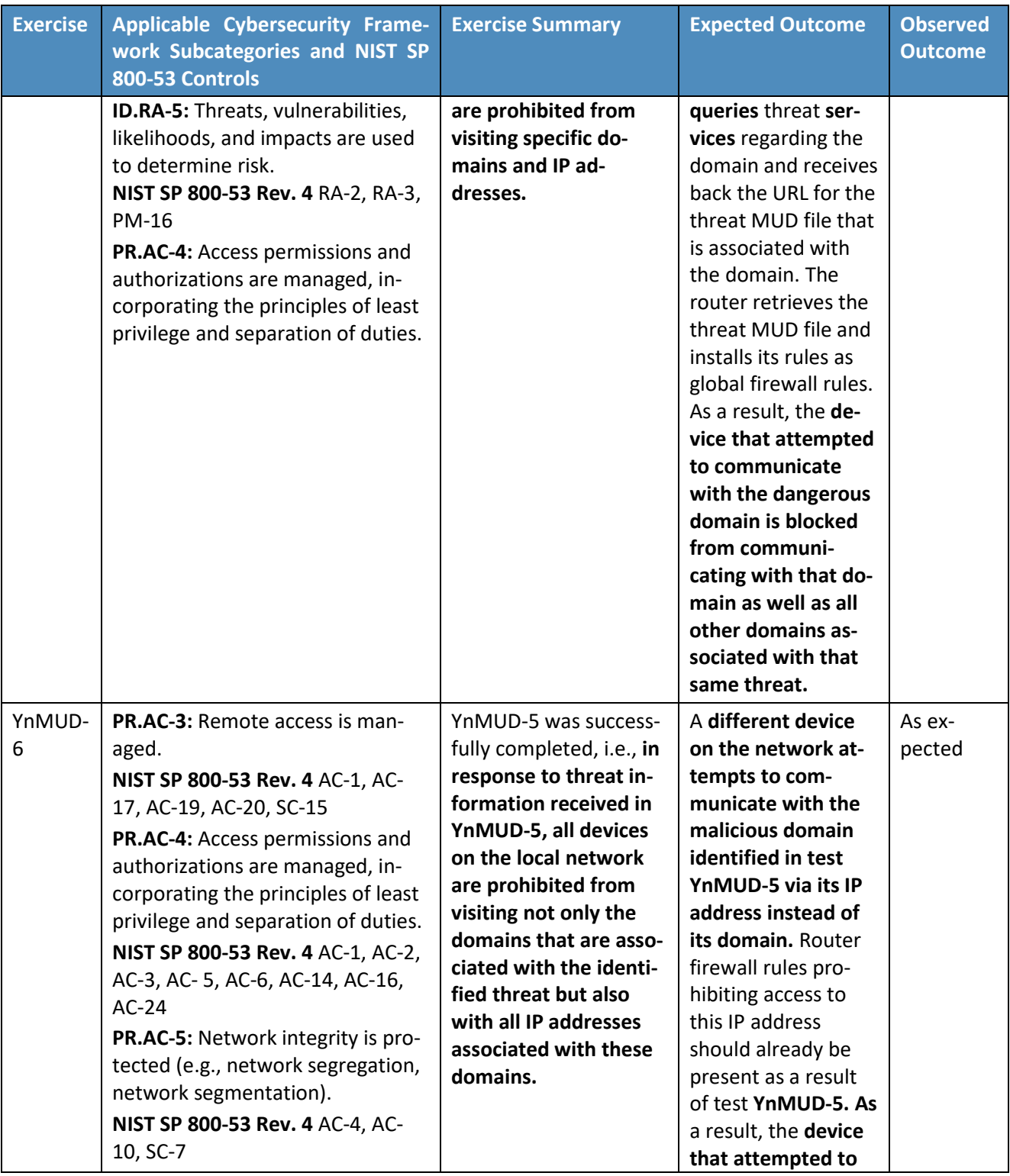

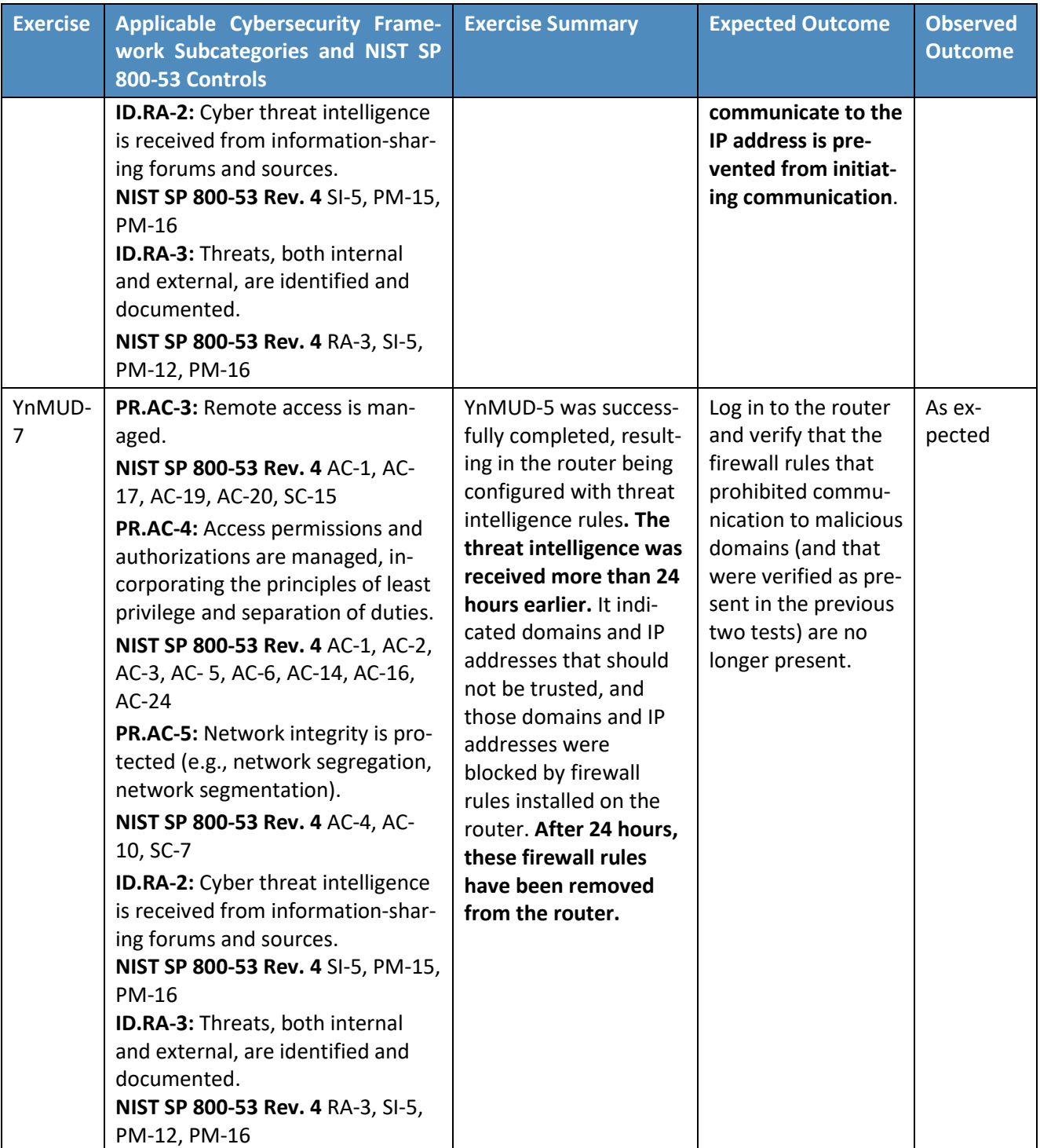

### **7.5 Observations**

 Build 2 was able to successfully permit and block traffic to and from MUD-capable IoT devices as specified in the MUD files for the devices. It was also able to constrain communications to and from all devices (both MUD-capable and non-MUD-capable) based on the traffic profile associated with the device's category in the Yikes! cloud.

- We observed the following limitations to Build 2 that are informing improvements to its current proof-of-concept implementation:
- **MUD** manager (version 1.1.3):
- 1979 MUD file caching is not supported in this version of the MUD manager. The MUD manager fetches a new MUD file for every MUD request that occurs, regardless of the cache-validity **of the current MUD file.**
- 1982 Vikes! cloud:
- 1983 Yikes! performs device identification using data available at the time a device requests an IP address during the network onboarding process. Future versions of the product may collect additional information about a device to improve the specificity of device identification.
- 1987 Yikes! mobile application:
- 1988 At the time of demonstration, the Yikes! mobile application was under development. For this reason, Yikes! provided a web-hosted replica of the mobile application under development. This was accessible via web browsers on both mobile and computer **platforms**.
- 1992 Vikes! router (version 1.1.3):
- 1993 At the time of demonstration, DHCP was the only MUD URL emission method supported. LLDP and X.509 MUD URL emission methods are not supported by the current version of 1995 the Yikes! router.
- 1996 When MUD-capable devices are first connected and introduced to the network, the default policy in this version of the Yikes! router is to allow communications while the MUD file is being requested and processed. This results in a short period of time during which the device has received an IP address and is able to communicate unconstrained on the network before the MUD rules related to the device are applied.
- 2001 In some situations, when a MUD-capable IoT device is onboarded, the base router configurations may contend with the MUD rules. This can result in the initial instances of unapproved attempted communication from the MUD-capable device to other devices on the local network being permitted until the router reconciles the configuration. Traffic to

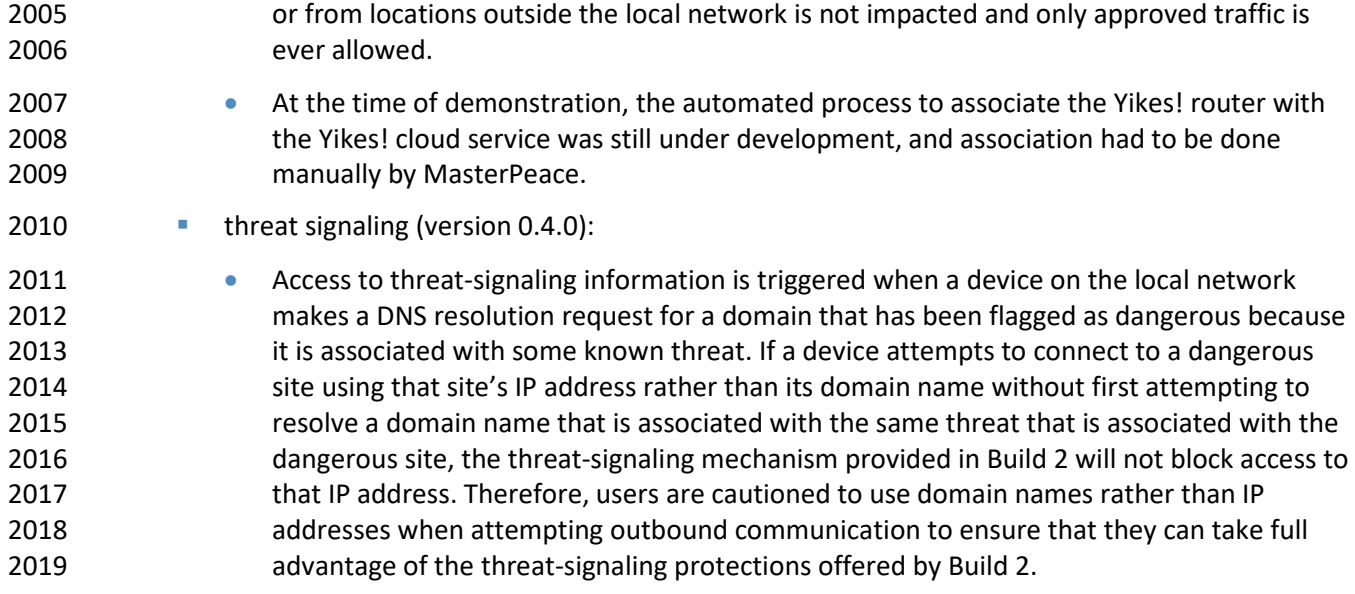

# **8 Build 3**

 Build 3, which is still under development, uses equipment supplied by CableLabs to support MUD. It will leverage the Wi-Fi Alliance Easy Connect specification to securely onboard devices to the network. It will also use SDN to create separate trust zones (e.g., network segments) to which devices are assigned according to their intended network function. The Build 3 network platform is calle[d Micronets,](https://www.cablelabs.com/micronets) and 2025 there is an open-source reference implementation of Micronets available on [GitHub.](https://cablelabs.github.io/micronets/) CableLabs is in the process of developing and adding new features and functionality to its open-source reference implementation of Micronets.

- Although limited functionality of a preliminary version of Micronets was demonstrated as part of this project, Build 3 is not yet complete and has not yet been subjected to functional evaluation or demonstration. Full documentation of Build 3 is planned for inclusion in the next phase of this project. In the remainder of this section we provide a brief preview of the architecture and functional elements 2032 planned for Build 3. A more detailed description of Micronets can be found in CableLabs' Micronets
- white [paper.](https://cdn2.hubspot.net/hubfs/1697621/CableLabs-Micronets-A-New-Approach-to-Securing-Home-Networks.pdf)

### **8.1 Collaborators**

 Collaborators currently participating in this build are described briefly in the subsections below. More 2036 collaborators may be added once the build is completed.

### 8.1.1 CableLabs

 CableLabs is a nonprofit product innovation and research and development enterprise in the cable industry. It includes more than 60 cable-network-operator members around the world, representing approximately 180 million subscribers and roughly 500 million individuals. In [November 2018,](https://www.cablelabs.com/micronets-enterprise-level-security) CableLabs 2041 publicly announce[d Micronets,](https://www.cablelabs.com/micronets) a next-generation on-premise network platform focused on providing adaptive security for all devices connecting to a residential or small-business network through dynamic micro-segmentation and management of connectivity to those devices. Micronets is designed to provide seamless and transparent security to users without burdening them with the technical aspects of configuring the network. Micronets incorporates and leverages MUD as one technology component 2046 to help identify and manage the connectivity of devices, in support of the broader Micronets on- premise network platform. In addition, Micronets can provide enhanced security for high-value or sensitive devices, further reducing the risk of compromise for these devices and their applications. Learn more about CableLabs at [https://www.cablelabs.com.](https://www.cablelabs.com/)

### **8.2 Micronets Architecture**

 As illustrated in [Figure 8-1](#page-132-0) and described in more detail in the subsections below, Micronets' logical architecture currently consists of the following components:

- **Intelligent Services and Business Logic layer (e.g., machine-learning-based services), which** resides in the cloud and is operated by the service provider
- 2055 Micronets Micro-Services layer (e.g., SDN controller, Micronets Manager, MUD manager), which also resides in the cloud and is operated by the service provider. The most important component of this layer is the Micronets Manager, which coordinates the entire state of the Micronets-enabled on-premises network.
- On-premises Micronets, which reside on the home/small-business network. These include the Micronets Gateway, managed services Micronets (i.e., micro-networks), and customer Micronets. The micro-networks can be used to group devices together into trust domains and isolate them from other devices.
- Micronets APIs allow partners and service providers to interface with a customer's micro-networks environment to provision and deliver specific customer-requested services.

<span id="page-132-0"></span>**Figure 8-1 Logical Architecture—Build 3**

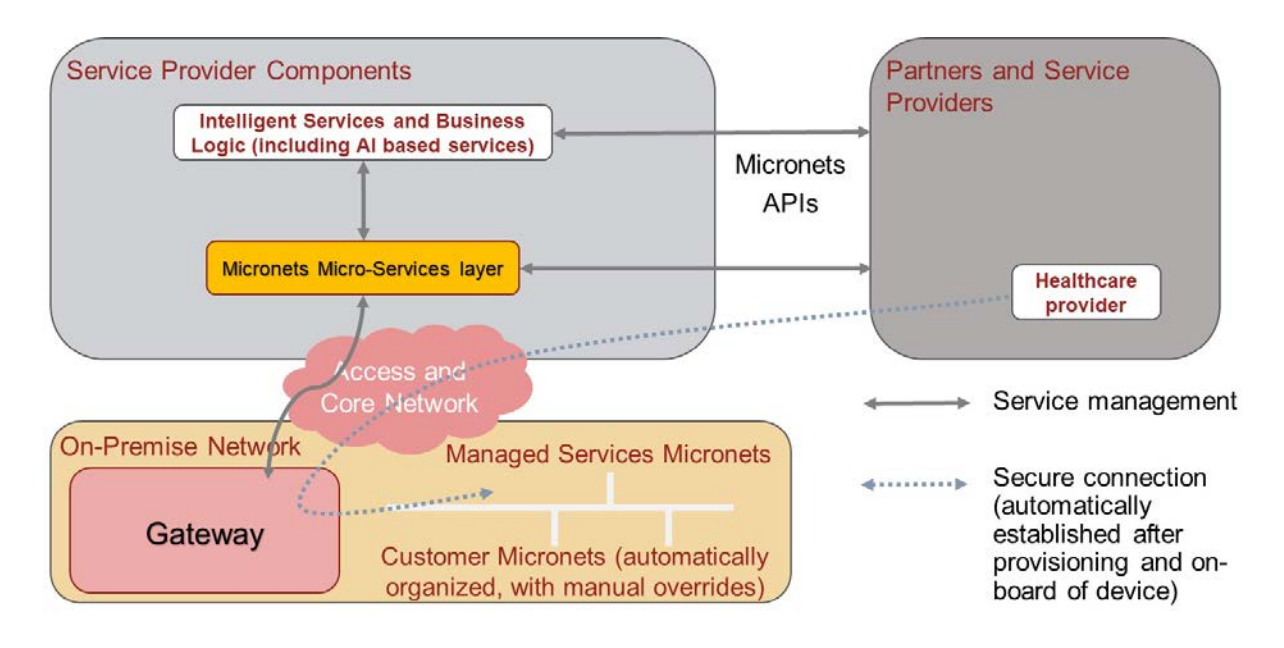

### 8.2.1 Intelligent Services and Business Logic

 This architectural component is the interface for the Micronets platform to interact with the rest of the world. It functions as a receiver of the user's intent and business rules from the user's services, and combines them into operational decisions that are handed over to the Micronets micro-services for execution. It may receive information from various Micronets' micro-services (such as the SDN controller) and in turn use that information to dynamically update the access rules for connected IoT devices. For example, to support devices that do not emit a MUD URL, a "synthetic" MUD file generator and MUD server may be provided that can host crowdsourced MUD files that are provided to the Micronets micro-services. Another example is an IoT fingerprinting service that could allow detection of devices in the network or an artificial intelligence/machine-learning-based malware detection service 2077 that can provide updated MUD files or access policies based on actively detected threats in the network.

### 8.2.2 Micronets Micro-Services

 The Micronets Micro-Services layer hosts several network management-related micro-services that interact with the on-premises gateway to manage local devices and network connectivity. One of the core micro-services, the Micronets Manager, coordinates the entire state of the Micronets-enabled on- premises network. It orchestrates the overall delivery of services to the IoT devices and ultimately to the user. Several micro-services are engaged and managed by the Micronets Manager, including the SDN controller, DHCP/DNS manager, AAA (RADIUS) server, and MUD manager.

### 8.2.3 On-Premises Micronets

 The Micronets Gateway is responsible for creating and enforcing the Micronets on the home/small- business network. Each Micronet represents a distinct trust domain and at the minimum represents a distinct IP subnet. IoT devices that are not permitted to exchange traffic with other IoT devices will be placed in separate Micronets to isolate them from each other. The Micronets Gateway is also an SDN- capable switch that is controlled by the SDN controller that is part of the Micronets Micro-Services layer in the cloud. The Micronets Gateway is integrated with a Wi-Fi access point, but it supports both wired and wireless connectivity.

#### 2094 8.2.3.1 MUD-Driven Policies

 The Micronets definition and the placement of devices within a given Micronet are governed by the Micronets Manager and are driven by specific policies. In Build 3, a MUD-based policy will drive the assignment of devices to specific Micronets.

### 2098 8.2.3.2 Customer Micronets

 Customers acquire and connect their own devices. They may even integrate entire service-oriented networks, such as a smart home lighting system. In the future, customer-networked devices may be fingerprinted or authenticated by using an ecosystem certificate (e.g., a[n Open Connectivity Foundation](https://openconnectivity.org/) certified device) and automatically placed into an appropriate Micronet.

### 8.2.4 Micronets API Framework

 Each component (the micro-services as well as the gateway services) exposes a set of APIs that form the Micronets API framework. Some of the APIs can be exposed to allow partners and service providers to interface with the customer's Micronets environment to provision and deliver specific services that the customer has requested.

### **8.3 Build 3 Use Case**

- Build 3 is expected to make use of the following elements:
- 2110 a Micronets Gateway and access point to be located on premises at the home/small-business network
- 2112 a cloud-based Micronets Manager, SDN controller, identity server, and RADIUS server dedicated to the home/small-business network
- the service provider's cloud-based infrastructure that includes a proxy for the cable service operator, an authentication server, and a MUD manager
- 2116 an offsite onboarding clinic that includes a registration server and a MUD file server that holds versions of MUD files that have been customized by the onboarding clinic
- 2118 Build 3 is expected to use the above components in combination to support MUD. Build 3 is expected to
- differ from the other builds in this project insofar as it plans to perform device onboarding at an
- onboarding clinic that is separate from the home/small-business network. Under this paradigm, the
- MUD file rules will be installed on the home/small-business network's Micronets Gateway during the
- onboarding process before the device connects to the home/small-business network. Later, when the
- device connects to the home/small-business network, the MUD rules will already be in place.
- The off-premises onboarding clinic is expected to be equipped with a registration server that will associate each device with a version of its MUD file that has been customized by the onboarding clinic. This registration server will invoke the service provider's infrastructure and the home/small-business network's cloud infrastructure to provision a certificate onto the device. This certificate will enable the device to be authenticated and associated with its MUD file traffic profile upon connection to the home/small-business network. The on-premises Micronets Gateway, which is connected to the cloud, will be configured by the MUD manager with the device's MUD file rules during the onboarding process. Later, when the device connects to the home/small-business network, the Micronets Gateway will already be configured to enforce MUD-based traffic constraints for that device based on the certificate that had been provisioned onto the device during its registration process at the offsite onboarding
- clinic. The Micronets Gateway is also expected to be designed to support dynamic micro-segmentation
- and incorporate device identity and fingerprinting techniques to enable real-time detection and
- quarantining of compromised IoT devices.

# **9 Build 4**

- The Build 4 implementation uses software developed at the NIST Advanced Networking Technologies
- laboratory that is called NIST-MUD. The purpose of this implementation is to serve as a working
- prototype of the MUD RFC to demonstrate [feasibility and scalability.](https://www.nist.gov/publications/soft-mud-implementing-manufacturer-usage-descriptions-openflow-sdn-switches) NIST-MUD is intended to provide a
- 2141 platform for research and development by industry and academia. It is released as a simple, minimal,
- open-source reference implementation of an SDN controller/MUD manager on [Github.](https://www.github.com/usnistgov/nist-mud)
- The NIST MUD manager is implemented as a feature that is running on an OpenDaylight SDN controller.
- The SDN controller/MUD manager uses the OpenFlow (1.3) protocol to configure the MUD rules on an
- SDN-capable switch that is deployed on the home/small-business network. Build 4 also uses certificates
- from DigiCert.

## **9.1 Collaborators**

Collaborators that participated in this build are described briefly in the subsections below.

## 9.1.1 NIST Advanced Networking Technologies Laboratory

- The NIST Advanced Networking Technologies lab mission is networking research and advanced
- prototyping of emerging standards.

### 2152 9.1.2 DigiCert

2153 See Section [6.1.2](#page-51-0) for a description of DigiCert.

## 2154 **9.2 Technologies**

2155 [Table 9-1](#page-136-0) lists all of the products and technologies used in Build 4 and provides a mapping among the 2156 generic component term, the specific product used to implement that component, and the security 2157 control(s) that the product provides. Some functional Subcategories are described as being directly 2158 provided by a component. Others are supported but not directly provided by a component. Refer to

- 2159 [Table 5-1](#page-38-0) for an explanation of the NIST Cybersecurity Framework Subcategory codes.
- 2160 **Table 9-1 Products and Technologies**

<span id="page-136-0"></span>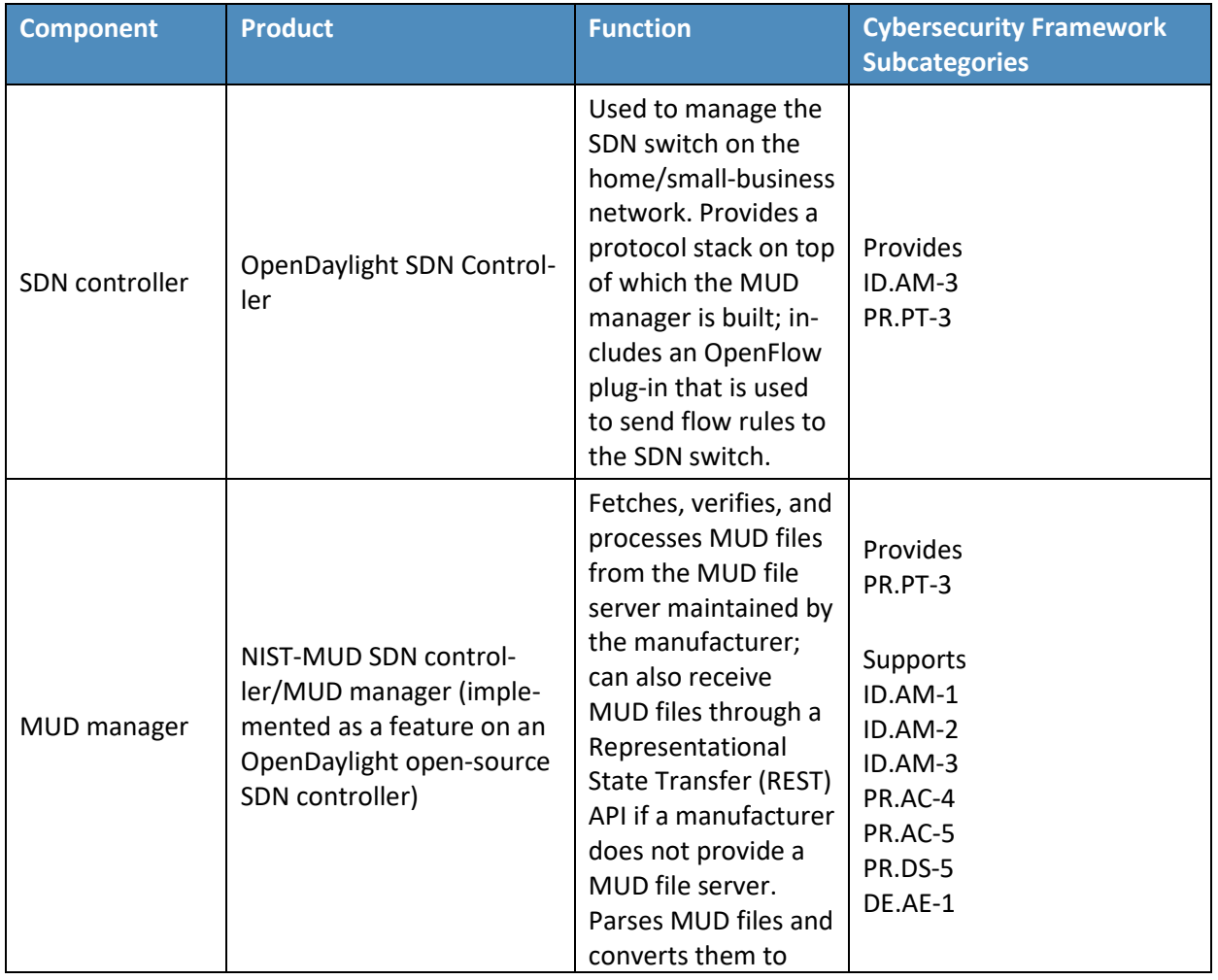

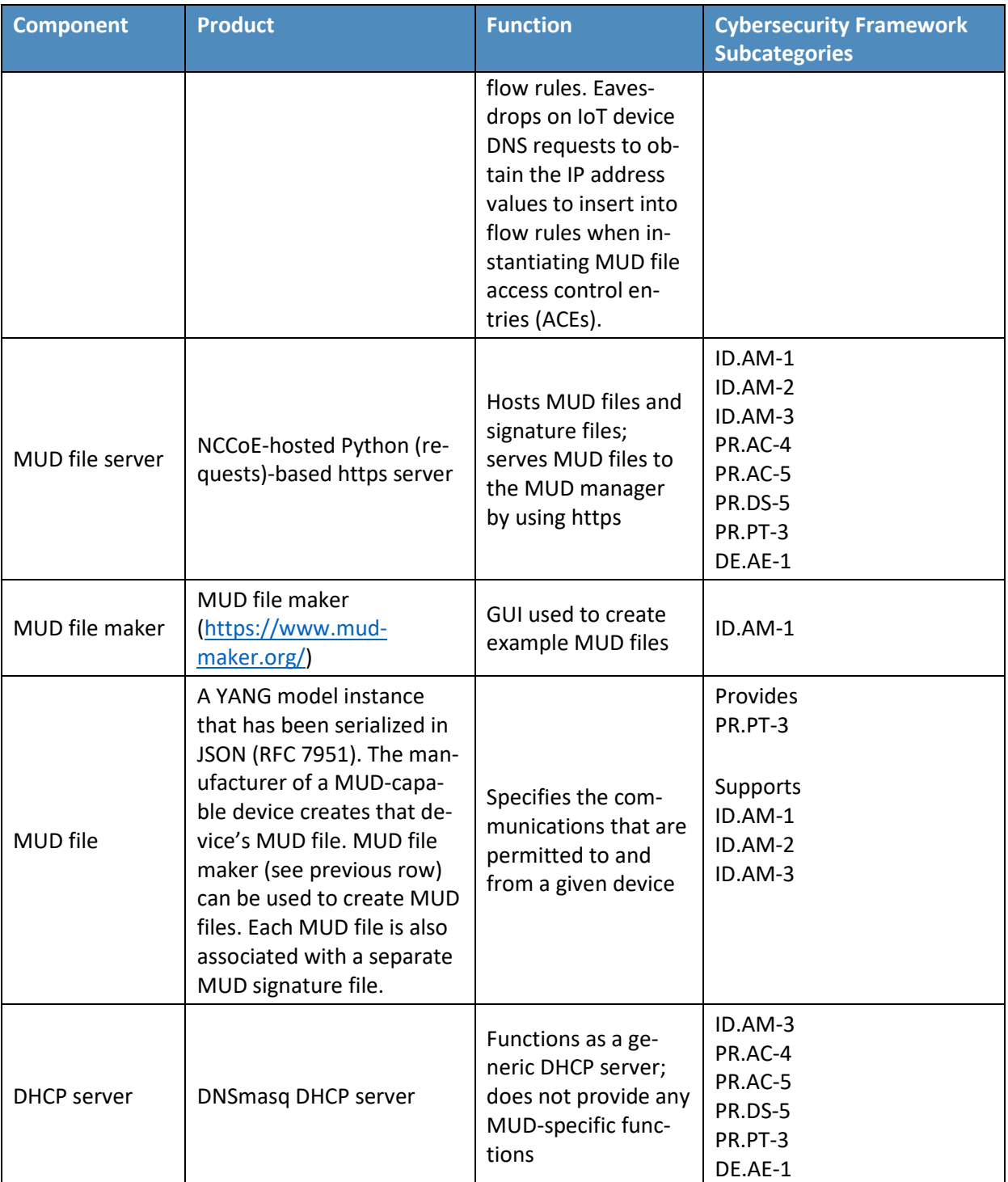

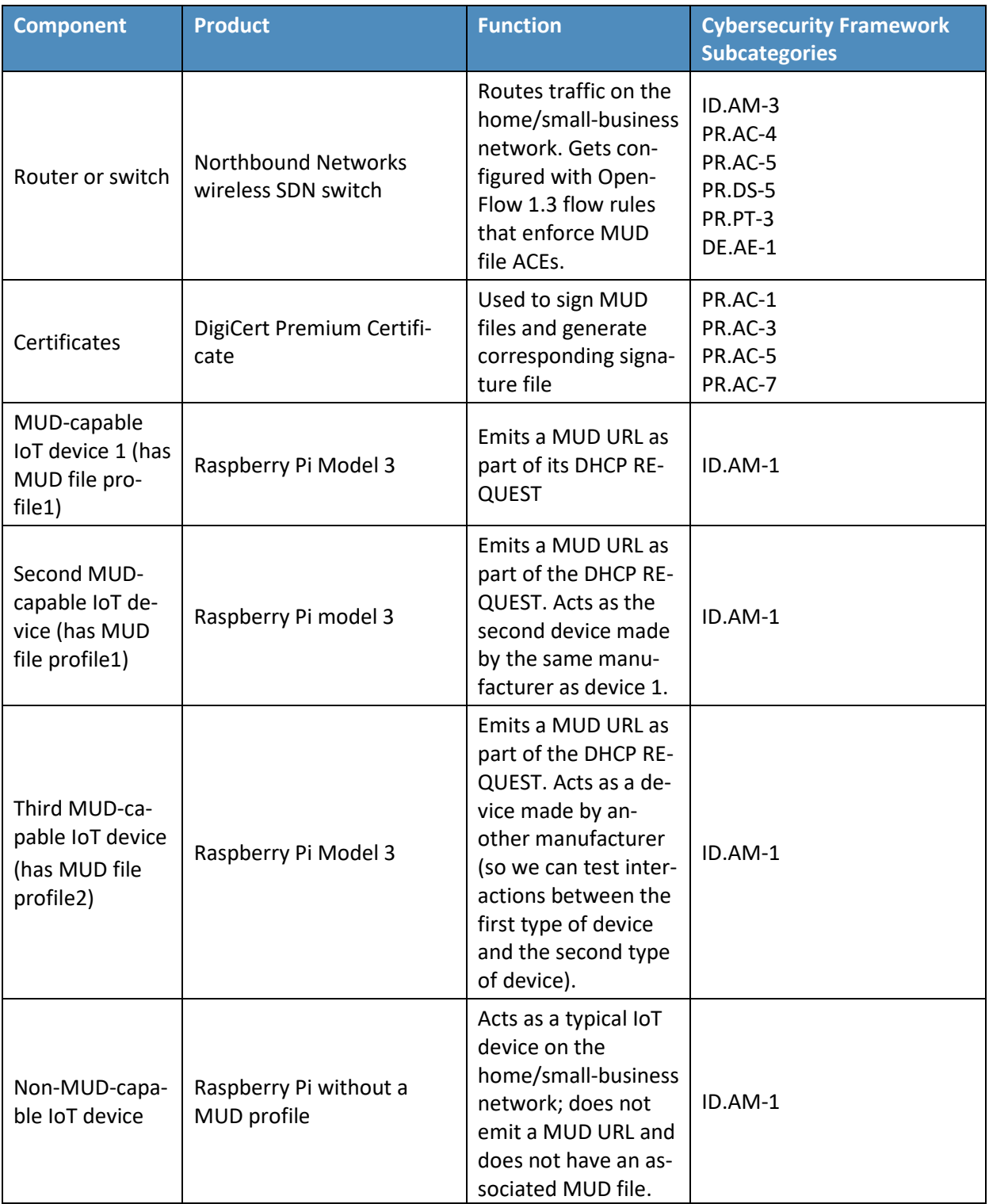

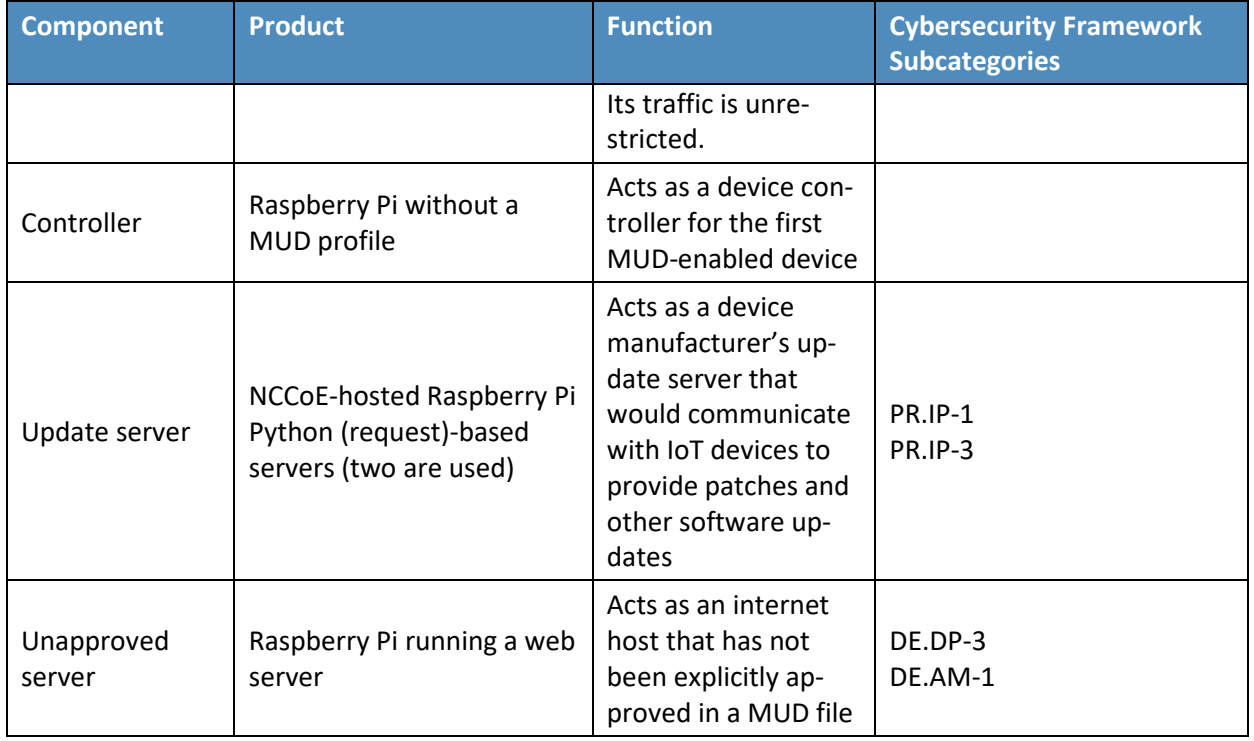

## 2162 9.2.1 SDN Controller

2163 The switch on the home/small-business network is an SDN switch that is managed by an OpenDaylight 2164 SDN controller. OpenDaylight provides protocol stacks on top of which the MUD manager is built. In 2165 Build 4, the protocol stack used is a southbound protocol plug-in for the OpenFlow 1.3 protocol that is

2166 used by OpenDaylight applications (e.g., the MUD manager) to send flow rules to the OpenFlow-

- 2167 enabled SDN switch on the home/small-business network. OpenDaylight also allows applications to
- 2168 export "northbound" RESTCONF/YANG model APIs that are primarily used for configuration purposes.

### 2169 9.2.2 MUD Manager

2170 The MUD manager is an OpenDaylight application written in Java. OpenDaylight uses the Apache Karaf

- 2171 Open Service Gateway Initiative container. The MUD manager is a Karaf feature that uses OpenDaylight
- 2172 libraries and bundles. The IETF-published YANG model for MUD is imported into OpenDaylight directly
- 2173 for the MUD manager implementation.
- 2174 The MUD manager receives the MUD URL for an IoT device, fetches that MUD file and its corresponding
- 2175 signature file, and uses the signature file to verify the validity of the MUD file. If signature verification
- 2176 succeeds, the MUD manager generates SDN flow rules corresponding to the ACEs that are in the MUD
- 2177 file and pushes them to the SDN switch on the home/small-business network by using the OpenFlow
- 2178 protocol. The instantiation of some flow rules (i.e., those relating to DNS names that have not yet been
- resolved) may have to be deferred because the IP addresses to be inserted into the flow rules
- corresponding to these ACEs depend on domain name resolution as seen by the IOT device, which may
- not yet have been performed. If domain name resolution is performed by a device on the home/small-
- business network for any domain name that is referenced by a flow rule, the flow rule will be
- instantiated and sent to the SDN switch.
- If signature verification fails or if the MUD file is not retrievable (for example, if the manufacturer
- website is down or does not have a valid TLS certificate), the MUD manager sends packet classification
- flow rules to the SDN switch that cause the device to be blocked. In a blocked state, the device may only
- access DHCP, DNS, and NTP services on the network. This effectively quarantines the device until the MUD file may be verified.
- The MUD manager can manage multiple switches. The system achieves memory scalability by a multiple
- flow table design that uses O(N) flow rules for N distinct MAC addresses seen at the switch.

## 9.2.3 MUD File Server

- 2192 In the absence of a commercial MUD file server for use in this project, the NCCoE implemented its own MUD file server by using a Python (requests)-based web server. This file server serves the MUD files along with their corresponding signature files for the IoT devices used in the project. Upon receiving a
- GET request for the MUD files and signatures, it serves the request to the MUD manager by using https.

### 9.2.4 MUD File

 We test interactions between two manufacturers and between two devices made by the same manufacturer. To accomplish this, two MUD files are defined (referred to as "profile1" and "profile2" in the table above).

## 9.2.5 Signature File

 According to the IETF MUD specification, "a MUD file MUST be signed using CMS as an opaque binary object." The MUD files were signed with the OpenSSL tool by using the command described in the specification (as detailed in Volume C of this guide). A Premium Certificate, requested from DigiCert, was leveraged to generate the signature files. Once created, the signature files are stored on the MUD file server along with the MUD files. The certificate is added to the trust store of the Java Virtual Machine running the MUD manager to enable signature verification.

### 9.2.6 DHCP Server

 NIST-MUD is a Layer-2 implementation. Devices are identified by MAC addresses. NIST-MUD is designed to work with devices that join the network by issuing a DHCP request.

- DHCP requests for MUD-enabled devices may contain a MUD URL. The DHCP request (with embedded
- MUD URL) is sent to the SDN switch, which forwards it simultaneously to the SDN controller/MUD
- manager and the DHCP server. This is accomplished via an SDN flow rule that is inserted by the MUD
- 2213 manager into the switch flow table when the switch connects to the MUD manager. After extracting the
- MUD URL from the DHCP packet, the MUD manager proceeds to retrieve the MUD file that is pointed to
- by the MUD URL.
- 2216 Because the SDN switch forwards the DHCP request to the MUD manager rather than the DHCP server forwarding the DHCP request to the MUD manager, no modifications to the DHCP server are needed.
- The MUD manager instead of the DHCP server is responsible for stripping the MUD URL out of the DHCP
- request. Therefore, Build 4 can use a generic DHCP server that is not required to support any MUD-
- 
- specific capabilities.

## 9.2.7 Router/Switch

- The switch used on the home/small-business network is a wireless SDN switch that comes bundled with
- the Northbound Networks Wireless Access Point. The access point bundles a NAT router, DNS server,
- and DHCP server. The SDN controller/MUD manager is connected to the public-facing side of the
- switch's NAT component. The switch is OpenFlow-enabled and interacts with its SDN controller/MUD manager via the OpenFlow 1.3 protocol. The SDN switch serves as the enforcement point for MUD
- policy. Packets sent between devices, between devices and controllers referenced in MUD files, and
- between devices and the internet must pass through the switch, which is where enforcement occurs.

## 9.2.8 Certificates

- DigiCert provisioned a Premium Certificate for signing the MUD files. The Premium Certificate supports
- 2231 the key extensions required to sign and verify CMS structures as required in the MUD specification.
- Further information about DigiCert's CertCentral web-based platform, which allows for provisioning and
- managing publicly trusted X.509 certificates, can be found in Section [6.2.8.](#page-59-0)

### 9.2.9 IoT Devices

- This section describes the IoT devices used in the laboratory implementation. There are two distinct
- categories of devices: devices that can emit a MUD URL in compliance with the MUD specification, i.e.,
- MUD-capable IoT devices; and devices that are not capable of emitting a MUD URL in compliance with
- 2238 the MUD specification, i.e., non-MUD-capable IoT devices.

## 2239 9.2.9.1 MUD-Capable IoT Devices

- Three Raspberry Pi devkits used on the home/small-business network are designated as MUD-capable.
- Two emit the same MUD URL (corresponding to profile1) and the third emits a different MUD URL (corresponding to profile2).

#### 2243 9.2.9.2 Non-MUD-Capable IoT Devices

 A fourth Raspberry Pi on the home/small-business network functions as a non-MUD-capable IoT device. Because it does not have an associated MUD file, its communications are not restricted.

### 9.2.10 Controller and My-Controller

 A fifth Raspberry Pi device on the home/small-business network is designated as controller and my- controller. Note that a host cannot simultaneously be designated as a controller and be part of the local network. Hence, the Raspberry Pi that performs this function is not part of the local network category.

#### 9.2.11 Update Server

 The update server is designed to represent a device manufacturer or trusted third-party server that 2252 provides patches and other software updates to the IoT devices. This project used an NCCoE-hosted update server that provides faux software update files.

### 2254 9.2.11.1 NCCoE Update Server

 The NCCoE implemented its own update server by using an Apache web server. This file server hosts faux software update files to be served as software updates to the IoT device devkits. When the server receives an http request, it sends the corresponding faux update file.

 In Build 4, there are two update servers, both of which are Raspberry Pi hosts on the public side of the switch. The DNS server on the switch is configured to return two addresses corresponding to the DNS name of the update server (e.g., www.nist.local maps to two IP addresses). This enables us to test access control when multiple addresses are returned from a DNS lookup.

### 9.2.12 Unapproved Server

 A Raspberry Pi running a web server acts as an unapproved internet host and is used to test the communication between a MUD-capable IoT device and an internet host that is not included in the device's MUD file, so the IoT device should not be permitted to send traffic to it. To verify that the traffic filters were applied as expected, communication to and from the unapproved server and the first MUD-capable IoT device (with profile1) was tested. This unapproved server (www.antd.local) maps to a 2268 single IP address and is set up on the public side of the switch.

## **9.3 Build Architecture**

In this section we present the logical architecture of Build 4 relative to how it instantiates the reference

- architecture depicted i[n Figure 4-1.](#page-31-0) We also describe Build 4's physical architecture and present
- message flow diagrams for some of its processes.

## 2273 9.3.1 Logical Architecture

 [Figure 9-1](#page-143-0) depicts the logical architecture of Build 4. It includes a single device that serves as the SDN controller/MUD manager, which is assumed to be cloud-resident. This SDN controller/MUD manager controls and manages an OpenFlow-enabled SDN switch on the home/small-business network. The SDN switch serves as the MUD policy enforcement point for MUD-capable IoT devices that connect to the home/small-business network. The only automatic MUD URL discovery capability that Build 4 supports is emission of the MUD URL via DHCP. Build 4 does not support LLDP-based or certificate-based MUD URL discovery. However, it is also possible to associate a MUD file with a device that is not capable of emitting a MUD URL by manually associating that device's MAC address with a MUD file URL when using Build 4.

#### 2283 **Figure 9-1 Logical Architecture—Build 4**

<span id="page-143-0"></span>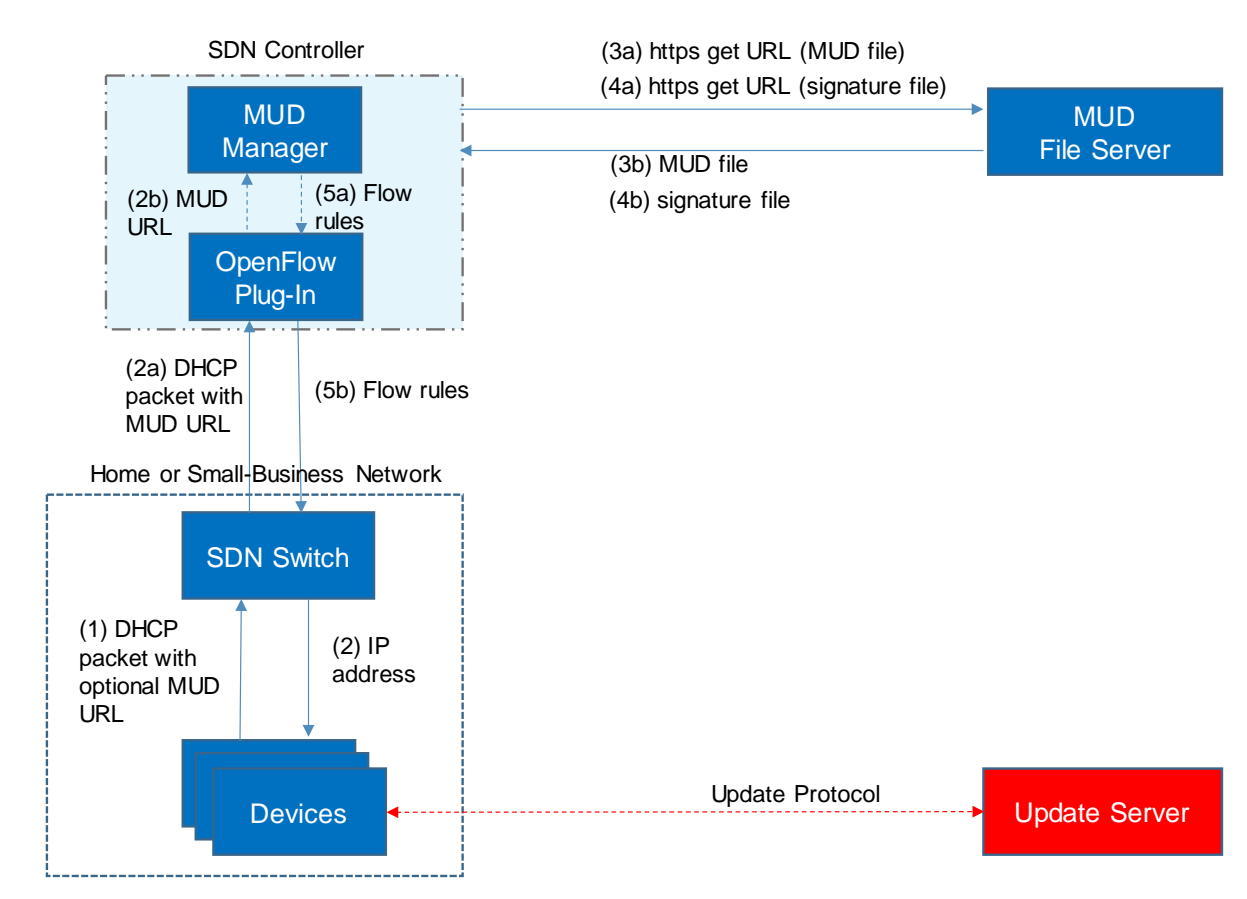

2284

2285 As shown in [Figure 9-1,](#page-143-0) the steps that occur when a MUD-capable IoT device connects to the 2286 home/small-business network using Build 4 are as follows:

2287 Upon connecting a MUD-capable device, the MUD URL is emitted via DHCP (step 1).
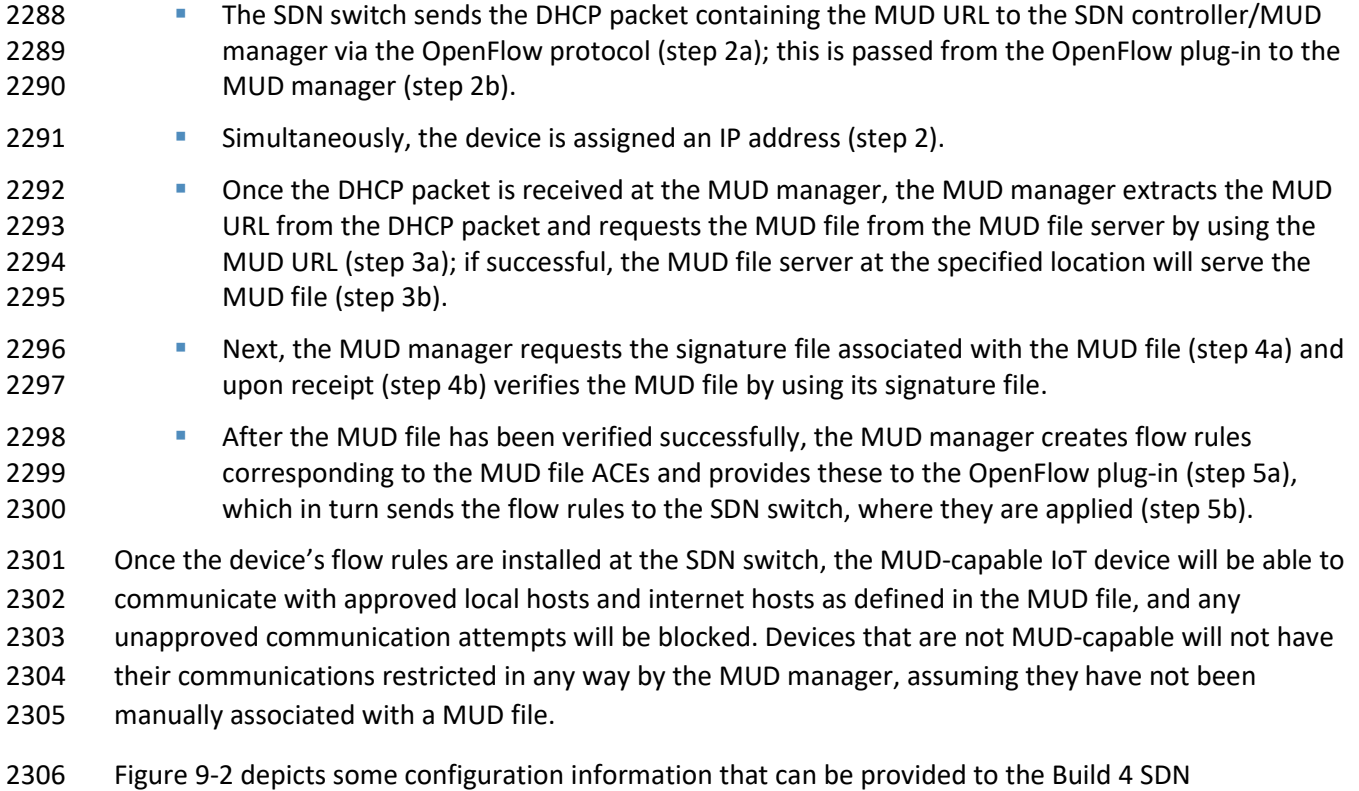

- controller/MUD manager via its REST API.
- <span id="page-144-0"></span>**Figure 9-2 Example Configuration Information for Build 4**

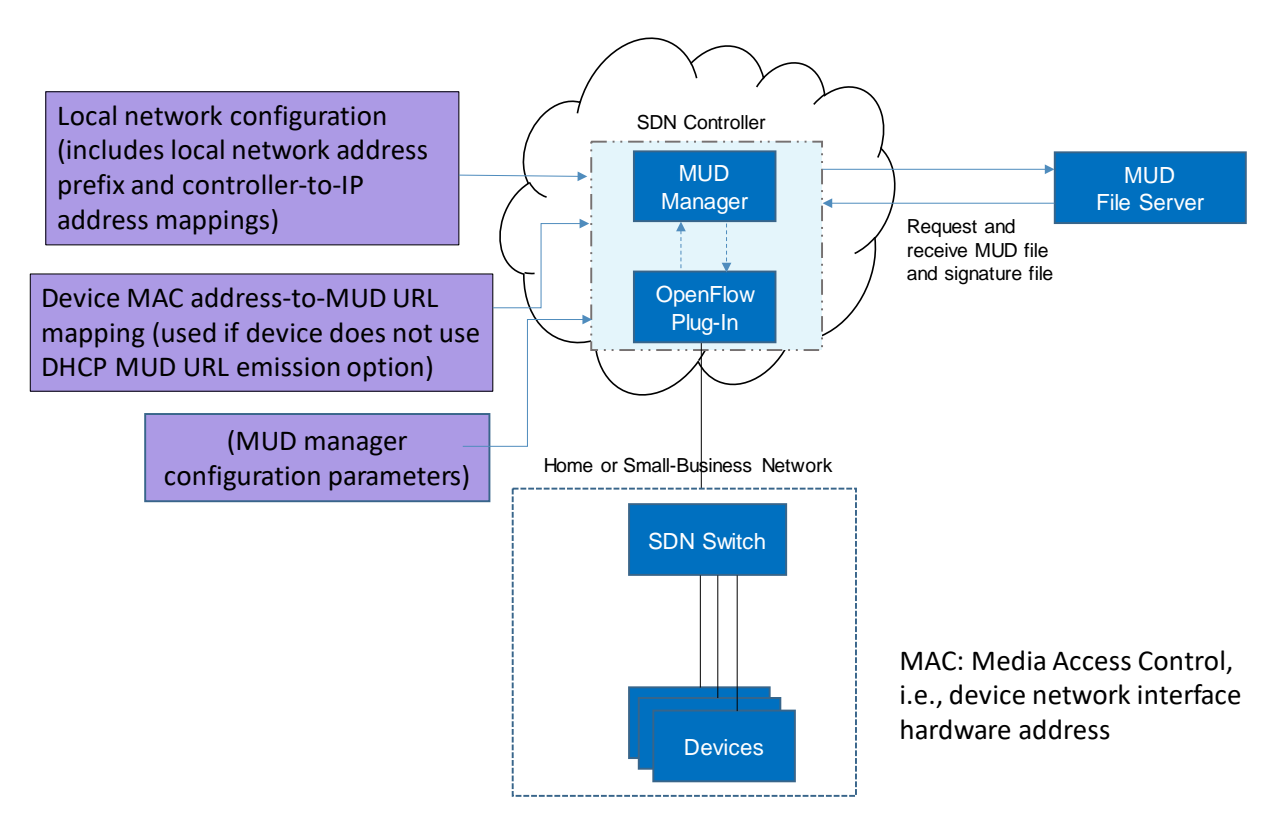

- 2310 As shown in [Figure 9-2,](#page-144-0) the MUD manager exports a YANG-based REST API to allow administrators to 2311 configure the SDN controller/MUD manager. This API is not exposed to the network users. It provides 2312 the following capabilities:
- 2313 **application configuration—This allows the network administrator to define parameters for the** 2314 application. The SDN controller/MUD manager must be provided with configuration 2315 information for the home and small-business networks that it manages. In addition, 2316 configuration parameters for the MUD manager must be supplied.
- 2317 controller-class mapping API—This allows the network administrator to define "well-known" 2318 network services such as DNS, NTP, and DHCP on the local network and the address prefix used 2319 for "local networks."
- 2320 **••** device-association—In Build 4, the MUD file URL can be provided to the MUD manager by 2321 using the normal DHCP-based MUD URL emission mechanism that is depicted i[n Figure 9-1.](#page-143-0) 2322 Alternatively, to support devices that are not able to emit a MUD URL, the network 2323 administrator can use the REST API to optionally define an association between a device MAC 2324 address and a MUD URL.
- 2325 MUD file supplied directly—A network administrator can optionally provide a MUD file to the 2326 MUD manager by copying it directly into the controller cache in case the manufacturer does 2327 not provide a MUD file server.

#### 9.3.2 Physical Architecture

 [Figure 9-3](#page-147-0) depicts the physical architecture of Build 4. A single DHCP server instance is configured for the local network to dynamically assign IPv4 addresses to each IoT device that connects to the SDN switch. This single subnet hosts both MUD-capable and non-MUD-capable IoT devices. The network infrastructure as configured utilizes the IPv4 protocol for communication both internally and to the internet.

The SDN switch is connected across a Wide Area Network (WAN) to the SDN controller/MUD manager.

This connection allows the SDN switch to be managed by the SDN controller/MUD manager and enables

network flow rules to be updated appropriately. The update servers and unapproved server for Build 4

are also located in this WAN.

<span id="page-147-0"></span>2338 **Figure 9-3 Physical Architecture—Build 4**

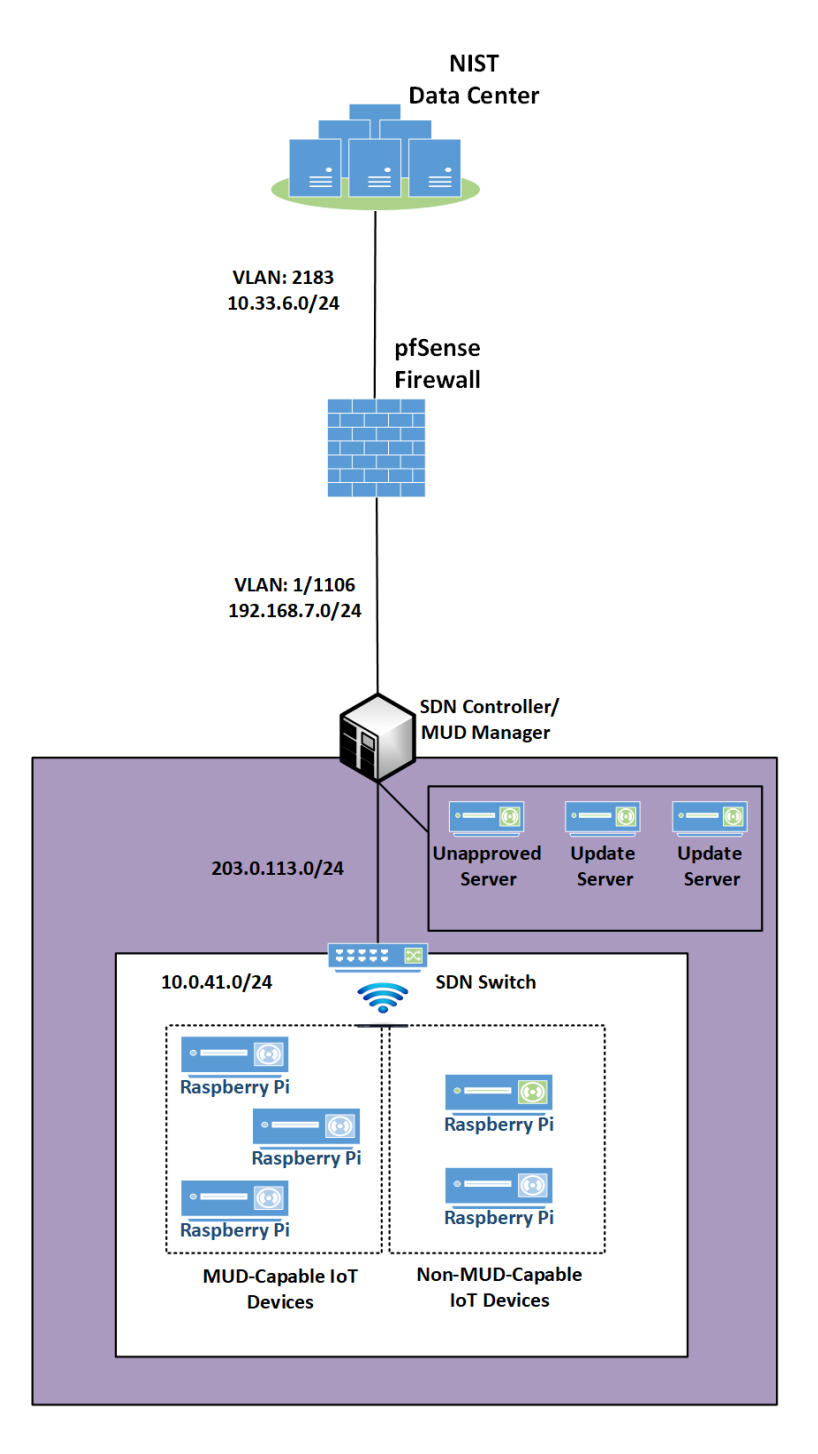

#### 9.3.3 Message Flow

- This section presents the message flows used in Build 4 during several different processes of note.
- NIST MUD works by using six flow tables containing flow rules that are applied to each packet in the following order:
- **Table 0, Source MAC address classification table, classifies a packet based on its source IP/MAC** address.
- 2346 Table 1, Destination MAC address classification table, classifies a packet based on its destination IP/MAC address.
- Table 2, From-Device flow rules table, associates ACEs with the packet based on the packet's source classification, if such ACEs exist. ACEs in this table correspond to the From-Device policy in the MUD file. The MUD-specific ACEs that are applied in this table are matched to the packet based on metadata assigned in the first two tables.
- Table 3, To-Device flow rules table, associates ACEs with the packet based on the packet's destination classification, if such ACEs exist. ACEs in this table correspond to the To-Device policies in the MUD file. The MUD-specific ACEs that are applied in this table are matched to the packet based on metadata assigned in the first two tables.
- **Table 4, Pass-Through table—If a packet has an ACE associated with it (i.e., if it has had a MUD-** specific ACE applied to it by table 2 or by table 3 that indicates that it should be permitted), it will be sent to this table and the SDN switch will forward it. (For device-to-device communication based on the manufacturer, model, or local network constructs, there must be both a From-Device rule (in table 2) and a To-Device rule (in table 3) for the communication to be allowed. Otherwise the packet is dropped.)
- Table 5, Drop table—All packets from MUD-enabled devices are by default sent to the Drop table unless there is a MUD rule (and therefore a MUD-specific ACE) that applies to the packet indicating that the packet should be permitted (in which case the packet would have been sent 2365 to the Pass-Through table). Unprotected devices are metadata-associated with the reserved MUD URL "UNCLASSIFIED," which allows all packets to and from these devices to be permitted (i.e., there are rules in tables 2 and 3 that permit all traffic to these unprotected devices).
- Note that a packet may have just one classification based on source and destination MAC/IP address.
- Packets originating from devices with assigned MUD URLs are not considered to be part of the local
- network. Hosts with controller classifications (including those with "well-known" controller
- classifications such as DHCP, DNS, and NTP servers) are not considered to be part of the local network.

#### 2372 9.3.3.1 Onboarding MUD-Capable Devices

- [Figure 9-4](#page-149-0) shows the message flow that occurs when a MUD-capable device connects to the
- home/small-business network in Build 4.

<span id="page-149-0"></span>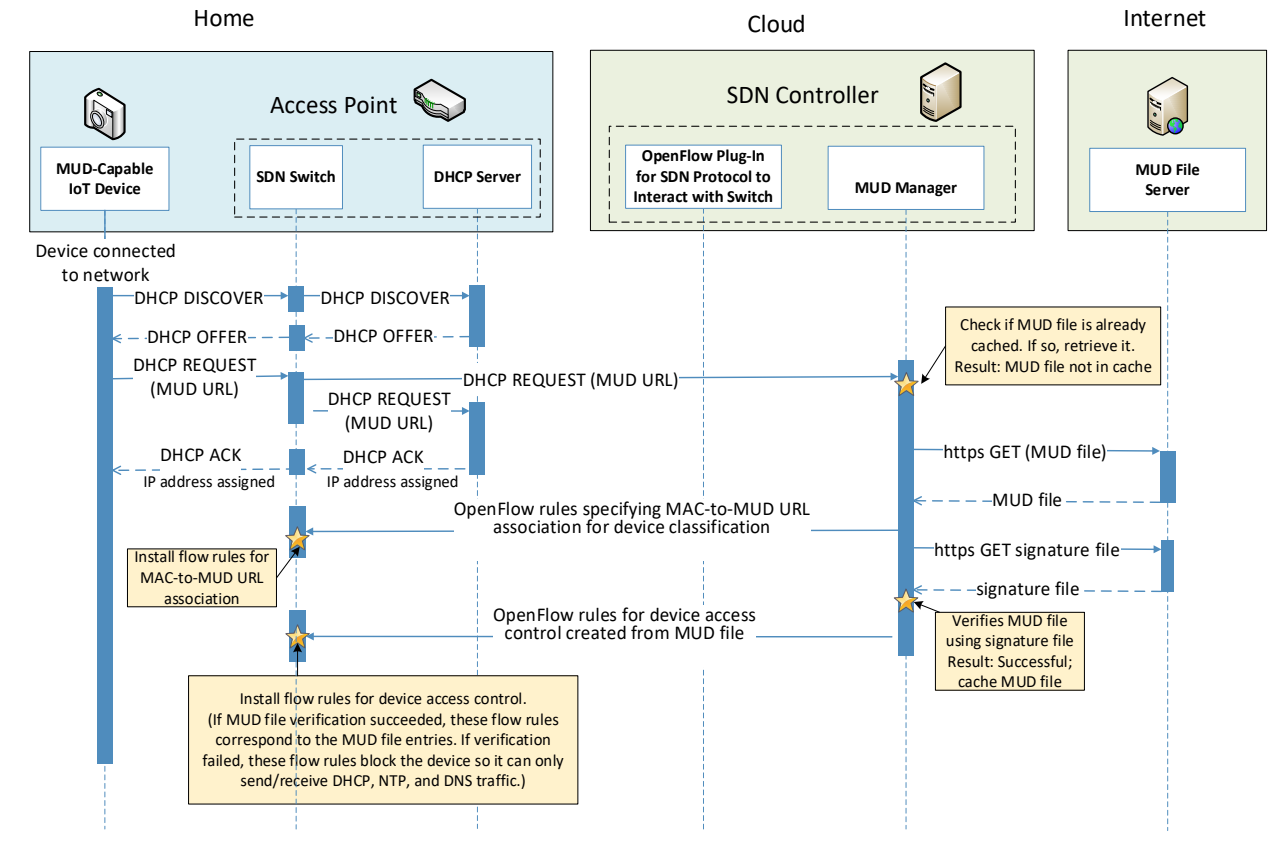

#### 2375 **Figure 9-4 MUD-Capable IoT Device Onboarding Message Flow—Build 4**

- 2377 As shown in [Figure 9-4,](#page-149-0) the message flow is as follows:
- 2378 **The IoT device sends out a DHCP DISCOVER message to the SDN switch.**
- 2379 **The AP resident DHCP server sends back a DHCP offer that gets sent back to the device via the** 2380 SDN switch.
- 2381 **The device then sends out a DHCP request containing the MUD URL, which gets sent** 2382 simultaneously to the AP resident DHCP server by the SDN switch and to the MUD manager.
- 2383 **The AP resident DHCP server sends an IP address to the device in a DHCP ACK message via the** 2384 switch.
- 2385 Based on the MUD URL presented in the DHCP request, the MUD manager checks to see if the 2386 corresponding MUD file is already cached. In the example depicted, the MUD file is not in the 2387 cache.
- 2388 The MUD manager retrieves the MUD file from the manufacturer server.
- 2389 The MUD manager installs packet classification flow rules into flow tables 0 and 1 (see Section [9.3.3.4\)](#page-153-0) on the SDN switch. These classification rules associate the MAC address of the device interface with the MUD URL. Other classification information such as whether the packet belongs to the local network is also assigned in the first two tables. Table 0 is for source classification and table 1 is for destination classification. If the device had previously sent out packets, i.e., before it was associated with a MUD file, they would have been classified as UNCLASSIFIED in tables 0 and 1. Hence, the entries in tables 0 and 1 that correspond to the device must be cleared at this point and repopulated so subsequent packets are associated with the MUD URL.
- 2398 The MUD manager installs the MUD file ACEs as a set of flow rules in tables 2 and 3 (see Section [9.3.3.4\)](#page-153-0).
- 2400 9.3.3.2 Updates
- After a device has been permitted to connect to the home/small-business network, it should
- periodically check for updates. The message flow for updating the IoT device is shown i[n Figure 9-5.](#page-151-0)

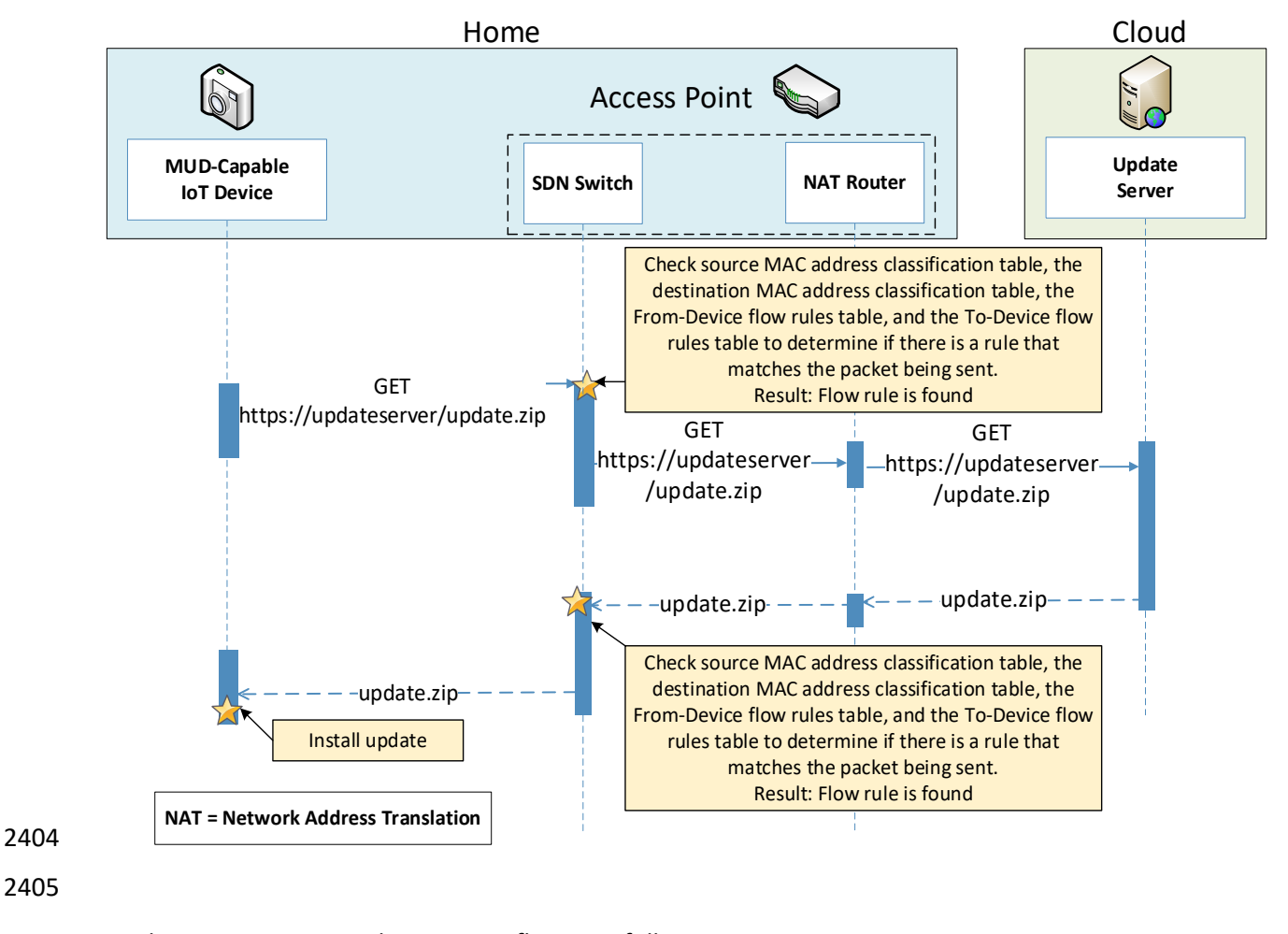

#### <span id="page-151-0"></span>2403 **Figure 9-5 Update Process Message Flow—Build 4**

- 2406 As shown in [Figure 9-5,](#page-151-0) the message flow is as follows:
- 2407 The device generates an https GET request to its update server.
- 2408 **The SDN switch will consult its flow rules for this device to verify that it is permitted to send** 2409 traffic to the update server. Assuming there were explicit rules in the device's MUD file 2410 enabling it to send messages to this update server, the SDN switch will forward the request to 2411 the NAT router, which will then forward it to the update server.
- 2412 The update server will respond with a zip file containing the updates.
- 2413 The return traffic will be sent via the NAT router to the switch.
- 2414 **The destination MAC address of the packet identifies the device, and appropriate metadata is** 2415 assigned in table 1.
- 2416 **The source MAC and IP are UNCLASSIFIED**, and appropriate metadata is assigned in table 0.
- 2417 The packet is forwarded through table 2 and finds a matching flow rule in table 3 from where it 2418 is forwarded to the Pass-Through table (4). Two-way communication is thus established.
- 2419 **The SDN switch will forward this zip file to the device for installation.**
- 2420 9.3.3.3 Prohibited Traffic
- 2421 [Figure 9-6](#page-152-0) shows the message flow that occurs when an IoT device attempts to send traffic that is not 2422 permitted by its MUD file.
- 2423 **Figure 9-6 Unapproved Communications Message Flow—Build 4**

<span id="page-152-0"></span>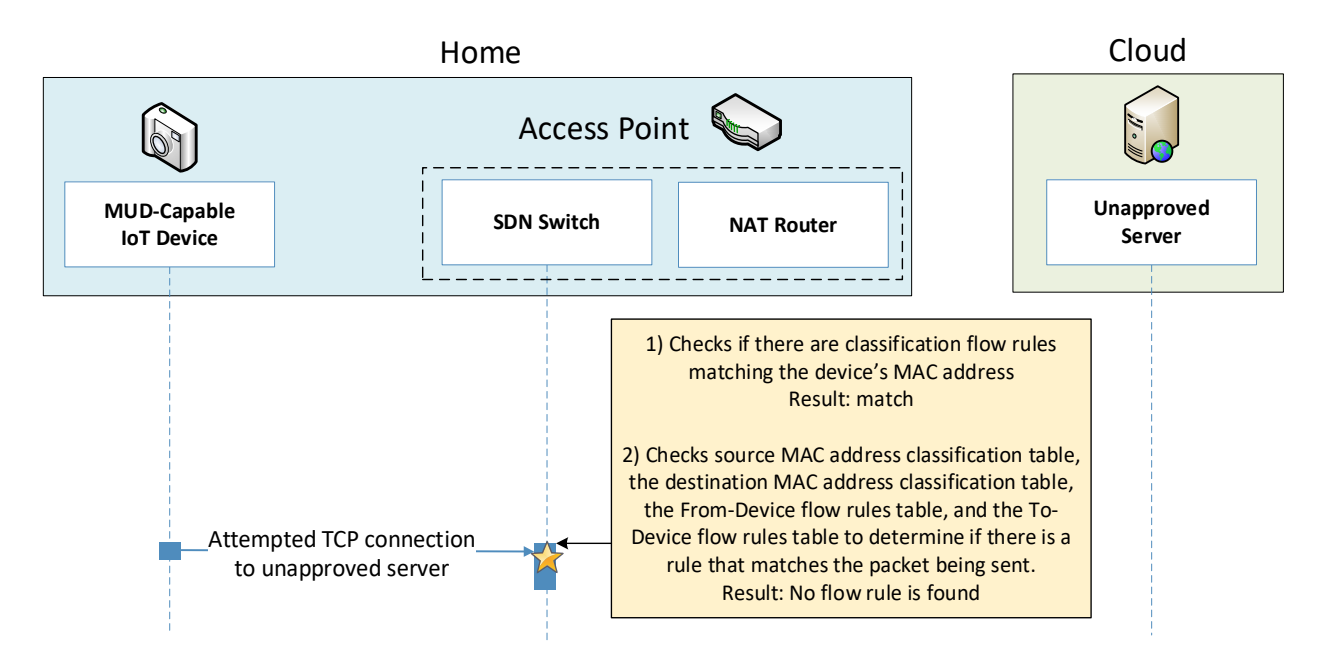

- 2425 As shown in [Figure 9-6,](#page-152-0) the message flow is as follows:
- 2426 **A TCP** packet is originated from the IoT device with a source MAC address of the device's 2427 switch-facing interface and a destination MAC address that is set to the AP-resident router's 2428 switch-facing interface. The source IP address is set to the device IP address and destination IP 2429 address is set to the unapproved server IP address.
- 2430 **The packet arrives at the SDN switch, at which point it:**
- 2431 enters flow tables 0 and 1, where it is classified and receives the following metadata 2432 assignment as a result:
- 2433 o <<source-manufacturer, source-model, is-local> <dest-manufacturer, dest-model, is-2434 local>> is assigned in tables 0 and 1

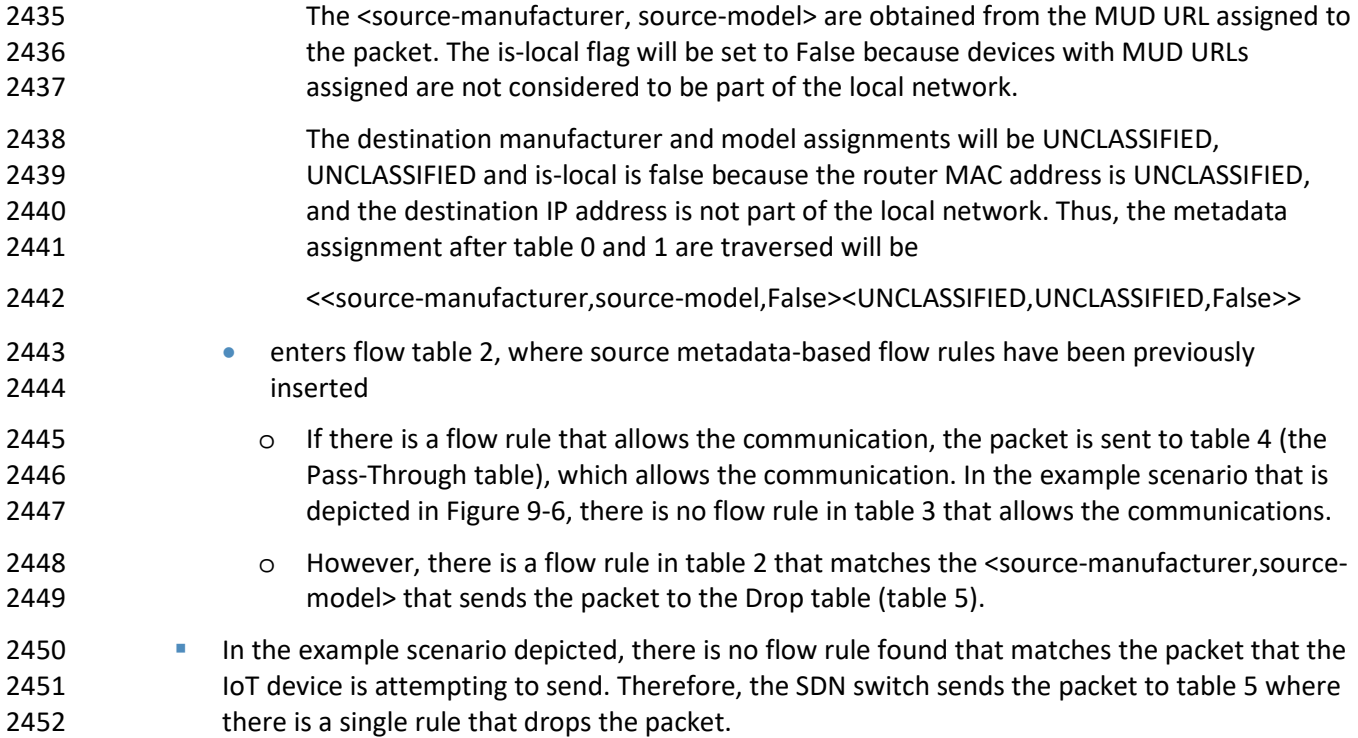

#### <span id="page-153-0"></span>2453 9.3.3.4 Installation of Timed-Out Flow Rules and Eventual Consistency

 Insertion of flow rules onto the SDN switch on the home/small-business network is dynamic. Rules are computed at the SDN controller/MUD manager and installed on the SDN switch. Flow rules are configured to time out on inactivity to avoid having the SDN switch's flow table fill up. (If an IoT device disconnects from the home/small-business network, there is no need to continue to maintain flow rules for that device on the switch. However, if a device's IP address lease times out, the DHCP server, which has not been modified at all, will not alert the SDN controller/MUD manager of this event. Thus, having 2460 the rules time out is an alternative to ensure that rules for disconnected devices will eventually be 2461 removed from the switch.)

 If an IoT device tries to send a packet, if a packet intended for that device is received at the switch and the source or destination MAC address of the packet does not yet have classification flow rules on the switch, or if the classification flow rules for one or both of those MAC addresses have timed out, the flow rules will need to be sent from the SDN controller/MUD manager to the switch. In this situation, the default OpenFlow rule at the switch (which is inserted in tables 0 and 1 when the switch connects) sends the packet to the MUD manager, and consequently a packet-in event encapsulating the packet is generated at the MUD manager. The packet classification flow rules are then computed and pushed to the switch by the MUD manager during processing of the packet-in event. During this period, additional packets may arrive at the switch.

2471 A design decision had to be made regarding whether to permit the IoT device to send and receive traffic 2472 during the window of time while its flow rules are being computed and pushed to the switch. The decision was made to allow an "eventually consistent" model. That is, packets sent by or intended for the IoT device are permitted to proceed through the switch while the SDN flow rules for packet classification are being computed at the SDN controller/MUD manager and sent to the switch. This may 2476 result in a few packets that are prohibited by the MUD file ACEs getting through before such violating flows are eventually blocked. This can happen the first time a device sends a packet and every time the flow rules time out due to inactivity. Thus, a misbehaving device or an attacker can have small windows of time during which packets that the MUD file intends to prohibit will be permitted to be exchanged with the device. The alternative is to block the packets while flow rules are computed and inserted. While this alternative behavior can be configured in NIST-MUD, it is not a recommended configuration because it blocks the processing pipeline (resulting in packet drops) while the flow rules are being computed and pushed.

[Figure 9-7](#page-155-0) shows the message flow that occurs when a device whose flow rules have timed out

attempts to initiate communications with an unapproved external server, i.e., a server that is not

explicitly listed as a permissible destination in the device's MUD file.

<span id="page-155-0"></span>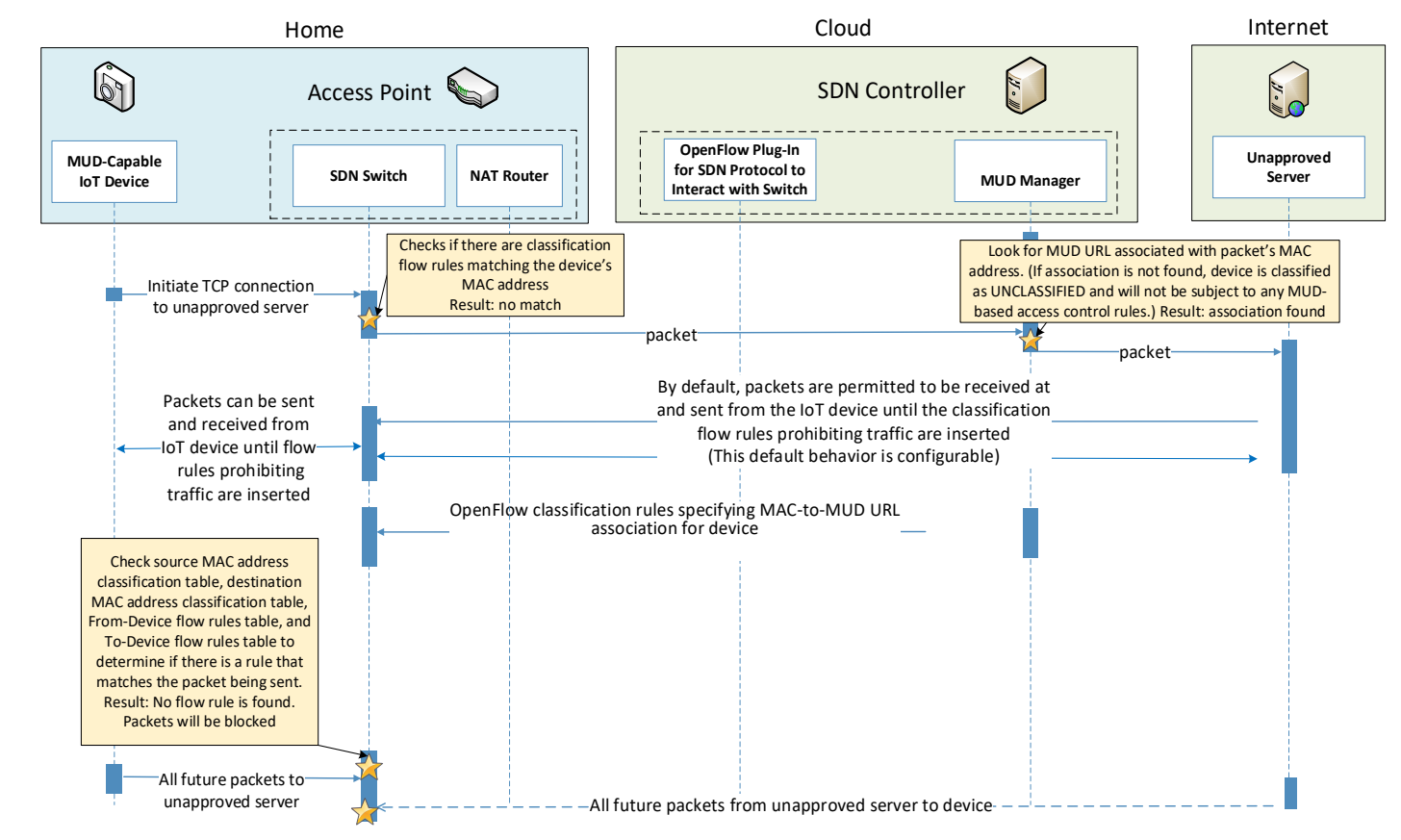

#### 2487 **Figure 9-7 Installation of Timed-Out Flow Rules and Eventual Consistency Message Flow—Build 4**

2489 As shown in [Figure 9-7,](#page-155-0) the message flow is as follows:

- 2490 The MUD-capable IoT device sends a packet attempting to initiate a TCP connection to an 2491 unapproved server.
- 2492 The SDN switch checks to see if it has packet classification flow rules for this device (which it 2493 determines by looking for rules that match the device's MAC address in tables 0 and 1). In this 2494 case, no flow rules are found for this device.
- 2495 The SDN switch sends the packet to the SDN controller/MUD manager as a result of the default 2496 rule. This is delivered in a packet-in event at the MUD manager.
- 2497 **The MUD manager receives the packet-in event and looks to see if there is a MUD URL** 2498 associated with the device's MAC address. (If the device does not have an associated MUD file, 2499 it will not be subject to any MUD-based access control rules and will be assigned a reserved 2500 MUD URL of UNCLASSIFIED.) In the example scenario depicted in [Figure 9-7,](#page-155-0) the device was 2501 found to be associated with a MUD file.

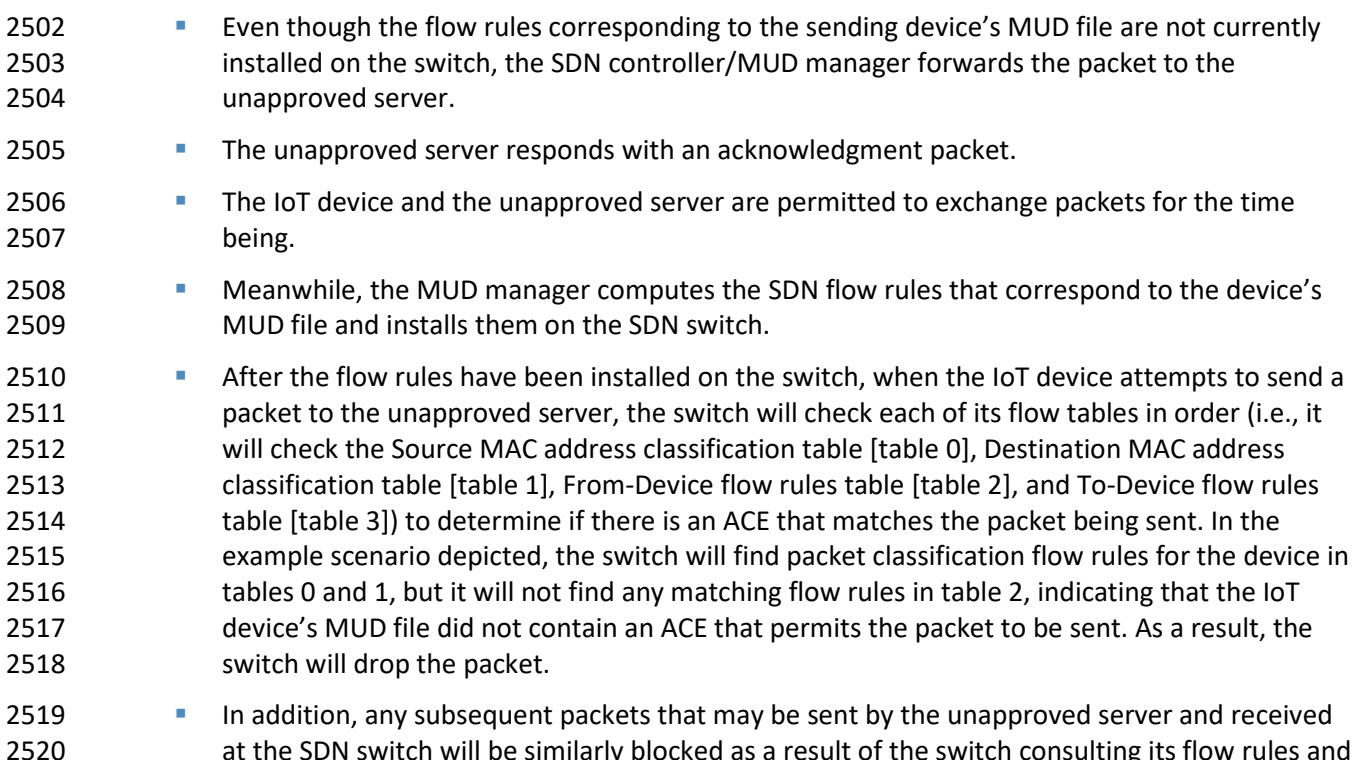

 at the SDN switch will be similarly blocked as a result of the switch consulting its flow rules and determining that there are no ACEs that permit the unapproved server to send packets to the IoT device.

#### 2523 9.3.3.5 *DNS Events*

 MUD allows traffic flow rules to be based on domain names. However, the corresponding SDN flow rules configured in the SDN switch must be based on IP addresses rather than domain names. The MUD manager needs to resolve each host name that is in a MUD file ACE rule to the same value to which it would be resolved by the MUD-enabled IoT device. NIST-MUD is built on the assumption that the SDN controller/MUD manager, which is assumed to be in the cloud, does not necessarily have access to the same DNS resolver as the home/small-business network. Therefore, the SDN controller/MUD manager cannot simply issue DNS queries to resolve domain names that are in MUD files and populate the SDN switch's flow table with the IP addresses that it receives back because the IP addresses that the SDN controller/MUD manager would receive back may not be the same as those that the IoT device would receive back. Instead, as DNS packets are sent from the IoT devices through the SDN-enabled switch, they are also sent to the SDN controller/MUD manager, enabling the SDN controller/MUD manager to snoop on DNS queries and responses that occur on the home/small-business network. The SDN controller/MUD manager extracts the IP address resolution information from each DNS response and uses that information to populate the flow table with the appropriate IP address for rules in the MUD file.

- 2539 Each time a domain name is resolved for a device on the home/small-business network, the MUD
- 2540 manager must check to determine if there are any flow rules that use that domain name that had
- 2541 previously been deferred (i.e., that have not yet been instantiated and sent to the switch) because the
- 2542 IP address corresponding to that domain name had not yet been known. If so, the MUD manager must
- 2543 instantiate those flow rules by inserting the IP address that corresponds to that domain name in place
- 2544 of that domain name and sending the flow rules to the SDN switch.
- 2545 [Figure 9-8](#page-157-0) shows the message flow that occurs when the MUD-capable device does a DNS name lookup
- 2546 and the SDN controller/MUD manager uses the IP address returned in the DNS response to instantiate
- 2547 deferred flow rules for installation on the SDN switch.

<span id="page-157-0"></span>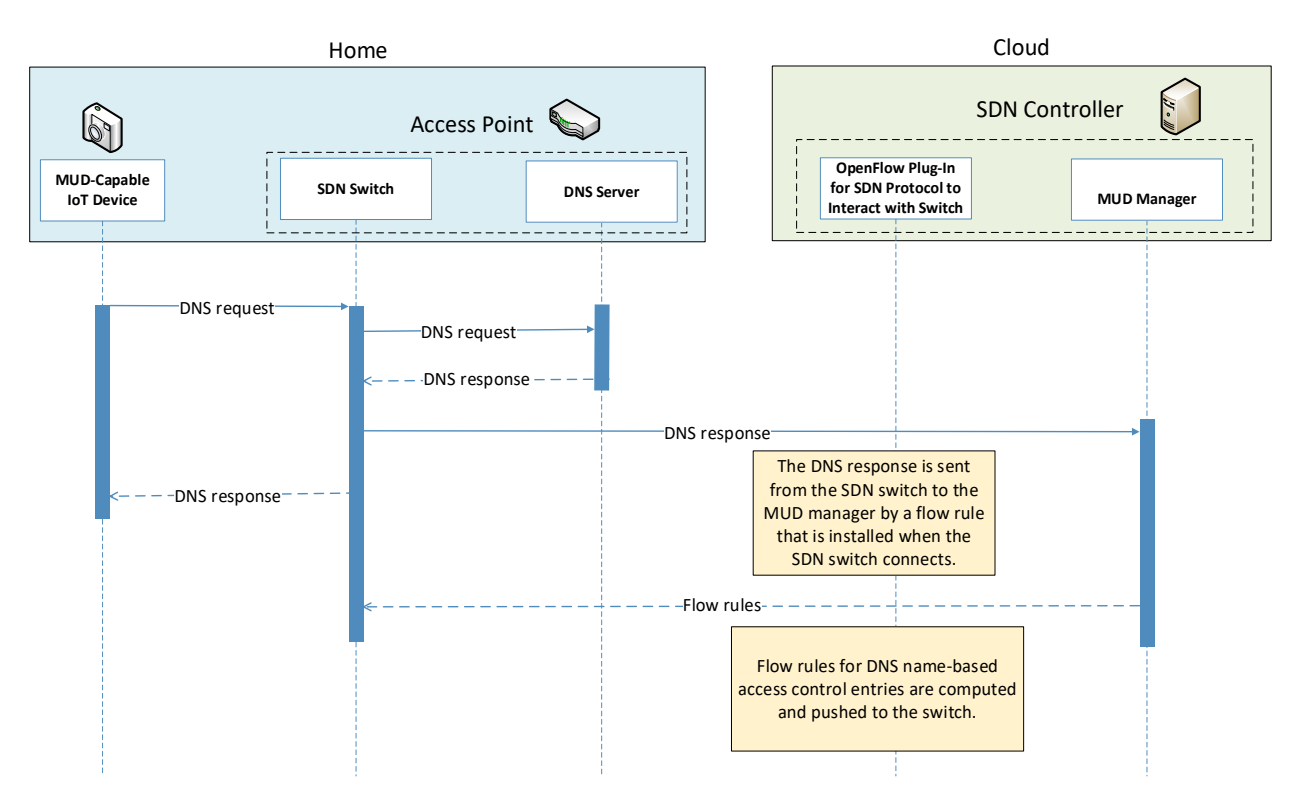

2548 **Figure 9-8 DNS Event Message Flow—Build 4**

2550 As shown in [Figure 9-8,](#page-157-0) the message flow is as follows:

- 2551 **The IoT device (or any device on the network managed by the switch) does a name lookup by** 2552 sending a DNS request to the SDN switch, which has a default rule that allows access to DNS.
- 2553 **The SDN switch forwards the DNS request to a DNS server. In our experiment, this DNS server** 2554 is resident on the access point.
- 2555 The DNS server sends a DNS response back to the SDN switch. The response contains a domain 2556 name resolution. Note that if the access point were configured to use an upstream DNS server, 2557 the response would be returned from that server and routed back to the device via the switch. 2558 For simplicity and control of our experimental setup, we use the AP-resident DNS server so 2559 there is no routing of DNS request and response.
- 2560 The SDN switch sends the DNS response to the MUD manager, which caches the name 2561 resolution information for the switch and updates any DNS-name-based ACEs for MUD files 2562 that it manages.
- 2563 Concurrently with the previous step, the SDN switch also sends the DNS response to the device 2564 that originally generated the DNS request.
- 2565 **The MUD manager instantiates flow rules corresponding to these DNS-name-based ACEs by** 2566 substituting each domain's IP address for its domain name and installing the flow rules into 2567 flow tables 2 and 3 on the SDN switch.

#### 2568 **9.4 Functional Demonstration**

2569 A functional evaluation and a demonstration of Build 4 were conducted that involved evaluation of 2570 conformance to the MUD RFC. Build 4 was tested to determine the extent to which it correctly 2571 implements basic functionality defined within the MUD RFC.

- 2572 [Table 9-2](#page-158-0) summarizes the tests that were performed to evaluate Build 4's MUD-related capabilities. It
- 2573 lists each test identifier, the test's expected and observed outcomes, and the applicable Cybersecurity
- 2574 Framework Subcategories and NIST SP 800-53 controls for which each test is designed to verify support.
- 2575 The tests that are listed in the table are detailed in a separate supplement for functional demonstration
- 2576 results. Boldface text is used to highlight the gist of the information that is being conveyed.
- 2577 **Table 9-2 Summary of Build 4 MUD-Related Functional Tests**

<span id="page-158-0"></span>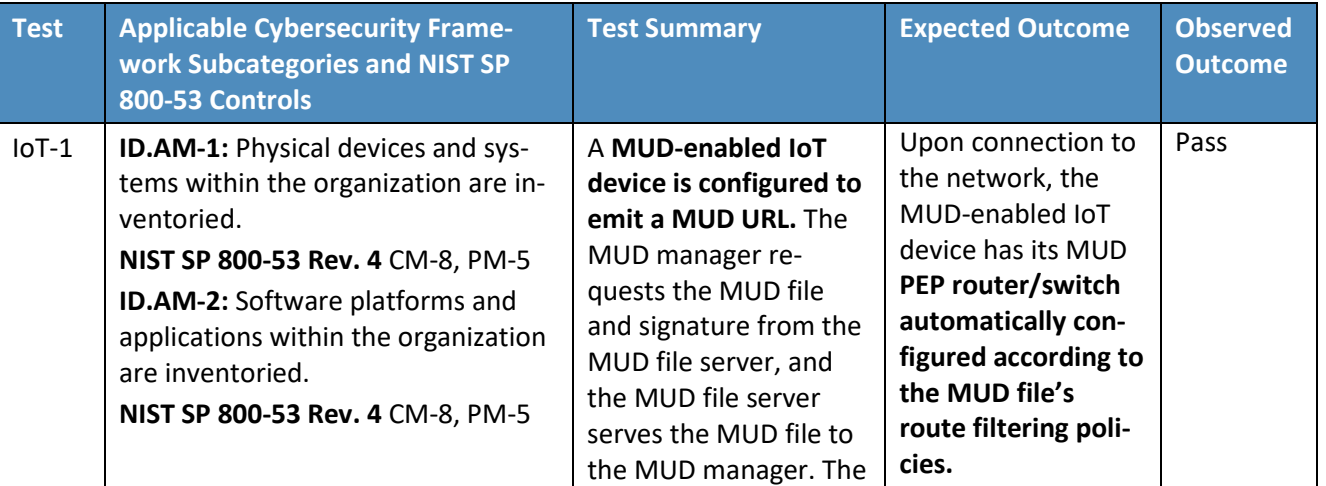

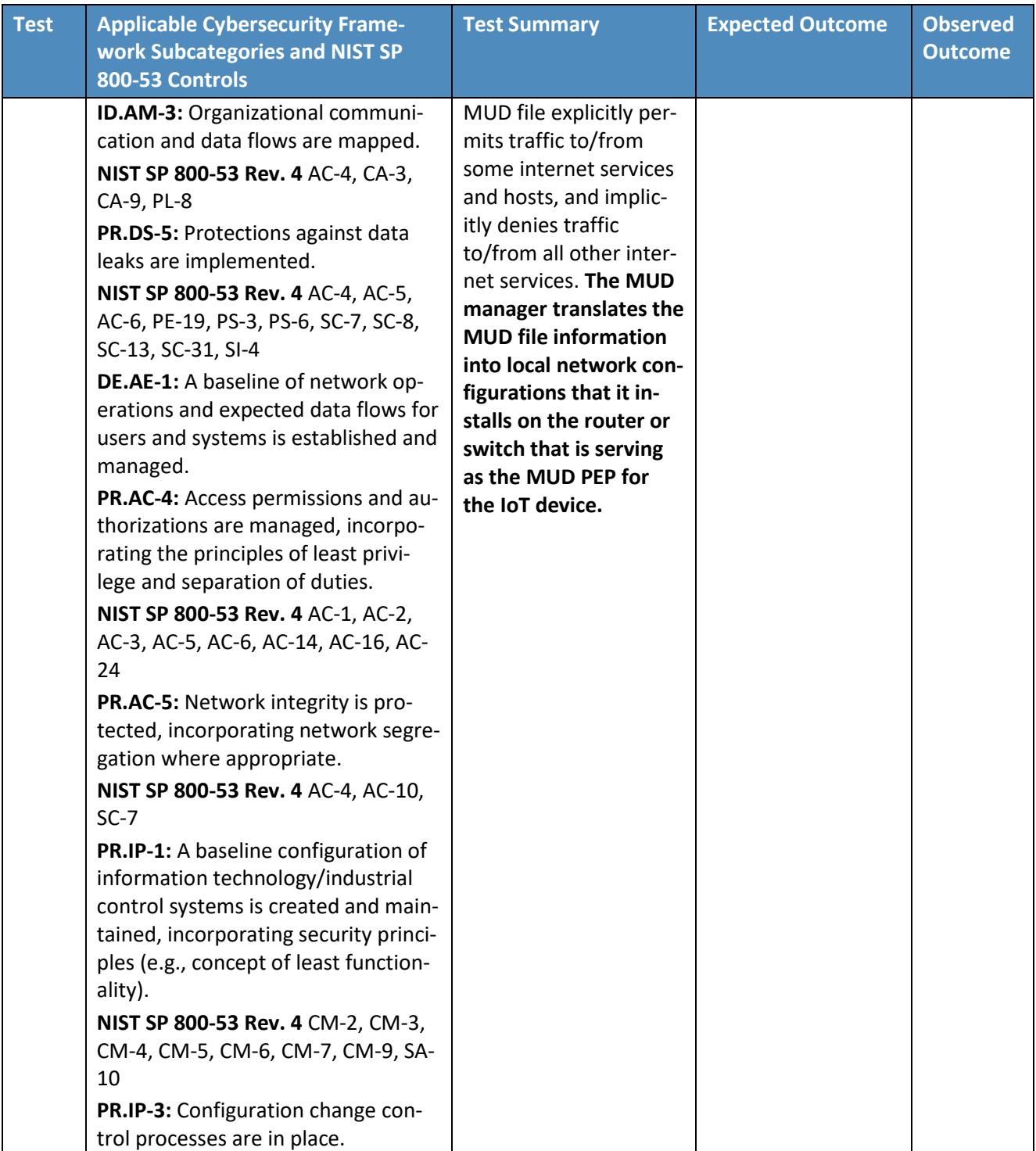

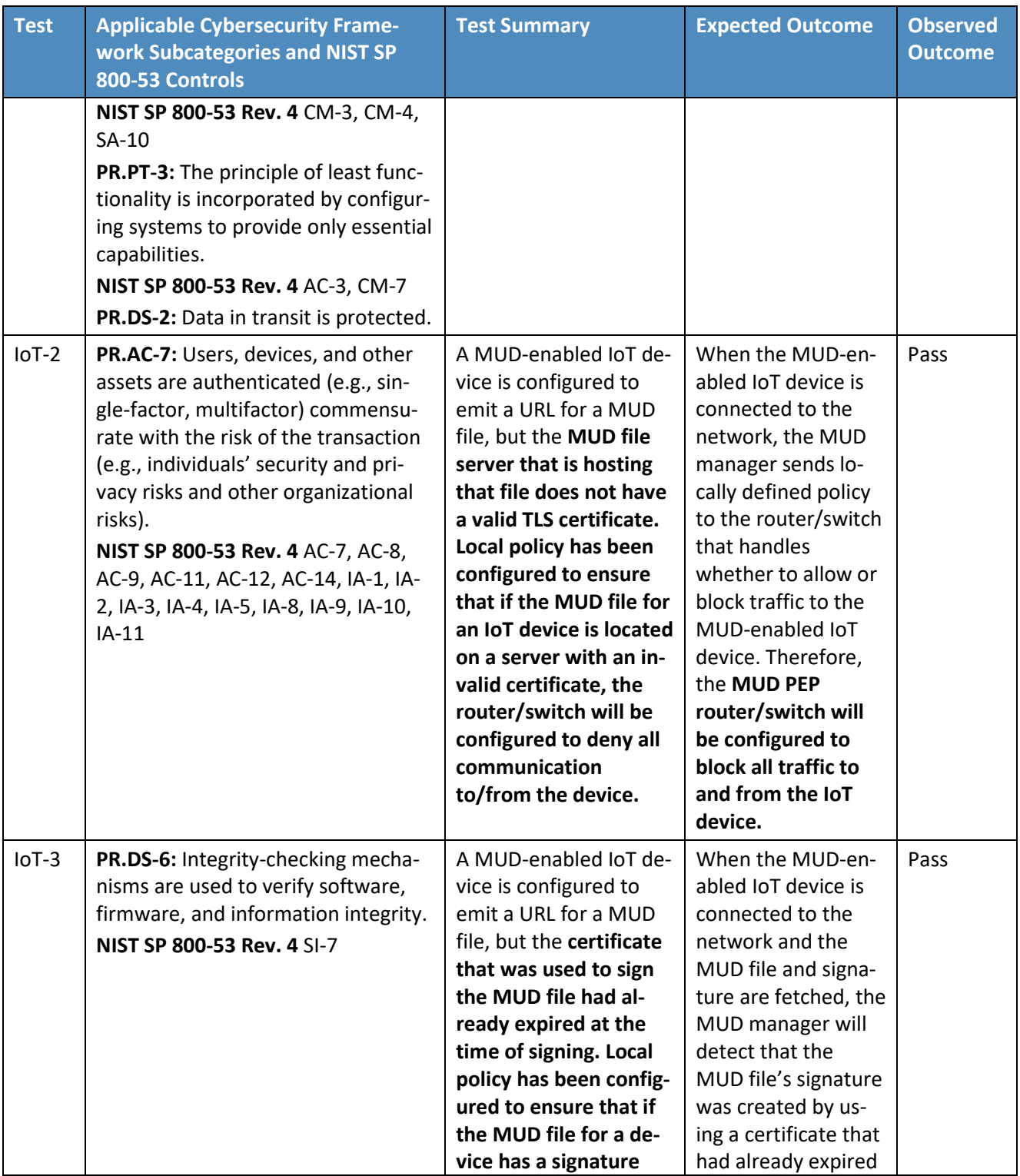

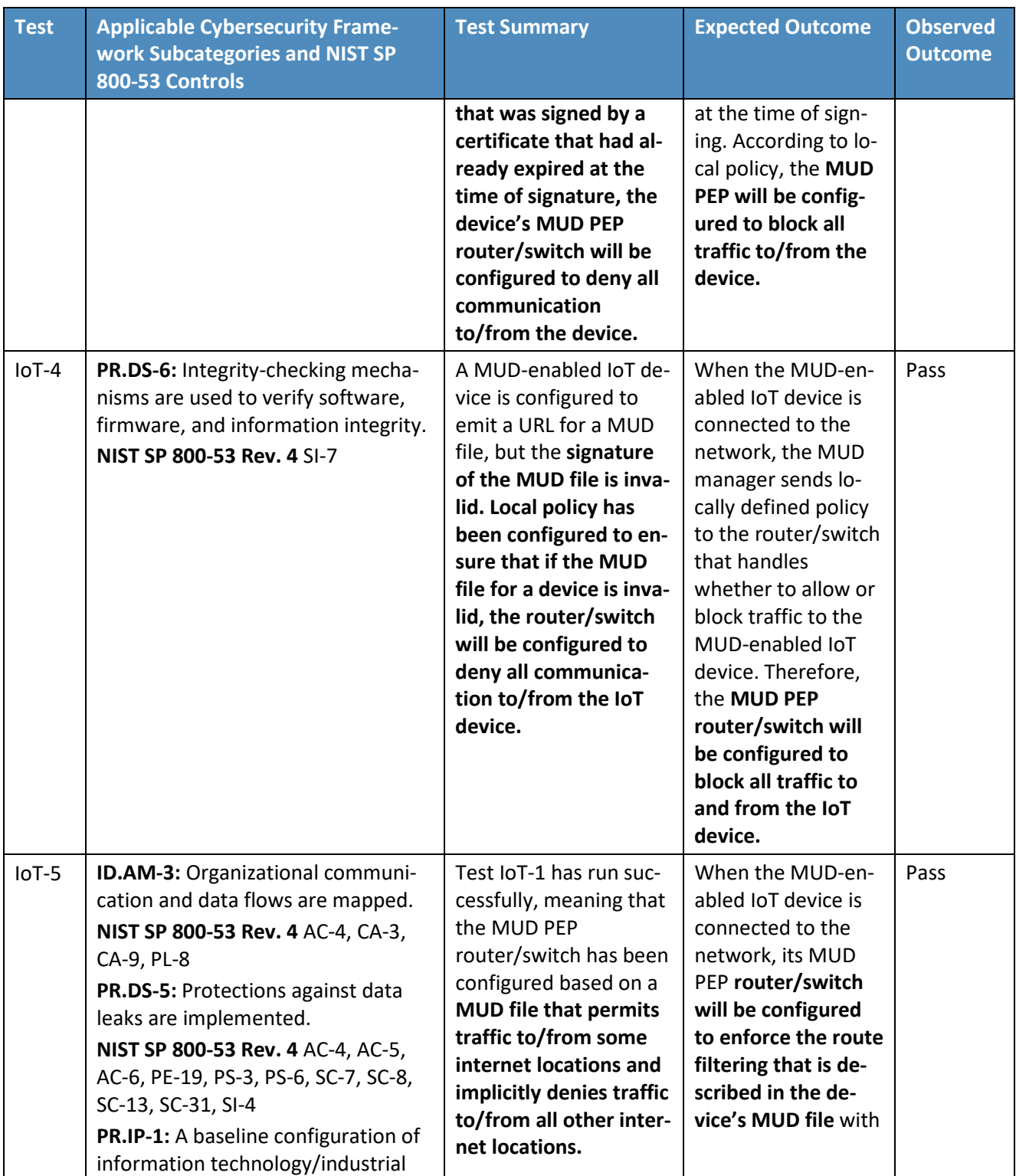

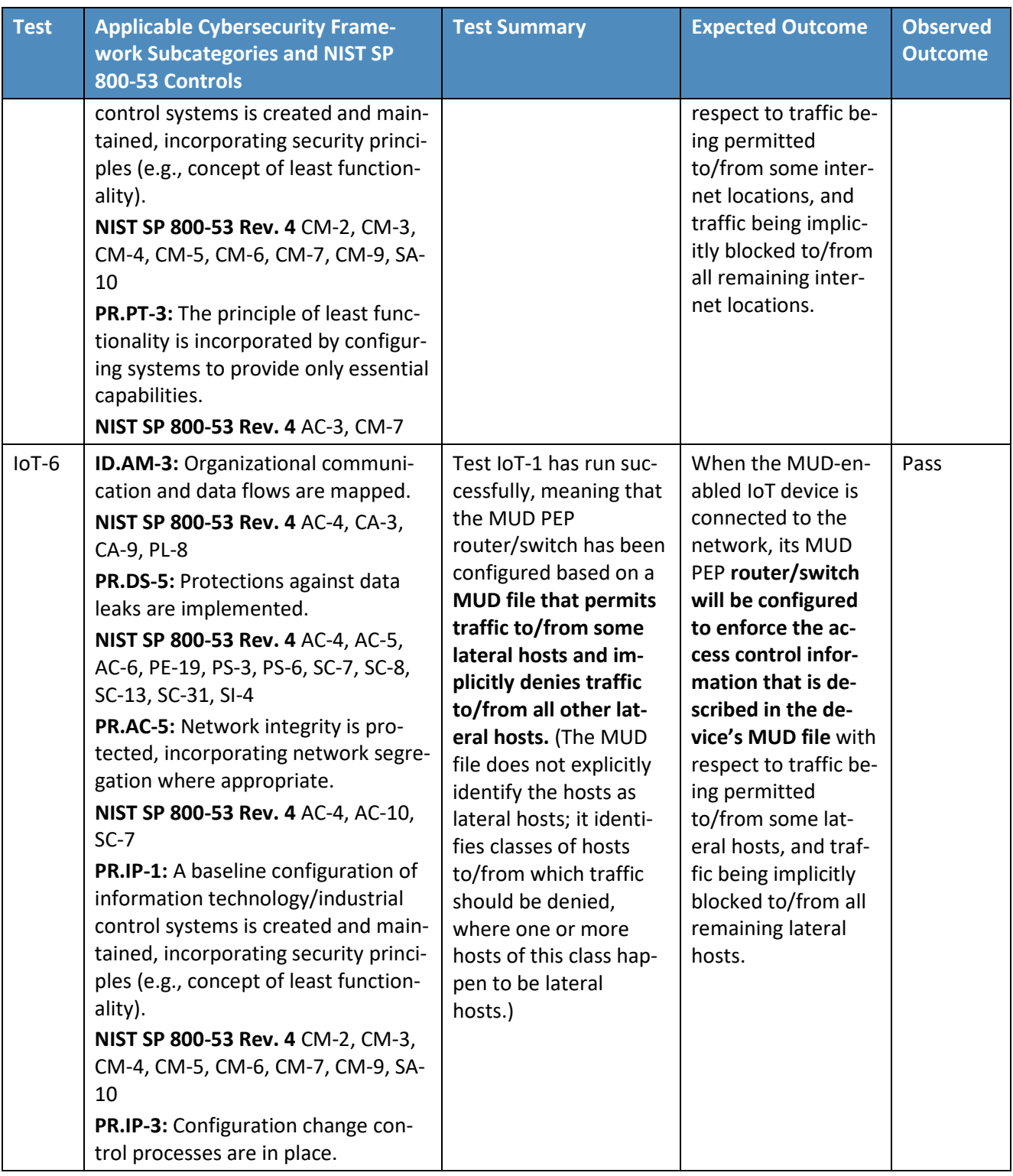

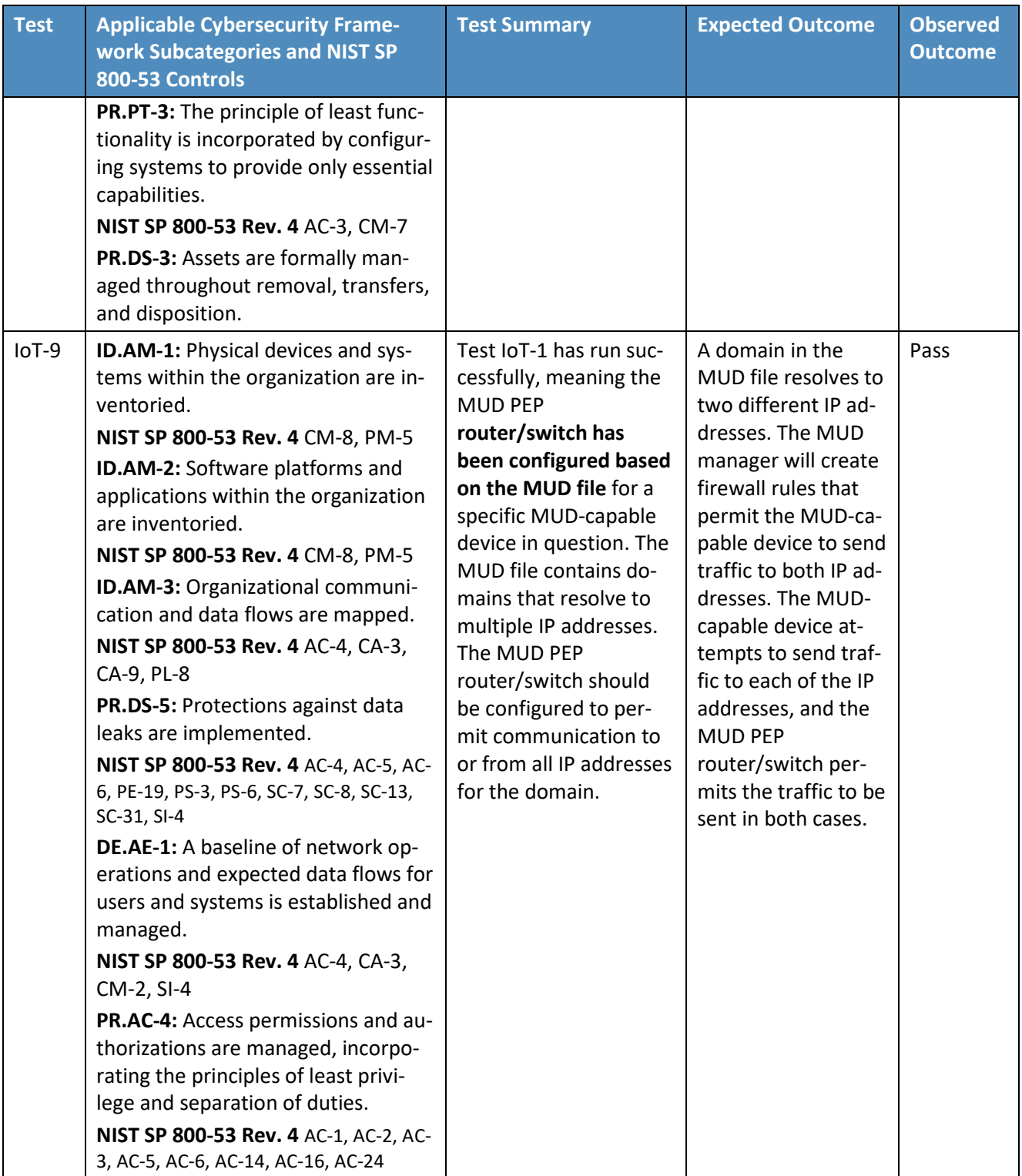

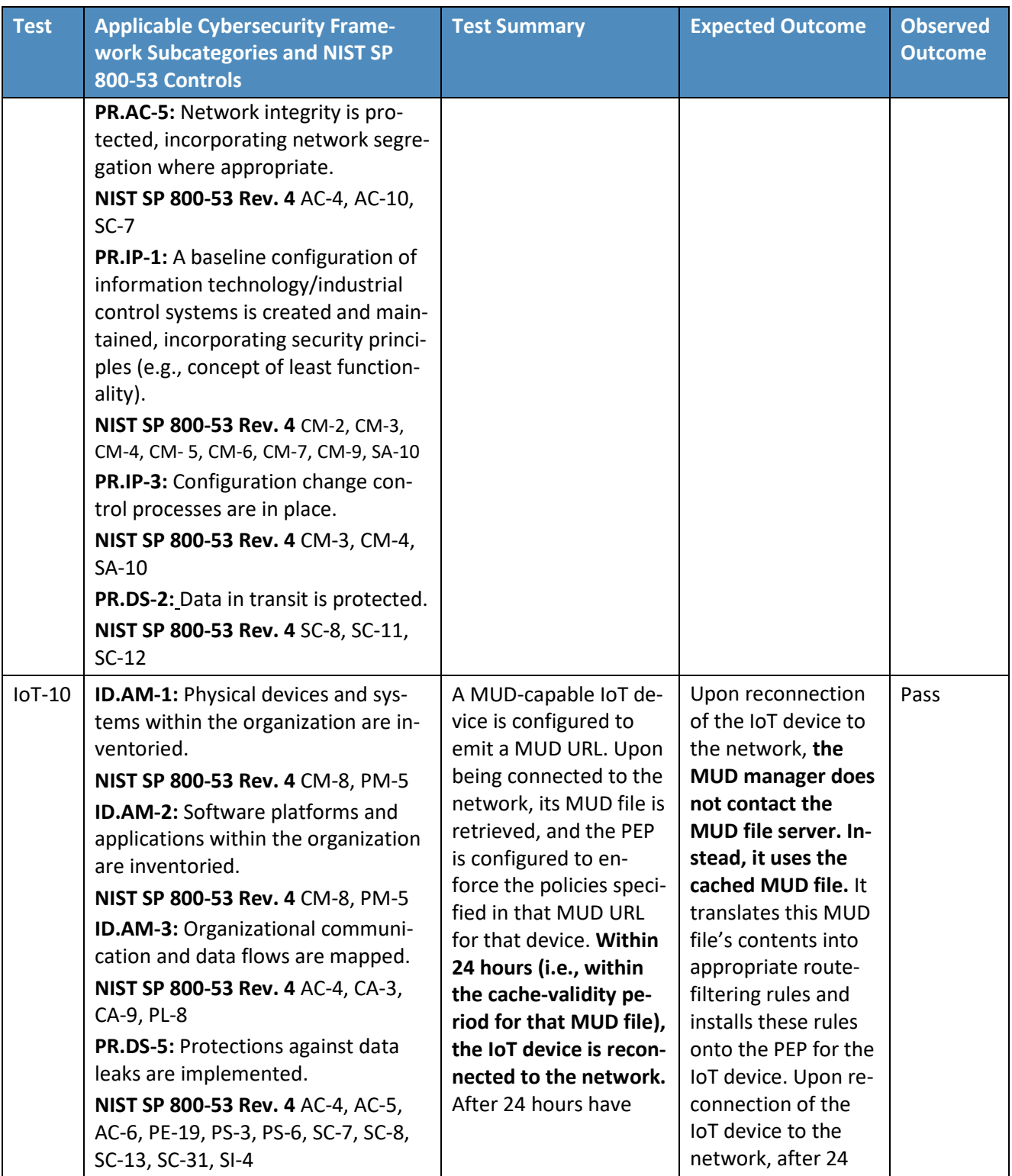

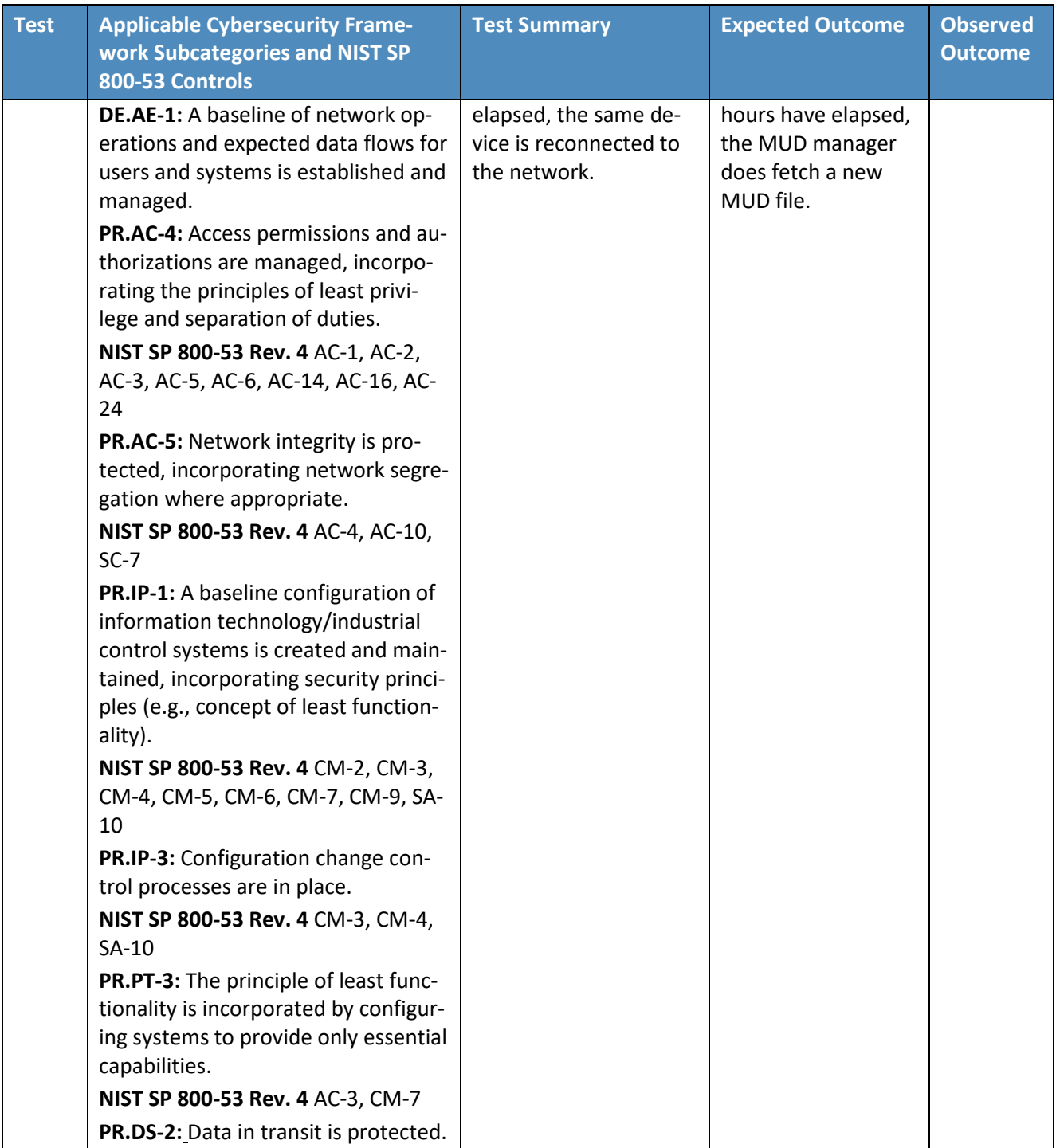

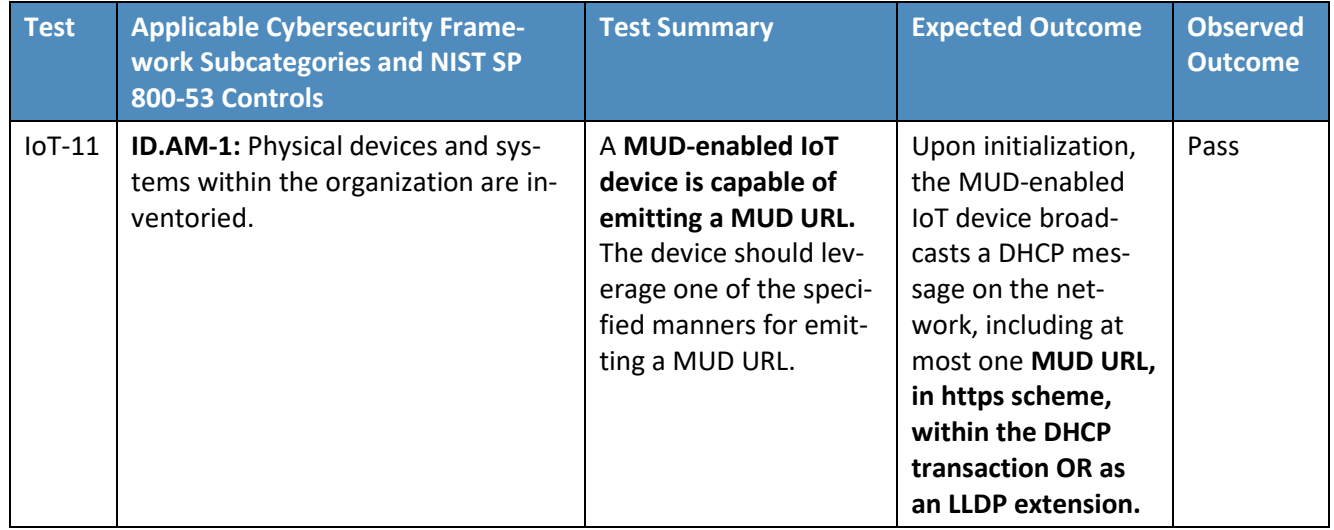

## 2578 **9.5 Observations**

- 2579 NIST-MUD was able to successfully permit and block traffic to and from MUD-capable IoT devices as 2580 specified in the MUD files for the devices.
- 2581 NIST-MUD does not implement LLDP extensions or certificate-based device authentication. (An
- 2582 authentication server can, however, inform the MUD manager of the MAC to MUD URL association
- 2583 using the API provided by NIST-MUD.) The current implementation supports devices that emit their
- 2584 MUD URL using the MUD DHCP extension or that are associated with their MUD URL by the provided
- 2585 API (i.e., the administrator or network authentication server configures the association).
- 2586 NIST-MUD does not implement secure device onboarding. A device may "lie" about its identity by 2587 issuing a spurious DHCP request with a MUD URL embedded. There are no certificate-based onboarding 2588 checks.
- 2589 As was discussed in Sectio[n 9.3.3.4,](#page-153-0) a misbehaving device or an attacker can have small windows of time 2590 where illegal packets can be exchanged with a device the first time the device sends or receives packets 2591 after its flow rules have timed out. This is because the design decision was made to permit packets sent 2592 by or intended for the IoT device to proceed through the switch while the SDN flow rules for packet 2593 classification are being computed at the SDN controller/MUD manager and pushed to the switch. The 2594 alternative is to block the packets while classification rules are inserted. While this can be configured, it
- 2595 is not a recommended configuration because it disrupts correct behavior.

# **10 General Findings, Security Considerations, and Recommendations**

 This section introduces findings based on the build implementations and demonstrations, security considerations, and recommendations.

### <span id="page-167-0"></span>**10.1 Findings**

 Based on our experiences with the various builds considered and demonstrated in this project, we offer the following findings:

- **It is possible to achieve significantly better security than is typically achieved in today's (non-** MUD-capable) home and small-business networks by deploying and using MUD on those networks to constrain the communications of IoT devices.
- MUD is designed to protect devices that have a clear purpose and whose communication needs can be clearly defined. These communication needs are defined in terms of not only what ports and protocols the devices are permitted to use, but also the destinations with which the IoT devices can use those ports and protocols to communicate. If a device is not special-purpose and instead has very general communication requirements that cannot be clearly defined (e.g., a laptop or a phone), then the device does not lend itself to protection by MUD.
- **The demonstrated approach, as implemented in each of the builds, shows that by using MUD-** capable IoT devices on networks where support for MUD has been deployed, it is possible to manage access to MUD-capable IoT devices in a manner that maintains device functionality while
- preventing access to the MUD-capable IoT device from other components on the internal network that are not from authorized manufacturers or authorized device classes
- preventing the MUD-capable IoT device from being used to access unauthorized external domains
- preventing the MUD-capable IoT device from being used to access other components on the internal network that are not from authorized manufacturers or that are not authorized device types
- MUD can help prevent MUD-capable IoT devices from being used to launch DDoS and other network-based attacks that are typically made possible by commandeering non-MUD-capable IoT devices found on today's home and small-business networks. For MUD to provide this protection, it must be deployed correctly, networks must use MUD-capable IoT devices, and MUD files must be written and available for these devices so that the files authorize only the outgoing communications that each MUD-capable IoT device needs to maintain its intended functionality.
- There are commercially available network visibility/monitoring technologies that can detect connected devices and identify certain device attributes (e.g., type, IP address, OS) throughout the duration of a device's connection to the network. These technologies are also able to detect when the devices leave the network or are powered off and to note their change of status accordingly**.**
- 2636 Setup and configuration of the components needed to deploy MUD on a network (MUD- capable router/switch and MUD manager) should ideally be able to be performed easily, right out of the box, to enable typical home or small-business users to deploy MUD successfully. While Build 2 is a plug-and-play solution that is designed to be easily deployable, setup and configuration of the other builds are not currently sufficiently user-friendly to enable the typical, nontechnical user to easily and seamlessly deploy these implementations. For MUD to be widely deployed on home/small-business networks, emphasis on ease of use will be crucial.
- 2643 MUD has the potential to help with the security of even those IoT devices that have been deprecated and are no longer receiving regular updates. Eventually, most IoT devices will reach a point at which they will no longer be updated by their manufacturer. This is a dangerous point in any device's life cycle because it means that any of its security vulnerabilities that become known after this point will not be protected against, leaving the device open to attack. For MUD-capable devices that reach this end-of-life stage, however, the use of MUD provides additional protection that is not available to non-MUD-capable devices. Even if a MUD-capable device can no longer be updated, its MUD file will still limit the other devices with which that MUD-capable device is able to communicate, thereby limiting what other devices could be used to attack it and what other devices it could be used to attack. In the future, there are expected to be many IoT devices that are no longer being updated by their manufacturers but will continue to be used. The ability to leverage MUD to limit the communication profiles of such unsupported devices will be important for protecting these highly vulnerable devices from attack by unauthorized endpoints and for protecting the internet from attack by these vulnerable devices.
- Even when using components that are fully conformant to the MUD specification, there are 2659 still some behaviors that will be determined by local policy. If the default policy that is provided by a specific product out of the box is not sufficient, user action will be required to configure the device according to a different and desired policy. User-friendly interfaces will be needed to enable the typical, nontechnical user of a home or small-business network to interact with the MUD components to modify their default settings when needed. For example, the MUD specification does not dictate what action to take (e.g., block or permit traffic to the IoT device) if the MUD manager is not able to validate the device's MUD file server's TLS certificate or if the MUD manager is not able to validate the device's MUD file's certificate. In either of these cases, if the default behavior that the device is configured to perform is not acceptable, the user would need to configure the device to perform the desired behavior. Ideally the device would provide a user-friendly interface through which to do so.
- There is still a dearth of MUD-capable IoT devices. Users wanting to deploy MUD do not yet have the option to do so because of a lack of availability of MUD-capable IoT devices. More

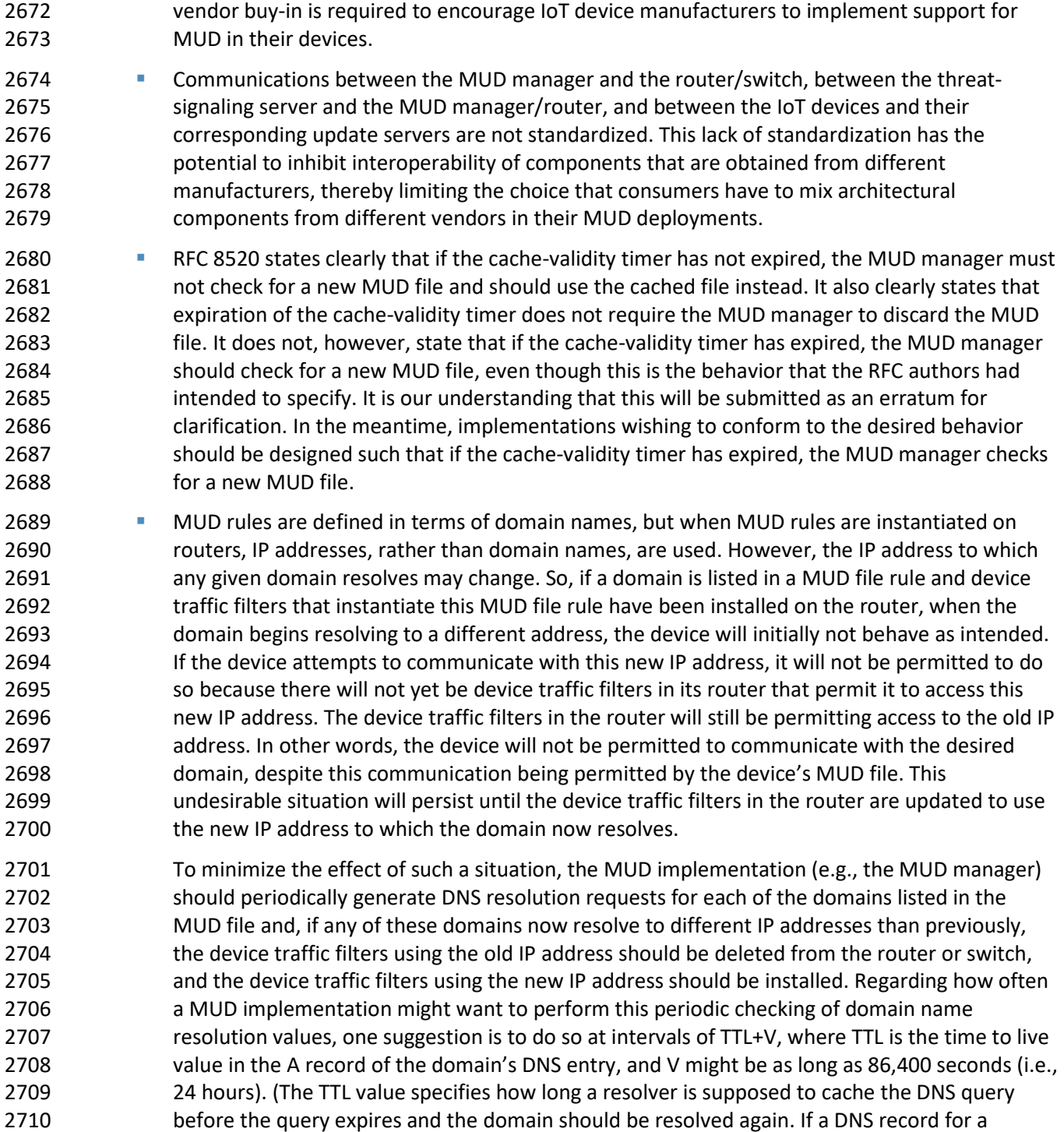

 domain changes, a new lookup will not be done until the cache expires.) Users should be cautioned that if the IP address to which a domain name resolves changes, the IoT device may  be prohibited from communicating with that domain for some period (i.e., V) after the TTL for the domain's DNS entry has expired. **When a MUD-capable IoT device performs a domain name lookup, it is important that the IP** 2716 address to which the domain name gets resolved matches the IP addresses that that domain name got resolved to when the MUD rule containing that domain was installed at the router or 2718 switch. If they do not match, then the device would be prohibited from communicating with the desired domain despite the existence of a MUD rule explicitly permitting the device to do so. 2721 If the router or switch itself does a domain name lookup when the MUD rule is installed on it, and if the device and the router or switch are colocated, then the device and the router or switch will be in the same region and would be expected to have their domain name lookups 2724 resolved to the same IP addresses. Therefore, if the router or switch itself performs the domain name lookup when translating a MUD rule to device traffic filters, the IP address that is 2726 returned to the IoT device when it performs a domain name lookup should be the same as the IP address that was configured in the device traffic filters. However, if some other component, such as a MUD manager or controller that is in the cloud, performs a domain name lookup and sends the resulting device traffic filters to the router or switch for installation, then it is possible that the controller/MUD manager and the router or 2731 switch could be in a different region, which could mean that their domain name lookups for a given domain do not resolve to the same IP addresses. For MUD rules to be enforced as expected, measures need to be taken to ensure that the IP addresses that are used in the device traffic filters match the IP addresses that the IoT device would in fact use. Some possible ways of ensuring address alignment include: **b Exercice** o requiring that the IoT device and the entity that is instantiating the MUD rules as device traffic filters use the same DNS server 2738 combaving the entity that is instantiating the MUD rules as device traffic filters eavesdrop<br>2739 con the DNS queries made by the IoT device so it can learn what IP addresses the IoT on the DNS queries made by the IoT device so it can learn what IP addresses the IoT device receives back in the DNS responses 2741 o having the router or switch occasionally send DNS queries for the list of domains it used in MUD files and updating the device traffic filters based on those queries **In working with project collaborators, the NCCoE determined that MUD is only one of several**  foundational elements that are important to IoT security. First and foremost, it is imperative 2745 that IoT device manufacturers follow best practices for security when designing, building, and supporting their devices. Manufacturers should, for example, understand and manage the security and privacy risks posed by their devices as discussed in [NISTIR 8228,](https://nvlpubs.nist.gov/nistpubs/ir/2019/NIST.IR.8228.pdf) *Considerations for Managing Internet of Things (IoT) Cybersecurity and Privacy Risks,* as well as the more general guidelines for identifying, assessing, and managing security risks that are discussed in the *Framework for Improving Critical Infrastructure Cybersecurity* [\(Cybersecurity Framework\)](https://nvlpubs.nist.gov/nistpubs/CSWP/NIST.CSWP.04162018.pdf). In 2751 addition, they should continue to support their devices throughout their full life cycle, from

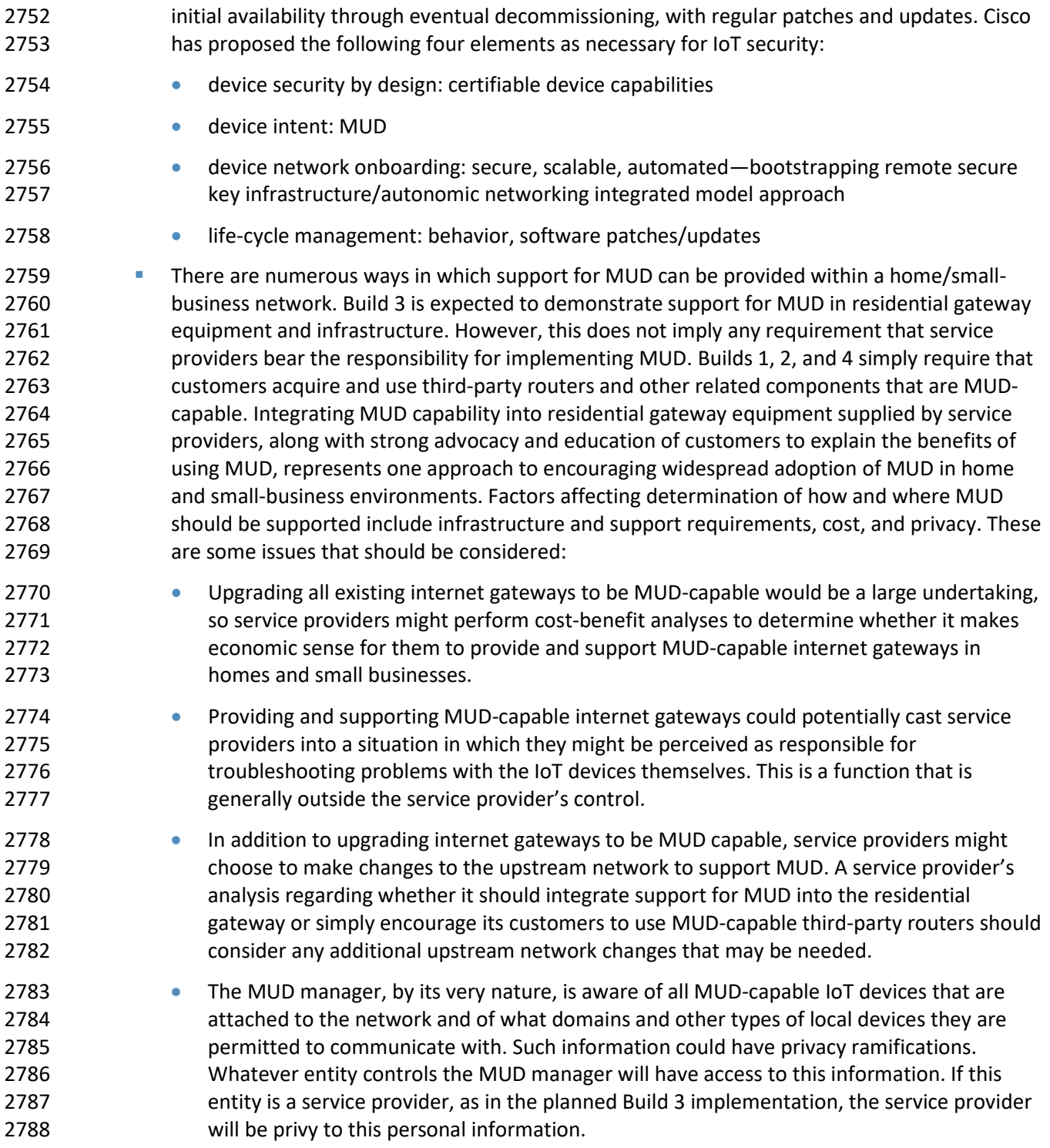

## **10.2 Security Considerations**

 Use of MUD, when implemented correctly, allows manufacturers to constrain communications to and 2791 from IoT devices to only those sources and destinations intended by the device's manufacturer. By restricting an IoT device's communications to only those that it needs to fulfill its intended function, MUD reduces both the communication vectors that can be used to attack a vulnerable IoT device and the communication vectors that a compromised IoT device can use to attack other devices. MUD does not, however, provide any inherent security protections to IoT devices themselves. If a device's MUD 2796 file permits an IoT device to receive communications from a malicious domain, traffic from that domain can be used to attack the IoT device. Similarly, if the MUD file permits an IoT device to send communications to other domains, and if the IoT device is compromised, it can be used to attack those other domains. Users implementing MUD are advised to keep the following security considerations in mind.

- **I** It is important to ensure that the MUD implementation itself is secure and not vulnerable to attack. If the MUD implementation itself were to be compromised, the compromised MUD infrastructure would serve as a venue for attack. As stated in the Security Considerations 2804 section of the [MUD specification \(RFC 8520\),](https://tools.ietf.org/html/rfc8520) "the basic purpose of MUD is to configure access, and so by its very nature can be disruptive if used by unauthorized parties." Protecting the MUD infrastructure includes ensuring the security of the IoT device MUD URL emission, the MUD manager, the DHCP server, the MUD file server, the router, and the private key used to 2808 sign the MUD file. If the MUD implementation itself is compromised—e.g., if an IoT device emits an incorrect MUD file URL; if a different MUD file URL is sent to the MUD manager than that provided by the IoT device; if a well-formed, signed MUD file is malicious; if a malicious actor creates a compromised MUD manager; or if a router is compromised so that it does not enforce its device traffic filters—then MUD can be used to enable rather than prevent potentially damaging communications between affected IoT devices and other domains.
- **If a malicious actor can create a well-formed, signed, malicious MUD file, the undesirable**  communications that will be permitted by that MUD file will be readily visible by reading the MUD file. Therefore, for added protection, users implementing MUD should review the MUD file for their IoT devices to ensure it specifies communications that are appropriate for the device. Unfortunately, on home and small-business networks, where users are not likely to have the technical expertise to understand how to read MUD files, users will be required to trust that the MUD files specify communications appropriate for the device or rely on a third party to perform this review for them.
- MUD implementation depends on the existence and secure operation of a MUD file server from which a device's MUD file can be retrieved. If the manufacturer goes out of business or does not conform to best common practices for patching, the MUD file server domain would be vulnerable to having malware deployed on it and thereby being transformed into an attack vector. To safeguard against such a scenario, a mechanism needs to be defined to enable the domain of the manufacturer to be invalidated so that the MUD manager can be protected

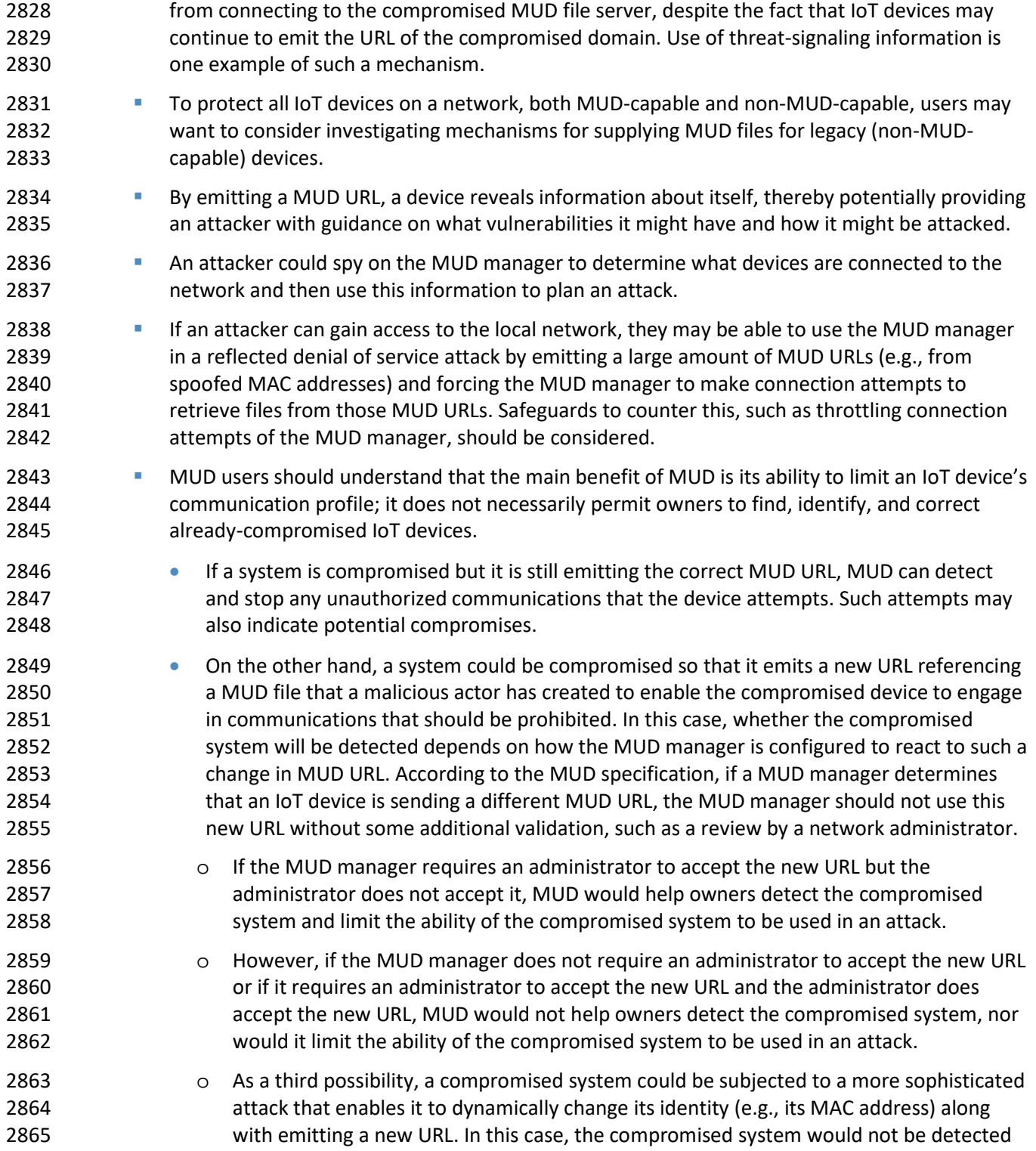

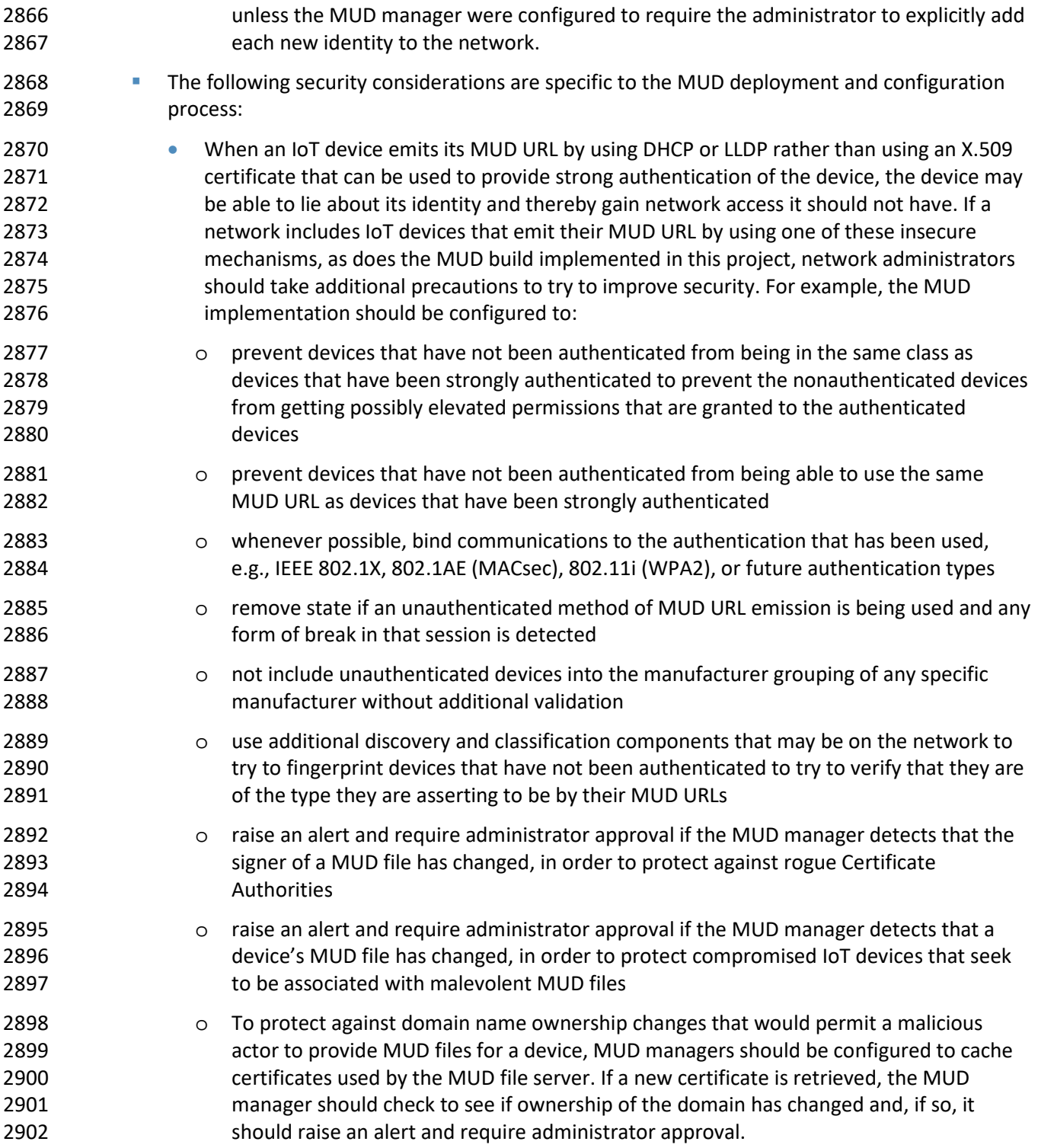

- 2903 The points above provide only a summary of the security considerations discussed in the MUD
- [specification \(RFC 8520\).](https://tools.ietf.org/html/rfc8520) Users deploying a MUD implementation are encouraged to consult that document directly for more detailed discussion.
- Additionally, please refer t[o NISTIR 8228,](https://nvlpubs.nist.gov/nistpubs/ir/2019/NIST.IR.8228.pdf) *Considerations for Managing Internet of Things (IoT)*
- *Cybersecurity and Privacy Risks,* for more details related to IoT cybersecurity and privacy considerations.

#### **10.3 Recommendations**

- The following are recommendations for using MUD:
- Home and small-business network owners should make clear to vendors that both IoT devices and network components need to be MUD-capable. They should use MUD-capable IoT devices on their networks and enable MUD on their networks by deploying all of the MUD-capable network components needed to compose a MUD-capable infrastructure.
- 2914 Service providers should consider either providing and supporting or encouraging their customers to use MUD-capable routers on their home and small-business networks. (Note: MUD requires the use of a MUD-capable router; this router could be either standalone equipment provided by a third-party network equipment vendor or integrated with the service provider's residential gateway equipment. While service providers are not required to do so, some may choose to make their residential gateway equipment MUD-capable.)
- **IIIoCO II** IoT device manufacturers should configure their devices to emit a MUD URL by default.
- IoT device manufacturers should write MUD files for their devices. By doing so, they will be able to provide network administrators the confidence to know what sort of access their device needs (and what sort of access it does not need), and they will do so in a way that someone trained to operate and install the device does not need to understand network administration.
- IoT device manufacturers should ensure that the MUD files for their devices remain continuously available by hosting these MUD files at their specified MUD URLs throughout the devices' life cycles.
- **IF LOT device manufacturers should update each of their MUD files over the course of their** devices' life cycles, as needed, if the communication profiles for their devices evolve.
- Even after an IoT device manufacturer deprecates an IoT device so that it will no longer be supported, the manufacturer should continue to make the device's MUD file available so the device's communication profile can continue to be enforced. This will be especially important for deprecated IoT devices that have unpatched vulnerabilities.
- **I** IoT device manufacturers should provide regular updates to patch security vulnerabilities and other bugs that are discovered throughout the life cycle of their devices, and they should make these updates available at a designated URL that is explicitly named in the device's MUD file as being a permissible endpoint with which the device may communicate.

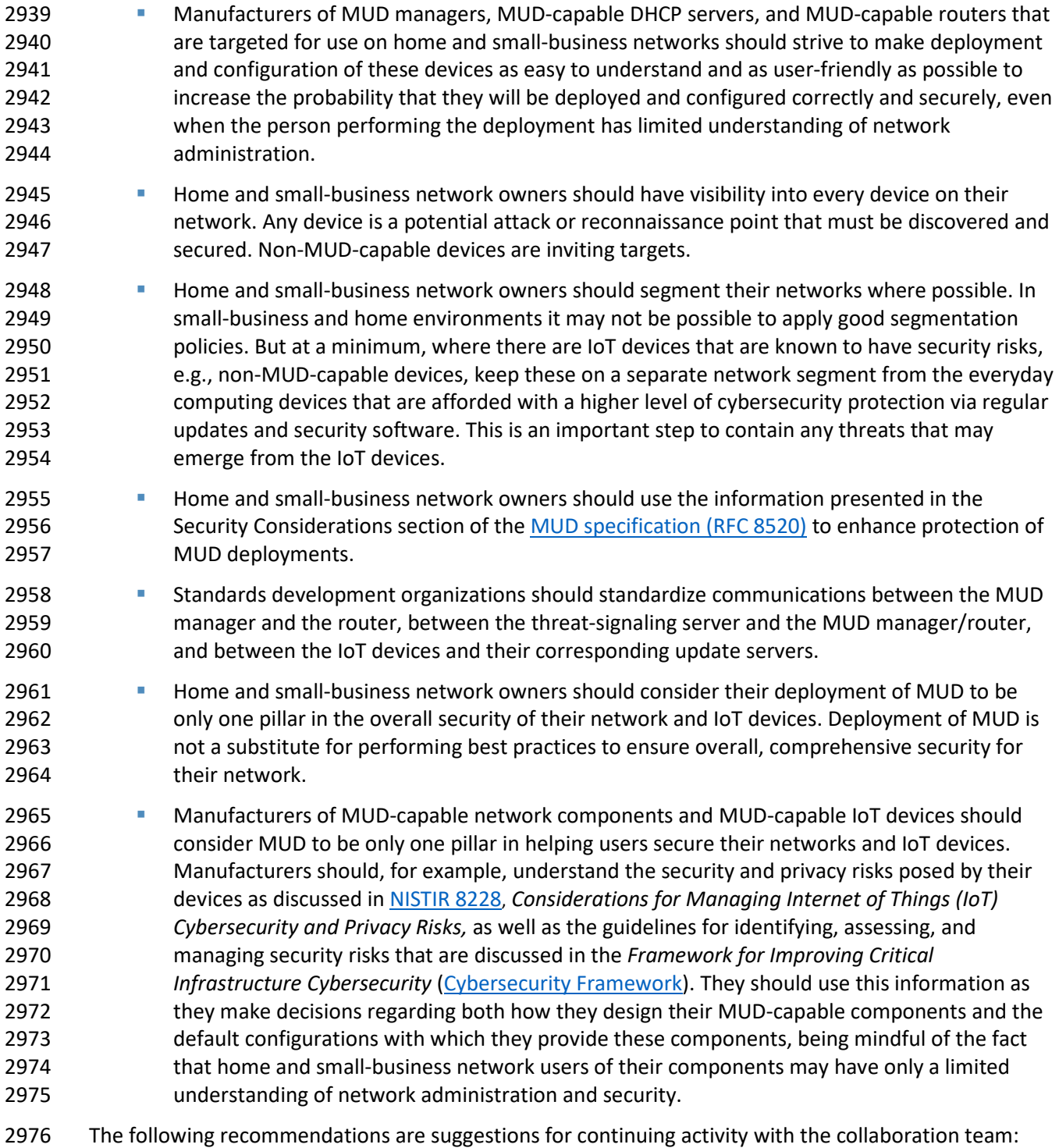

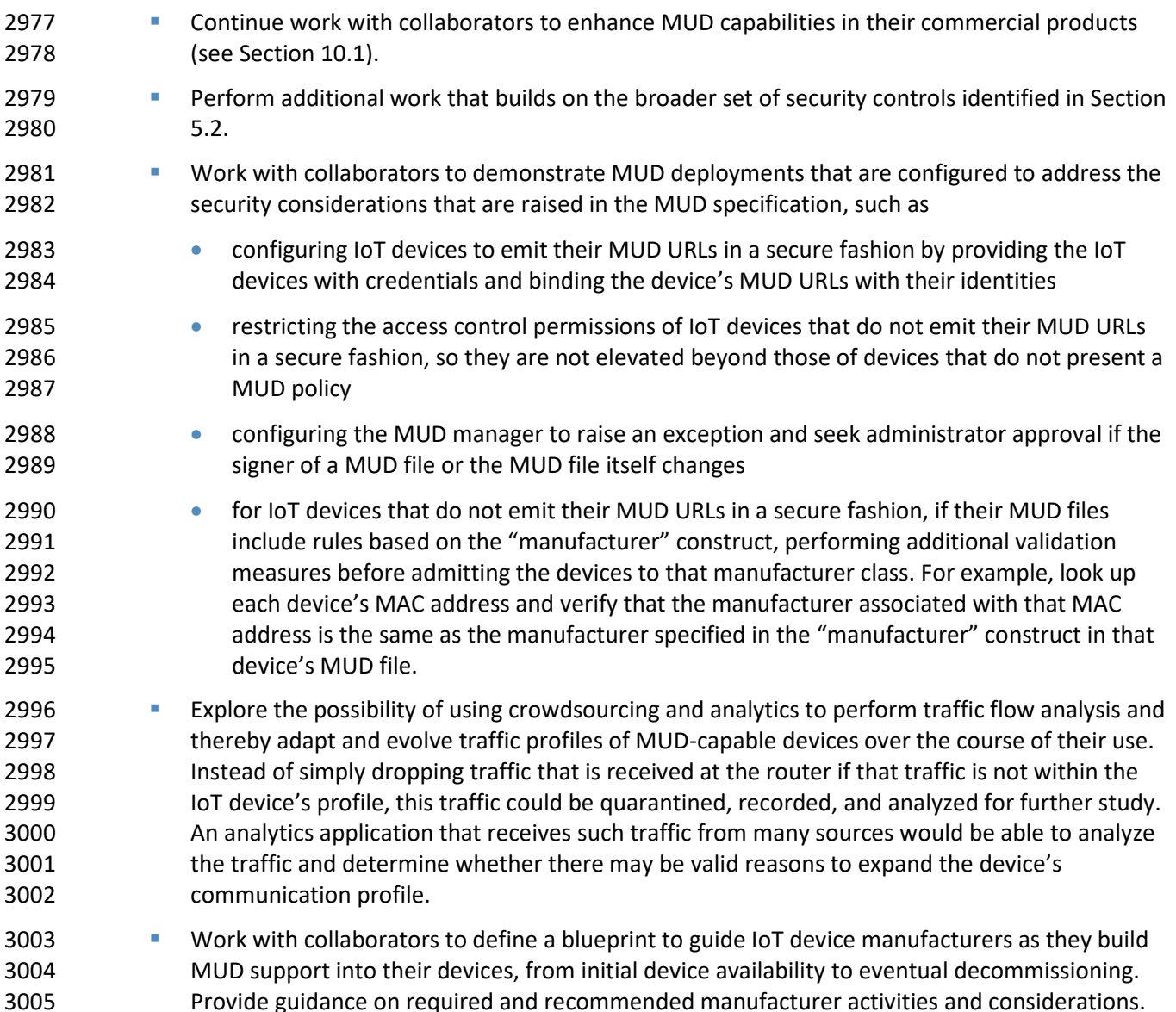

# **11 Future Build Considerations**

 The number of network components that support the MUD protocol continues to grow rapidly. As more MUD-capable IoT devices become available, these too should be demonstrated. In addition, IPv6, for which no MUD-capable products were available for the initial demonstration sequences, adds a new dimension to using MUD to help mitigate IoT-based DDoS and other network-based attacks. As discussed in Sectio[n 11.2,](#page-178-0) inclusion of IPv6-capability should be considered for future builds.

In addition, operationalization, IoT device onboarding, and IoT device life-cycle issues in general are

promising areas for further work. With respect to onboarding, additional mechanisms for devices to

securely provide their MUD URL, such as use of the Wi-Fi Device Provisioning Protocol, can be

investigated and developed as proof-of-concept implementations.

 The following features, which are enhancements that are being implemented in Build 4, are potential candidates for inclusion in future IETF MUD drafts:

- The MUD manager implements device quarantine. A device may enter a "quarantine" state when a packet originating from the device triggers an access violation (i.e., does not match any MUD rules). When the device is in a quarantine state, its access is limited to only those ACEs that are allowable under quarantine.
- The MUD manager implements a MUD reporting capability for manufacturers to be able to get feedback on how their MUD-capable devices are doing in the field. To protect privacy, no identifying information about the device or network is included.

# **11.1 Extension to Demonstrate the Growing Set of Available Components**

 ARM, CableLabs, Cisco, CTIA, DigiCert, Forescout, Global Cyber Alliance, MasterPeace Solutions, Molex, Patton Electronics, and Symantec have signed CRADAs and are collaborating in the project. There is also strong interest from additional industry collaborators to participate in future builds, particularly if we expand the project scope to include onboarding. Some collaborators have also expressed interest in our demonstrating the enterprise use case. Several of these new potential collaborators may submit letters of interest leading to CRADAs for participation in tackling the challenge of integrating MUD and other security features into enterprise or industrial IoT use cases.

# <span id="page-178-0"></span>**11.2 Recommended Demonstration of IPv6 Implementation**

 Due to product limitations, the initial phases of this project involved support for only IPv4 and did not include investigation of IPv6 issues. Additionally, due to the absence of NAT in IPv6, all IPv6 devices are directly addressable. Hence, the potential for DDoS and other attacks against IPv6 networks could potentially be worse than it is against IPv4 networks. Consequently, we recommend that demonstration of MUD in an IPv6 environment be performed as part of follow-on work.

# <sup>3039</sup> **Appendix A List of Acronyms**

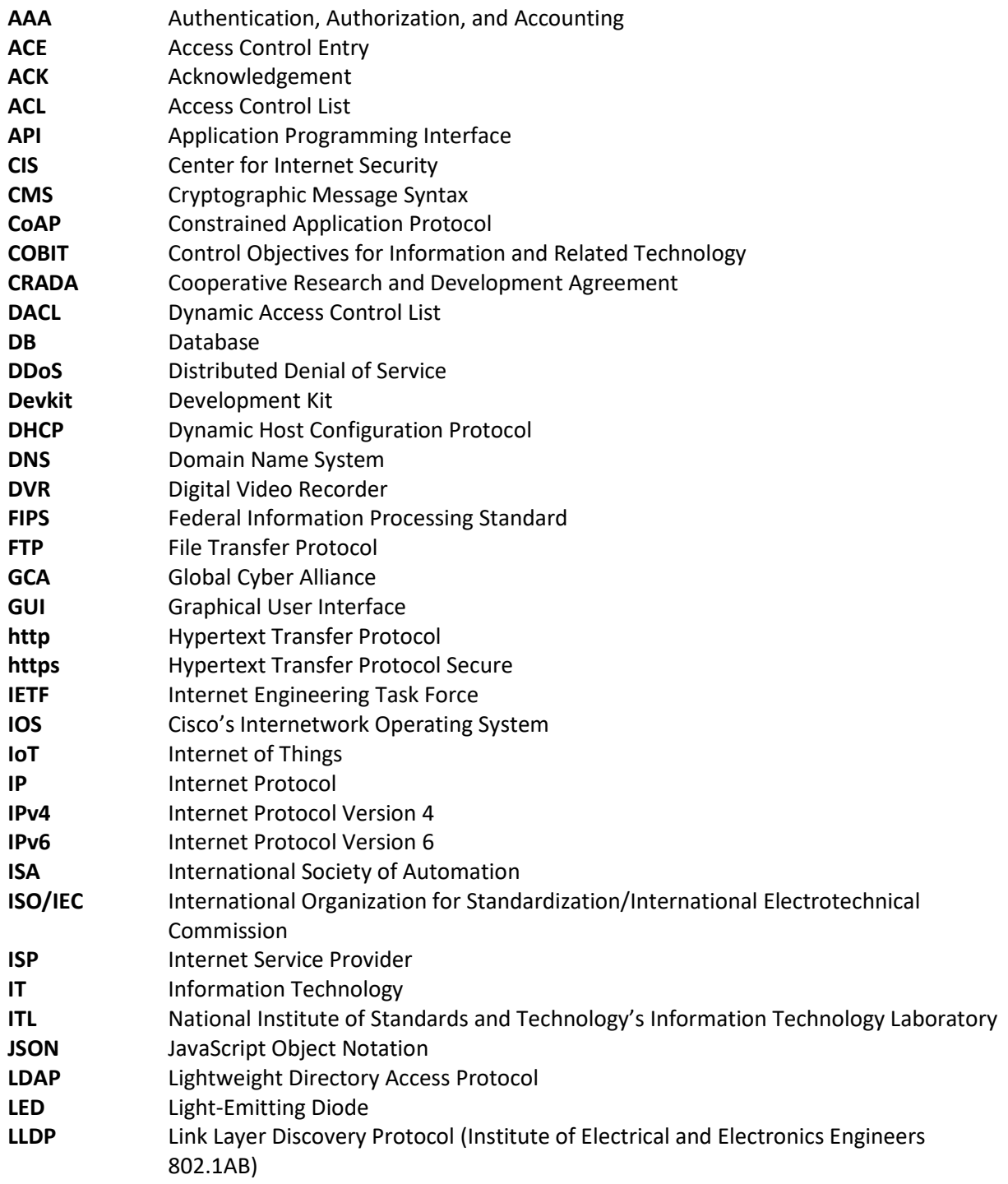
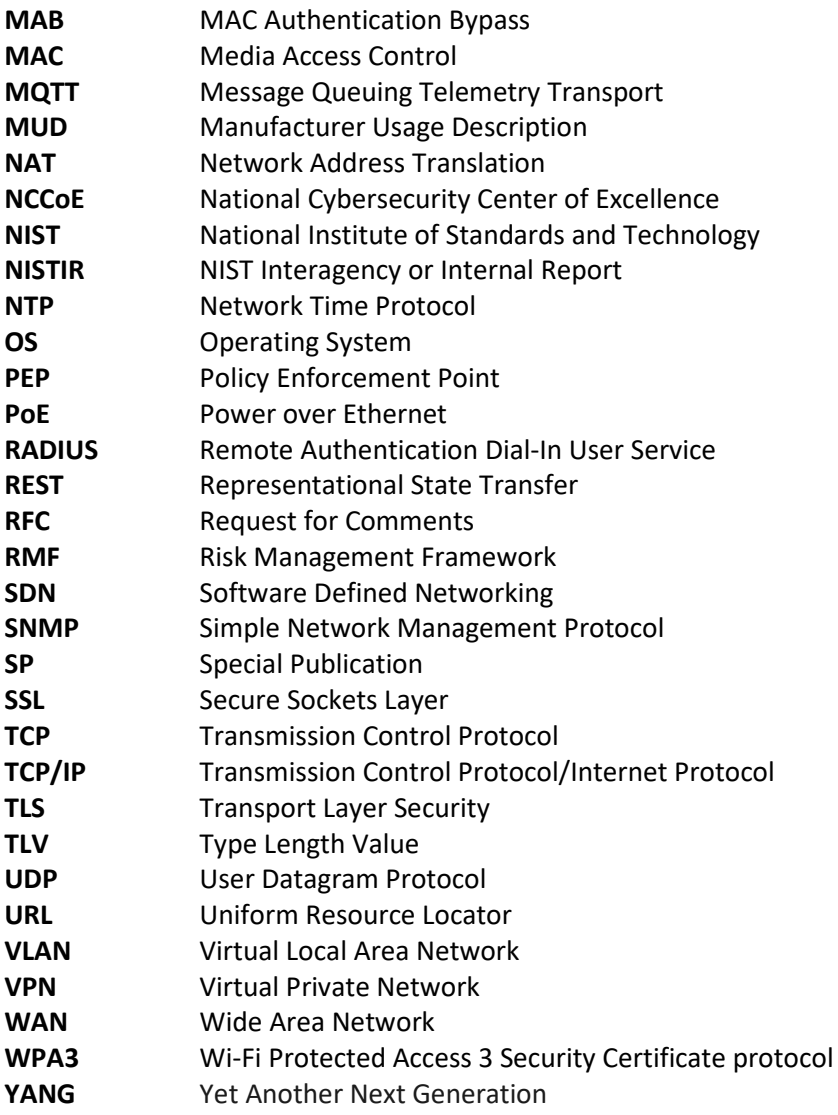

# <sup>3040</sup> **Appendix B Glossary**

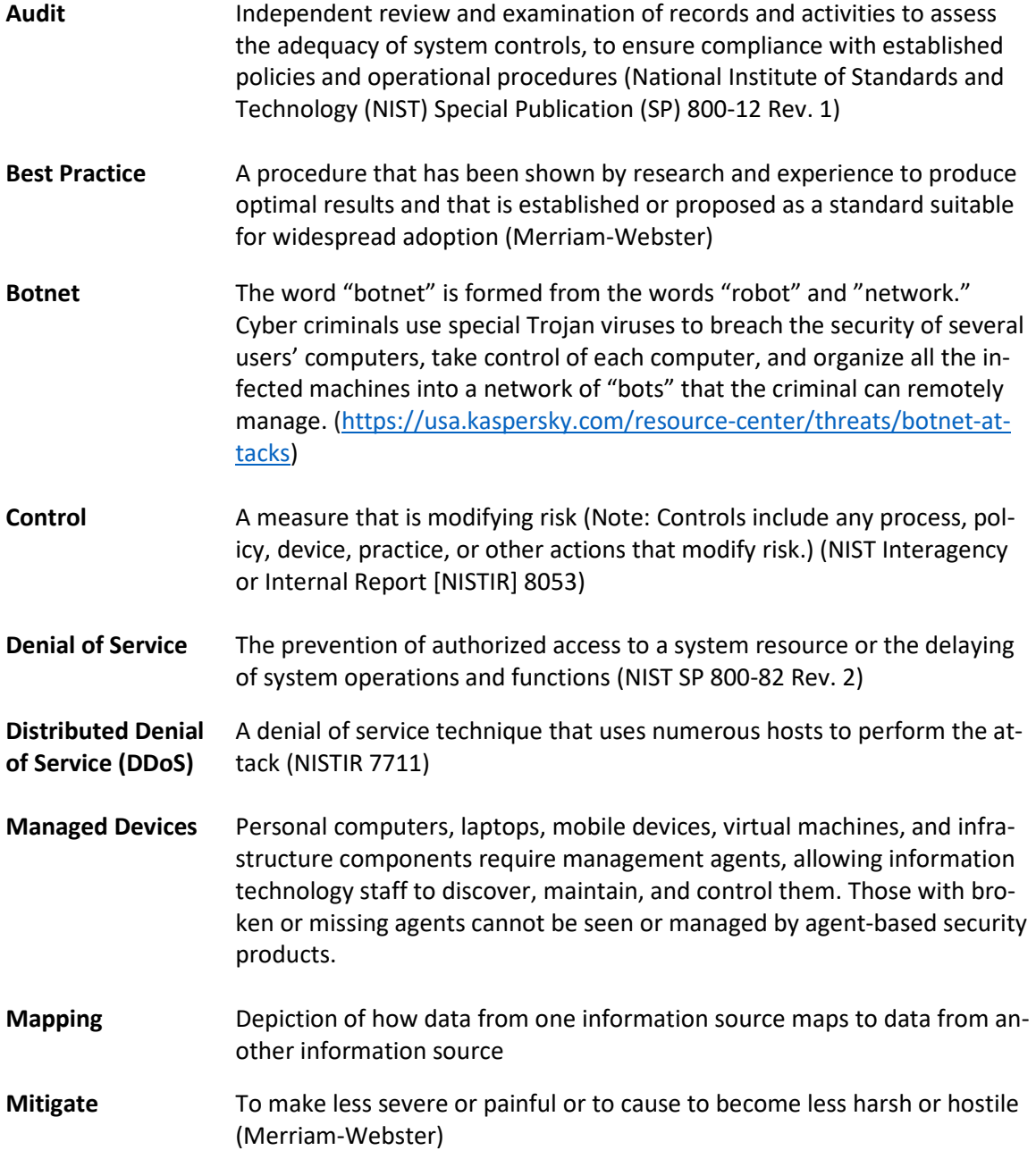

#### PRELIMINARY DRAFT

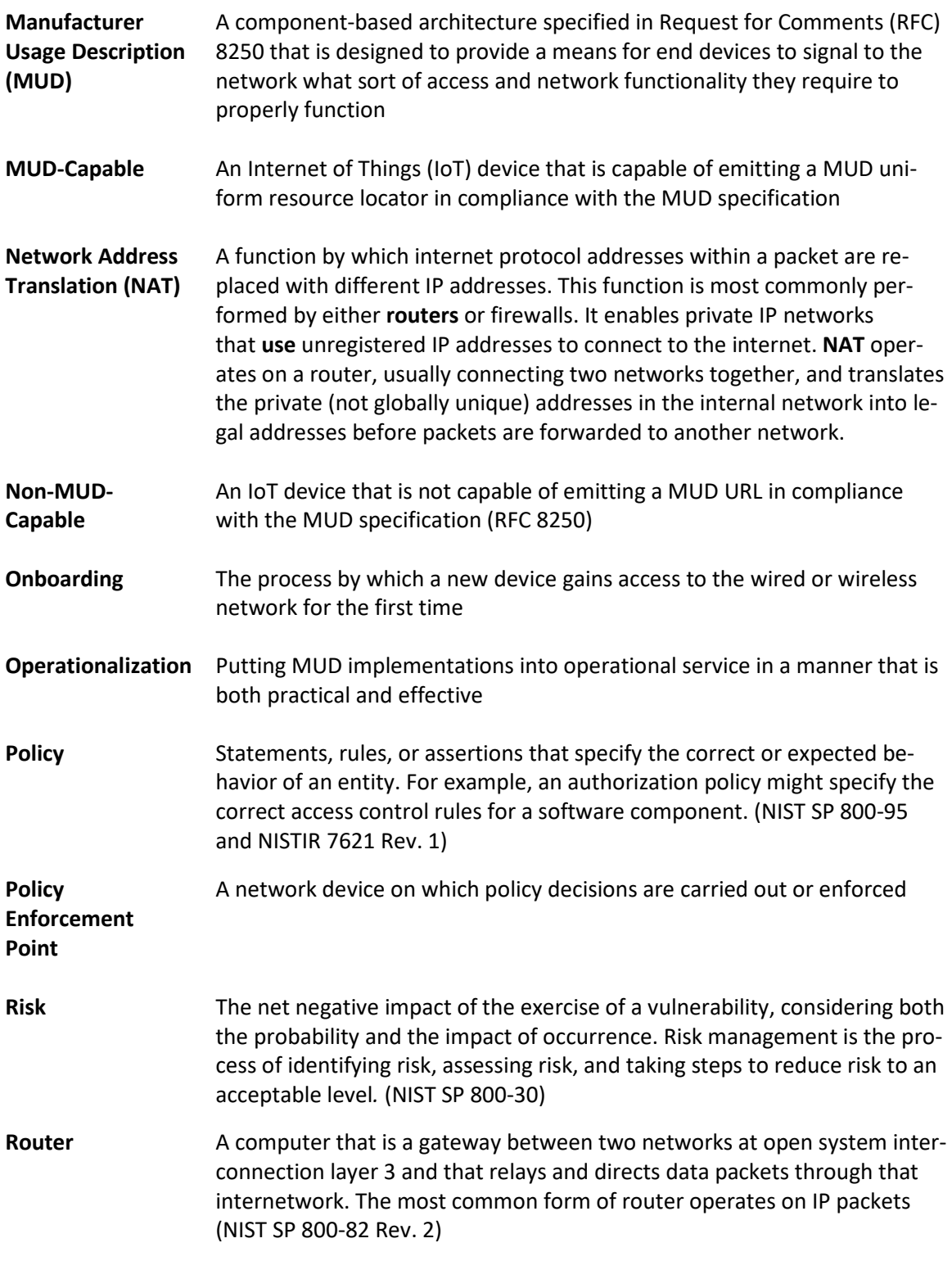

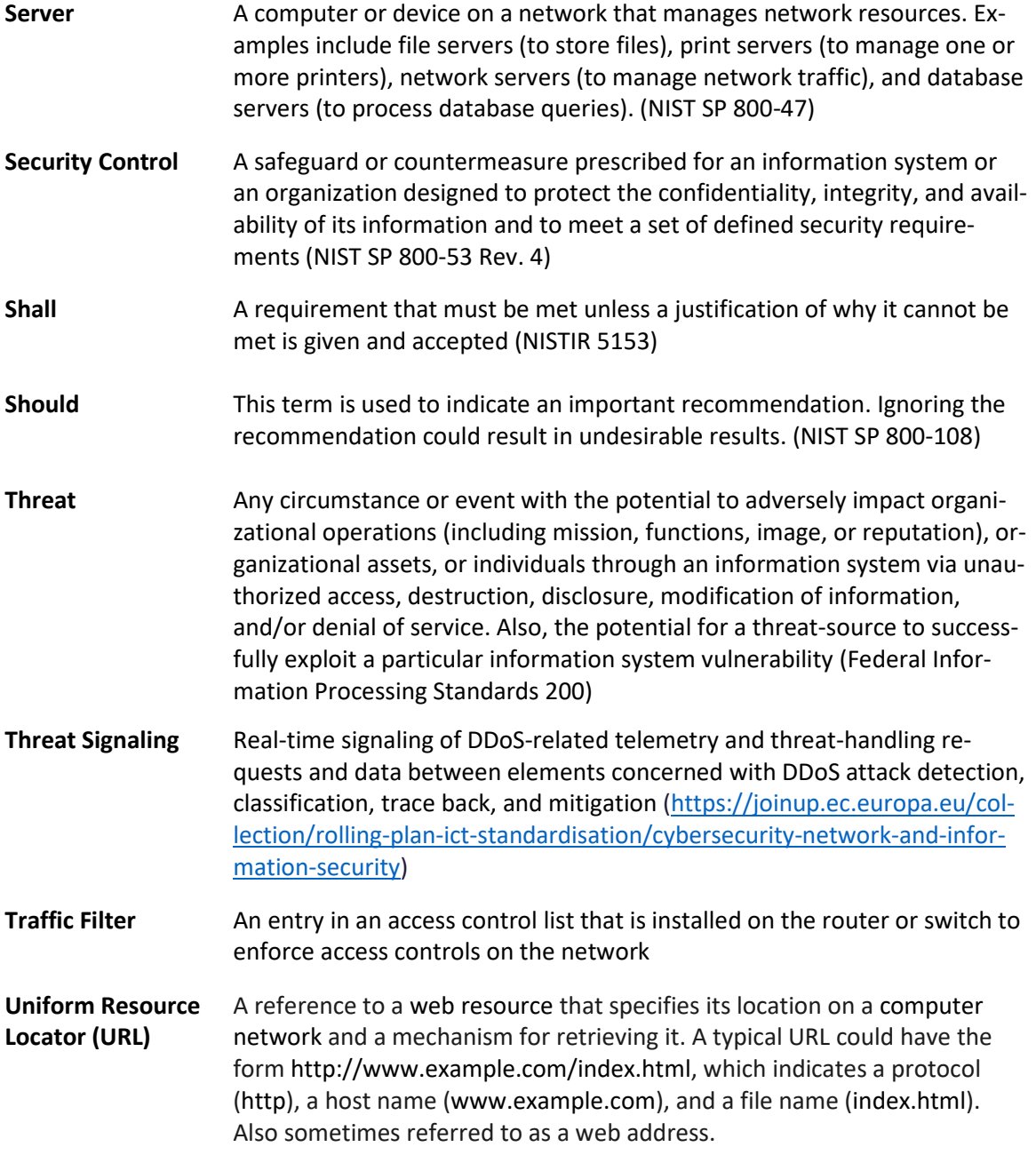

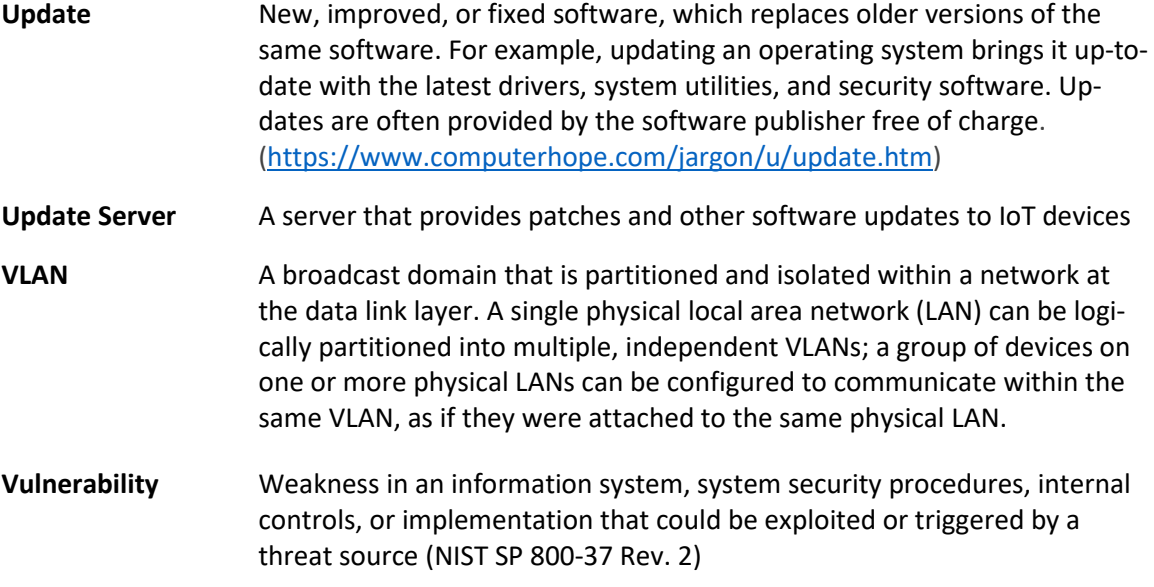

# **Appendix C Bibliography**

- FIDO Alliance. Specifications Overview [Website]. Available: [https://fidoalliance.org/specifica-](https://fidoalliance.org/specifications/overview/)[tions/overview/.](https://fidoalliance.org/specifications/overview/)
- Internet-Draft draft-srich-opsawg-mud-manu-lifecycle-01. (2017, Mar.) "MUD Lifecyle: A Manu- facturer's Perspective" [Online]. Available: [https://tools.ietf.org/html/draft-srich-opsawg-mud-](https://tools.ietf.org/html/draft-srich-opsawg-mud-manu-lifecycle-01)[manu-lifecycle-01.](https://tools.ietf.org/html/draft-srich-opsawg-mud-manu-lifecycle-01)
- Internet-Draft draft-srich-opsawg-mud-net-lifecycle-01. (2017, Sept.) "MUD Lifecyle: A Network
- Operator's Perspective" [Online]. Available: [https://tools.ietf.org/html/draft-srich-opsawg-](https://tools.ietf.org/html/draft-srich-opsawg-mud-net-lifecycle-01)[mud-net-lifecycle-01.](https://tools.ietf.org/html/draft-srich-opsawg-mud-net-lifecycle-01)
- Internet Policy Task Force, National Telecommunications Information Administration. Multi-
- stakeholder Working Group for Secure Update of IoT Devices [Website]. Available: [https://www.ntia.doc.gov/category/internet-things.](https://www.ntia.doc.gov/category/internet-things)
- 
- National Institute of Standards and Technology (NIST). (2018, Apr.) Framework for Improving
- Critical Infrastructure Cybersecurity, Version 1.1 [Online]. Available:
- [https://nvlpubs.nist.gov/nistpubs/CSWP/NIST.CSWP.04162018.pdf.](https://nvlpubs.nist.gov/nistpubs/CSWP/NIST.CSWP.04162018.pdf)
- National Institute of Standards and Technology (NIST) Draft Interagency or Internal Report 7823. (2012, Jul.) Advanced Metering Infrastructure Smart Meter Upgradeability Test Frame- work [Online]. Available: [http://csrc.nist.gov/publications/drafts/nistir-7823/draft\\_nistir-](https://csrc.nist.gov/News/2012/DRAFT-NISTIR-7823,-Advanced-Metering-Infrastructur)[7823.pdf.](https://csrc.nist.gov/News/2012/DRAFT-NISTIR-7823,-Advanced-Metering-Infrastructur)
- National Institute of Standards and Technology (NIST) Interagency or Internal Report 8228.
- (2018, Sept.) Considerations for Managing Internet of Things (IoT) Cybersecurity and Privacy Risks [Online]. Available: [https://doi.org/10.6028/NIST.IR.8228.](https://doi.org/10.6028/NIST.IR.8228)
- 
- National Institute of Standards and Technology (NIST). NIST Computer Security Resource
- Center Risk Management Framework guidance [Website]. Available:
- [https://csrc.nist.gov/projects/risk-management/risk-management-framework-quick-start-](https://csrc.nist.gov/projects/risk-management/risk-management-framework-quick-start-guides)
- [guides.](https://csrc.nist.gov/projects/risk-management/risk-management-framework-quick-start-guides)
- National Institute of Standards and Technology (NIST) Special Publication (SP) 800-30. (2002,
- Jul.) Risk Management Guide for Information Technology Systems [Online]. Available:
- [https://nvlpubs.nist.gov/nistpubs/Legacy/SP/nistspecialpublication800-30r1.pdf.](https://nvlpubs.nist.gov/nistpubs/Legacy/SP/nistspecialpublication800-30r1.pdf)
- National Institute of Standards and Technology (NIST) Special Publication (SP) 800-30 Revision
- 1. (2012, Sept.) Guide for Conducting Risk Assessments [Online]. Available:
- [https://nvlpubs.nist.gov/nistpubs/legacy/sp/nistspecialpublication800-30r1.pdf.](https://nvlpubs.nist.gov/nistpubs/legacy/sp/nistspecialpublication800-30r1.pdf)
- National Institute of Standards and Technology (NIST) Special Publication (SP) 800-37 Revision
- 2. (2018, Dec.) Risk Management Framework for Information Systems and Organizations
- [Online]. Available: [https://nvlpubs.nist.gov/nistpubs/SpecialPublications/NIST.SP.800-](https://nvlpubs.nist.gov/nistpubs/SpecialPublications/NIST.SP.800-37r2.pdf)
- [37r2.pdf.](https://nvlpubs.nist.gov/nistpubs/SpecialPublications/NIST.SP.800-37r2.pdf)
- National Institute of Standards and Technology (NIST) Special Publication (SP) 800-40 Rev. 3.
- (2013, Jul.) Guide to Enterprise Patch Management Technologies [Online]. Available:
- [https://csrc.nist.gov/publications/detail/sp/800-40/rev-3/final.](https://csrc.nist.gov/publications/detail/sp/800-40/rev-3/final)
- National Institute of Standards and Technology (NIST) Special Publication (SP) 800-52 Revision
- 2. (2019, Aug.) Guidelines for the Selection, Configuration, and Use of Transport Layer Security
- (TLS) Implementations [Online]. Available: [https://doi.org/10.6028/NIST.SP.800-52r2.](https://doi.org/10.6028/NIST.SP.800-52r2)
- National Institute of Standards and Technology (NIST) Draft Special Publication (SP) 800-53 Rev.
- 5. (2017, Aug.) Security and Privacy Controls for Information Systems and Organizations (Draft)
- [Online]. Available: [https://csrc.nist.gov/publications/detail/sp/800-53/rev-5/draft.](https://csrc.nist.gov/publications/detail/sp/800-53/rev-5/draft)
- National Institute of Standards and Technology (NIST) Special Publication (SP) 800-57 Part 1
- Revision 4. (2016, Jan.) Recommendation for Key Management [Online]. Available:
- [https://nvlpubs.nist.gov/nistpubs/SpecialPublications/NIST.SP.800-57pt1r4.pdf.](https://nvlpubs.nist.gov/nistpubs/SpecialPublications/NIST.SP.800-57pt1r4.pdf)
- National Institute of Standards and Technology (NIST) Special Publication (SP) 800-63-3. (2017, Jun.) Digital Identity Guidelines [Online]. Available: [https://csrc.nist.gov/publications/de-](https://csrc.nist.gov/publications/detail/sp/800-63/3/final)[tail/sp/800-63/3/final.](https://csrc.nist.gov/publications/detail/sp/800-63/3/final)
- National Institute of Standards and Technology (NIST) Special Publication (SP) 800-63-B. (2017,
- Jun.) Digital Identity Guidelines: Authentication and Lifecycle Management [Online]. Available: [https://csrc.nist.gov/publications/detail/sp/800-63b/final.](https://csrc.nist.gov/publications/detail/sp/800-63b/final)
- 
- National Institute of Standards and Technology (NIST) Special Publication (SP) 800-147. (2011,
- Apr.) BIOS Protection Guidelines [Online]. Available: [https://csrc.nist.gov/publications/de-](https://csrc.nist.gov/publications/detail/sp/800-147/final)[tail/sp/800-147/final.](https://csrc.nist.gov/publications/detail/sp/800-147/final)
- National Institute of Standards and Technology (NIST) Special Publication (SP) 800-147B. (2014,
- Aug.) BIOS Protection Guidelines for Servers [Online]. Available: [https://nvl-](https://nvlpubs.nist.gov/nistpubs/SpecialPublications/NIST.SP.800-147B.pdf)
- [pubs.nist.gov/nistpubs/SpecialPublications/NIST.SP.800-147B.pdf.](https://nvlpubs.nist.gov/nistpubs/SpecialPublications/NIST.SP.800-147B.pdf)
- National Institute of Standards and Technology (NIST) Special Publication (SP) 800-193. (2018,
- May.) Platform Firmware Resiliency Guidelines [Online]. Available:
- [https://nvlpubs.nist.gov/nistpubs/SpecialPublications/NIST.SP.800-193.pdf.](https://nvlpubs.nist.gov/nistpubs/SpecialPublications/NIST.SP.800-193.pdf)
- Office of Management and Budget (OMB) Circular A-130 Revised. (2016, Jul.) Managing Infor-
- mation as a Strategic Resource [Online]. Available: [https://obamawhitehouse.ar-](https://obamawhitehouse.archives.gov/omb/circulars_a130_a130trans4/)
- [chives.gov/omb/circulars\\_a130\\_a130trans4/.](https://obamawhitehouse.archives.gov/omb/circulars_a130_a130trans4/)
- Request for Comments (RFC) 2131. (1997, Mar.) "Dynamic Host Configuration Protocol"
- [Online]. Available: [https://tools.ietf.org/html/rfc2131.](https://tools.ietf.org/html/rfc2131)
- Request for Comments (RFC) 2818. (2000, May.) "HTTP Over TLS" [Online]. Available: [https://tools.ietf.org/html/rfc2818.](https://tools.ietf.org/html/rfc2818)
- Request for Comments (RFC) 5280. (2008, May.) "Internet X.509 Public Key Infrastructure Cer-
- tificate and Certificate Revocation List (CRL) Profile" [Online]. Available:
- [https://tools.ietf.org/html/rfc5280.](https://tools.ietf.org/html/rfc5280)
- Request for Comments (RFC) 5652. (2009, Sept.) "Cryptographic Message Syntax (CMS)"
- [Online]. Available: [https://tools.ietf.org/html/rfc5652.](https://tools.ietf.org/html/rfc5652)
- Request for Comments (RFC) 6020. (2010, Oct.) "YANG—A Data Modeling Language for the
- Network Configuration Protocol (NETCONF)" [Online]. Available:
- [https://tools.ietf.org/html/rfc6020.](https://tools.ietf.org/html/rfc6020)
- Request for Comments (RFC) 8520. (2019, Mar.). "Manufacturer Usage Description Specifica-
- tion" [Online]. Available: [https://tools.ietf.org/html/rfc8520.](https://tools.ietf.org/html/rfc8520)
- SANS Institute. CWE/SANS Top 25 Most Dangerous Software Errors [Website]. Available:
- [https://www.sans.org/top25-software-errors/.](https://www.sans.org/top25-software-errors/)

# **NIST SPECIAL PUBLICATION 1800-15C**

# Securing Small-Business and Home Internet of Things (IoT) Devices Mitigating Network-Based Attacks Using Manufacturer Usage Description (MUD)

**Volume C: How-To Guides**

**Mudumbai Ranganathan NIST** 

**Eliot Lear Cisco** 

**William C. Barker** Dakota Consulting

**Adnan Baykal** Global Cyber Alliance **Drew Cohen Kevin Yeich**  MasterPeace Solutions

**Yemi Fashina Parisa Grayeli Joshua Harrington Joshua Klosterman Blaine Mulugeta Susan Symington** The MITRE Corporation

November 2019

PRELIMINARY DRAFT

This publication is available free of charge from <https://www.nccoe.nist.gov/projects/building-blocks/mitigating-iot-based-ddos>

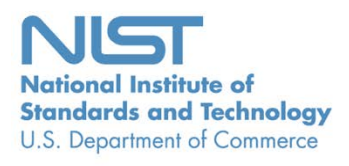

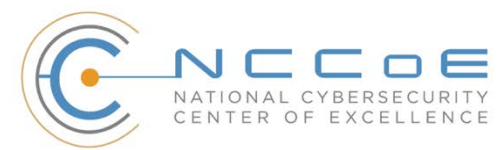

#### **DISCLAIMER**

Certain commercial entities, equipment, products, or materials may be identified by name or company logo or other insignia in order to acknowledge their participation in this collaboration or to describe an experimental procedure or concept adequately. Such identification is not intended to imply special status or relationship with NIST or recommendation or endorsement by NIST or NCCoE; neither is it intended to imply that the entities, equipment, products, or materials are necessarily the best available for the purpose.

National Institute of Standards and Technology Special Publication 1800-15C, Natl. Inst. Stand. Technol. Spec. Publ. 1800-15C, 113 pages, (November 2019), CODEN: NSPUE2

#### **FEEDBACK**

You can improve this guide by contributing feedback. As you review and adopt this solution for your own organization, we ask you and your colleagues to share your experience and advice with us.

Comments on this publication may be submitted to: [mitigating-iot-ddos-nccoe@nist.gov.](mailto:mitigating-iot-ddos-nccoe@nist.gov)

Public comment period: November 21, 2019 through January 21, 2020

All comments are subject to release under the Freedom of Information Act.

National Cybersecurity Center of Excellence National Institute of Standards and Technology 100 Bureau Drive Mailstop 2002 Gaithersburg, MD 20899 Email: [nccoe@nist.gov](mailto:nccoe@nist.gov)

## **NATIONAL CYBERSECURITY CENTER OF EXCELLENCE**

- The National Cybersecurity Center of Excellence (NCCoE), a part of the National Institute of Standards
- and Technology (NIST), is a collaborative hub where industry organizations, government agencies, and
- academic institutions work together to address businesses' most pressing cybersecurity issues. This
- public-private partnership enables the creation of practical cybersecurity solutions for specific
- industries, as well as for broad, cross-sector technology challenges. Through consortia under
- Cooperative Research and Development Agreements (CRADAs), including technology partners—from
- Fortune 50 market leaders to smaller companies specializing in information technology security—the
- NCCoE applies standards and best practices to develop modular, easily adaptable example cybersecurity
- solutions using commercially available technology. The NCCoE documents these example solutions in
- the NIST Special Publication 1800 series, which maps capabilities to the NIST Cybersecurity Framework
- and details the steps needed for another entity to re-create the example solution. The NCCoE was
- established in 2012 by NIST in partnership with the State of Maryland and Montgomery County,
- Maryland.

To learn more about the NCCoE, visit [https://www.nccoe.nist.gov/.](https://www.nccoe.nist.gov/) To learn more about NIST, visit

[https://www.nist.gov.](https://www.nist.gov/)

#### **NIST CYBERSECURITY PRACTICE GUIDES**

- NIST Cybersecurity Practice Guides (Special Publication 1800 series) target specific cybersecurity
- challenges in the public and private sectors. They are practical, user-friendly guides that facilitate the
- adoption of standards-based approaches to cybersecurity. They show members of the information
- security community how to implement example solutions that help them align more easily with relevant
- standards and best practices, and provide users with the materials lists, configuration files, and other
- information they need to implement a similar approach.
- The documents in this series describe example implementations of cybersecurity practices that
- businesses and other organizations may voluntarily adopt. These documents do not describe regulations
- or mandatory practices, nor do they carry statutory authority.

#### **ABSTRACT**

- 28 The goal of the Internet Engineering Task Force'[s Manufacturer Usage Description \(MUD\)](https://tools.ietf.org/html/rfc8520) architecture is
- for Internet of Things (IoT) devices to behave as intended by the manufacturers of the devices. This is
- done by providing a standard way for manufacturers to indicate the network communications that a
- device requires to perform its intended function. When MUD is used, the network will automatically
- permit the IoT device to send and receive only the traffic it requires to perform as intended, and the
- network will prohibit all other communication with the device, thereby increasing the device's resilience
- to network-based attacks. In this project, the NCCoE has demonstrated the ability to ensure that when
- an IoT device connects to a home or small-business network, MUD can be used to automatically permit
- the device to send and receive only the traffic it requires to perform its intended function. This NIST
- Cybersecurity Practice Guide explains how MUD protocols and tools can reduce the vulnerability of IoT
- devices to botnets and other network-based threats as well as reduce the potential for harm from
- exploited IoT devices. It also shows IoT device developers and manufacturers, network equipment
- developers and manufacturers, and service providers who employ MUD-capable components how to
- integrate and use MUD to satisfy IoT users' security requirements.

#### **KEYWORDS**

 *botnets; Internet of Things; IoT; Manufacturer Usage Description; MUD; router; server; software update server; threat signaling.* 

#### **DOCUMENT CONVENTIONS**

- The terms "shall" and "shall not" indicate requirements to be followed strictly to conform to the
- publication and from which no deviation is permitted.
- The terms "should" and "should not" indicate that among several possibilities, one is recommended as
- particularly suitable without mentioning or excluding others or that a certain course of action is
- preferred but not necessarily required or that (in the negative form) a certain possibility or course of
- action is discouraged but not prohibited.
- The terms "may" and "need not" indicate a course of action permissible within the limits of the publication.
- The terms "can" and "cannot" indicate a possibility and capability, whether material, physical, or causal.
- Acronyms used in figures can be found in the Acronyms appendix.

#### **CALL FOR PATENT CLAIMS**

- This public review includes a call for information on essential patent claims (claims whose use would be
- required for compliance with the guidance or requirements in this Information Technology Laboratory
- [ITL] draft publication). Such guidance and/or requirements may be directly stated in this ITL publication
- or by reference to another publication. This call also includes disclosure, where known, of the existence
- of pending U.S. or foreign patent applications relating to this ITL draft publication and of any relevant
- unexpired U.S. or foreign patents.
- ITL may require from the patent holder, or a party authorized to make assurances on its behalf, in written or electronic form, either:
- 1. assurance in the form of a general disclaimer to the effect that such party does not hold and does not currently intend holding any essential patent claim(s); or
- 67 2. assurance that a license to such essential patent claim(s) will be made available to applicants
- 68 desiring to utilize the license for the purpose of complying with the guidance or requirements in 69 this ITL draft publication either:
- 70 a. under reasonable terms and conditions that are demonstrably free of any unfair dis-71 crimination or
- 72 b. without compensation and under reasonable terms and conditions that are demonstra-73 bly free of any unfair discrimination.
- 74 Such assurance shall indicate that the patent holder (or third party authorized to make assurances on its
- 75 behalf) will include in any documents transferring ownership of patents subject to the assurance,
- 76 provisions sufficient to ensure that the commitments in the assurance are binding on the transferee,

77 and that the transferee will similarly include appropriate provisions in the event of future transfers with

- 78 the goal of binding each successor-in-interest.
- 79 The assurance shall also indicate that it is intended to be binding on successors-in-interest regardless of
- 80 whether such provisions are included in the relevant transfer documents.
- 81 Such statements should be addressed to [mitigating-iot-ddos-nccoe@nist.gov](mailto:mitigating-iot-ddos-nccoe@nist.gov)

#### 82 **ACKNOWLEDGMENTS**

83 We are grateful to the following individuals for their generous contributions of expertise and time.

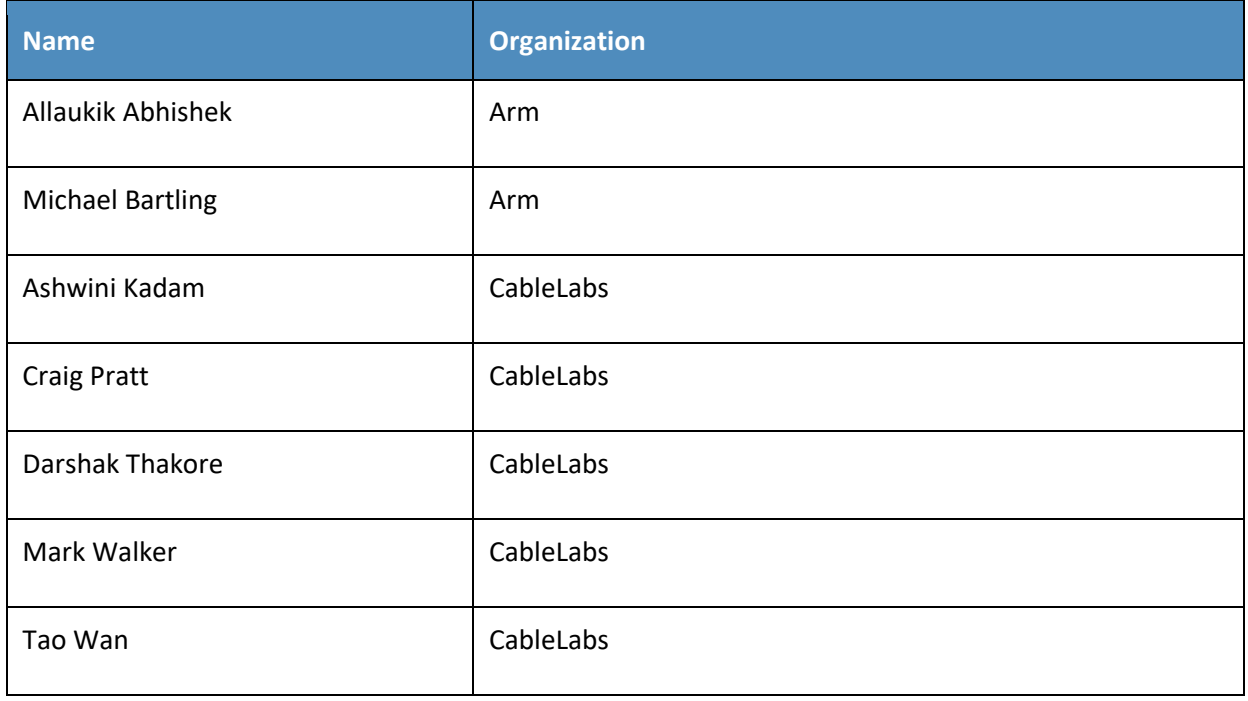

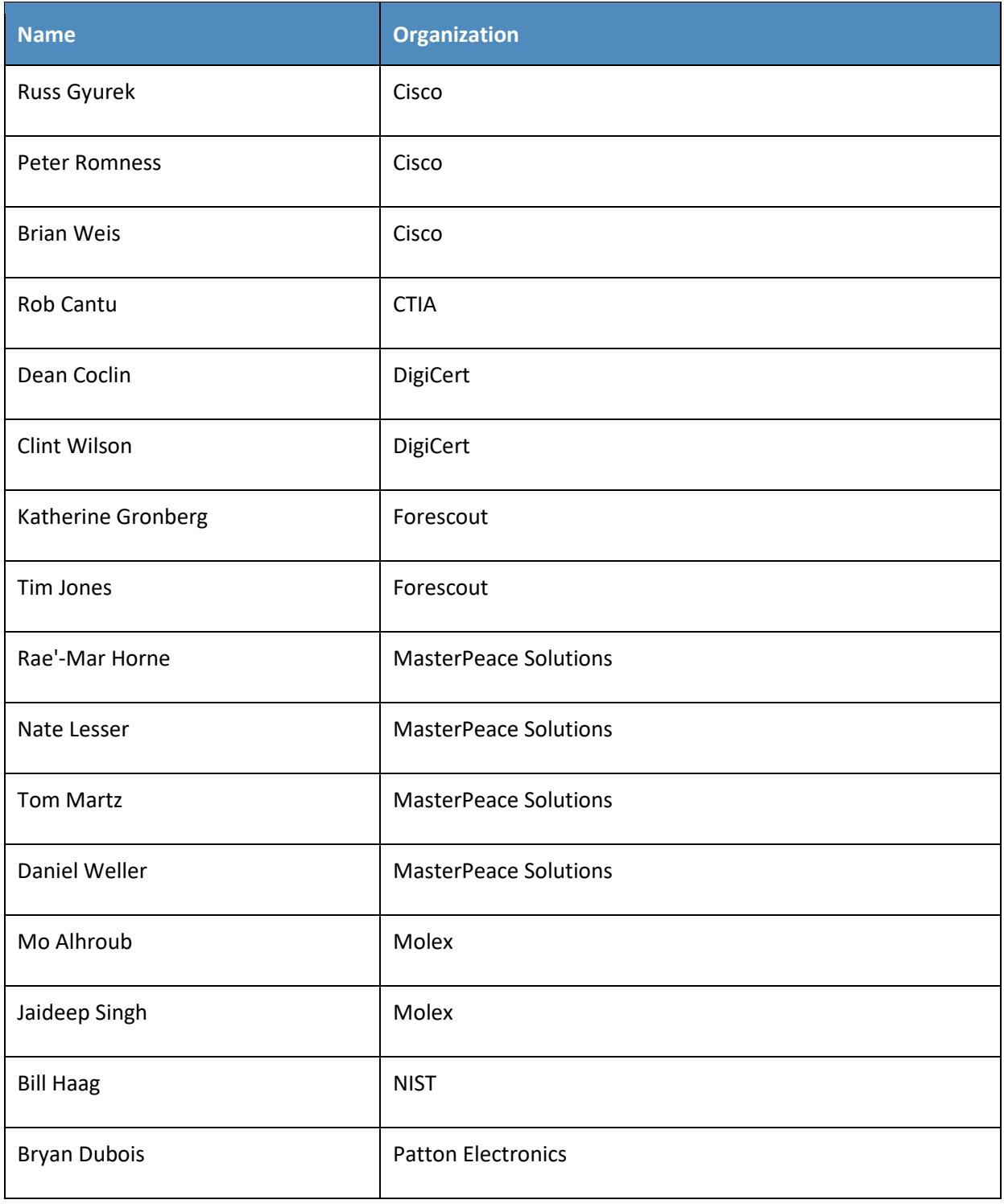

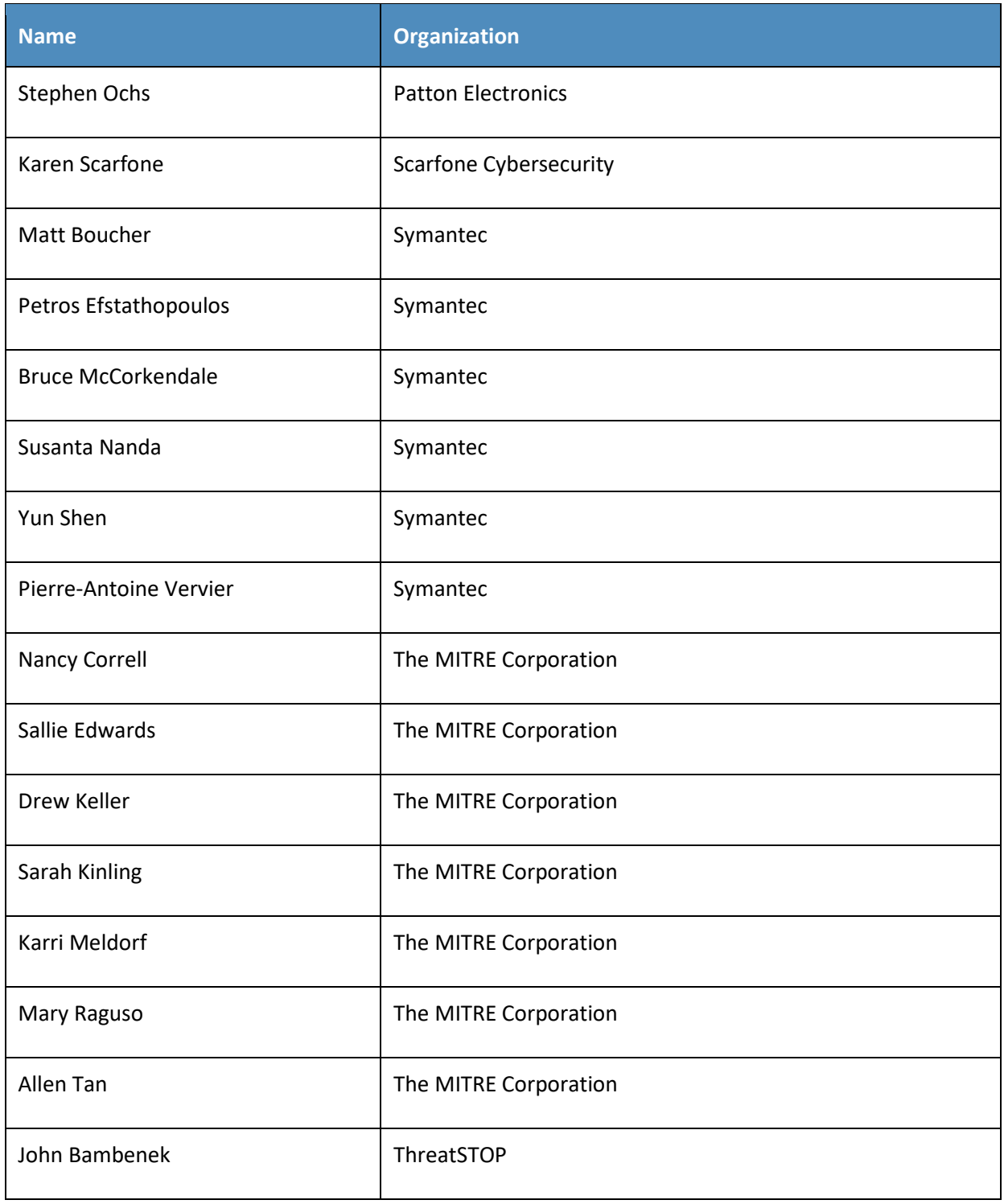

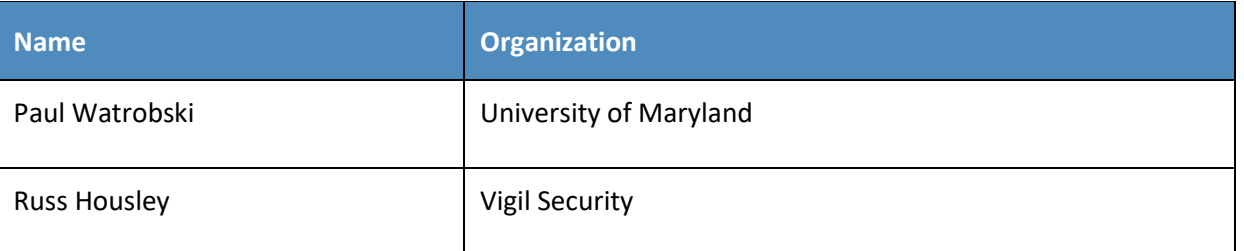

- 84 The Technology Partners/Collaborators who participated in this build submitted their capabilities in
- 85 response to a notice in the Federal Register. Respondents with relevant capabilities or product
- 86 components were invited to sign a Cooperative Research and Development Agreement (CRADA) with
- 87 NIST, allowing them to participate in a consortium to build this example solution. We worked with:

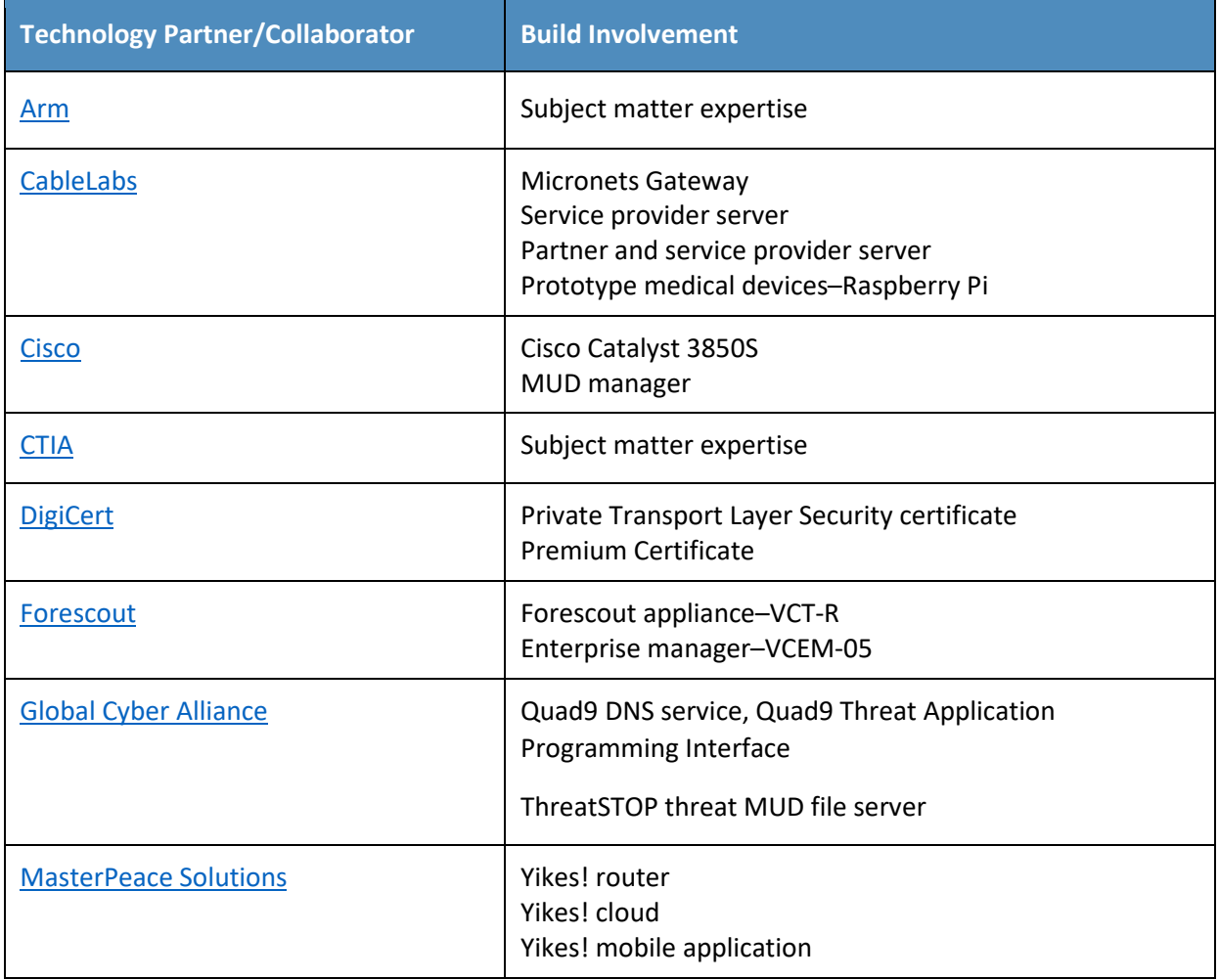

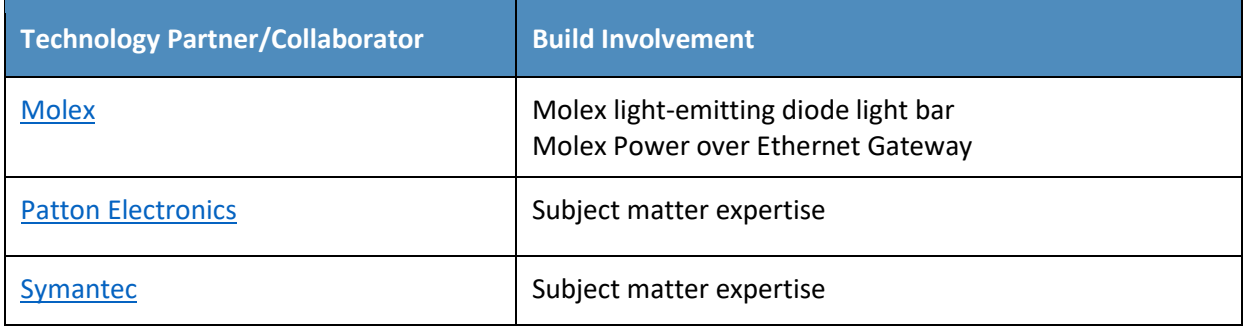

#### **Contents** 88

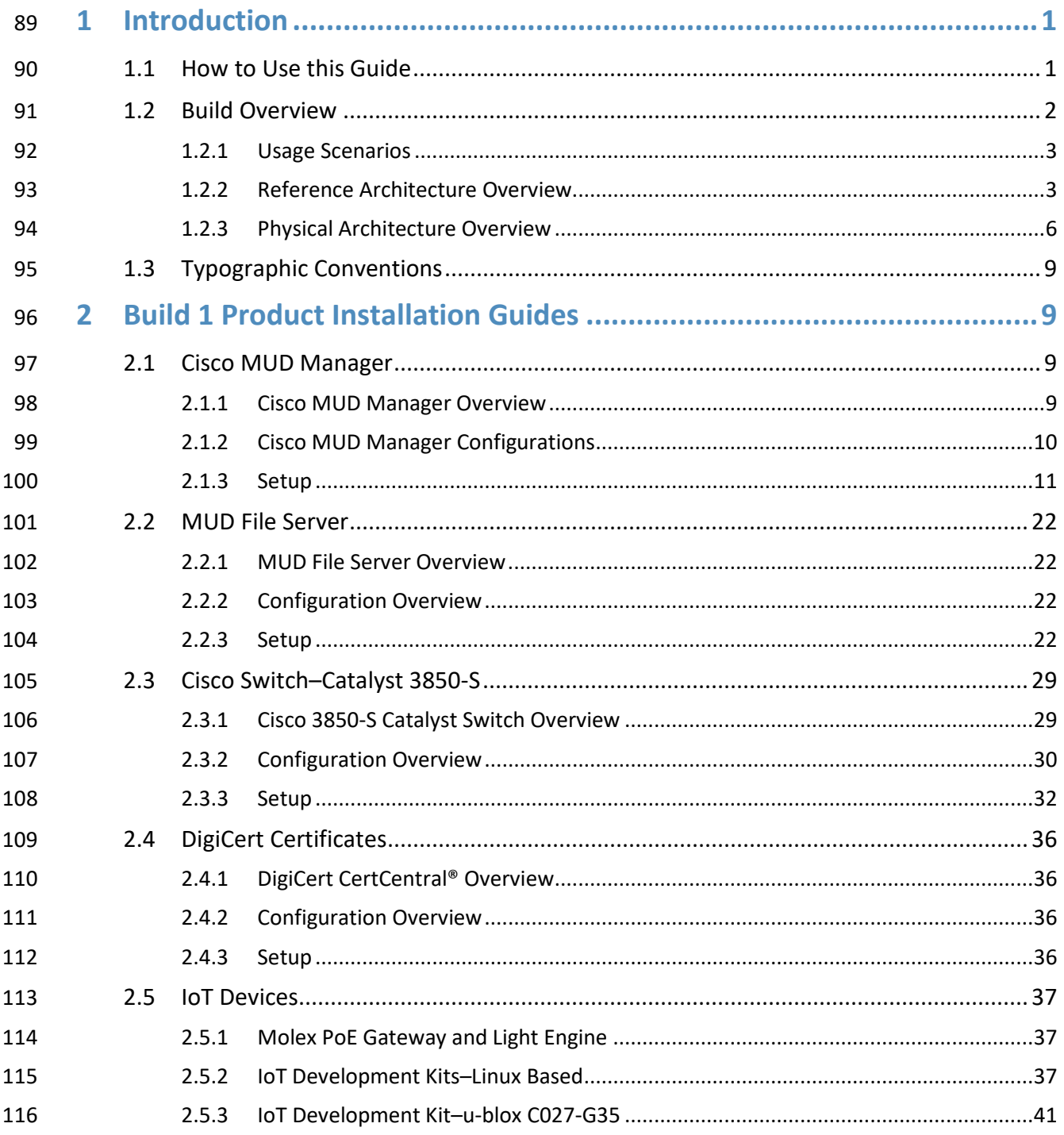

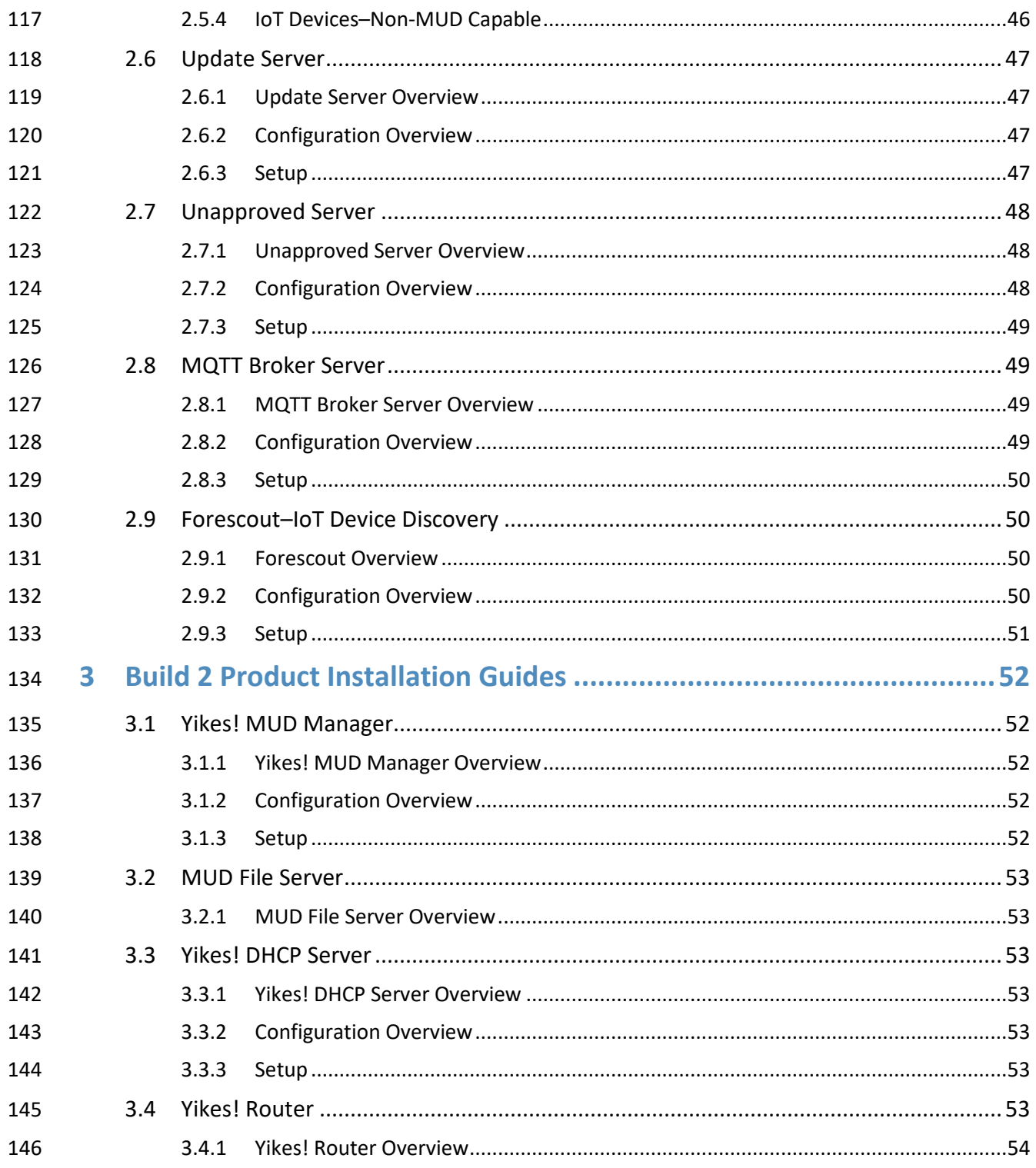

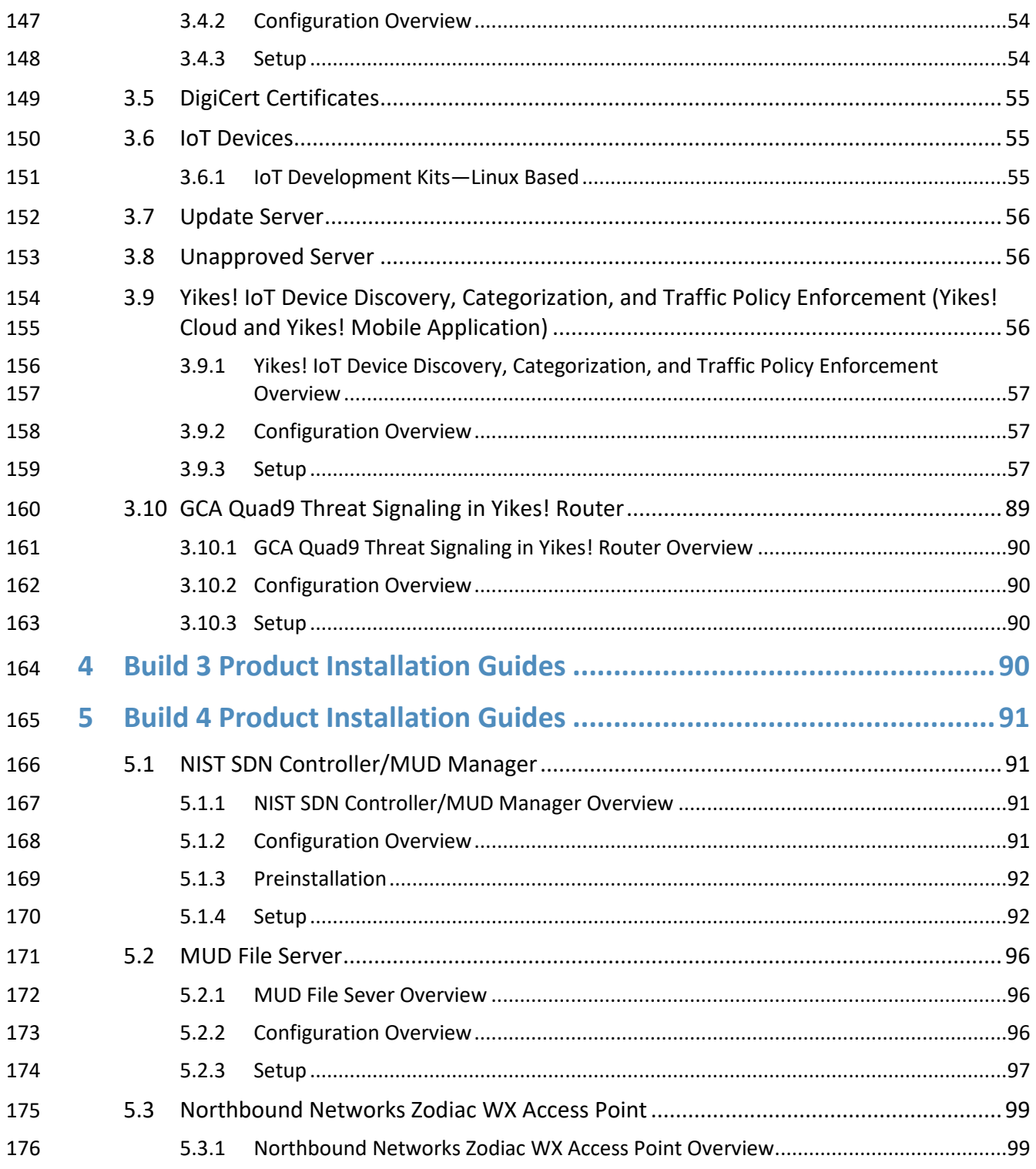

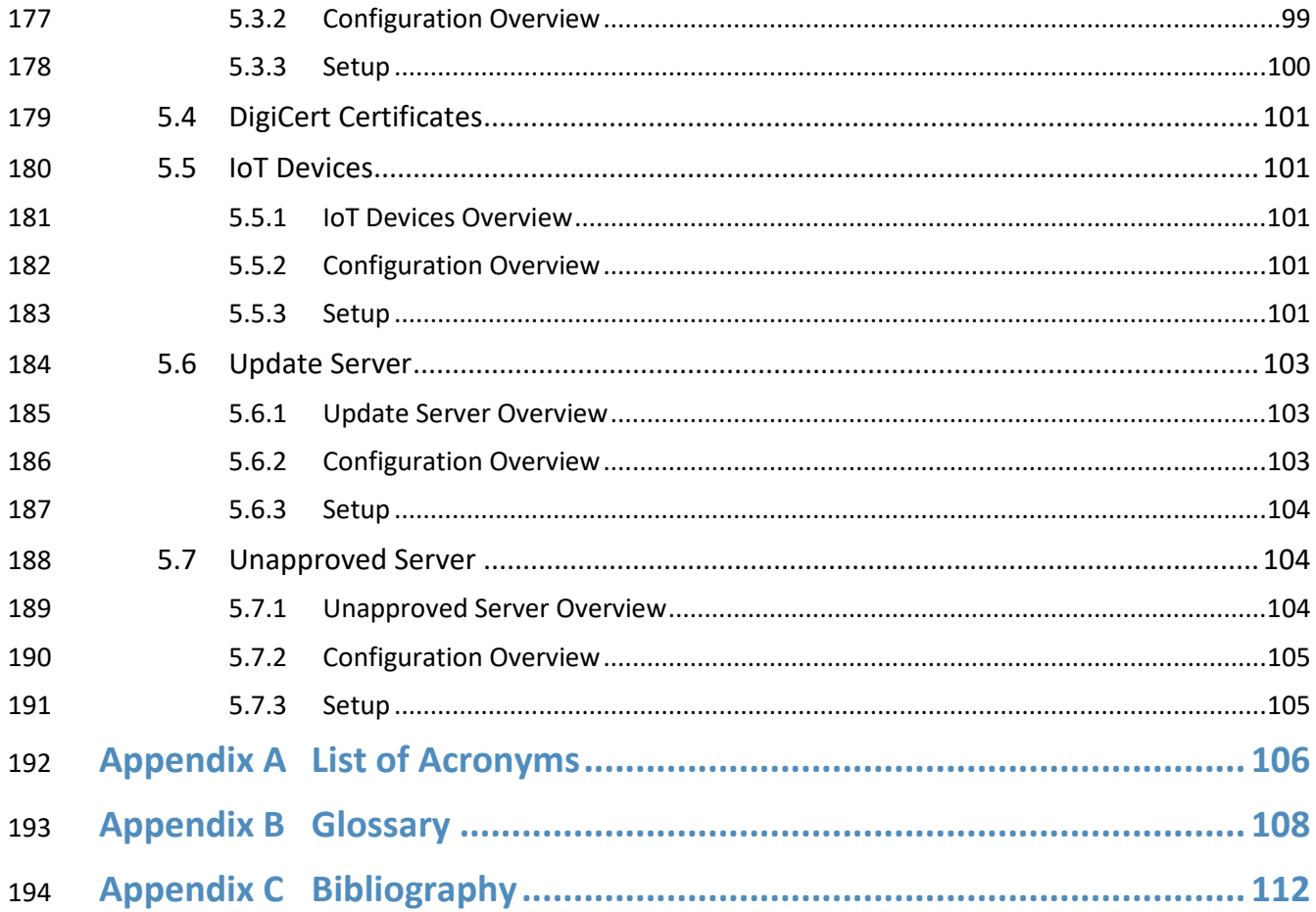

#### **List of Figures** 195

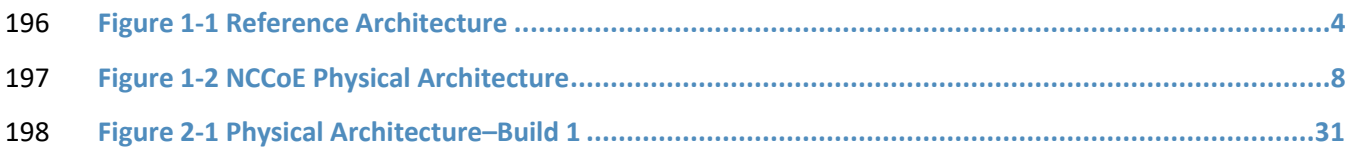

#### **List of Tables** 199

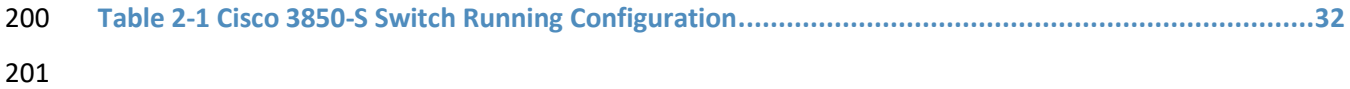

# <span id="page-201-0"></span>**1 Introduction**

 This following volumes of this guide show information technology (IT) professionals and security engineers how we implemented this example solution. We cover all of the products employed in this reference design. We do not re-create the product manufacturers' documentation, which is presumed to be widely available. Rather, these volumes show how we incorporated the products together in our environment.

 *Note: These are not comprehensive tutorials. There are many possible service and security configurations for these products that are out of scope for this reference design.*

#### <span id="page-201-1"></span>**1.1 How to Use this Guide**

This National Institute of Standards and Technology (NIST) Cybersecurity Practice Guide demonstrates a

standards-based reference design for mitigating network-based attacks by securing home and small-

business Internet of Things (IoT) devices. The reference design is modular, and it can be deployed in

whole or in part. This practice guide provides users with the information they need to replicate three

example MUD-based implementations of this reference design. These example implementations are

referred to as Builds, and this volume describes in detail how to reproduce each one.

- This guide contains three volumes:
- NIST SP 1800-15A: *Executive Summary*
- NIST SP 1800-15B: *Approach, Architecture, and Security Characteristics*–what we built and why
- NIST SP 1800-15C: *How-To Guides*–instructions for building the example solutions **(you are here)**
- Depending on your role in your organization, you might use this guide in different ways:

 **Business decision makers, including chief security and technology officers,** will be interested in the *Executive Summary,* NIST SP 1800-15A, which describes the following topics:

- **challenges that enterprises face in trying to mitigate network-based attacks by securing home** and small-business IoT devices
- **Example solutions built at the National Cybersecurity Center of Excellence (NCCoE)**
- **benefits of adopting the example solutions**

**Technology or security program managers** who are concerned with how to identify, understand, assess,

 and mitigate risk will be interested in NIST SP 1800-15B, which describes what we did and why. The following sections will be of particular interest:

**Section 3.4, Risk Assessment, describes the risk analysis we performed.** 

232 Section 5.2, Security Control Map, maps the security characteristics of these example solutions to cybersecurity standards and best practices.

 You might share the *Executive Summary,* NIST SP 1800-15A, with your leadership team members to help them understand the importance of adopting a standards-based solution for mitigating network-based attacks by securing home and small-business IoT devices.

 **IT professionals** who want to implement an approach like this will find this whole practice guide useful. You can use this How-To portion of the guide, NIST SP 1800-15C, to replicate all or parts of one or all three builds created in our lab. This How-To portion of the guide provides specific product installation, configuration, and integration instructions for implementing the example solutions. We do not re-create

the product manufacturers' documentation, which is generally widely available. Rather, we show how

we incorporated the products together in our environment to create an example solution.

This guide assumes that IT professionals have experience implementing security products within the

enterprise. While we have used a suite of commercial products to address this challenge, this guide does

not endorse these particular products. Your organization can adopt one of these solutions or one that

246 adheres to these guidelines in whole, or you can use this guide as a starting point for tailoring and

implementing parts of a Manufacturer Usage Description (MUD)-based solution. Your organization's

security experts should identify the products that will best integrate with your existing tools and IT

system infrastructure. We hope that you will seek products that are congruent with applicable standards

and best practices. NIST SP 1800-15B lists the products that we used in each build and maps them to the

cybersecurity controls provided by this reference solution.

A NIST Cybersecurity Practice Guide does not describe "the" solution, but a possible solution. In the case

253 of this guide, it describes three possible solutions. This is a draft guide. We seek feedback on its contents

and welcome your input. Comments, suggestions, and success stories will improve subsequent versions

255 of this guide. Please contribute your thoughts to [mitigating-iot-ddos-nccoe@nist.gov.](mailto:mitigating-iot-ddos-nccoe@nist.gov)

## <span id="page-202-0"></span>**1.2 Build Overview**

 This NIST Cybersecurity Practice Guide addresses the challenge of using standards-based protocols and available technologies to mitigate network-based attacks by securing home and small-business IoT devices. It identifies three key forms of protection:

- **use of the MUD specification to automatically permit an IoT device to send and receive only the**  traffic it requires to perform as intended, thereby reducing the potential for the device to be the victim of a network-based attack, as well as the potential for the device, if compromised, to be used in a network-based attack
- **use of network-wide access controls based on threat intelligence to protect all devices (both**  MUD-capable and non-MUD-capable) from connecting to domains that are known current threats
- **automated secure software updates to all devices to ensure that operating system patches are** installed promptly
- Four builds that serve as example solutions of how to support the MUD specification have been
- implemented as part of this project, three of which are complete and have been demonstrated. This
- 271 practice guide provides instructions for reproducing these three builds.

#### <span id="page-203-0"></span>1.2.1 Usage Scenarios

 Each of the three builds is designed to fulfill the use case of a MUD-capable IoT device being onboarded and used on home and small-business networks, where plug-and-play deployment is required. All three builds include both MUD-capable and non-MUD-capable IoT devices. MUD-capable IoT devices include the Molex Power over Ethernet (PoE) Gateway and Light Engine as well as four development kits (devkits) that the National Cybersecurity Center of Excellence (NCCoE) configured to perform actions such as power a light-emitting diode (LED) bulb on and off, start network connections, and power a smart lighting device on and off. These MUD-capable IoT devices interact with external systems to access notional, secure updates and various cloud services, in addition to interacting with traditional personal computing devices, as permitted by their MUD files. Non-MUD-capable IoT devices deployed in the builds include three cameras, two smartphones, two smart lighting devices, a smart assistant, a smart printer, a baby monitor with remote control and video and audio capabilities, a smart wireless access point, and a smart digital video recorder. The cameras, smart lighting devices, baby monitor, and digital video recorder are all controlled and managed by a smartphone. In combination, these devices are capable of generating a wide range of network traffic that could reasonably be expected on a home or small-business network.

#### <span id="page-203-1"></span>1.2.2 Reference Architecture Overview

 [Figure 1-1](#page-204-0) depicts a general reference design for all three builds. It consists of three main components: support for MUD, support for threat signaling, and support for periodic updates.

#### 291 **Figure 1-1 Reference Architecture**

<span id="page-204-0"></span>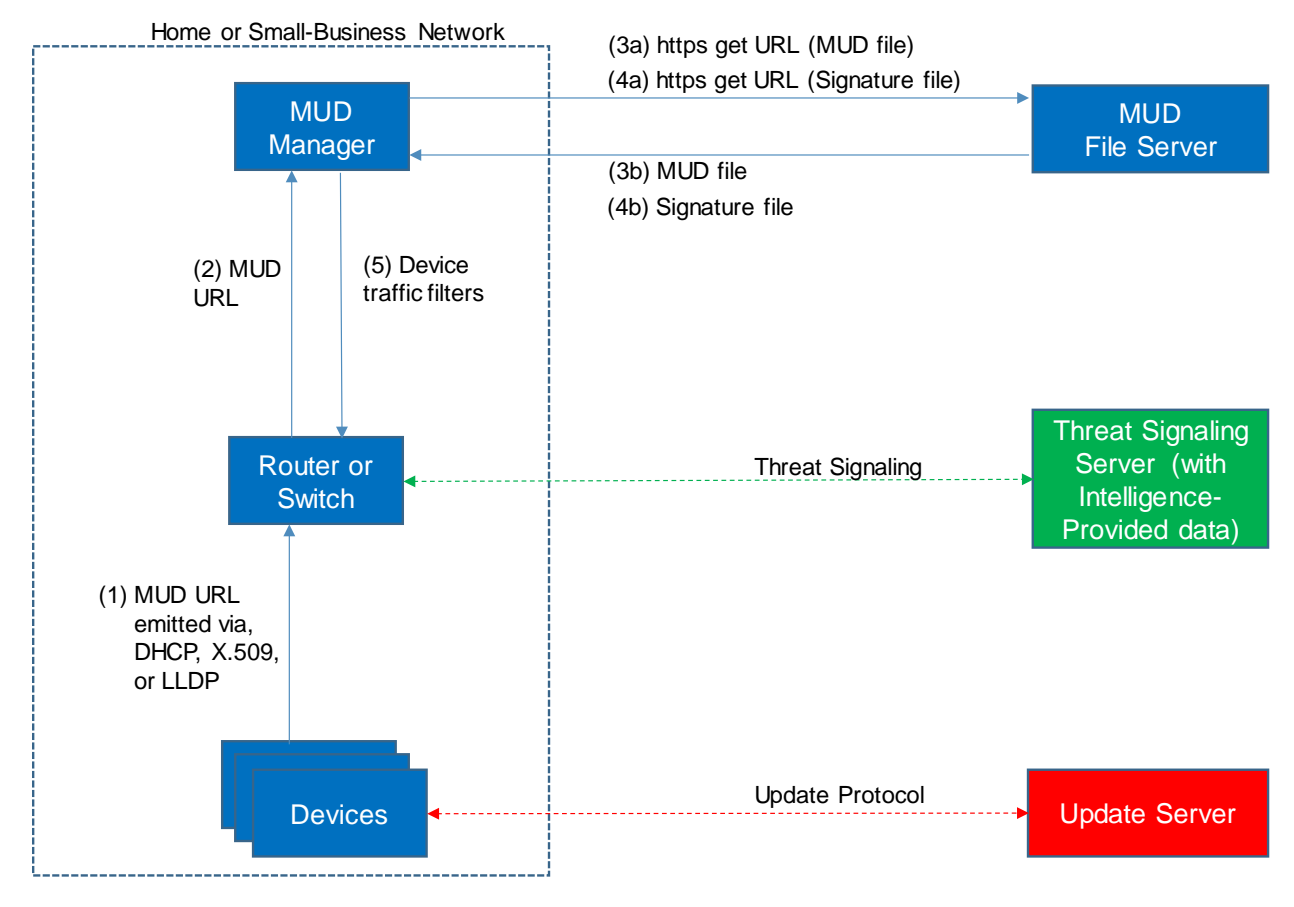

292

#### 293 1.2.2.1 Support for MUD

 A new functional component, the MUD manager, is introduced to augment the existing networking functionality offered by the home/small-business network router or switch. Note that the MUD manager is a logical component. Physically, the functionality it provides can and often will be combined with that 297 of the network router or switch in a single device.

298 IoT devices must somehow be associated with a MUD file. The MUD specification describes three 299 possible mechanisms through which the IoT device can provide the MUD file URL to the network:

300 inserting the MUD URL into Dynamic Host Configuration Protocol (DHCP) address requests that they 301 generate when they attach to the network (e.g., when powered on), providing the MUD URL in a Link

302 Layer Discovery Protocol (LLDP) frame, or providing the MUD URL as a field in an X.509 certificate that

303 the device provides to the network via a protocol such as Tunnel Extensible Authentication Protocol. In

- 304 addition, the MUD specification provides flexibility to enable other mechanisms by which MUD file URLs
- 305 can be associated with IoT devices.

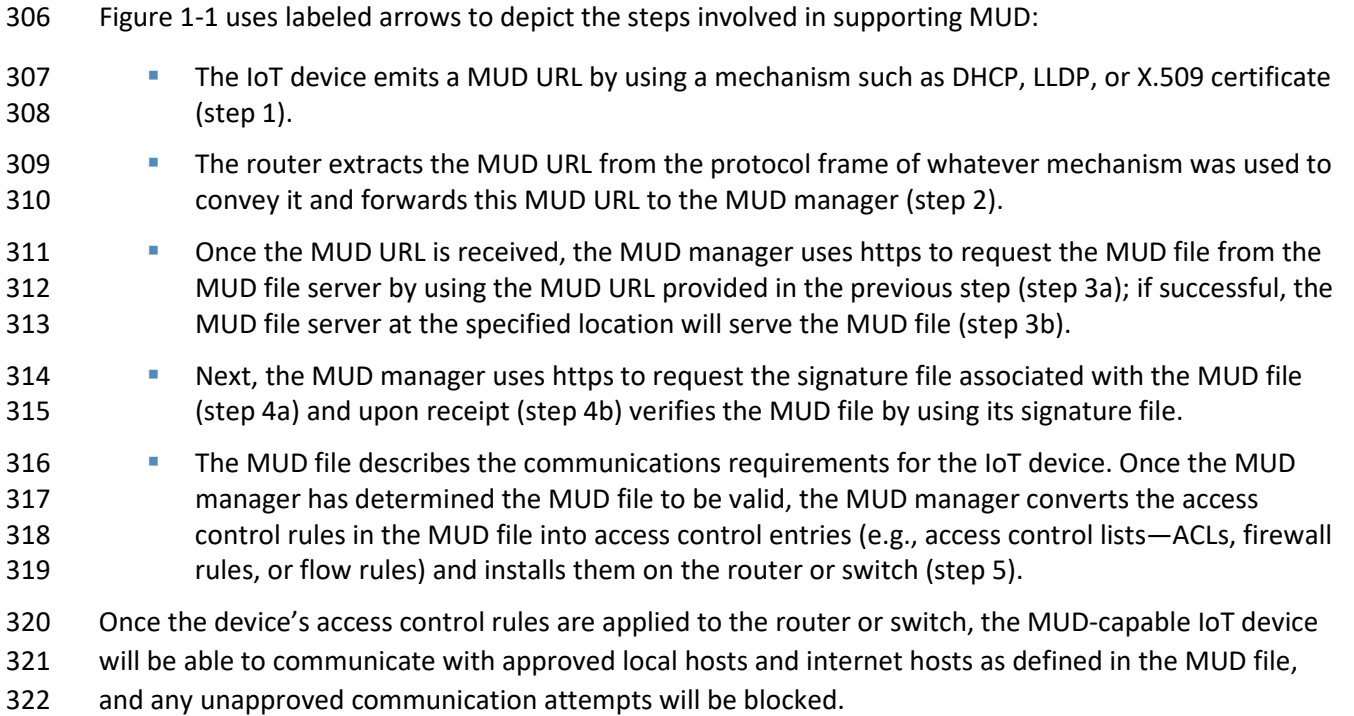

#### 1.2.2.2 Support for Updates

 To provide additional security, the reference architecture also supports periodic updates. All builds include a server that is meant to represent an update server to which MUD will permit devices to connect. Each IoT device on an operational network should be configured to periodically contact its update server to download and apply security patches, ensuring that it is running the most up-to-date and secure code available. To ensure that such updates are possible, the IoT device's MUD file must explicitly permit the IoT device to receive traffic from the update server. Although regular manufacturer updates are crucial to IoT security, the builds described in this practice guide demonstrate only the ability to receive faux updates from a notional update server.

### 1.2.2.3 Support for Threat Signaling

- To provide additional protection for both MUD-capable and non-MUD-capable devices, the reference
- architecture also incorporates support for threat signaling. The router or switch can receive threat feeds
- from a threat signaling server to use as a basis for restricting certain types of network traffic. For
- example, both MUD-capable and non-MUD-capable devices can be prevented from connecting to
- internet domains that have been identified as potentially malicious.

#### 1.2.2.4 Build-Specific Features

 The reference architecture depicted i[n Figure 1-1](#page-204-0) is intentionally general. Each build instantiates this reference architecture in a unique way, depending on the equipment used and the capabilities supported. The logical and physical architectures of each build are depicted and described in NIST SP 1800-15B: *Approach, Architecture, and Security Characteristics*. While all three builds support MUD and the ability to receive faux updates from a notional update server, only Build 2 currently supports threat signaling. In addition, Build 1 and Build 2 include nonstandard device discovery technology to discover, inventory, profile, and classify attached devices. Such classification can be used to validate that the access that is being granted to each device is consistent with that device's manufacturer and model. In Build 2, a device's manufacturer and model can be used as a basis for identifying and enforcing that device's traffic profile.

- Briefly, the four builds of the reference architecture that have been undertaken, three of which are complete and have been demonstrated, are as follows:
- **Build 1 uses products from Cisco Systems, DigiCert, Forescout, and Molex. The Cisco MUD**  manager supports MUD, and the Forescout virtual appliances and enterprise manager perform non-MUD-related device discovery on the network. Molex PoE Gateway and Light Engine is used as a MUD-capable IoT device. Certificates from DigiCert are also used.
- **Build 2 uses products from MasterPeace Solutions Ltd., Global Cyber Alliance (GCA),**  ThreatSTOP, and DigiCert. The MasterPeace Solutions Yikes! router, cloud service, and mobile application support MUD as well as perform device discovery on the network and apply additional traffic rules to both MUD-capable and non-MUD-capable devices based on device manufacturer and model. The GCA threat agent, Quad9 DNS service, and ThreatSTOP threat MUD file server support threat signaling. Certificates from DigiCert are also used.
- **Build 3 uses products from CableLabs to onboard devices and support MUD. Although limited**  functionality of a preliminary version of this build was demonstrated as part of this project, Build 3 is still under development. Therefore, it is not documented in this practice guide.
- **Build 4 uses software developed at the NIST Advanced Networking Technologies laboratory.** This software supports MUD and is intended to serve as a working prototype of the MUD RFC to demonstrate feasibility and scalability. Certificates from DigiCert are also used.
- The logical architectures and detailed descriptions of Builds 1, 2, and 4 can be found in NIST SP 1800- 15B: *Approach, Architecture, and Security Characteristics*.

#### <span id="page-206-0"></span>1.2.3 Physical Architecture Overview

- [Figure 1-2](#page-208-0) depicts the high-level physical architecture of the NCCoE laboratory environment. This
- implementation currently supports four builds and has the flexibility to implement additional builds in
- the future. As depicted, the NCCoE laboratory network is connected to the internet via the NIST data
- center. Access to and from the NCCoE network is protected by a firewall. The NCCoE network includes a

shared virtual environment that houses an update server, a MUD file server, an unapproved server (i.e.,

a server that is not listed as a permissible communications source or destination in any MUD file), a

Message Queuing Telemetry Transport (MQTT) broker server, and a Forescout enterprise manager.

These components are hosted at the NCCoE and are used across builds where applicable. The Transport

- Layer Security (TLS) certificate and Premium Certificate used by the MUD file server are provided by
- DigiCert.

The following four builds, as depicted in the diagram, are supported within the physical architecture:

- **Build 1 network components consist of a Cisco Catalyst 3850-S switch, a Cisco MUD manager, a**  FreeRADIUS server, and a virtualized Forescout appliance on the local network. Build 1 also requires support from all components that are in the shared virtual environment, including the Forescout enterprise manager.
- **Build 2 network components consist of a MasterPeace Solutions Ltd. Yikes! router on the local**  network. Build 2 requires support from the MUD file server, Yikes! cloud, and a Yikes! mobile application that are resident on the Build 2 cloud. The Yikes! router includes threat-signaling capabilities (not depicted) that have been integrated with it. Build 2 also requires support from 389 threat-signaling cloud services that consist of the ThreatSTOP threat MUD file server, Quad9 threat application programming interface (API), and Quad9 DNS service. Build 2 uses only the update server and unapproved server components that are in the shared virtual environment.
- **Build 3** is still under development and is expected to be completed by the next phase of this project. As of this writing, Build 3's network components consist of a CableLabs Micronets Gateway/wireless access point (AP) that resides on the local network and that operates in conjunction with various service provider components and partner/service provider offerings that reside in the Micronets virtual environment.
- **Build 4 network components consist of a software-defined networking (SDN)-capable**  gateway/switch on the local network and an SDN controller/MUD manager and approved and unapproved servers that are located remotely from the local network. Build 4 also uses the MUD file server that is resident in the shared virtual environment.
- IoT devices used in all four builds include both MUD-capable and non-MUD-capable IoT devices. The MUD-capable IoT devices used, which vary across builds, include Raspberry Pi, ARTIK, u-blox, Intel UP Squared, BeagleBone Black, NXP i.MX 8M (devkit), and the Molex Light Engine controlled by PoE Gateway. Non-MUD-capable devices used, which also vary across builds, include a wireless access point, cameras, a printer, smartphones, lighting devices, a smart assistant device, a baby monitor, and a digital
- video recorder. Each of the completed builds and the roles that their components play in their
- architectures are explained in more detail in NIST SP 1800-15B.
- The remainder of this guide describes how to implement Builds 1, 2, and 4.

#### 409 **Figure 1-2 NCCoE Physical Architecture**

<span id="page-208-0"></span>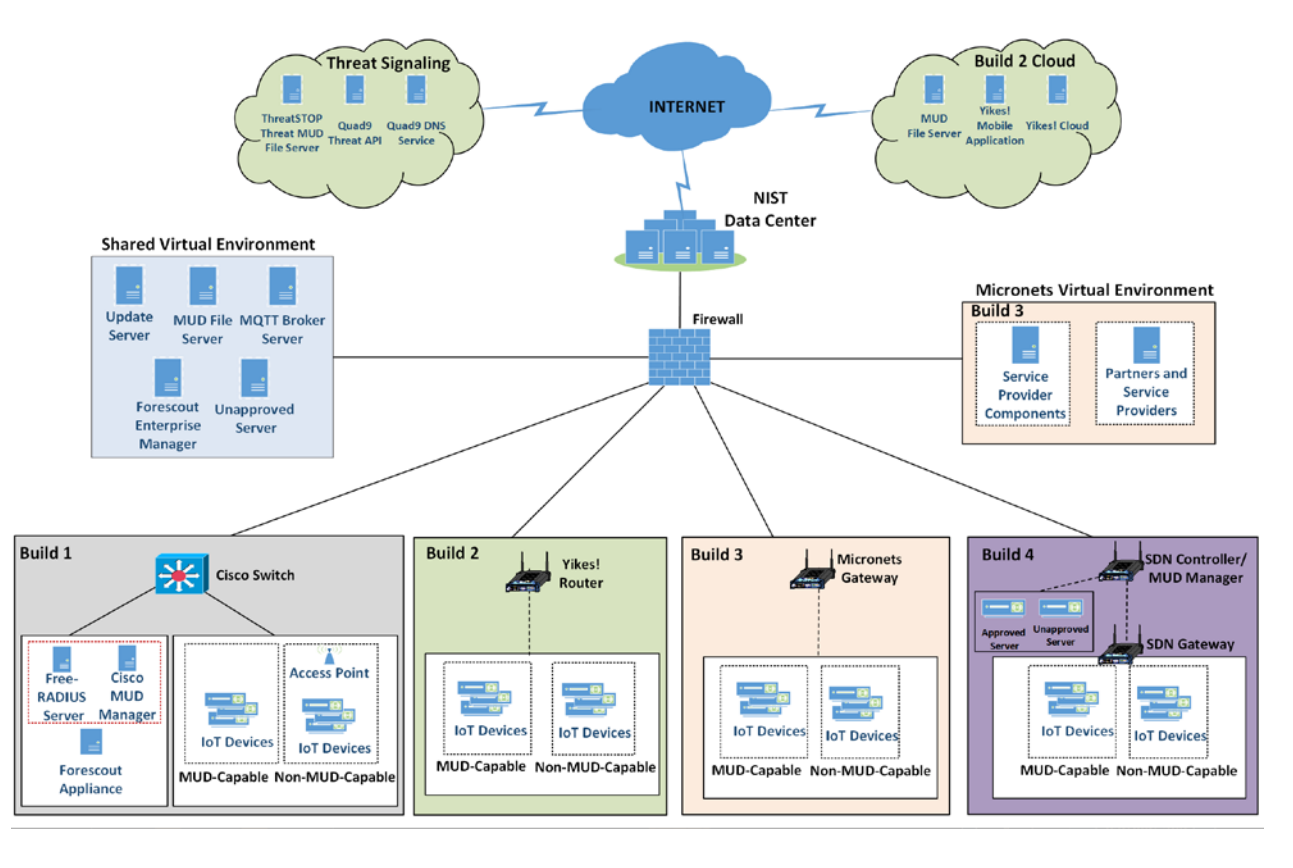

410

## <span id="page-209-0"></span>411 **1.3 Typographic Conventions**

412 The following table presents typographic conventions used in this volume.

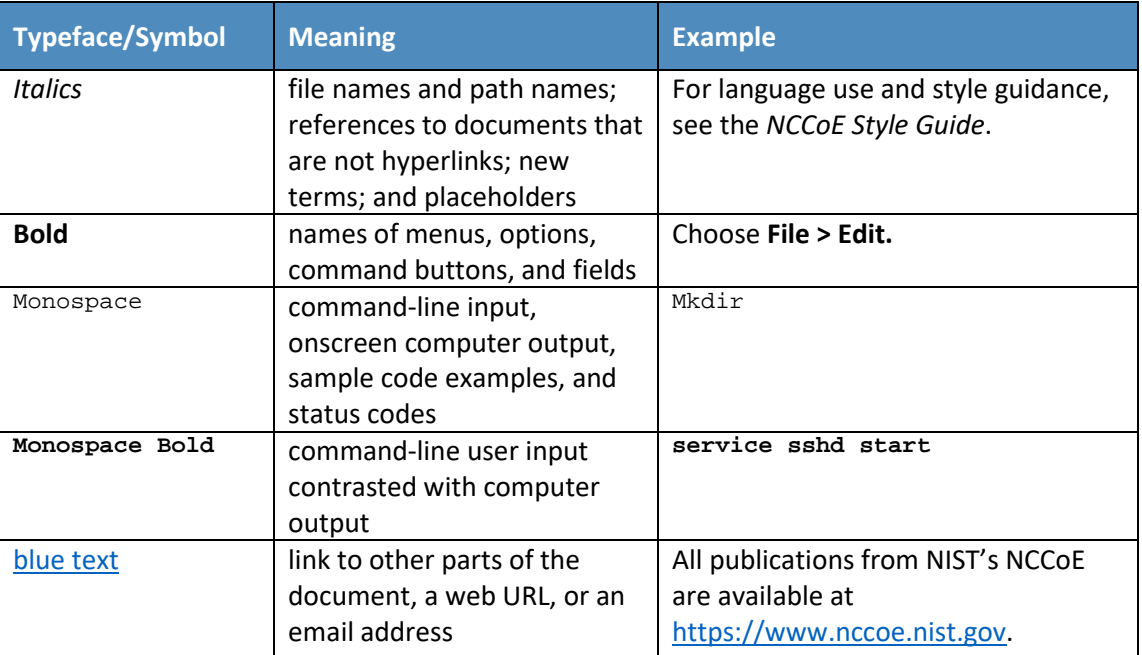

# <span id="page-209-1"></span><sup>413</sup> **2 Build 1 Product Installation Guides**

414 This section of the practice guide contains detailed instructions for installing and configuring all of the 415 products used to implement Build 1. For additional details on Build 1's logical and physical architectures, 416 please refer to NIST SP 1800-15B.

#### <span id="page-209-2"></span>417 **2.1 Cisco MUD Manager**

418 This section describes how to deploy Cisco's MUD manager version 1.0, which uses a MUD-based

419 authorization system in the network, using Cisco Catalyst switches, FreeRADIUS, and Cisco MUD 420 manager.

## <span id="page-209-3"></span>421 2.1.1 Cisco MUD Manager Overview

- 422 The Cisco MUD manager is an open-source implementation that works with IoT devices that emit their
- 423 MUD URLs. In this implementation we tested two MUD URL emission methods: DHCP and LLDP. The
- 424 MUD manager is supported by a FreeRADIUS server that receives MUD URLs from the switch. The MUD
- 425 URLs are extracted by the DHCP server and are sent to the MUD manager via RADIUS messages. The
- 426 MUD manager is responsible for retrieving the MUD file and corresponding signature file associated
- 427 with the MUD URL. The MUD manager verifies the legitimacy of the file and then translates the contents
- to an internet protocol (IP) ACL-based policy that is installed on the switch.
- The version of the Cisco MUD manager used in this project is a proof-of-concept implementation that is
- intended to introduce advanced users and engineers to the MUD concept. It is not a fully automated
- MUD manager implementation, and some protocol features are not present. At implementation, the
- "model" construct was not yet implemented. In addition, if a DNS-based system changes its address, this
- will not be noticed. Also, IPv6 access has not been fully supported.

#### <span id="page-210-0"></span>2.1.2 Cisco MUD Manager Configurations

 The following subsections document the software, hardware, and network configurations for the Cisco MUD manager.

#### 2.1.2.1 Hardware Configuration

- Cisco requires installing the MUD manager and FreeRADIUS on a single server with at least 2 gigabytes 439 of random access memory. This server must integrate with at least one switch or router on the network. For this build we used a Catalyst 3850-S switch.
- 2.1.2.2 Network Configuration
- The MUD manager and FreeRADIUS server instances were installed and configured on a dedicated
- machine leveraged for hosting virtual machines in the Build 1 lab environment. This machine was then
- connected to virtual local area network (VLAN) 2 on the Catalyst 3850-S and assigned a static IP address.

#### 2.1.2.3 Software Configuration

- For this build, the Cisco MUD manager was installed on an Ubuntu 18.04.01 64-bit server. However,
- there are many approaches for implementation. Alternatively, the MUD manager can be built via Docker containers provided by Cisco.
- The Cisco MUD manager can operate on Linux operating systems, such as
- Ubuntu 18.04.01
- **Amazon Linux**
- The Cisco MUD manager requires the following installations and components:
- **DenSSL**
- cJSON
- 455 MongoDB
- 456 Mongo C driver
- **Libcurl**
- FreeRADIUS server
- At a high level, the following software configurations and integrations are required:
- **The Cisco MUD manager requires integration with a switch (such as a Catalyst 3850-S) that**  connects to an authentication, authorization, and accounting (AAA) server that communicates by using the RADIUS protocol (i.e., a RADIUS server).
- The RADIUS server must be configured to identify a MUD URL received in an accounting request message from a device it has authenticated.
- The MUD manager must be configured to process a MUD URL received from a RADIUS server and return access control policy to the RADIUS server, which is then forwarded to the switch.
- <span id="page-211-0"></span>2.1.3 Setup
- 2.1.3.1 Preinstallation
- Cisco's DevNet GitHub page provides documentation that we followed to complete this section:
- <https://github.com/CiscoDevNet/MUD-Manager/tree/3.0.1#dependancies>
- 1. Open a terminal window, and enter the following command to log in as root:
- sudo su

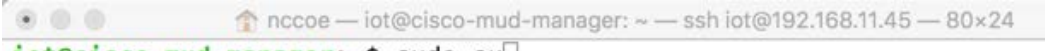

iot@cisco-mud-manager:~\$ sudo su

- 2. Change to the root directory:
- cd /

nccoe - root@cisco-mud-manager: /home/iot - ssh iot@192.168.11.45 - 80×24 

root@cisco-mud-manager:/home/iot# cd /

- 3. To install OpenSSL from the terminal, enter the following command:
- apt-get install openssl

 $\hat{\mathcal{C}}$  nccoe — root@cisco-mud-manager: / — ssh iot@192.168.11.45 — 80×24

root@cisco-mud-manager:/# apt-get install openssl |

- a. If unable to link to OpenSSL, install the following by entering this command:
- 

apt-get install -y libssl-dev

nccoe - root@cisco-mud-manager: / - ssh iot@192.168.11.45 - 80×24  $\bullet\bullet\bullet$ root@cisco-mud-manager:/# apt-get install -y libssl-dev

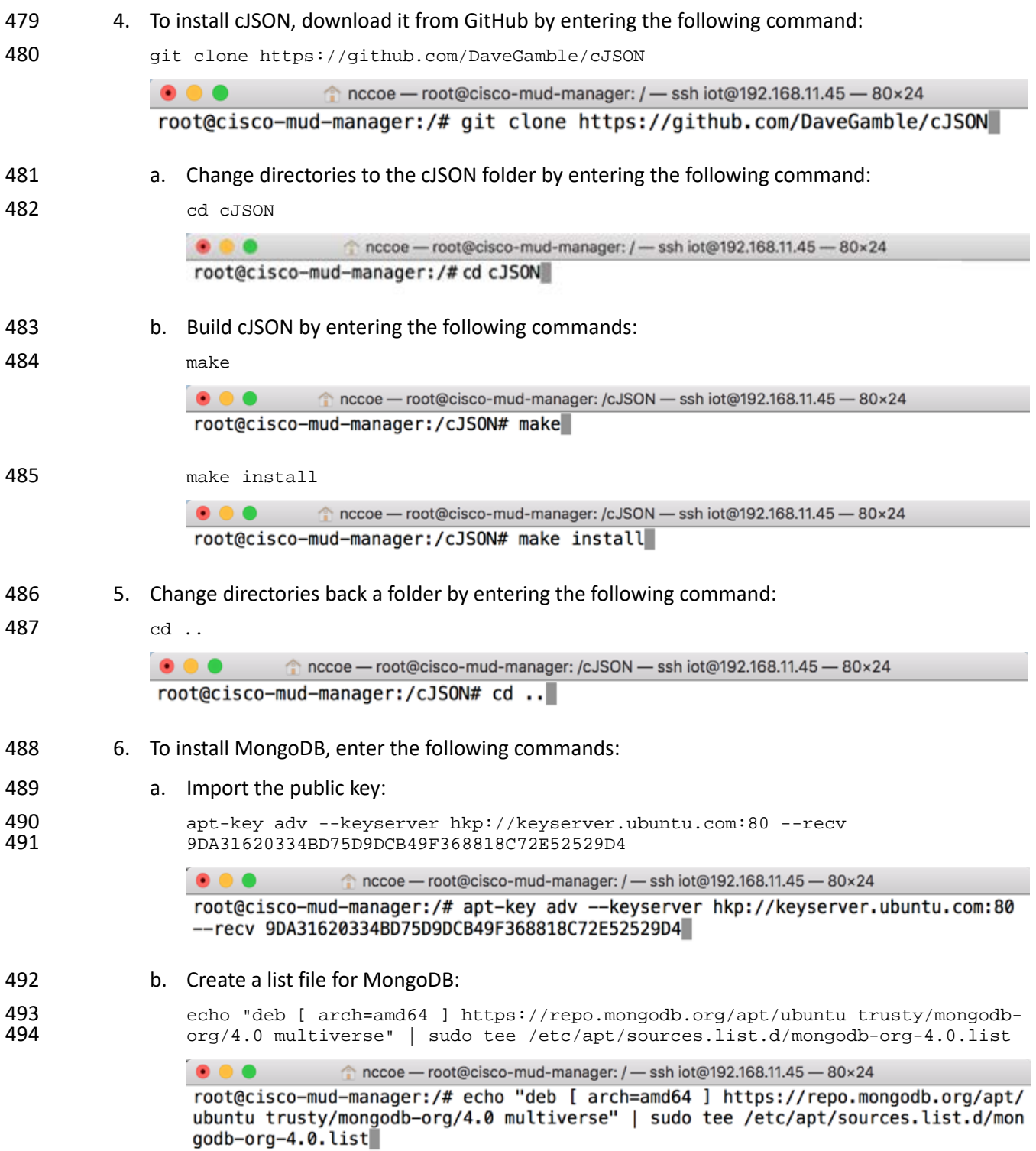

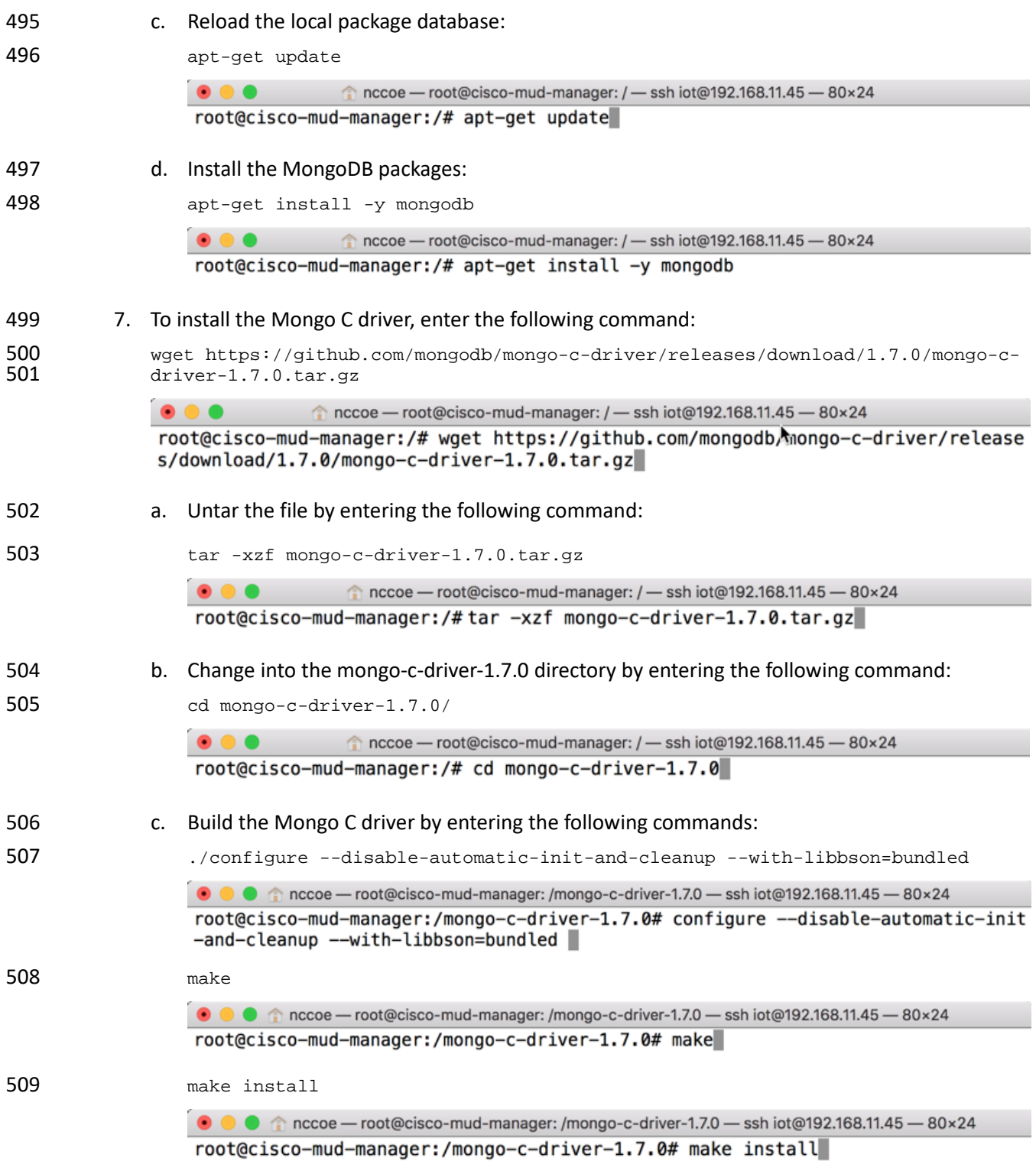

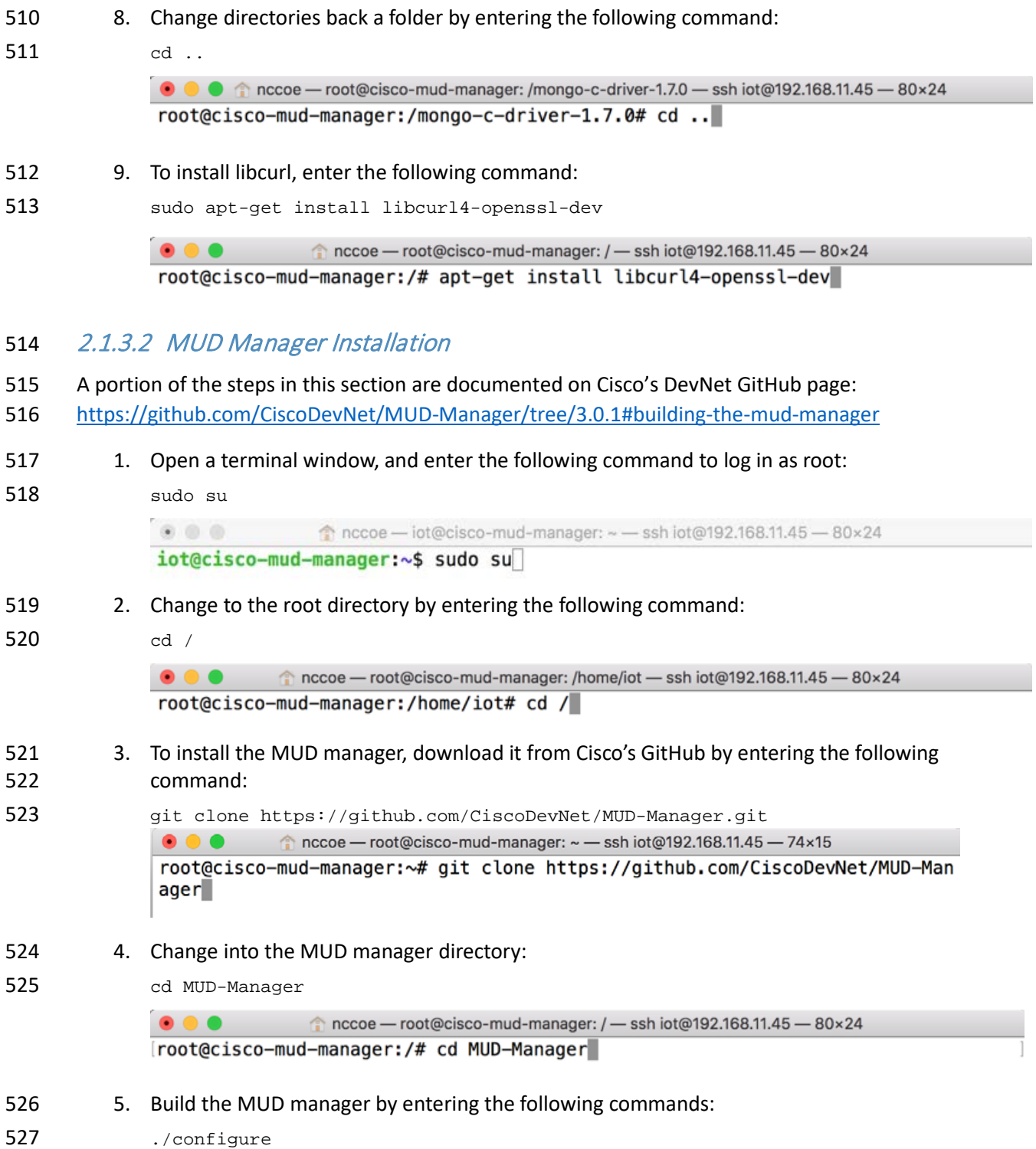

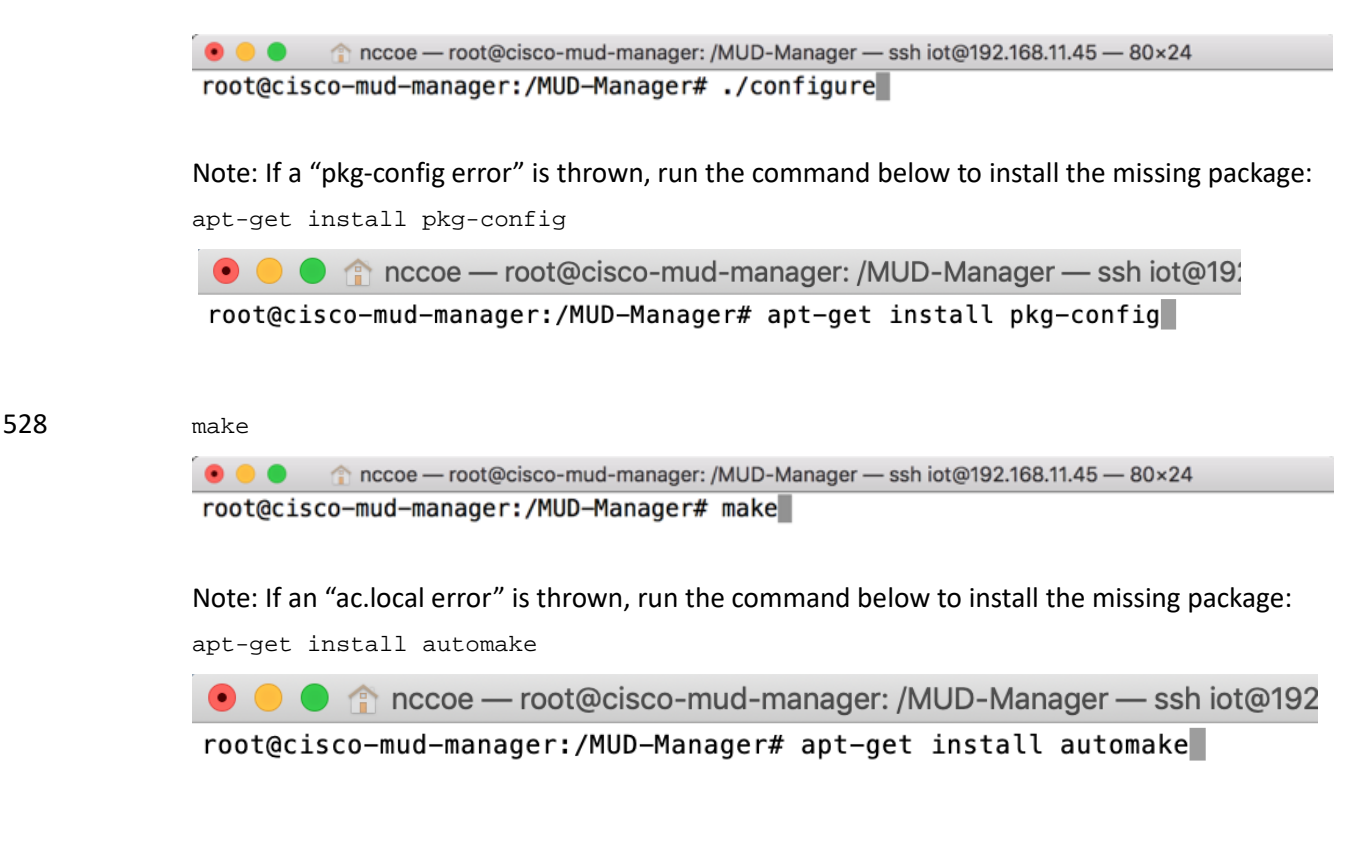

#### 529 make install

root@cisco-mud-manager:/MUD-Manager# make install

#### 530 2.1.3.3 MUD Manager Configuration

- 531 This section describes configuring the MUD manager to communicate with the NCCoE MUD file server
- 532 and defining the attributes used for translating the fetched MUD files. Details about the configuration
- 533 file and additional fields that can be set within this file can be accessed here:
- 534 [https://github.com/CiscoDevNet/MUD-Manager#editing-the-configuration-file.](https://github.com/CiscoDevNet/MUD-Manager#editing-the-configuration-file)
- 535 1. In the terminal, change to the MUD manager directory:
- 536 cd /MUD-Manager

 $\bullet \bullet \bullet$  $\text{nccoe}-\text{iot@cisco-mud-manager: }\sim\text{-- }\text{sshiot@192.168.11.45}\rightarrow\text{80}\times24$ liot@cisco-mud-manager:~\$ cd /MUD-Manager

537 2. Copy the contents of the sample *mud\_manager\_conf.json* file to a different file:

538 sudo cp examples/mud\_manager\_conf.json mud\_manager\_conf\_nccoe.json
```
● ● ● ● mccoe -- iot@cisco-mud-manager: /MUD-Manager -- ssh iot@192.168.11.45 -- 80×24
             iot@cisco-mud-manager:/MUD-Manager$ sudo cp examples/mud_manager_conf.json mud_m
             anager_conf_nccoe.json
540
541 3. Modify the contents of the new MUD manager configuration file:<br>542 \frac{1}{2} sudo vim mud manager, confingcoe, ison
             sudo vim mud_manager_conf_nccoe.json
543
             iot@cisco-mud-manager:/MUD-Manager$ sudo vim mud_manager_conf_nccoe.json
544
545 {
546 "MUD_Manager_Version" : 3,<br>547 "MUDManagerAPIProtocol" :
547 "MUDManagerAPIProtocol" : "http",
548 "ACL_Prefix" : "ACS:",<br>549 "ACL Type" : "dACL-ing
549                       "ACL_Type" :  "dACL-ingress-only",<br>550                         "COA_Password" :  "cisco",
550 "COA_Password" : "cisco",
551 "VLANs" : [
552 { "VLAN_ID" : 3,
553 "v4addrmask" : "192.168.13.0 0.0.0.255"
554 },
555 \{ "VLAN_ID" : 4,\sim 556 \sim "v4addrmask" :
556 "v4addrmask" : "192.168.14.0 0.0.0.255"
557 },
558 \left\{\begin{array}{ccc} & & \text{``VLAN\_ID''} & \text{ : } 5, \\ & & \text{``VLAN\_ID''} & \text{ : } 5, \\ & & \text{``v4addrmask''} & \text{ : } \end{array}\right.559 "v4addrmask" : "192.168.15.0 0.0.0.255"
560 }
561 ],
562 "Manufacturers" : [ 
563 <br>564 <br>Fournal metrum is the functional metrum of the series of the series of the series of the series of the series<br>Series of the series of the series of the series of the series of the series of the series of the seri
564 "cert" : "/home/mudtester/digicertca-chain.crt",<br>565 "web_cert": "/home/mudtester/digicertchain.pem",
565 "web_cert": "/home/mudtester/digicertchain.pem",
The mass of the set of the set of the set of the set of the set of the set of the set of the set of the set of<br>
S67 The set of the set of the set of the set of the set of the set of the set of the set of the set of the set
567 "my_controller_v6" : "2610:20:60CE:630:B000::7",
568 "local_networks_v4" : "192.168.10.0 0.0.0.255",
569 "local_networks_v6" : "2610:20:60CE:630:B000::",
570 "vlan_nw_v4" : "192.168.13.0 0.0.0.255",
571 "vlan" : 3<br>572 },
572 },
573 {
574 "authority" : "www.gmail.com",<br>575 "cert" : "/home/mudtester/di
575 "cert" : "/home/mudtester/digicertca-chain.crt",
576 "web_cert": "/home/mudtester/digicertchain.pem",
577 "vlan_nw_v4" : "192.168.14.0 0.0.0.255",
578 "vlan" : 4<br>579 }
579 }
580 ],<br>581         <sub>"D</sub>
581 "DNSMapping" : {
582 "www.osmud.org" : "198.71.233.87",
583 "www.mqttbroker.com" : "192.168.4.6",
584 "us.dlink.com" : "54.187.217.118",
                          585 "www.nossl.net": "40.68.201.127",
```

```
586 "www.trytechy.com" : "99.84.104.21"
587 },
588
589 "DNSMapping_v6" : {<br>590 "www.mqttbrol"
590 "www.mqttbroker.com" : "2610:20:60CE:630:B000::6",
591 "www.updateserver.com" : "2610:20:60CE:630:B000::7",
                         592 "www.dominiontea.com": "2a03:2880:f10c:83:face:b00c:0:25de"
593 },<br>594 \sqrt[3]{C}594 "ControllerMapping" : {
595 "https://www.google.com" : "192.168.10.104",
596 "http://lightcontroller.example2.com": "192.168.4.77",<br>597 "http://lightcontroller.example.com": "192.168.4.78"
                         597 "http://lightcontroller.example.com": "192.168.4.78"
598 },
599 "ControllerMapping_v6" : {
600 "https:/www.google.com" : "ffff:2343:4444:::",
601 "http://lightcontroller.example2.com": "ffff:2343:4444:::",<br>602 http://lightcontroller.example.com": "ffff:2343:4444:::"
                         602 "http://lightcontroller.example.com": "ffff:2343:4444:::"
603
604 },<br>605 "D605 "DefaultACL" : ["permit tcp any eq 22 any","permit udp any eq 68 any eq 
606 67","permit udp any any eq 53", "deny ip any any"],
                  "DefaultACL_v6" : ["permit udp any any eq 53", "deny ipv6 any any"]
608 }
609
610 Details about the contents of the configuration file can be found at the link provided at the start of this 
611 section. 
612 2.1.3.4 FreeRADIUS Installation
```
- 1. Install the dependencies for FreeRADIUS:
- 

a. sudo apt-get install -y libtalloc-dev

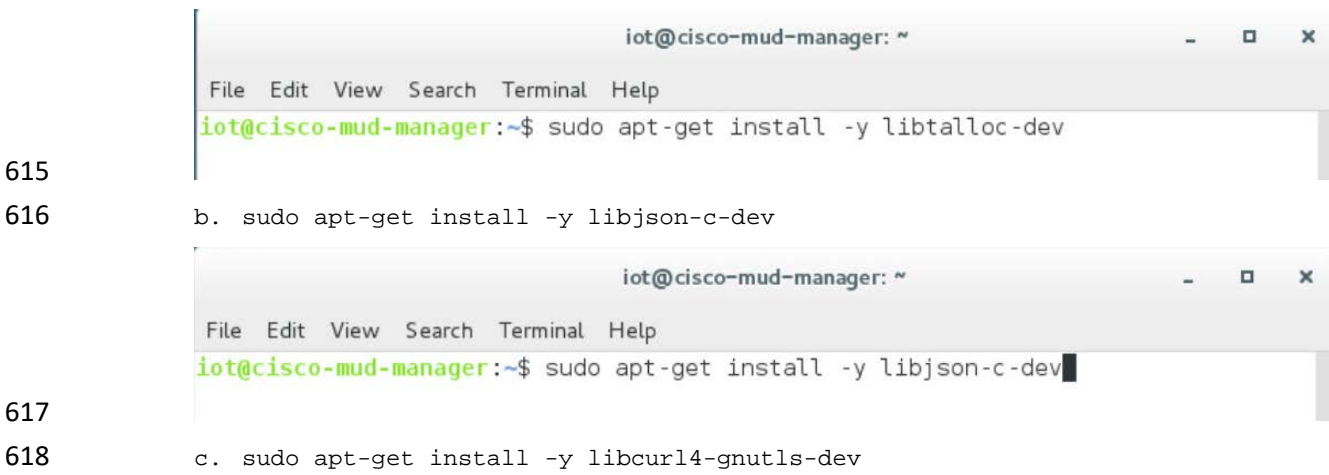

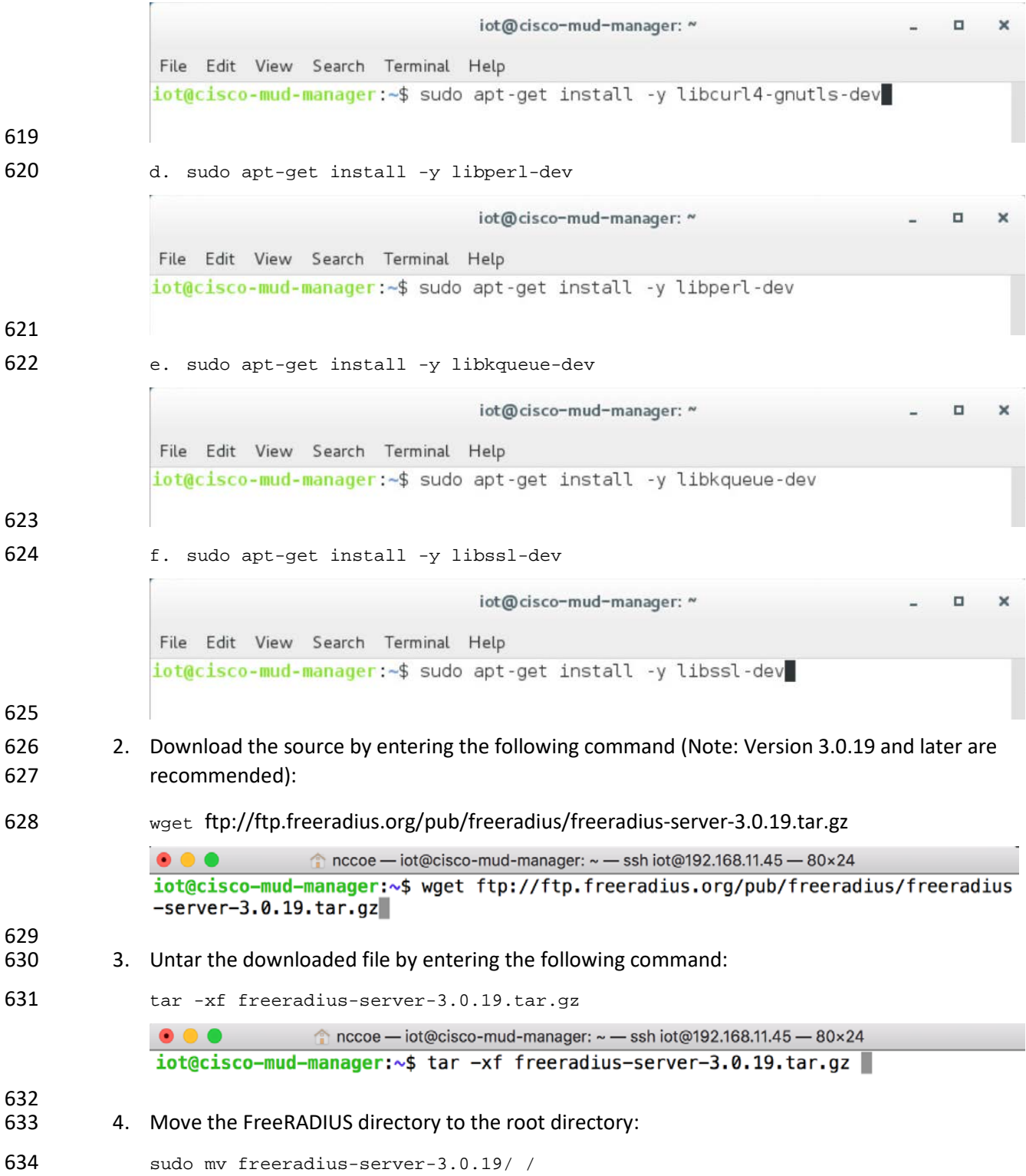

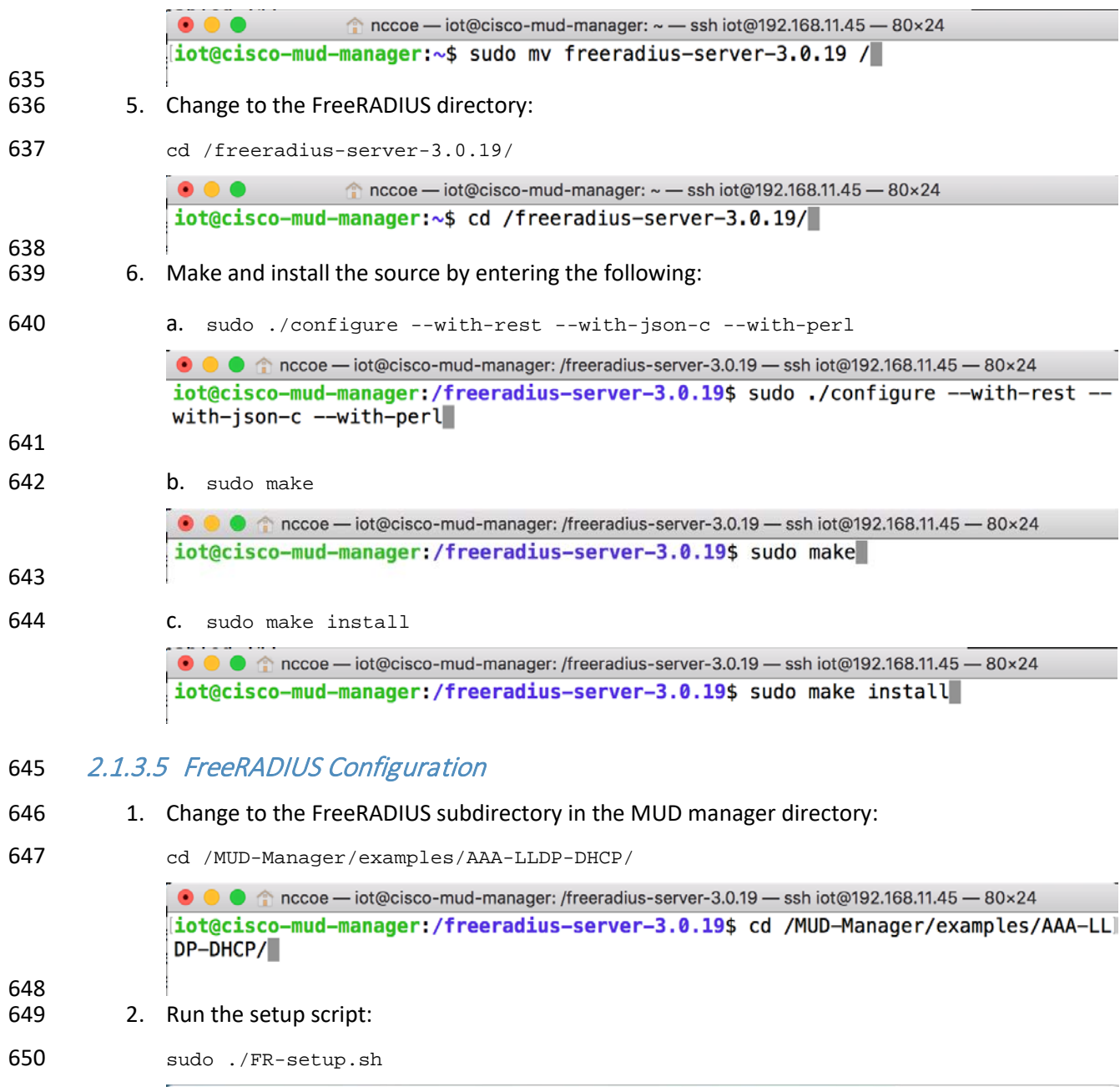

iot@cisco-mud-manager: /MUD-Manager/examples/AAA-LLDP-DHCP  $\Box$  $\omega$  $\times$ File Edit View Search Terminal Help iot@cisco-mud-manager:/MUD-Manager/examples/AAA-LLDP-DHCP\$ sudo ./FR-setup.sh

3. Enter the following command to log in as root:

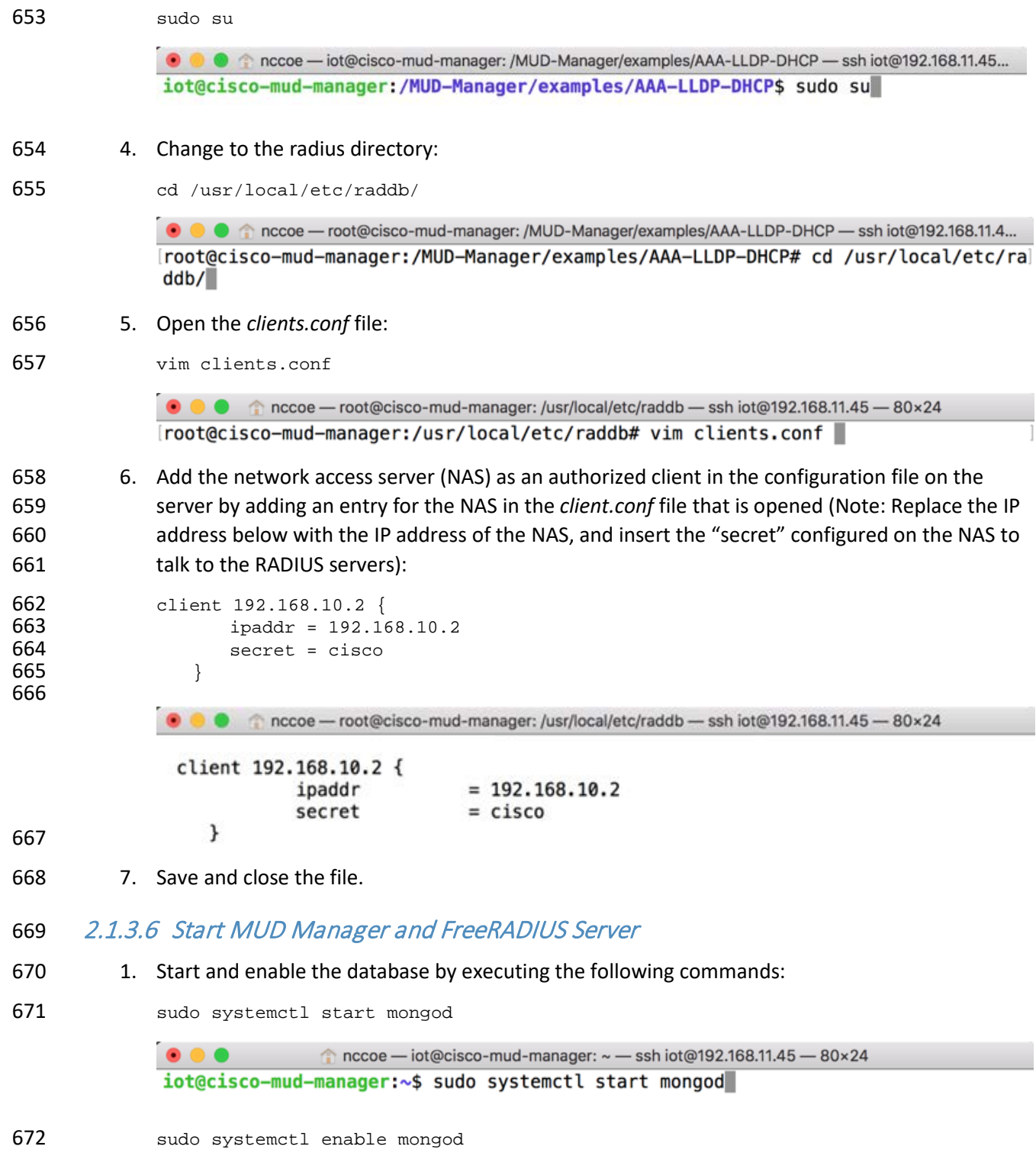

 $\textcolor{blue}{\bullet}$  nccoe — iot@cisco-mud-manager: ~ — ssh iot@192.168.11.45 — 80×24  $0.0.0$ iot@cisco-mud-manager:~\$ sudo systemctl enable mongod 673 2. Start the MUD manager in the foreground with logging enabled by entering the following com-674 mand: 675 sudo mud\_manager -f /MUD-Manager/mud\_manager\_conf\_nccoe.json -l 3  $\textcolor{blue}{\bullet}$  nccoe — iot@cisco-mud-manager: ~ — ssh iot@192.168.11.45 — 80×24  $\bullet\bullet\bullet$ iot@cisco-mud-manager:~\$ sudo mud manager -f /MUD-Manager/mud manager conf nccoe  $\text{-}$ ison  $\text{-}1$  3 Ŧ 676 The following output should appear if the service started successfully:  $\bullet \bullet \bullet$  $\hat{\bullet}$  nccoe — iot@cisco-mud-manager: ~ — ssh iot@192.168.11.45 — 80×24 [iot@cisco-mud-manager:~\$ sudo mud\_manager -f /MUD-Manager/mud\_manager conf\_nccoe] .  $json -l$  3 \*\*\*MUDC [INFO] [main:2939]--> Using configuration file: /MUD-Manager/mud\_manager\_ conf\_nccoe.json \*\*\*MUDC [INFO] [read mudmgr config:322]--> Successfully read Manufacture 0 cert \*\*\*MUDC [INFO] [read\_mudmgr\_config:353]--> Successfully read Manufacture web 0 ce rt \*\*\*MUDC [INFO] [read mudmqr config:322]--> Successfully read Manufacture 1 cert \*\*\*MUDC [INFO] [read\_mudmgr\_config:353]--> Successfully read Manufacture web 1 ce rt \*\*\*MUDC [INFO] [read mudmqr\_config:383]--> Certificate read ok: Continue reading domain list \*\*\*MUDC [INFO] [read\_mudmgr\_config:389]--> JSON is read succesfully \*\*\*MUDC [INFO][read\_mudmgr\_config:402]--> JSON is read succesfully \*\*\*MUDC [INFO] [main:2992]--> Starting RESTful server on port 8000 677 678 3. Start the FreeRADIUS service in the foreground with logging enabled by entering the following 679 command: 680 sudo radiusd -Xxx

nccoe - iot@cisco-mud-manager: ~ - ssh iot@192.168.11.45 - 80×24  $\bullet$   $\bullet$ iot@cisco-mud-manager:~\$ sudo radiusd -Xxx

- 681 At this point all the processes required to support MUD are running on the server side, and the next step
- 682 is to configure the Cisco Catalyst switch. Once the switch configuration detailed in the [Cisco Switch–](#page-229-0)
- 683 [Catalyst 3850-S](#page-229-0) setup section is completed, any DHCP activity on the network should appear in the
- 684 output of the FreeRADIUS and MUD manager logs.

# **2.2 MUD File Server**

# 2.2.1 MUD File Server Overview

 For this build, the NCCoE built a MUD file server hosted within the lab infrastructure. This file server signs and stores the MUD files along with their corresponding signature files for the MUD-capable IoT devices used in the build. The MUD file server is also responsible for serving the MUD file and the corresponding signature file upon request from the MUD manager.

# 2.2.2 Configuration Overview

The following subsections document the software and network configurations for the MUD file server.

# 2.2.2.1 Network Configuration

 This server was hosted in the NCCoE's virtual environment, functioning as a cloud service. Its IP address was statically assigned.

# 2.2.2.2 Software Configuration

 For this build, the server ran on the CentOS 7 operating system. The MUD files and signatures were hosted by an Apache web server and configured to use Secure Sockets Layer/Transport Layer Security (SSL/TLS) encryption.

### 2.2.2.3 Hardware Configuration

The MUD file server was hosted in the NCCoE's virtual environment, functioning as a cloud service.

### 2.2.3 Setup

The following subsections describe the process for configuring the MUD file server.

### <span id="page-222-0"></span>2.2.3.1 Apache Web Server

- The Apache web server was set up by using the official Apache documentation at
- [https://httpd.apache.org/docs/current/install.html.](https://httpd.apache.org/docs/current/install.html) After that, SSL/TLS encryption was set up by using
- the digital certificate and key obtained from DigiCert. This was set up by using the official Apache
- documentation, found a[t https://httpd.apache.org/docs/current/ssl/ssl\\_howto.html.](https://httpd.apache.org/docs/current/ssl/ssl_howto.html)

### 2.2.3.2 MUD File Creation and Signing

- This section details creating and signing a MUD file on the MUD file server. The MUD specification does
- not mandate that this signing process be performed on the MUD file server itself.

### 712 2.2.3.2.1 MUD File Creation

713 An online tool called MUD Maker was used to build MUD files. Once the permitted communications

714 have been defined for the IoT device, proceed to [www.mudmaker.org](http://www.mudmaker.org/) to leverage the online tool. There

715 is also a list of sample MUD files on the site, which can be used as a reference. Upon navigating to

716 [www.mudmaker.org,](http://www.mudmaker.org/) complete the following steps to create a MUD file:

- 717 1. Specify the host that will be serving the MUD file and the model name of the device in the ap-718 propriate input fields, which are outlined in red in the screenshot below (Note: This will result in
- 719 the MUD URL for this device):
- 720 Sample input: mudfileserver, testmudfile

# **Welcome to MUD File Maker!**

This page will help you create a Manufacturer Usage Description (MUD) file for your web site. MUD files can be used by lo page that you have designed your product to have. For more information, see draft-ietf-opsawg-mud.

Some resources you might find interesting (apart from this page):

- The MUD specification
- · The Cisco POC MUD Manager
- · The OSmud.org MUD Manager

#### **Some Samples**

A device that just needs to talk to a single cloud service

A device that just needs to talk to its local controllers

A device that just needs to talk to devices from the same manufacturer

If you use the samples, you will need to modify some of the fields, and of course sign them.

#### **Make Your Own!**

Please enter host and model the intended MUD-URL for this device:

https://mudfileserver / (model name here->) testmudfile

×

Manufacturer Name | NCCoE

Please provide a URL to documentation about this device:

coe.nist.gov/projects/building-blocks/mitigati

Please enter a short description for this device:

**Test MUD file** 

722 2. Specify the Manufacturer Name of the device in the appropriate input field, which is outlined in 723 red in the screenshot below:

### **Make Your Own!**

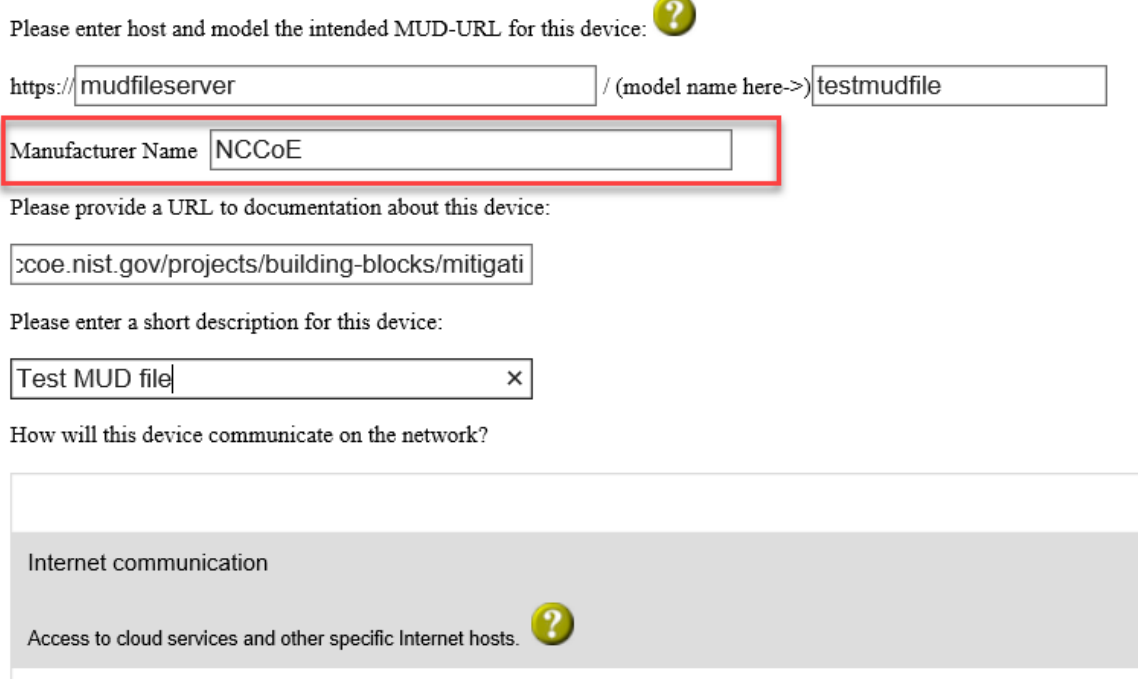

725 3. Include a URL to provide documentation about this device in the appropriate input field, which 726 is outlined in red in the screenshot below:

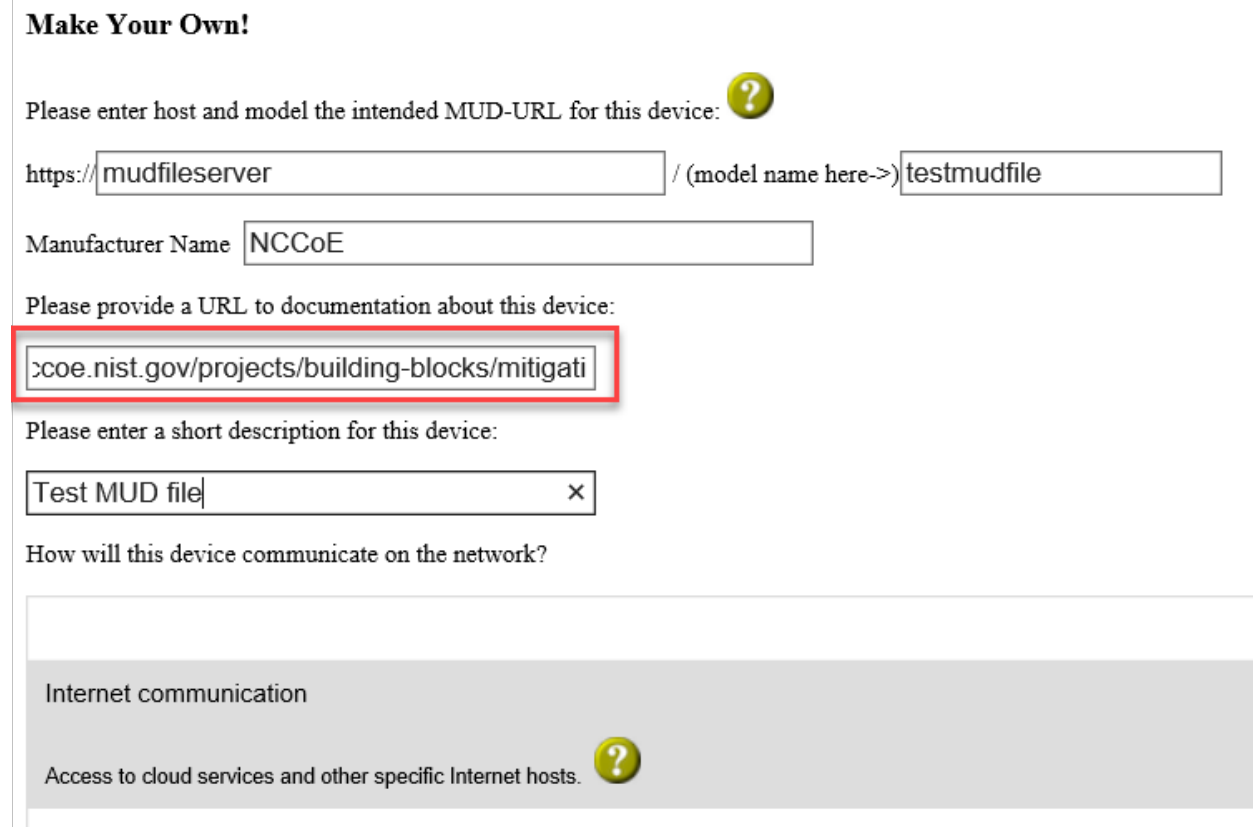

728 4. Include a short description of the device in the appropriate input field, which is outlined in red in 729 the screenshot below:

### **Make Your Own!**

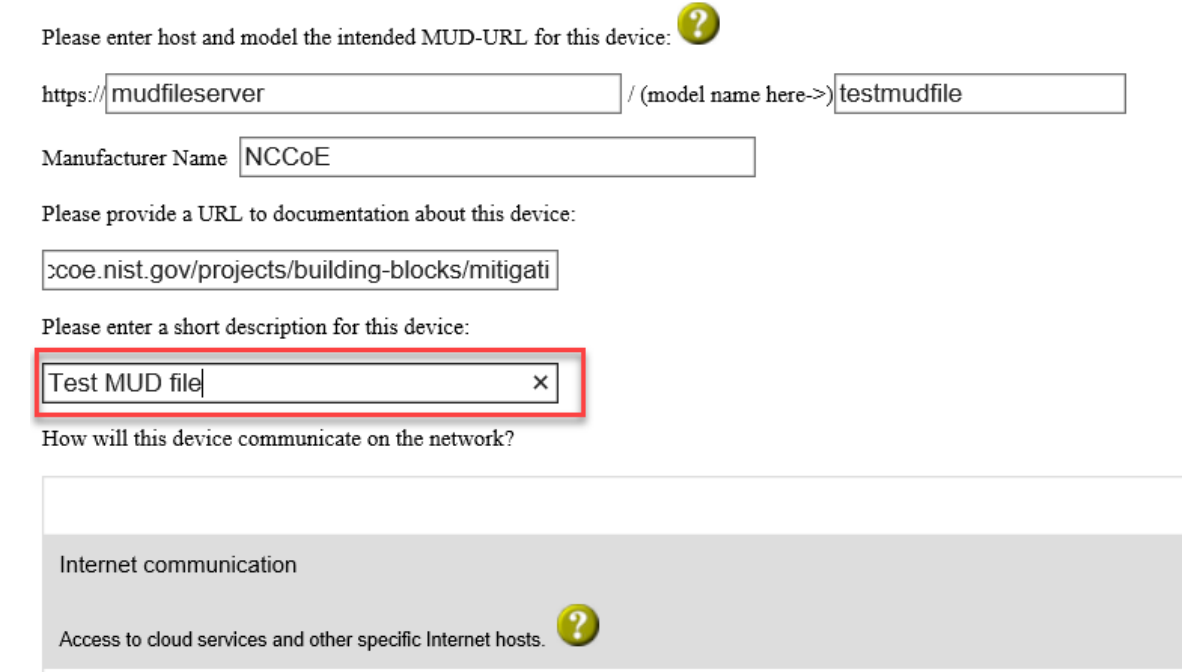

730

731 5. Check the boxes for the types of network communication that are allowed for the device:

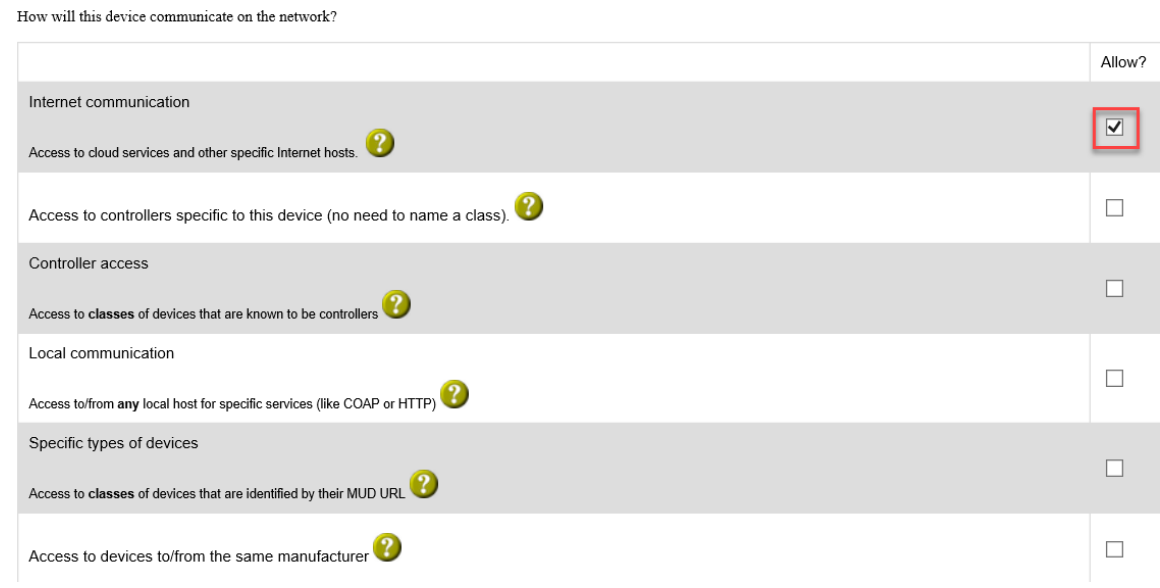

733 6. Specify the internet protocol version that the device leverages:

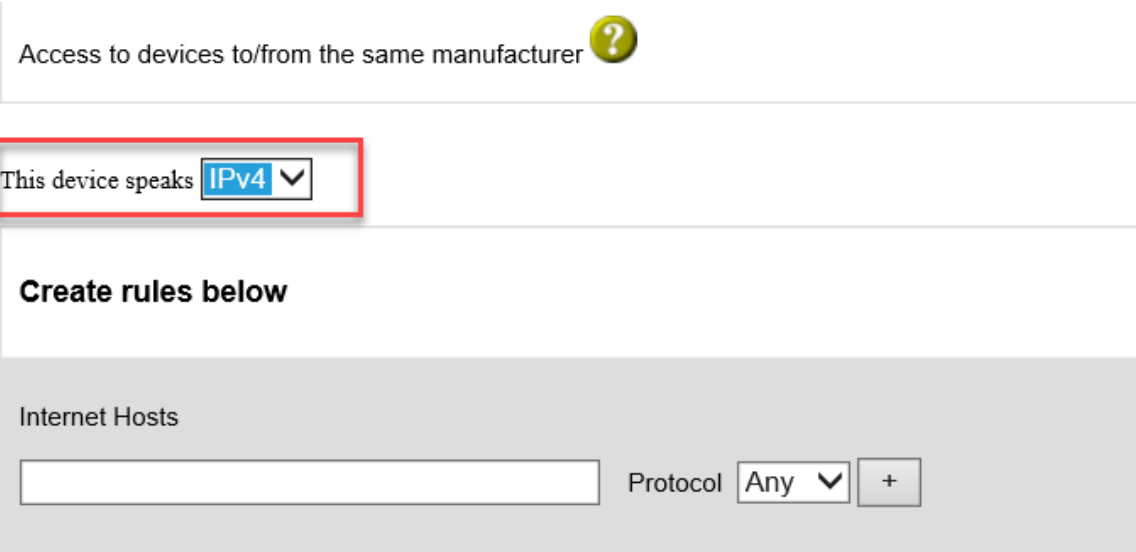

734 7. Specify values for the fields (Internet Hosts, Protocol, Local Port, Remote Port, and Initiated by) 735 that describe the communications that will be permitted for the device:

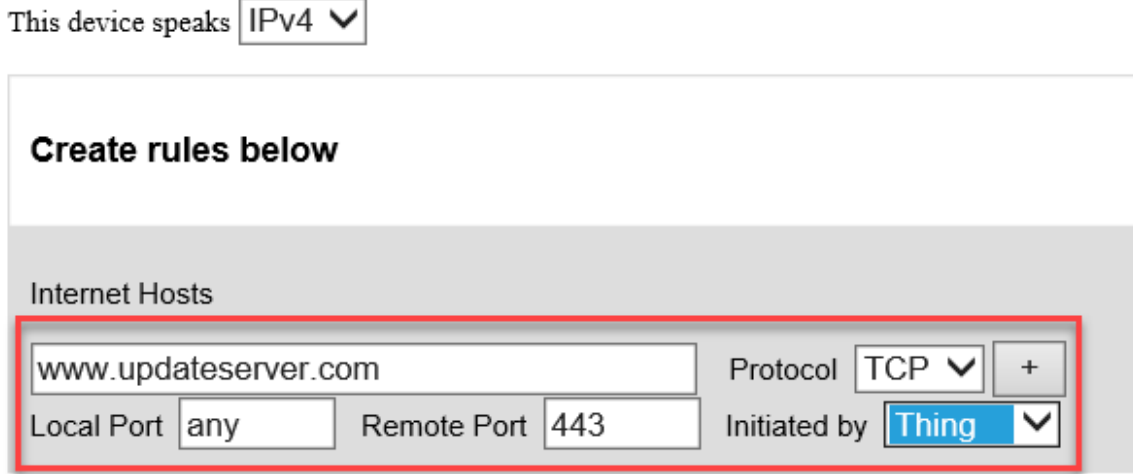

736 8. Click **Submit** to generate the MUD file:

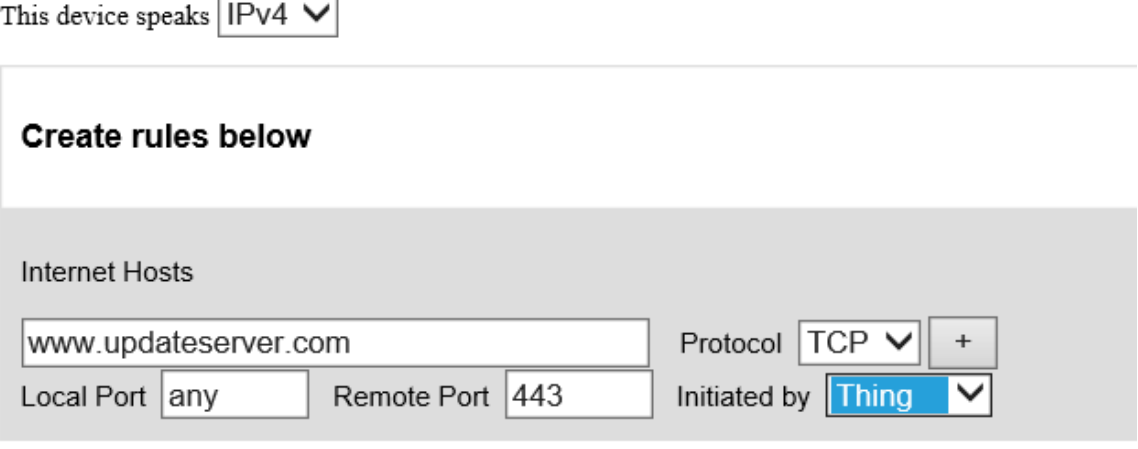

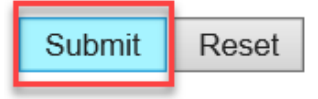

737 9. Once completed, the page will redirect to the following page that outputs the MUD file on the 738 screen. Click **Download** to download the MUD file, which is a .JSON file:

### Your MUD file is ready!

Congratulations! You've just created a MUD file. Simply Cut and paste beween the lines and stick into a file. Your next steps are to sign the file and place it in the location that its of

- Get a certificate with which to sign documents/email.<br>• Use OpenSSL as follows:
- opensis cases and signer YourCertificate.pem -inkey YourKey.pem -in YourMUDfile.json -binary -outform DER -certfile intermediate-certs.pem -out YourSignature.p7s<br>• Place the signature file and the MUD file on your web serv

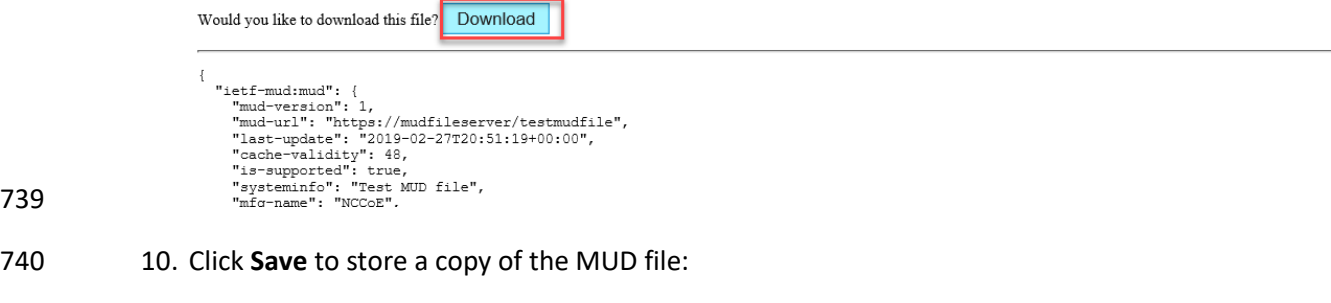

741

739

Do you want to open or save mudfile.json (2.13 KB) from mudmaker.org?

F

Save

Open

 $Cancel$ 

 $\overline{\times}$ 

### <span id="page-229-1"></span>742 2.2.3.2.2 MUD File Signature Creation and Verification

 In this build, OpenSSL is used to sign and verify MUD files. This example uses the MUD file created in the previous section, which is named *ublox.json*; the Signing Certificate; the Private Key for the Signing Certificate; the Intermediate Certificate for the Signing Certificate; and the Certificate of the Trusted Root Certificate Authority for the Signing Certificate.

- 747 1. Sign the MUD file by using the following command:
- 748 sudo openssl cms -sign -signer <Signing Certificate> -inkey <Private Key for 749 Signing Certificate> -in <Name of MUD File> -binary -outform DER -binary -<br>750 certfile <Intermediate Certificate for Signing Certificate> -out <Name of N 750 certfile <Intermediate Certificate for Signing Certificate> -out <Name of MUD<br>751 File without the .json file extension>.p7s File without the .json file extension>.p7s

nccoe - mud@mudfileserver:/var/www/html - ssh mud@192.168.4.5 - 80x24  $\bullet \bullet \bullet$ [mud@mudfileserver html]\$ sudo openssl cms -sign -signer digicert/10-17-18/mudcl ient\_sign.pem -inkey digicert/10-17-18/mudsign.key.pem -in ublox.json -binary -o utform DER -binary -certfile digicert/10-17-18/mudca\_sign.pem -out ublox.p7s

- 752 This will create a signature file for the MUD file that has the same name as the MUD file but 753 ends with the .p7s file extension, i.e., in our case *ublox.p7s*.
- 754 2. Manually verify the MUD file signature by using the following command:

755 sudo openssl cms -verify -in <Name of MUD File>.p7s -inform DER -content <Name 756 of MUD File>.json -CAfile <Certificate of Trusted Root Certificate Authority<br>757 for Signing Certificate> for Signing Certificate>

> nccoe - mud@mudfileserver:/var/www/html - ssh mud@192.168.4.5 - 80×24  $\begin{array}{ccc} \bullet & \bullet & \bullet & \bullet \end{array}$ [mud@mudfileserver html]\$ sudo openssl cms -verify -in ublox.p7s -inform DER -co ntent ublox.json -CAfile digicert/10-17-18/mudca\_sign.pem |

758 If a valid file signature was created successfully, a corresponding message should appear. Both the MUD 759 file and MUD file signature should be placed on the MUD file server in the Apache server directory.

# <span id="page-229-0"></span>760 **2.3 Cisco Switch–Catalyst 3850-S**

# 761 2.3.1 Cisco 3850-S Catalyst Switch Overview

762 The switch used in this build is an enterprise-class, layer 3 switch. It is a Cisco Catalyst 3850-S that had

- 763 been modified to support MUD functionality as a proof-of-concept implementation. In addition to
- 764 providing DHCP services, the switch acts as a broker for connected IoT devices for authentication,
- 765 authorization, and accounting through a FreeRADIUS server. The LLDP is enabled on ports that MUD-
- 766 capable devices are plugged into to help facilitate recognition of connected IoT device features,
- 767 capabilities, and neighbor relationships at layer 2. Additionally, an access session policy is configured on
- 768 the switch to enable port control for multihost authentication and port monitoring. The combined effect
- of these switch configurations is a dynamic access list, which has been generated by the MUD manager,
- being active on the switch to permit or deny access to and from MUD-capable IoT devices.

# 2.3.2 Configuration Overview

 The following subsections document the network, software, and hardware configurations for the Cisco Catalyst 3850-S switch.

# 2.3.2.1 Network Configuration

- This section describes how to configure the required Cisco Catalyst 3850-S switch to support the build. A special image for the Catalyst 3850-S was provided by Cisco to support MUD-specific functionality. In our
- build, the switch is integrated with a DHCP server and a FreeRADIUS server, which together support
- delivery of the MUD URL to the MUD manager via either DHCP or LLDP. The MUD manager is also able
- to generate and send a dynamic access list to the switch, via the RADIUS server, to permit or deny access
- 780 to and from the IoT devices. In addition to hosting directly connected IoT devices on VLANs 1, 3, and 4,
- the switch hosts both the MUD manager and the FreeRADIUS servers on VLAN 2. As illustrated in [Figure](#page-231-0)
- [2-1,](#page-231-0) each locally configured VLAN is protected by a firewall that connects the lab environment to the
- NIST data center, which provides internet access for all connected devices.

784 **Figure 2-1 Physical Architecture–Build 1**

<span id="page-231-0"></span>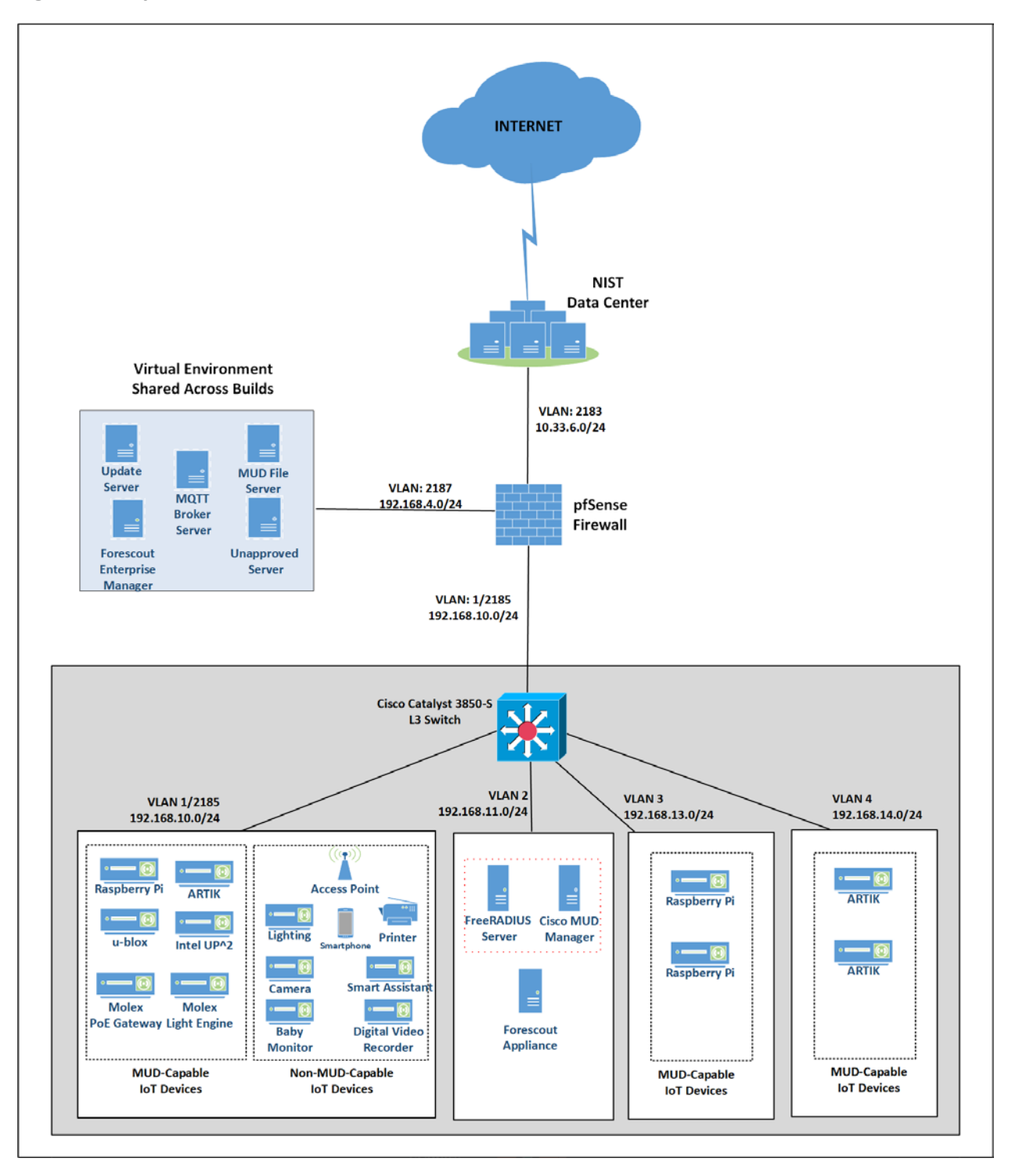

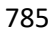

# 786 2.3.2.2 Software Configuration

787 The prototype, MUD-capable Cisco 3850-S used in this build is running internetwork operating system 788 (IOS) version 16.09.02.

# 789 2.3.2.3 Hardware Configuration

790 The Catalyst 3850-S switch configured in the lab consists of 24 one-gigabit Ethernet ports with two 791 optional 10-gigabit Ethernet uplink ports. A customized version of Cat-OS is installed on the switch. The 792 versions of the operating system are as follows:

- 793 **Cat3k** caa-guestshell.16
- 794 Cat3k\_caa-rpbase.16.06
- 795 **Cat3k\_caa-rpcore.16.06**
- 796 **Cat3k\_caa-srdriver.16.06.0**
- 797 Cat3k\_caa-webui.16.06.0

# 798 2.3.3 Setup

- 799 [Table 2-1](#page-232-0) lists the Cisco 3850-S switch running configuration used for the lab environment. In addition to
- 800 the IOS version and a few generic configuration items, configuration items specifically relating to
- 801 integration with the MUD manager and IoT devices are highlighted in bold fonts; these include DHCP,
- 802 LLDP, AAA, RADIUS, and policies regarding access session. [Table 2-1](#page-232-0) also provides a description of each
- 803 configuration item for ease of understanding.
- 804 **Table 2-1 Cisco 3850-S Switch Running Configuration**

<span id="page-232-0"></span>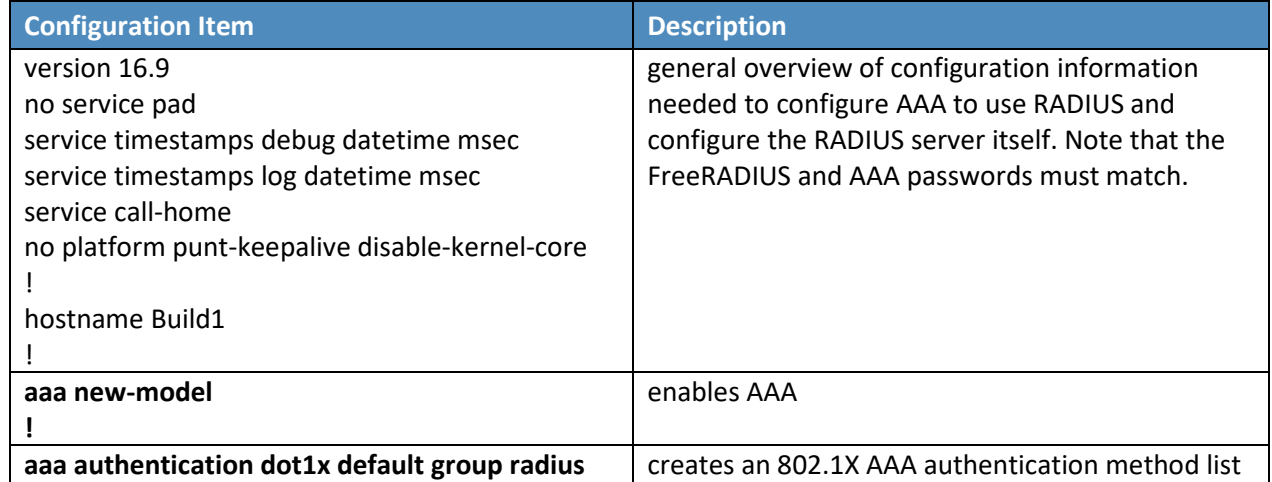

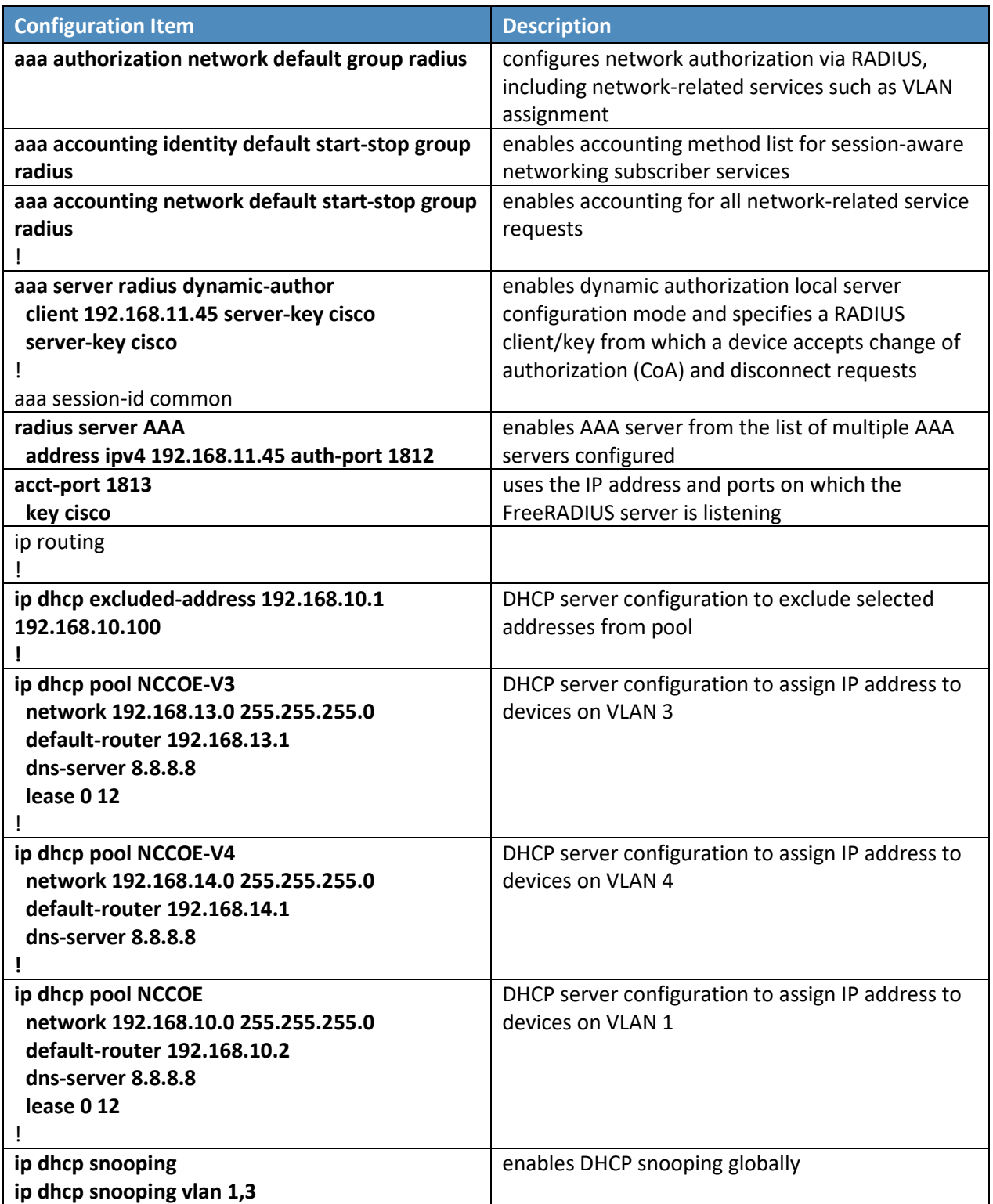

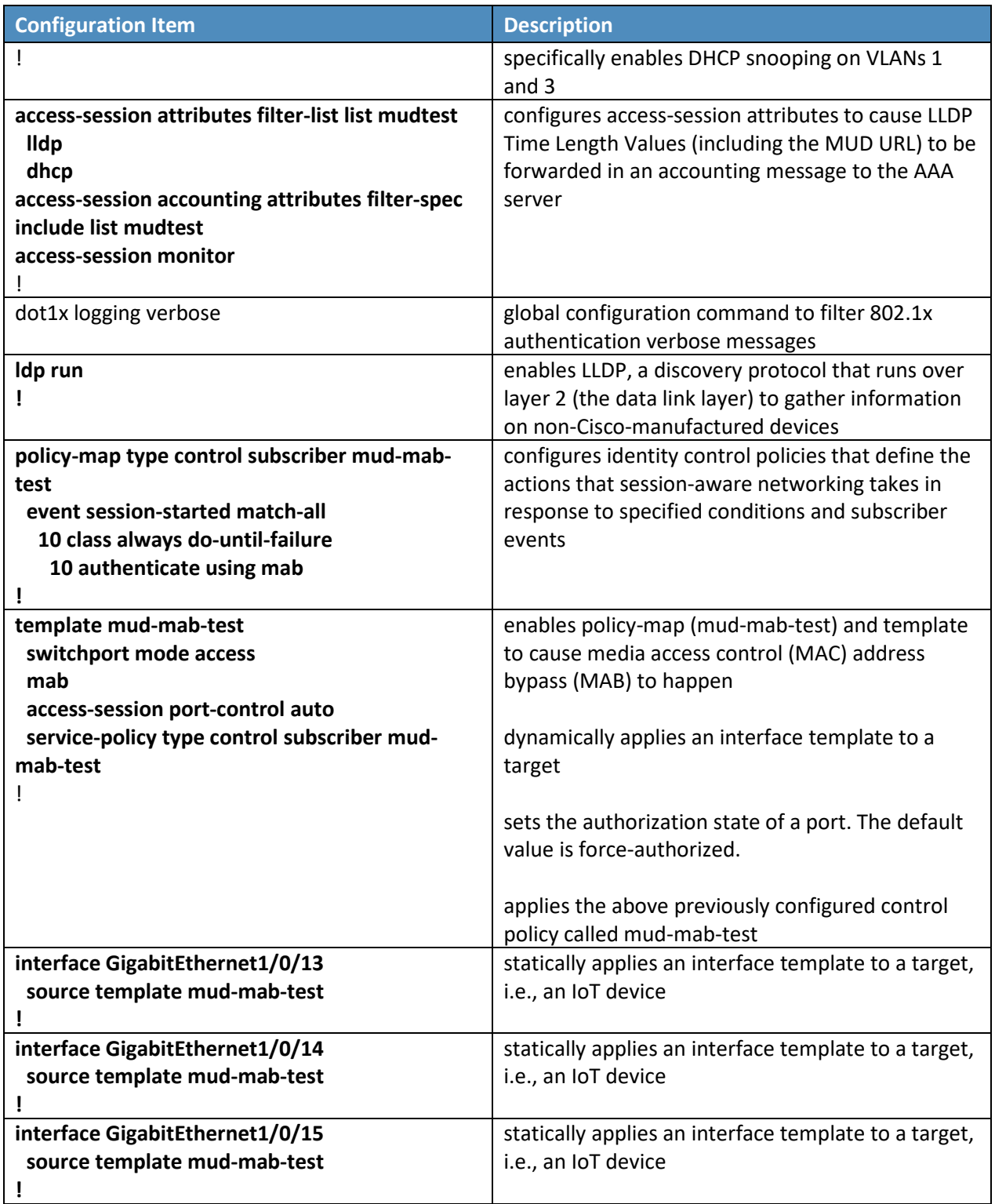

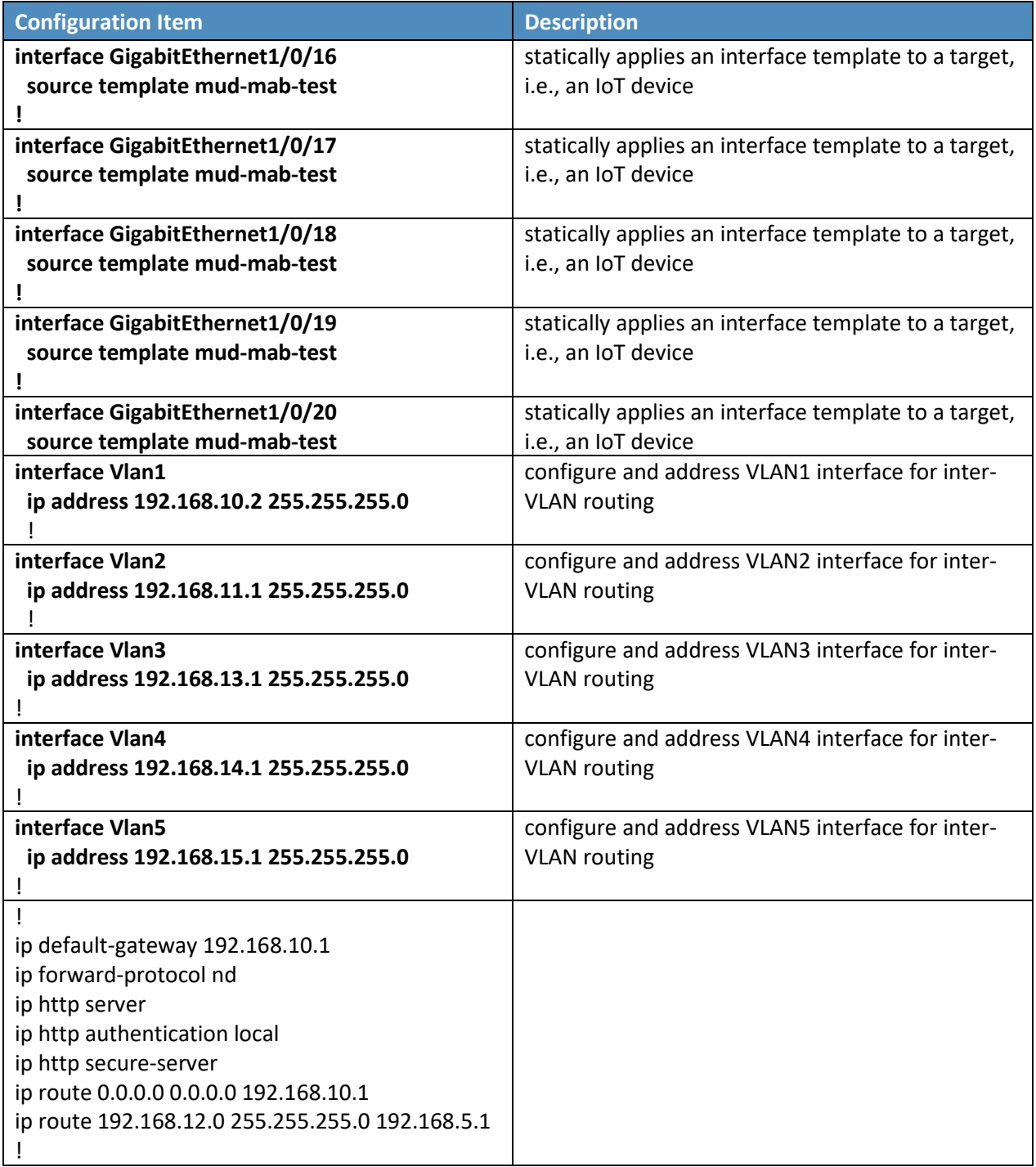

# **2.4 DigiCert Certificates**

# 2.4.1 DigiCert CertCentral® Overview

807 DigiCert's CertCentral<sup>®</sup> web-based platform allows provisioning and management of publicly trusted

X.509 certificates for a variety of purposes. After establishing an account, clients can log in, request,

renew, and revoke certificates by using only a browser. For this build, two certificates were provisioned:

810 a private TLS certificate for the MUD file server to support the https connection from the MUD manager

811 to the MUD file server, and a Premium Certificate for signing the MUD files.

# 2.4.2 Configuration Overview

- This section typically documents the network, software, and hardware configurations, but that is not
- necessary for this component.

# 2.4.3 Setup

- DigiCert allows certificates to be requested through its web-based platform, CertCentral. A user account
- is needed to access CertCentral. For details on creating a user account and setting up an account, follow
- 818 the steps described here: [https://www.digicert.com/certcentral-support/digicert-getting-started-](https://www.digicert.com/certcentral-support/digicert-getting-started-guide.pdf)
- [guide.pdf](https://www.digicert.com/certcentral-support/digicert-getting-started-guide.pdf)

# 2.4.3.1 TLS Certificate

- For this build, we leveraged DigiCert's private TLS certificate because the MUD file server is hosted
- internally. This certificate supports https connections to the MUD file server, which are required by the
- MUD manager. Additional information about the TLS certificates offered by DigiCert can be found at
- [https://www.digicert.com/security-certificate-support/.](https://www.digicert.com/security-certificate-support/)
- For instructions on how to order a TLS certificate, proceed to the DigiCert documentation found here,
- and follow the process for the specific TLS certificate being requested:
- <https://docs.digicert.com/manage-certificates/order-your-ssltls-certificates/>
- 828 Once requested, integrate the certificate onto the MUD file server as described in Sectio[n 2.2.3.1.](#page-222-0)

## 2.4.3.2 Premium Certificate

- 830 To sign MUD files according to the MUD specification, a client certificate is required. For this
- implementation, we leveraged DigiCert's Premium Certificate to sign MUD files. This certificate supports
- signing or encrypting Secure/Multipurpose Internet Mail Extensions messages, which is required by the
- specification.
- For detailed instructions on how to request and implement a Premium Certificate, proceed to the
- 835 DigiCert documentation found here[: https://www.digicert.com/certcentral-support/client-certificate-](https://www.digicert.com/certcentral-support/client-certificate-guide.pdf)
- [guide.pdf.](https://www.digicert.com/certcentral-support/client-certificate-guide.pdf)
- Once requested, sign MUD files as described in Sectio[n 2.2.3.2.2.](#page-229-1)

# **2.5 IoT Devices**

- 2.5.1 Molex PoE Gateway and Light Engine
- This section provides configuration details of the MUD-capable Molex PoE Gateway and Light Engine used in the build. This component emits a MUD URL that uses LLDP.

# 842 2.5.1.1 Configuration Overview

- The Molex PoE Gateway runs firmware created and provided by Molex. This firmware was modified by Molex to emit a MUD URL that uses an LLDP message.
- 845 2.5.1.1.1 Network Configuration
- The Molex PoE Gateway is connected to the network over a wired Ethernet connection. The IP address 847 is assigned dynamically by using DHCP.
- 848 2.5.1.1.2 Software Configuration
- For this build, the Molex PoE Gateway is configured with Molex's PoE Gateway firmware, version 1.6.1.8.4.
- 851 2.5.1.1.3 Hardware Configuration
- The Molex PoE Gateway used in this build is model number 180993-0001, dated March 2017.

### 853 2.5.1.2 Setup

- The Molex PoE Gateway is controlled via the Constrained Application Protocol (CoAP), and CoAP
- commands were used to ensure that device functionality was maintained during the MUD process.
- 2.5.1.2.1 DHCP Client Configuration
- The device uses the default DHCP client included in the Molex PoE Gateway firmware.

## 2.5.2 IoT Development Kits–Linux Based

- This section provides configuration details for the Linux-based IoT development kits used in the build,
- which emit MUD URLs by using DHCP. It also provides information regarding a basic IoT application used
- 861 to test the MUD process.

### 862 2.5.2.1 Configuration Overview

 The devkits run various flavors of Linux-based operating systems and are configured to emit a MUD URL during a typical DHCP transaction. They also run a Python script that allows the devkits to receive and process commands by using the MQTT protocol, which can be sent to peripherals connected to the 866 devkits.

### 867 2.5.2.1.1 Network Configuration

868 The devkits are connected to the network over a wired Ethernet connection. The IP address is assigned 869 dynamically by using DHCP.

### 870 2.5.2.1.2 Software Configuration

- 871 For this build, the Raspberry Pi is configured on Raspbian 9, the Samsung ARTIK 520 is configured on
- 872 Fedora 24, and the Intel UP Squared Grove is configured on Ubuntu 16.04 LTS. The devkits also utilized
- 873 dhclient as the default DHCP client. This DHCP client is installed natively on many Linux distributions and
- 874 can be installed using a preferred package manager if not currently present.

### 875 2.5.2.1.3 Hardware Configuration

876 The hardware used for these devkits included the Raspberry Pi 3 Model B, Samsung ARTIK 520, and Intel 877 UP Squared Grove.

### 878 2.5.2.2 Setup

891

- 879 The following subsection describes setting up the devkits to send a MUD URL during the DHCP
- 880 transaction and to act as a smart device by leveraging an MQTT broker server (we describe setting up
- 881 the MQTT broker server in Section [2.8\)](#page-249-0).

### 882 2.5.2.2.1 DHCP Client Configuration

- 883 We leveraged dhclient as the default DHCP client for these devices due to the availability of the DHCP
- 884 client on different Linux platforms and the ease of emitting MUD URLs via DHCP.
- 885 **To set up the dhclient configuration:**
- 886 1. Open a terminal on the device.
- 887 2. Ensure that any other conflicting DHCP clients are disabled or removed.
- 888 3. Install the dhclient package (if needed).
- 889 4. Edit the *dhclient.conf* file by entering the following command:

890 sudo nano /etc/dhcp/dhclient.conf

pi@raspberrypi: ~  $\times$ \$ sudo nano /etc/dhcp/dhclient.conf

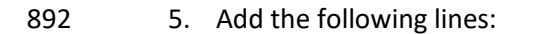

```
893 option mud-url code 161 = text;
```

```
894 send mud-url = "<insert URL for MUD File here>";
```
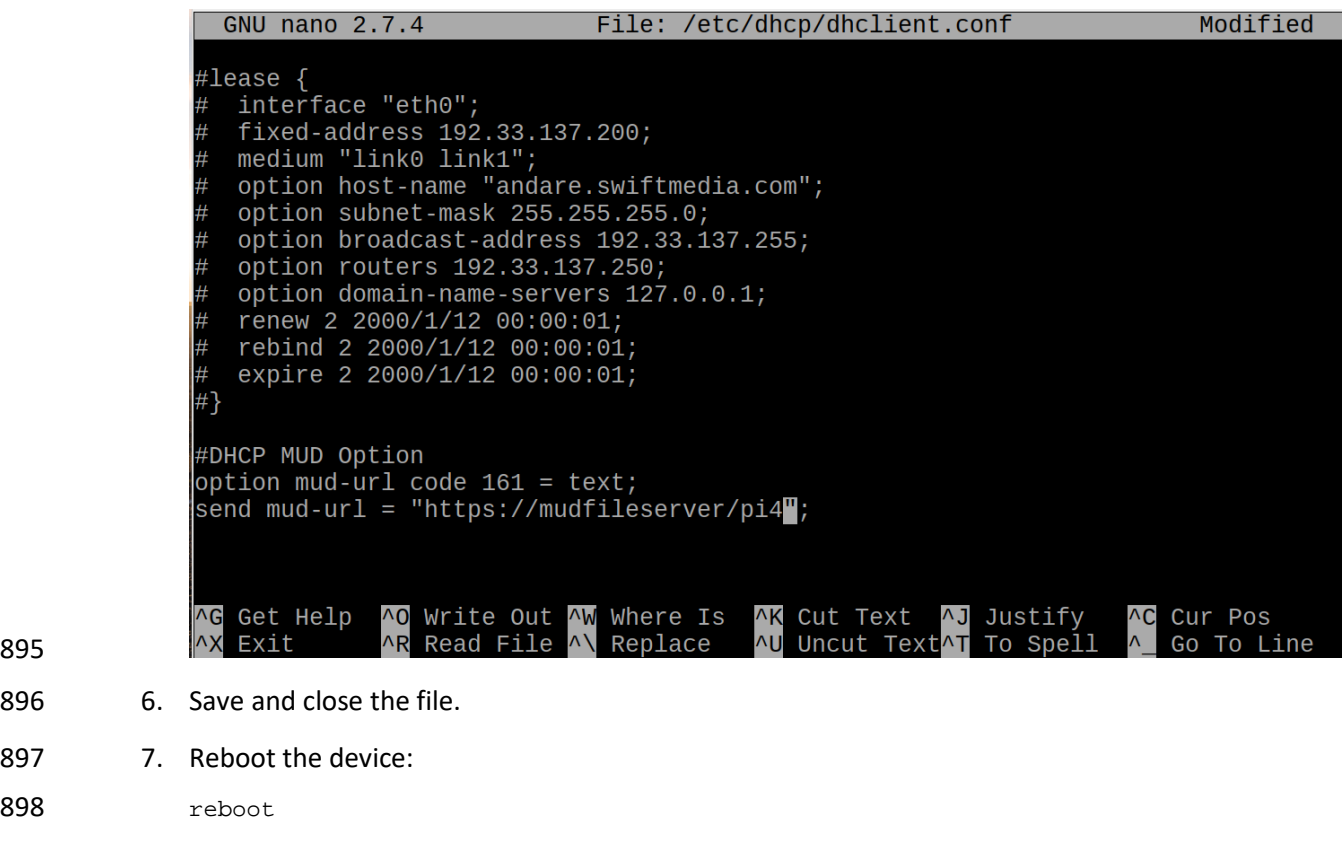

pi@raspberrypi: ~  $\Box$   $\times$ File Edit Tabs Help pi@raspberrypi:~ \$ reboot

900 8. Open a terminal.

895

898

899

903

901 9. Execute the dhclient:

```
902 sudo dhclient -v
```

```
pi@raspberrypi:\sim- - \timesFile Edit Tabs Help
\texttt{pi@raspberrypi:-}\$ sudo dhclient -v\textcolor{orange}\Box
```

```
904 2.5.2.2.2 IoT Application for Testing
```

```
905 The following Python application was created by the NCCoE to enable the devkits to act as basic IoT 
906 devices:
```

```
907 #Program: IoTapp.<br>908 #Version: 1.0
908 #Version: 1.0
909 #Purpose: Provide IoT capabilities to devkit.<br>910 #Protocols: MOTT.
910 #Protocols: MQTT.<br>911 #Functionality: Allow
        #Functionality: Allow remote control of LEDs on connected breadboard.
912<br>913
913 #Libraries<br>914 import pahe
914 import paho.mqtt.client as mqttClient<br>915 import time
915 import time<br>916 import RPi.
       916 import RPi.GPIO as GPIO
917<br>918
918 #Global Variables<br>919 BrokerAddress = "
919 BrokerAddress = "192.168.1.87" #IP address of Broker(Server), change as needed. Best<br>920 practice would be a registered domain name that can be queried for appropriate server
920 practice would be a registered domain name that can be queried for appropriate server<br>921 address.
921 address.<br>922 BrokerPort = "1883"
922 BrokerPort = "1883" #Default port used by most MQTT Brokers. Would be 1883 if 923 using Transport Encryption with TLS.
923 using Transport Encryption with TLS.<br>924 ConnectionStatus = "Disconnected" #St
924 ConnectionStatus = "Disconnected" #Status of connection to Broker. Should be either<br>925 "Connected" or "Disconnected".
925 "Connected" or "Disconnected".<br>926 LED = 26
        LED = 26927<br>928
928 #Supporting Functions<br>929 def on connect(client
929 def on_connect(client, userdata, flags, rc): #Function for connection status to<br>930 Broker.
930 Broker.<br>931
931 if rc == 0:<br>932 Conne
932 ConnectionStatus = "Connected to Broker!"
933 print(ConnectionStatus)<br>934 else:
934 else:
935 ConnectionStatus = "Connection Failed!"<br>936 print(ConnectionStatus)
                         936 print(ConnectionStatus)
937<br>938
938 def on_message(client, userdata, msg):         #Function for parsing message data.<br>939             if "ON" in msg.payload:
939 if "ON" in msg.payload:<br>940 print("ON!")
940 print("ON!")<br>941 GPIO.output(
                         GPIO.output(LED, 1)
942<br>943
943 if "OFF" in msg.payload:<br>944 print("OFF!")
944 print("OFF!")
                         GPIO.output(LED, 0)
946
947 def MQTTapp():<br>948 client =
948 client = mqttClient.Client() #New instance.<br>949 client.on_connect = on_connect
949 client.on_connect = on_connect<br>950 client.on message = on message
950 client.on_message = on_message
951 client.connect(BrokerAddress, BrokerPort)<br>952 client.loop start()
952 client.loop_start()
953 client.subscribe("test")<br>954 trv:
954 try:<br>955
955 while True:
956 time.sleep(1)<br>957 except KeyboardInterrupt:
957 except KeyboardInterrupt:<br>958 print("8")
                        print("8")
```

```
959 client.disconnect()<br>960 client.loop stop()
                       client.loop_stop()
961
962 #Main Function<br>963 def main():
       def main():
964
965 GPIO.setmode(GPIO.BCM)<br>966 GPIO.setup(LED, GPIO.O
               966 GPIO.setup(LED, GPIO.OUT)
967
968 print("Main function has been executed!")<br>969 MOTTapp()
               MQTTapp()
970
971 if __name__ == "__main__":
972 main()
```
- 973 2.5.3 IoT Development Kit–u-blox C027-G35
- 974 This section details configuration of a u-blox C027-G35, which emits a MUD URL by using DHCP, and a 975 basic IoT application used to test MUD rules.
- 976 2.5.3.1 Configuration Overview
- 977 This devkit runs the Arm Mbed-OS operating system and is configured to emit a MUD URL during a 978 typical DHCP transaction. It also runs a basic IoT application to test MUD rules.
- 979 2.5.3.1.1 Network Configuration
- 980 The u-blox C027-G35 is connected to the network over a wired Ethernet connection. The IP address is 981 assigned dynamically by using DHCP.
- 982 2.5.3.1.2 Software Configuration
- 983 For this build, the u-blox C027-G35 was configured on the Mbed-OS 5.10.4 operating system.
- 984 2.5.3.1.3 Hardware Configuration
- 985 The hardware used for this devkit is the u-blox C027-G35.
- 986 2.5.3.2 Setup
- 987 The following subsection describes setting up the u-blox C027-G35 to send a MUD URL in the DHCP
- 988 transaction and to act as a smart device by establishing network connections to the update server and
- 989 other destinations.

#### 990 2.5.3.2.1 DHCP Client Configuration

- 991 To add MUD functionality to the Mbed-OS DHCP client, the following two files inside Mbed-OS require 992 modification:
- 993 *mbed-os/features/lwipstack/lwip/src/include/lwip/prot/dhcp.h*

PRELIMINARY DRAFT

### 994 • **NOT** *mbed-os/features/lwipstack/lwip/src/include/lwip/dhcp.h*

995 *mbed-os/features/lwipstack/lwip/src/core/ipv4/lwip\_dhcp.c*

### 996 **Changes to include/lwip/prot/dhcp.h:**

997 1. Add the following line below the greatest DCHP option number (67) on line 170:

#define DHCP OPTION MUD URL V4 161/\*MUD: RFC-ietf-opsawg-mud-25 draft-ietf-opsawg-mud-08, Manufacturer Usage Description\*/

### 999 **Changes to core/ipv4/lwip\_dhcp.c:**

- 1000 1. Change within container around line 141:
- 1001 To enum dhcp\_option\_idx (at line 141) before the first #if, add

#### DHCP OPTION IDX MUD URL V4, /\*MUD: DHCP MUD URL Option\*/ 1002

1003 It should now look like the screenshot below:

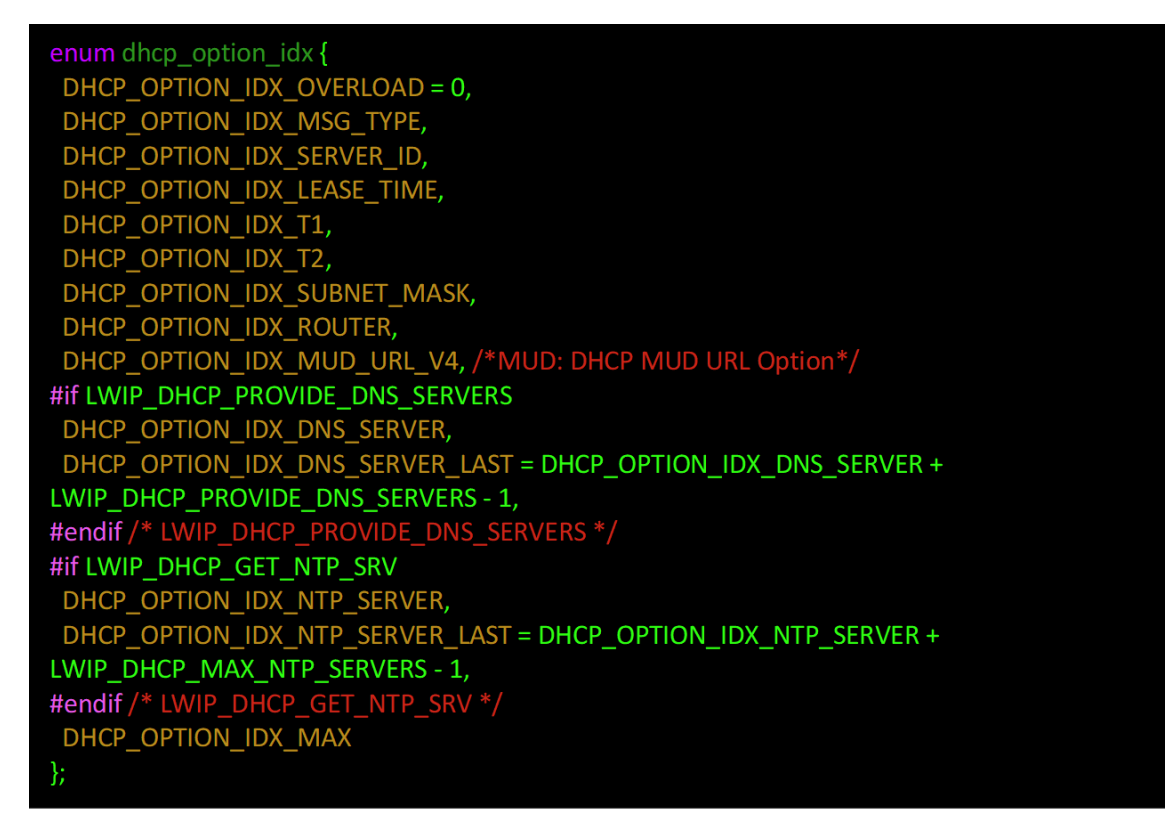

1004

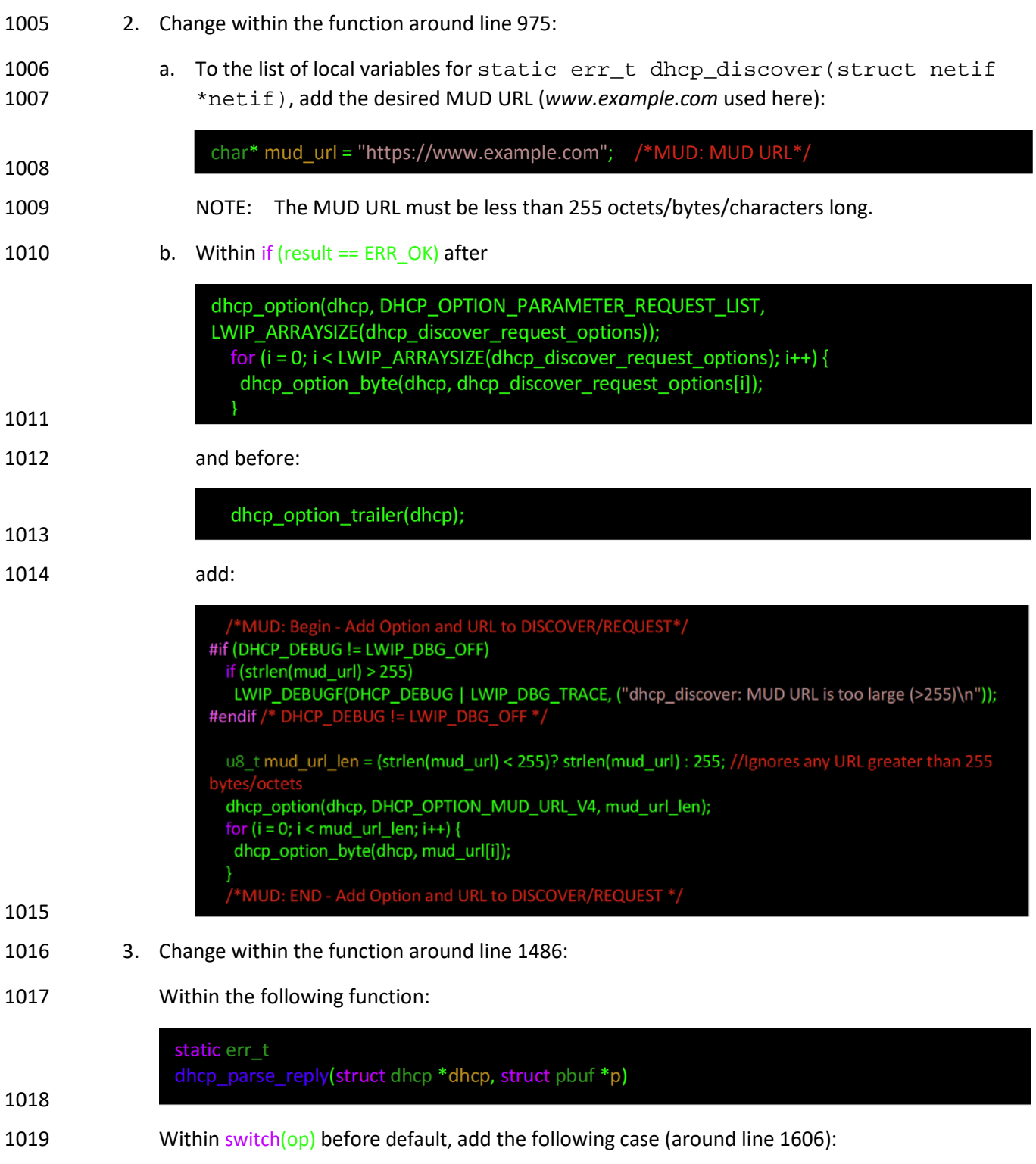

case(DHCP OPTION MUD URL V4): /\* MUD Testing \*/ LWIP\_ERROR("len == 0", len == 0, return ERR\_VAL;); decode idx = DHCP OPTION IDX MUD URL V4; break; 1020 1021 4. Compile by using the following command: mbed compile -m ublox\_c027 -t gcc\_arm1022 1023 2.5.3.2.2 IoT Application for Testing 1024 The following application was created by the NCCoE to enable the devkit to test the build as a MUD-1025 capable device: 1026 #include "mbed.h"<br>1027 #include "Etherne #include "EthernetInterface.h" 1028<br>1029 1029 //DigitalOut led1(LED1);<br>1030 PwmOut led2(LED2); 1030 PwmOut led2(LED2);<br>1031 Serial pc(USBTX, U Serial pc(USBTX, USBRX); 1032 float brightness =  $0.0$ ; 1034<br>1035 1035 // Network interface<br>1036 EthernetInterface ne EthernetInterface net; 1037<br>1038 1038  $\frac{1}{3}$  // Socket demo<br>1039 int main() { 1039 int main() {<br>1040 int led1 =  $int$  led1 =  $true$ ; 1041 for (int i = 0; i < 4; i++) { 1043<br>1044  $1ed2 = (1ed1)? 0.5 : 0.0;$ 1045<br>1046 1046  $\text{led1} = !\text{led1};$ <br>1047  $\text{wait}(0.5);$  $\text{wait}(0.5);$ 1048 } 1049<br>1050 for (int i = 0; i < 8; i++) { 1051  $1ed2 = (1ed1)? 0.5 : 0.0;$ 1053 **1054** led1 = !led1;<br>**1055** wait(0.25);  $\text{wait}(0.25);$ 1056 } 1057<br>1058 for (int i = 0; i < 8; i++) { 1059<br>1060  $1ed2 = (1ed1)? 0.5 : 0.0;$ 1061<br>1062 **1062** led1 =  $!led1$ ;<br>**1063** wait(0.125);  $wait(0.125);$ 

```
\begin{array}{cc} 1064 & 3 \\ 1065 & 5 \end{array}1065 TCPSocket socket;<br>1066 char sbuffer[] =
1066 char sbuffer[] = "GET / HTTP/1.1\r\nHost: www.updateserver.com\r\n\r\n";<br>1067 char bbuffer[] = "GET / HTTP/1.1\r\nHost: www.unapprovedserver.com\r\n\r
1067 char bbuffer[] = "GET / HTTP/1.1\r\nHost: www.unapprovedserver.com\r\n\r\n";<br>1068 int scount, bcount;
1068 int scount, bcount;<br>1069 char rbuffer[64];
1069 char rbuffer[64];<br>1070 char brbuffer[64]
1070 char brbuffer[64];<br>1071 int rcount, brcoun
              int rcount, brcount;
1072<br>1073
1073 /* By default grab an IP address*/<br>1074 // Bring up the ethernet interface
1074 // Bring up the ethernet interface<br>1075 pc.printf("Ethernet socket example
1075 pc.printf("Ethernet socket example\r\n");<br>1076 net.connect();
1076 net.connect();<br>1077 // Show the ne
1077 \frac{1}{2} // Show the network address<br>1078 const char *ip = net.get ip
1078 const char *ip = net.get_ip_address();<br>1079 pc.printf("IP address is: ss\r\n", ip
1079 pc.printf("IP address is: s\r\n\infty; ip ? ip : "No IP");<br>1080 socket.open(&net);
1080 socket.open(&net);<br>1081 /* End of default
              1* End of default IP address *1082
1083 pc.printf("Press U to turn LED1 brightness up, D to turn it down, G to get IP, R to 1084 release IP. H for HTTP request. B for blocked HTTP request\r\n");
           release IP, H for HTTP request, B for blocked HTTP request\r\ln");
1085<br>1086
1086 while(1) {<br>1087 char c =
1087 char c = pc.getc();<br>1088 if((c == 'u') & & (b)
1088 if((c == 'u') \& (brightness < 0.5)) {<br>1089 brightness += 0.01;
1089 brightness += 0.01;<br>1090 1ed2 = brightness;
                 led2 = brightness;1091<br>1092
1092 if((c == 'd') & & (brightness > 0.0)) {<br>1093 brightness -= 0.01;
1093 brightness -= 0.01;<br>1094 1ed2 = brightness;
                 led2 = brightness;
1095<br>1096
1096 if(c == 'g') {<br>1097 // Bring up
1097 // Bring up the ethernet interface<br>1098 pc.printf("Sending DHCP Request...
1098 pc.printf("Sending DHCP Request...\r \n\cdot \r \cdot 1099 net.connect();
1099 net.connect();<br>1100 // Show the ne
1100 // Show the network address<br>1101 const char *ip = net.get_ip
1101 const char *ip = net.get_ip_address();<br>1102 pc.printf("IP_address_is: \frac{120}{12}", ip
                   pc.printf("IP address is: s\r\n'\n'', ip ? ip : "No IP");
1103<br>1104
1104 if(c == 'r') {<br>1105 socket.close
1105 socket.close();<br>1106 net.disconnect(
1106 net.disconnect();<br>1107 pc.printf("IP Add
                  pc.printf("IP Address Released\r\n");
1108<br>1109
                if(c == 'h')1110 
1111 pc.printf("Sending HTTP Request...\\r\n\frac{n}{i};<br>1112 // Open a socket on the network interface
1112 // Open a socket on the network interface, and create a TCP connection 1113 socket.open(\&net);
1113 socket.open(&net);<br>1114 socket.connect("ww
1114 socket.connect("www.updateserver.com", 80);
1115 \frac{1}{5} // Send a simple http request<br>1116 scount = socket.send(sbuffer,
1116 scount = socket.send(sbuffer, sizeof sbuffer);<br>1117 pc.printf("sent %d [%.*s]\r\n". scount. strstr
1117 pc.printf("sent %d [%.*s]\r\n", scount, strstr(sbuffer, "\r\n")-sbuffer, sbuffer);<br>1118 // Receive a simple http response and print out the response line
1118 \frac{1}{119} // Receive a simple http response and print out the response line 1119
                 rcount = socket.recv(rbuffer, sizeof rubuffer);
```

```
1120 pc.printf("recv %d [%.*s]\r\n", rcount, strstr(rbuffer, "\r\n")-rbuffer, rbuffer);<br>1121 socket.close();
                  socket.close();
\begin{array}{cc} 1122 & & \ & 1123 & & \ & & 1\end{array}1123 if(c == 'b'){<br>1124 pc.printf("Se
1124 pc.printf("Sending Blocked HTTP Request...\r \n\pi);<br>1125 // Open a socket on the network interface, and cr
1125 // Open a socket on the network interface, and create a TCP connection 1126 socket.open(&net);
1126 socket.open(&net);<br>1127 socket.connect("ww
1127 socket.connect("www.unapprovedserver.com", 80);<br>1128 // Send a simple http request
1128 // Send a simple http request<br>1129 bcount = socket.send(bbuffer,
1129 bcount = socket.send(bbuffer, sizeof bbuffer);<br>1130 pc.printf("sent %d [%.*s]\r\n", bcount, strstr
                 pc.printf("sent %d [%.*s]\r\n", bcount, strstr(bbuffer, "\r\n")-bbuffer, bbuffer);
1131
1132 // Receive a simple http response and print out the response line<br>1133 broount = socket.recv(brbuffer, sizeof brbuffer);
1133 brcount = socket.recv(brbuffer, sizeof brbuffer);<br>1134 pc.printf("recv %d [%.*s]\r\n", brcount, strstr(b)
1134 pc.printf("recv %d [%.*s]\r\n", brcount, strstr(brbuffer, "\r\n")-brbuffer, 1135 brbuffer);
1135 brbuffer);<br>1136 socket
                 socket.close();
\begin{array}{cc} 1137 & & \ & 1138 & \ & 1139 & \ \end{array}1138 }
1139 }
```
# 1140 2.5.4 IoT Devices–Non-MUD Capable

1141 This section details configuration of non-MUD-capable IoT devices attached to the implementation 1142 network. These include several types of devices, such as cameras, smartphones, lighting, a smart 1143 assistant, a printer, a baby monitor, a wireless access point, and a digital video recorder. These devices

- 1144 did not emit a MUD URL or have MUD capabilities of any kind.
- 1145 2.5.4.1 Configuration Overview
- 1146 These non-MUD-capable IoT devices are unmodified and still retain the default manufacturer 1147 configurations.
- 1148 2.5.4.1.1 Network Configuration
- 1149 These IoT devices are configured to obtain an IP address via DHCP.
- 1150 2.5.4.1.2 Software Configuration
- 1151 The software on these devices is configured according to standard manufacturer instructions.
- 1152 2.5.4.1.3 Hardware Configuration
- 1153 The hardware used in these devices is unmodified from manufacturer specifications.
- 1154 2.5.4.2 Setup
- 1155 These devices were set up according to the manufacturer instructions and connected to the Cisco switch
- 1156 via Ethernet cable or connected wirelessly through the wireless access point.

### 2.5.4.2.1 DHCP Client Configuration

 These IoT devices used the default DHCP clients provided by the original manufacturer and were not modified in any way.

# **2.6 Update Server**

 This section describes how to implement a server that will act as an update server. It will attempt to access and be accessed by the IoT device, in this case one of the development kits we built in the lab.

### 2.6.1 Update Server Overview

- The update server is an Apache web server that hosts mock software update files to be served as software updates to our IoT device devkits. When the server receives an http request, it sends the
- corresponding update file.

## 2.6.2 Configuration Overview

- The following subsections document the software, hardware, and network requirements for the update server.
- 2.6.2.1 Network Configuration
- 1171 The IP address was statically assigned.
- 2.6.2.2 Software Configuration
- For this build, the update server was configured on the Ubuntu 18.04 LTS operating system.

### 2.6.2.3 Hardware Configuration

The update server was hosted in the NCCoE's virtual environment, functioning as a cloud service.

### 2.6.3 Setup

- The Apache web server was set up by using the official Apache documentation at
- [https://httpd.apache.org/docs/current/install.html.](https://httpd.apache.org/docs/current/install.html) After this, SSL/TLS encryption was set up by using
- the digital certificate and key obtained from DigiCert. This was set up by using the official Apache
- 1180 documentation, found a[t https://httpd.apache.org/docs/current/ssl/ssl\\_howto.html.](https://httpd.apache.org/docs/current/ssl/ssl_howto.html)
- The following configurations were made to the server to host the update file:
- 1182 1. Open a terminal.
- 2. Change directories to the Hypertext Markup Language (HTML) folder:
- cd /var/www/html/

nccoe - iot@update-server: ~ - ssh iot@192.168.4.7 - 80×24  $\bullet \bullet \bullet$ liot@update-server:~\$ cd /var/www/html/

3. Create the update file (Note: this is a mock update file):

1186 touch IoTsoftwareV2.tar.qz

nccoe — iot@update-server: /var/www/html — ssh iot@192.168.4.7 — 80×24  $\bullet\bullet\bullet$  $\frac{1}{1}$  iot@update-server:/var/www/html\$ touch IoTsoftwareV2.tar.gz

### **2.7 Unapproved Server**

- This section describes how to implement a server that will act as an unapproved server. It will attempt to access and to be accessed by an IoT device, in this case one of the MUD-capable devices on the
- implementation network.

# 2.7.1 Unapproved Server Overview

 The unapproved server is an internet host that is not explicitly authorized in the MUD file to communicate with the IoT device. When the IoT device attempts to connect to this server, the router or switch should not allow this traffic because it is not an approved internet service per the corresponding MUD file. Likewise, when the server attempts to connect to the IoT device, this traffic should be denied at the router or switch.

## 2.7.2 Configuration Overview

 The following subsections document the software, hardware, and network configurations for the unapproved server.

### 2.7.2.1 Network Configuration

 The unapproved server hosts a web server that is accessed via transmission control protocol (TCP) port 80. Any applications that request access to this server need to be able to connect on this port. Use firewall-cmd, iptables, or any other system utility for manipulating the firewall to open this port.

### 2.7.2.2 Software Configuration

For this build, the CentOS 7 operating system was leveraged with an Apache web server.

### 2.7.2.3 Hardware Configuration

- The unapproved server was hosted in the NCCoE's virtual environment, functioning as a cloud service.
- The IP address was statically assigned.

### 2.7.3 Setup

- The following subsection describes the setup process for configuring the unapproved server.
- 2.7.3.1 Apache Web Server
- The Apache web server was set up by using the official Apache documentation at
- [https://httpd.apache.org/docs/current/install.html.](https://httpd.apache.org/docs/current/install.html) SSL/TLS encryption was not used for this server.

# <span id="page-249-0"></span>**2.8 MQTT Broker Server**

# 2.8.1 MQTT Broker Server Overview

- For this build, the open-source tool Mosquitto was used as the MQTT broker server. The server
- communicates publish and subscribe messages among multiple clients. For our implementation, this
- server allows mobile devices set up with the appropriate application to communicate with the MQTT-
- enabled IoT devices in the build. The messages exchanged by the devices are on and off messages,
- which allow the mobile device to control the LED light on the MQTT-enabled IoT device.

### 2.8.2 Configuration Overview

 The following subsections document the software, hardware, and network requirements for the MQTT broker server.

### 2.8.2.1 Network Configuration

- The MQTT broker server was hosted in the NCCoE's virtual environment, functioning as a cloud service. The IP address was statically assigned.
- The server is accessed via TCP port 1883. Any clients that require access to this server need to be able to connect on this port. Use firewall-cmd, iptables, or any other system utility for manipulating the firewall to open this port.

## 2.8.2.2 Software Configuration

For this build, the MQTT broker server was configured on an Ubuntu 18.04 LTS operating system.

### 2.8.2.3 Hardware Configuration

 This server was hosted in the NCCoE's virtual environment, functioning as a cloud service. The IP address was statically assigned.

### 2.8.3 Setup

 In this section we describe setting up the MQTT broker server to communicate messages to and from the controlling application and the IoT device.

- 2.8.3.1 Mosquitto Setup
- 1239 1. Install the open-source MQTT broker server, Mosquitto, by entering the following command:

sudo apt-get update && sudo apt-get install mosquitto

iot@mqtt−broker:~\$ sudo apt−get update && sudo apt−get install mosquitto

- Following the installation, this implementation leveraged the default configuration of the Mosquitto
- server. The MQTT broker server was set up by using the official Mosquitto documentation at
- [https://mosquitto.org/man/.](https://mosquitto.org/man/)

# **2.9 Forescout–IoT Device Discovery**

 This section describes how to implement Forescout's appliance and enterprise manager to provide device discovery on the network.

## 2.9.1 Forescout Overview

- The Forescout appliance discovers, catalogs, profiles, and classifies the devices that are connected to the demonstration network. When a device is added to or removed from the network, the Forescout appliance is updated and actively monitors these devices on the network. The administrator will be able
- to manage multiple Forescout appliances from a central point by integrating the appliance with the
- enterprise manager.

# 2.9.2 Configuration Overview

 The following subsections document the software, hardware, and network requirements for the Forescout appliance and enterprise manager.

## 2.9.2.1 Network Configuration

- The virtual Forescout appliance was hosted on VLAN 2 of the Cisco switch. It was set up with just the
- monitor interface. The network configuration for the Forescout appliance was completed by using the
- official Forescout documentation at [https://www.Forescout.com/wp-](https://www.forescout.com/wp-content/uploads/2018/10/CounterACT_Installation_Guide_8.0.1.pdf)
- [content/uploads/2018/10/CounterACT\\_Installation\\_Guide\\_8.0.1.pdf](https://www.forescout.com/wp-content/uploads/2018/10/CounterACT_Installation_Guide_8.0.1.pdf) (see Chapters 2 and 8).
- The virtual enterprise manager was hosted in the virtual environment that is shared across each build.

# 2.9.2.2 Software Configuration

- The build leveraged a virtual Forescout appliance VCT-R version 8.0.1 along with a virtual enterprise manager VCEM-05 version 8.0.1. Both virtual appliances were built on a Linux operating system supported by Forescout.
- Forescout provides software for managing the appliances on the network. The Forescout console is software that allows management of the Forescout appliance/enterprise manager and visualization of 1269 the data gathered by the appliances.

# 2.9.2.3 Hardware Configuration

- The build leveraged a virtual Forescout appliance, which was set up in the lab environment on a
- dedicated machine hosting the local virtual machines in Build 1.
- The virtual enterprise manager was hosted in the NCCoE's virtual environment with a static IP assignment.

## 2.9.3 Setup

In this section we describe setting up the virtual Forescout appliance and the virtual enterprise manager.

# 2.9.3.1 Forescout Appliance Setup

- The virtual Forescout appliance was set up by using the official Forescout documentation at
- [https://www.Forescout.com/wp-content/uploads/2018/10/CounterACT\\_Installation\\_Guide\\_8.0.1.pdf](https://www.forescout.com/wp-content/uploads/2018/10/CounterACT_Installation_Guide_8.0.1.pdf)
- (see Chapters 3 and 8).
- 2.9.3.2 Enterprise Manager Setup
- The enterprise manager was set up by using the official Forescout documentation at
- [https://www.Forescout.com/wp-content/uploads/2018/10/CounterACT\\_Installation\\_Guide\\_8.0.1.pdf](https://www.forescout.com/wp-content/uploads/2018/10/CounterACT_Installation_Guide_8.0.1.pdf)
- (see Chapters 4 and 8).
- Using the enterprise manager, we configured the following modules:
- **Endpoint**
- 1287 Network
- **Authentication**
- 1289 Core Extension
- Device Profile Library[—https://www.Forescout.com/wp-](https://www.forescout.com/wp-content/uploads/2018/04/CounterACT_Device_Profile_Library.pdf)[content/uploads/2018/04/CounterACT\\_Device\\_Profile\\_Library.pdf](https://www.forescout.com/wp-content/uploads/2018/04/CounterACT_Device_Profile_Library.pdf)
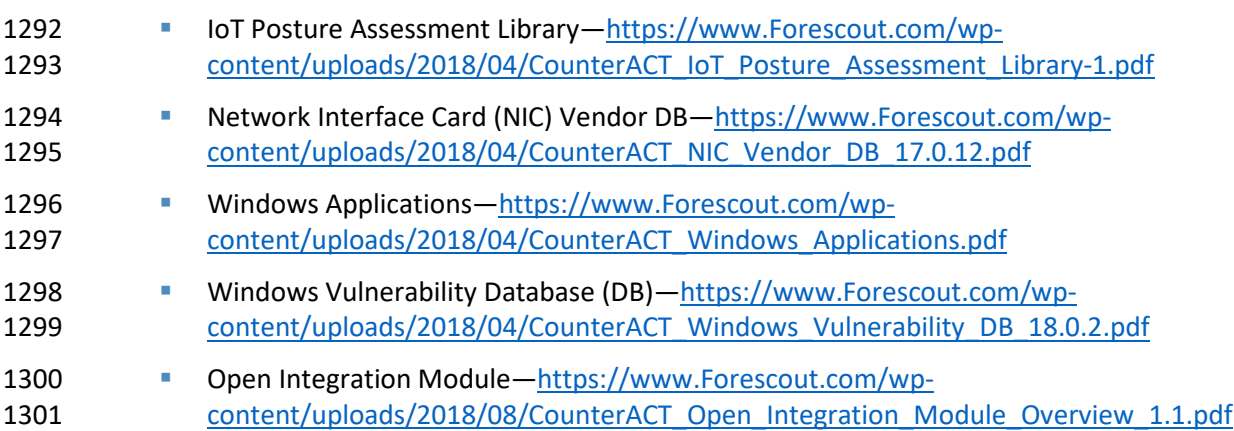

# **3 Build 2 Product Installation Guides**

 This section of the practice guide contains detailed instructions for installing and configuring the products used to implement Build 2. For additional details on Build 2's logical and physical architectures, please refer to NIST SP 1800-15B.

# **3.1 Yikes! MUD Manager**

 This section describes the Yikes! MUD manager version v1.1.3, which is a software package deployed on the Yikes! router. It should not require configuration as it should be fully functioning upon connecting 1309 the Yikes! router to the network.

# 3.1.1 Yikes! MUD Manager Overview

The Yikes! MUD manager is a software package supported by MasterPeace within the Yikes! physical

 router. The version of the Yikes! router used in this implementation supports IoT devices that leverage DHCP as their default MUD emission method.

# 3.1.2 Configuration Overview

 At this implementation, no additional network, software, or hardware configuration was required to 1316 enable the Yikes! MUD manager capability on the Yikes! router.

### 3.1.3 Setup

- At this implementation, no setup was required to enable the Yikes! MUD manager capability on the
- Yikes! router. See the [Yikes! Router](#page-253-0) section for details on the router setup.

# **3.2 MUD File Server**

# 3.2.1 MUD File Server Overview

For this build, the NCCoE leveraged a MUD file server hosted by MasterPeace. This file server hosts MUD

files along with their corresponding signature files for the MUD-capable IoT devices used in Build 2. The

 MUD file server is responsible for serving the MUD file and the corresponding signature file upon request from the MUD manager. These files were created by the NCCoE and provided to MasterPeace to

host due to the Yikes! cloud component requirement that the MUD file server be internet accessible to

- display the contents of the MUD file in the Yikes! user interface (UI).
- To build an on-premises MUD file server and to create MUD files for MUD-capable IoT devices, please 1329 follow the instructions in Build 1's [MUD File Server](#page-222-0) section.

# **3.3 Yikes! DHCP Server**

 This section describes the Yikes! DHCP server, which should also be fully functional out of the box and should not require any modification upon receipt.

# 3.3.1 Yikes! DHCP Server Overview

The Yikes! DHCP server is MUD capable and, like the Yikes! MUD manager and Yikes! threat-signaling

agent, is a logical component within the Yikes! router. In addition to dynamically assigning IP addresses,

it recognizes the DHCP option (161) and logs DHCP events that include this option to a log file. This log

file is monitored by the Yikes! MUD manager, which is responsible for handling the MUD requests.

# 3.3.2 Configuration Overview

 At this implementation, no additional network, software, or hardware configuration was required to enable the Yikes! DHCP server capability on the Yikes! router.

#### 3.3.3 Setup

At this implementation, no additional setup was required.

# <span id="page-253-0"></span>**3.4 Yikes! Router**

- This section describes how to implement and configure the Yikes! router, which requires minimal
- configuration from a user standpoint.

# 3.4.1 Yikes! Router Overview

 The Yikes! router is a customized original equipment manufacturer product, which at implementation was a preproduction product. It is a self-contained router, Wi-Fi access point, and firewall that communicates locally with Wi-Fi devices and wired devices. The Yikes! router leveraged in this implementation was developed on an OpenWRT base router with the Yikes! capabilities added on. The Yikes! router hosts all of the software necessary to enable a MUD infrastructure on premises. It also communicates with the Yikes! cloud and threat-signaling services to support additional capabilities in the network.

 At this implementation, the Yikes! MUD manager, DHCP server, and GCA threat-signaling components all reside on the Yikes! router and are configured to function without any additional configuration.

# 3.4.2 Configuration Overview

#### 3.4.2.1 Network Configuration

- Implementation of a Yikes! router requires an internet source such as a Digital Subscriber Line (DSL) or cable modem.
- 3.4.2.2 Software Configuration
- At this implementation, no additional software configuration was required to set up the Yikes! router.

# 3.4.2.3 Hardware Configuration

At this implementation, no additional hardware configuration was required to set up the Yikes! router.

### 3.4.3 Setup

- As stated earlier, the version of the Yikes! router used in Build 2 was preproduction, so MasterPeace
- may have performed some setup and configuration steps that are not documented here. Those
- additional steps, however, are not expected to be required to set up the production version of the
- router. The following setup steps were performed:
- 1369 1. Unbox the Yikes! router and provided accessories.
- 2. Connect the Yikes! router's wide area network port to an internet source (e.g., cable modem or DSL).
- 3. Plug the power supply into the Yikes! router.
- 4. Power on the Yikes! router.

 After powering on the router, the network password must be provided so the router can authenticate itself to the network. In addition, best security practices (not documented here), such as changing the router's administrative password, should be followed in accordance with the security policies of the user.

# **3.5 DigiCert Certificates**

 DigiCert's CertCentral web-based platform allows provisioning and management of publicly trusted X.509 certificates for a variety of purposes. After establishing an account, clients can log in, request, renew, and revoke certificates by using only a browser. For Build 2, the Premium Certificate created in Build 1 was leveraged for signing the MUD files. To request and implement DigiCert certificates, follow 1383 the documentation in Build 1'[s DigiCert Certificates](#page-236-0) section and subsequent sections.

# **3.6 IoT Devices**

# 3.6.1 IoT Development Kits—Linux Based

- 3.6.1.1 Configuration Overview
- This section provides configuration details for the Linux-based IoT development kits used in the build, which emit MUD URLs by using DHCP. It also provides information regarding a basic IoT application used to test the MUD process.

#### 1390 3.6.1.1.1 Network Configuration

 The devkits are connected to the network over both a wired Ethernet connection and wirelessly. The IP address is assigned dynamically by using DHCP.

#### 3.6.1.1.2 Software Configuration

- For this build, the Raspberry Pi is configured on Raspbian 9, the Samsung ARTIK 520 is configured on
- Fedora 24, the NXP i.MX 8m is configured on Yocto Linux, and the BeagleBone Black is configured on
- Debian 9.5. The devkits also utilized a variety of DHCP clients, including dhcpcd and dhclient (see Build
- 1's [IoT Development Kits–Linux Based](#page-237-0) section for dhclient configurations). This build introduced dhcpcd
- as a method for emitting a MUD URL for all devkits in this build, apart from the NXP i.MX 8m, which
- leveraged dhclient. Dhcpcd is installed natively on many Linux distributions and can be installed using a
- preferred package manager if not currently present.

#### 1401 3.6.1.1.3 Hardware Configuration

 The hardware used for these devkits included the Raspberry Pi 3 Model B, Samsung ARTIK 520, NXP i.MX 8m, and BeagleBone Black.

#### 3.6.1.2 Setup

The following subsection describes setting up the devkits to send a MUD URL during the DHCP

- transaction using dhcpcd as the DHCP client on the Raspberry Pi. For dhclient instructions, see Build 1's
- [Setup](#page-238-0) an[d DHCP Client Configuration](#page-238-1) sections.
- 3.6.1.2.1 DHCP Client Configuration
- These devkits utilized dhcpcd version 7.2.3. Configuration consisted of adding the following line to the
- file located at */etc/dhcpcd.conf*:
- mudurl https://<example-url>

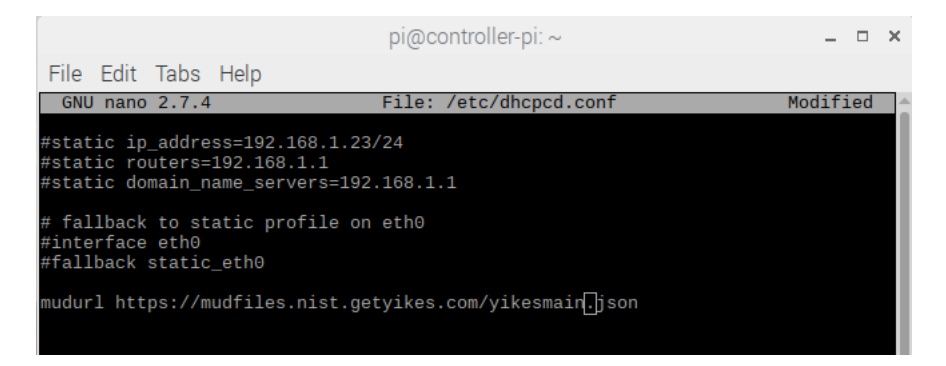

#### 

# **3.7 Update Server**

 Build 2 leveraged the preexisting update server that is described in Build 1's Update Server section. To 1415 implement a server that will act as an update server, see the documentation in Build 1's [Update Server](#page-247-0)

section. The update server will attempt to access and be accessed by the IoT device, which, in this case,

1417 is one of the development kits we built in the lab.

# **3.8 Unapproved Server**

 Build 2 leverages the preexisting unapproved server that is described in Build 1'[s Unapproved Server](#page-248-0) section. To implement a server that will act as an unapproved server, see the documentation in Build 1's [Unapproved Server](#page-248-0) section. The unapproved server will attempt to access and to be accessed by an IoT device, which, in this case, is one of the MUD-capable devices on the implementation network.

# **3.9 Yikes! IoT Device Discovery, Categorization, and Traffic Policy Enforcement (Yikes! Cloud and Yikes! Mobile Application)**

- This section describes how to implement and configure Yikes! IoT device discovery, categorization, and
- traffic policy enforcement, which is a capability supported by the Yikes! router, Yikes! cloud, and Yikes! mobile application.

# 3.9.1 Yikes! IoT Device Discovery, Categorization, and Traffic Policy Enforcement Overview

 The Yikes! router provides an IoT device discovery service for Build 2. Yikes! discovers, inventories, profiles, and classifies devices connected to the local network consistent with each device's type and

allows traffic enforcement policies to be configured by the user through the Yikes! mobile application.

 Yikes! isolates every device on the network so that, by default, no device is permitted to communicate with any other device. Devices added to the network are automatically identified and categorized based on information such as DHCP header, MAC address, operating system, manufacturer, and model.

- Using the Yikes! mobile application, users can define fine-grained device filtering. The enforcement can
- be set to enable specific internet access (north/south) and internal network access to specific devices
- (east/west) as determined by category-specific rules.

# 3.9.2 Configuration Overview

#### 3.9.2.1 Network Configuration

 No network configurations outside Yikes! router network configurations are required to enable this capability.

### 3.9.2.2 Software Configuration

 MasterPeace performed some software configuration on the Yikes! router after it was deployed as part of Build 2. Aside from this, no additional software configuration was required to support device discovery. When the production version of the Yikes! router is available, it is not expected to require configuration. The Yikes! mobile application was still in development during deployment. The build used the web-based Yikes! mobile application from a laptop in the lab environment to display and configure device information and traffic policies.

### 3.9.2.3 Hardware Configuration

 At this implementation, the Yikes! mobile application was not published in an application store. For this reason, a desktop was leveraged to load the web page hosting the "mobile application."

# 3.9.3 Setup

- Once devices have been added to the network on the Yikes! router, they will appear in the Yikes! cloud
- inventory, which is accessible via the Yikes! mobile application. At this implementation, the Yikes!
- mobile application and the processes associated with the Yikes! cloud service were under development.
- It is possible that the design of the UI and the workflow will change for the final implementation of the
- mobile application.

# 1459 3.9.3.1 Yikes! Router and Account Cloud Registration

- 1460 At this implementation, the Yikes! router and cloud account registration processes were under
- 1461 development. As a result, this section will not describe how to associate a Yikes! router with a Yikes!
- 1462 cloud instance. The steps below show the process for account registration at this implementation.
- 1463 1. Open a browser and access the Yikes! UI. (In the preproduction version of the router, accessing 1464 the UI required inputting a URL provided by MasterPeace.):

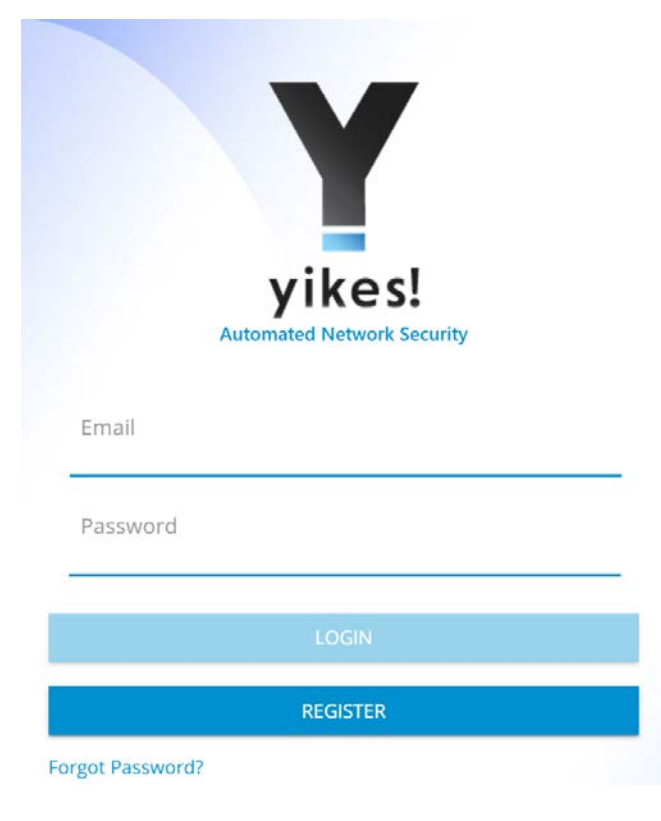

1466 2. Click on the **Register** button to sign up for an account:

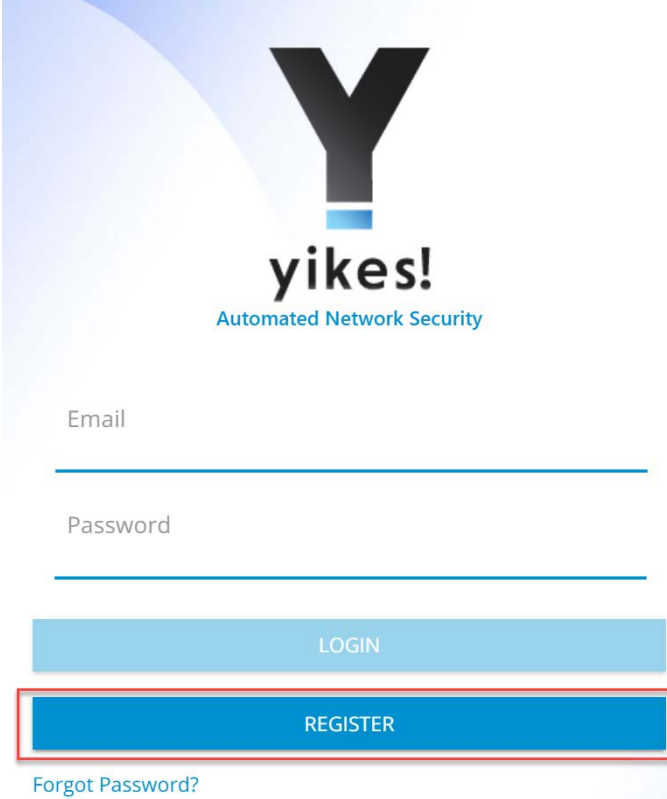

 3. Populate the requested information for the account: First Name, Last Name, Email, and Password. Click **Sign Up:**

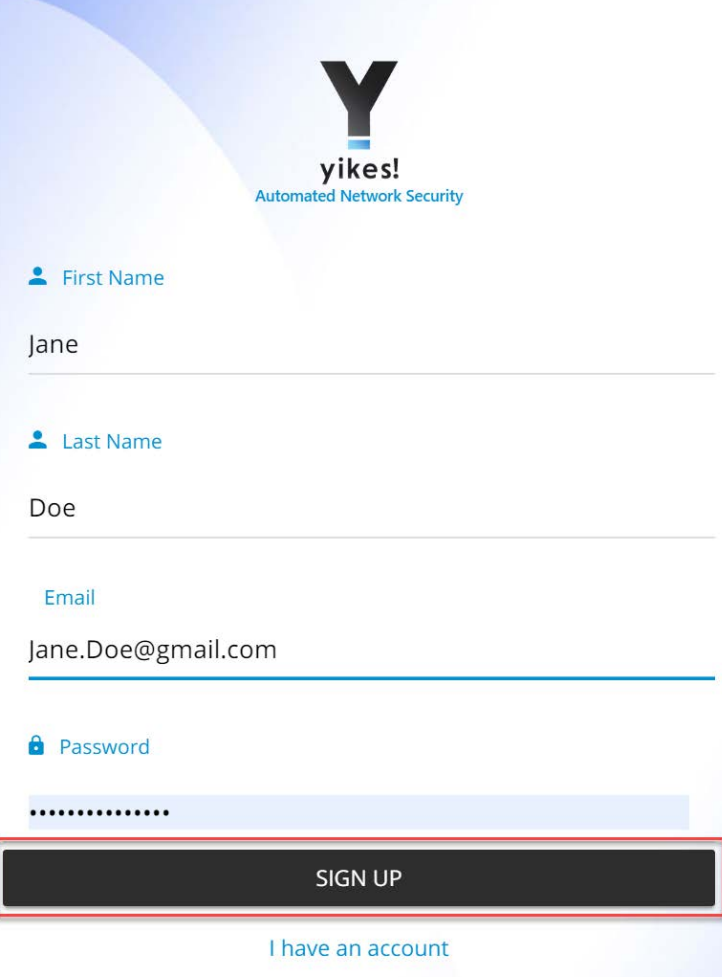

- 
- Note: There will be additional steps related to associating the Yikes! router with the Yikes! account being created. However, at this implementation, this process was still under
- development.

1474 4. Once the account is approved and linked to the Yikes! router, **Log in** with credentials created in 1475 step 3:

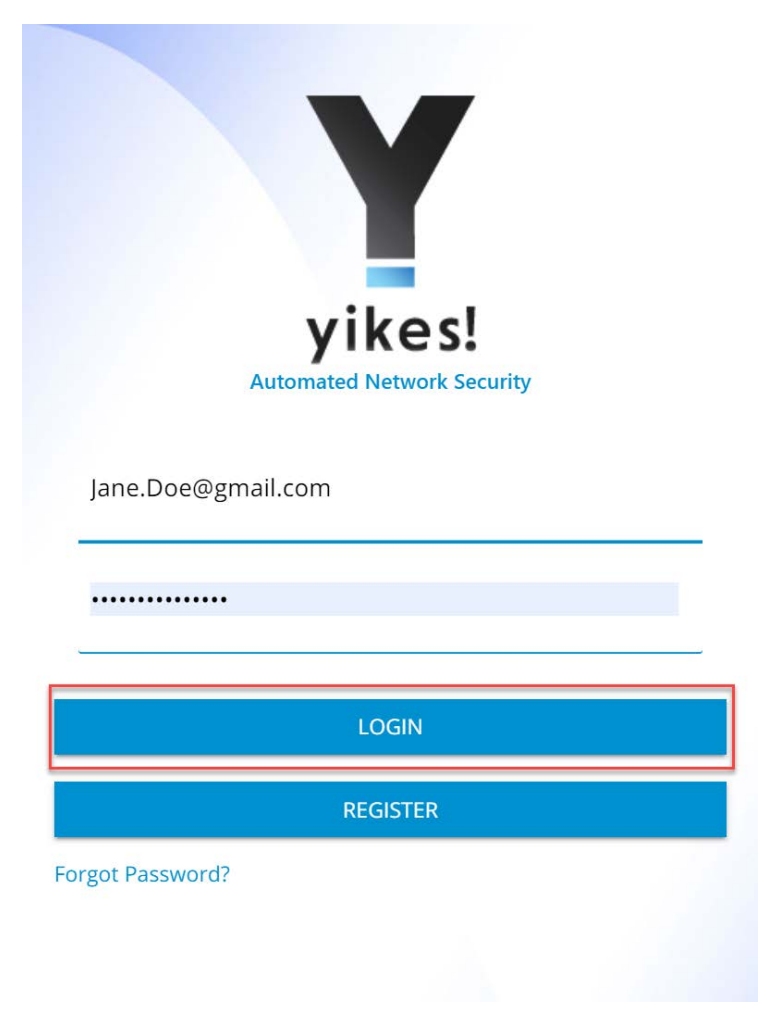

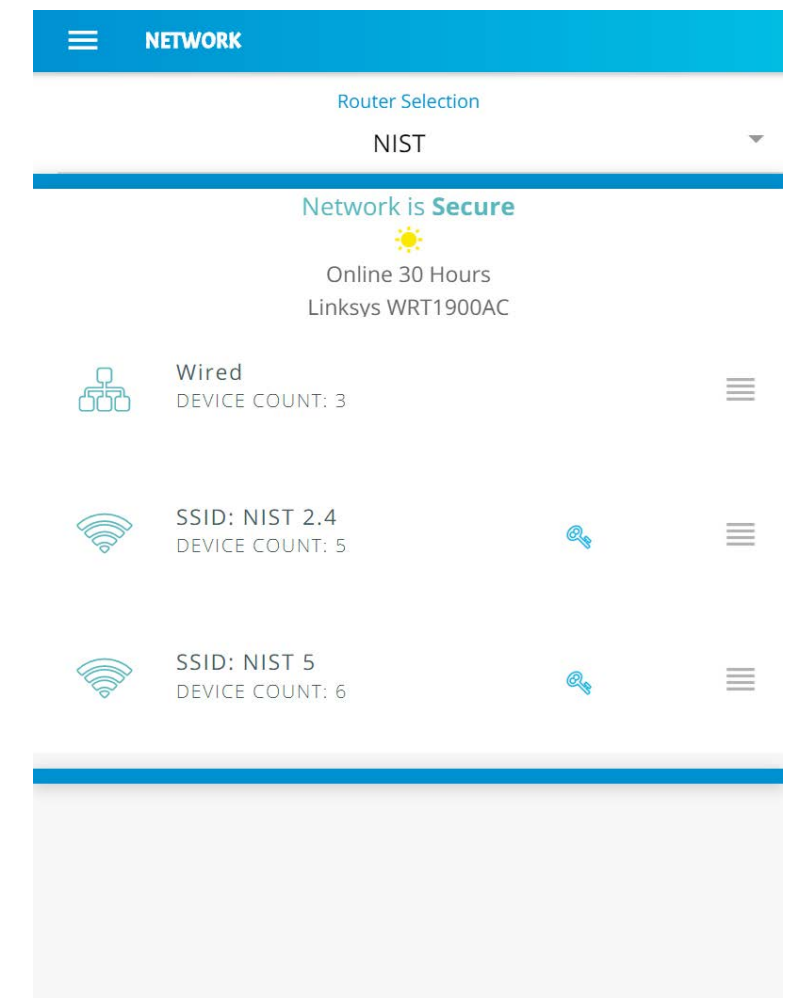

5. The home screen will show the network overview:

#### 

# 3.9.3.2 Yikes! MUD-Capable IoT Device Discovery

This section details the Yikes! MUD-capable IoT device discovery capability. This feature is accessible

 through the Yikes! mobile application and identifies all MUD-capable IoT devices that are connected to the network.

1483 1. Open the menu pane in the UI:

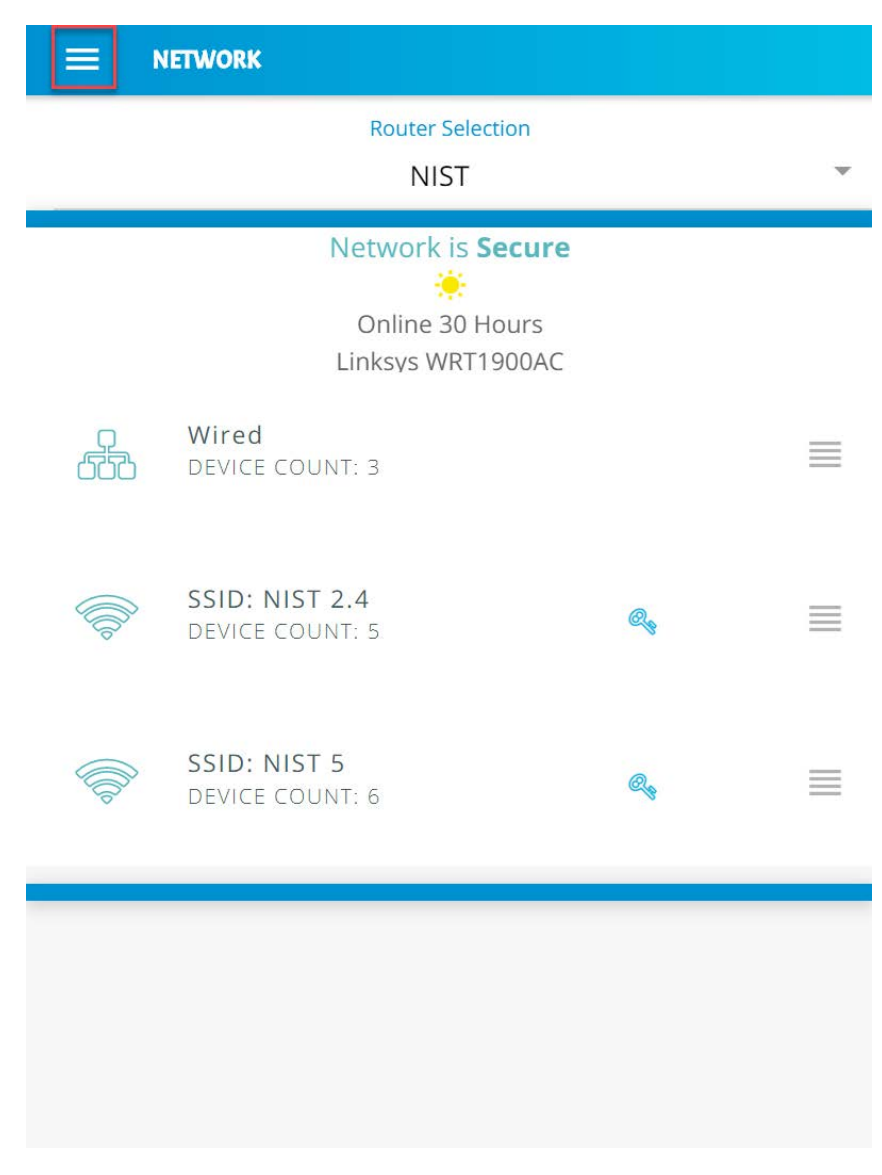

1485 2. Click the **Devices** button to open the devices menu:

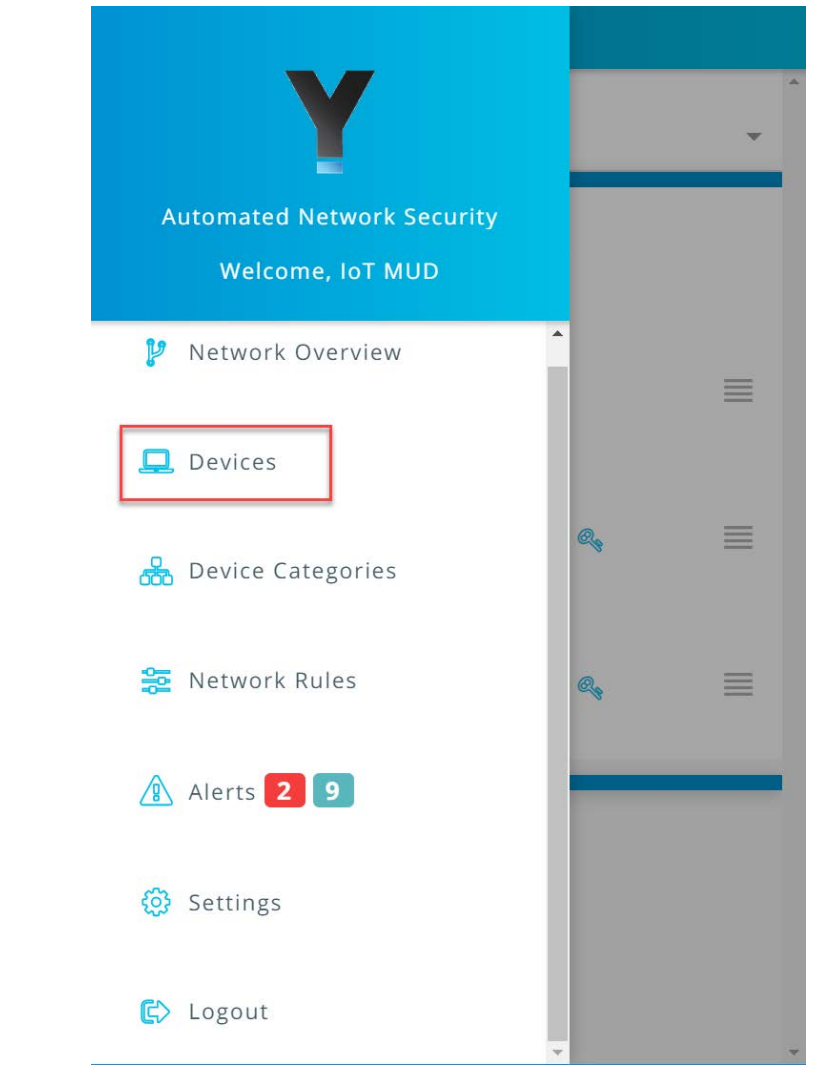

1487 3. Click the **MUD** tab to switch from the **ALL** device view to review the MUD-capable IoT devices 1488 connected to the network:

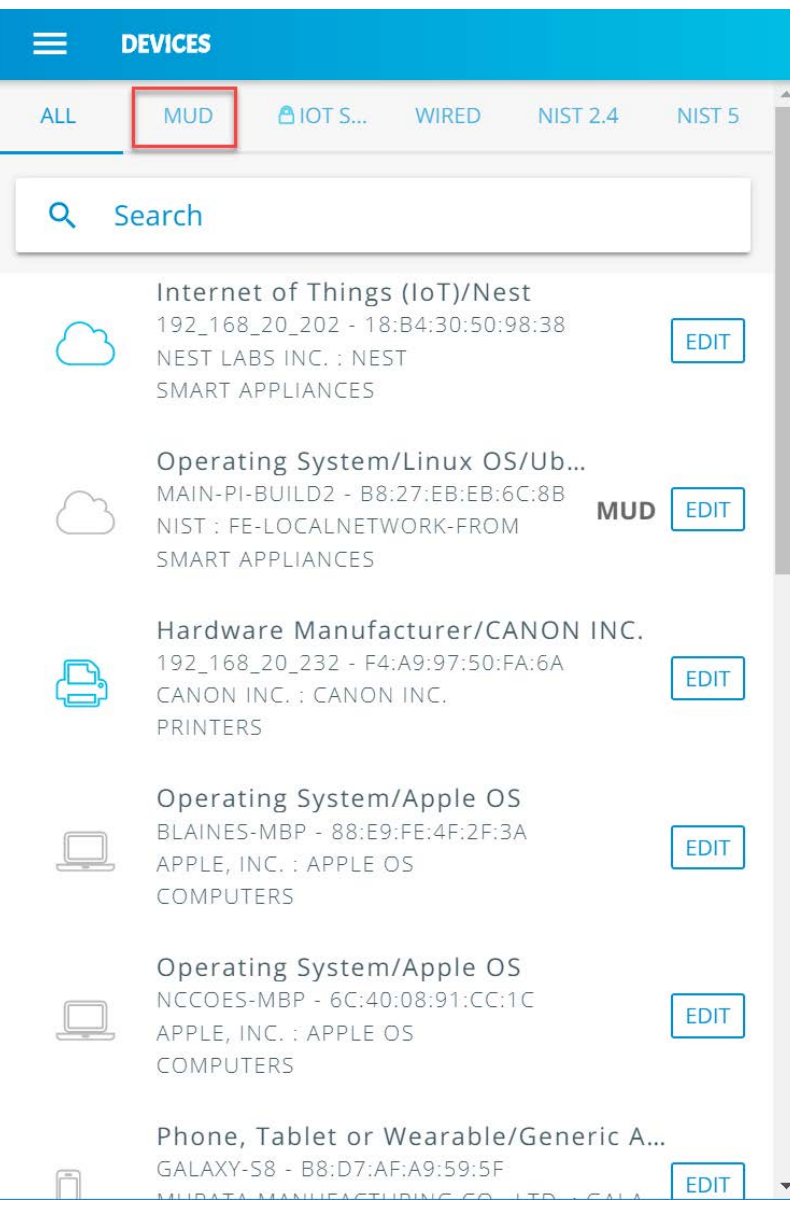

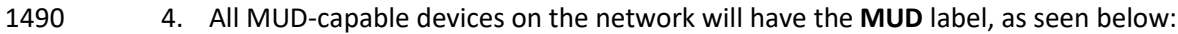

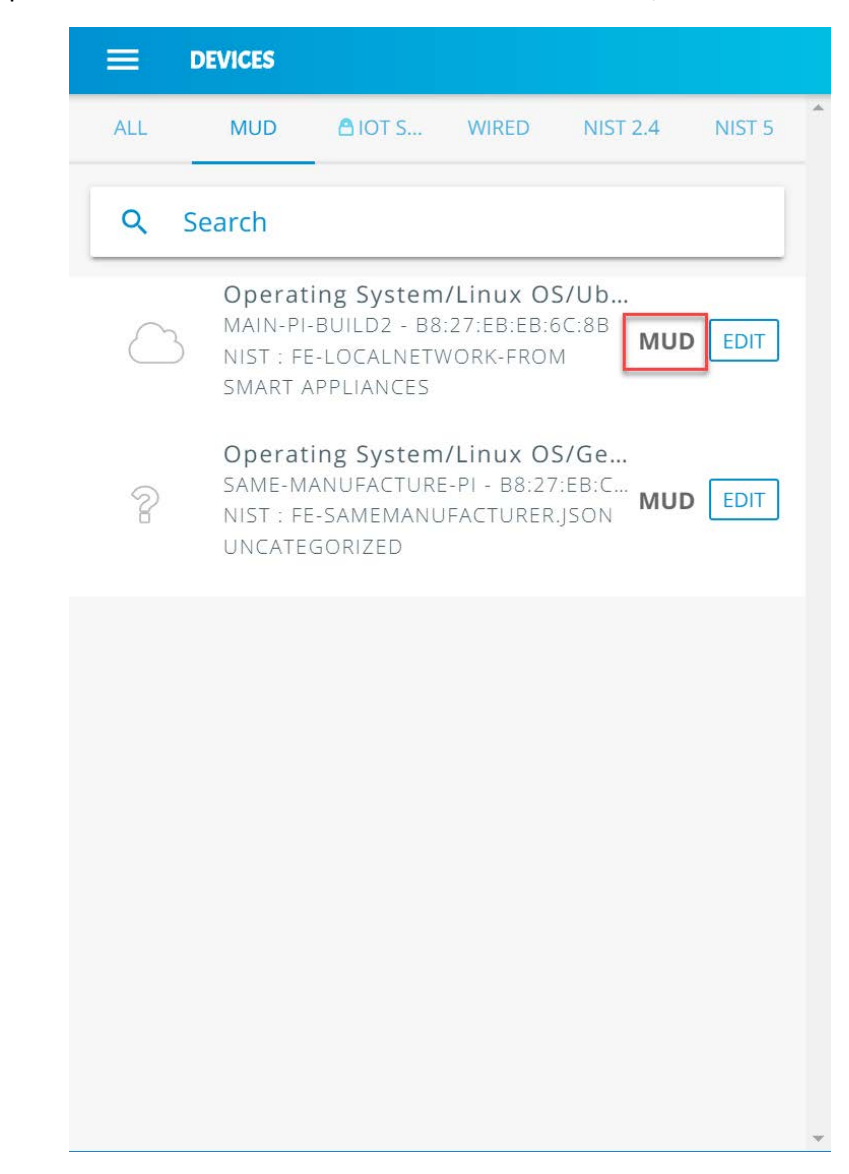

- 3.9.3.3 Yikes! Alerts
- This section details the Yikes! alerting capability. This feature is accessible through the Yikes! mobile
- application and notifies users when new devices have been connected to the network. Additionally, this
- feature alerts the user when new devices are not recognized as known devices and are placed in the
- 1496 uncategorized device category by the Yikes! cloud.

From the Yikes! mobile application, the user can edit the information about the device (e.g., name,

make, and model) and modify the device's category or can choose to ignore the alert by removing the

- notification.
- 1. Open the menu pane in the UI:

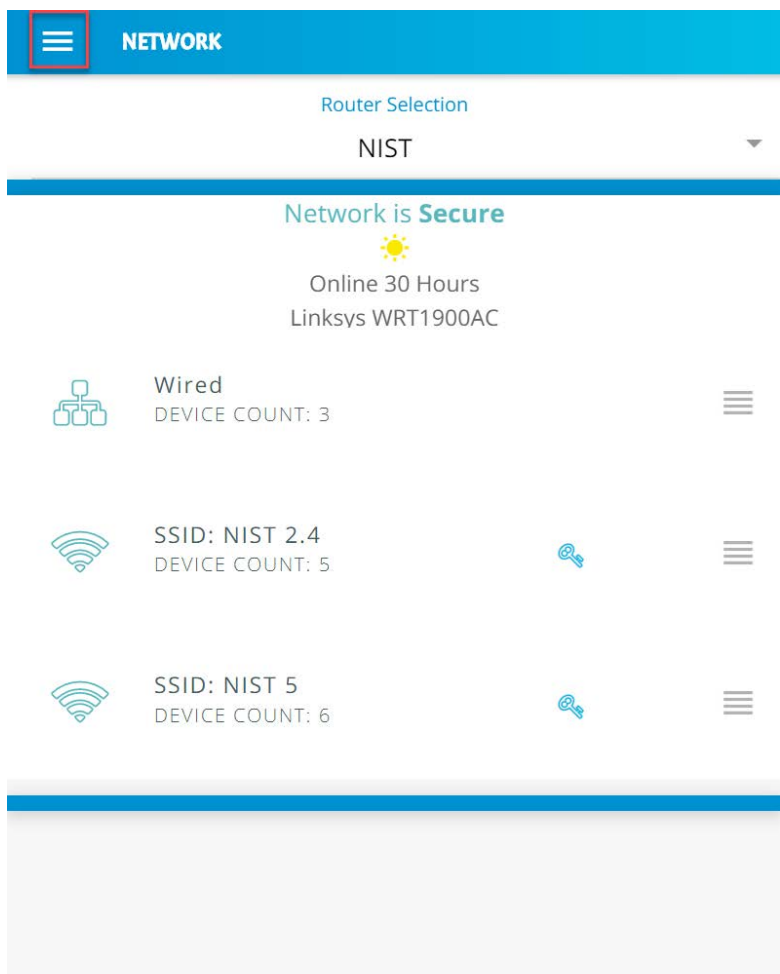

1502 2. Click the **Alerts** to open the Alerts menu:

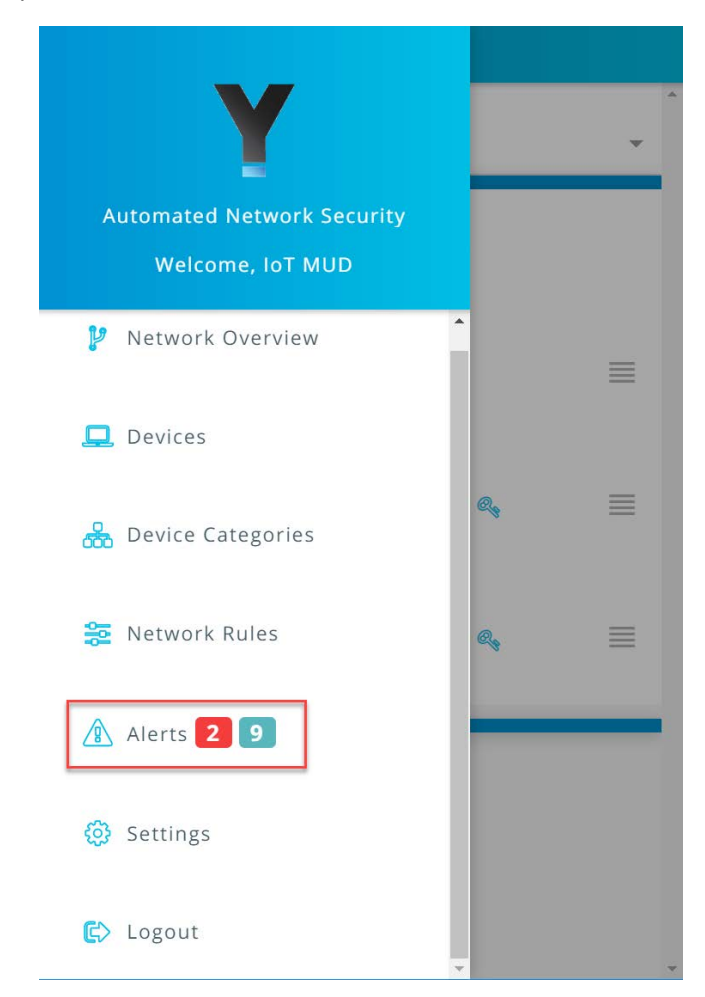

1504 3. Select a device to edit the device information and category by clicking **Edit Device:**

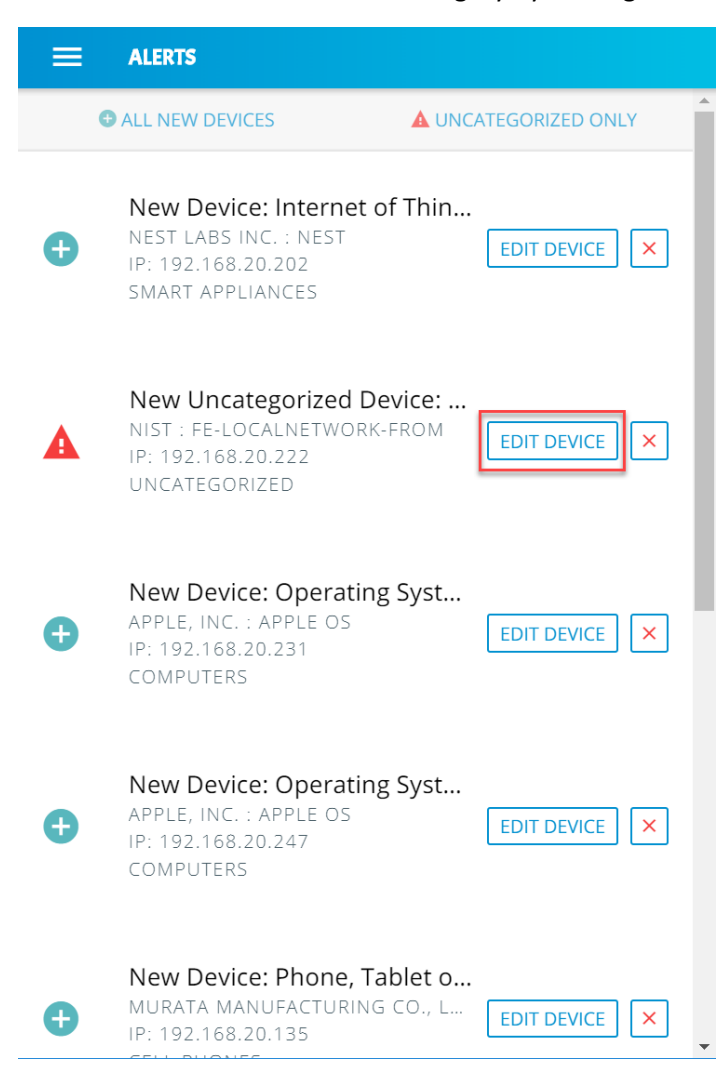

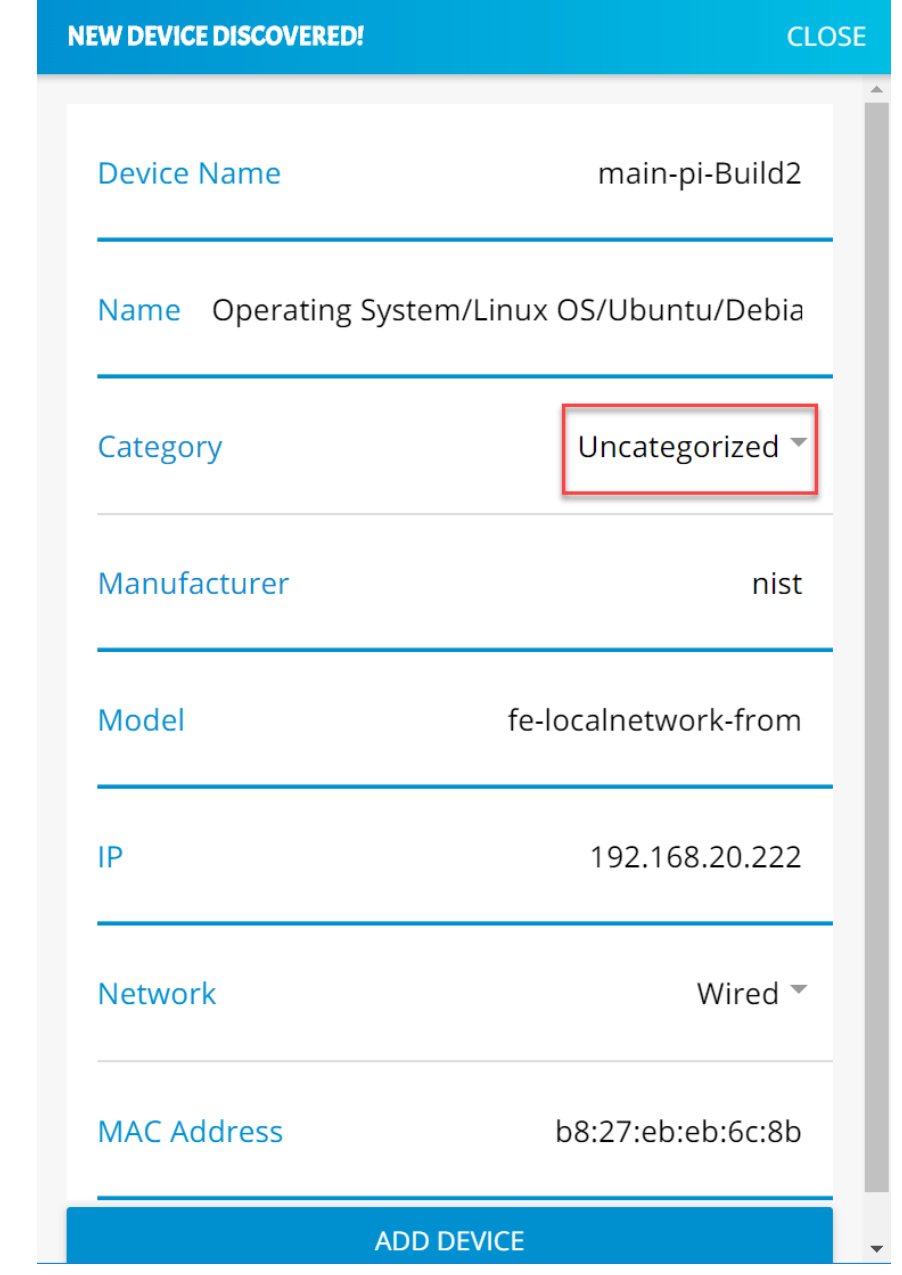

1506 4. Modify the **Category** of the device by clicking the device's current category:

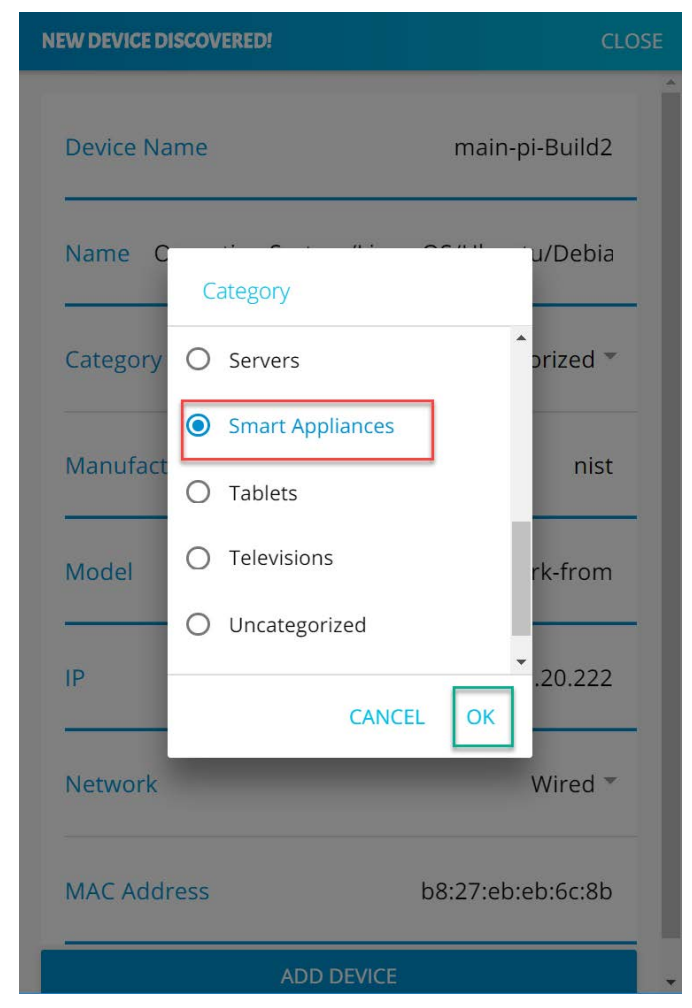

1508 5. Select the desired category, in this case **Smart Appliances,** and click **OK:**

1510 6. The device **Category** will update to reflect the new selection. Click **Add Device** to complete the 1511 process:

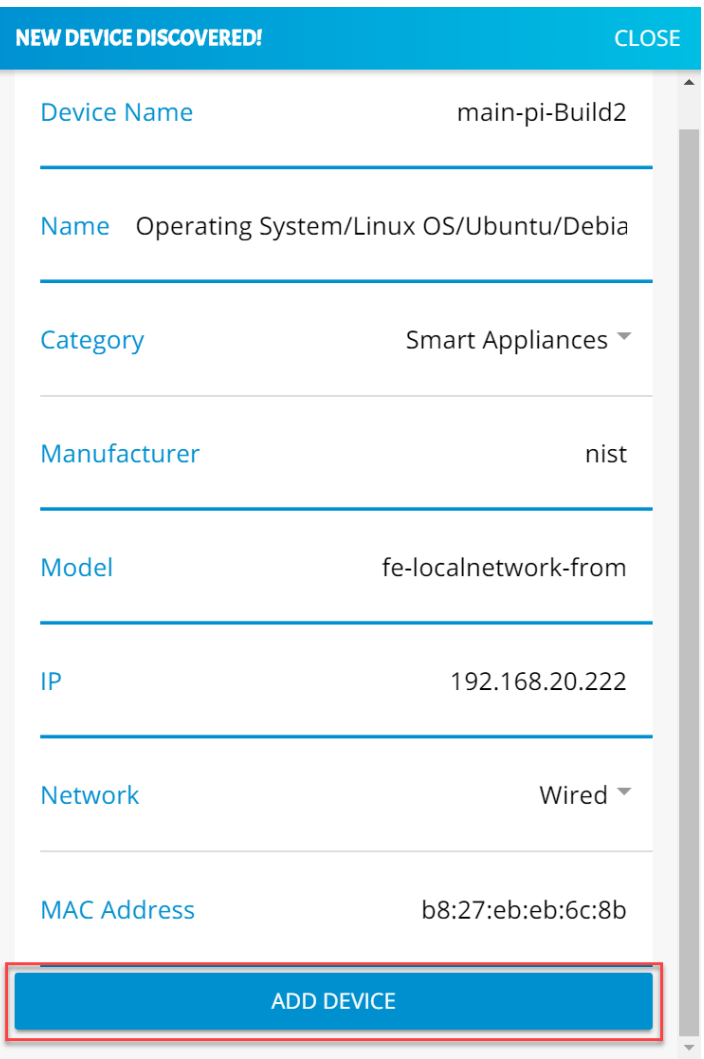

7. The alerts menu will update and no longer include the device that was just modified and added:

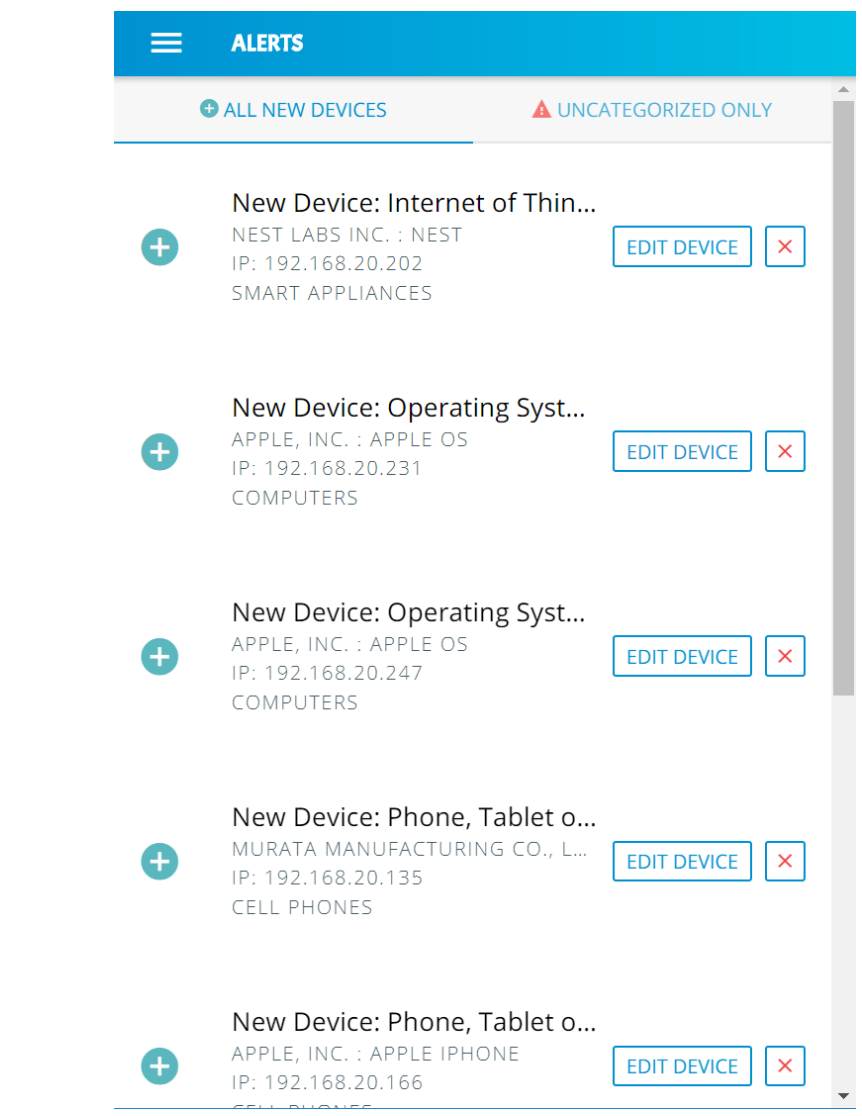

- <span id="page-273-0"></span>3.9.3.4 Yikes! Device Categories and Setting Rules
- The Yikes! mobile application provides the capability to view predefined device categories and set rules
- for local communication between categories of devices on the local network and internet rules for all
- devices in a selected category.

1519 1. Click the menu bar to open the menu pane:

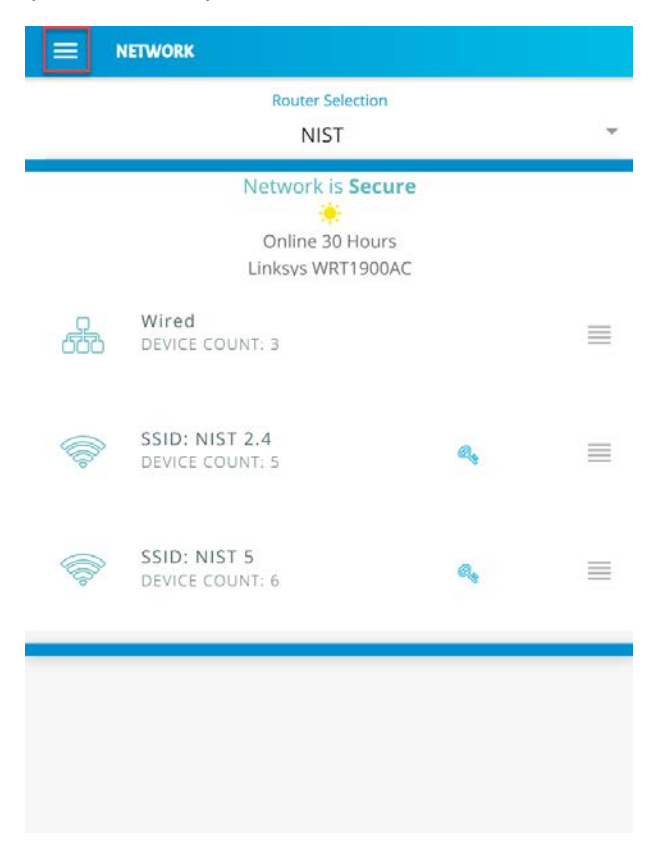

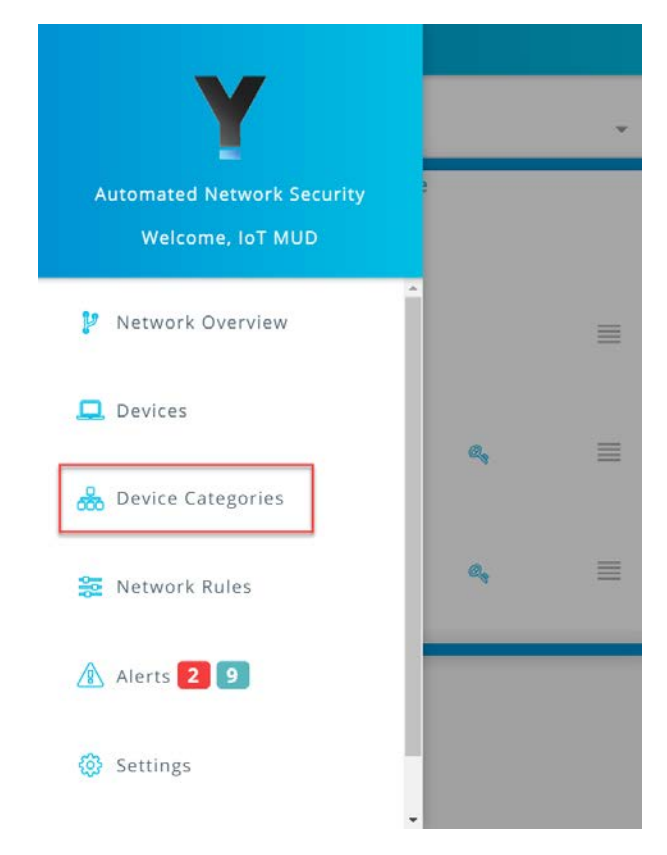

1521 2. Click the **Device Categories** option to view all device categories:

1523 3. Select the category of device to view and configure rules:

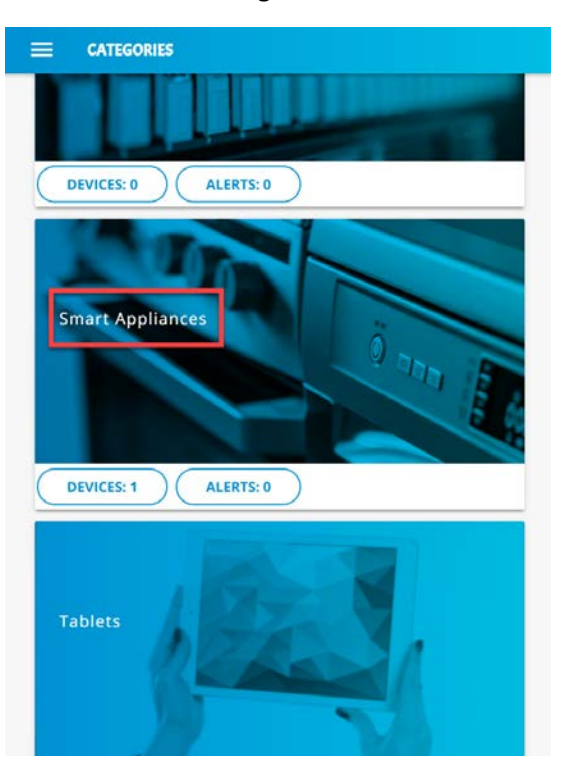

1525 4. Modify local rules by clicking on the category of devices with which the selected category is 1526 permitted to communicate:

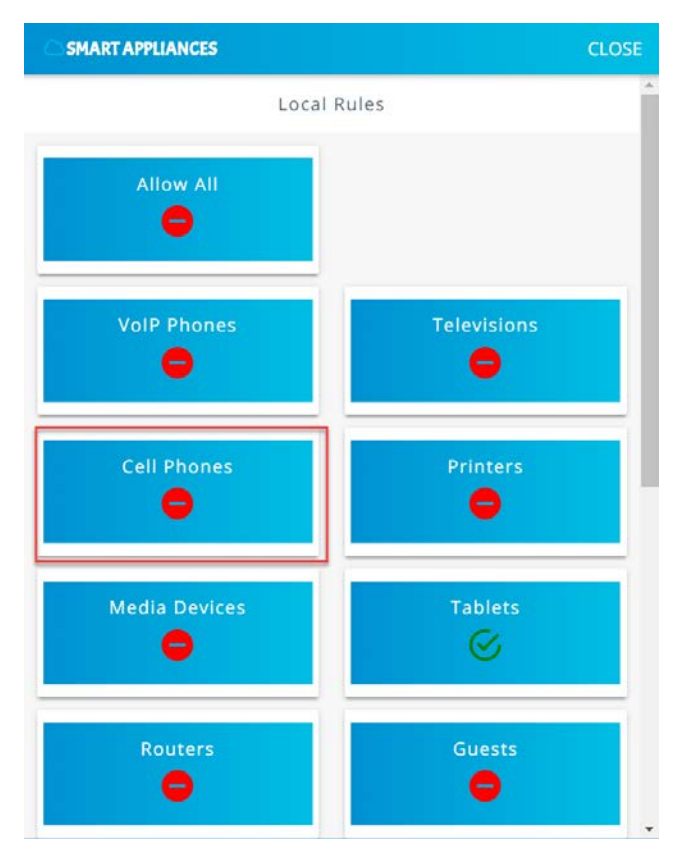

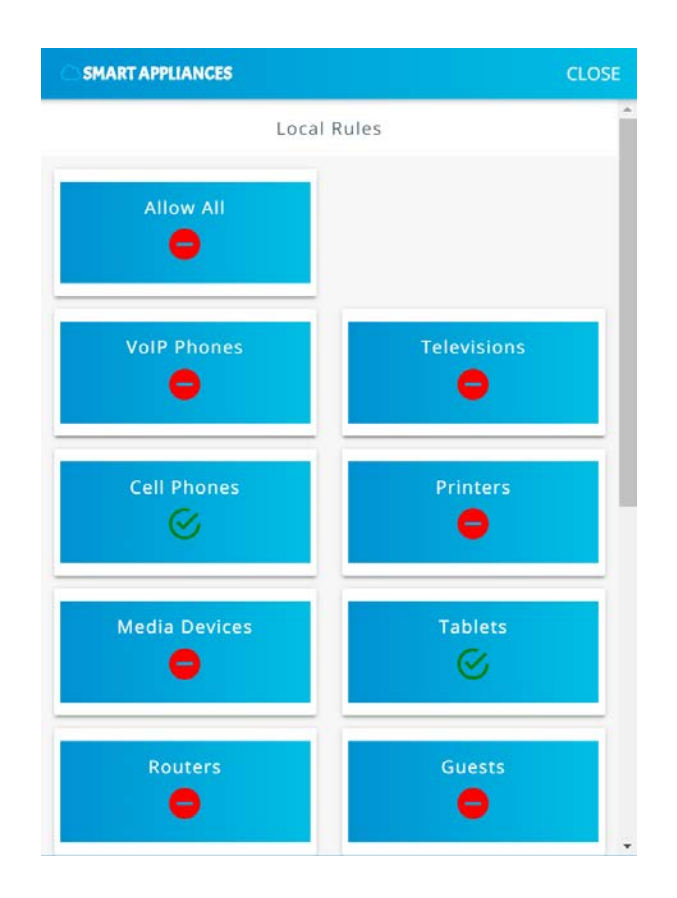

1529 5. Scroll to the bottom of the page to view the current **Internet Rules** for this category, and change 1530 the permissions by clicking on **IoT Specific Sites:**

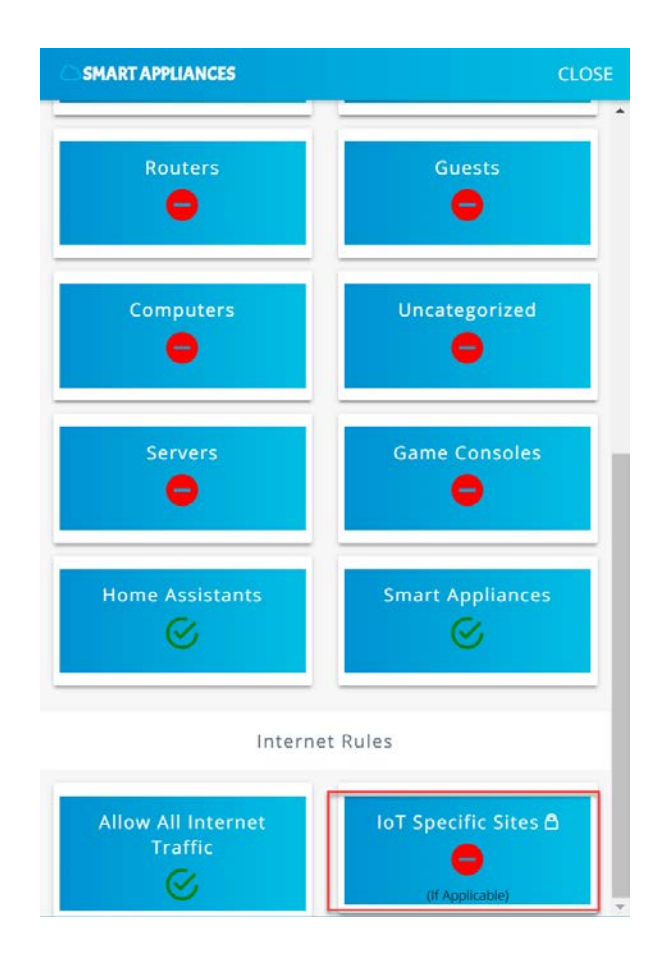

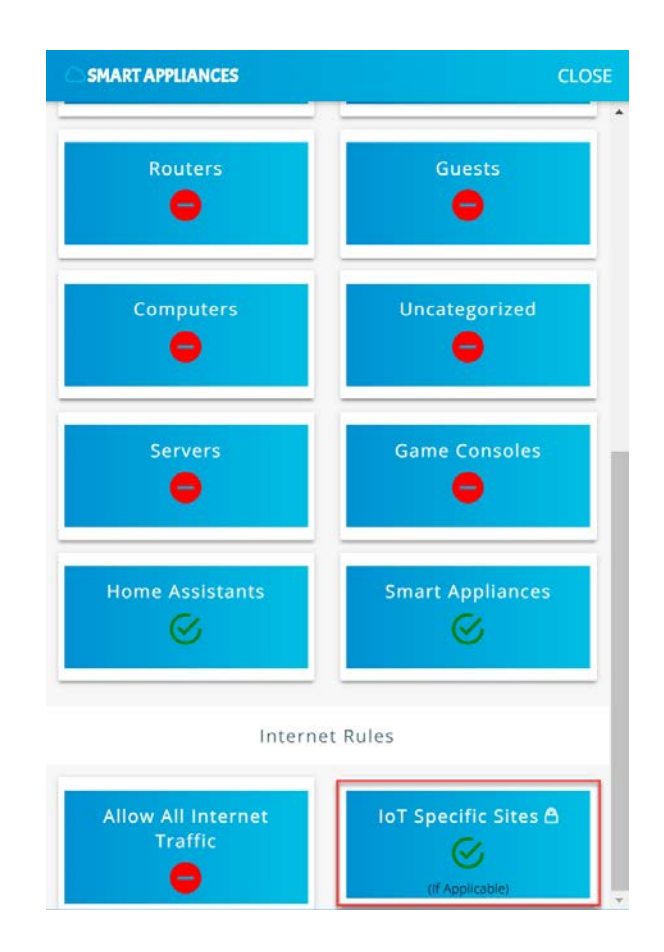

- Smart appliances should now be permitted to communicate locally to Smart Appliances, Home
- Assistants, Tablets, Cell Phones, and, externally, to IoT Specific Sites.

# 3.9.3.5 Yikes! Network Rules

- 1536 1. The Yikes! mobile application allows reviewing the rules that have been implemented on the
- network. These rules are divided into two main sections: Local Rules and Internet Rules. Local
- rules display the local communications permitted for each category of devices. Internet rules
- display the internet communications permitted for each category of devices. This section re-
- views the rules defined for Smart Appliances in [Yikes! Device Categories and Setting Rules](#page-273-0) UI:

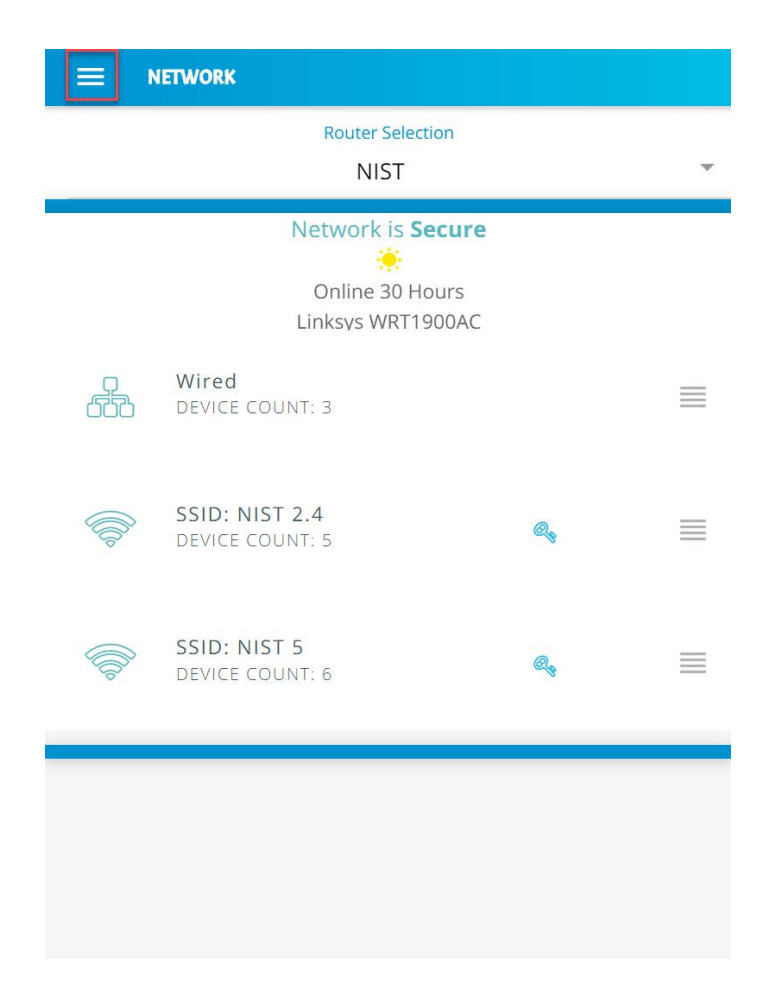

1542 2. Click **Network Rules** to navigate to the rules menu:

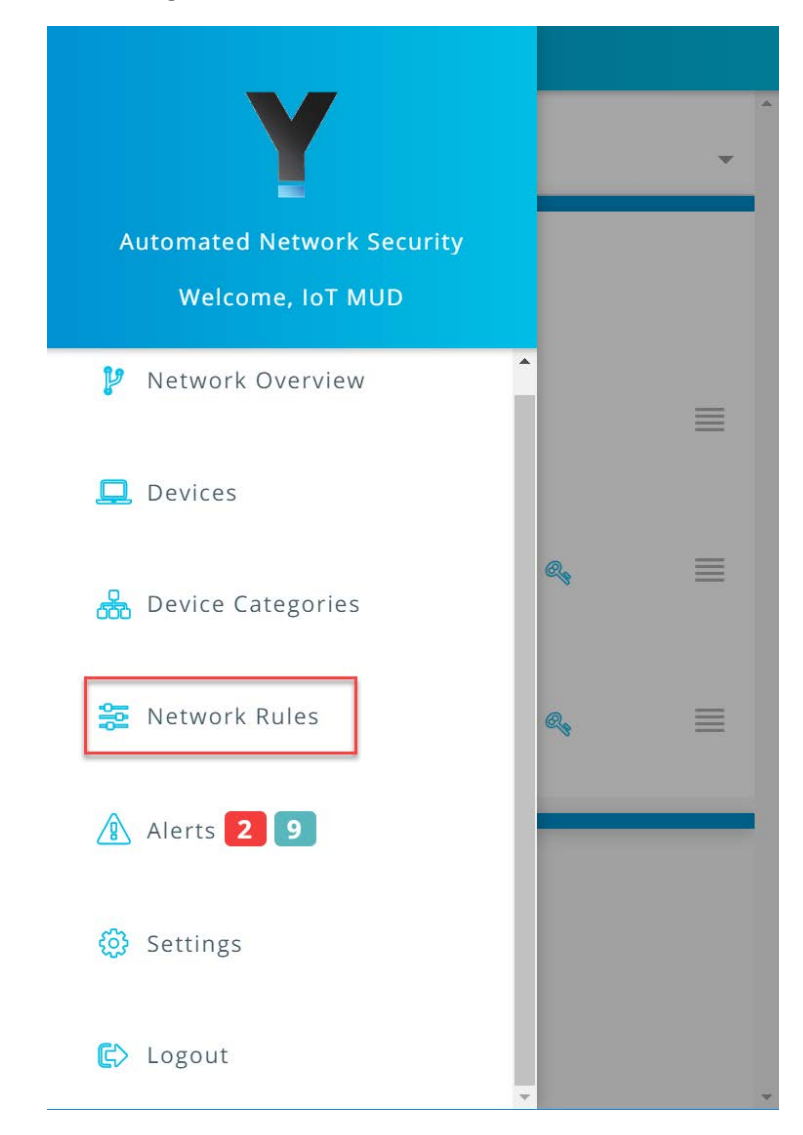

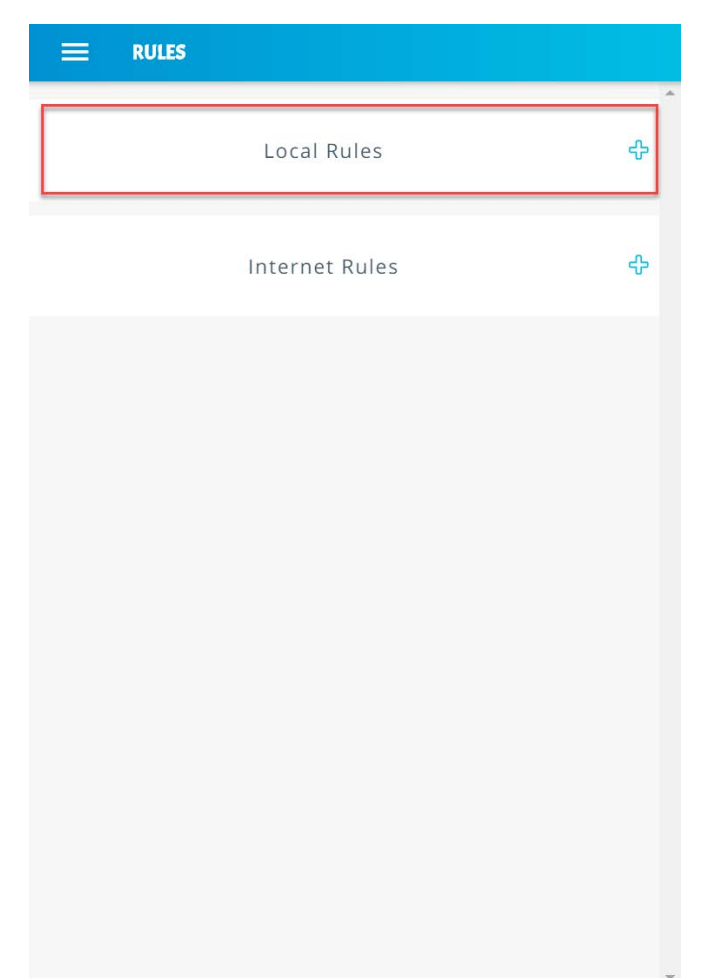

1544 3. Click **Local Rules** to view the permitted local communications for each device category:

# 1546 4. Scroll down to view the local rules for the **Smart Appliances** category:

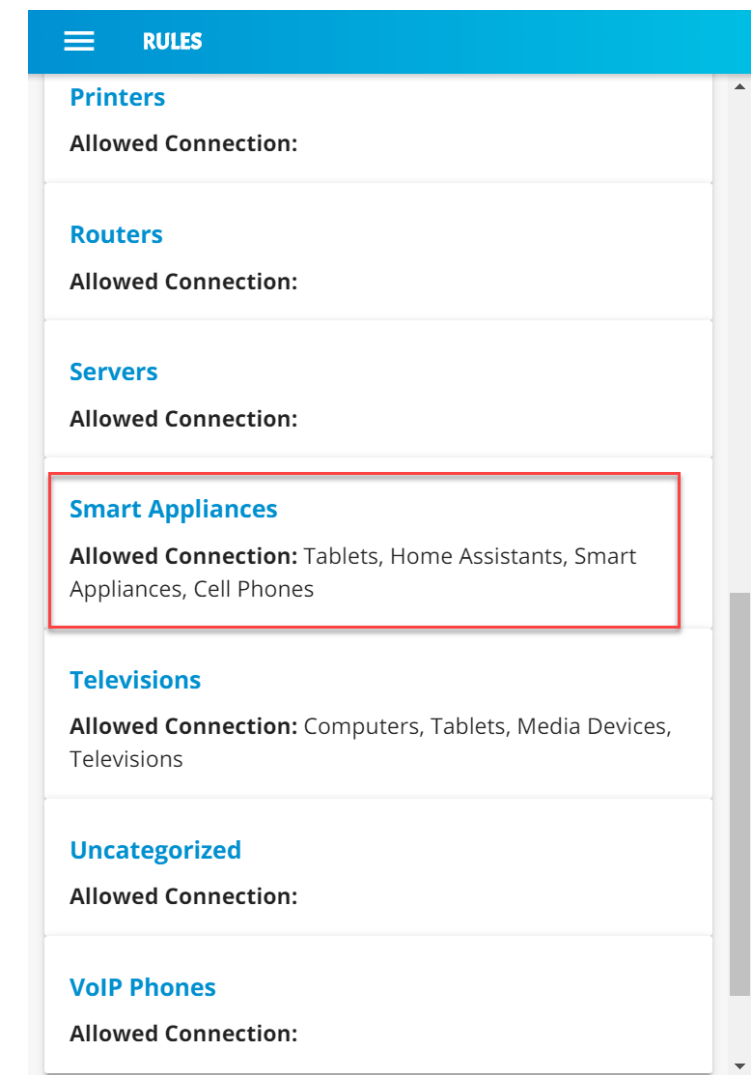

# 1548 5. Minimize the rules by clicking on the **Local Rules** button:

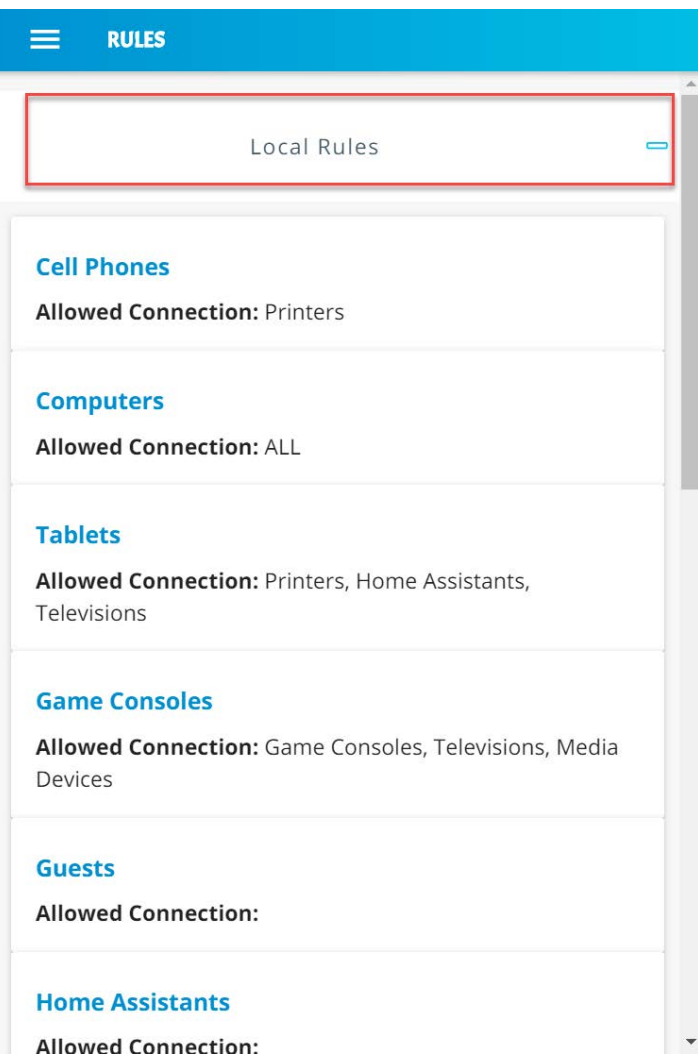

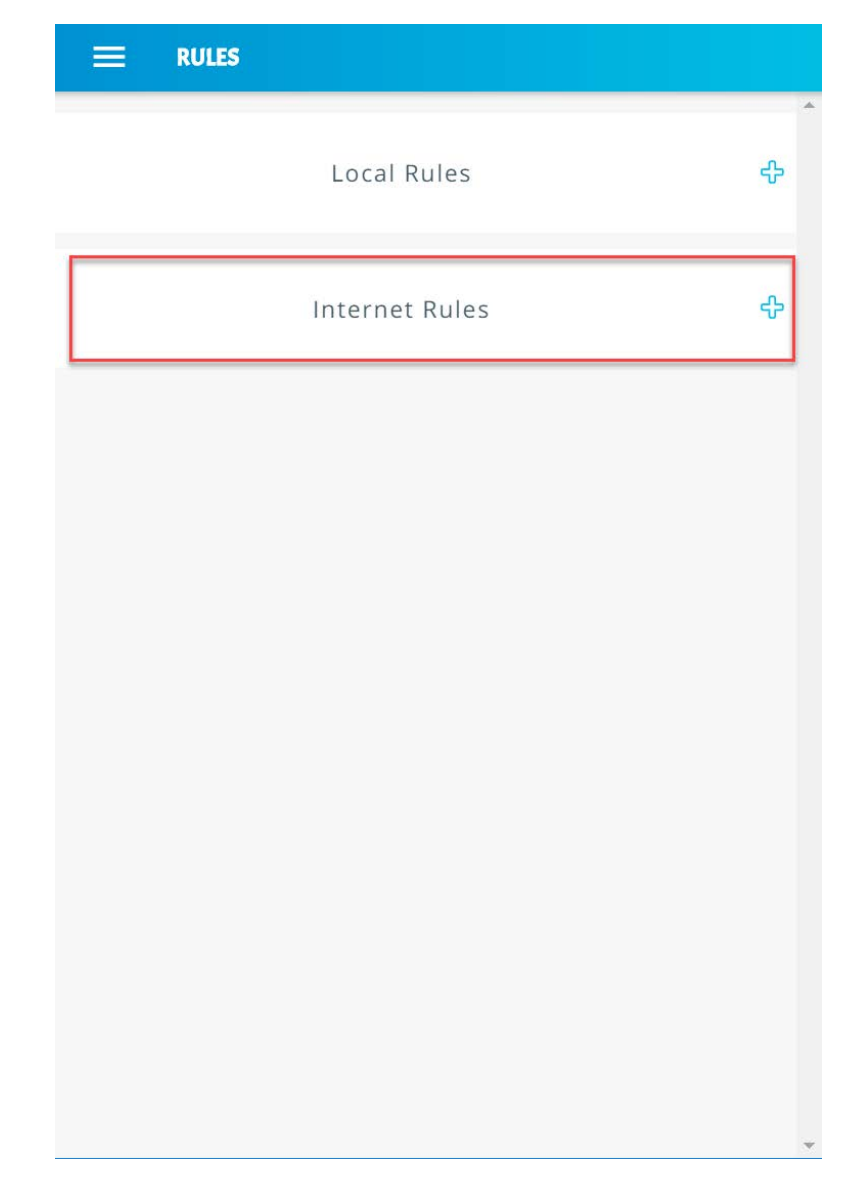

1550 6. Expand the rules that show internet rules for device categories by clicking **Internet Rules:**
#### 1552 7. Scroll down to view the internet rules for the **Smart Appliances** category:

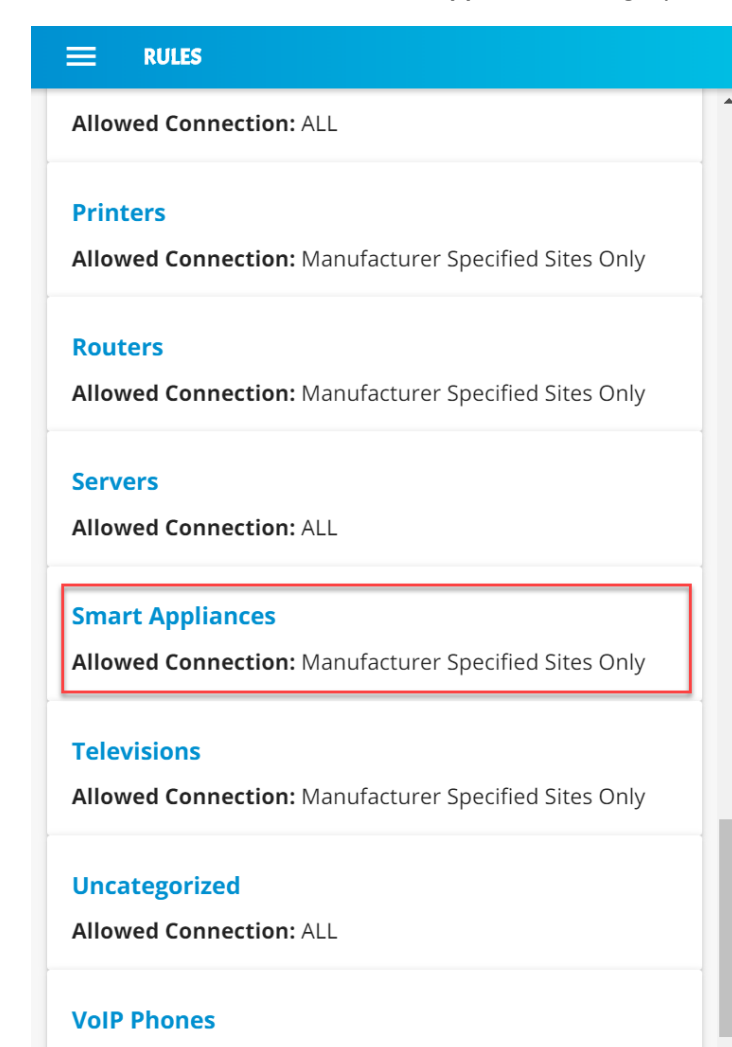

**Allowed Connection: Manufacturer Specified Sites Only** 

1553

 $\overline{\phantom{a}}$ 

8. Minimize the rules by clicking on the **Internet Rules** button:

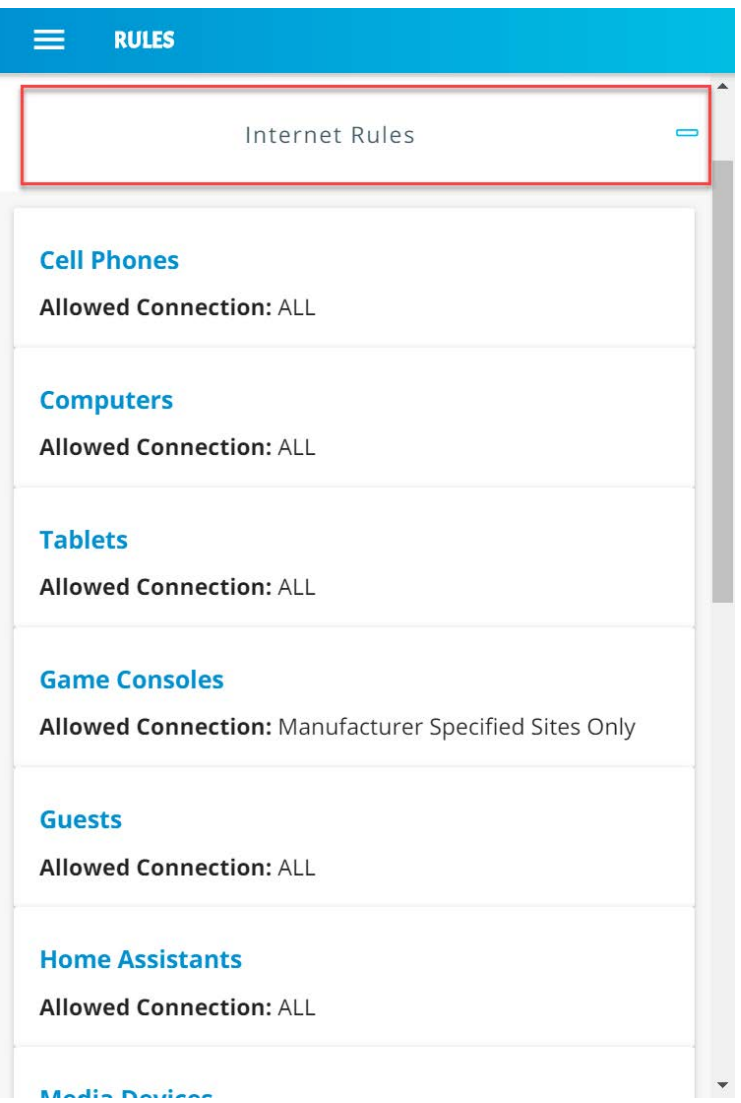

## **3.10GCA Quad9 Threat Signaling in Yikes! Router**

This section describes the threat-signaling service provided by GCA in the Yikes! router. This capability

should not require configuration because the Quad9 Active Threat Response (Q9Thrt) open-source

software should be fully functional upon connection of the Yikes! router to the network. Please see the

Q9Thrt GitHub page for details on this software[: https://github.com/osmud/q9thrt#q9thrt.](https://github.com/osmud/q9thrt#q9thrt)

## 3.10.1 GCA Quad9 Threat Signaling in Yikes! Router Overview

 The GCA Q9Thrt leverages DNS traffic by using Quad9 DNS services and threat intelligence from ThreatSTOP. As detailed in NIST SP 1800-15B, Q9Thrt is integrated into the Yikes! router and relies on the availability of three third-party services in the cloud: Quad9 DNS service, Quad9 threat API, and ThreatSTOP threat MUD file server. The Yikes! router is integrated with GCA Q9Thrt capabilities

implemented, configured, and enabled out of the box.

## 3.10.2 Configuration Overview

 At this implementation, no additional network, software, or hardware configuration was required to 1569 enable GCA Q9Thrt on the Yikes! router.

### 3.10.3 Setup

- At this implementation, no additional setup was required to enable GCA Q9Thrt on the Yikes! router.
- See the [Yikes! Router](#page-253-0) section for details on the router setup.
- To take advantage of threat signaling, the Yikes! router uses the Quad9 DNS services for domain name
- resolution. GCA Quad threat signaling depends upon the Quad9 DNS services to be up and running. The
- Quad9 threat API must also be available to provide the Yikes! router with information regarding specific
- threats. In addition, for any given threat that is found, the MUD file server provided by the threat
- intelligence service that has flagged that threat as potentially dangerous must also be available. These
- are third-party services that GCA Q9Thrt relies upon to be set up, configured, and available.
- It is possible to implement the Q9Thrt feature onto a non-Yikes! router. To integrate the Q9Thrt feature 1580 onto an existing router, see the open-source software on GitHub: [https://github.com/osmud/q9thrt.](https://github.com/osmud/q9thrt)
- This software was designed for and has been integrated successfully using the OpenWRT platform but
- has the potential to be integrated into various networking environments. Instructions on how to deploy
- 1583 Q9thrt onto an existing router can be found on [https://github.com/osmud/q9thrt#q9thrt.](https://github.com/osmud/q9thrt#q9thrt)

## **4 Build 3 Product Installation Guides**

 Because Build 3 is still under development, instructions for installing and configuring its components are not yet provided. Those instructions are planned for inclusion in the guide that will be published for the next phase of this project. For a brief description of the planned architecture of Build 3, please refer to NIST SP 1800-15B.

## **5 Build 4 Product Installation Guides**

 This section of the practice guide contains detailed instructions for installing and configuring the products used to implement Build 4. For additional details on Build 4's logical and physical architectures,

please refer to NIST SP 1800-15B.

## <span id="page-291-0"></span>**5.1 NIST SDN Controller/MUD Manager**

## 5.1.1 NIST SDN Controller/MUD Manager Overview

 This is a limited implementation that is intended to introduce a MUD manager build on top of an SDN controller. Build 4 implements all the abstractions in the MUD specification. At testing, this build uses strictly IPv4, and DHCP is the only standardized mechanism that it supports to associate MUD URLs with devices.

- Build 4 uses a MUD manager built on the OpenDaylight SDN controller. This build works with IoT devices
- that emit their MUD URLs through DHCP. The MUD manager works by snooping the traffic passing
- through the controller to detect the emission of a MUD URL. The MUD URL extracted by the MUD
- manager is then used to retrieve the MUD file and corresponding signature file associated with the MUD
- URL. The signature file is used to verify the legitimacy of the MUD file. The MUD manager then
- translates the access control entries in the MUD file into flow rules that are pushed to the switch.

## 5.1.2 Configuration Overview

 The following subsections document the software, hardware, and network configurations for the Build 4 SDN controller/MUD manager.

## 5.1.2.1 Hardware Configuration

 This build requires installing the SDN controller/MUD manager on a server with at least two gigabytes of random access memory. This server must connect to at least one SDN-capable switch or router on the network, which is the MUD policy enforcement point. The MUD manager works with any OpenFlow 1.3- enabled SDN switch. For this implementation, a Northbound Networks Zodiac WX wireless SDN access point was used as the SDN switch.

## 5.1.2.2 Network Configuration

- The SDN controller/MUD manager instance was installed and configured on a dedicated machine
- leveraged for hosting virtual machines in the Build 4 lab environment. The SDN controller/MUD
- manager listens on port 6653 for Open vSwitch (OVS) inbound connections, which are initiated by the
- OVS instance running on the Northbound Networks access point.

#### 5.1.2.3 Software Configuration

- For this build, the SDN controller/MUD manager was installed on an Ubuntu 18.04.01 64-bit server.
- The SDN controller/MUD manager requires the following installations and components:
- **Java SE Development Kit 8**
- **Apache Maven 3.5 or higher**

#### 5.1.3 Preinstallation

- Build 4's GitHub page provides documentation that was followed to complete this section:
- [https://github.com/usnistgov/nist-mud.](https://github.com/usnistgov/nist-mud)
- **Install JDK 1.8: [https://www.oracle.com/technetwork/java/javase/downloads/jdk8-downloads-](https://www.oracle.com/technetwork/java/javase/downloads/jdk8-downloads-2133151.html)**[2133151.html.](https://www.oracle.com/technetwork/java/javase/downloads/jdk8-downloads-2133151.html)
- **Install Maven 3.5 or higher: [https://maven.apache.org/download.cgi.](https://maven.apache.org/download.cgi)**

#### 5.1.4 Setup

- 1631 1. Execute the following command to clone the Git project:
- git clone https://github.com/usnistgov/nist-mud.git

mudmanager@mudmanager-VirtualBox:~\$ git clone https://github.com/usnistgov/nist  $-mud.qit$ 

#### 

- 1634 2. Copy the contents of  $n$ ist-mud/maven/settings.xml to  $\sim$ /.m2 by executing the commands below:
- cd nist-mud/maven/
- mkdir ~/.m2

```
1638 cp settings.xml ~/.m2
```

```
mudmanager@mudmanager-VirtualBox:~$ cd nist-mud/maven/
mudmanager@mudmanager-VirtualBox:~/nist-mud/mavenS ls
settings.xml
mudmanager@mudmanager-VirtualBox:~/nist-mud/maven$ mkdir ~/.m2
mudmanager@mudmanager-VirtualBox:~/nist-mud/maven$ cp settings.xml ~/.m2/<br>mudmanager@mudmanager-VirtualBox:~/nist-mud/maven$ cp settings.xml ~/.m2/
```
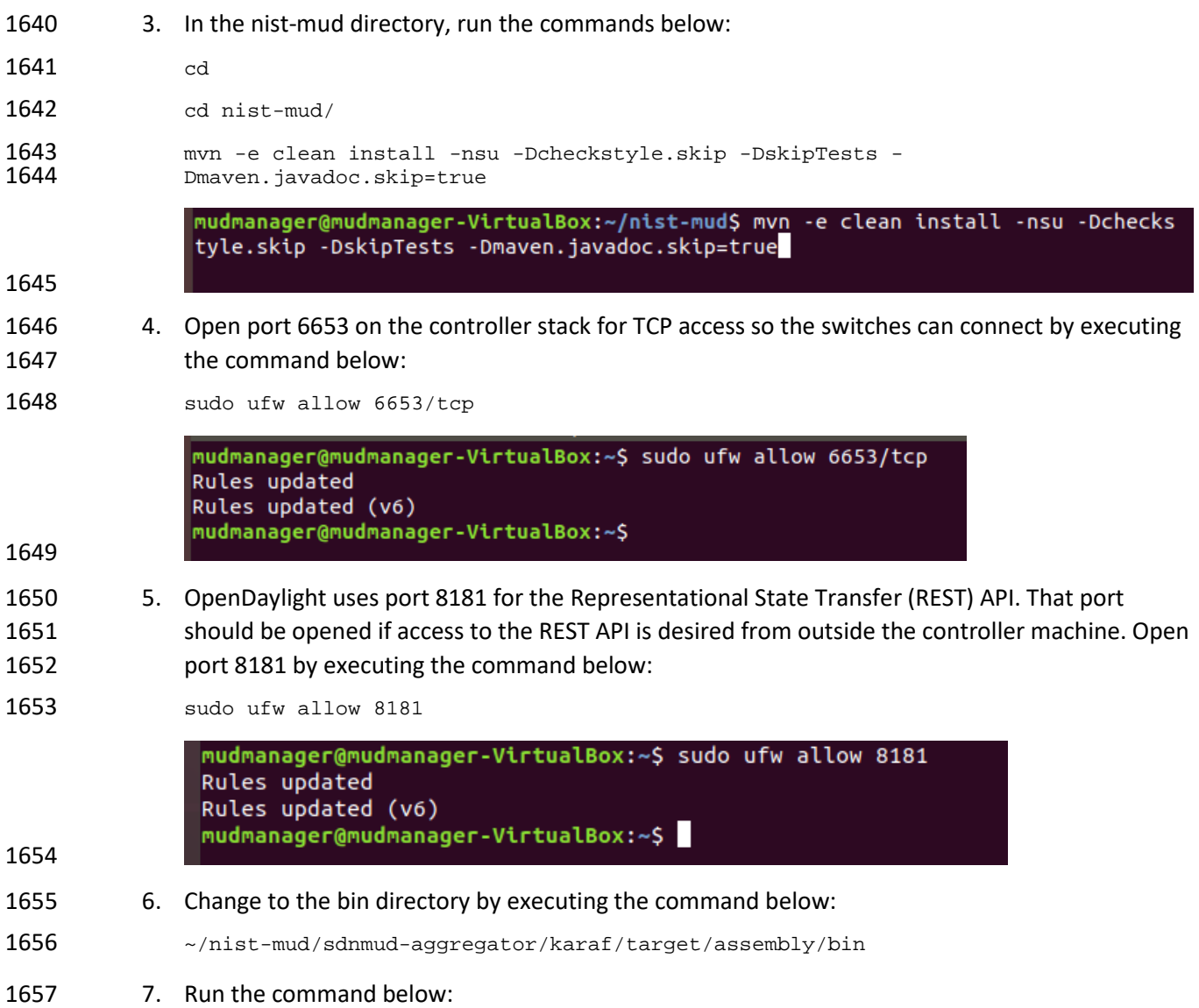

./karaf clean

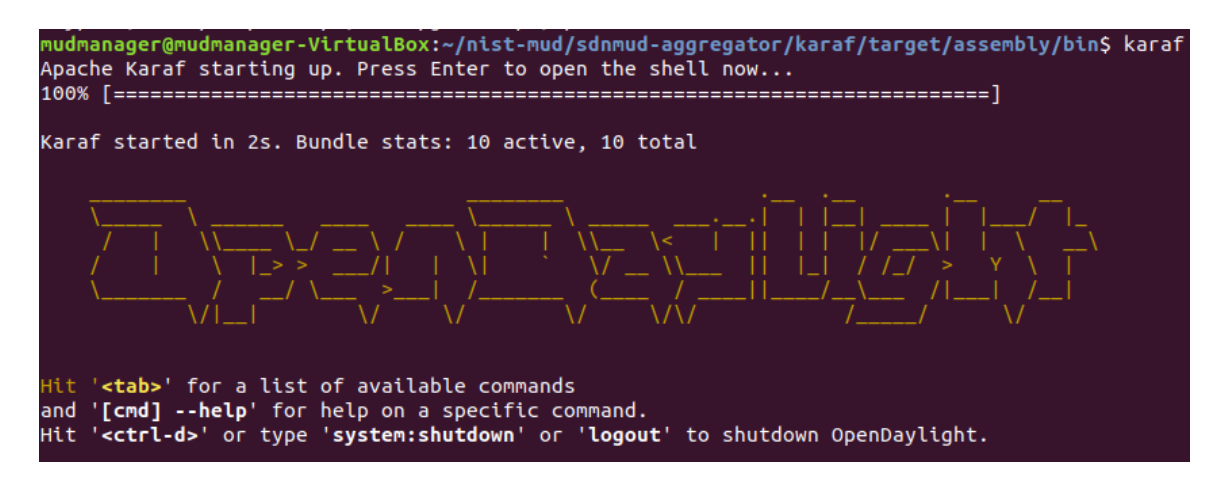

#### 1659

1662

- 1660 8. At the Karaf prompt, install MUD capabilities using:
- 1661 feature:install features-sdnmud

opendaylight-user@root>feature:install features-sdnmud opendaylight-user@root>

1663 9. Check if the feature is running by using the command feature: list | grep sdnmud in Karaf.

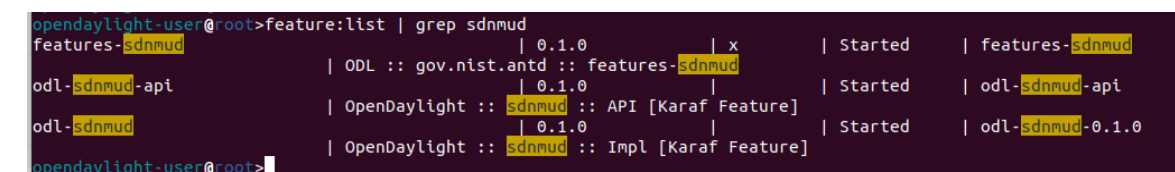

#### 1664

1665 10. On the SDN controller/MUD manager host, run a script to configure the SDN controller and add 1666 bindings for the controller abstractions defined in the test MUD files. This script pushes configu-1667 ration information for the MUD manager application (sdnmud-config. json) as well as network 1668 configuration information for the managed local area network (LAN) (controllerclass-map-1669 ping. json). The latter file specifies bindings for the controller classes that are used in the MUD 1670 file as well as subnet information for classification of local addresses. These are scoped to a sin-1671 gle policy enforcement point, which is identified by a switch-id. By default, the switch ID is  $open-$ 1672 flow:MAC-address where MAC-address is the MAC address of the switch interface that con-1673 nects to the SDN controller (in decimal). This must be unique per switch. Note too, that we iden-1674 tify whether a switch is wireless.

```
mudmanager@mudmanager-VirtualBox:~/Downloads/nccoe_mud_file_signing$ python configure.py
                   configfile sdnmud-config.json<br>suffix sdnmud-config.json<br>suffix sdnmud:sdnmud-config
                   surity summarisammarically<br>url http://127.0.0.1:8181/restconf/config/sdnmud:sdnmud-config<br>response <Response [201]><br>configfile controllerclass-mapping.json
                    suffix nist-mud-controllerclass-mapping:controllerclass-mapping
                   url http://127.0.0.1:8181/restconf/config/nist-mud-controllerclass-mapping:controllerclass-mapping
                    response <Response [201]>
                    mudmanager@mudmanager-VirtualBox:~/Downloads/nccoe_mud_file_signing$
1675
1676 Example Python script (configure.py):
1677 import requests<br>1678 import json
1678 import json<br>1679 import argpa
1679 import argparse<br>1680 import os
          import os
1681<br>1682
1682 if _name__ == "__main__":<br>1683 if os.environ.get("CC")1683 if os.environ.get("CONTROLLER_ADDR") is None:<br>1684 print "Please set environment variable CONT
1684 print "Please set environment variable CONTROLLER_ADDR to the address of the 1685 opendaylight controller"
          opendaylight controller"
1686<br>1687
               1687 controller_addr = os.environ.get("CONTROLLER_ADDR")
1688<br>1689
1689 headers= {"Content-Type":"application/json"}<br>1690 for (configfile, suffix) in {
1690 for (configfile,suffix) in {<br>1691 ("sdnmud-config.json", "s
1691 ("sdnmud-config.json", "sdnmud:sdnmud-config"),<br>1692 ("controllerclass-mapping.json", "nist-mud-contr
1692 ("controllerclass-mapping.json","nist-mud-controllerclass-<br>1693 mapping:controllerclass-mapping") }:
1693 mapping:controllerclass-mapping") }:<br>1694 data = ison.load(open(configf)
1694 data = json.load(open(configfile))<br>1695 print "configfile", configfile
1695 print "configfile", configfile<br>1696 print "suffix ", suffix
1696 print "suffix ", suffix
1697 url = "http://" + controller_addr + ":8181/restconf/config/" + suffix
1698 print "url ", url<br>
1699 r = \text{requests.put(}1699 r = \text{requests.put(url, data=json.dumps(data), headers=heads, author('admin', 1700 'admin'),1700 'admin'))<br>1701 pr:
                   print "response ", r
1702 Example controller class mapping (controllerclass-mapping.json):
1703 {<br>1704 "
1704 "controllerclass-mapping" : {<br>1705 "switch-id" : "openflow:12
1705 "switch-id" : "openflow:123917682138002",
               "controller" : [
1707 {
1708 "uri" : "urn:ietf:params:mud:dns",
                   "address-list" : [ "10.0.41.1" ]<br>},
\begin{array}{c} 1710 \\ 1711 \end{array} }
1711 {
1712 "uri" : "urn:ietf:params:mud:dhcp",
                             "address-list" : [ "10.0.41.1" ]
1714
1715 {
1716 "uri" : "https://controller.nist.local",
                   "address-list" : [ "10.0.41.225" ]<br>},
1718
```

```
1719 {
1720 "uri" : "https://sensor.nist.local/nistmud1",
               "address-list" : [ "10.0.41.225" ]<br>}
\frac{1722}{1723} 1.
1723<br>1724
1724 "local-networks": [ "10.0.41.0/24" ],
         "wireless" : true<br>}
\begin{bmatrix} 1726 \ 1727 \end{bmatrix}1727 }
1728 Example SDN MUD configuration (sdnmud-config.json):
```

```
1729 {<br>1730 '
1730 "sdnmud-config" : {
1731 "ca-certs": "lib/security/cacerts",
1732 "key-pass" : "changeit",
1733 "trust-self-signed-cert" : true,
1734 "mfg-id-rule-cache-timeout": 120,<br>1735 "relaxed-acl" : false
         "relaxed-acl" : false<br>}
1736 }
1737 }
```
## **5.2 MUD File Server**

### 5.2.1 MUD File Sever Overview

 The MUD file server is responsible for serving the MUD file and the corresponding signature file upon request from the MUD manager. For testing purposes, the MUD file server is run on 127.0.0.1 on the same machine as the MUD manager. This allows us to examine the logs to check if the MUD file has been retrieved. For testing purposes, host name verification for the TLS connection to the MUD file server is disabled in the configuration of the MUD manager.

### 5.2.2 Configuration Overview

 The following subsections document the software, hardware, and network configurations for the MUD file server.

### 5.2.2.1 Hardware Configuration

The MUD file server was hosted on the same machine as the SDN controller.

### 5.2.2.2 Network Configuration

- The MUD file server was hosted on the same machine as the SDN controller. To direct the MUD
- manager to retrieve the MUD files from the MUD file server, the host name of the two manufacturers
- that are present in the MUD URLs used for testing are both mapped to 127.0.0.1 in the */etc/hosts* file
- of the Java Virtual Machine in which the MUD manager is running. This static configuration is read by

1755 the MUD manager when it starts. The name resolution information in the */etc/hosts* file directs the 1756 MUD manager to retrieve the test MUD files from the MUD file server.

## 1757 5.2.2.3 Software Configuration

1758 In this build, serving MUD files requires Python 2.7 and the Python requests package. These may be

1759 installed using *apt* and *pip*. After creation of the MUD files by using mudmaker.org, the MUD files were 1760 signed, and the certificates used for signing were imported into the trust store of the Java Virtual

1761 Machine in which the MUD manager is running.

1762 5.2.3 Setup

#### 1763 5.2.3.1 MUD File Creation

1764 This build also leveraged the MUD Maker online tool found at [www.mudmaker.org.](http://www.mudmaker.org/) For detailed 1765 instructions on creating a MUD file using this online tool, please refer to Build 1's [MUD File Creation](#page-223-0) 1766 section.

#### 1767 5.2.3.2 MUD File Signing

1768 1. Sign and import the desired MUD files. An example script  $(sigm-and-import1.sh)$  can be found 1769 below.

.Box:~/Downloads/nccoe\_mud\_file\_signing\$ sh sign-and-import1.sh

- 1770
- 1771 The shell script that was used in this build is shown below. This script generates a signature based on the
- 1772 private key of a DigiCert-issued certificate and imports the certificate into the trust store of the Java
- 1773 Virtual Machine. This is done for both MUD files.

```
1774 CACERT=DigiCertCA.crt<br>1775 MANUFACTURER CRT=ncco
1775 MANUFACTURER_CRT=nccoe_mud_file_signing.crt<br>1776 MANUFACTURER KEY=mudsign.key.pem
1776 MANUFACTURER_KEY=mudsign.key.pem<br>1777 MANUFACTURER_ALIAS=sensor.nist.lo
1777 MANUFACTURER_ALIAS=sensor.nist.local<br>1778 MANUFACTURER_SIGNATURE=mudfile-senso:
1778 MANUFACTURER_SIGNATURE=mudfile-sensor.p7s
           1779 MUDFILE=mudfile-sensor.json
1780
1781 openssl cms -sign -signer $MANUFACTURER_CRT -inkey $MANUFACTURER_KEY -in $MUDFILE -<br>1782 binary -noattr -outform DER -certfile $CACERT -out $MANUFACTURER_SIGNATURE
1782 binary -noattr -outform DER -certfile $CACERT -out $MANUFACTURER_SIGNATURE<br>1783 openssl cms -verify -binary -in $MANUFACTURER SIGNATURE -signer $MANUFACT
1783 openssl cms -verify -binary -in $MANUFACTURER_SIGNATURE -signer $MANUFACTURER_CRT -<br>1784 inform DER -content $MUDFILE
           inform DER -content $MUDFILE
1785<br>1786
1786 MANUFACTURER_ALIAS=otherman.nist.local<br>1787 MUDFILE=mudfile-otherman.json
1787 MUDFILE=mudfile-otherman.json<br>1788 MANUFACTURER_SIGNATURE=mudfile
1788 MANUFACTURER_SIGNATURE=mudfile-otherman.p7s<br>1789 openssl cms -sign -signer $MANUFACTURER CRT
1789 openssl cms -sign -signer $MANUFACTURER_CRT -inkey $MANUFACTURER_KEY -in $MUDFILE -
1790 binary -noattr -outform DER -certfile $CACERT -out $MANUFACTURER_SIGNATURE
1791 openssl cms -verify -binary -in $MANUFACTURER_SIGNATURE -signer $MANUFACTURER_CRT -<br>1792 inform DER -content $MUDFILE
           inform DER -content $MUDFILE
```
1793

```
1794 sudo -E $JAVA_HOME/bin/keytool -delete -alias digicert -keystore
```
1795 \$JAVA\_HOME/jre/lib/security/cacerts -storepass changeit

```
1796 sudo -E $JAVA_HOME/bin/keytool -importcert -file $CACERT -alias digicert -keystore
```
- \$JAVA HOME/jre/lib/security/cacerts -storepass changeit
- 1798 5.2.3.3 MUD File Serving
- 1799 Run a script that serves desired MUD files and signatures. An example Python script (mudfile-
- 1800 server.py) can be found below.
- 1801 1. Save a copy of the **mudfile-server.py** Python script onto the NIST SDN controller/MUD manager 1802 configured in Section [5.1:](#page-291-0)

```
1803 import BaseHTTPServer, SimpleHTTPServer<br>1804 import ssl
1804 import ssl<br>1805 import url
1805 import urlparse<br>1806 # Dummy manufac
             # Dummy manufacturer server for testing
1807<br>1808
             class MyHTTPRequestHandler(SimpleHTTPServer.SimpleHTTPRequestHandler):
1809<br>1810
1810 def do_GET(self):<br>1811 print ("DoGET
1811 print ("DoGET " + self.path)<br>1812 b self.send response(200)
1812 self.send_response(200)<br>1813 if self.path == "/nistm
1813 if self.path == "/nistmud1" :<br>1814 with open("mudfile-sensor
1814 with open("mudfile-sensor.json", mode="r") as f:<br>1815 \det a = f.read()1815 \begin{align} \text{data} &= f \cdot \text{read}(x) \\ \text{1816} &= \text{print}(\text{read } x' + \text{str}(1)) \end{align}1816 print("Read " + str(len(data)) + " chars ")<br>1817 self.send header("Content-Length", le
1817 self.send_header("Content-Length", len(data))<br>1818 self.end headers()
1818 self.end_headers()<br>1819 self.wfile.write(d
1819 self.wfile.write(data)<br>1820 selif self.path == "/nistmud2"
1820 elif self.path == "/nistmud2" :
1821 with open("mudfile-otherman.json", mode="r") as f:<br>1822 data = f.read()
1822 data = f.read()<br>1823 print("Read " + str(1)
1823 print("Read " + str(len(data)) + " chars ")<br>1824 self.send header("Content-Length", le
1824 self.send_header("Content-Length", len(data))<br>1825 self.end headers()
1825 self.end_headers()<br>1826 self.wfile.write(d
1826 self.wfile.write(data)<br>1827 selif self.path == "/nistmud1/m
1827 elif self.path == "/nistmud1/mudfile-sensor.p7s":<br>1828 with open("mudfile-sensor.p7s",mode="r") as f:
1828 with open("mudfile-sensor.p7s", mode="r") as f:<br>1829 data = f.read()
1829 \frac{1}{1830} data = f.read()
1830 print("Read " + str(len(data)) + " chars ")<br>1831 self.send_header("Content-Length", le
1831 self.send_header("Content-Length", len(data))<br>1832 self.end headers()
1832 self.end_headers()<br>1833 self.wfile.write(d
1833 self.wfile.write(data)<br>1834 self.path == "/nistmud2/m
1834 elif self.path == "/nistmud2/mudfile-otherman.p7s":
1835 with open("mudfile-otherman.p7s", mode="r") as f:<br>1836 data = f.read()
1836 data = f.read()<br>1837 1837 print("Read" + str(1)
1837 print("Read " + str(len(data)) + " chars ")<br>1838 self.send header("Content-Length", le
1838 self.send_header("Content-Length", len(data))<br>1839 self.end headers()
1839 self.end_headers()<br>1840 self.wfile.write(d
1840 self.wfile.write(data)<br>1841 selse:
1841 else:
1842 print("UNKNOWN URL!!")<br>1843 self.wfile.write(b'Hel
                           self.wfile.write(b'Hello, world!')
```
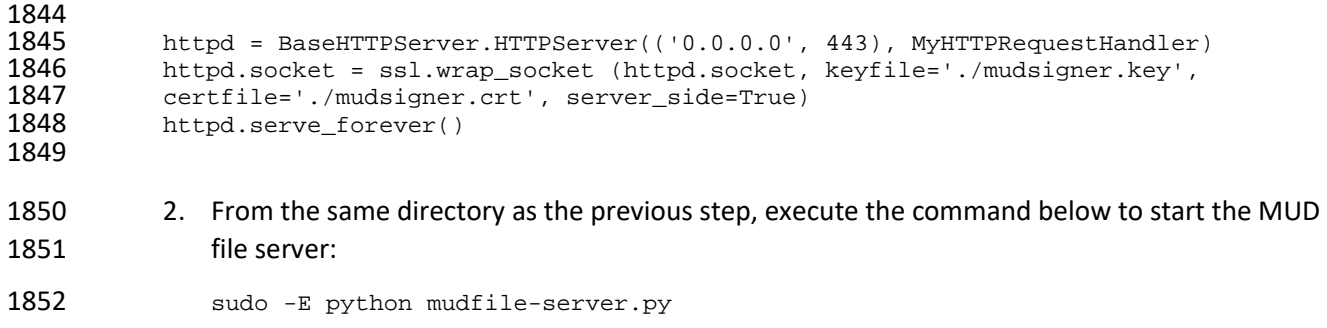

rtualBox:~/Downloads/nccoe\_mud\_file\_signing\$ sudo -E python mudfile-server.py

## <span id="page-299-0"></span>**5.3 Northbound Networks Zodiac WX Access Point**

## 5.3.1 Northbound Networks Zodiac WX Access Point Overview

 The Zodiac WX, in addition to being a wireless access point, includes the following logical components: an SDN switch, a NAT router, a DHCP server, and a DNS server. The Zodiac WX is powered by OpenWRT and Open vSwitch. Open vSwitch directly integrates into the wireless configuration. The Zodiac WX works with any standard OpenFlow-compatible controllers and requires no modifications because it appears to the controller as a standard OpenFlow switch.

## 5.3.2 Configuration Overview

 The following subsections document the network, software, and hardware configurations for the SDN-capable Northbound Networks Zodiac WX.

## 5.3.2.1 Network Configuration

 The access point is configured to have a static public address on the public side of the NAT. For purposes of testing, we use 203.0.113.x addresses on the public network. The public side of the NAT is given the address of 203.0.113.1. The DHCP server is set up to allocate addresses to wireless devices on the LAN. The SDN controller/MUD manager is connected to the public side of the NAT. The Open vSwitch configuration for the access point is given the address of the SDN controller, which is shown in the setup

below.

## 5.3.2.2 Software Configuration

- At this implementation, no additional software configuration was required.
- 5.3.2.3 Hardware Configuration
- At this implementation, no additional hardware configuration was required.

#### 5.3.3 Setup

 On the Zodiac WX, DNSmasq supports both DHCP and DNS. For testing purposes, it will be necessary to access several web servers (two update servers called www.nist.local and an unapproved server called www.antd.local). The following commands enable the Zodiac WX to resolve the web server host names to their IP addresses.

- 1880 1. Set up the access point to resolve the addresses for the web server host names by opening the **file** /etc/dnsmasq.conf on the access point.
- 2. Add the following line to the *dnsmasq.conf* file:
- addn-hosts=/etc/hosts.nist.local

addn-hosts=/etc/hosts.nist.local - /etc/dnsmasq.conf [Readonly] 38/38 100%

- 3. The file */etc/hosts.nist.local* has the host name to address mapping. The mapping used for 1886 our tests is shown below (Note that the host www.nist.local maps to two addresses on the public side).
	- 203.0.113.13 www.nist.local 203.0.113.15 www.nist.local 203.0.113.14 www.antd.local

#### 

 4. On the Zodiac WX configuration web page in the System->Startup tab, indicate where (IP address and port) the Open vSwitch Daemon connects to the controller.

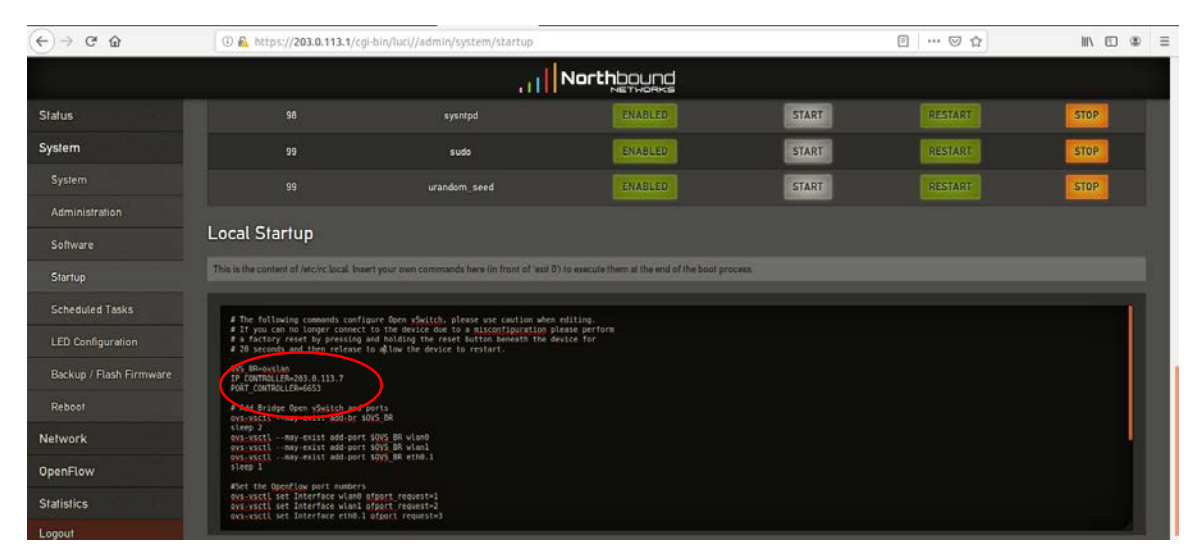

## **5.4 DigiCert Certificates**

 DigiCert's CertCentral web-based platform allows provisioning and management of publicly trusted X.509 certificates for a variety of purposes. After establishing an account, clients can log in, request, renew, and revoke certificates by using only a browser. For Build 4, the Premium Certificate created in Build 1 was leveraged for signing the MUD files. To request and implement DigiCert certificates, follow 1897 the documentation in Build 1'[s DigiCert Certificates](#page-236-0) section and subsequent sections.

## **5.5 IoT Devices**

## 5.5.1 IoT Devices Overview

 This section provides configuration details for the Linux-based Raspberry Pis used in the build, which emit MUD URLs by using DHCP.

## 5.5.2 Configuration Overview

 The devices used in this build were multiple Raspberry Pi development kits that were configured to act as IoT devices. The devices run Raspbian 9, a Linux-based operating system, and are configured to emit a MUD URL during a typical DHCP transaction. These devices were used to test interactions related to MUD capabilities.

### 5.5.2.1 Network Configuration

 The kits are connected to the network over a wireless connection. Their IP addresses are assigned dynamically by the DHCP server on the Zodiac WX access point.

### 5.5.2.2 Software Configuration

- The Raspberry Pis are configured on Raspbian. They also utilized dhclient as their default DHCP clients to manually initiate a DHCP interaction. This DHCP client is installed natively on many Linux distributions and can be installed using a preferred package manager if not currently present. Dhclient uses a configuration file: */etc/dhclient.conf*. This needs to be modified to include the MUD URL that the device will emit in its DHCP requests. (The modification details are provided in the setup information
- below.)

### 5.5.2.3 Hardware Configuration

- Multiple Raspberry Pi 3 Model B devices were used.
- 5.5.3 Setup
- Each Raspberry Pi used in this build was intended to represent a different class of device (manufacturer,
- other manufacturer, local networks, controller classes). The type of device was determined by the MUD

device.

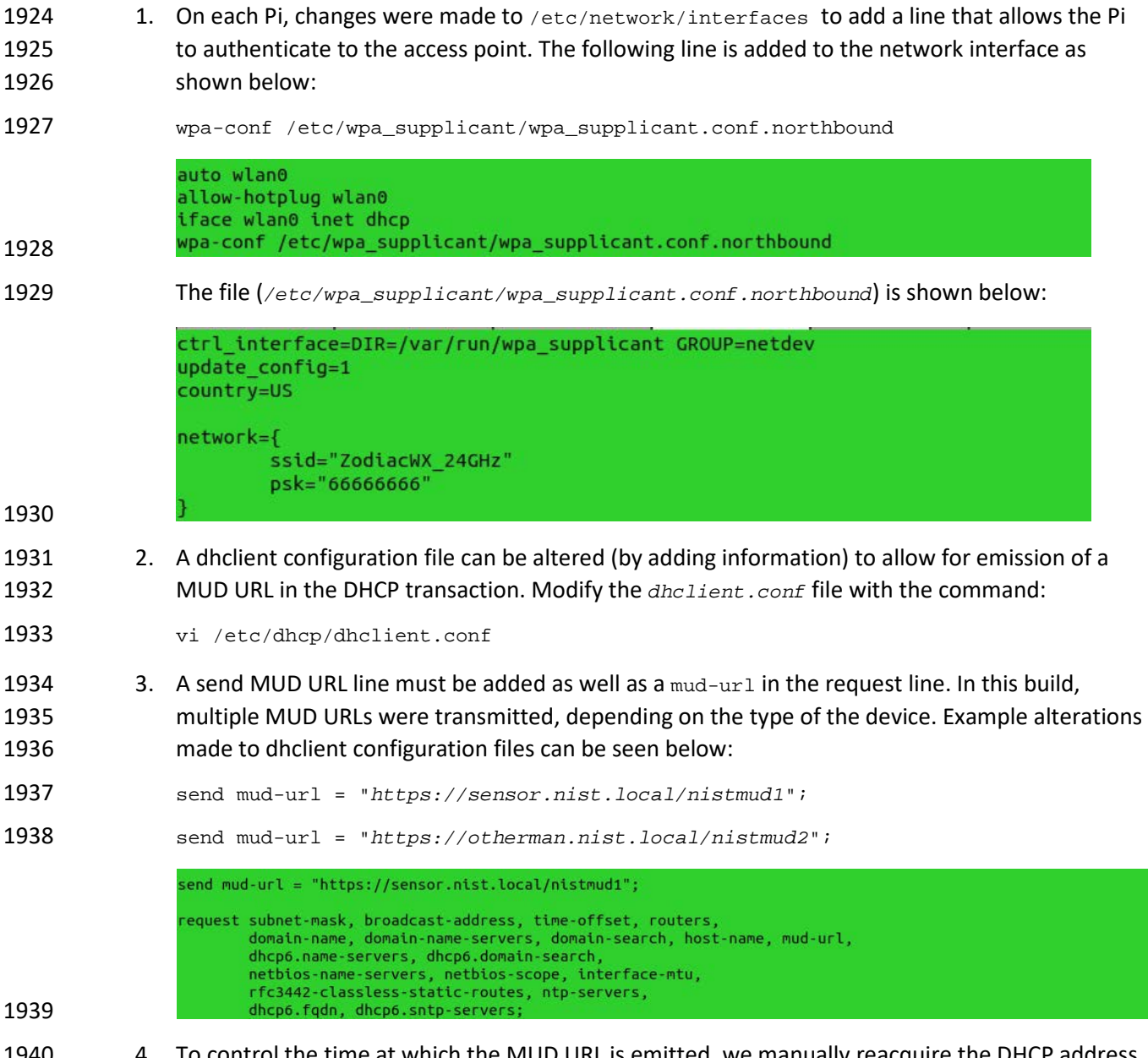

URL being emitted by the device. If no MUD URL is emitted, the device is an unclassified local network

 4. To control the time at which the MUD URL is emitted, we manually reacquire the DHCP address 1941 rather than have the device acquire the MUD URL on boot. Emit the MUD URL and attain an IP address by sending the altered dhclient configuration file manually with the following commands:

- sudo rm /var/lib/dhcp/dhclient.leases
- sudo ifconfig wlan0 0.0.0.0
- 1946 sudo dhclient -v wlan0 -cf /etc/dhcp/dhclient.conf.toaster

lient.leases; sudo ifconfig wlan0 0.0.0.0; sudo dhclient -v wlan0 -cf /etc/dhcp/dhclient.conf.toast: Sensor J Sudo im /var/tto/dncp/dncttent.teases;<br>Internet Systems Consortium DHCP Client 4.3.5<br>Copyright 2004-2016 Internet Systems Consortium.<br>Nll rights reserved. copyrights reserved.<br>N1 rights reserved.<br>Yor info, please visit https://www.isc.org/software/dhcp/ Listening on LPF/wlan0/b8:27:eb:3d:65:78<br>Sending on LPF/wlan0/b8:27:eb:3d:65:78<br>Sending on Socket/fallback<br>DHCPDISCOVER on wlan0 to 255.255.255.255 nahng on Socket/Fallback<br>CPDISCOVER on wlan0 to 255.255.255.255 port 67 interval 4<br>CPDISCOVER on wlan0 to 255.255.255.255 port 67 interval 10<br>CPDISCOVER on wlan0 to 255.255.255.255 port 67 interval 11<br>CPREQUEST of 10.0.41. CK of 10.0.41.190 from 10.0.41.1<br>to 10.0.41.190 -- renewal in 21068 seconds.

## **5.6 Update Server**

#### 5.6.1 Update Server Overview

 This section provides configuration details for the Linux-based IoT development kit used in the build, which acts as an update server. This update server will attempt to access and be accessed by the IoT device, which, in this case, is one of the development kits built in the lab. The update server is a web server that hosts mock software update files to be served as software updates to our IoT device devkits. When the server receives an http request, it sends the corresponding update file.

## 5.6.2 Configuration Overview

 The devkit runs Raspbian 9, a Linux-based operating system, and is configured to act as an update server. This host was used to test approved internet interactions related to MUD capabilities.

#### 5.6.2.1 Network Configuration

 The web server host has a static public IP address configuration and is connected to the access point on the wired interface. It is given an address on the 203.0.113 network.

#### 5.6.2.2 Software Configuration

 The Raspberry Pi is configured on Raspbian. The devkit also utilized a simple Python script to run an http server to test MUD capabilities.

#### 5.6.2.3 Hardware Configuration

The hardware used for this devkit includes a Raspberry Pi 3 Model B.

#### 5.6.3 Setup

 The primary configuration needed for the web server device is done with the DNS mapping on the Zodiac WX access point to be discussed in the section related to setup of the [Northbound Networks](#page-299-0)  [Zodiac WX Access Point.](#page-299-0) The Raspberry Pi is required to run a simple http server.

1. Copy the example Python script below onto the Raspberry Pi:

```
1971 Example Python script (httpserver.py):
```

```
1972 import SimpleHTTPServer<br>1973 import SocketServer
1973 import SocketServer<br>1974 import argparse
1974 import argparse<br>1975 if name == '
1975 if \_name__ == "__main__":<br>1976 if \_parser = argparse.Arqun1976 parser = argparse.ArgumentParser()
1977 parser.add_argument("-H", help="Host address", default="0.0.0.0")
1978 parser.add_argument("-P", help="Port ", default="80")<br>1979 args = parser.parse args()
1979 args = parser.parse_args()
1980 hostAddr = args.H<br>1981 hostAddr = int(args.P)
1981 PORT = int(args.P)
1982 Handler = SimpleHTTPServer.SimpleHTTPRequestHandler
1983 httpd = SocketServer.TCPServer((hostAddr, PORT), Handler)
1984 print "serving at port", PORT<br>1985 httpd.serve_forever()
                   httpd.serve_forever()
```
- 2. From the same directory as the script copied in the previous step, execute the command below to start the http server:
- 1988 sudo python httpserver.py -P 443

www.nist.local ] sudo python httpserver.py -P 443 serving at port 443

- 
- **5.7 Unapproved Server**

#### 5.7.1 Unapproved Server Overview

 This section provides configuration details for the Linux-based IoT development kit used in the build, which acts as an unapproved internet host. This host will attempt to access and to be accessed by an IoT device, which, in this case, is one of the MUD-capable devices on the network.

The unapproved server is an internet host that is not explicitly authorized in the MUD file to

- communicate with the IoT device. When the IoT device attempts to connect to this server, the switch
- should not allow this traffic because it is not an approved internet service per the corresponding MUD
- file. Likewise, when the server attempts to connect to the IoT device, this traffic should be denied at the
- switch.

### 5.7.2 Configuration Overview

 The devkit runs Raspbian 9, a Linux-based operating system, and is configured to act as an unapproved internet host. This host was used to test unapproved internet interactions related to MUD capabilities.

5.7.2.1 Network Configuration

 The web host has a static public IP address configuration and is connected to the access point on the wired interface. It is given an address on the 203.0.113 network.

- 5.7.2.2 Software Configuration
- The Raspberry Pi is configured on Raspbian. The devkit also utilized a simple Python script to run an http server to test MUD capabilities.
- 5.7.2.3 Hardware Configuration
- The hardware used for this devkit includes a Raspberry Pi 3 Model B.

#### 5.7.3 Setup

- The primary configuration needed for the web server device is accomplished by the DNS mapping on the Zodiac WX access point to be discussed in the section related to setup of the [Northbound Networks](#page-299-0)
- [Zodiac WX Access Point.](#page-299-0) The Raspberry Pi is required to run a simple http server.
- 1. Copy the example Python script below onto the Raspberry Pi:
- 2016 Example Python script (httpserver.py):

```
2017 import SimpleHTTPServer<br>2018 import SocketServer
2018 import SocketServer<br>2019 import argparse
2019 import argparse
2020 if {\rm name} == {\rm "main} :<br>2021 {\rm parser} = {\rm argparse}. Argum
2021 parser = argparse.ArgumentParser()<br>2022 parser.add argument("-H", help="Ho
2022 parser.add_argument("-H", help="Host address", default="0.0.0.0")<br>2023 parser.add argument("-P", help="Port ", default="80")
2023 parser.add_argument("-P", help="Port ", default="80")<br>2024 args = parser.parse_args()
2024 args = parser.parse_args()
2025 hostAddr = args.H
2026 PORT = int(args.P)
2027 Handler = SimpleHTTPServer.SimpleHTTPRequestHandler
2028 httpd = SocketServer.TCPServer((hostAddr, PORT), Handler)
2029 print "serving at port", PORT
                   httpd.serve_forever()
```
 2. From the same directory as the script copied in the previous step, execute the command below to start the http server:

```
2033 sudo python httpserver.py -P 443
```
www.nist.local ] sudo python httpserver.py -P 443 serving at port 443 

# <sup>2035</sup> **Appendix A List of Acronyms**

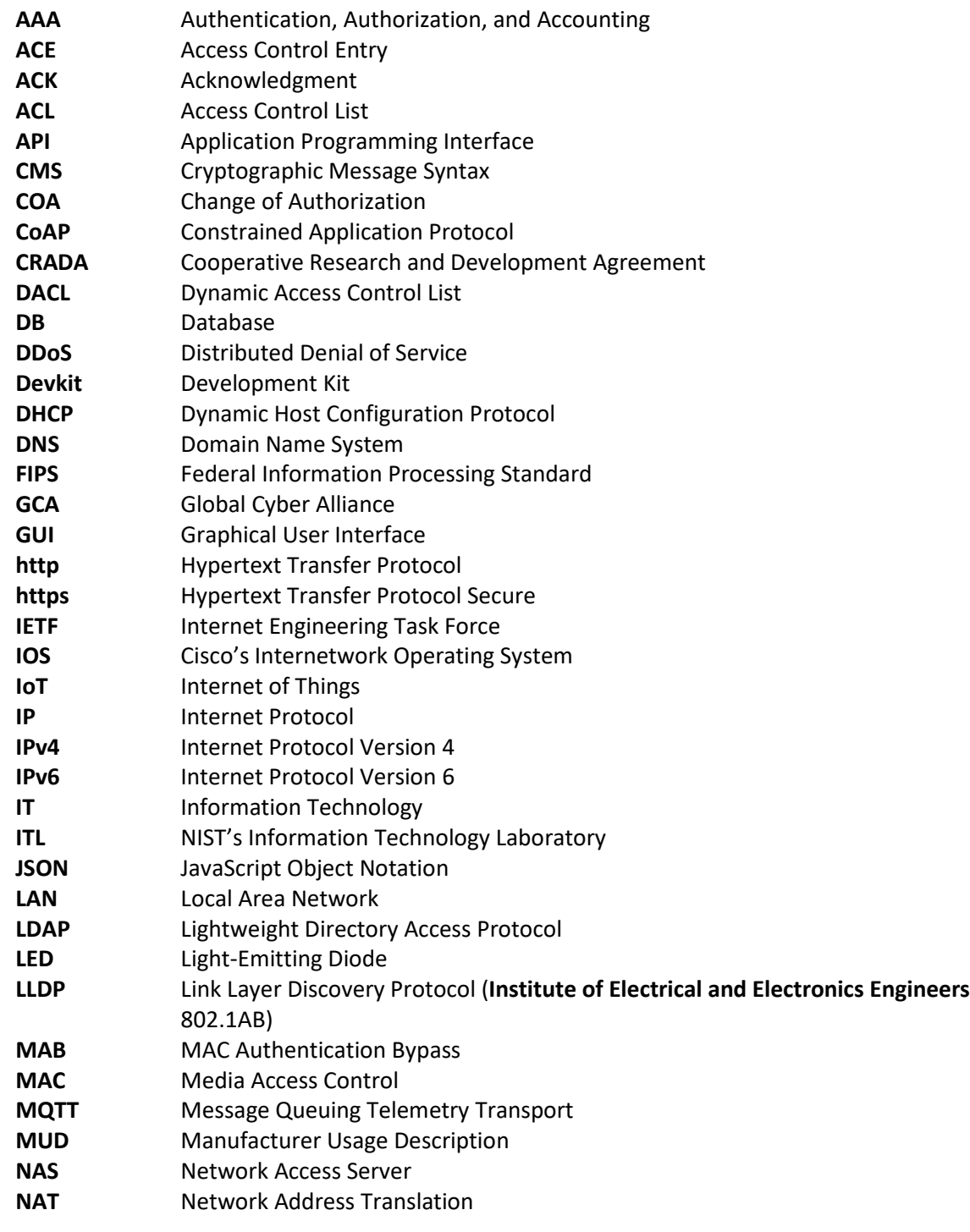

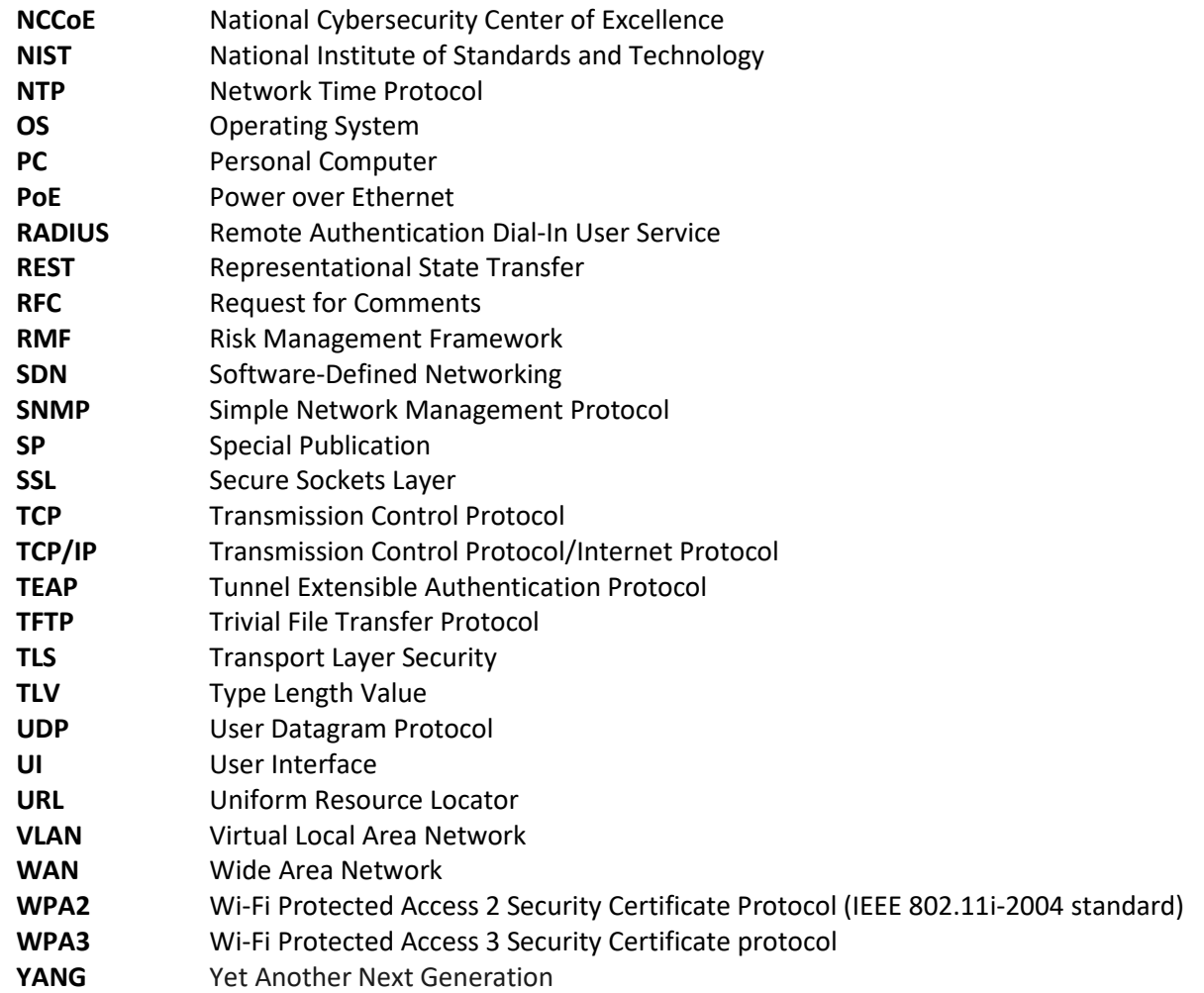

# <sup>2036</sup> **Appendix B Glossary**

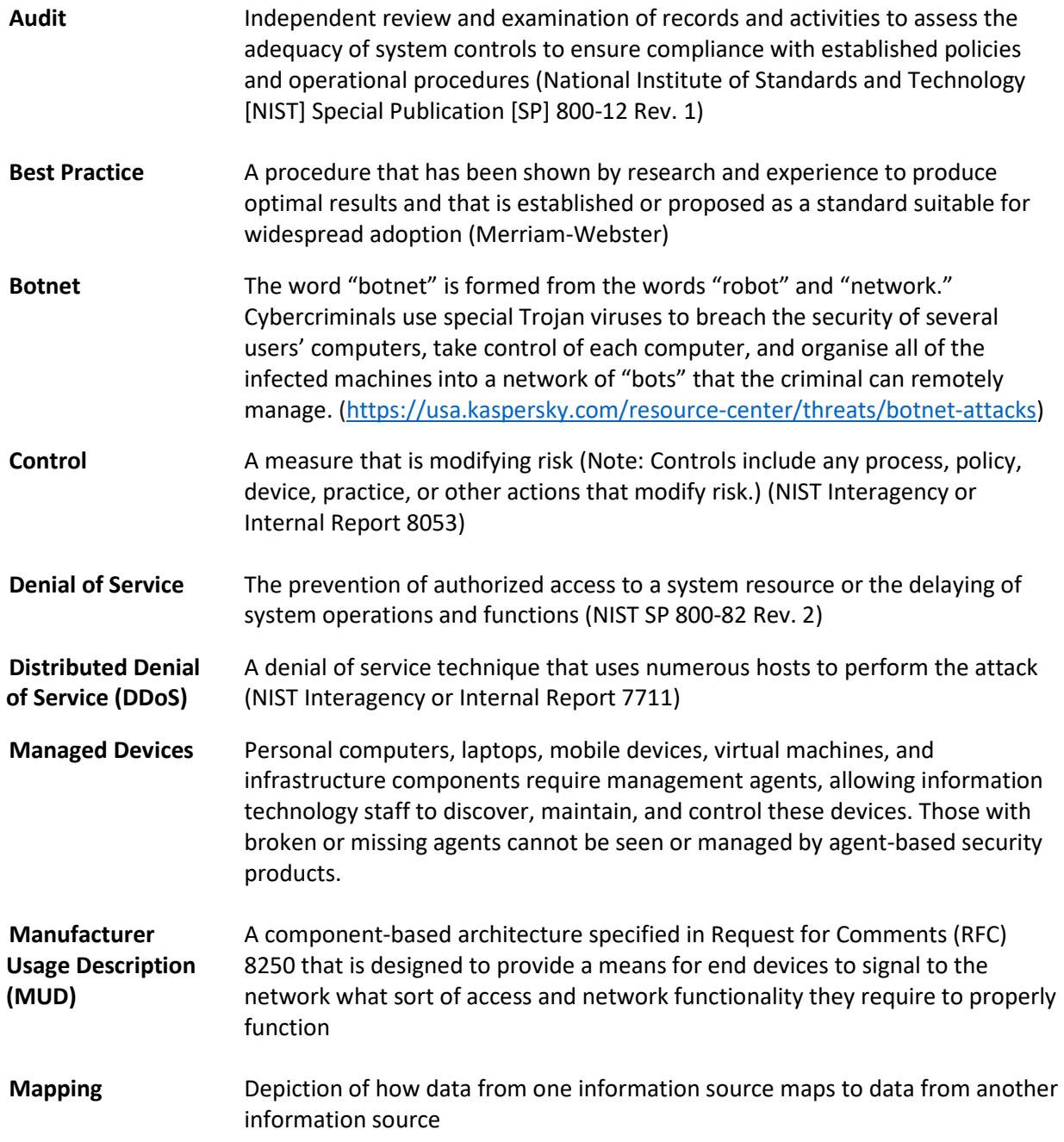

#### PRELIMINARY DRAFT

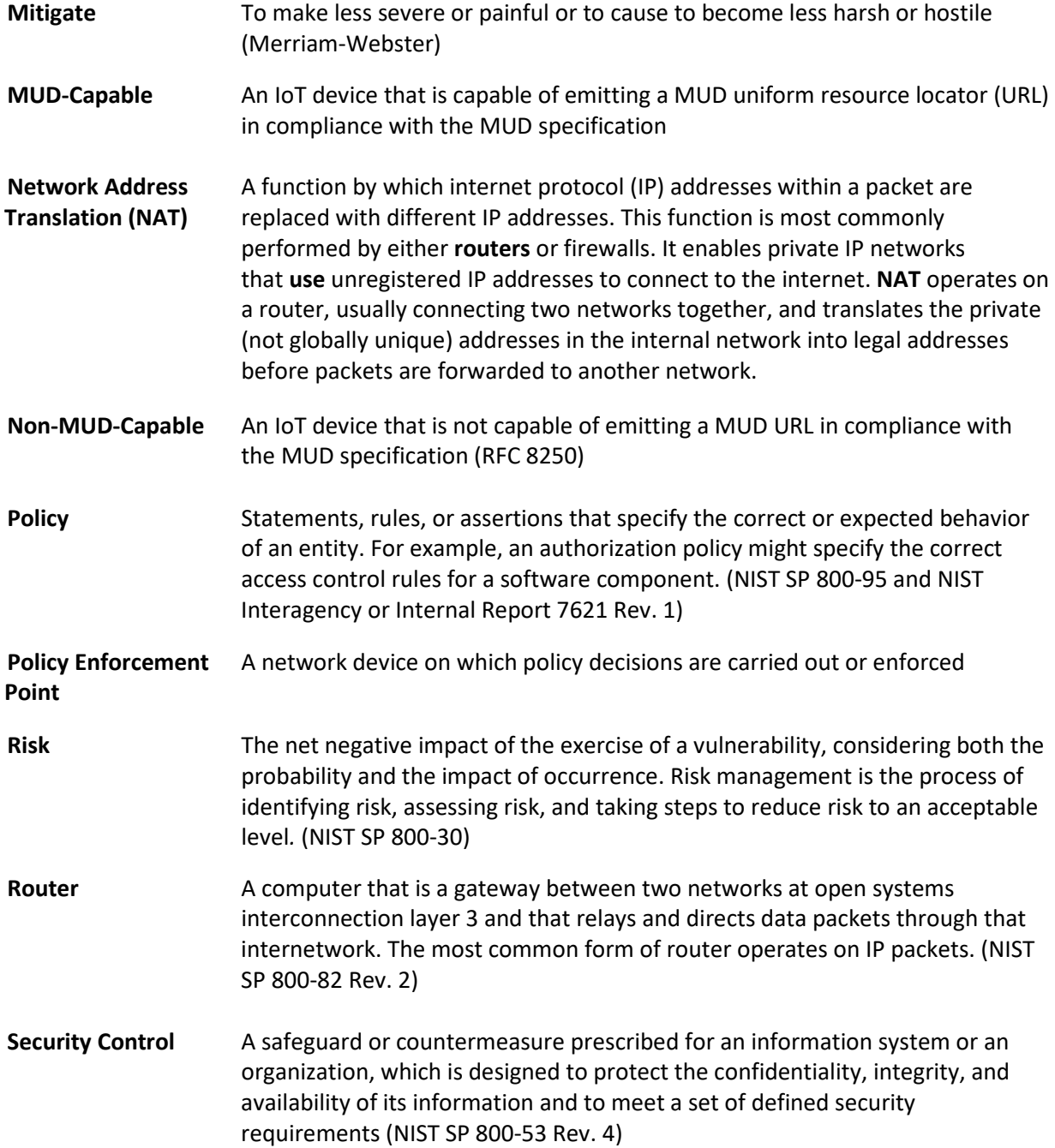

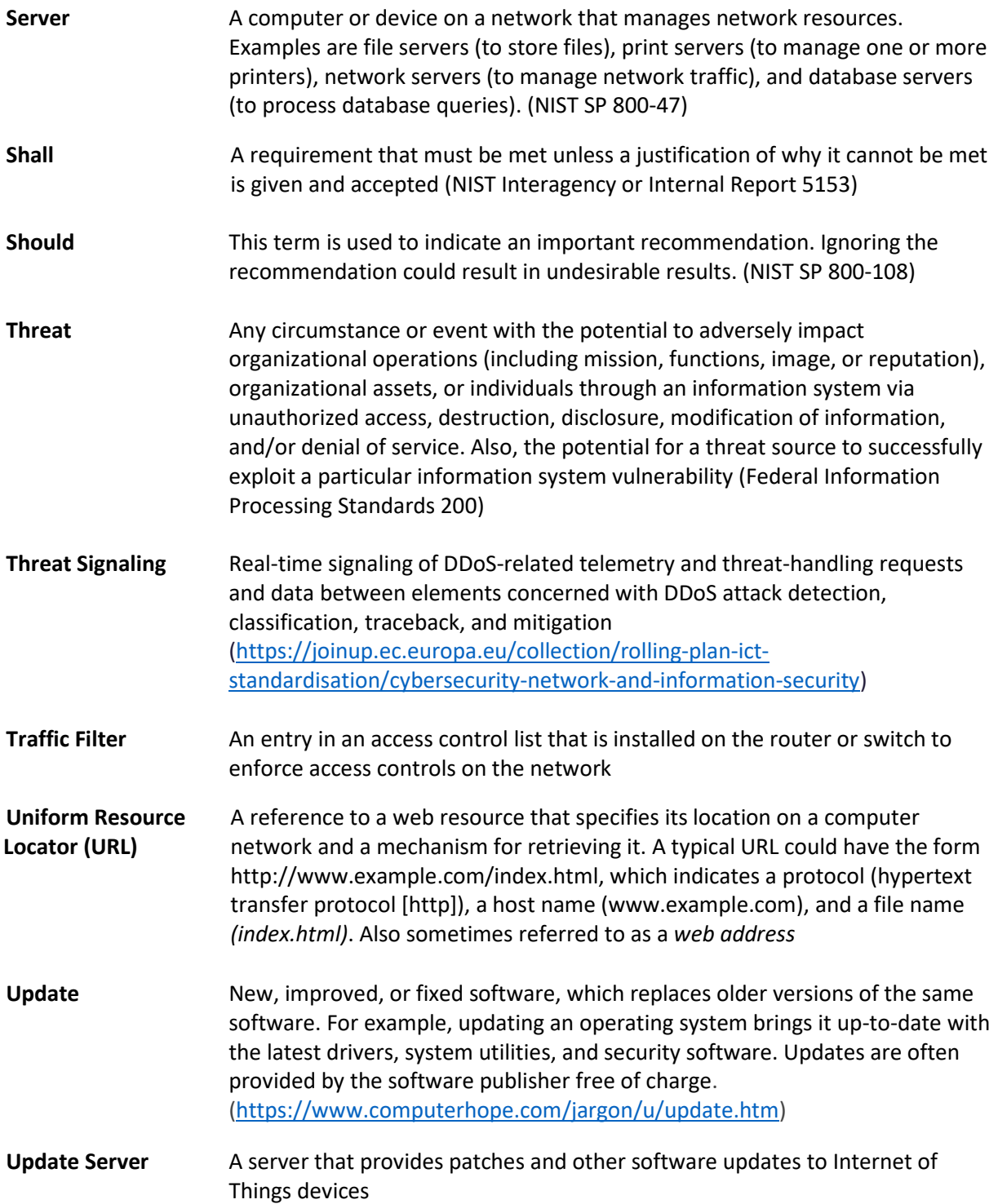

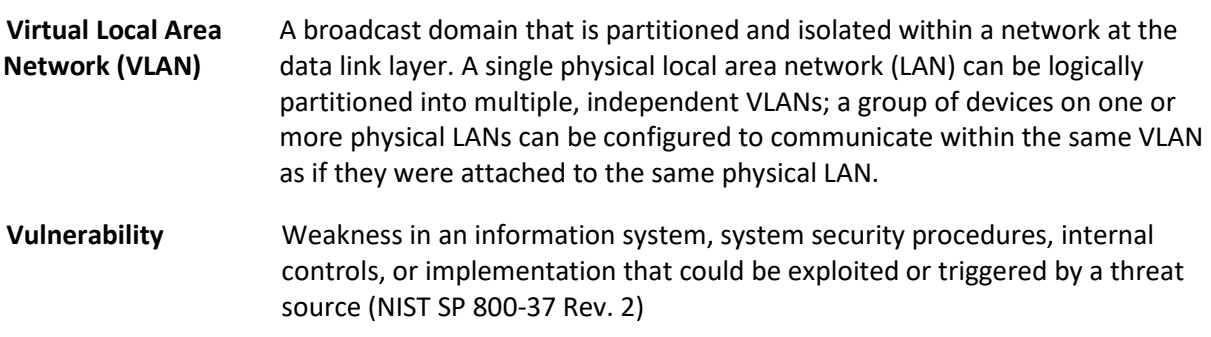

# **Appendix C Bibliography**

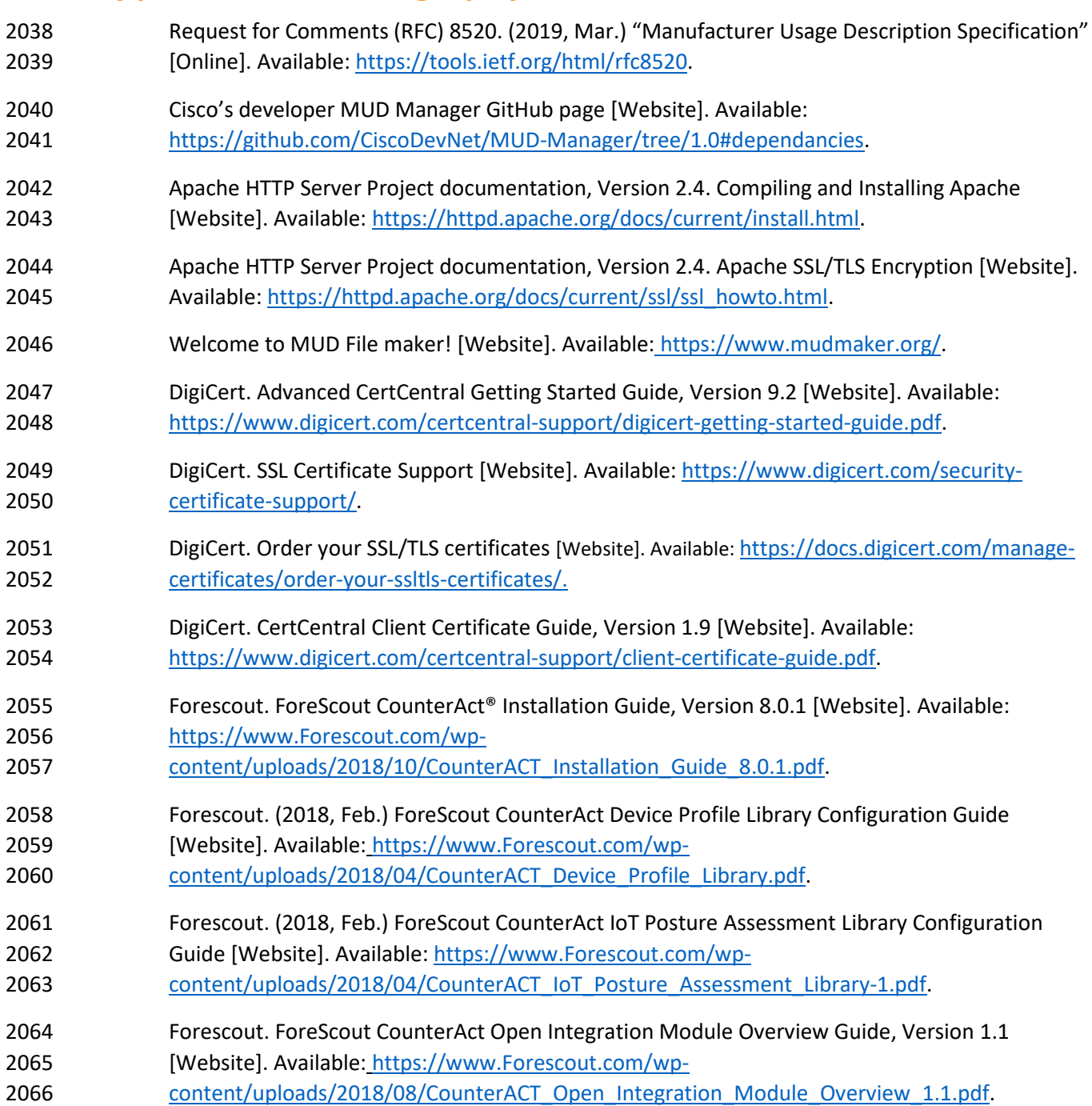

- Forescout. (2018, Feb.) ForeScout CounterAct Windows Applications Configuration Guide
- [Website]. Available: [https://www.Forescout.com/wp-](https://www.forescout.com/wp-content/uploads/2018/04/CounterACT_Windows_Applications.pdf)
- [content/uploads/2018/04/CounterACT\\_Windows\\_Applications.pdf.](https://www.forescout.com/wp-content/uploads/2018/04/CounterACT_Windows_Applications.pdf)
- Forescout. (2018, Feb.) ForeScout CounterAct Windows Vulnerability DB Configuration Guide
- 2071 [Website]. Available: [https://www.Forescout.com/wp-](https://www.forescout.com/wp-content/uploads/2018/04/CounterACT_Windows_Vulnerability_DB_18.0.2.pdf)
- [content/uploads/2018/04/CounterACT\\_Windows\\_Vulnerability\\_DB\\_18.0.2.pdf.](https://www.forescout.com/wp-content/uploads/2018/04/CounterACT_Windows_Vulnerability_DB_18.0.2.pdf)
- Forescout. HPS NIC Vendor DB Configuration Guide, Version 1.2.4 [Website]. Available: [https://www.Forescout.com/wp-content/uploads/2018/04/HPS\\_NIC\\_Vendor\\_DB\\_1.2.4.pdf.](https://www.forescout.com/wp-content/uploads/2018/04/HPS_NIC_Vendor_DB_1.2.4.pdf)

# Securing Small-Business and Home Internet of Things (IoT) Devices Mitigating Network-Based Attacks Using Manufacturer Usage Description (MUD)

**Functional Demonstration Results Supplement to NIST Special Publication 1800-15B**

**Mudumbai Ranganathan NIST** 

**William C. Barker** Dakota Consulting

**Eliot Lear Cisco** 

**Adnan Baykal** Global Cyber Alliance **Drew Cohen Kevin Yeich**  MasterPeace Solutions

**Yemi Fashina Parisa Grayeli Joshua Harrington Joshua Klosterman Blaine Mulugeta Susan Symington** The MITRE Corporation

November 2019

PRELIMINARY DRAFT

This publication is available free of charge from <https://www.nccoe.nist.gov/projects/building-blocks/mitigating-iot-based-ddos>

**National Institute of Standards and Technology** U.S. Department of Commerce

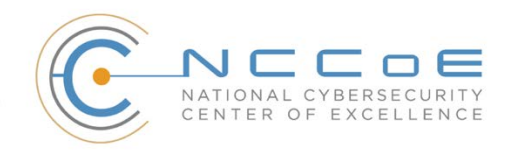

# **Contents**

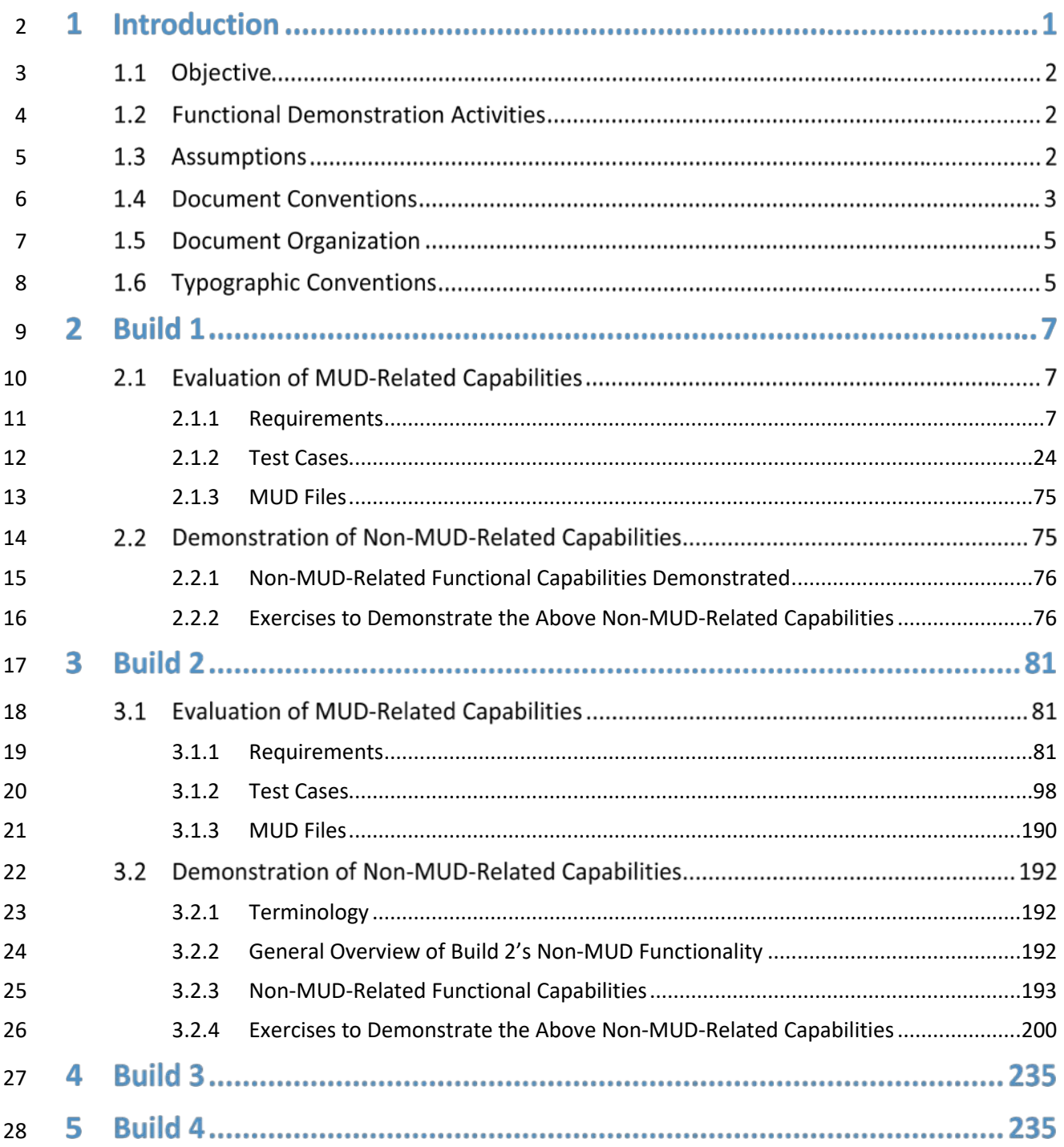

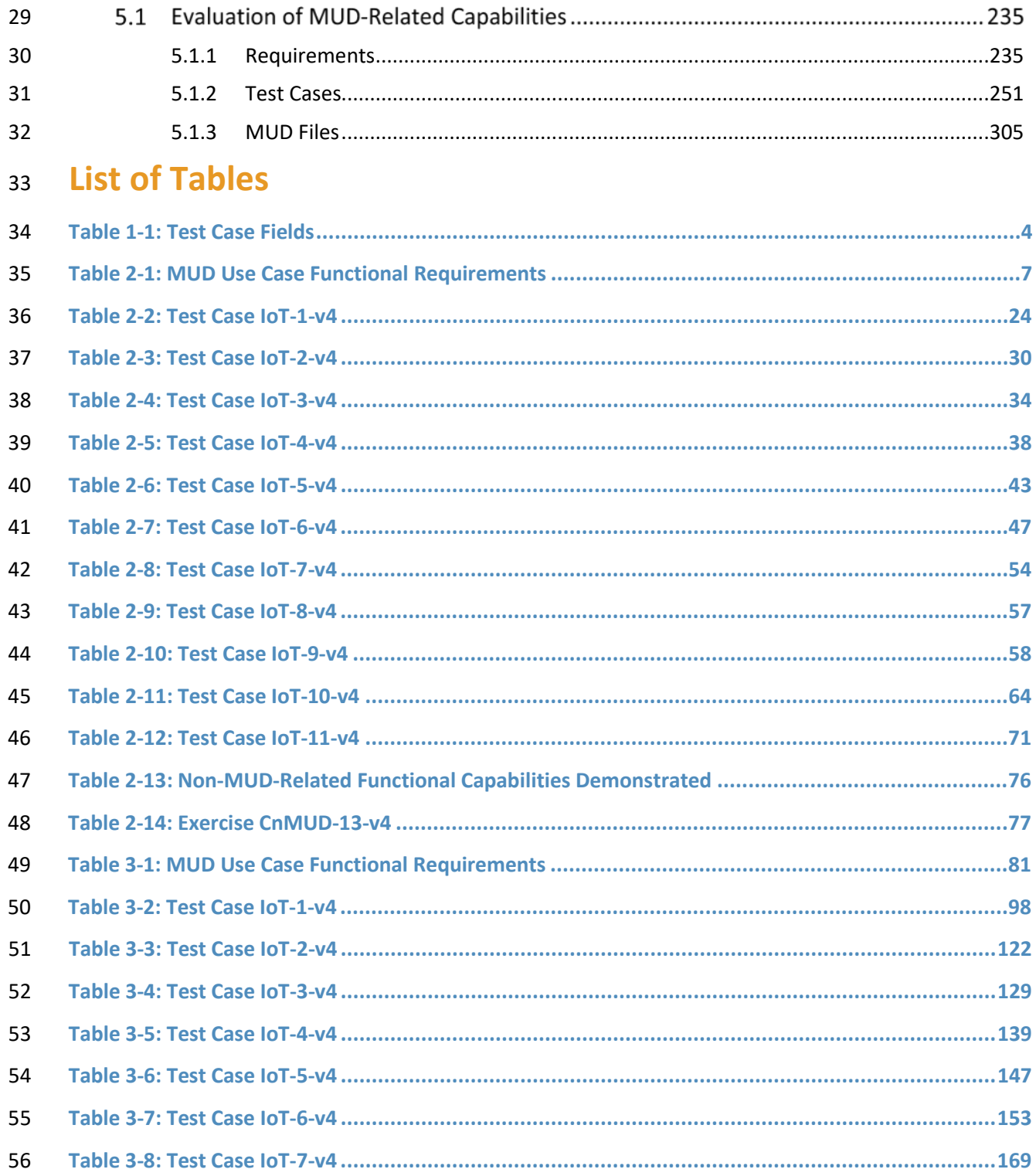

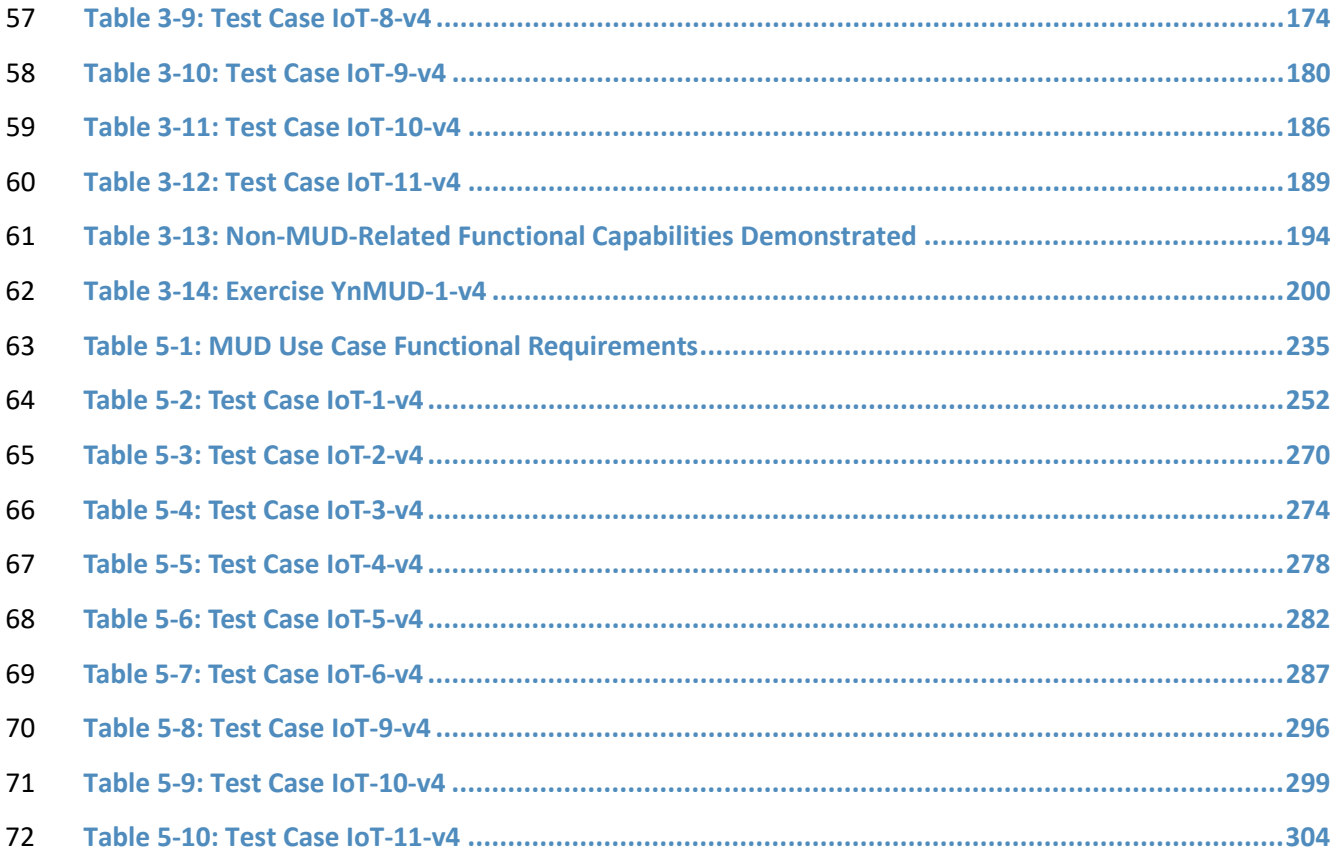

## **1 Introduction**

 The National Institute of Standards and Technology (NIST) Cybersecurity Practice Guide explains how th[e Manufacturer Usage Description \(MUD\) Specification \(Internet Engineering Task Force \[IETF\]](https://tools.ietf.org/html/rfc8520)  [Request for Comments \[RFC\] 8520\)](https://tools.ietf.org/html/rfc8520) can be used to reduce the vulnerability of Internet of Things (IoT) devices to botnets and other network-based threats as well as reduce the potential for harm from exploited IoT devices. It describes the logical architecture of a standards-based reference design for using MUD, threat signaling, and employing software updates to significantly increase the effort required by malicious actors to compromise and exploit IoT devices on a home or small-business network. It provides users with the information they need to replicate deployment of the MUD protocol 82 to mitigate IoT-based distributed denial of service (DDoS) threats. The guide contains three volumes: NIST Special Publication (SP) 1800-15A: *Executive Summary* NIST SP 1800-15B: *Approach, Architecture, and Security Characteristics*—what we built and why NIST SP 1800-15C: *How-To Guides*—instructions for building the example solutions This document, *Functional Demonstration Results,* is a supplement to NIST SP 1800-15B, *Approach, Architecture, and Security Characteristics*. This proof-of-concept document describes the functional demonstration results for three implementations of the reference design that were demonstrated as part of this National Cybersecurity Center of Excellence (NCCoE) project. These implementations are referred to as *builds.* Four builds are implemented, one of which is still under development. The functional demonstration results of three of these builds are reported in this document: **Build 1 uses equipment from Cisco Systems and Forescout. The Cisco MUD Manager is used to**  provide support for MUD, and the Forescout Virtual Appliances and Enterprise Manager are used to perform non-MUD-related device discovery on the network. **Build 2 uses equipment from MasterPeace Solutions Ltd., Global Cyber Alliance (GCA), and**  ThreatSTOP. The MasterPeace Solutions Yikes! router, cloud service, and mobile application are used to support MUD, as well as to perform device discovery on the network and to apply additional traffic rules to both MUD-capable and non-MUD-capable devices based on device manufacturer and model. The GCA Quad9 DNS Service and the ThreatSTOP Threat MUD File 101 Server are used to support threat signaling. **Build 3 uses equipment from CableLabs to onboard devices and support MUD. Although**  limited functionality of a preliminary version of this build has been demonstrated as part of this project, elements of Build 3 are still under development. Therefore, it has not yet been subjected to functional evaluation or demonstration of the full range of its capabilities. **Build 4 uses software developed at the NIST Advanced Networking Technologies laboratory.**  This software serves as a working prototype for demonstrating the feasibility and scalability characteristics of the MUD RFC.

 For a more comprehensive description of each build and a detailed explanation of each build's architecture and technologies, refer to NIST SP 1800-15B.

## **1.1 Objective**

This document, *Functional Demonstration Results*, reports the results of the functional evaluation and

demonstration of Builds 1, 2, and 4. For each of these builds, we defined a list of requirements unique

to that build and then developed a set of test cases to verify that the build meets those requirements.

The requirements, test cases, and test results for each of these three builds are documented below.

## **1.2 Functional Demonstration Activities**

117 Builds 1, 2, and 4 were tested to determine the extent to which they correctly implement basic

functionality defined within the MUD RFC. Builds 1 and 2 were also subjected to additional exercises

that were designed to demonstrate non-MUD-related capabilities. These additional exercises were

demonstrative rather than evaluative. They did not verify the build's behavior for conformance to a

standard or specification; they were designed to demonstrate advertised capabilities of the builds

related to their ability to increase device and network security in ways that are independent of the MUD

RFC. These additional capabilities may provide security for both non-MUD-capable and MUD-capable

devices. Examples of this type of capability include device discovery, identification and classification,

and support for threat signaling.

## **1.3 Assumptions**

The physical architecture of each build as deployed in the NCCoE laboratory environment is depicted

and described in NIST SP 1800-15B. Tests for each build were run on the lab architecture documented in

NIST SP 1800-15B. Prior to testing each build, all communication paths to the IoT devices on the

network were open and could potentially be used to attack systems on the internet. For traffic to be

- 131 sent between IoT devices, it was required to pass through the router/switch that served as the policy
- enforcement point (PEP) for the MUD rules.

In the lab setup for each build, the following hosts and web servers were required to be set up and

available to support the tests defined below. On the local network where the IoT devices are located,

 hosts with the following names must exist and be reachable from an IoT device that is plugged into the local network:

- *unnamed-host* (i.e., a local host that is not from the same manufacturer as the IoT device in question and whose MUD Uniform Resource Locator (URL) is not explicitly mentioned in the MUD file of the IoT device as denoting a class of devices with which the IoT device is permitted 140 to communicate. For example, if device A's MUD file says that it may communicate locally with devices that have MUD URLs www.zzz.com and www.xxx.com, then a local host that has a
- MUD file of www.qqq.com could be *unnamed-host*.)

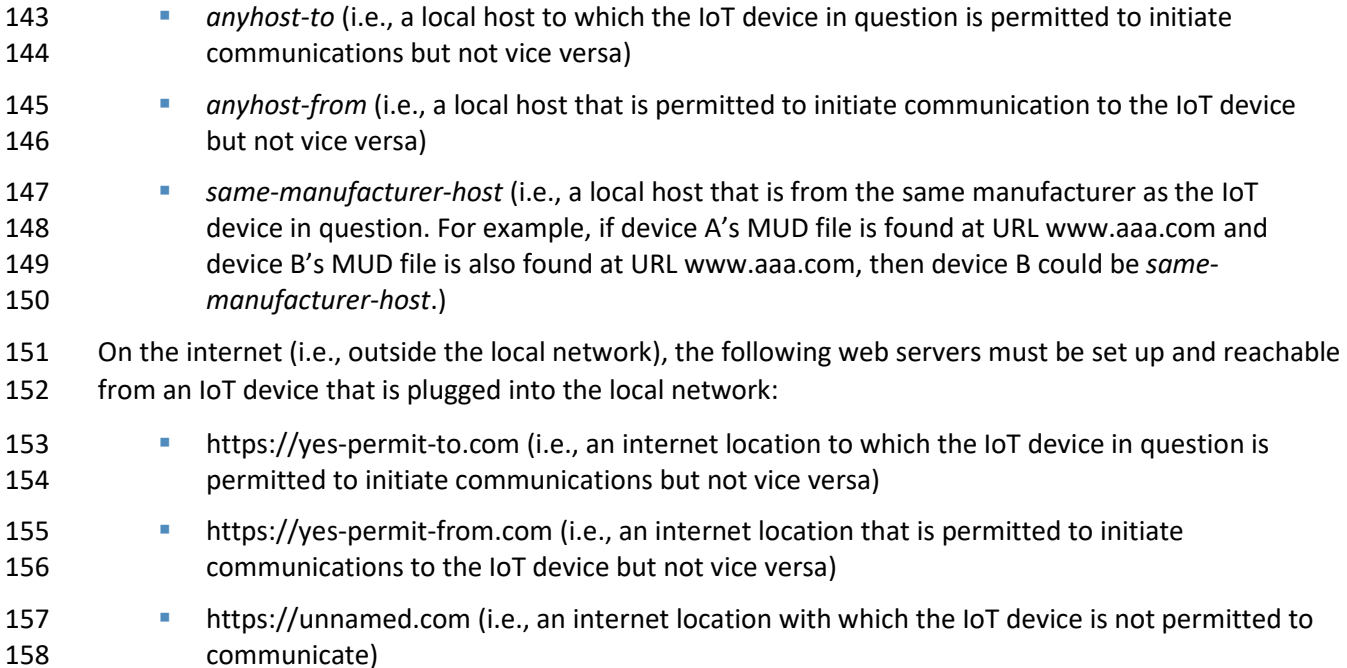

 We also defined several MUD files for each build (provided in each build section below) that were used to evaluate specific capabilities.

## **1.4 Document Conventions**

For each build, a set of requirements and a corresponding set of functional test cases were defined to

 verify that the build meets a specific set of requirements that are unique to that build. For evaluating MUD-related capabilities, these requirements are closely aligned to the order of operations in the

[Manufacturer Usage Description Specification \(RFC 8520\).](https://tools.ietf.org/html/rfc8520) However, even for MUD-specific tests, there

- are tests that are applicable to some builds but not to others, depending on how any given build is
- implemented.
- For each build, the MUD-related requirements for that build are listed in a table. Each of these
- requirements is associated with two separate tests, one using Internet Protocol version 4 (IPv4) and one
- using IPv6. At the time of testing, however, IPv6 functionality was not fully supported by any of the
- builds and so was not evaluated. The names of the tests in which each requirement is tested are listed
- in the rightmost column of the requirements table for each build. Tests that end with the suffix "v4" are
- those in which IPv4 addressing is used; tests that end with the suffix "v6" are those in which IPv6
- addressing is used. Only the IPv4 versions of each test are listed explicitly in this document. For each
- test that has both an IPv4 and an IPv6 version, the IPv4 version of the test, IoT-n-v4, is identical to the
- IPv6 version of the test, IoT-n-v6, except:
- 177 **IoT-n-v6 devices are configured to use IPv6, whereas IoT-n-v4 devices are configured to use** 178 IPv4.
- 179 **IoT-n-v6 devices are configured to use Dynamic Host Configuration Protocol version 6** 180 (DHCPv6), whereas IoT-n-v4 devices are configured to use DHCPv4.
- 181 The IoT-n-v6 DHCPv6 message that is emitted includes the MUD URL option that uses Internet 182 Assigned Numbers Authority (IANA) code 112, whereas the IoT-n-v4 DHCPv4 message that is 183 emitted includes the MUD URL option that uses IANA code 161.

184 Each test consists of multiple fields that collectively identify the goal of the test, the specifics required 185 to implement the test, and how to assess the results of the test[. Table 1-1](#page-321-0) describes all test fields.

186 **Table 1-1: Test Case Fields**

<span id="page-321-0"></span>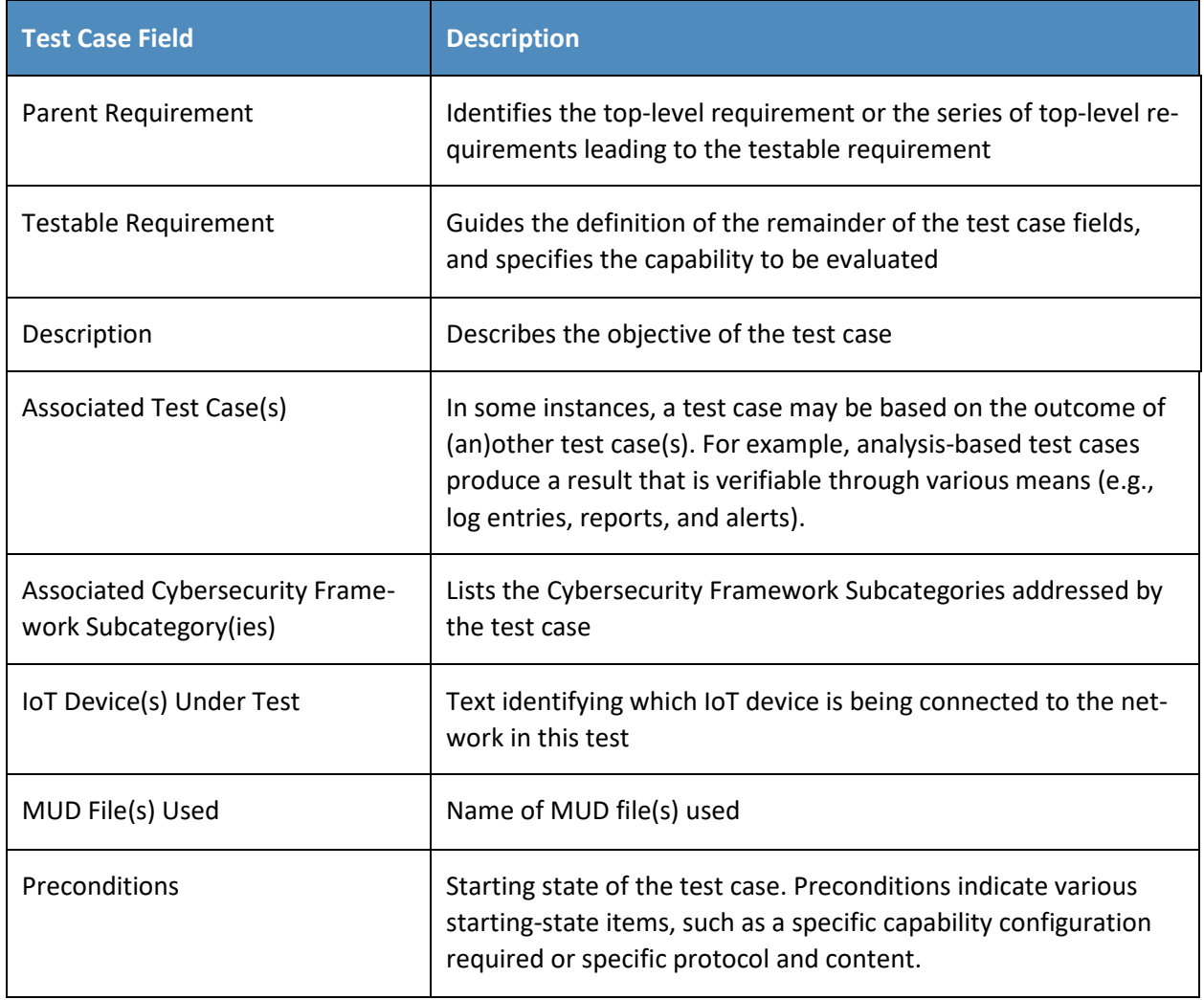

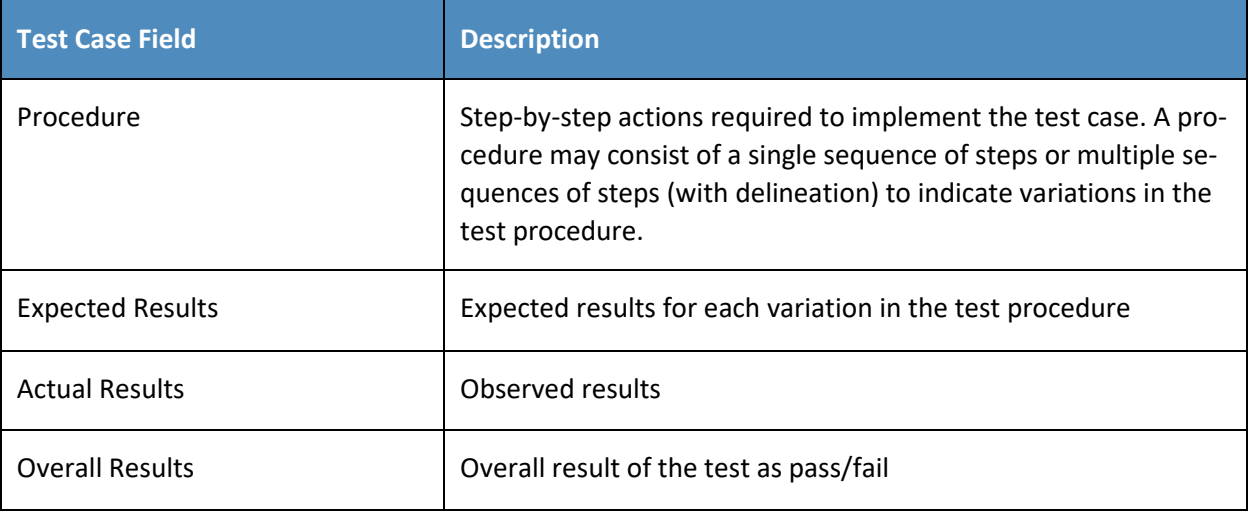

187 Each test case is presented in the format described i[n Table 1-1.](#page-321-0)

## 188 **1.5 Document Organization**

- 189 The remainder of this document describes the evaluation and demonstration activities that were
- 190 performed for Builds 1, 2, and 4. Each build has a section devoted to it, with that section being divided
- 191 into subsections that describe the evaluation of MUD-related capabilities and the demonstration of
- 192 non-MUD-related capabilities (if applicable). The MUD files used for each build are also provided.
- 193 Acronyms used in this document can be found in the Acronyms Appendix in NIST SP 1800-15B.

## 194 **1.6 Typographic Conventions**

195 The following table presents typographic conventions used in this document.

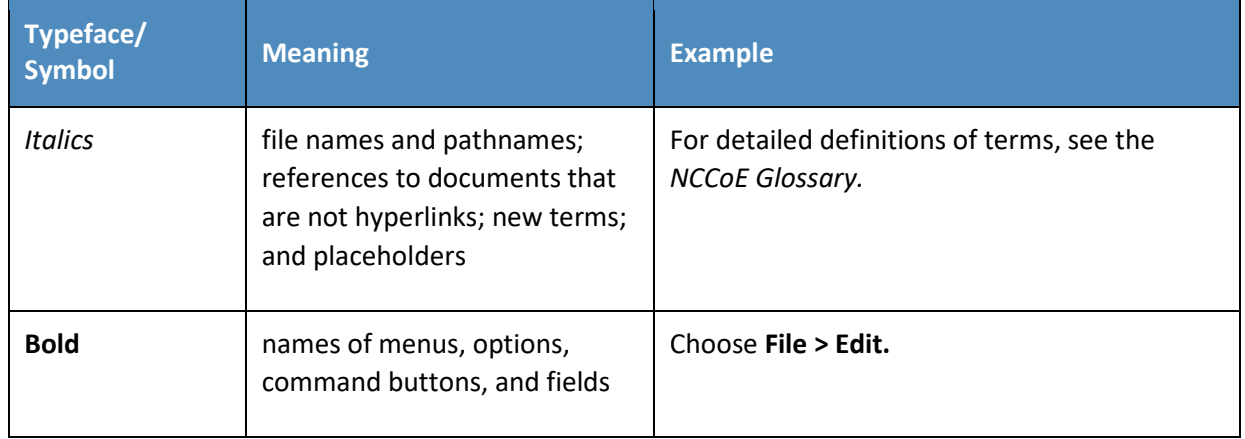

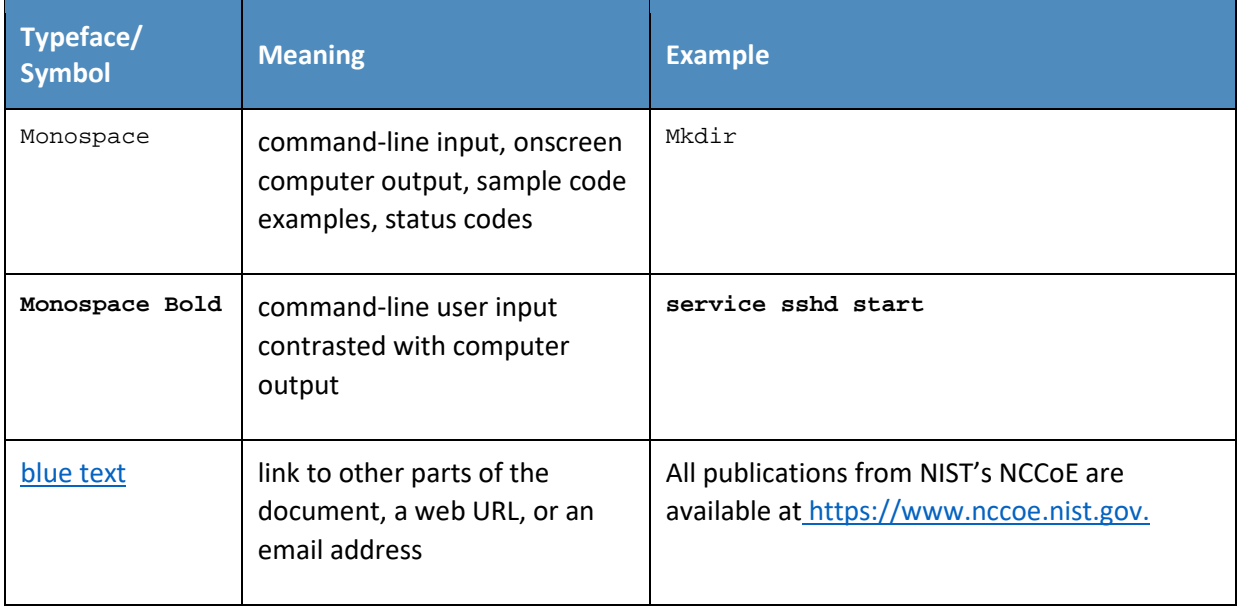
# <sup>196</sup> **2 Build 1**

- 197 Build 1 uses equipment from Cisco Systems and Forescout. The Cisco MUD Manager is used to support
- 198 MUD and the Forescout Virtual Appliances, and Enterprise Manager is used to perform non-MUD-
- 199 related device discovery on the network.

## 200 **2.1 Evaluation of MUD-Related Capabilities**

201 The functional evaluation that was conducted to verify that Build 1 conforms to the MUD specification 202 was based on the Build 1-specific requirements defined in [Table 2-1.](#page-324-0)

## 203 2.1.1 Requirements

#### 204 **Table 2-1: MUD Use Case Functional Requirements**

<span id="page-324-0"></span>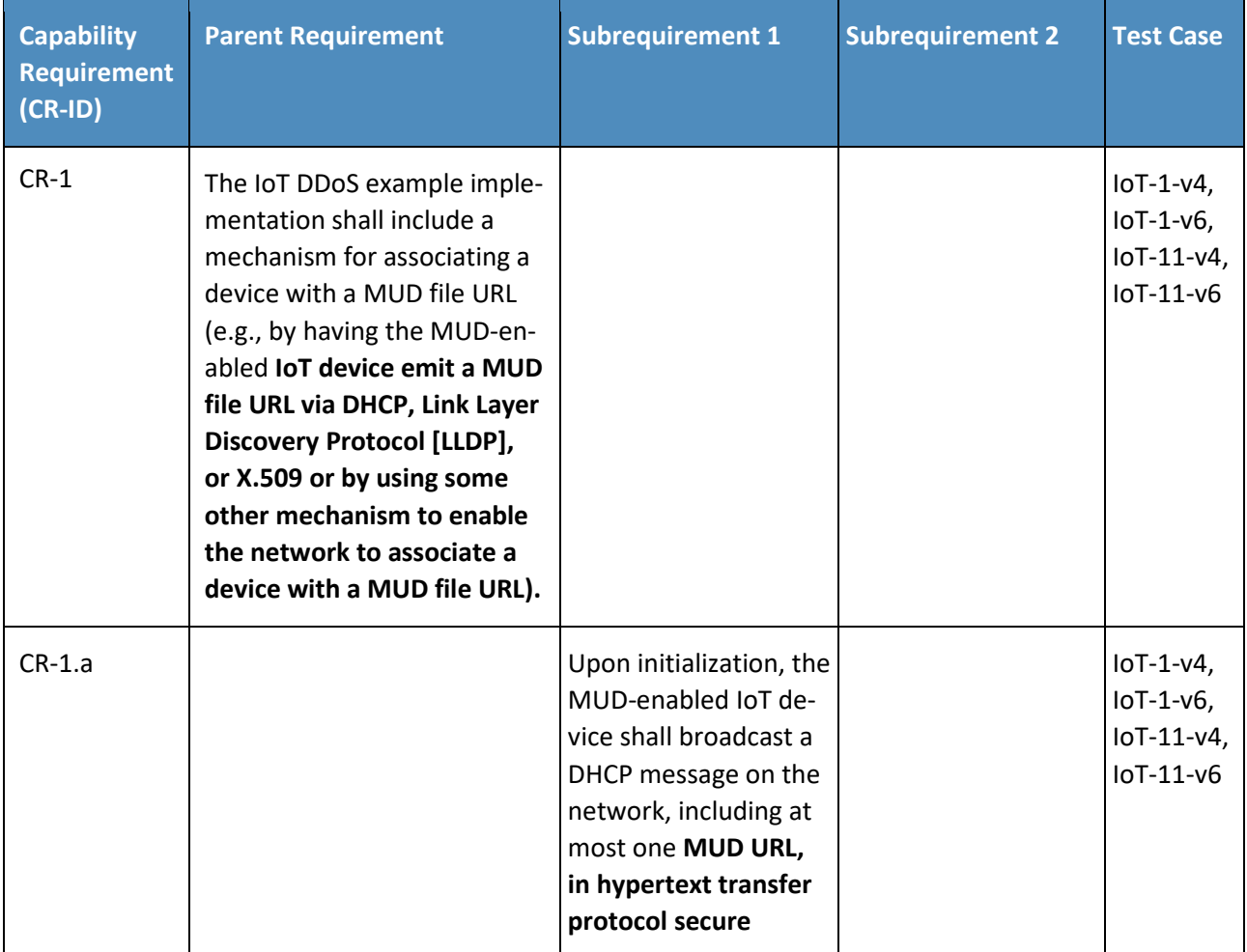

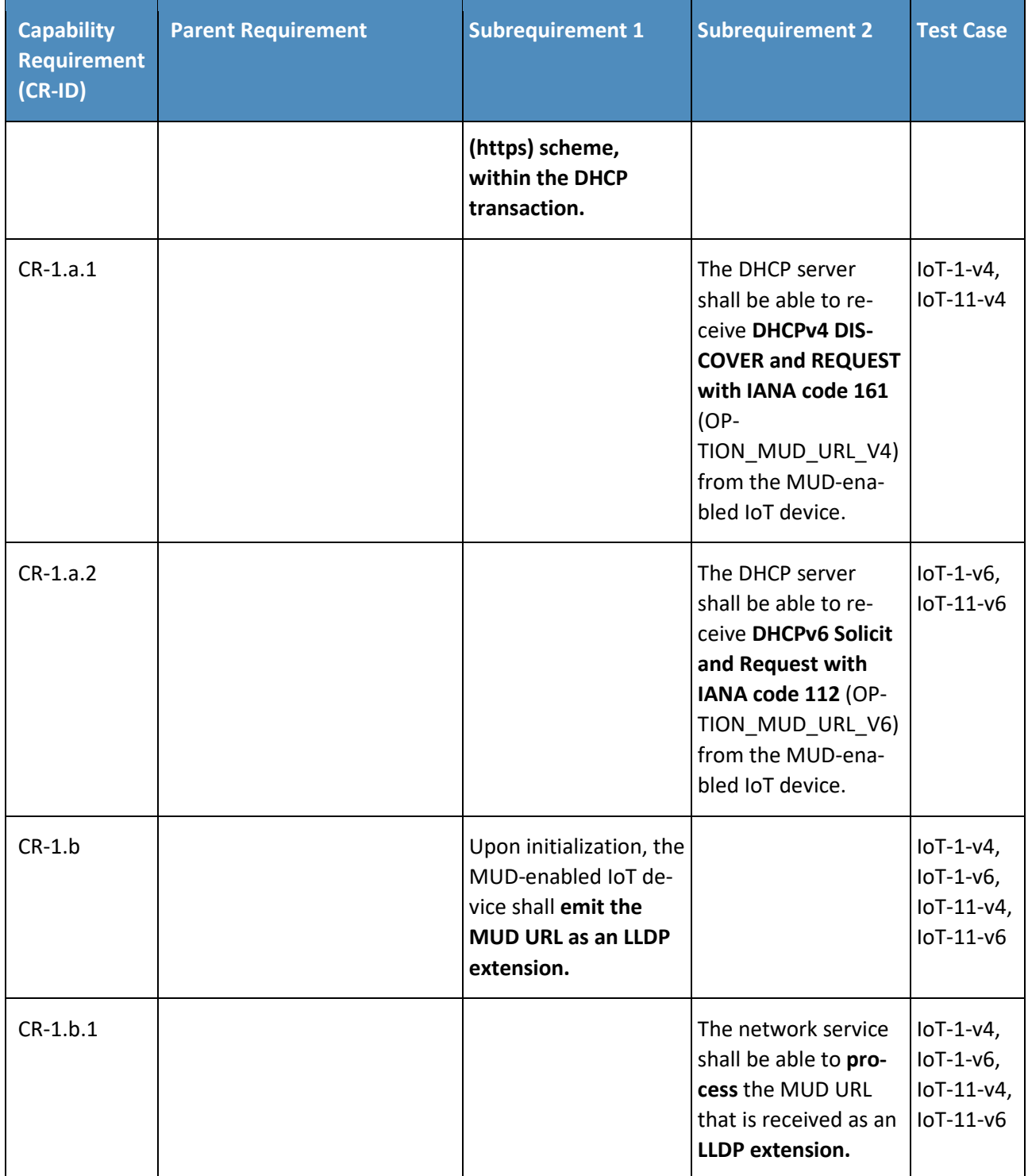

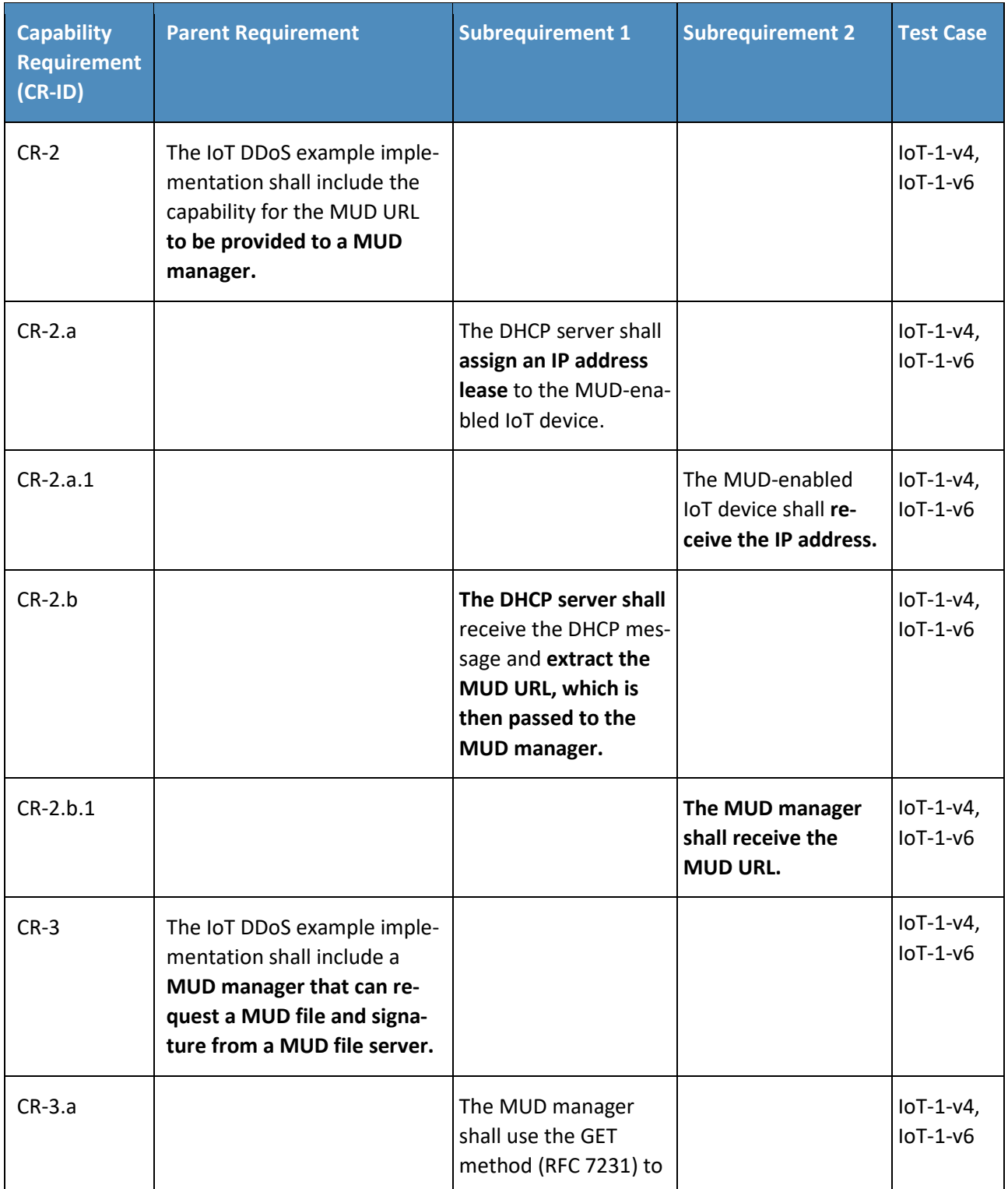

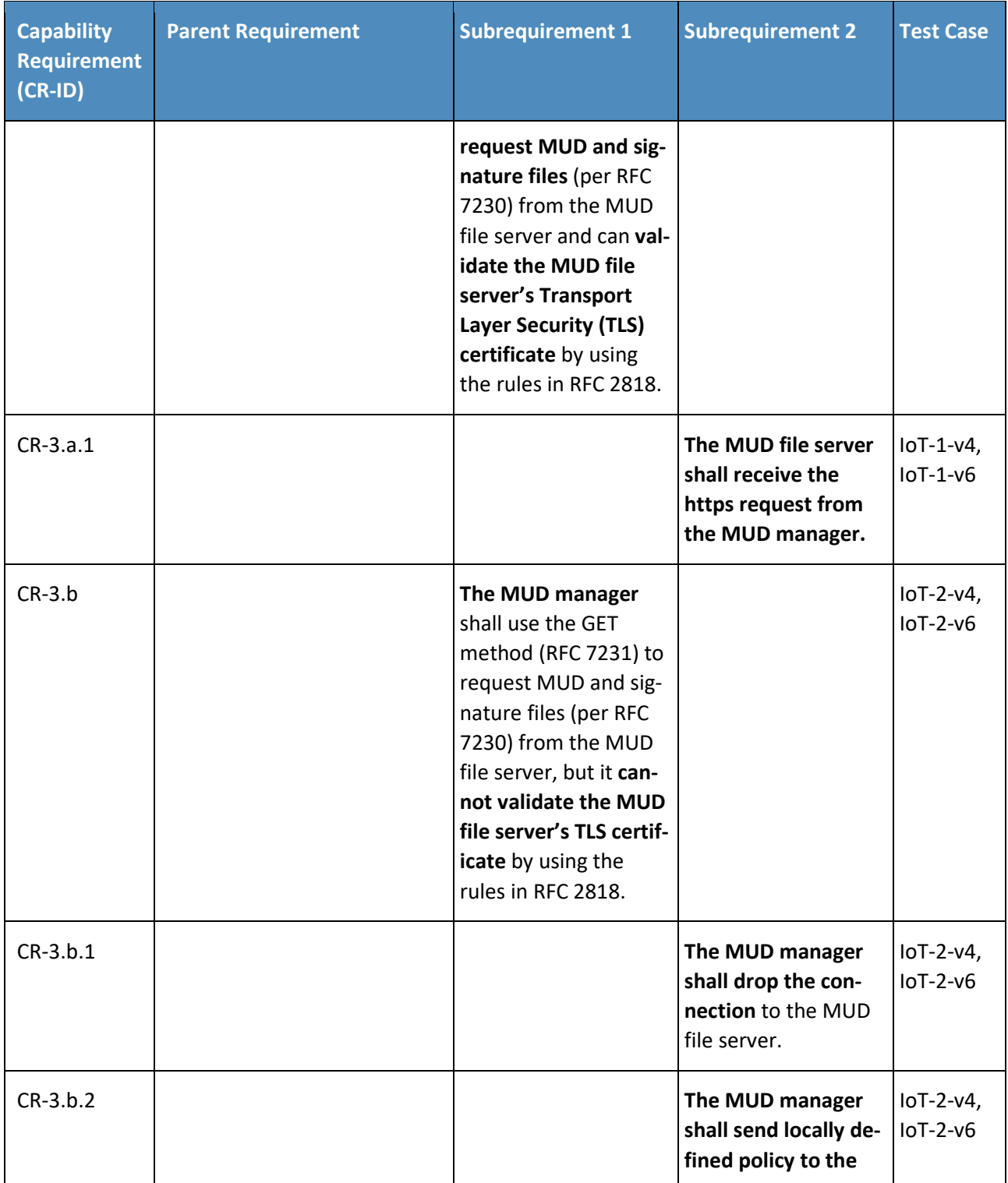

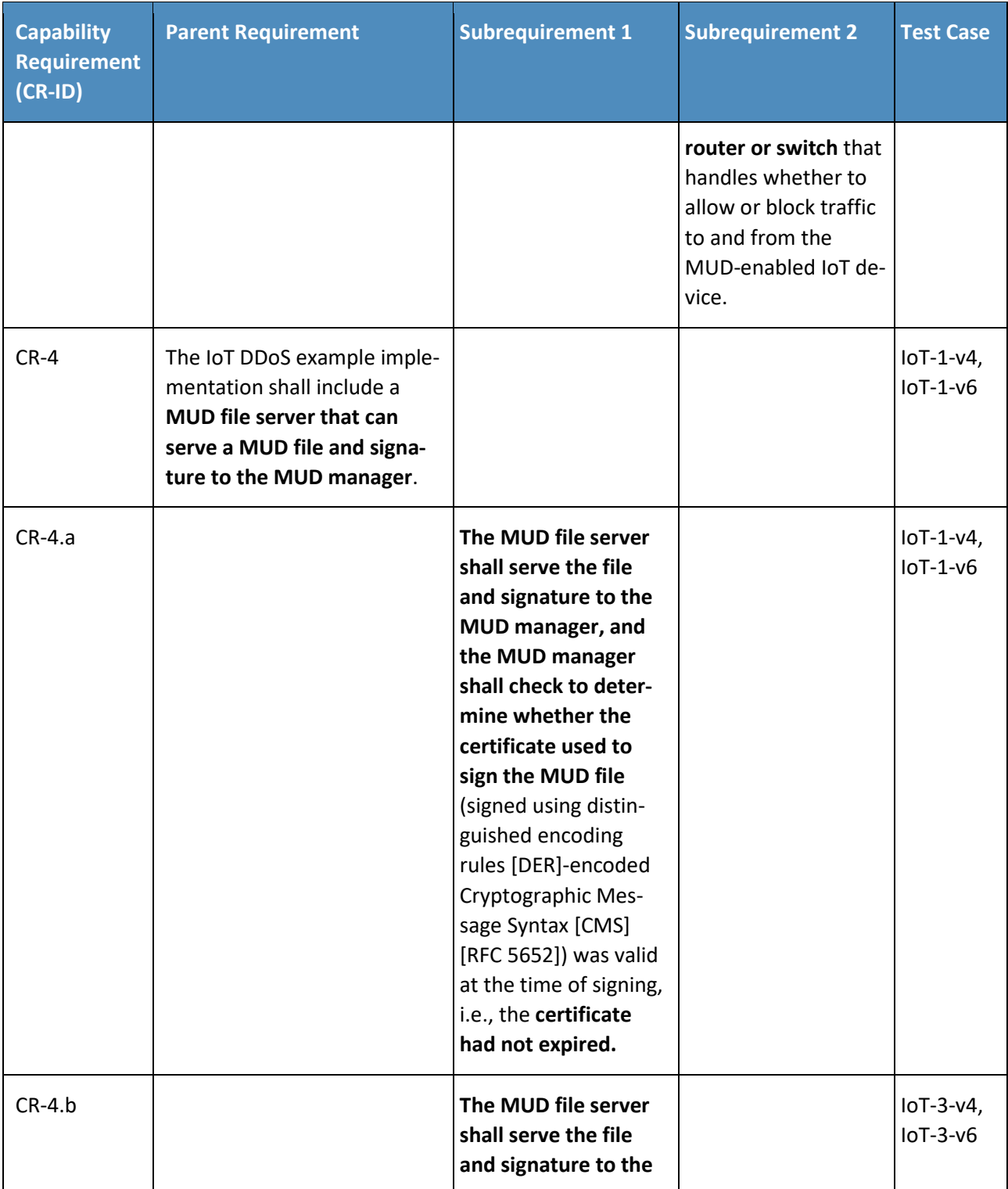

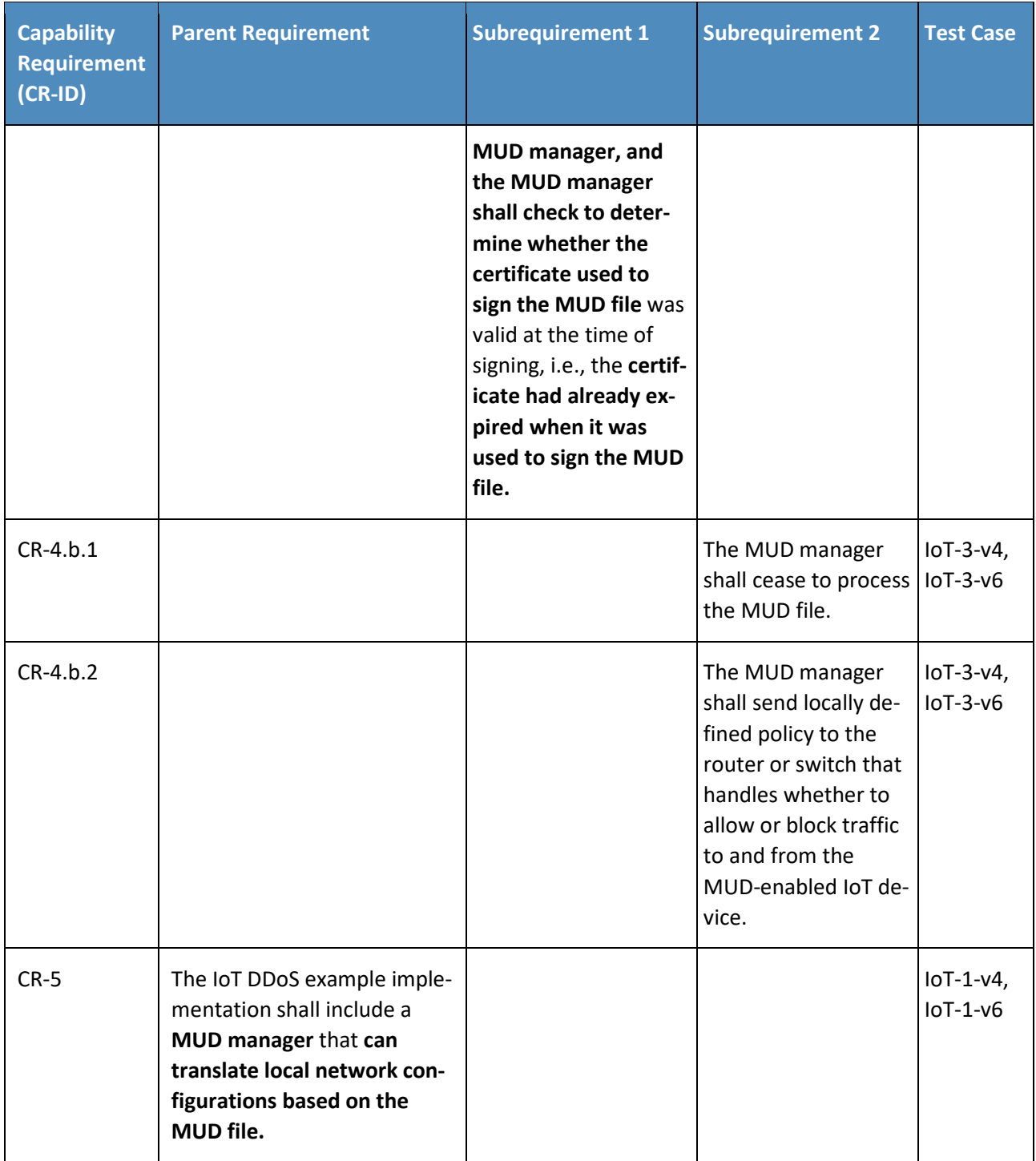

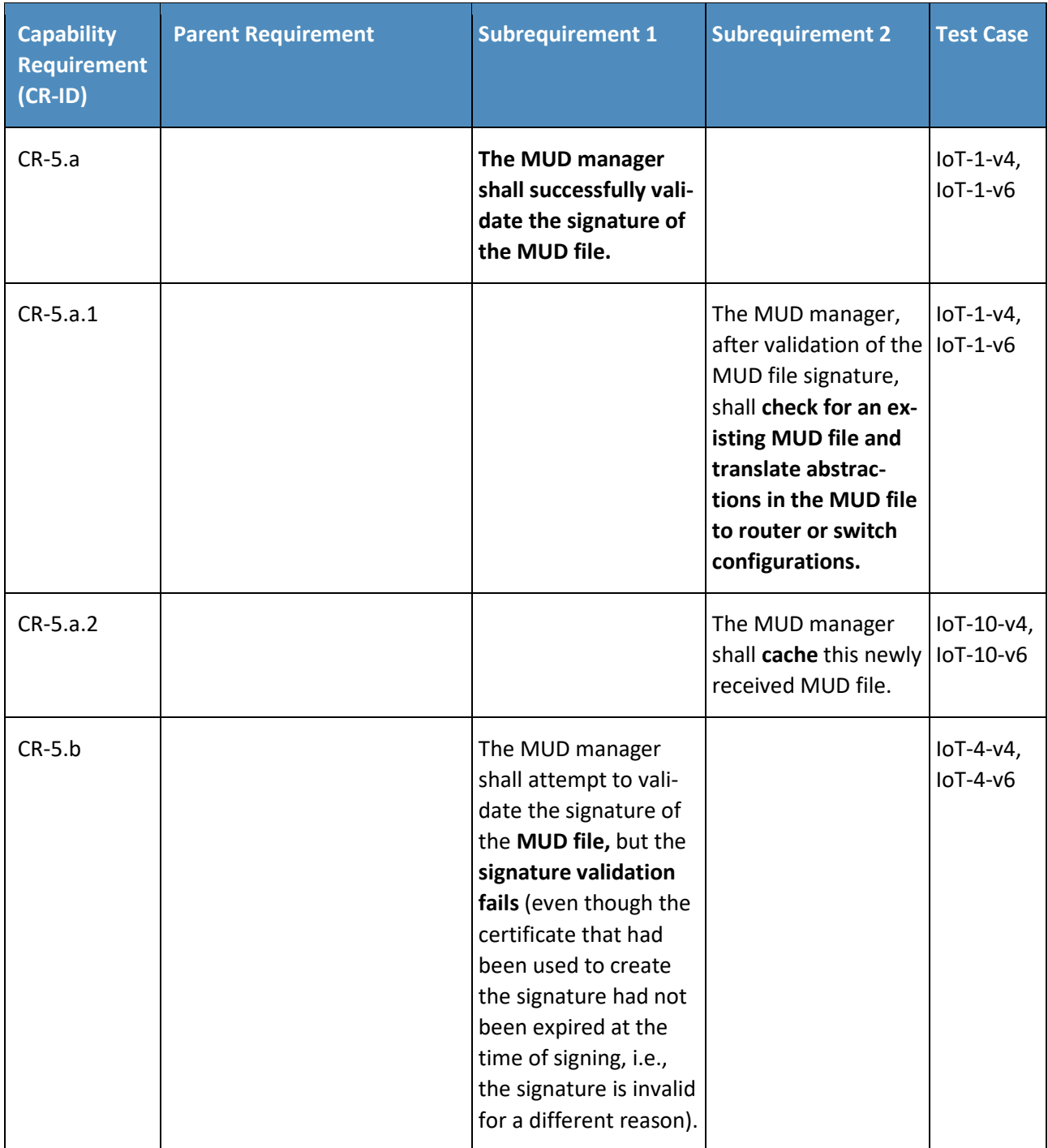

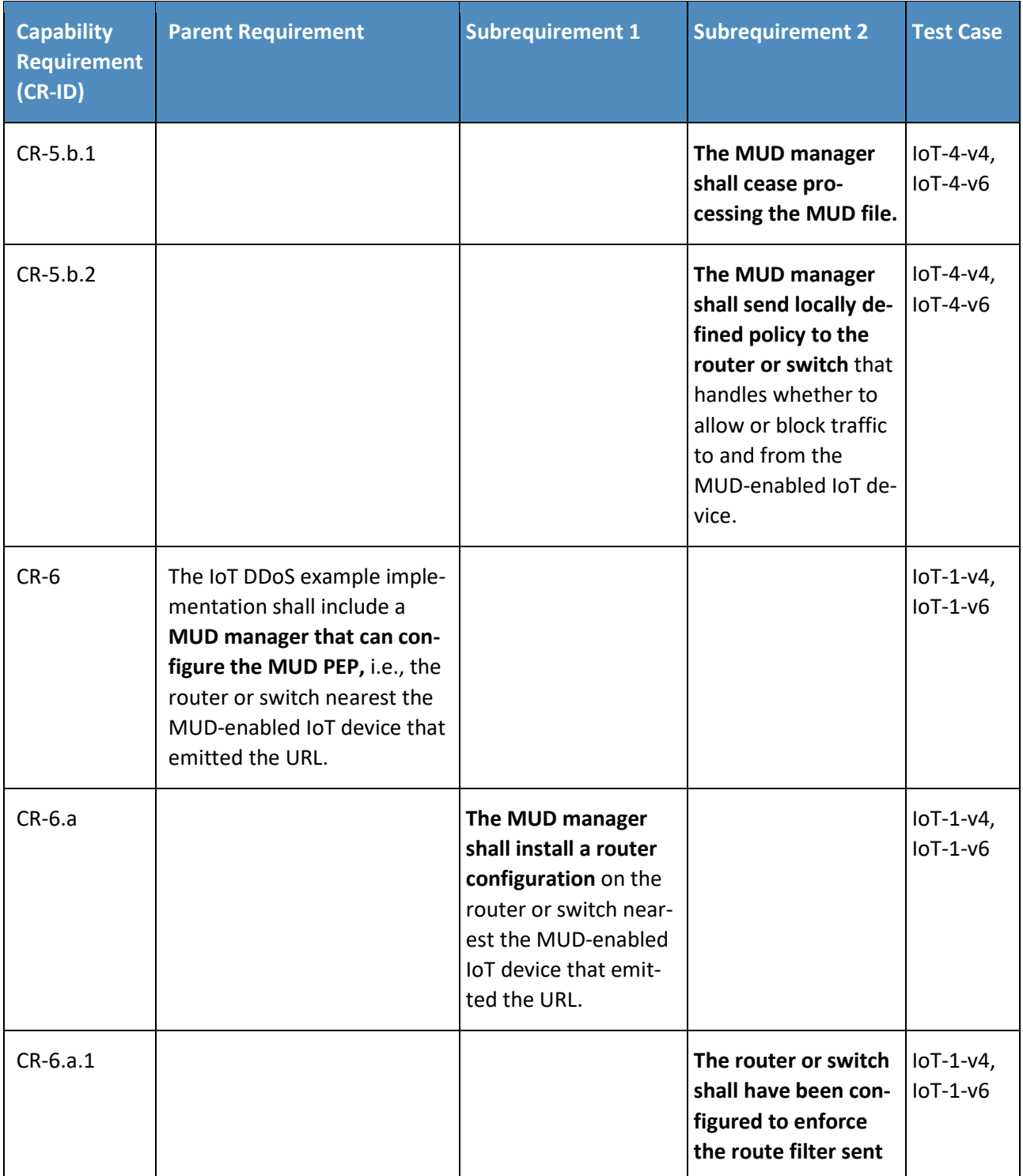

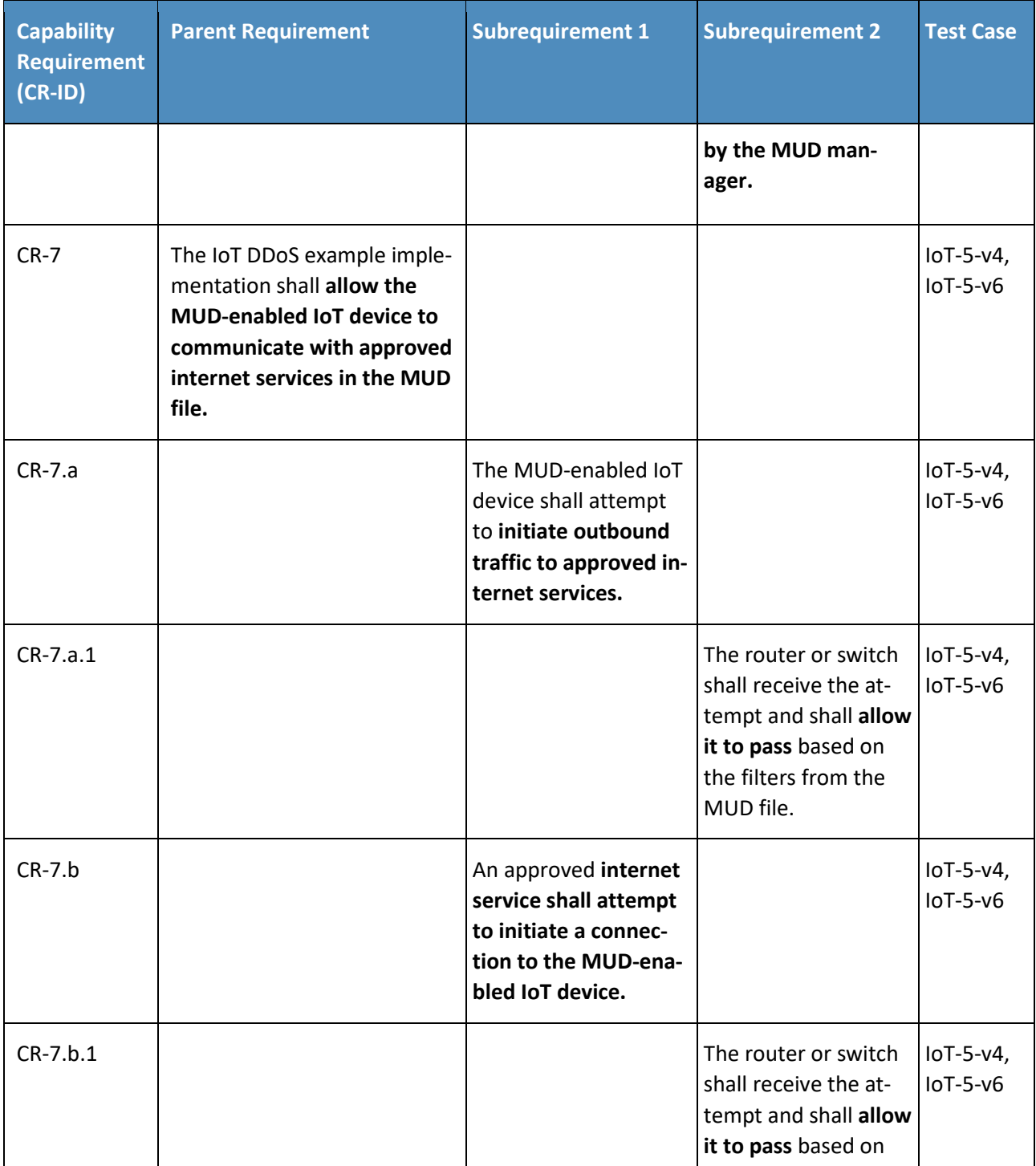

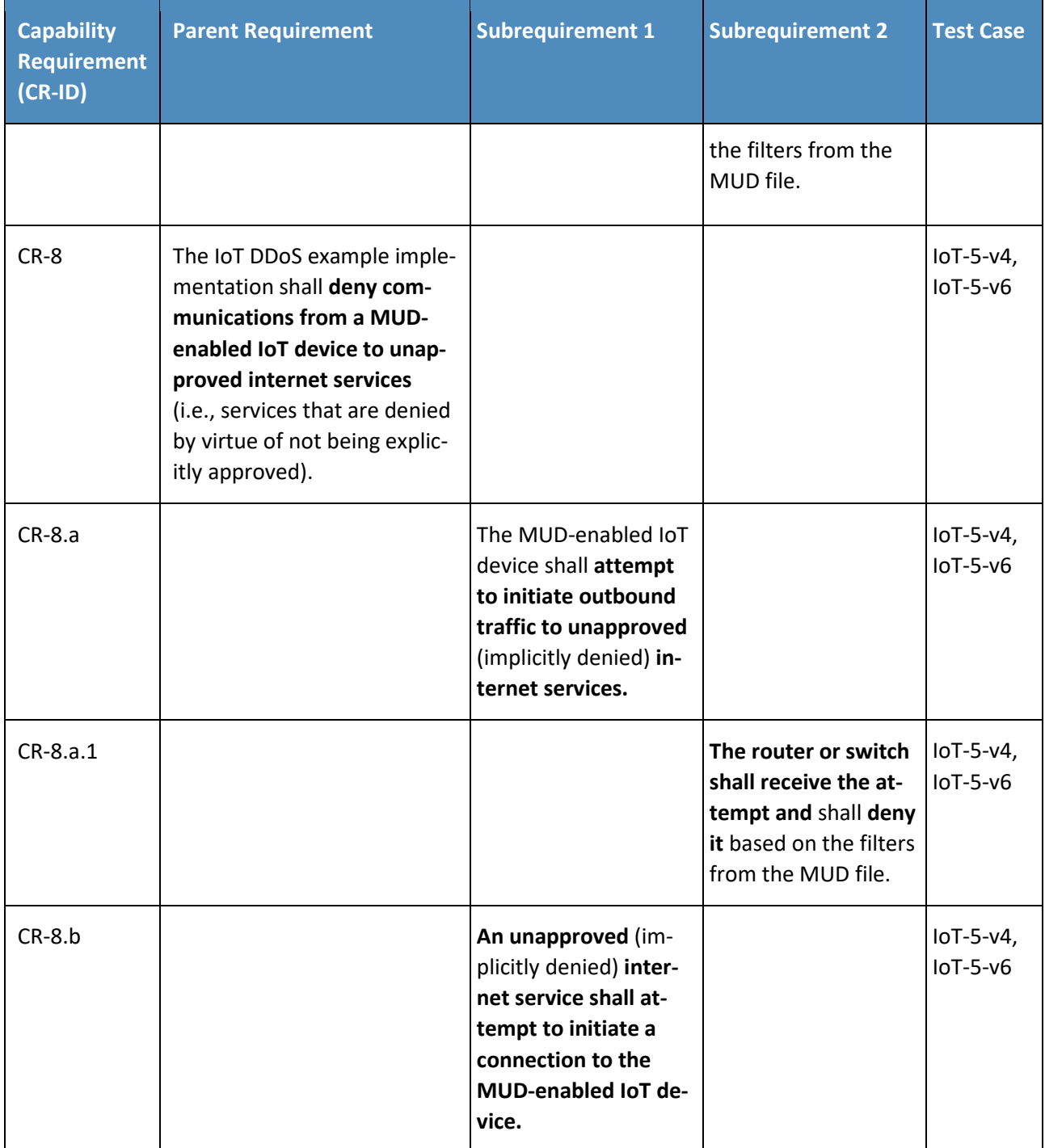

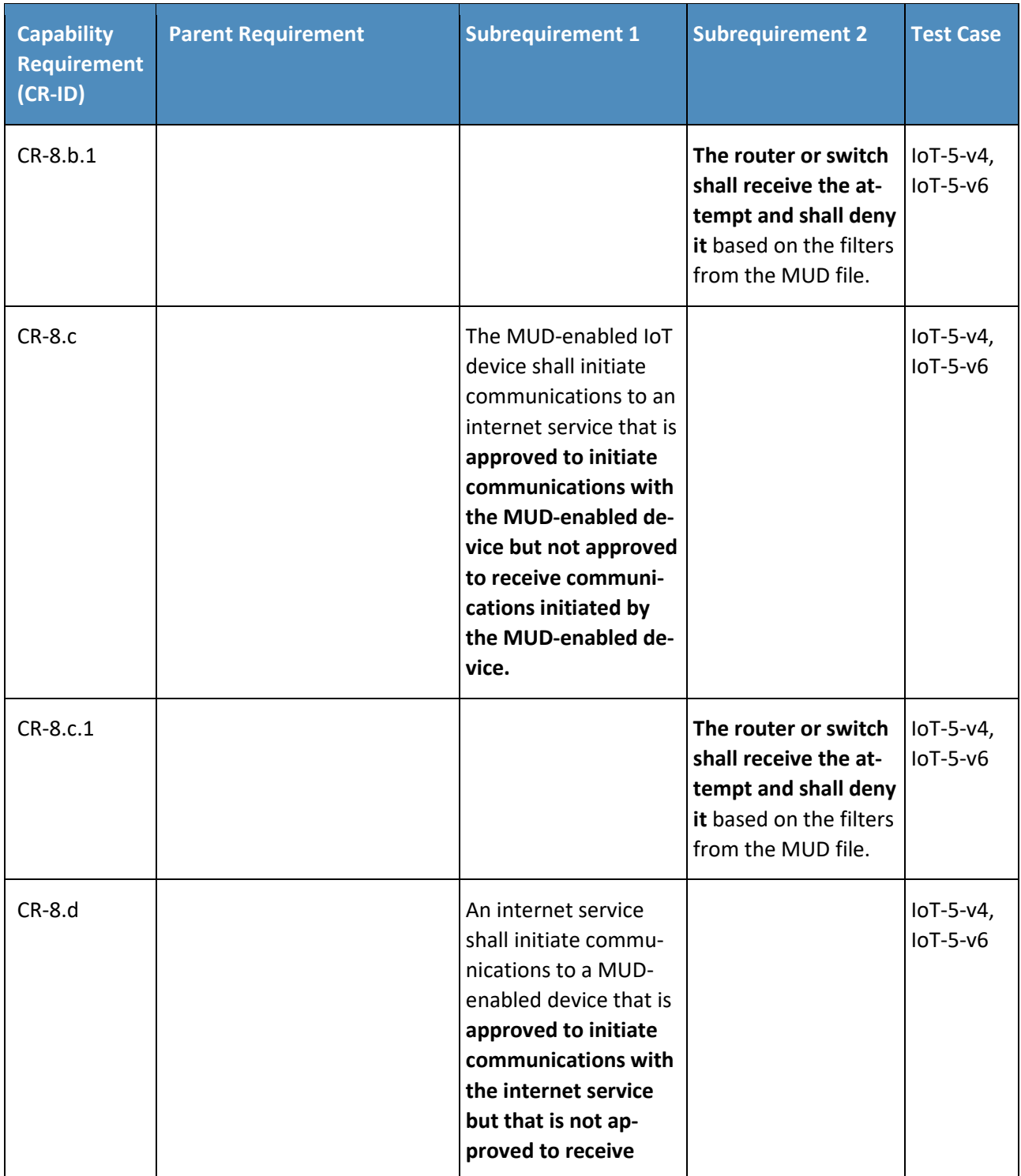

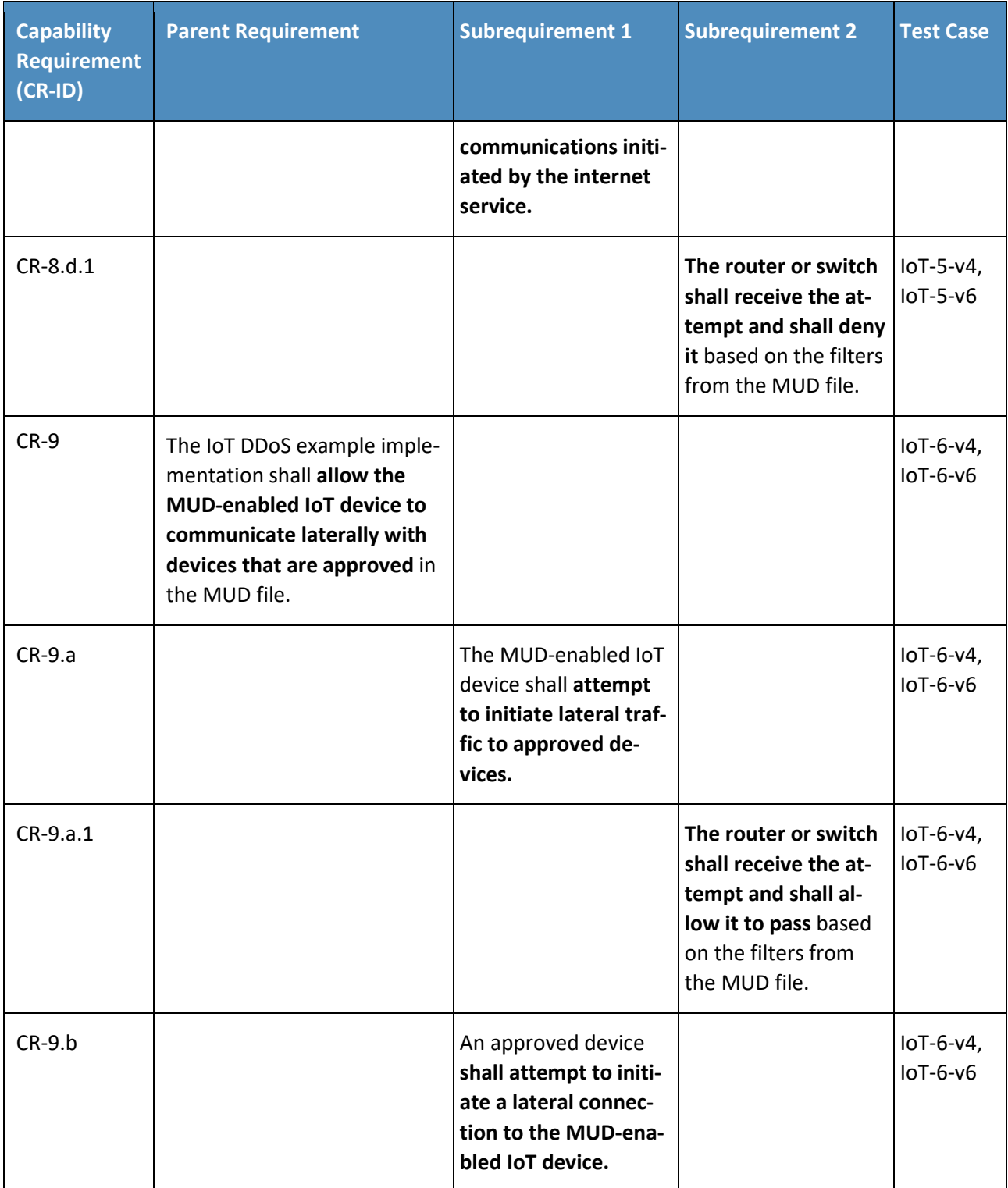

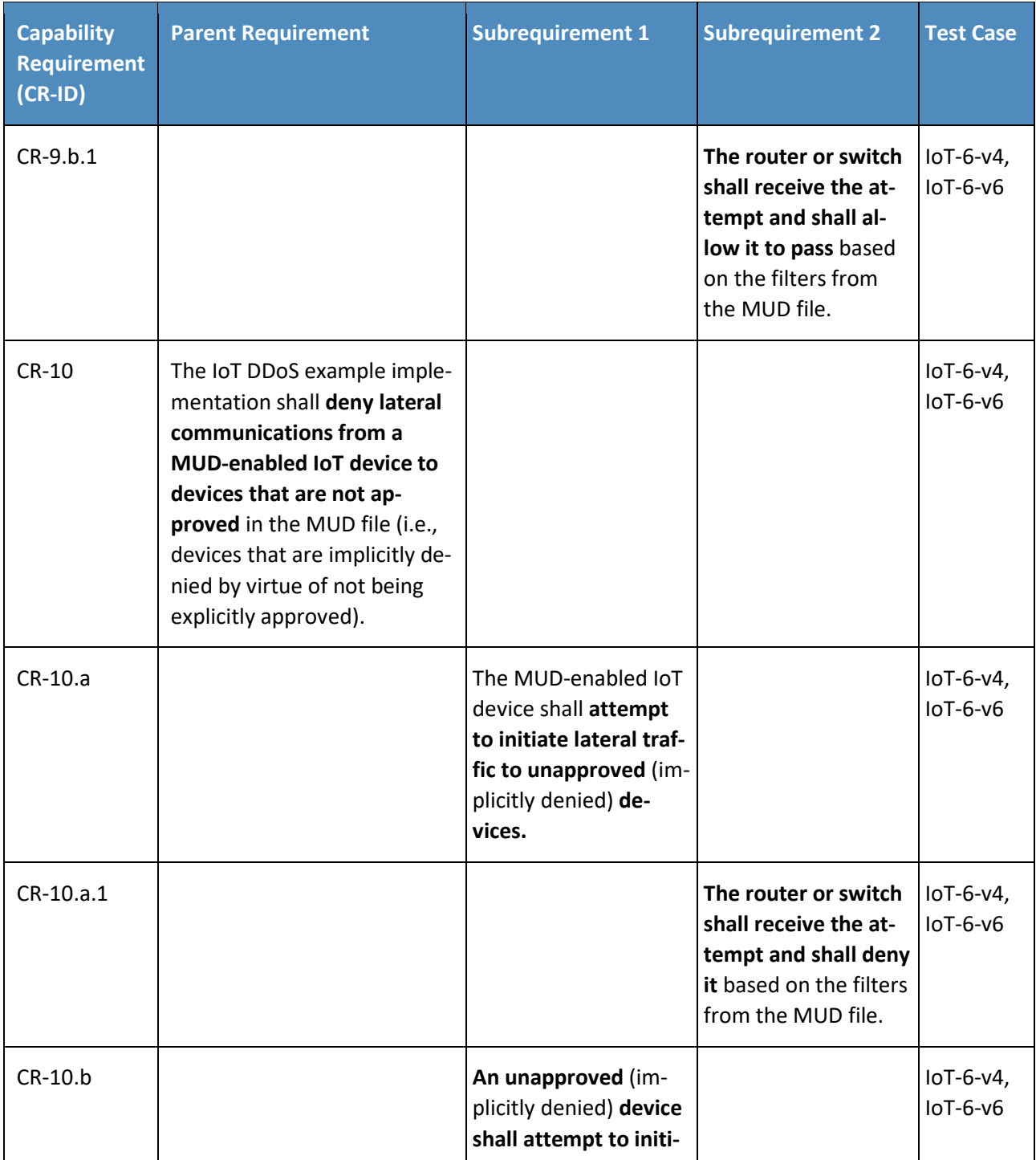

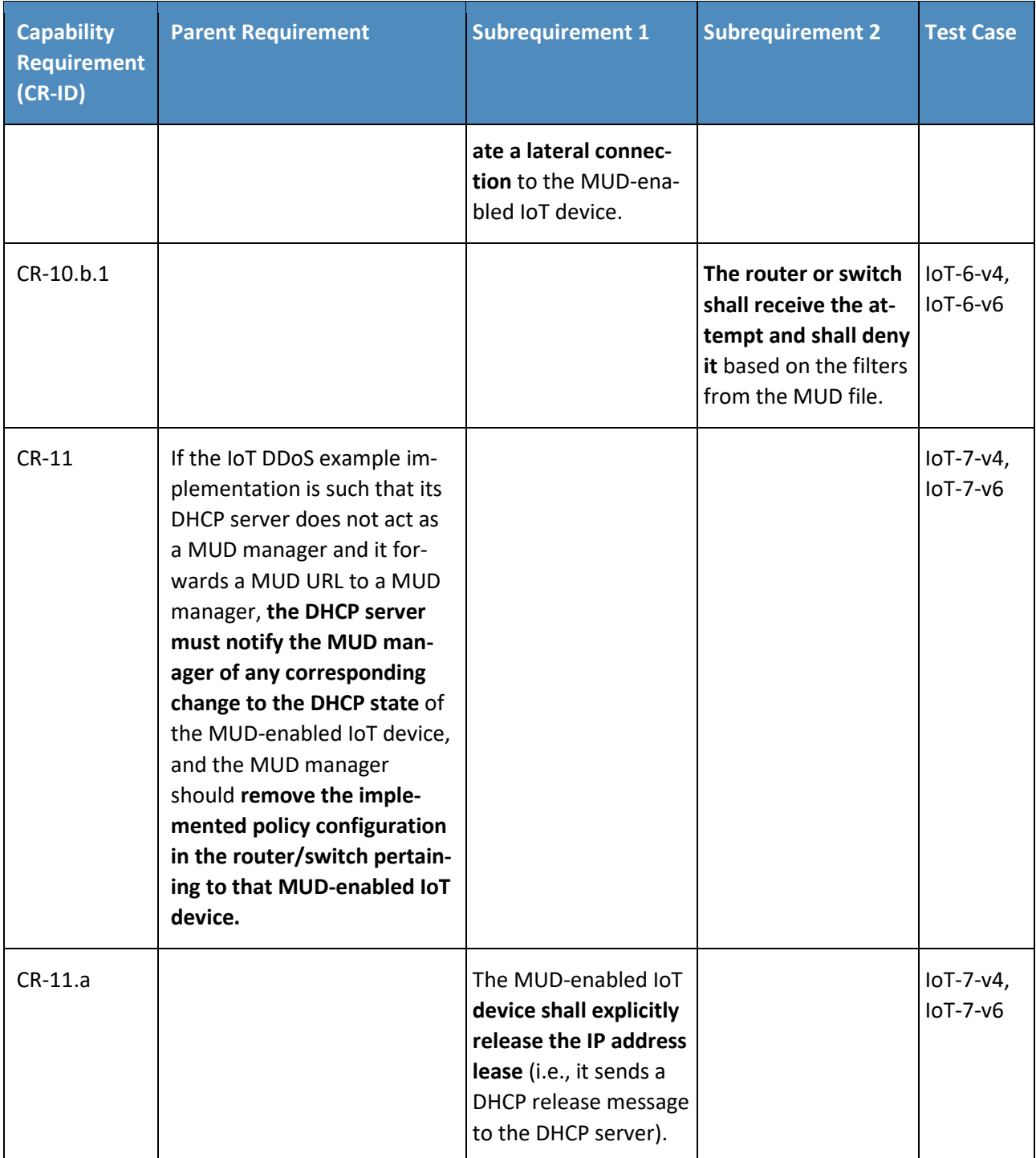

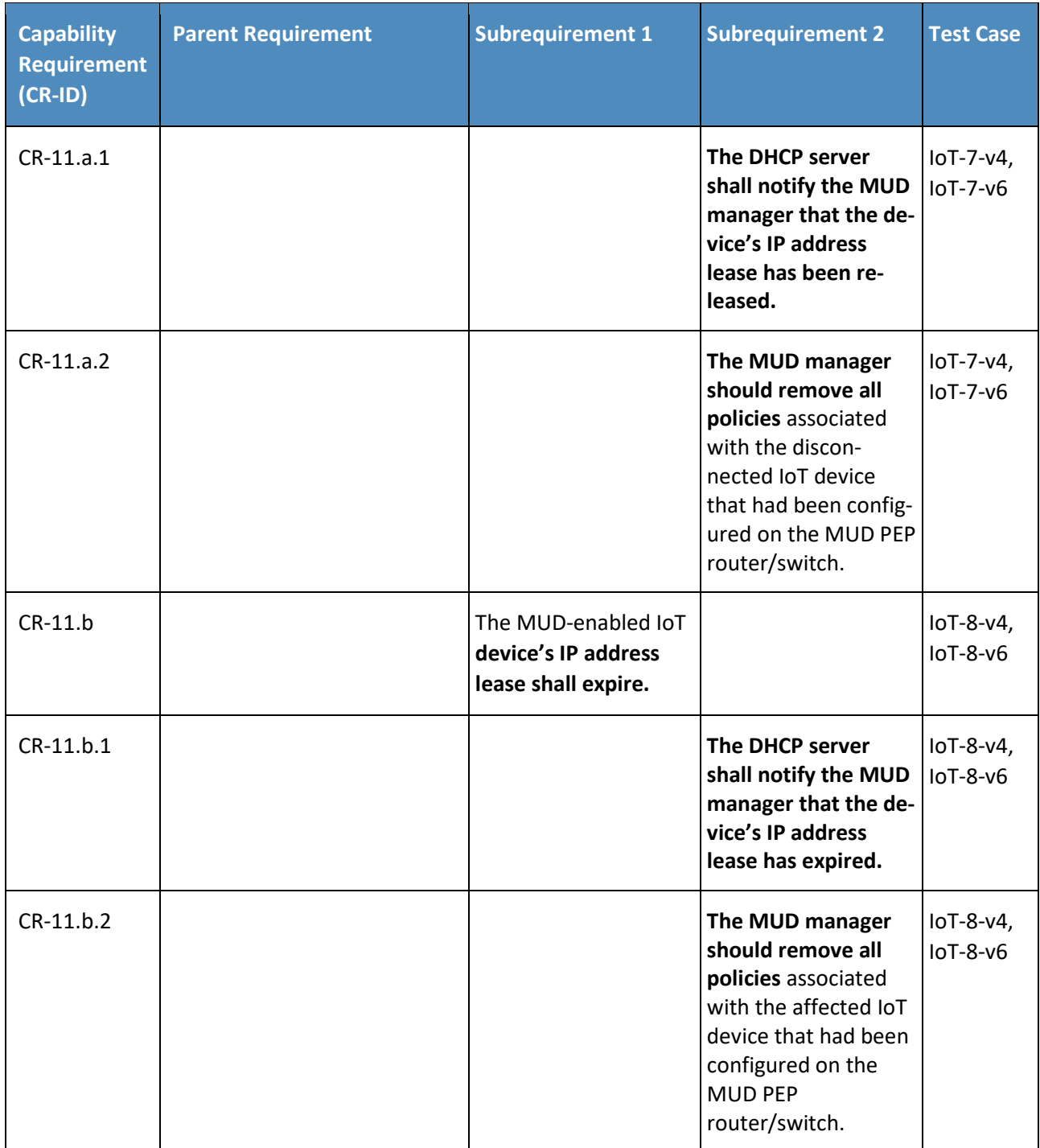

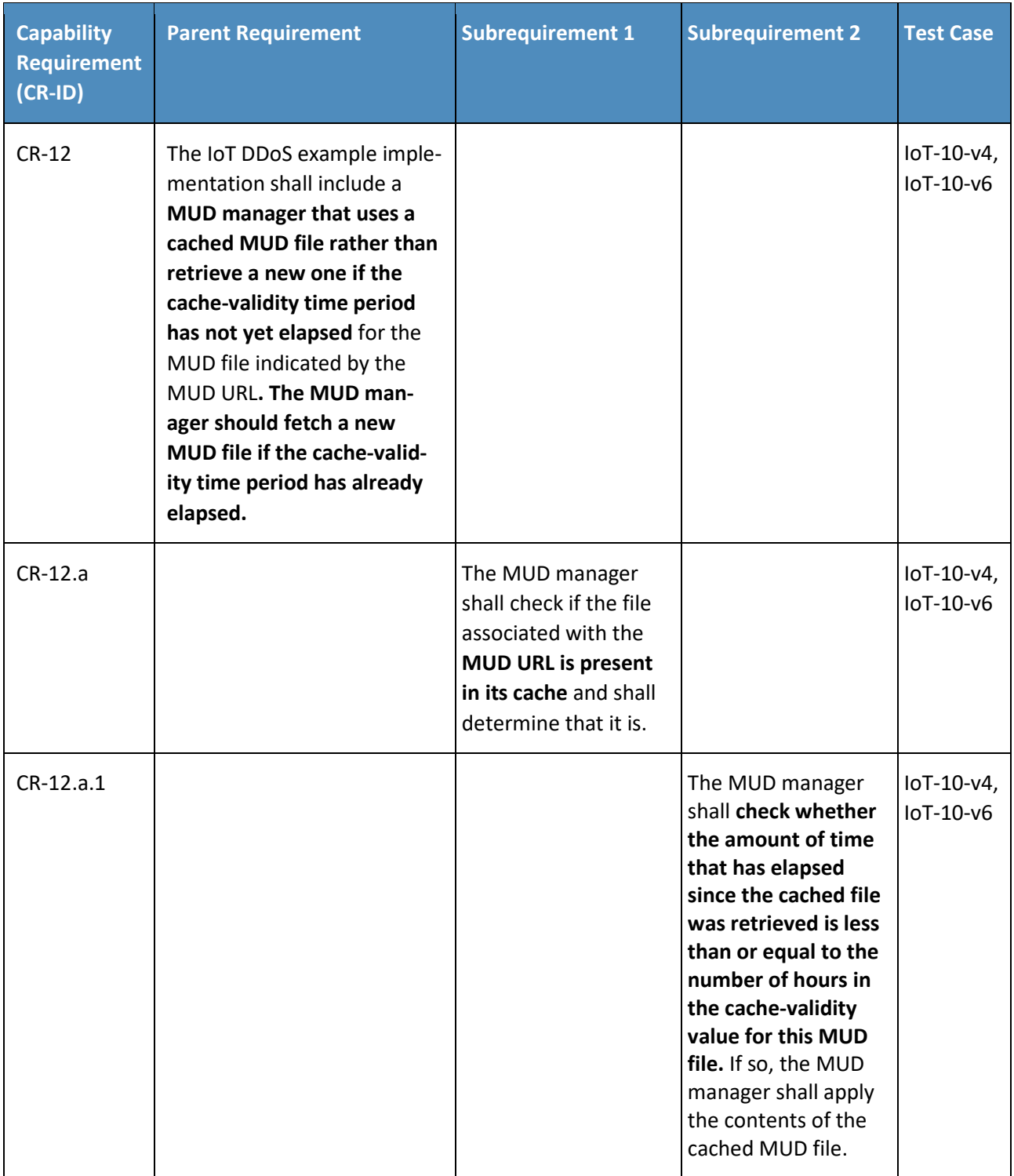

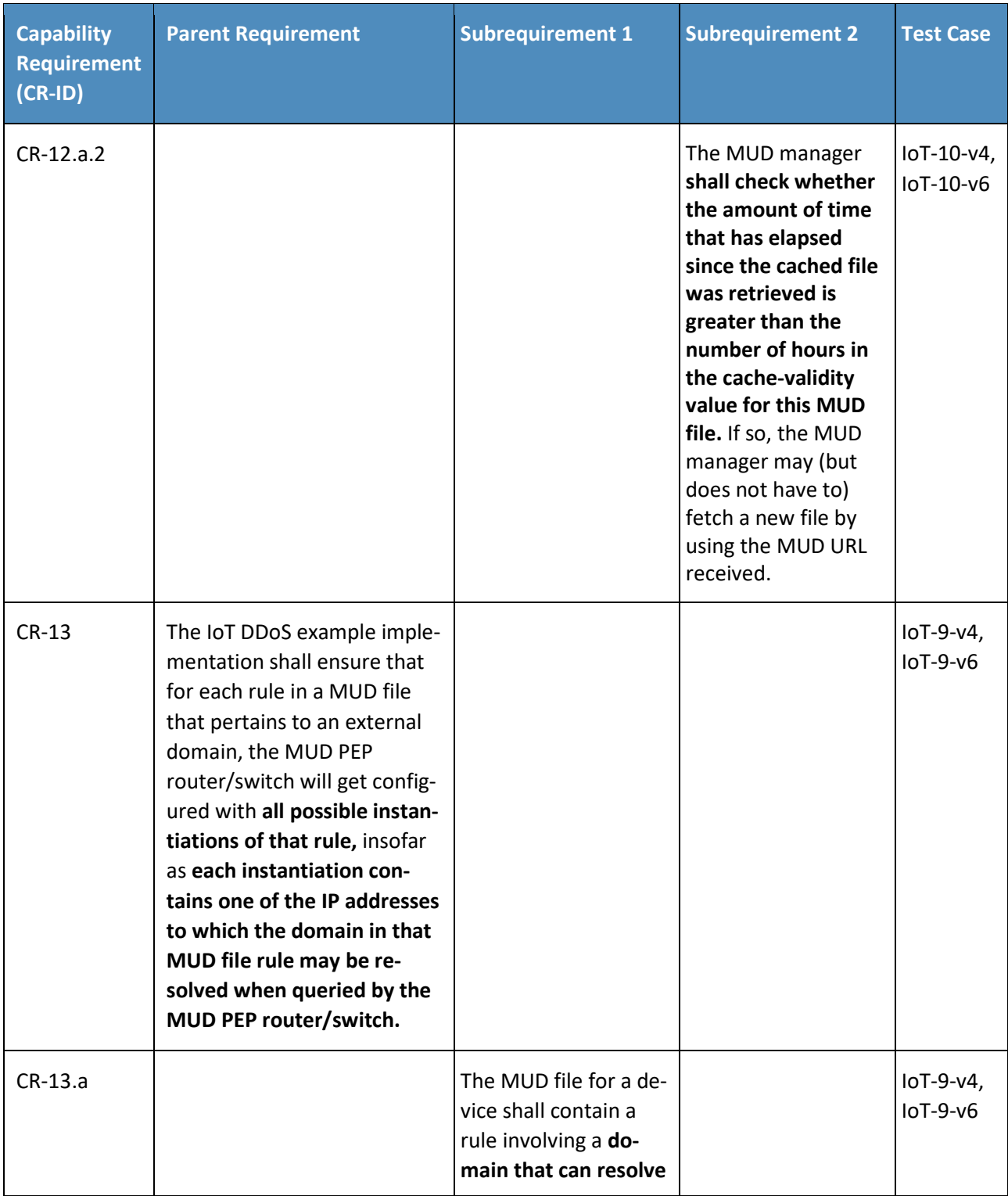

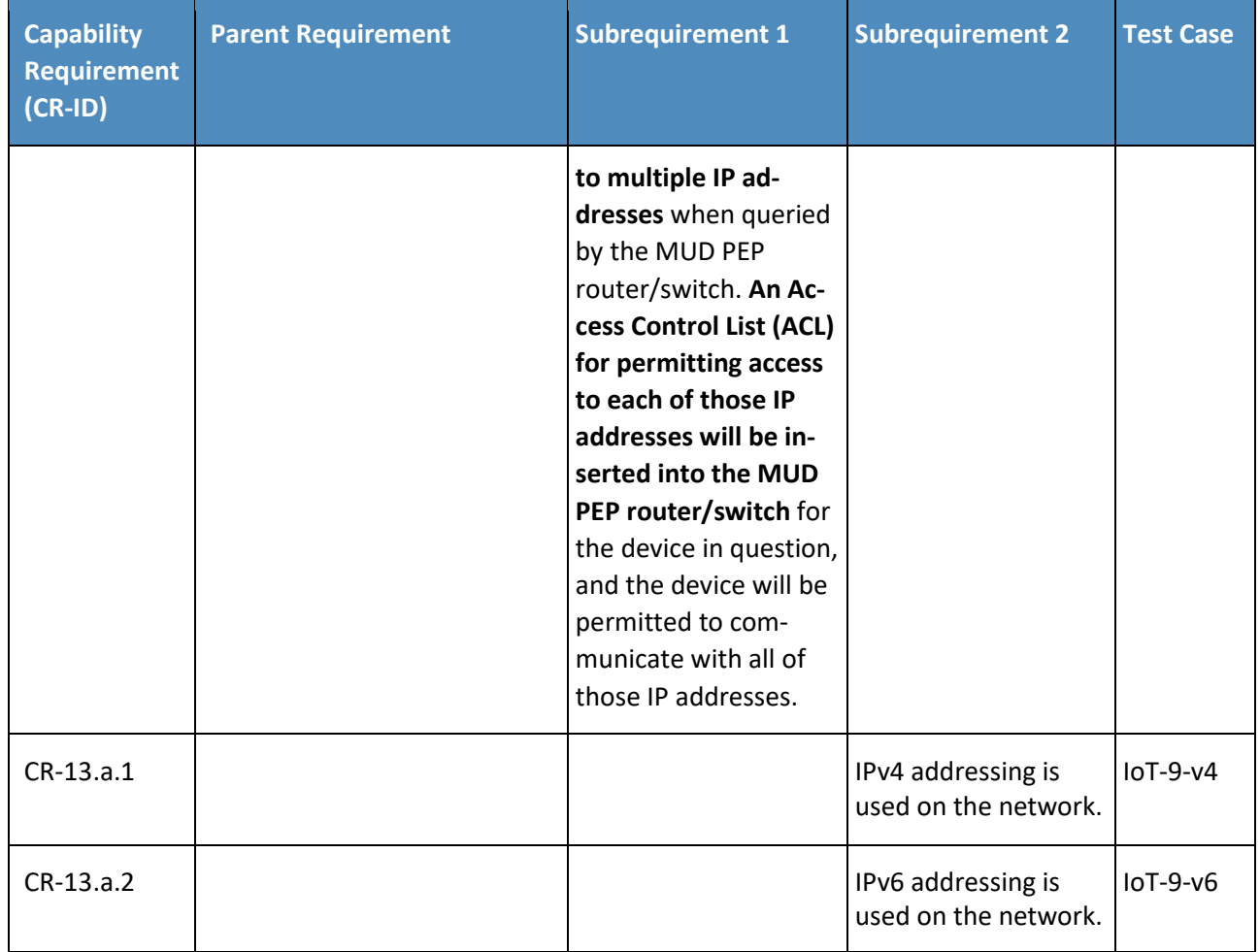

# 205 2.1.2 Test Cases

206 This section contains the test cases that were used to verify that Build 1 met the requirements listed in 207 [Table 2-1.](#page-324-0)

### 208 *2.1.2.1 Test Case IoT-1-v4*

209 **Table 2-2: Test Case IoT-1-v4**

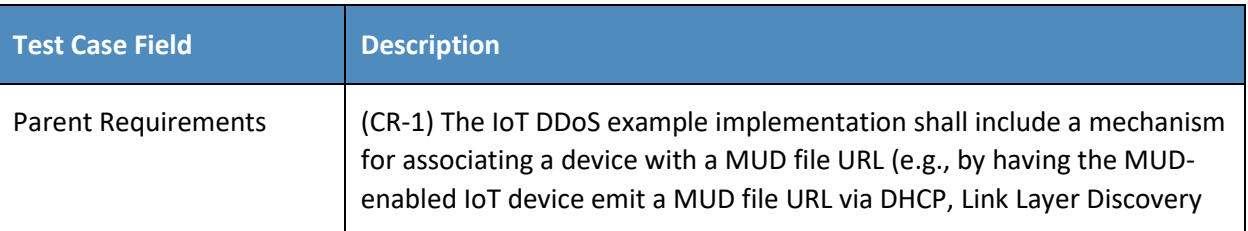

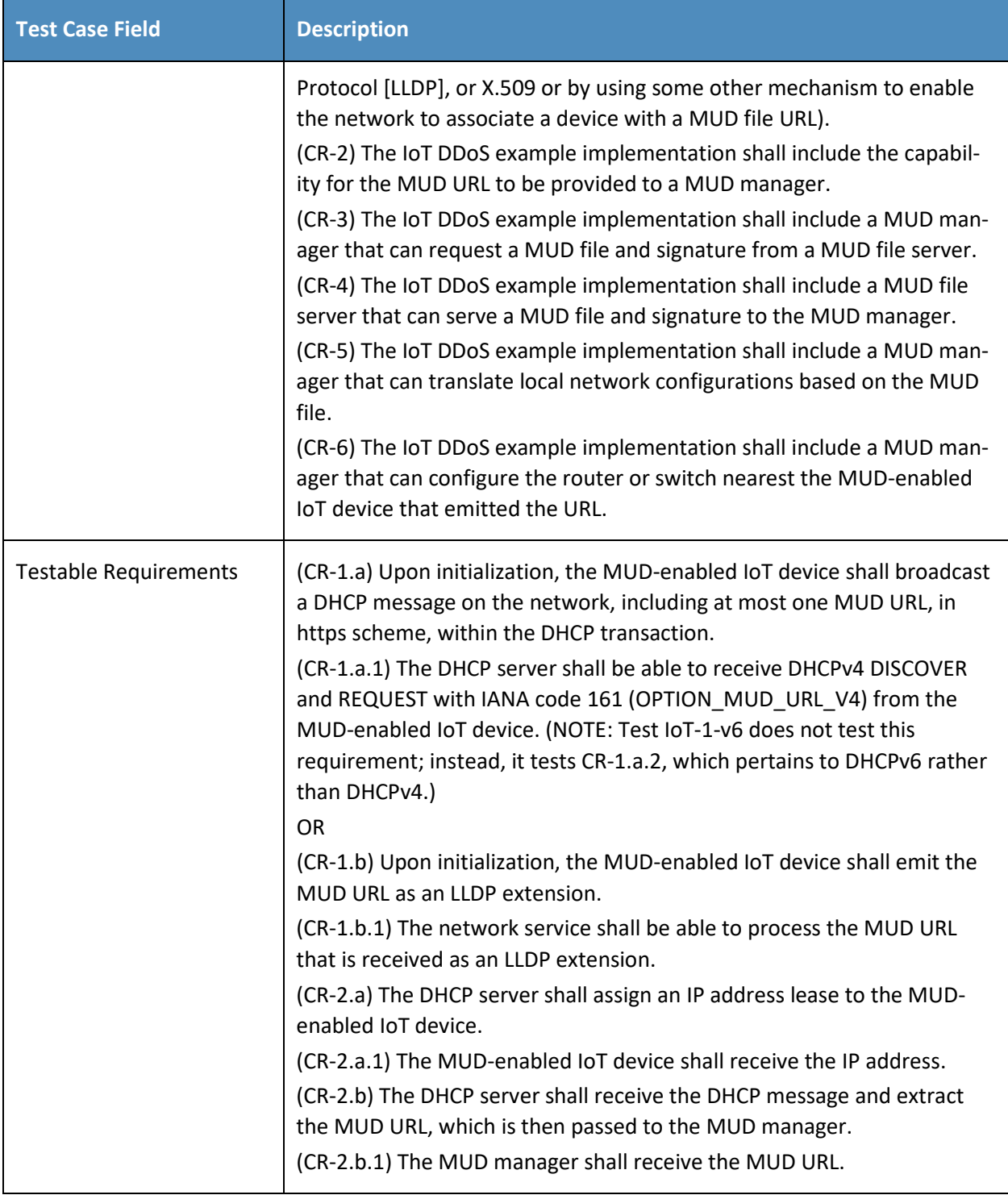

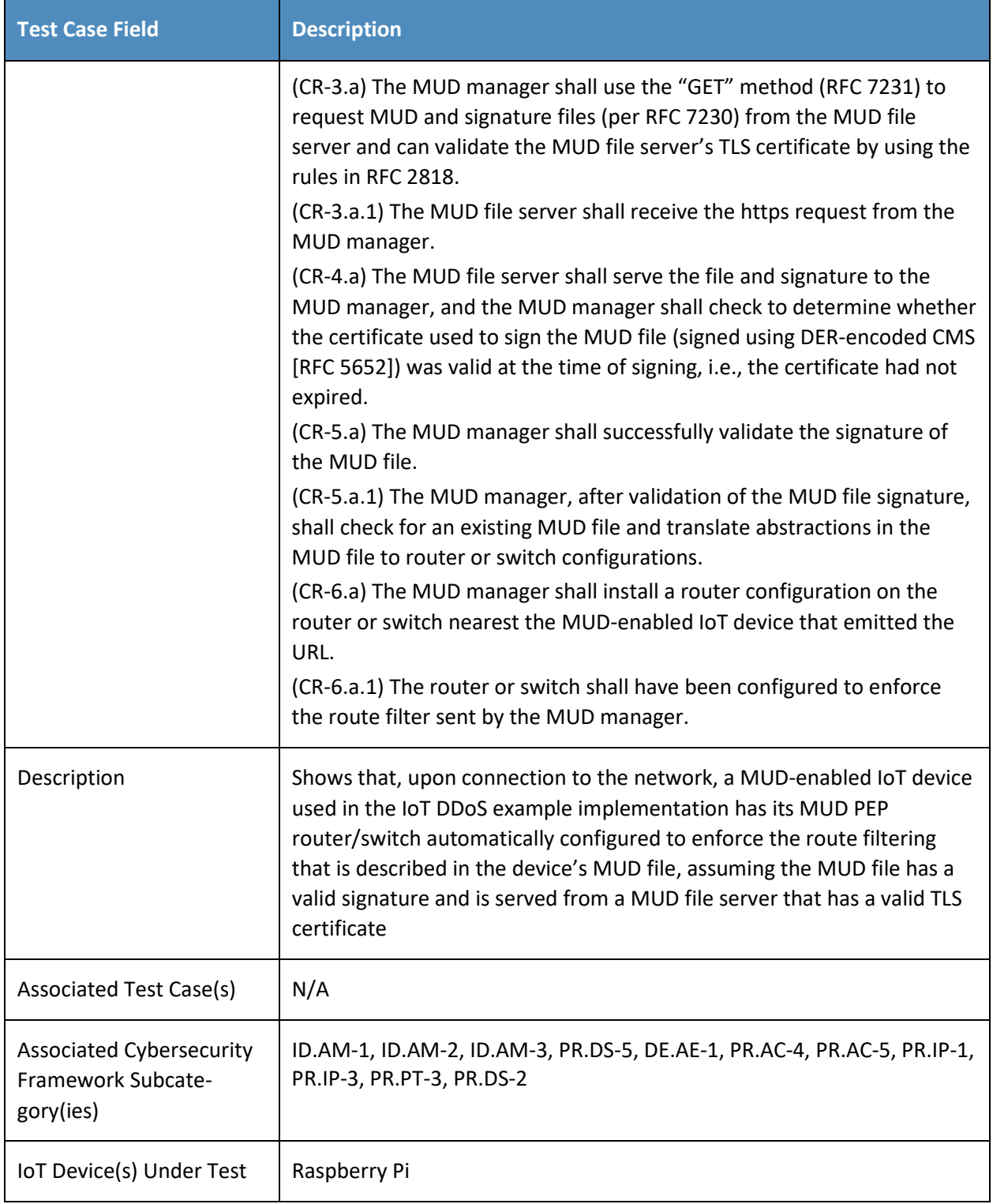

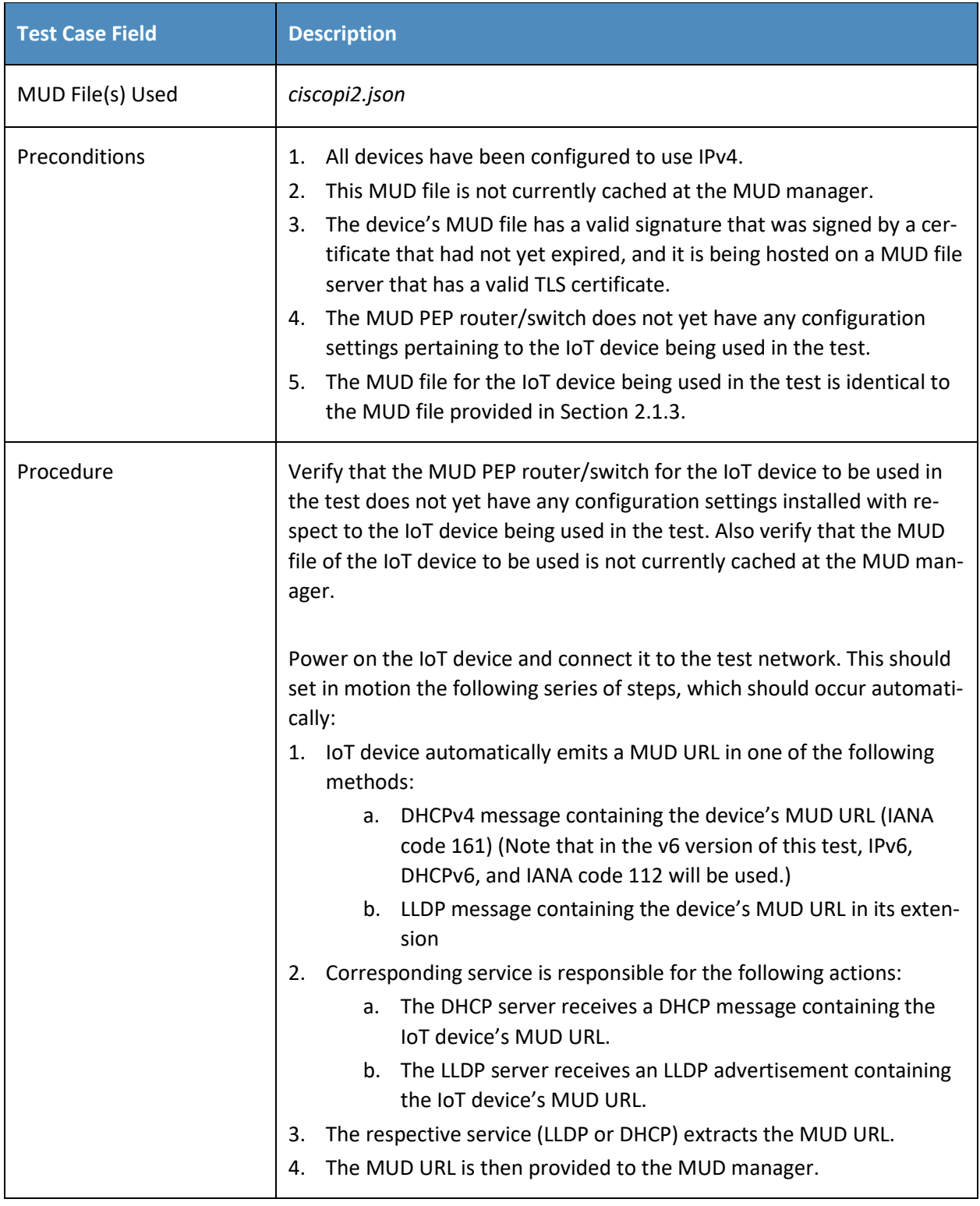

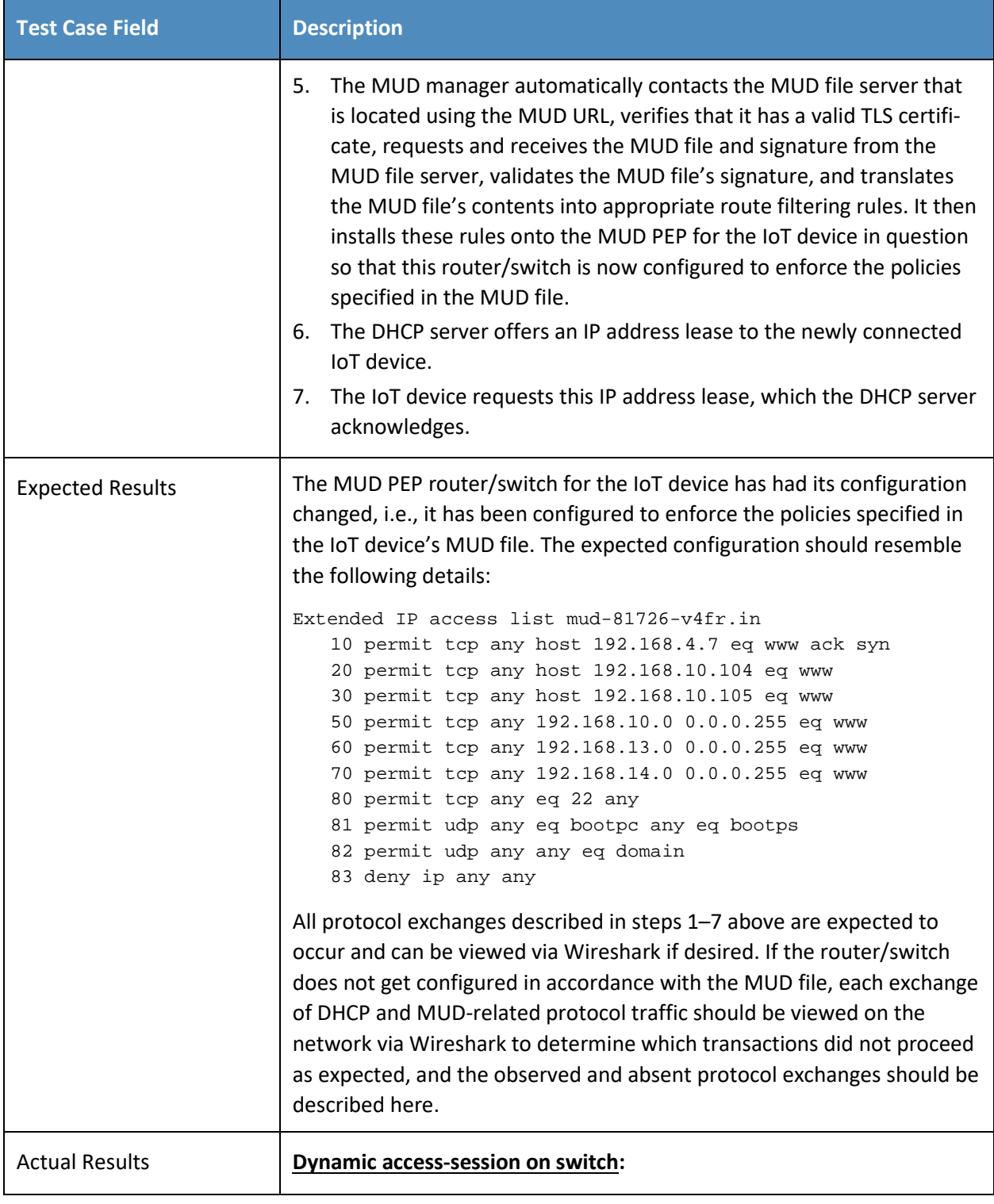

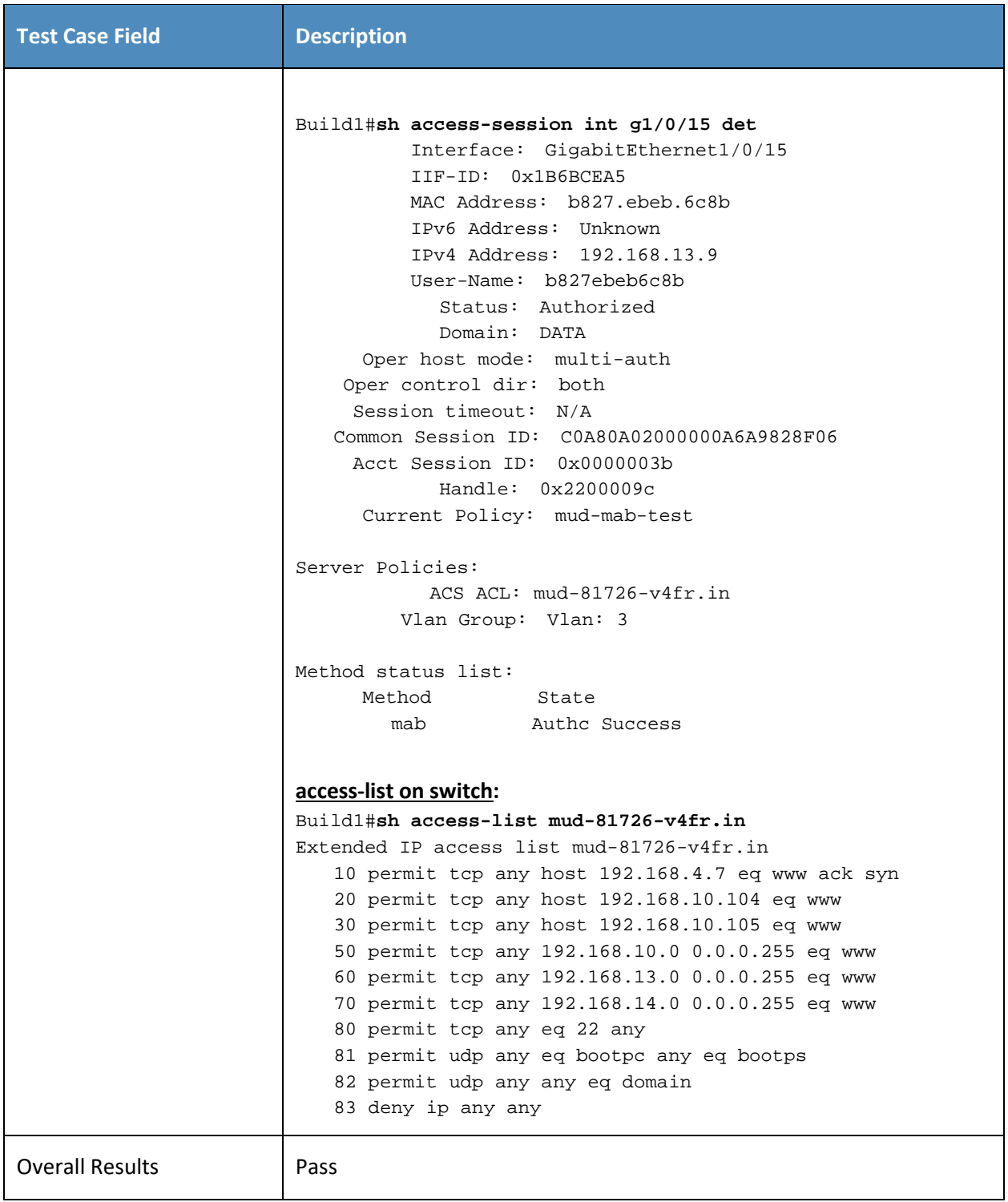

- 210 Test case IoT-1-v6 is identical to test case IoT-1-v4 except that IoT-1-v6 tests requirement CR-1.a.2,
- 211 whereas IoT-1-v4 tests requirement CR-1.a.1. Hence, as explained above, test case IoT-1-v6 uses IPv6,
- 212 DHCPv6, and IANA code 112 instead of using IPv4, DHCPv4, and IANA code 161.
- 213 *2.1.2.2 Test Case IoT-2-v4*
- 214 **Table 2-3: Test Case IoT-2-v4**

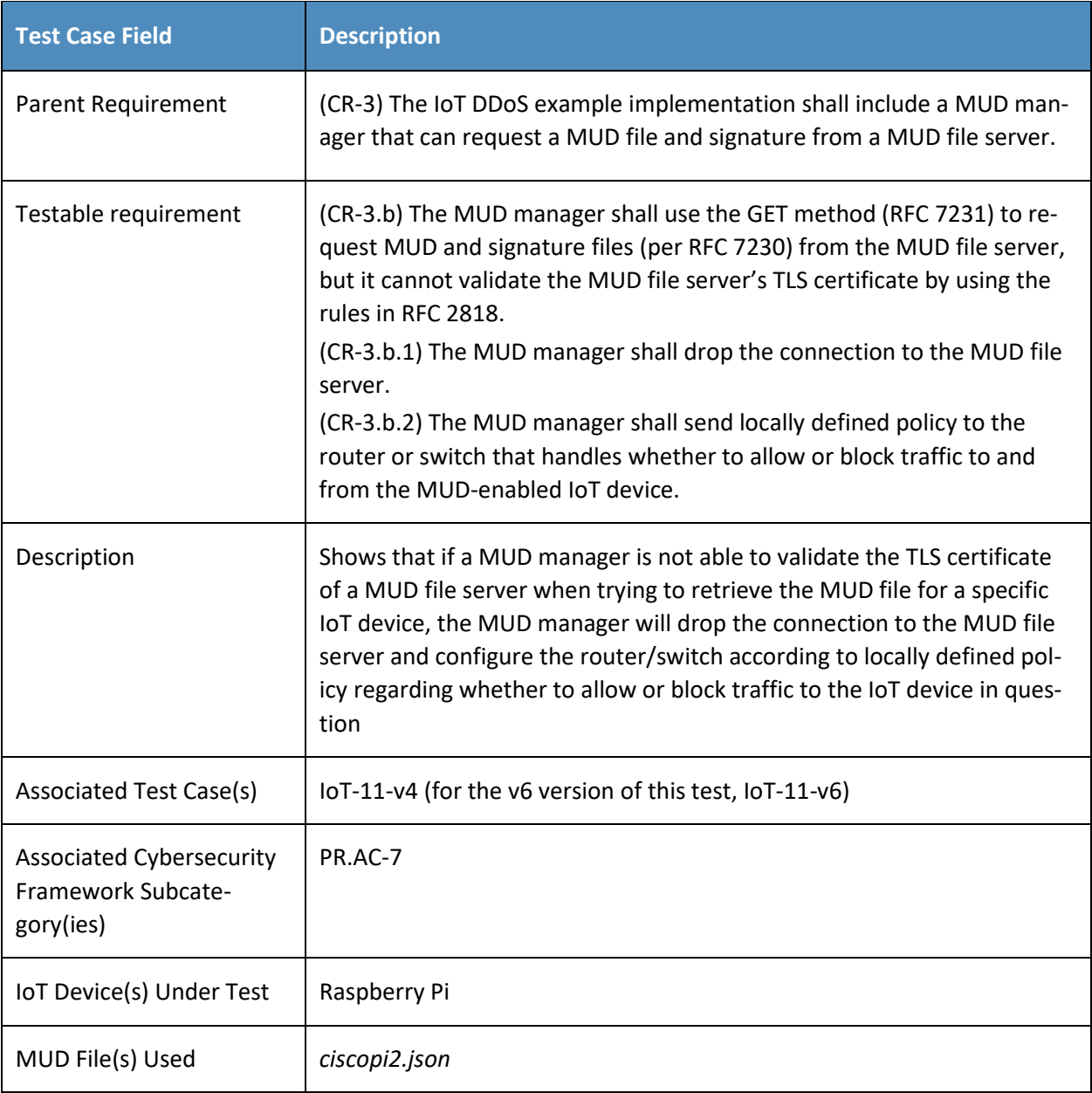

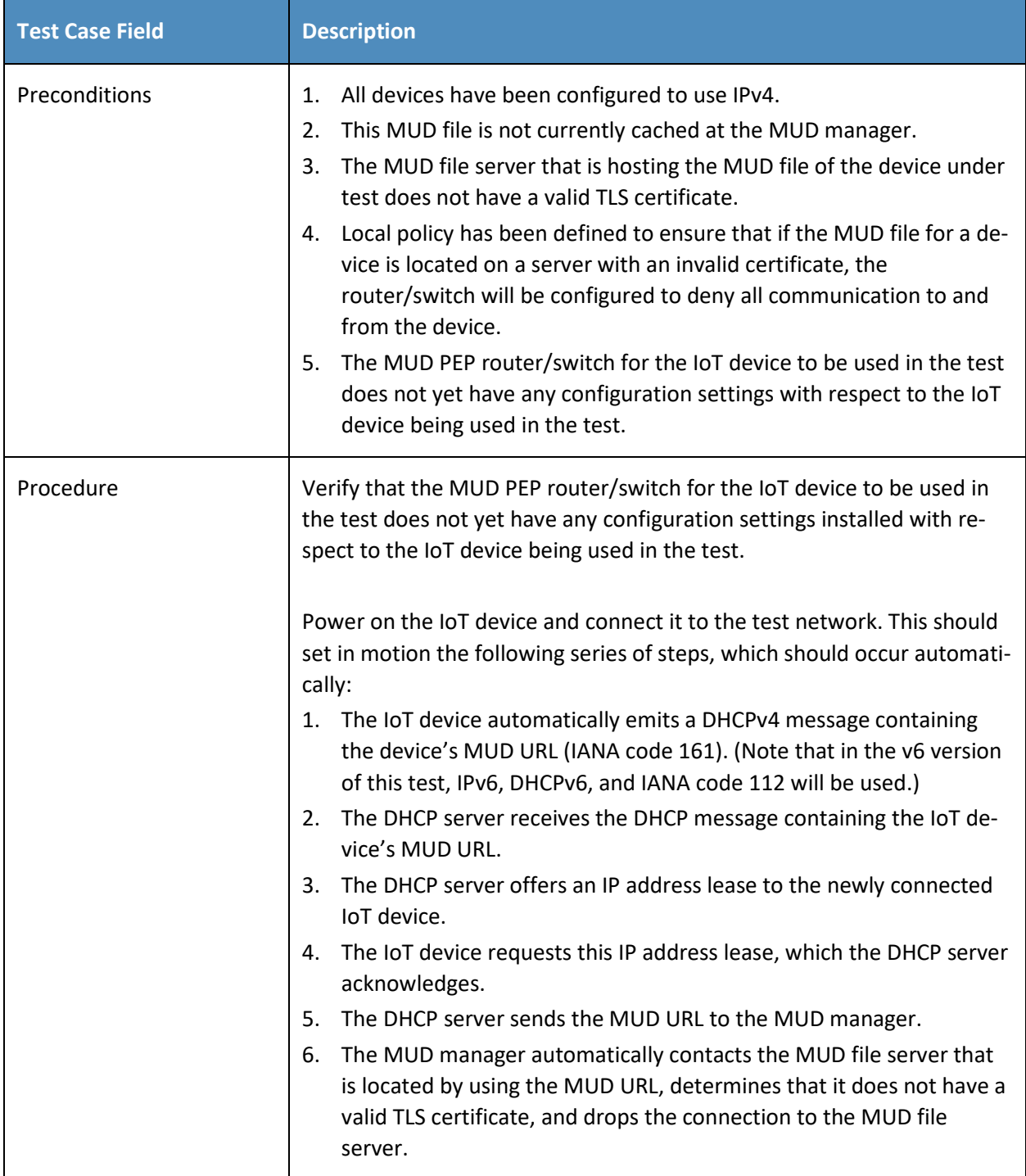

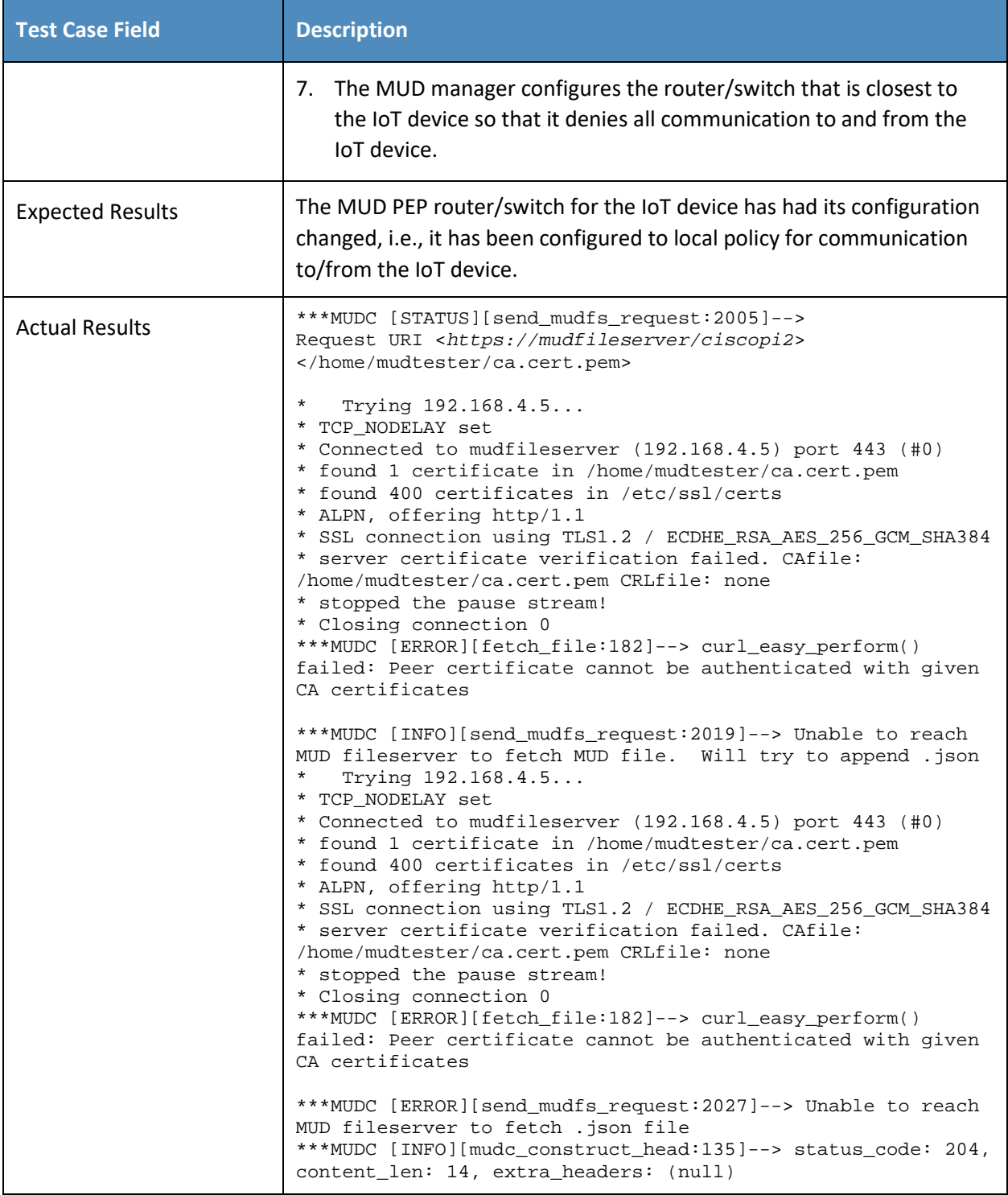

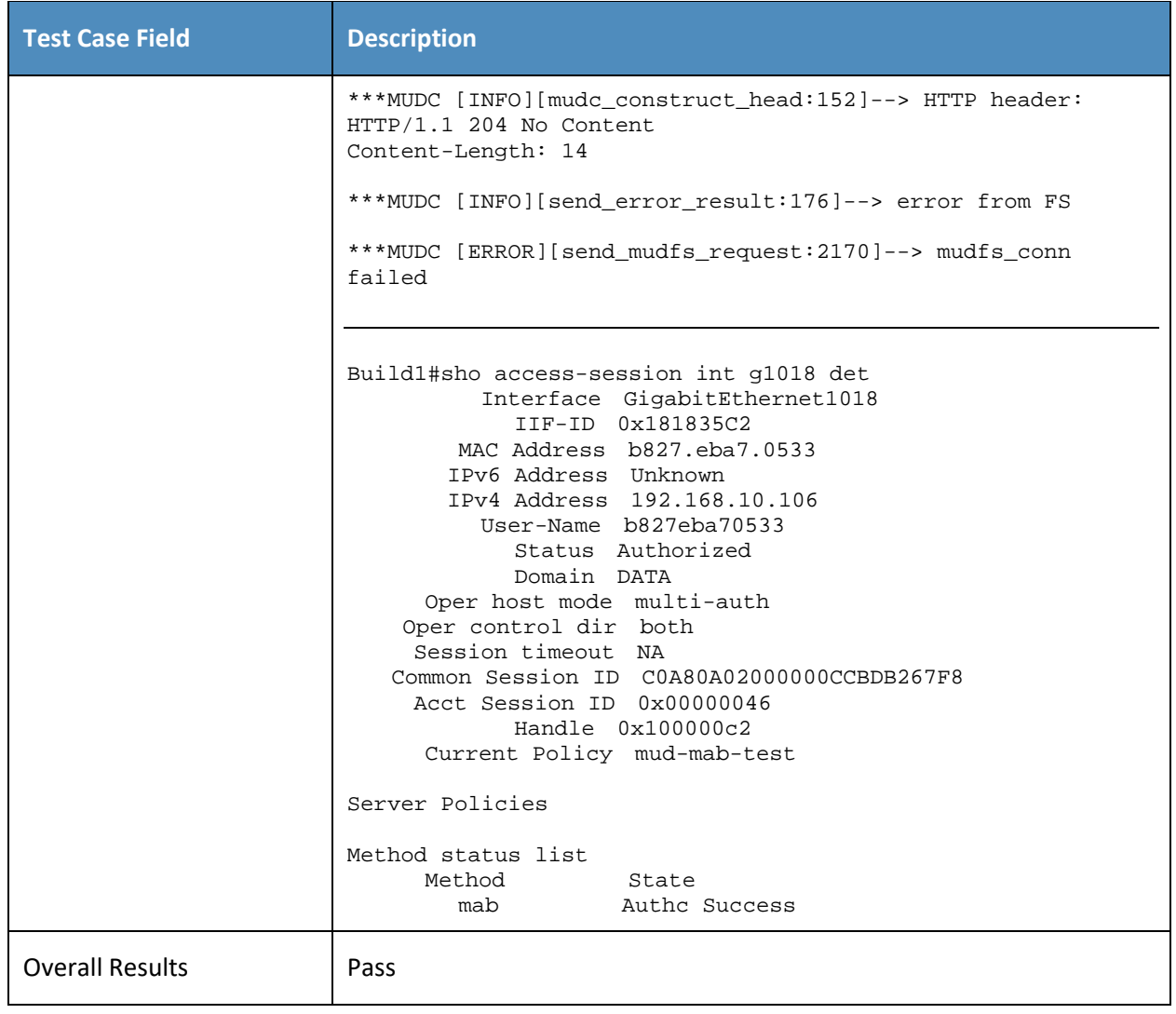

- 215 As explained above, test IoT-2-v6 is identical to test IoT-2-v4 except that it uses IPv6, DHCPv6, and IANA
- 216 code 112 instead of using IPv4, DHCPv4, and IANA code 161.

## 217 *2.1.2.3 Test Case IoT-3-v4*

#### 218 **Table 2-4: Test Case IoT-3-v4**

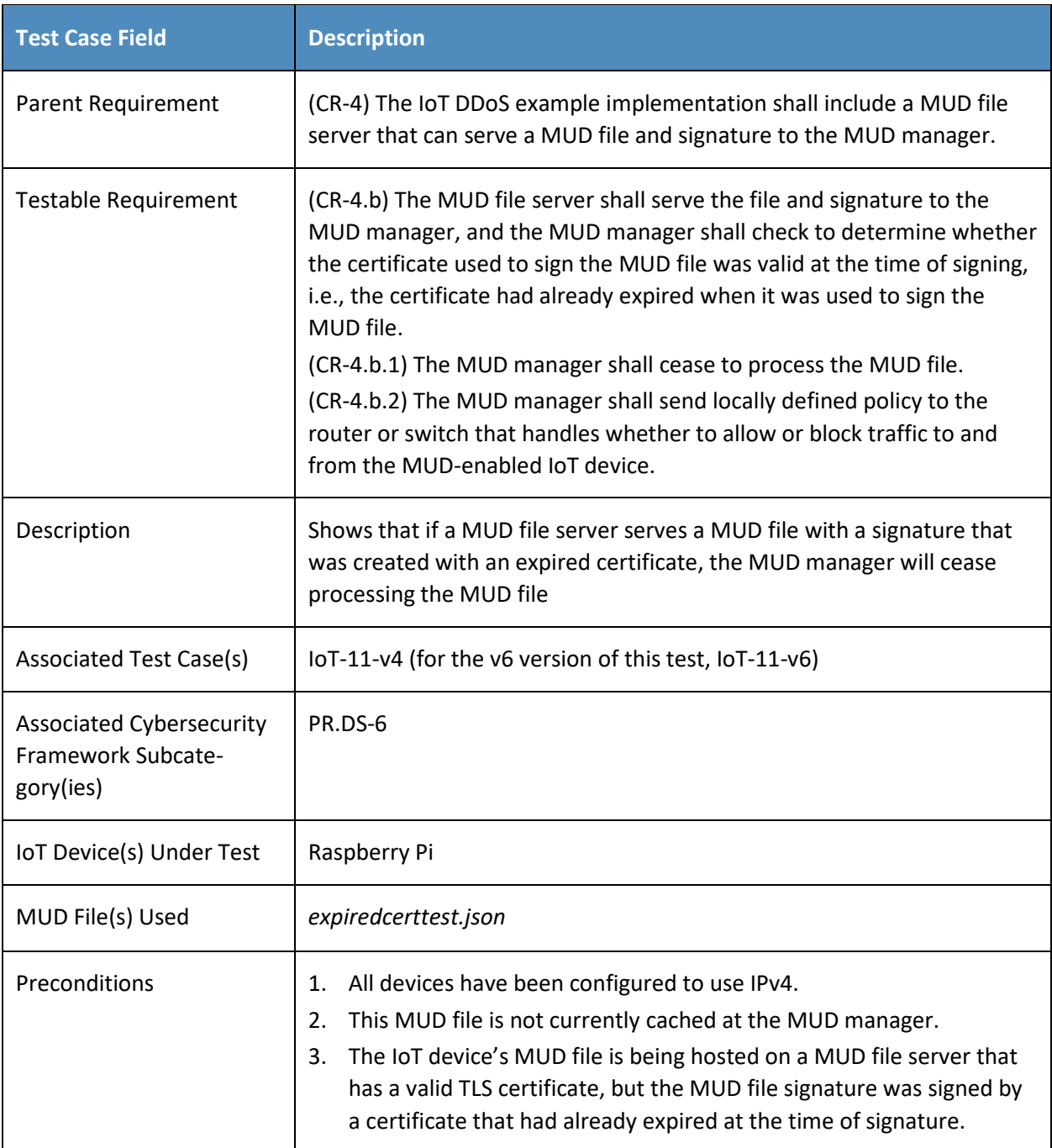

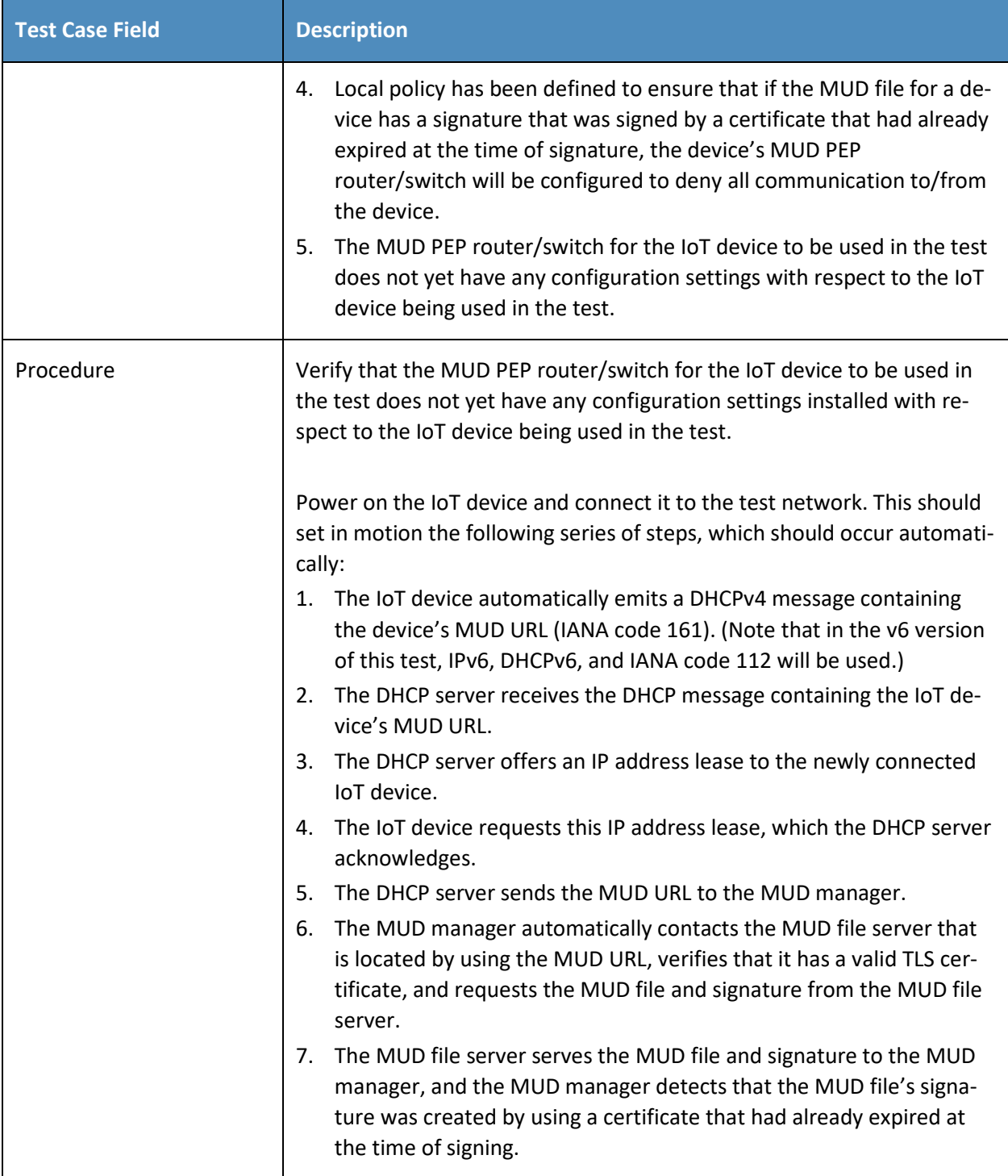

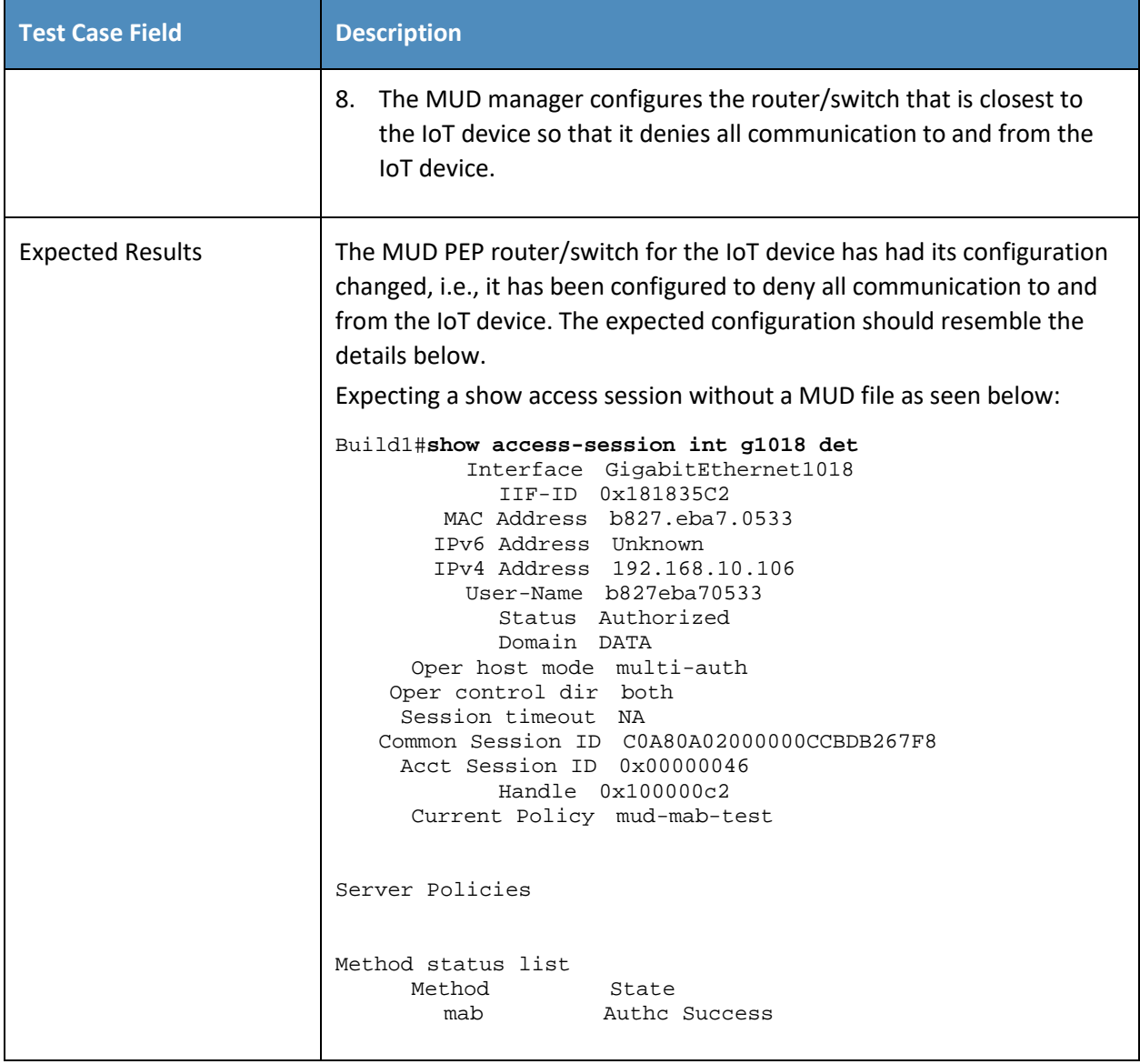

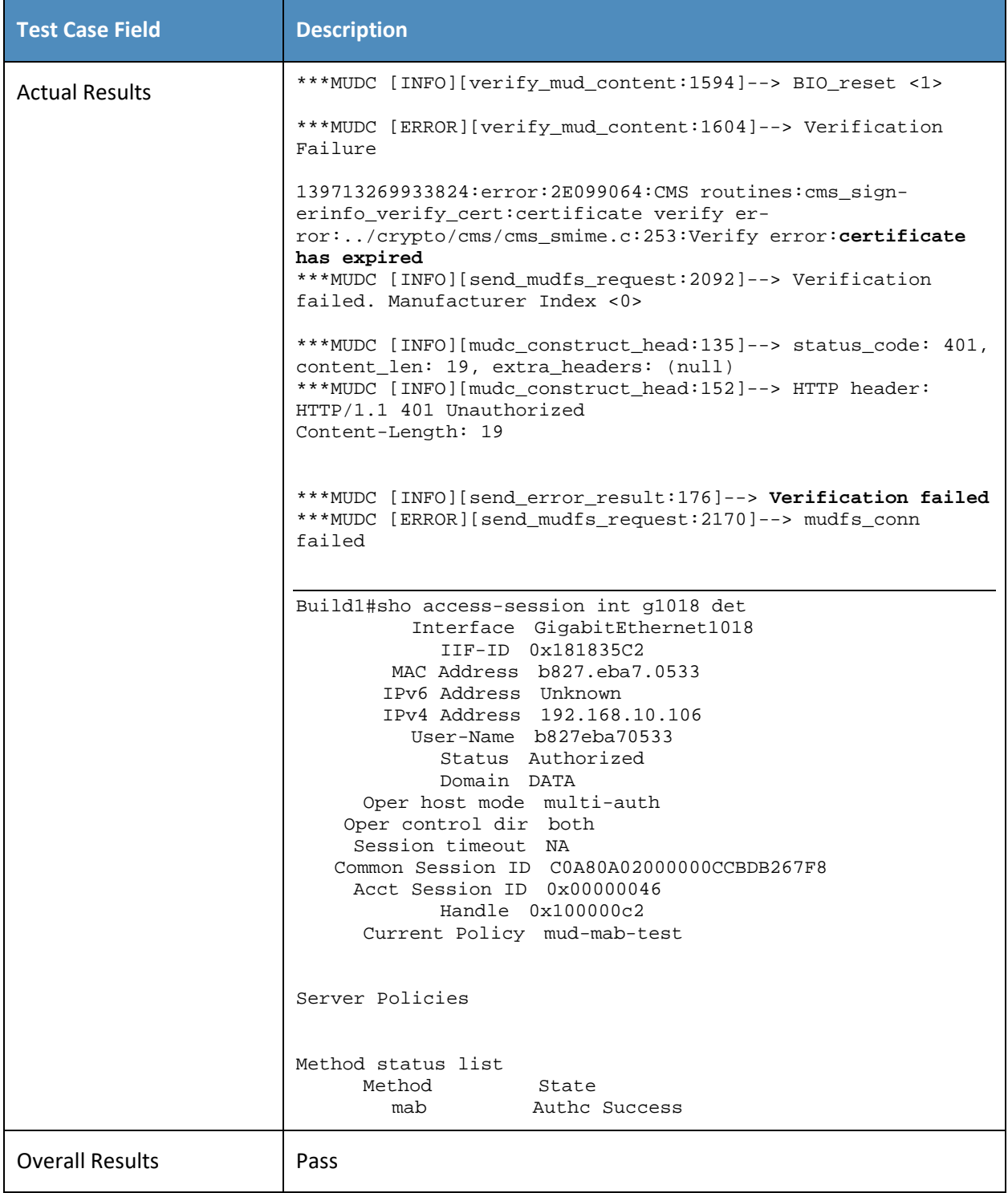

- 219 As explained above, test IoT-3-v6 is identical to test IoT-3-v4 except that it uses IPv6, DHCPv6, and IANA
- 220 code 112 instead of using IPv4, DHCPv4, and IANA code 161.

### 221 *2.1.2.4 Test Case IoT-4-v4*

222 **Table 2-5: Test Case IoT-4-v4**

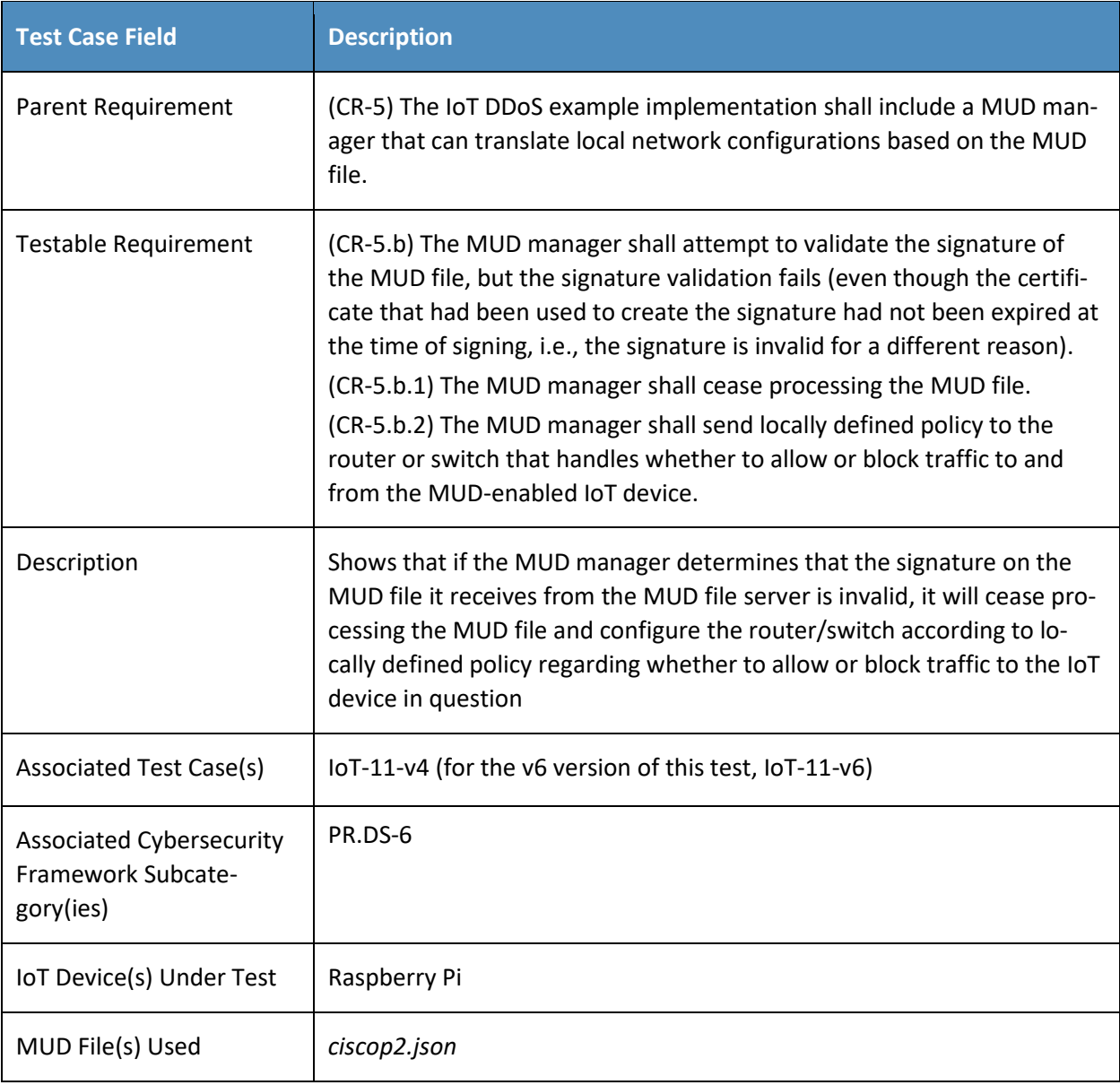

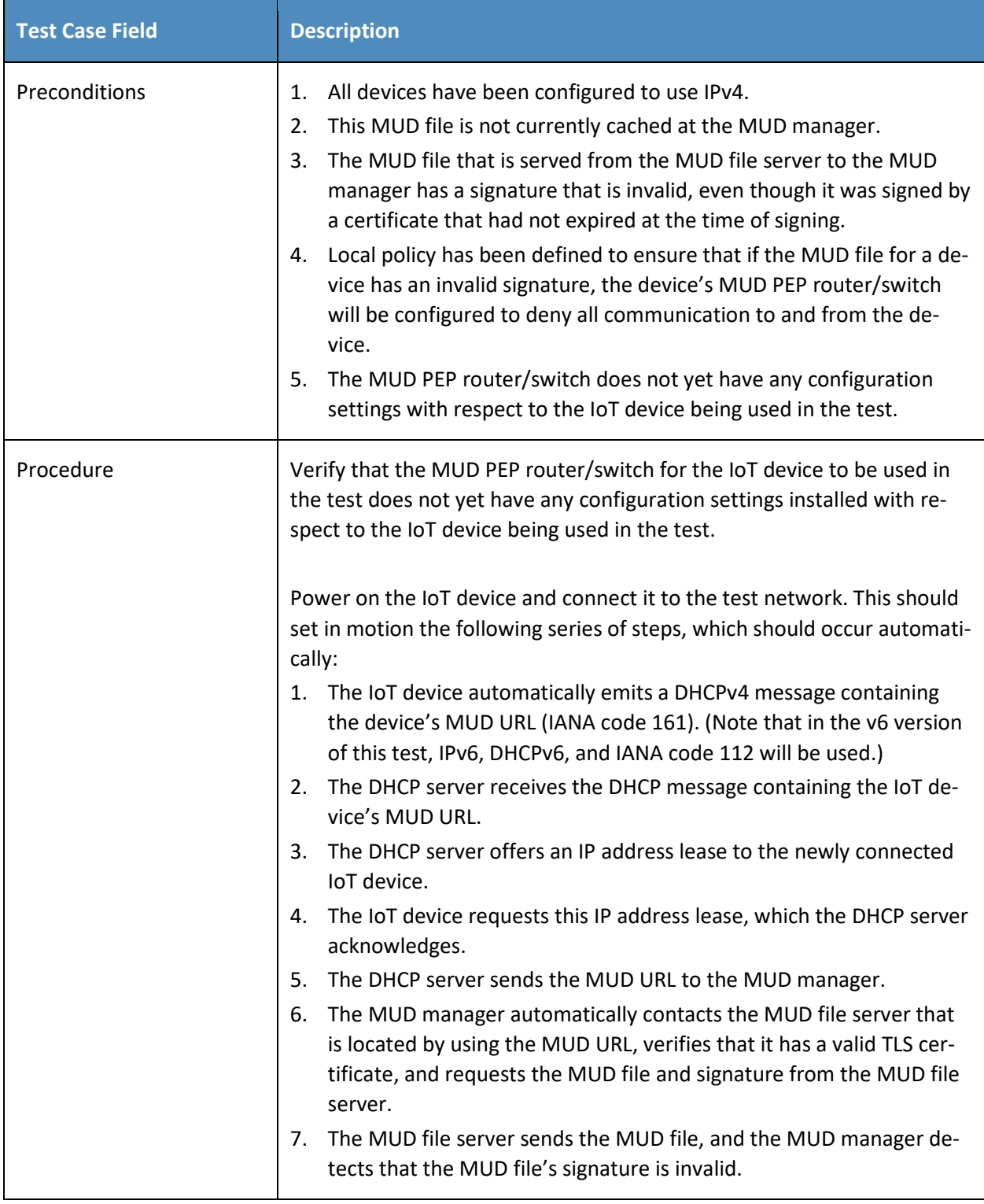

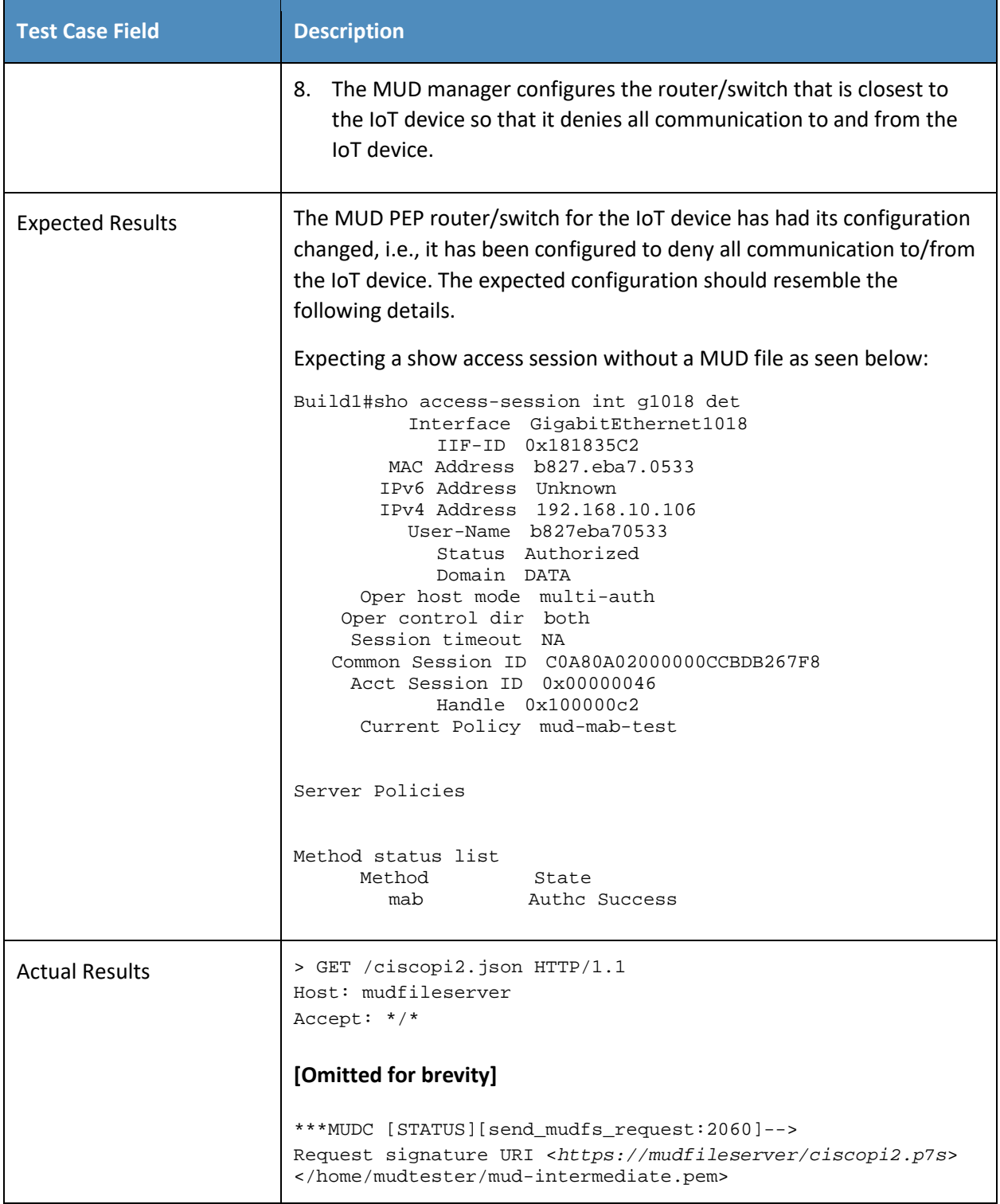

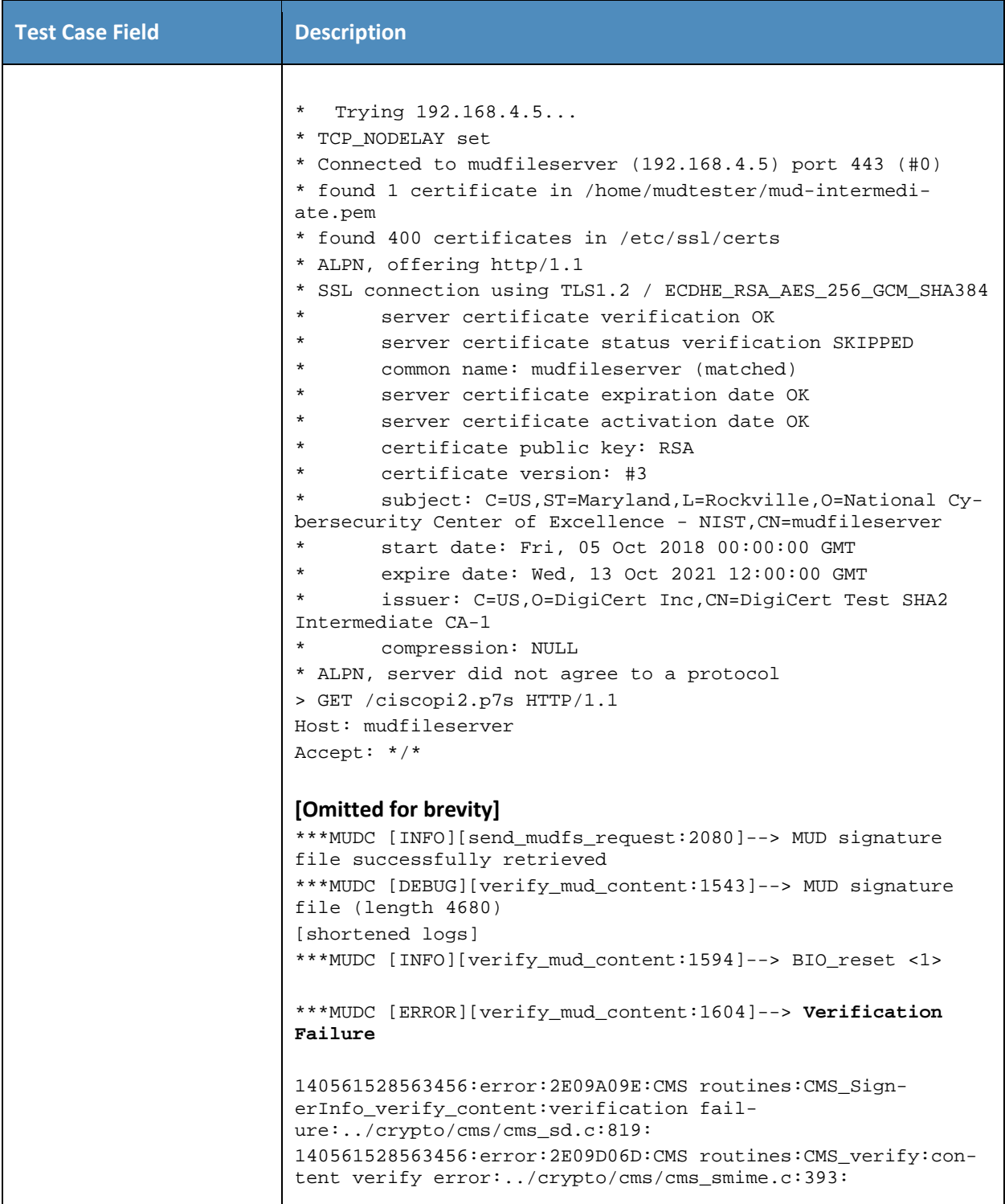

| <b>Test Case Field</b> | <b>Description</b>                                                                                                    |
|------------------------|----------------------------------------------------------------------------------------------------|
|                        | ***MUDC [INFO] [send_mudfs_request:2092]--> Verification<br>failed. Manufacturer Index <0>                                                                                                    |
|                        | ***MUDC [INFO] [mudc_construct_head:135]--> status_code: 401,<br>content_len: 19, extra_headers: (null)<br>***MUDC [INFO][mudc_construct_head:152]--> HTTP header:<br>HTTP/1.1 401 Unauthorized<br>Content-Length: 19                                                                                                    |
|                        | ***MUDC [INFO] [send_error_result:176]--> Verification failed<br>***MUDC [ERROR] [send_mudfs_request: 2170]--> mudfs_conn<br>failed                                                                                                    |
|                        | Switch access-session:                                                                                                    |
|                        | Build1#sho access-session int q1/0/18 det<br>Interface: GigabitEthernet1/0/18<br>IIF-ID: 0x11C404C6<br>MAC Address: b827.eba7.0533<br>IPv6 Address: Unknown<br>IPv4 Address: 192.168.10.106<br>User-Name: b827eba70533<br>Status: Authorized<br>Domain: DATA<br>Oper host mode: multi-auth<br>Oper control dir: both<br>Session timeout: N/A<br>Common Session ID: C0A80A02000000CDBDB68A30<br>Acct Session ID: 0x00000047<br>Handle: 0x690000c3<br>Current Policy: mud-mab-test |
|                        | Server Policies:<br>Method status list:                                                                                                    |
|                        | Method<br>State<br>Authc Success<br>mab                                                                                                    |
| <b>Overall Results</b> | Pass                                                                                                    |

223 As explained above, test IoT-4-v6 is identical to test IoT-4-v4 except that it uses IPv6, DHCPv6, and IANA

224 code 112 instead of using IPv4, DHCPv4, and IANA code 161.
## 225 *2.1.2.5 Test Case IoT-5-v4*

#### 226 **Table 2-6: Test Case IoT-5-v4**

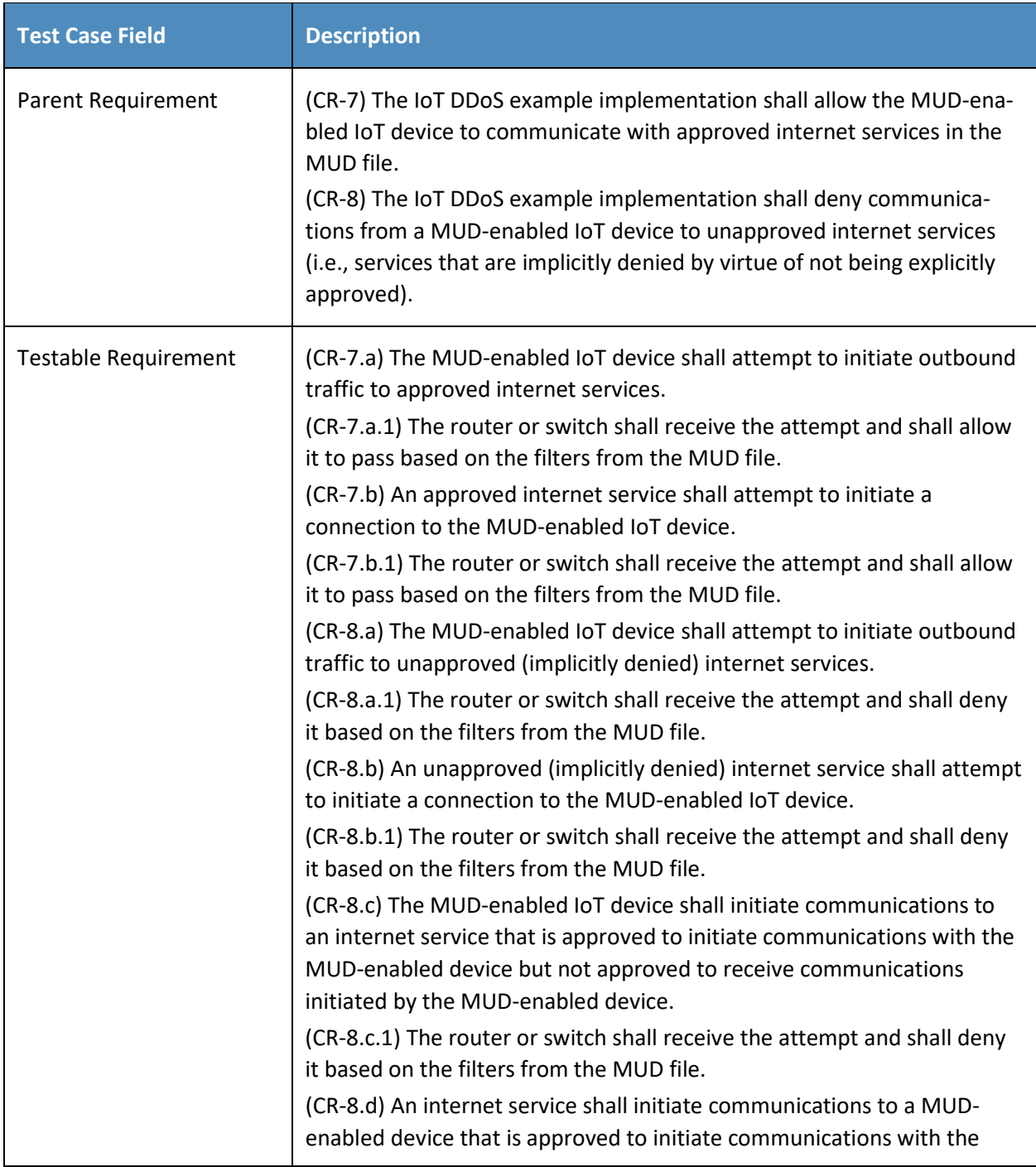

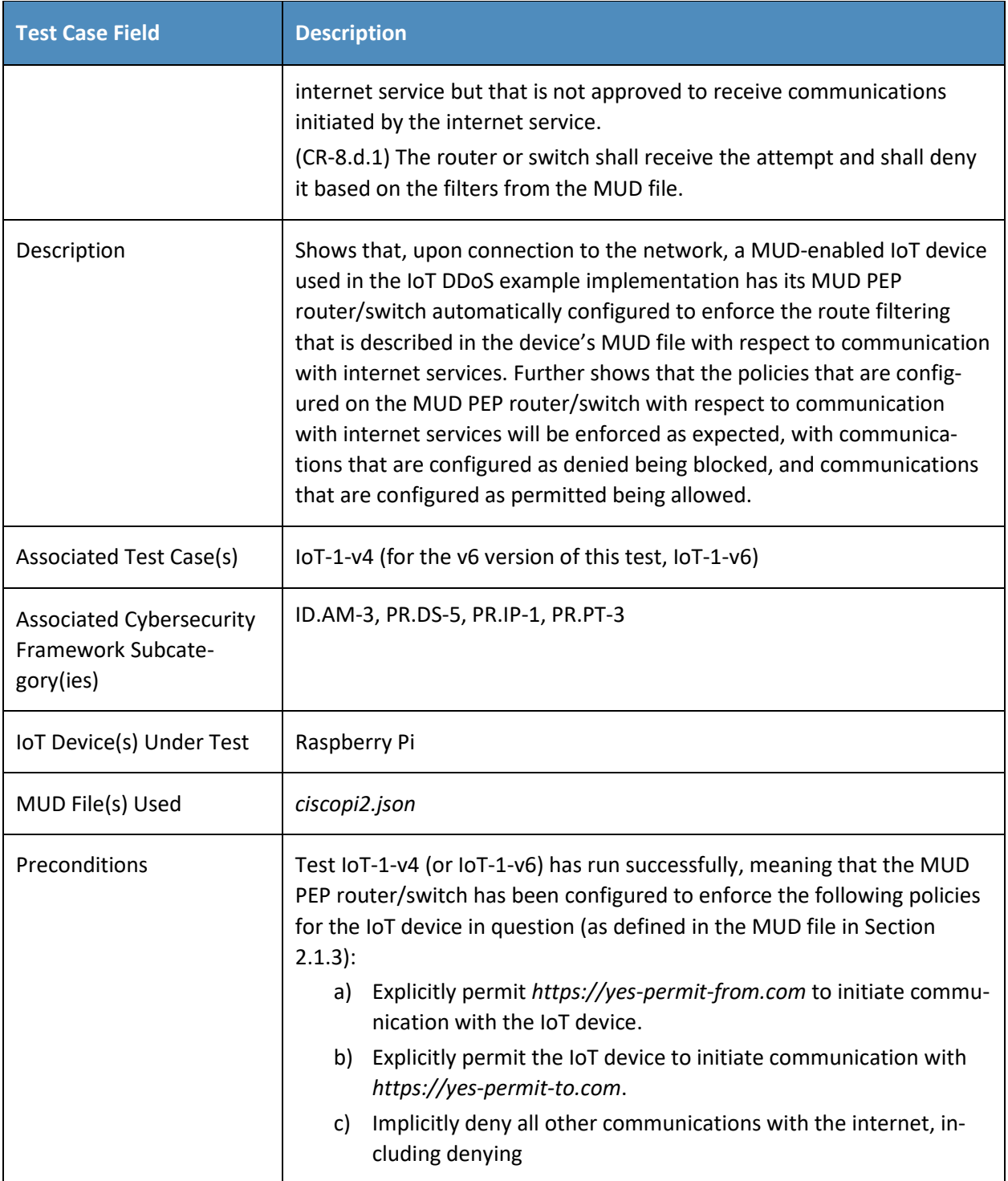

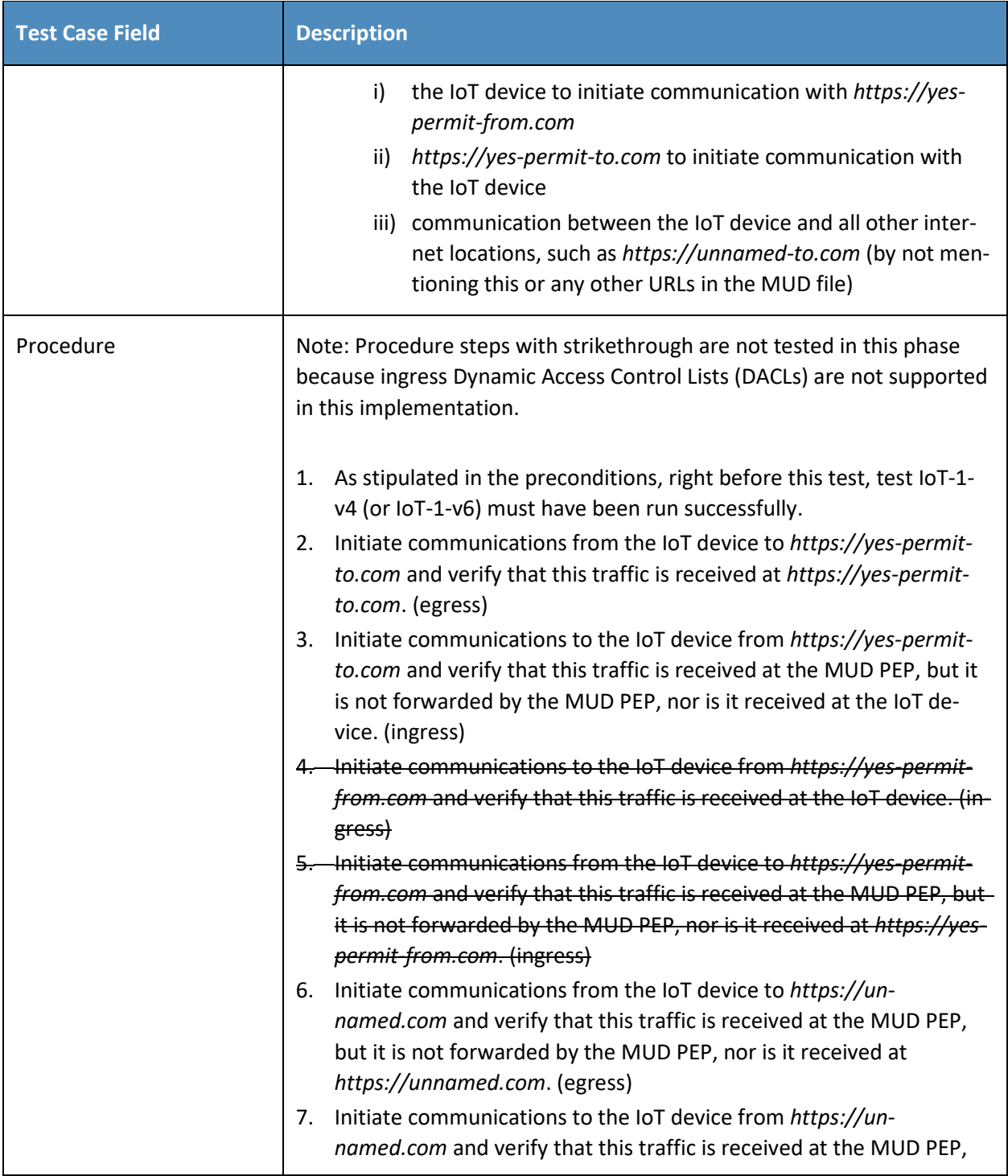

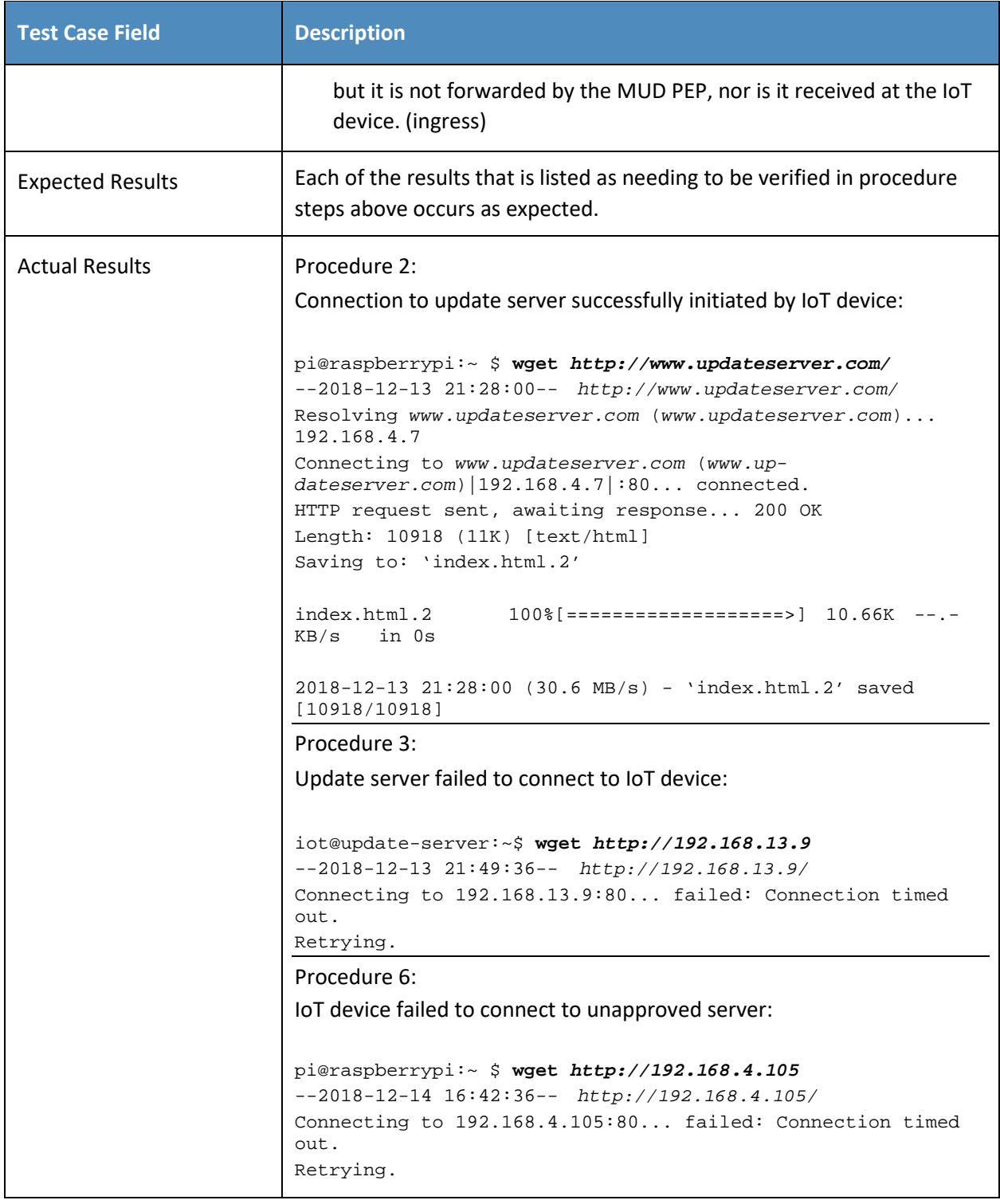

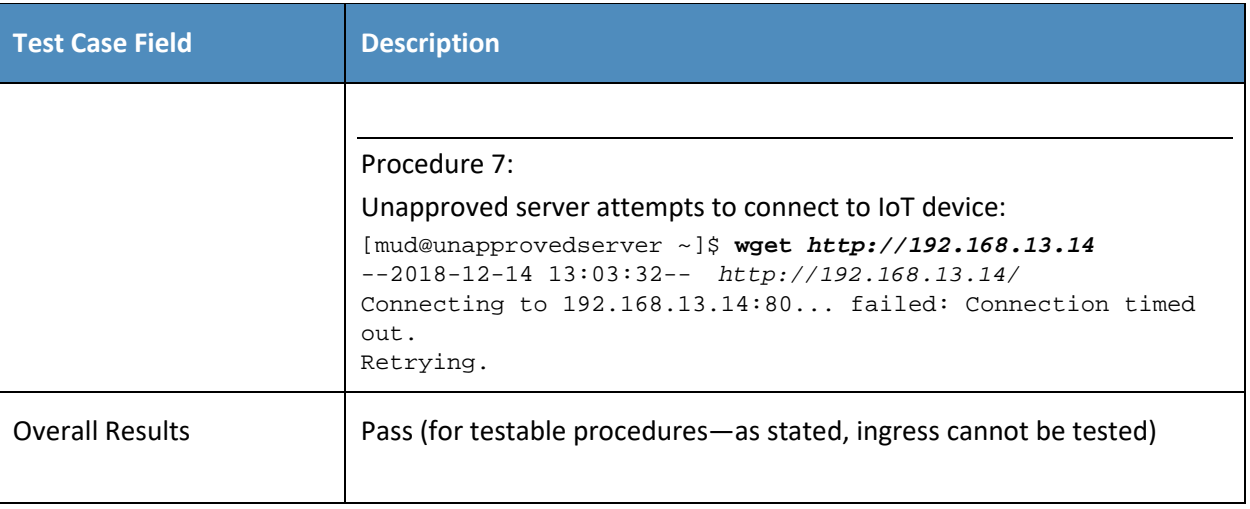

227 As explained above, test IoT-5-v6 is identical to test IoT-5-v4 except that it uses IPv6, DHCPv6, and IANA

228 code 112 instead of using IPv4, DHCPv4, and IANA code 161.

# 229 *2.1.2.6 Test Case IoT-6-v4*

230 **Table 2-7: Test Case IoT-6-v4**

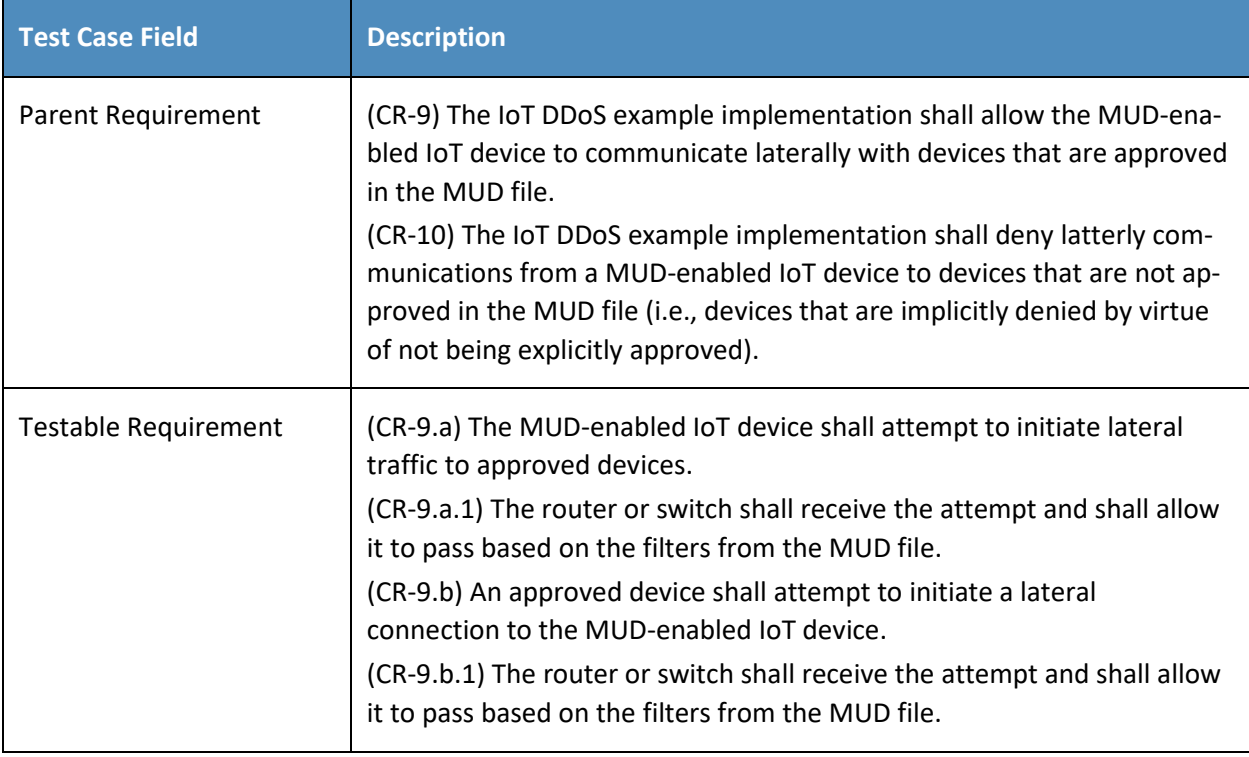

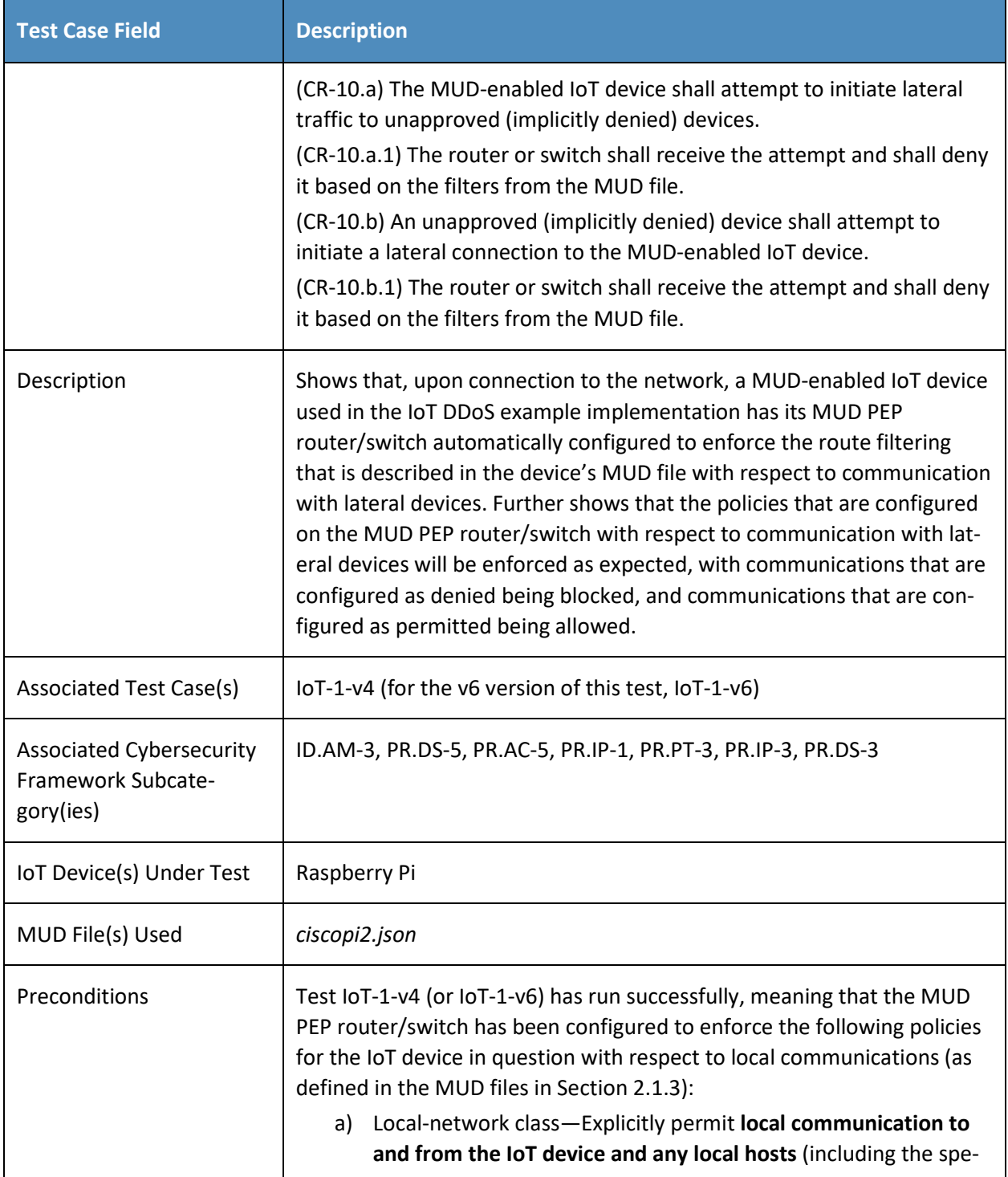

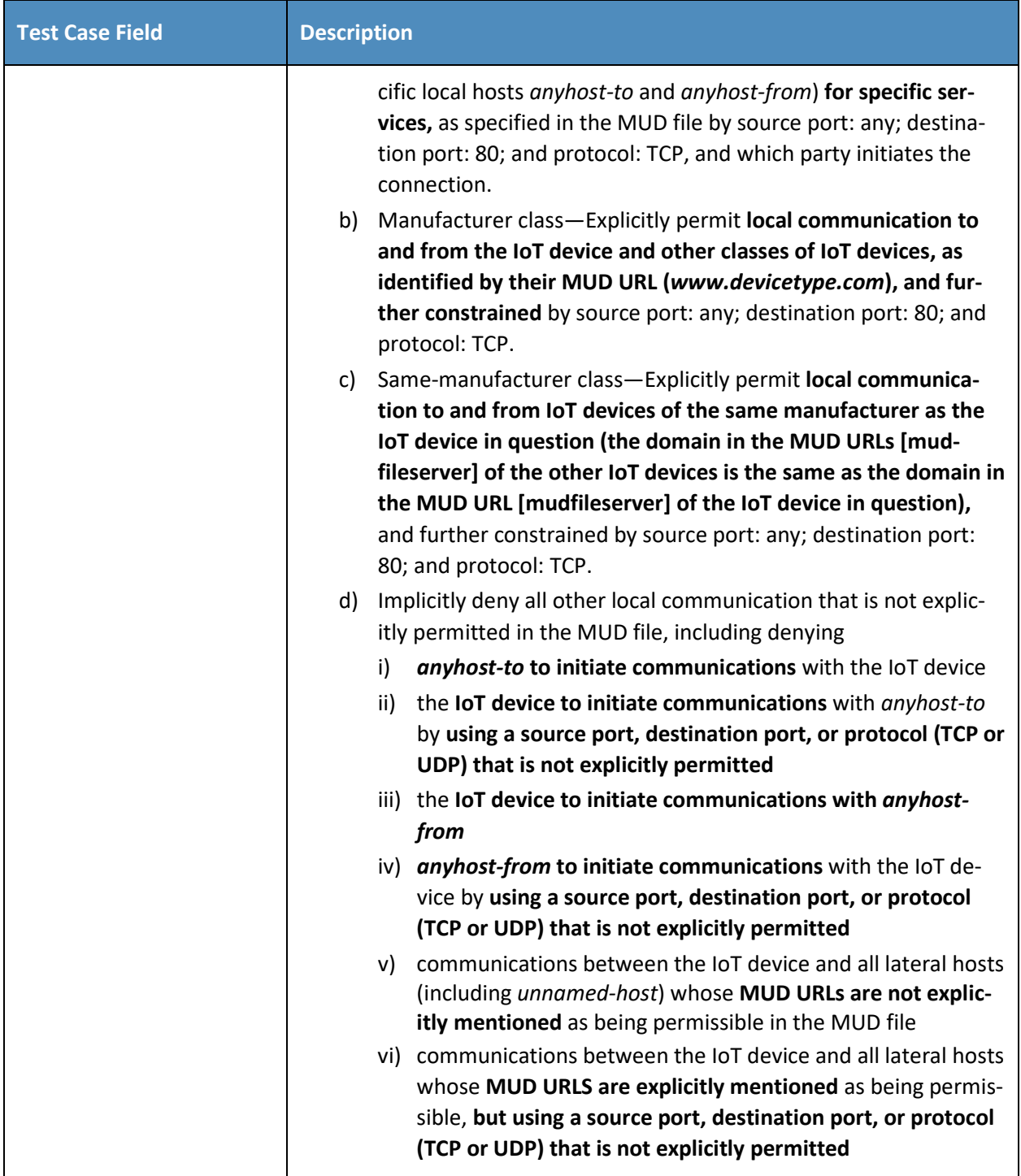

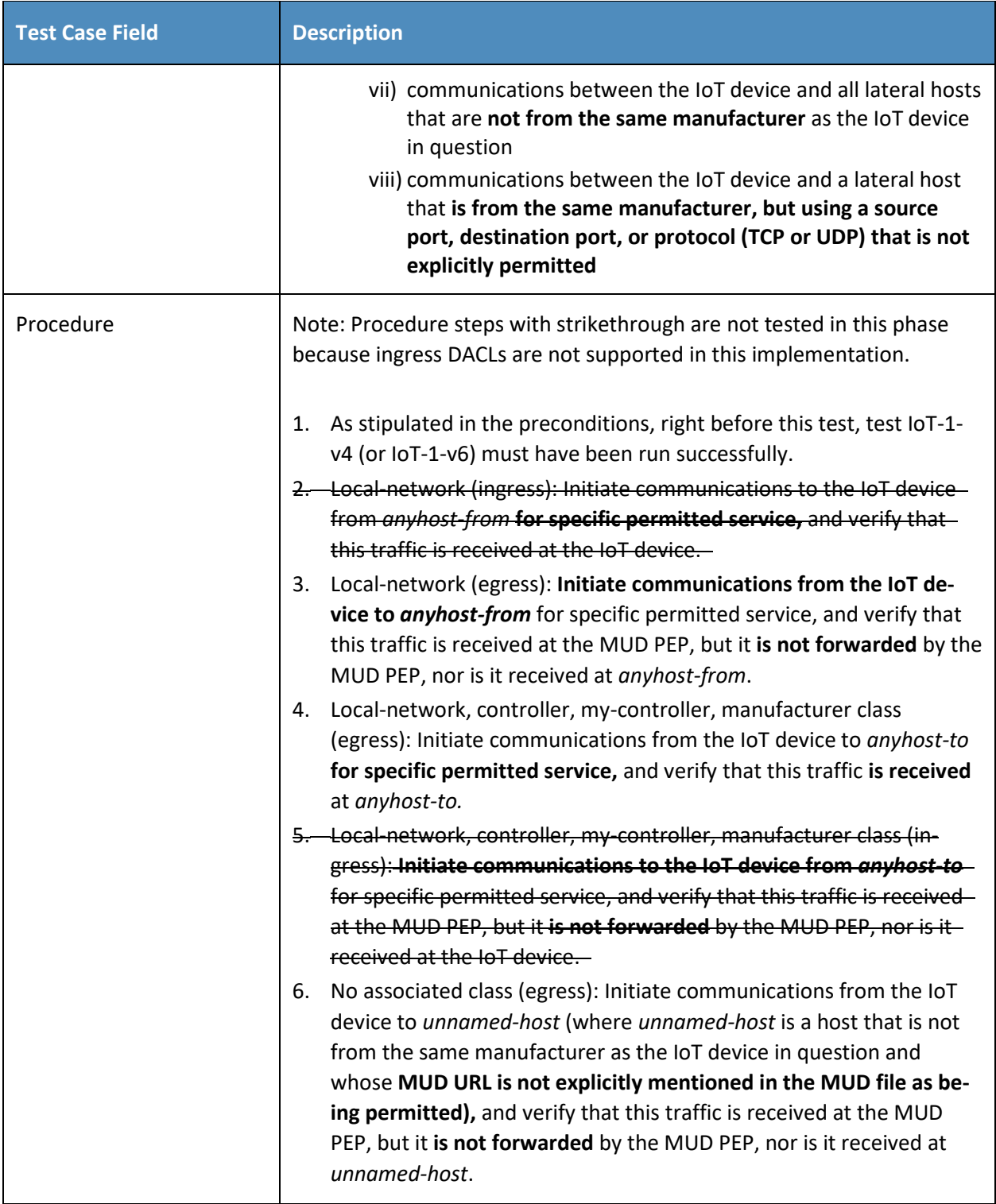

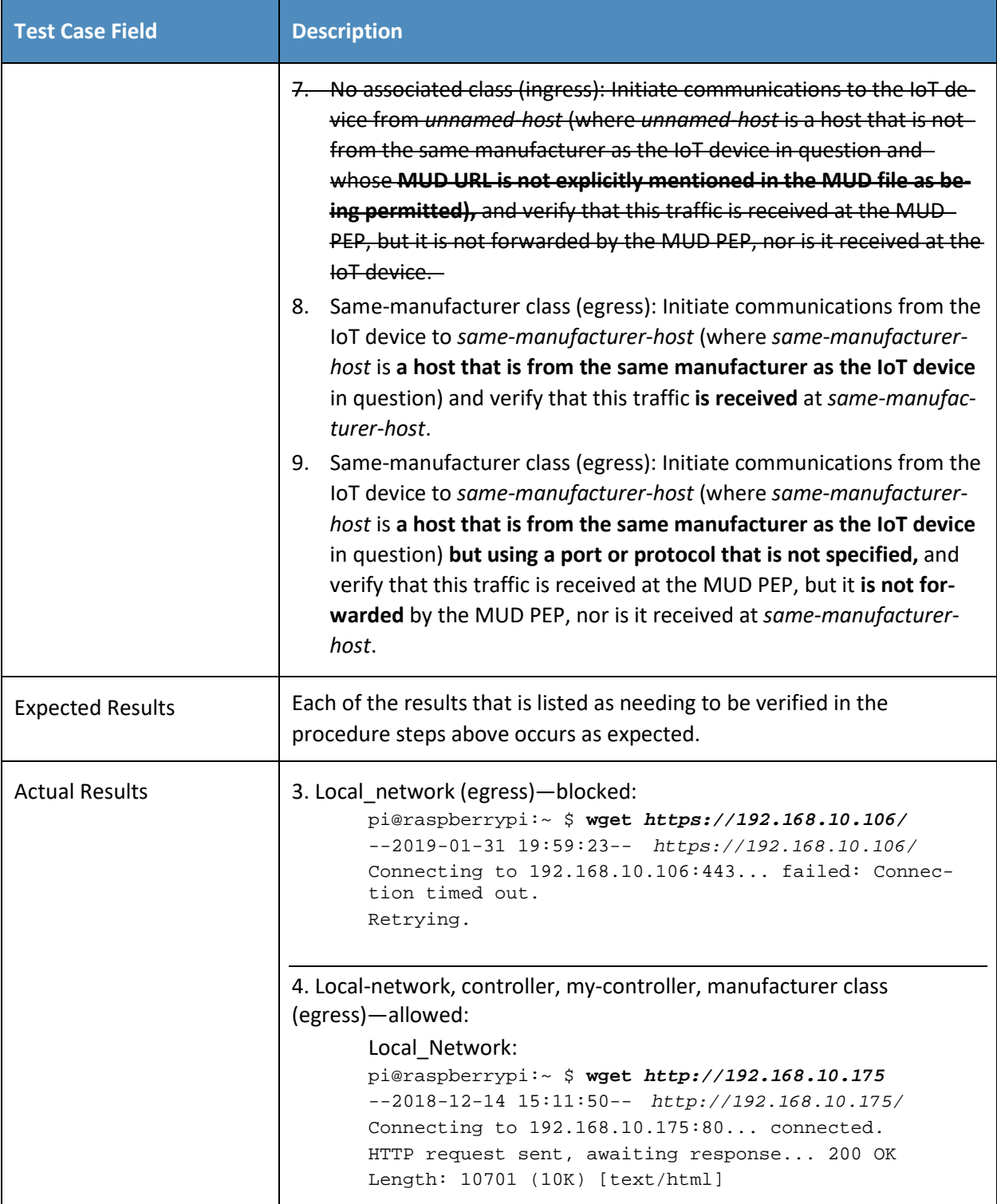

```
Test Case Field Description
                  Saving to: 'index.html.4'
                  index.html.4 100%[===================>] 10.45K 
                   ---KB/s in 0s2018-12-14 15:11:50 (41.4 MB/s) - 'index.html.4' 
                   saved [10701/10701]
                  Controller:
                  pi@raspberrypi:~ $ wget http://192.168.10.105/
                   --2019-01-31 21:03:45-- http://192.168.10.105/
                  Connecting to 192.168.10.105:80... connected.
                  HTTP request sent, awaiting response... 200 OK
                  Length: 277
                  Saving to: 'index.html.10'
                  in-<br>dex.html.10
                                  100\%[===================>] 277
                   --.-KB/s in 0s 
                   2019-01-31 21:03:45 (18.8 MB/s) - 'index.html.10'
                  saved [277/277]
                  My-controller: 
                  pi@raspberrypi:~ $ wget http://192.168.10.104/
                   --2019-01-31 21:06:39-- http://192.168.10.104/
                  Connecting to 192.168.10.104:80... connected.
                  HTTP request sent, awaiting response... 200 OK
                  Length: 10701 (10K) [text/html]
                  Saving to: 'index.html.11'
                  in-<br>dex.html.11
                                  100\%[===================>] 10.45K
                   --.-KB/s in 0s 
                  2019-01-31 21:06:39 (32.5 MB/s) - 'index.html.11'
                   saved [10701/10701]
                  Manufacturer:
                  pi@raspberrypi:~ $ wget http://192.168.14.2/
                   --2019-01-31 21:13:47-- http://192.168.14.2/
                  Connecting to 192.168.14.2:80... connected.
```
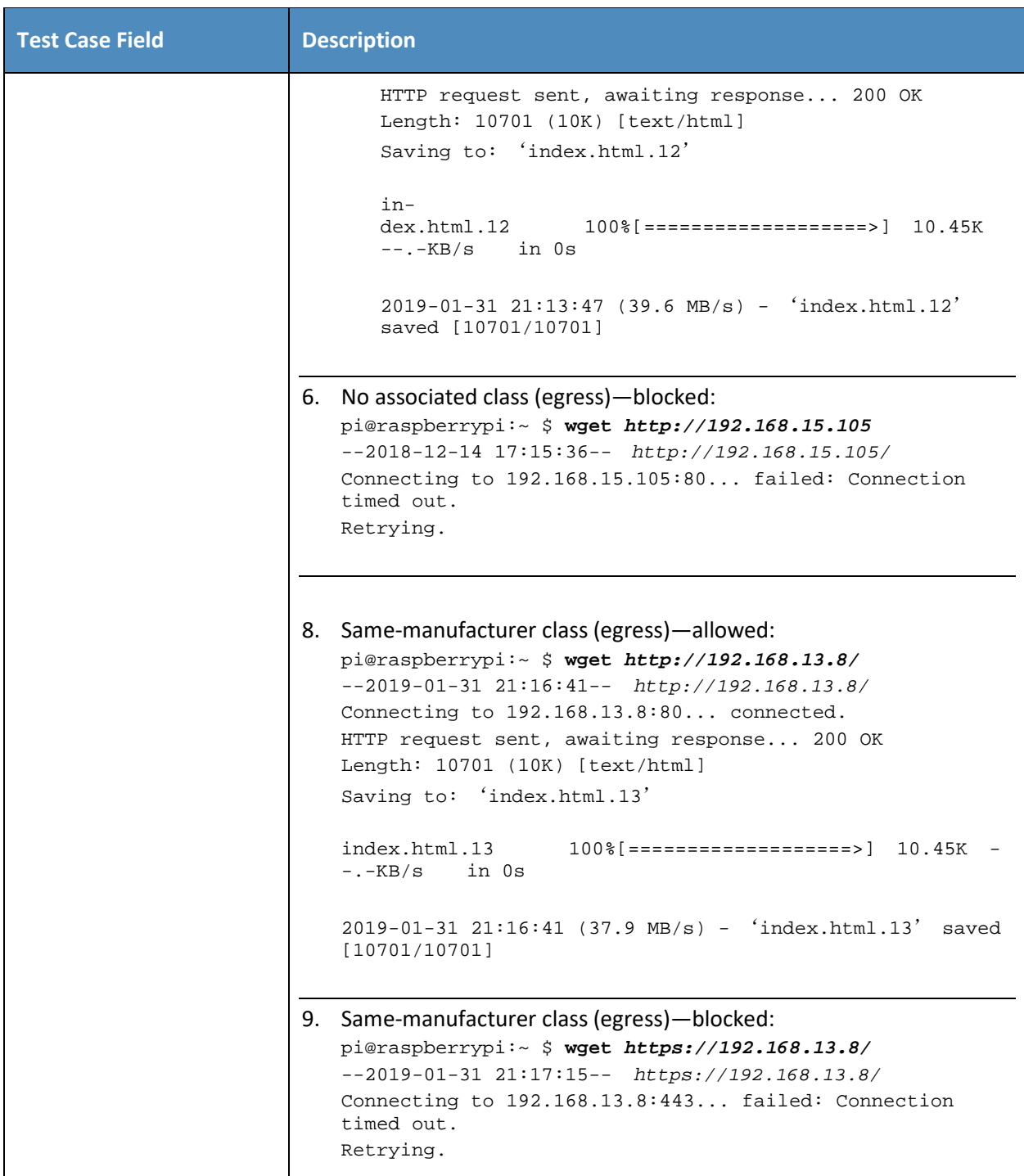

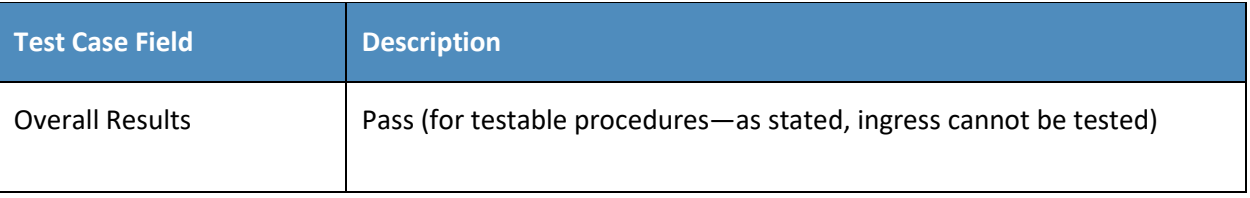

231 As explained above, test IoT-6-v6 is identical to test IoT-6-v4 except that it uses IPv6, DHCPv6, and IANA 232 code 112 instead of using IPv4, DHCPv4, and IANA code 161.

### 233 *2.1.2.7 Test Case IoT-7-v4*

234 **Table 2-8: Test Case IoT-7-v4**

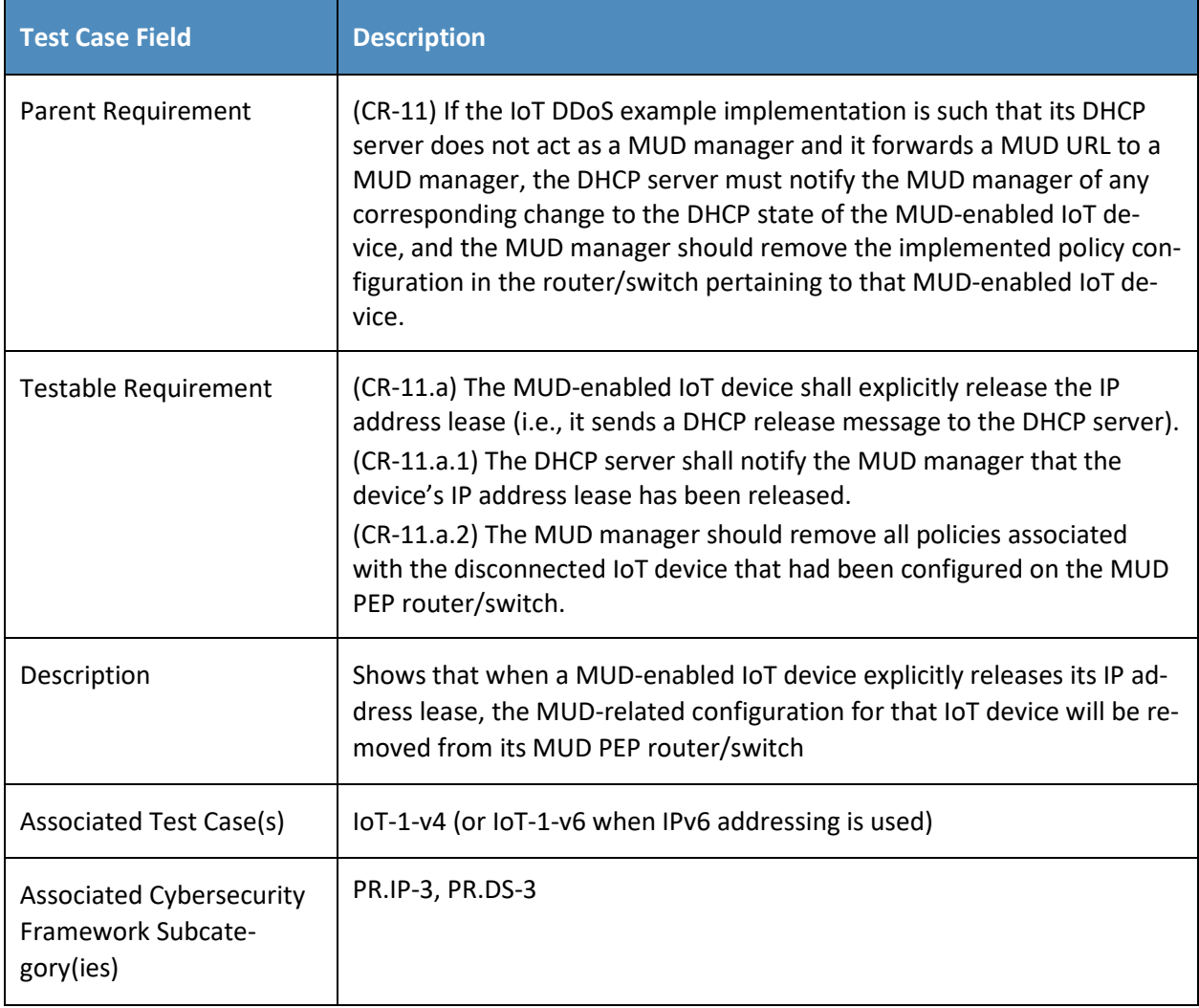

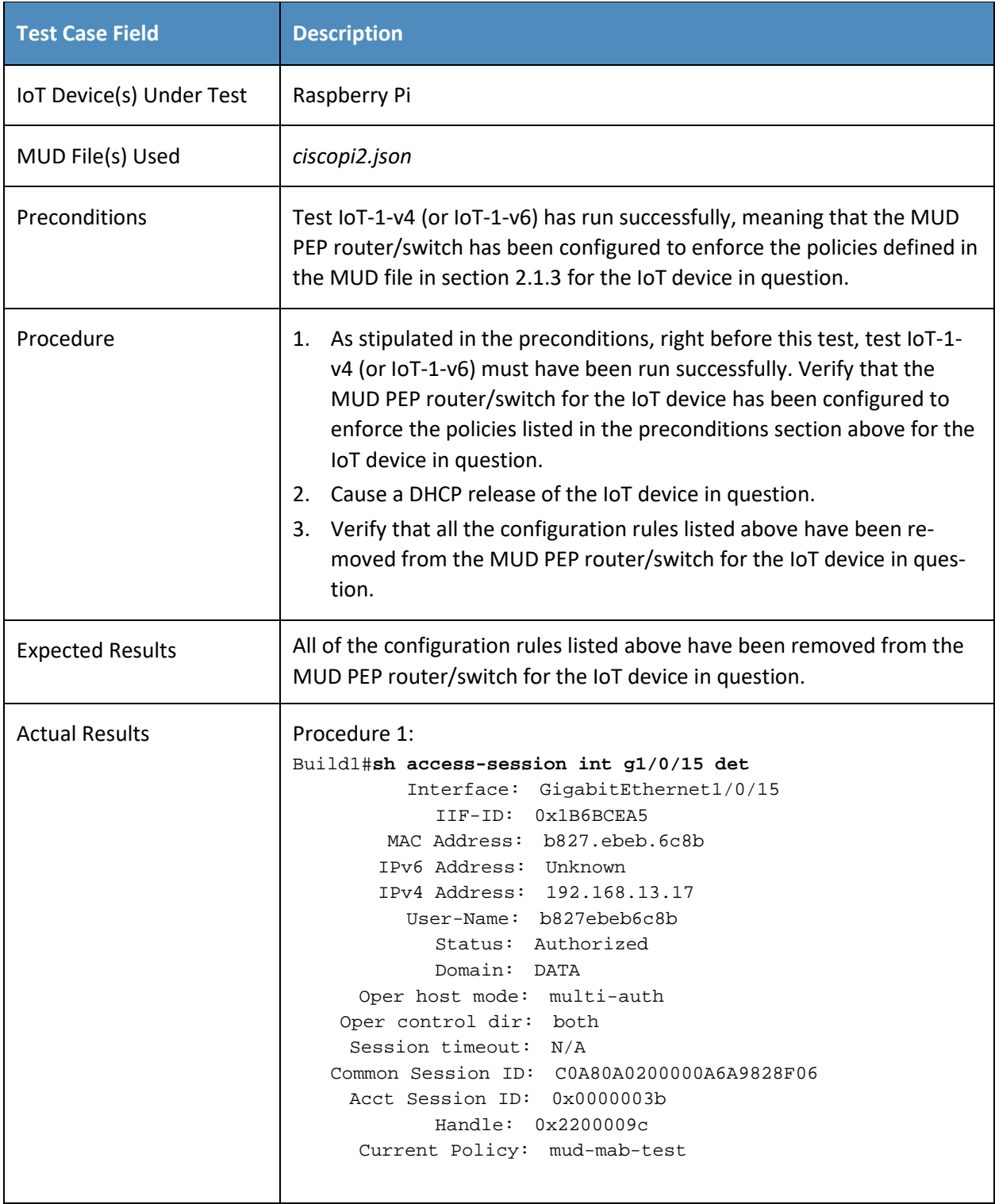

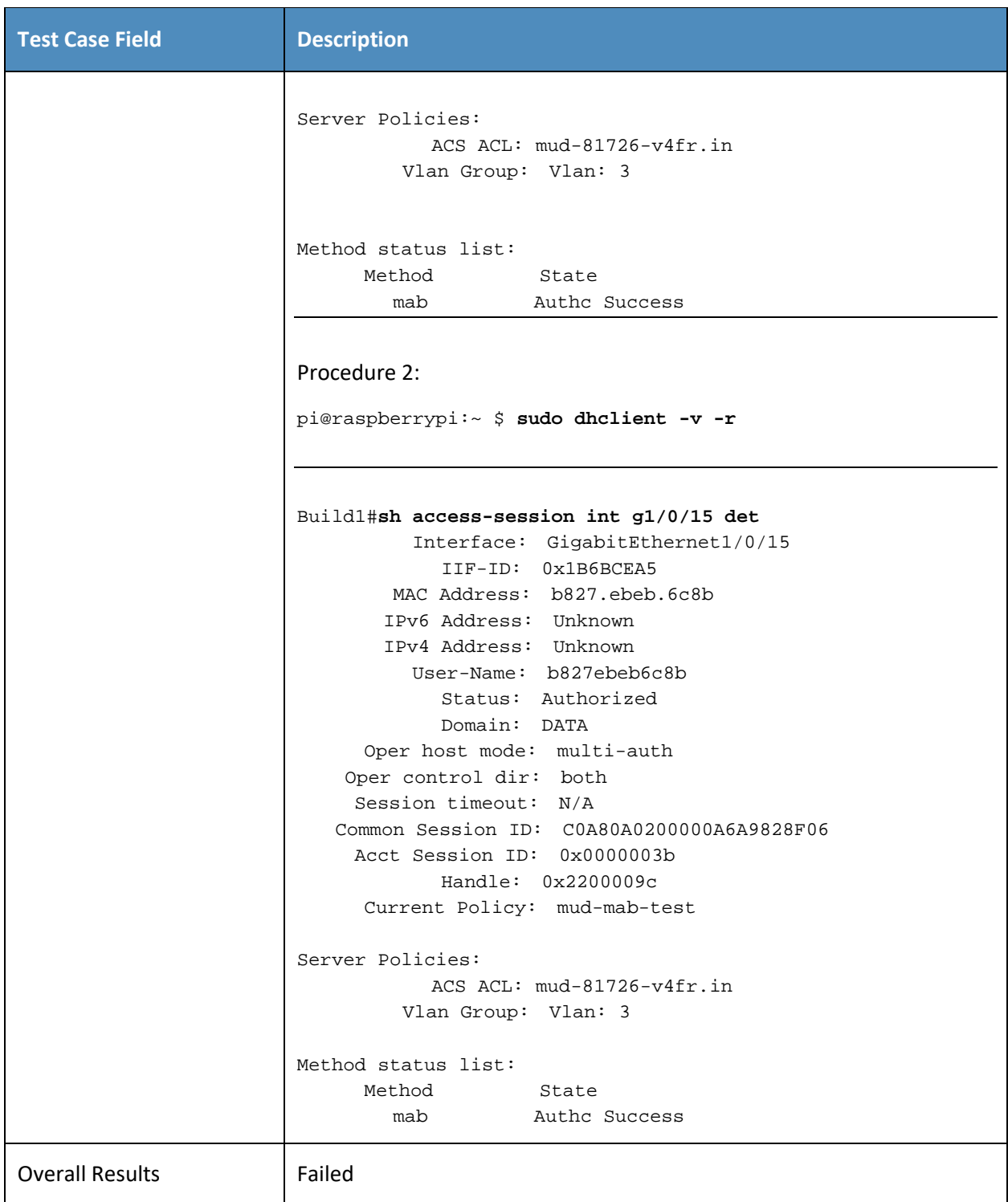

235 As explained above, test IoT-7-v6 is identical to test IoT-7-v4 except that it uses IPv6, DHCPv6, and IANA

236 code 112 instead of using IPv4, DHCPv4, and IANA code 161.

### 237 *2.1.2.8 Test Case IoT-8-v4*

238 **Table 2-9: Test Case IoT-8-v4**

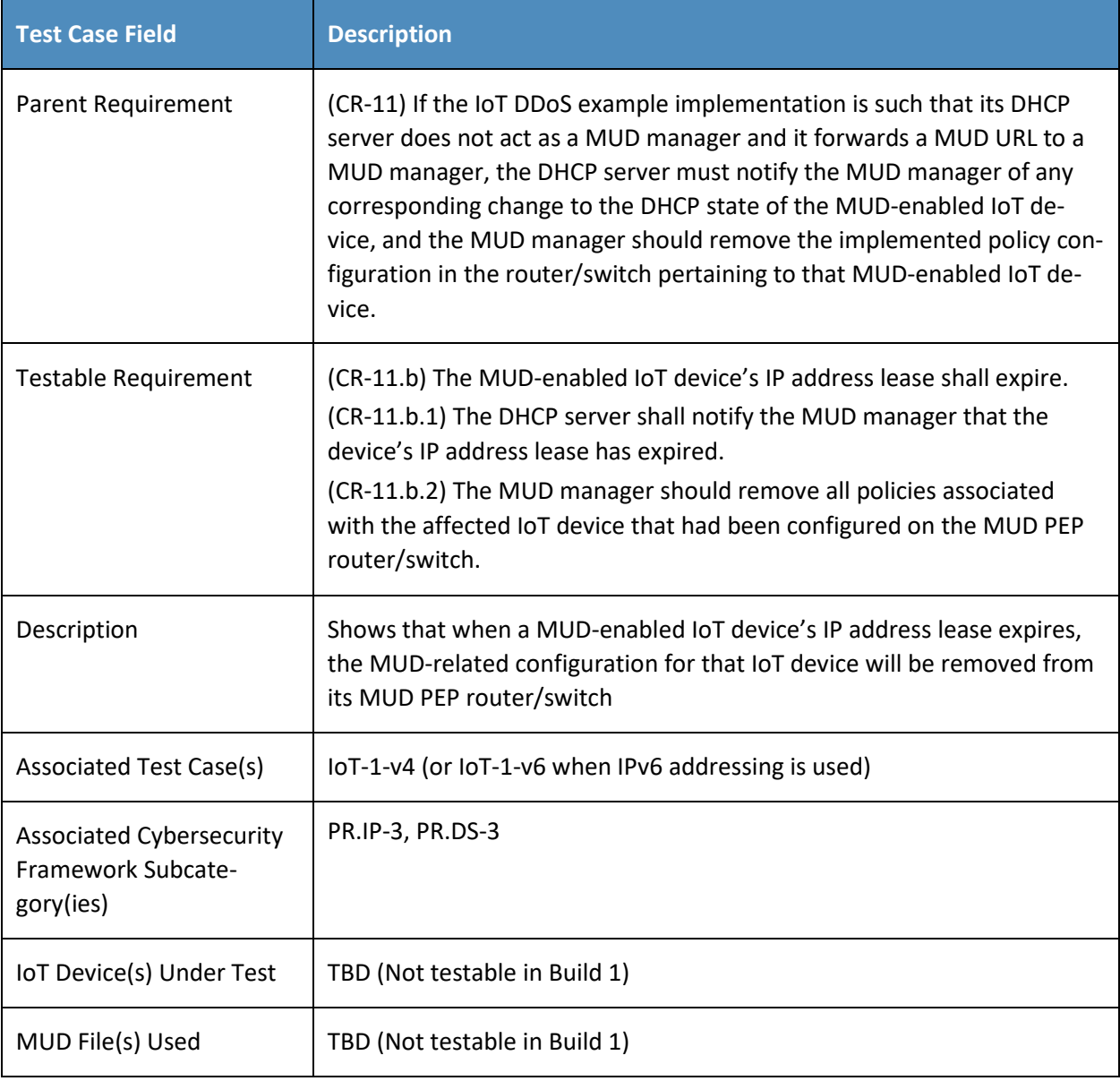

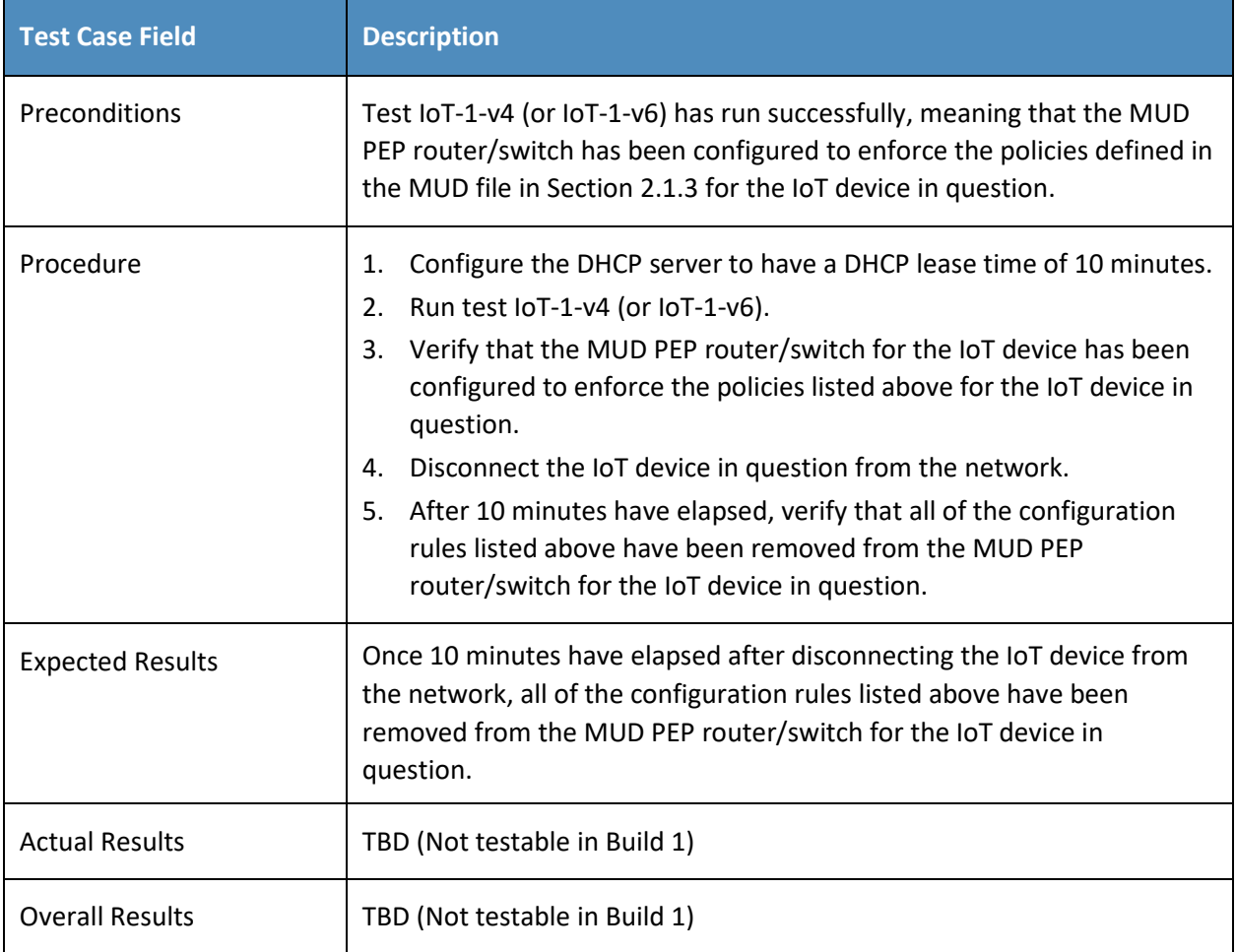

- 239 As explained above, test IoT-8-v6 is identical to test IoT-8-v4 except that it uses IPv6, DHCPv6, and IANA
- 240 code 112 instead of using IPv4, DHCPv4, and IANA code 161.

### 241 *2.1.2.9 Test Case IoT-9-v4*

#### 242 **Table 2-10: Test Case IoT-9-v4**

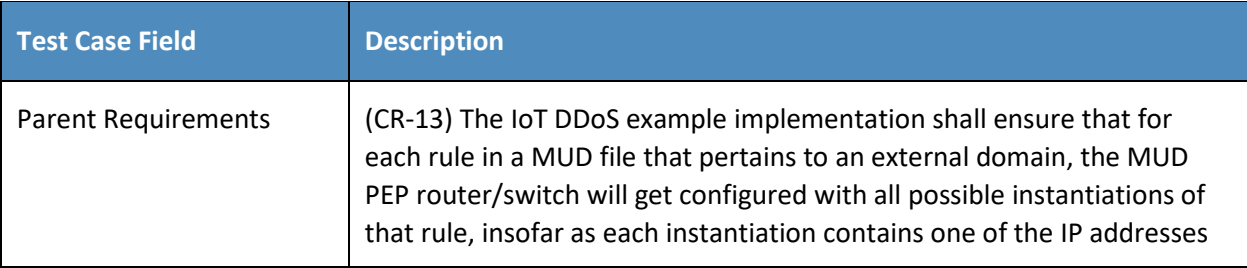

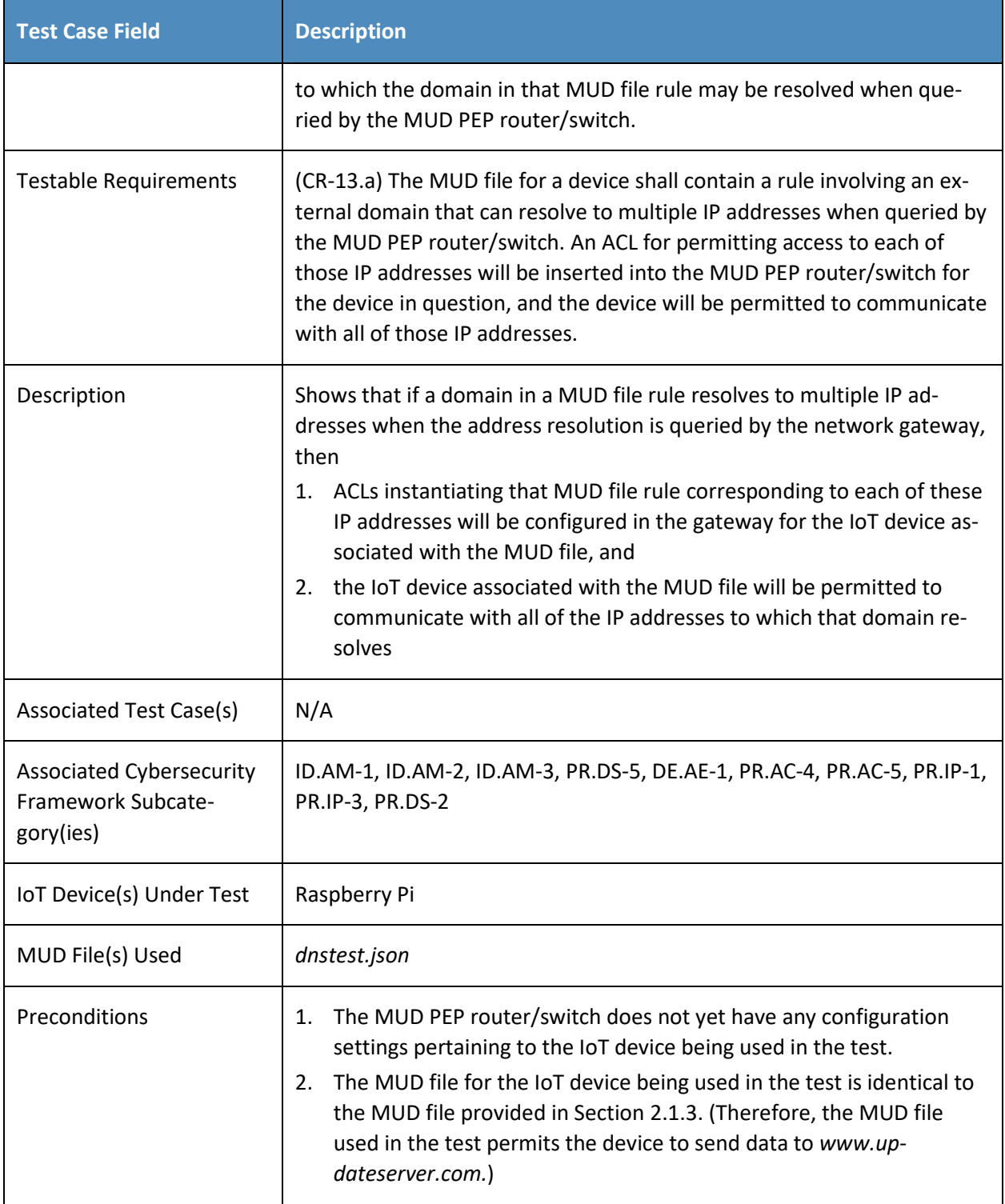

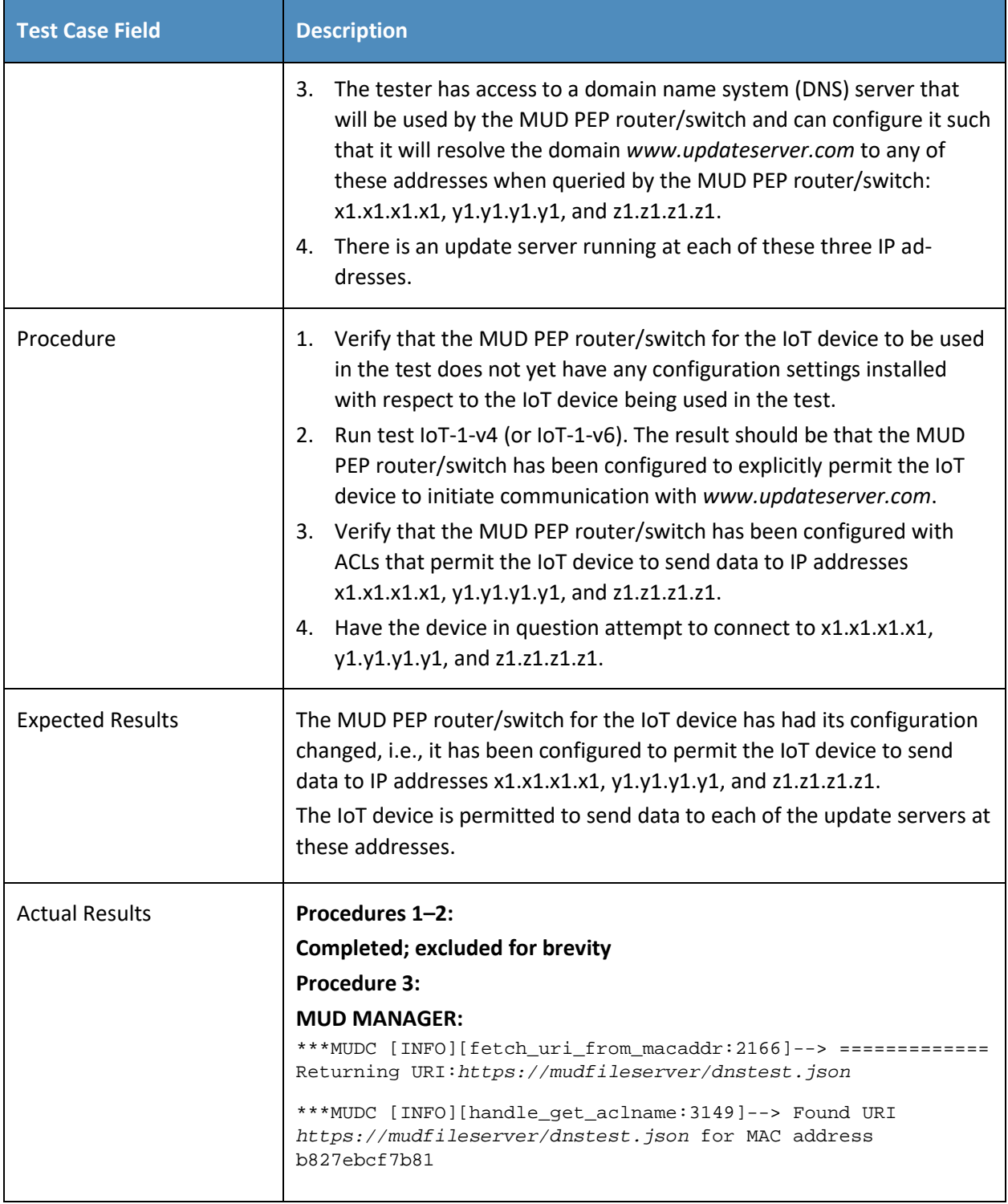

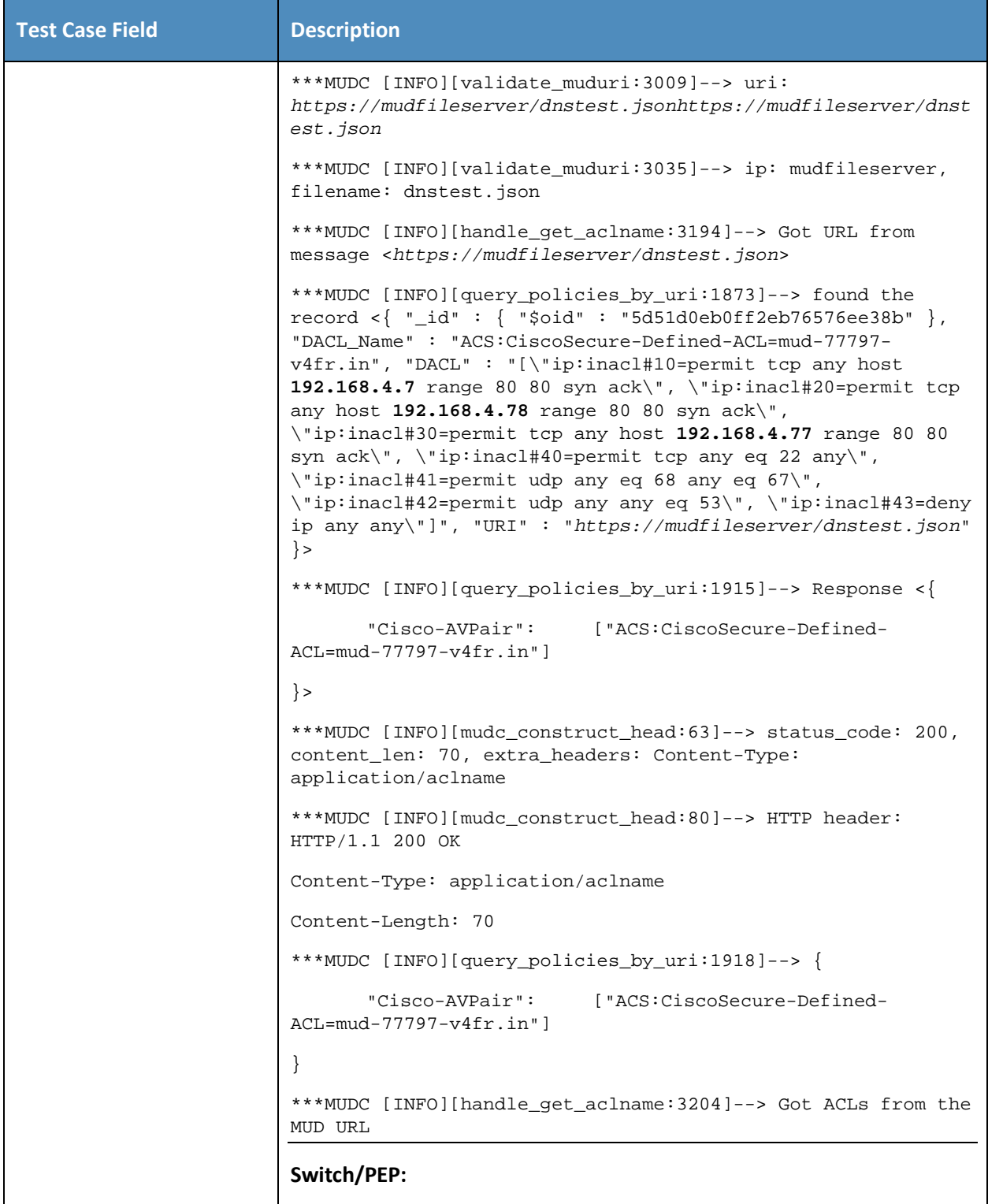

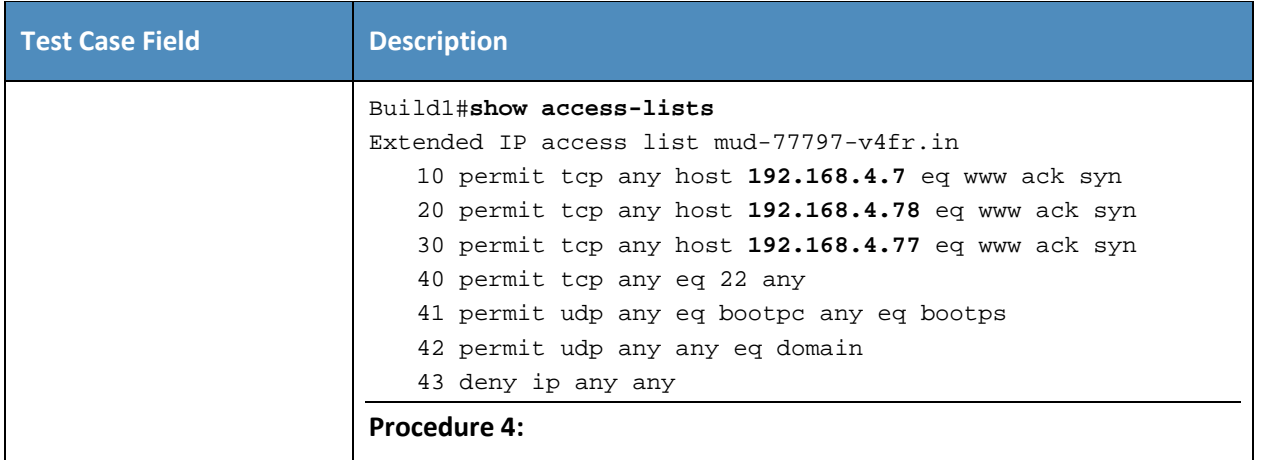

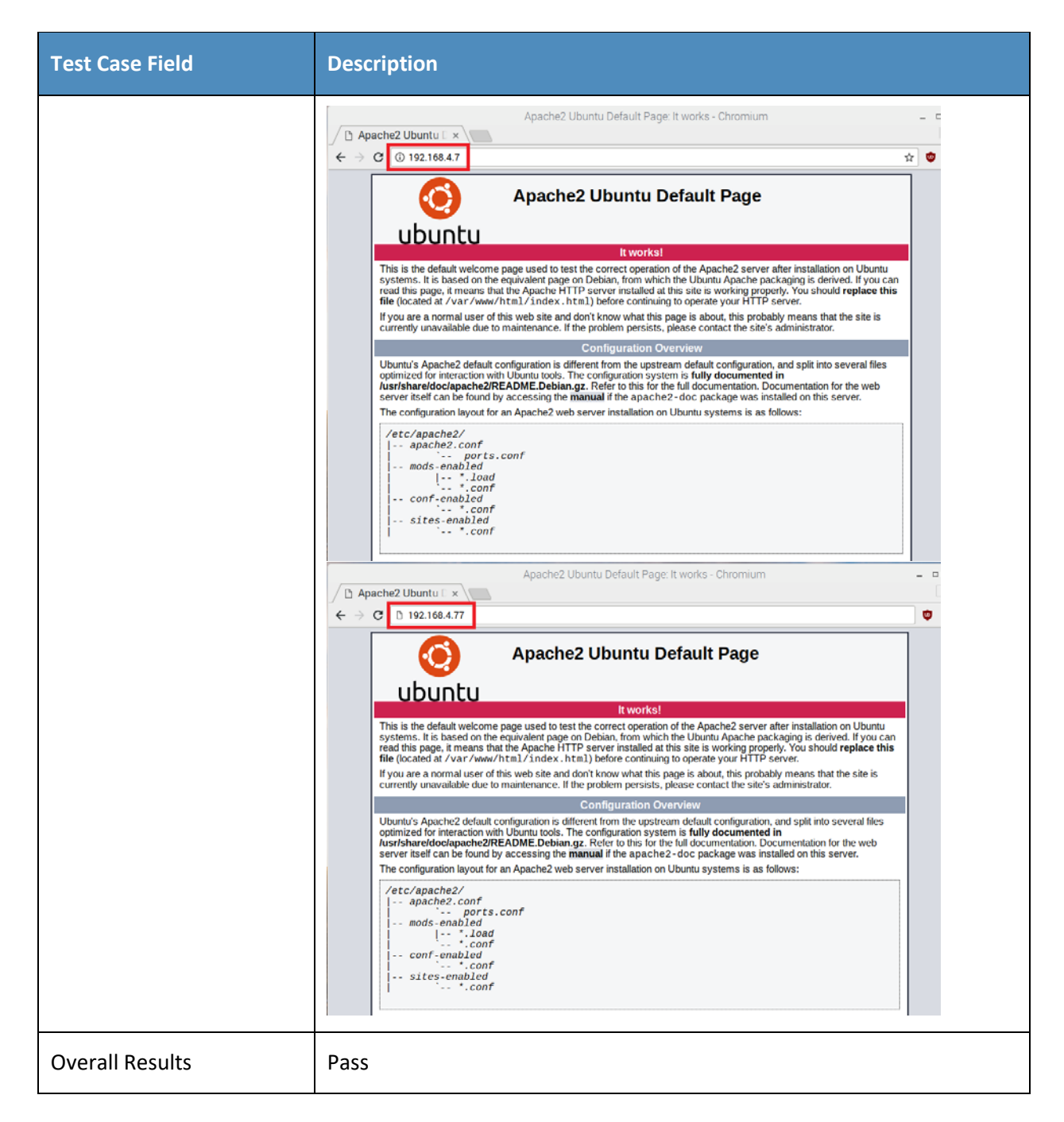

243 Test Case IoT-9-v6 is identical to test case IoT-9-v4 except that IoT-9-v6 uses IPv6 addresses rather than 244 IPv4 addresses.

## 245 *2.1.2.10 Test Case IoT-10-v4*

#### 246 **Table 2-11: Test Case IoT-10-v4**

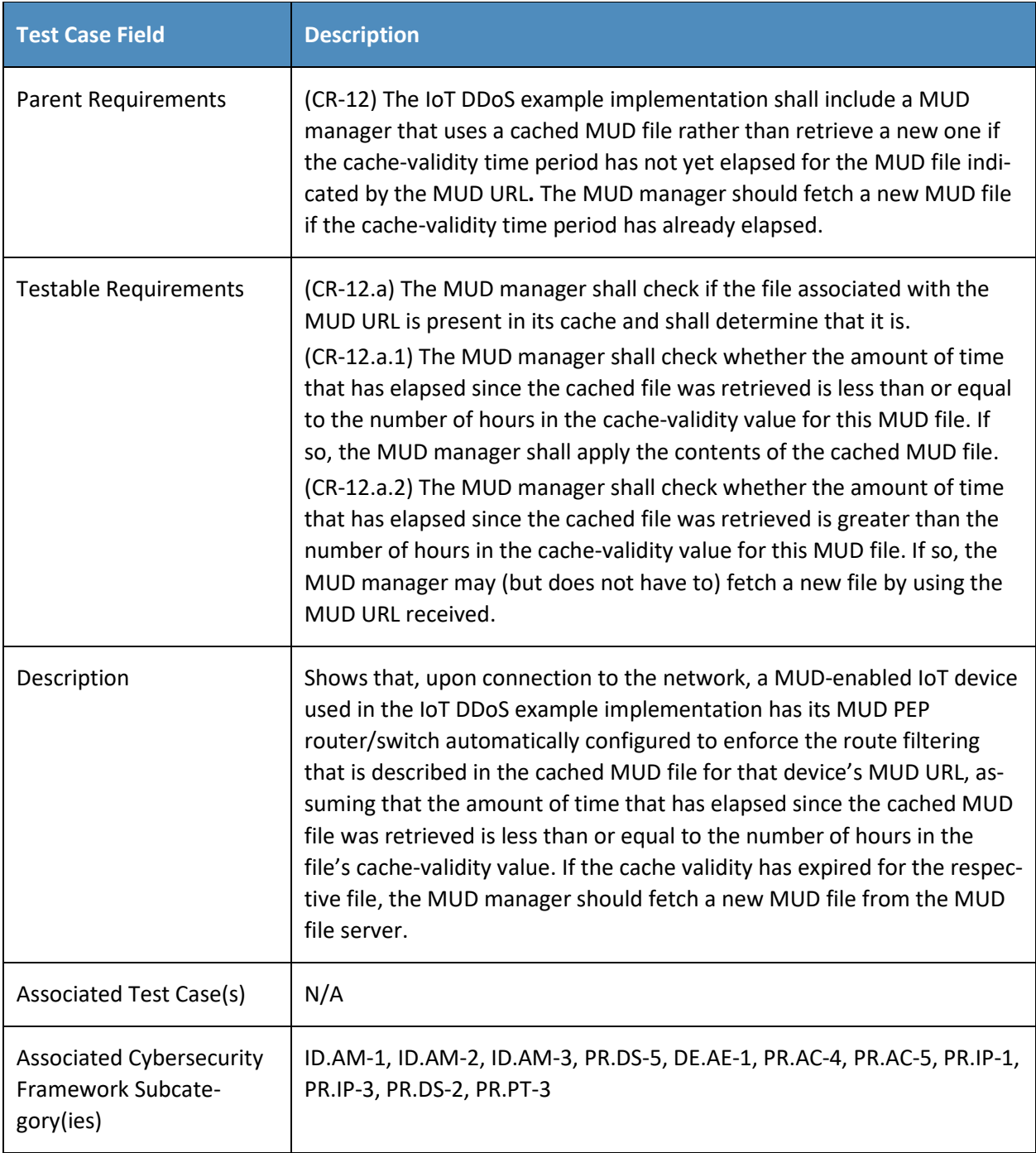

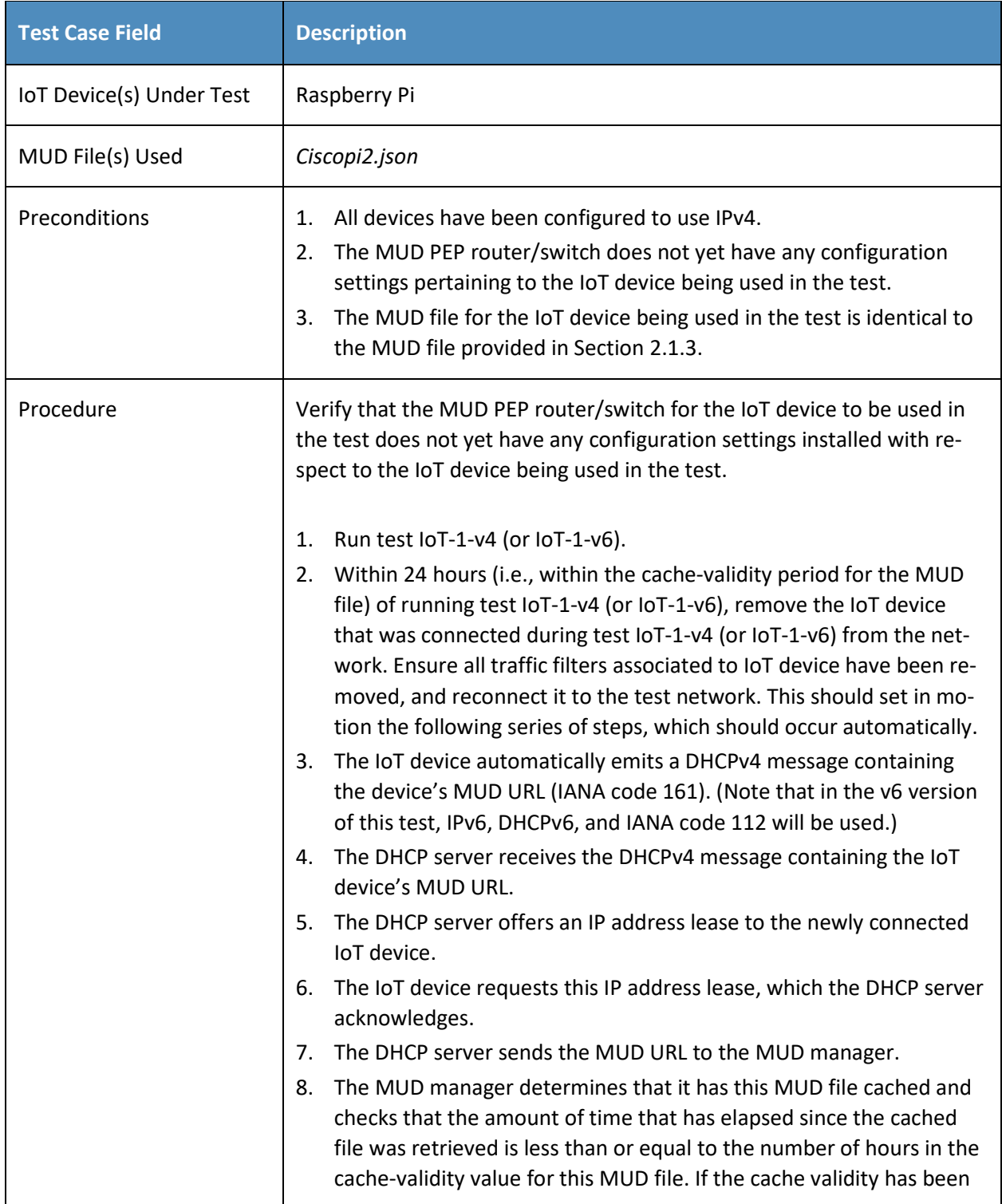

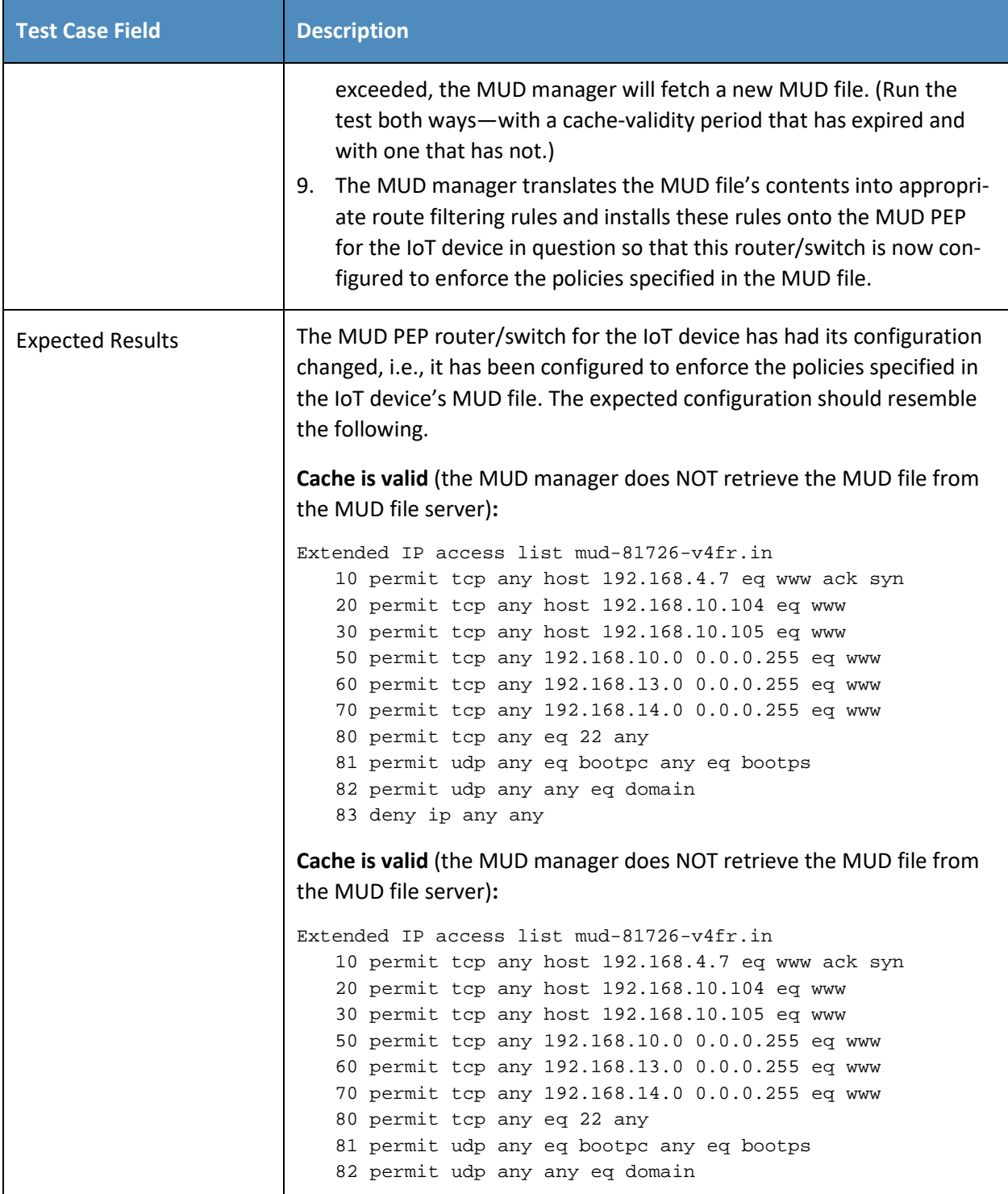

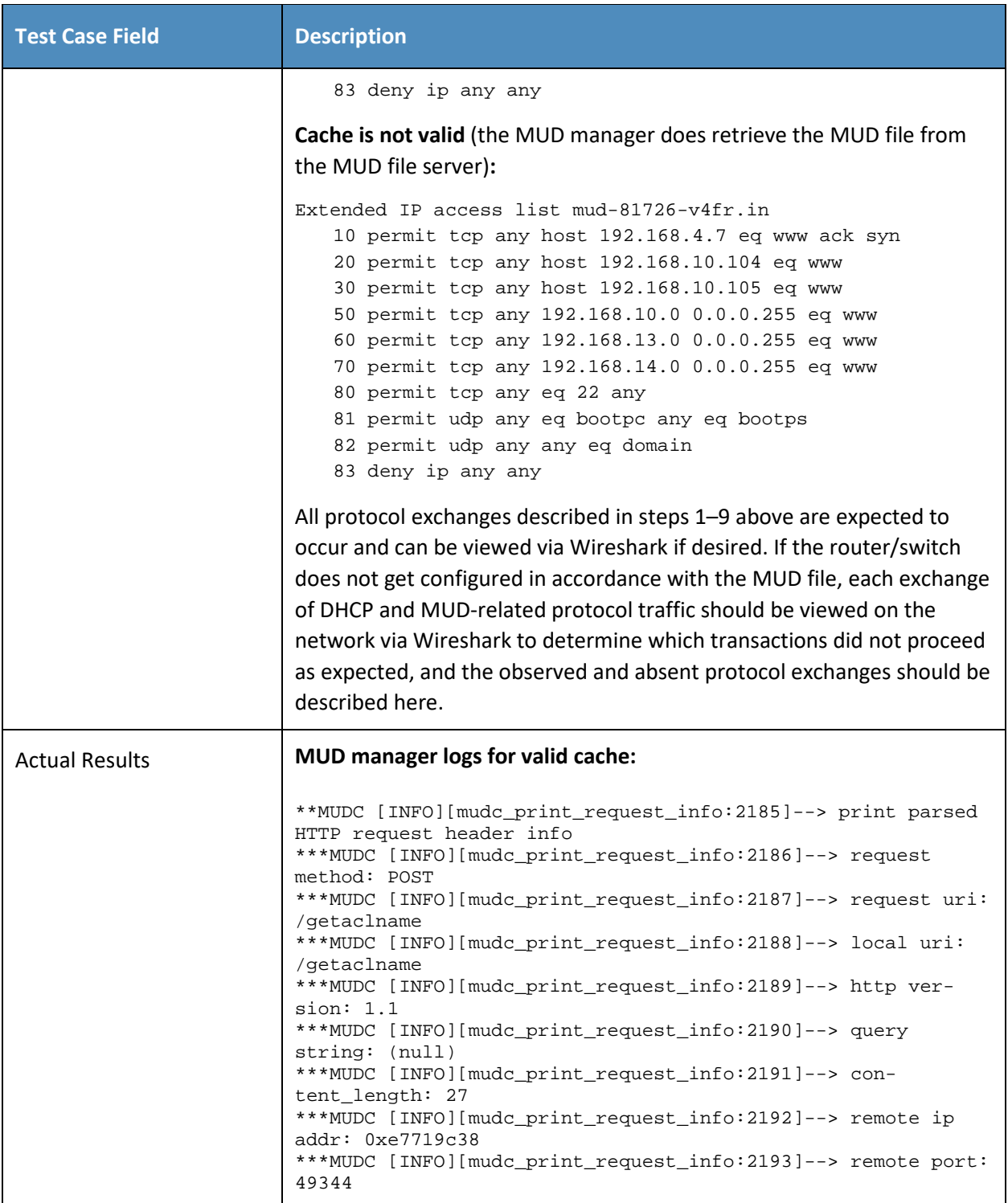

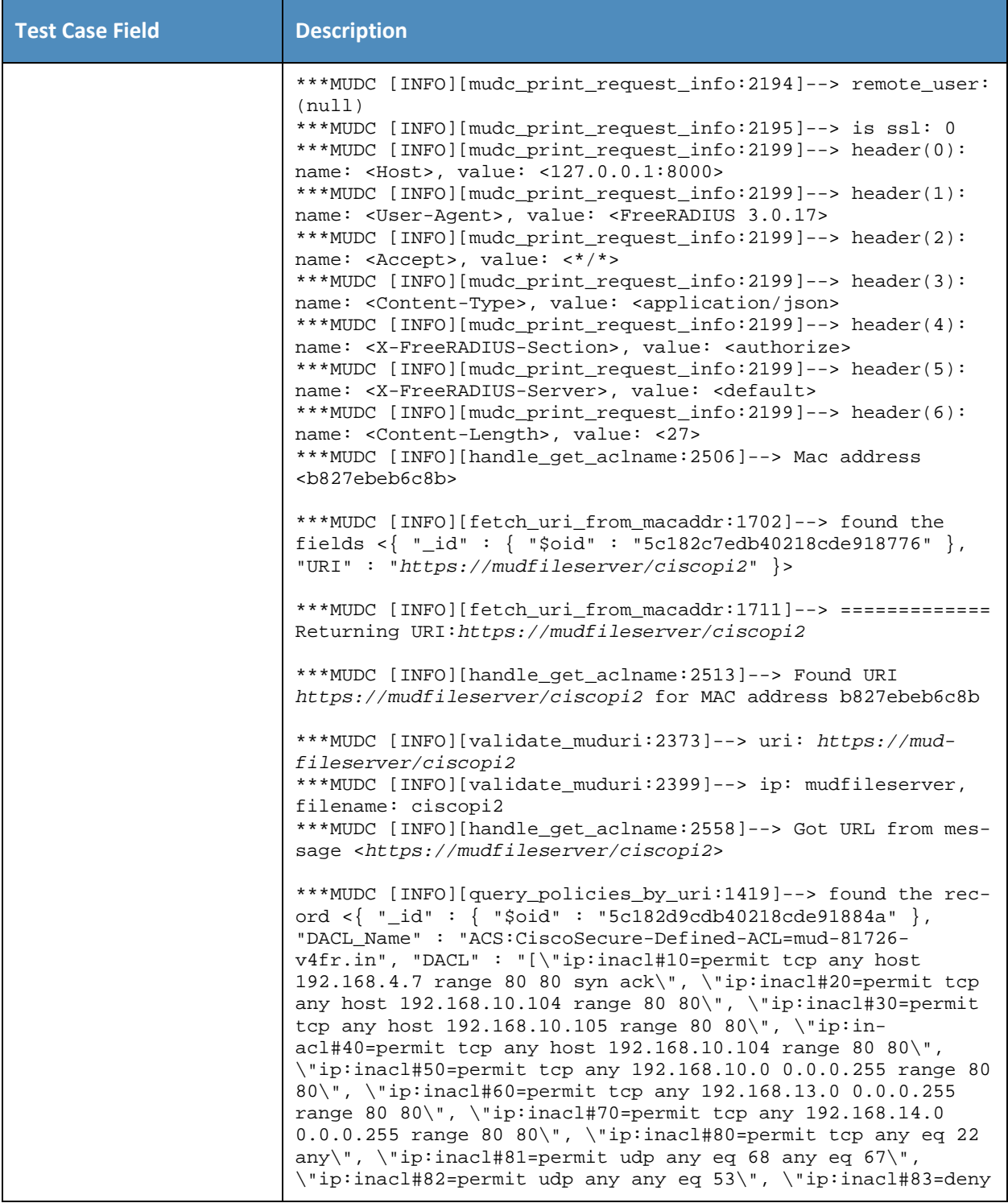

```
Test Case Field Description
            ip any any\"]", "URI" : "https://mudfileserver/ciscopi2", 
            "VLAN" : 3 }>
            ***MUDC [INFO][query_policies_by_uri:1461]--> Response <{
                                     ["ACS:CiscoSecure-Defined-
            ACL=mud-81726-v4fr.in"],
                   "Tunnel-Type": "VLAN",
                   "Tunnel-Medium-Type": "IEEE-802",
                   "Tunnel-Private-Group-Id": 3
            }>
            ***MUDC [INFO][mudc_construct_head:135]--> status_code: 200, 
            content_len: 160, extra_headers: Content-Type: applica-
            tion/aclname
            ***MUDC [INFO][mudc_construct_head:152]--> HTTP header: 
            HTTP/1.1 200 OK
            Content-Type: application/aclname
            Content-Length: 160
            ***MUDC [INFO][query_policies_by_uri:1464]--> {
                                      ["ACS:CiscoSecure-Defined-
            ACL=mud-81726-v4fr.in"],
                   "Tunnel-Type": "VLAN",
                   "Tunnel-Medium-Type": "IEEE-802",
                   "Tunnel-Private-Group-Id": 3
            }
            ***MUDC [INFO][handle_get_aclname:2568]--> Got ACLs from the 
            MUD URL
            MUD manager logs for expired cache:
            ***MUDC [INFO][mudc_print_request_info:2185]--> print parsed 
            HTTP request header info
            ***MUDC [INFO][mudc_print_request_info:2186]--> request 
            method: POST
            ***MUDC [INFO][mudc_print_request_info:2187]--> request uri: 
            /getaclname
            ***MUDC [INFO][mudc_print_request_info:2188]--> local uri: 
            /getaclname
            ***MUDC [INFO][mudc_print_request_info:2189]--> http ver-
            sion: 1.1
            ***MUDC [INFO][mudc_print_request_info:2190]--> query 
            string: (null)
            ***MUDC [INFO][handle_get_aclname:2506]--> Mac address 
            <b827ebeb6c8b>
            ***MUDC [INFO][fetch_uri_from_macaddr:1702]--> found the 
            fields <{ "_id" : { "$oid" : "5c182c7edb40218cde918776" }, 
            "URI" : "https://mudfileserver/ciscopi2" }>
```
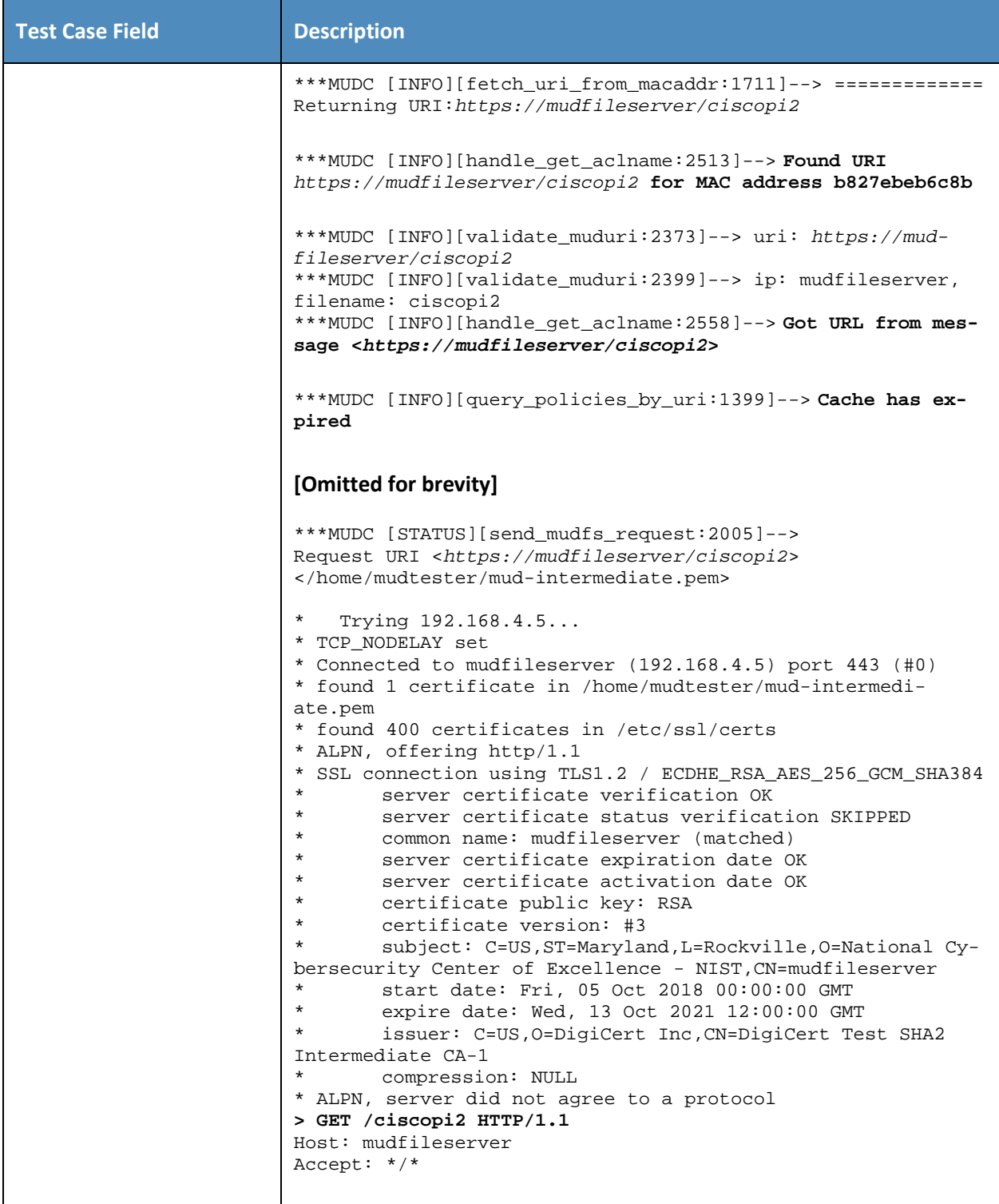

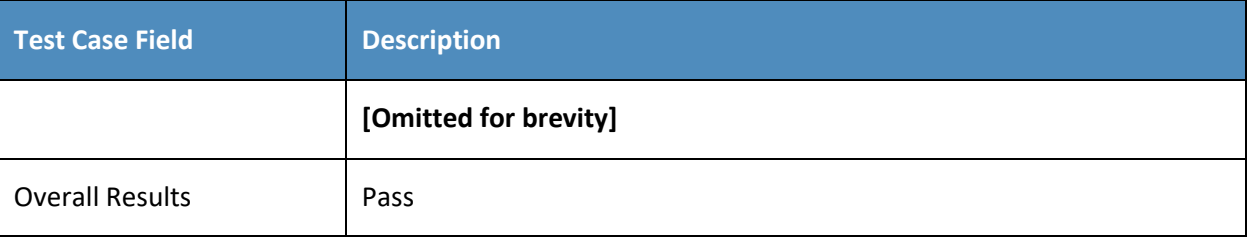

247 Test case IoT-10-v6 is identical to test case IoT-10-v4 except that IoT-10-v6 tests requirement CR-1.a.2,

- 248 whereas IoT-10-v4 tests requirement CR-1.a.1. Hence, as explained above, test IoT-10-v6 uses IPv6,
- 249 DHCPv6, and IANA code 112 instead of using IPv4, DHCPv4, and IANA code 161.

#### 250 *2.1.2.11 Test Case IoT-11-v4*

#### 251 **Table 2-12: Test Case IoT-11-v4**

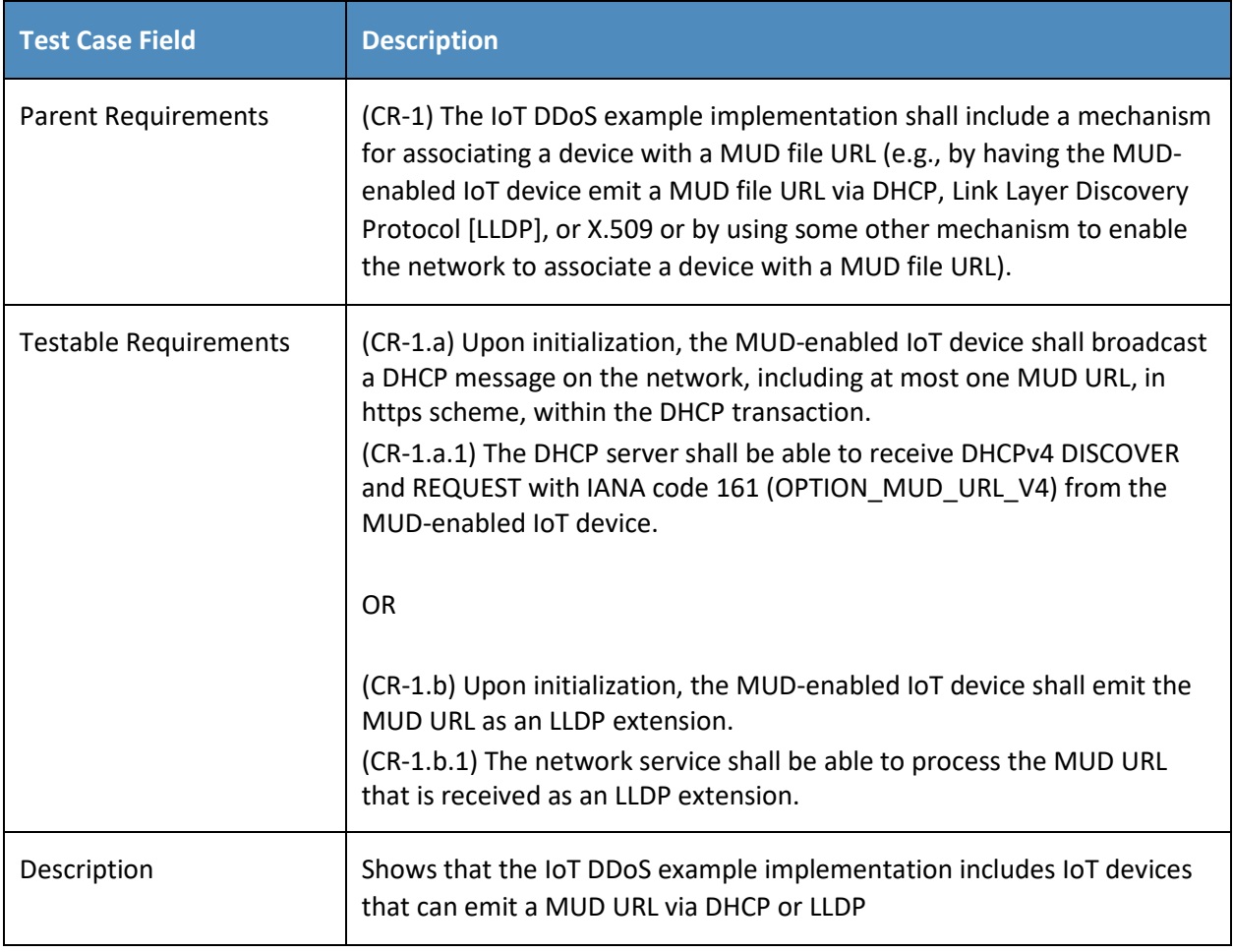

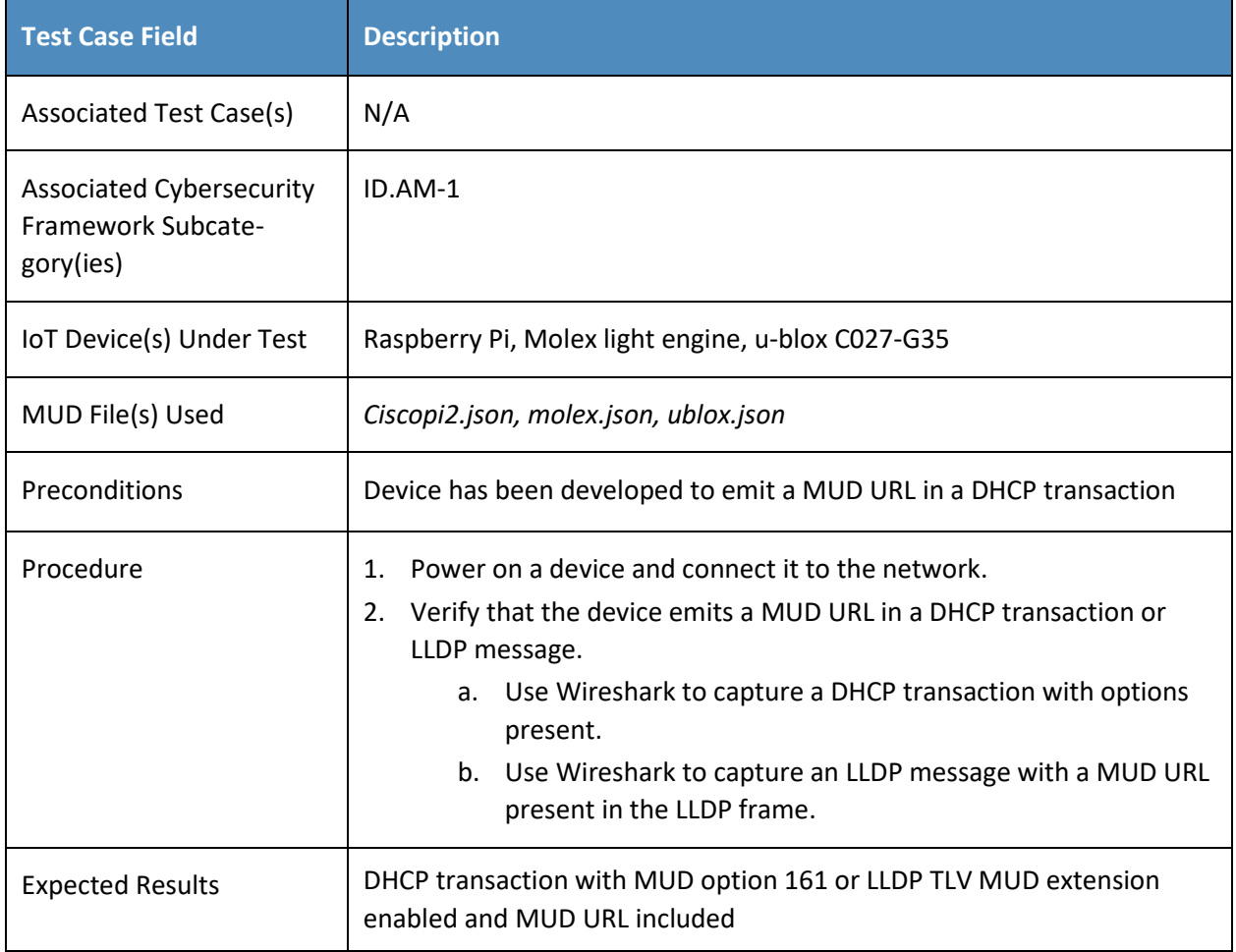

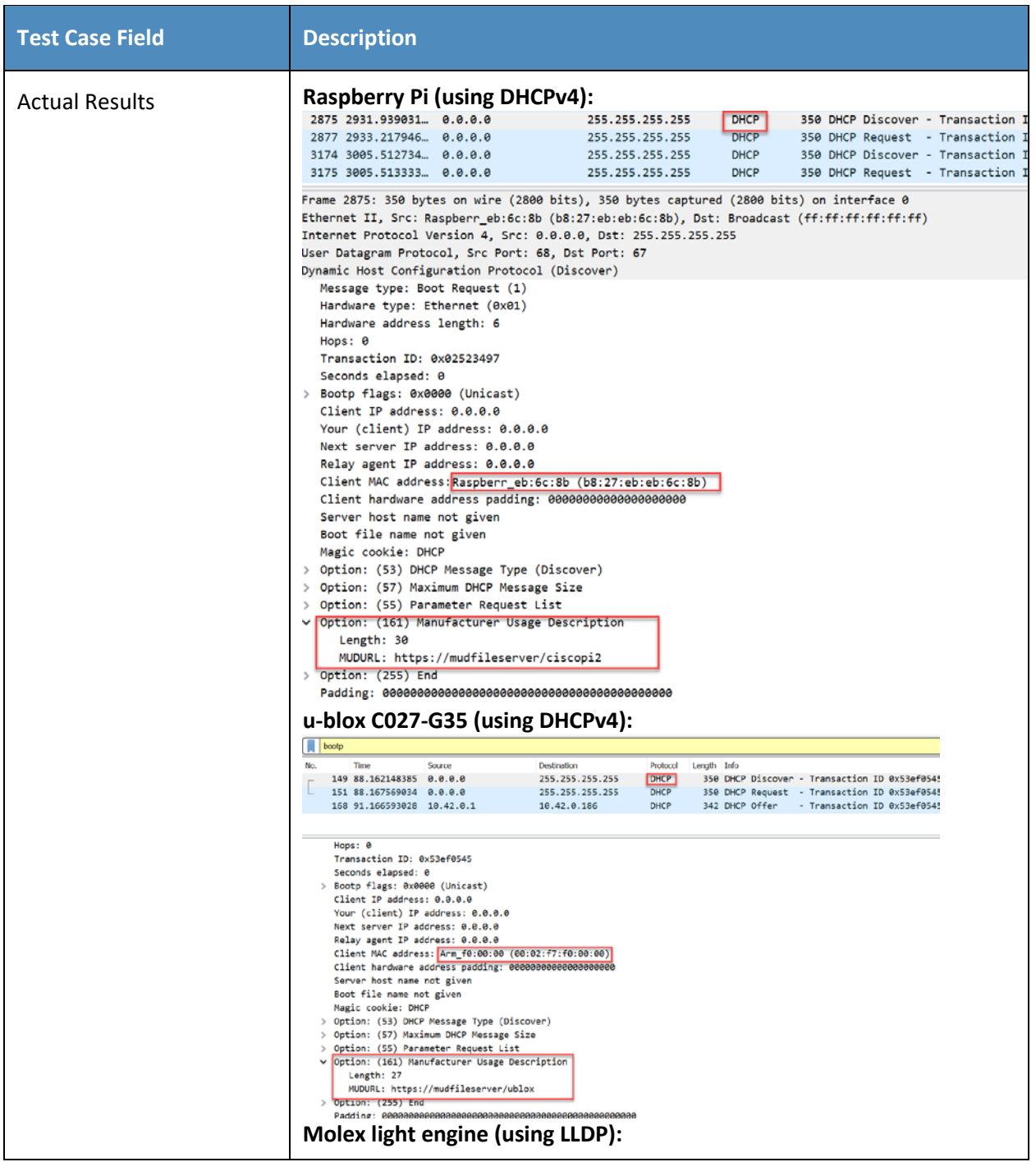

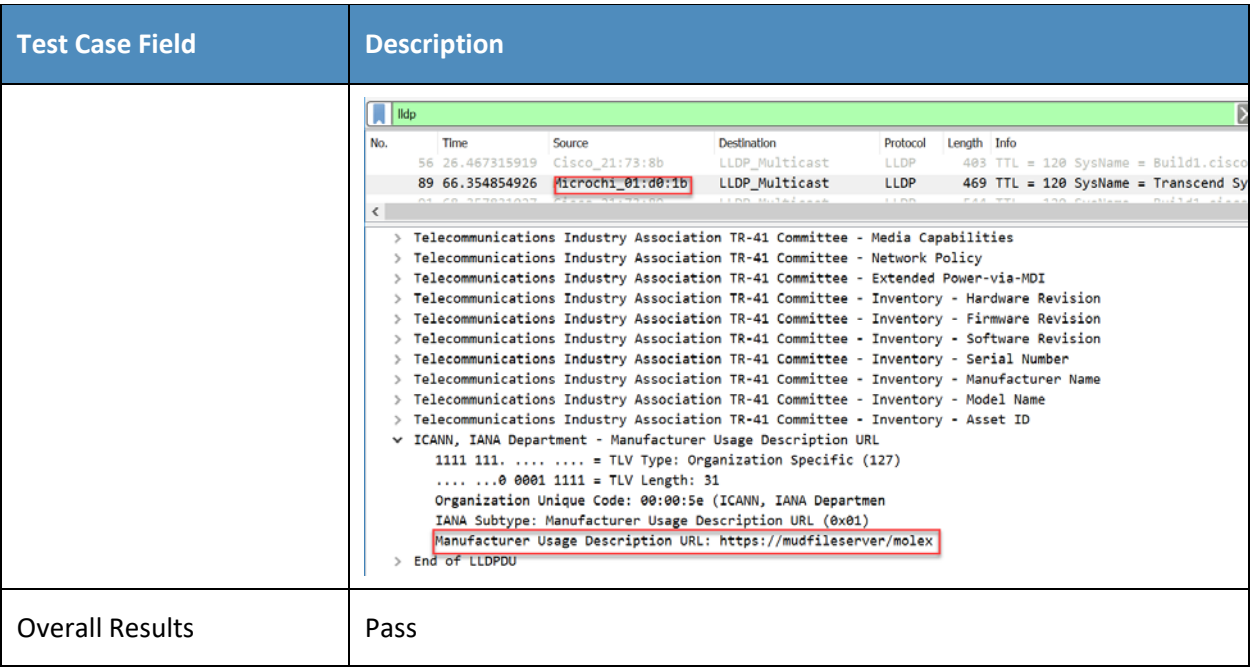

252

### 2.1.3 MUD Files

- This section contains the MUD files that were used in the Build 1 functional demonstration.
- *2.1.3.1 Ciscopi2.json*
- The complete Ciscopi2.json MUD file has been linked to this document. To access this MUD file please click the link below.
- [Ciscopi2.json](https://www.nccoe.nist.gov/sites/default/files/library/supplemental-files/sp1800-15/Ciscopi2.json)
- *2.1.3.2 expiredcerttest.json*
- The complete expiredcerttest.json MUD file has been linked to this document. To access this MUD file please click the link below.
- [expiredcerttest.json](https://www.nccoe.nist.gov/sites/default/files/library/supplemental-files/sp1800-15/expiredcerttest.json)
- *2.1.3.3 molex.json*
- The complete molex.json MUD file has been linked to this document. To access this MUD file please click the link below.
- [molex.json](https://www.nccoe.nist.gov/sites/default/files/library/supplemental-files/sp1800-15/molex.json)
- *2.1.3.4 ublox.json*
- The complete ublox.json MUD file has been linked to this document. To access this MUD file please click the link below.
- [ublox.json](https://www.nccoe.nist.gov/sites/default/files/library/supplemental-files/sp1800-15/ublox.json)
- *2.1.3.5 dnstest.json*
- The complete dnstest.json MUD file has been linked to this document. To access this MUD file please
- click the link below.
- [dnstest.json](https://www.nccoe.nist.gov/sites/default/files/library/supplemental-files/sp1800-15/dnstest.json)

# **2.2 Demonstration of Non-MUD-Related Capabilities**

- In addition to supporting MUD, Build 1 supports capabilities with respect to device discovery, attribute
- 277 identification, and monitoring. [Table 2-13](#page-393-0) lists the non-MUD-related capabilities that were
- 278 demonstrated for Build 1. We use the letter "C" as a prefix for these functional capability identifiers in
- the table below because these capabilities are specific to Build 1, which uses Cisco equipment.

# 280 2.2.1 Non-MUD-Related Functional Capabilities Demonstrated

281 **Table 2-13: Non-MUD-Related Functional Capabilities Demonstrated**

<span id="page-393-0"></span>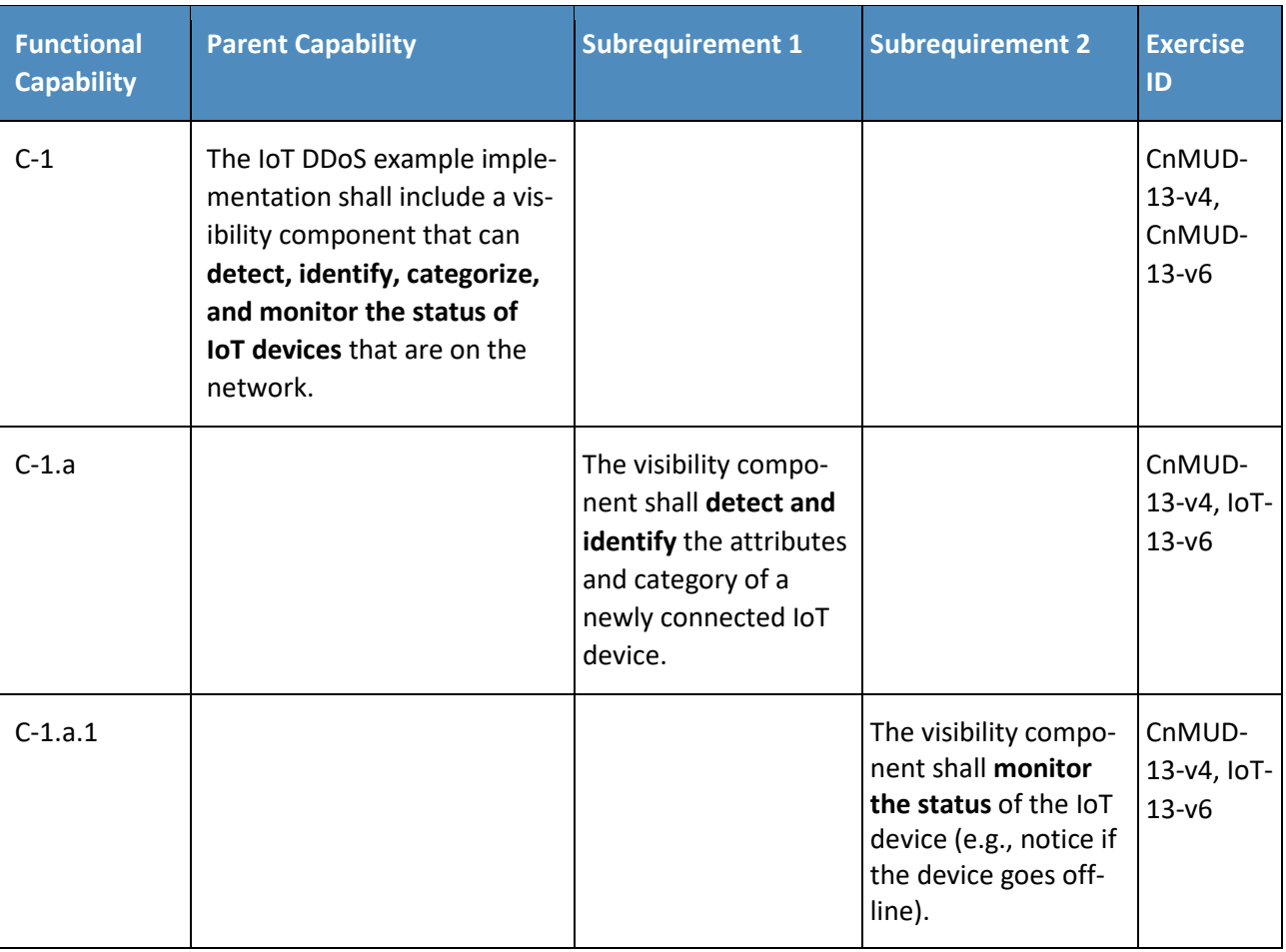

# 282 2.2.2 Exercises to Demonstrate the Above Non-MUD-Related Capabilities

283 This section contains the exercises that were performed to verify that Build 1 supports the non-MUD-

284 related capabilities listed in [Table 2-13.](#page-393-0)

### 285 *2.2.2.1 Exercise CnMUD-13-v4*

#### 286 **Table 2-14: Exercise CnMUD-13-v4**

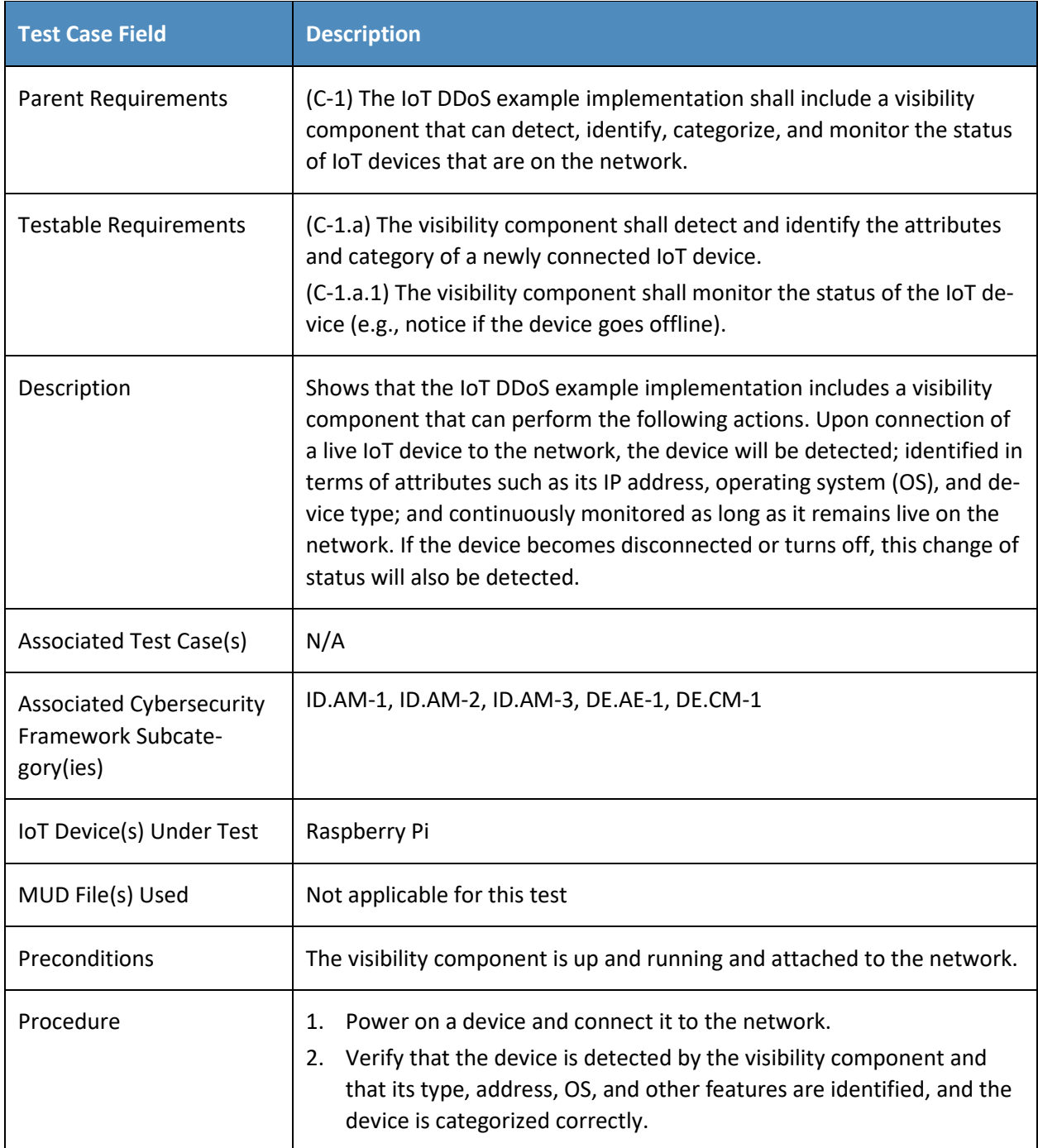

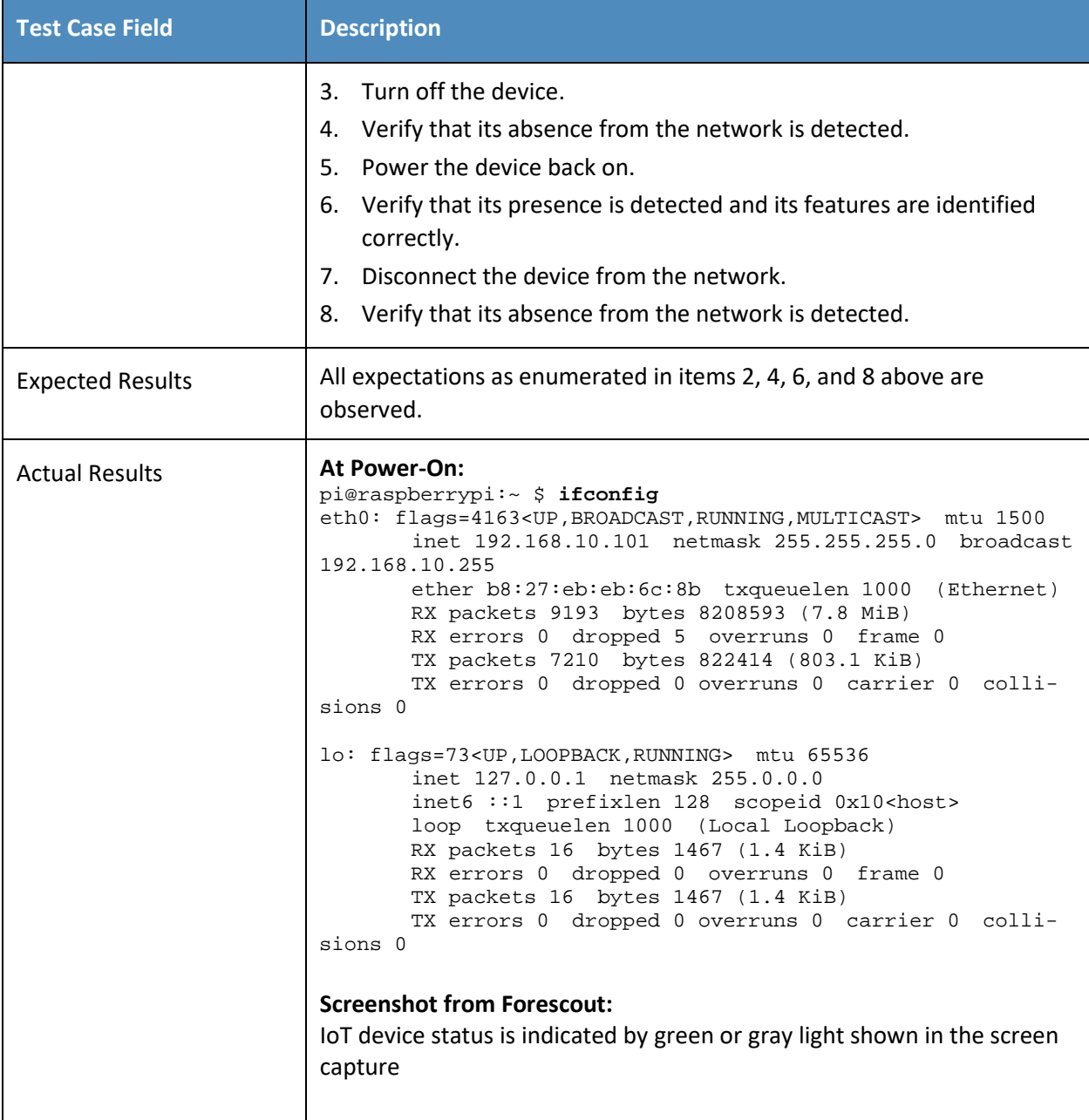
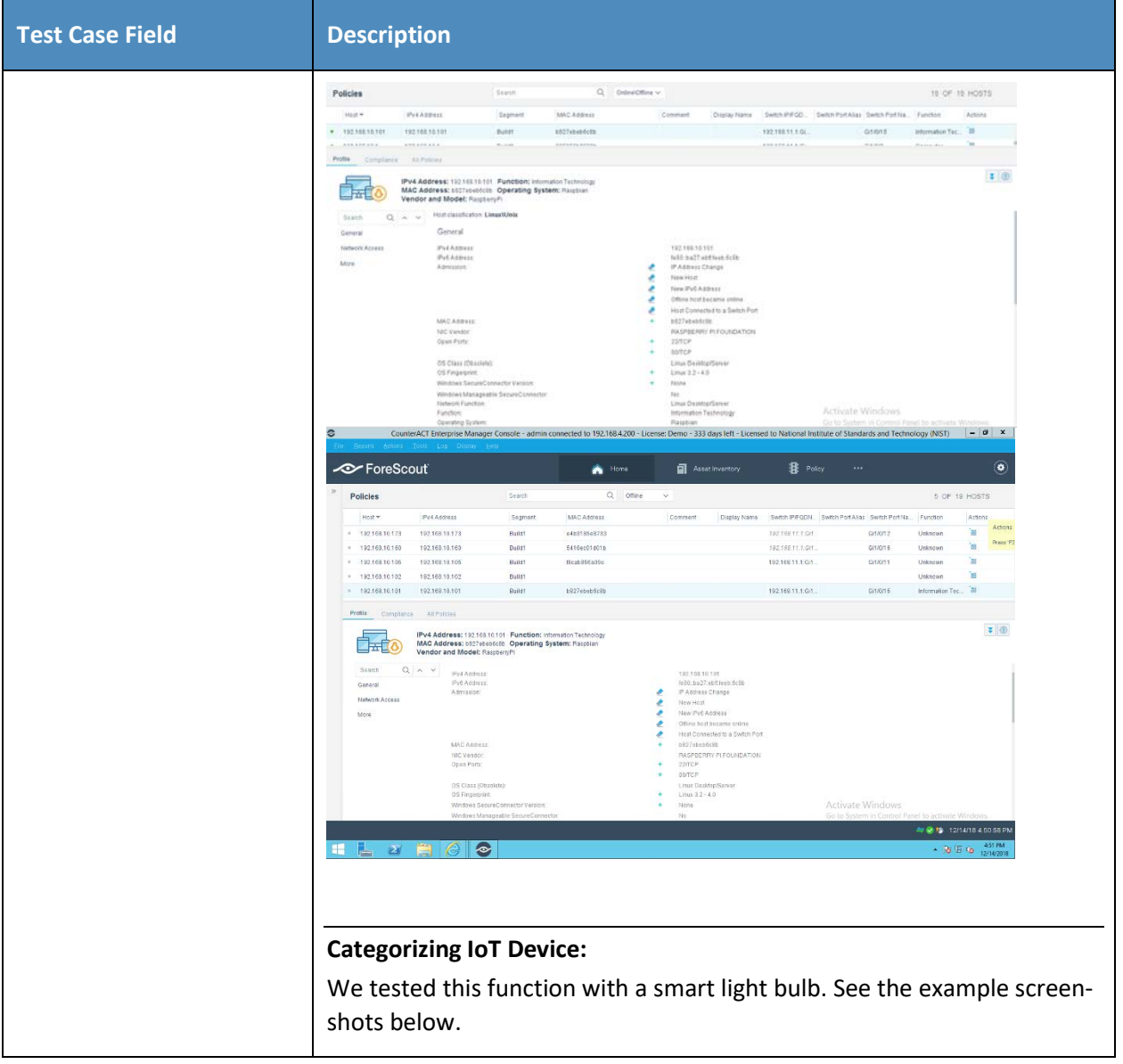

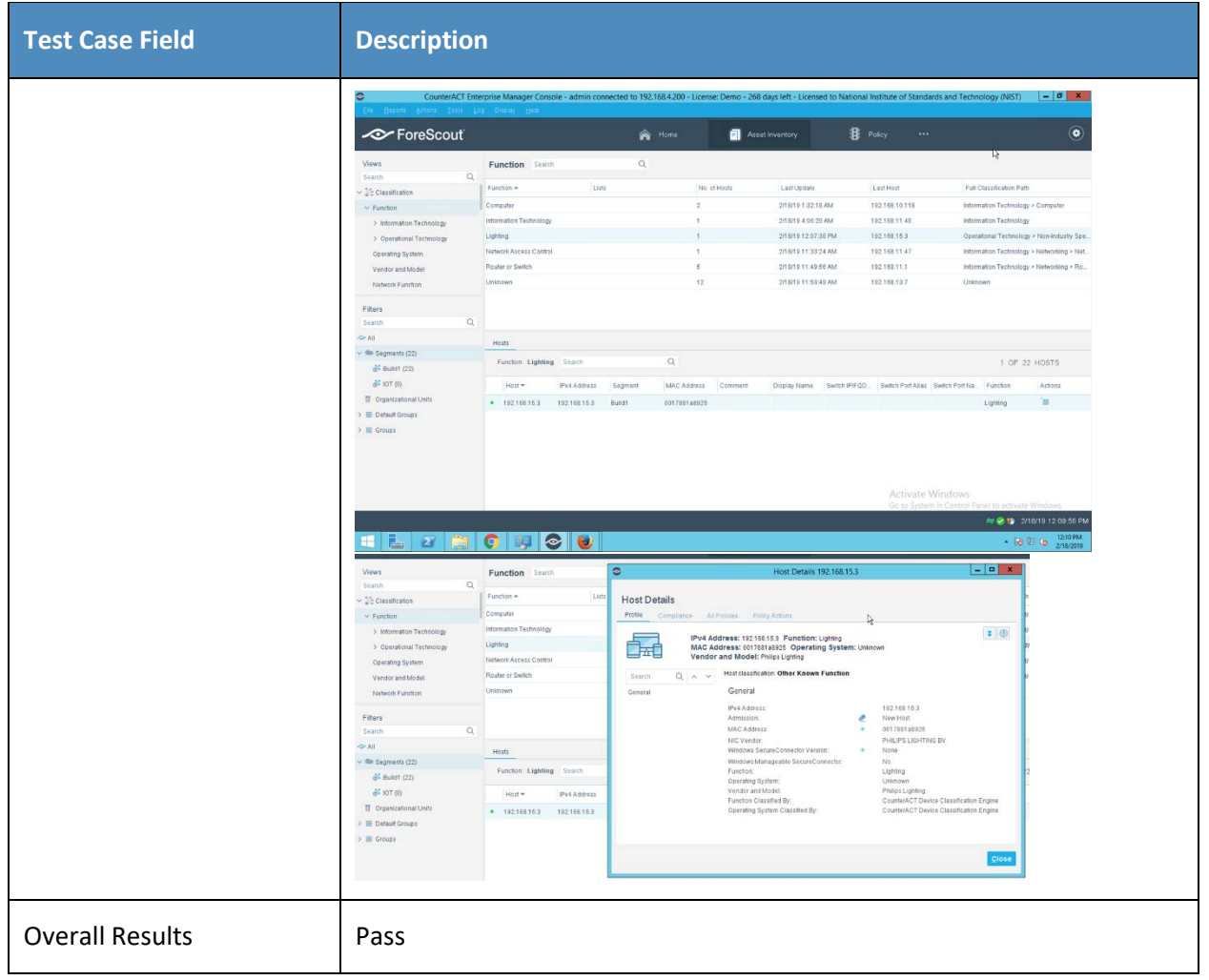

287 Test case CnMUD-13-v6 is identical to test case CnMUD-13-v4 except that test case CnMUD-13-v6 uses 288 IPv6 and DHCPv6 instead of using IPv4 and DHCPv4.

# <sup>289</sup> **3 Build 2**

290 Build 2 uses equipment from MasterPeace Solutions Ltd., GCA, and ThreatSTOP. The MasterPeace

291 Solutions Yikes! router, cloud service, and mobile application are used to support MUD as well as to

292 perform device discovery on the network and to apply additional traffic rules to both MUD-capable and

293 non-MUD-capable devices based on device manufacturer and model. The GCA Quad9 DNS Service and

294 the ThreatSTOP Threat MUD File Server are used to support threat signaling.

# 295 **3.1 Evaluation of MUD-Related Capabilities**

296 The functional evaluation that was conducted to verify that Build 2 conforms to the MUD specification

297 was based on the Build 2-specific requirements listed in [Table 3-1.](#page-398-0)

# 298 3.1.1 Requirements

299 **Table 3-1: MUD Use Case Functional Requirements**

<span id="page-398-0"></span>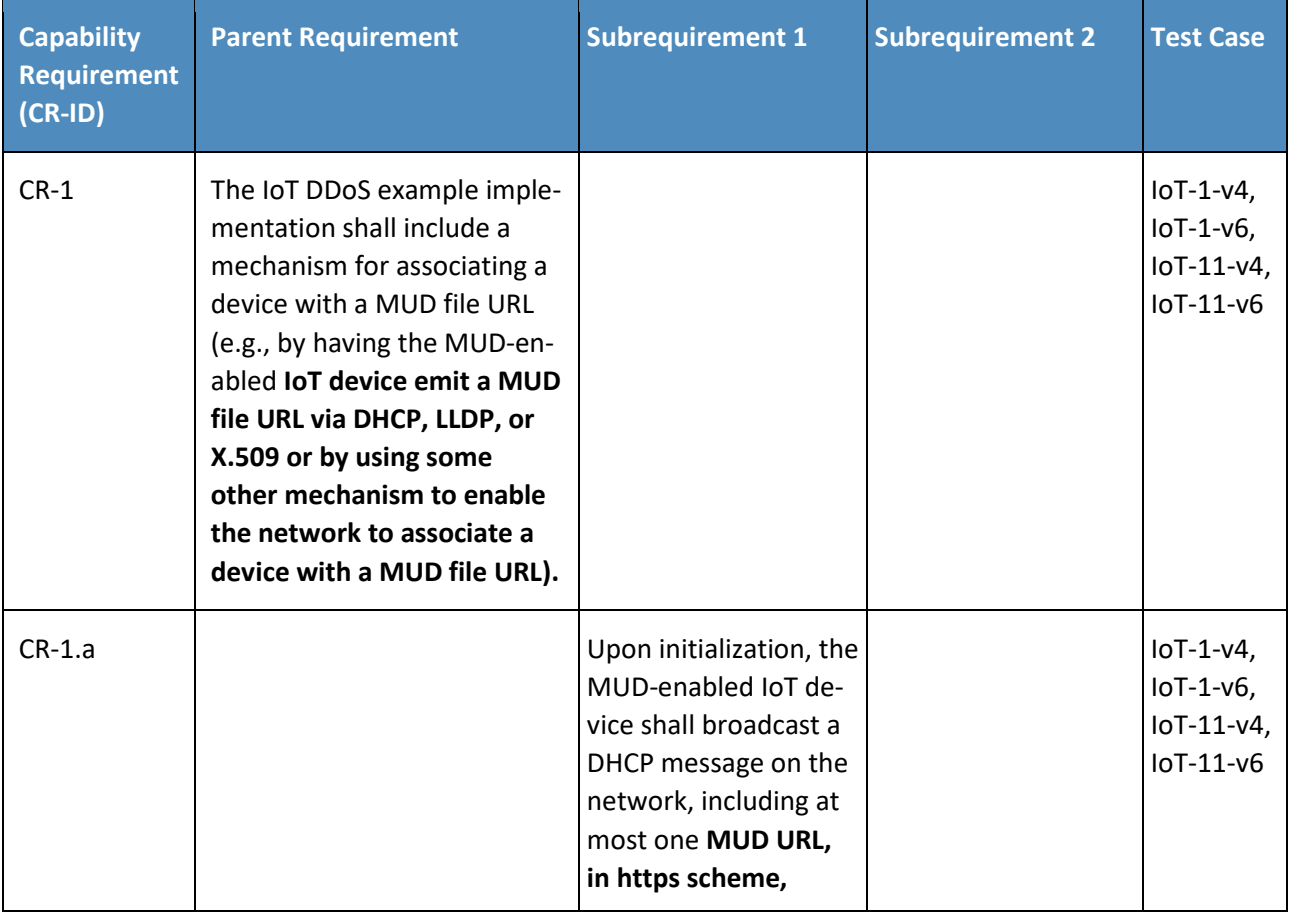

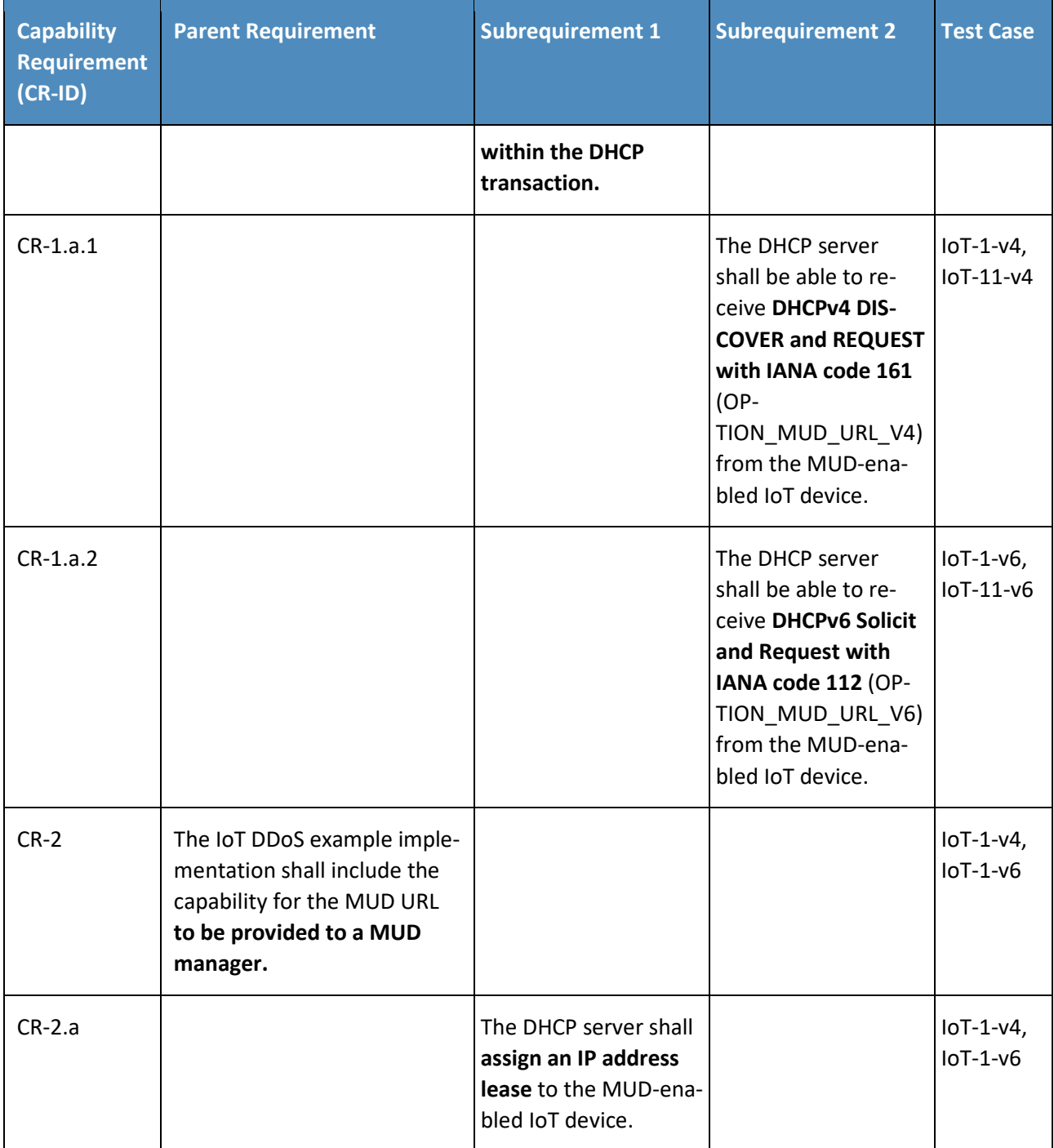

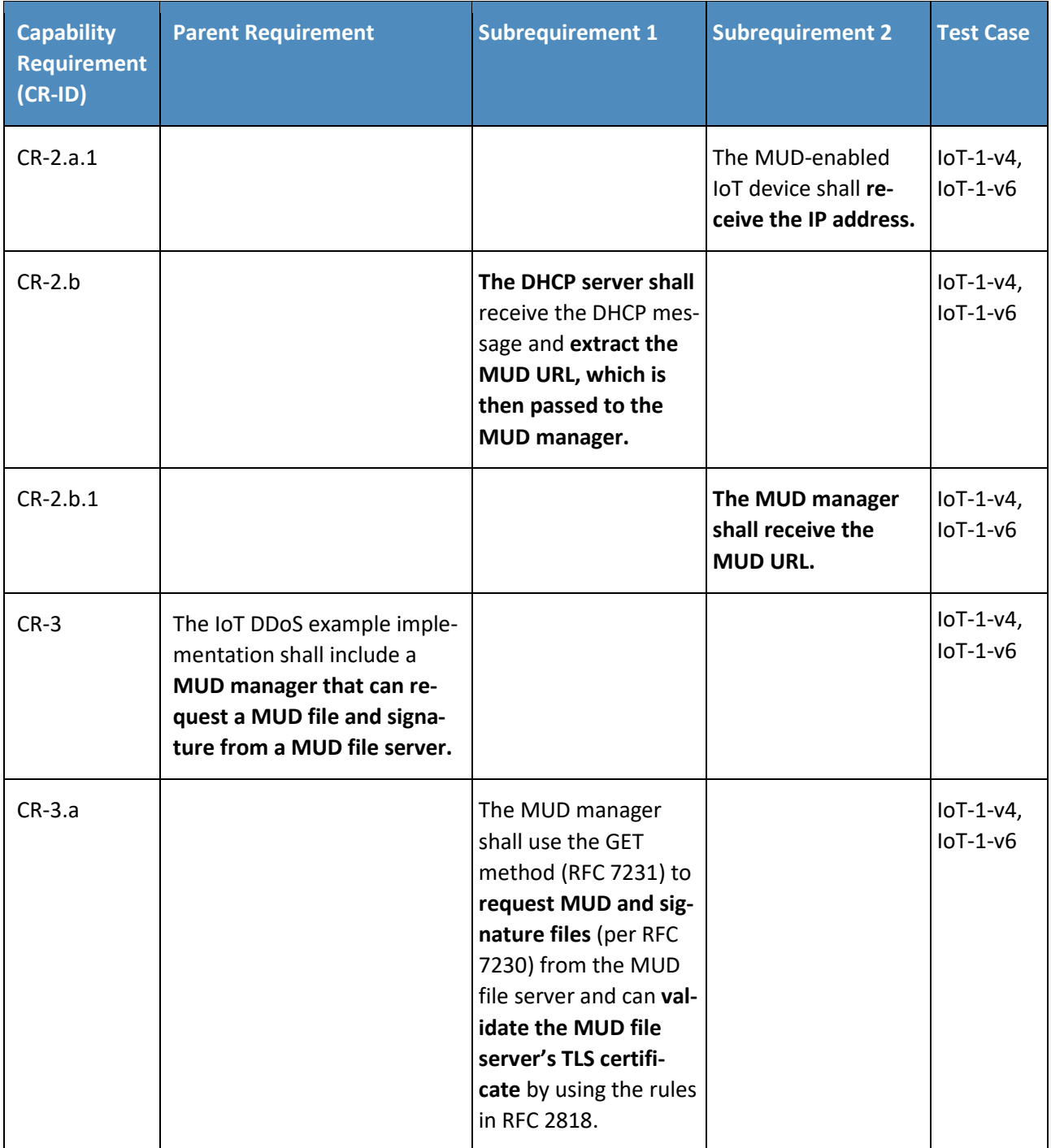

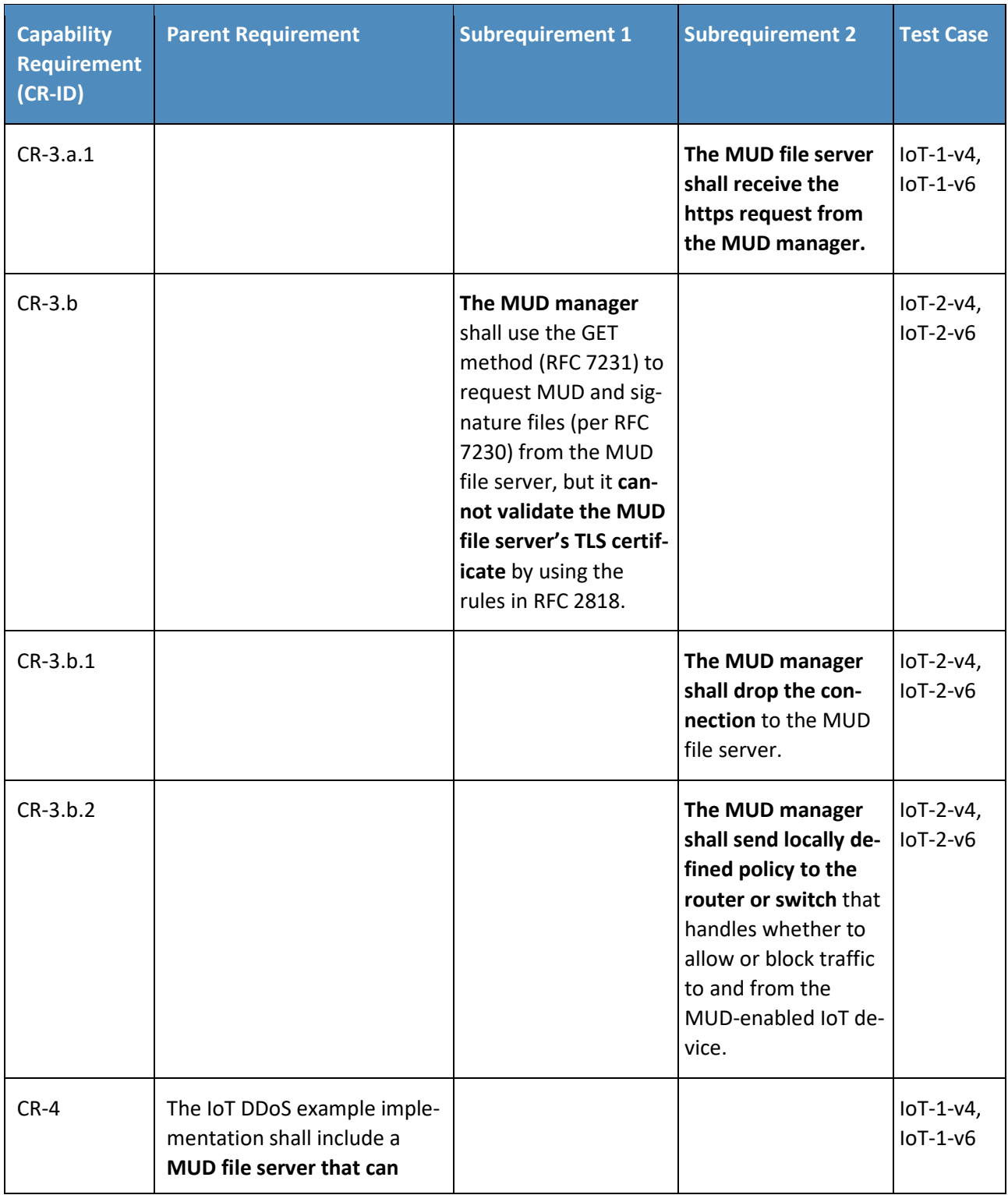

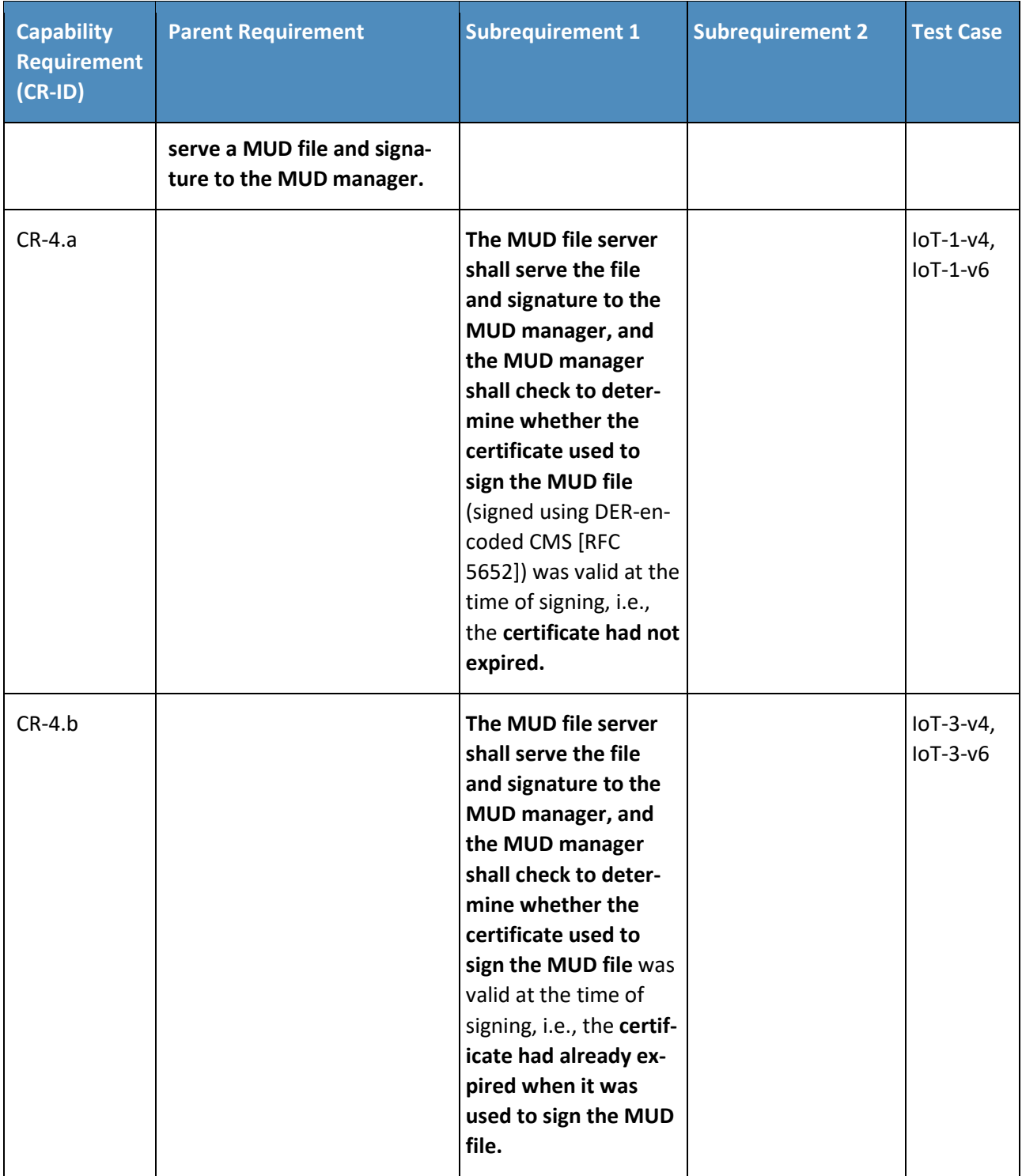

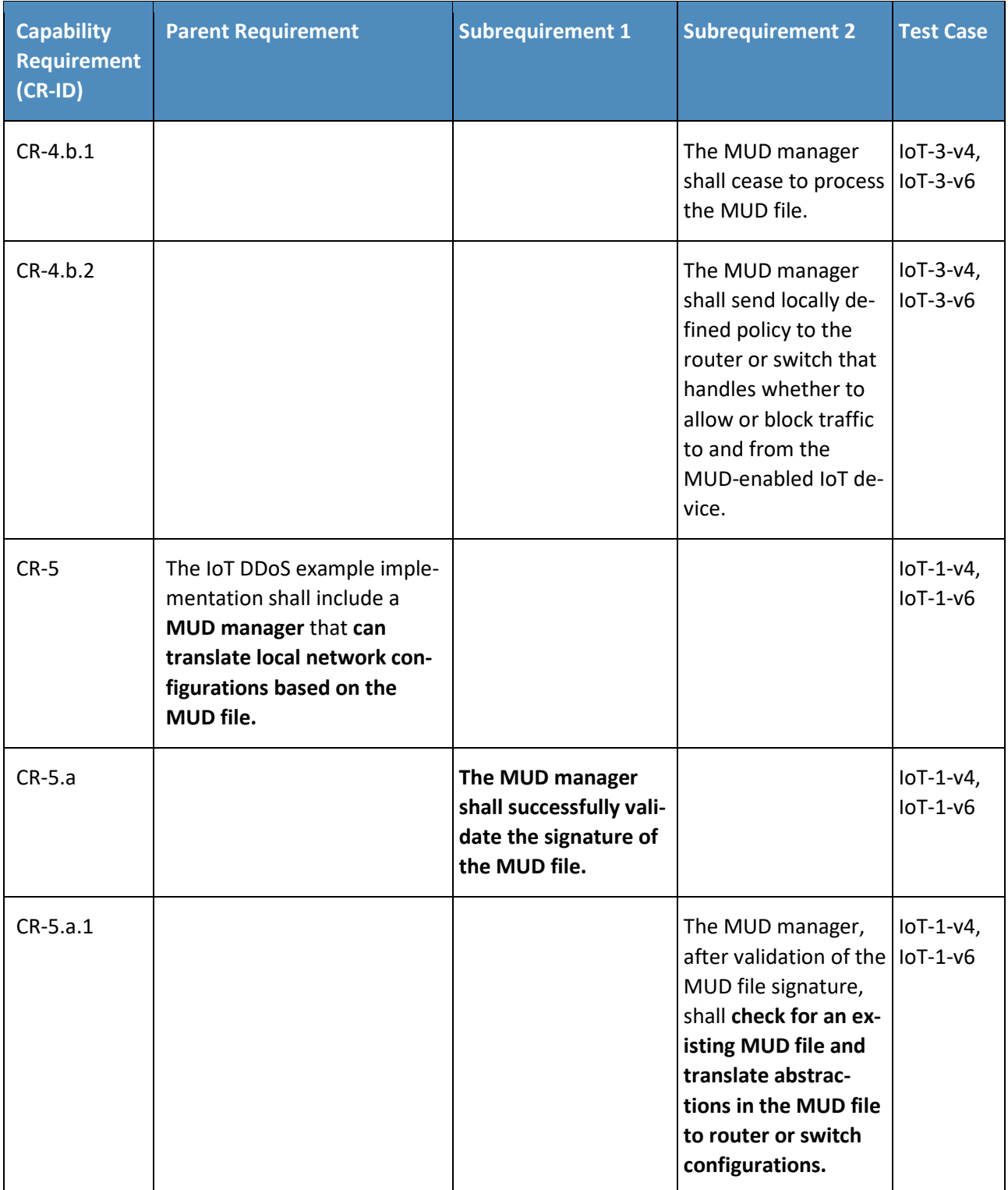

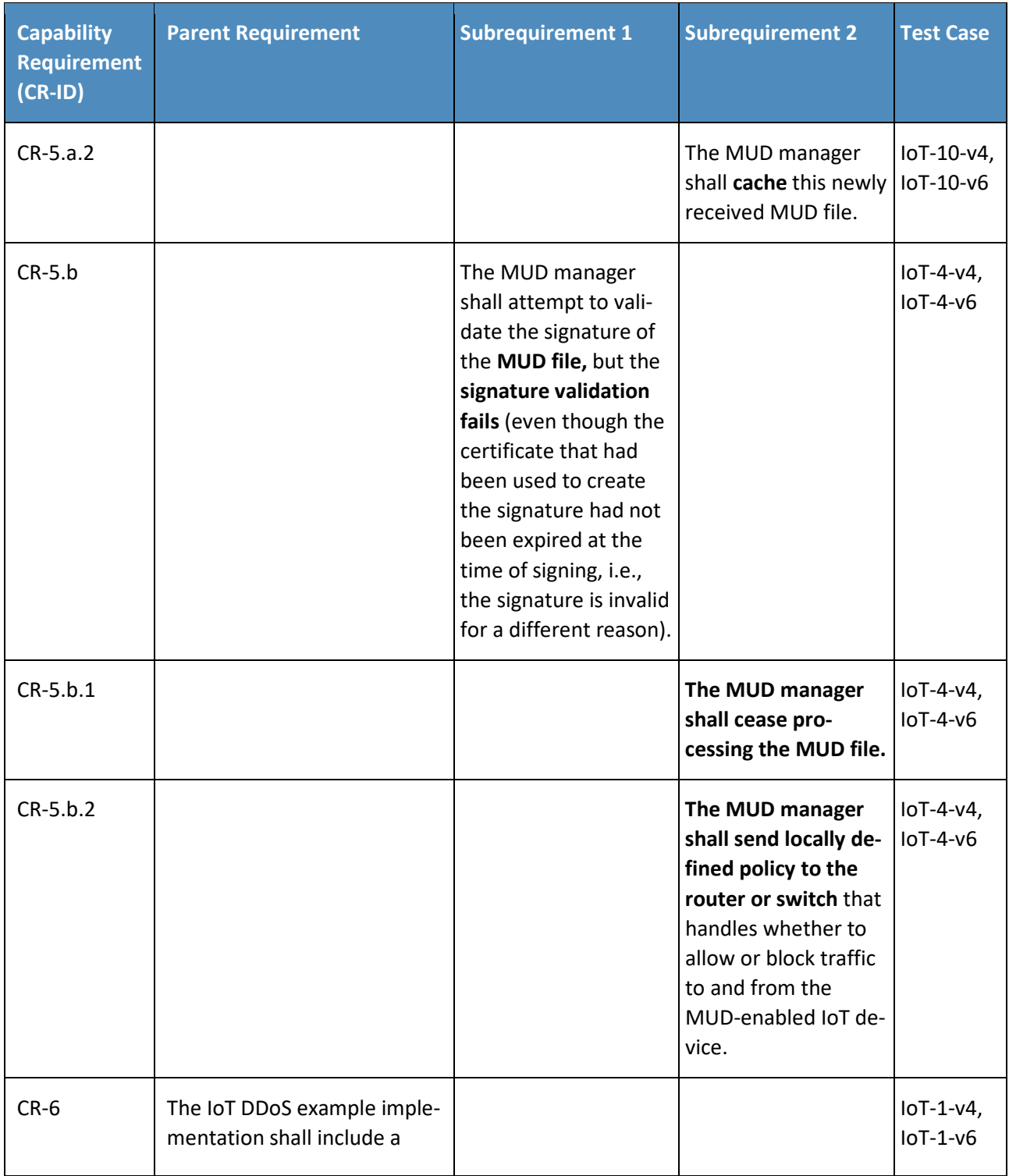

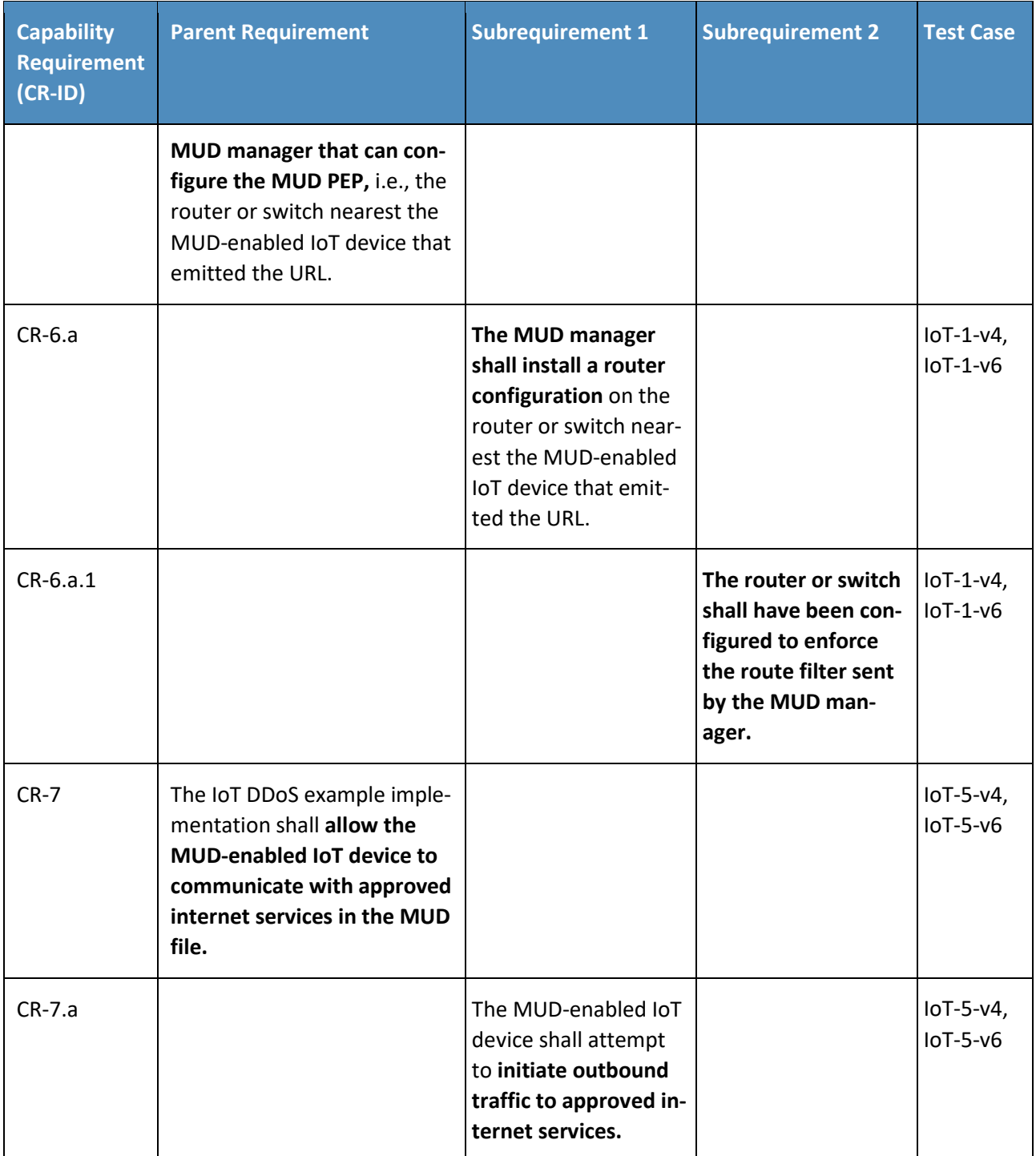

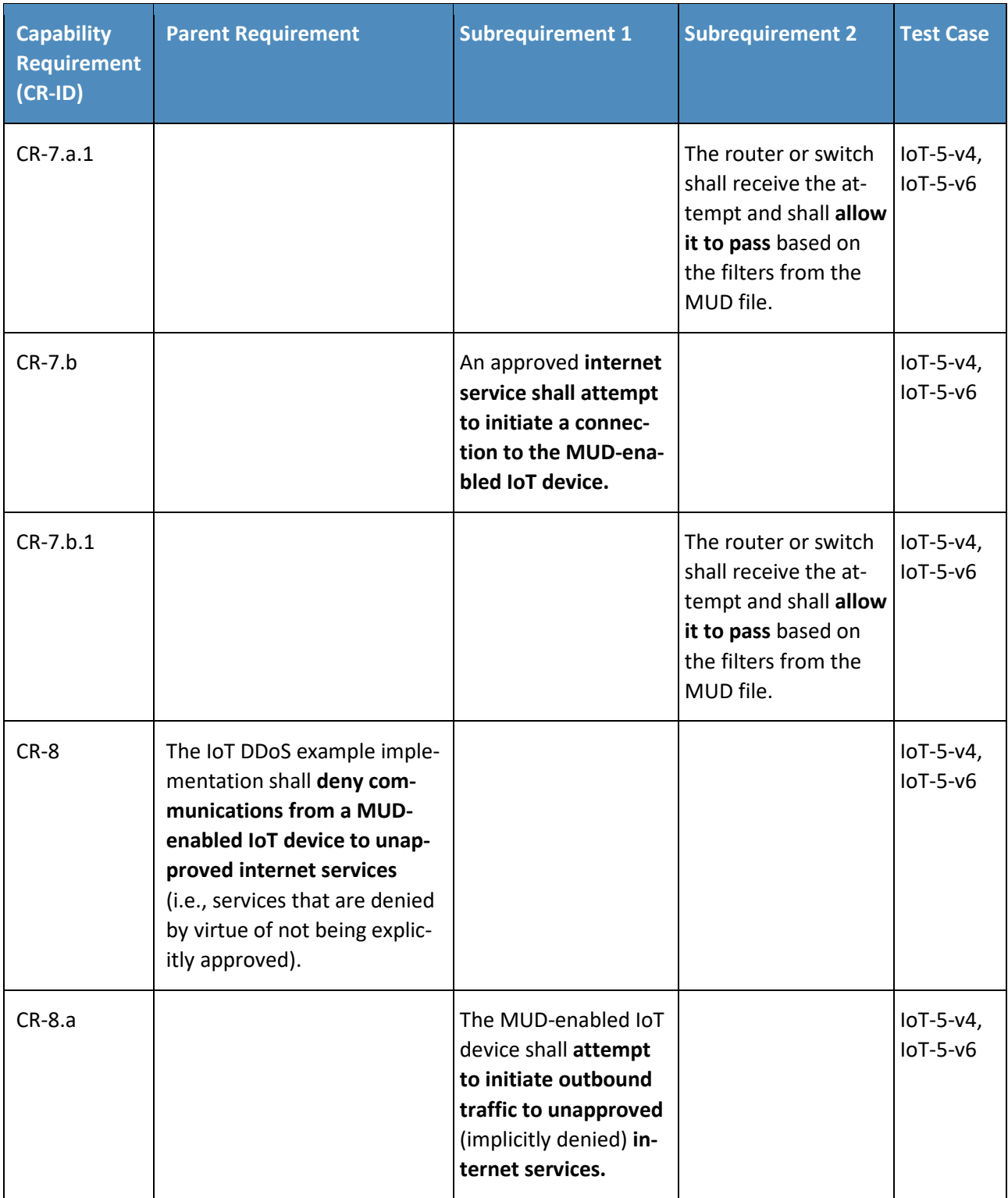

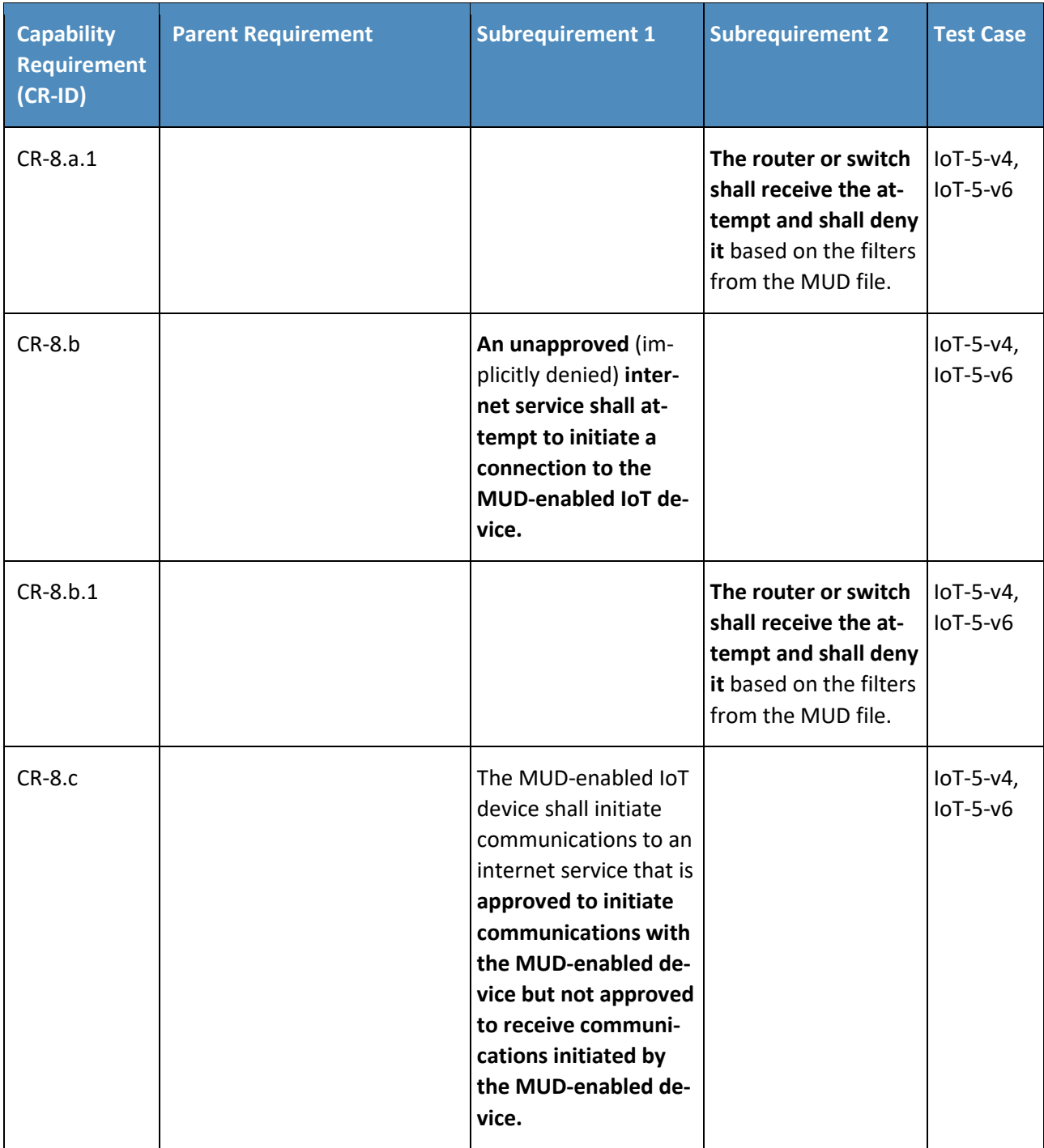

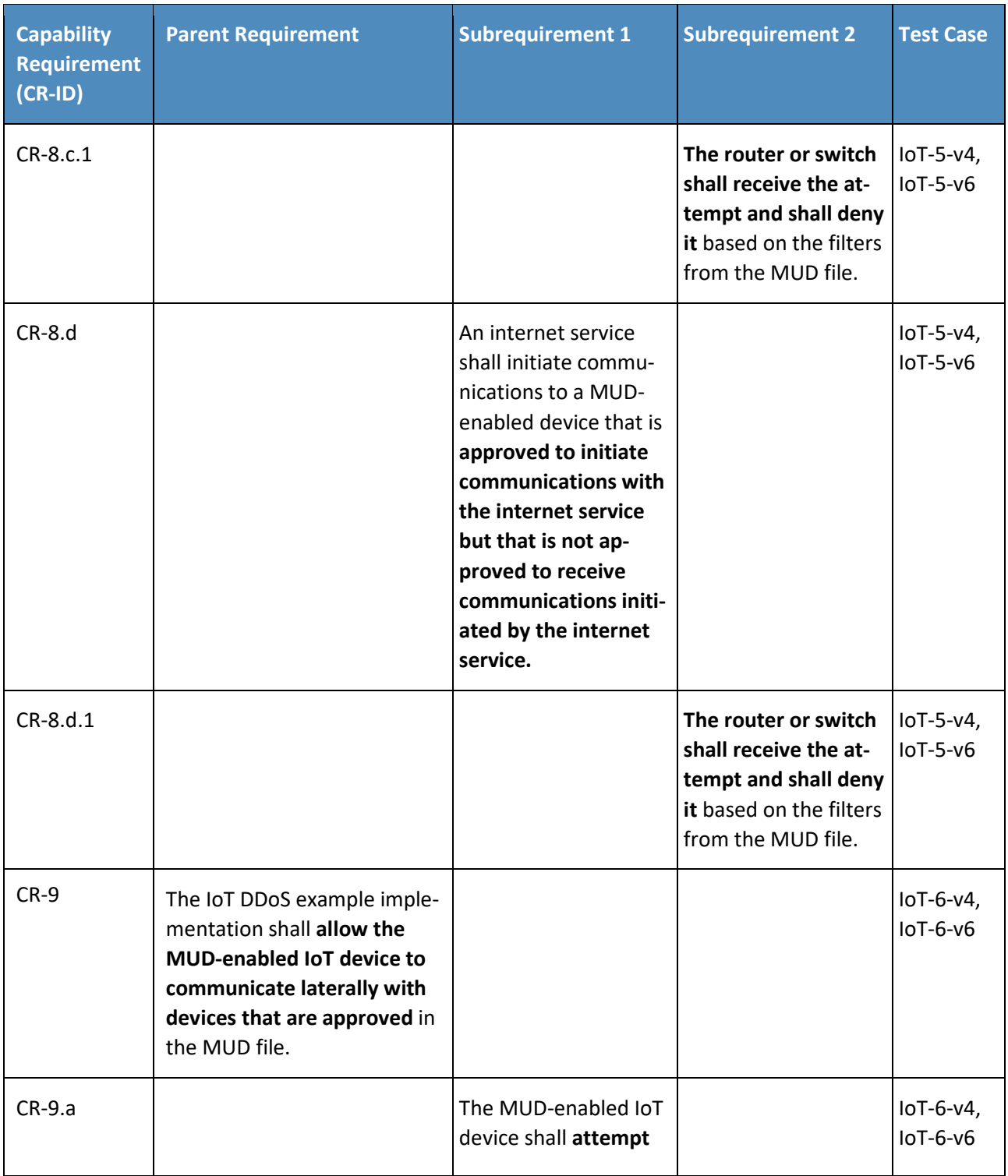

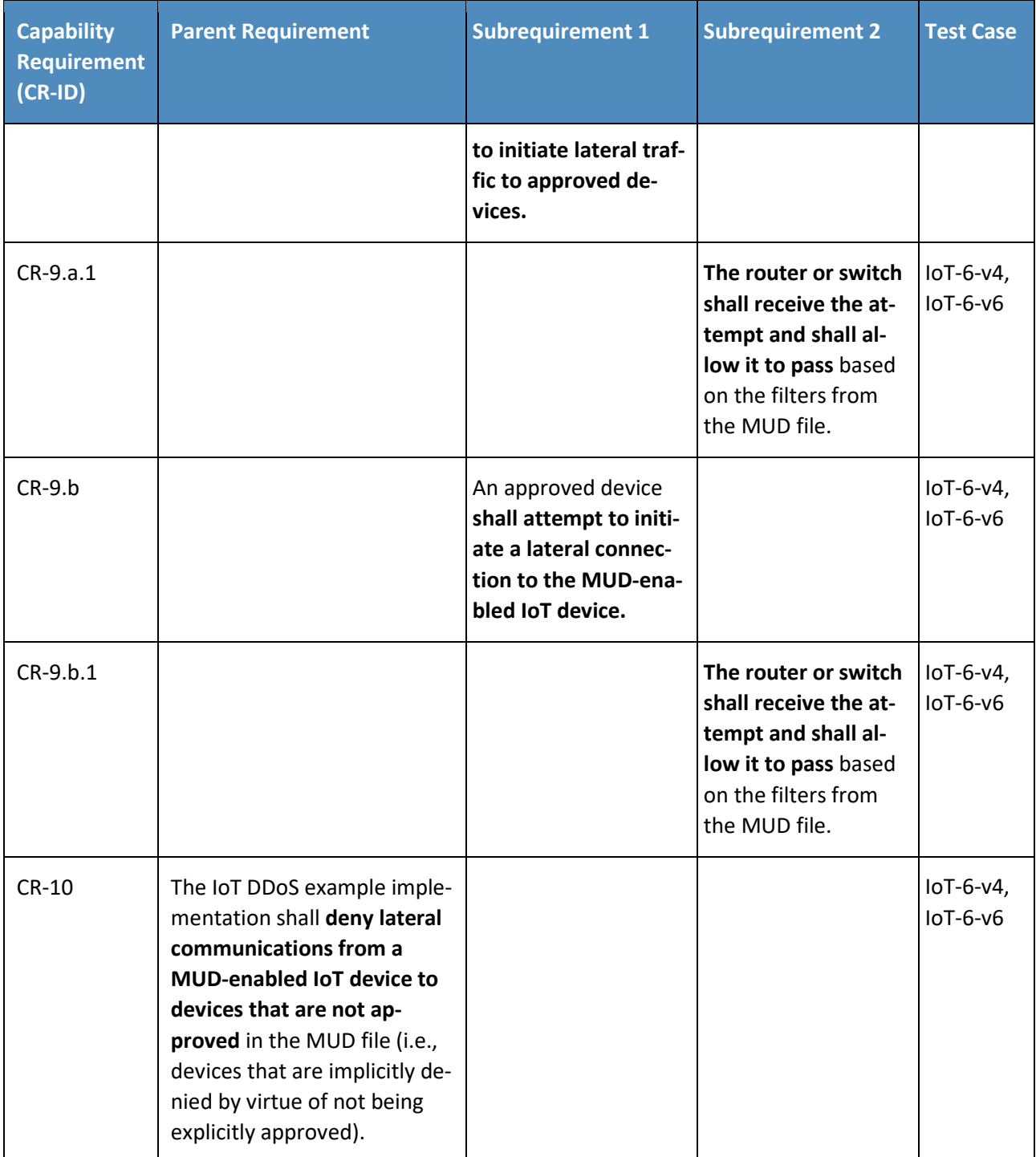

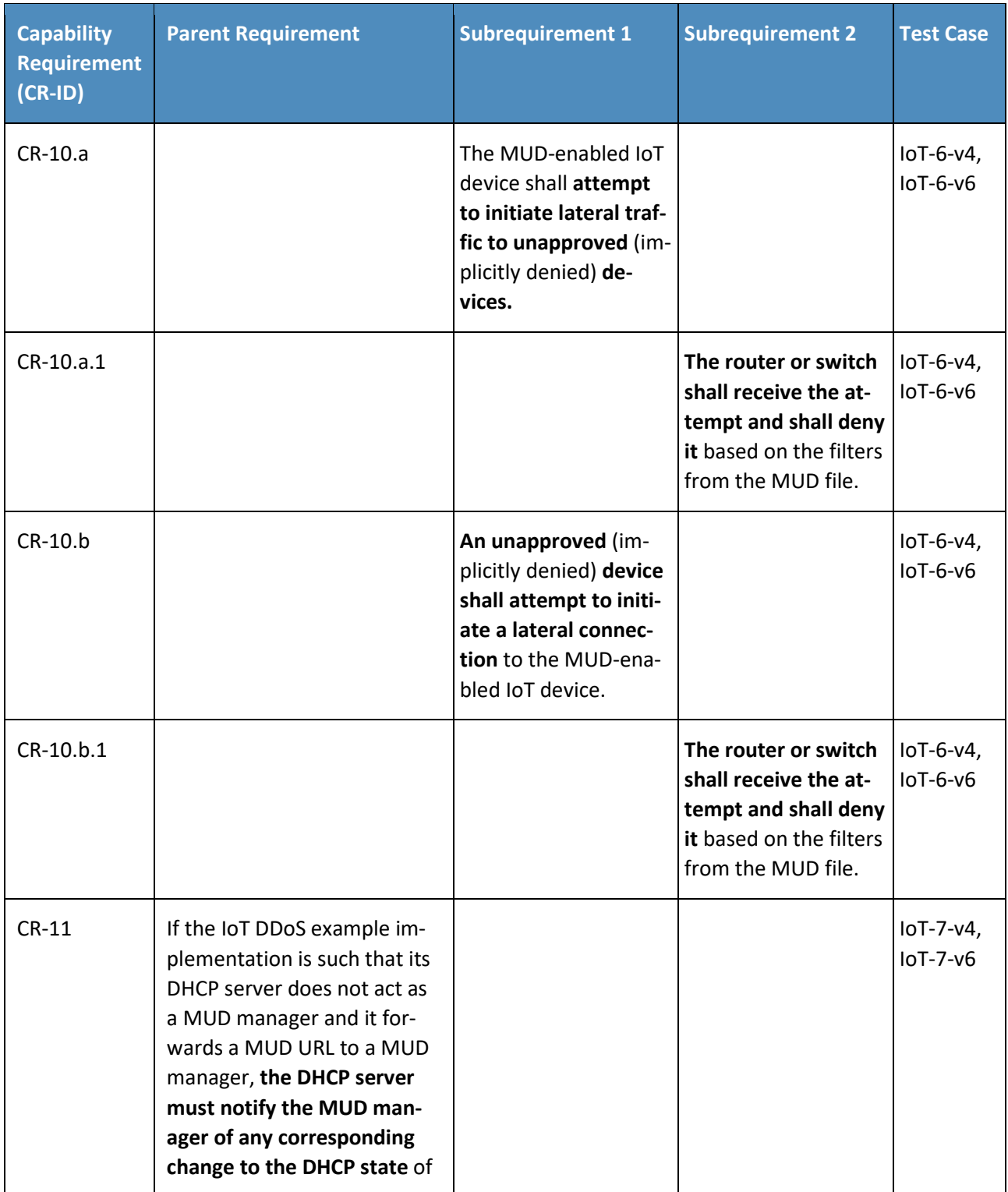

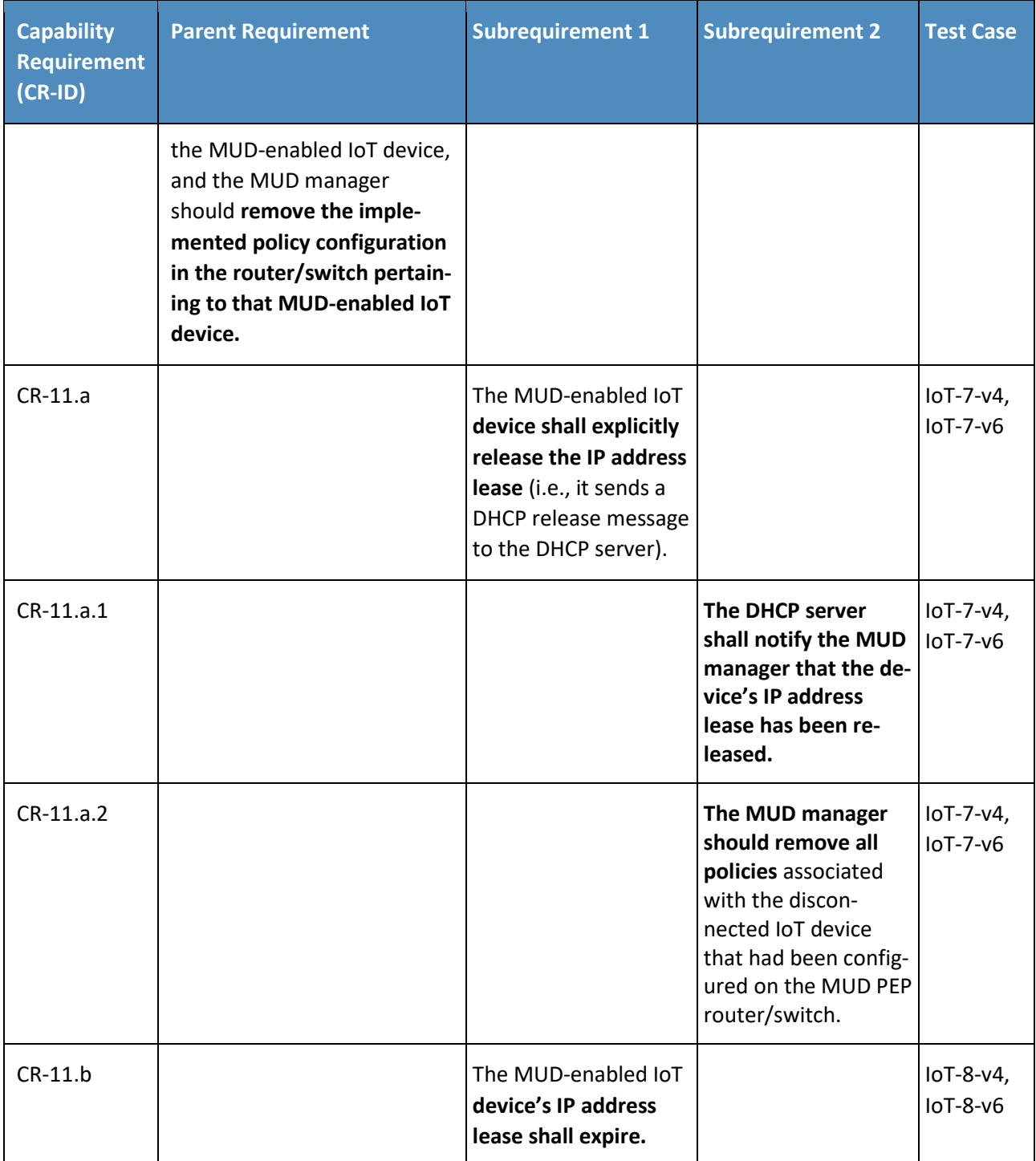

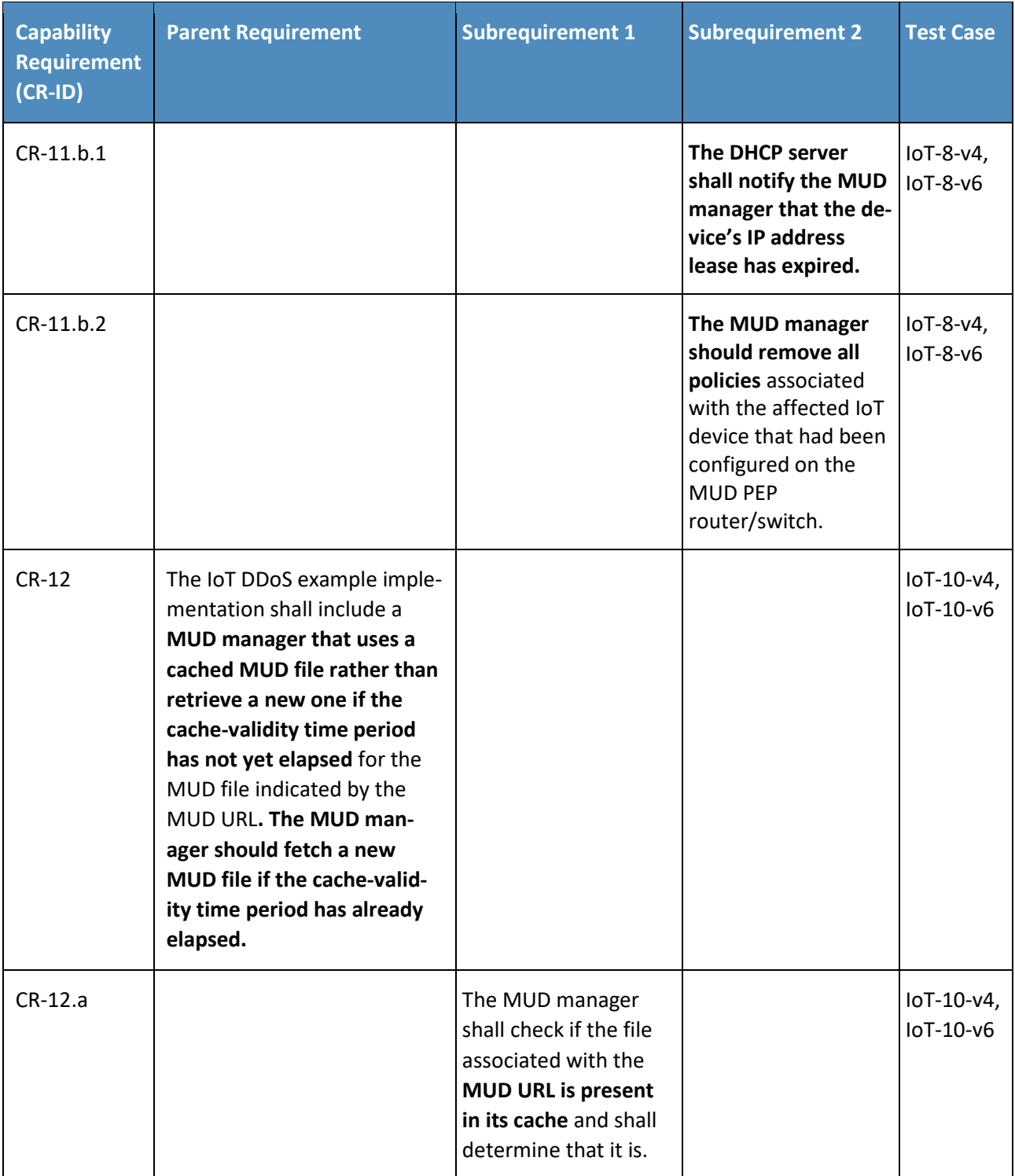

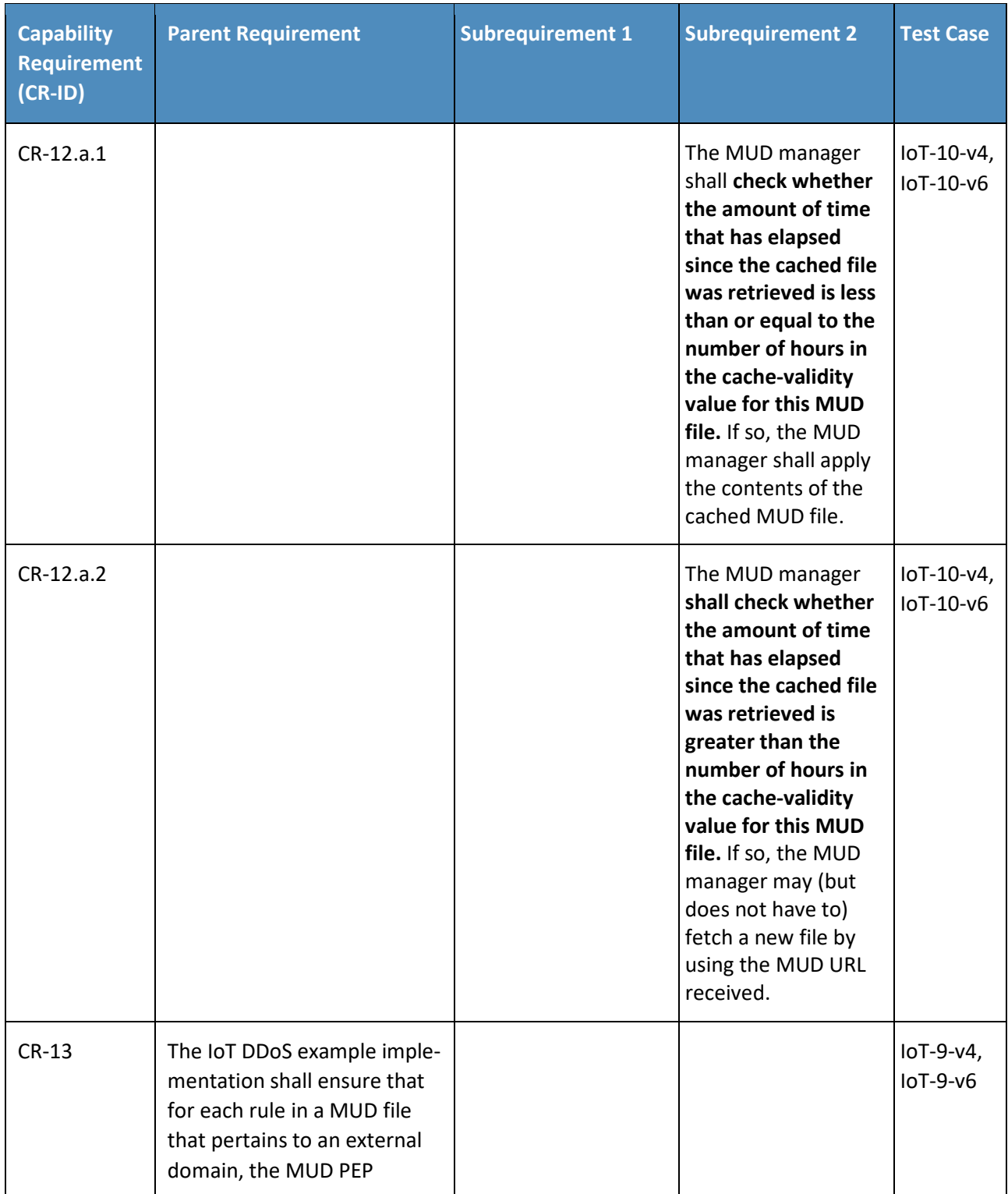

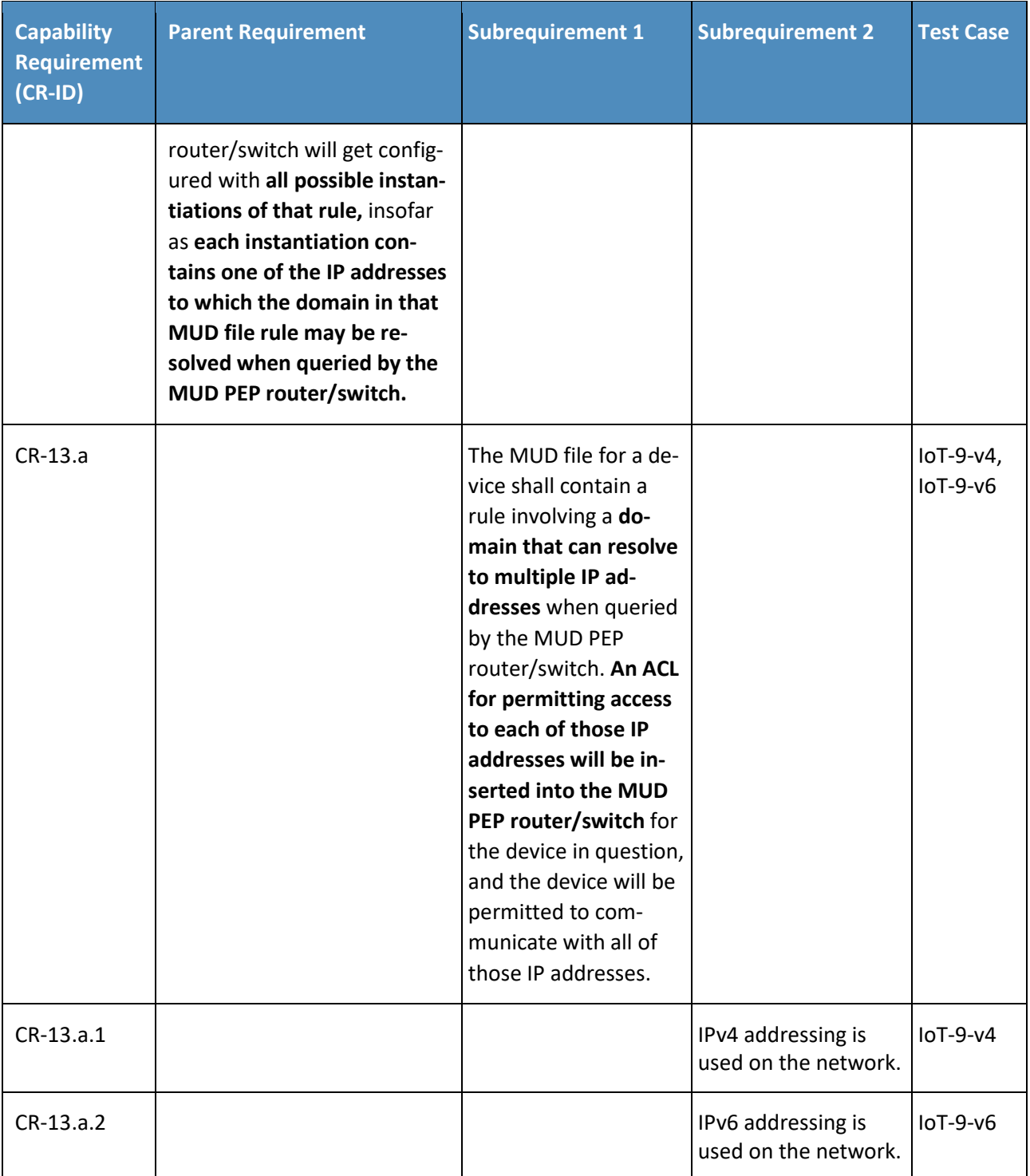

# 300 3.1.2 Test Cases

301 *3.1.2.1 Test Case IoT-1-v4*

302 This section contains the test cases that were used to verify that Build 2 met the requirements listed in

- 303 [Table 3-1.](#page-398-0)
- 304 **Table 3-2: Test Case IoT-1-v4**

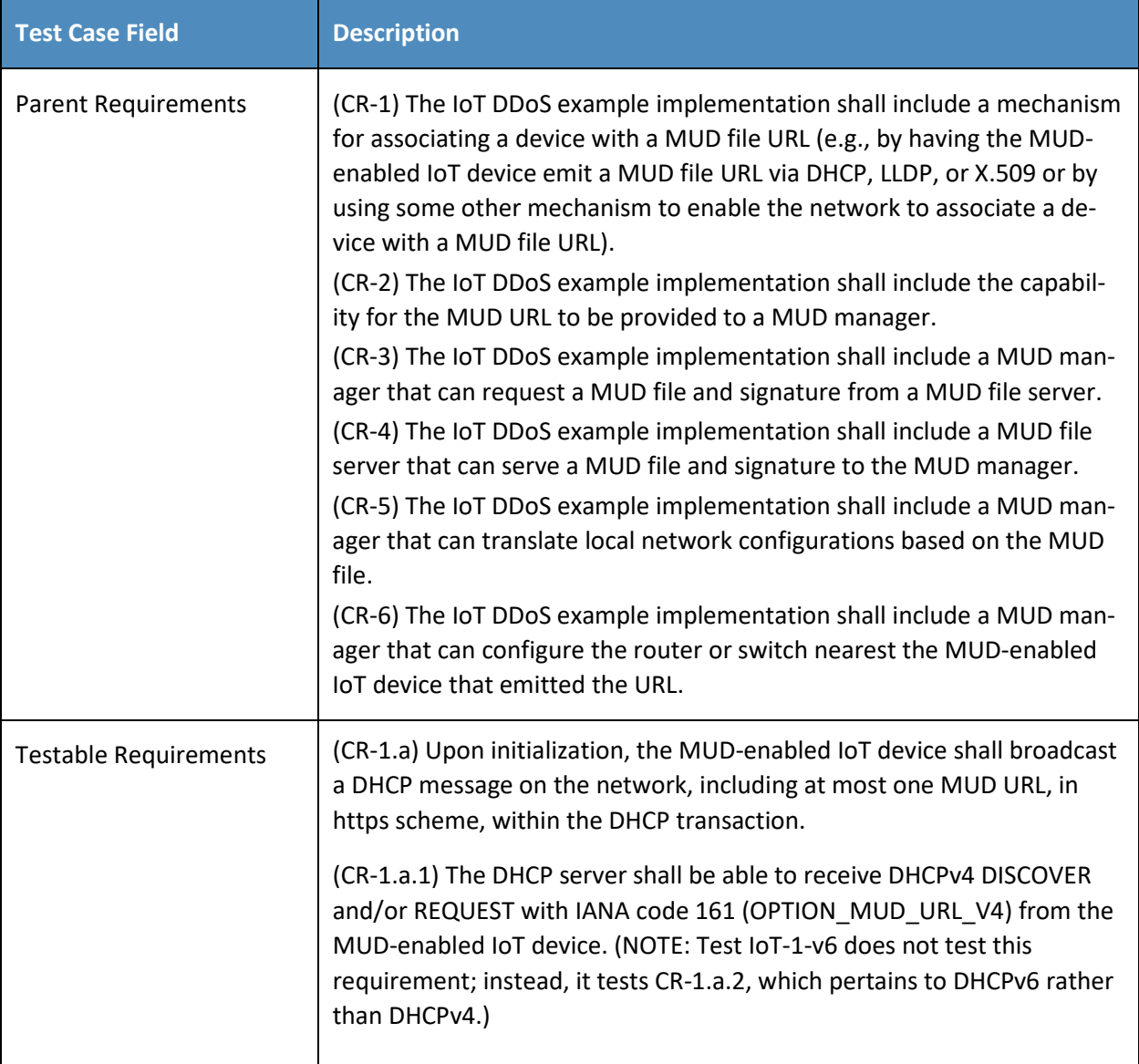

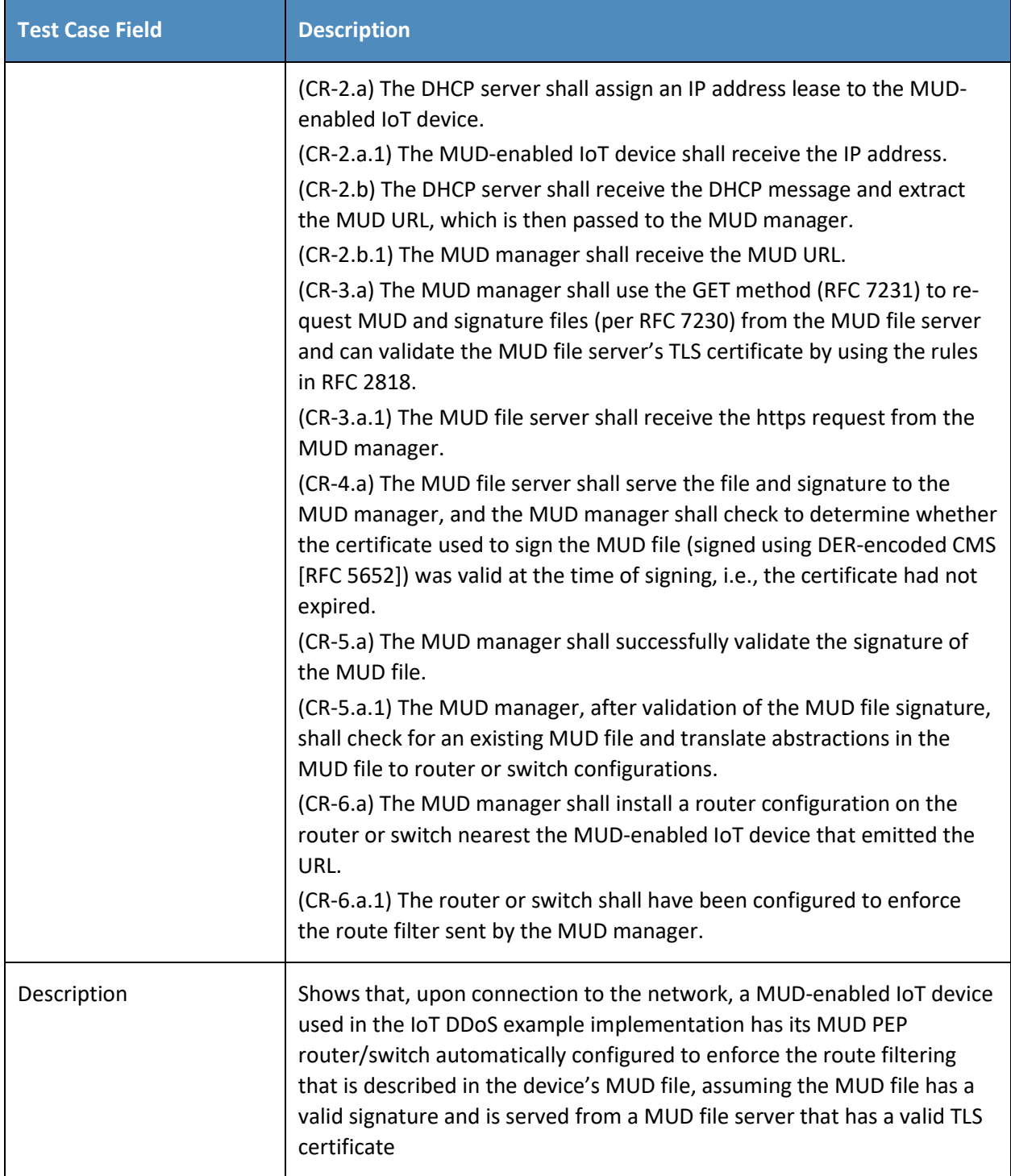

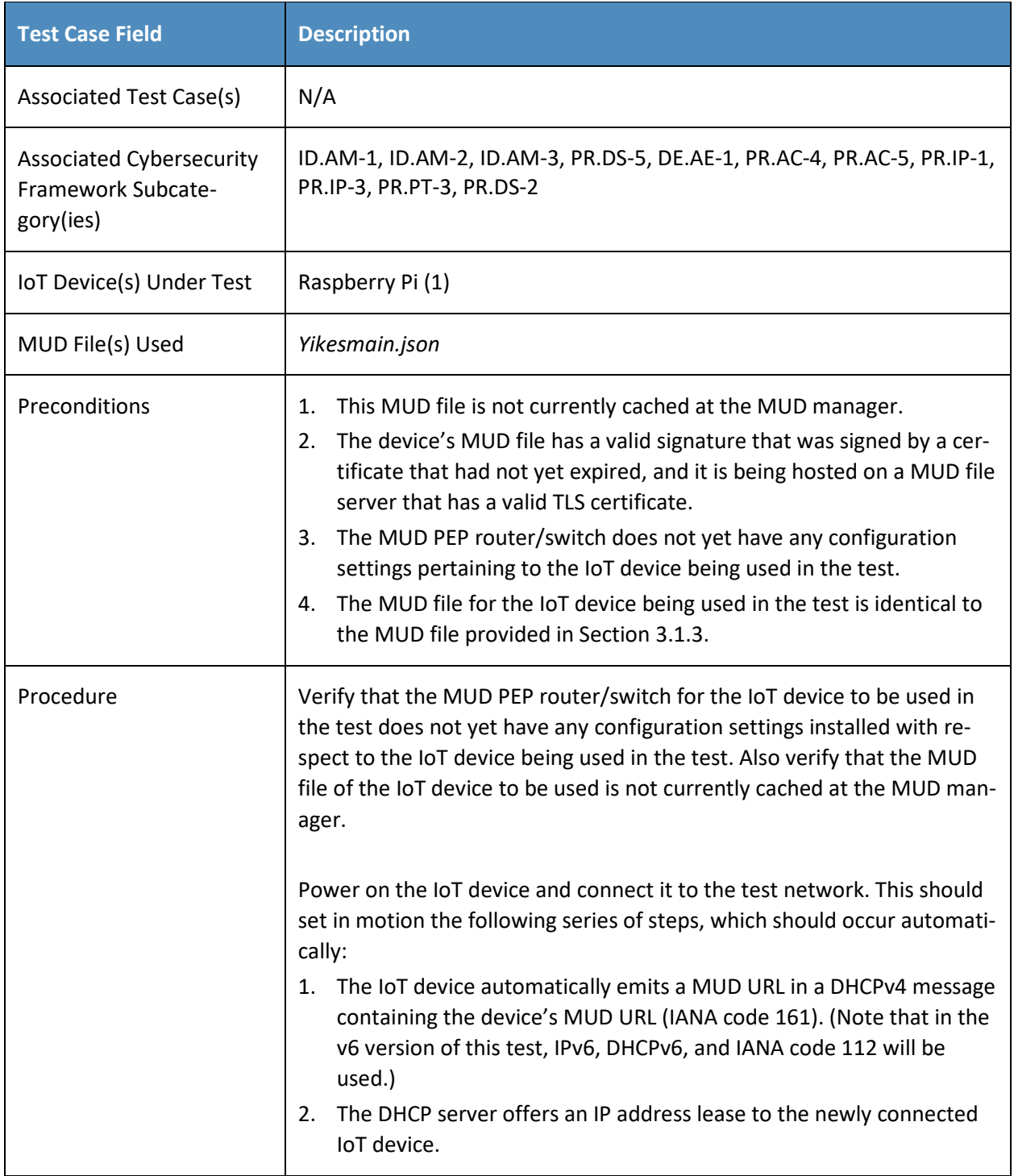

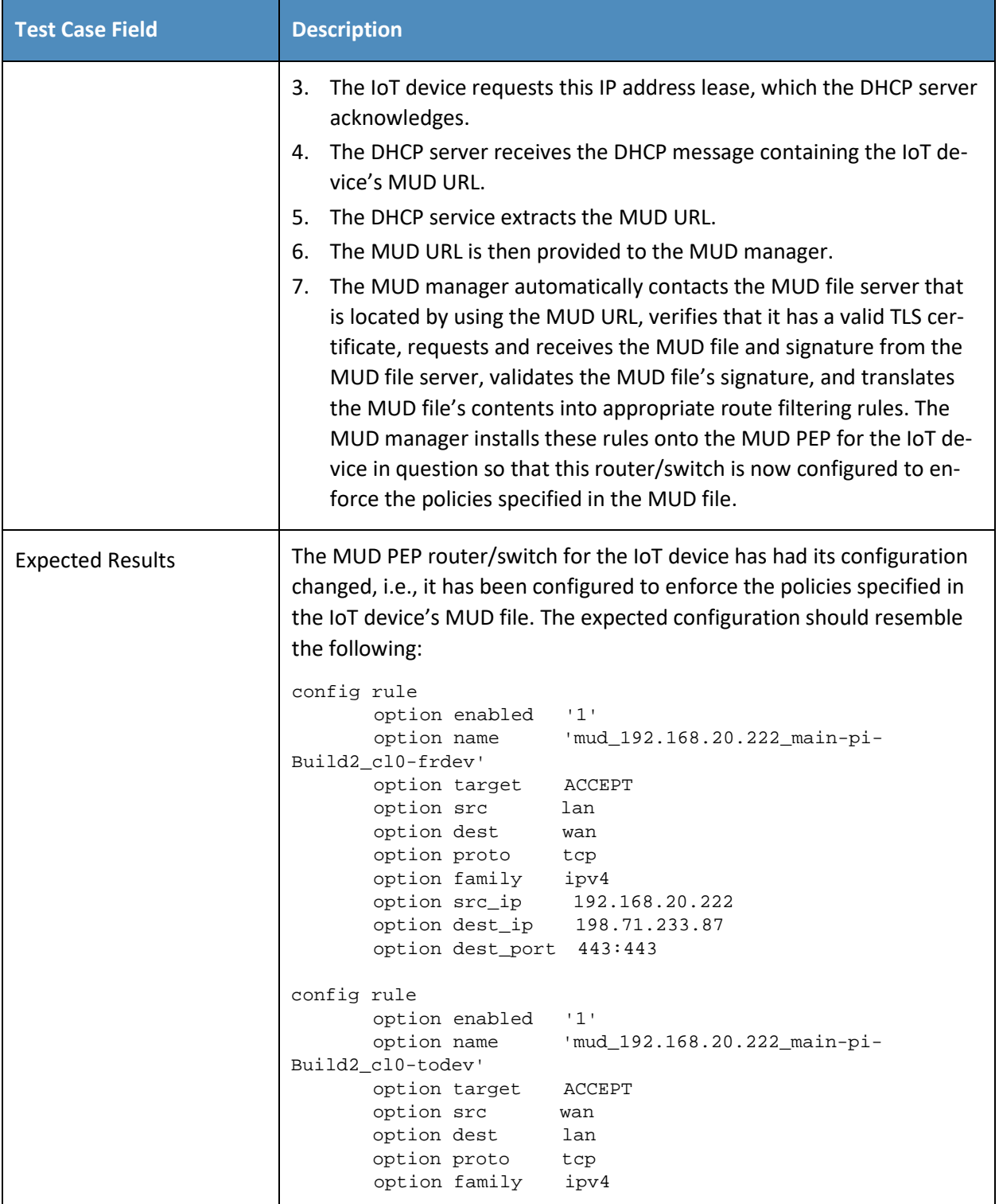

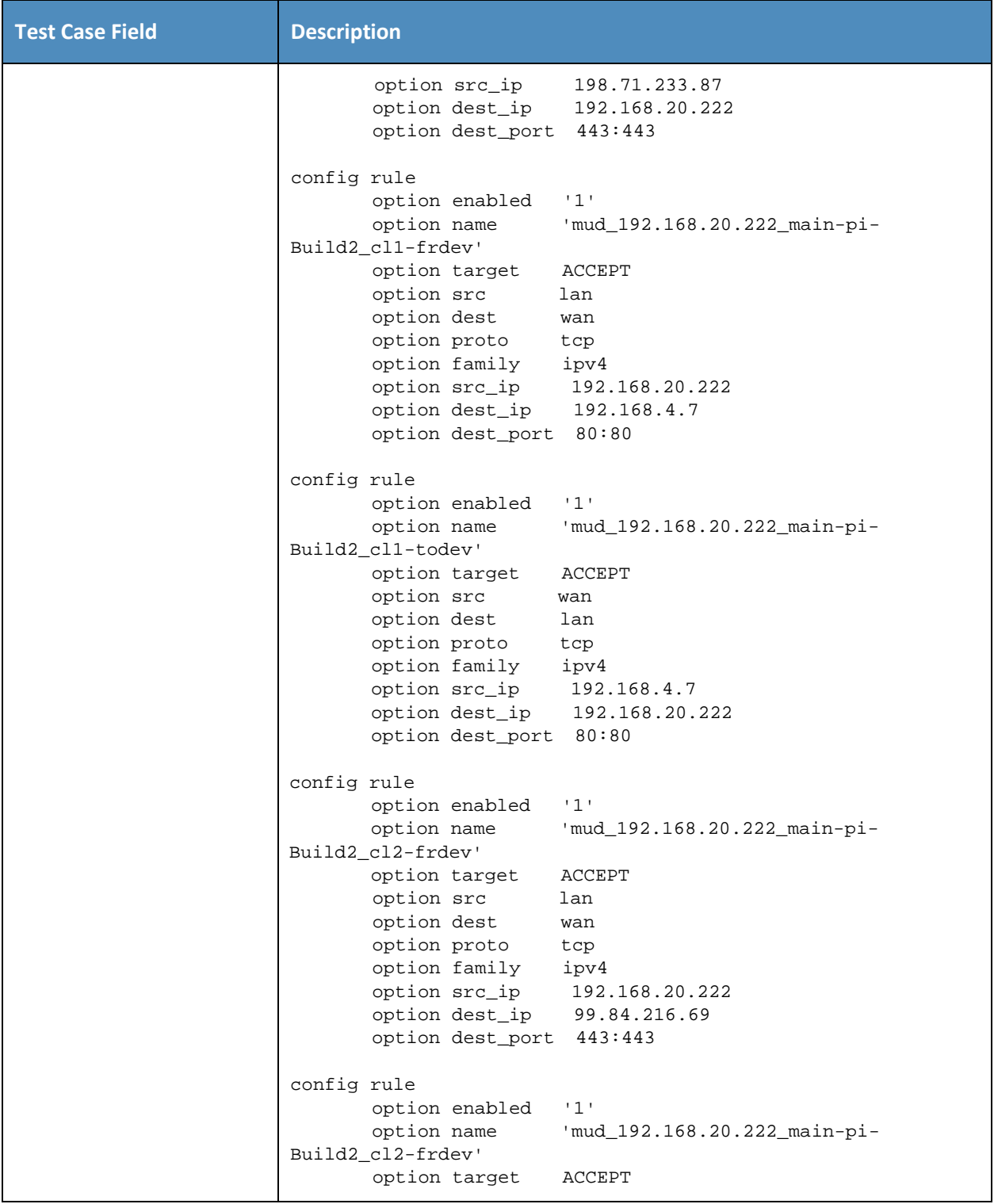

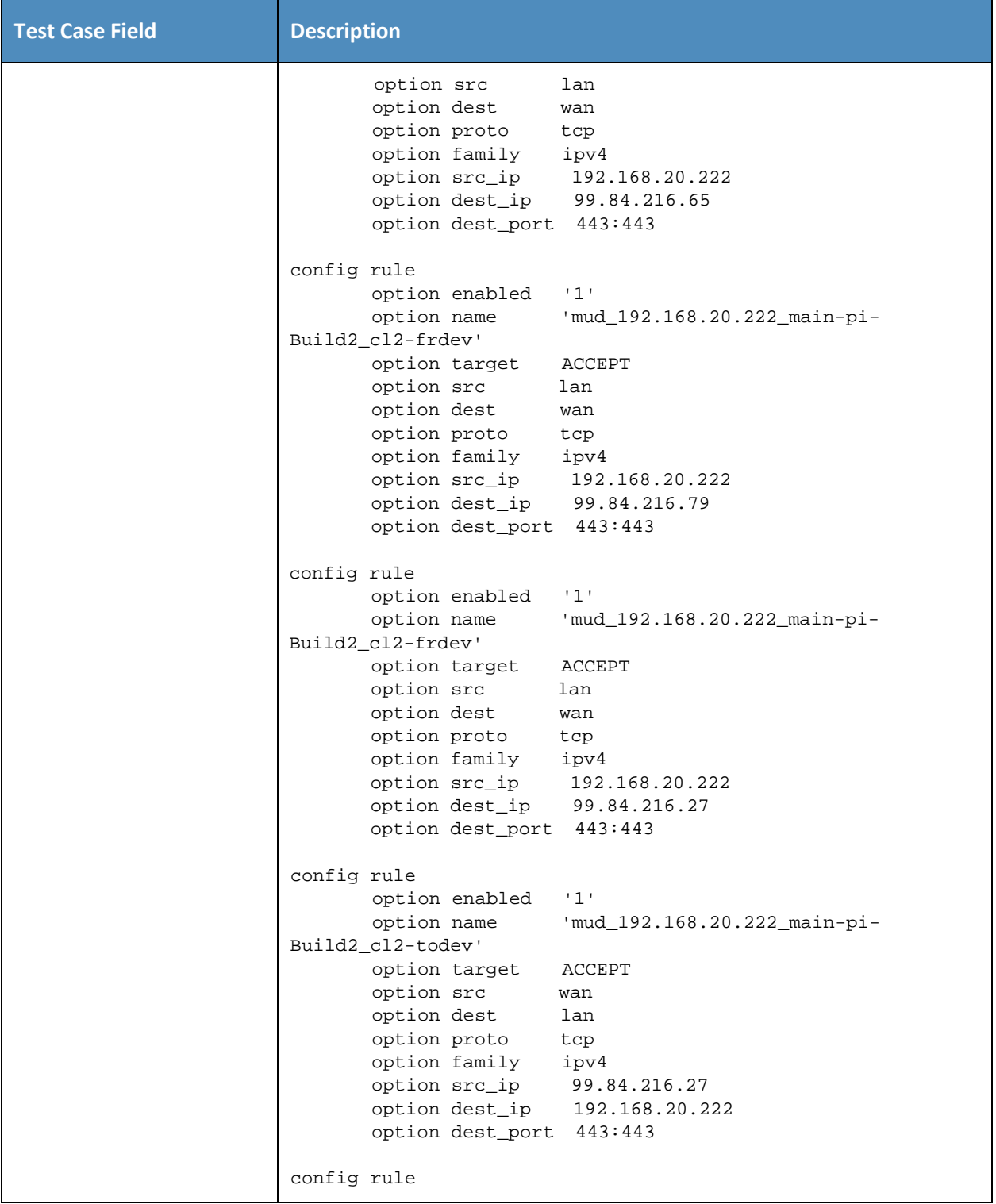

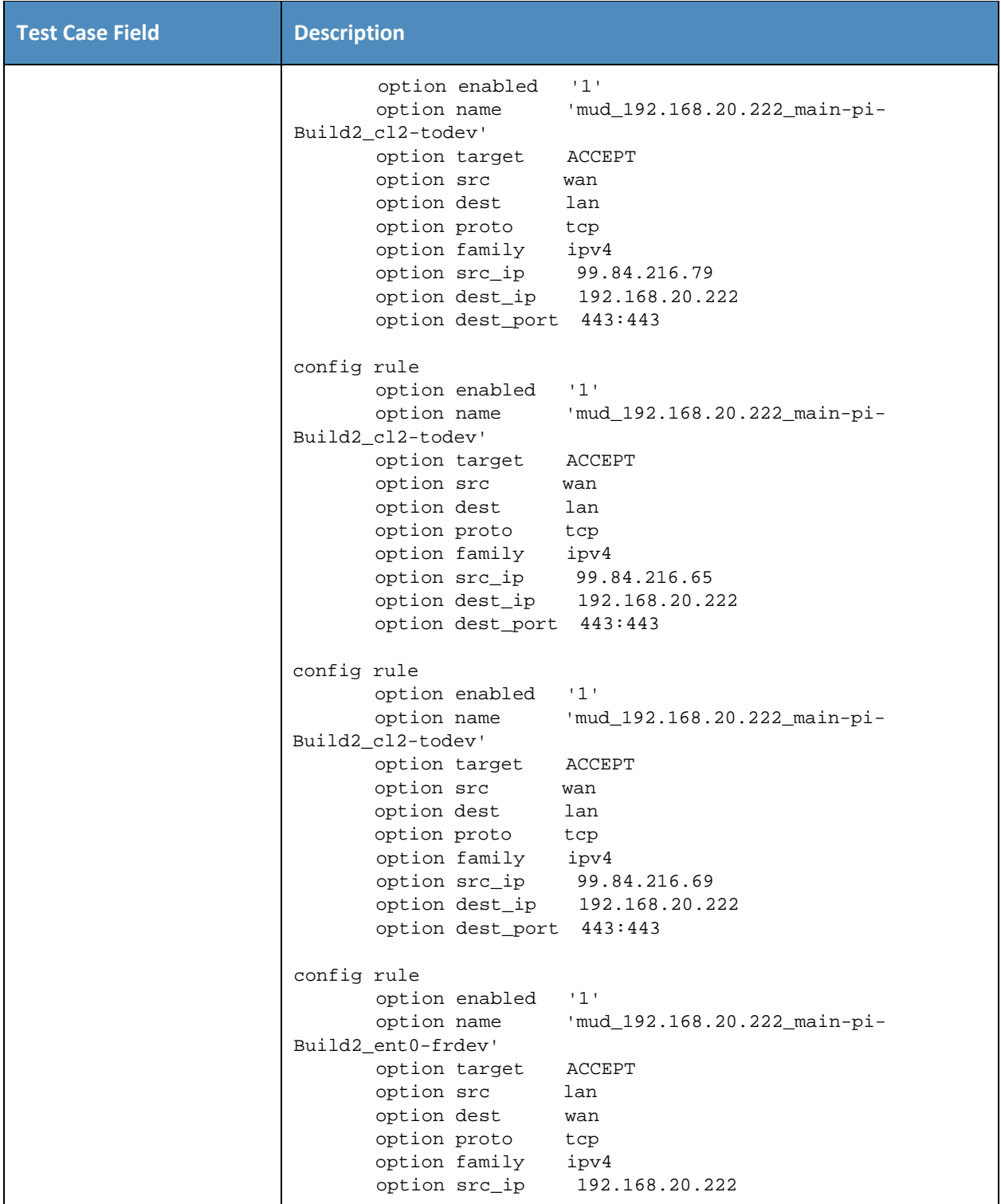

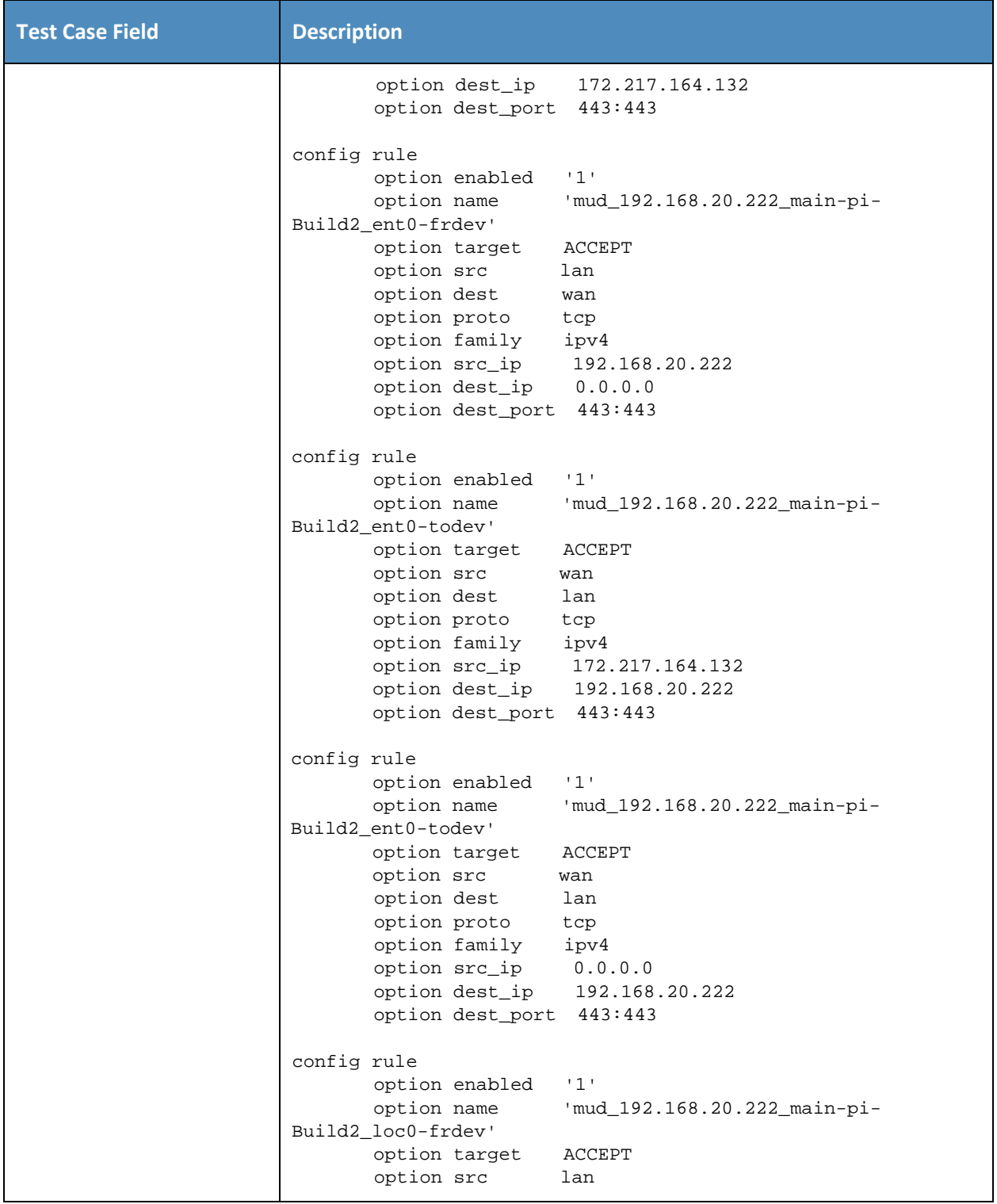

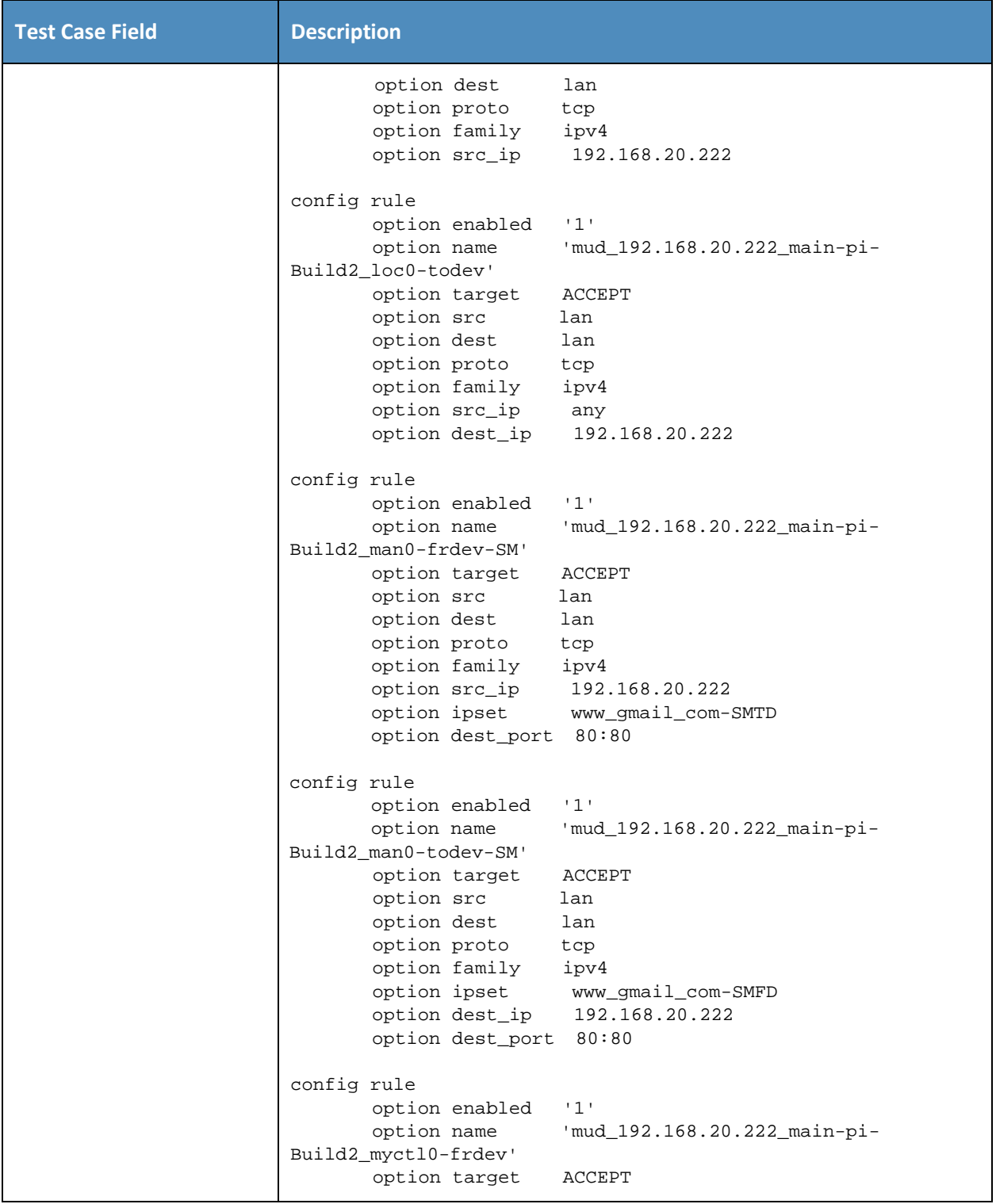

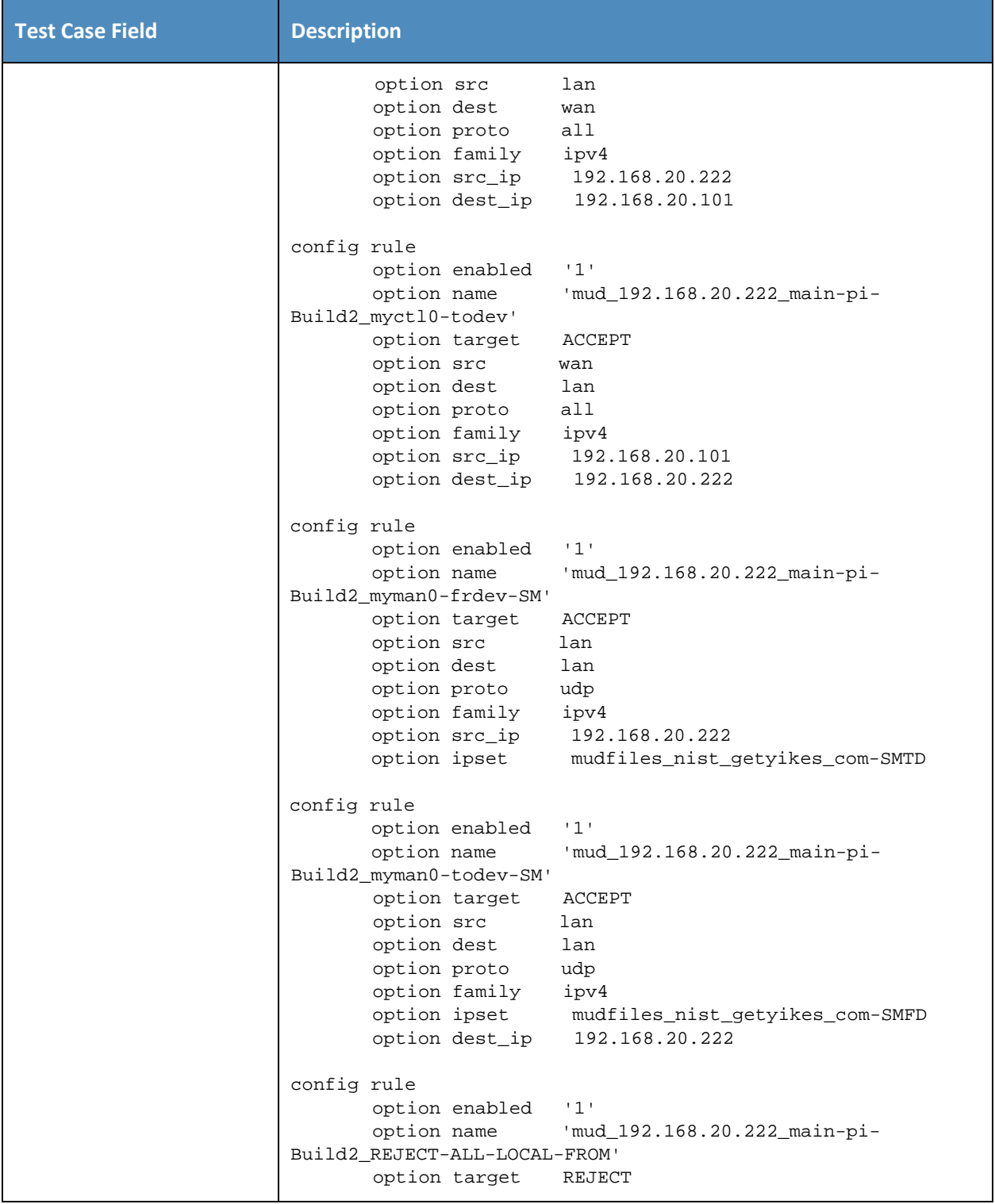

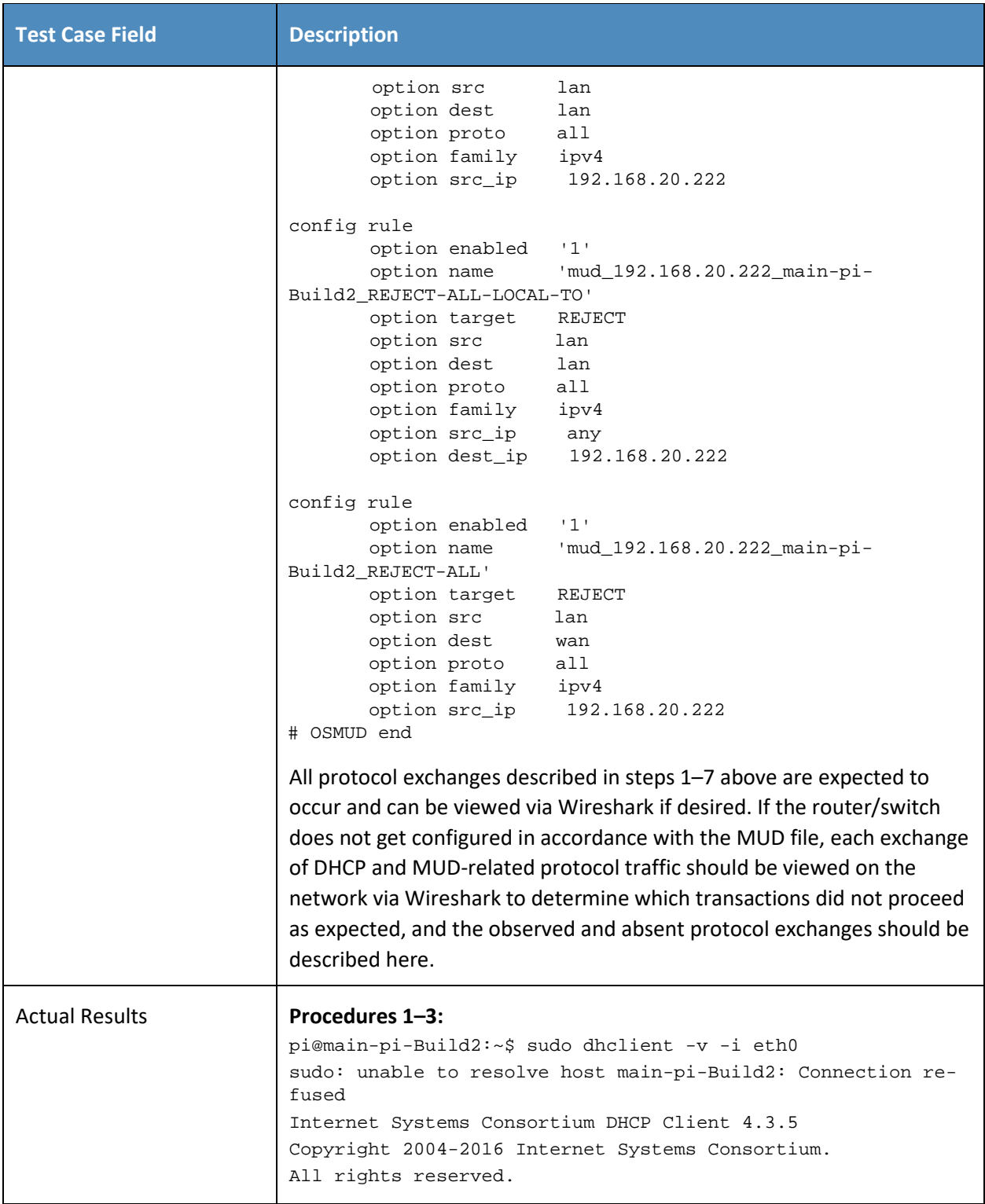

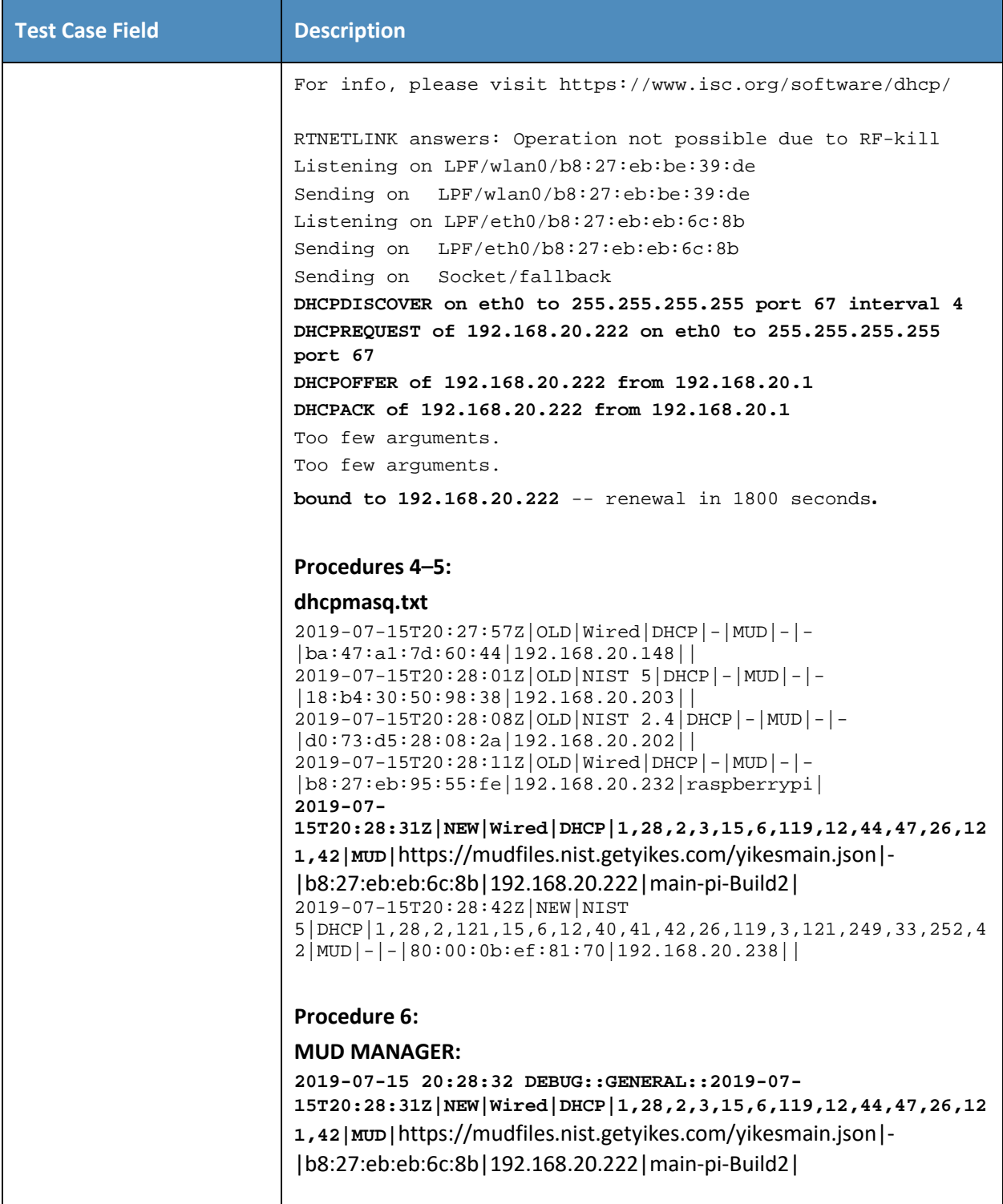

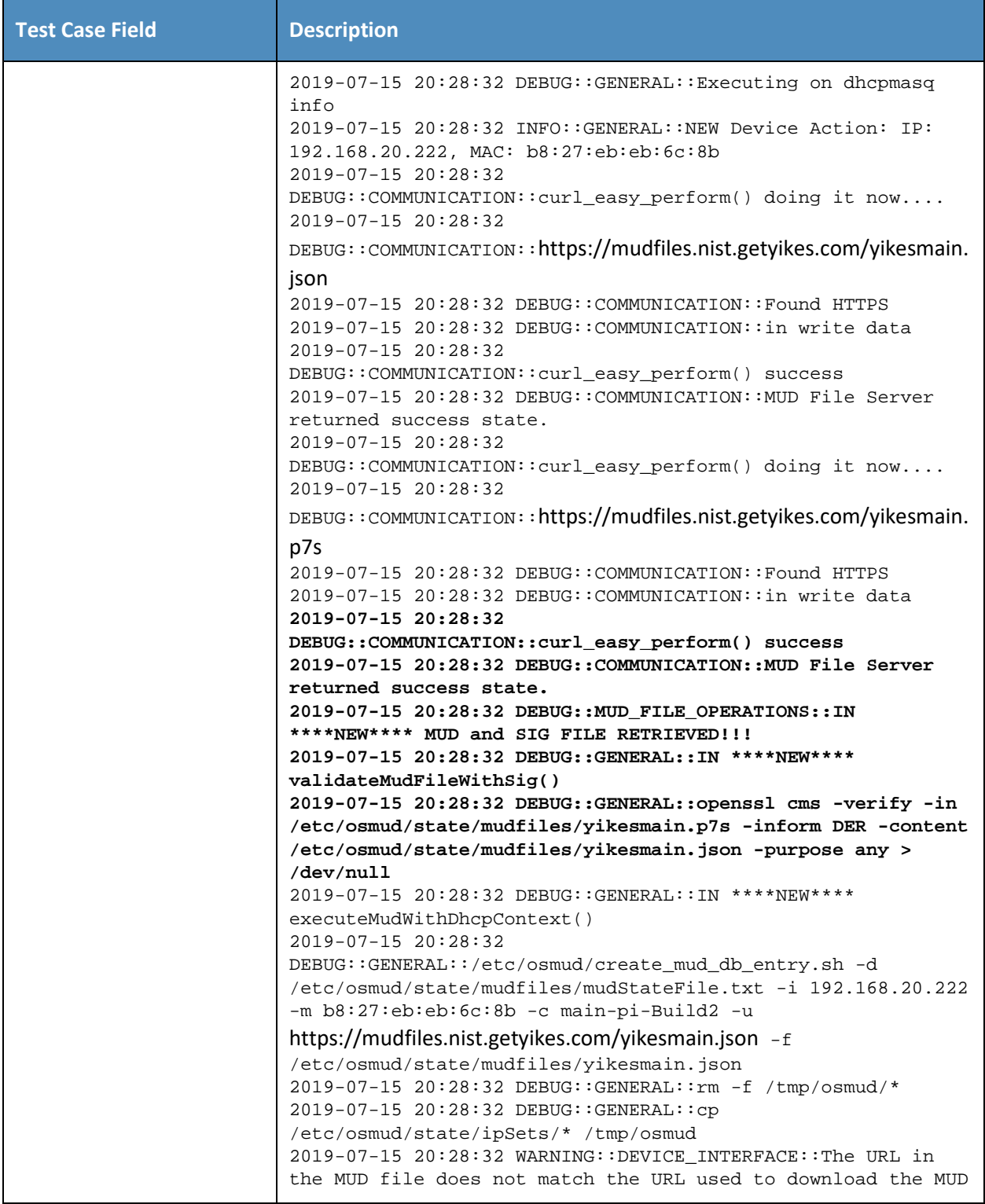

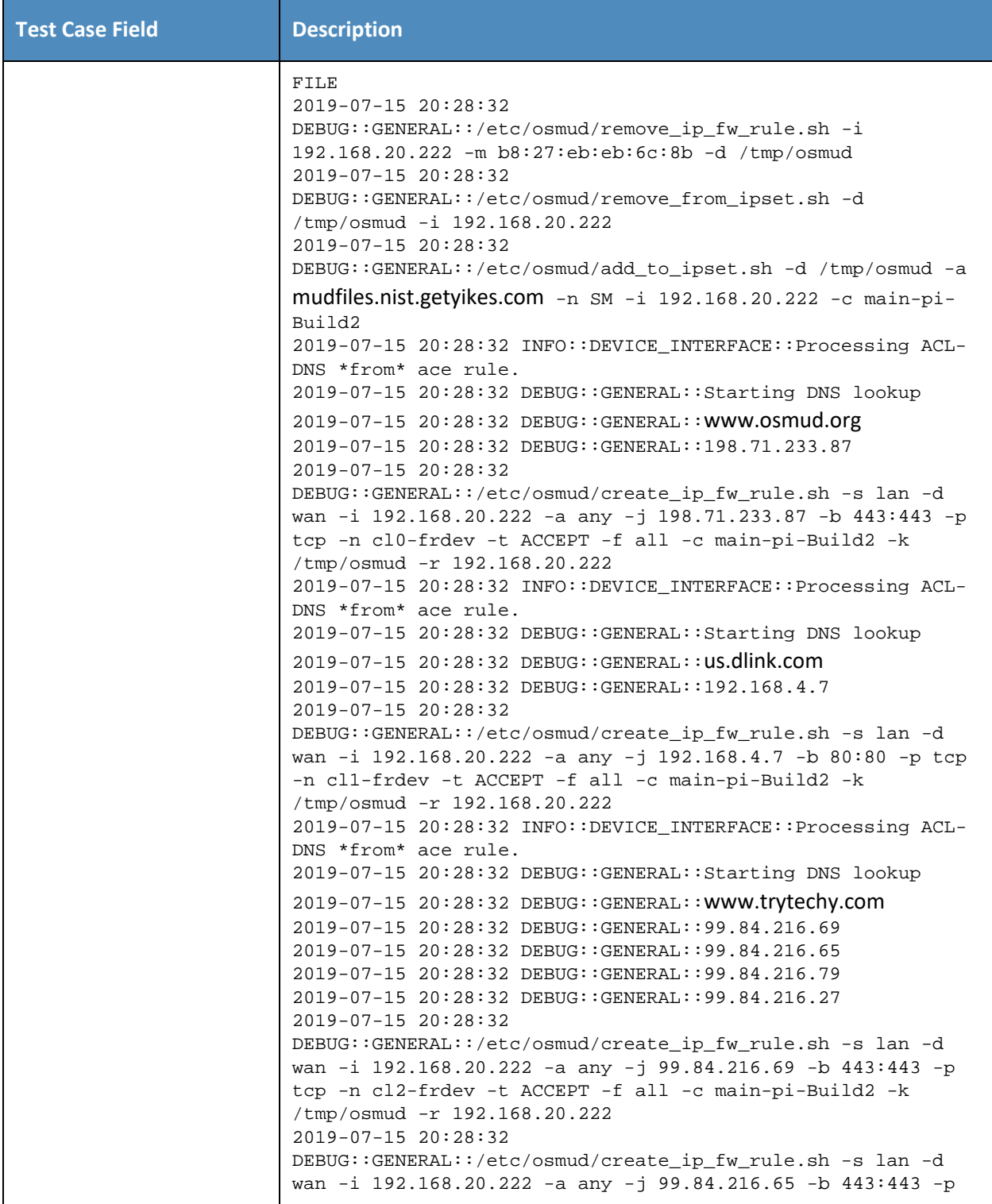

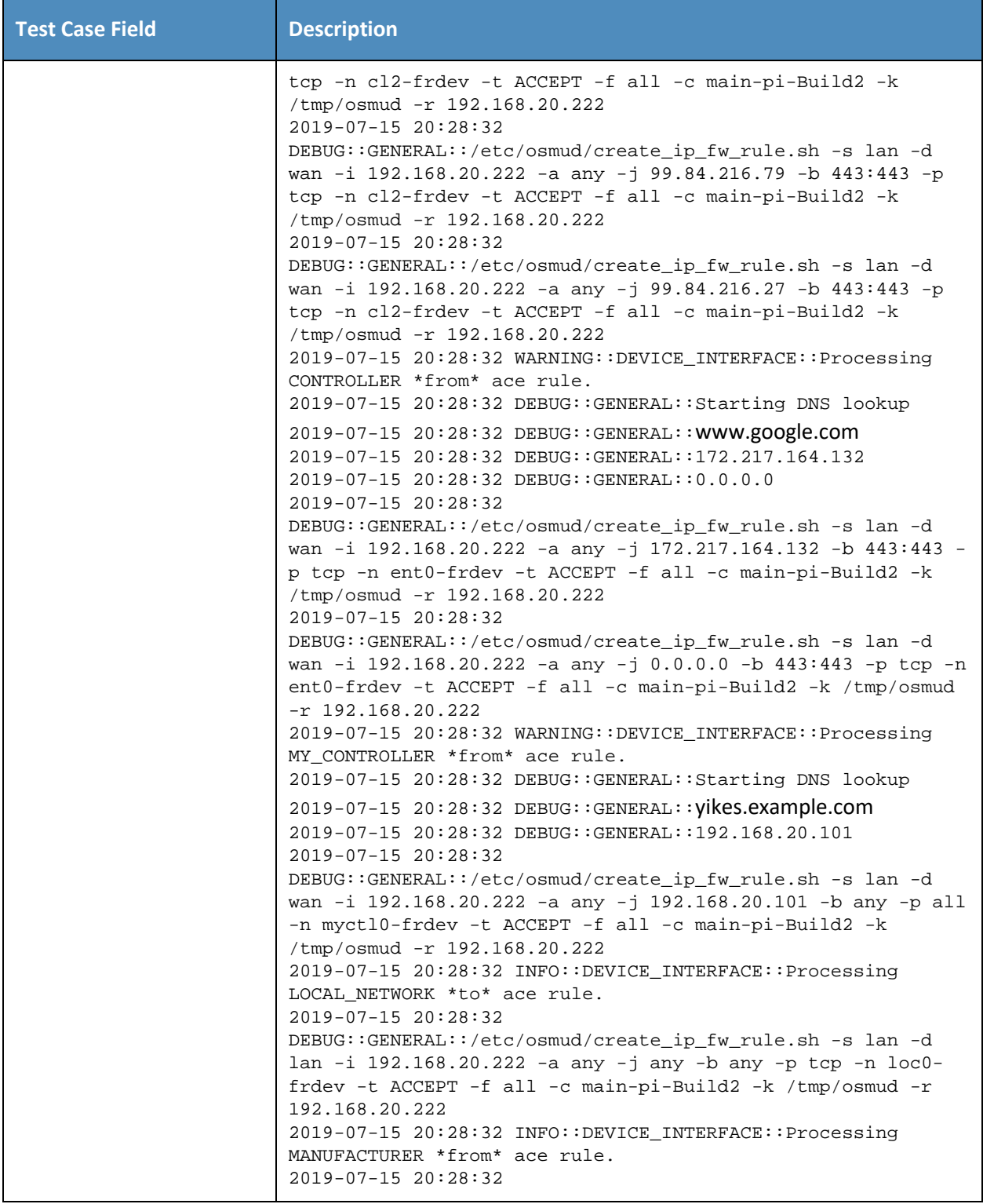

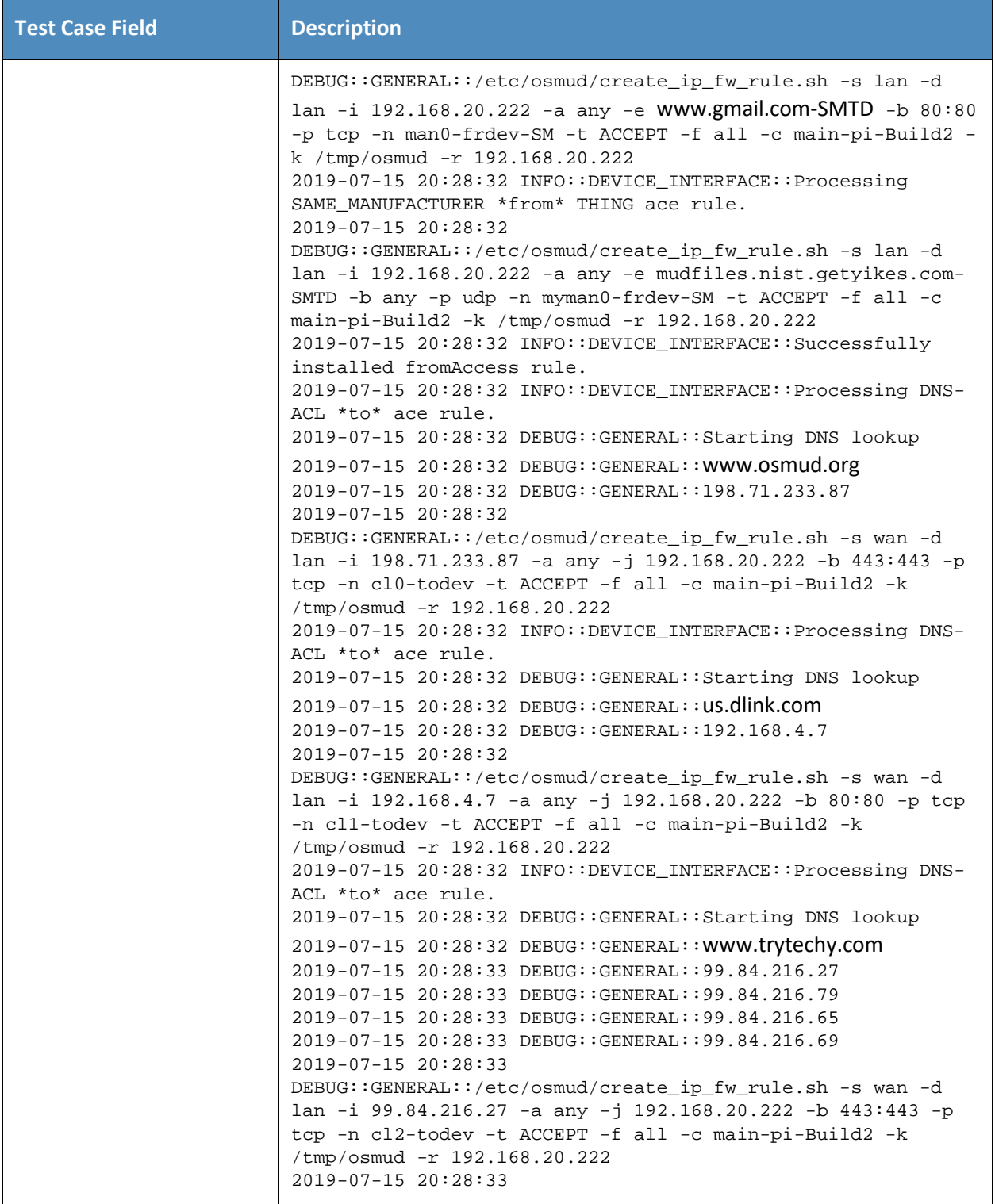

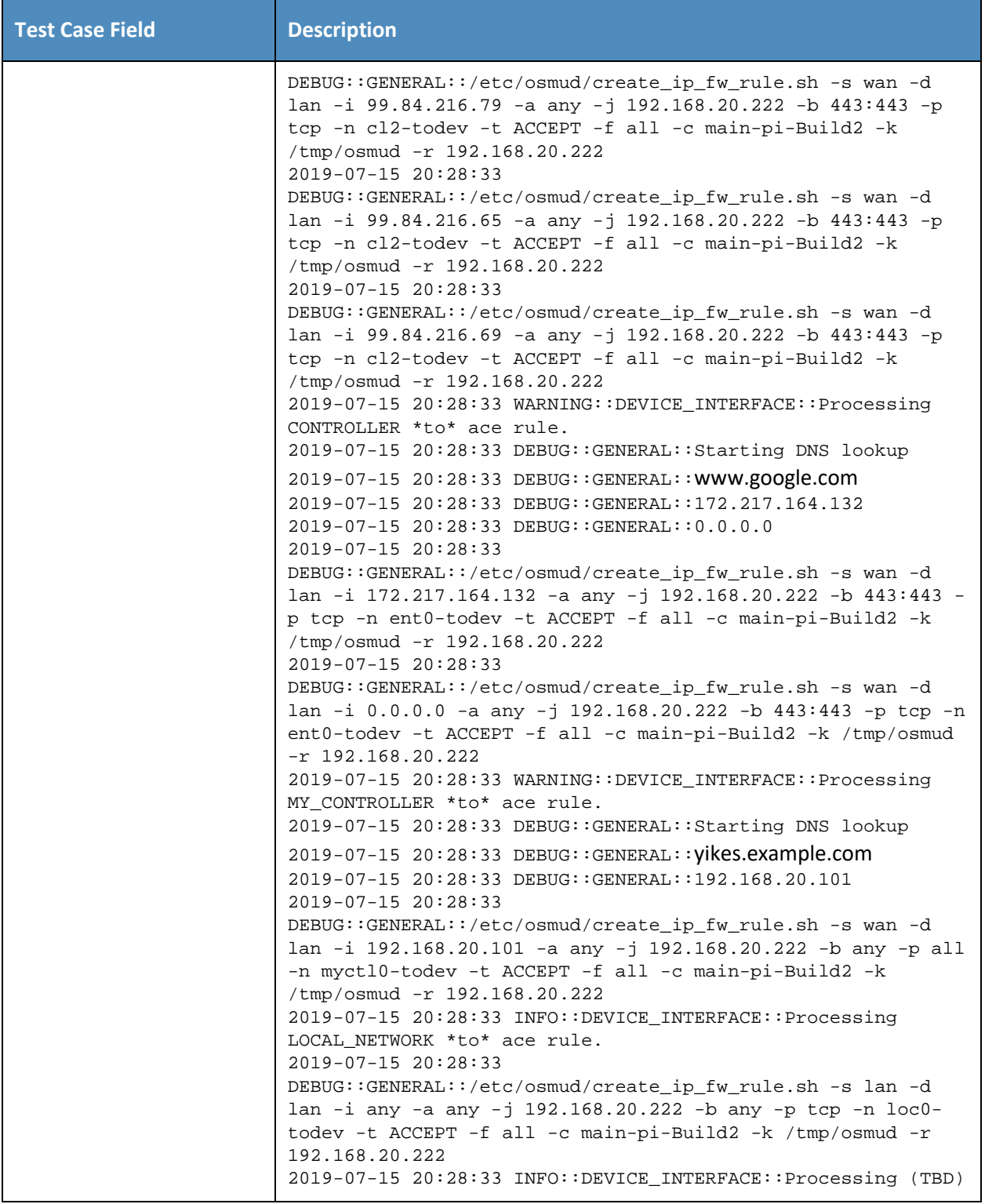
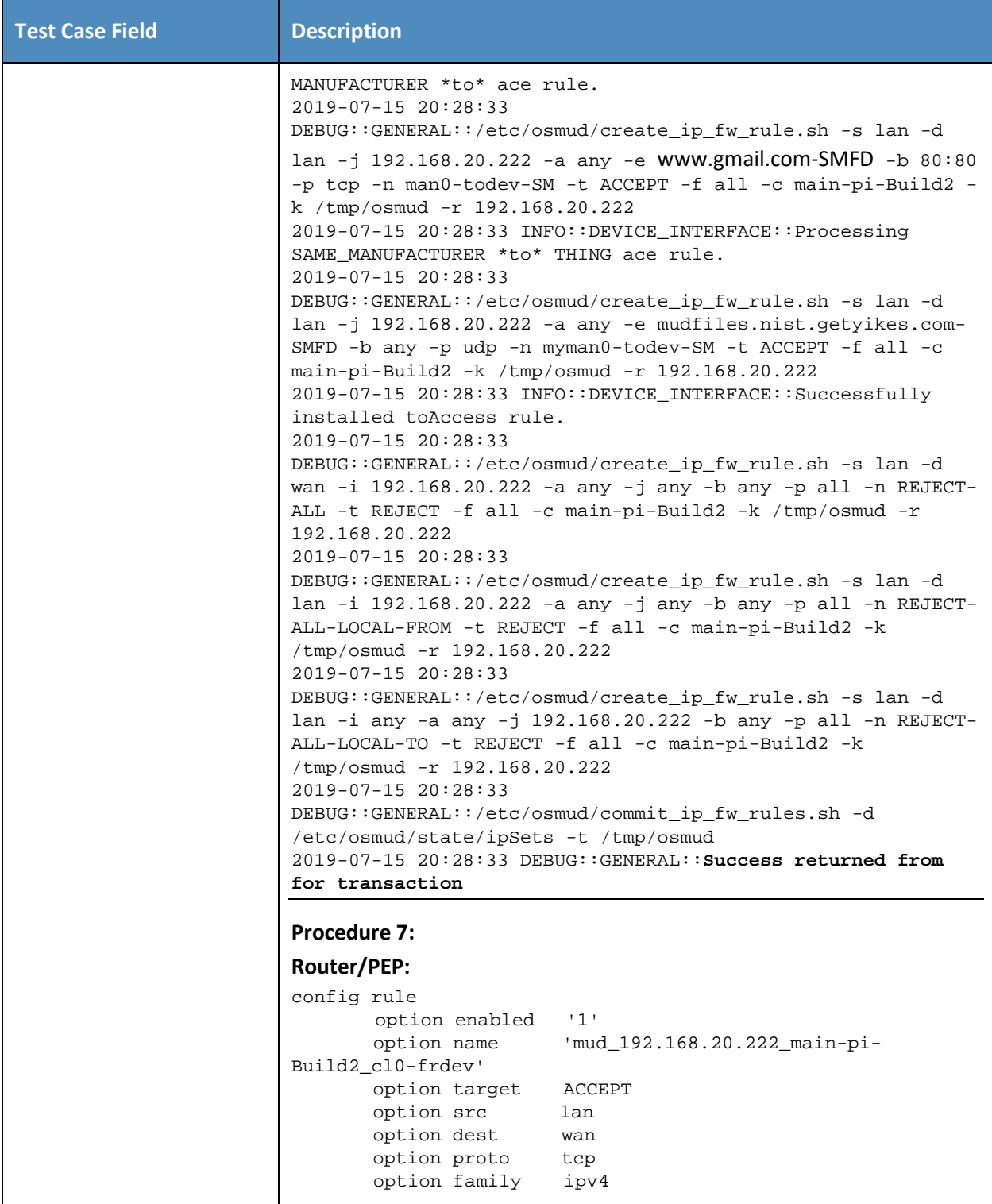

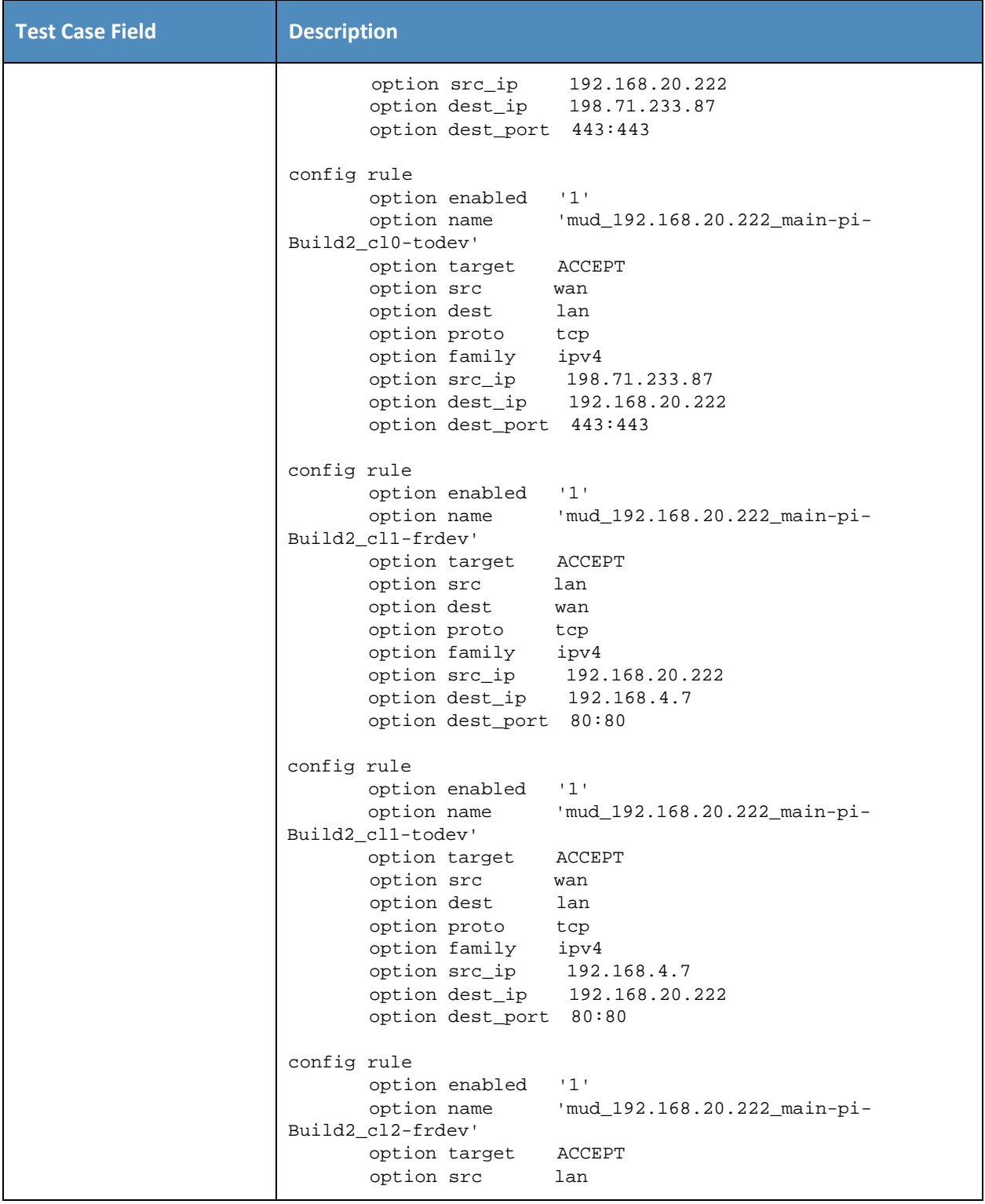

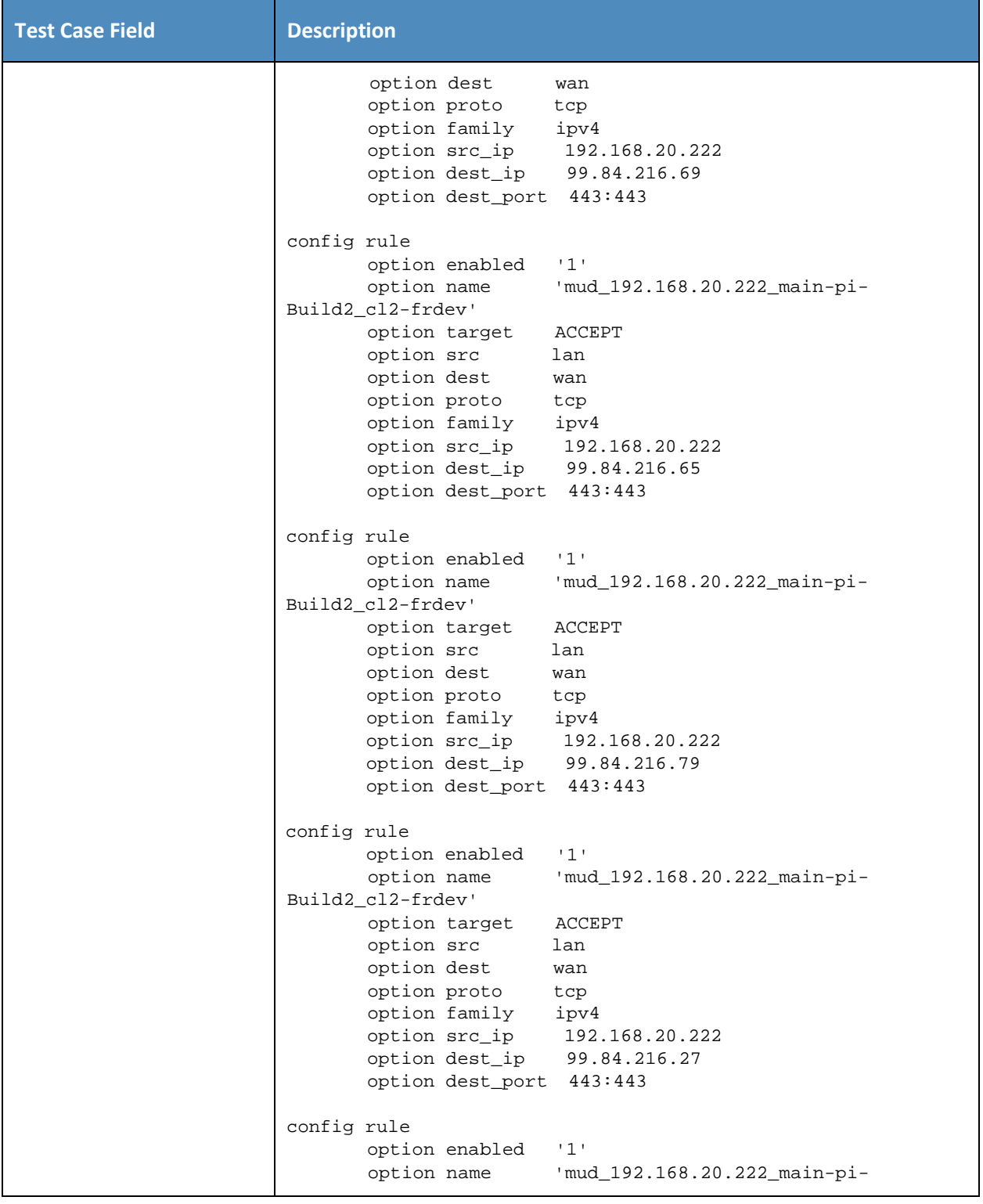

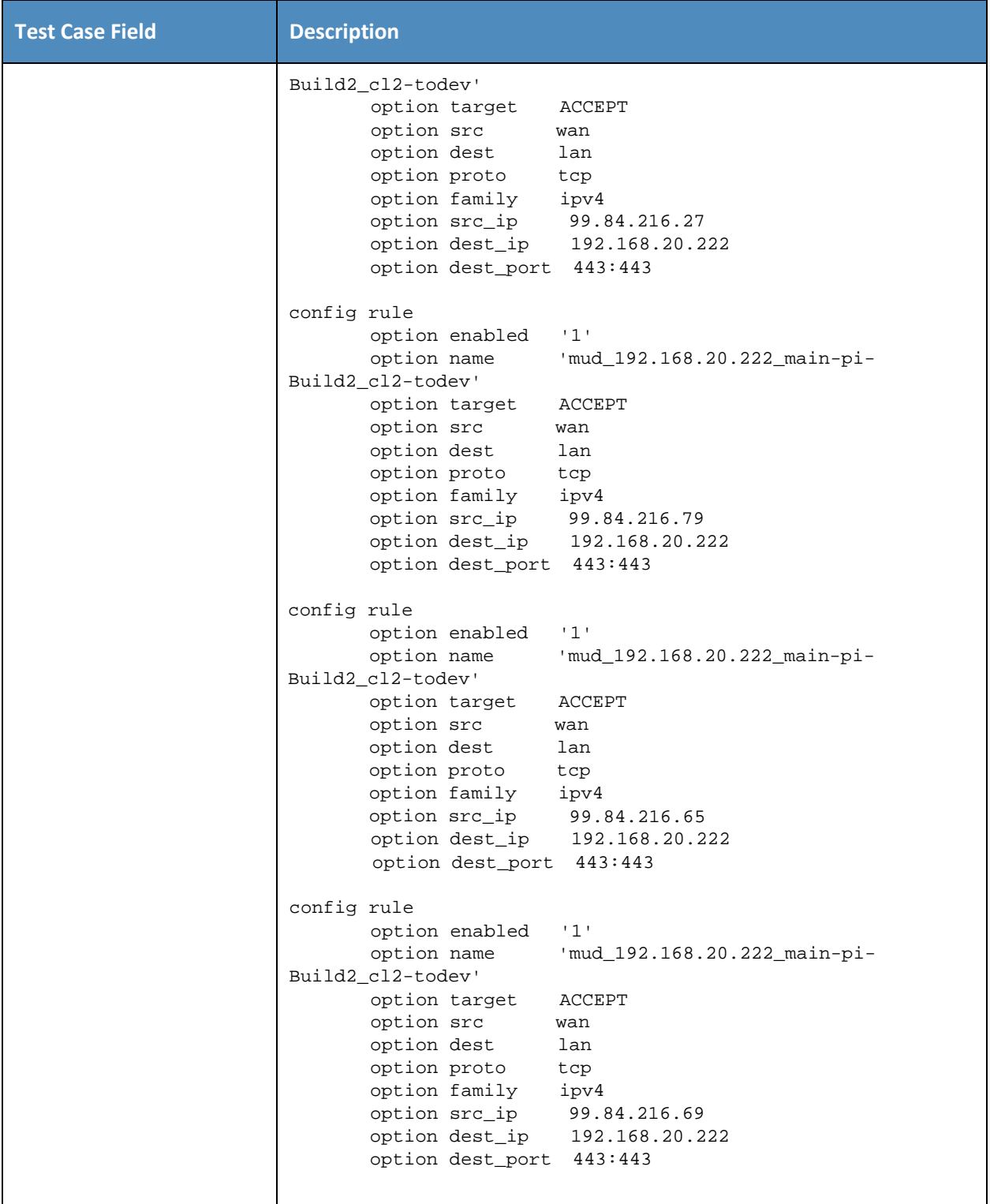

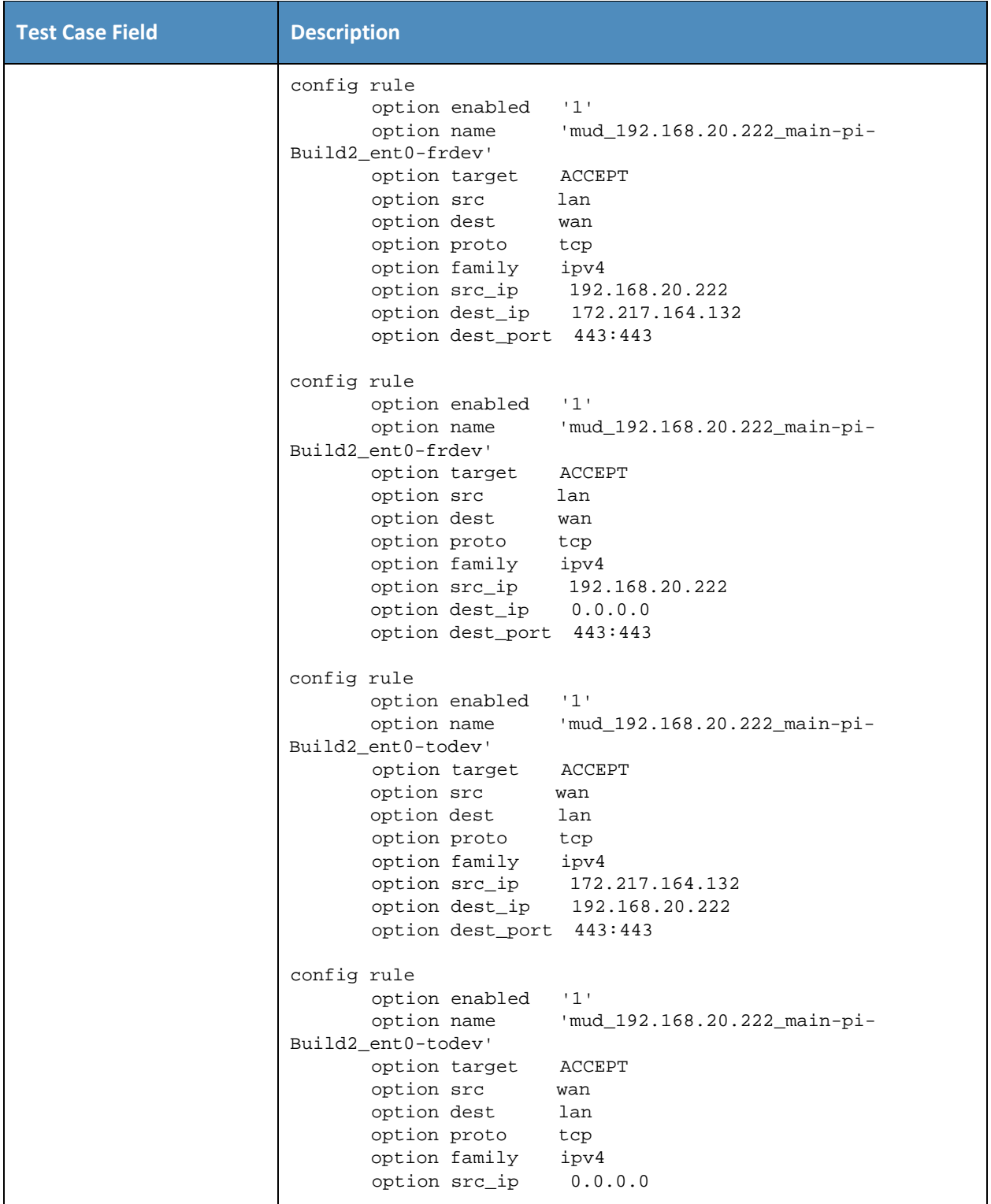

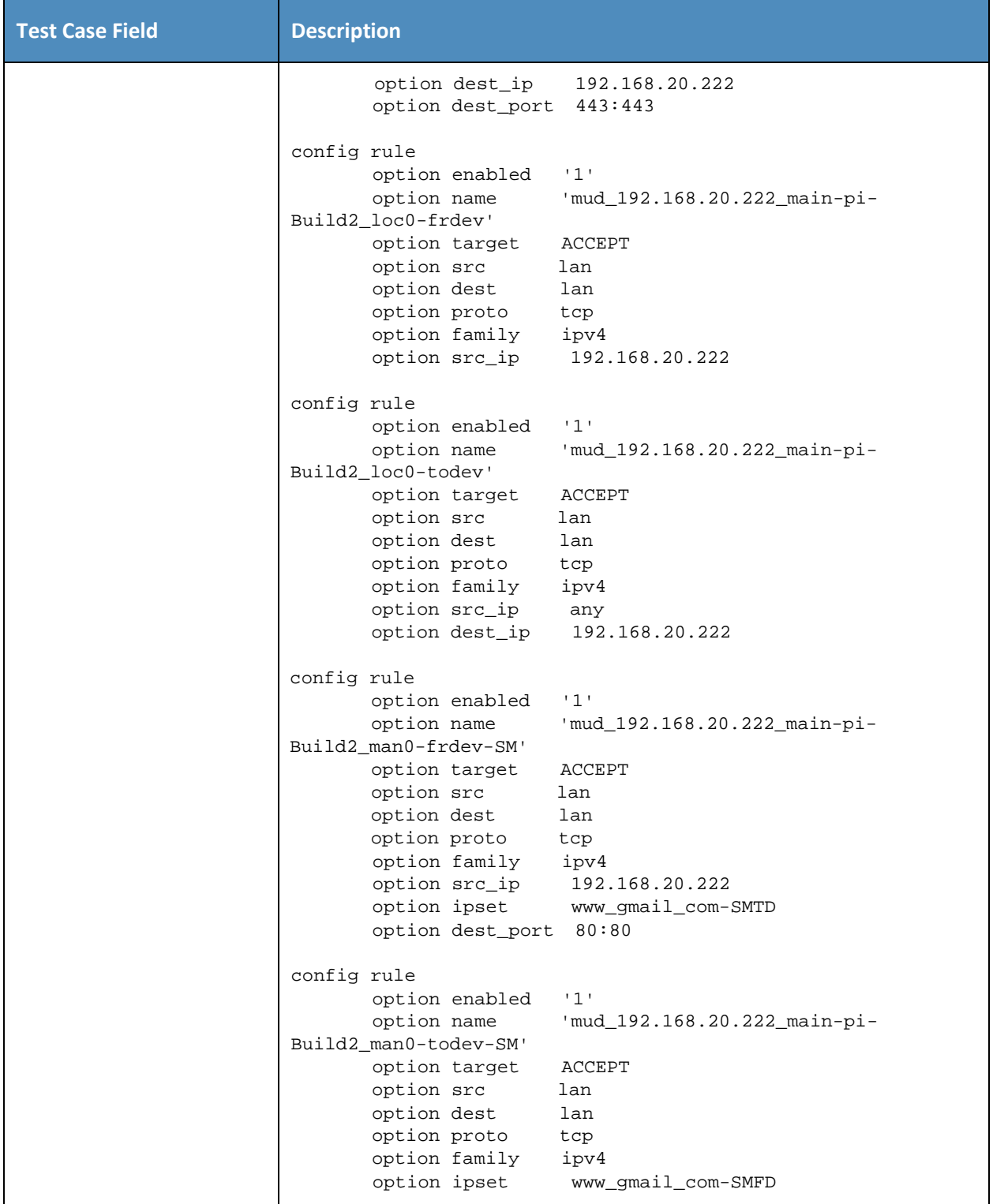

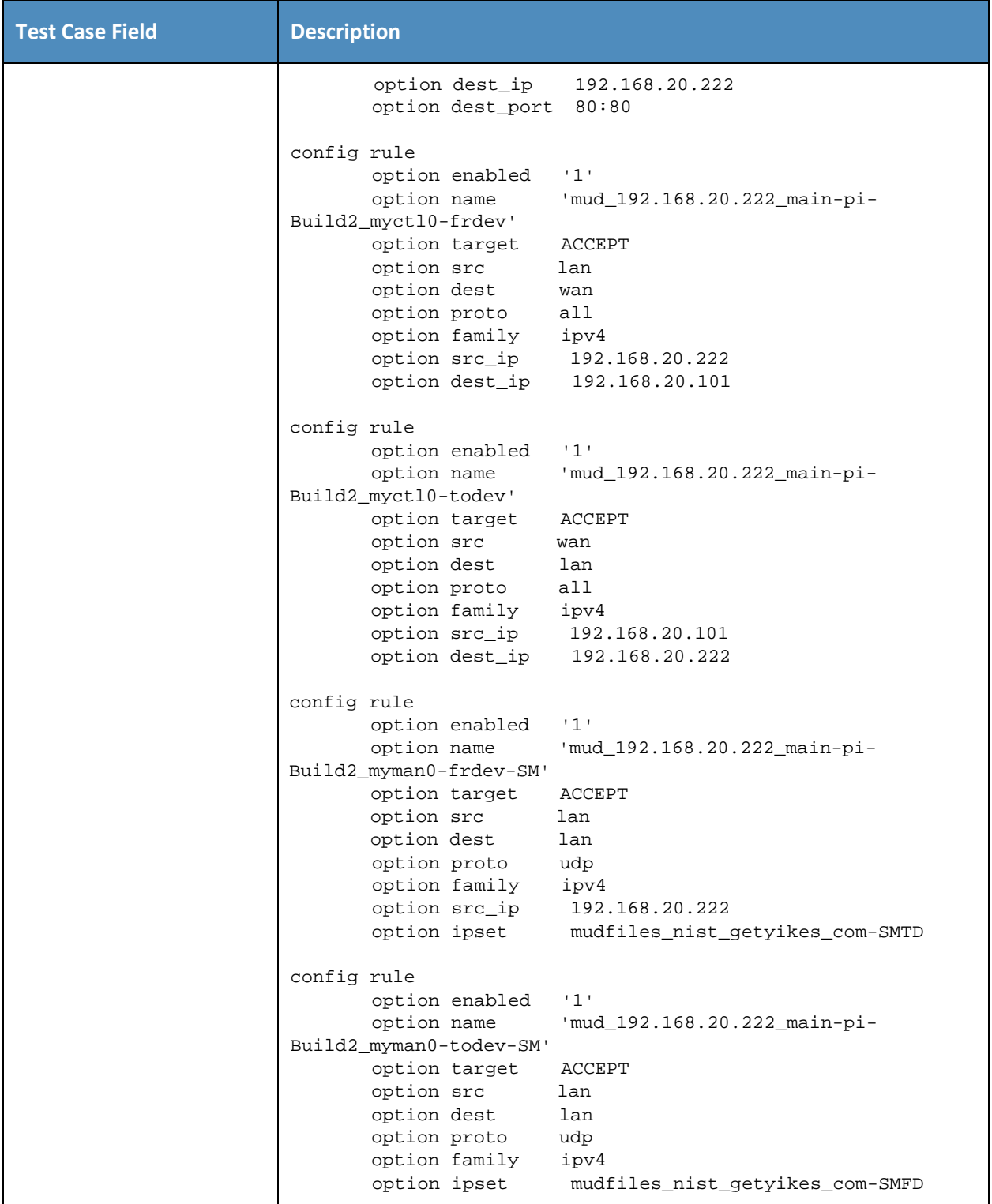

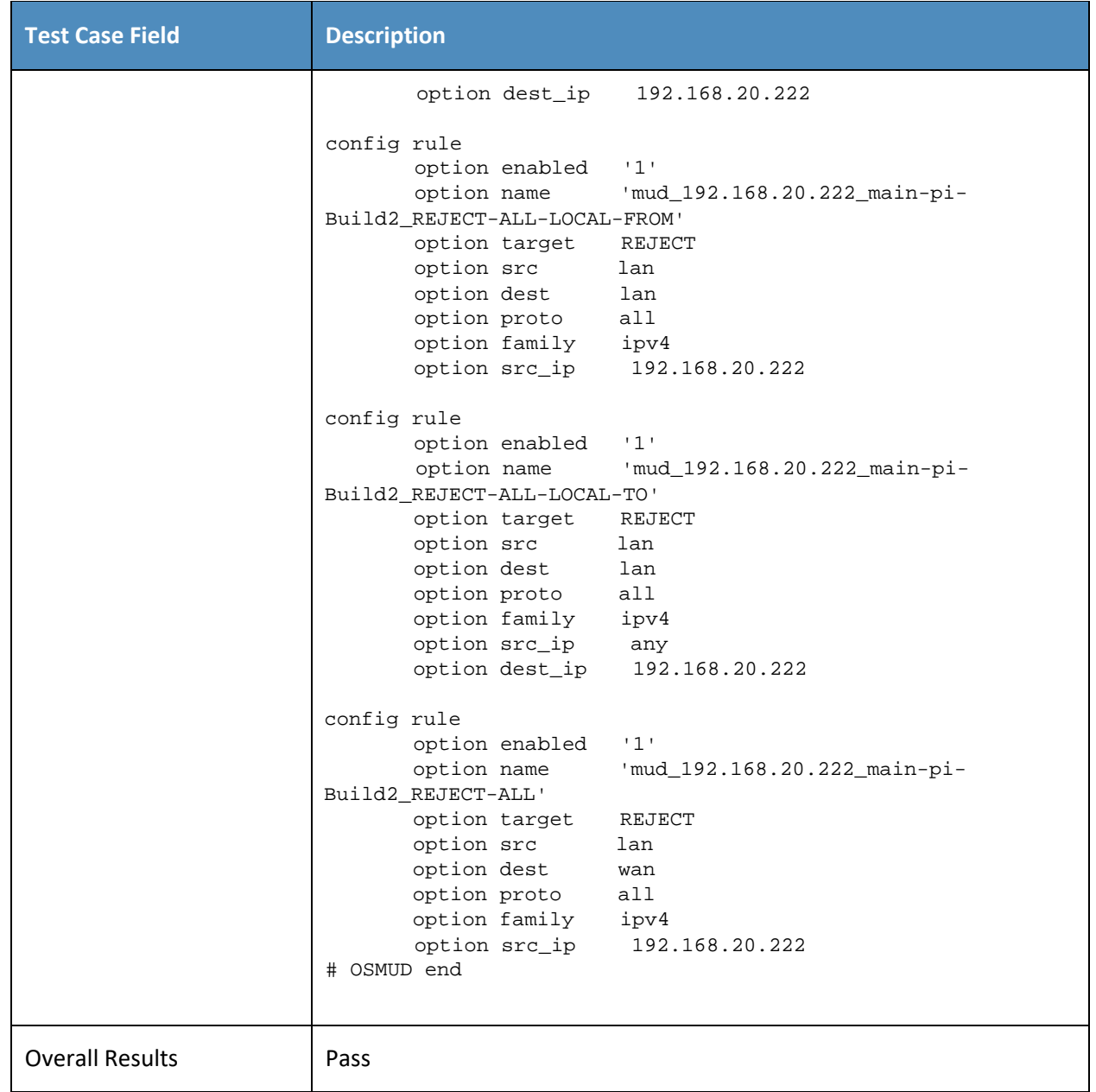

- 305 Test case IoT-1-v6 is identical to test case IoT-1-v4 except that IoT-1-v6 tests requirement CR-1.a.2,
- 306 whereas IoT-1-v4 tests requirement CR-1.a.1. Hence, as explained above, test IoT-1-v6 uses IPv6,
- 307 DHCPv6, and IANA code 112 instead of using IPv4, DHCPv4, and IANA code 161.
- 308 *3.1.2.2 Test Case IoT-2-v4*
- 309 **Table 3-3: Test Case IoT-2-v4**

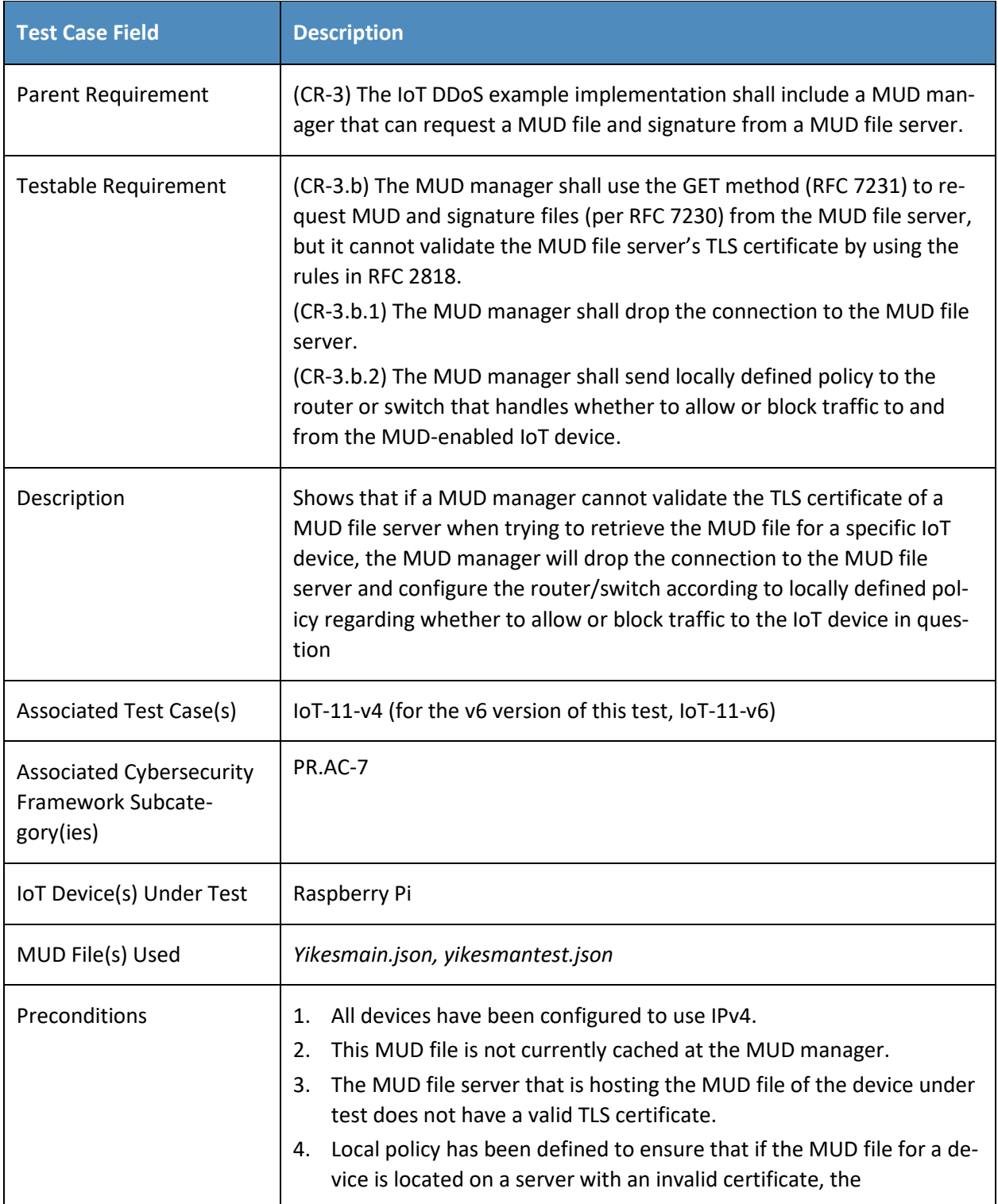

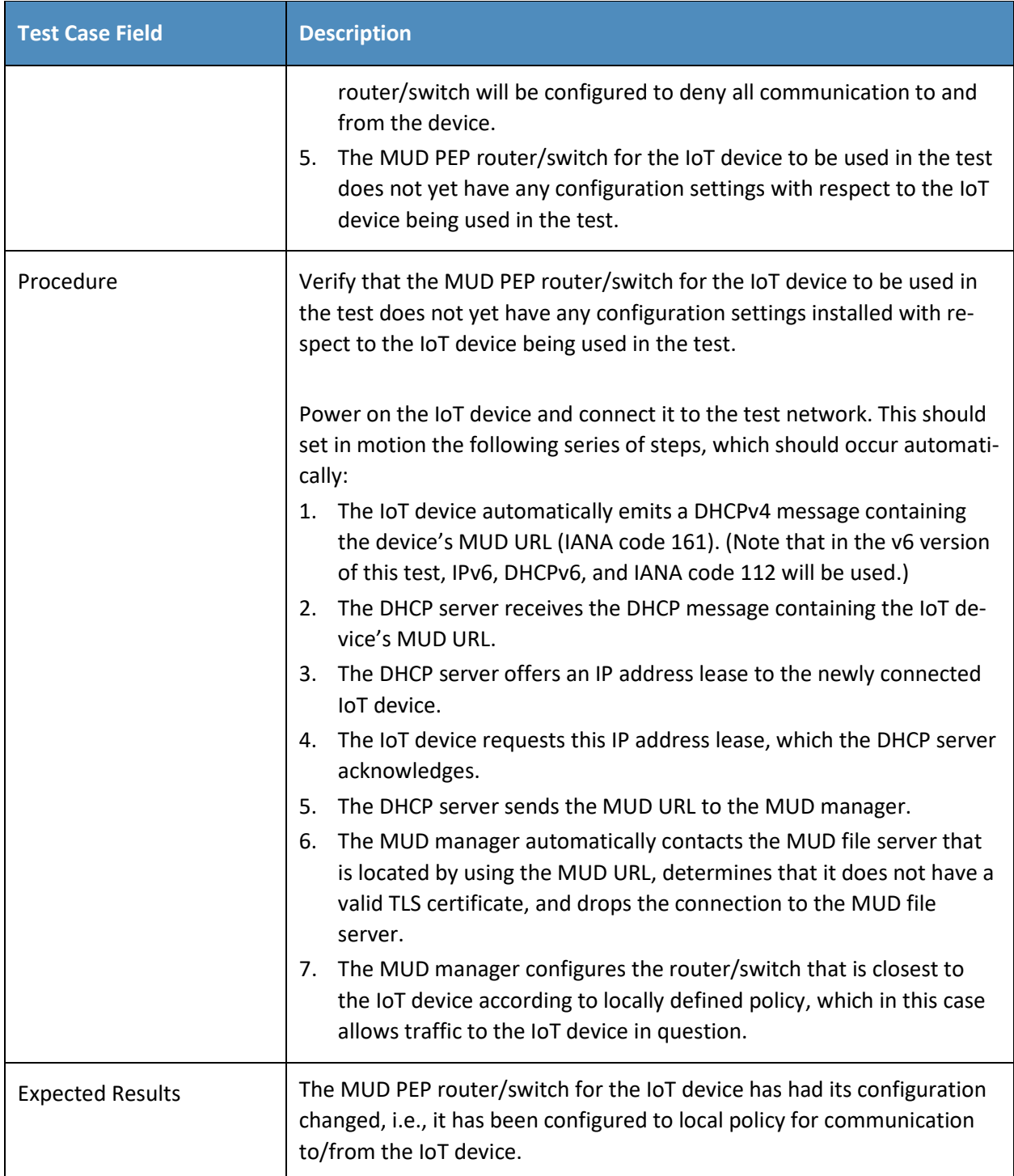

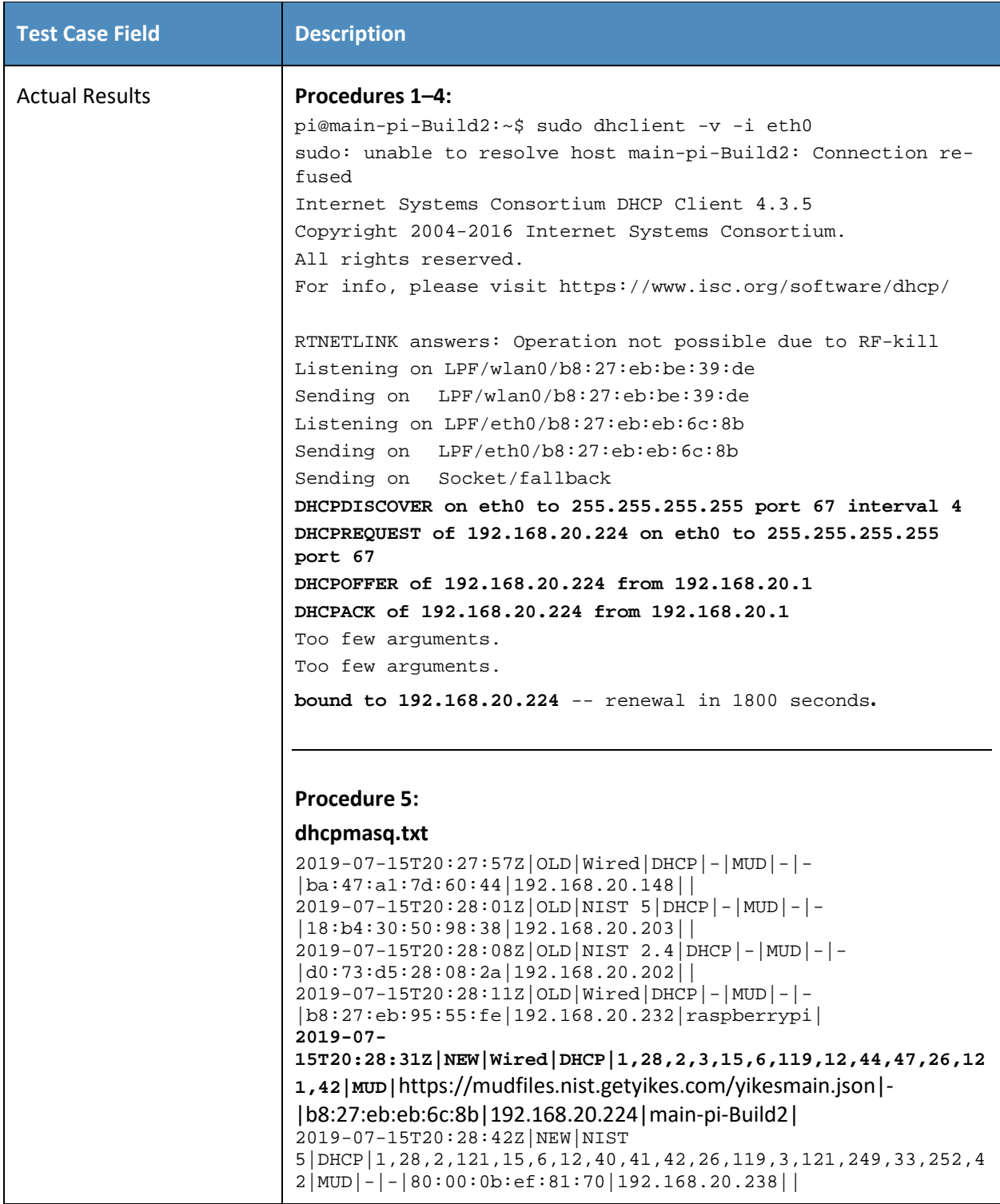

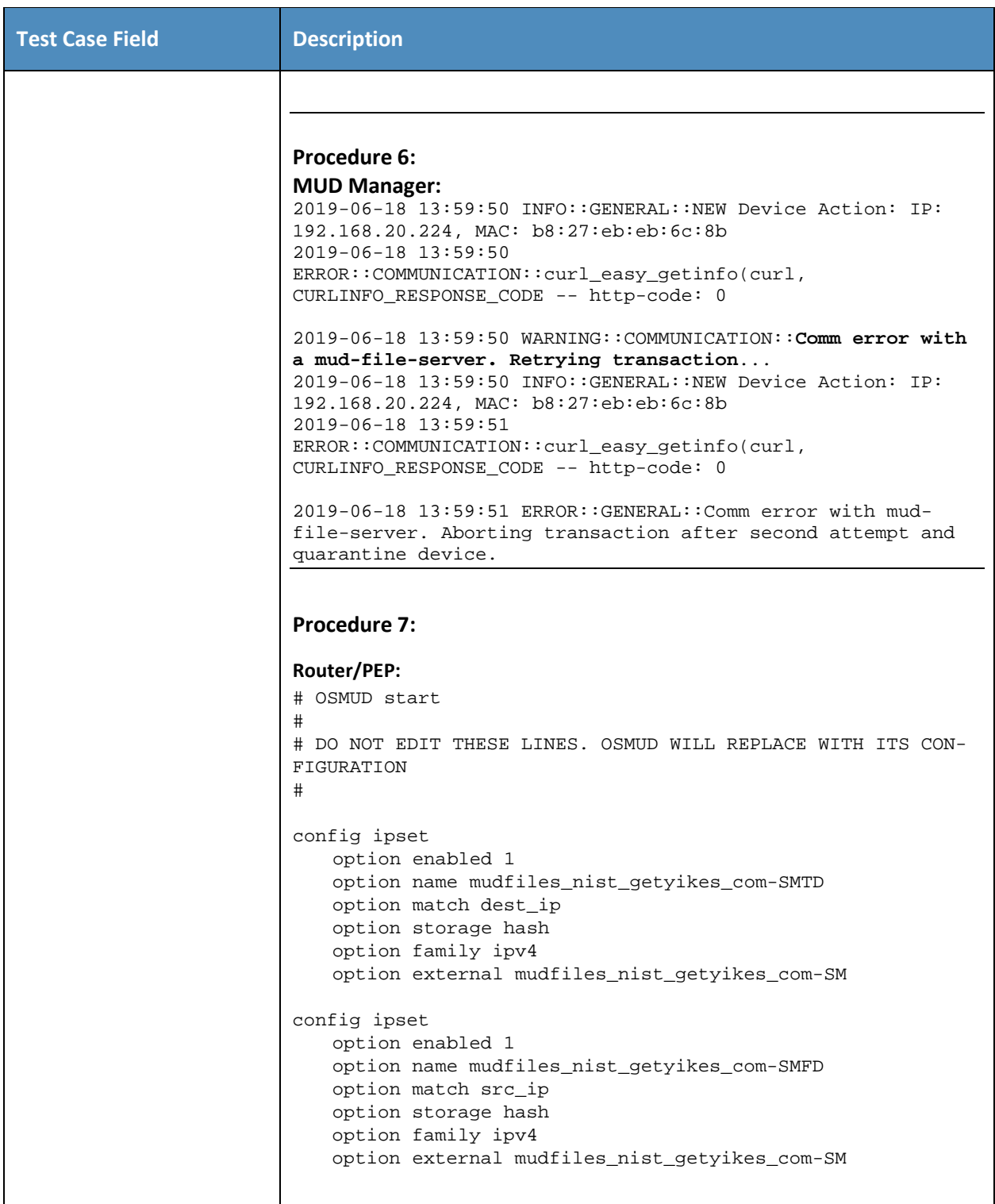

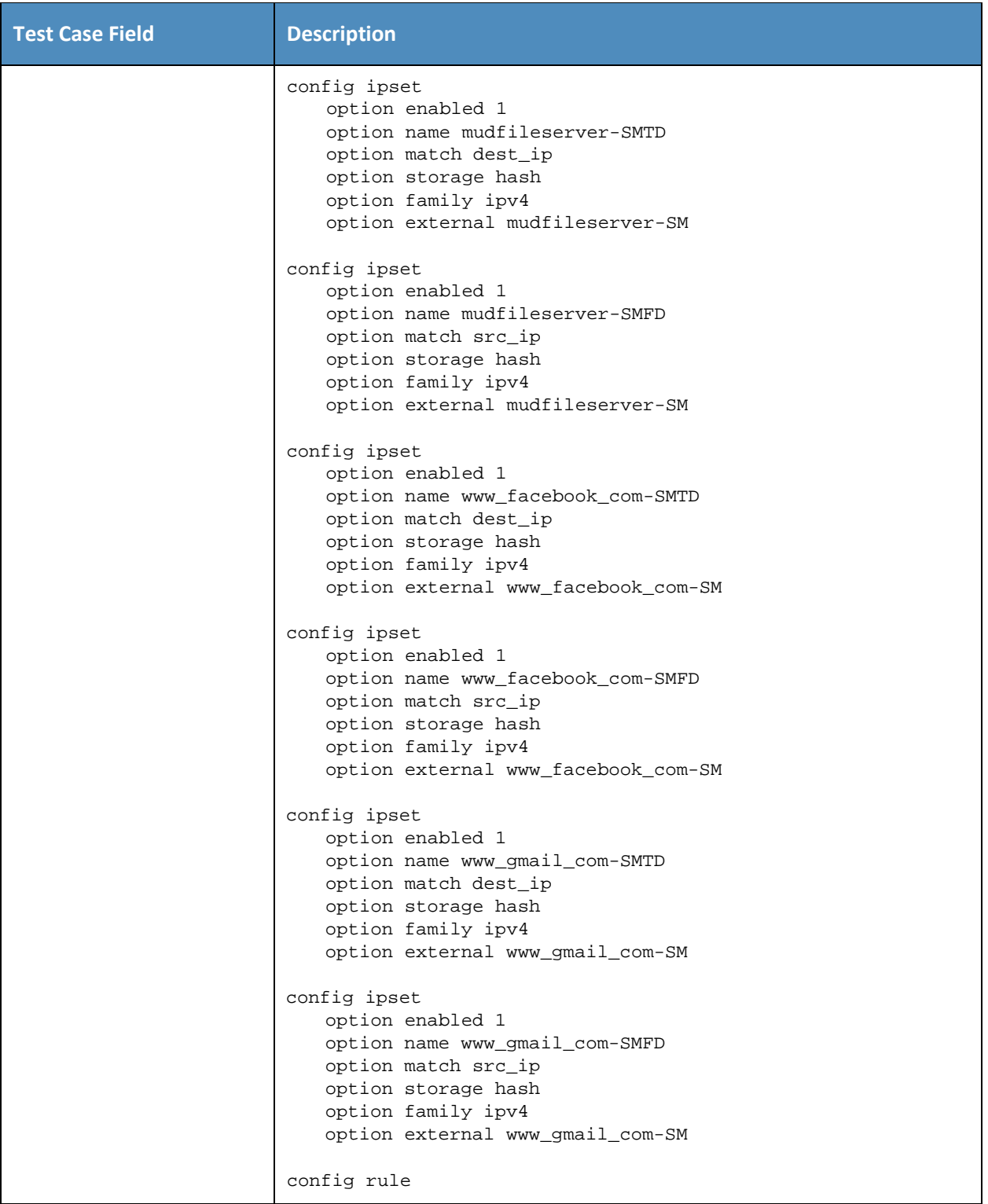

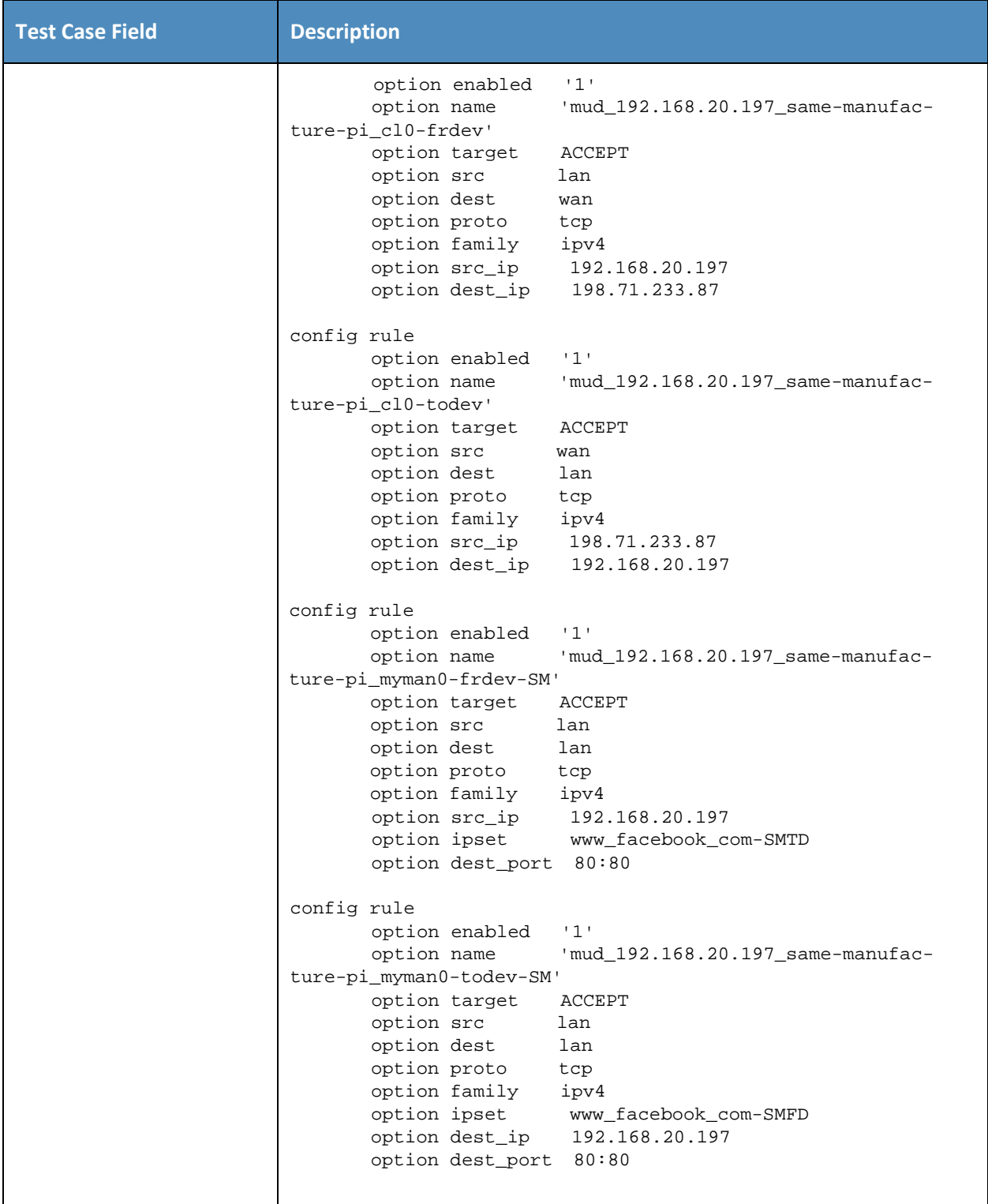

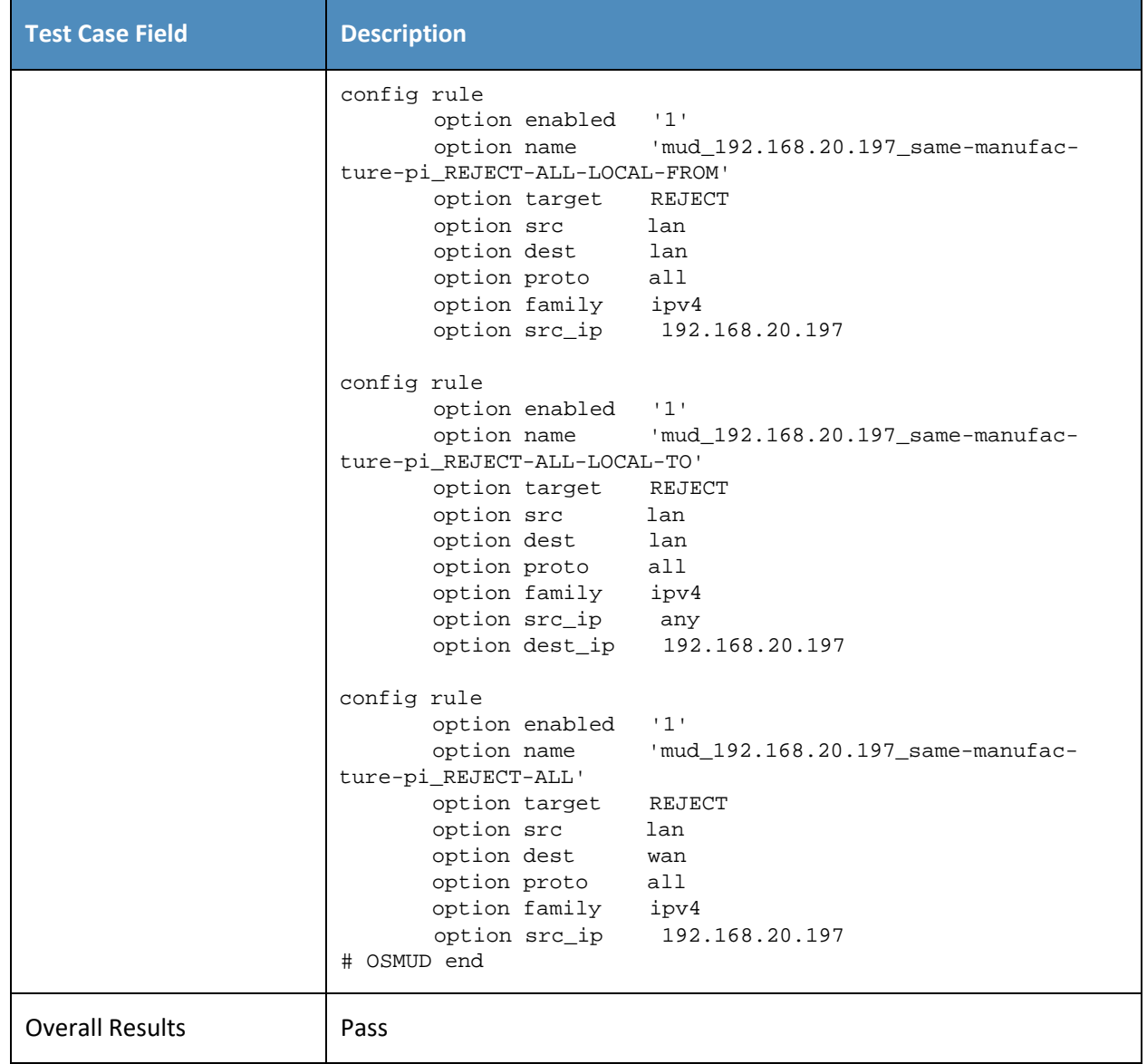

- 310 As explained above, test IoT-2-v6 is identical to test IoT-2-v4 except that it uses IPv6, DHCPv6, and IANA
- 311 code 112 instead of using IPv4, DHCPv4, and IANA code 161.
- 312 *3.1.2.3 Test Case IoT-3-v4*
- 313 **Table 3-4: Test Case IoT-3-v4**

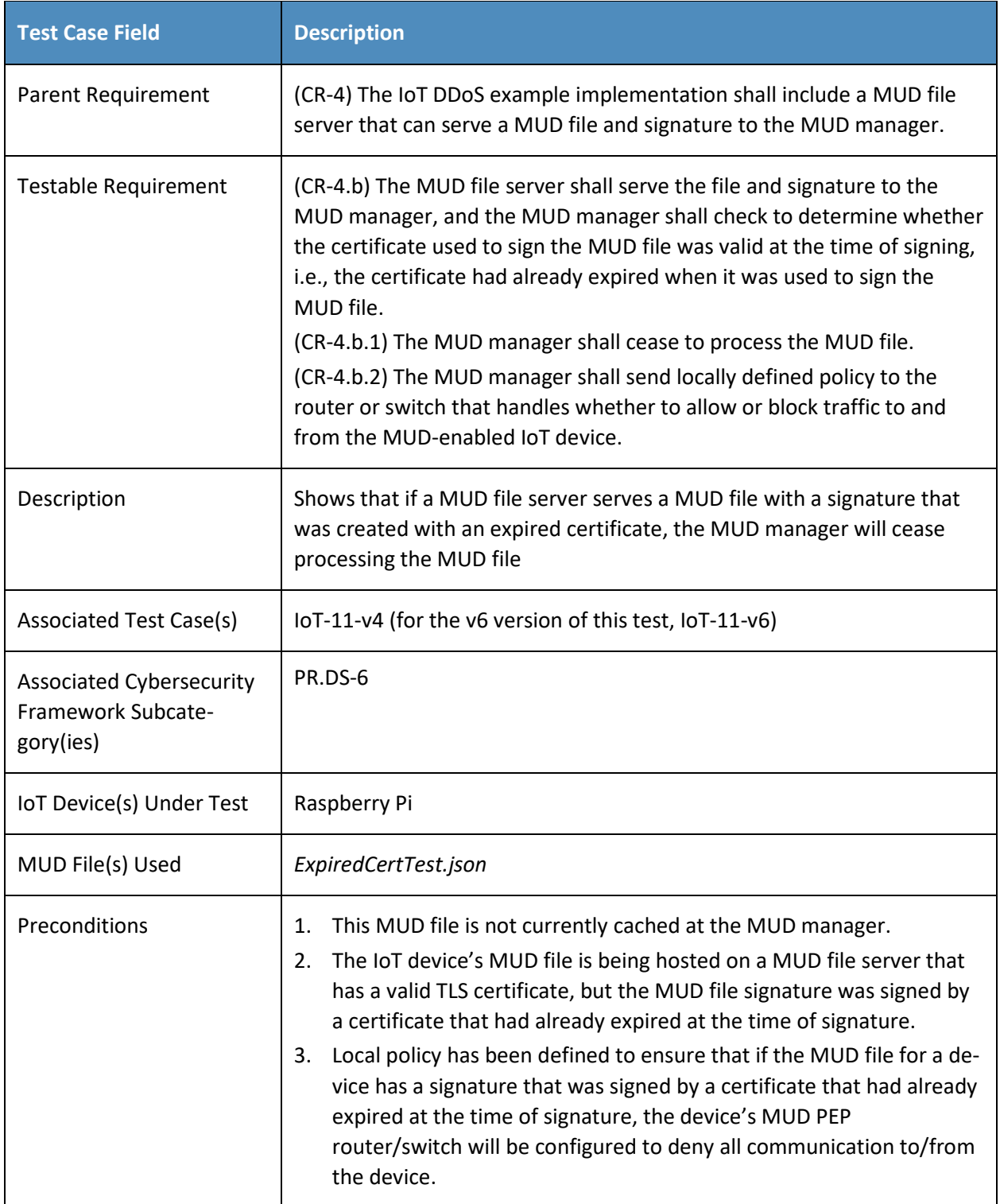

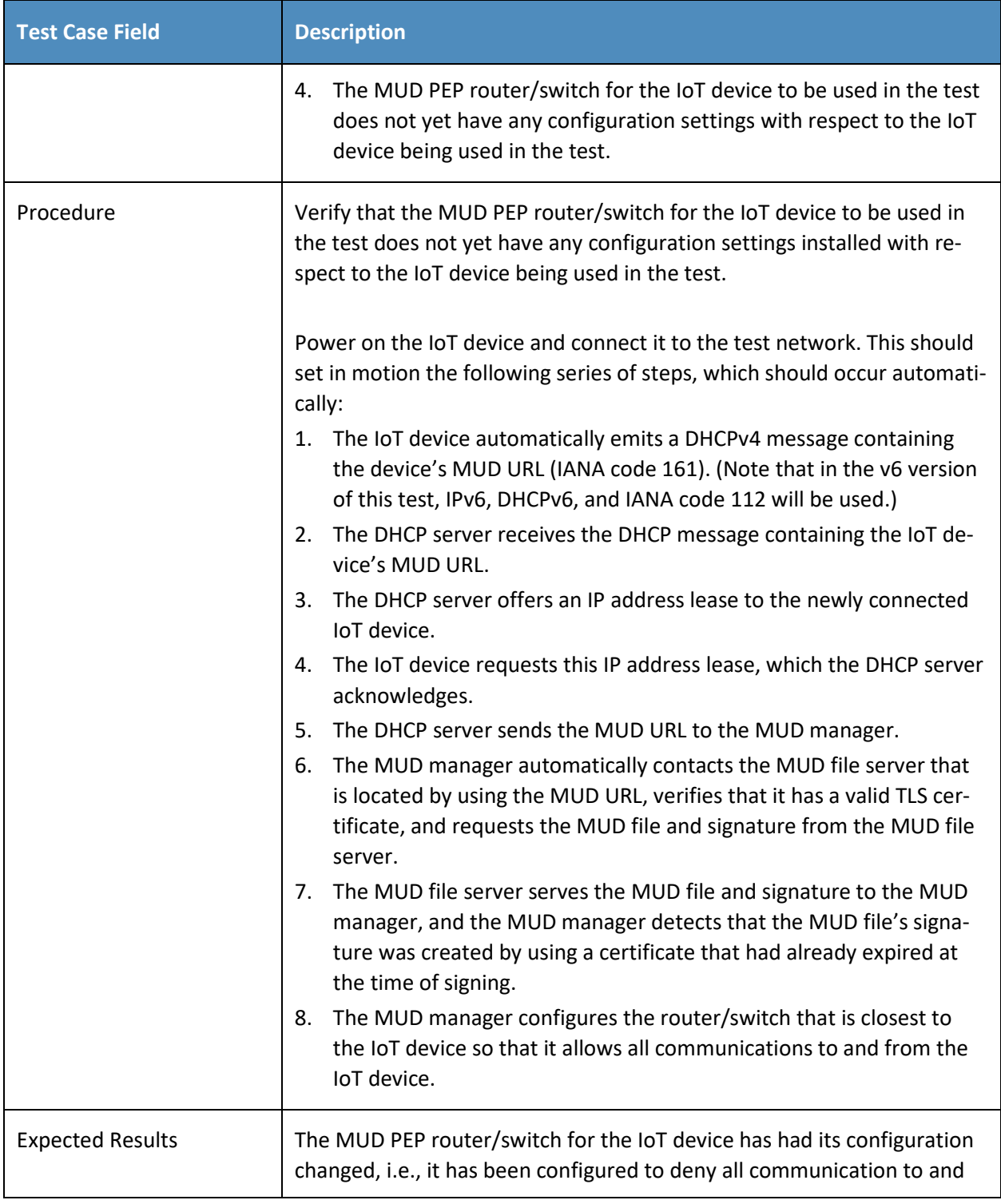

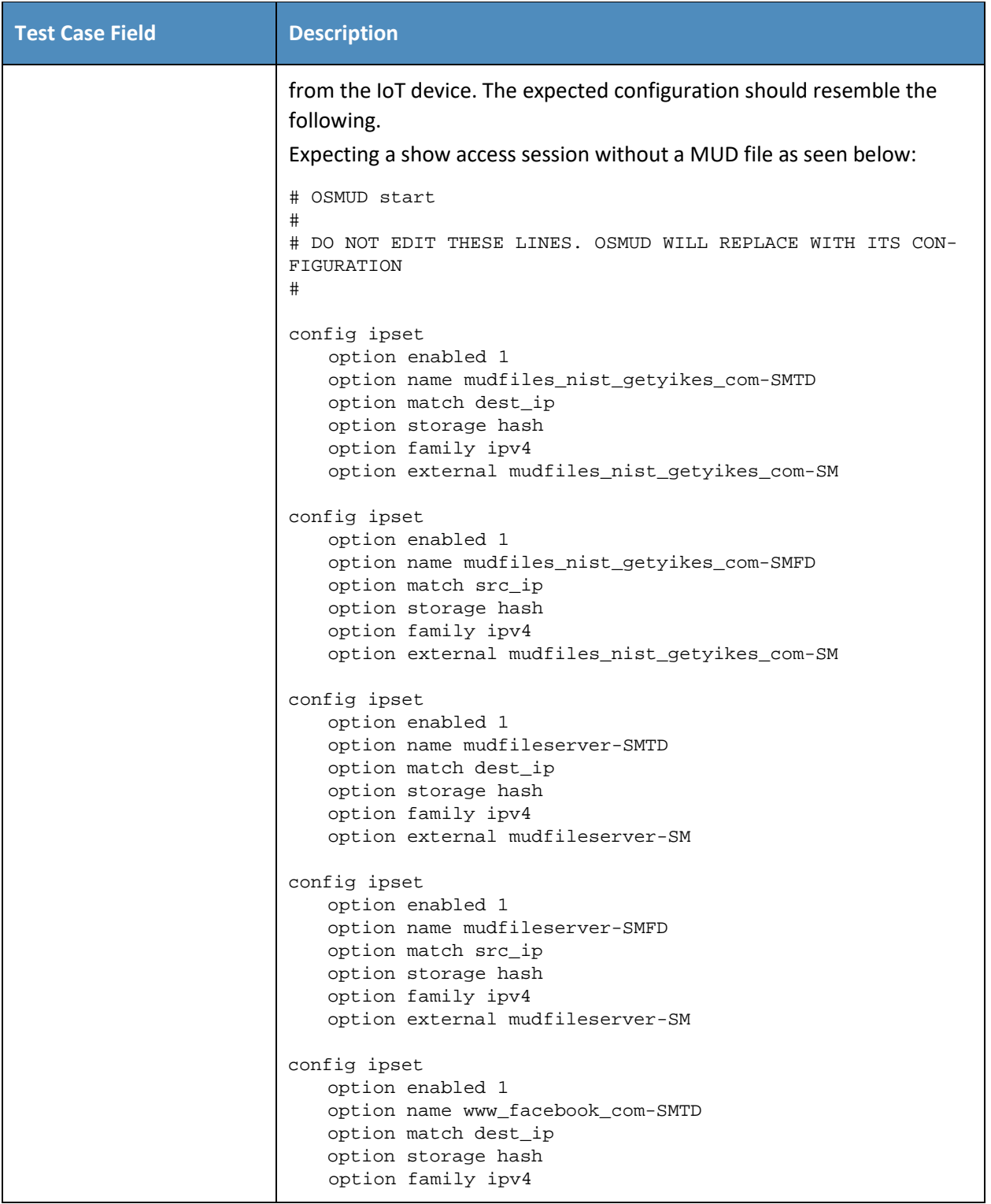

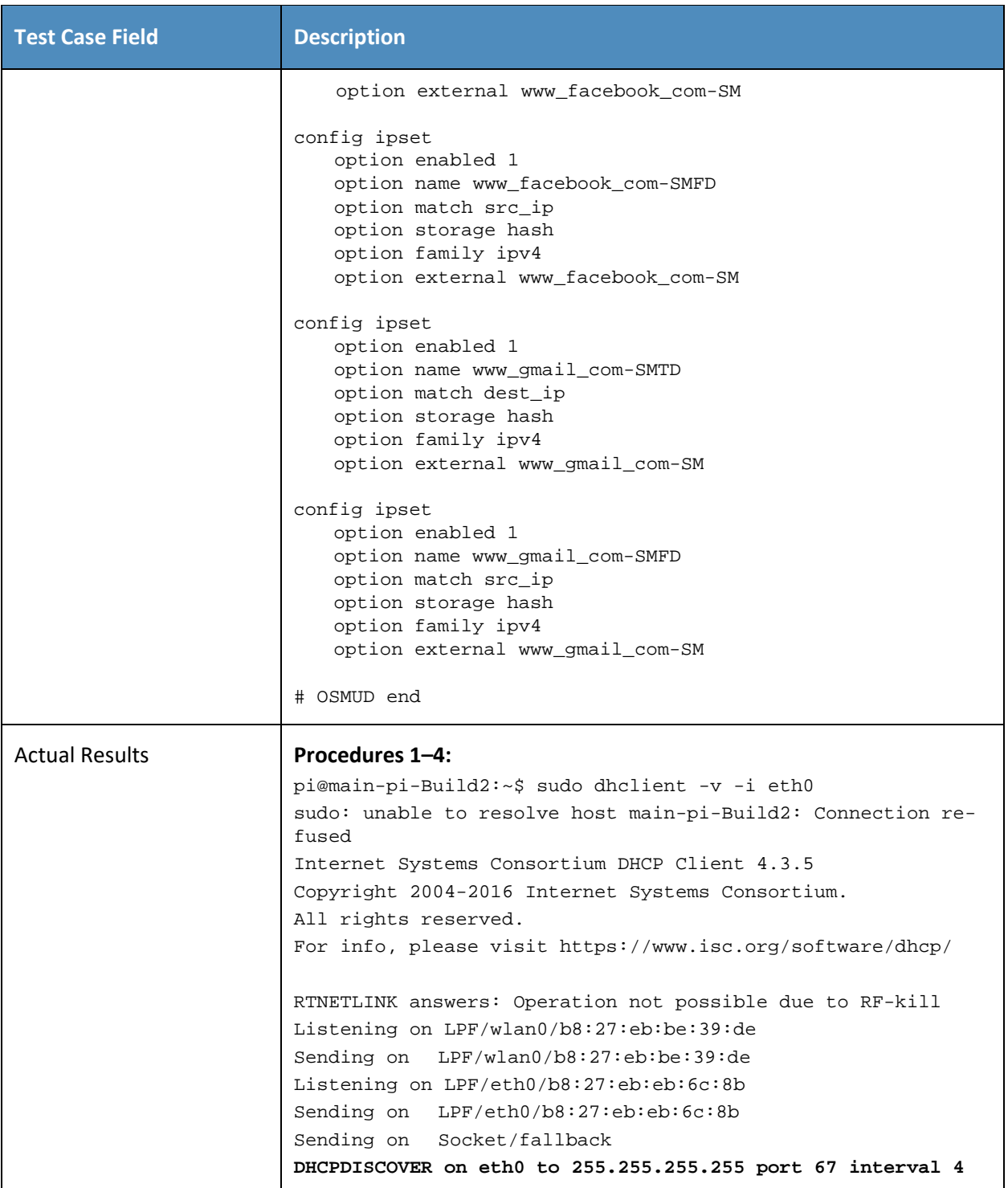

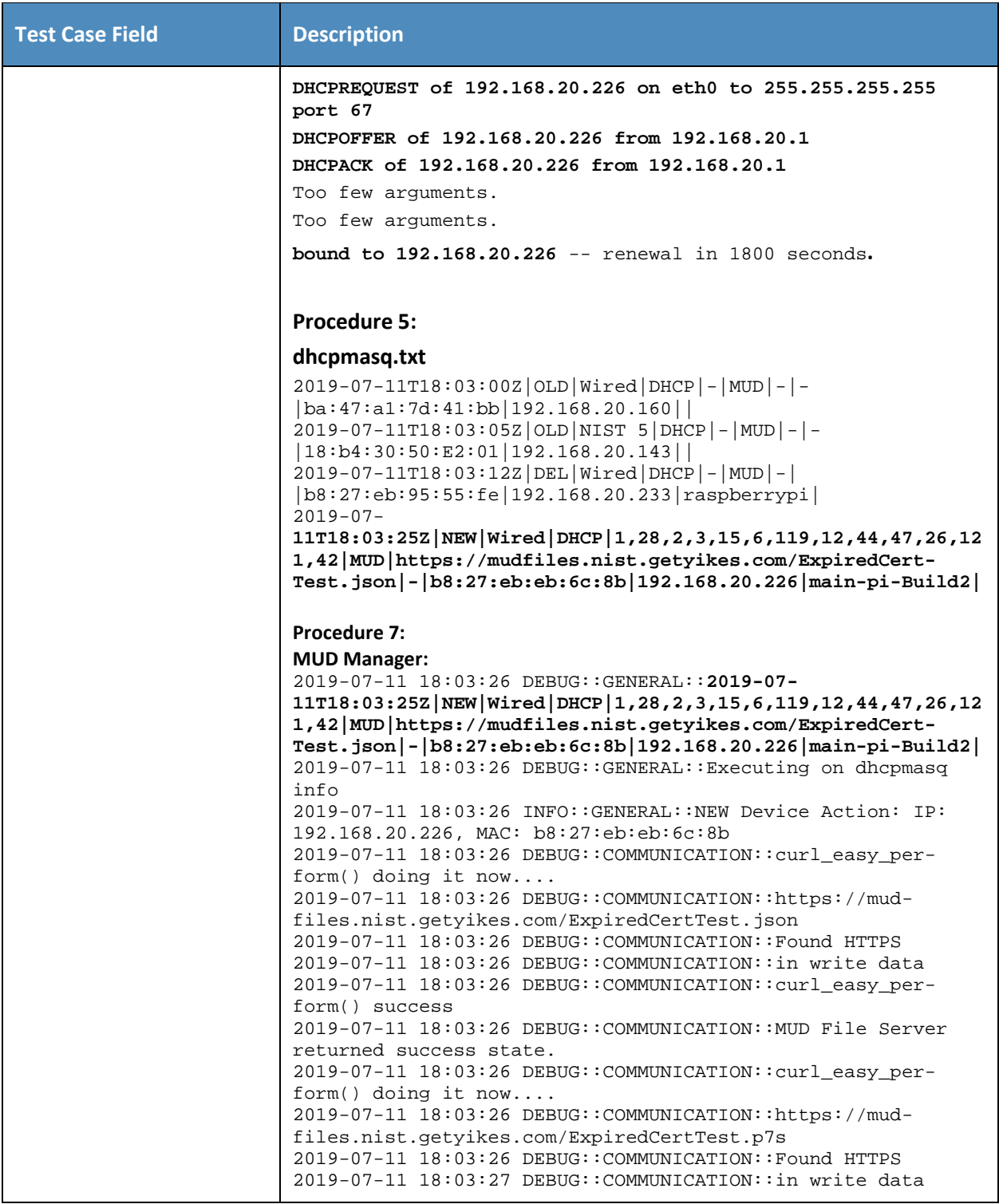

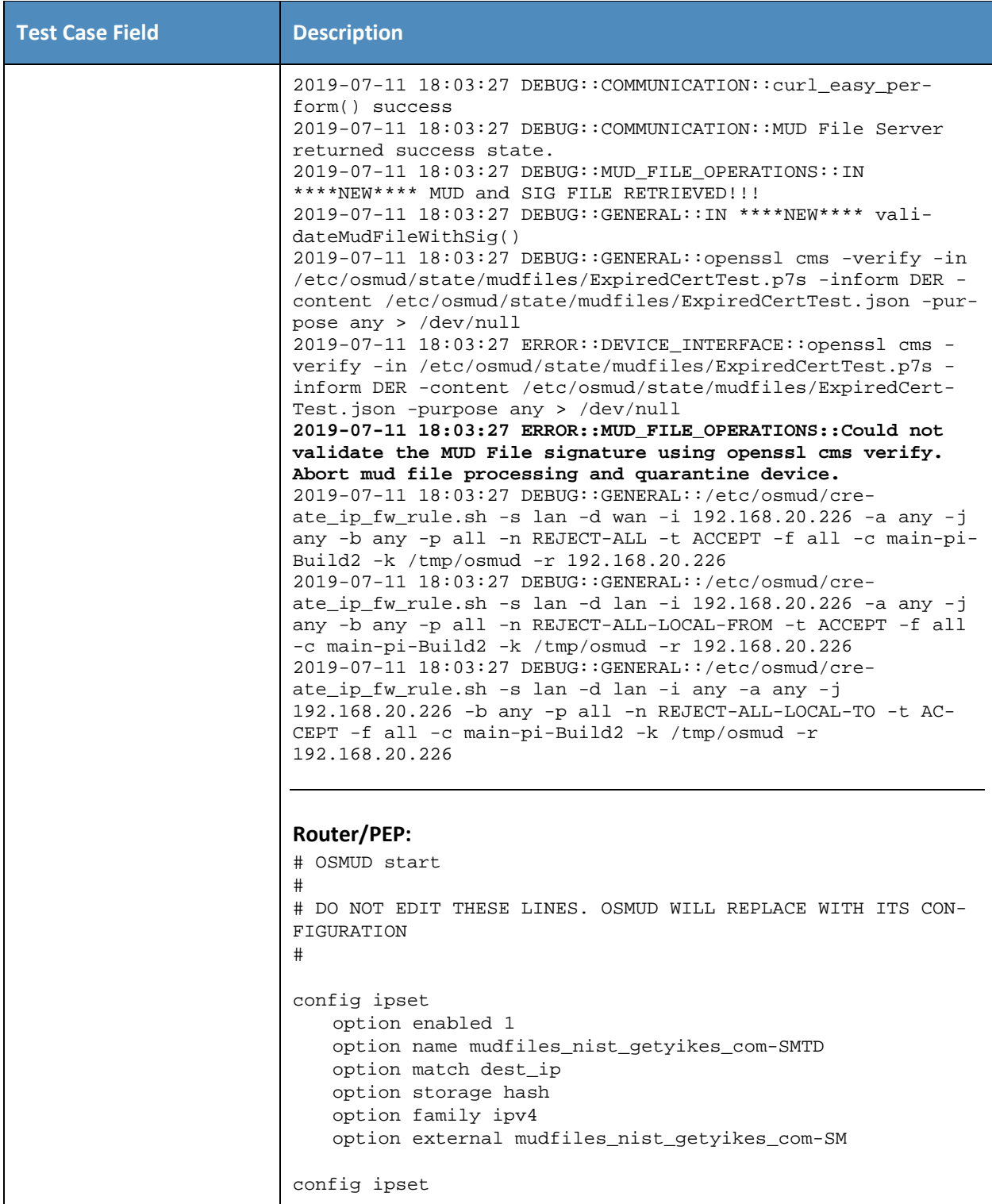

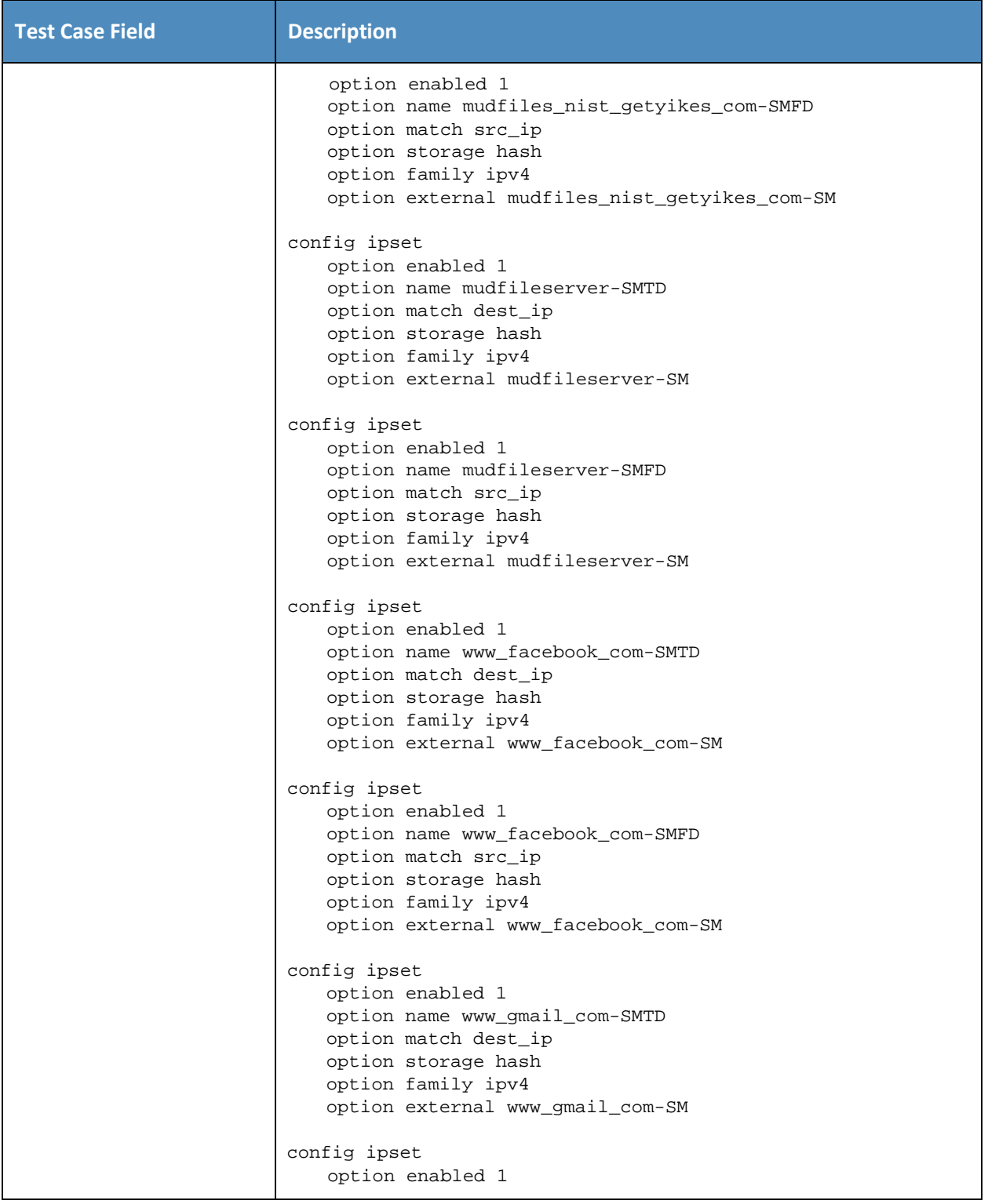

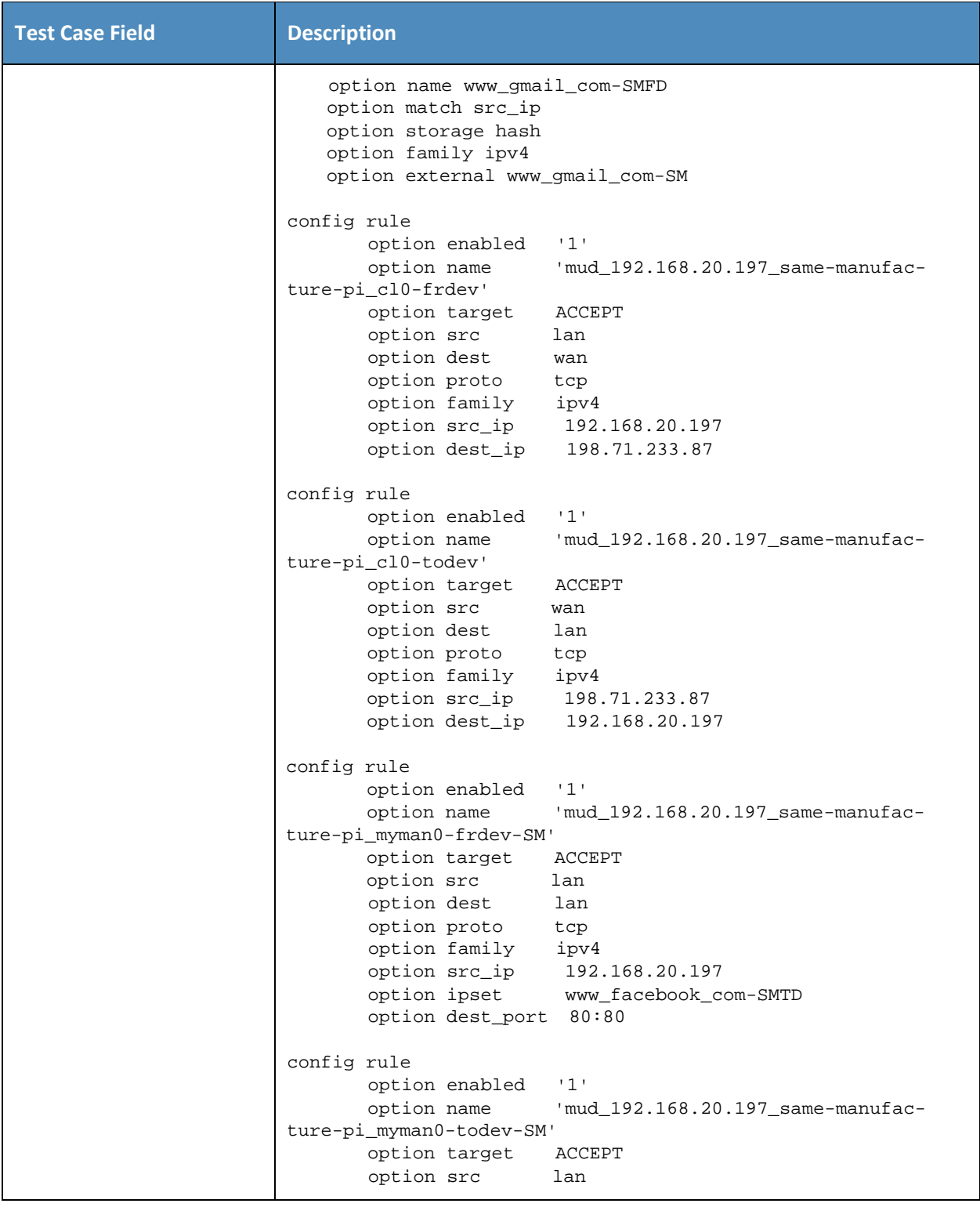

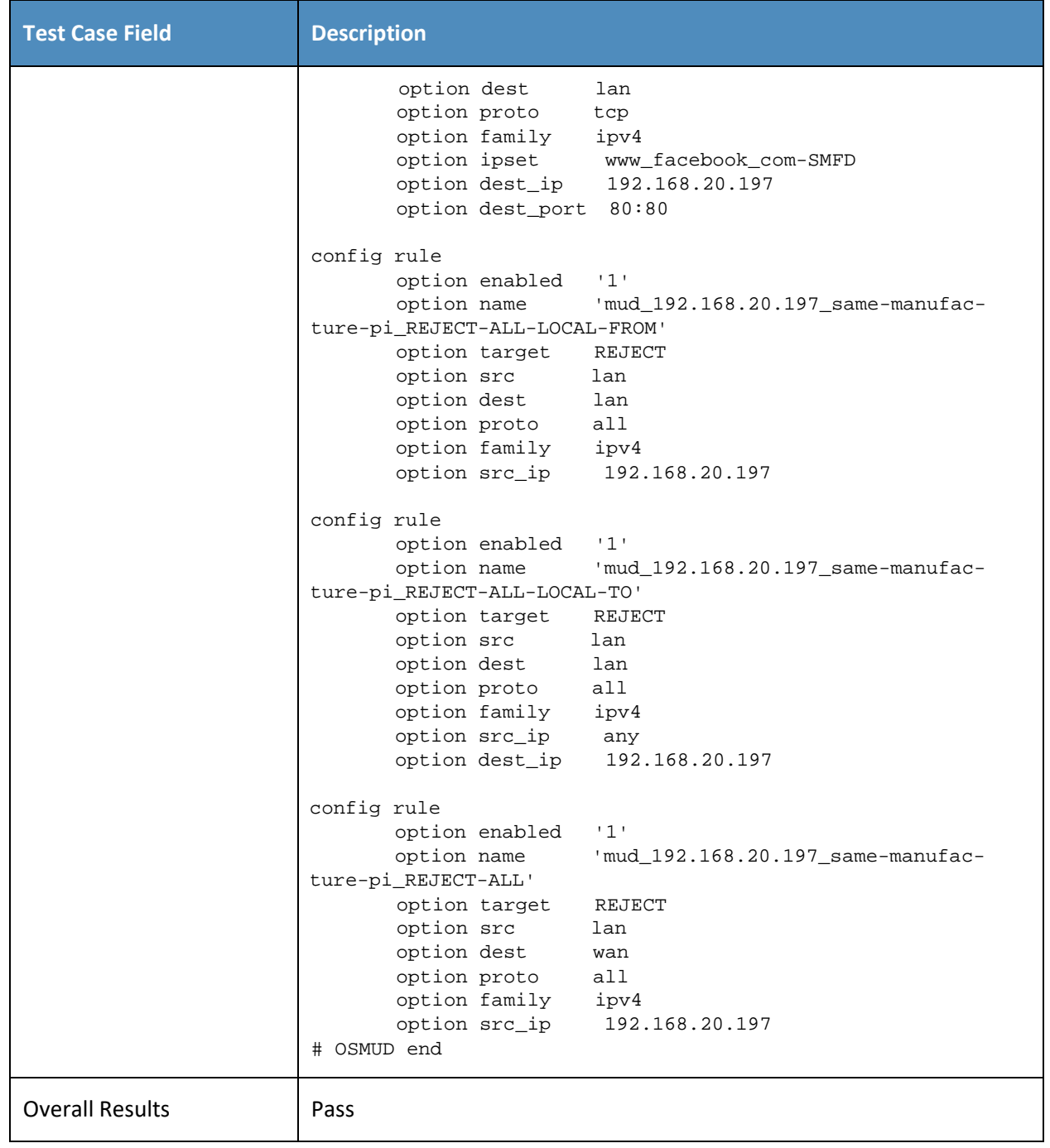

314 As explained above, test IoT-3-v6 is identical to test IoT-3-v4 except that it uses IPv6, DHCPv6, and IANA

315 code 112 instead of using IPv4, DHCPv4, and IANA code 161.

## 316 *3.1.2.4 Test Case IoT-4-v4*

## 317 **Table 3-5: Test Case IoT-4-v4**

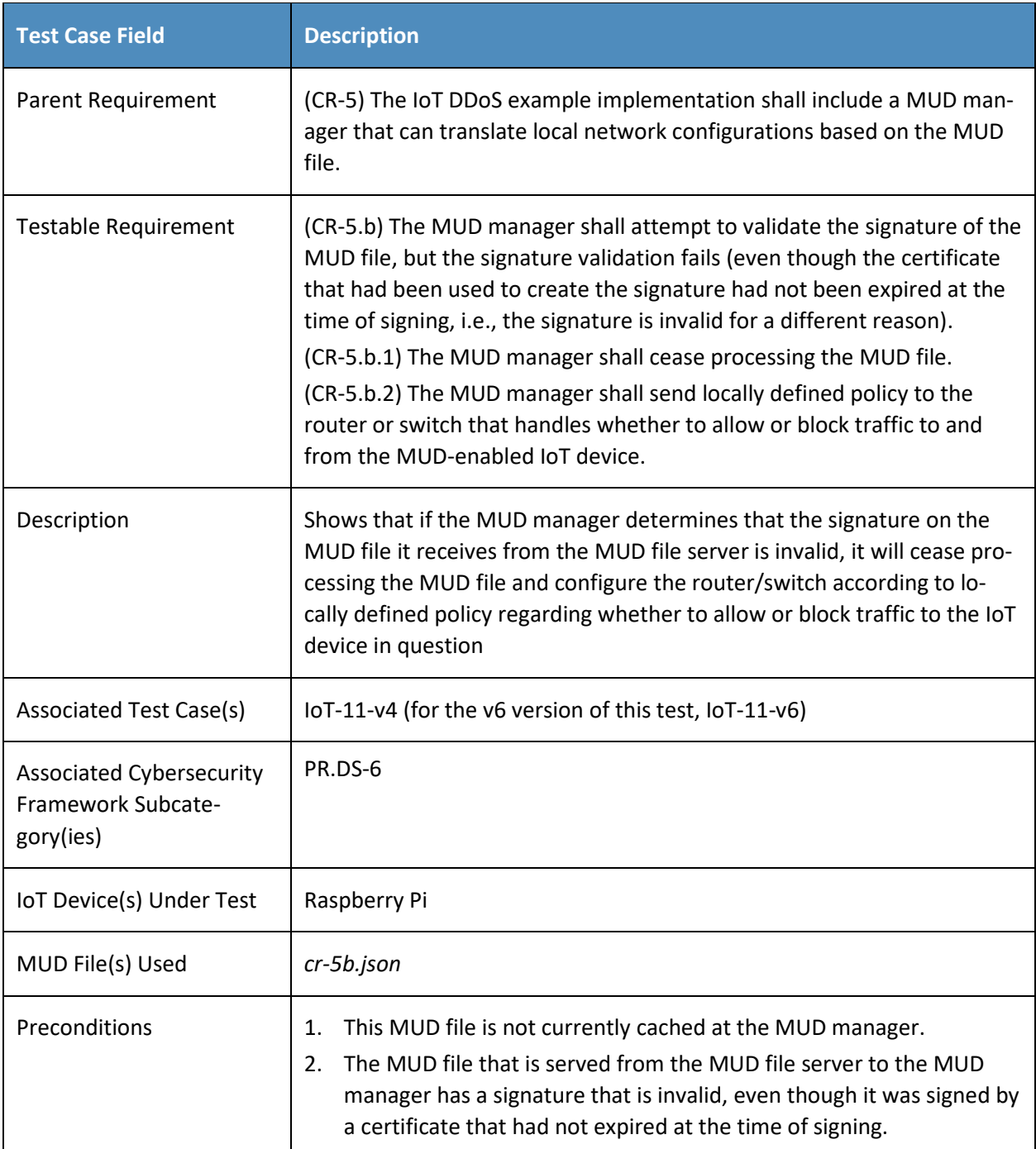

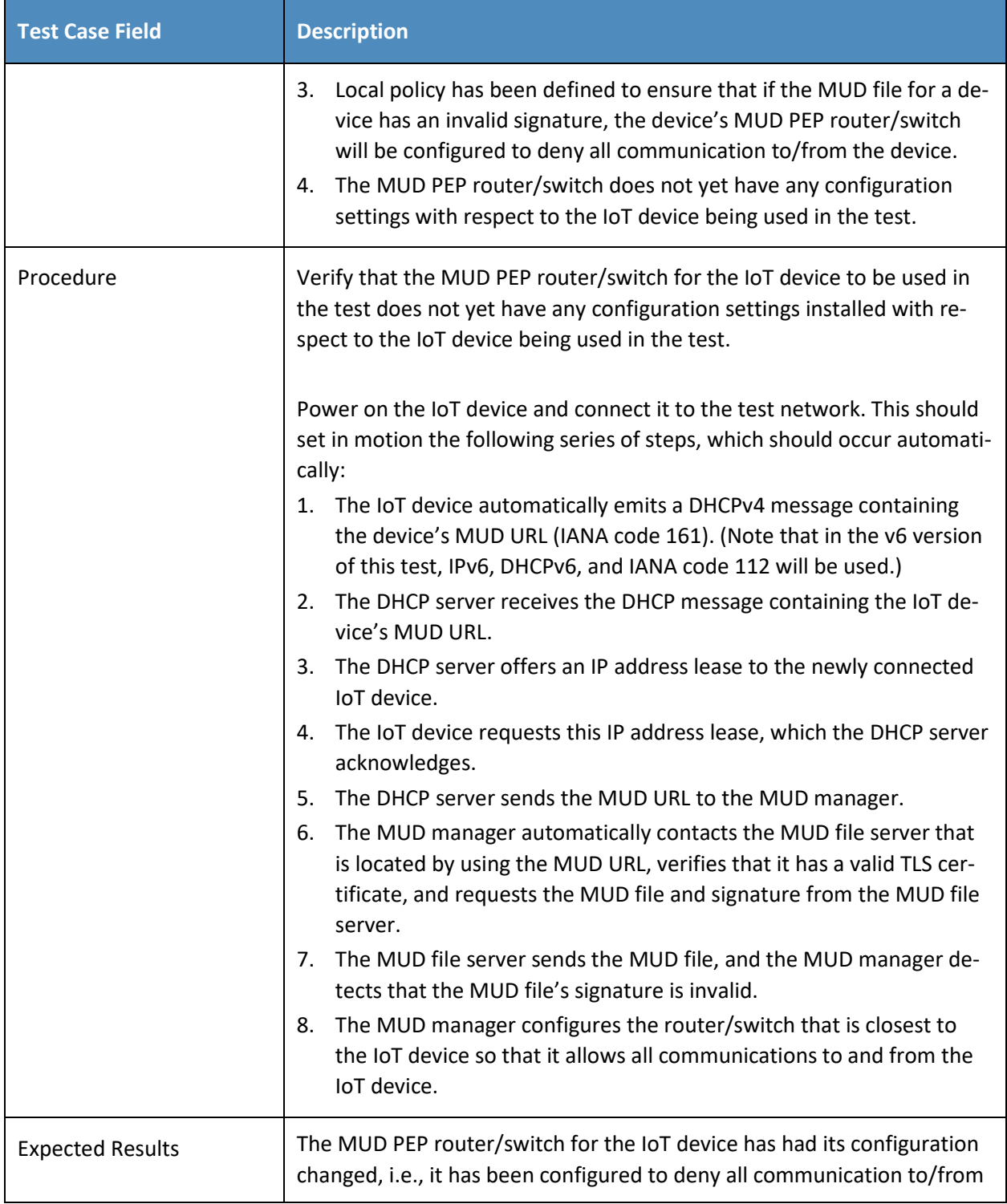

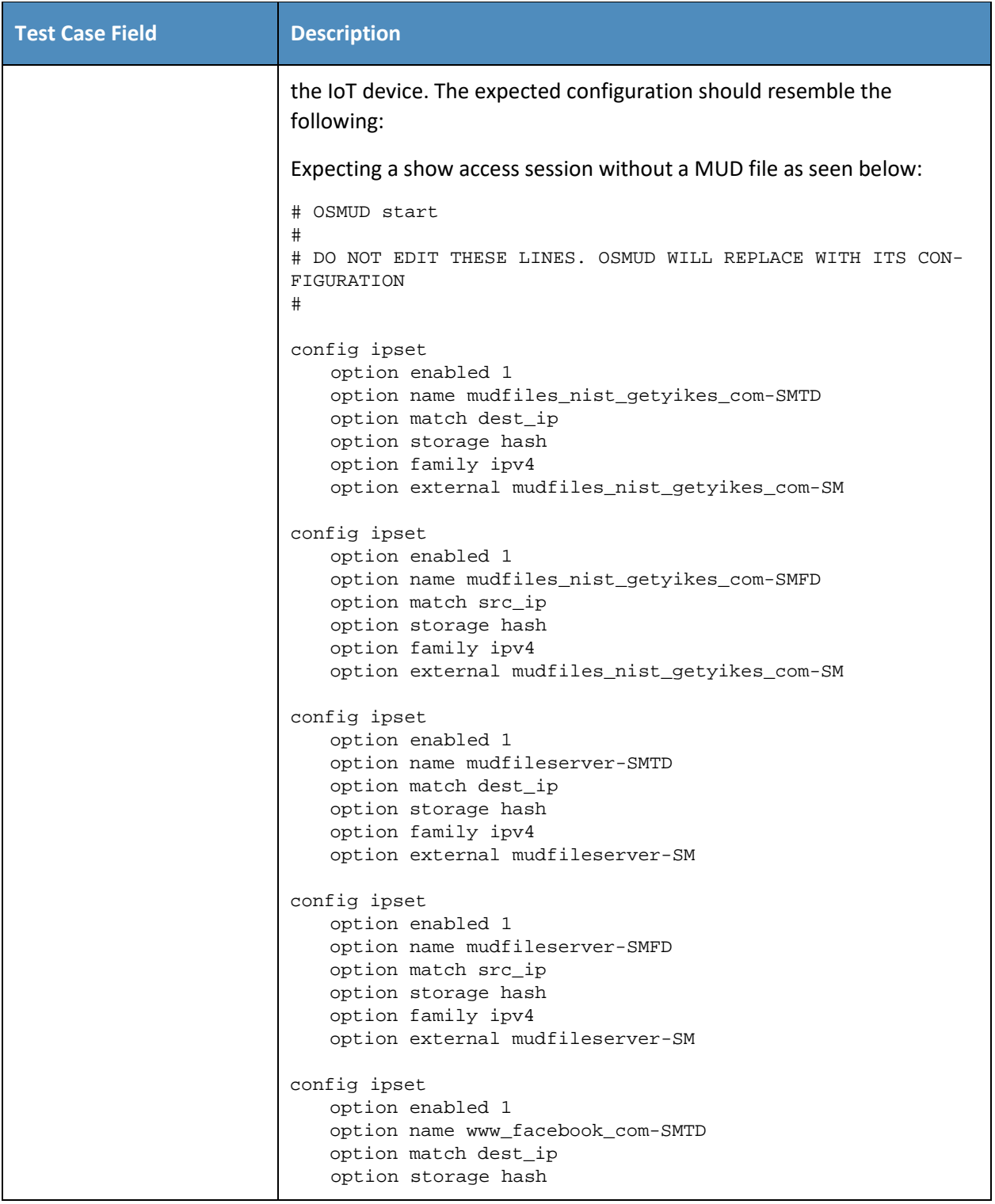

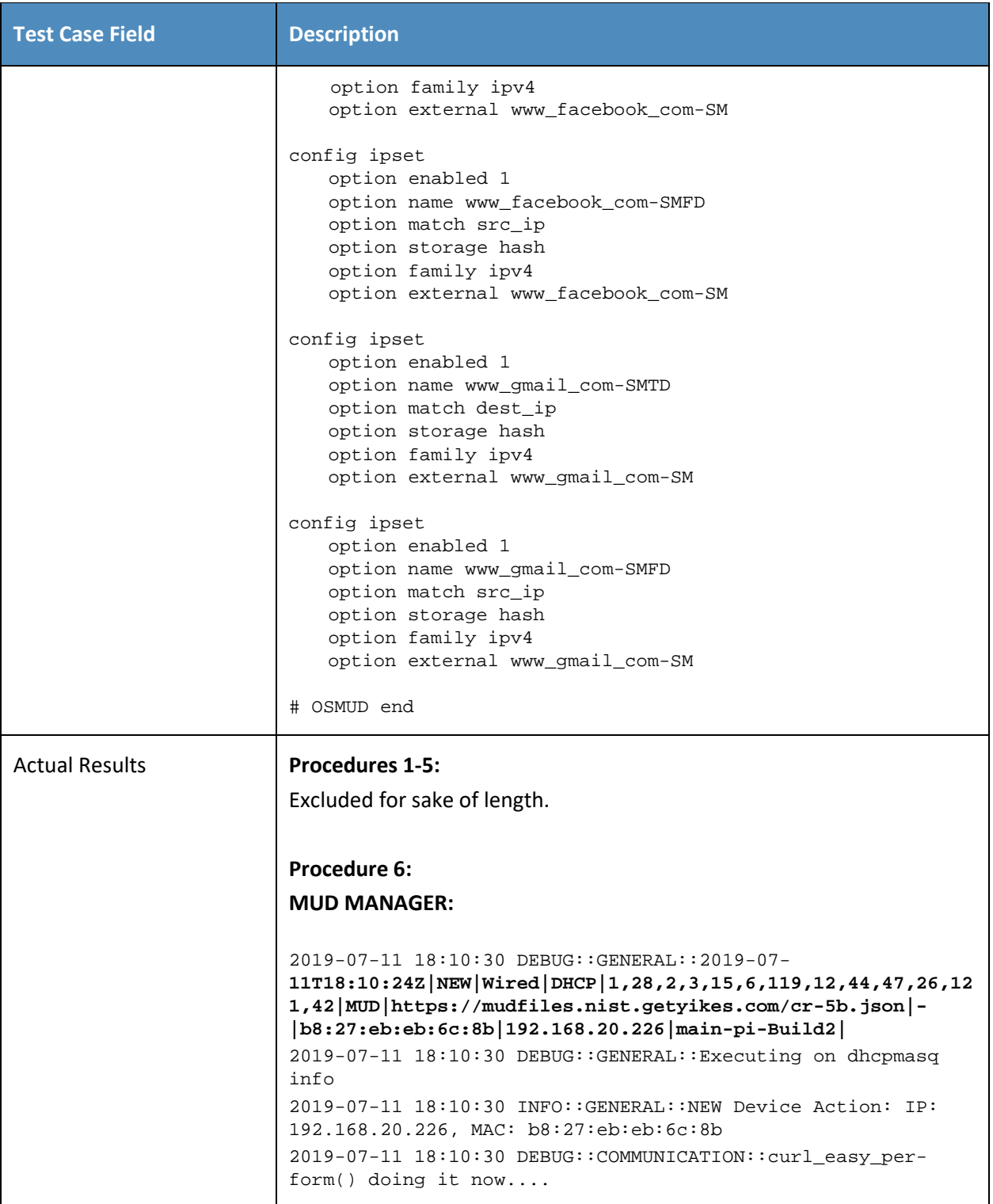

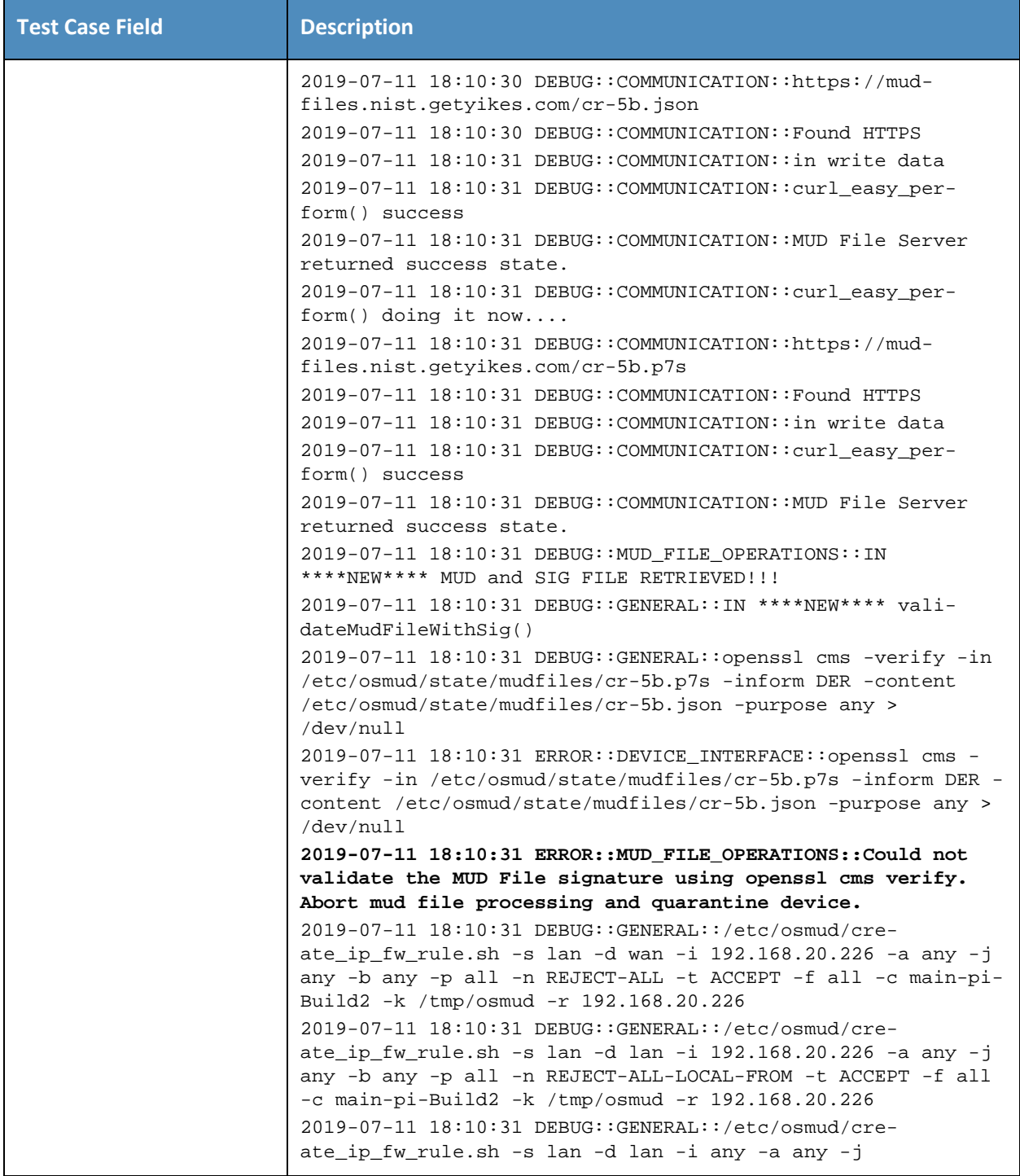

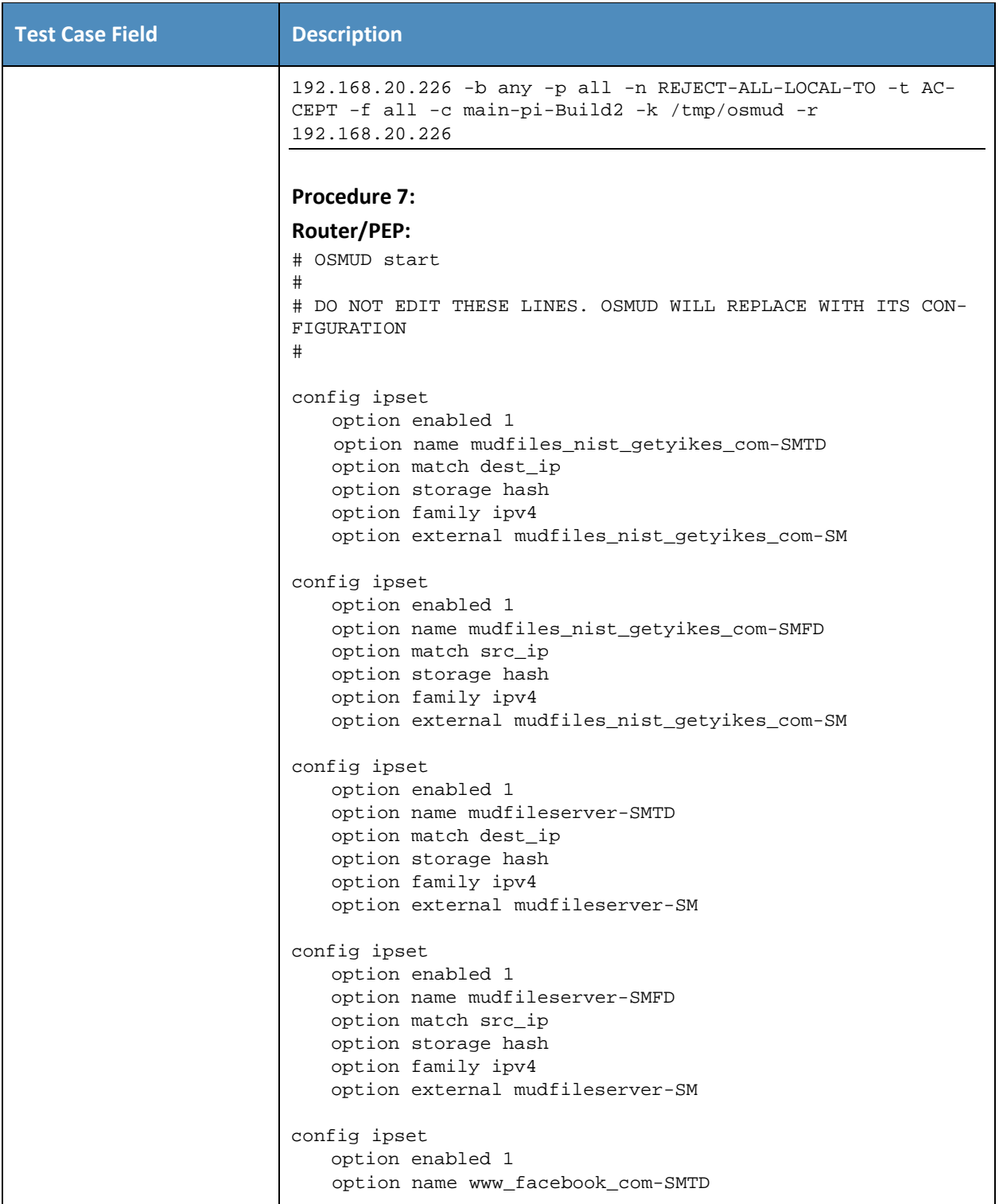

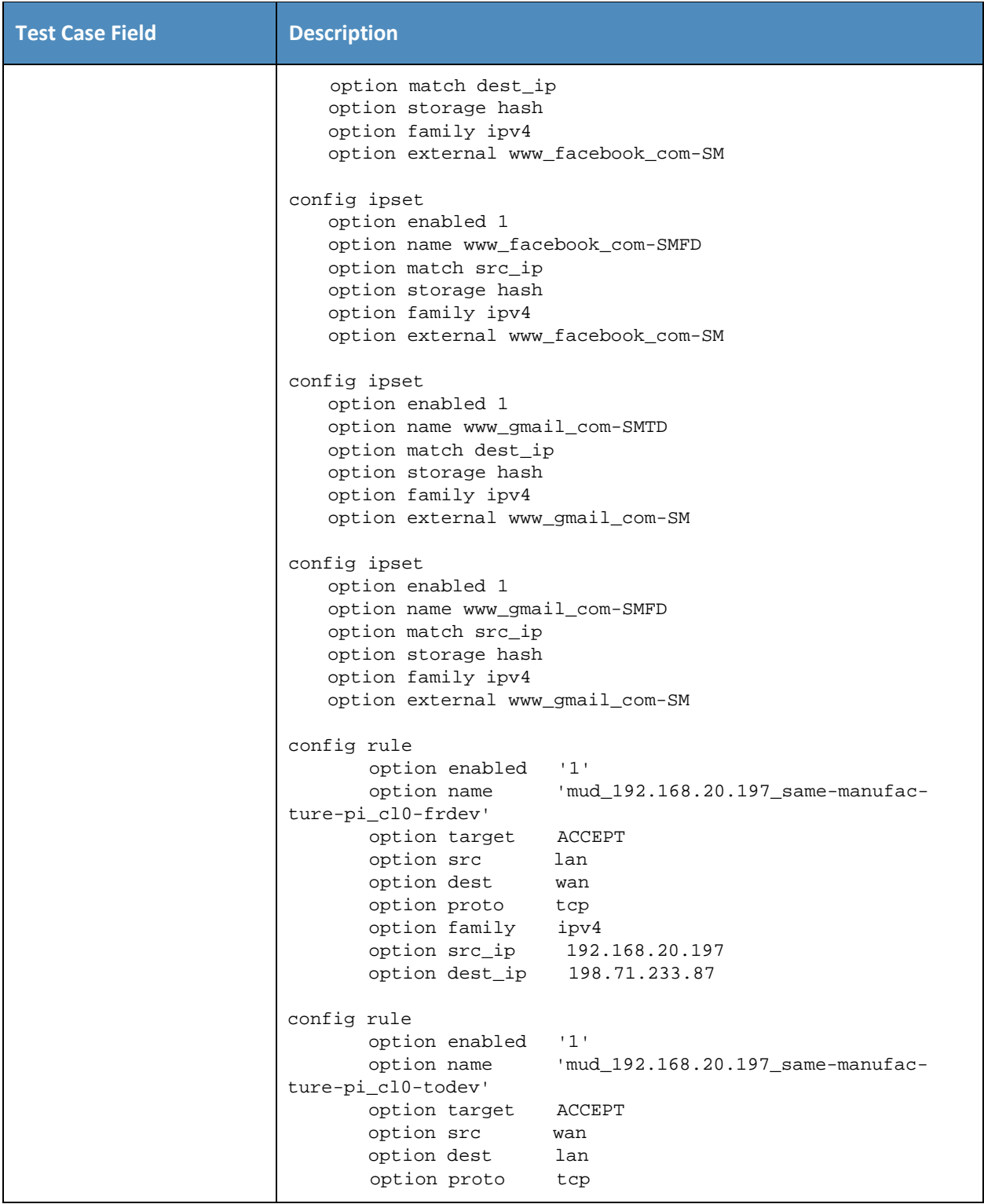

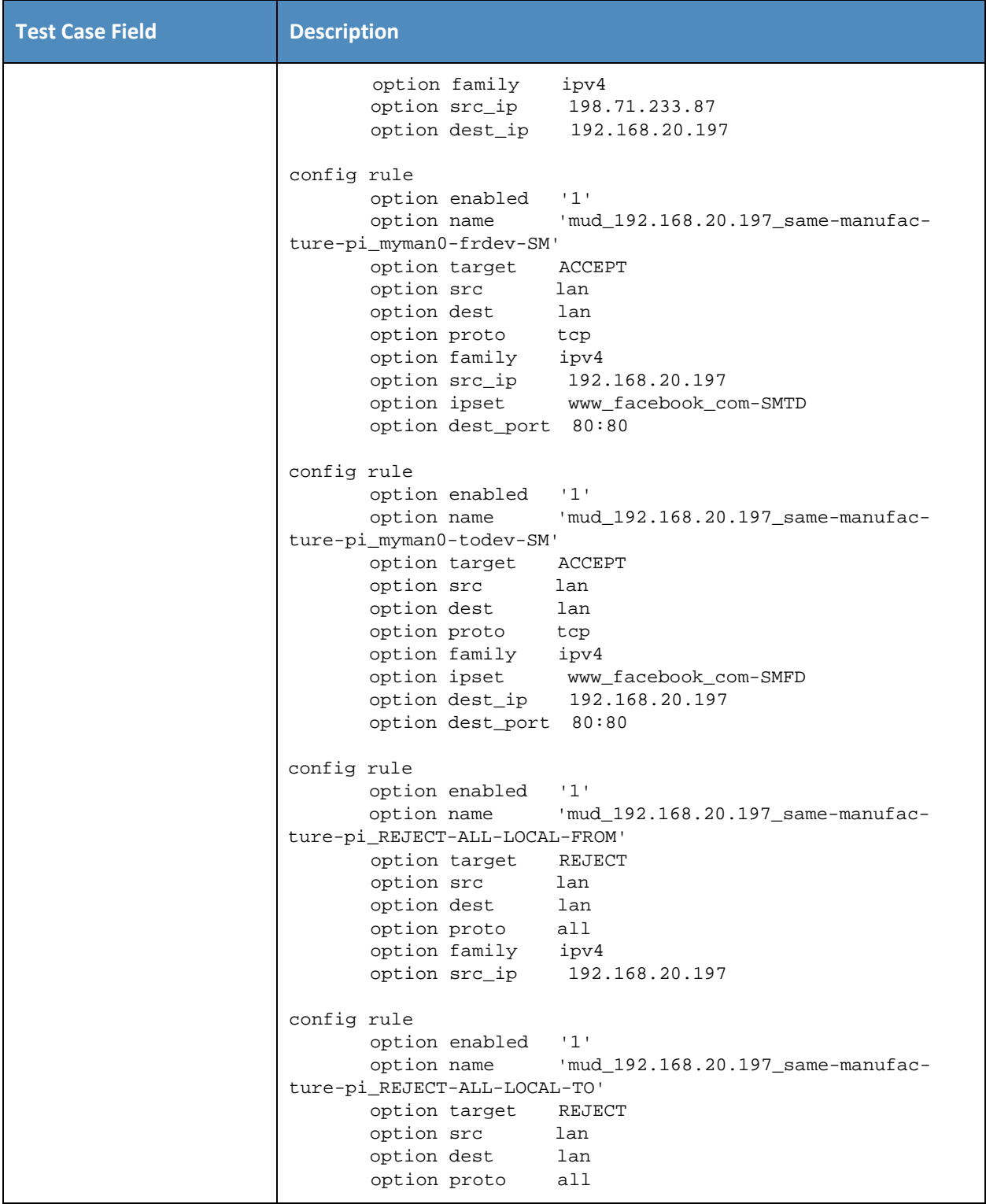

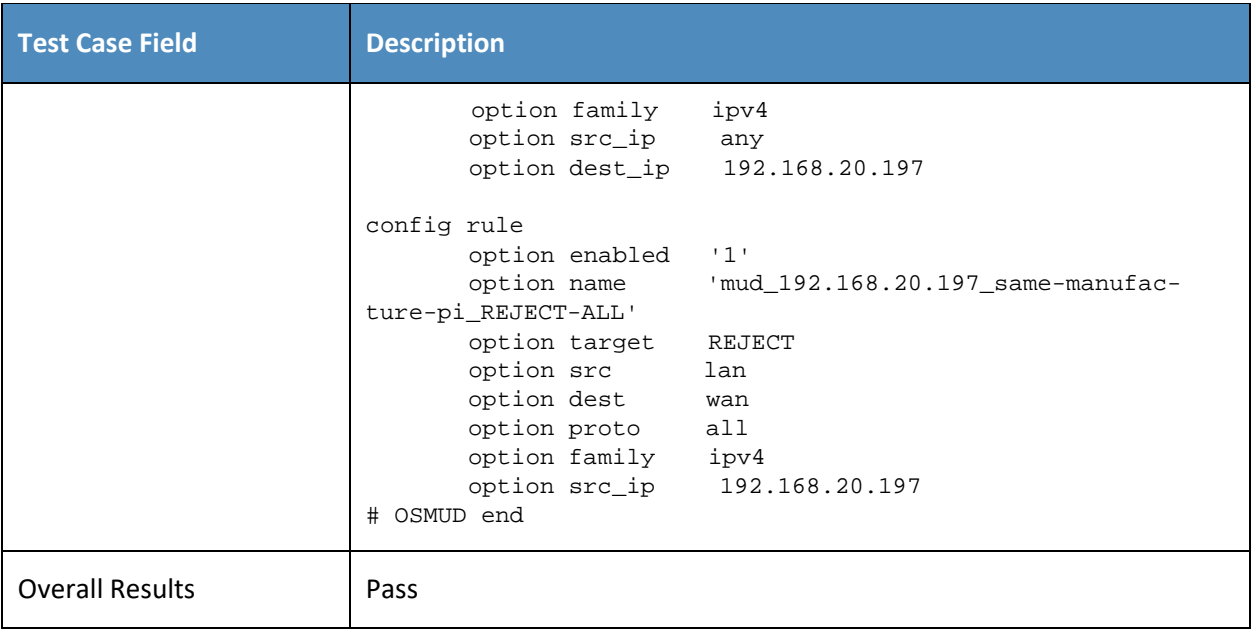

- 318 As explained above, test IoT-4-v6 is identical to test IoT-4-v4 except that it uses IPv6, DHCPv6, and IANA
- 319 code 112 instead of using IPv4, DHCPv4, and IANA code 161.

## 320 *3.1.2.5 Test Case IoT-5-v4*

321 **Table 3-6: Test Case IoT-5-v4**

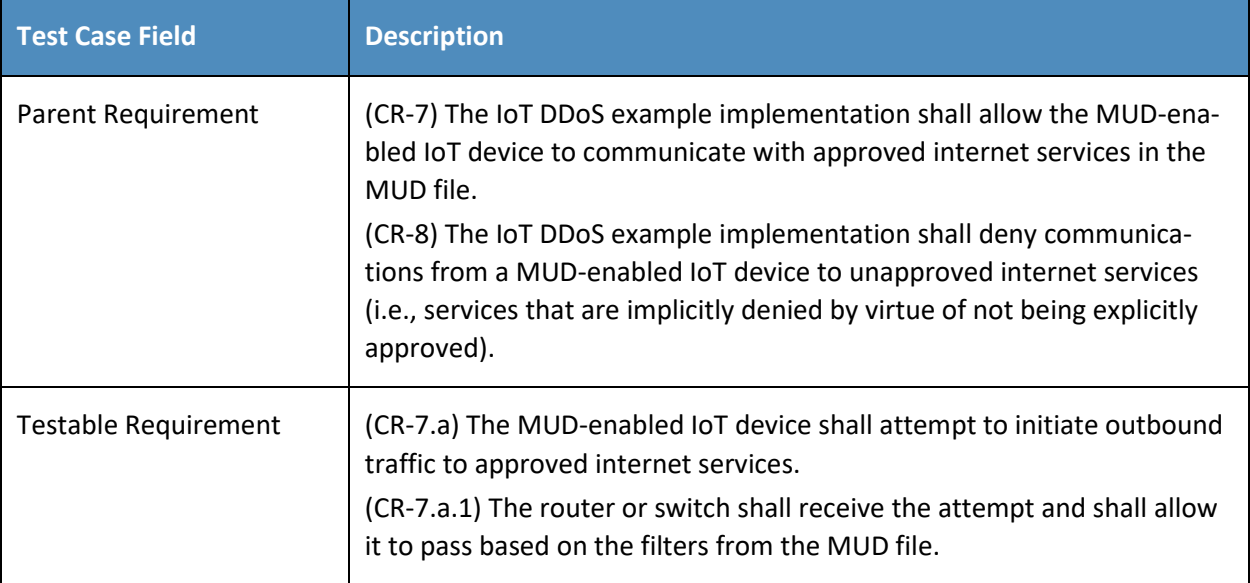

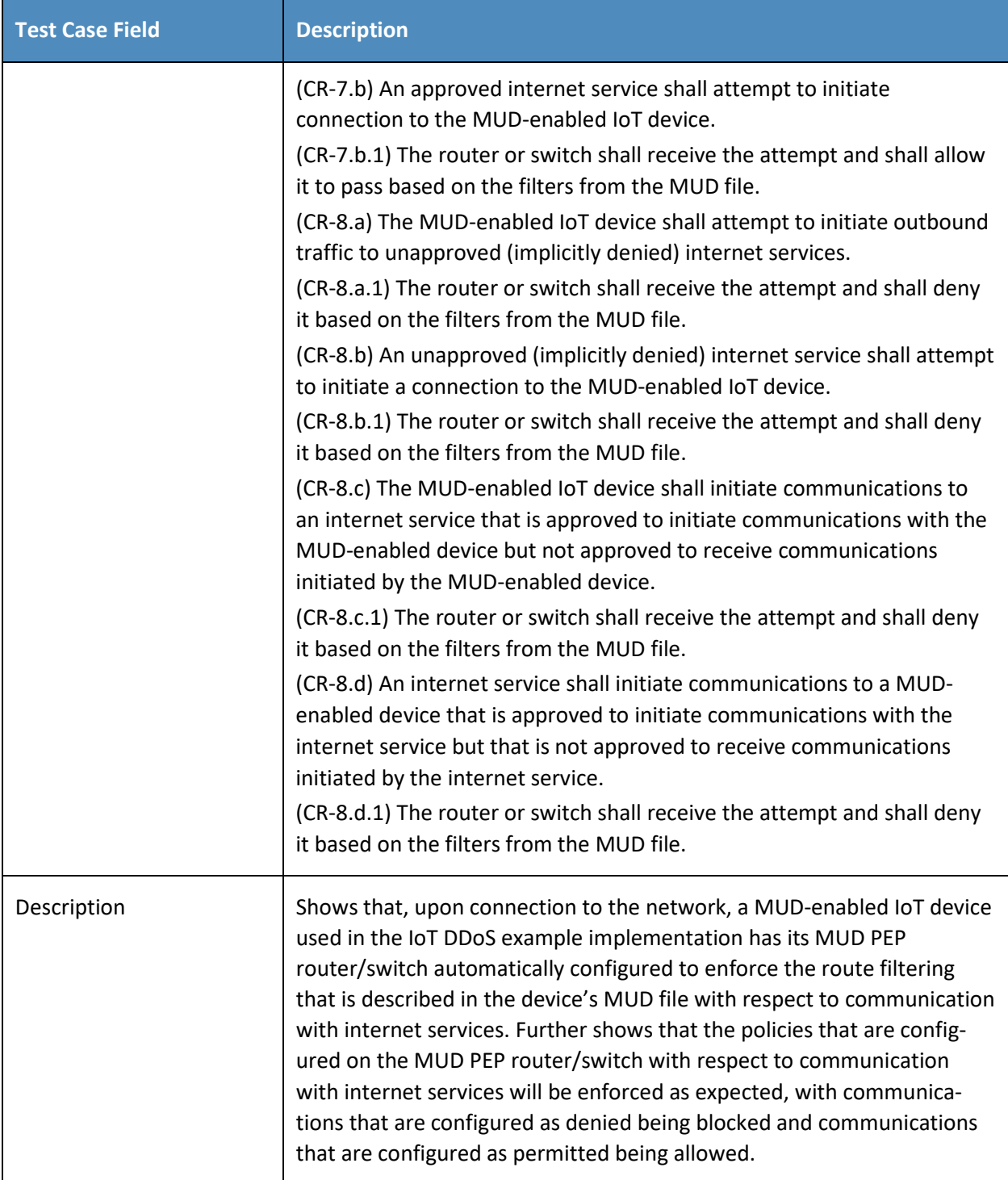

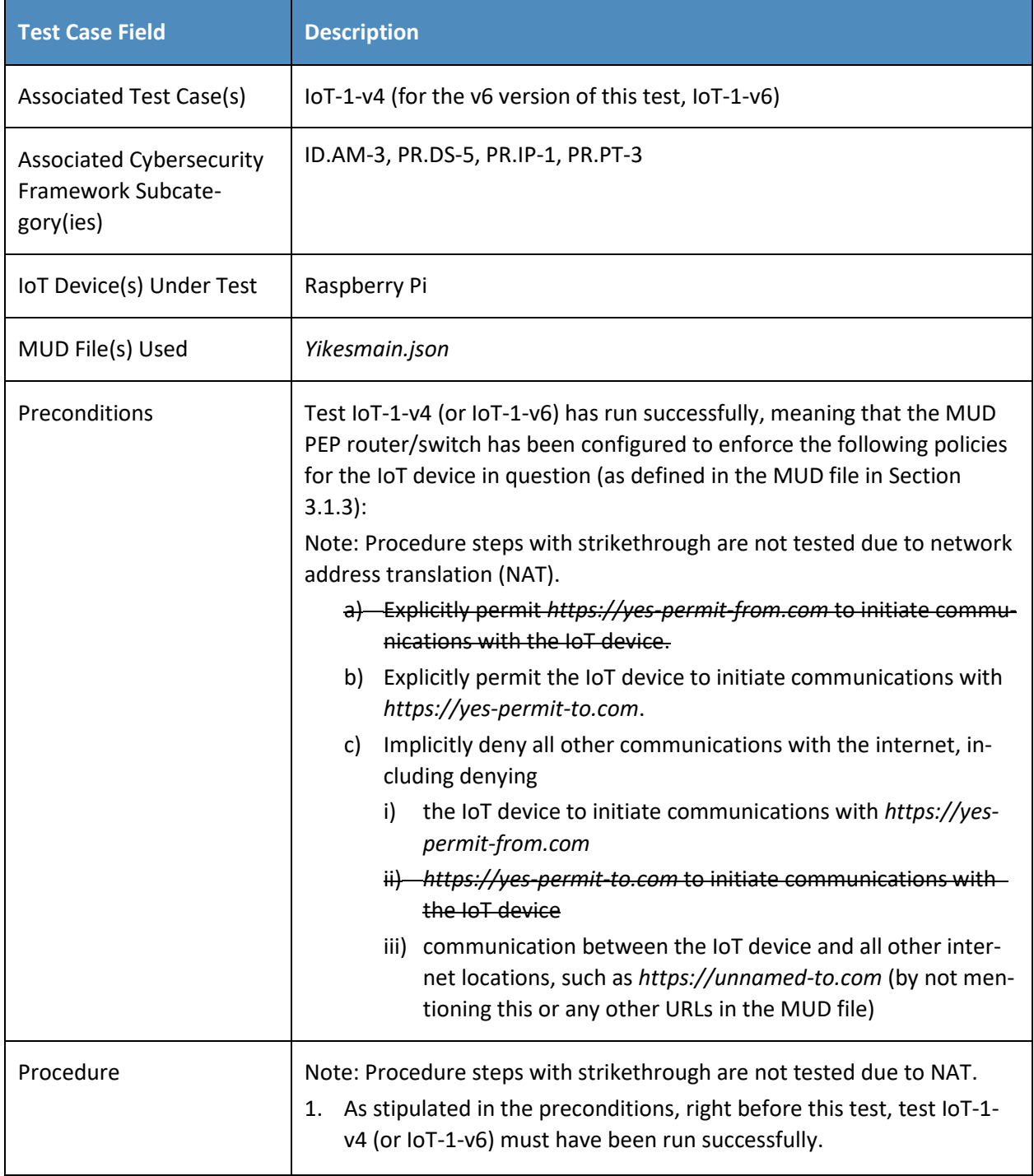

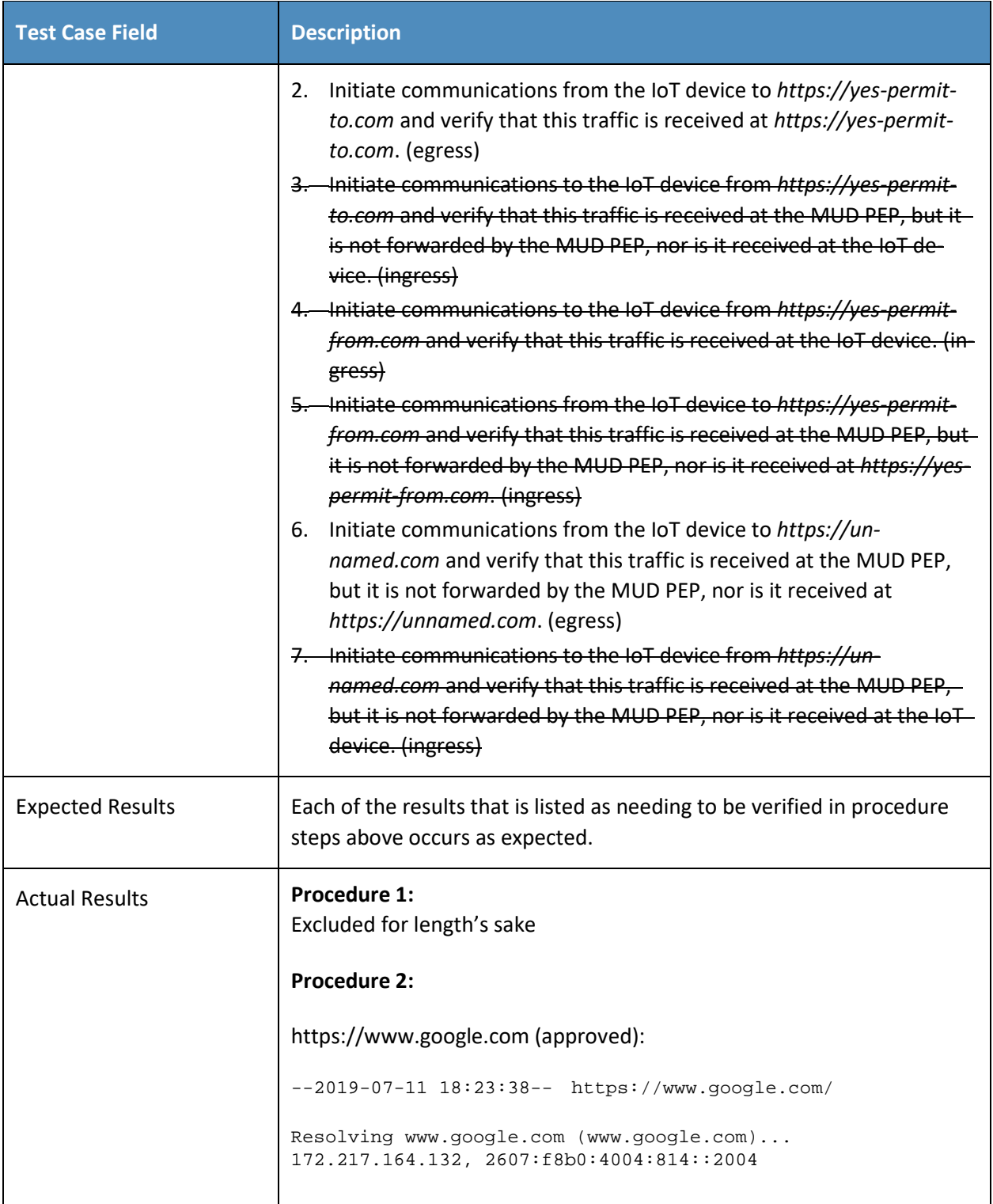
```
Test Case Field Description
            Connecting to www.google.com 
            (www.google.com)|172.217.164.132|:443... connected.
            HTTP request sent, awaiting response... 200 OK
            Length: unspecified [text/html]
            Saving to: 'index.html.6'
                0K .......... .
            15.7M=0.001s
            2019-07-11 18:23:38 (15.7 MB/s) - 'index.html.6' saved 
            [11449]
            https://www.osmud.org (approved):
            --2019-07-11 18:23:04-- https://www.osmud.org/
            Resolving www.osmud.org (www.osmud.org)... 198.71.233.87
            Connecting to www.osmud.org 
            (www.osmud.org)|198.71.233.87|:443... connected.
            HTTP request sent, awaiting response... 301 Moved 
            Permanently
            Location: https://osmud.org/ [following]
            --2019-07-11 18:23:04-- https://osmud.org/
            Resolving osmud.org (osmud.org)... 198.71.233.87
            Connecting to osmud.org (osmud.org)|198.71.233.87|:443... 
            connected.
            HTTP request sent, awaiting response... 200 OK
            Length: unspecified [text/html]
            Saving to: 'index.html.4'
                0K .......... ........... .....
            3.40M=0.007s
```
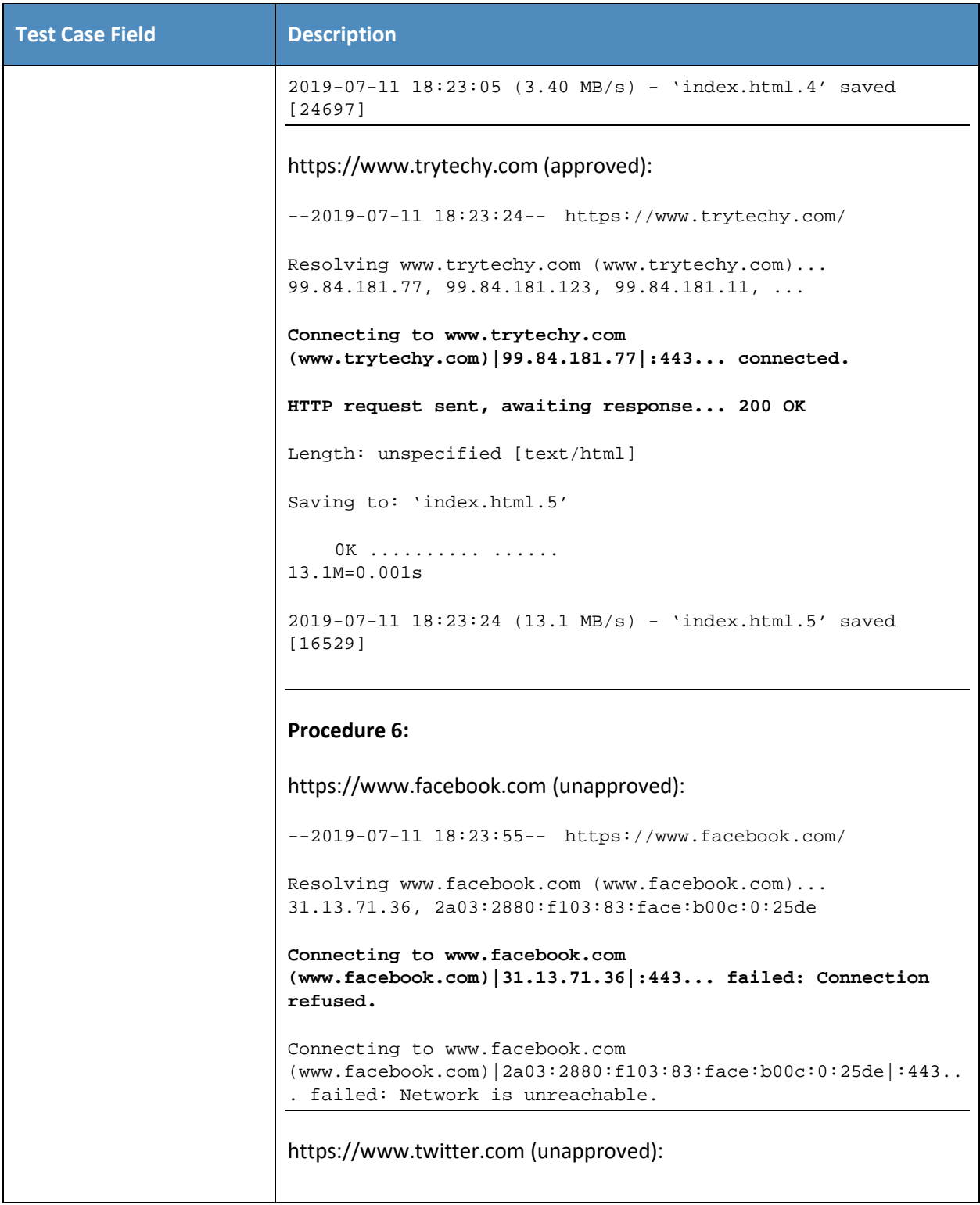

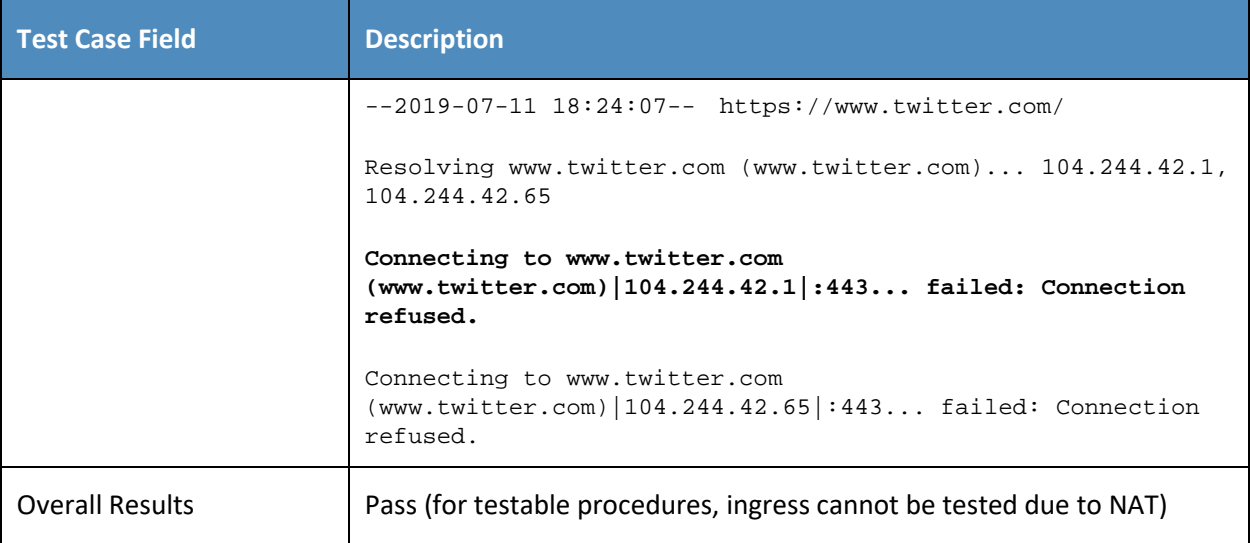

322 As explained above, test IoT-5-v6 is identical to test IoT-5-v4 except that it uses IPv6, DHCPv6, and IANA 323 code 112 instead of using IPv4, DHCPv4, and IANA code 161.

## 324 *3.1.2.6 Test Case IoT-6-v4*

325 **Table 3-7: Test Case IoT-6-v4**

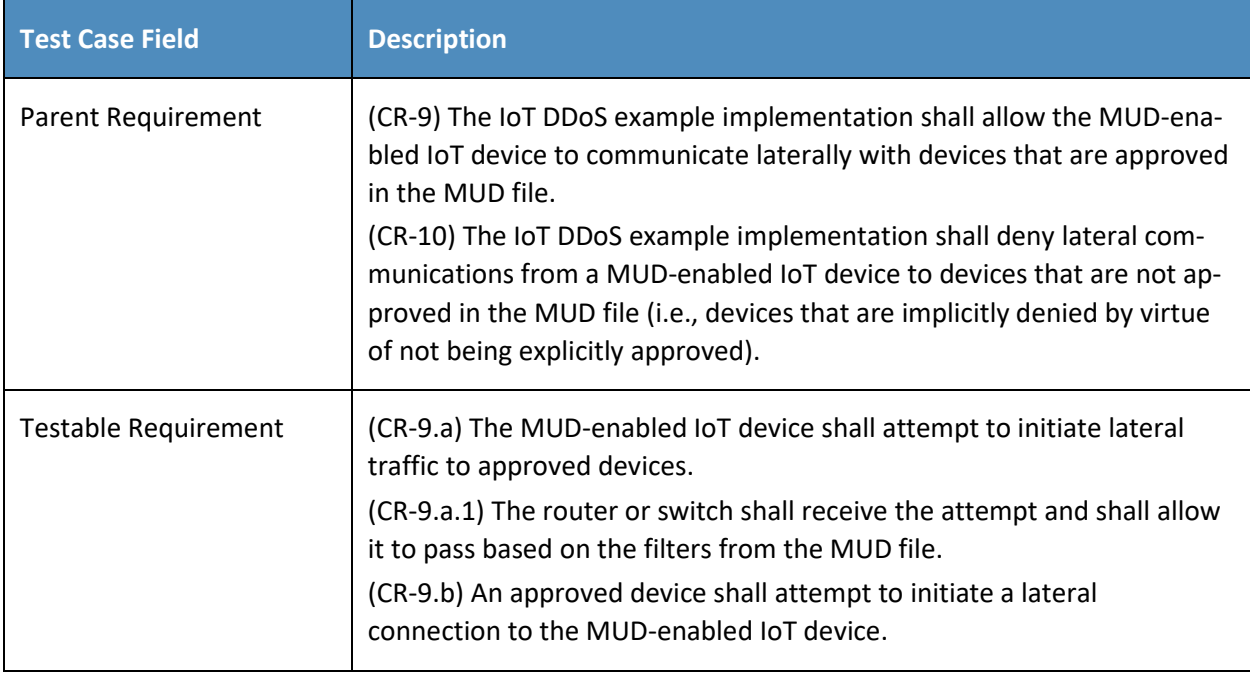

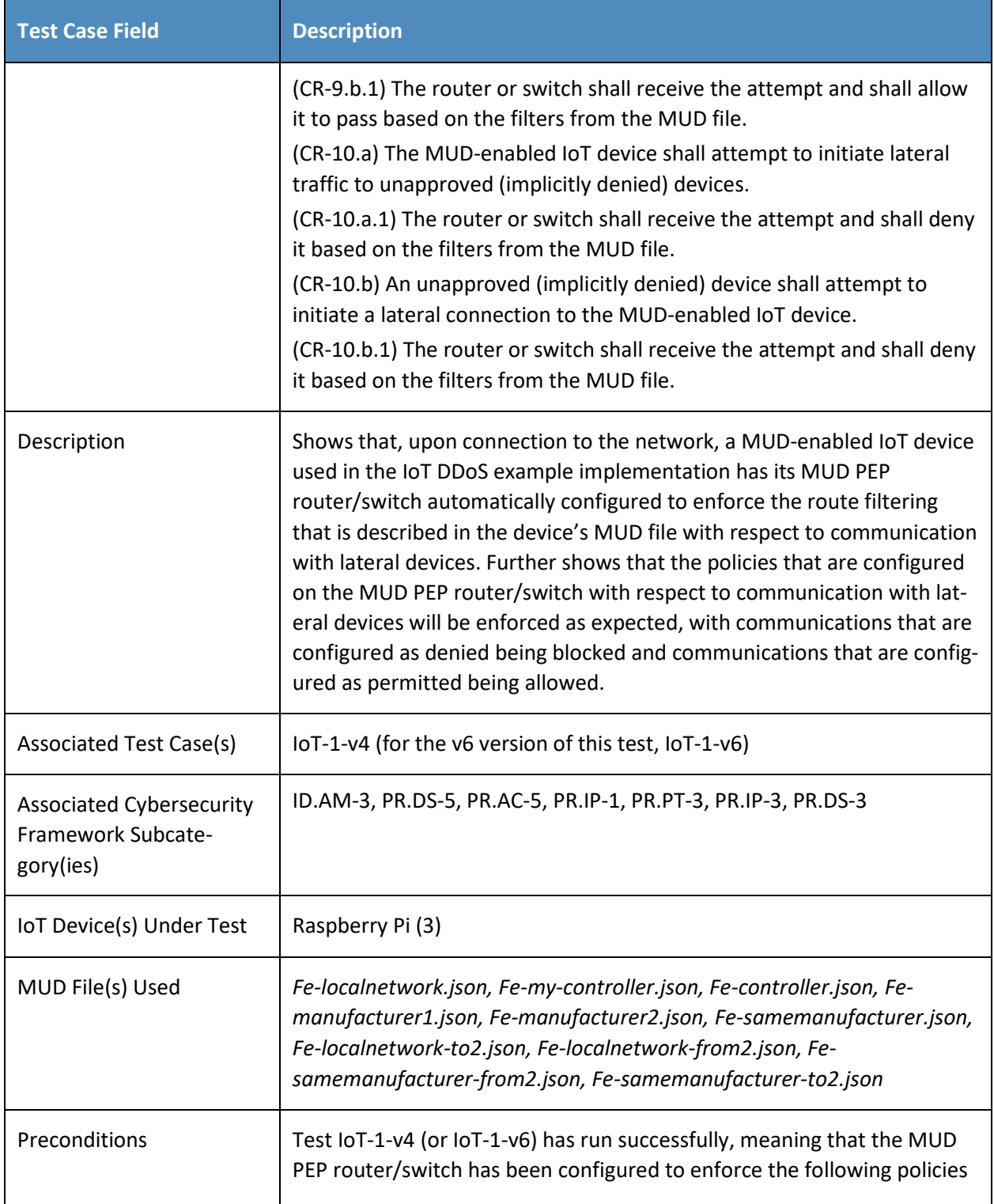

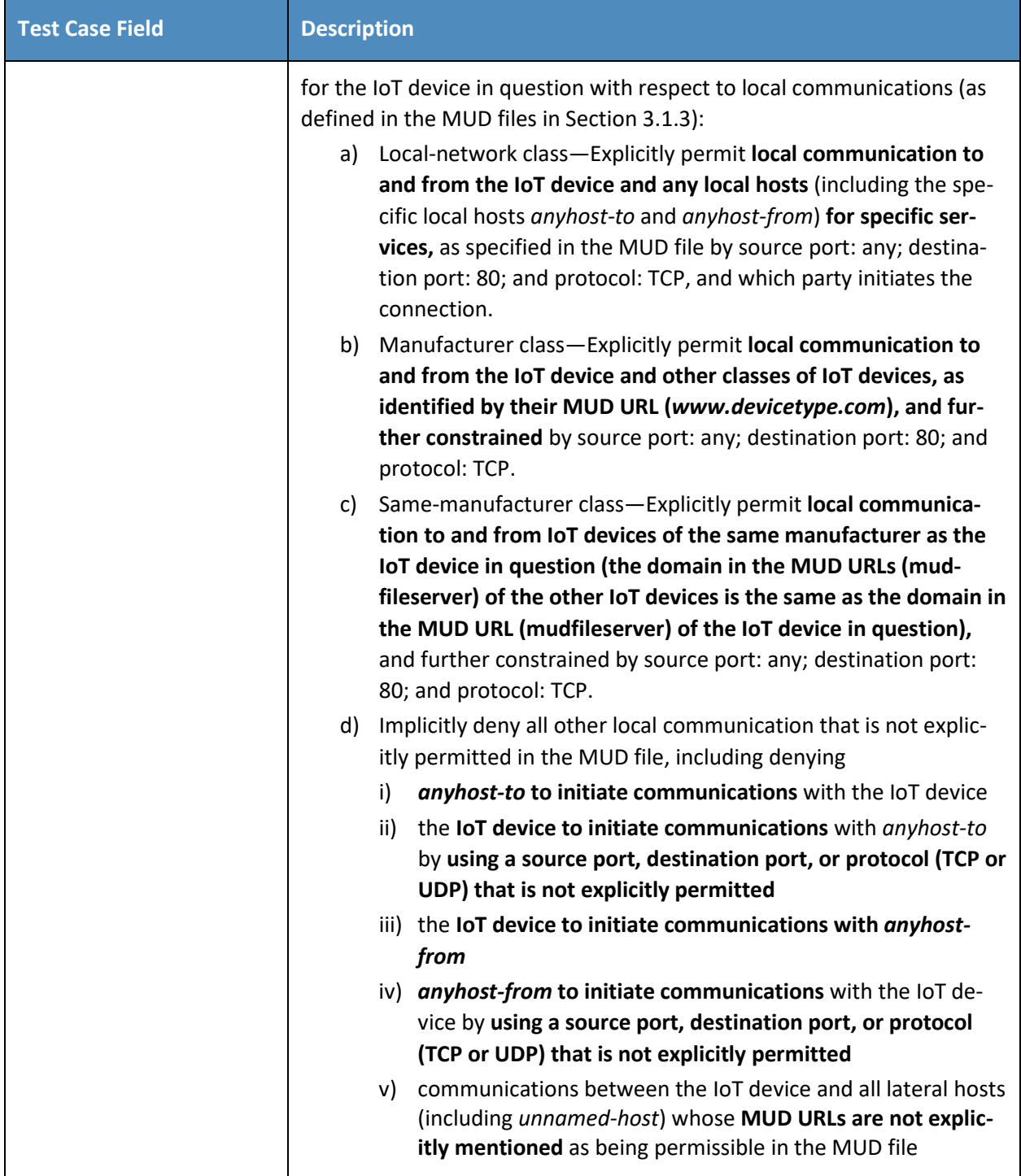

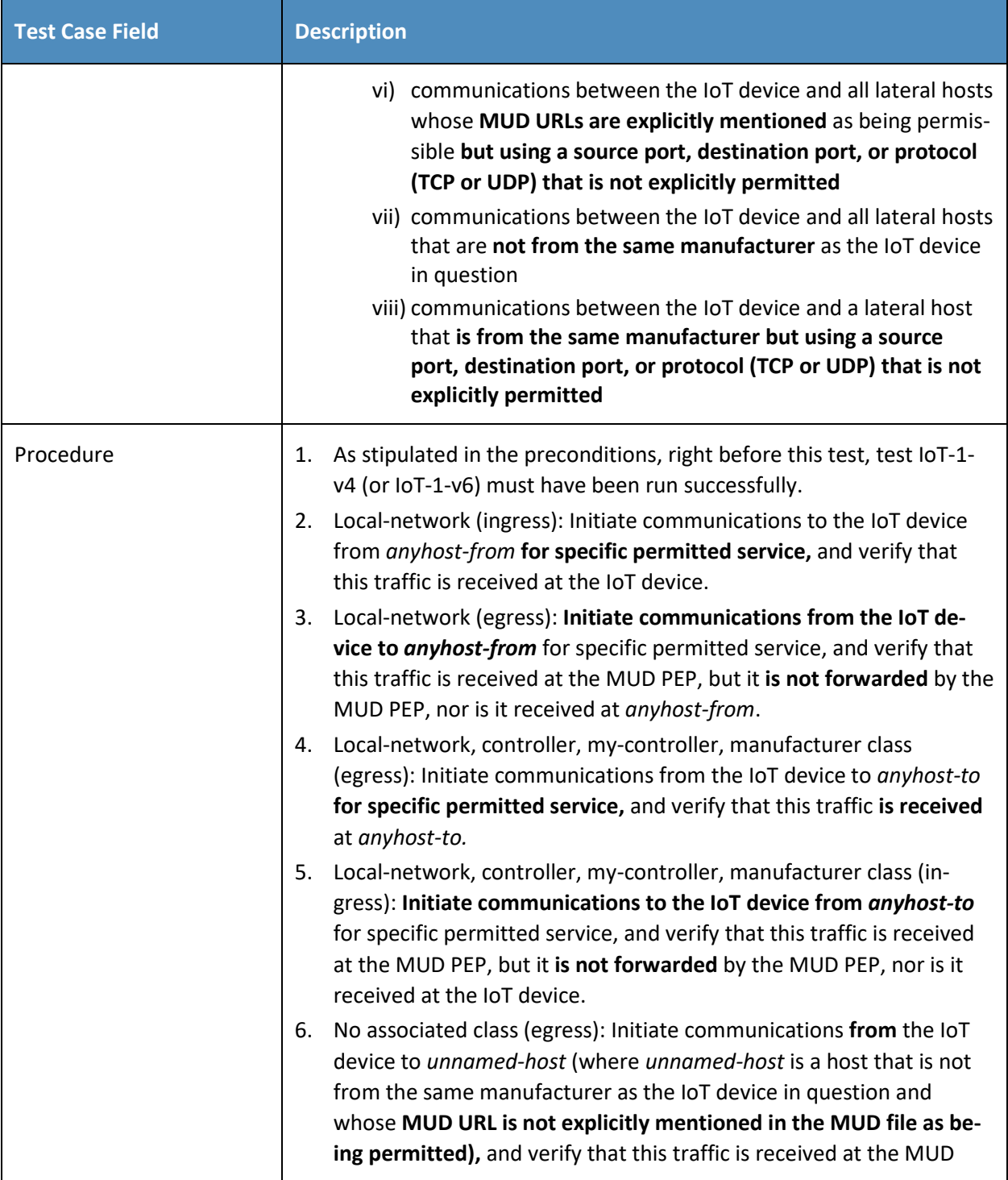

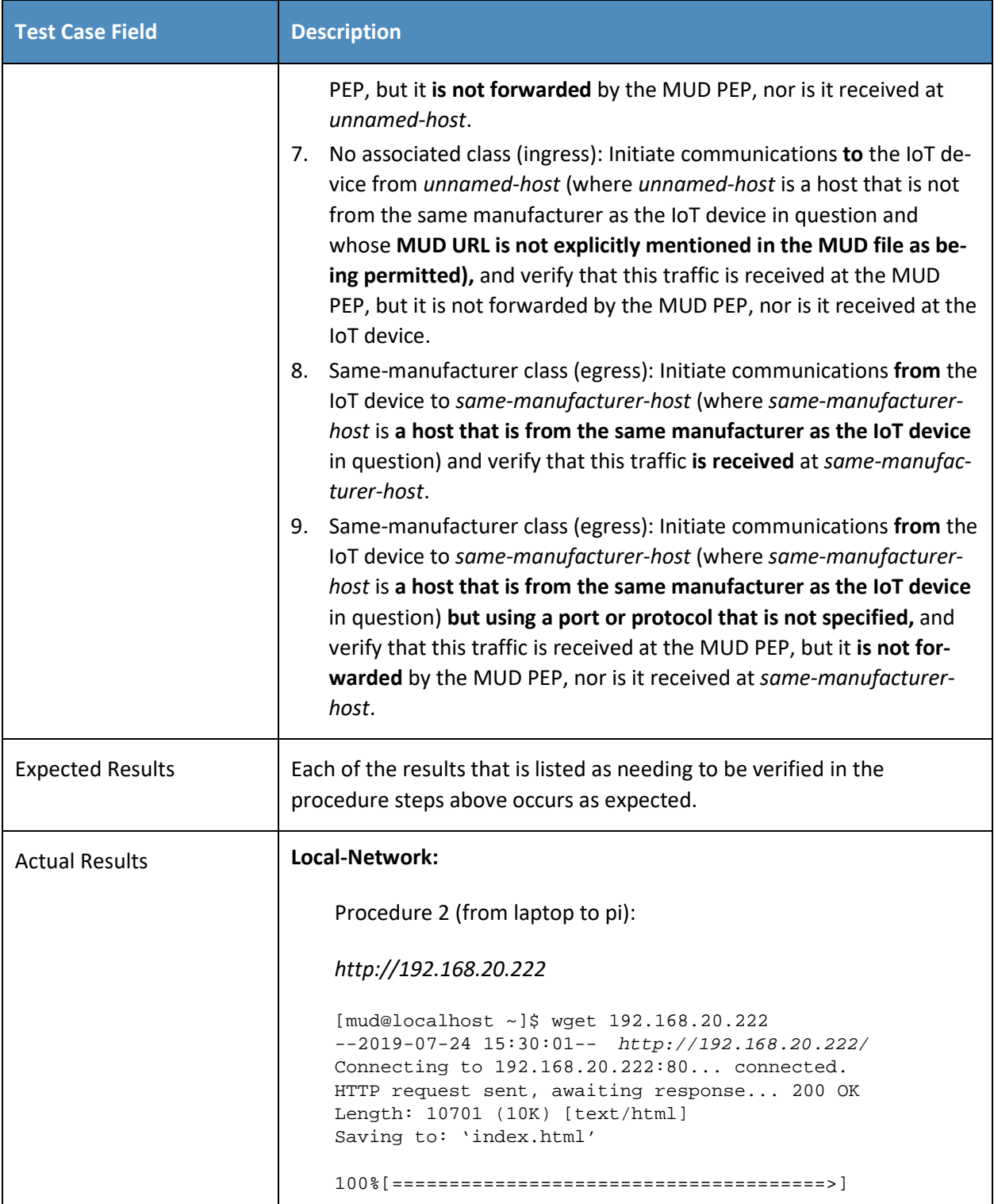

```
Test Case Field Description
                 10,701 --.-K/s in 0s 
                 2019-07-24 15:30:01 (139 MB/s) - 'index.html' saved 
                 [10701/10701]
                 Procedure 3 (from pi to laptop):
                 http://192.168.20.238/ (unapproved):
                 --2019-07-10 17:37:09-- http://192.168.20.238/
                 Connecting to 192.168.20.238:80... failed: Connection 
                 refused. 
                 Procedure 4 (from pi to local hosts):
                 http://192.168.20.110:443/ (approved): 
                 --2019-07-10 19:02:34-- http://192.168.20.110:443/
                 Connecting to 192.168.20.110:443... connected.
                 HTTP request sent, awaiting response... 200 OK
                 Length: 10701 (10K) [text/html]
                 Saving to: 'index.html.28'
                     0K . . . . . . . . . .
                 100% 11.2M=0.001s
                 2019-07-10 19:02:34 (11.2 MB/s) - 'index.html.28' saved 
                 [10701/10701]
                 http://192.168.20.232/ (approved):
                 --2019-07-10 19:00:10-- http://192.168.20.232/
                 Connecting to 192.168.20.232:80... connected.
                 HTTP request sent, awaiting response... 200 OK
                 Length: 277
                 Saving to: 'index.html.14'
```

```
Test Case Field Description
                0<sup>K</sup> 100%
               10.9M=0s
               2019-07-10 19:00:10 (10.9 MB/s) - 'index.html.14' saved 
               [277/277]
               http://192.168.20.117/ (approved):
               --2019-07-10 18:59:40-- http://192.168.20.117/
               Connecting to 192.168.20.117:80... connected.
               HTTP request sent, awaiting response... 200 OK
               Length: 10701 (10K) [text/html]
               Saving to: 'index.html.12'
                   0K . . . . . . . . . .
               100% 6.05M=0.002s
               2019-07-10 18:59:40 (6.05 MB/s) - 'index.html.12' saved 
               [10701/10701]
               http://192.168.20.197/ (approved):
               --2019-07-10 18:55:39-- http://192.168.20.197/
               Connecting to 192.168.20.197:80... connected.
               HTTP request sent, awaiting response... 200 OK
               Length: 10701 (10K) [text/html]
               Saving to: 'index.html.8'
                   0K . . . . . . . . . .
               100% 2.03M=0.005s
               2019-07-10 18:55:40 (2.03 MB/s) - 'index.html.8' saved 
               [10701/10701]
               http://192.168.20.183/ (approved):
                --2019-07-10 18:59:21-- http://192.168.20.183/
```
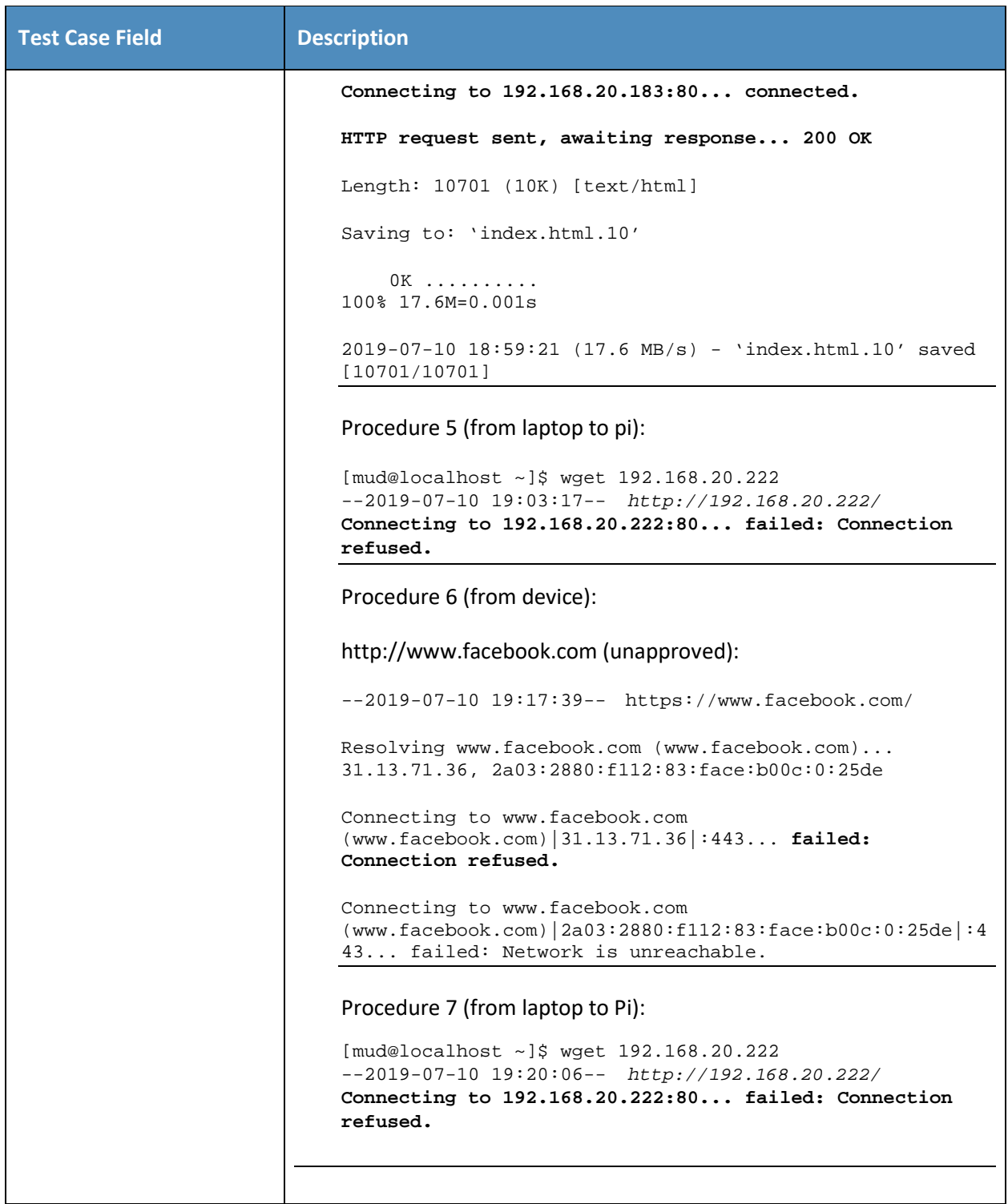

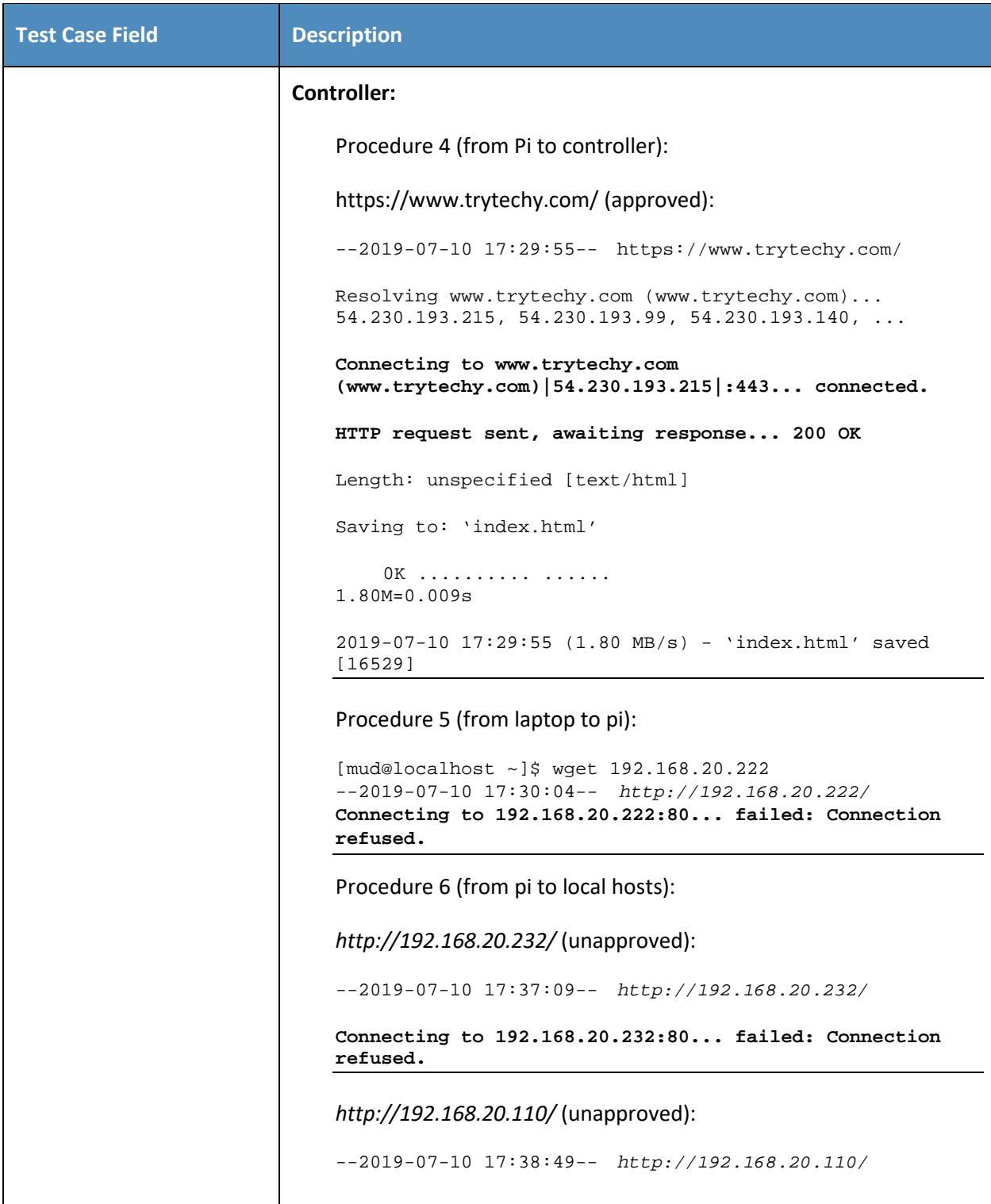

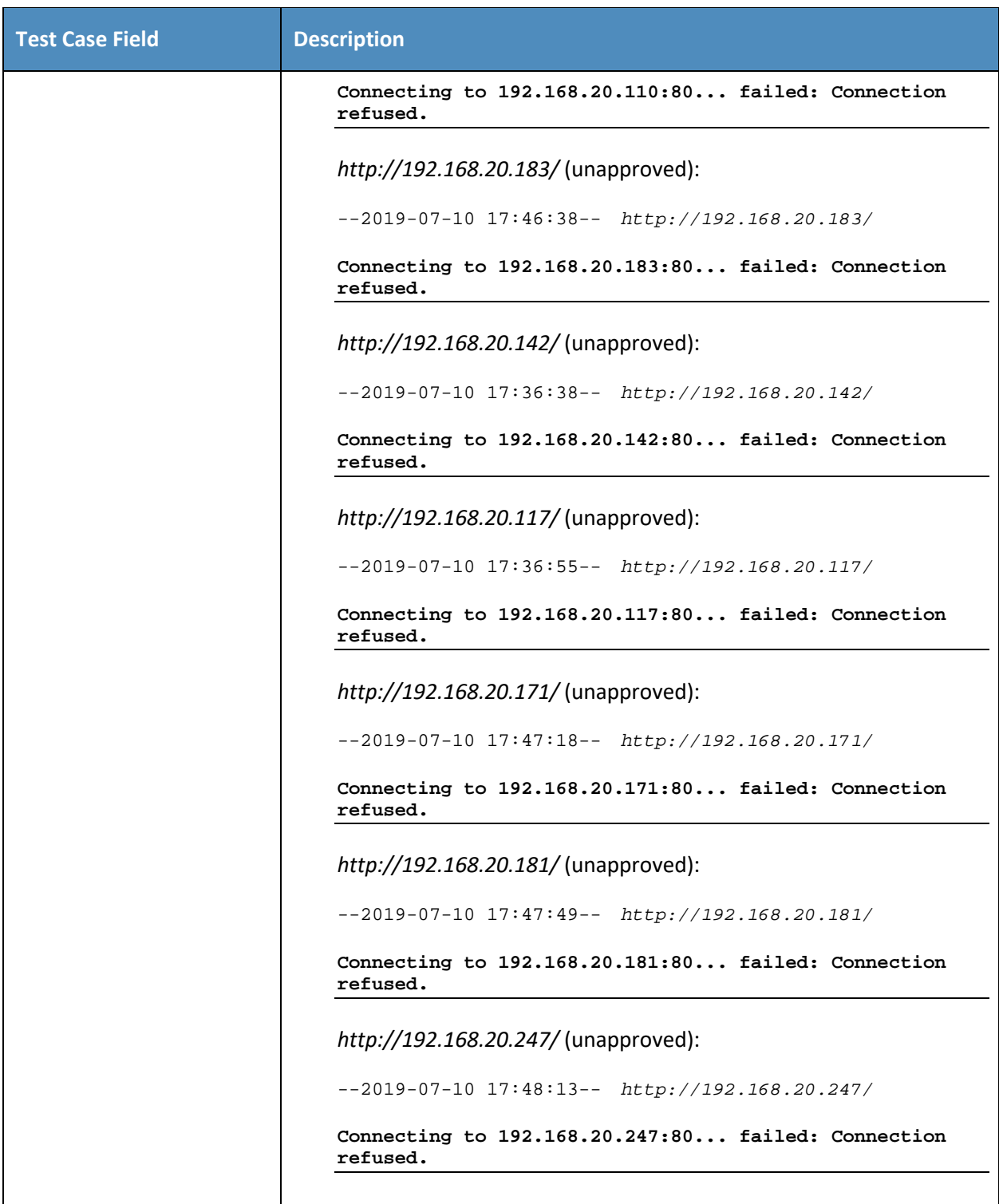

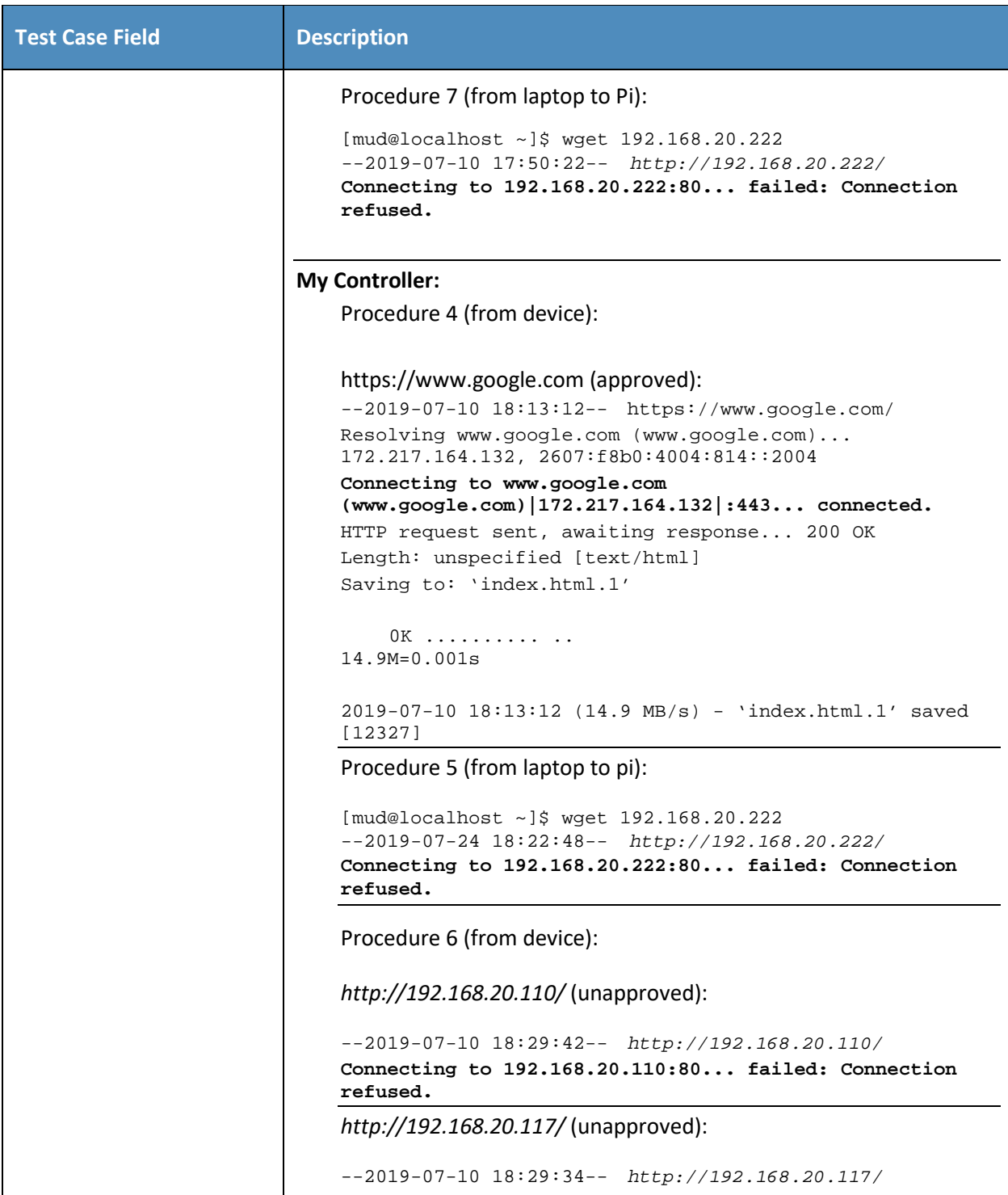

```
Test Case Field Description
                 Connecting to 192.168.20.117:80... failed: Connection 
                 refused.
                 http://192.168.20.142/ (unapproved):
                 --2019-07-10 18:30:26-- http://192.168.20.142/
                 Connecting to 192.168.20.142:80... failed: Connection 
                 refused.
                 http://192.168.20.171/ (unapproved):
                 --2019-07-10 18:29:55-- http://192.168.20.171/
                 Connecting to 192.168.20.171:80... failed: Connection 
                 refused.
                 http://192.168.20.181/ (unapproved):
                 --2019-07-10 18:29:08-- http://192.168.20.181/
                 Connecting to 192.168.20.181:80... failed: Connection 
                 refused.
                 http://192.168.20.183/ (unapproved):
                 --2019-07-10 18:29:23-- http://192.168.20.183/
                 Connecting to 192.168.20.183:80... failed: Connection 
                 refused.
                 http://192.168.20.197/ (unapproved):
                 --2019-07-10 18:28:32-- http://192.168.20.197/
                 Connecting to 192.168.20.197:80... failed: Connection 
                 refused.
                 http://192.168.20.232/ (unapproved):
                 --2019-07-10 18:30:36-- http://192.168.20.232/
                 Connecting to 192.168.20.232:80... failed: Connection 
                 refused.
                 http://192.168.20.247/ (unapproved):
                 --2019-07-10 18:28:45-- http://192.168.20.247/
                 Connecting to 192.168.20.247:80... failed: Connection 
                 refused.
                 Procedure 7 (from laptop to Pi):
                 [mud@localhost ~]$ wget 192.168.20.222
                 --2019-07-10 18:29:13-- http://192.168.20.222/
```

```
Test Case Field Description
                 Connecting to 192.168.20.222:80... failed: Connection 
                 refused.
             Same Manufacturer 1 (.197):
                 Procedure 4 (from device):
                 http://192.168.20.222/ (approved):
                 --2019-07-12 16:04:46-- http://192.168.20.222/
                 Connecting to 192.168.20.222:80... connected.
                 HTTP request sent, awaiting response... 200 OK
                 Length: 10701 (10K) [text/html]
                 Saving to: 'index.html.9'
                     0K . . . . . . . . . .
                 100% 104K=0.1s
                 2019-07-12 16:04:46 (104 KB/s) - 'index.html.9' saved 
                 [10701/10701]
                 Procedure 5 (from laptop to pi):
                 [mud@localhost ~]$ wget 192.168.20.222
                 --2019-07-12 16:08:28-- http://192.168.20.222/
                 Connecting to 192.168.20.222:80... failed: Connection 
                 refused.
                 Procedure 6 (from device):
                 http://192.168.20.232/ (unapproved):
                 --2019-07-12 16:06:35-- http://192.168.20.232/
                 Connecting to 192.168.20.232:80... failed: Connection 
                 refused.
                 http://192.168.20.110:443/ (unapproved):
                 --2019-07-12 16:06:16-- http://192.168.20.110:443/
                 Connecting to 192.168.20.110:443... failed: Connection 
                 refused.
                 http://192.168.20.117/ (unapproved):
                 --2019-07-12 16:06:01-- http://192.168.20.117/
                 Connecting to 192.168.20.117:80... failed: Connection 
                 refused.
```

```
Test Case Field Description
                 http://192.168.20.181/ (unapproved):
                 --2019-07-12 16:05:39-- http://192.168.20.181/
                 Connecting to 192.168.20.181:80... failed: Connection 
                 refused.
                 http://192.168.20.183/ (unapproved):
                 --2019-07-12 16:05:11-- http://192.168.20.183/
                 Connecting to 192.168.20.183:80... failed: Connection 
                 refused.
                 Procedure 7 (from laptop to Pi):
                 [mud@localhost ~]$ wget 192.168.20.222
                 --2019-07-12 16:12:03-- http://192.168.20.222/
                 Connecting to 192.168.20.222:80... failed: Connection 
                 refused.
             Manufacturer:
                 Procedure 4 (from device):
                 http://192.168.20.183/ (approved):
                 --2019-07-12 15:57:00-- http://192.168.20.183/
                 Connecting to 192.168.20.183:80... connected.
                 HTTP request sent, awaiting response... 200 OK
                 Length: 10701 (10K) [text/html]
                 Saving to: 'index.html.21'
                      0K .......... 
                 100% 26.9M=0s
                 2019-07-12 15:57:00 (26.9 MB/s) - 'index.html.21' saved 
                 [10701/10701]
                 Procedure 5 (from laptop to pi):
                 [mud@localhost ~]$ wget 192.168.20.222
                 --2019-07-12 15:59:31-- http://192.168.20.222/
                 Connecting to 192.168.20.222:80... failed: Connection 
                 refused.
```

```
Test Case Field Description
                 Procedure 6 (from device):
                 http://192.168.20.110:443/ (unapproved):
                 --2019-07-12 15:58:13-- http://192.168.20.110:443/
                 Connecting to 192.168.20.110:443... failed: Connection 
                 refused.
                 http://192.168.20.117/ (unapproved):
                 --2019-07-12 15:57:19-- http://192.168.20.117/
                 Connecting to 192.168.20.117:80... failed: Connection 
                 refused.
                 http://192.168.20.232/ (unapproved):
                 --2019-07-12 15:57:29-- http://192.168.20.232/
                 Connecting to 192.168.20.232:80... failed: Connection 
                 refused.
                 http://192.168.20.197 (unapproved):
                 --2019-07-12 15:58:35-- http://192.168.20.197/
                 Connecting to 192.168.20.197:80... failed: Connection 
                 refused.
                 Procedure 7 (from laptop to Pi):
                 [mud@localhost ~]$ wget 192.168.20.222
                 --2019-07-12 15:59:31-- http://192.168.20.222/
                 Connecting to 192.168.20.222:80... failed: Connection 
                 refused.
             Same Manufacturer:
                 Procedure 8 (from device):
                 http://192.168.20.197/ (approved):
                 --2019-07-12 16:27:24-- http://192.168.20.197/
                 Connecting to 192.168.20.197:80... connected.
                 HTTP request sent, awaiting response... 200 OK
                 Length: 10701 (10K) [text/html]
                 Saving to: 'index.html.43'
                     0K . . . . . . . . . .
                 100% 3.75M=0.003s
```
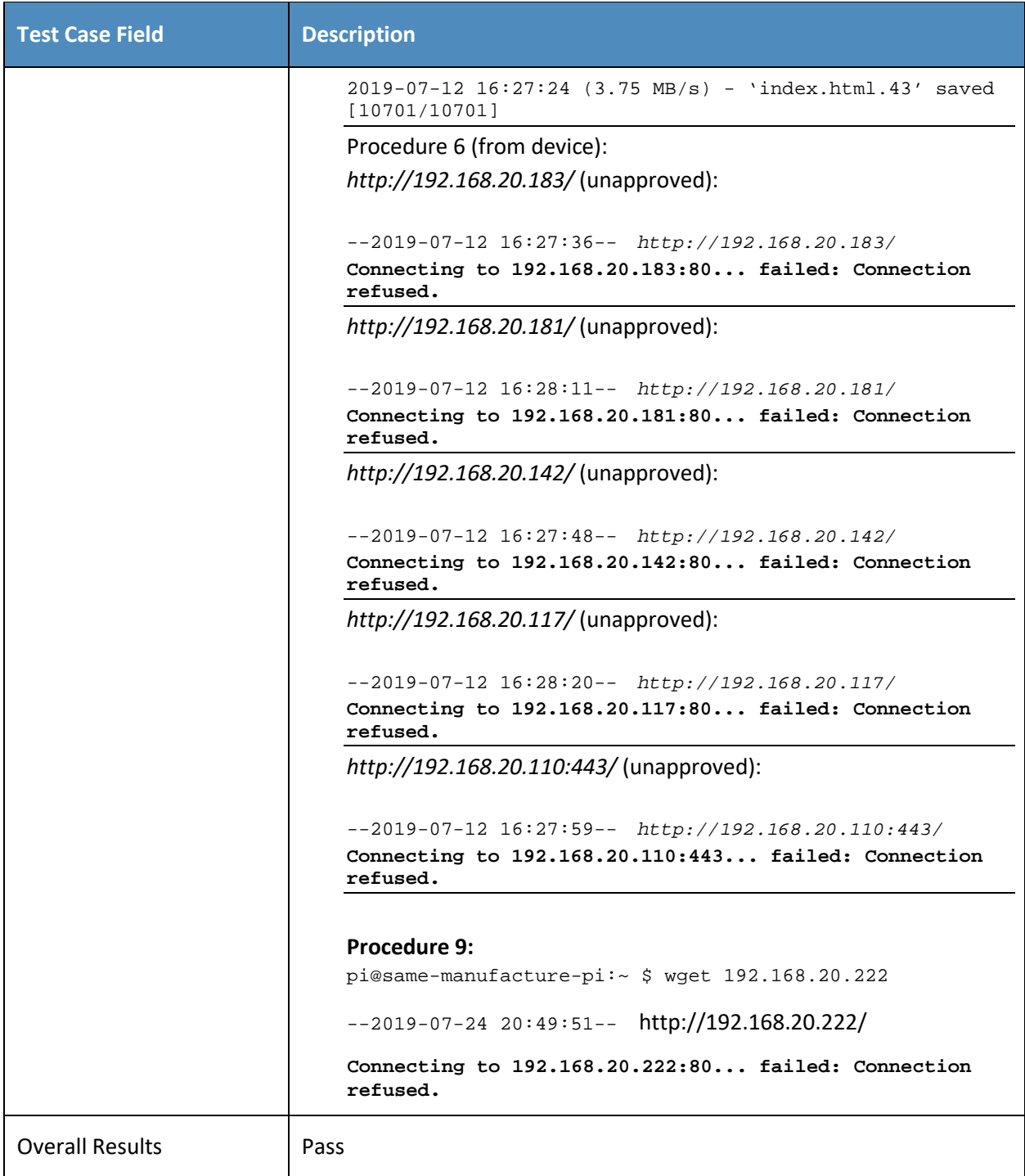

- 326 As explained above, test IoT-6-v6 is identical to test IoT-6-v4 except that it uses IPv6, DHCPv6, and IANA
- 327 code 112 instead of using IPv4, DHCPv4, and IANA code 161.

## 328 *3.1.2.7 Test Case IoT-7-v4*

329 **Table 3-8: Test Case IoT-7-v4**

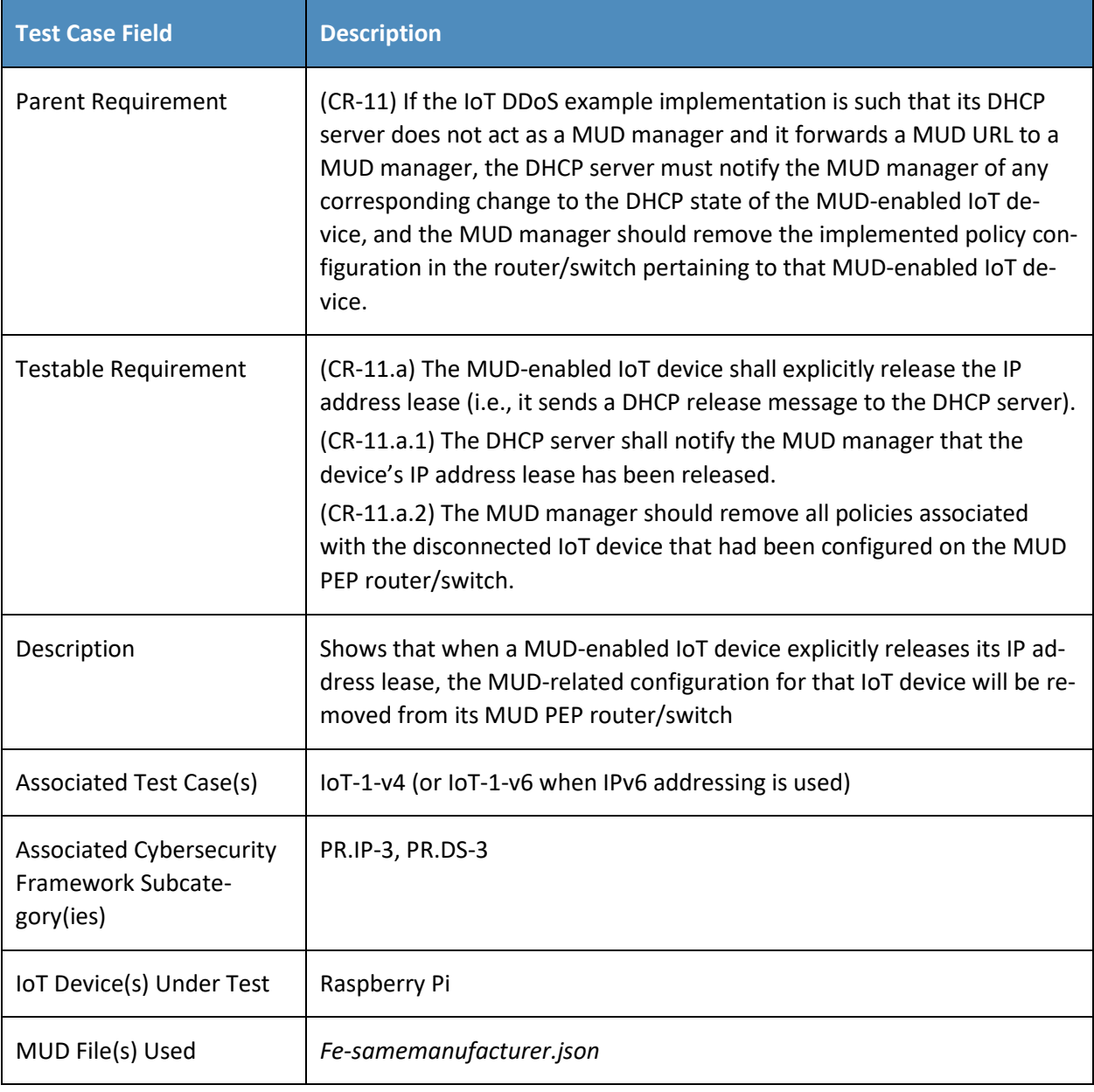

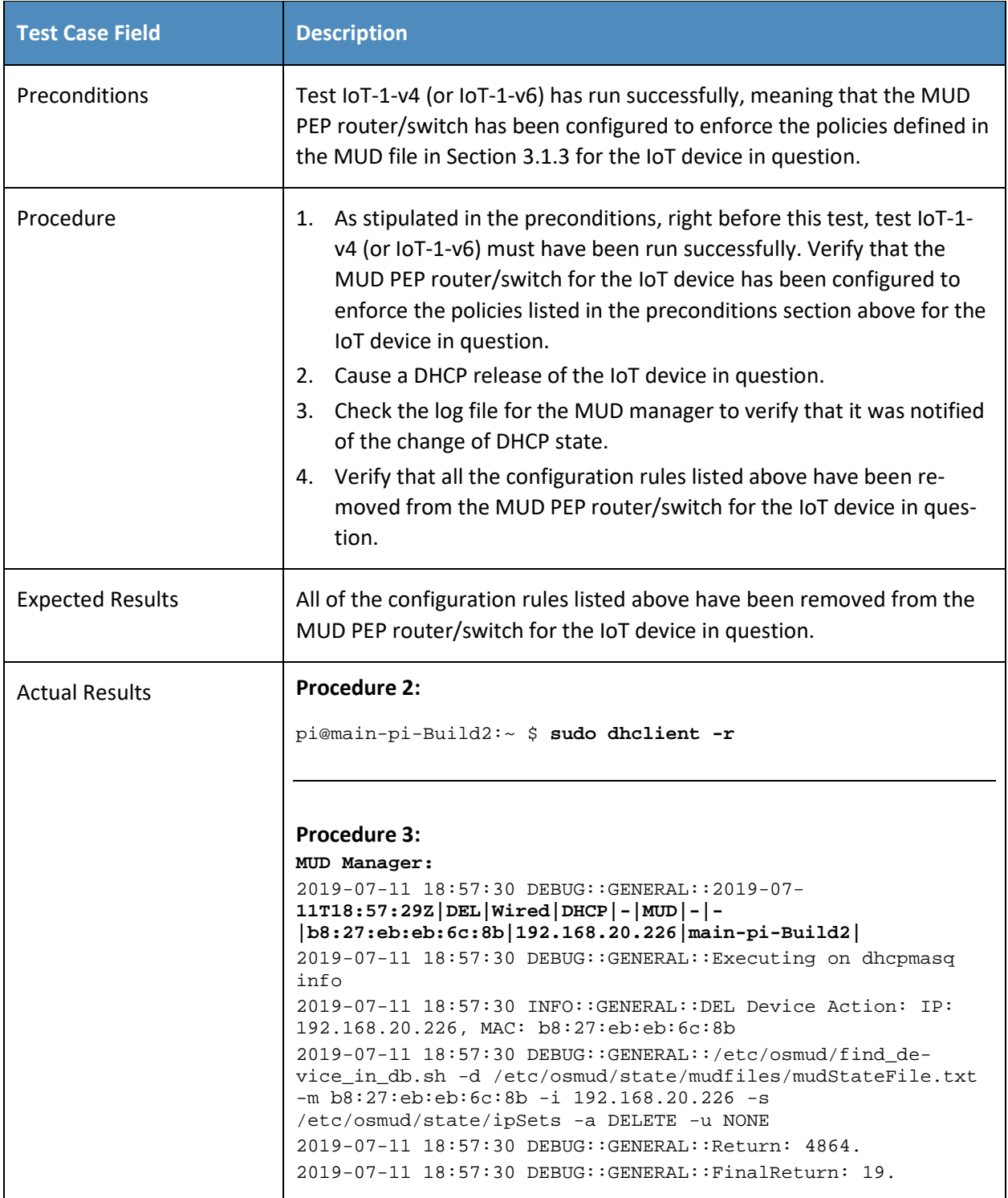

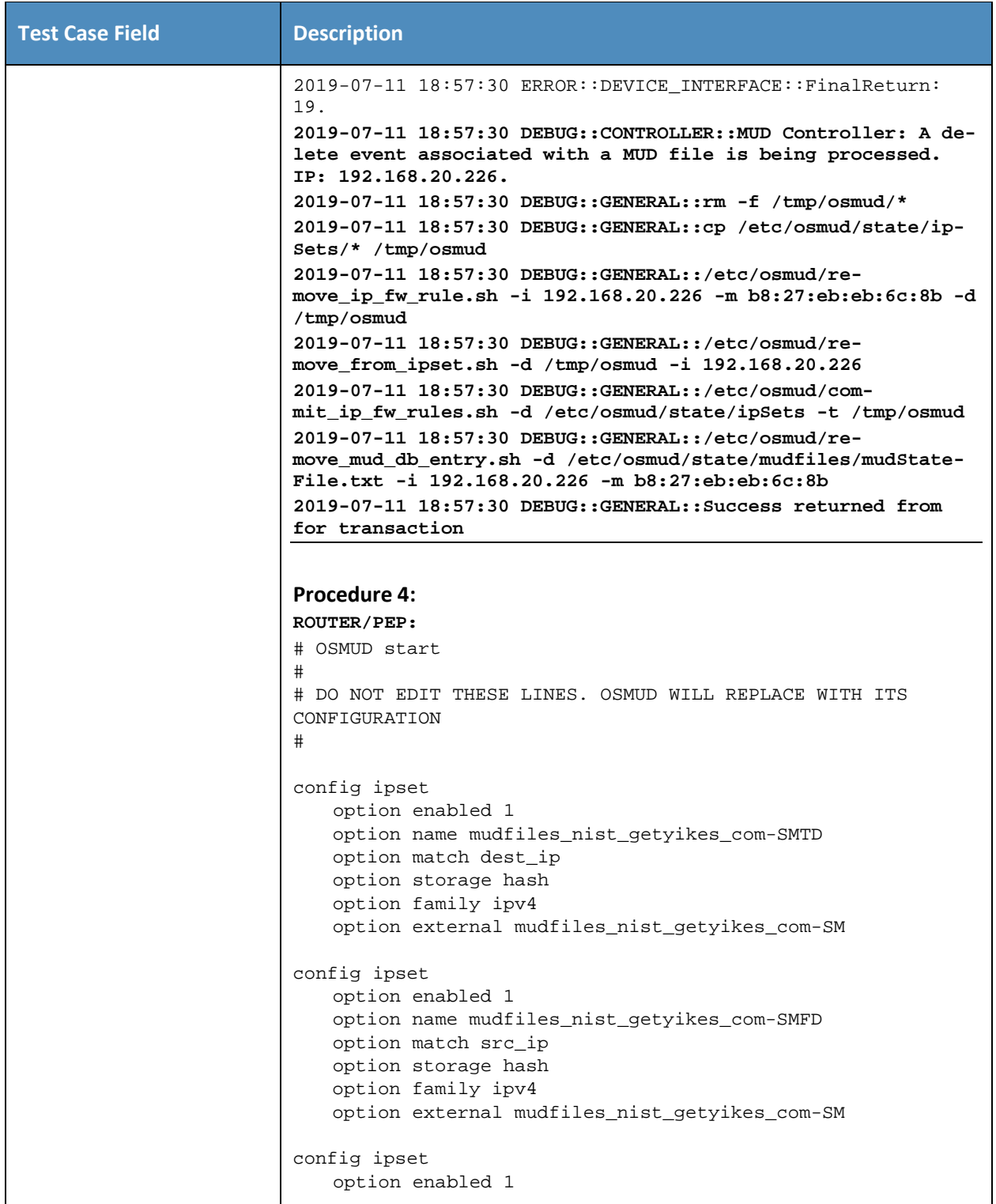

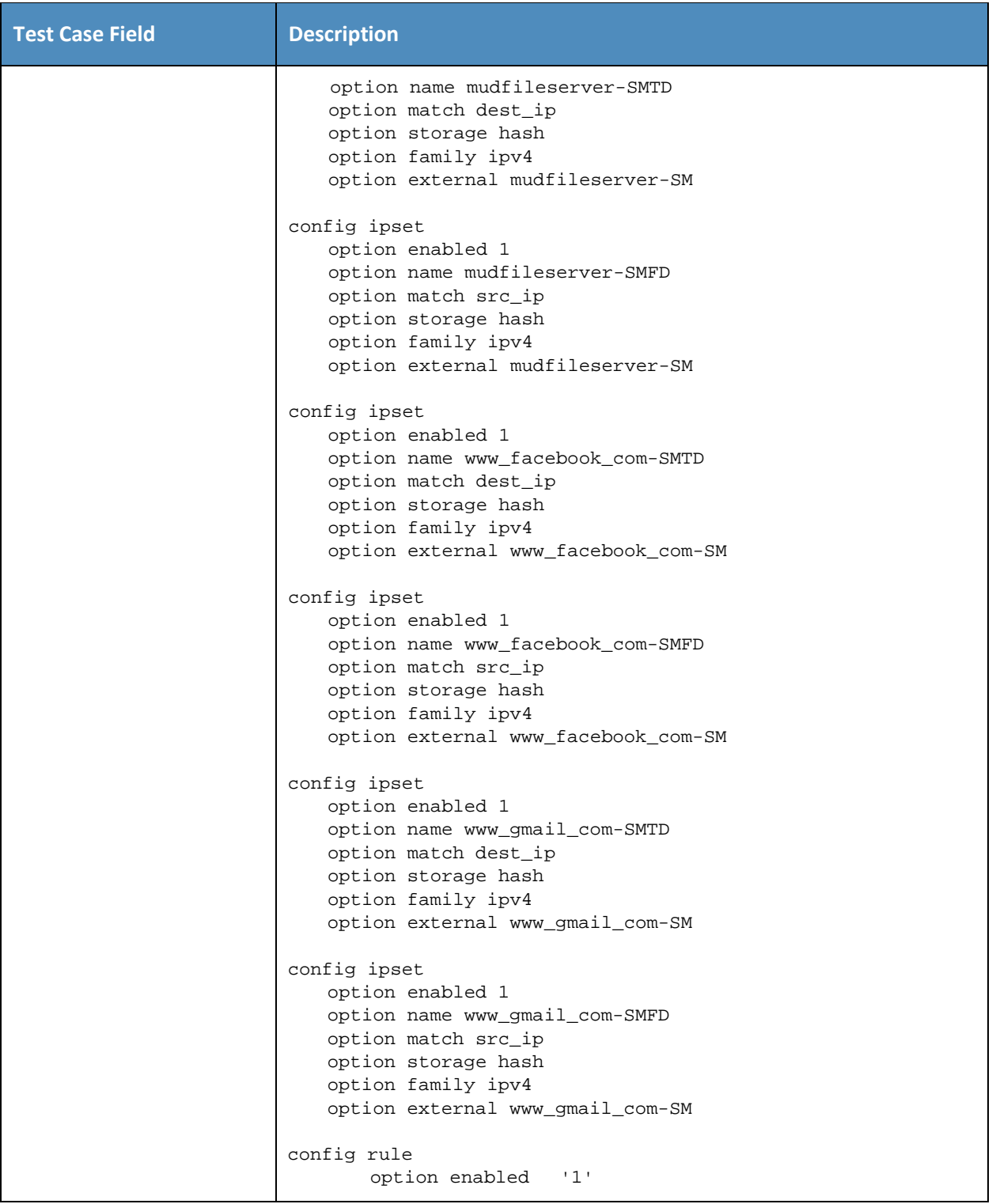

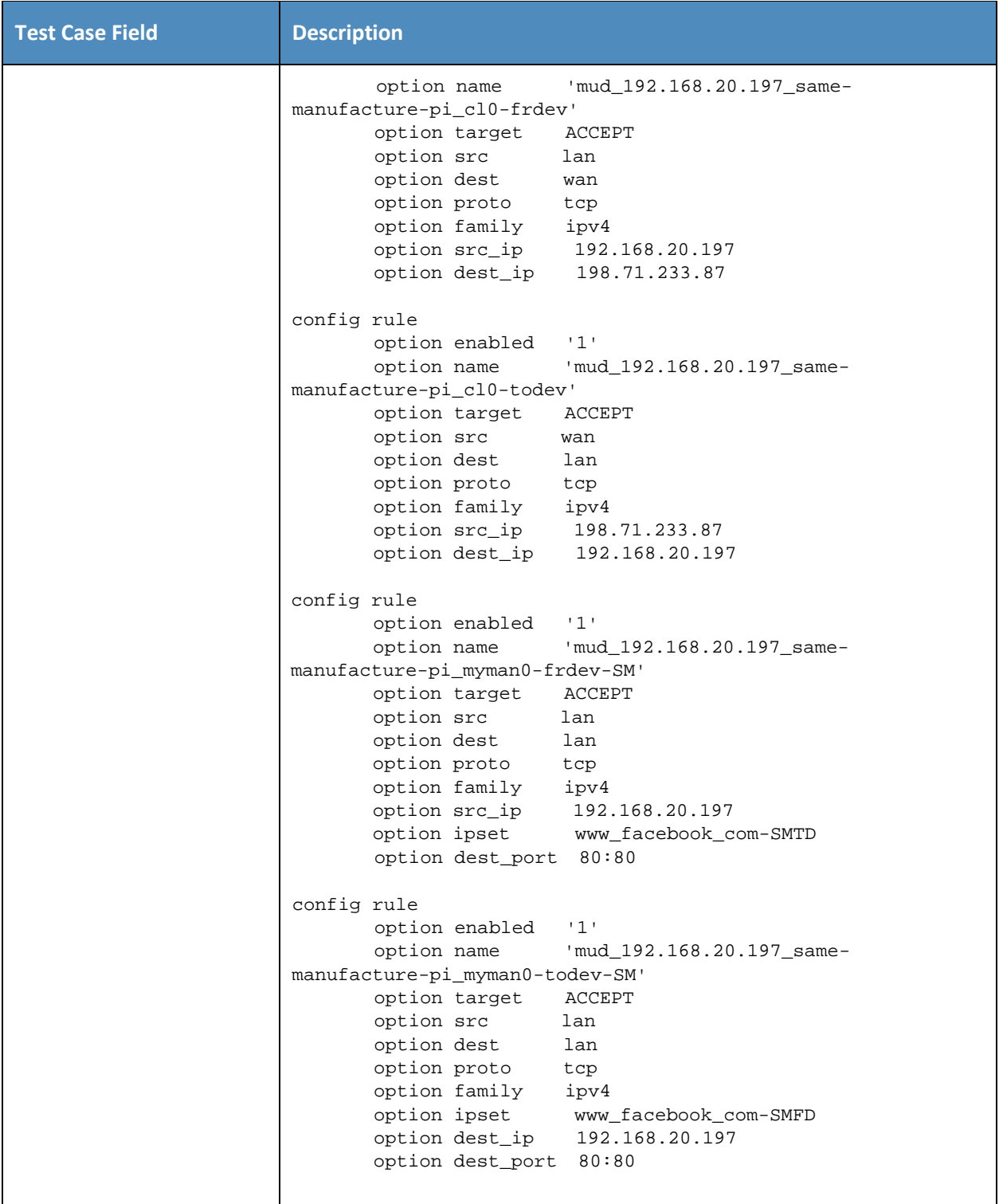

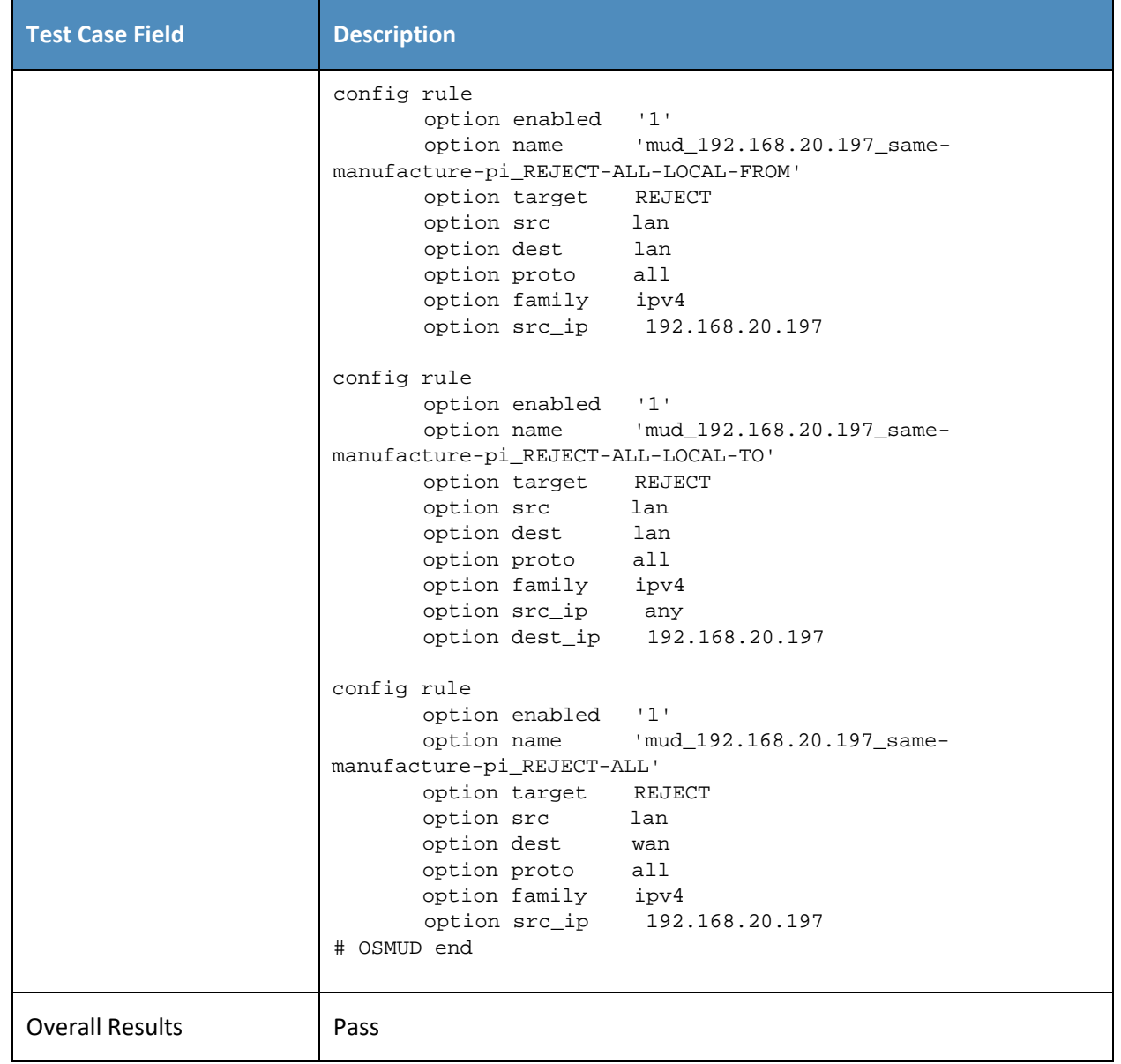

330 As explained above, test IoT-7-v6 is identical to test IoT-7-v4 except that it uses IPv6, DHCPv6, and IANA 331 code 112 instead of using IPv4, DHCPv4, and IANA code 161.

- 332 *3.1.2.8 Test Case IoT-8-v4*
- 333 **Table 3-9: Test Case IoT-8-v4**

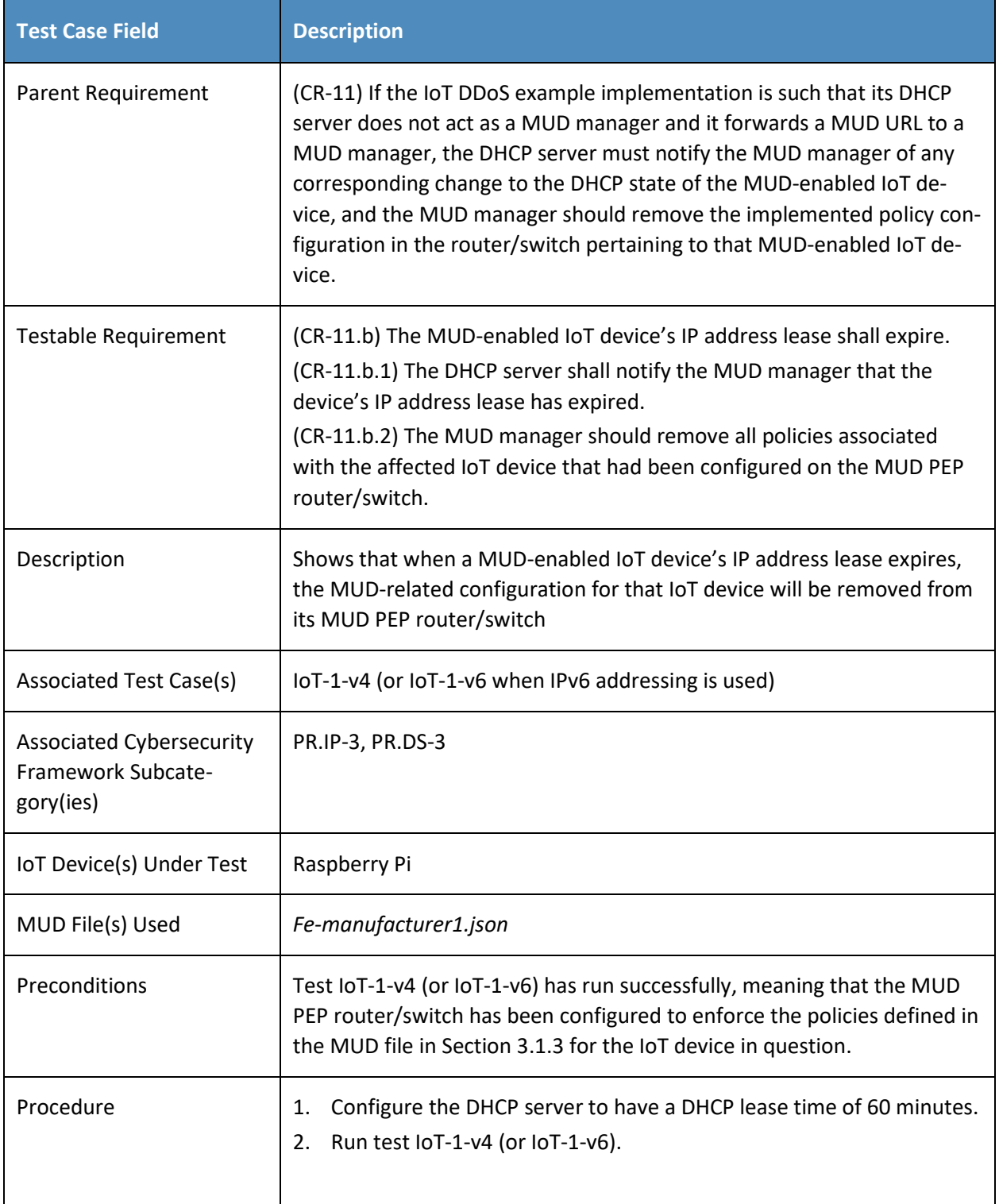

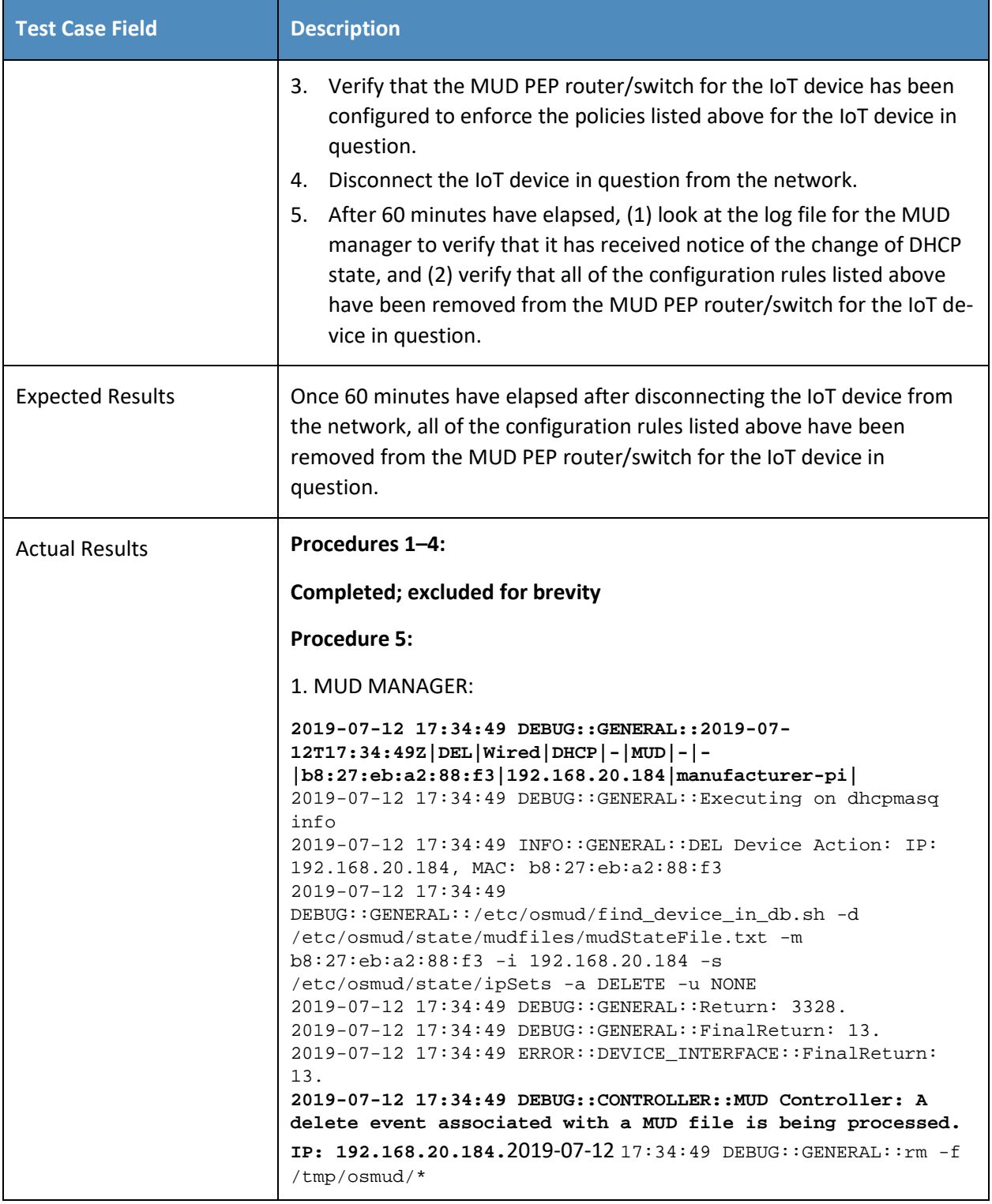

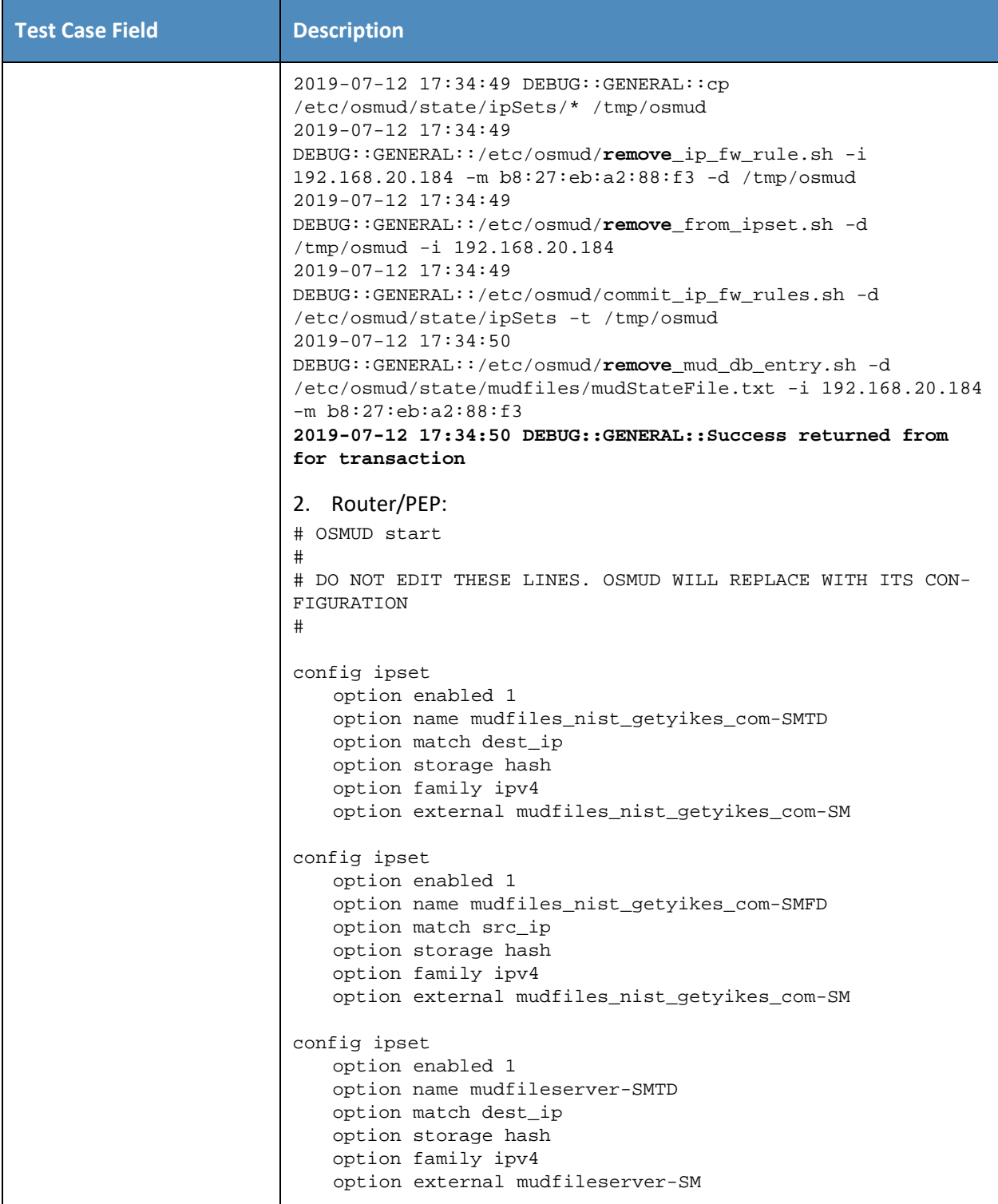

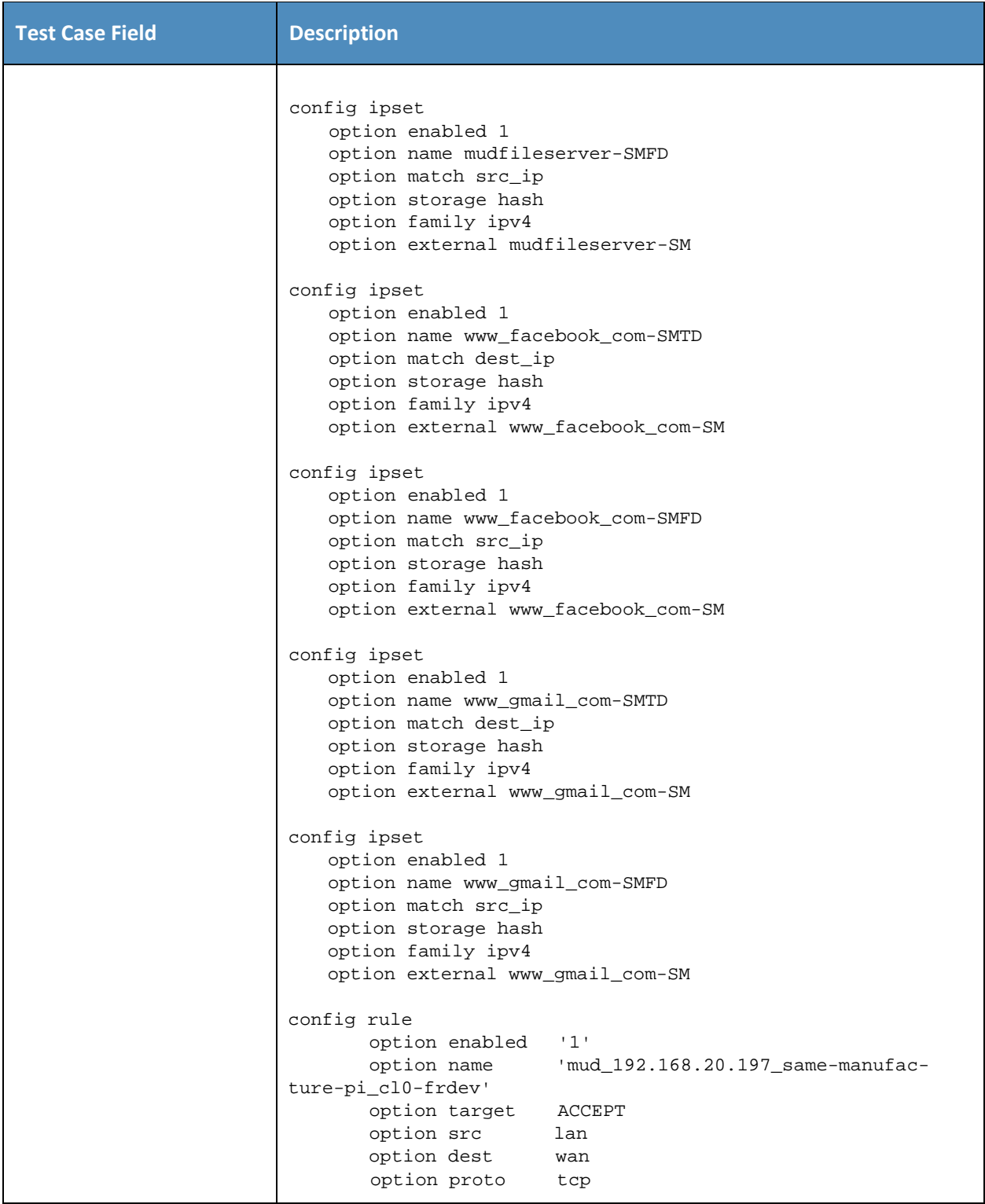

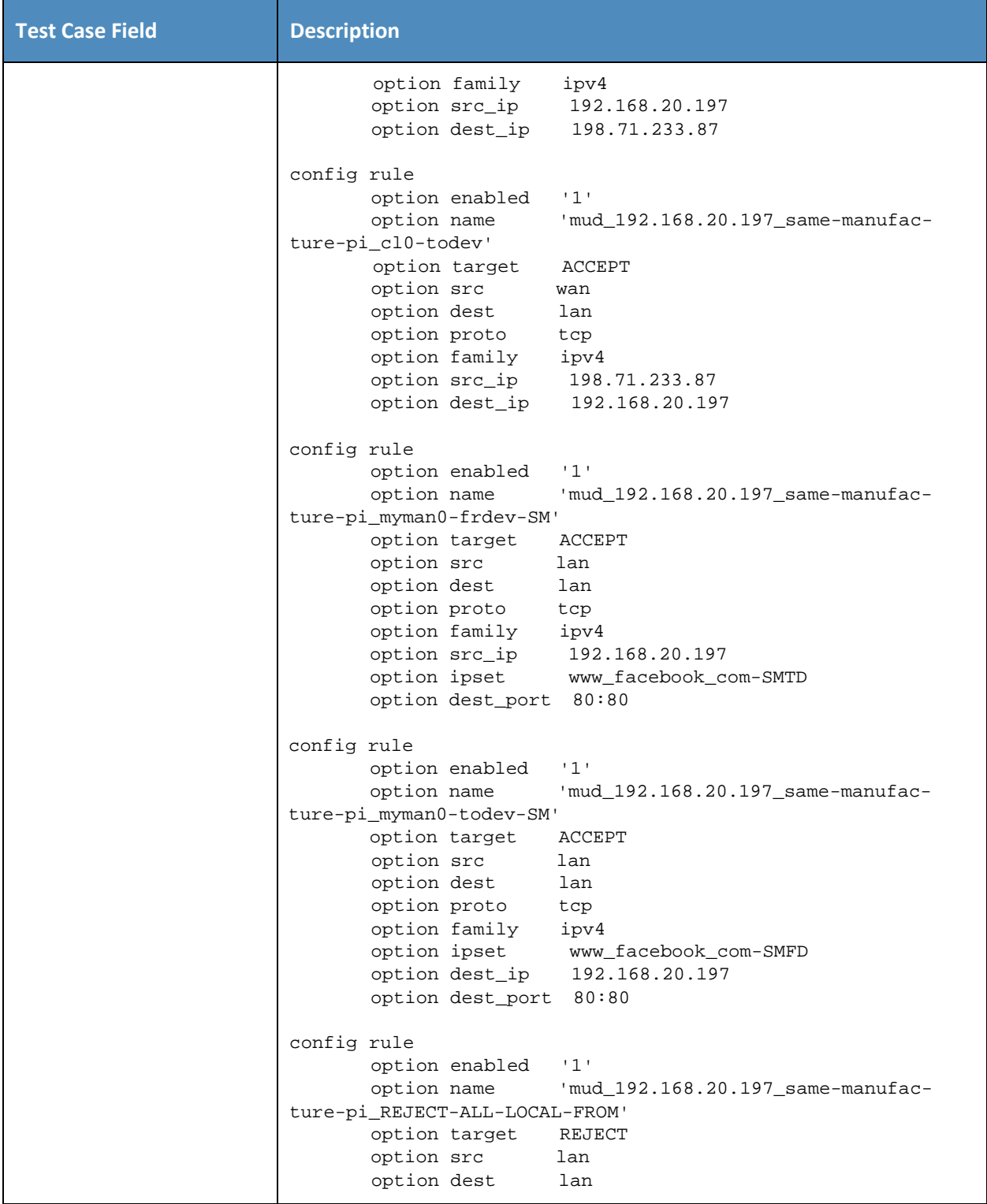

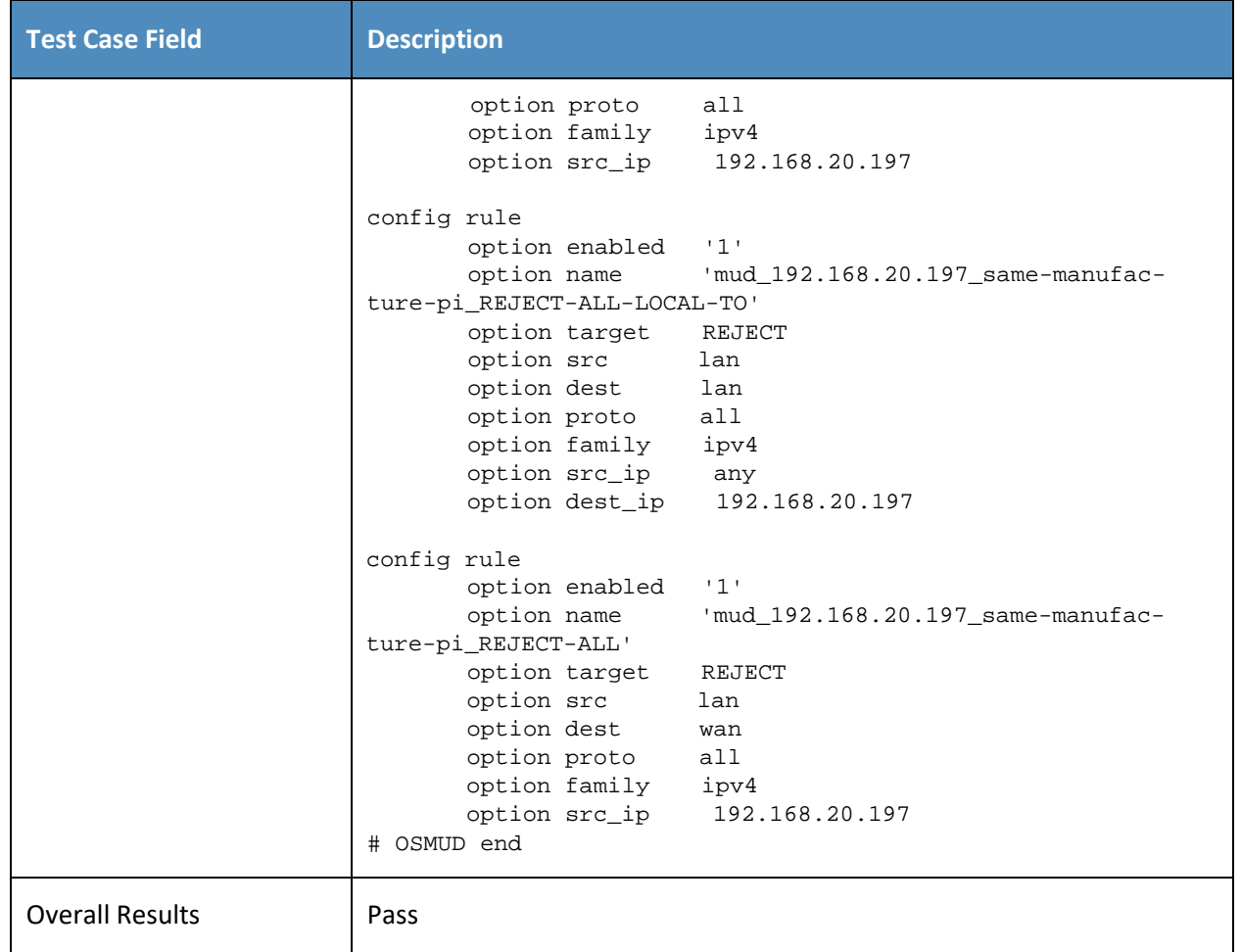

- 334 As explained above, test IoT-8-v6 is identical to test IoT-8-v4 except that it uses IPv6, DHCPv6, and IANA
- 335 code 112 instead of using IPv4, DHCPv4, and IANA code 161.

### 336 *3.1.2.9 Test Case IoT-9-v4*

#### 337 **Table 3-10: Test Case IoT-9-v4**

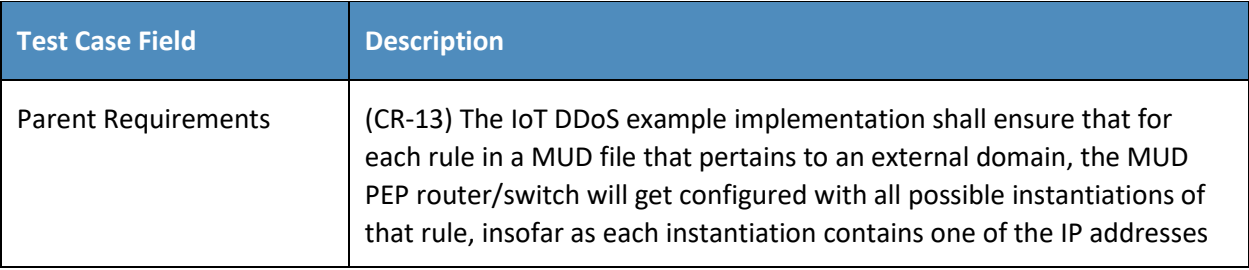

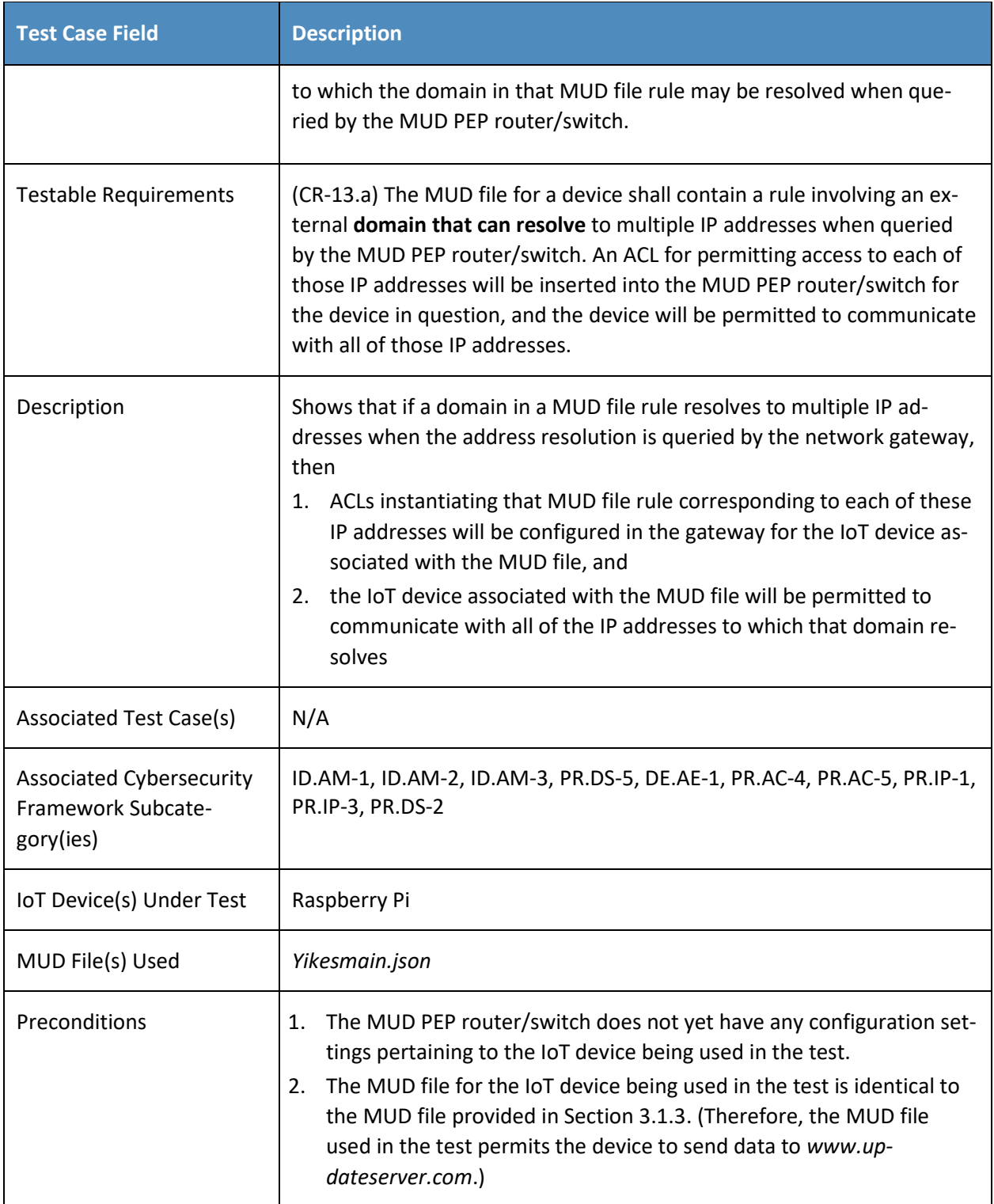

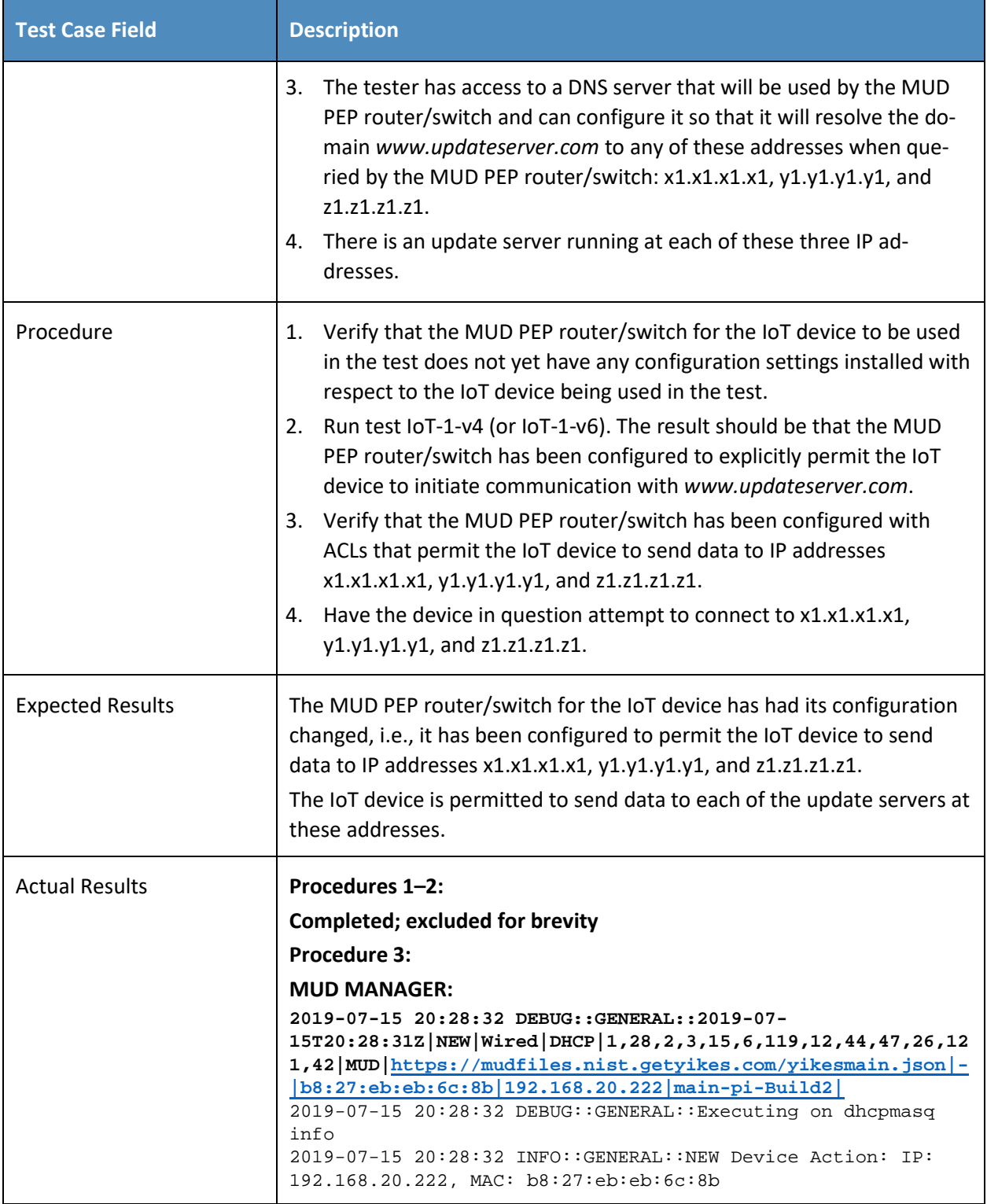

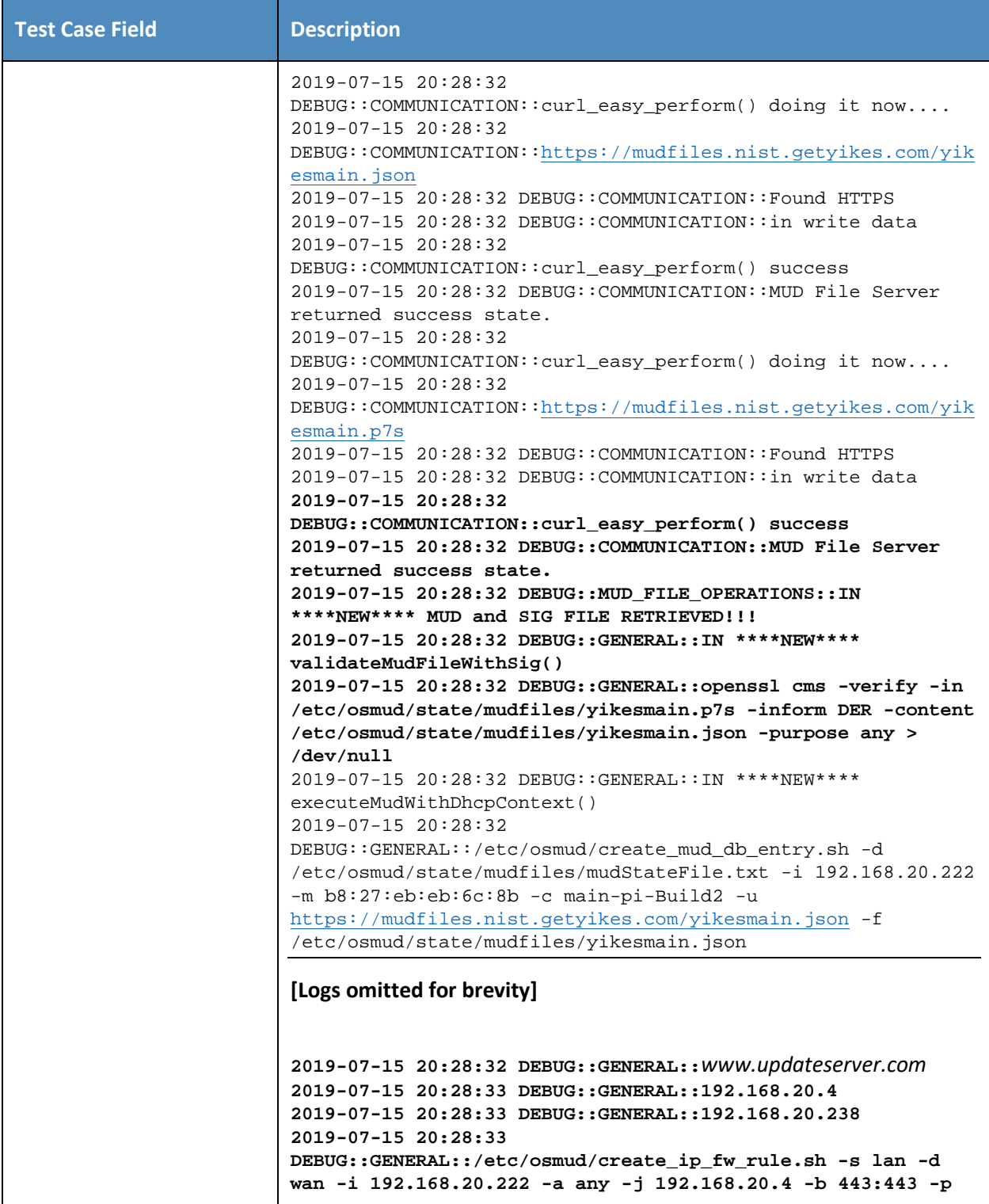

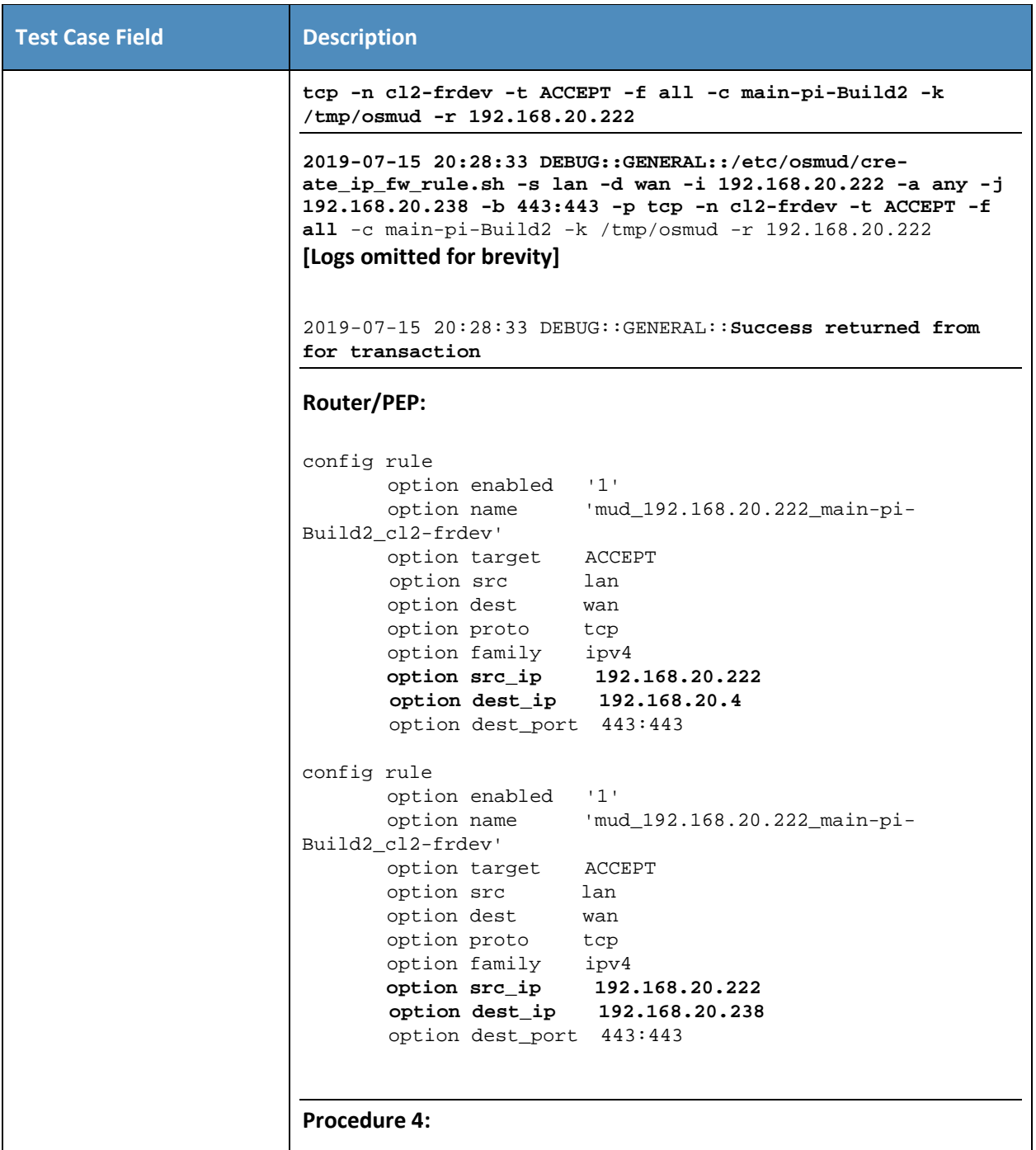

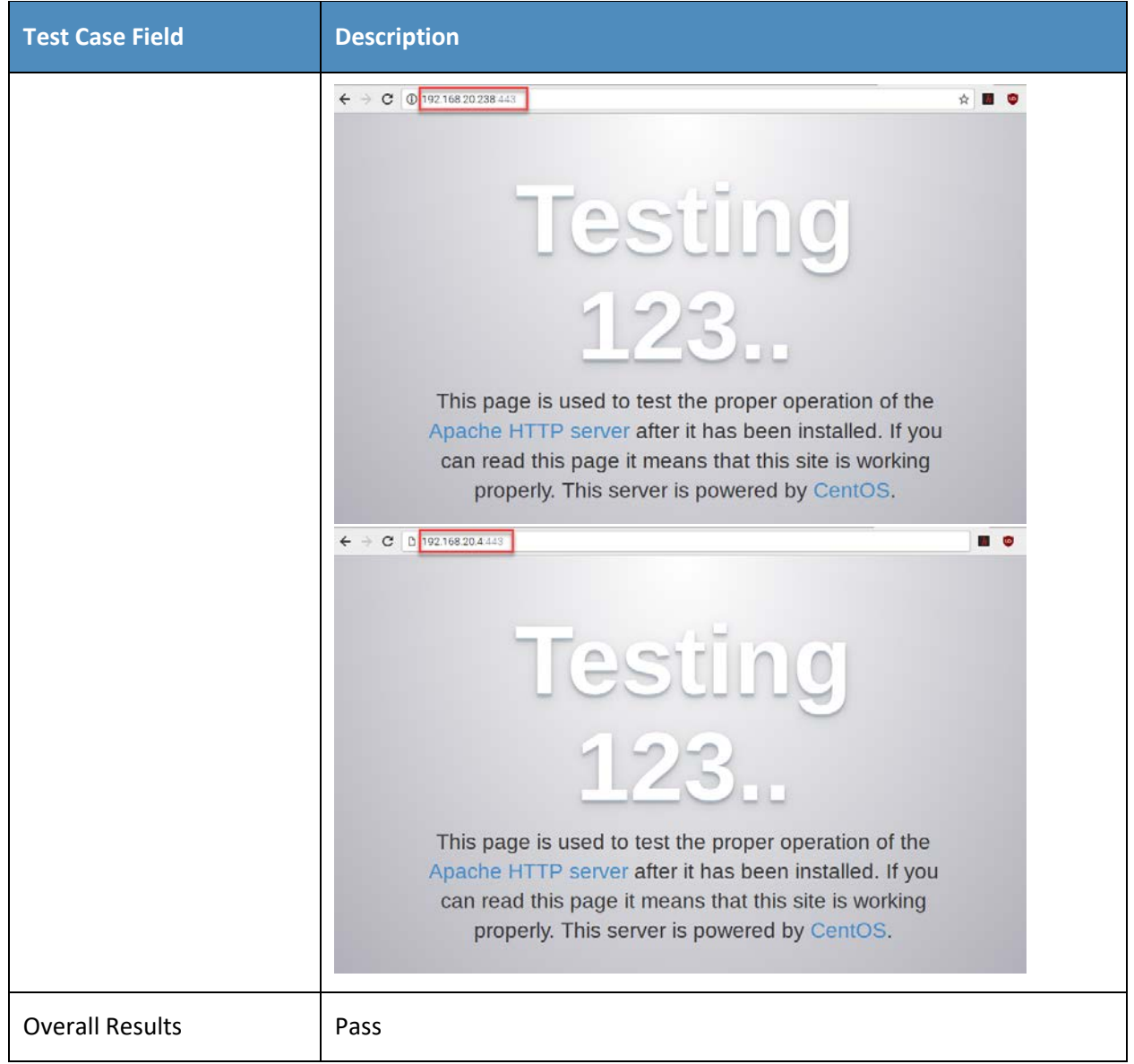

- 338 Test case IoT-9-v6 is identical to test case IoT-9-v4 except that IoT-9-v6 uses IPv6 addresses rather than
- 339 IPv4 addresses.

# 340 *3.1.2.10Test Case IoT-10-v4*

### 341 **Table 3-111: Test Case IoT-10-v4**

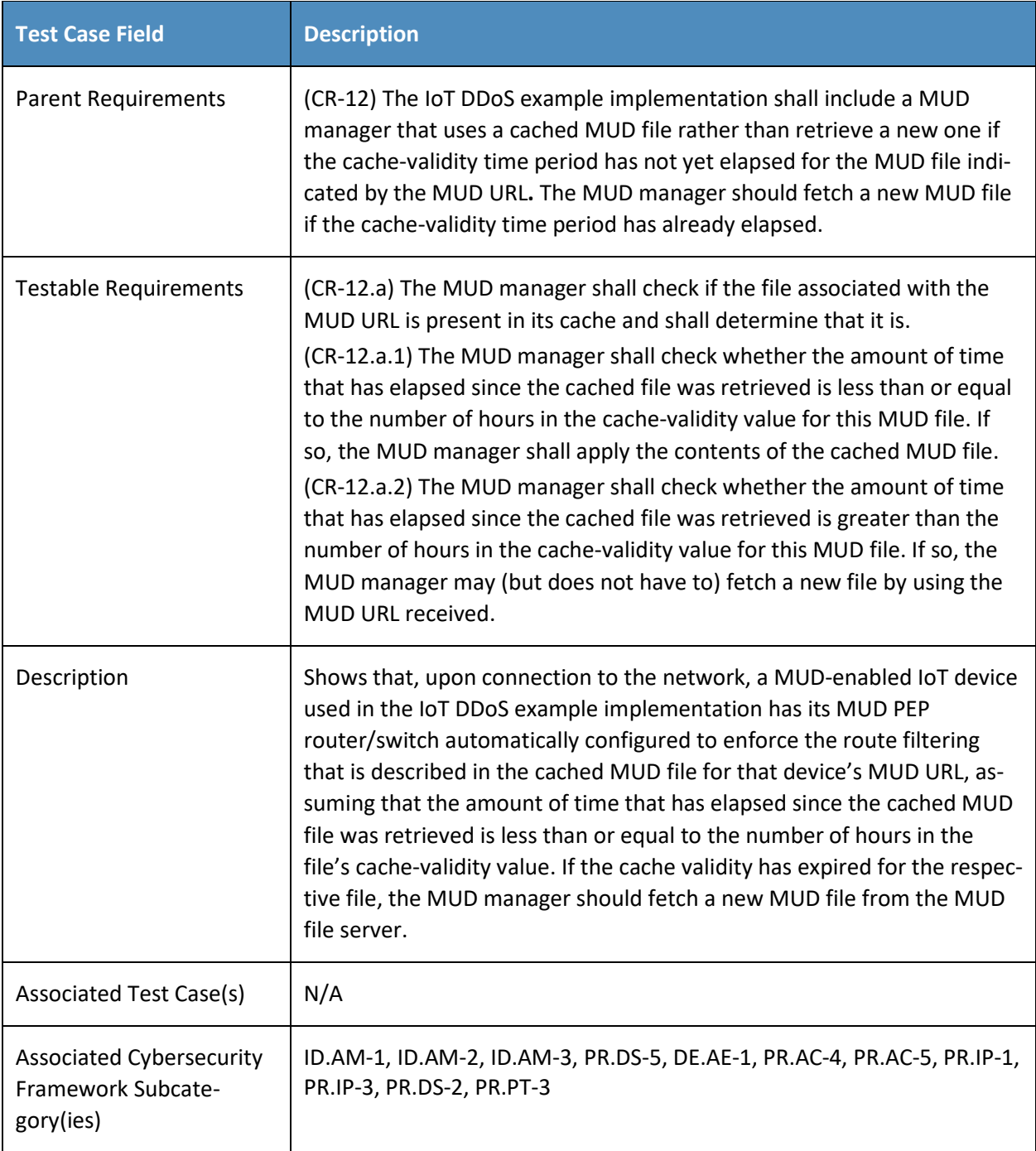
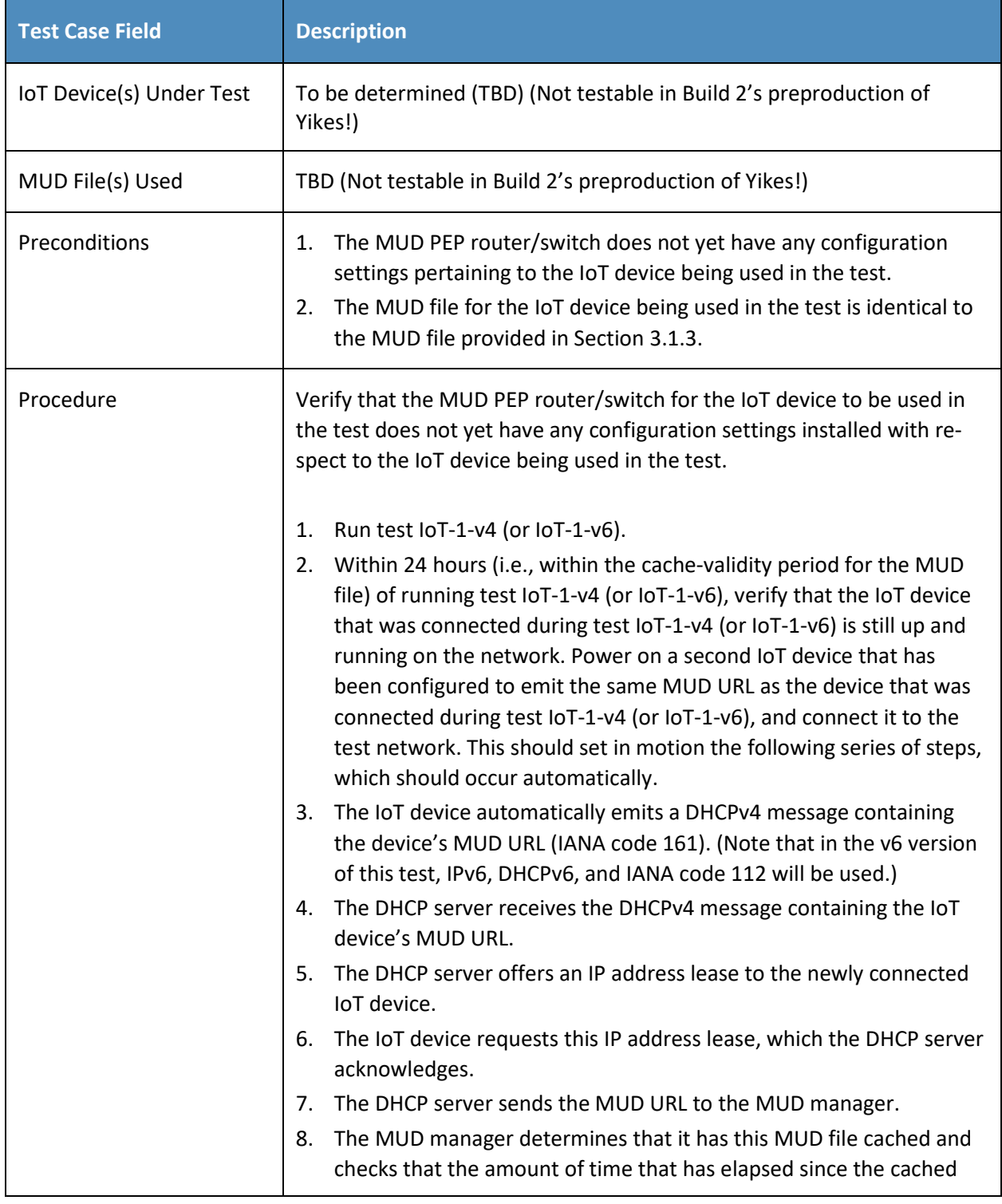

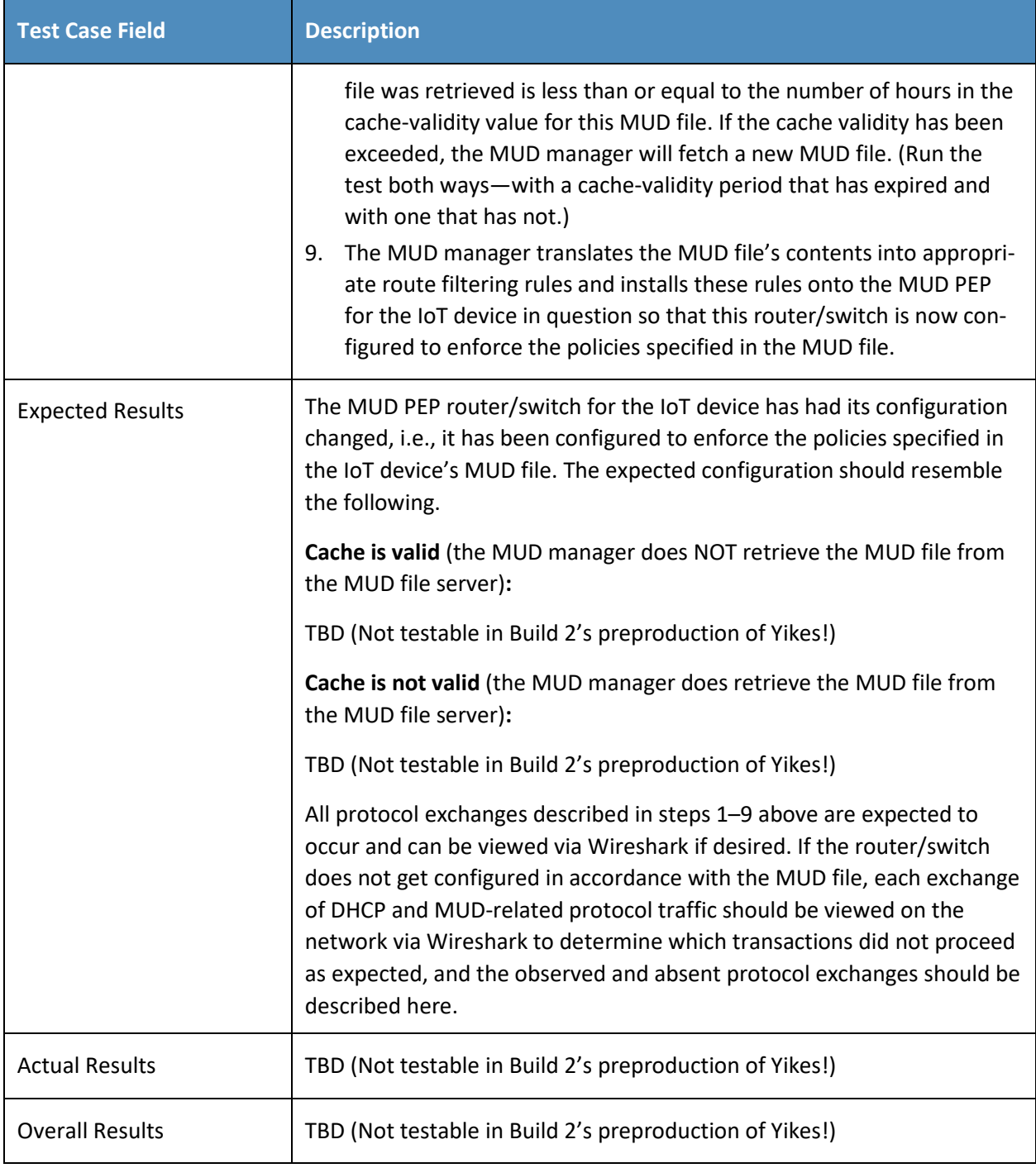

- 342 Test case IoT-10-v6 is identical to test case IoT-10-v4 except that IoT-10-v6 tests requirement CR-1.a.2,
- 343 whereas IoT-10-v4 tests requirement CR-1.a.1. Hence, as explained above, test IoT-10-v6 uses IPv6,
- 344 DHCPv6, and IANA code 112 instead of using IPv4, DHCPv4, and IANA code 161.

### 345 *3.1.2.11Test Case IoT-11-v4*

346 **Table 3-12: Test Case IoT-11-v4**

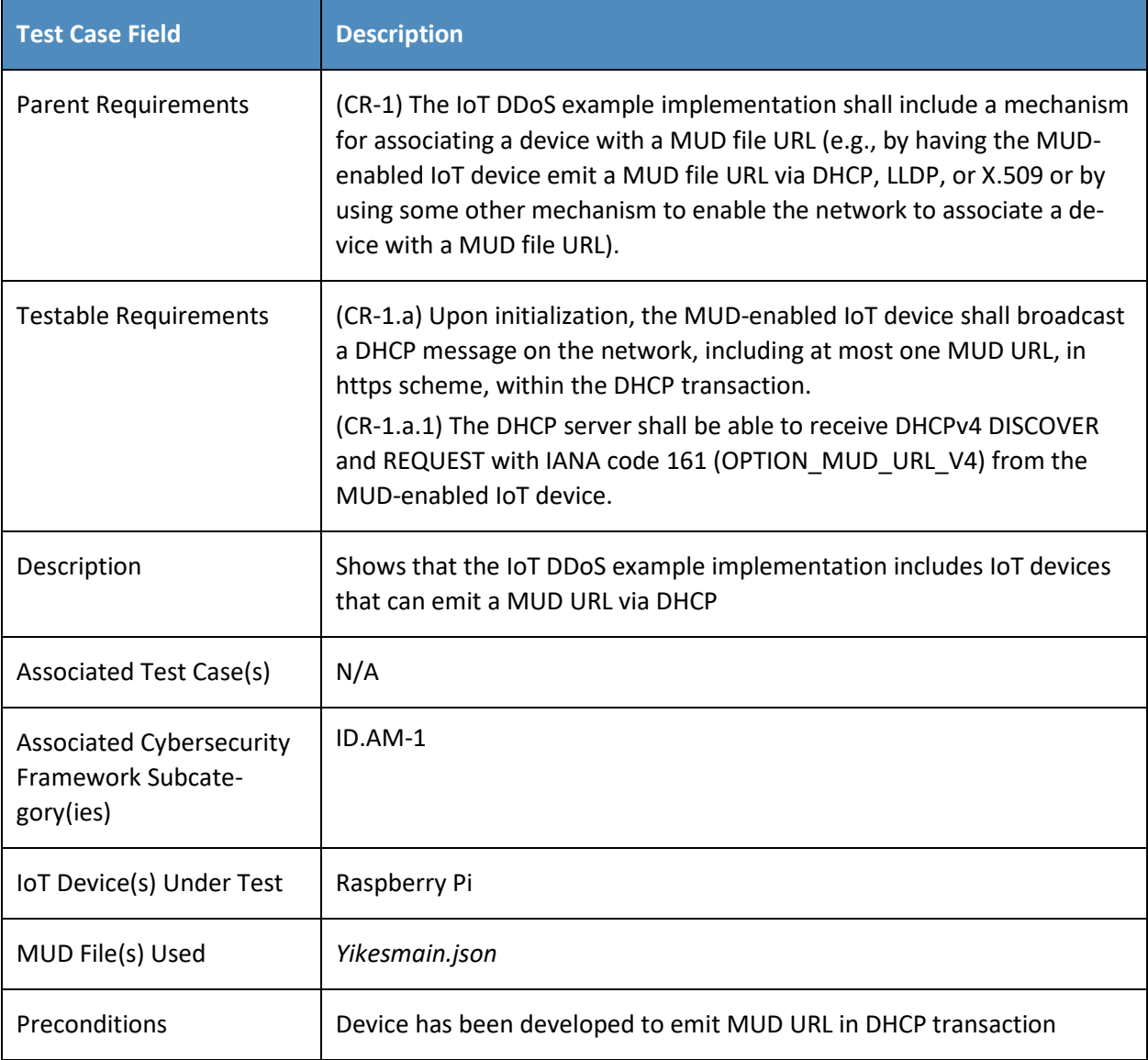

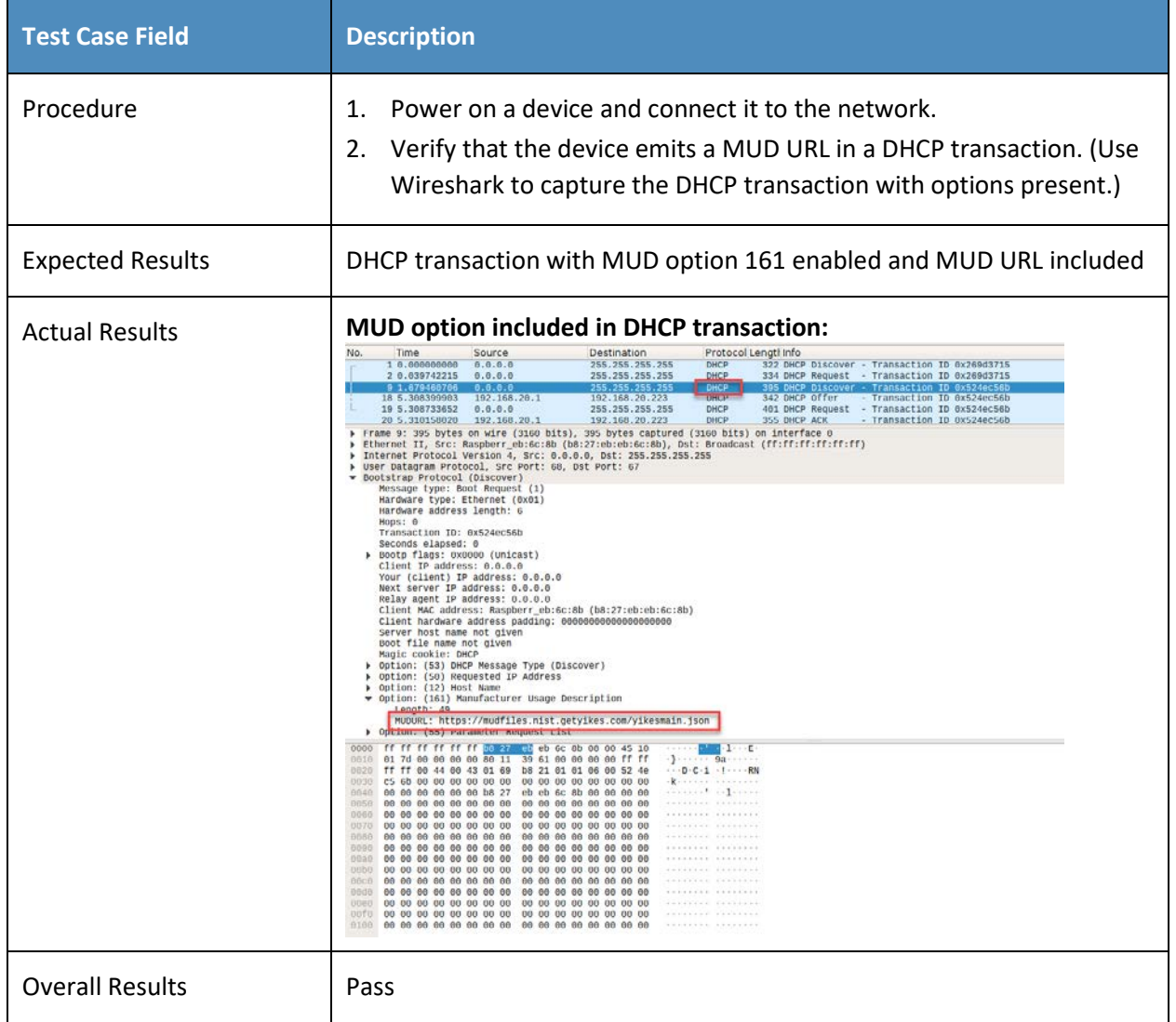

# <span id="page-507-0"></span>347 3.1.3 MUD Files

- 348 This section contains the MUD files that were used in the Build 2 functional demonstration.
- 349 *3.1.3.1 Fe-controller.json*
- 350 The complete Fe-controller.json MUD file has been linked to this document. To access this MUD file 351 please click the link below.
- 352 [Fe-controller.json](https://www.nccoe.nist.gov/sites/default/files/library/supplemental-files/sp1800-15/Fe-controller.json)

#### *3.1.3.2 Fe-localnetwork-from2.json*

- The complete Fe-localnetwork-from2.json MUD file has been linked to this document. To access this MUD file please click the link below.
- [Fe-localnetwork-from2.json](https://www.nccoe.nist.gov/sites/default/files/library/supplemental-files/sp1800-15/Fe-localnetwork-from2.json)
- 
- *3.1.3.3 Fe-localnetwork-to2.json*
- The complete fe-localnetwork-to2.json MUD file has been linked to this document. To access this MUD file please click the link below.
- [Fe-localnetwork-to2.json](https://www.nccoe.nist.gov/sites/default/files/library/supplemental-files/sp1800-15/Fe-localnetwork-to2.json)
- *3.1.3.4 Fe-manufacturer1.json*
- The complete Fe-manufacturer1.json MUD file has been linked to this document. To access this MUD
- file please click the link below.
- [Fe-manufacturer1.json](https://www.nccoe.nist.gov/sites/default/files/library/supplemental-files/sp1800-15/Fe-manufacturer1.json)
- *3.1.3.5 Fe-manufacturer2.json*
- The complete Fe-manufacturer2.json MUD file has been linked to this document. To access this MUD file please click the link below.
- [Fe-manufacturer2.json](https://www.nccoe.nist.gov/sites/default/files/library/supplemental-files/sp1800-15/Fe-manufacturer2.json)
- *3.1.3.6 Fe-mycontroller.json*
- The complete Fe-mycontroller.json MUD file has been linked to this document. To access this MUD file please click the link below.
- [Fe-mycontroller.json](https://www.nccoe.nist.gov/sites/default/files/library/supplemental-files/sp1800-15/Fe-mycontroller.json)
- *3.1.3.7 Fe-samemanufacturer-from2.json*
- The complete Fe-samemanufacturer-from2.json MUD file has been linked to this document. To access this MUD file please click the link below.
- [Fe-samemanufacturer-from2.json](https://www.nccoe.nist.gov/sites/default/files/library/supplemental-files/sp1800-15/Fe-samemanufacturer-from2.json)
- *3.1.3.8 Fe-samemanufacturer-to2.json*
- The complete Fe-samemanufacturer-to2.json MUD file has been linked to this document. To access this
- MUD file please click the link below.
- [Fe-samemanufacturer-to2.json](https://www.nccoe.nist.gov/sites/default/files/library/supplemental-files/sp1800-15/Fe-samemanufacturer-to2.json)

#### *3.1.3.9 Yikesmain.json*

 The complete Yikesmain.json MUD file has been linked to this document. To access this MUD file please click the link below.

[Yikesmain.json](https://www.nccoe.nist.gov/sites/default/files/library/supplemental-files/sp1800-15/Yikesmain.json)

## **3.2 Demonstration of Non-MUD-Related Capabilities**

In addition to supporting MUD, Build 2 supports capabilities with respect to device discovery,

- identification, categorization, and application of traffic rules based on device make and model. [Table](#page-511-0)
- [3-13](#page-511-0) lists the non-MUD-related capabilities that were demonstrated for Build 2. Before examining these
- capabilities, however, it is instructive to define terminology and provide an overview of Build 2's non-
- MUD-related capabilities.

### 3.2.1 Terminology

 The terminology that is used to describe non-MUD capabilities is not standardized. To avoid confusion, we offer the following definitions for use in this section:

- Device discovery—detection that a device is on the network Device identity—an identifier that a build assigns to the device and uses to keep track of the device. In Build 2, when a device is discovered, it is assigned a unique identity. Device identification—determination of the device's make (i.e., manufacturer) and model. In Build 2, each make and model combination may be associated with internet traffic rules that, if present, will be applied to all devices having that same make and model. **Category—a predefined class to which devices are assigned based on their make and model.**  Each category is associated with traffic rules (for both local traffic and internet traffic) that will be applied to all devices in that category. Device categorization—determination of which of the build's predefined categories to which to assign the device. The device's make and model determine its category, e.g., if the device is determined to be a Samsung Galaxy S8, it is placed in the phone category.
- Traffic policy—a set of traffic rules that may be associated with a category of devices or a set of devices having the same make and model; the traffic policy determines to what other local devices and remote domains these devices are permitted to initiate communication.

### 3.2.2 General Overview of Build 2's Non-MUD Functionality

- Once Build 2 discovers a device on the network, it applies the following non-MUD capabilities to it:
- **automatic (if possible) identification of the device's make (i.e., manufacturer) and model**

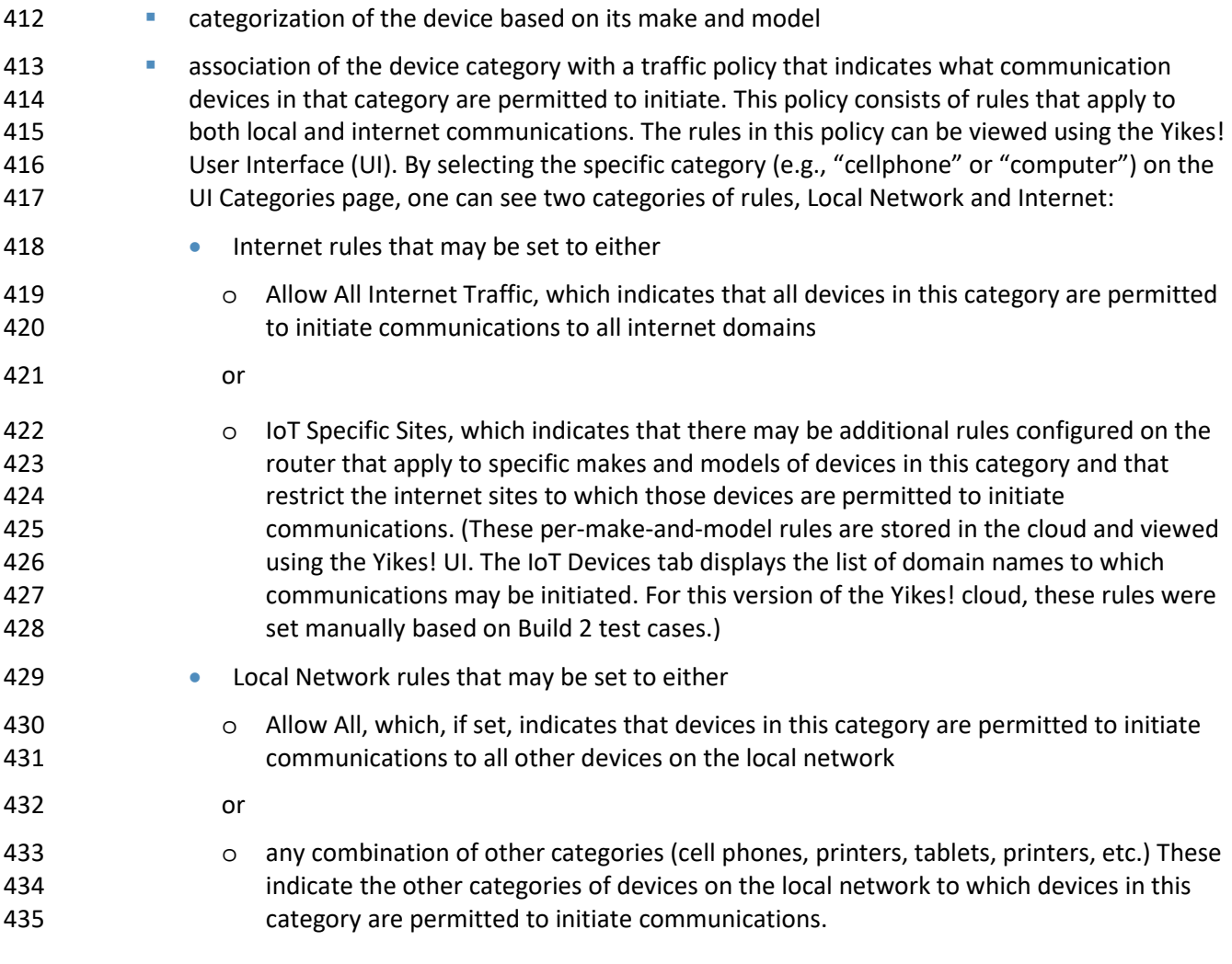

# 3.2.3 Non-MUD-Related Functional Capabilities

- [Table 3-13](#page-511-0) lists the non-MUD-related capabilities that were demonstrated for Build 2. We use the letter "Y" as a prefix for these functional capability identifiers in the table below because these capabilities are
- specific to Build 2, which uses Yikes! equipment.

<span id="page-511-0"></span>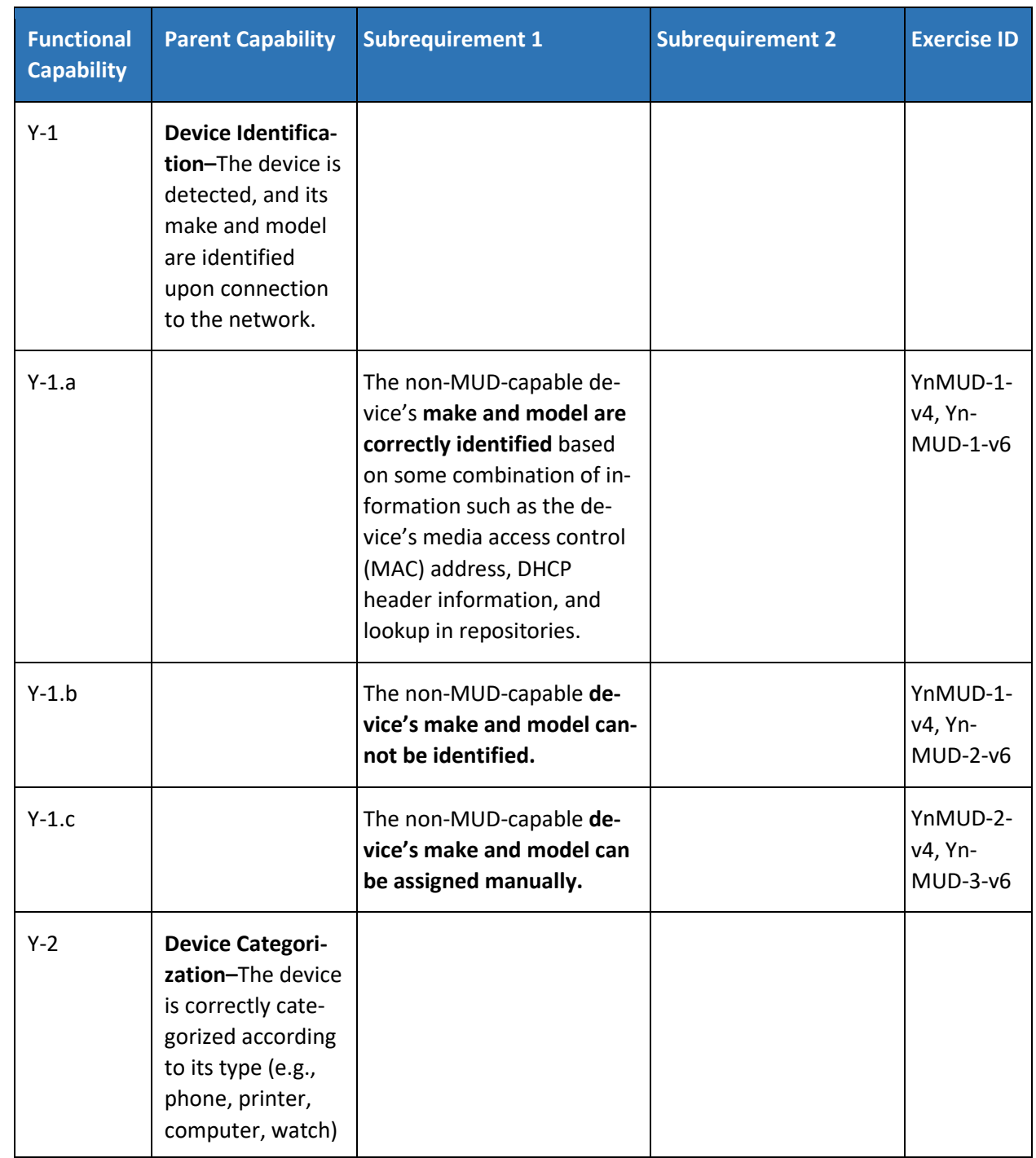

### 440 **Table 3-133: Non-MUD-Related Functional Capabilities Demonstrated**

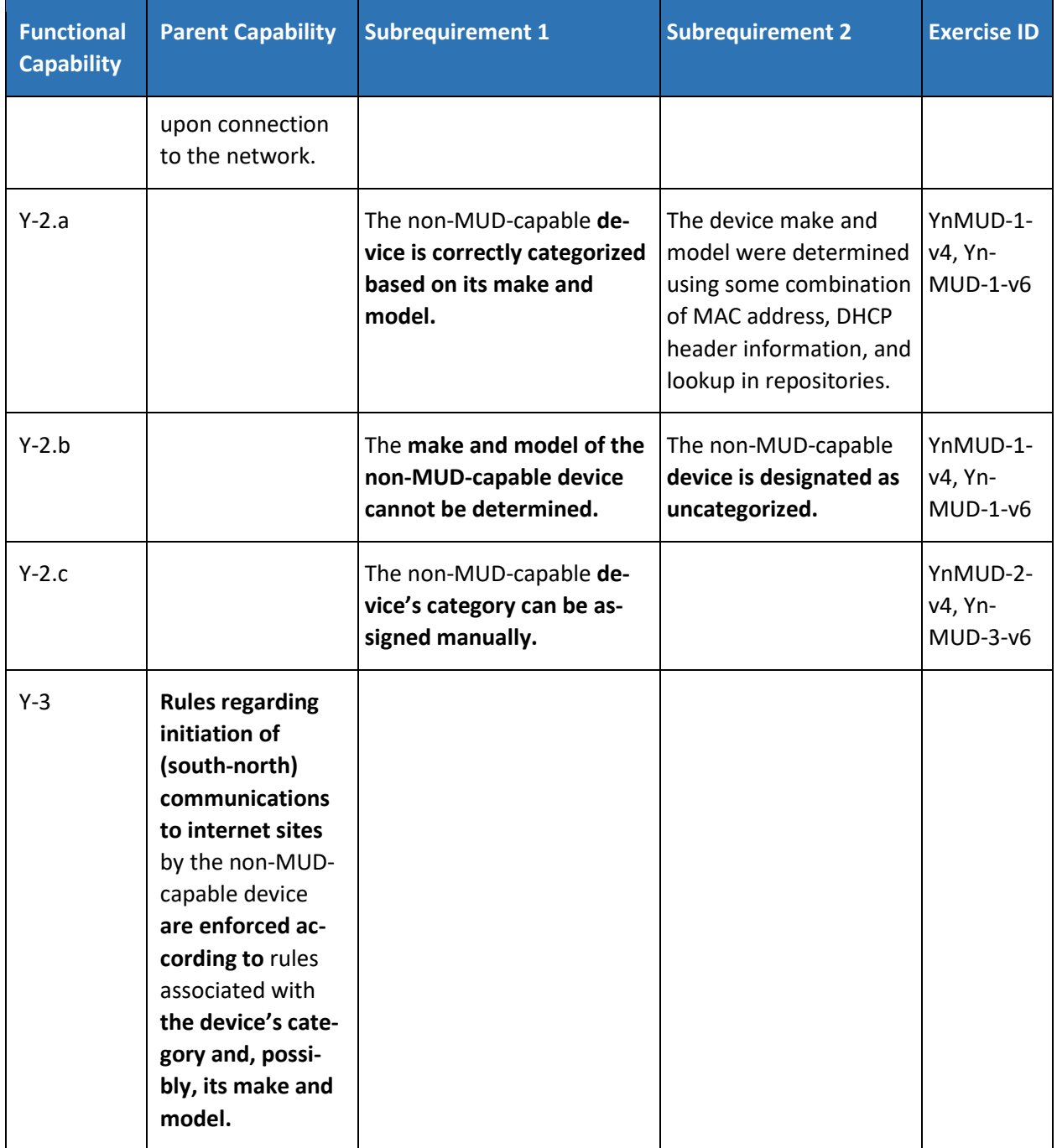

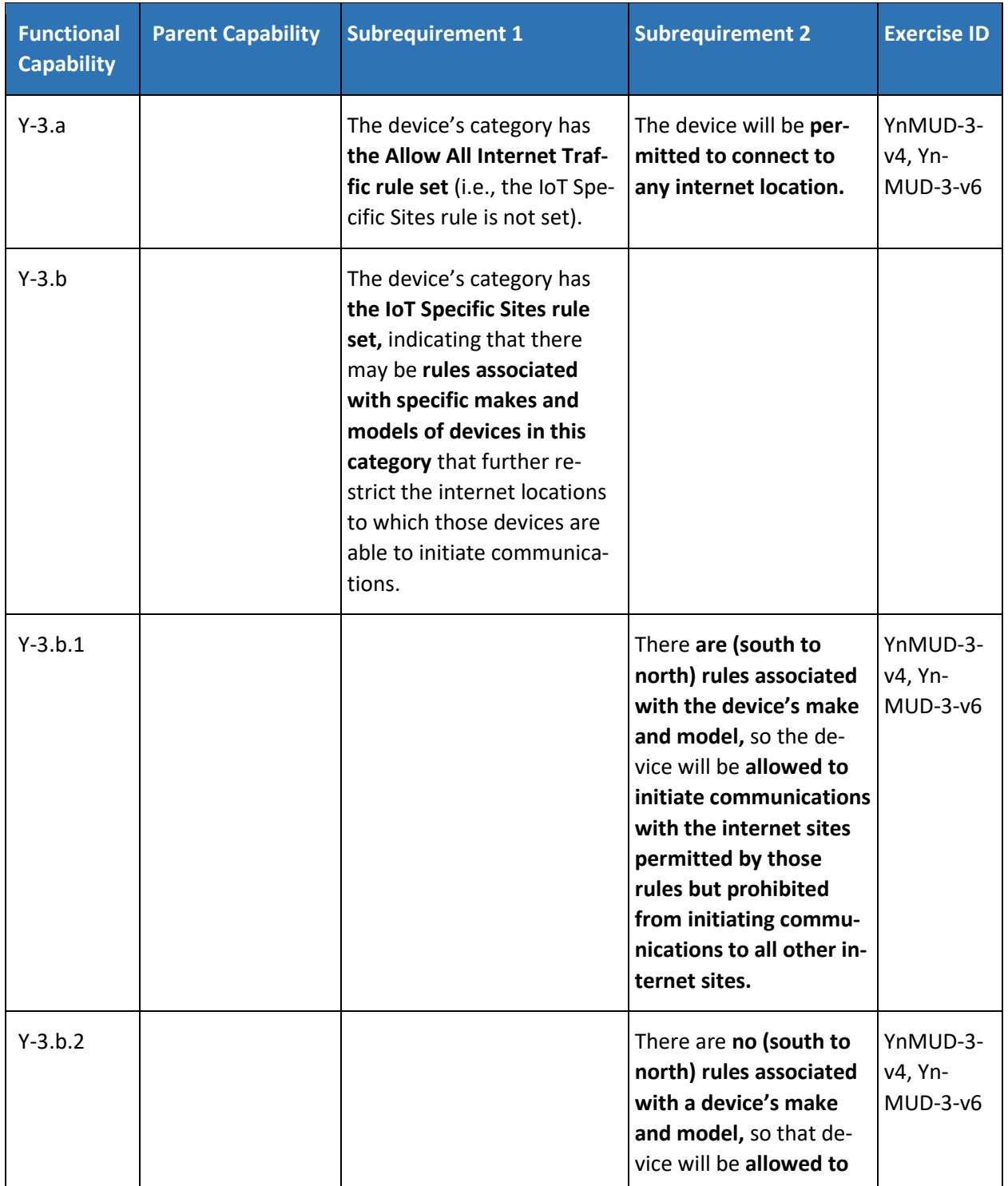

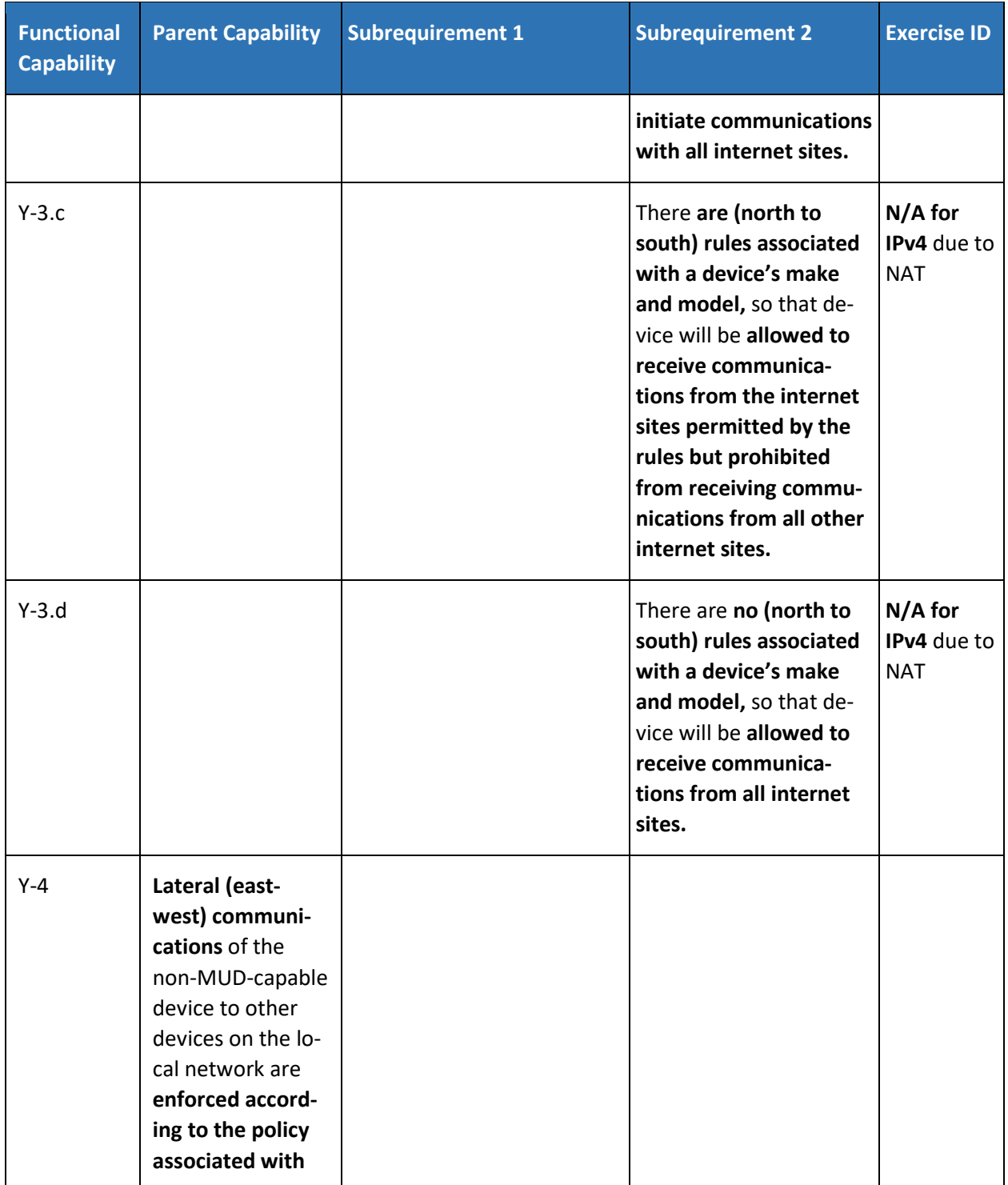

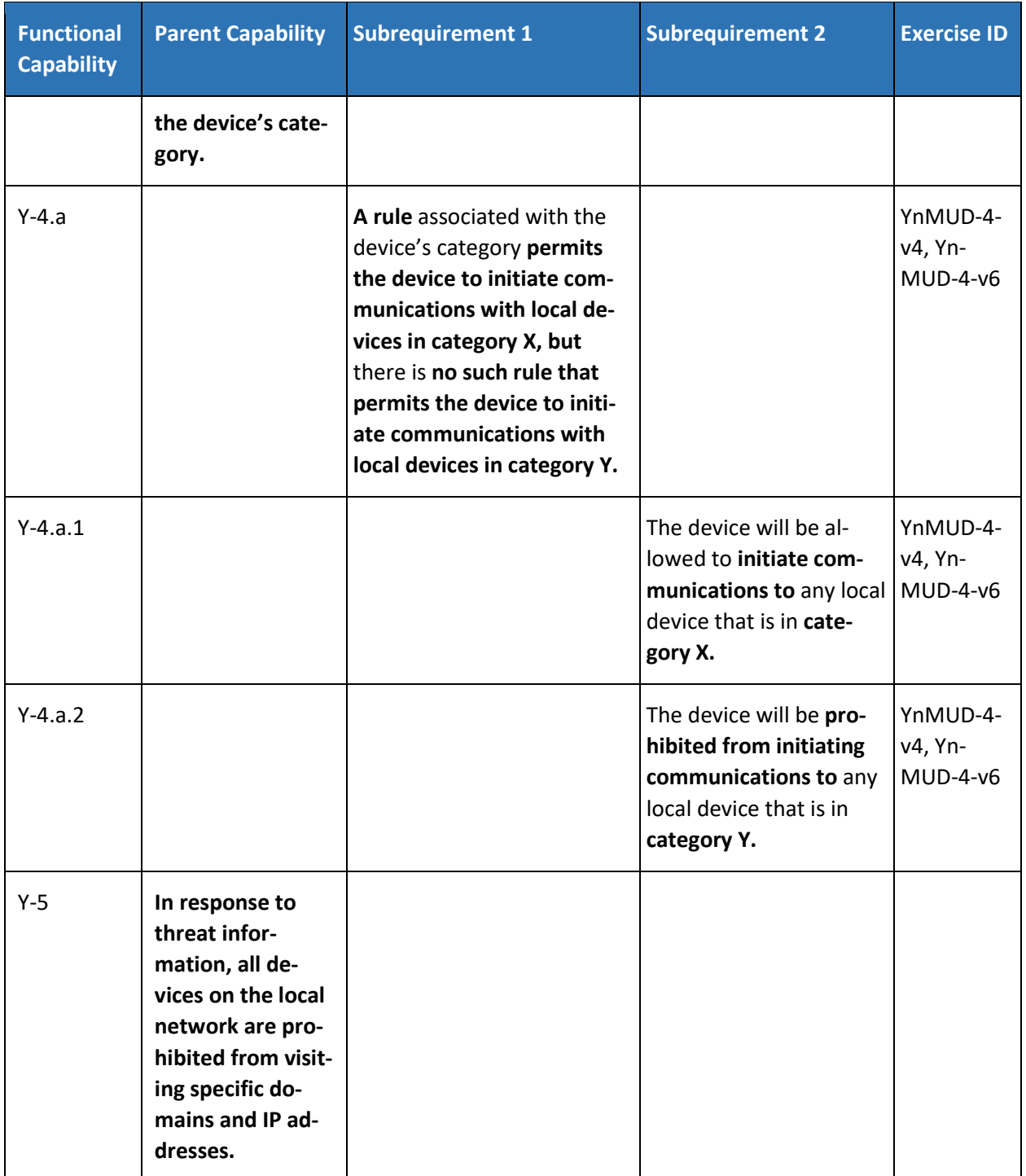

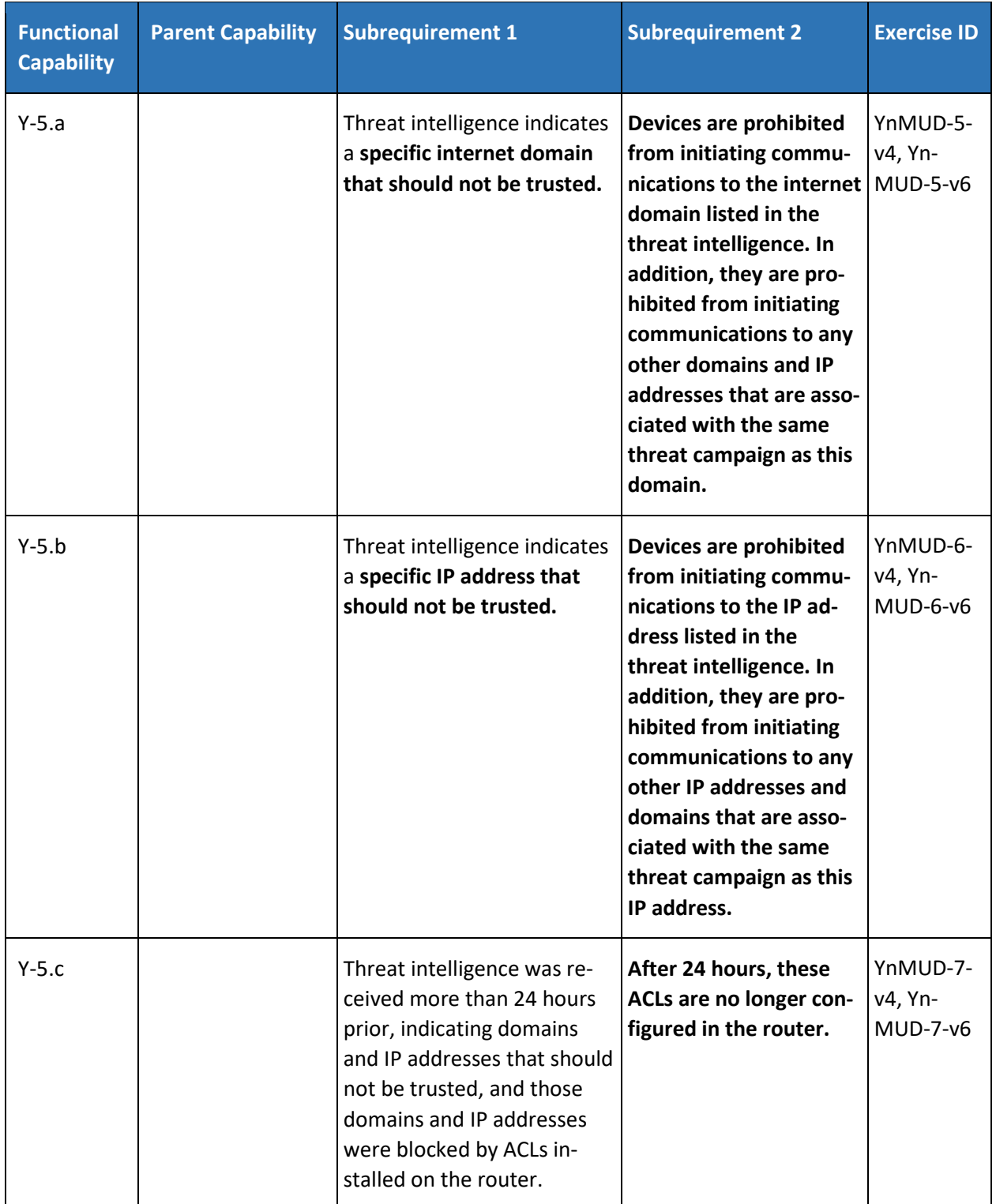

# 441 3.2.4 Exercises to Demonstrate the Above Non-MUD-Related Capabilities

442 This section contains the exercises that were performed to verify that Build 2 supports the non-MUD-443 related capabilities listed in [Table 3-13](#page-511-0).

444 To support these tests, the following domains must be available on the internet (i.e., outside the local 445 network):

- 446 www.google.com
- 447 www.osmud.org
- 448 www.trytechy.com
- 449 *3.2.4.1 Exercise YnMUD-1-v4*
- 450 **Table 3-144: Exercise YnMUD-1-v4**

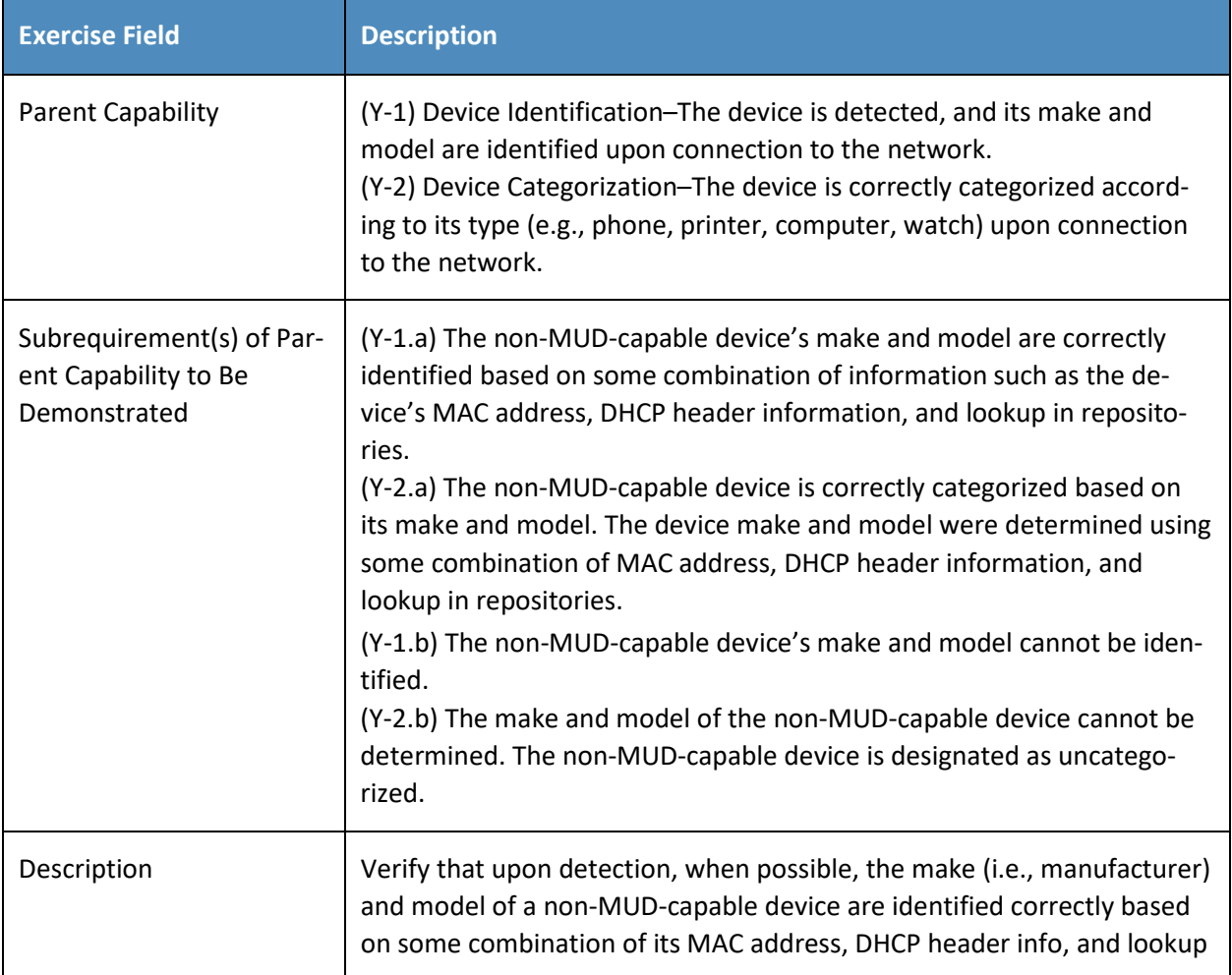

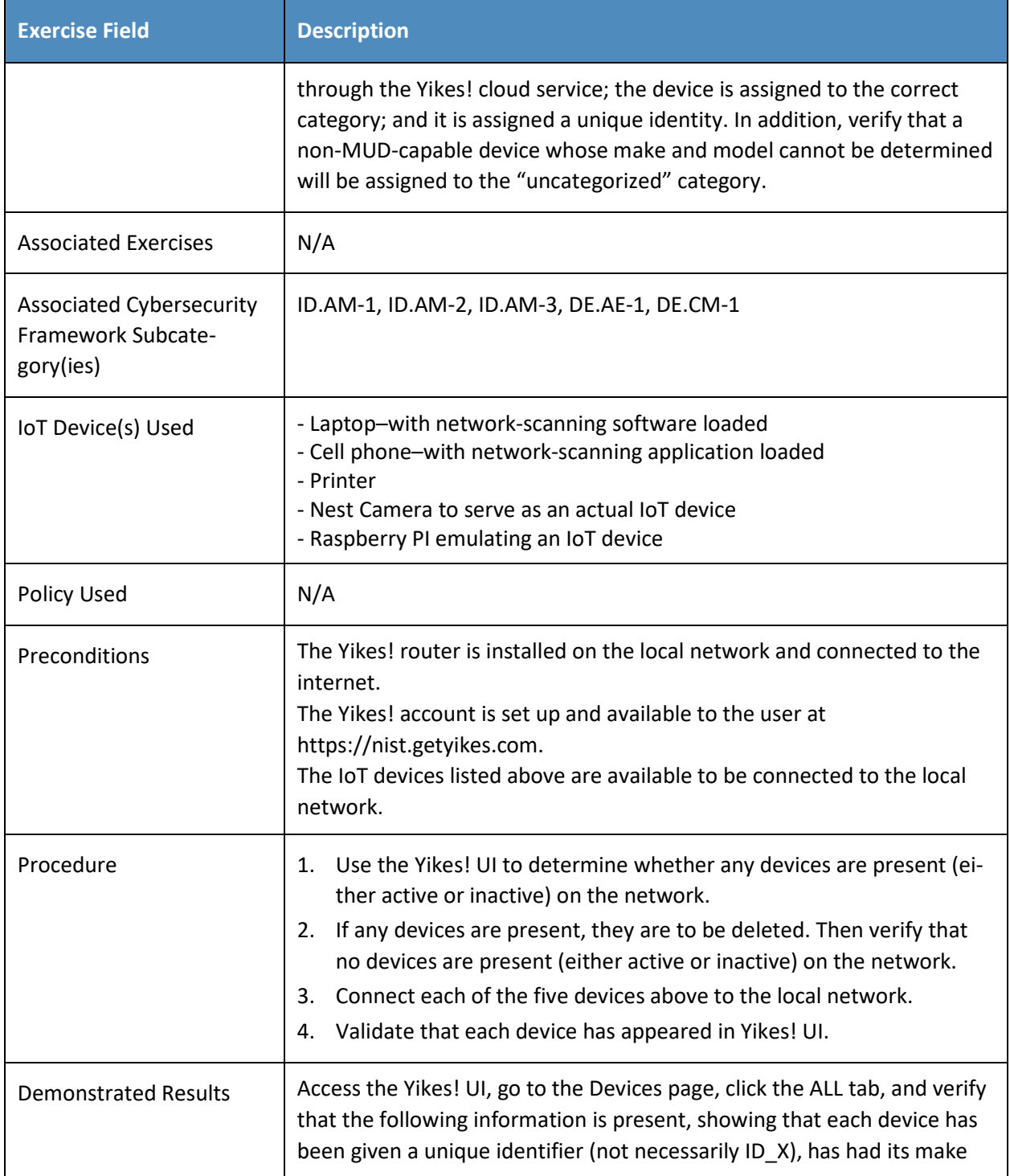

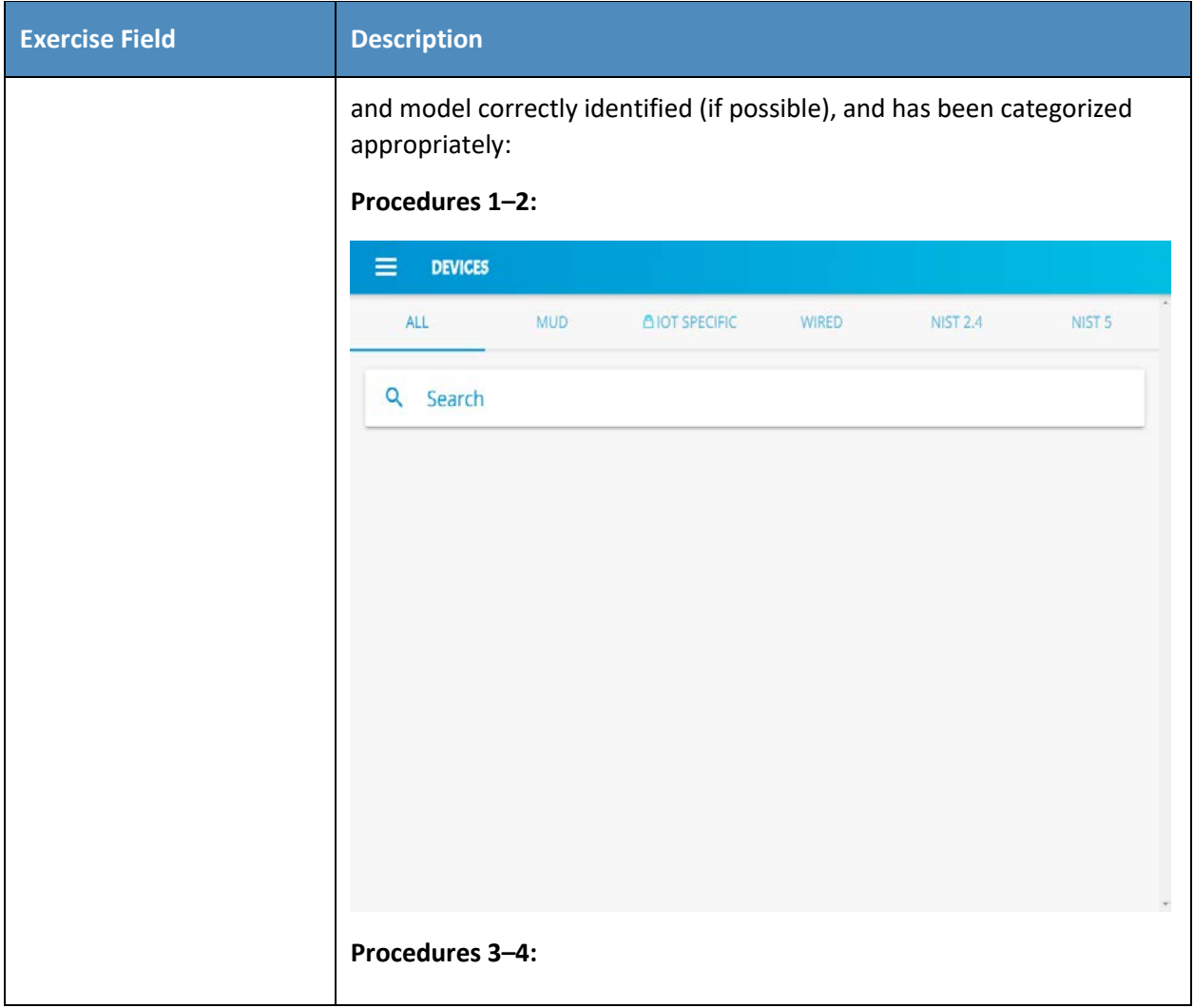

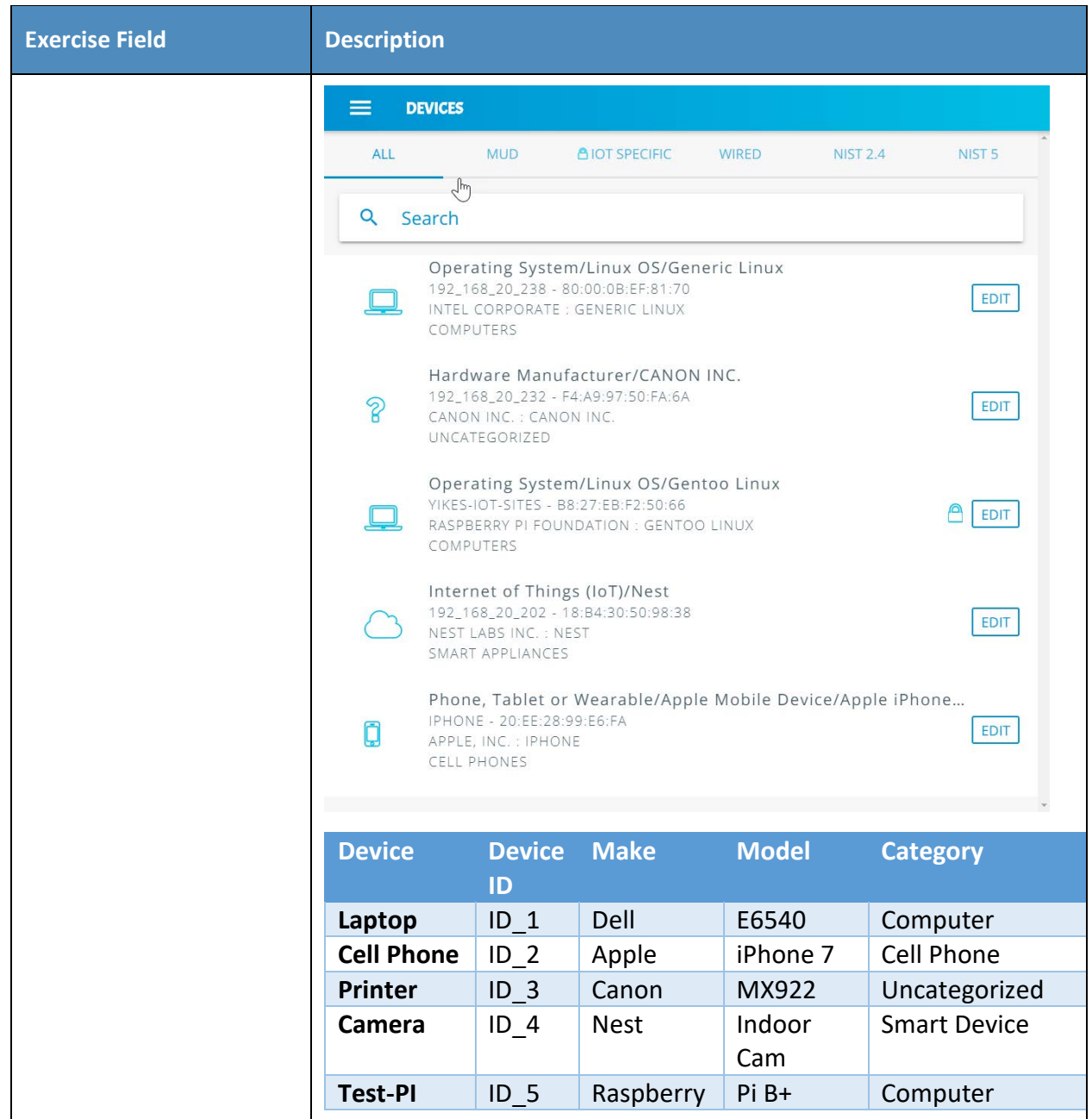

451 Exercise YnMUD-1-v6 is identical to exercise YnMUD-1-v4 except that it uses IPv6 instead of IPv4.

# 452 *3.2.4.2 Exercise YnMUD-2-v4*

#### 453 **Table 3-15: Exercise YnMUD-2-v4**

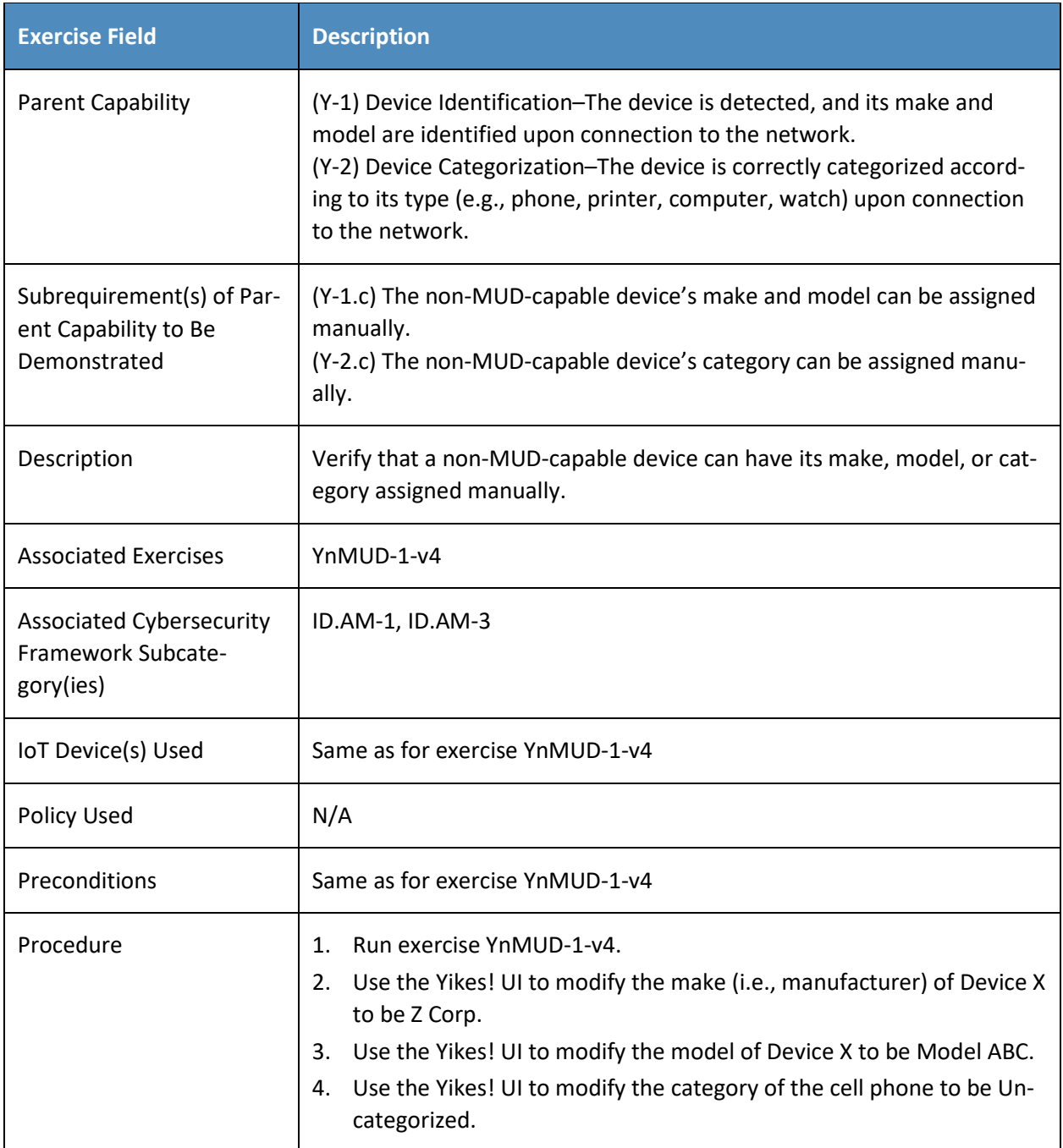

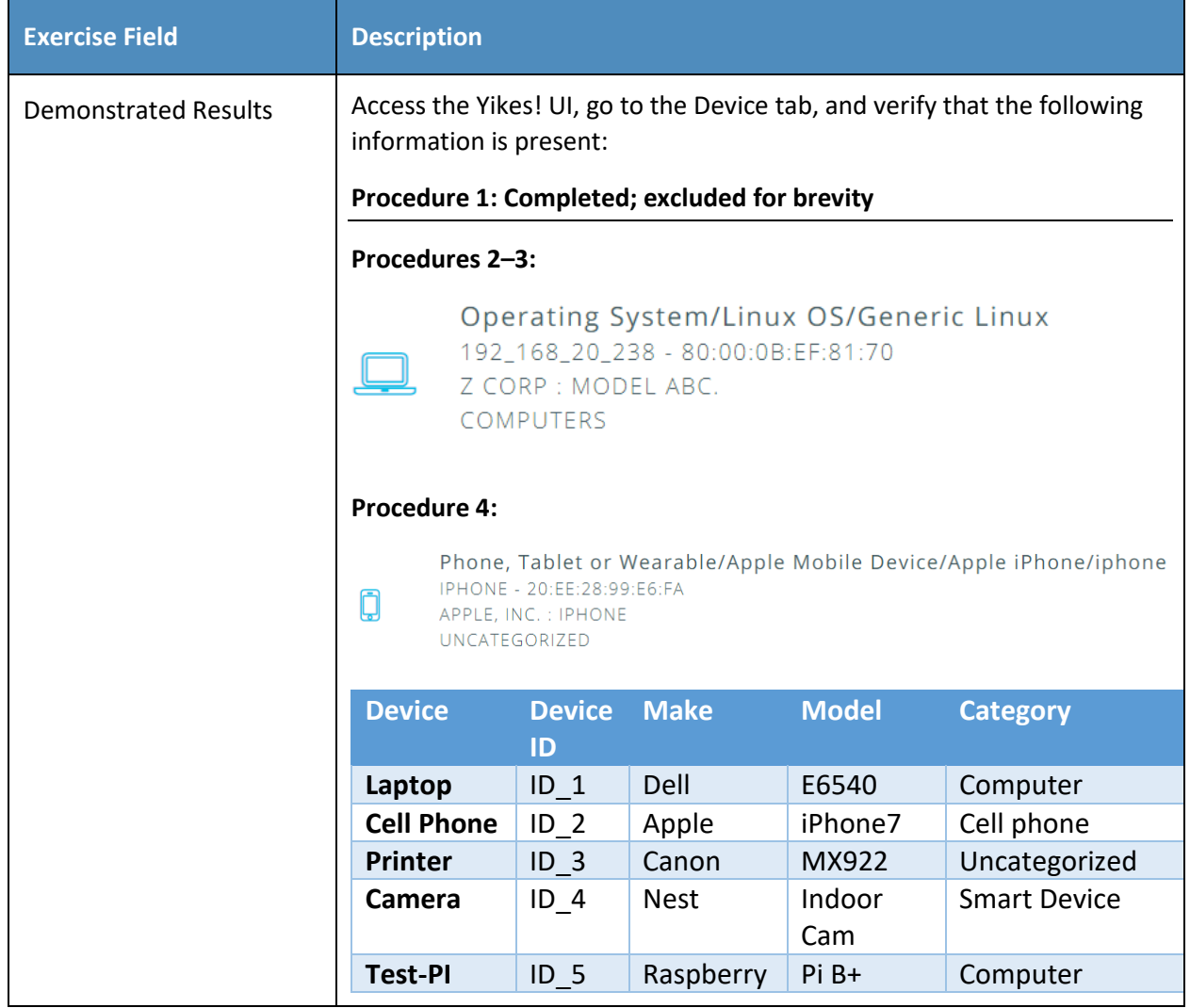

454 Exercise YnMUD-2-v6 is identical to exercise YnMUD-2-v4 except that it uses IPv6 instead of IPv4.

## 455 *3.2.4.3 Exercise YnMUD-3-v4*

#### 456 **Table 3-16: Exercise YnMUD-3-v4**

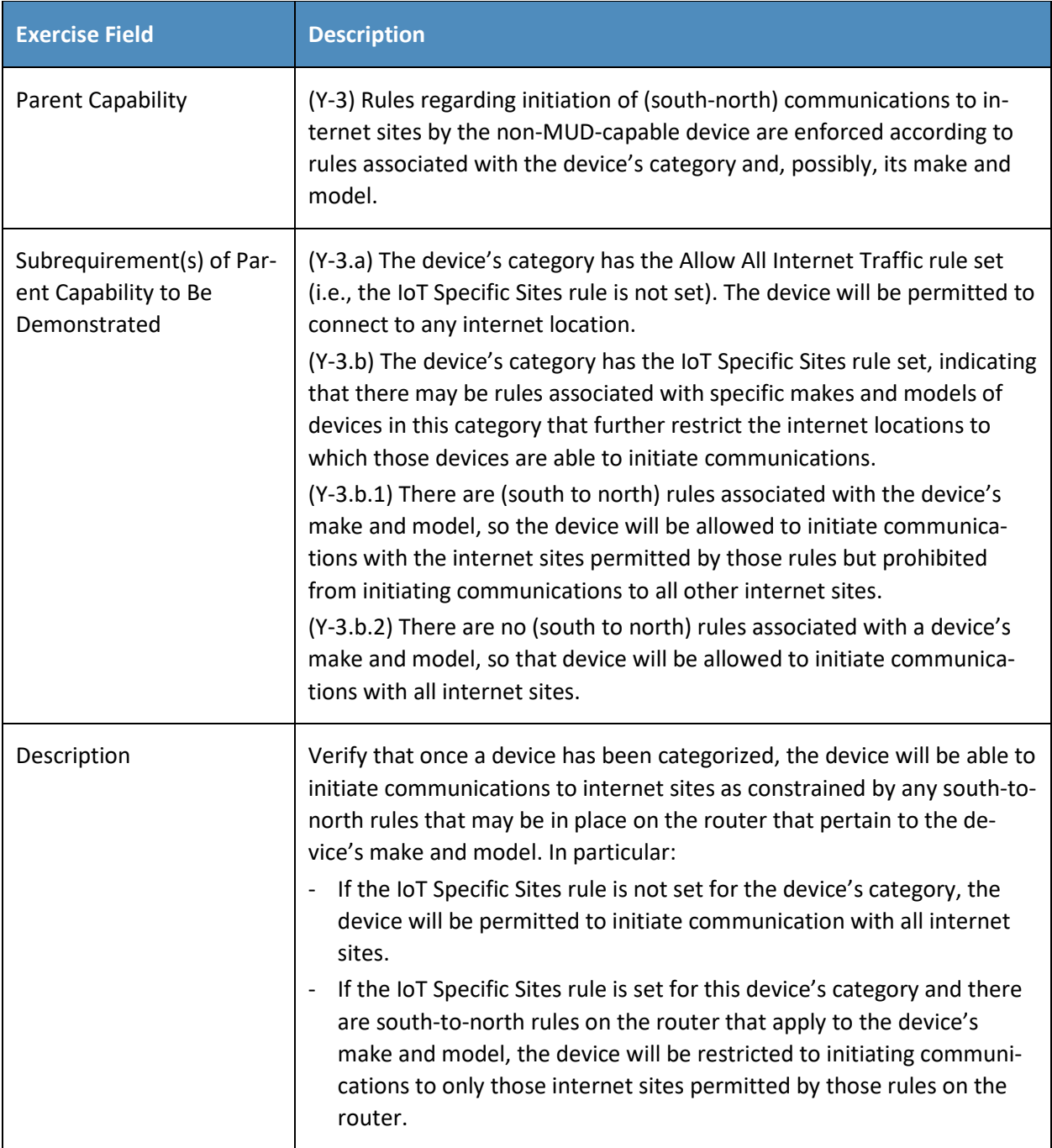

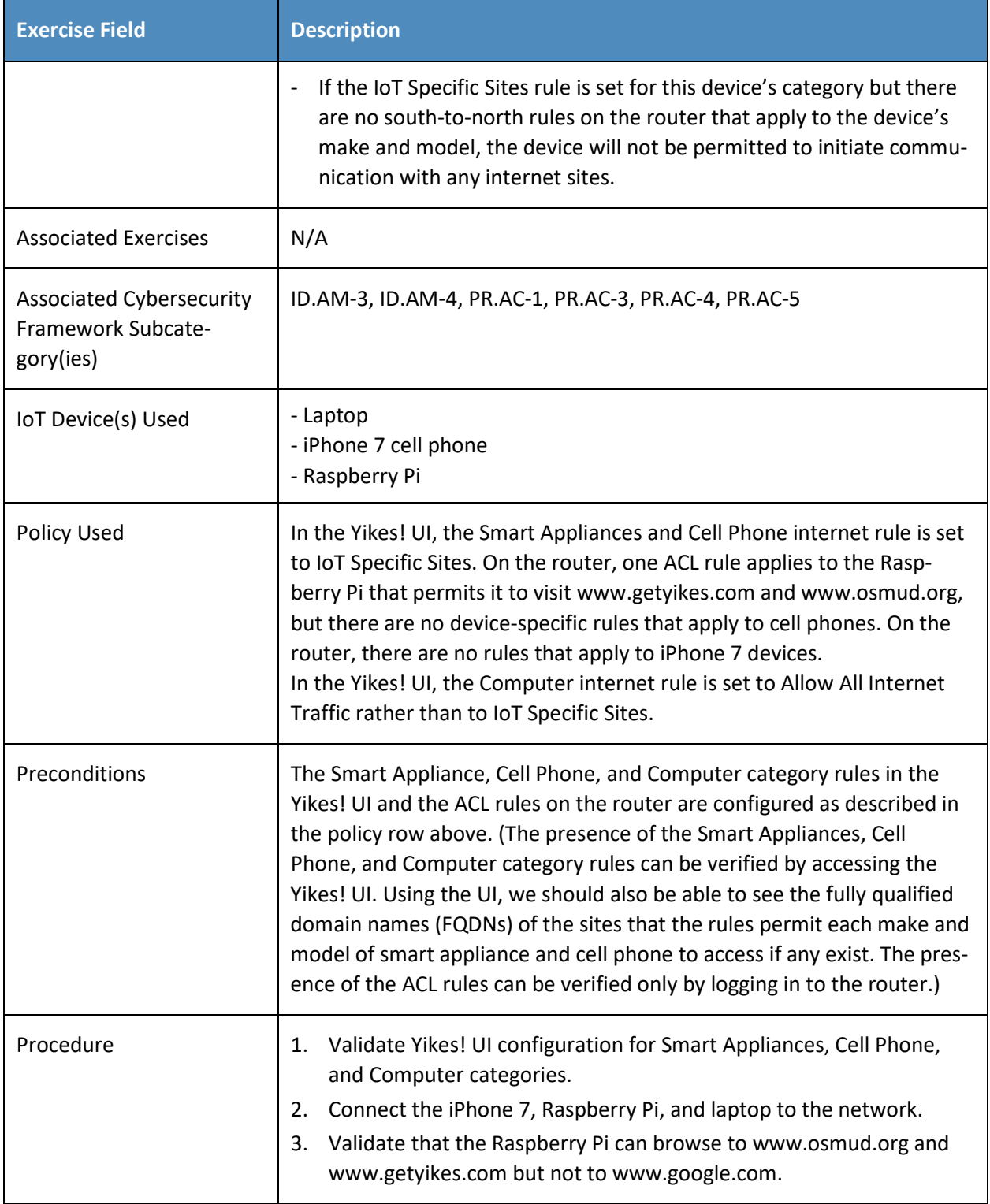

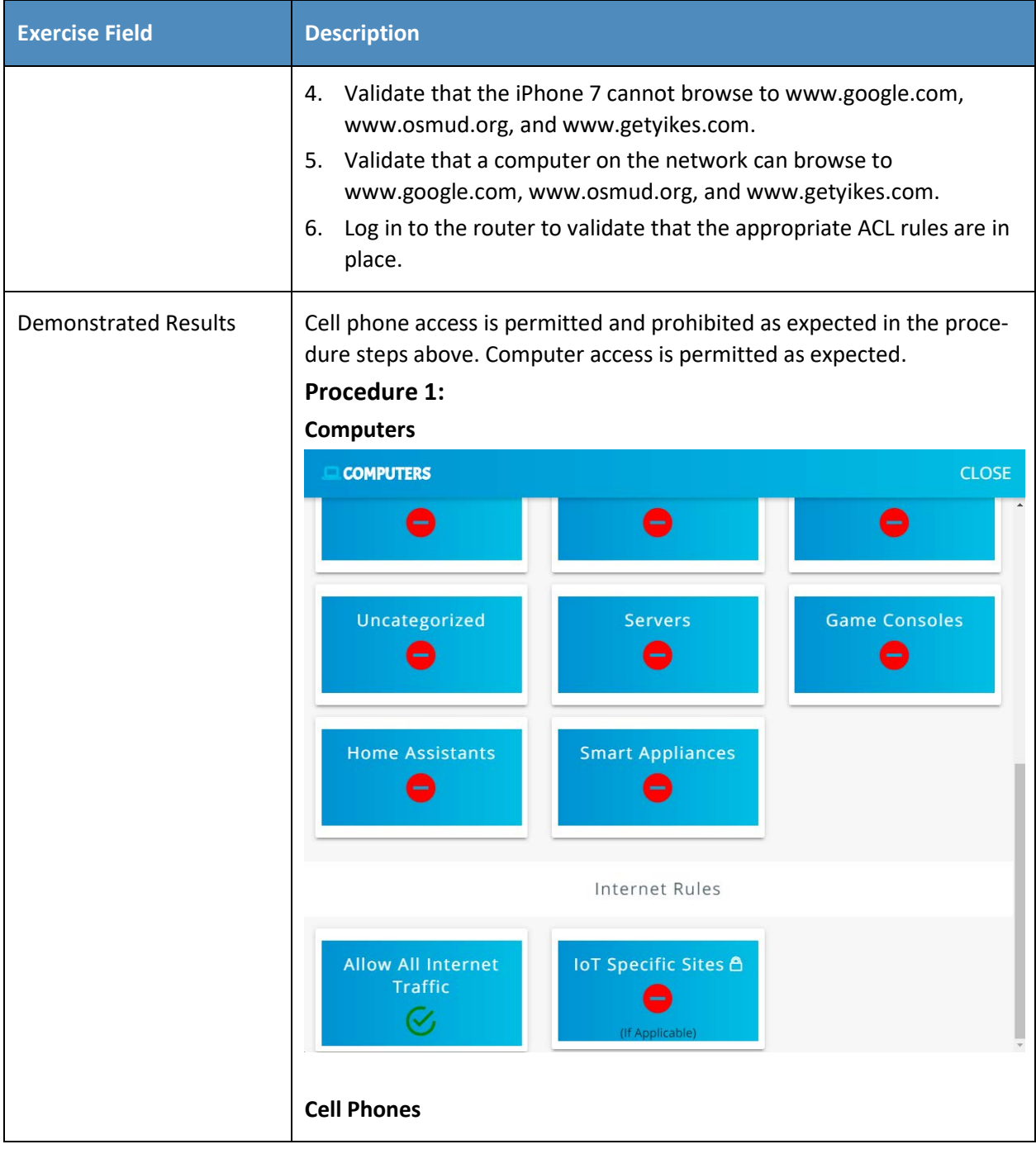

#### PRELIMINARY DRAFT

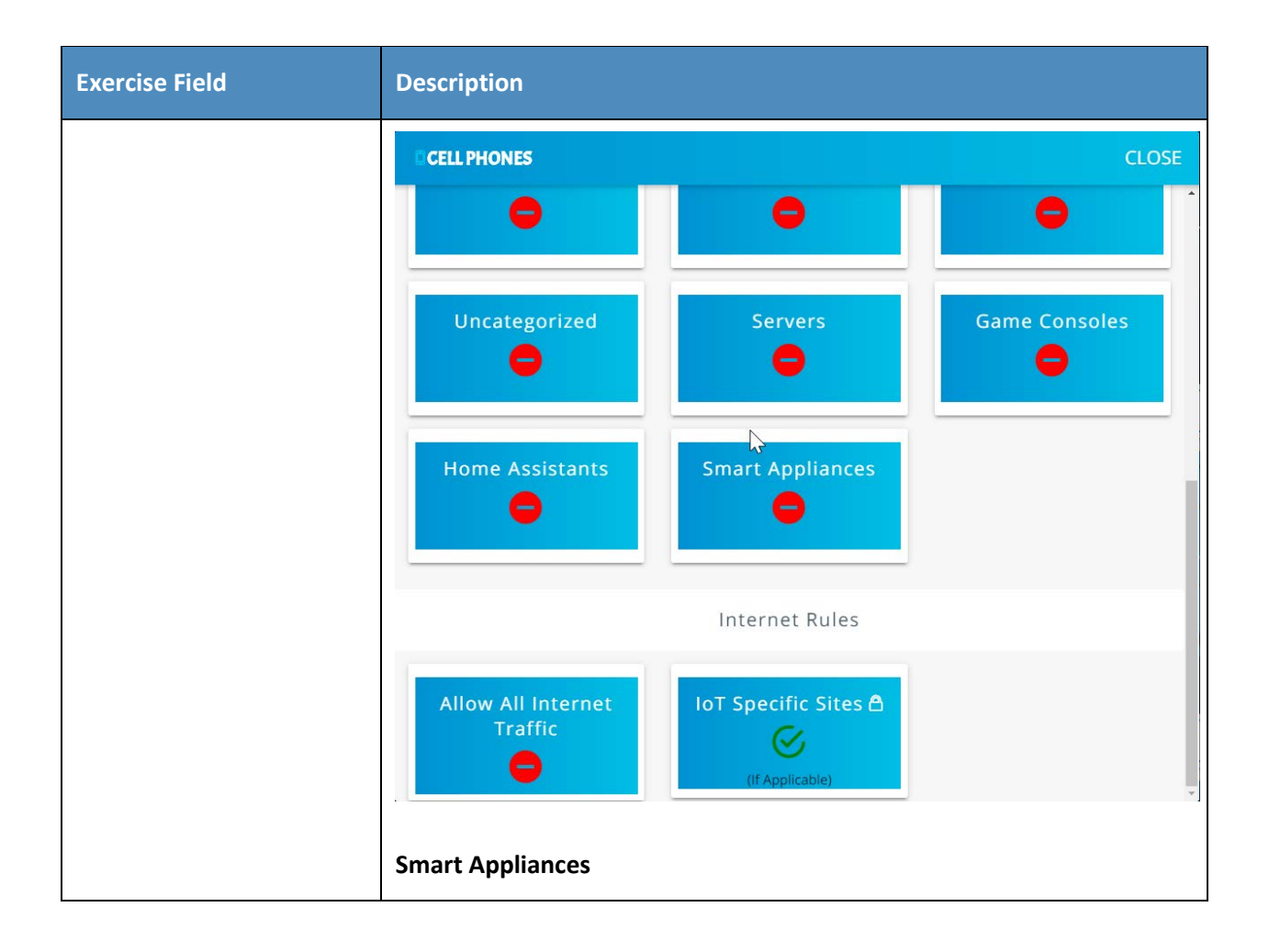

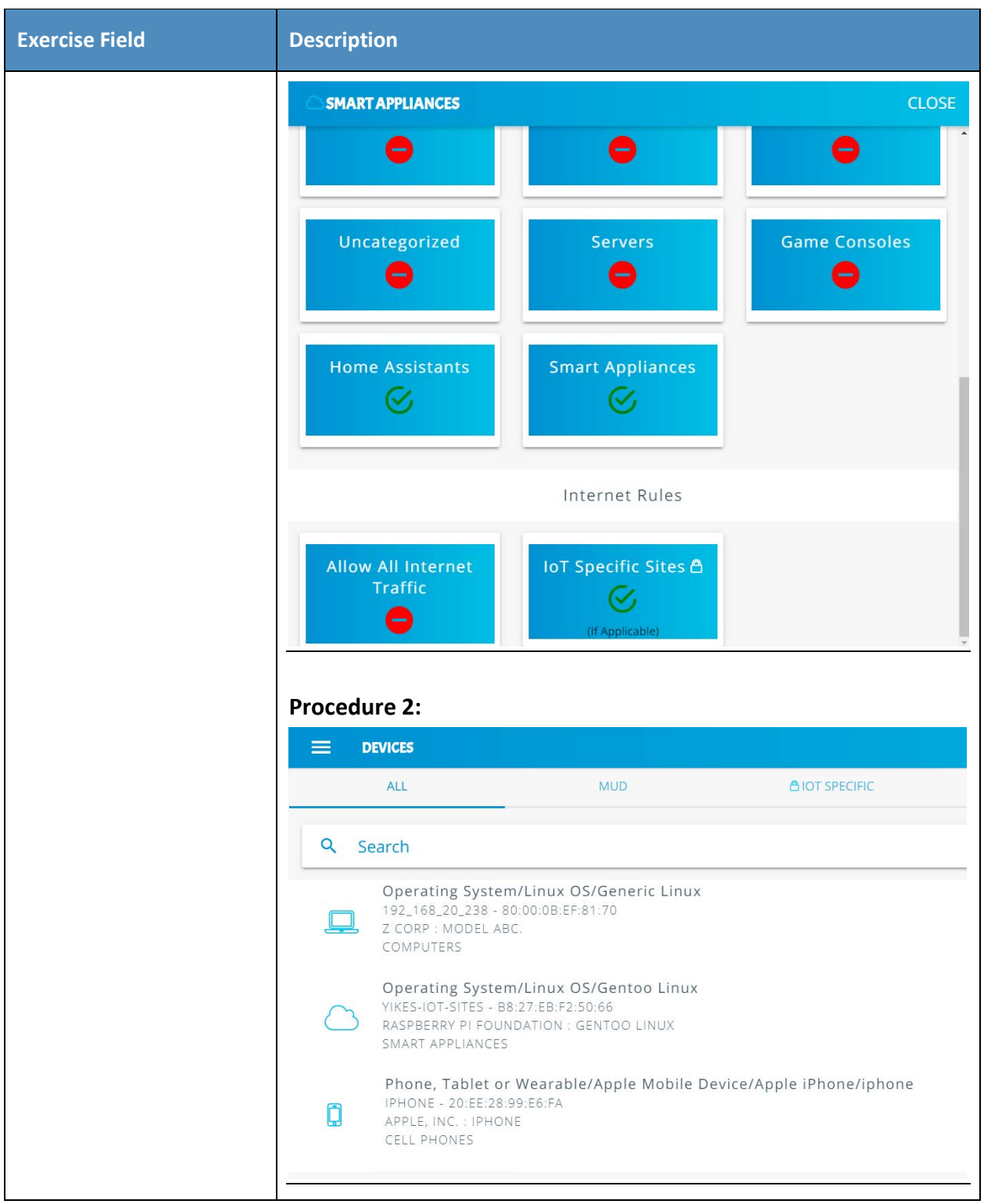

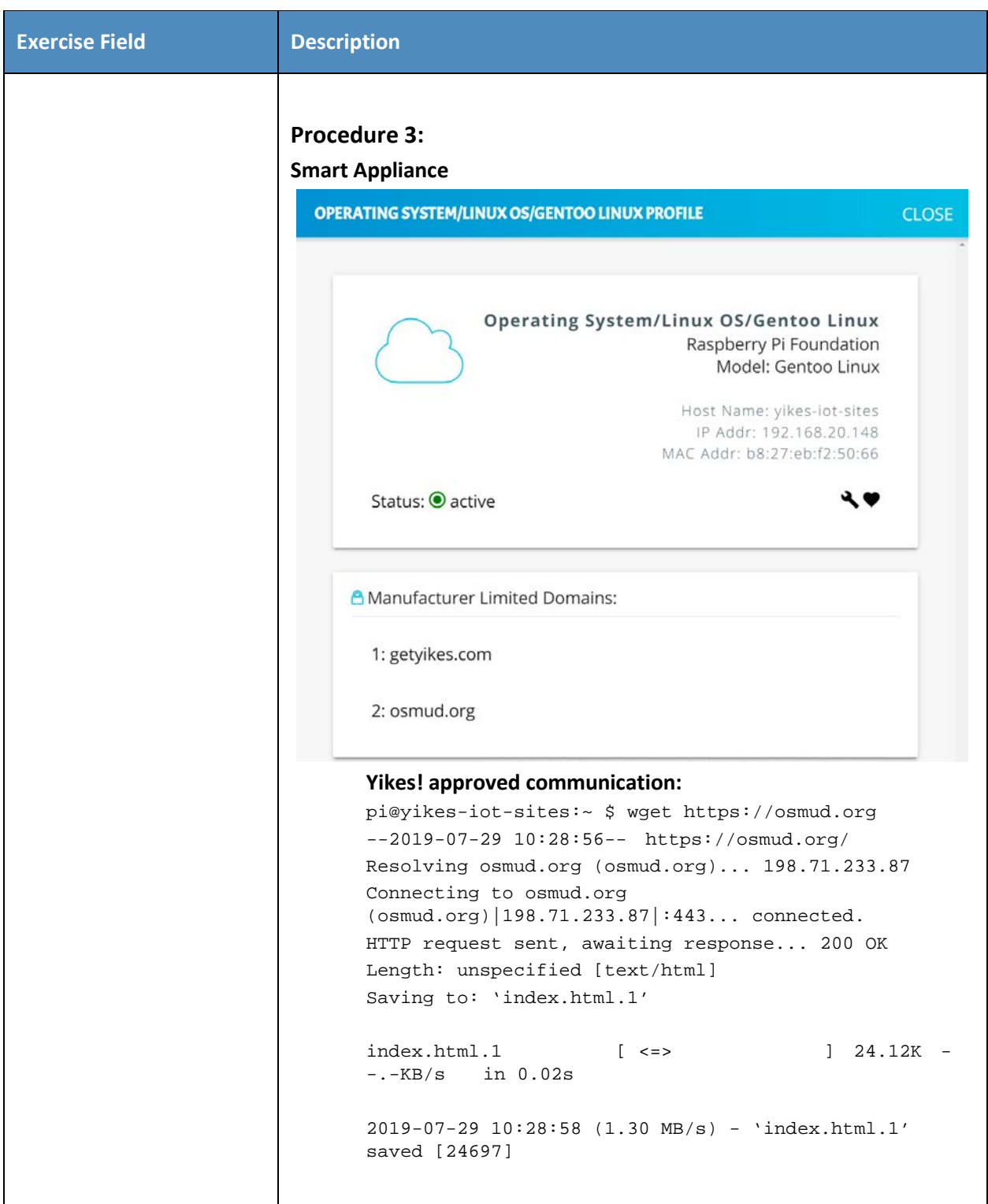

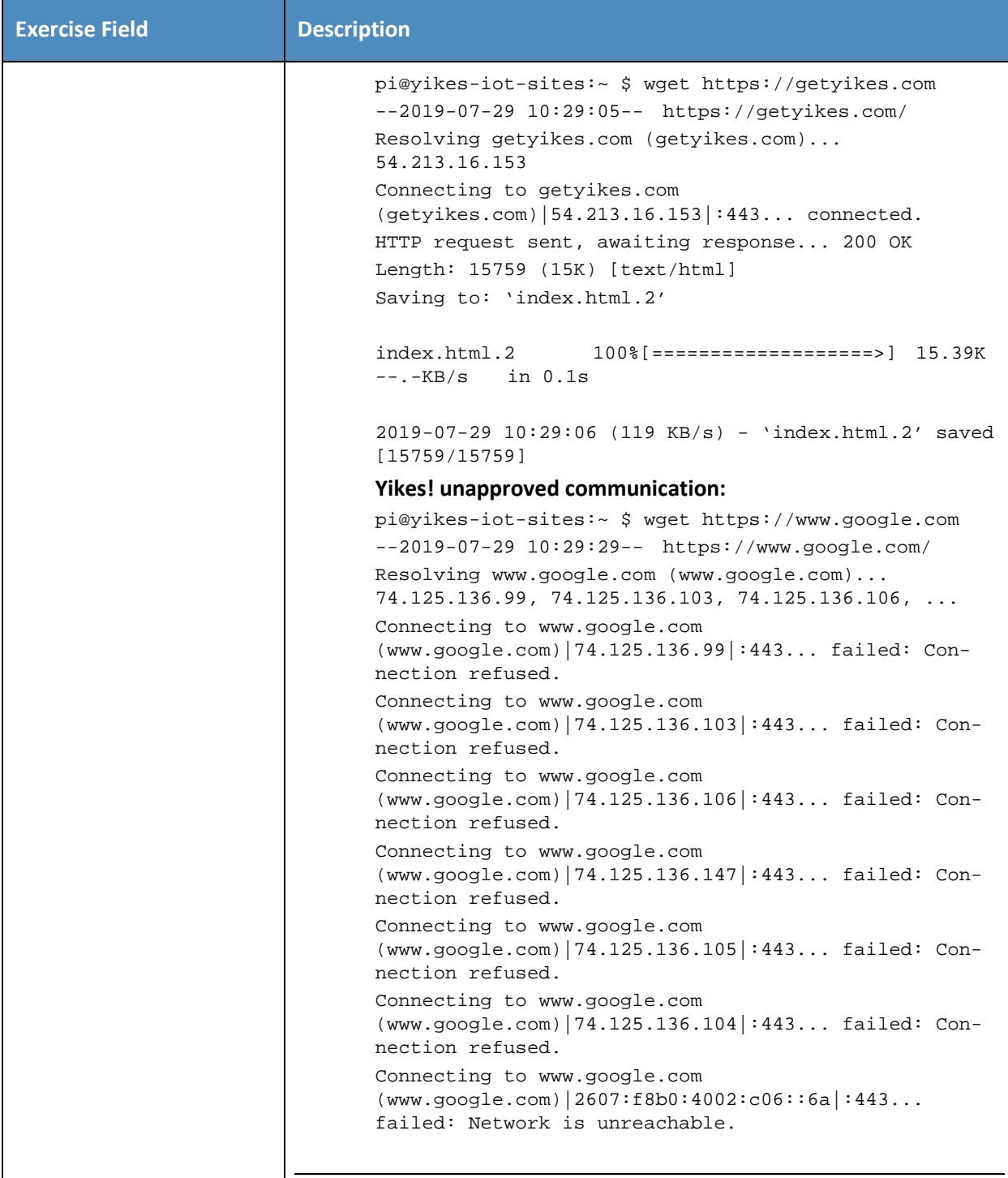

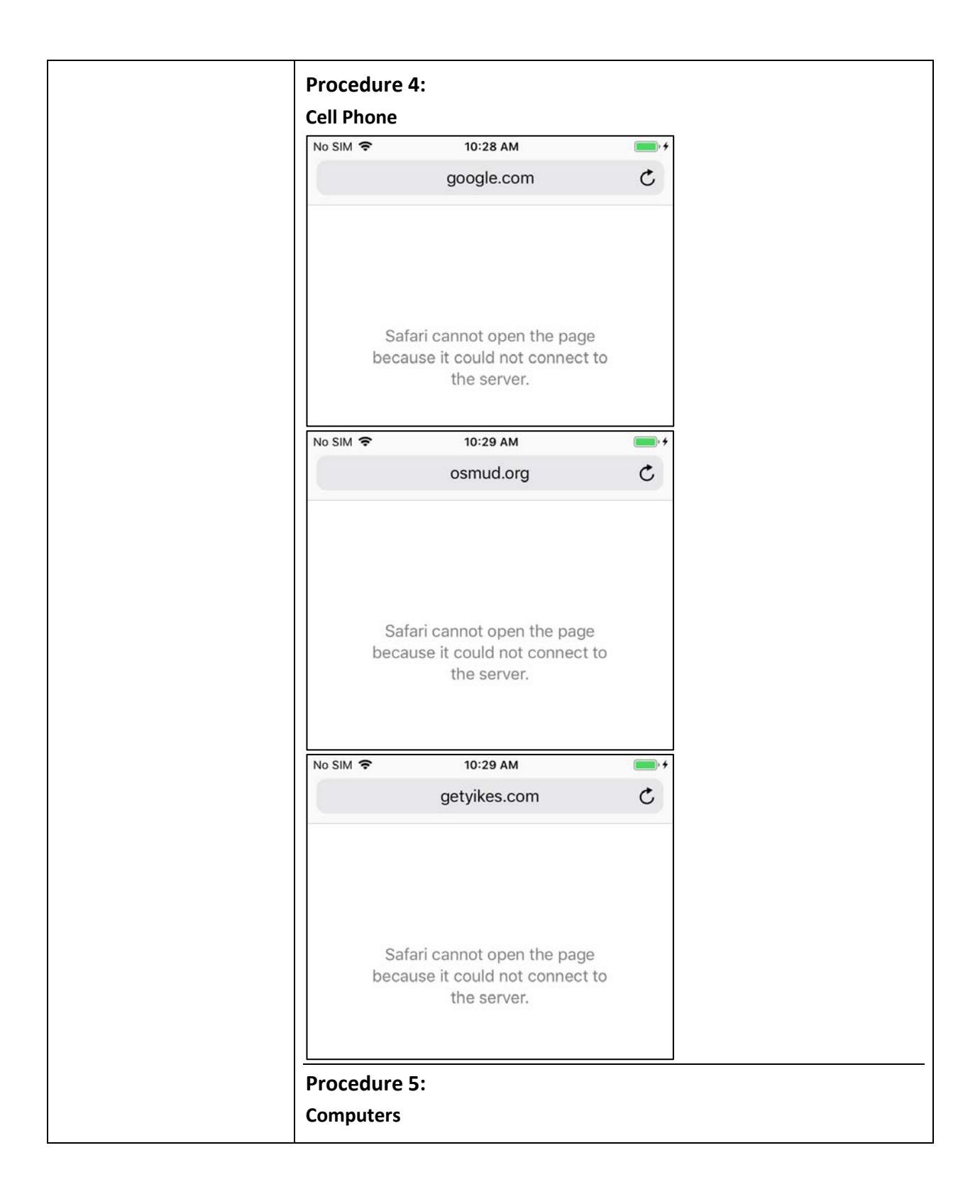

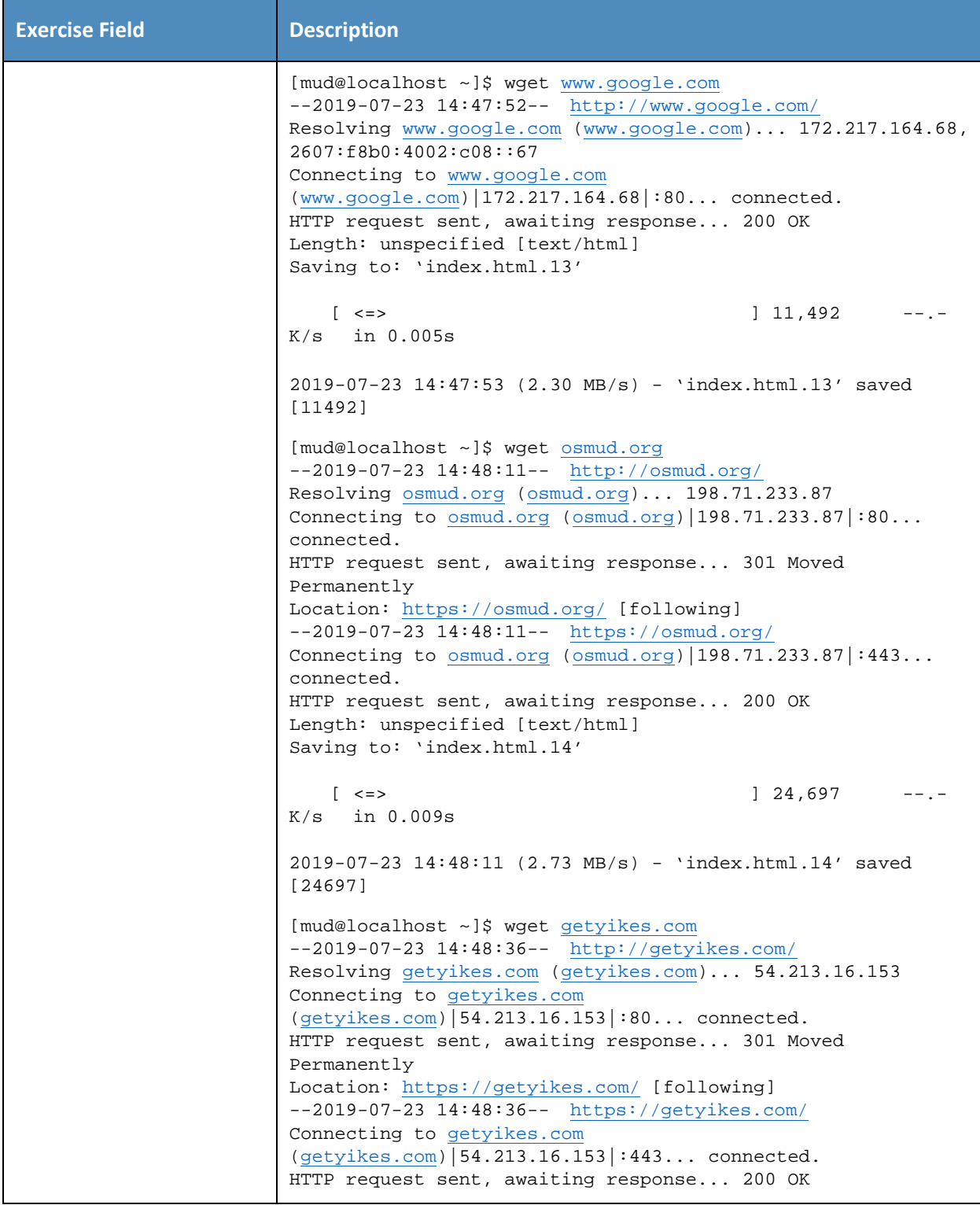

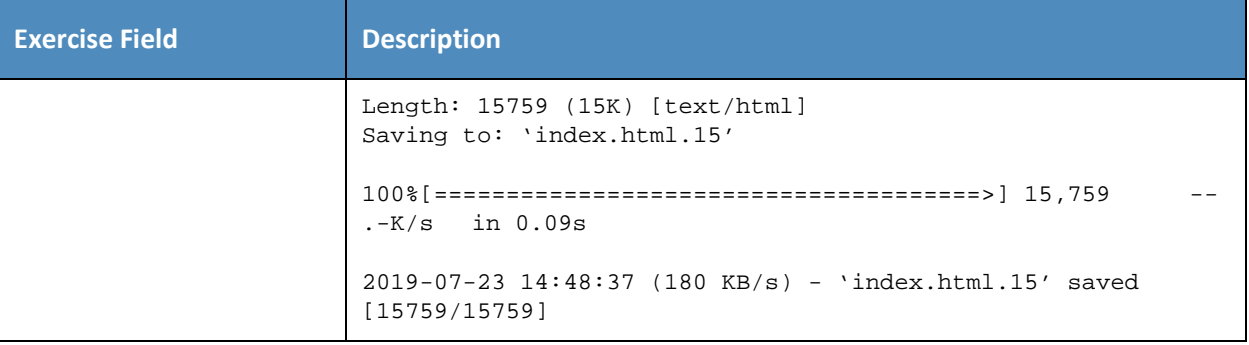

- 457 As explained above, exercise YnMUD-3-v6 is identical to exercise YnMUD-3-v4 except that it uses IPv6 458 instead of IPv4.
- 459 *3.2.4.4 Exercise YnMUD-4-v4*

#### 460 **Table 3-17: Exercise YnMUD-4-v4**

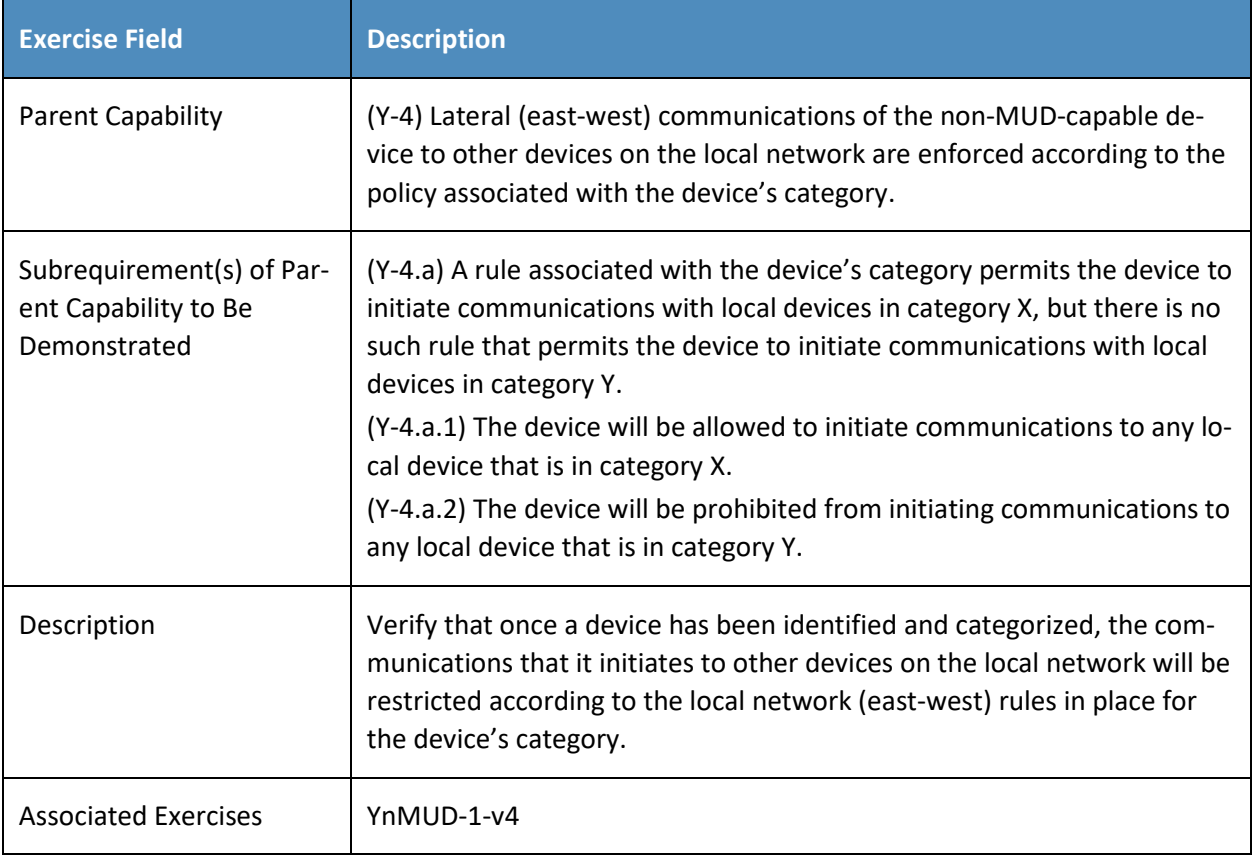

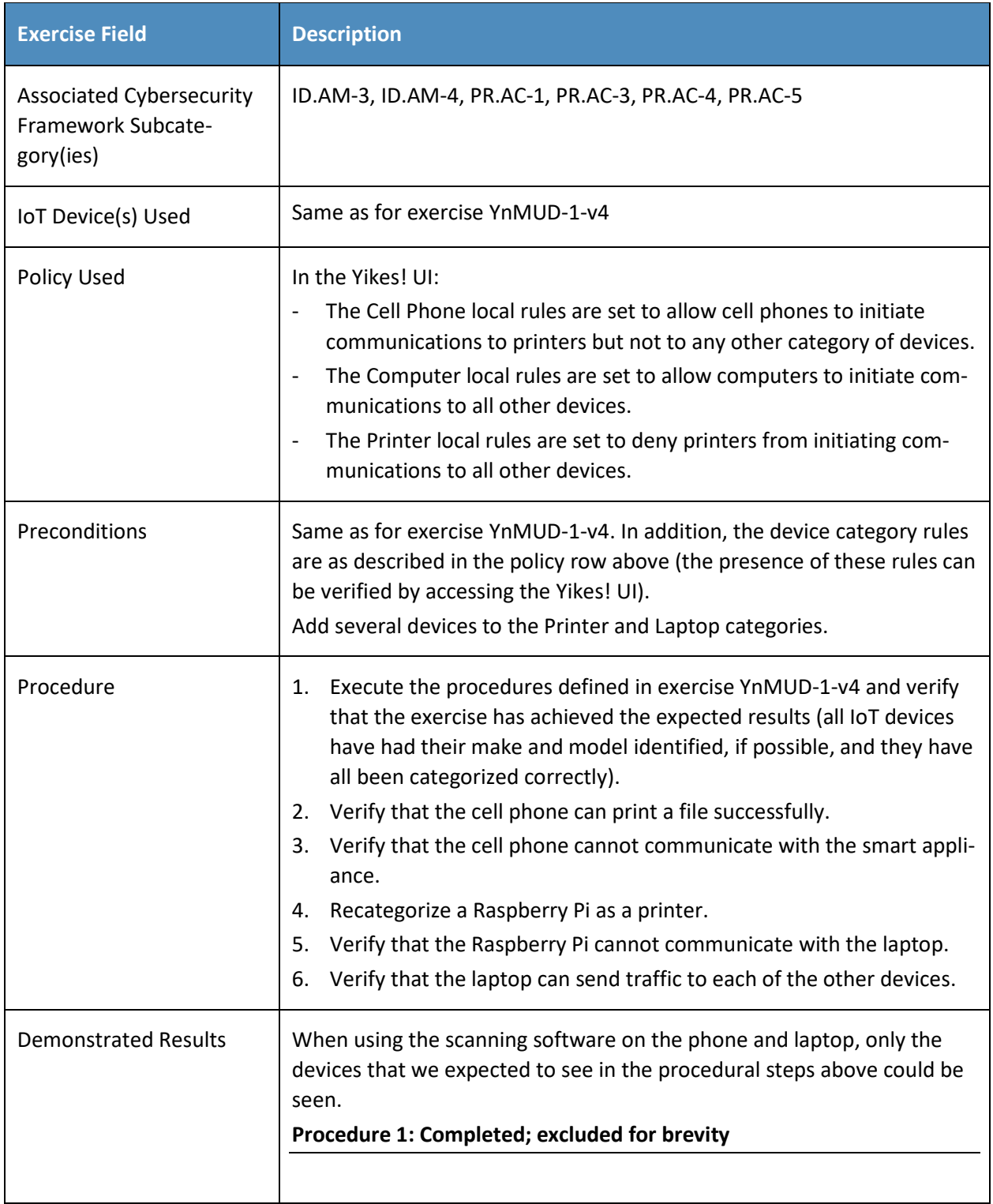

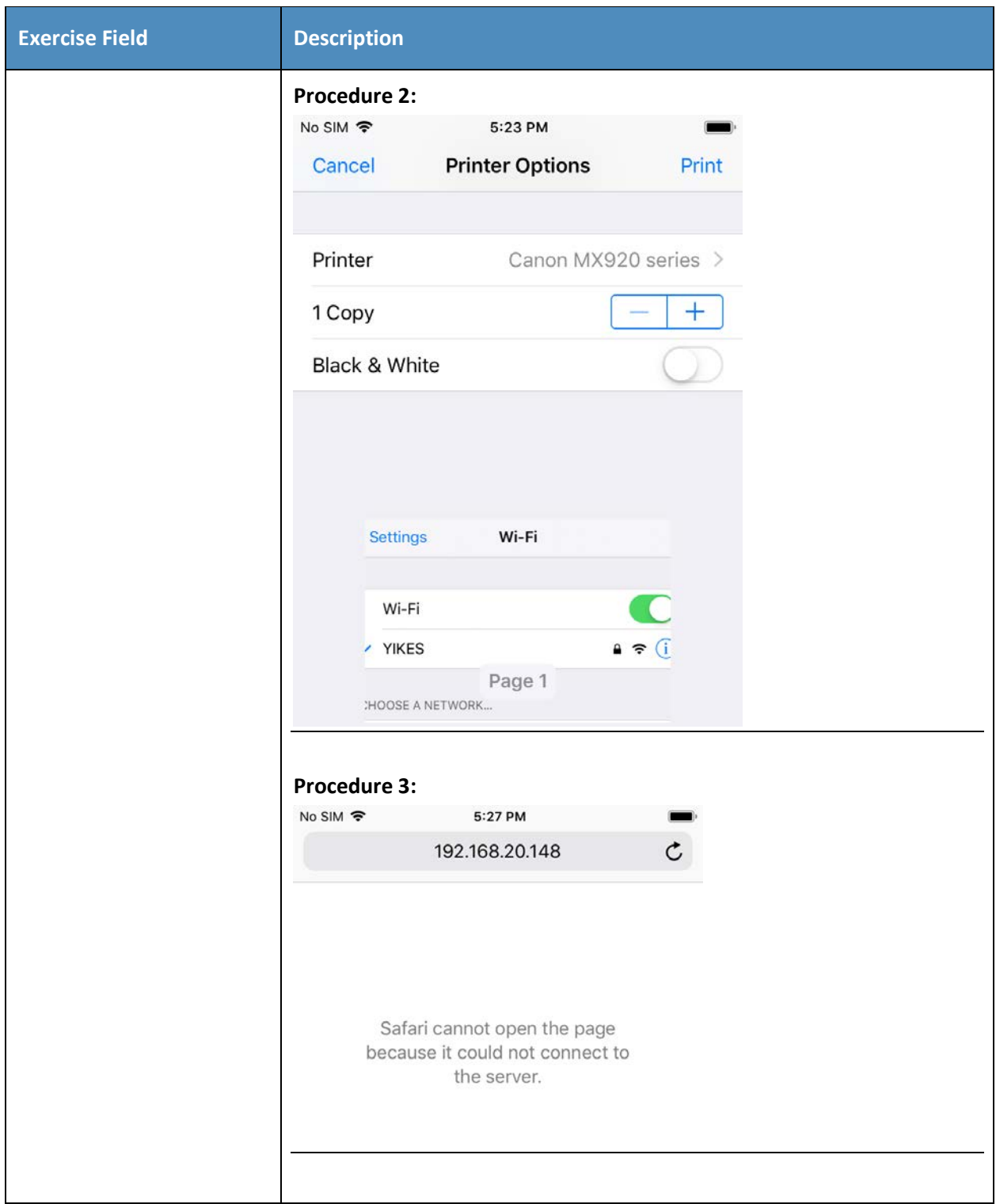

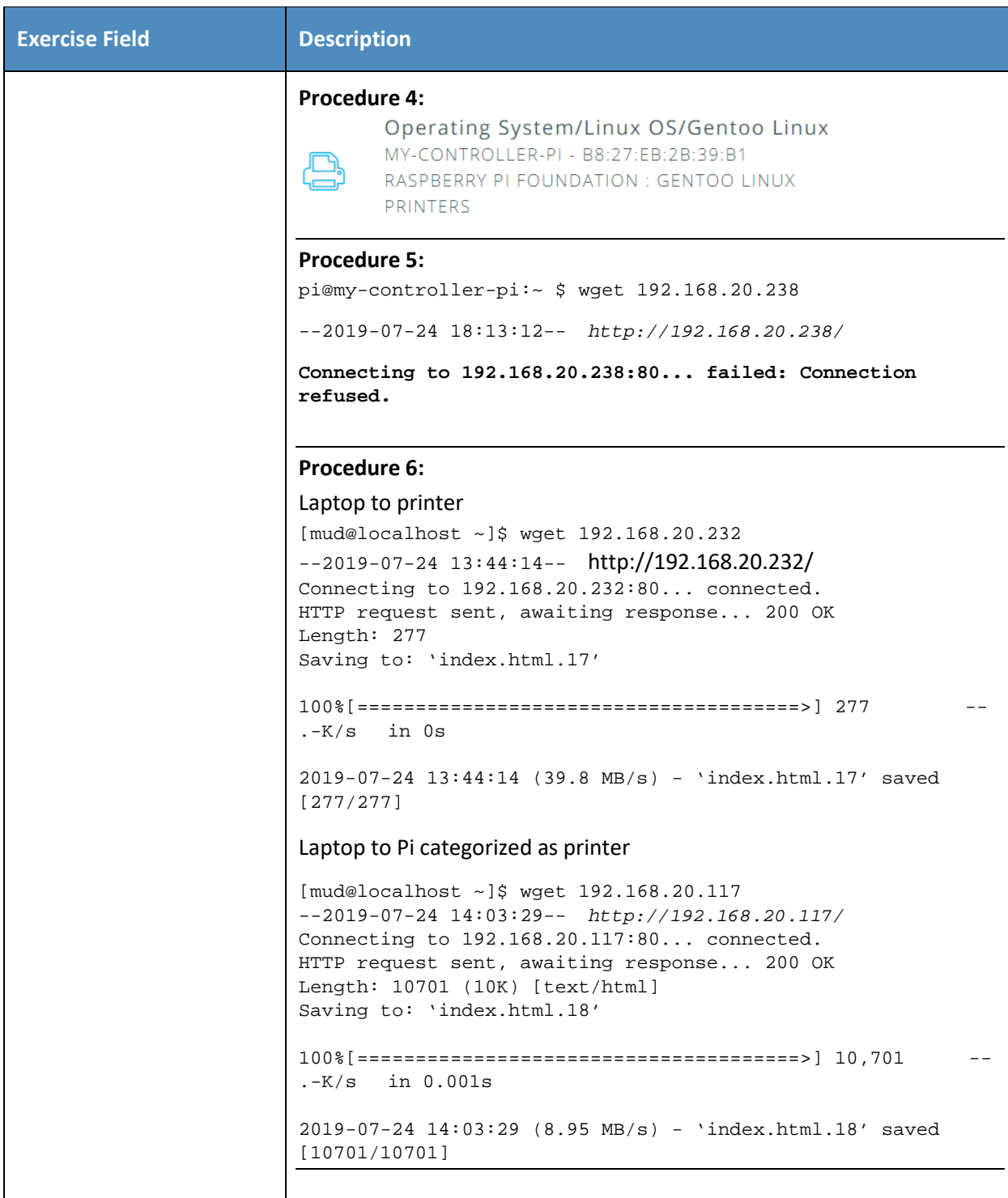

- 461 As explained above, exercise YnMUD-4-v6 is identical to exercise YnMUD-4-v4 except that it uses IPv6 462 instead of IPv4.
- 463 *3.2.4.5 Exercise YnMUD-5-v4*
- 464 **Table 3-18: Exercise YnMUD-5-v4**

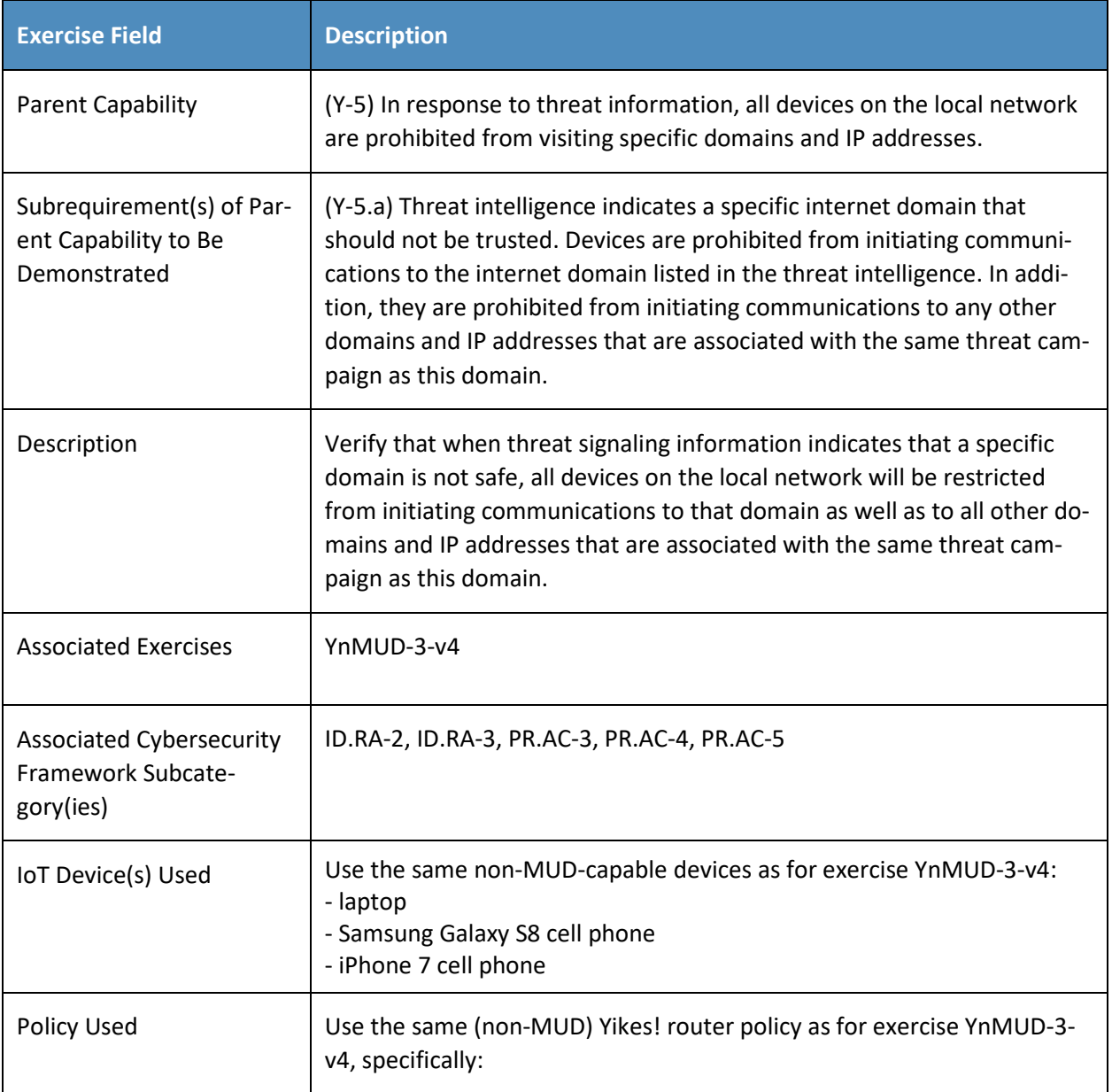

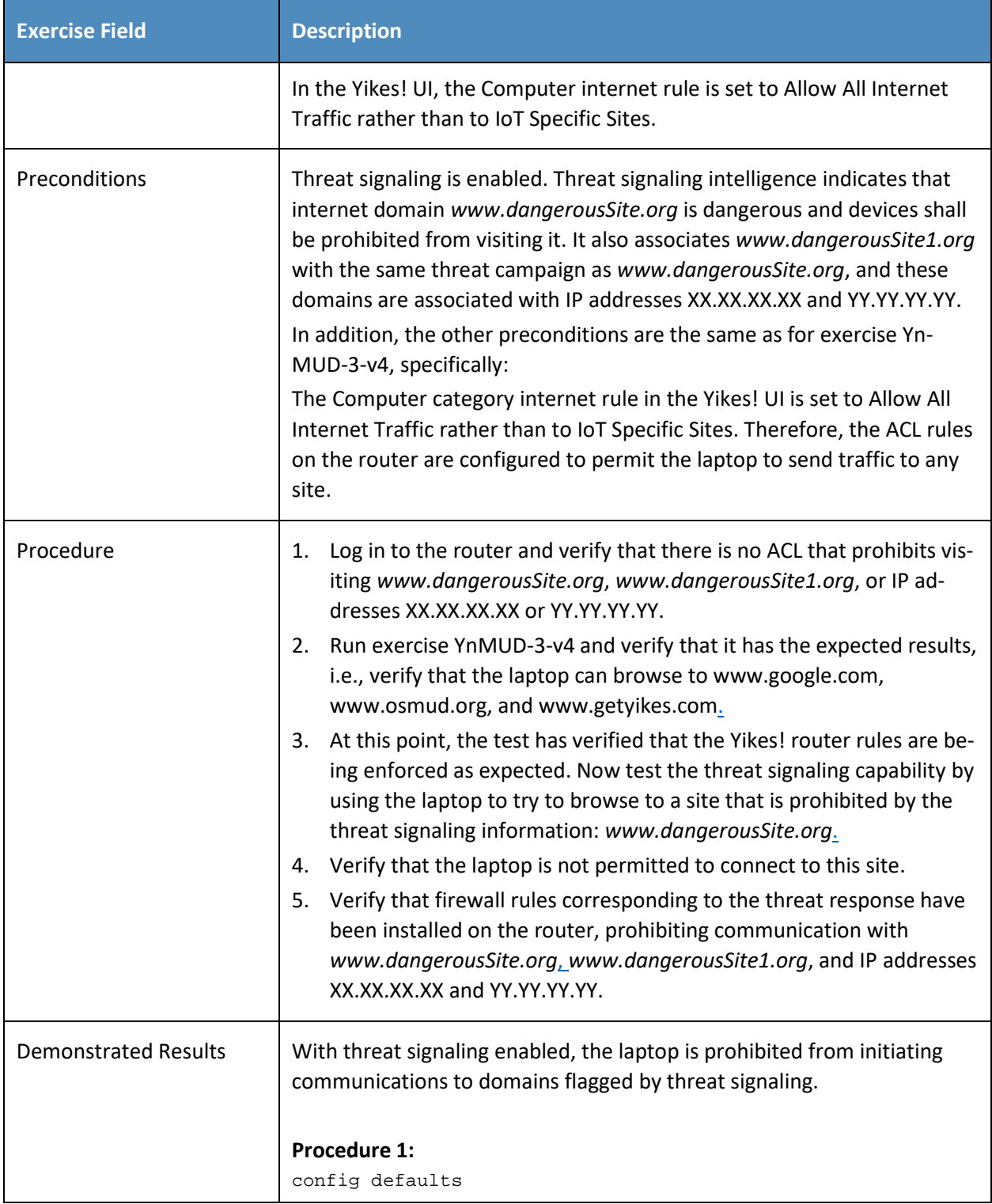

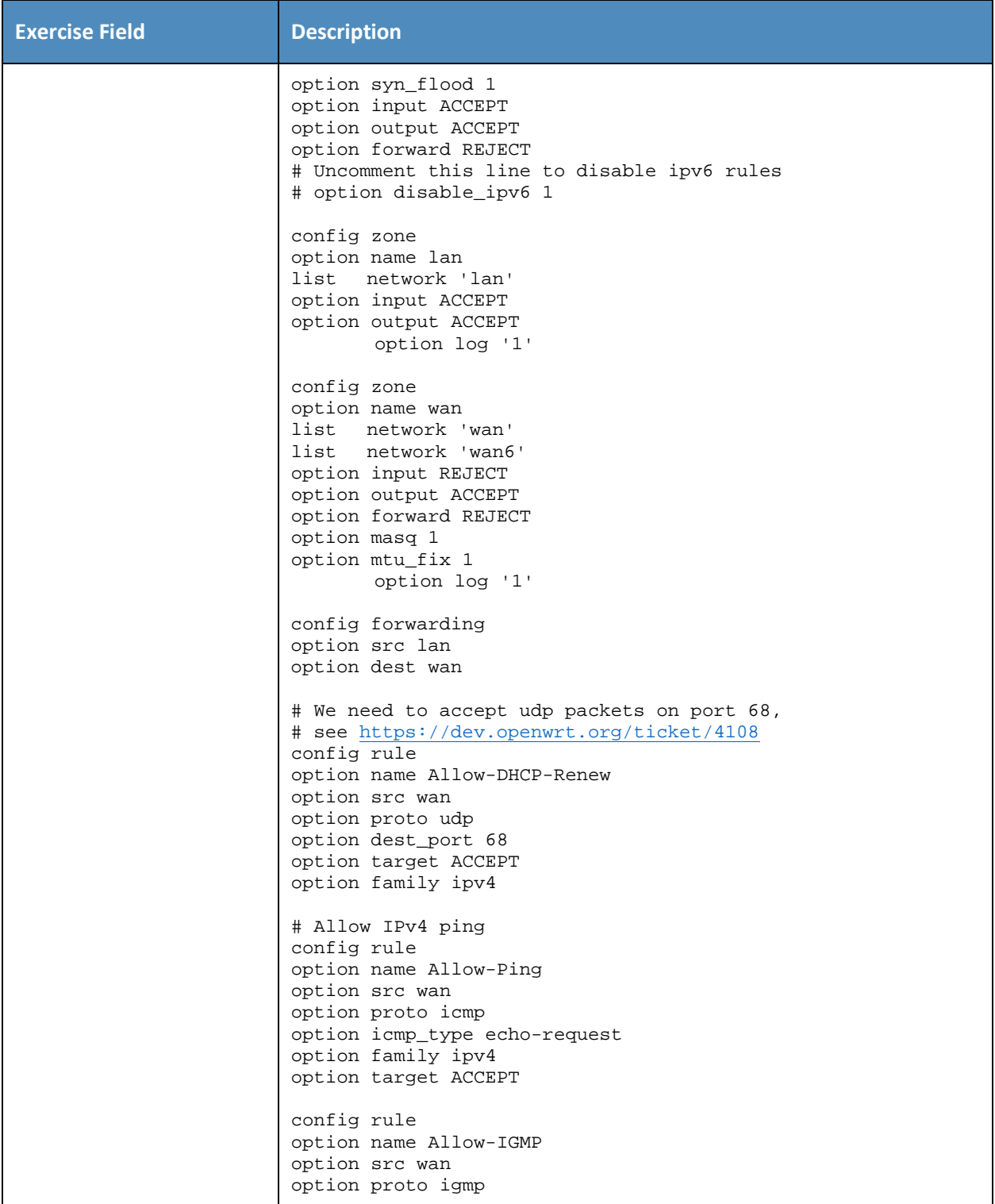

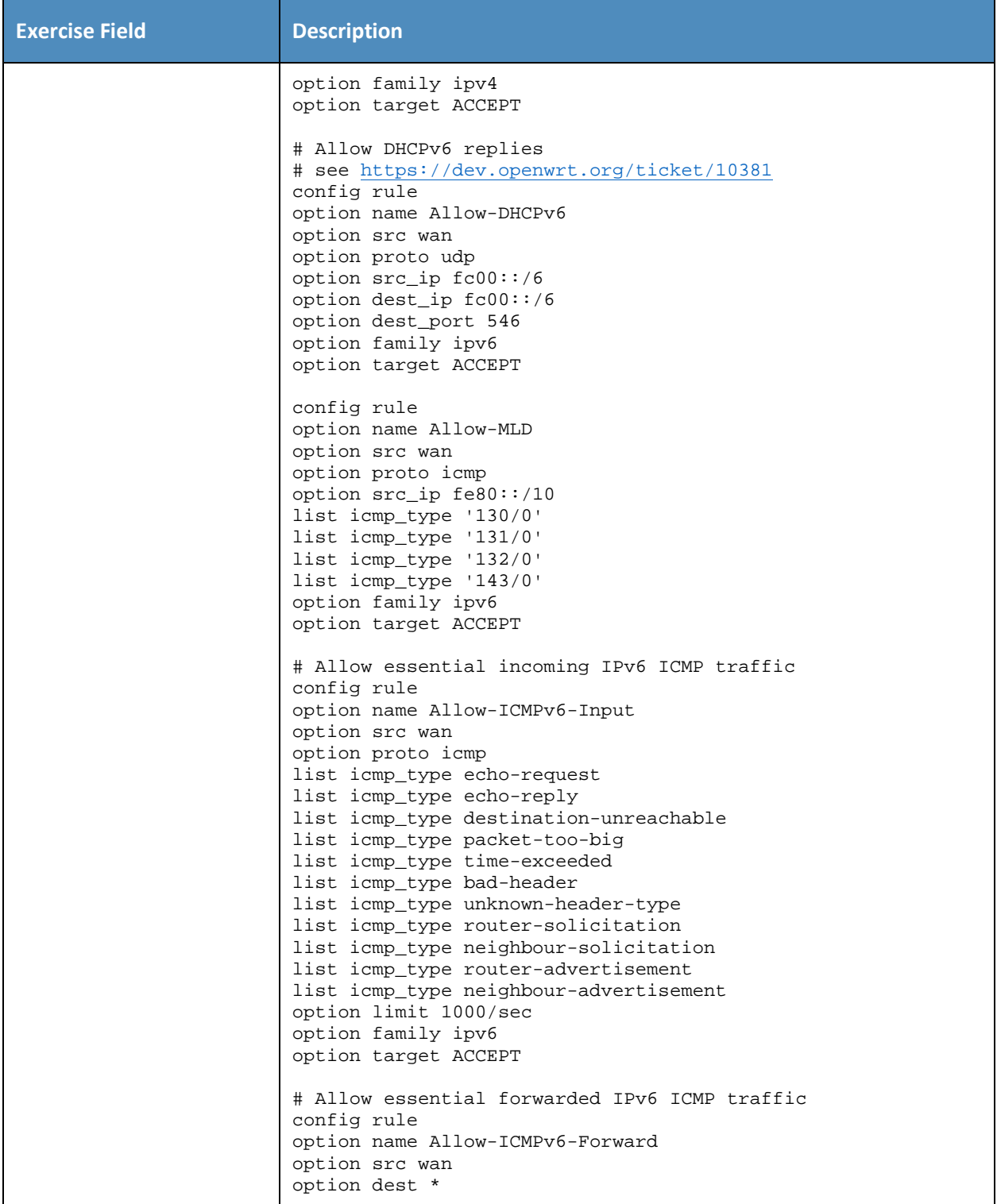
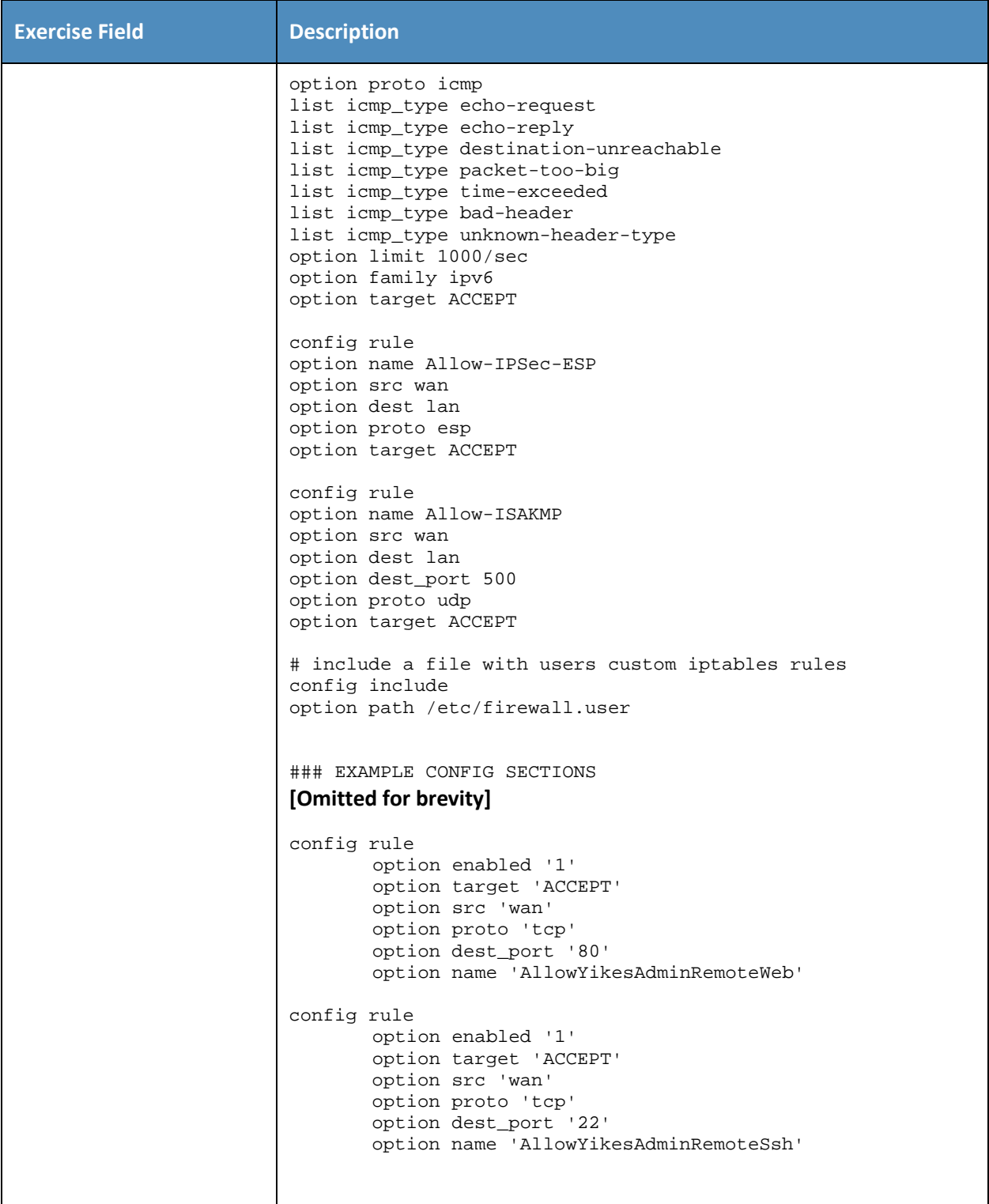

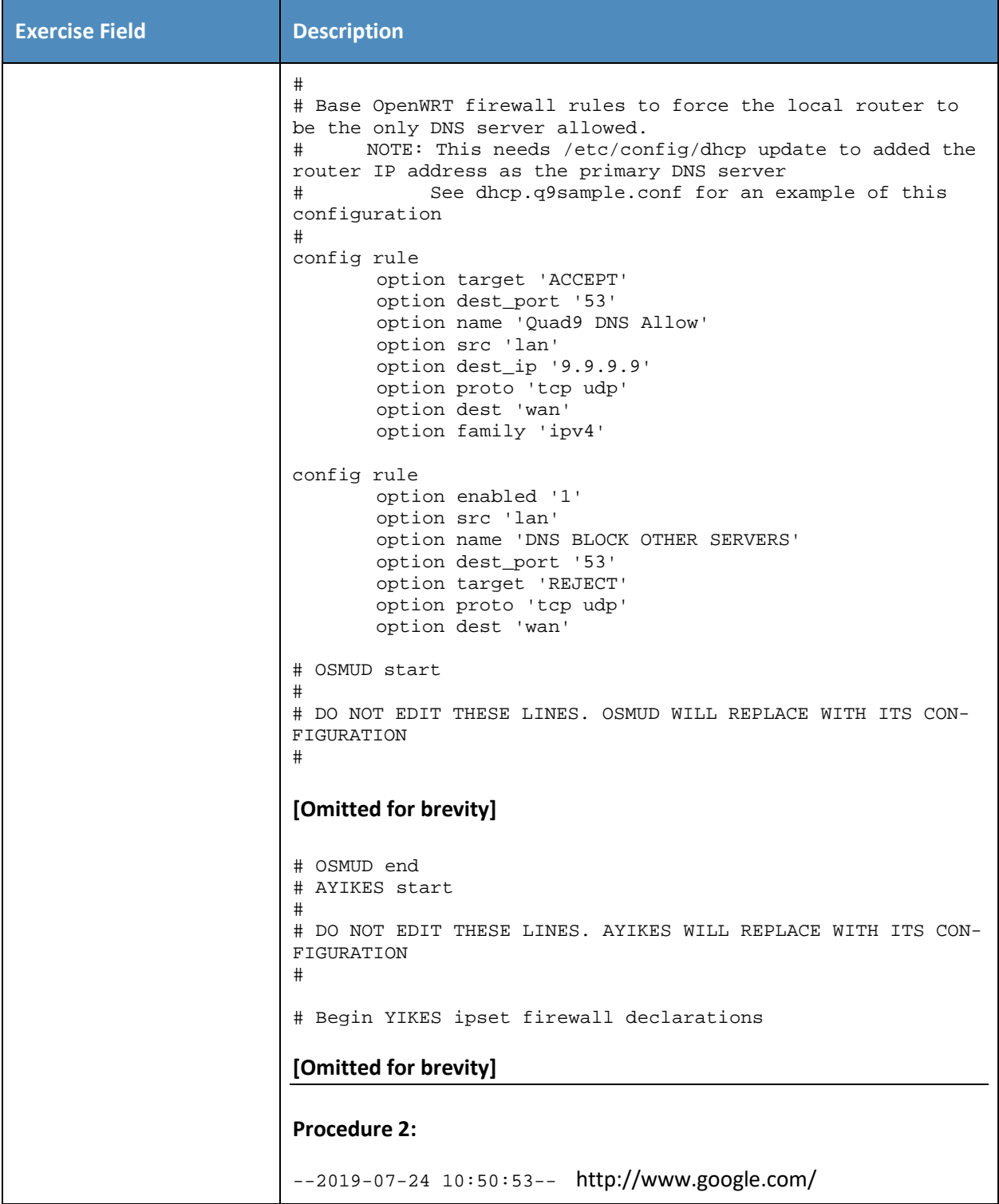

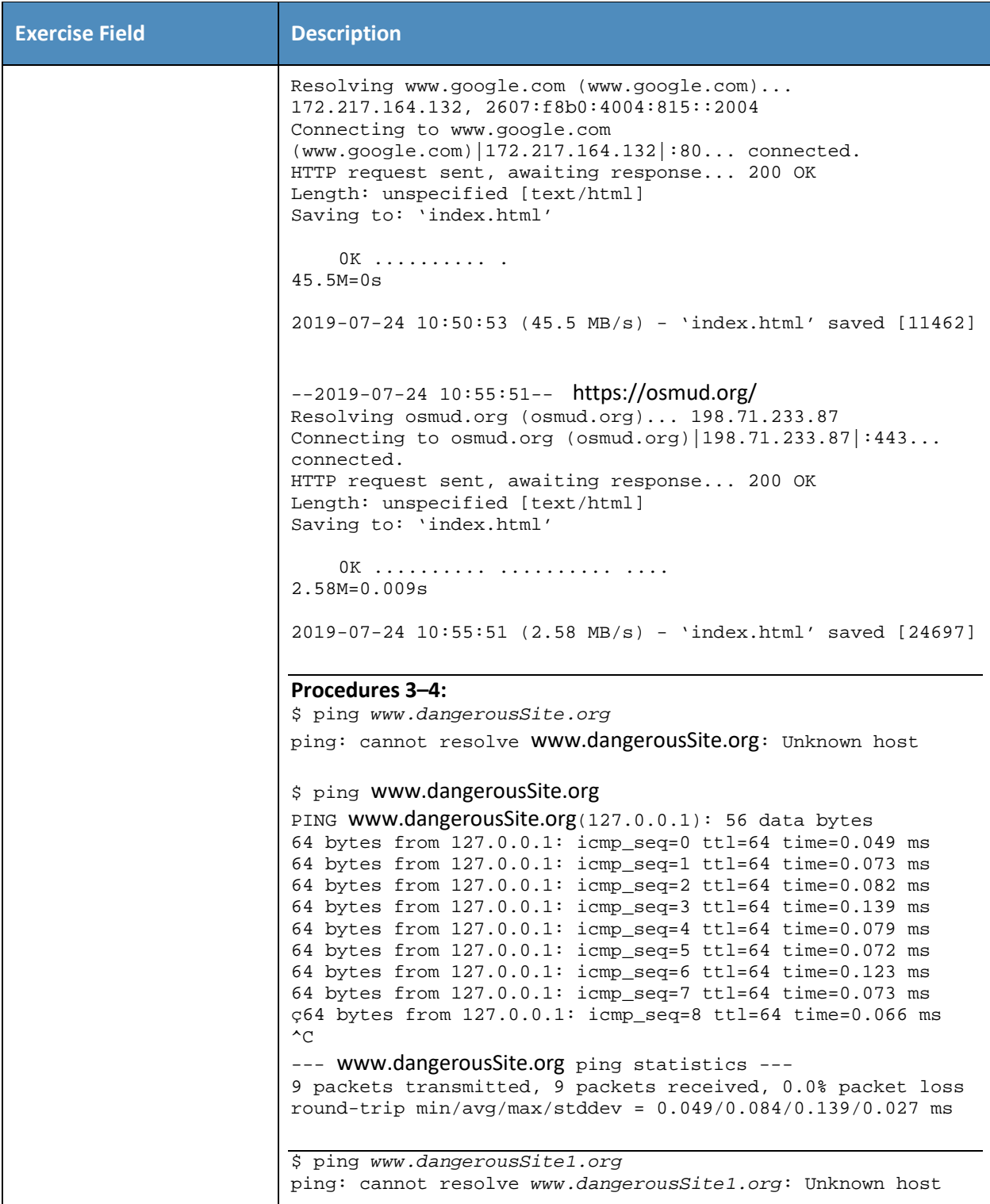

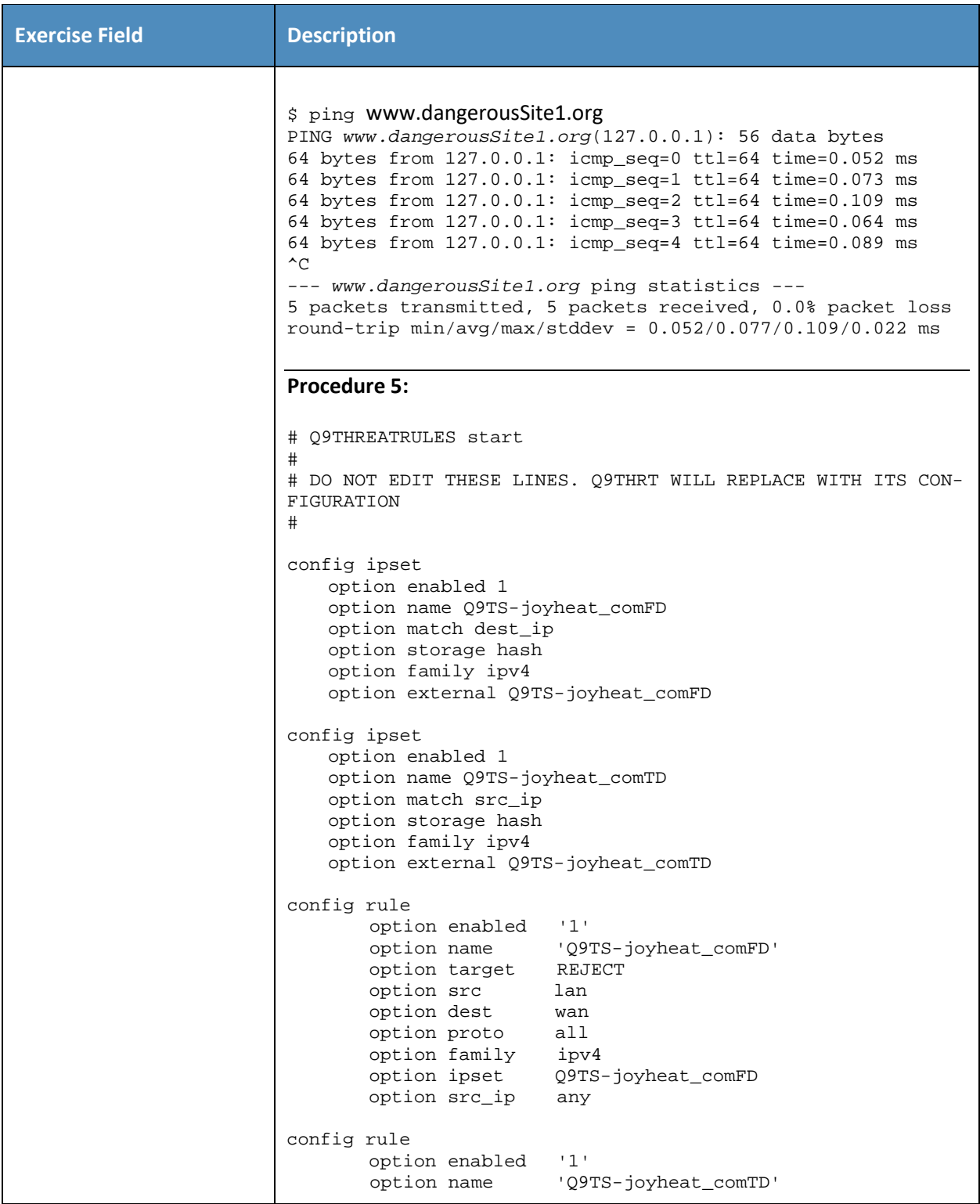

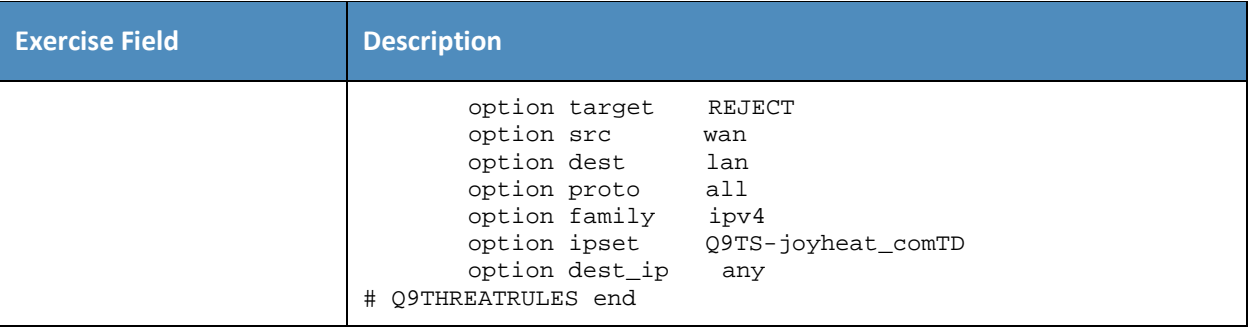

## 465 As explained above, exercise YnMUD-5-v6 is identical to exercise YnMUD-5-v4 except that it uses IPv6 466 instead of IPv4.

## 467 *3.2.4.6 Exercise YnMUD-6-v4*

#### 468 **Table 3-19: Exercise YnMUD-6-v4**

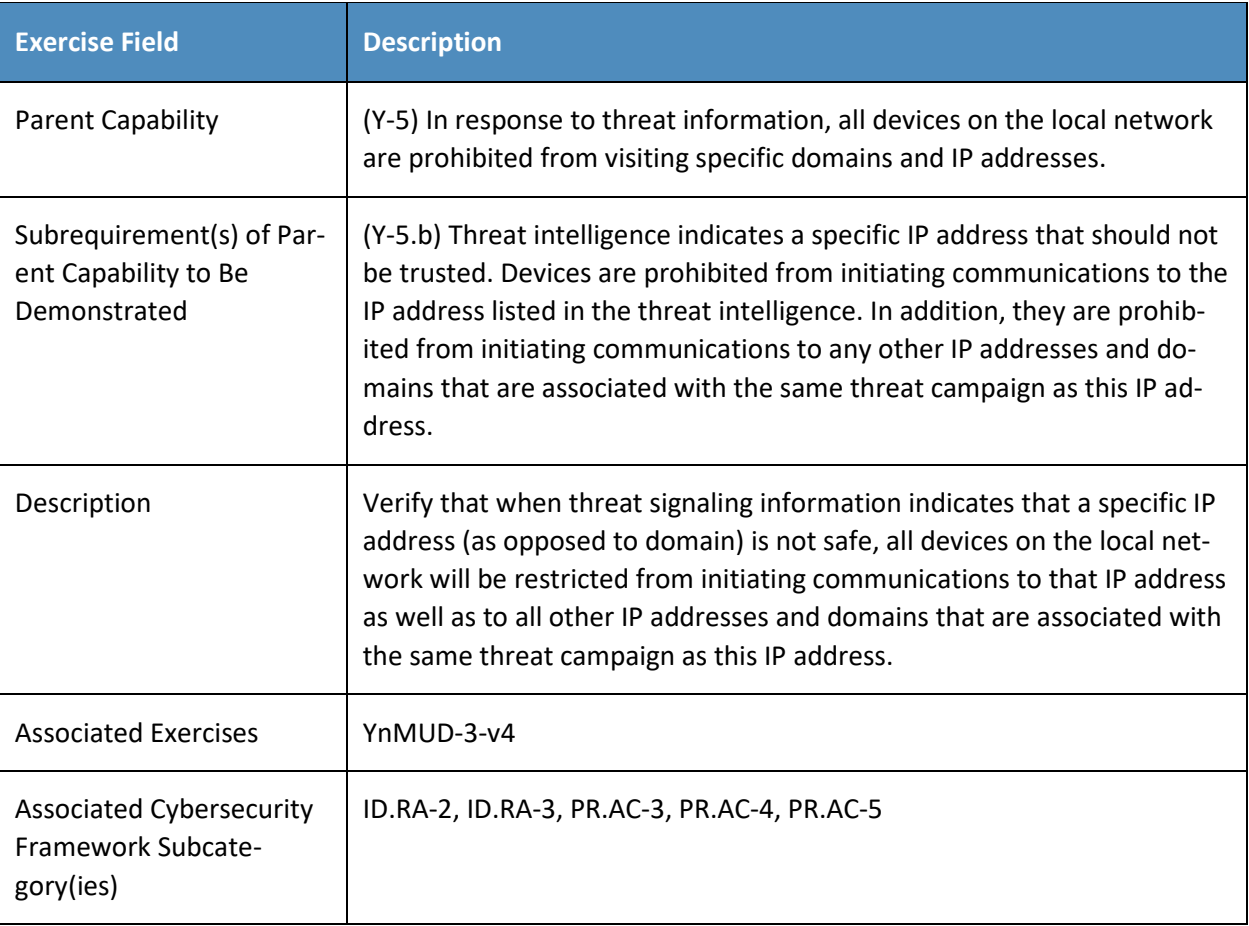

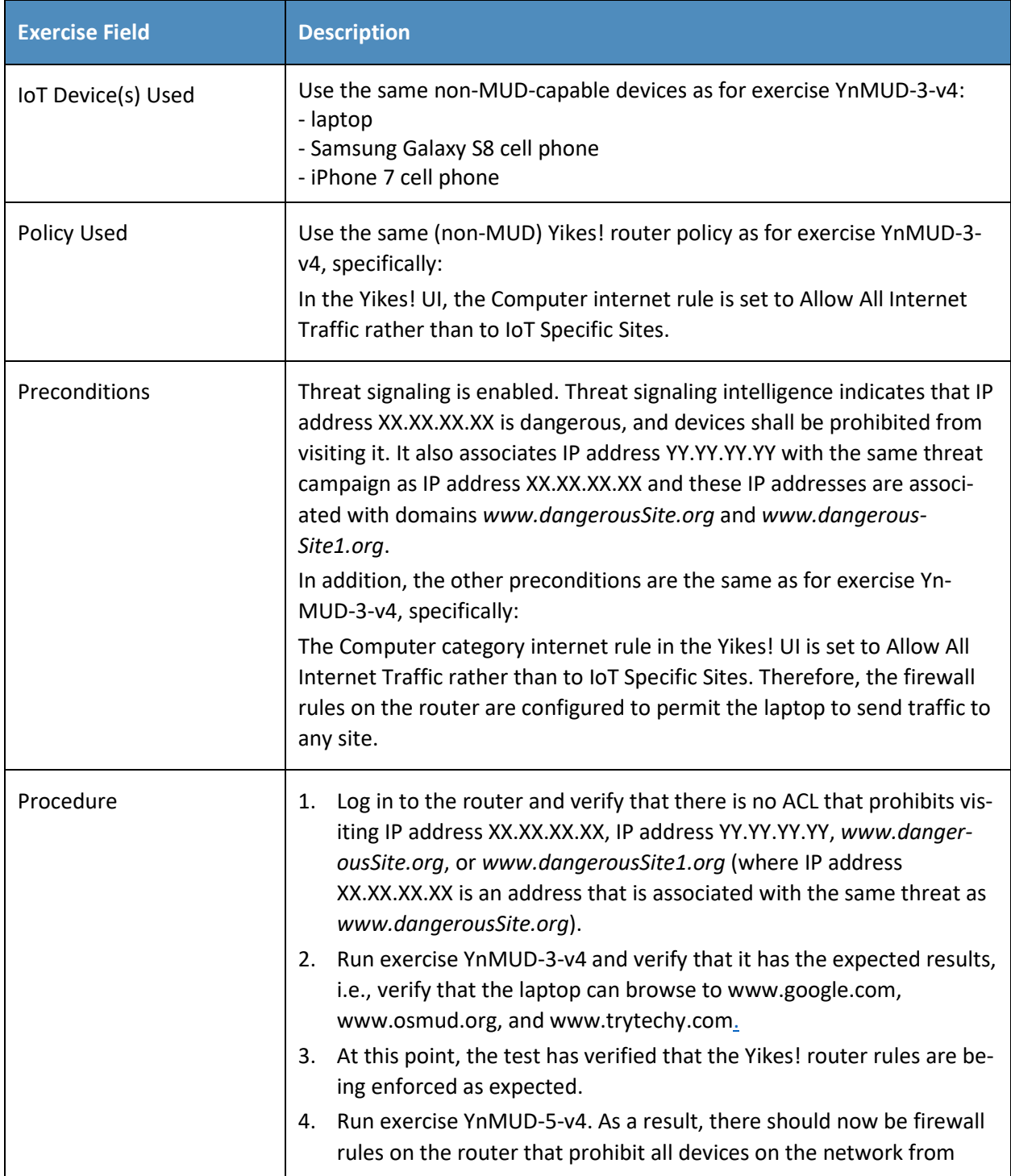

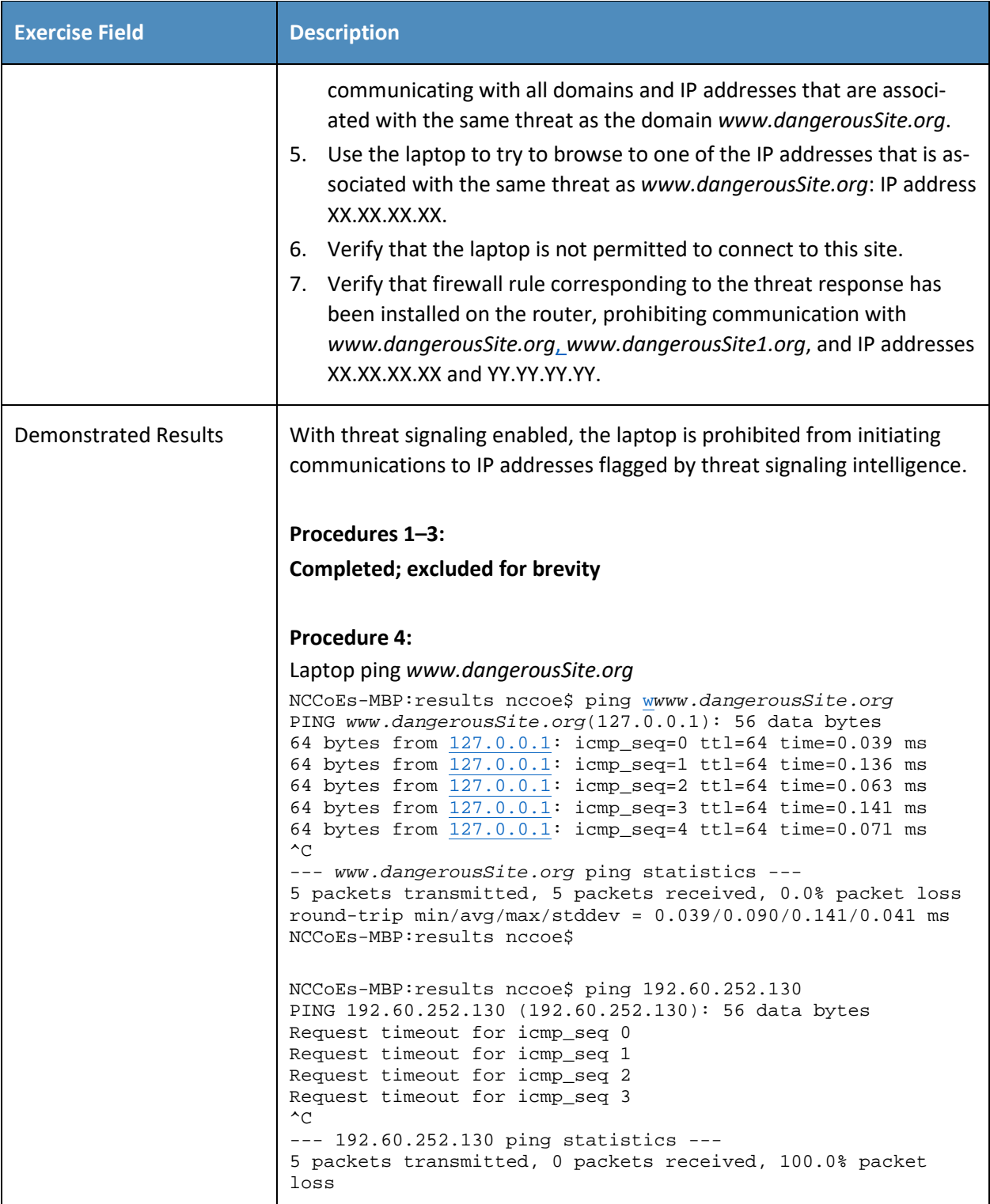

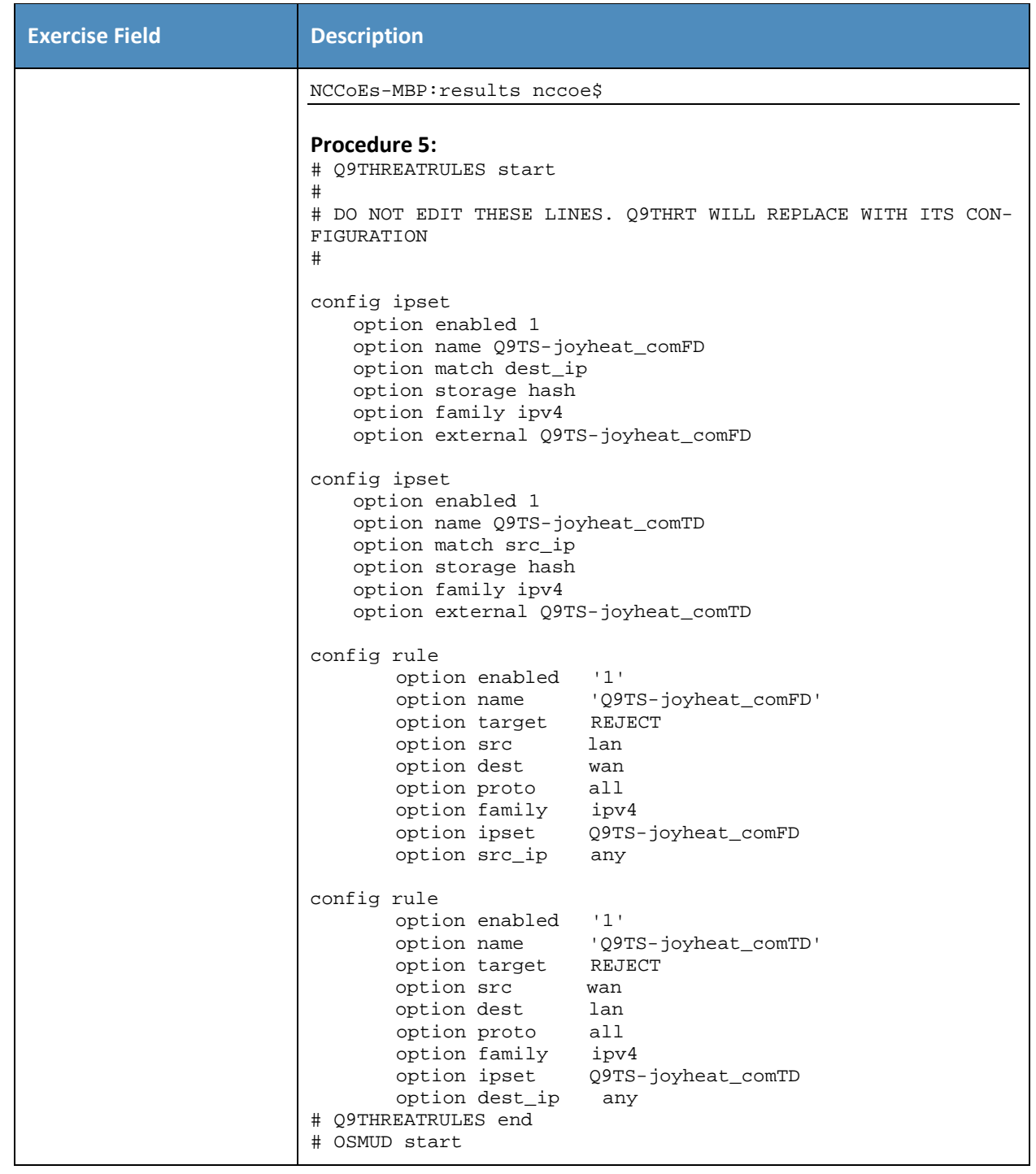

469 As explained above, exercise YnMUD-6-v6 is identical to exercise YnMUD-6-v4 except that it uses IPv6

470 instead of IPv4.

## 471 *3.2.4.7 Exercise YnMUD-7-v4*

#### 472 **Table 3-20: Exercise YnMUD-7-v4**

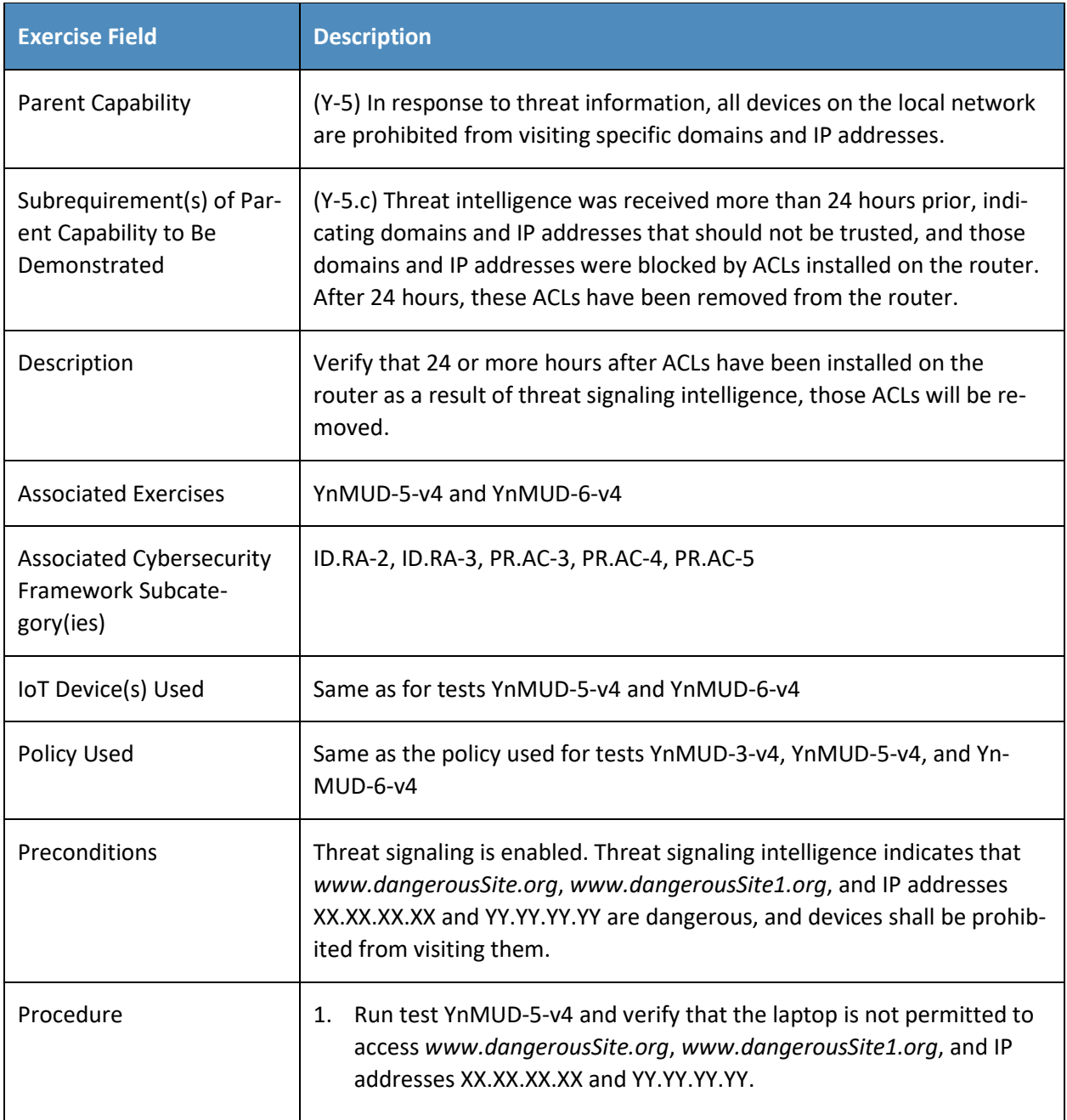

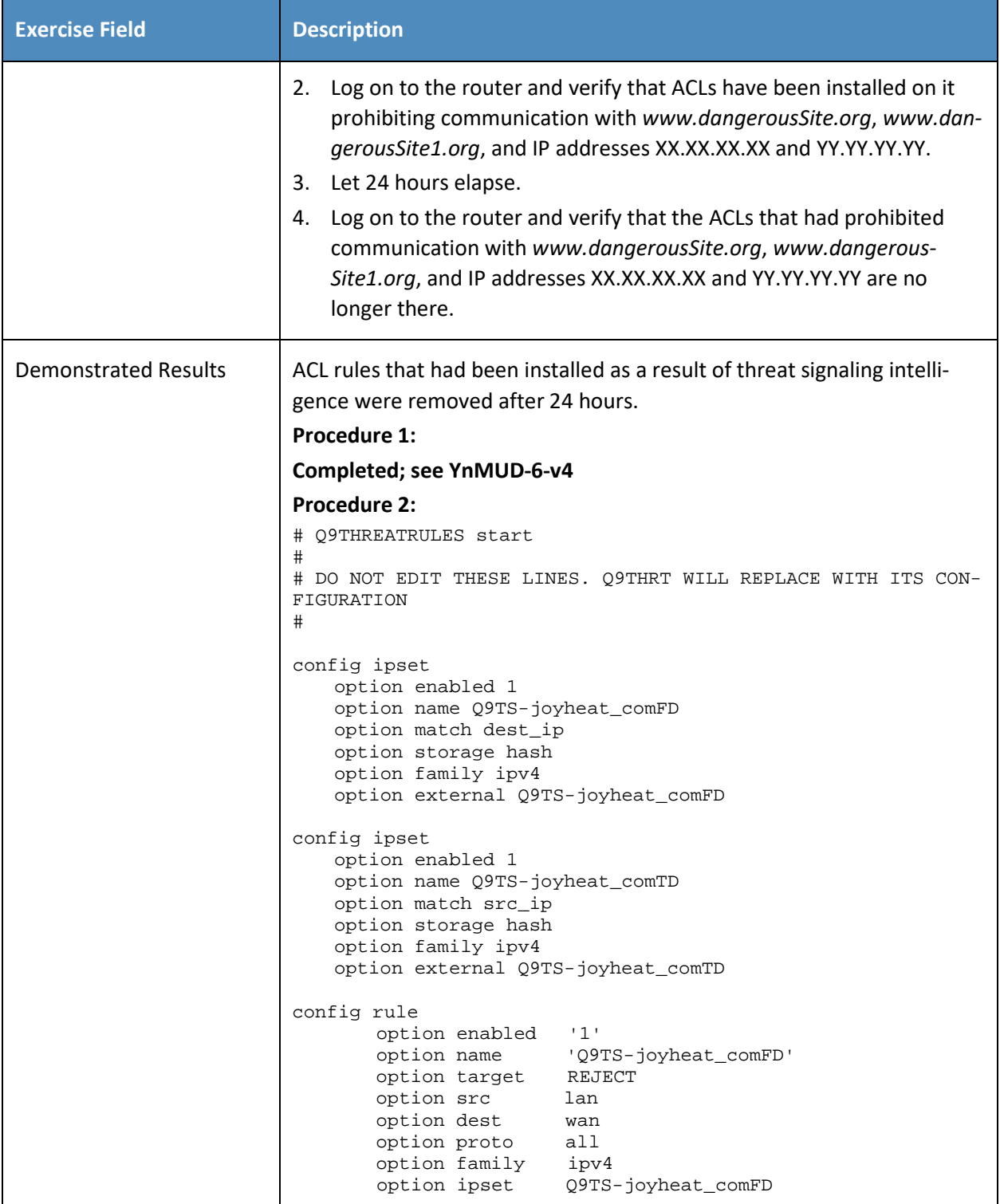

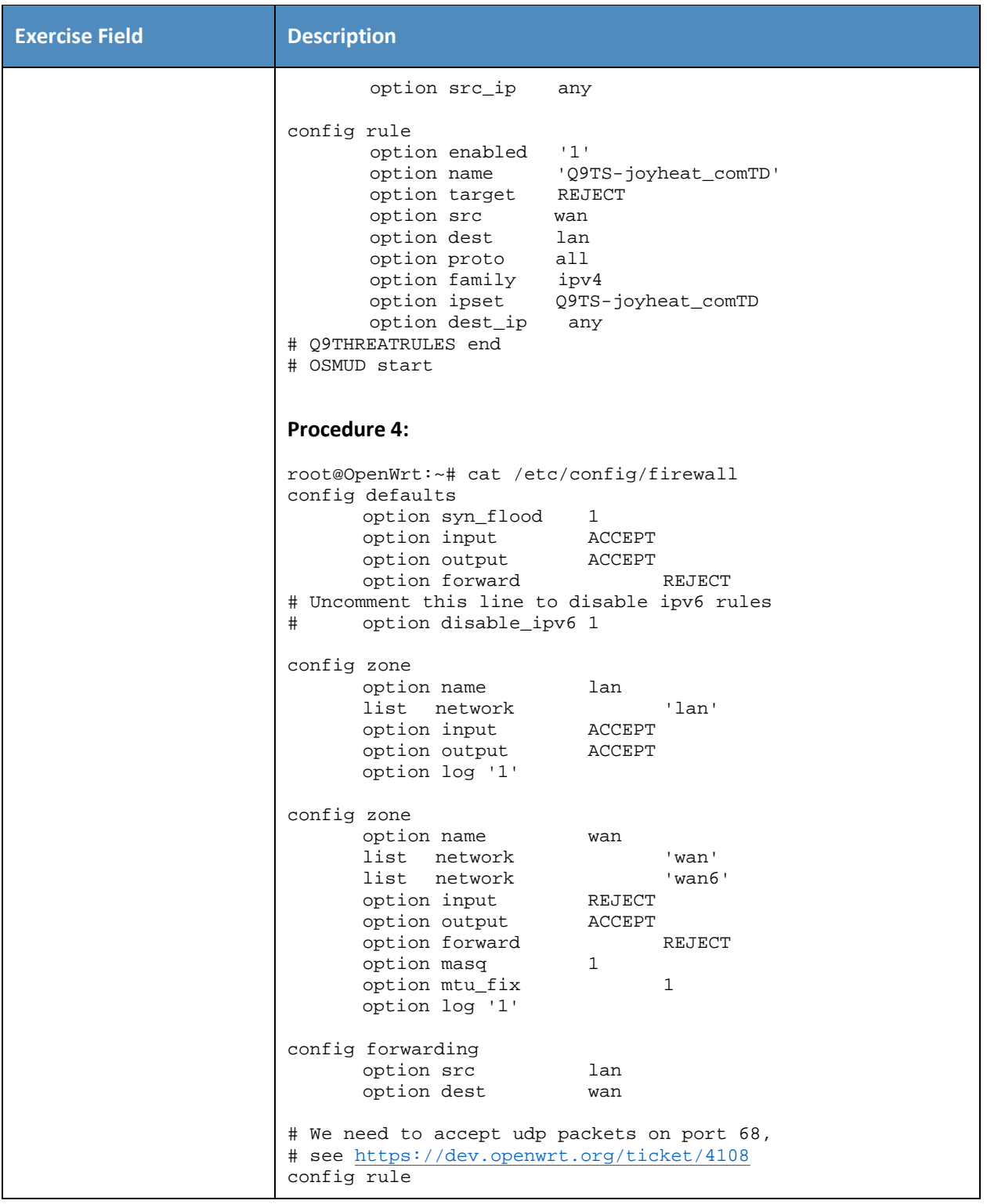

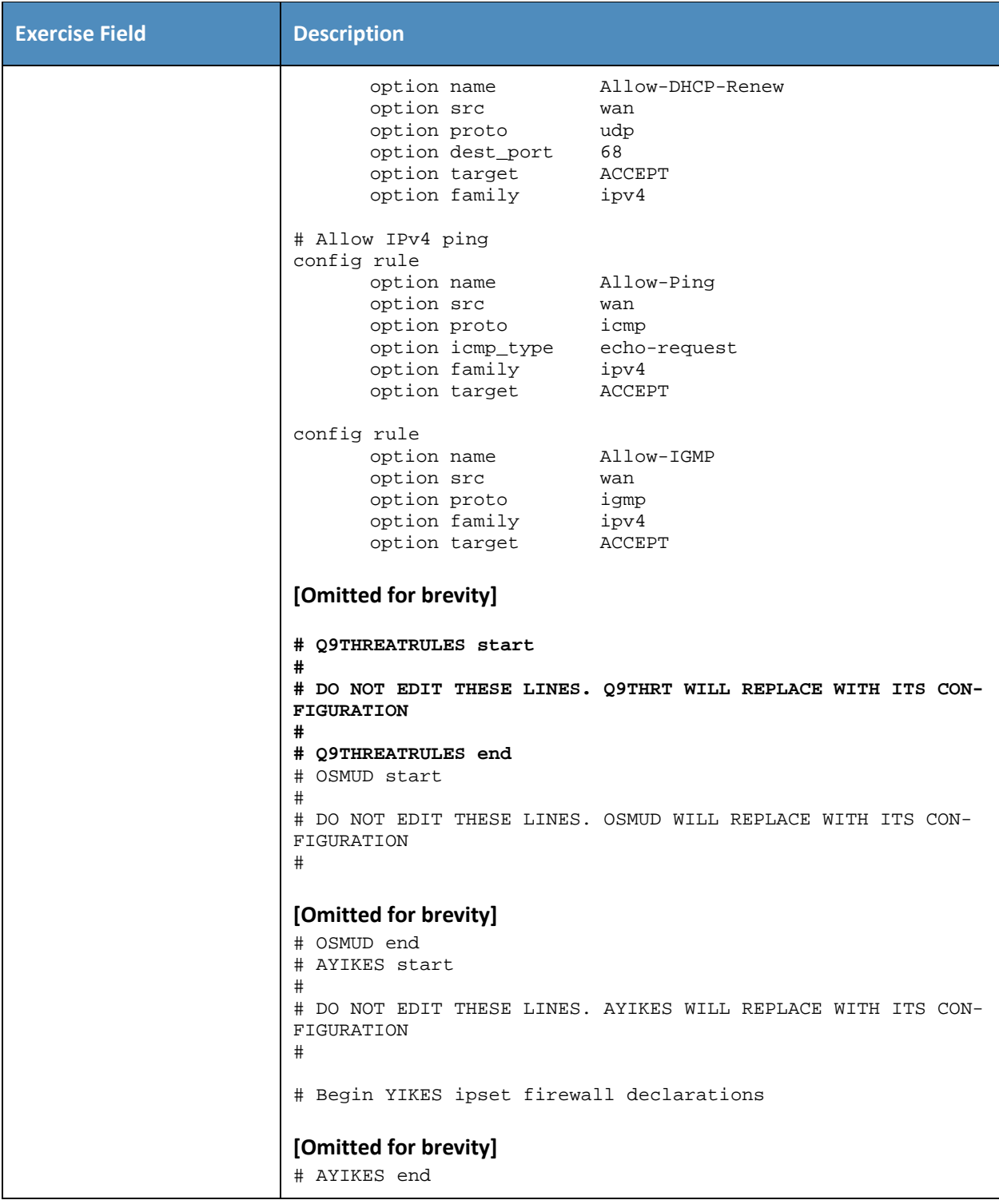

473 As explained above, exercise YnMUD-7-v6 is identical to exercise YnMUD-7-v4 except that it uses IPv6 474 instead of IPv4.

# <sup>475</sup> **4 Build 3**

- 476 Build 3 is still under development by CableLabs. Therefore, it has not yet been fully demonstrated.
- 477 Documentation of Build 3's functional evaluation and demonstration is planned for inclusion in the next
- 478 phase of this project.

# <sup>479</sup> **5 Build 4**

- 480 Build 4 uses software developed at the NIST Advanced Networking Technologies laboratory. This
- 481 software provides support for MUD and is intended to serve as a working prototype of the MUD RFC to 482 demonstrate feasibility and scalability.

## 483 **5.1 Evaluation of MUD-Related Capabilities**

484 The functional evaluation that was conducted to verify that Build 4 conforms to the MUD specification 485 was based on the Build 4-specific requirements listed in [Table 5-1.](#page-552-0)

## 486 5.1.1 Requirements

487 **Table 5-1: MUD Use Case Functional Requirements**

<span id="page-552-0"></span>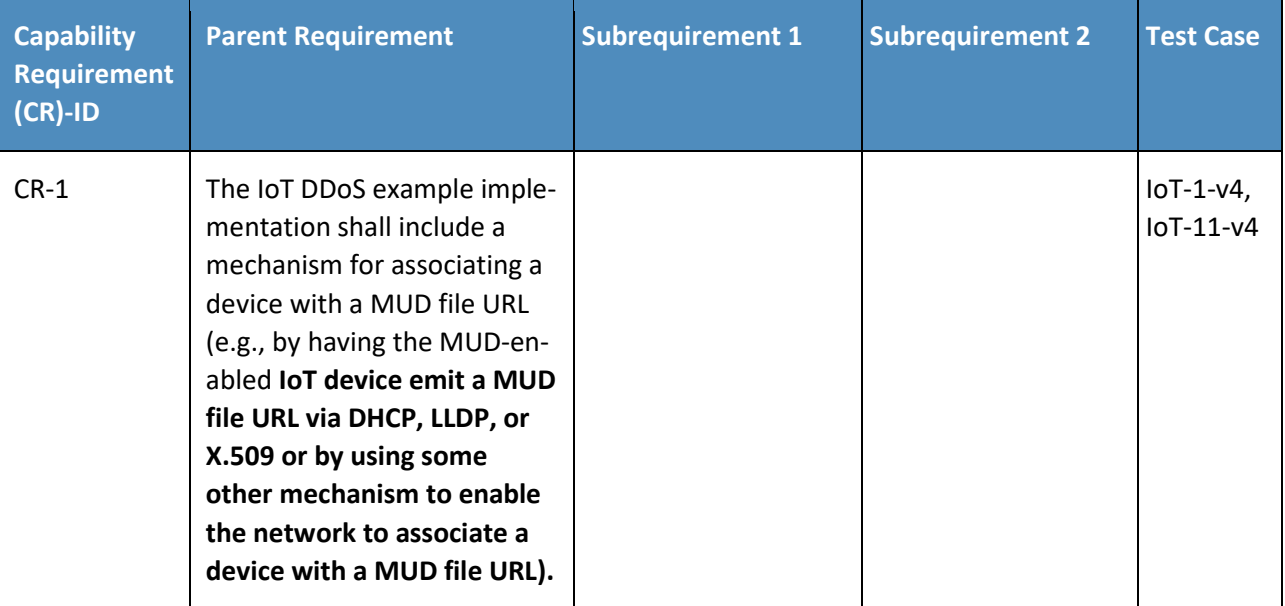

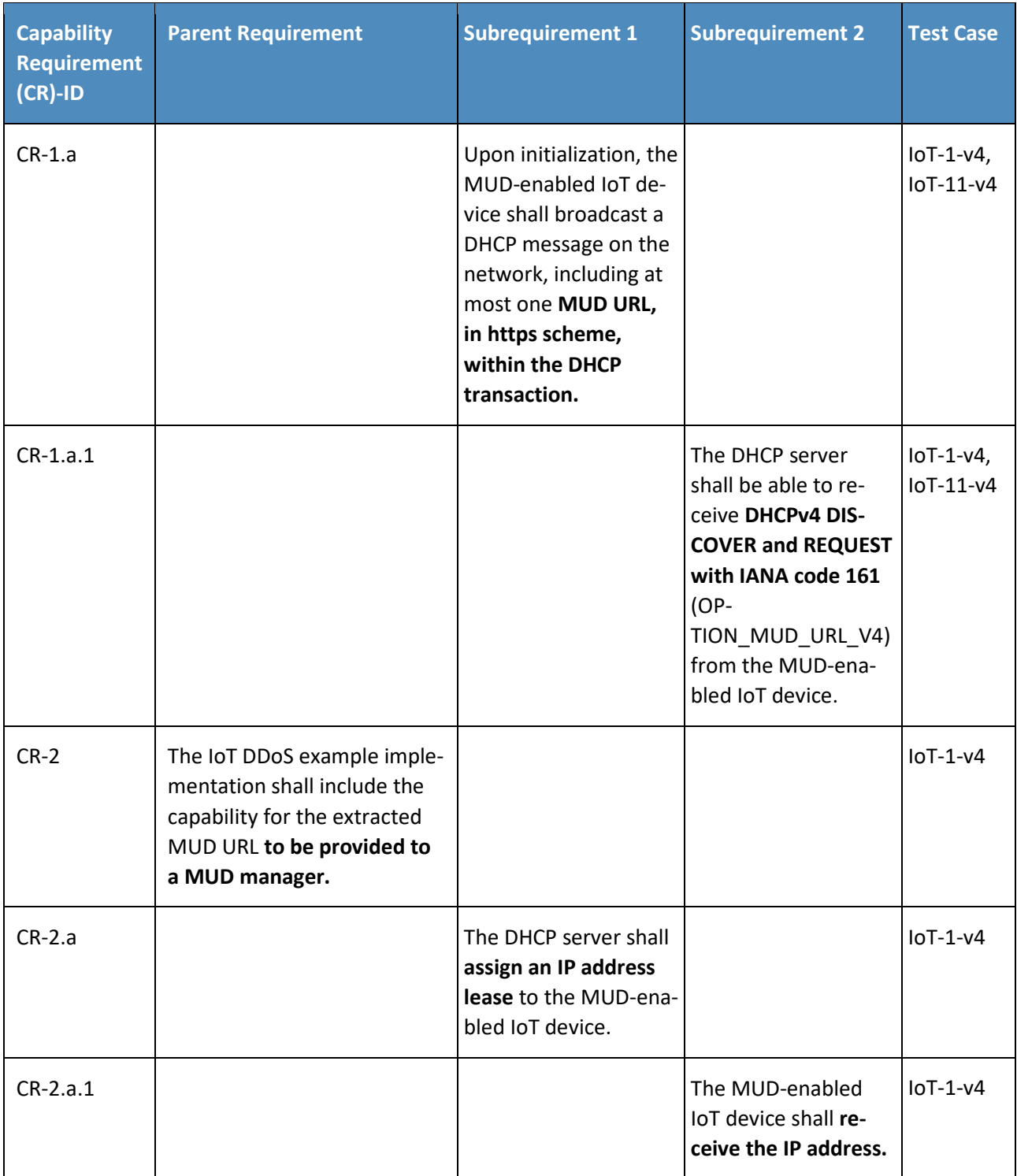

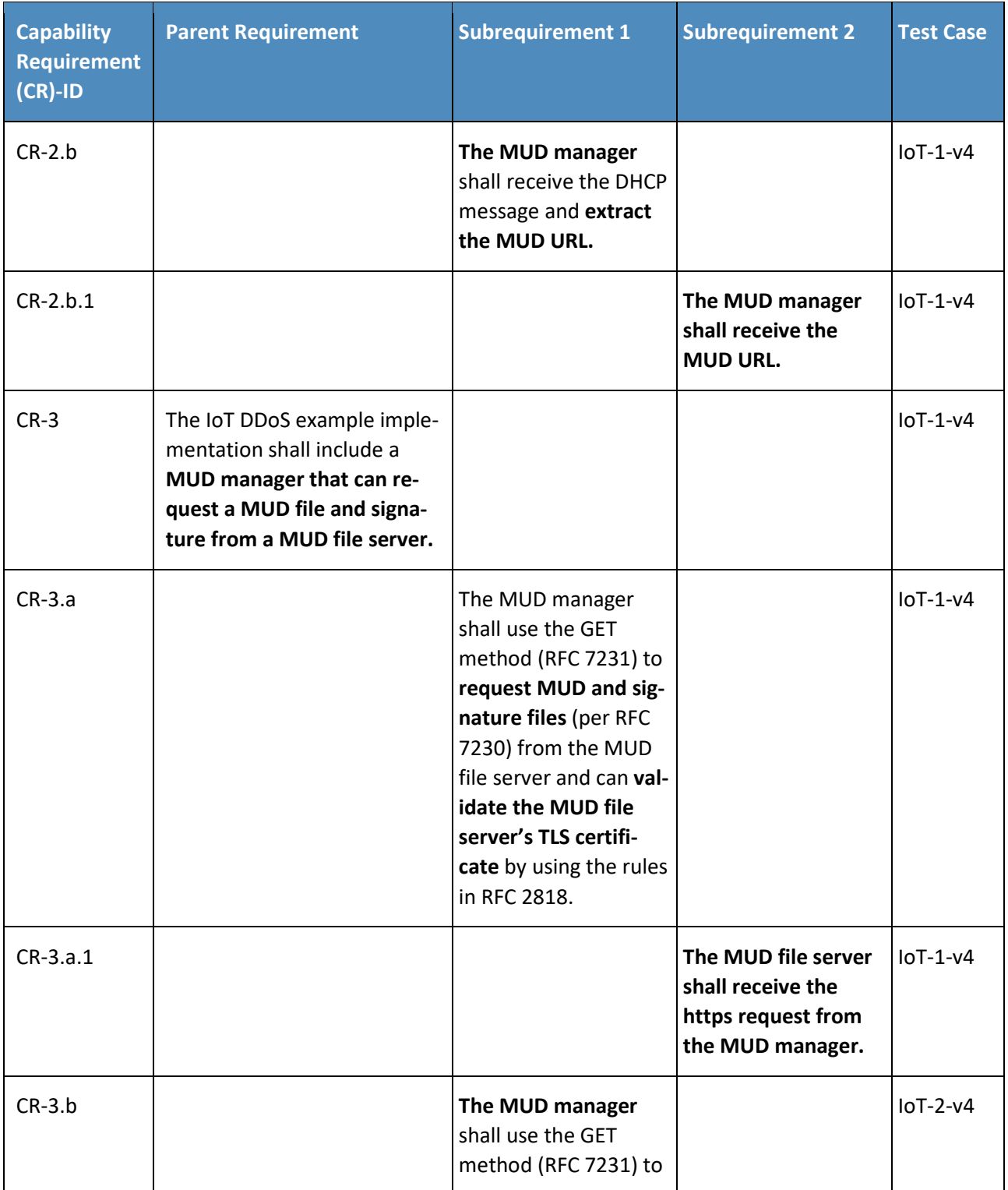

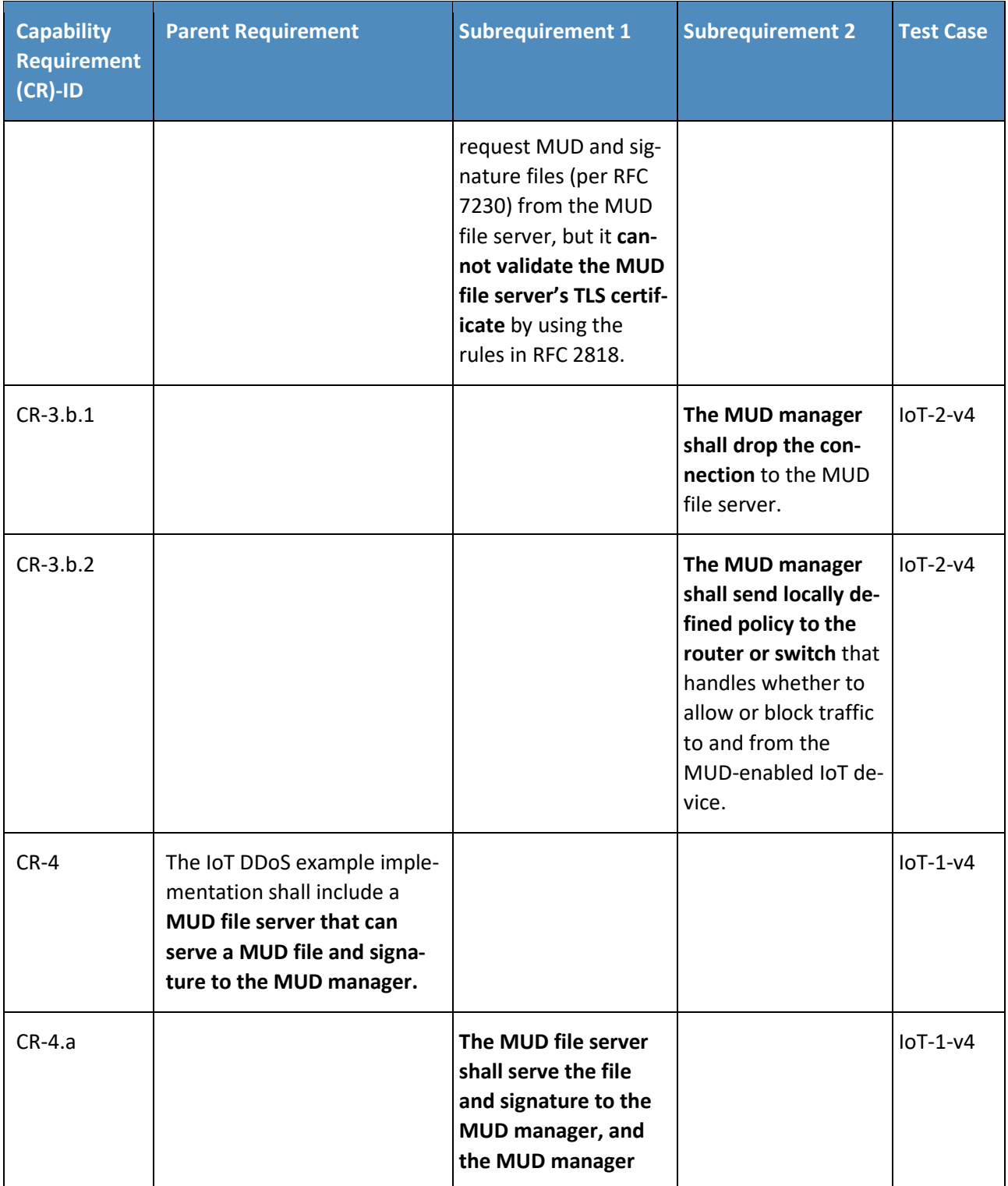

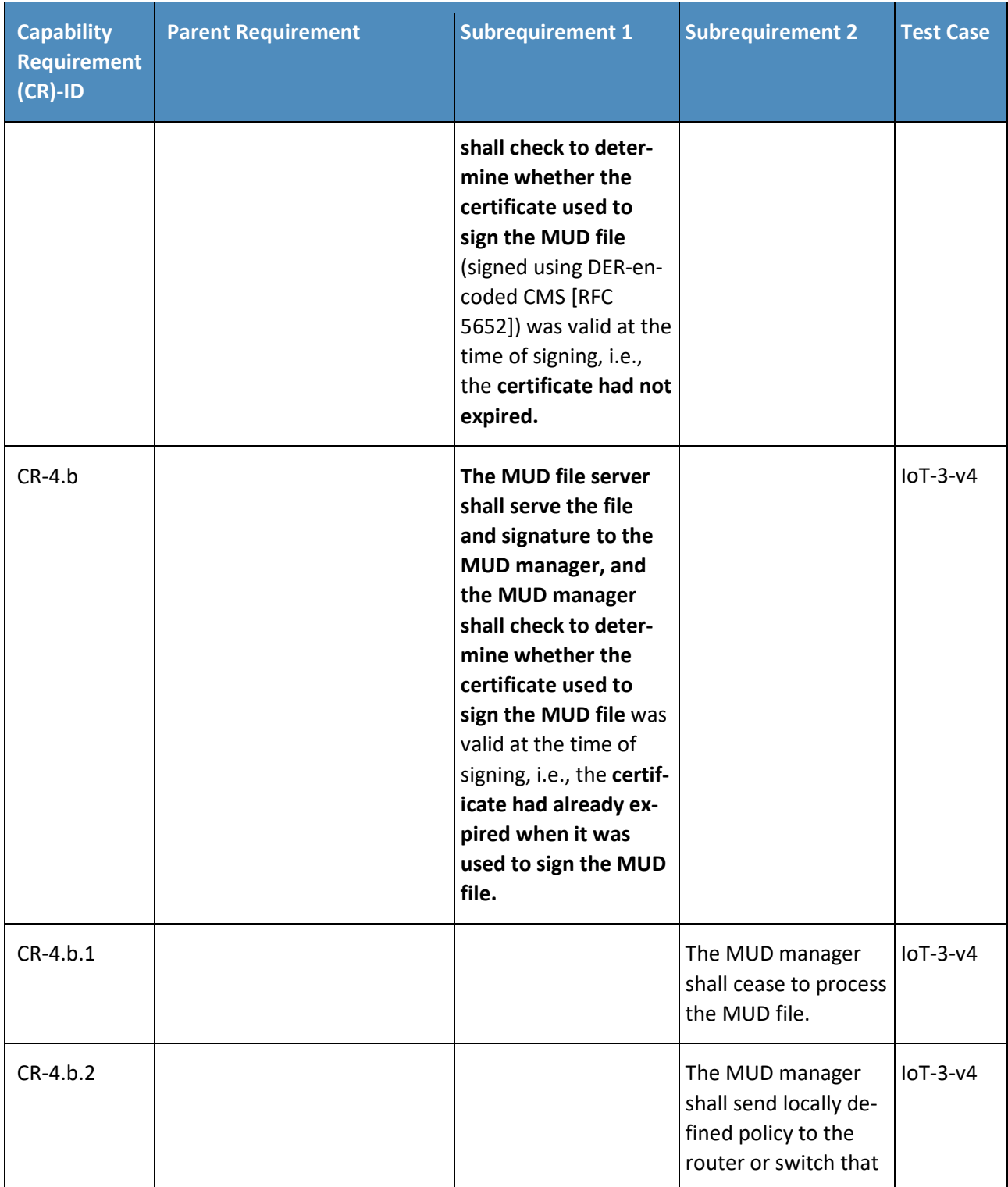

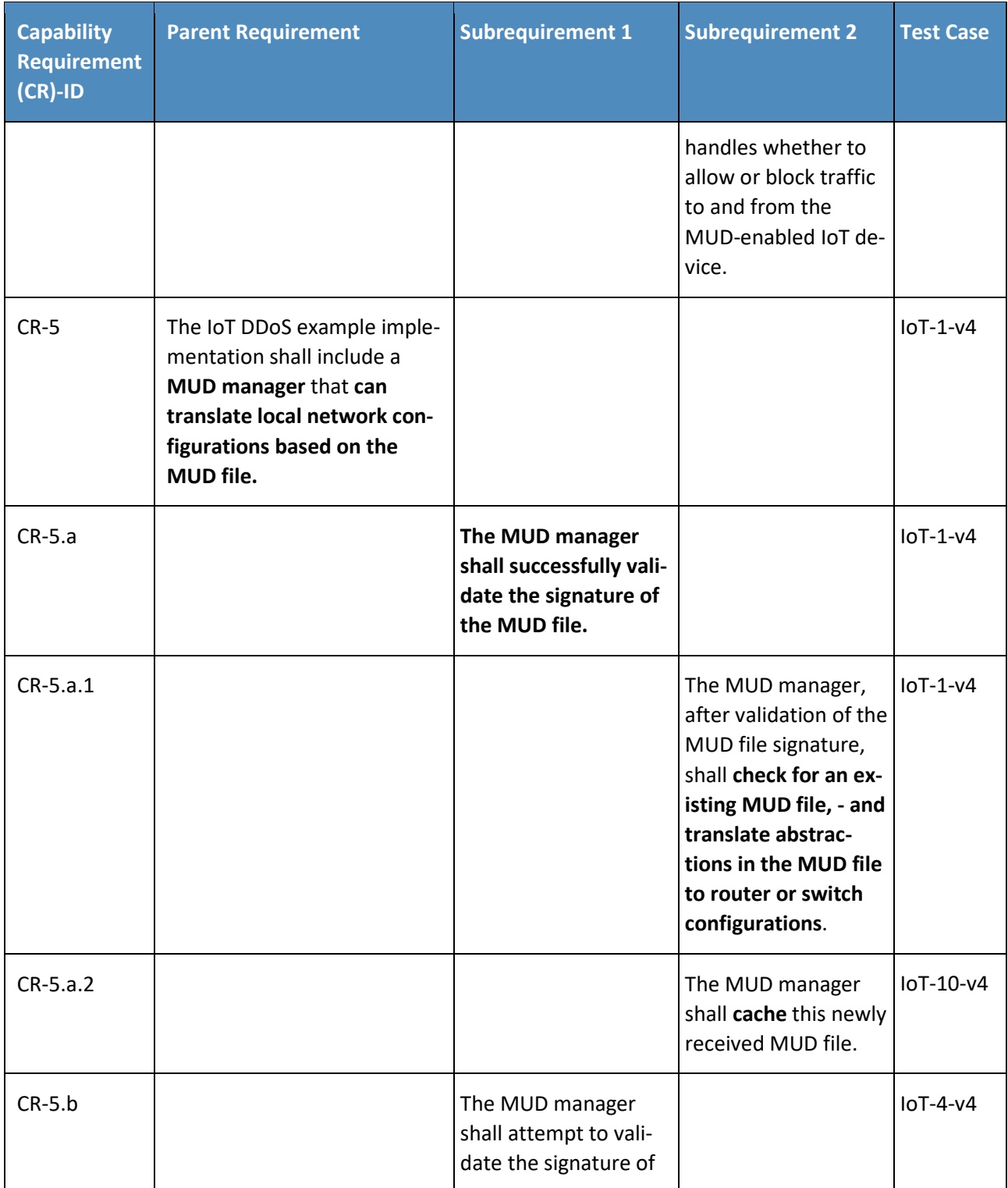

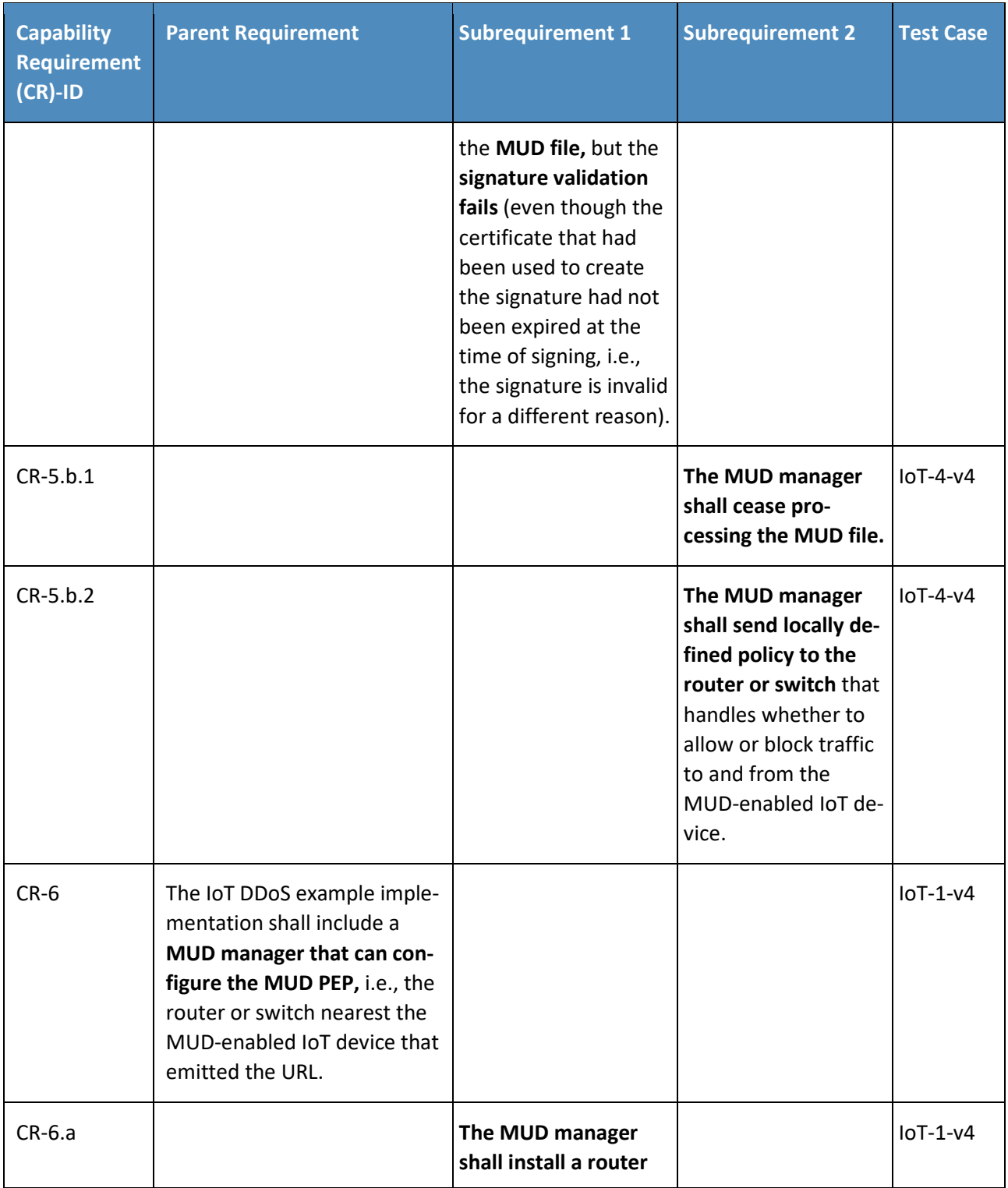

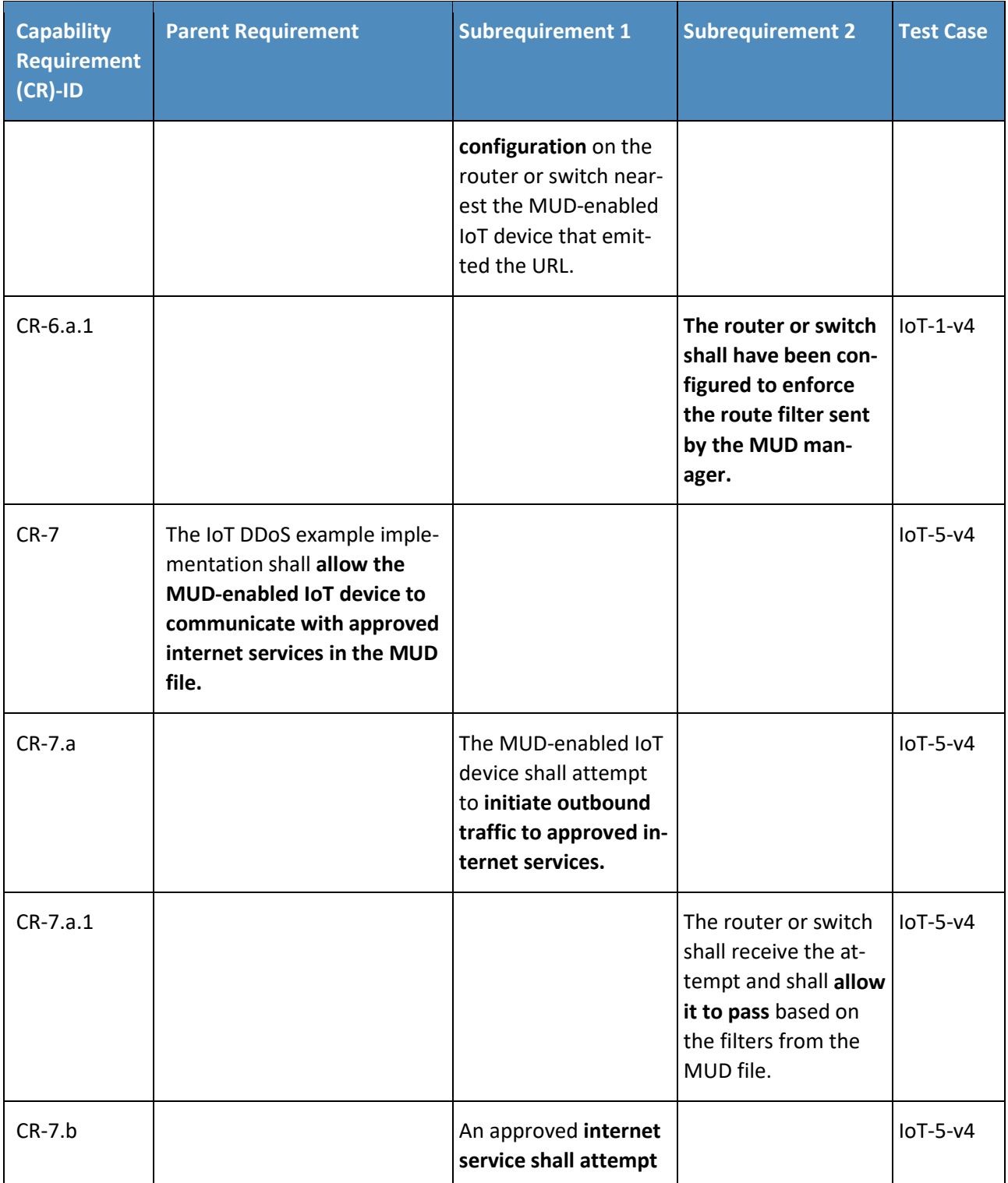

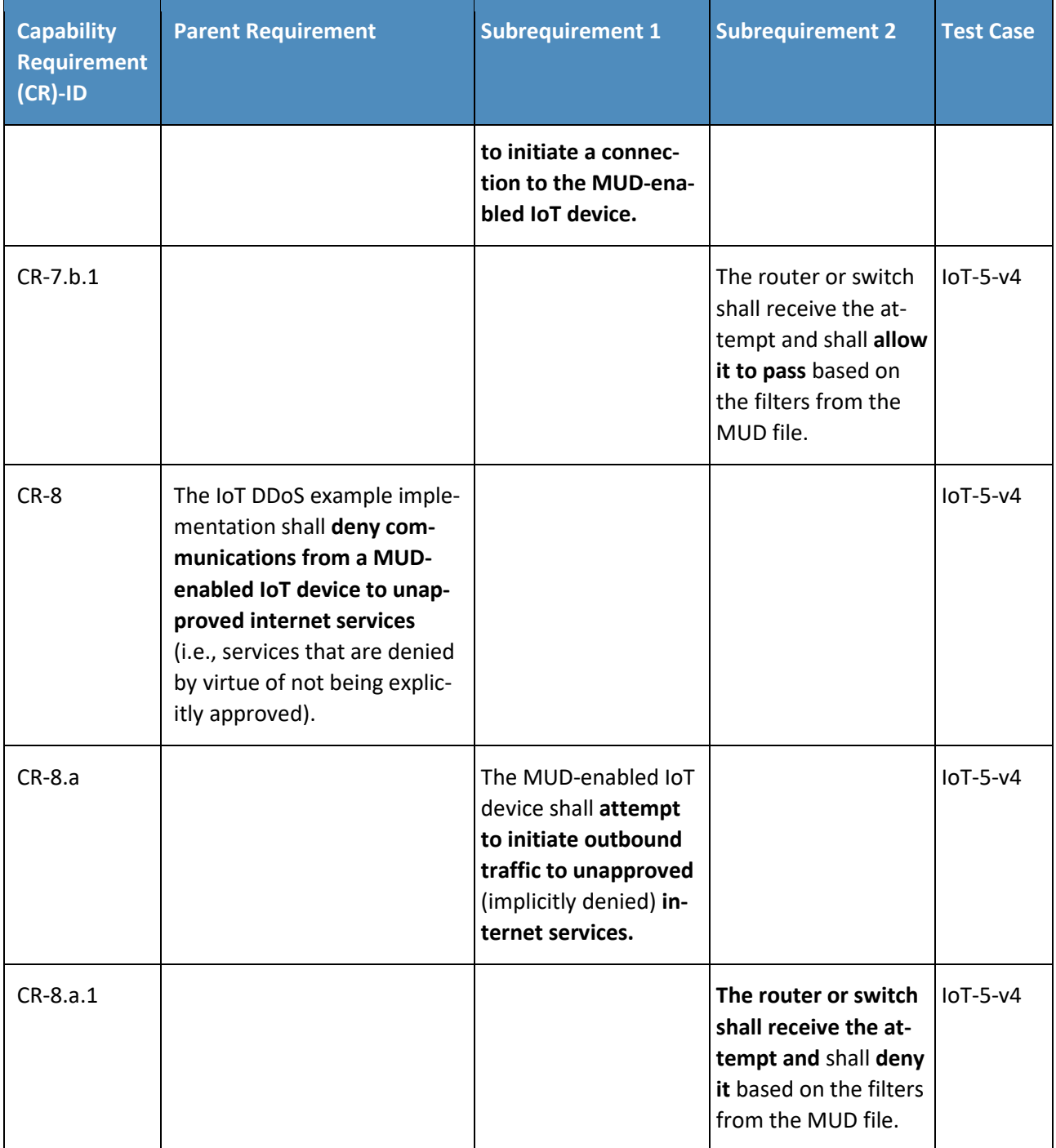

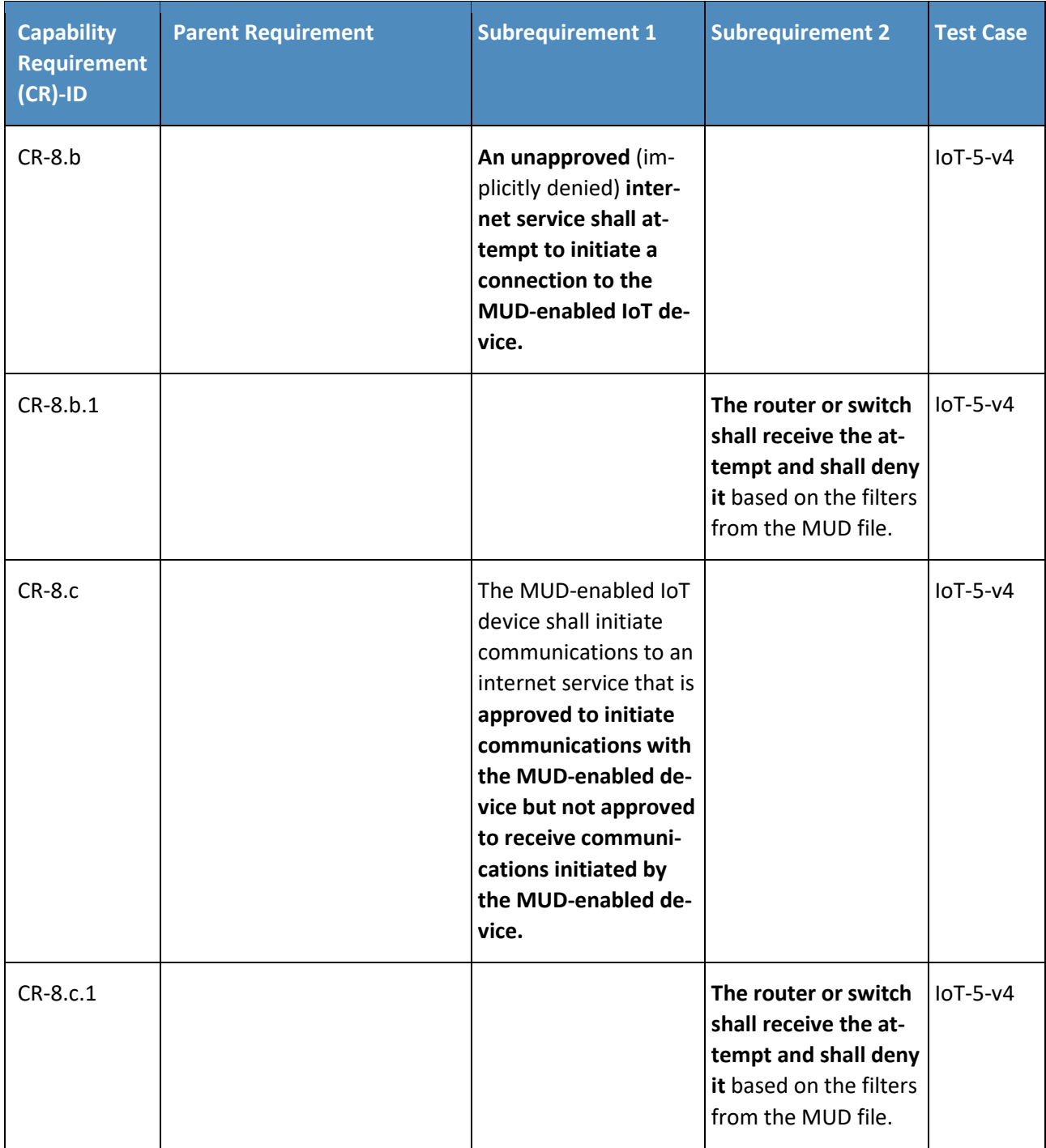

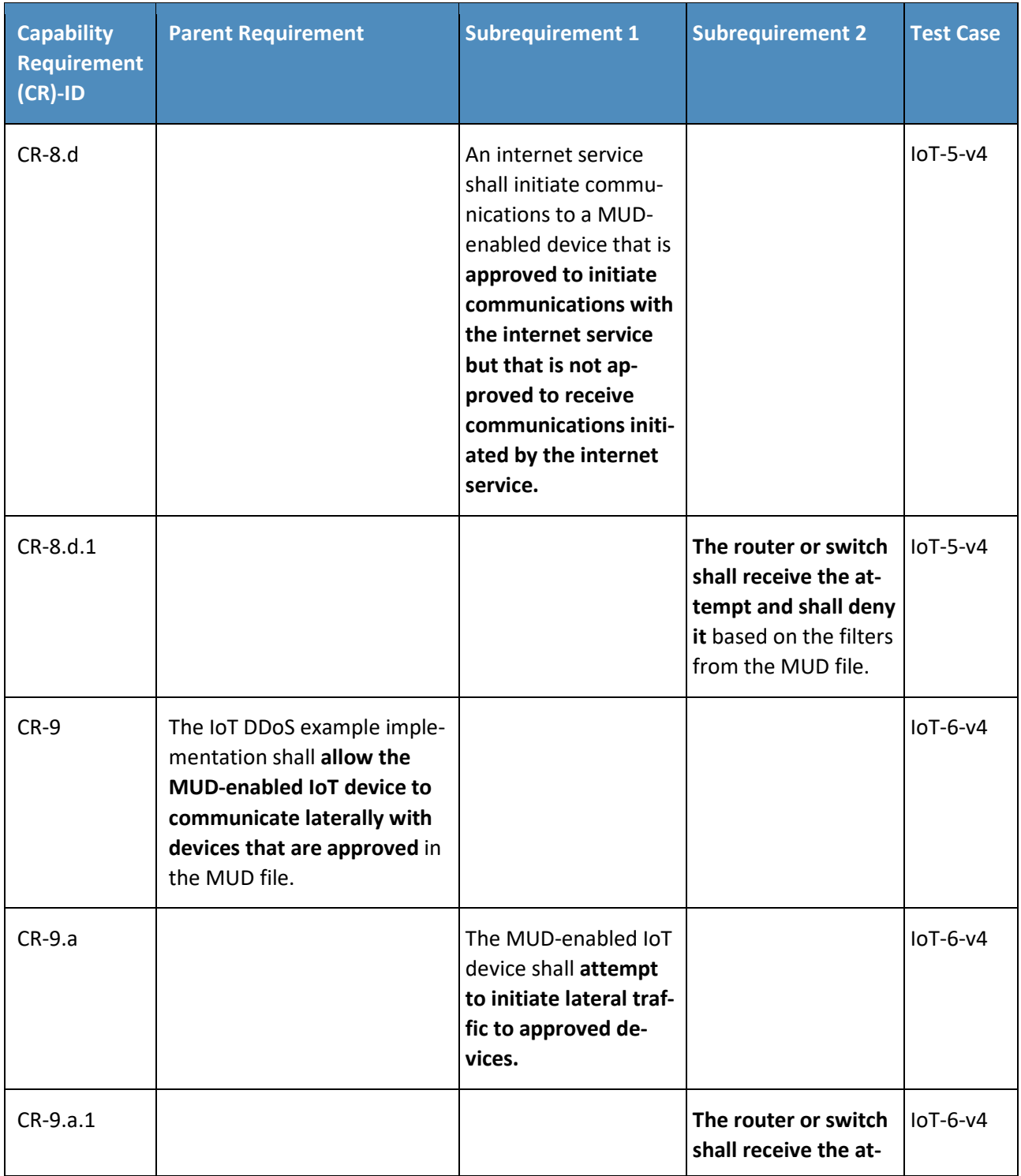

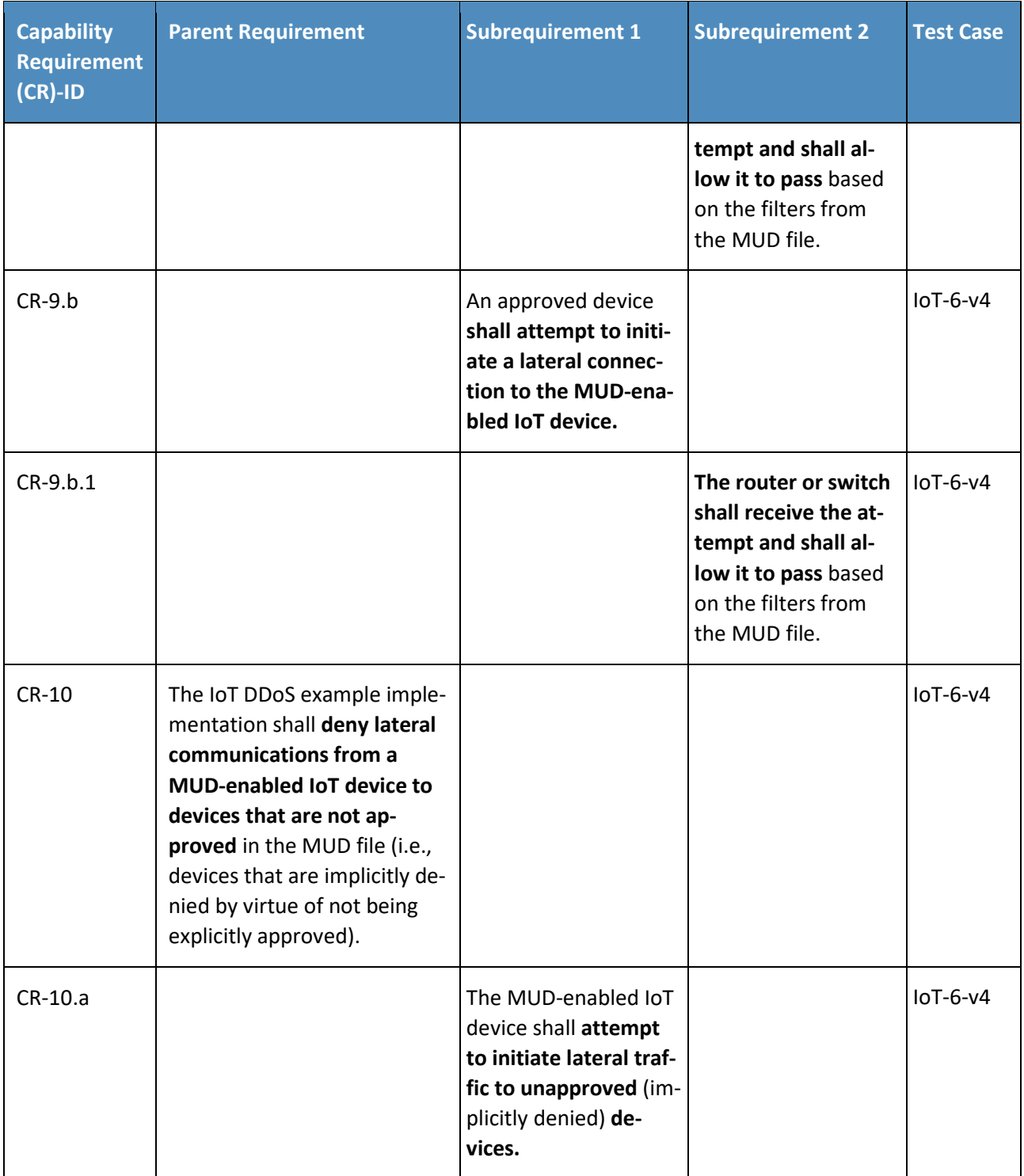

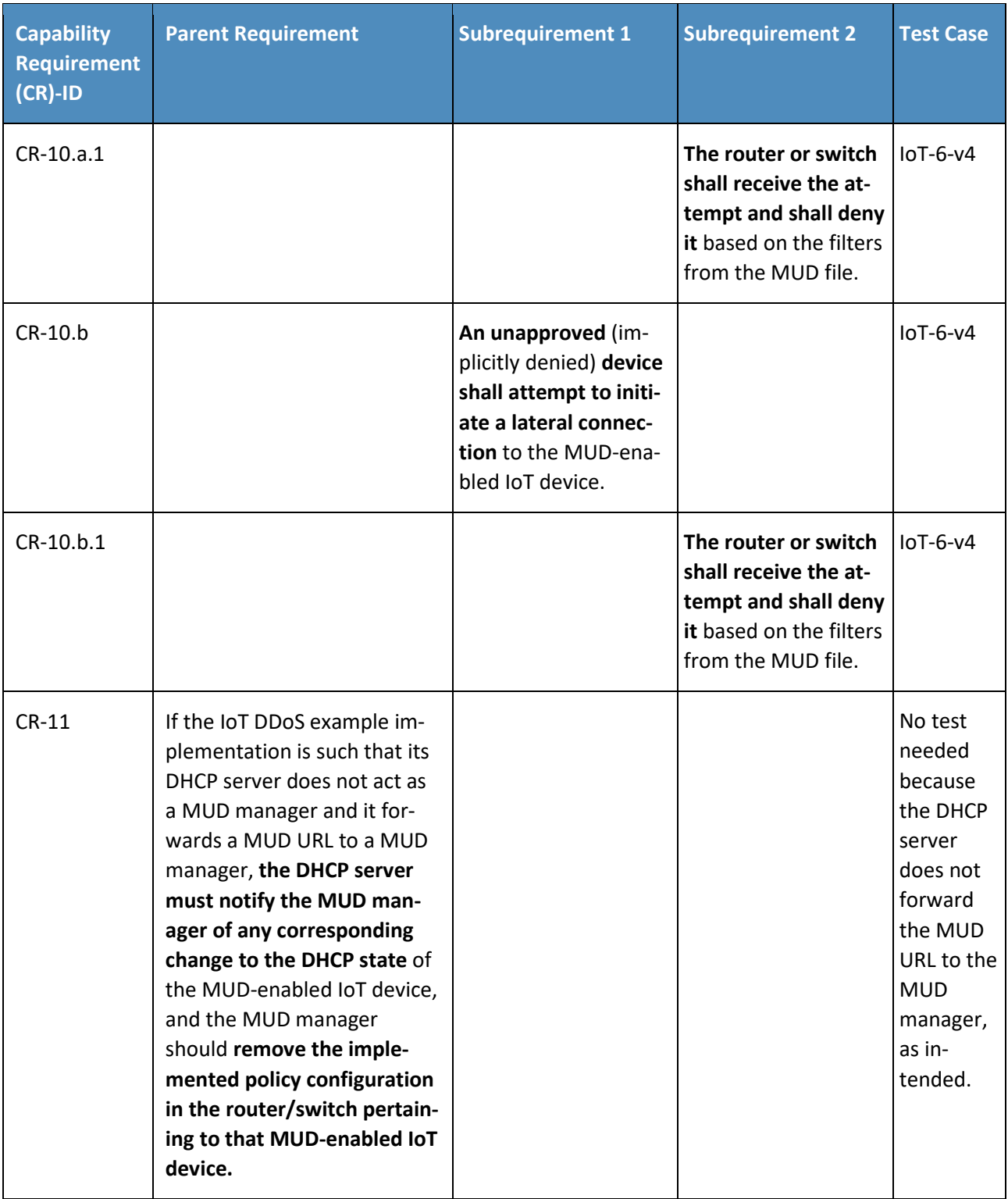

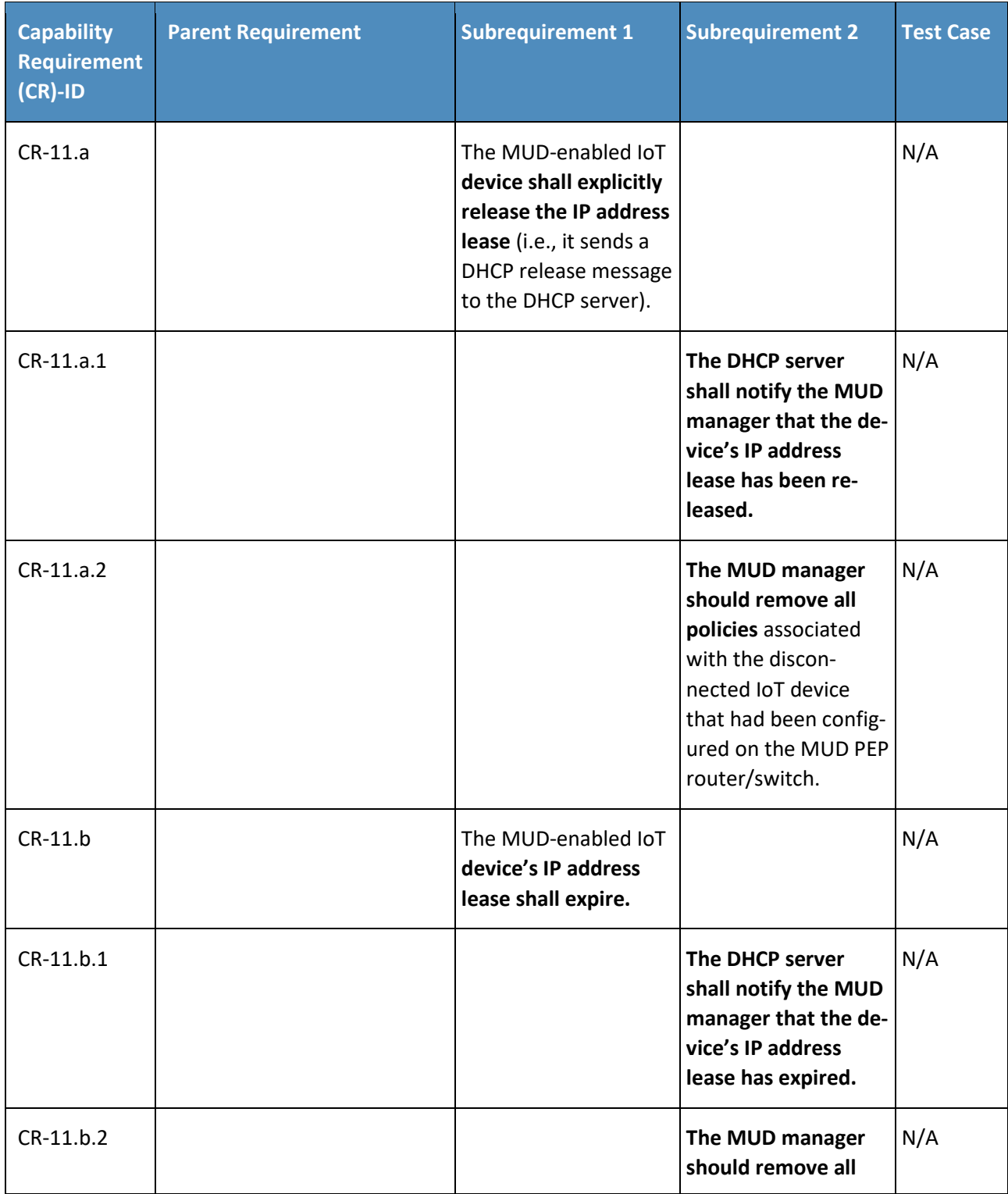

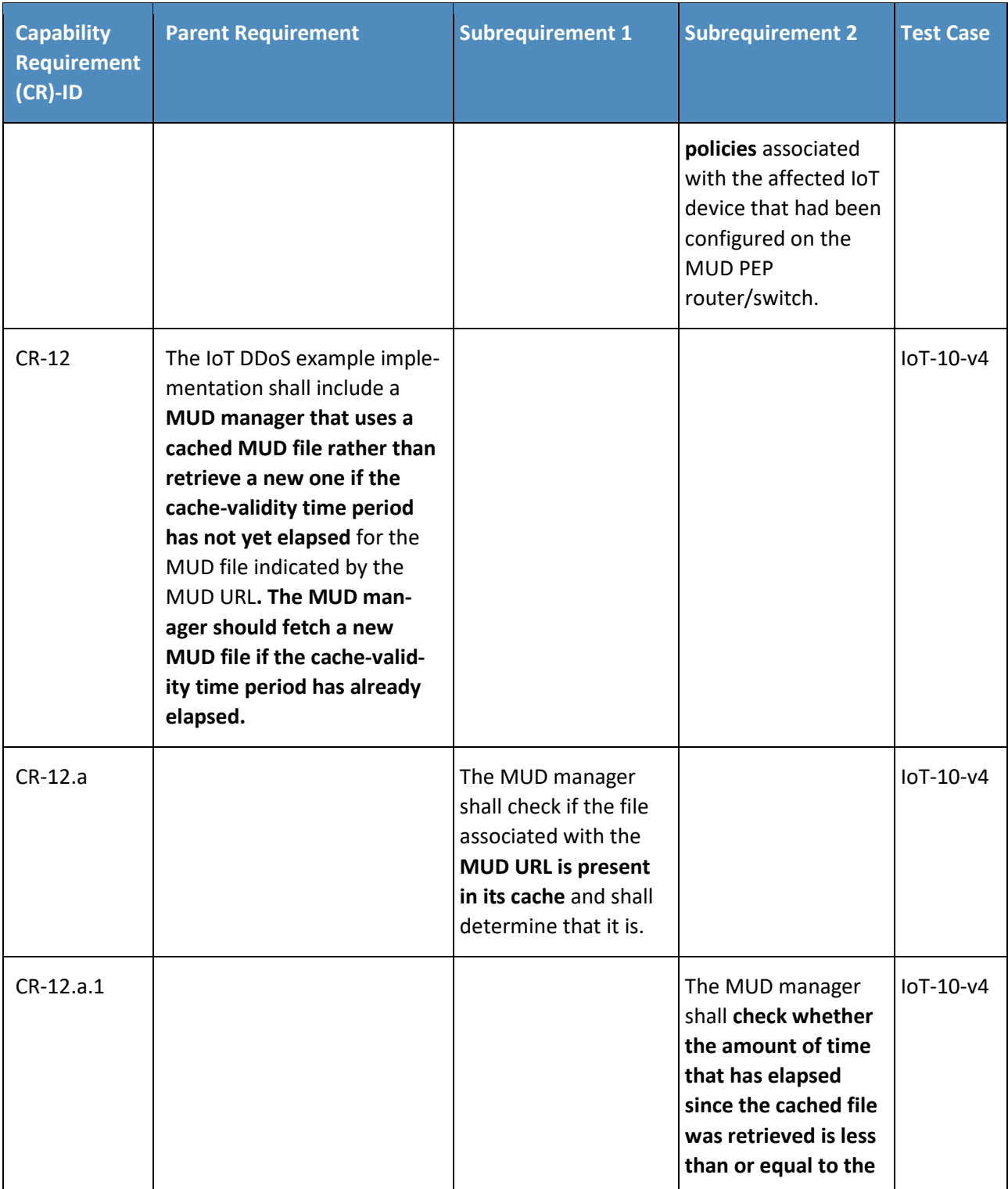

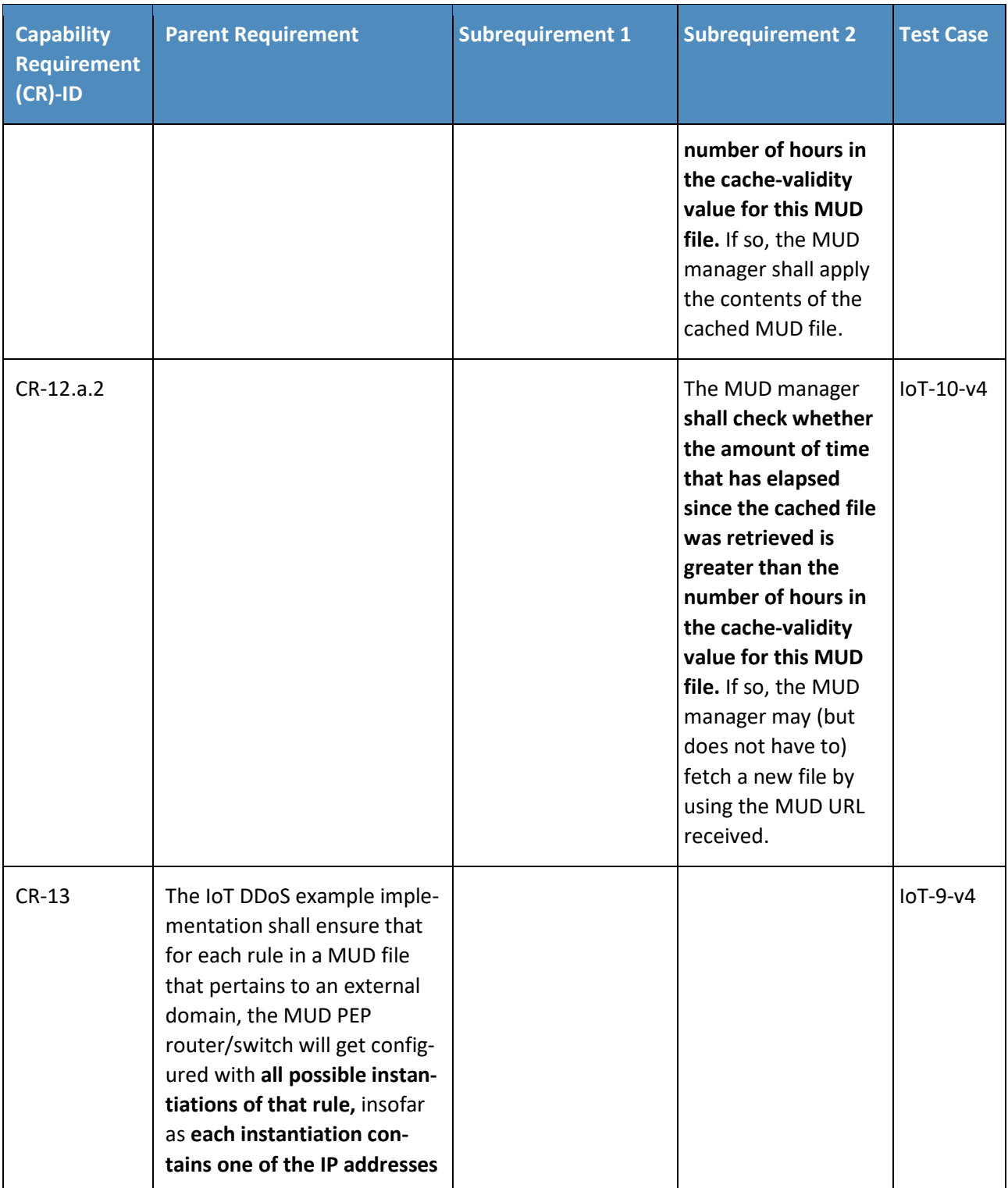

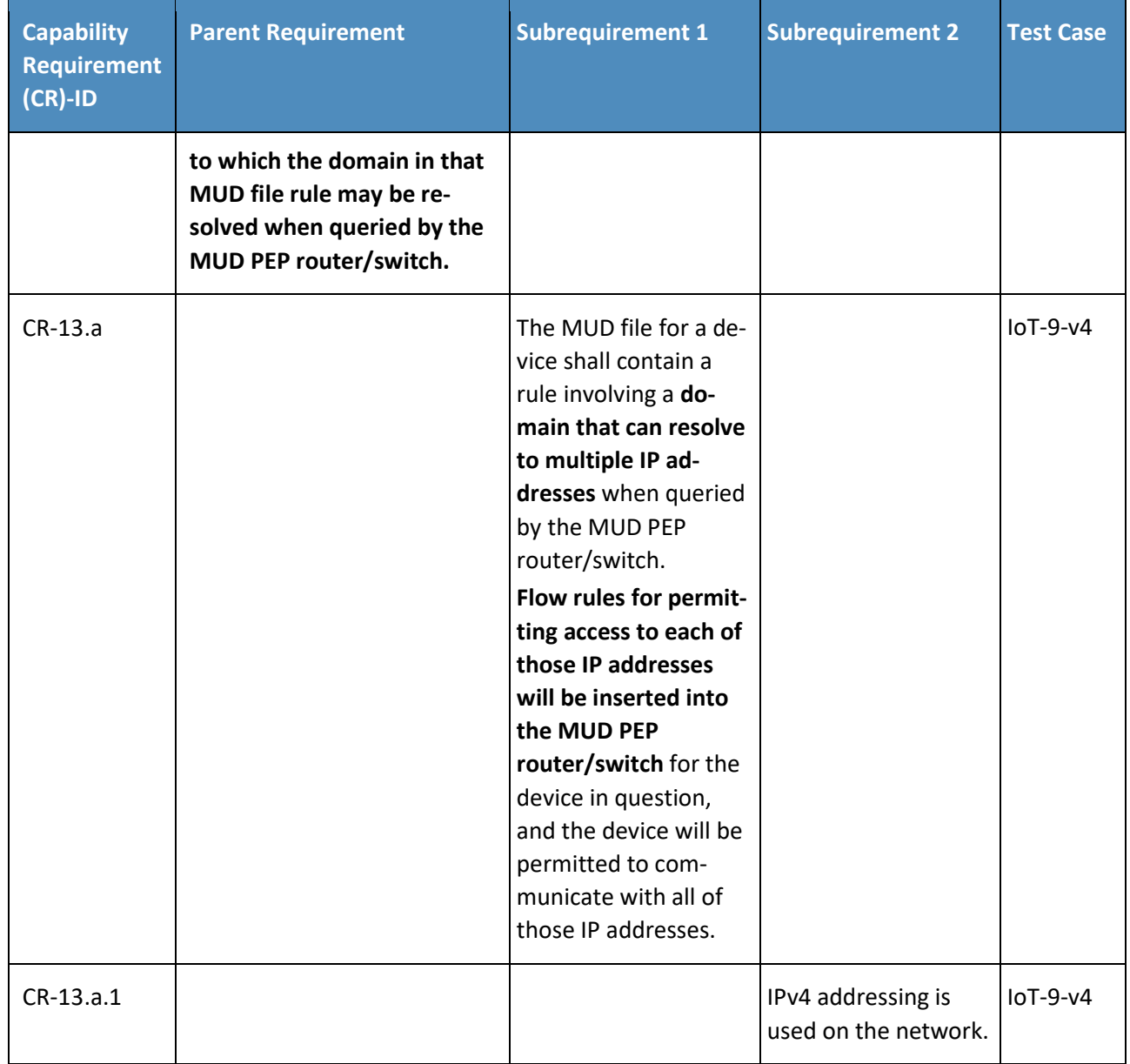

## 488 5.1.2 Test Cases

- 489 This section contains the test cases that were used to verify that Build 4 met the requirements listed in 490 [Table 5-1.](#page-552-0)
- 491 The test setup consists of five Raspberry Pis. Two of these are designated as having MUD Uniform Re-
- 492 source Identifiers (URIs) *sensor.nist.local* and one is designated *otherman.nist.local*. MUD files for "sen-
- 493 sor" and "otherman" were generated using mudmaker. The Software Defined Network (SDN) enabled

494 wireless router/NAT maps these fake hosts to test servers that are on the public side of the NAT. They

495 are given fake 203.0.113.x addresses for name resolution. One of the Raspberry Pis is designated as a

496 controller, and the last Raspberry Pi is designated as a host on the "local network."

497 The SDN switch is an unmodified Northbound Networks wireless SDN switch.

498 The controller host address and the DNS/DHCP host address are configured statically in the SDN con-

499 troller by using the standard URIs for these entities. The controller URIs for the devices are likewise con-

500 figured. dhclient is used to issue DHCP requests with MUD URLs embedded for Raspberry Pis 1, 2, and 3.

501 The MUD URIs for 1 and 2 are identical and set to *https://sensor.nist.local/nistmud1*, while the MUD

- 502 URI for Pi 3 is set to *https://otherman.nist.local/nistmud2*.
- 503 The controller host maps the fake host names in these URIs to 127.0.0.1 and runs a manufacturer https 504 server. The server logs access to verify if file caching is properly working on the MUD manager.

505 Before the tests are conducted, the MUD files are signed using the NCCoE-supplied DigiCert key, and 506 the trusted certificate is installed in the Java virtual machine trust store.

507 Accessibility testing is done using simple scripts and command line utilities that test whether permissi-

- 508 ble access works and whether forbidden access is blocked by the MUD-enabled SDN switch. The MUD
- 509 files have access control entries that enable testing interactions with the hosts and web servers.
- 510 *5.1.2.1 Test Case IoT-1-v4*
- 511 **Table 5-2: Test Case IoT-1-v4**

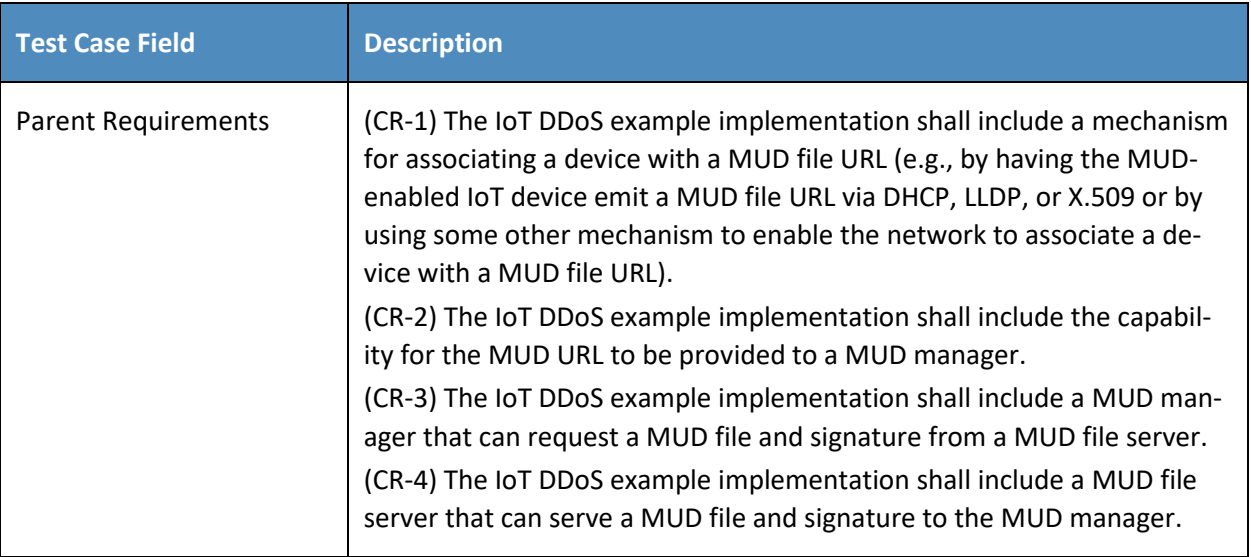

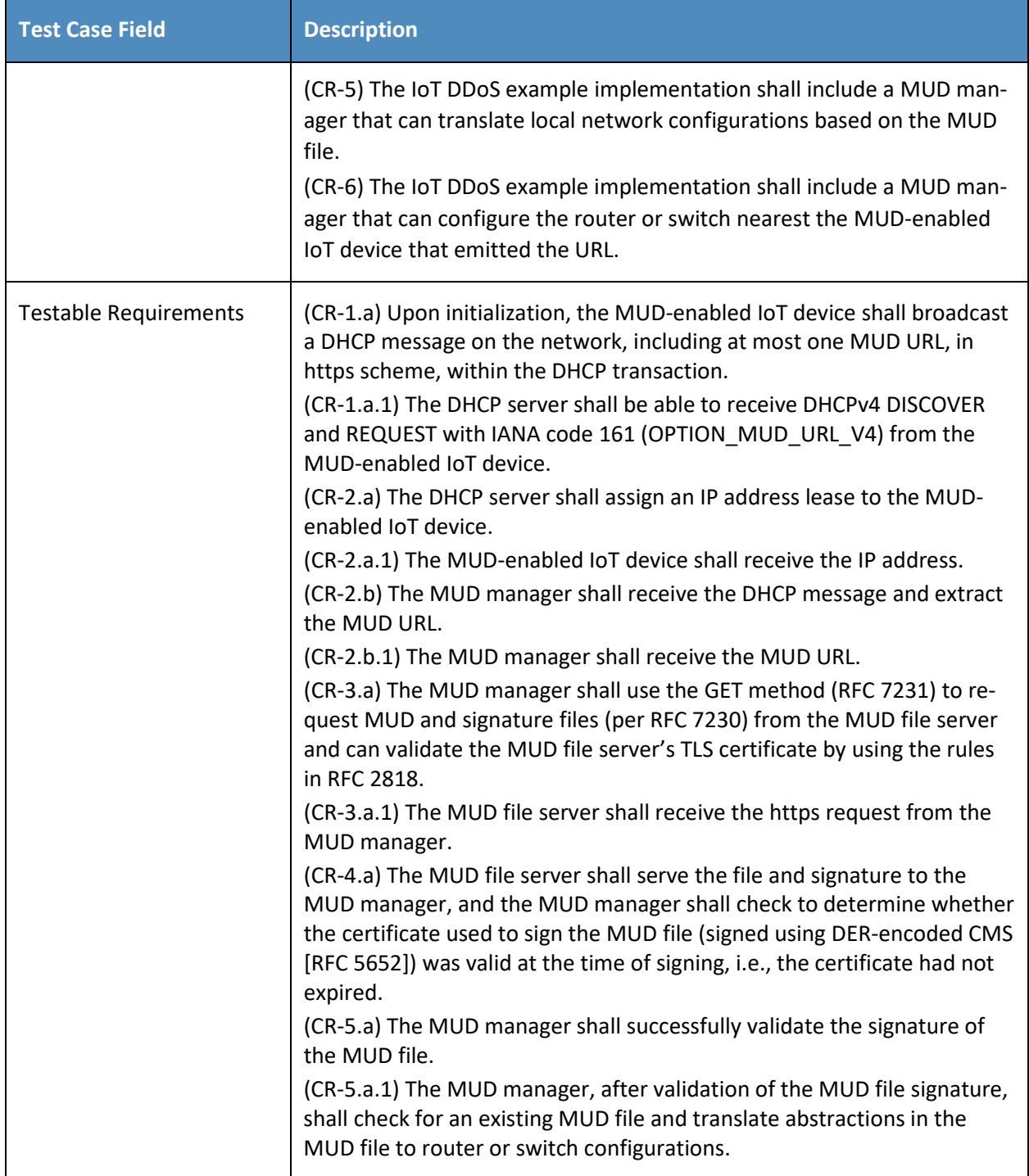

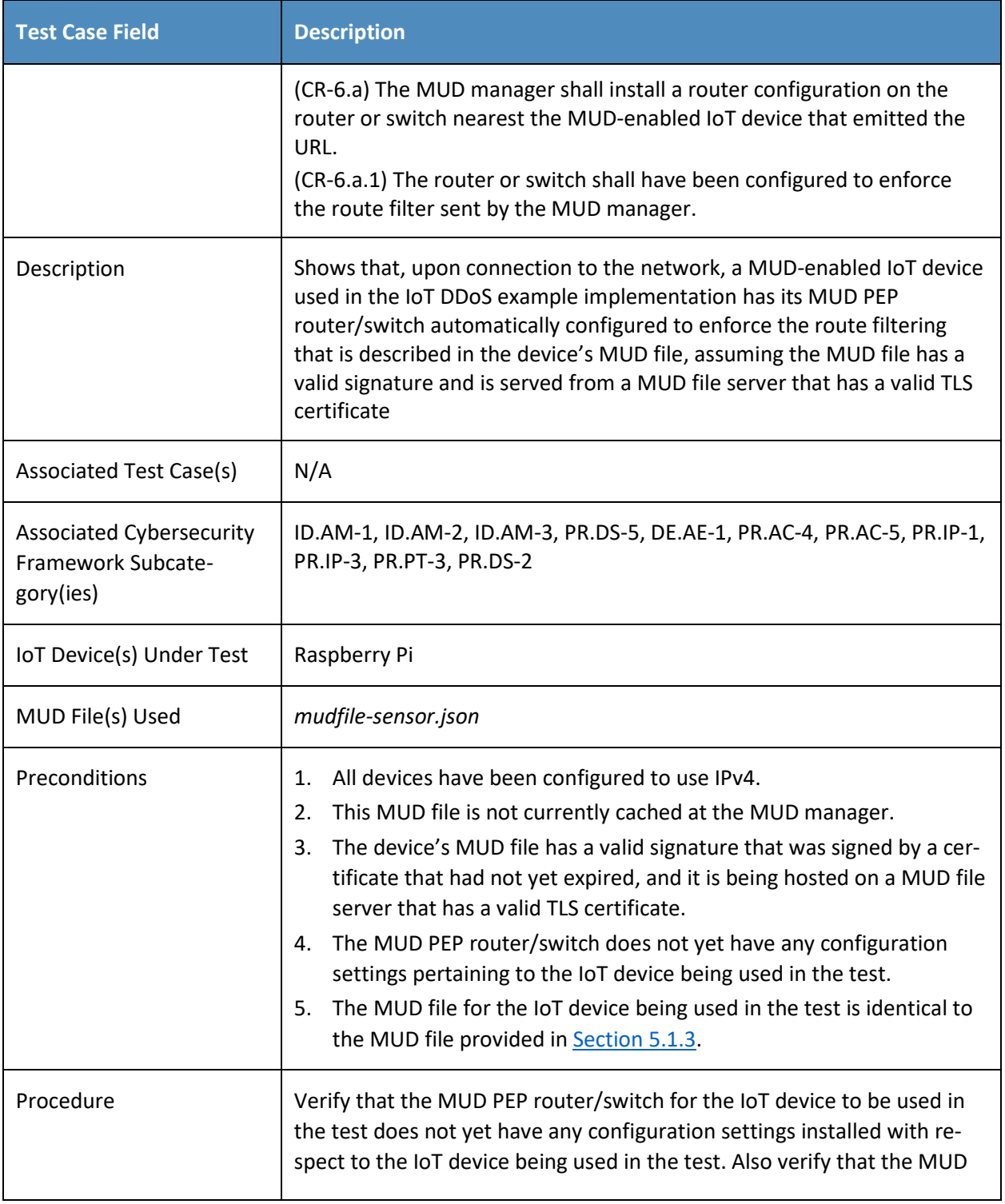

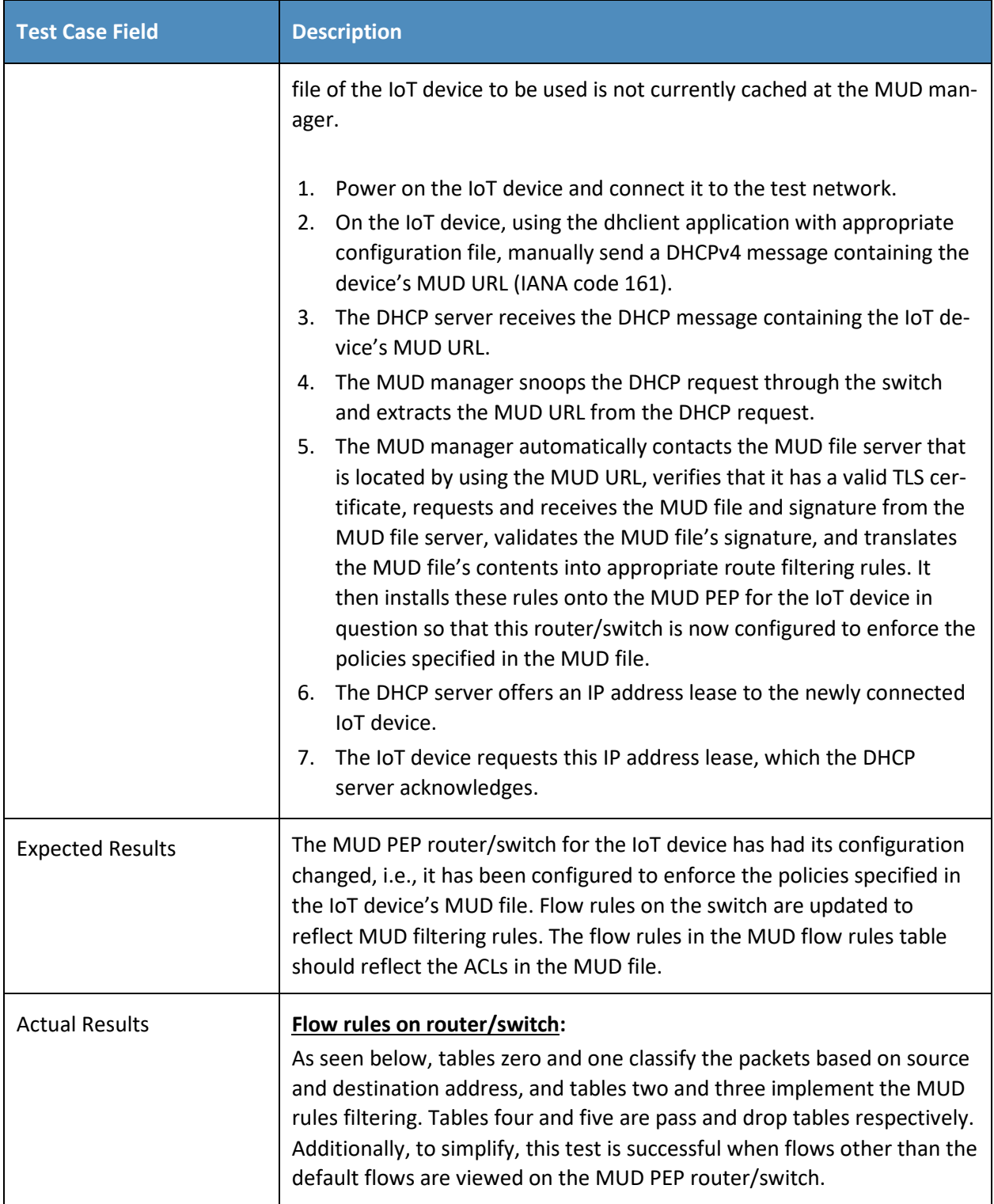

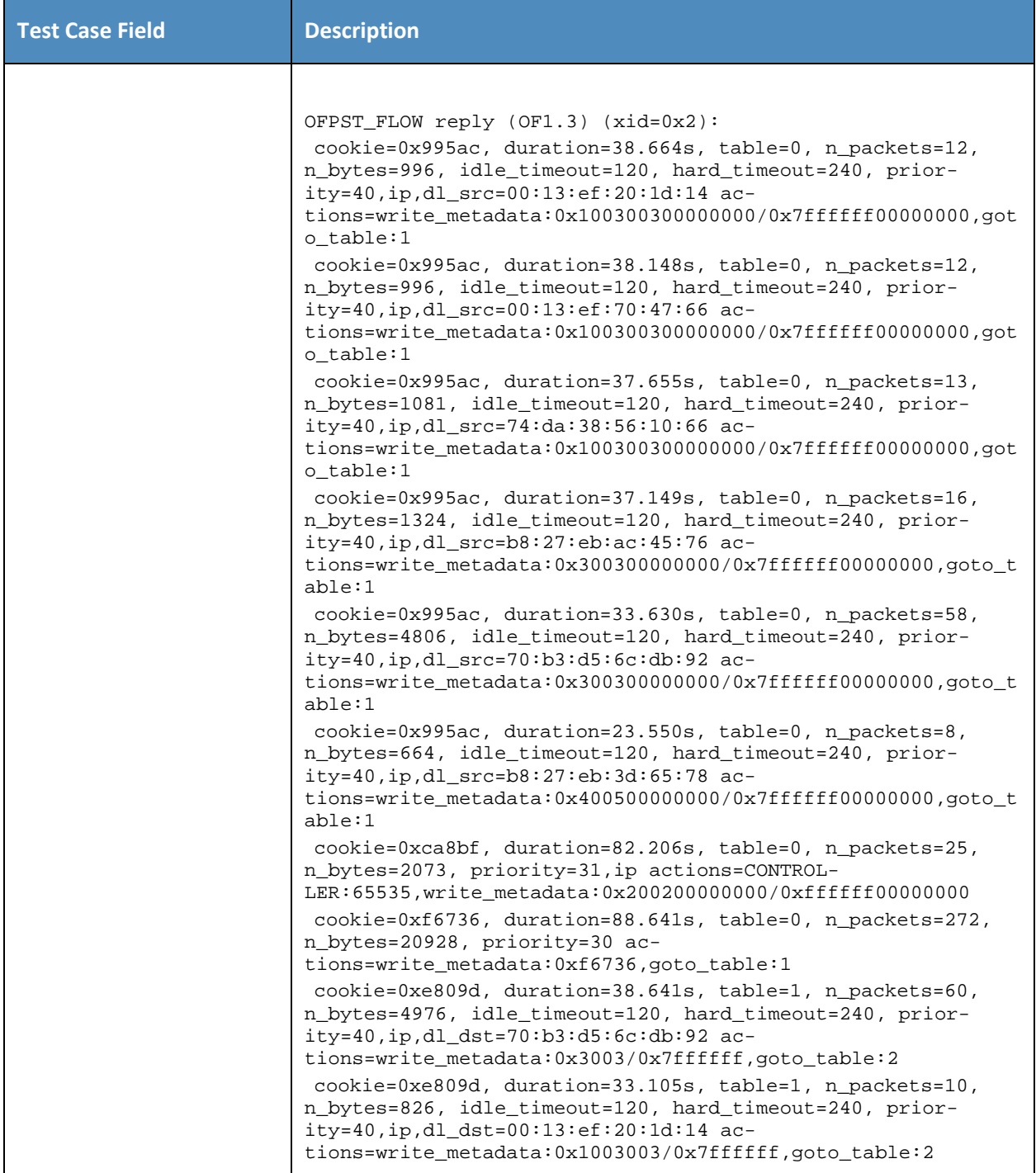

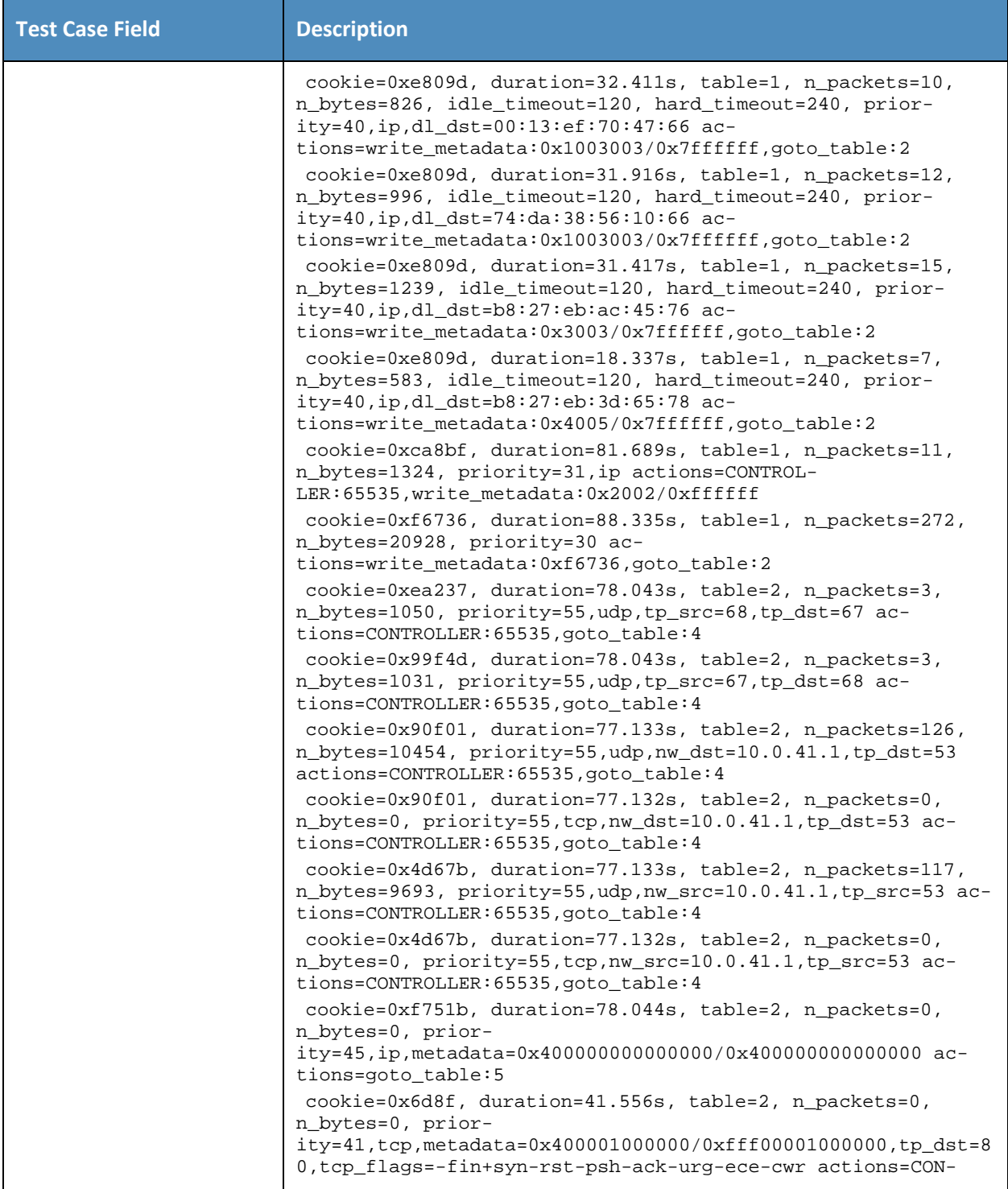

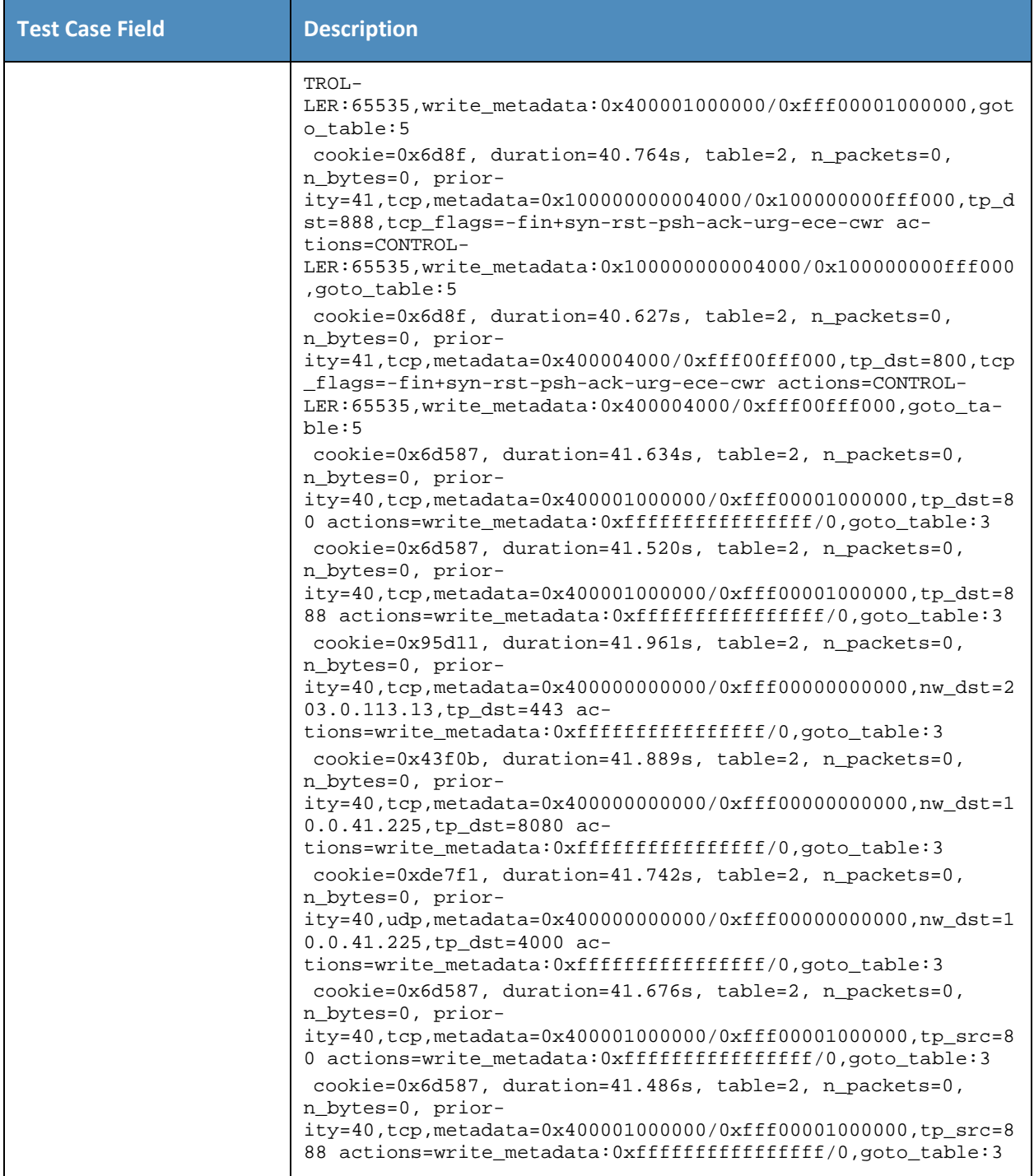
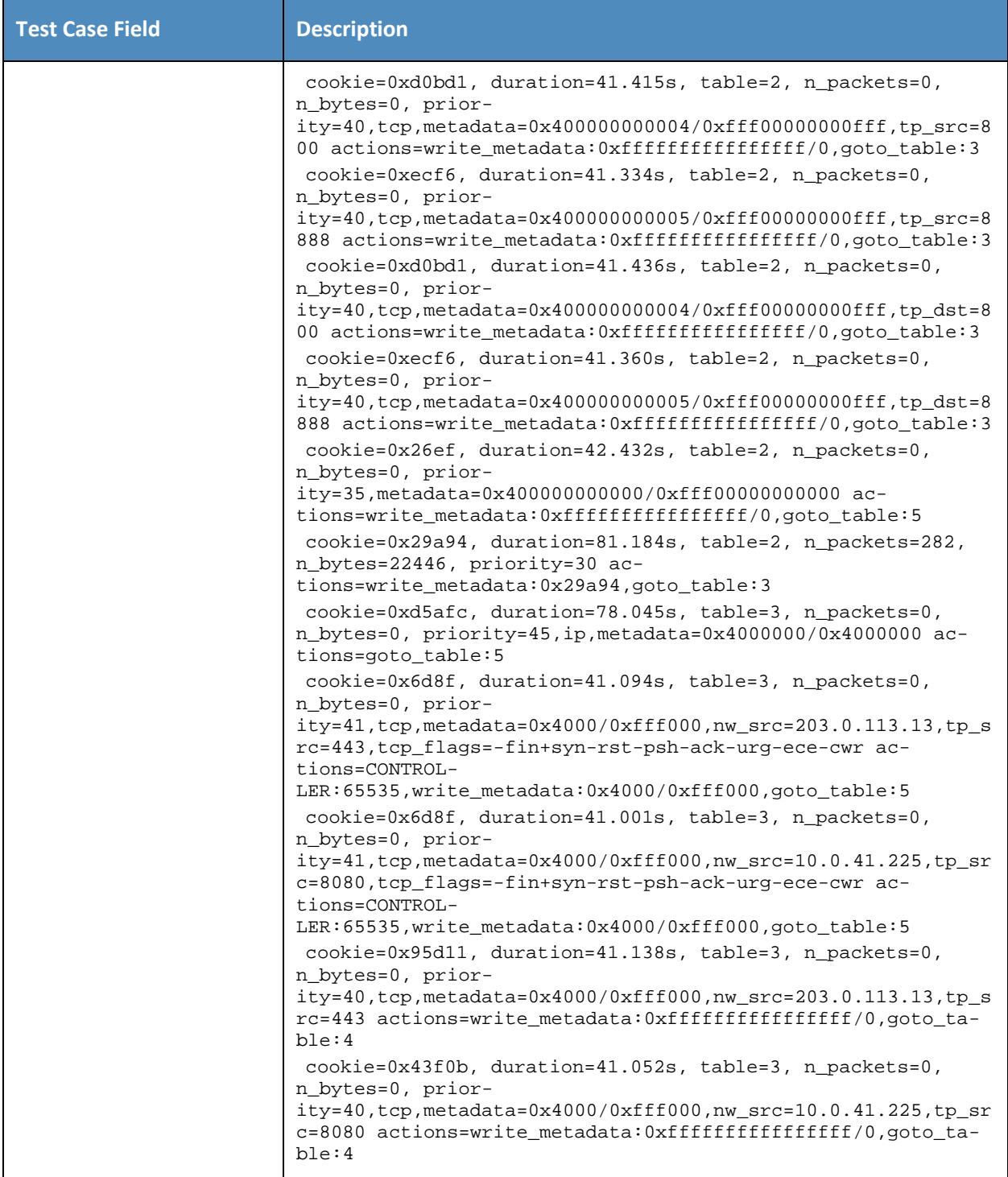

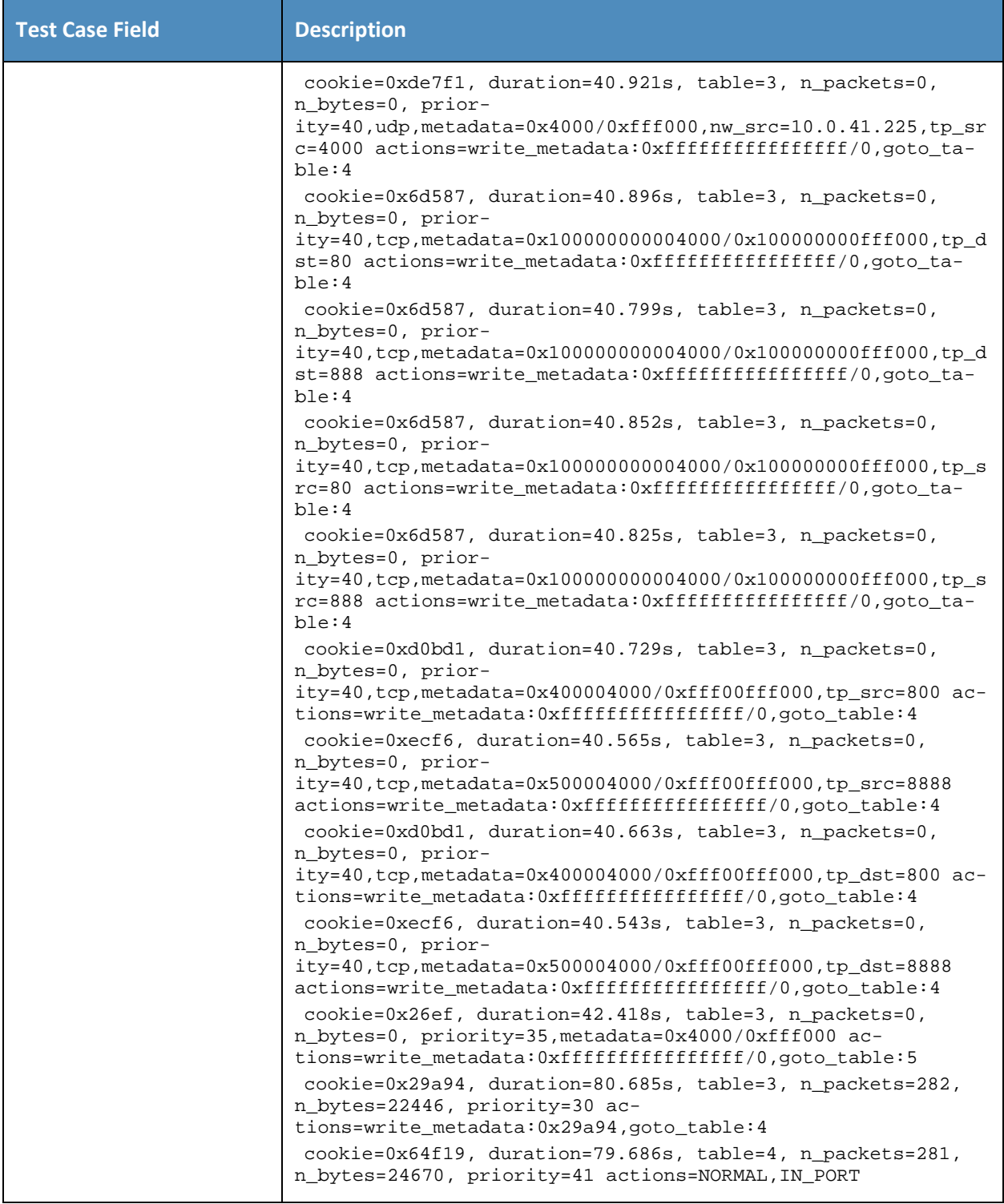

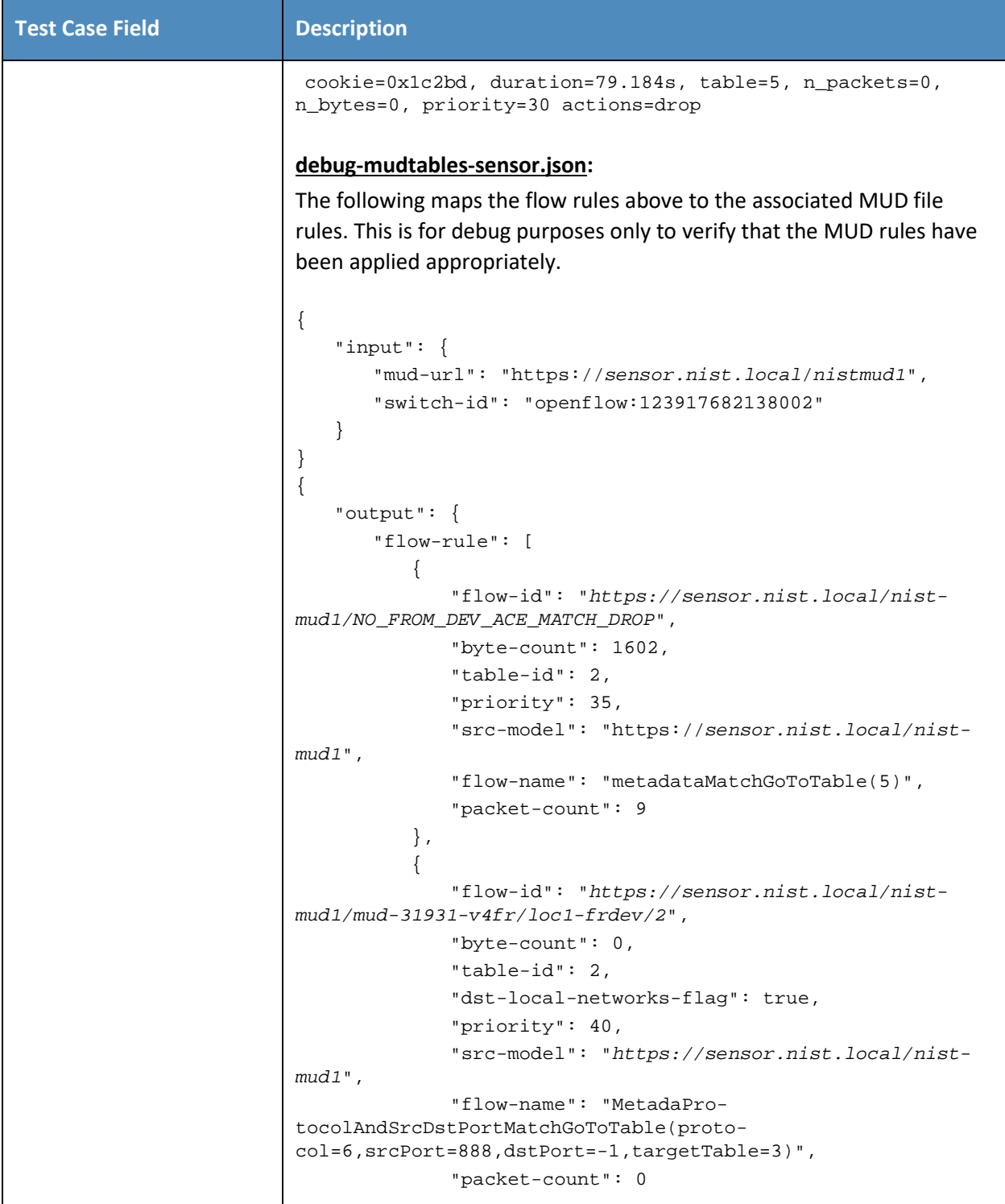

```
Test Case Field Description
                        }, 
             \{ "flow-id": "https://sensor.nist.local/nist-
            mud1/mud-31931-v4fr/myctl0-frdev", 
                           "byte-count": 0, 
                           "table-id": 2, 
                           "priority": 40, 
                           "src-model": "https://sensor.nist.local/nist-
            mud1", 
                           "flow-name": "metadataDestIpAndPortMatchGo-
            ToNext(destIp=10.0.41.225,srcPort=-1,destPort=4000,proto-
            col=17,sendToController=false)", 
                           "packet-count": 0
                        }, 
             \{ "flow-id": "https://sensor.nist.local/nist-
            mud1/mud-31931-v4fr/myman0-frdev/1", 
                           "dst-manufacturer": "sensor.nist.local", 
                           "byte-count": 0, 
                           "table-id": 2, 
                           "priority": 40, 
                           "src-model": "https://sensor.nist.local/nist-
            mud1", 
                           "flow-name": "MetadaPro-
             tocolAndSrcDstPortMatchGoToTable(protocol=6,srcPort=-
            1,dstPort=8888,targetTable=3)", 
                           "packet-count": 0
                        }, 
             \{ "flow-id": "https://sensor.nist.local/nist-
            mud1/mud-31931-v4fr/myman0-frdev/2", 
                           "dst-manufacturer": "sensor.nist.local", 
                           "byte-count": 0, 
                           "table-id": 2, 
                           "priority": 40, 
                           "src-model": "https://sensor.nist.local/nist-
            mud1", 
                           "flow-name": "MetadaPro-
            tocolAndSrcDstPortMatchGoToTable(proto-
            col=6,srcPort=8888,dstPort=-1,targetTable=3)", 
                           "packet-count": 0
                        }, 
             \{
```

```
Test Case Field Description
                            "flow-id": "https://sensor.nist.local/nist-
             mud1/mud-31931-v4fr/loc1-frdev/1", 
                            "byte-count": 0, 
                            "table-id": 2, 
                            "dst-local-networks-flag": true, 
                            "priority": 40, 
                            "src-model": "https://sensor.nist.local/nist-
             mud1", 
                            "flow-name": "MetadaPro-
             tocolAndSrcDstPortMatchGoToTable(protocol=6,srcPort=-
             1,dstPort=888,targetTable=3)", 
                            "packet-count": 0
                        }, 
             \{ "flow-id": "https://sensor.nist.local/nist-
             mud1/mud-31931-v4fr/ent0-frdev", 
                           "byte-count": 0, 
                           "table-id": 2, 
                            "priority": 40, 
                            "src-model": "https://sensor.nist.local/nist-
             mud1", 
                            "flow-name": "metadataDestIpAndPortMatchGo-
             ToNext(destIp=10.0.41.225,srcPort=-1,destPort=8080,proto-
             col=6,sendToController=false)", 
                            "packet-count": 0
                        }, 
             \{ "flow-id": "https://sensor.nist.local/nist-
             mud1/mud-31931-v4fr/man0-frdev/1", 
                            "dst-manufacturer": "otherman.nist.local", 
                            "byte-count": 0, 
                            "table-id": 2, 
                            "priority": 40, 
                            "src-model": "https://sensor.nist.local/nist-
             mud1", 
                            "flow-name": "MetadaPro-
             tocolAndSrcDstPortMatchGoToTable(protocol=6,srcPort=-
             1,dstPort=800,targetTable=3)", 
                            "packet-count": 0
                        }, 
             \{ "flow-id": "https://sensor.nist.local/nist-
             mud1/mud-31931-v4fr/cl0-frdev",
```

```
Test Case Field Description
                            "byte-count": 0, 
                            "table-id": 2, 
                            "priority": 40, 
                            "src-model": "https://sensor.nist.local/nist-
             mud1", 
                            "flow-name": "metadataDestIpAndPortMatchGo-
             ToNext(destIp=203.0.113.13,srcPort=-1,destPort=443,proto-
             col=6,sendToController=false)", 
                            "packet-count": 0
                        }, 
             \{ "flow-id": "https://sensor.nist.local/nist-
             mud1/mud-31931-v4fr/man0-frdev/2", 
                            "dst-manufacturer": "otherman.nist.local", 
                            "byte-count": 0, 
                            "table-id": 2, 
                            "priority": 40, 
                            "src-model": "https://sensor.nist.local/nist-
             mud1", 
                            "flow-name": "MetadaPro-
             tocolAndSrcDstPortMatchGoToTable(proto-
             col=6,srcPort=800,dstPort=-1,targetTable=3)", 
                            "packet-count": 0
                        }, 
             \{ "flow-id": "https://sensor.nist.local/nist-
             mud1/mud-31931-v4fr/loc0-frdev/2", 
                            "byte-count": 0, 
                            "table-id": 2, 
                            "dst-local-networks-flag": true, 
                            "priority": 40, 
                            "src-model": "https://sensor.nist.local/nist-
             mud1", 
                            "flow-name": "MetadaPro-
             tocolAndSrcDstPortMatchGoToTable(protocol=6,srcPort=-
             1,dstPort=80,targetTable=3)", 
                            "packet-count": 0
                        }, 
             \{ "flow-id": "https://sensor.nist.local/nist-
             mud1/mud-31931-v4fr/loc0-frdev/1", 
                            "byte-count": 0, 
                            "table-id": 2,
```

```
Test Case Field Description
                            "dst-local-networks-flag": true, 
                            "priority": 40, 
                            "src-model": "https://sensor.nist.local/nist-
             mud1", 
                            "flow-name": "MetadaPro-
             tocolAndSrcDstPortMatchGoToTable(proto-
             col=6,srcPort=80,dstPort=-1,targetTable=3)", 
                            "packet-count": 0
                        }, 
             \{ "flow-id": "https://sensor.nist.local/nist-
             mud1/mud-31931-v4to/man0-todev/TCP_DIRECTION_CHECK", 
                            "byte-count": 0, 
                            "table-id": 2, 
                            "dst-model": "https://sensor.nist.local/nist-
             mud1", 
                            "priority": 41, 
                            "src-manufacturer": "otherman.nist.local", 
                            "flow-name": "MetadataTcpSynSrcIpAndPortMatch-
             ToToNextTableFlow(srcPort=-1,dstPort=800,targetTable=5)", 
                            "packet-count": 0
                        }, 
             \{ "flow-id": "https://sensor.nist.local/nist-
             mud1/mud-31931-v4fr/loc0-frdev/TCP_DIRECTION_CHECK", 
                            "byte-count": 0, 
                            "table-id": 2, 
                            "dst-local-networks-flag": true, 
                            "priority": 41, 
                            "src-model": "https://sensor.nist.local/nist-
             mud1", 
                            "flow-name": "MetadataTcpSynSrcIpAndPortMatch-
             ToToNextTableFlow(srcPort=-1,dstPort=80,targetTable=5)", 
                            "packet-count": 0
                        }, 
             \{ "flow-id": "https://sensor.nist.local/nist-
             mud1/mud-31931-v4to/loc1-todev/TCP_DIRECTION_CHECK", 
                            "src-local-networks-flag": true, 
                            "byte-count": 0, 
                            "table-id": 2, 
                            "dst-model": "https://sensor.nist.local/nist-
             mud1",
```
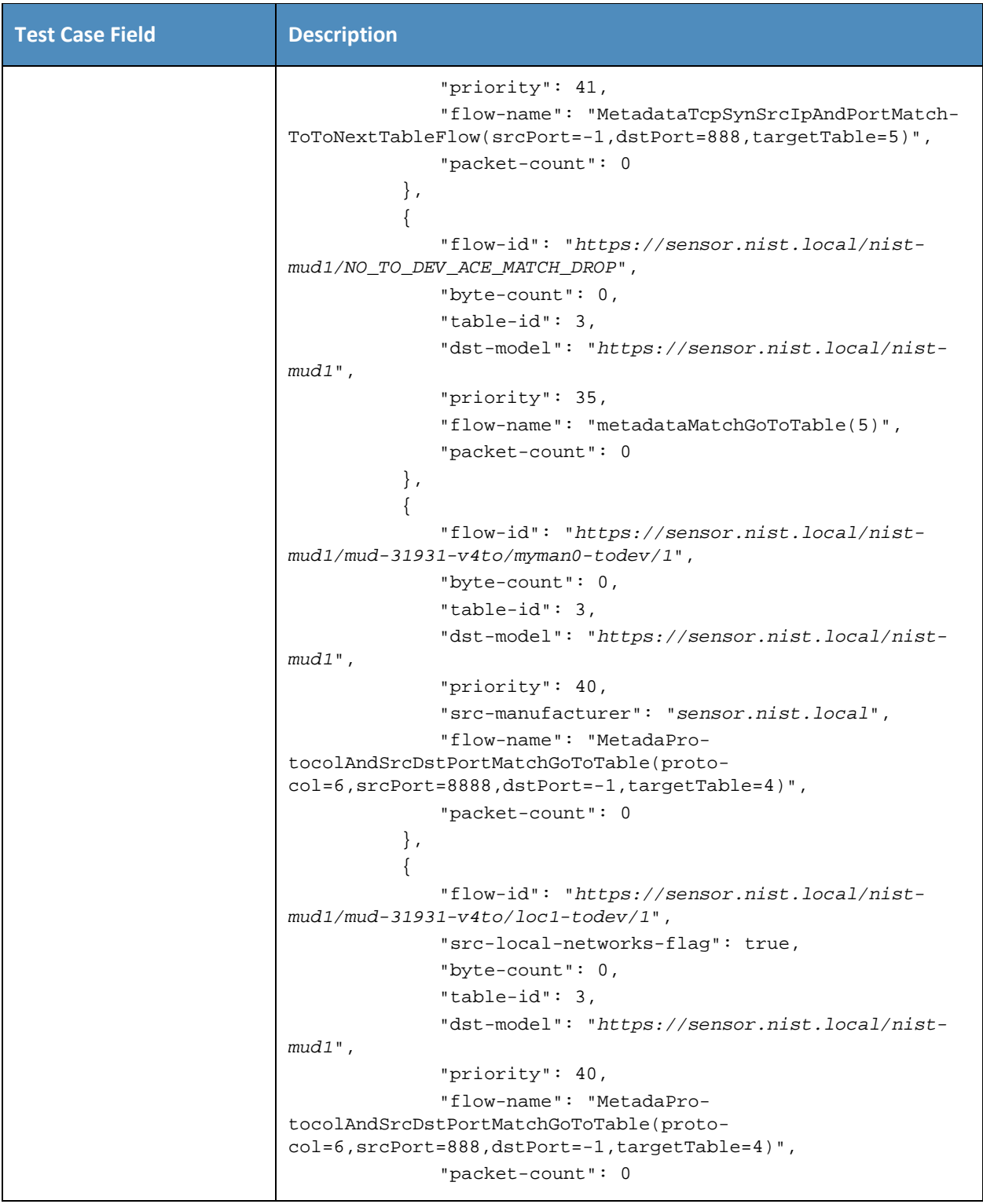

```
Test Case Field Description
                        }, 
             \{ "flow-id": "https://sensor.nist.local/nist-
             mud1/mud-31931-v4to/man0-todev/1", 
                           "byte-count": 0, 
                            "table-id": 3, 
                            "dst-model": "https://sensor.nist.local/nist-
             mud1", 
                            "priority": 40, 
                            "src-manufacturer": "otherman.nist.local", 
                            "flow-name": "MetadaPro-
             tocolAndSrcDstPortMatchGoToTable(proto-
             col=6,srcPort=800,dstPort=-1,targetTable=4)", 
                            "packet-count": 0
                        }, 
                        {
                            "flow-id": "https://sensor.nist.local/nist-
             mud1/mud-31931-v4to/cl0-todev", 
                            "byte-count": 0, 
                            "table-id": 3, 
                            "dst-model": "https://sensor.nist.local/nist-
             mud1", 
                            "priority": 40, 
                            "flow-name": "metadataSrcIpAndPortMatch-
             GoTo(srcAddress =203.0.113.13,srcPort = 443,dstPort -1,pro-
             tocol=6,targetTable=4)", 
                            "packet-count": 0
                        }, 
             \{ "flow-id": "https://sensor.nist.local/nist-
             mud1/mud-31931-v4to/myctl0-todev", 
                            "byte-count": 0, 
                            "table-id": 3, 
                            "dst-model": "https://sensor.nist.local/nist-
             mud1", 
                            "priority": 40, 
                            "flow-name": "metadataSrcIpAndPortMatch-
             GoTo(srcAddress =10.0.41.225,srcPort = 4000,dstPort -1,pro-
             tocol=17,targetTable=4)", 
                            "packet-count": 0
                        }, 
             \{
```

```
Test Case Field Description
                            "flow-id": "https://sensor.nist.local/nist-
             mud1/mud-31931-v4to/ent0-todev", 
                            "byte-count": 0, 
                            "table-id": 3, 
                            "dst-model": "https://sensor.nist.local/nist-
             mud1", 
                            "priority": 40, 
                           "flow-name": "metadataSrcIpAndPortMatch-
             GoTo(srcAddress =10.0.41.225,srcPort = 8080,dstPort -1,pro-
             tocol=6,targetTable=4)", 
                            "packet-count": 0
                        }, 
             \{ "flow-id": "https://sensor.nist.local/nist-
             mud1/mud-31931-v4to/man0-todev/2", 
                           "byte-count": 0, 
                            "table-id": 3, 
                            "dst-model": "https://sensor.nist.local/nist-
             mud1", 
                            "priority": 40, 
                           "src-manufacturer": "otherman.nist.local", 
                            "flow-name": "MetadaPro-
             tocolAndSrcDstPortMatchGoToTable(protocol=6,srcPort=-
             1,dstPort=800,targetTable=4)", 
                            "packet-count": 0
                        }, 
             \{ "flow-id": "https://sensor.nist.local/nist-
            mud1/mud-31931-v4to/myman0-todev/2", 
                           "byte-count": 0, 
                            "table-id": 3, 
                            "dst-model": "https://sensor.nist.local/nist-
            mud1", 
                            "priority": 40, 
                            "src-manufacturer": "sensor.nist.local", 
                            "flow-name": "MetadaPro-
             tocolAndSrcDstPortMatchGoToTable(protocol=6,srcPort=-
             1,dstPort=8888,targetTable=4)", 
                            "packet-count": 0
                        }, 
             \{ "flow-id": "https://sensor.nist.local/nist-
            mud1/mud-31931-v4to/loc0-todev/2",
```

```
Test Case Field Description
                            "src-local-networks-flag": true, 
                            "byte-count": 0, 
                            "table-id": 3, 
                            "dst-model": "https://sensor.nist.local/nist-
             mud1", 
                            "priority": 40, 
                            "flow-name": "MetadaPro-
             tocolAndSrcDstPortMatchGoToTable(proto-
             col=6,srcPort=80,dstPort=-1,targetTable=4)", 
                            "packet-count": 0
                        }, 
             \{ "flow-id": "https://sensor.nist.local/nist-
             mud1/mud-31931-v4to/loc1-todev/2", 
                            "src-local-networks-flag": true, 
                            "byte-count": 0, 
                            "table-id": 3, 
                            "dst-model": "https://sensor.nist.local/nist-
             mud1", 
                            "priority": 40, 
                            "flow-name": "MetadaPro-
             tocolAndSrcDstPortMatchGoToTable(protocol=6,srcPort=-
             1,dstPort=888,targetTable=4)", 
                            "packet-count": 0
                        }, 
             \{ "flow-id": "https://sensor.nist.local/nist-
             mud1/mud-31931-v4to/loc0-todev/1", 
                            "src-local-networks-flag": true, 
                            "byte-count": 0, 
                            "table-id": 3, 
                            "dst-model": "https://sensor.nist.local/nist-
             mud1", 
                            "priority": 40, 
                           "flow-name": "MetadaPro-
             tocolAndSrcDstPortMatchGoToTable(protocol=6,srcPort=-
             1,dstPort=80,targetTable=4)", 
                            "packet-count": 0
                        }, 
             \{ "flow-id": "https://sensor.nist.local/nist-
             mud1/mud-31931-v4to/cl0-todev/TCP_DIRECTION_CHECK", 
                            "byte-count": 0,
```
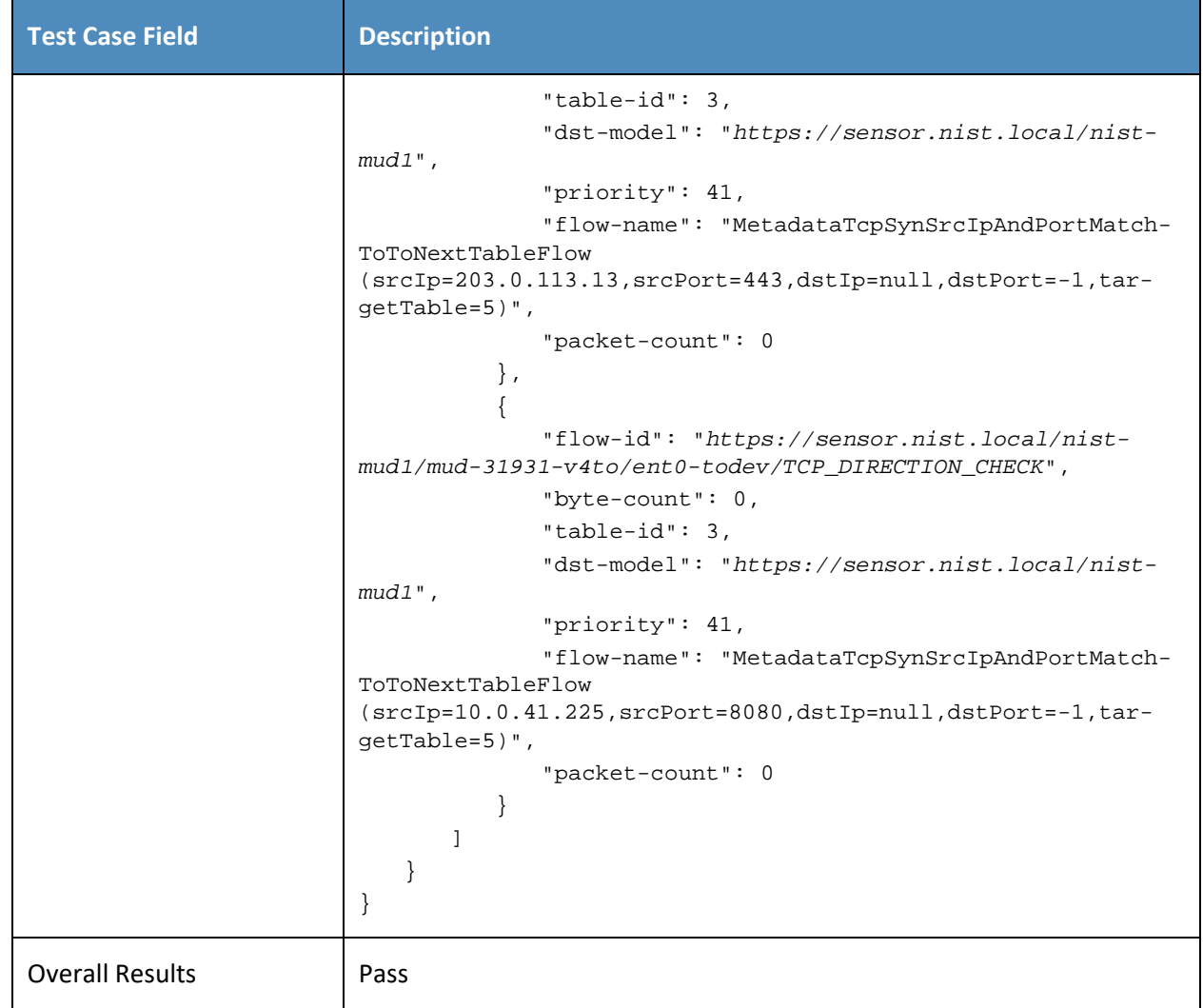

### 513 *5.1.2.2 Test Case IoT-2-v4*

#### 514 **Table 5-3: Test Case IoT-2-v4**

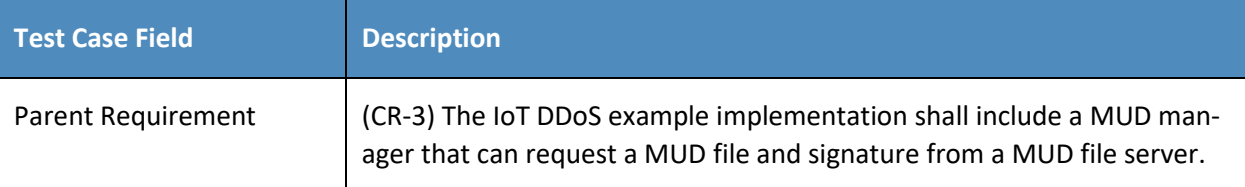

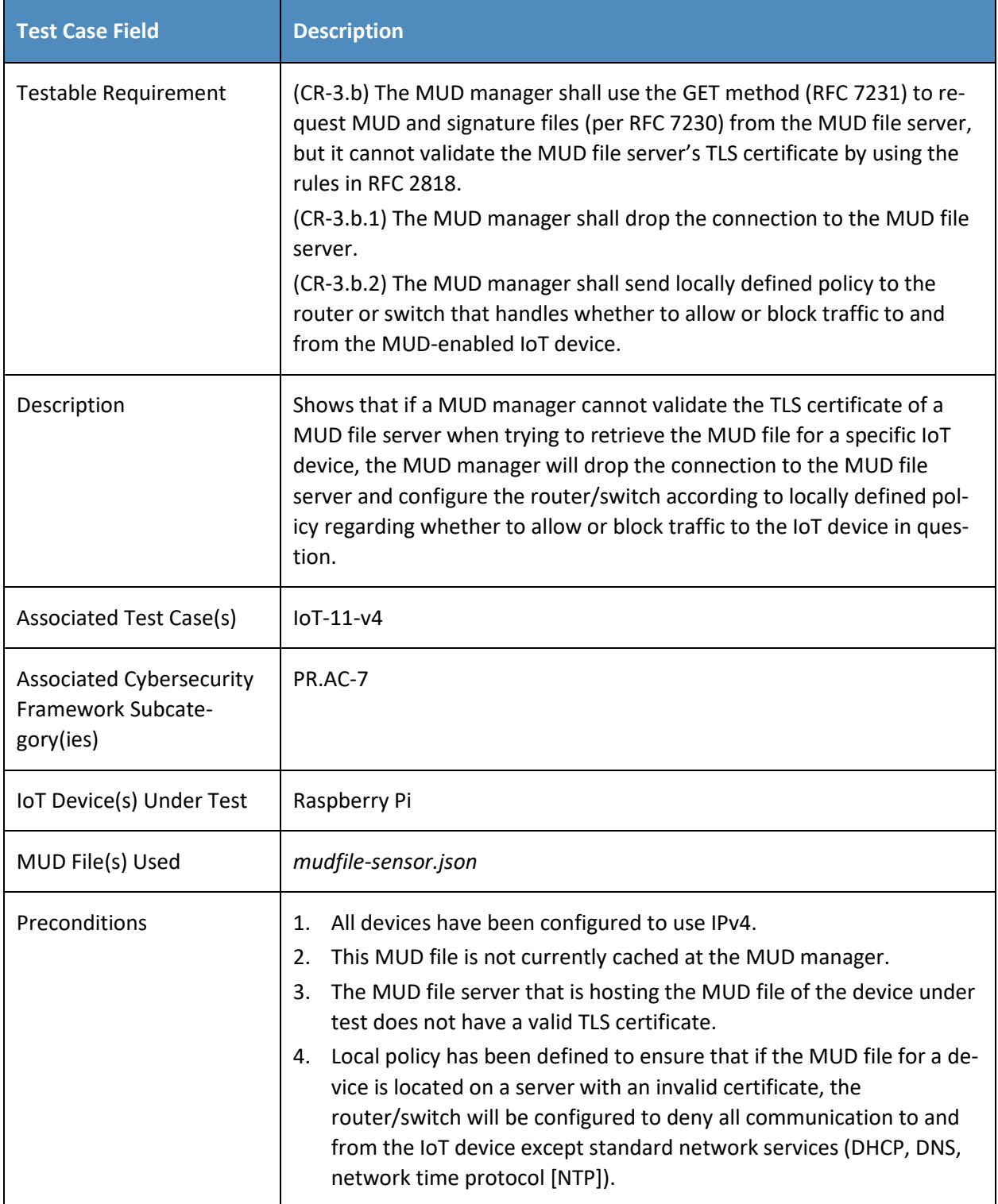

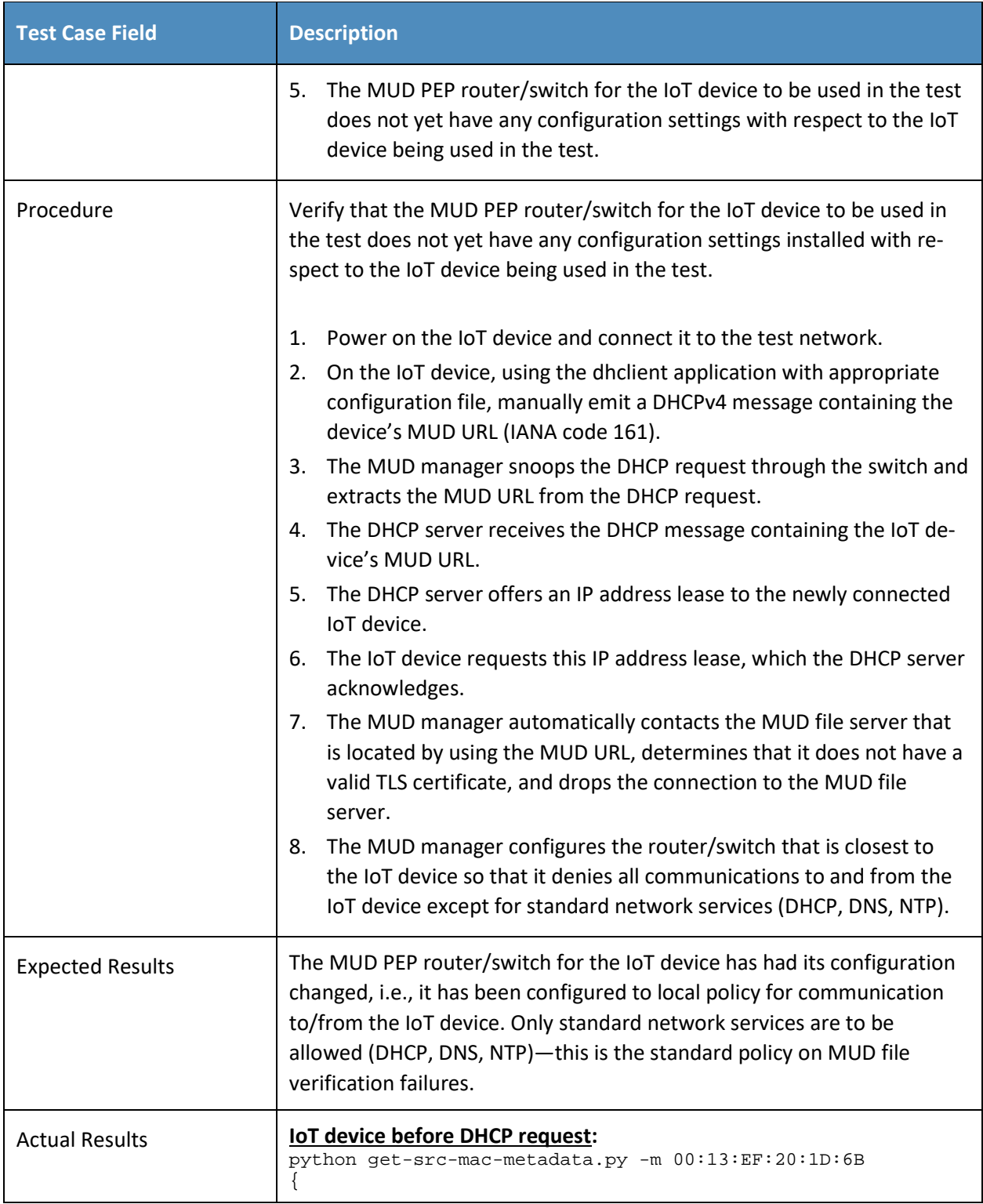

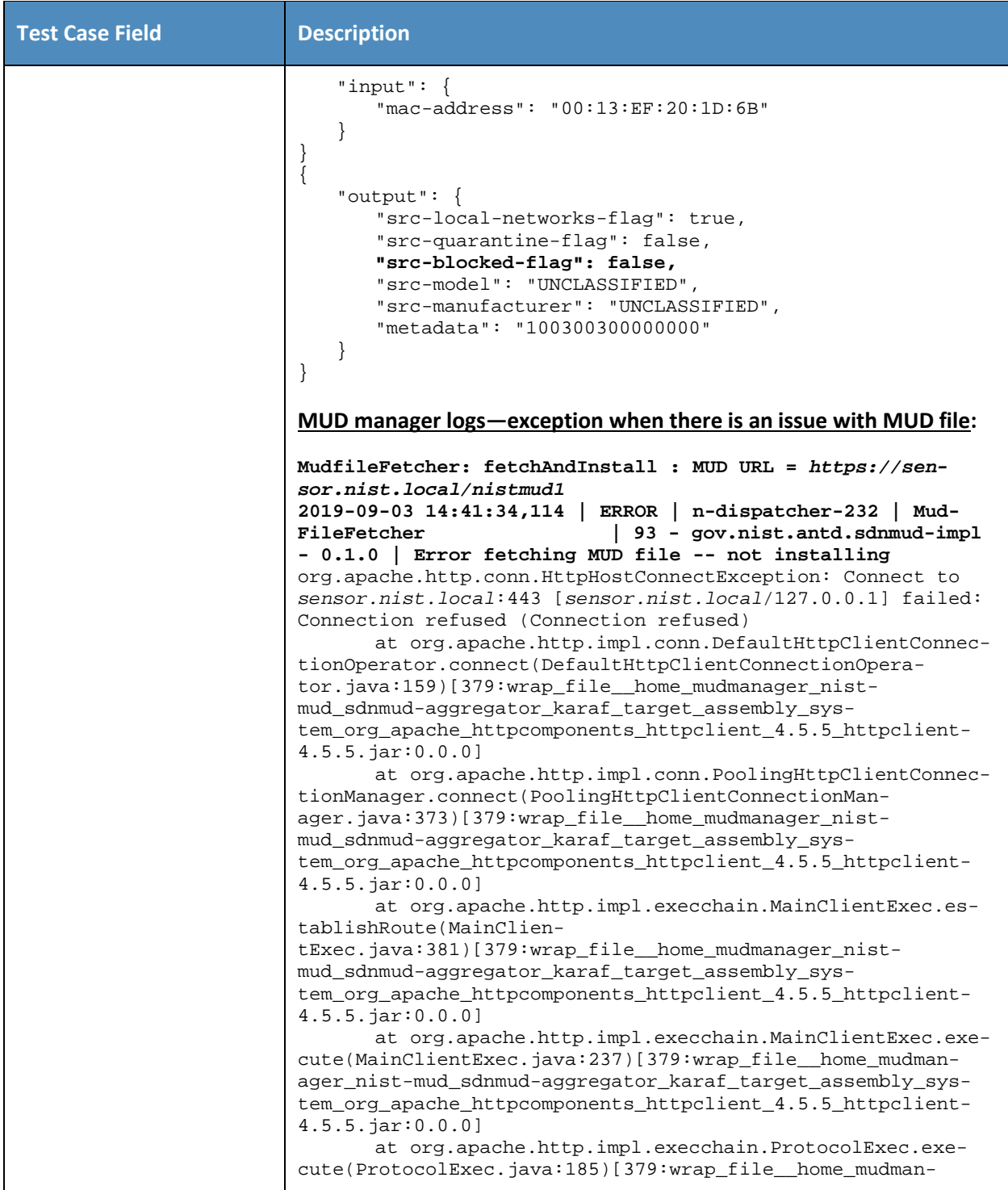

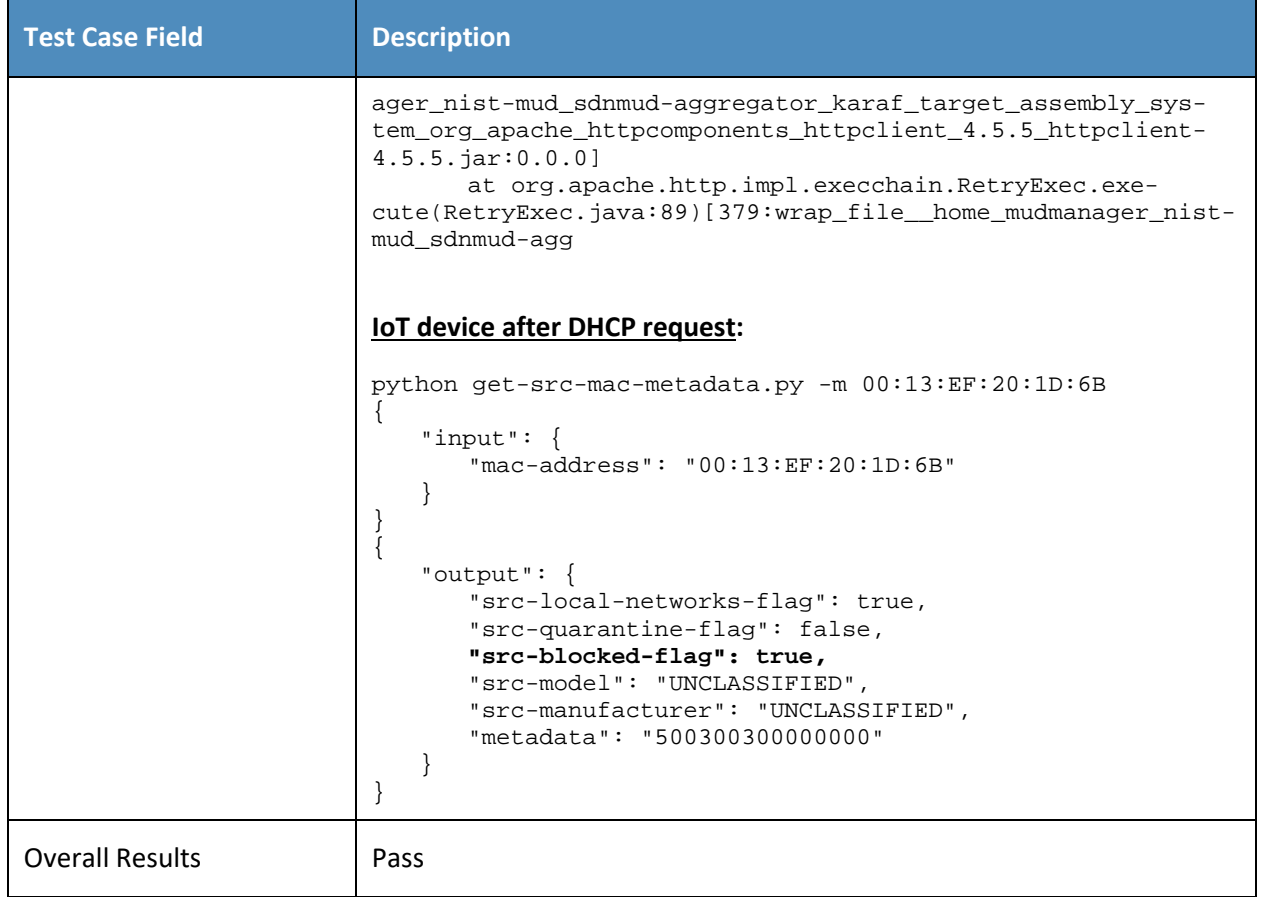

#### 516 *5.1.2.3 Test Case IoT-3-v4*

517 **Table 5-4: Test Case IoT-3-v4**

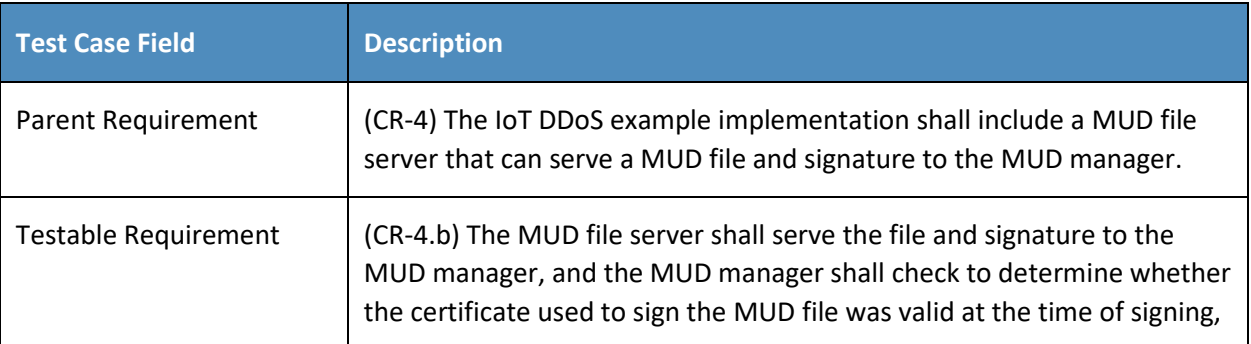

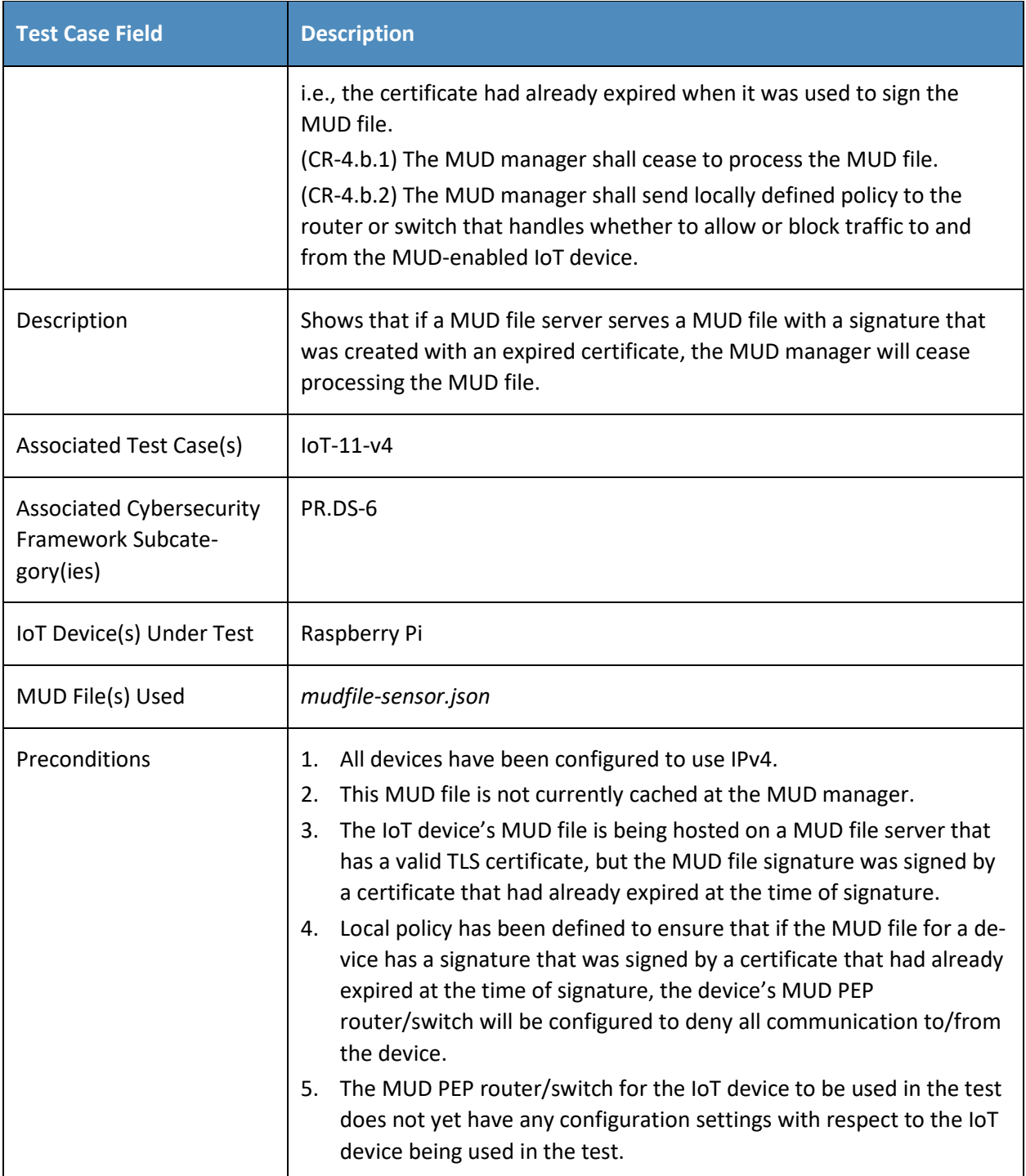

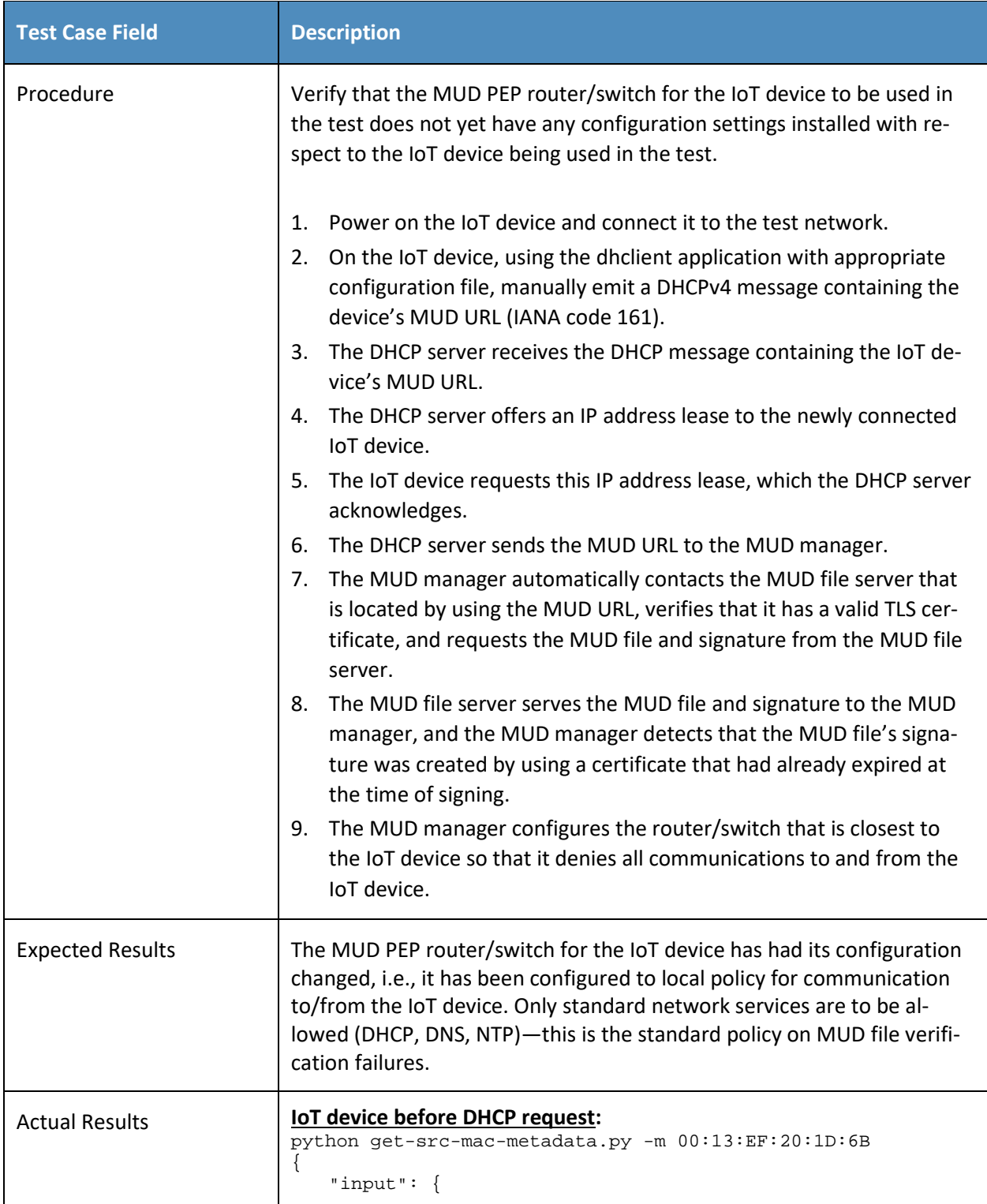

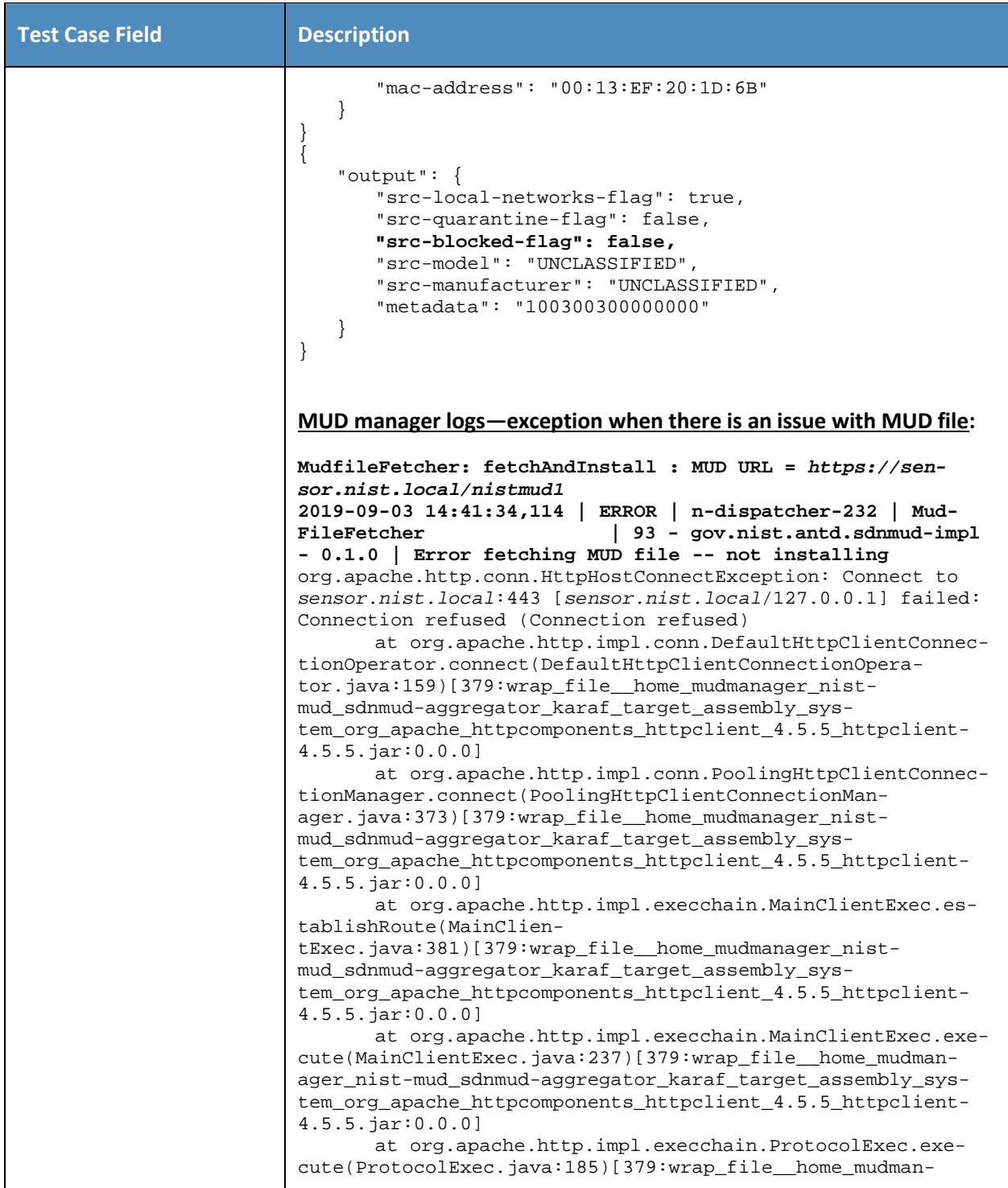

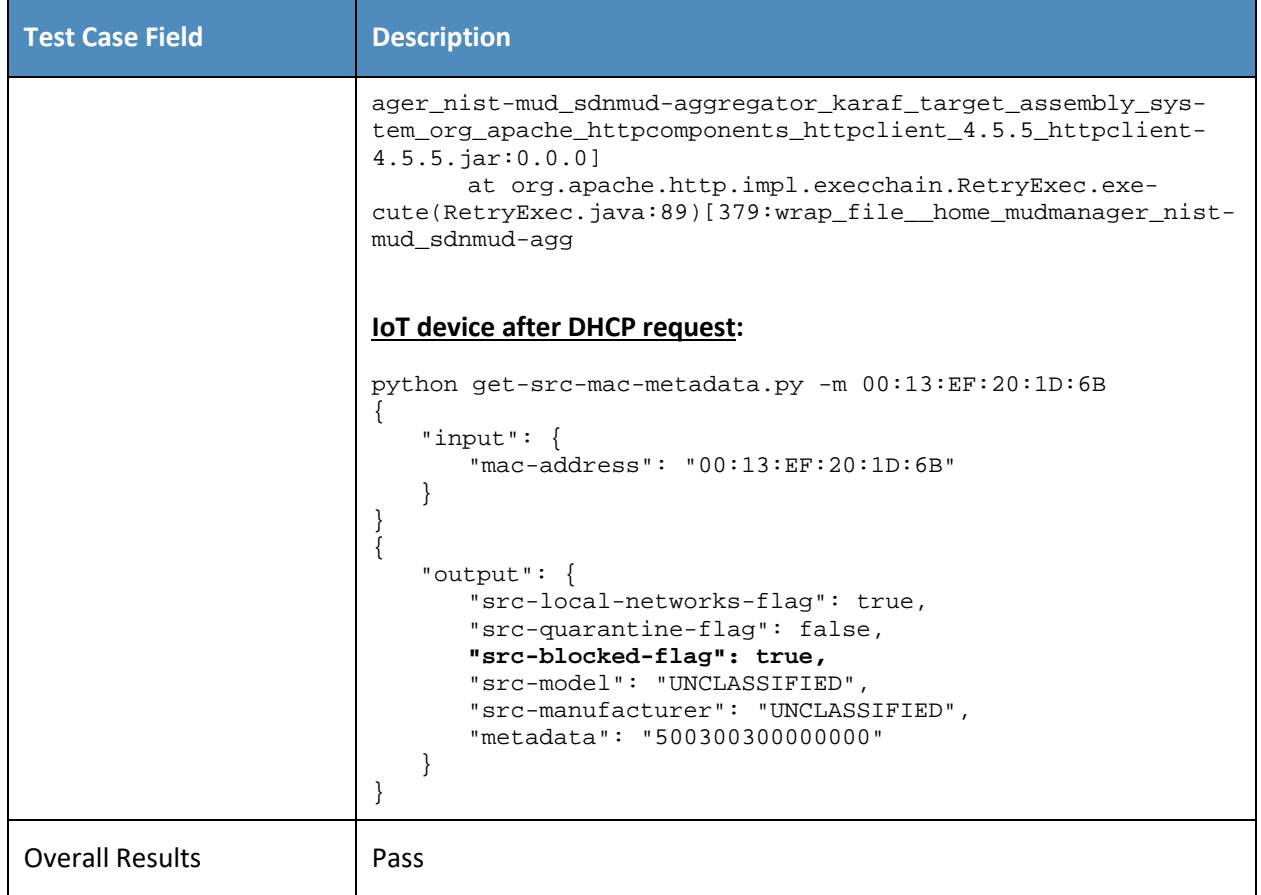

#### 519 *5.1.2.4 Test Case IoT-4-v4*

520 **Table 5-5: Test Case IoT-4-v4**

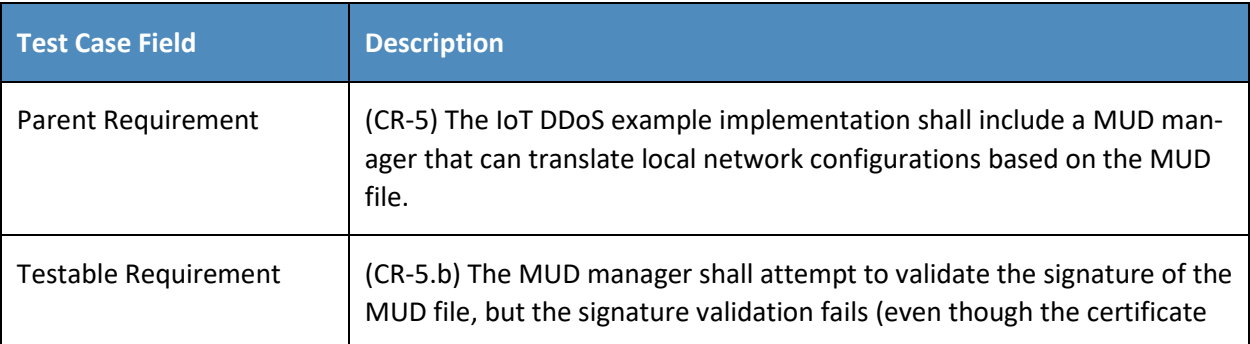

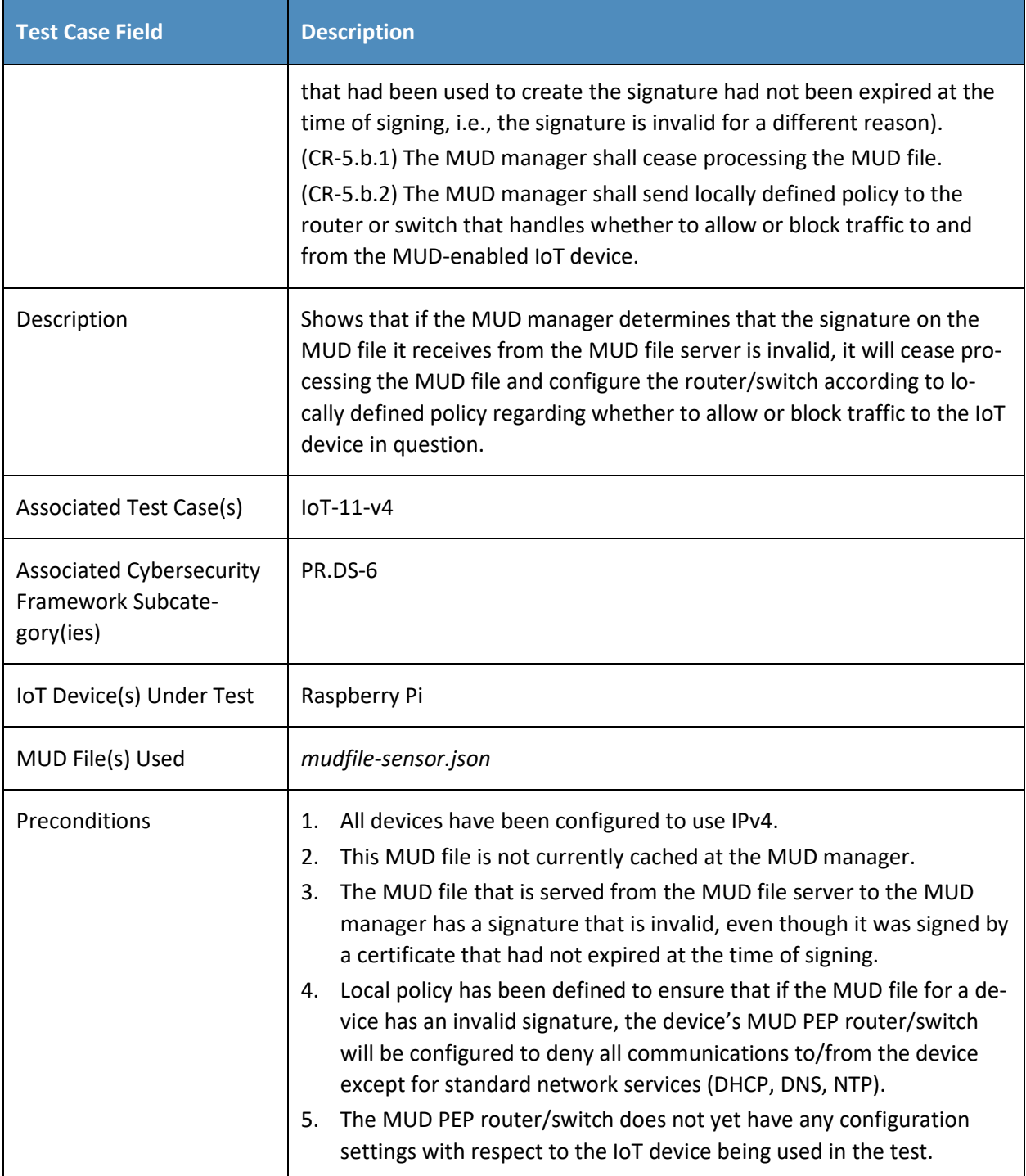

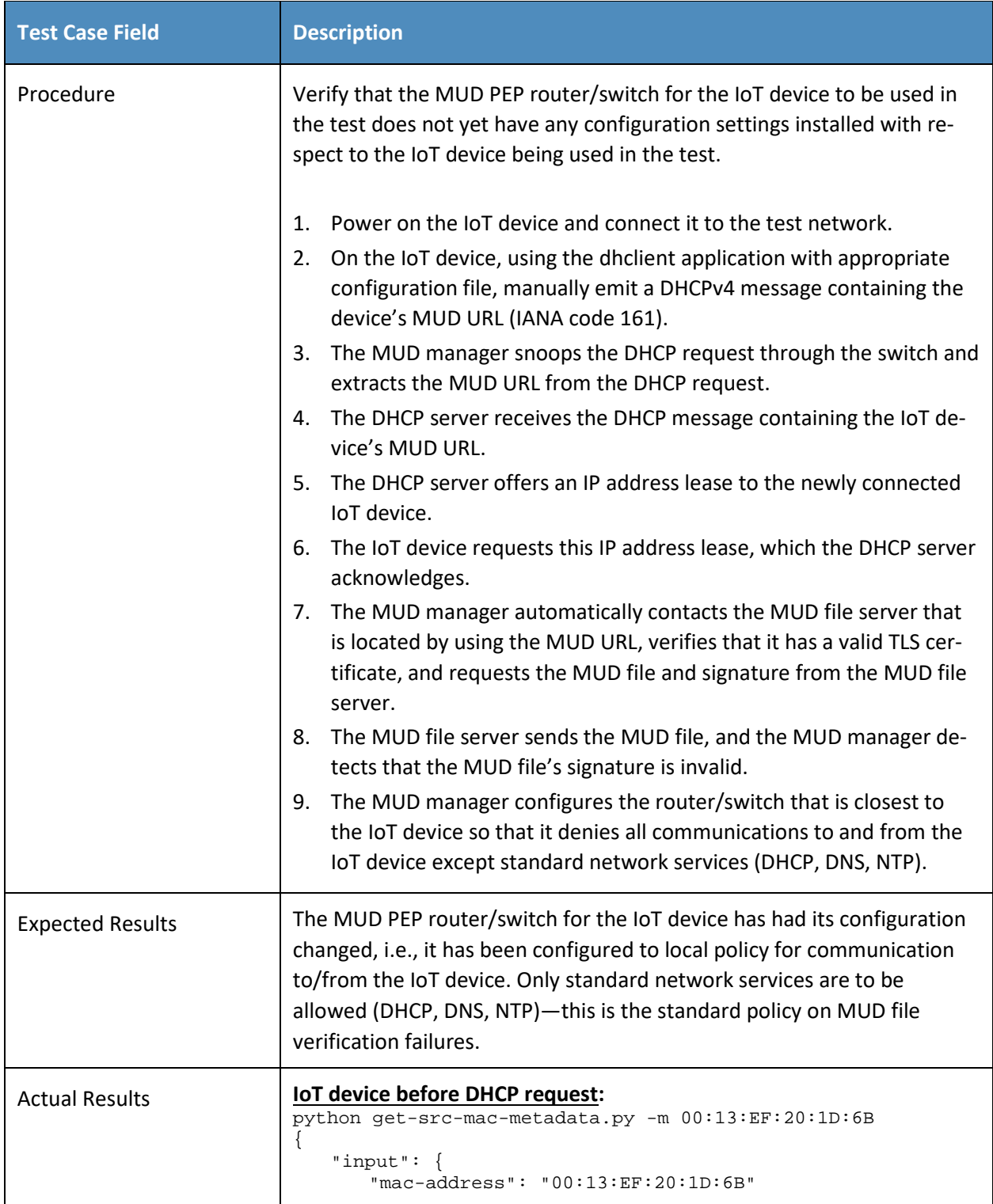

```
Test Case Field Description
                 }
             }
             {
                 "output": {
                    "src-local-networks-flag": true, 
                    "src-quarantine-flag": false, 
                    "src-blocked-flag": false, 
                    "src-model": "UNCLASSIFIED", 
                    "src-manufacturer": "UNCLASSIFIED", 
                    "metadata": "100300300000000"
                 }
            }
            MUD manager logs—exception when there is an issue with MUD file:
             MudfileFetcher: fetchAndInstall : MUD URL = https://sen-
            sor.nist.local/nistmud1
            2019-09-03 14:41:34,114 | ERROR | n-dispatcher-232 | Mud-
                                        FileFetcher | 93 - gov.nist.antd.sdnmud-impl 
             - 0.1.0 | Error fetching MUD file -- not installing
            org.apache.http.conn.HttpHostConnectException: Connect to 
            sensor.nist.local:443 [sensor.nist.local/127.0.0.1] failed: 
            Connection refused (Connection refused)
                   at org.apache.http.impl.conn.DefaultHttpClientConnec-
             tionOperator.connect(DefaultHttpClientConnectionOpera-
            tor.java:159)[379:wrap_file__home_mudmanager_nist-
            mud_sdnmud-aggregator_karaf_target_assembly_sys-
            tem_org_apache_httpcomponents_httpclient_4.5.5_httpclient-
             4.5.5.jar:0.0.0]
                   at org.apache.http.impl.conn.PoolingHttpClientConnec-
             tionManager.connect(PoolingHttpClientConnectionMan-
            ager.java:373)[379:wrap_file__home_mudmanager_nist-
            mud_sdnmud-aggregator_karaf_target_assembly_sys-
            tem_org_apache_httpcomponents_httpclient_4.5.5_httpclient-
             4.5.5.jar:0.0.0]
                   at org.apache.http.impl.execchain.MainClientExec.es-
             tablishRoute(MainClien-
             tExec.java:381)[379:wrap_file__home_mudmanager_nist-
            mud_sdnmud-aggregator_karaf_target_assembly_sys-
             tem_org_apache_httpcomponents_httpclient_4.5.5_httpclient-
            4.5.5.jar:0.0.0]
                   at org.apache.http.impl.execchain.MainClientExec.exe-
            cute(MainClientExec.java:237)[379:wrap_file__home_mudman-
            ager_nist-mud_sdnmud-aggregator_karaf_target_assembly_sys-
             tem_org_apache_httpcomponents_httpclient_4.5.5_httpclient-
             4.5.5.jar:0.0.0]
                   at org.apache.http.impl.execchain.ProtocolExec.exe-
            cute(ProtocolExec.java:185)[379:wrap_file__home_mudman-
            ager_nist-mud_sdnmud-aggregator_karaf_target_assembly_sys-
             tem_org_apache_httpcomponents_httpclient_4.5.5_httpclient-
             4.5.5.jar:0.0.0]
```
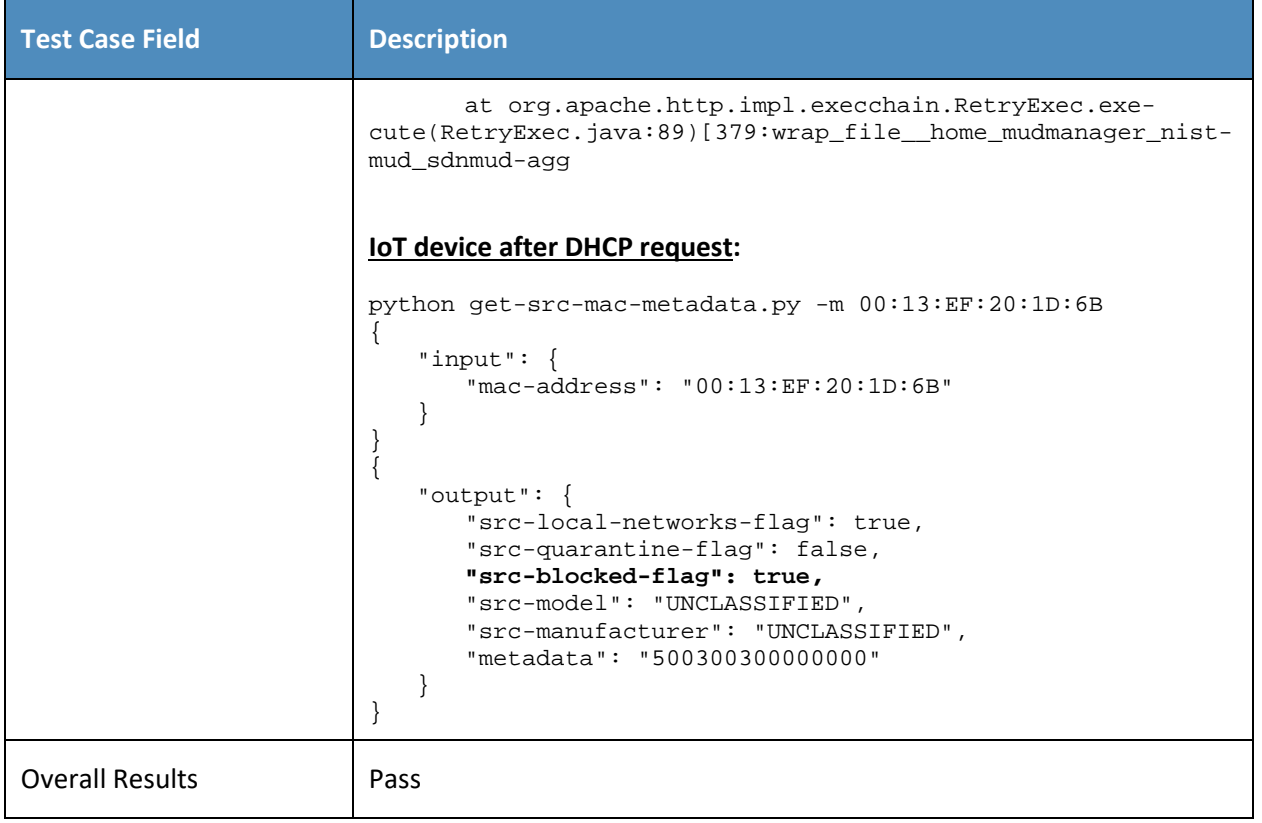

- 521 IPv6 is not supported in this implementation.
- 522 *5.1.2.5 Test Case IoT-5-v4*
- 523 **Table 5-6: Test Case IoT-5-v4**

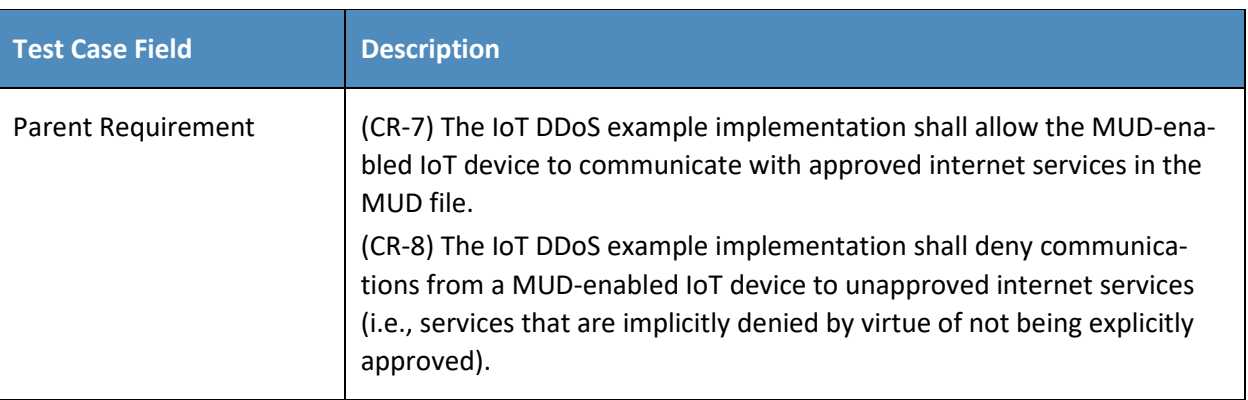

## PRELIMINARY DRAFT

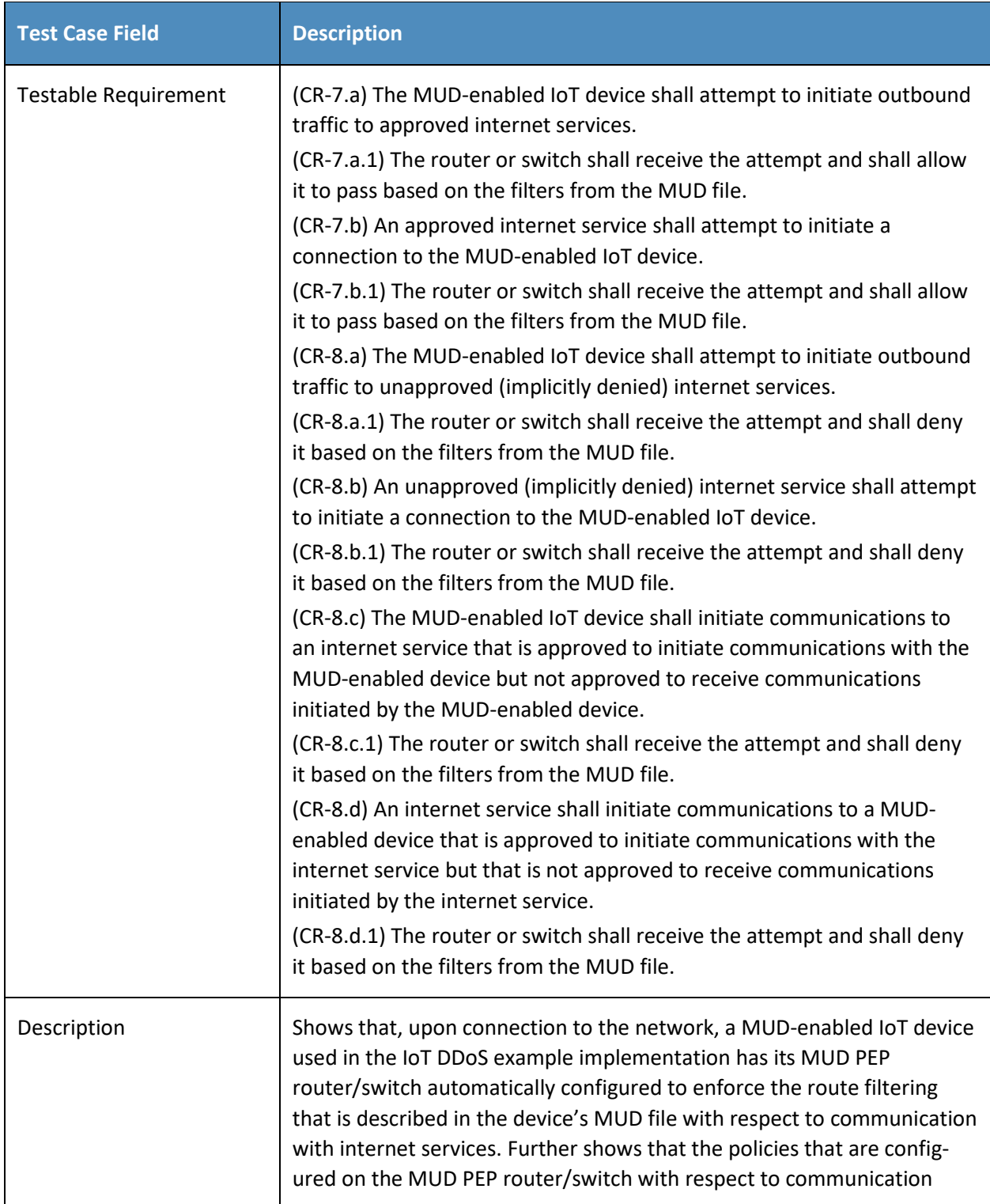

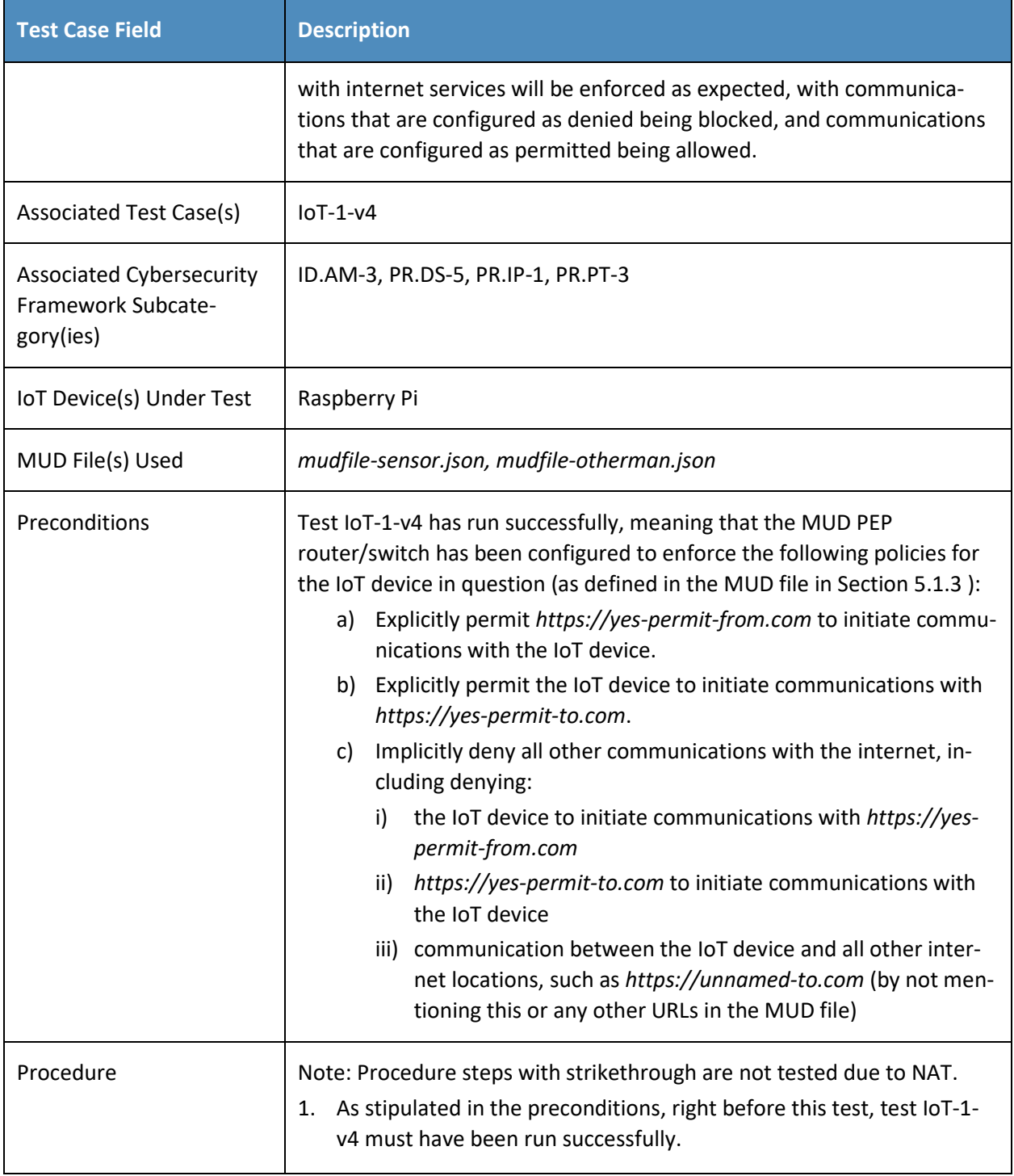

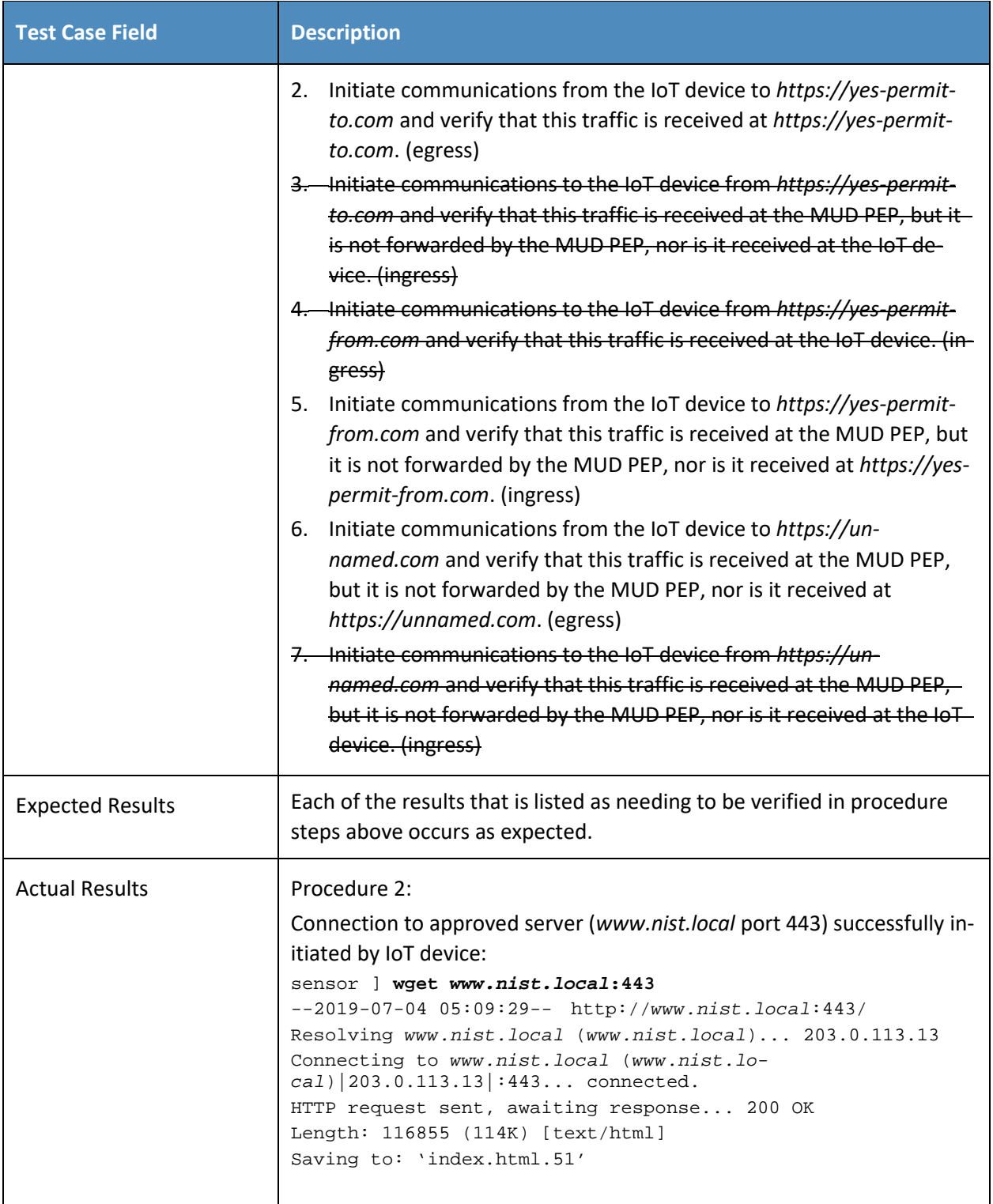

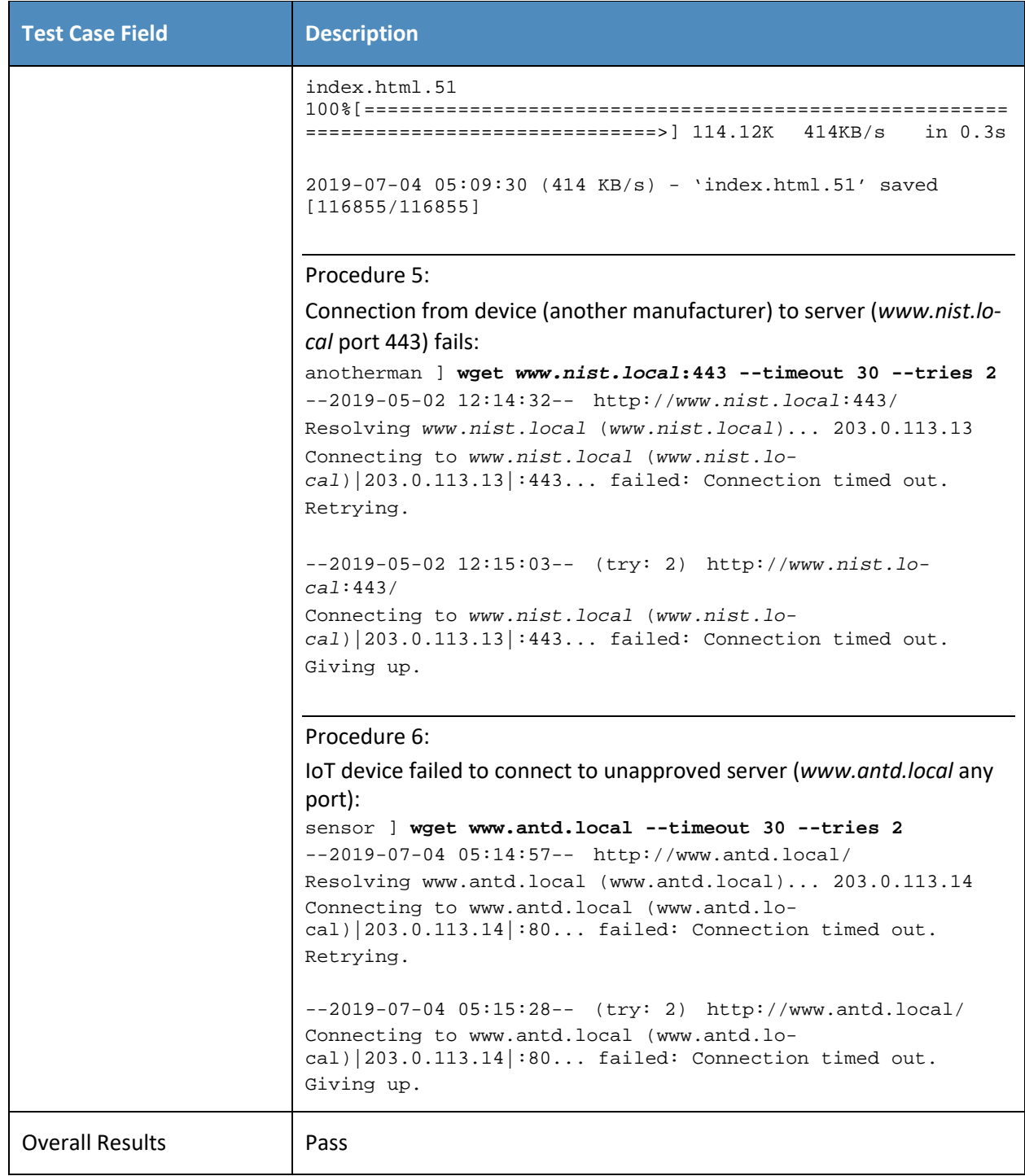

# 525 *5.1.2.6 Test Case IoT-6-v4*

#### 526 **Table 5-7: Test Case IoT-6-v4**

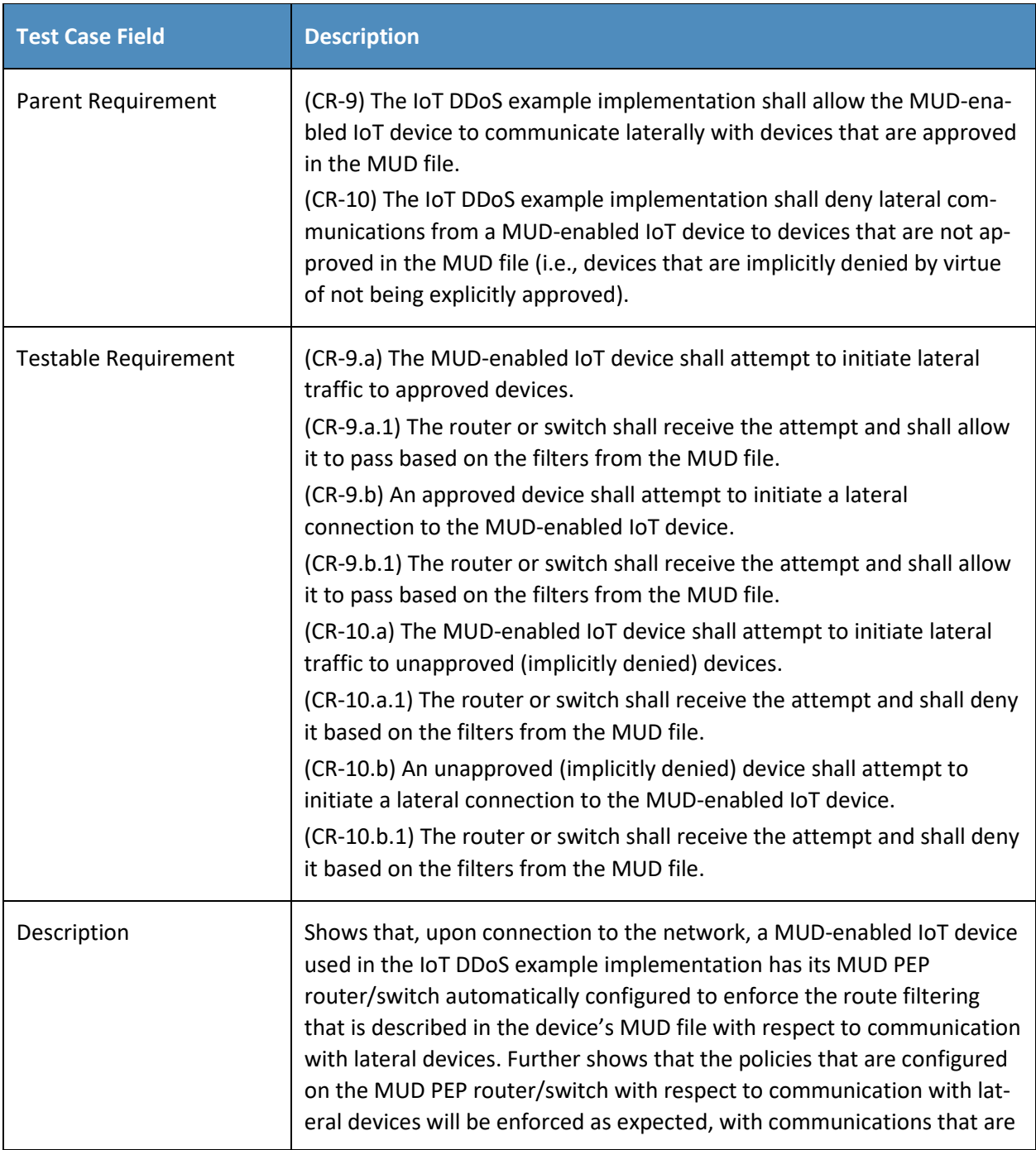

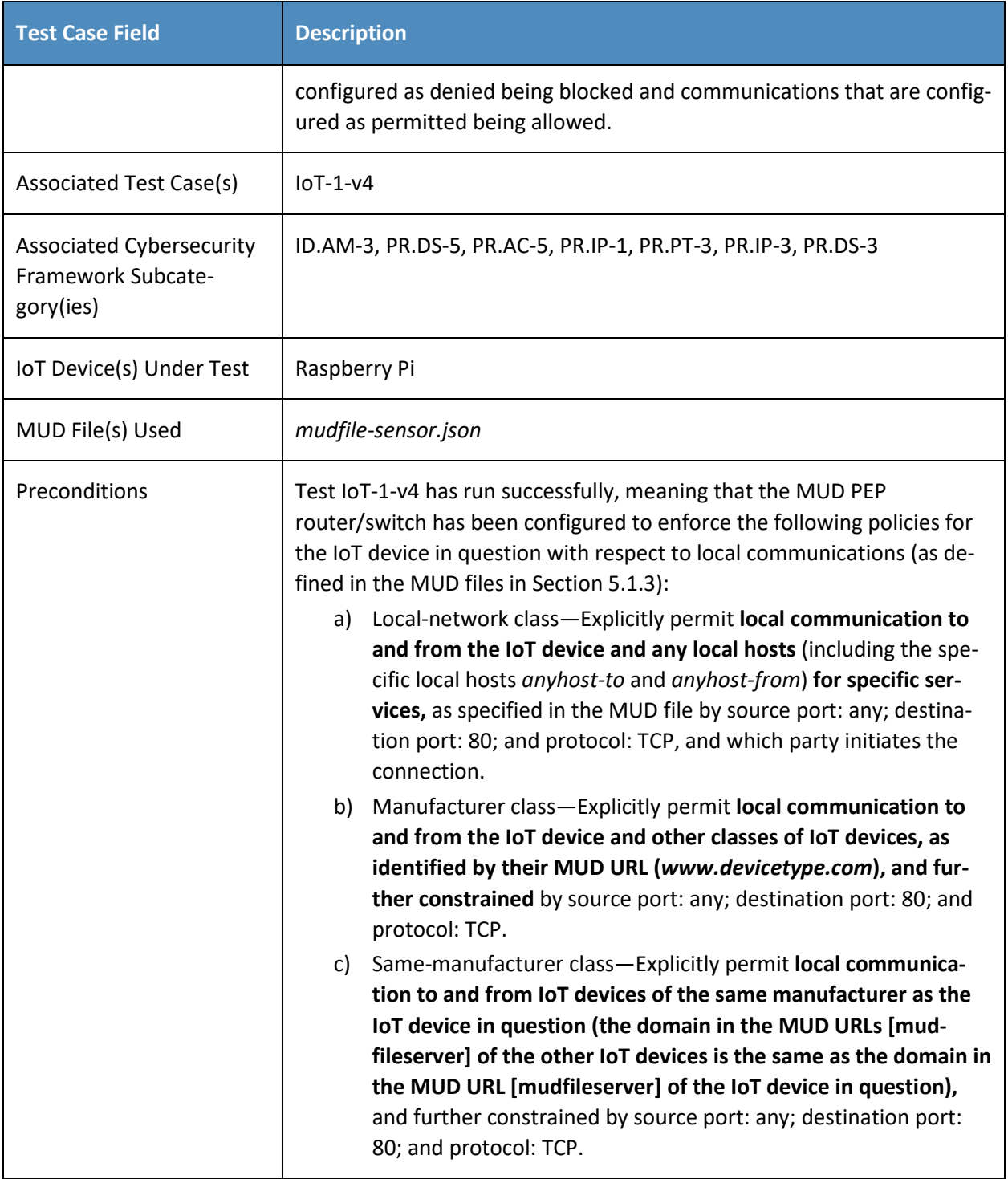

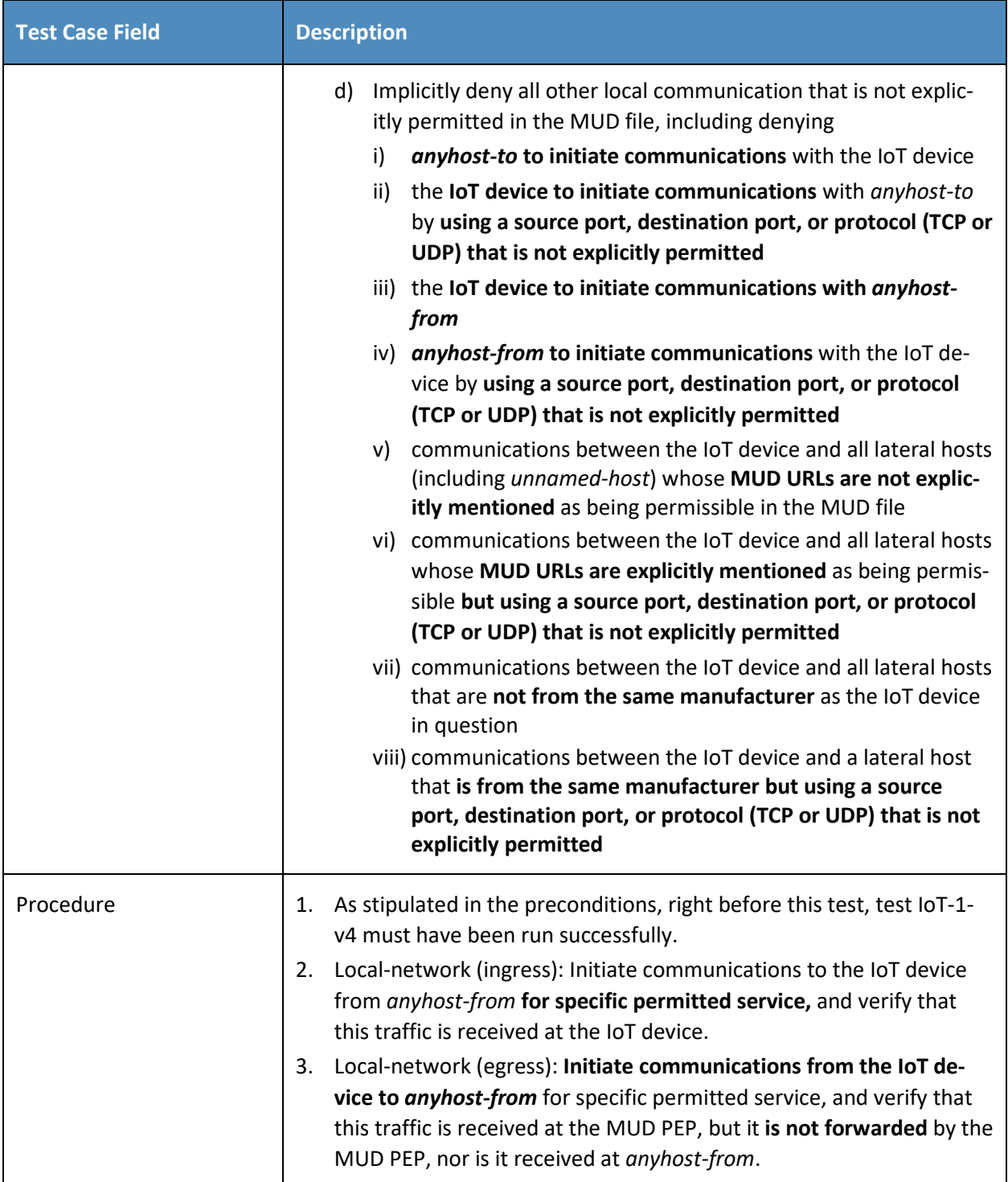

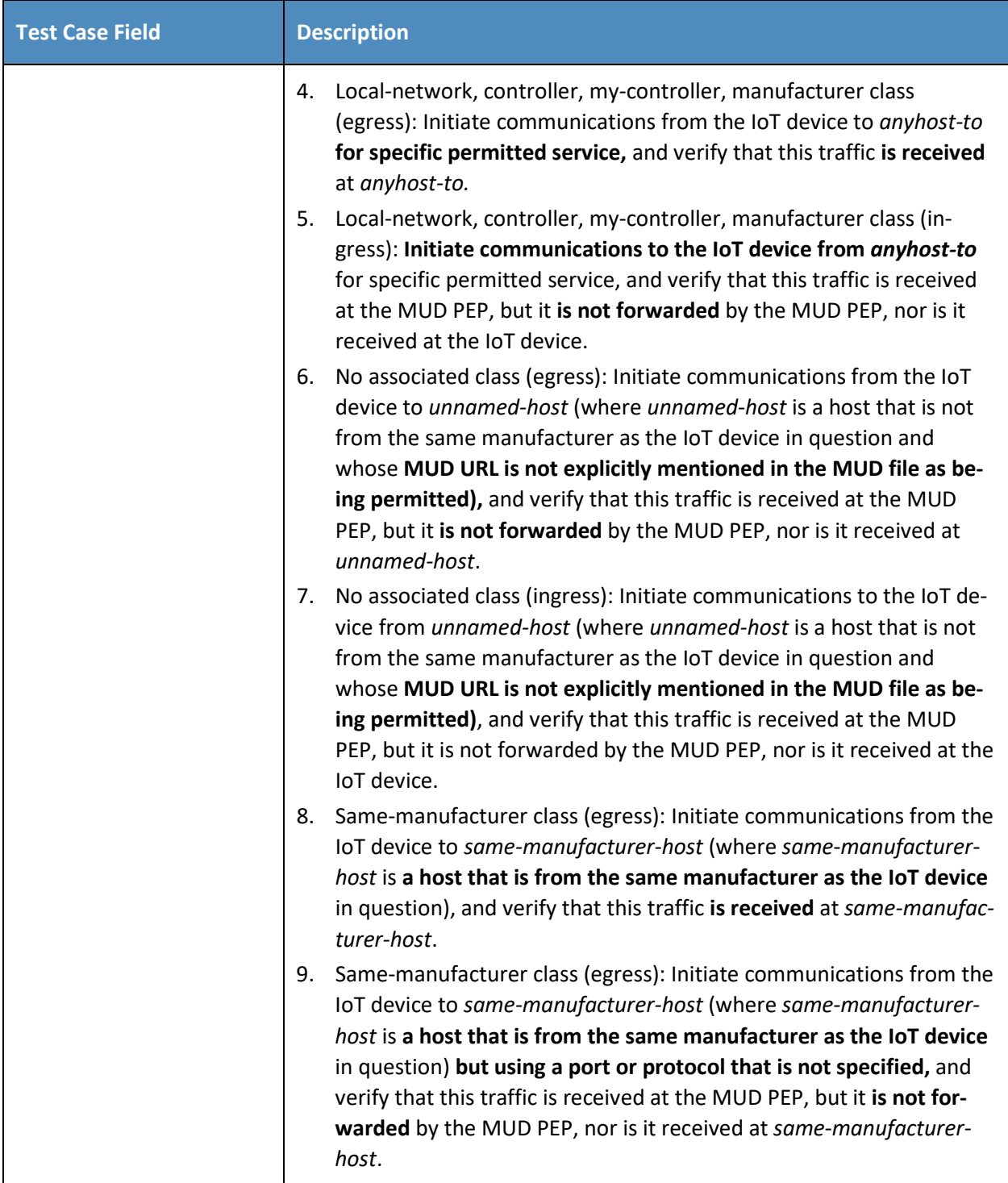

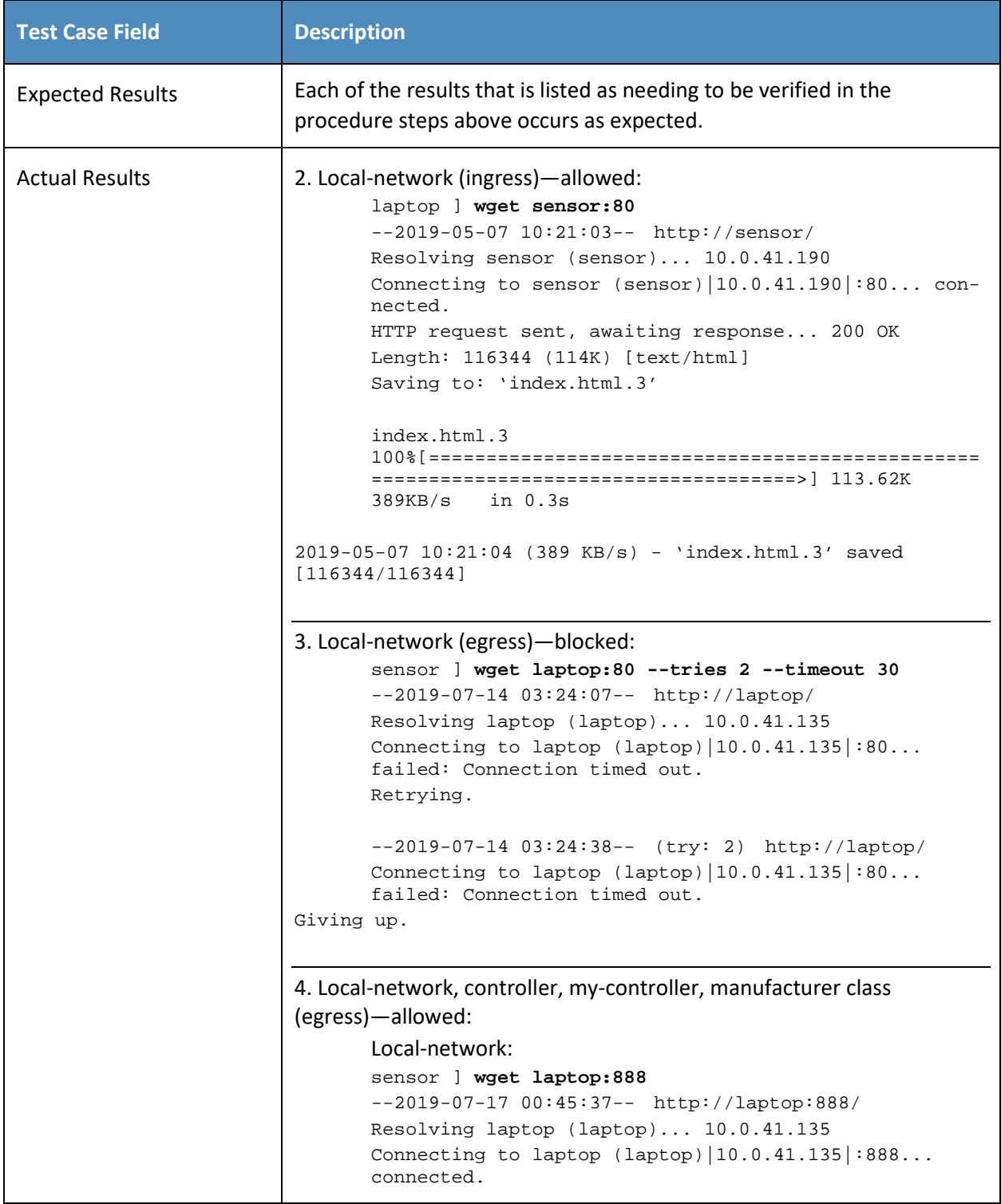

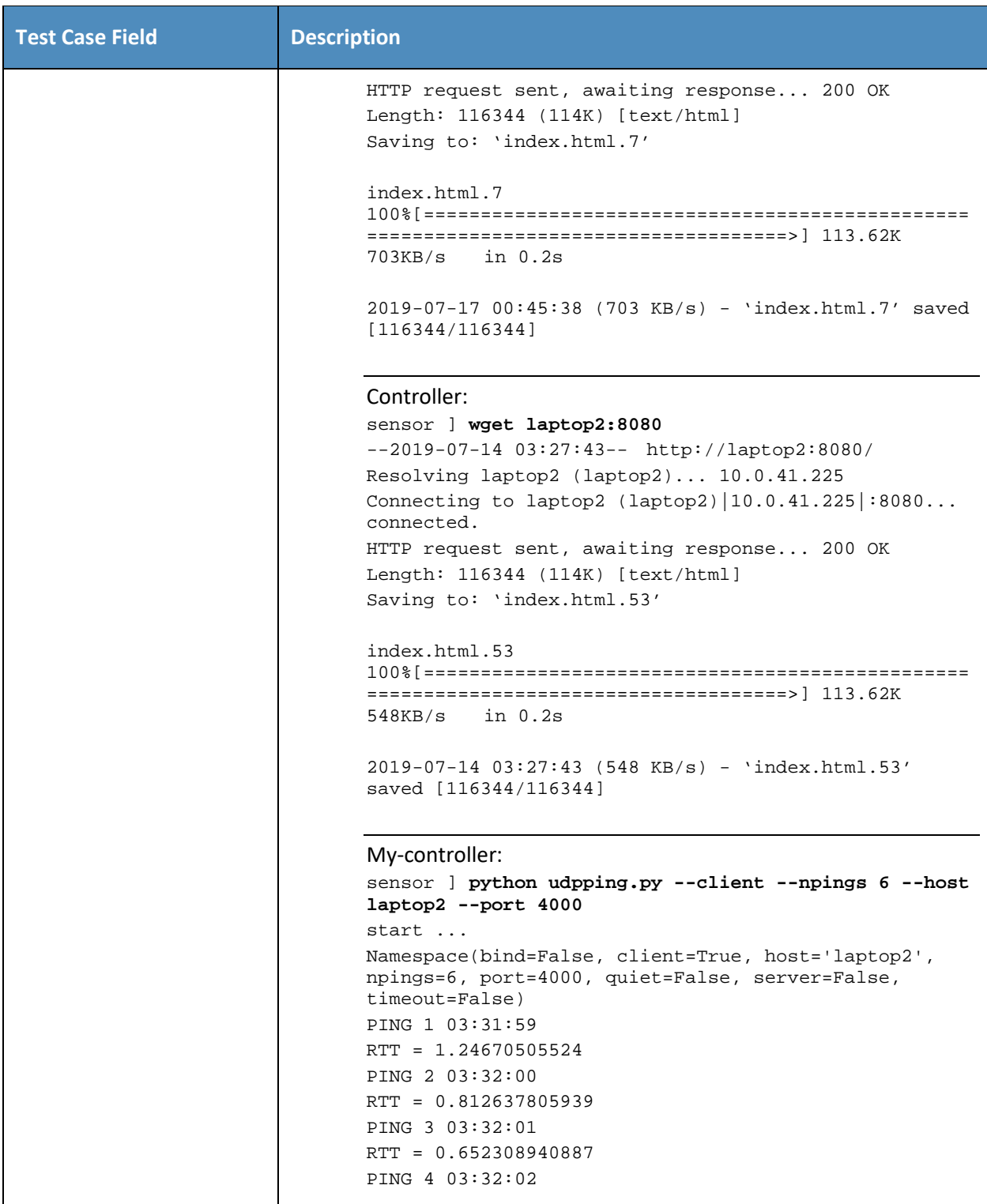

```
Test Case Field Description
                   RTT = 0.784868001938
                   PING 5 03:32:02
                   RTT = 0.573136806488
                   PING 6 03:32:03
                   RTT = 0.481912136078
                   [rc=6]
                   Manufacturer:
                   sensor ] wget anotherman:800
                   --2019-07-21 05:23:07-- http://anotherman:800/
                   Resolving anotherman (anotherman)... 10.0.41.245
                   Connecting to anotherman (another-
                   man)|10.0.41.245|:800... connected.
                   HTTP request sent, awaiting response... 200 OK
                   Length: 116855 (114K) [text/html]
                   Saving to: 'index.html.1'
                   index.html.1 
                   100%[================================================
                   =====================================>] 114.12K --.-
                          in 0.1s2019-07-21 05:23:08 (816 KB/s) - 'index.html.1' saved 
            [116855/116855]
            5. Local-network, controller, my-controller, manufacturer class (in-
            gress)—blocked:
                   Local-network: 
                   laptop ] wget sensor:888
                   --2019-05-10 07:47:18-- http://sensor:888/
                   Resolving sensor (sensor)... 10.0.41.190
                   Connecting to sensor (sensor)|10.0.41.190|:888... ^C
                   laptop ] wget sensor:888 --timeout 30 --tries 2
                   --2019-05-10 07:47:29-- http://sensor:888/
                   Resolving sensor (sensor)... 10.0.41.190
                   Connecting to sensor (sensor)|10.0.41.190|:888... 
                   failed: Connection timed out.
                   Retrying.
                   --2019-05-10 07:48:00-- (try: 2) http://sensor:888/
                   Connecting to sensor (sensor) | 10.0.41.190 |:888...
                   failed: Connection timed out.
                   Giving up.
```
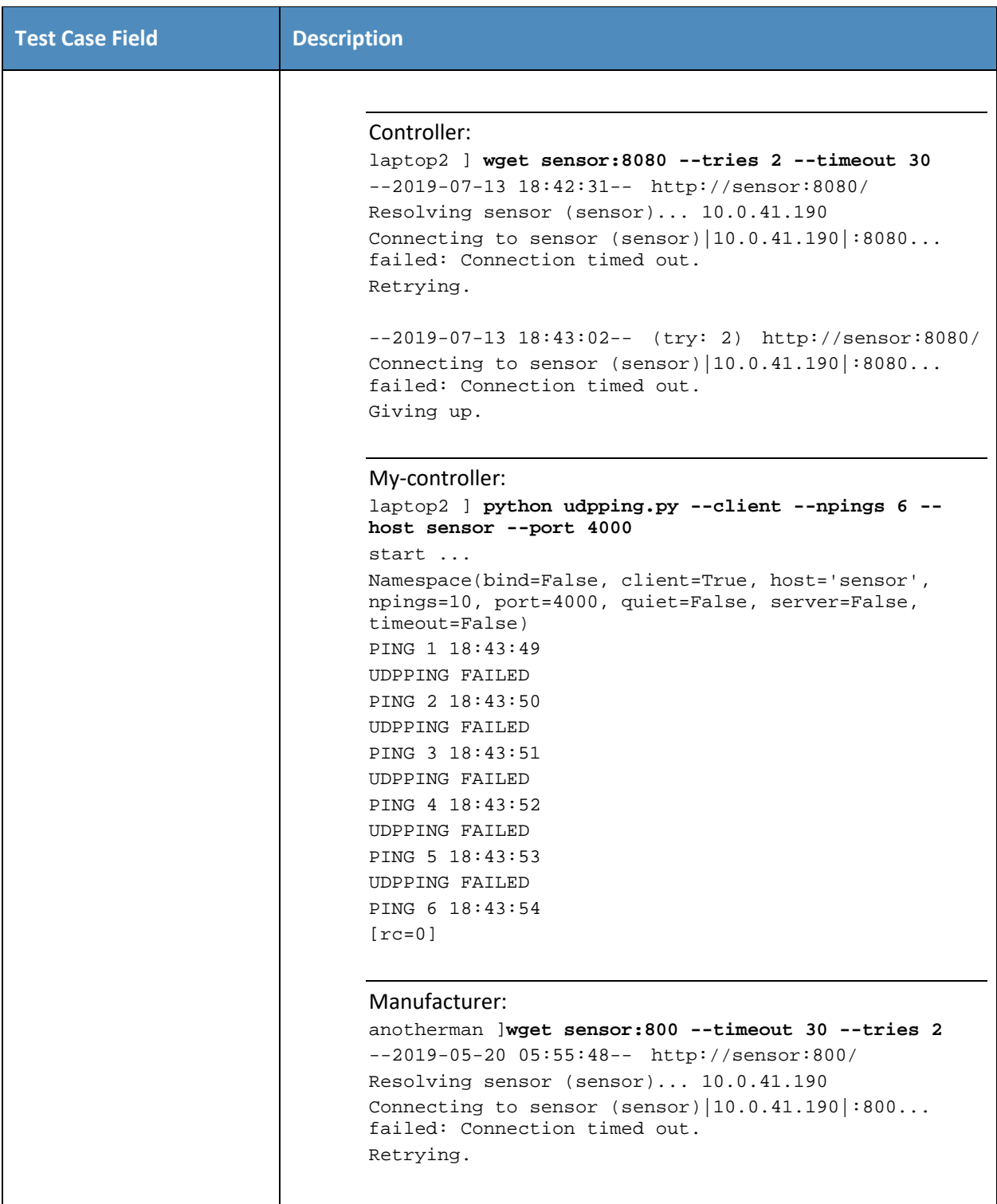
```
Test Case Field Description
                   --2019-05-20 05:56:19-- (try: 2) http://sensor:800/
                   Connecting to sensor (sensor)|10.0.41.190|:800...failed: Connection timed out.
                   Giving up.
            6. No associated class (egress)—blocked:
                sensor ] ping laptop -c 10
                PING laptop (10.0.41.135) 56(84) bytes of data.
                --- laptop ping statistics ---
                10 packets transmitted, 0 received, 100% packet loss, 
                time 9355ms
            7. No associated class (ingress)—blocked:
                laptop ] ping sensor -c 10
                PING sensor (10.0.41.190) 56(84) bytes of data.
                --- sensor ping statistics ---
               10 packets transmitted, 0 received, 100% packet loss, 
                time 9337ms
            8. Same-manufacturer class (egress)—allowed: 
                sensor ] wget sameman:8888
                --2019-07-17 01:19:08-- http://sameman:8888/
                Resolving sameman (sameman)... 10.0.41.220
                Connecting to sameman (sameman)|10.0.41.220|:8888... 
                connected.
                HTTP request sent, awaiting response... 200 OK
                Length: 116855 (114K) [text/html]
                Saving to: 'index.html.8'
                index.html.8 
                100%[===================================================
                ==================================>] 114.12K 705KB/s 
                in 0.2s 
            2019-07-17 01:19:08 (705 KB/s) - 'index.html.8' saved 
            [116855/116855]
            9. Same-manufacturer class (egress)—blocked: 
                sensor ] ping sameman -c 10
                PING sameman (10.0.41.220) 56(84) bytes of data.
```
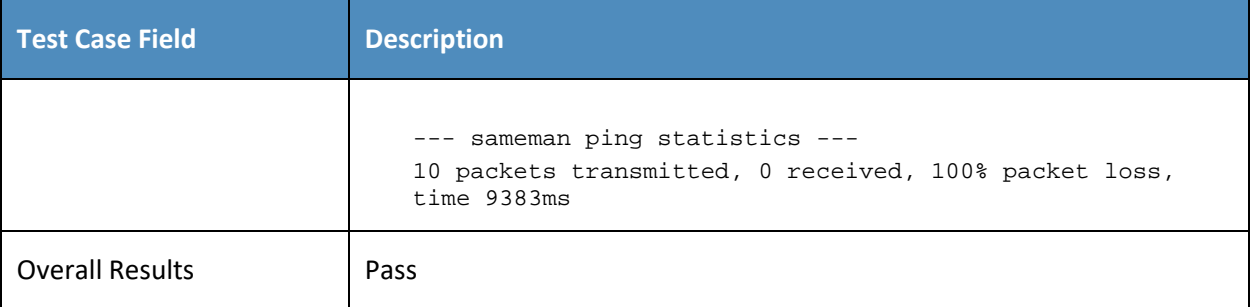

527 IPv6 is not supported in this implementation.

## 528 *5.1.2.7 Test Case IoT-9-v4*

529 **Table 5-8: Test Case IoT-9-v4**

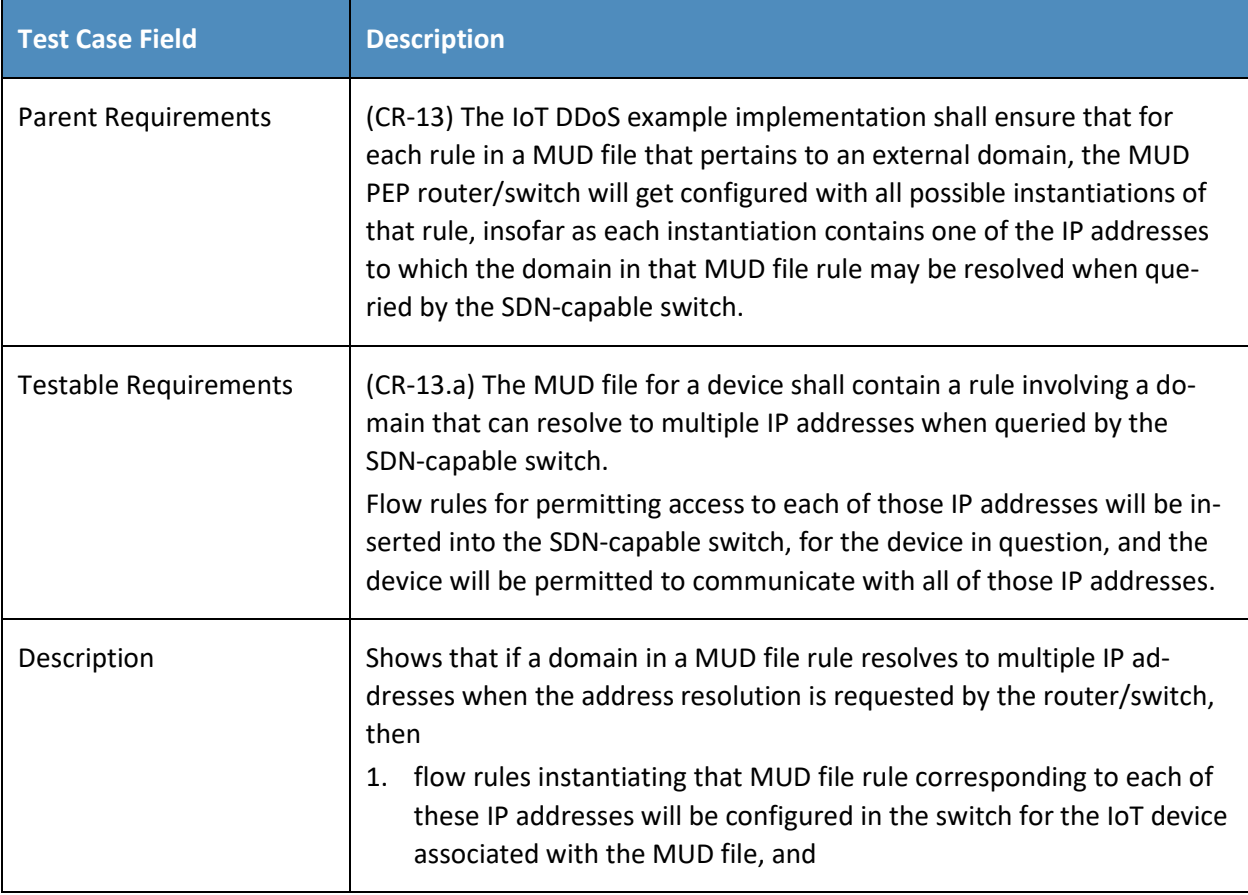

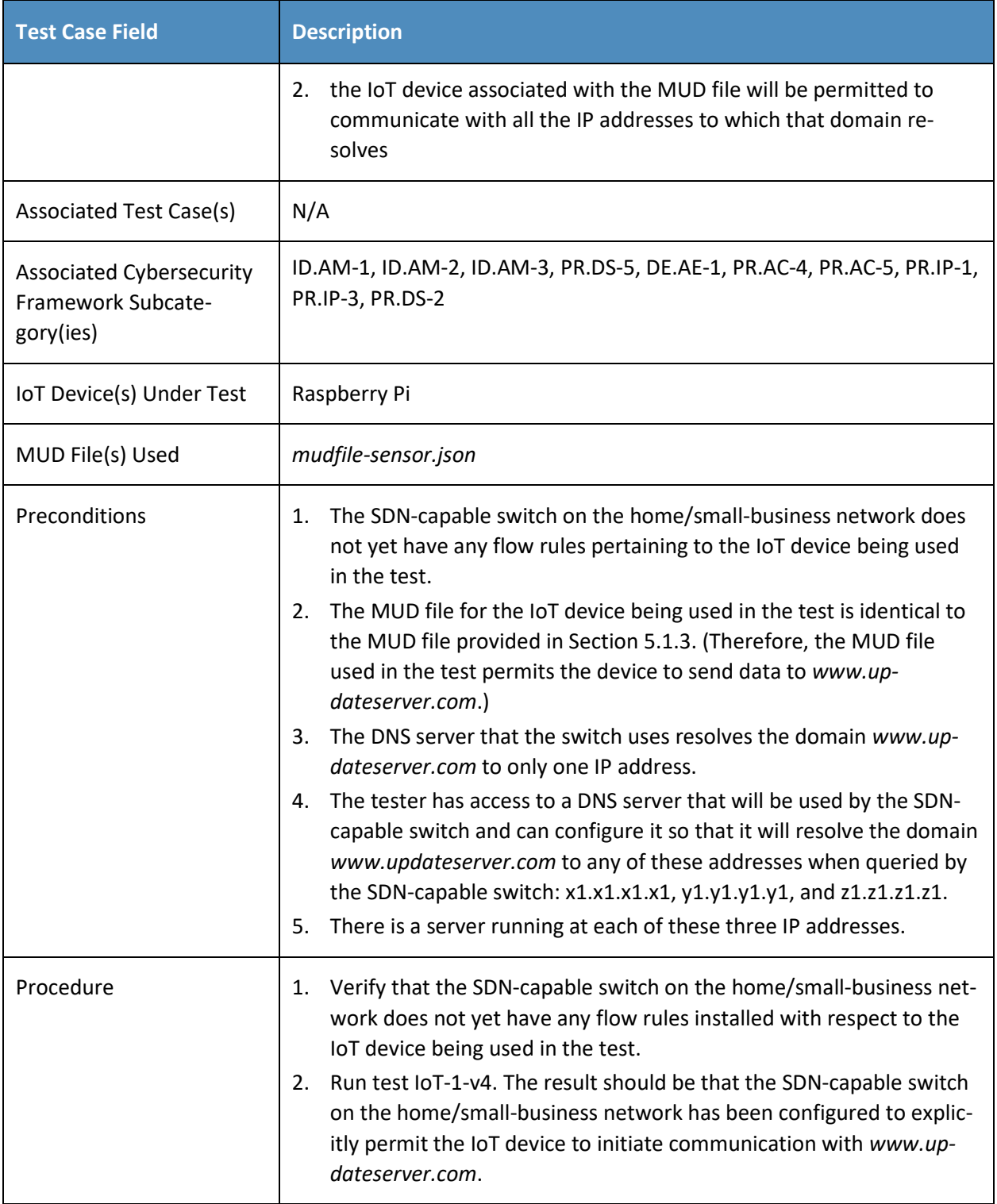

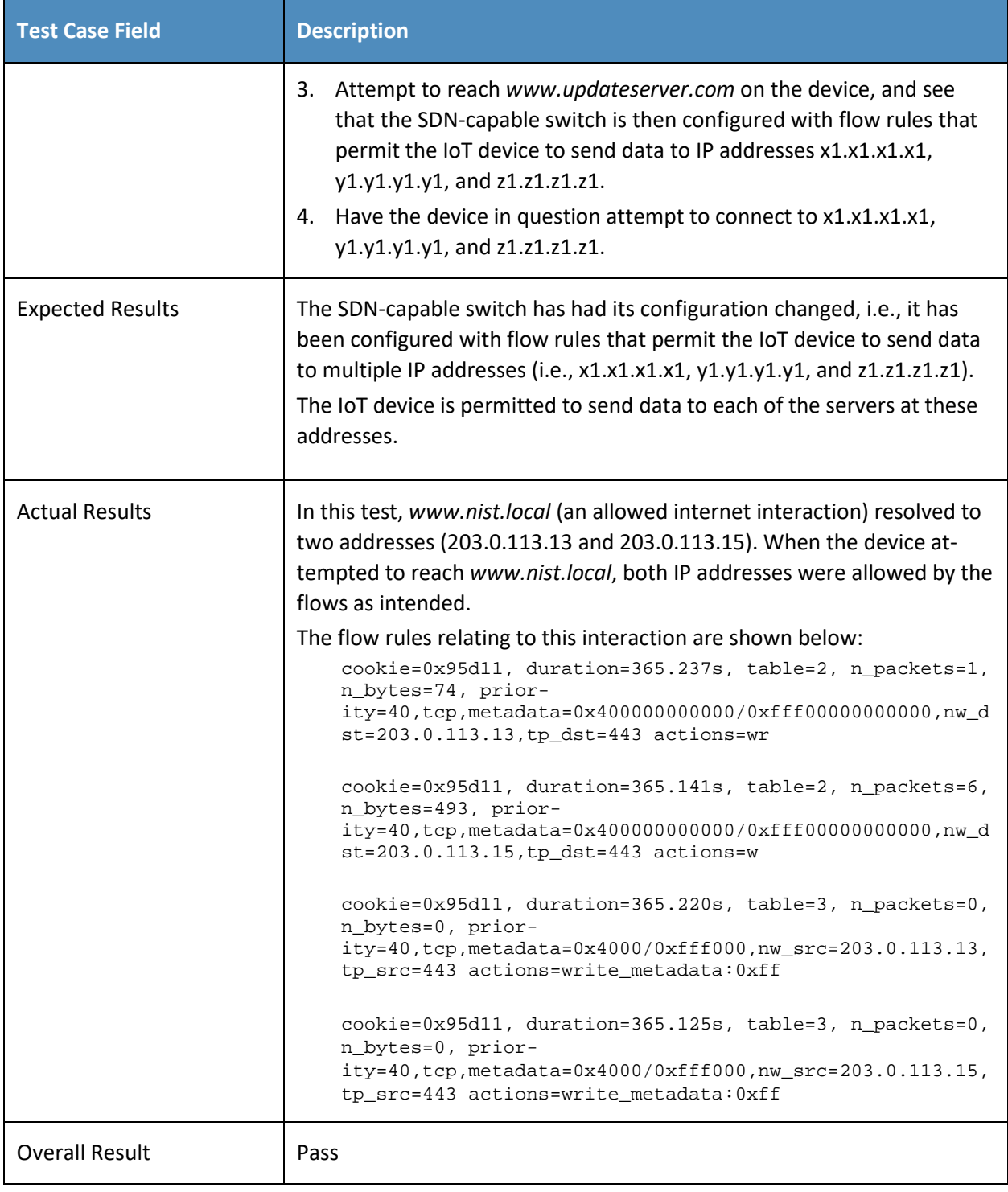

- 530 IPv6 is not supported in this implementation.
- 531 *5.1.2.8 Test Case IoT-10-v4*
- 532 **Table 5-9: Test Case IoT-10-v4**

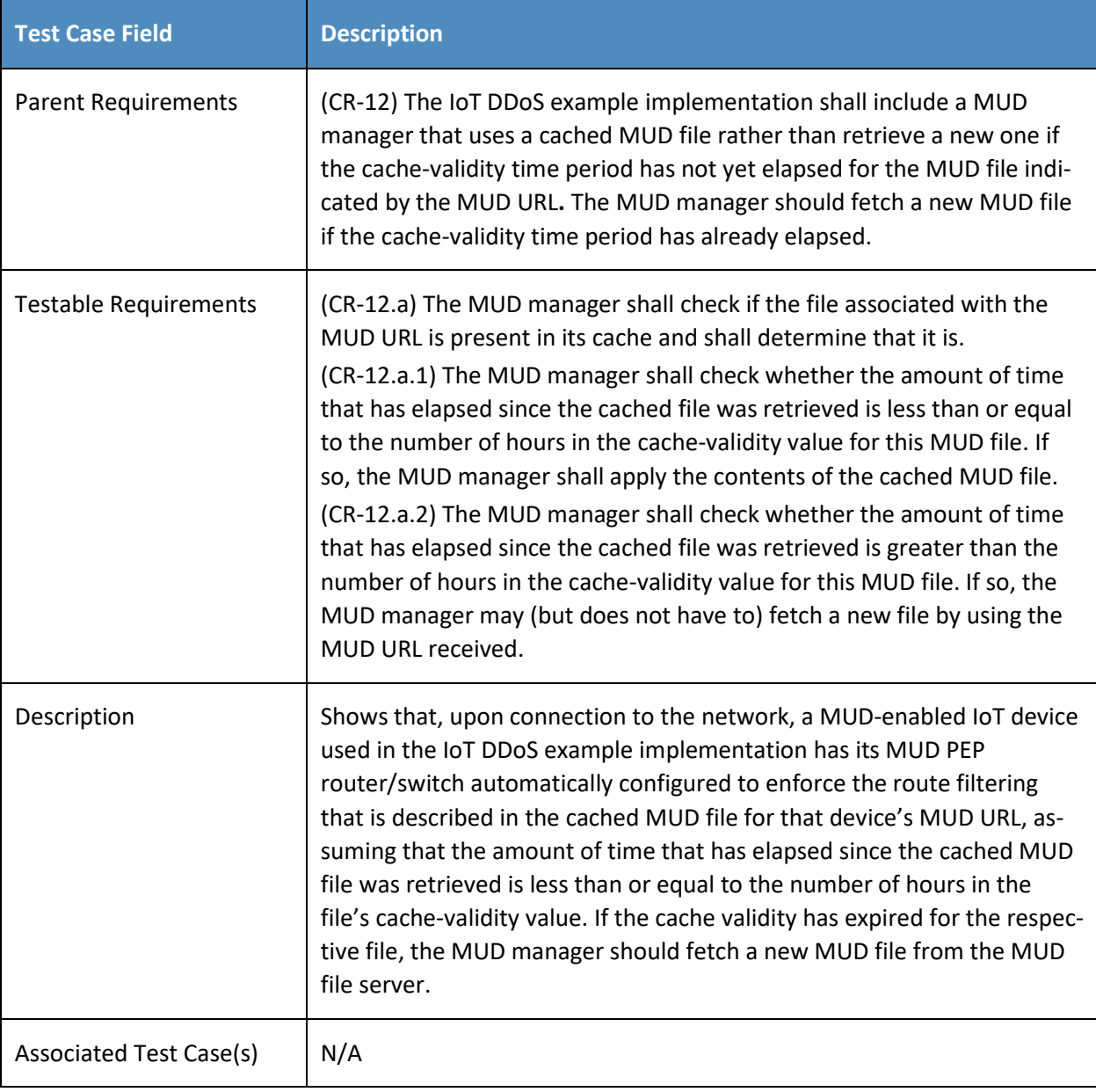

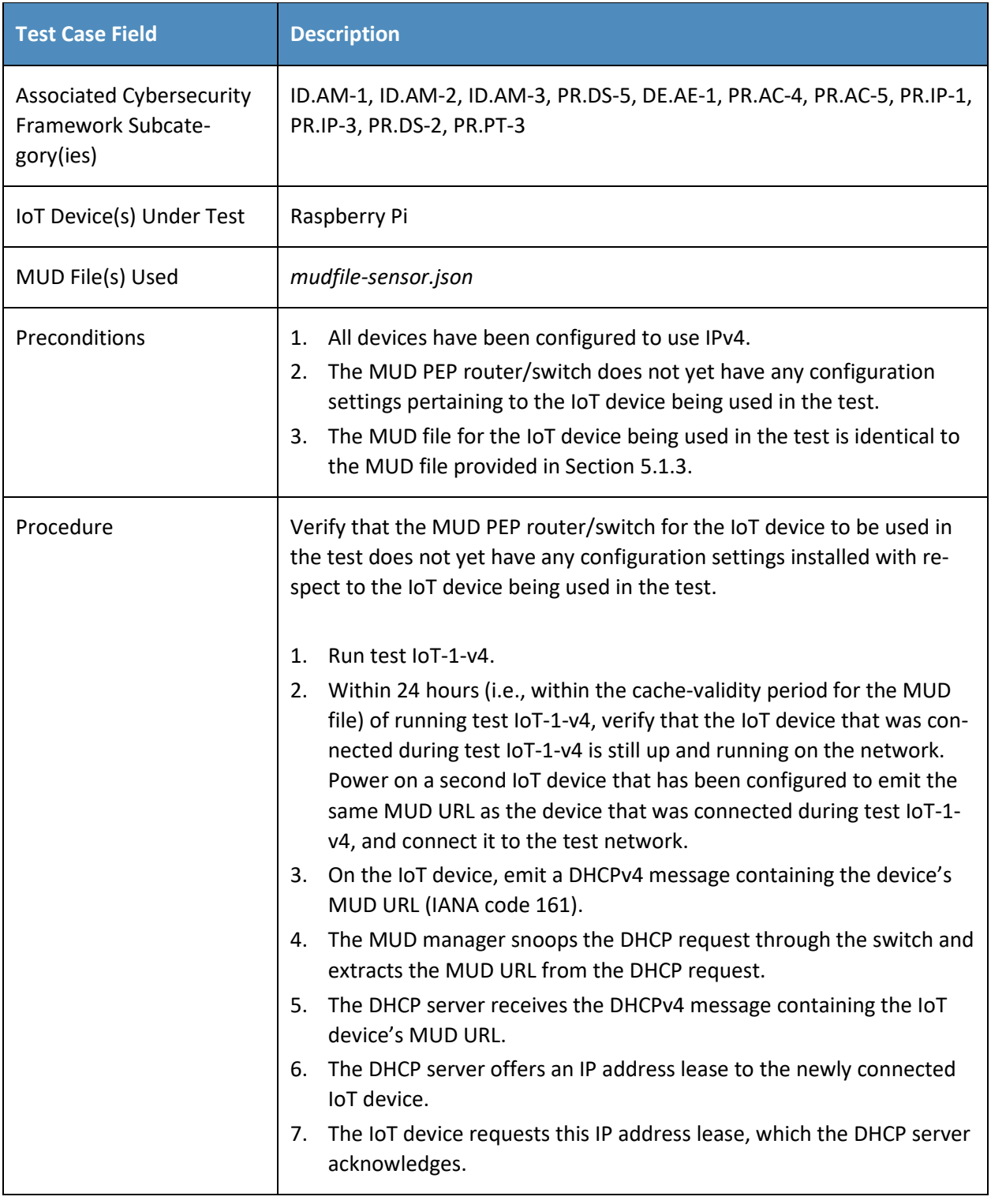

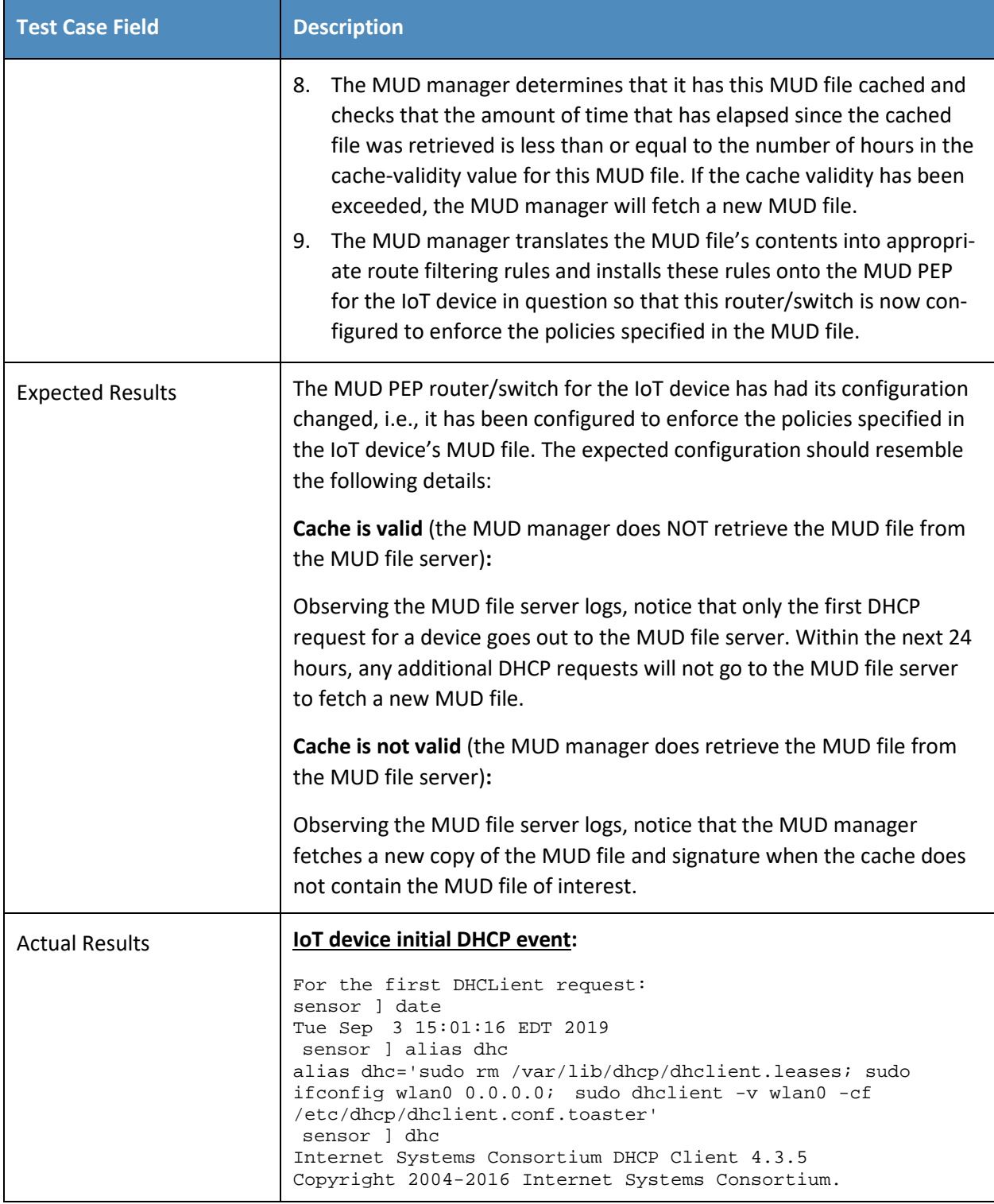

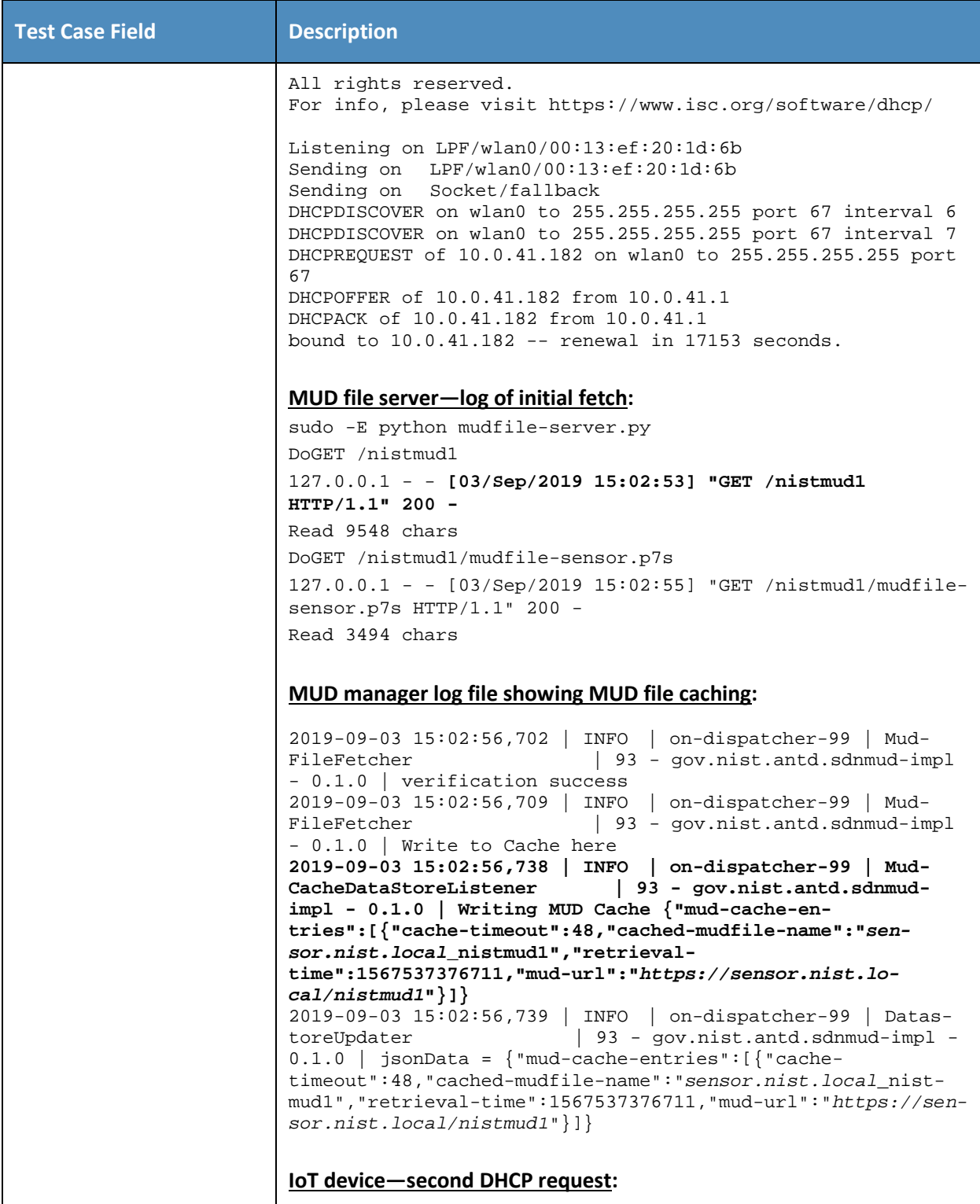

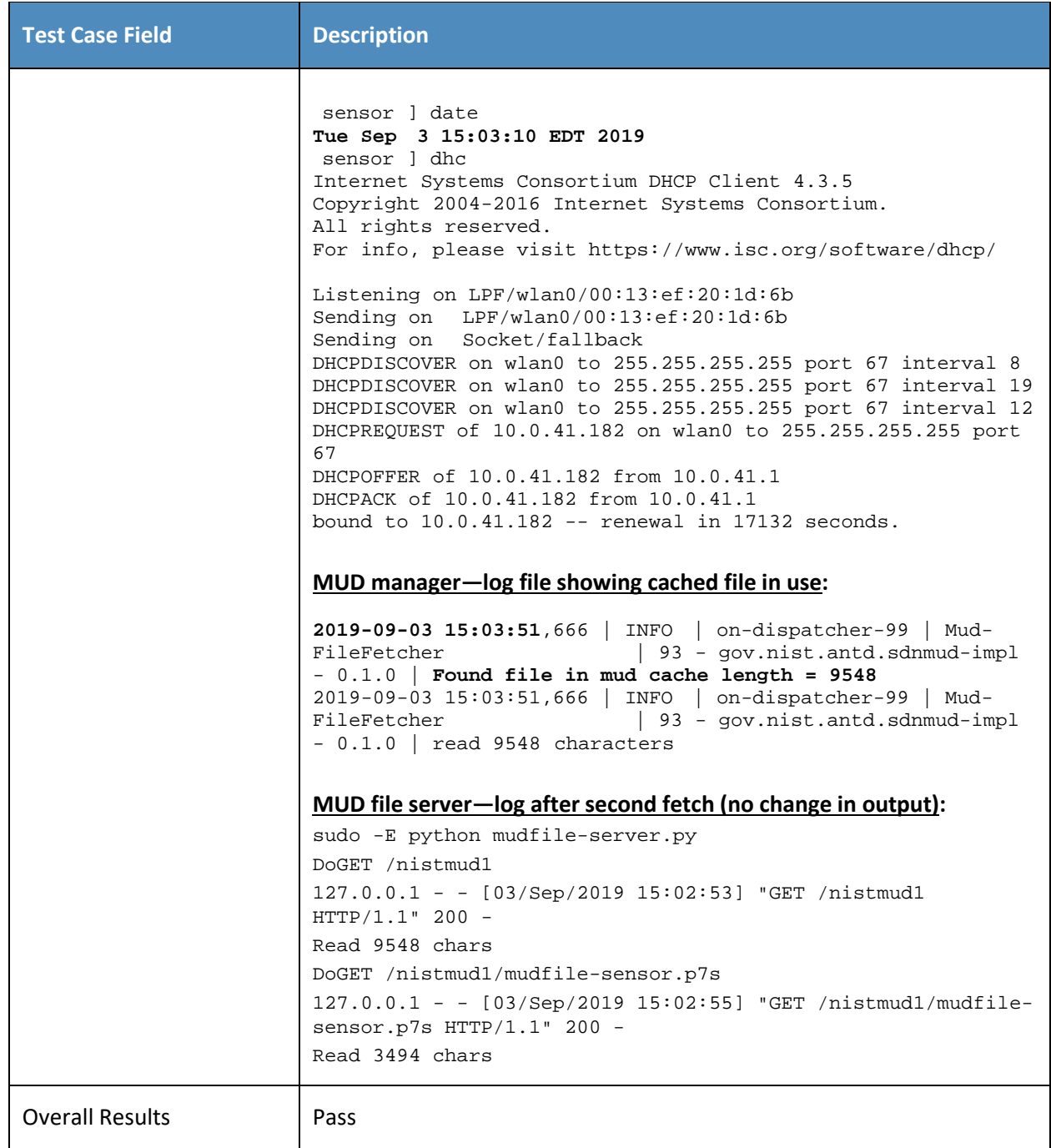

## 533 IPv6 is not supported in this implementation.

# 534 *5.1.2.9 Test Case IoT-11-v4*

#### 535 **Table 5-10: Test Case IoT-11-v4**

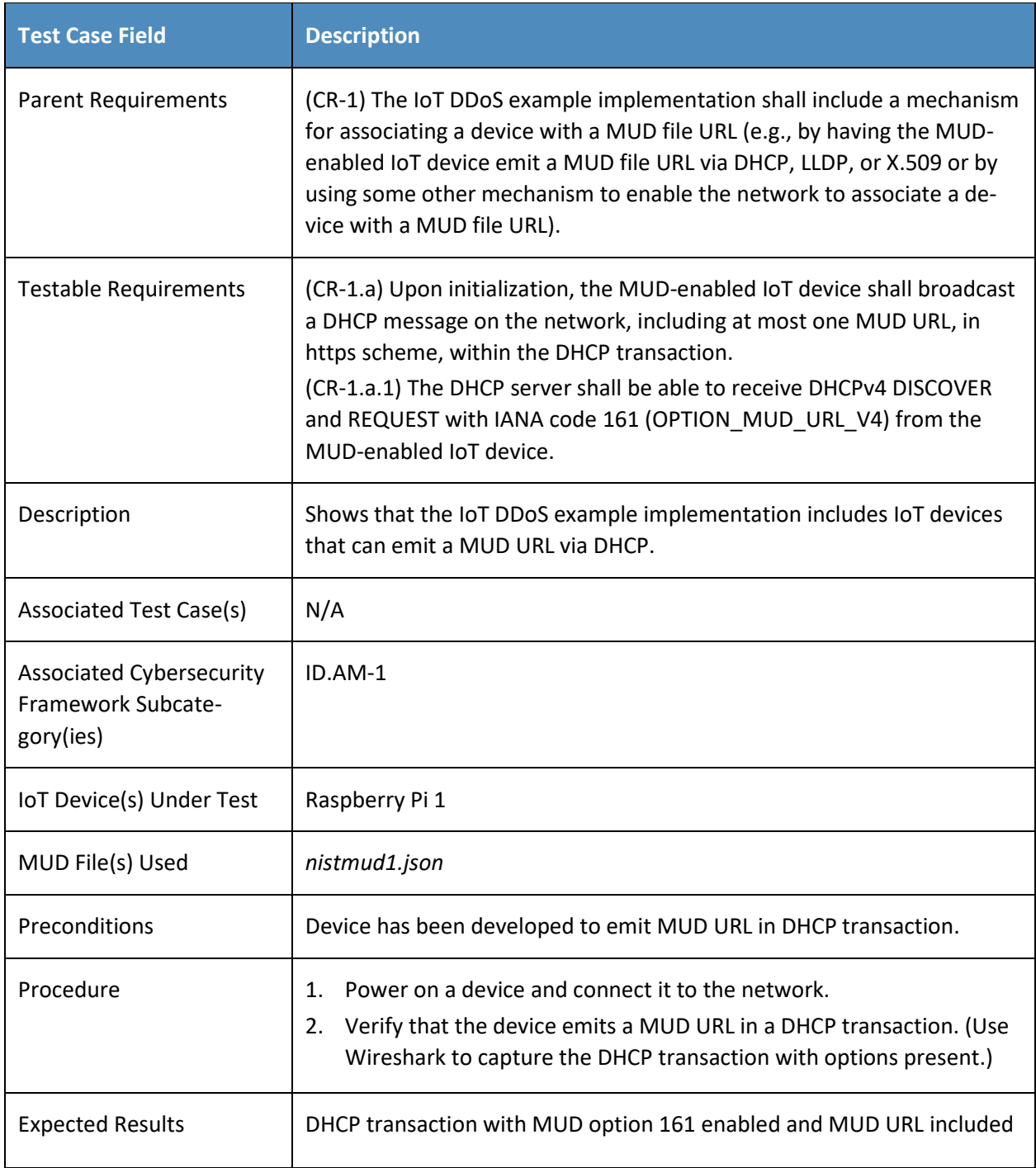

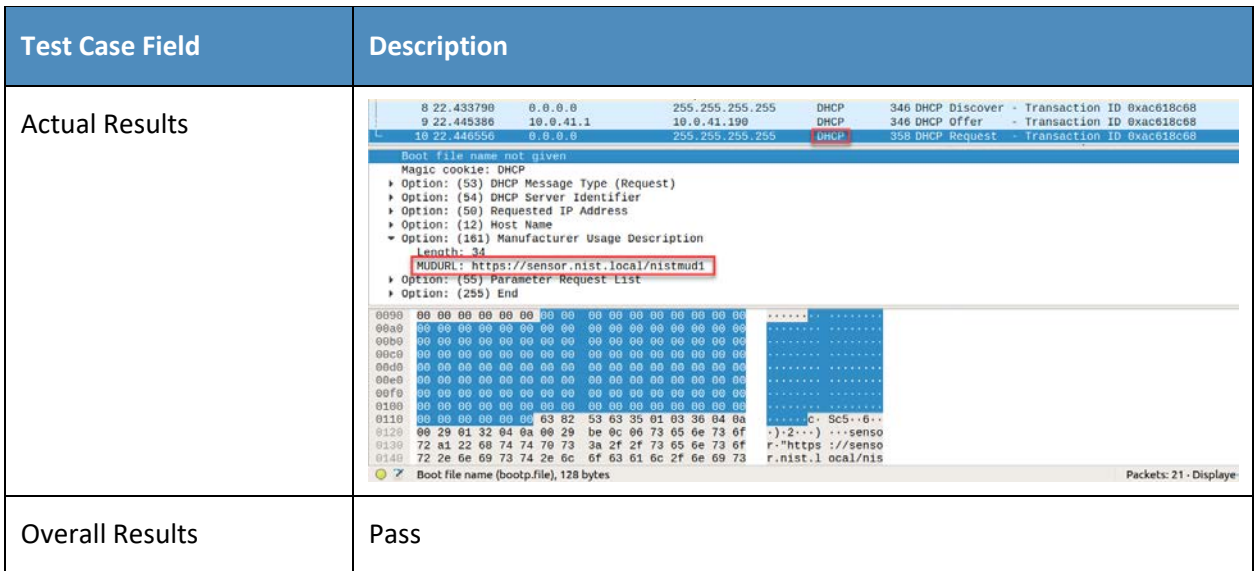

## <span id="page-622-0"></span>5.1.3 MUD Files

- This section contains the MUD files that were used in the Build 4 functional demonstration.
- *5.1.3.1 mudfile-sensor.json*
- The complete mudfile-sensor.json MUD file has been linked to this document. To access this MUD file
- please click the link below.
- [mudfile-sensor.json](https://www.nccoe.nist.gov/sites/default/files/library/supplemental-files/sp1800-15/mudfile-sensor.json)
- *5.1.3.2 mudfile-otherman.json*
- The complete mudfile-otherman.json MUD file has been linked to this document. To access this MUD
- file please click the link below.
- [mudfile-otherman.json](https://www.nccoe.nist.gov/sites/default/files/library/supplemental-files/sp1800-15/mudfile-otherman.json)